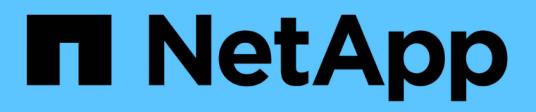

### **Befehle von SANtricity System Manager**

SANtricity commands

NetApp March 22, 2024

This PDF was generated from https://docs.netapp.com/de-de/e-series-cli/index.html on March 22, 2024. Always check docs.netapp.com for the latest.

# **Inhalt**

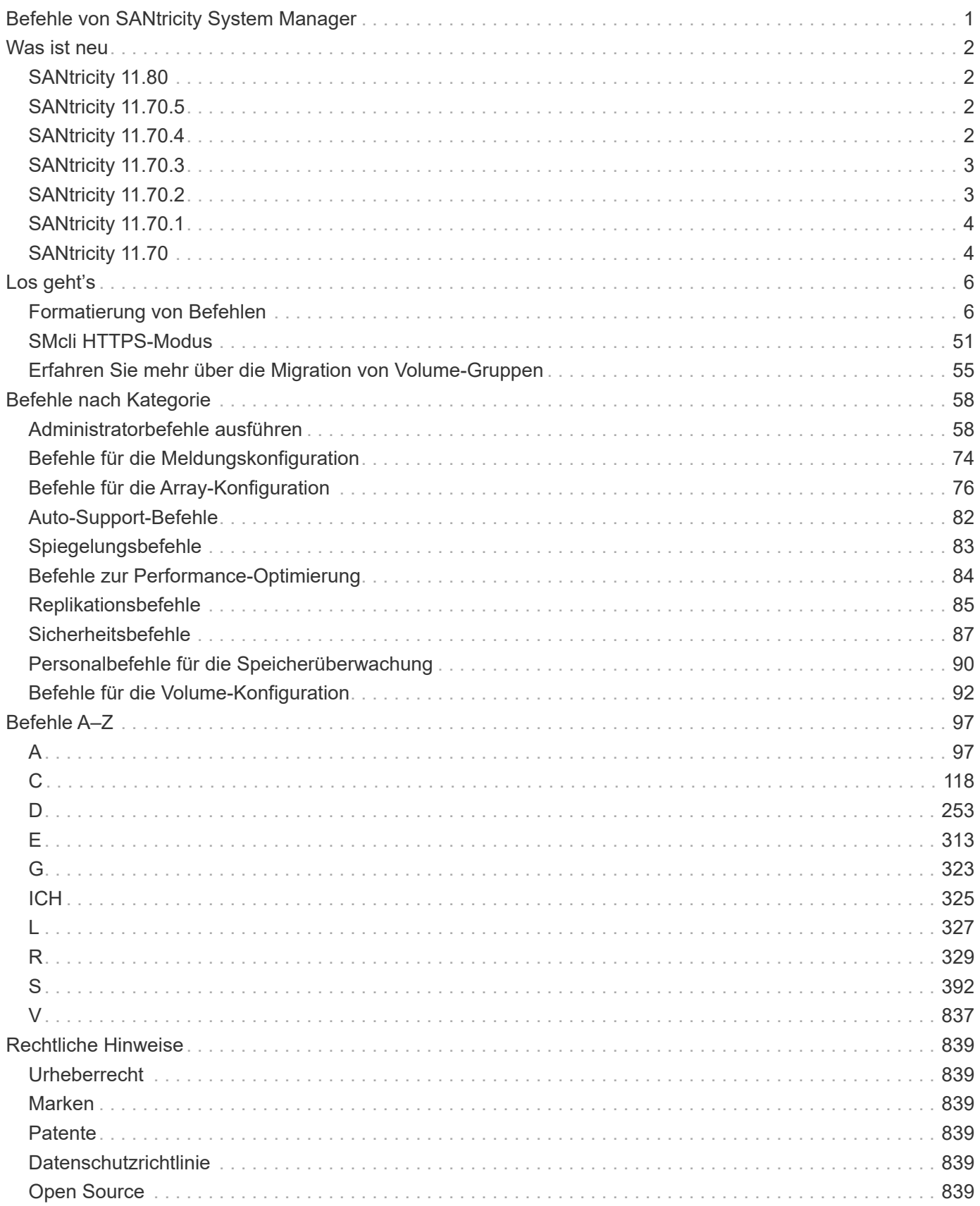

# <span id="page-2-0"></span>**Befehle von SANtricity System Manager**

# <span id="page-3-0"></span>**Was ist neu**

In diesem Thema werden Änderungen in den neuesten Versionen von SANtricity System Manager des CLI-Befehls und Skripts aufgeführt.

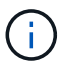

Wenn Sie SMcli-Befehle an der Eingabeaufforderung eingeben, müssen Sie einen zusätzlichen umgekehrten Schrägstrich eingeben (\) Zeichen als Escape-Zeichen im Dateipfadnamen einer ein- oder Ausgabedatei bei Verwendung des Windows-Betriebssystems. Der zusätzliche umgekehrter Schrägstrich (\) Muss bei der Verwendung von SMcli im sicheren HTTPS-Modus enthalten sein, indem die Option -U zur Angabe eines Benutzer für die rollenbasierte Zugriffsverwaltung bereitgestellt wird. Beispiel: C:\\dir\\subdir\\filename

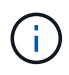

Wenn Sie derzeit SANtricity 11.52 oder eine frühere Version verwenden, können Sie kein Upgrade auf die neueste Version von SANtricity über die alte CLI durchführen. Upgrades von SANtricity 11.52 auf neuere Versionen können nur über SMcli durchgeführt werden.

## <span id="page-3-1"></span>**SANtricity 11.80**

Die folgende Tabelle führt Änderungen an den CLI- und Skriptbefehlen für Version 11.80 auf.

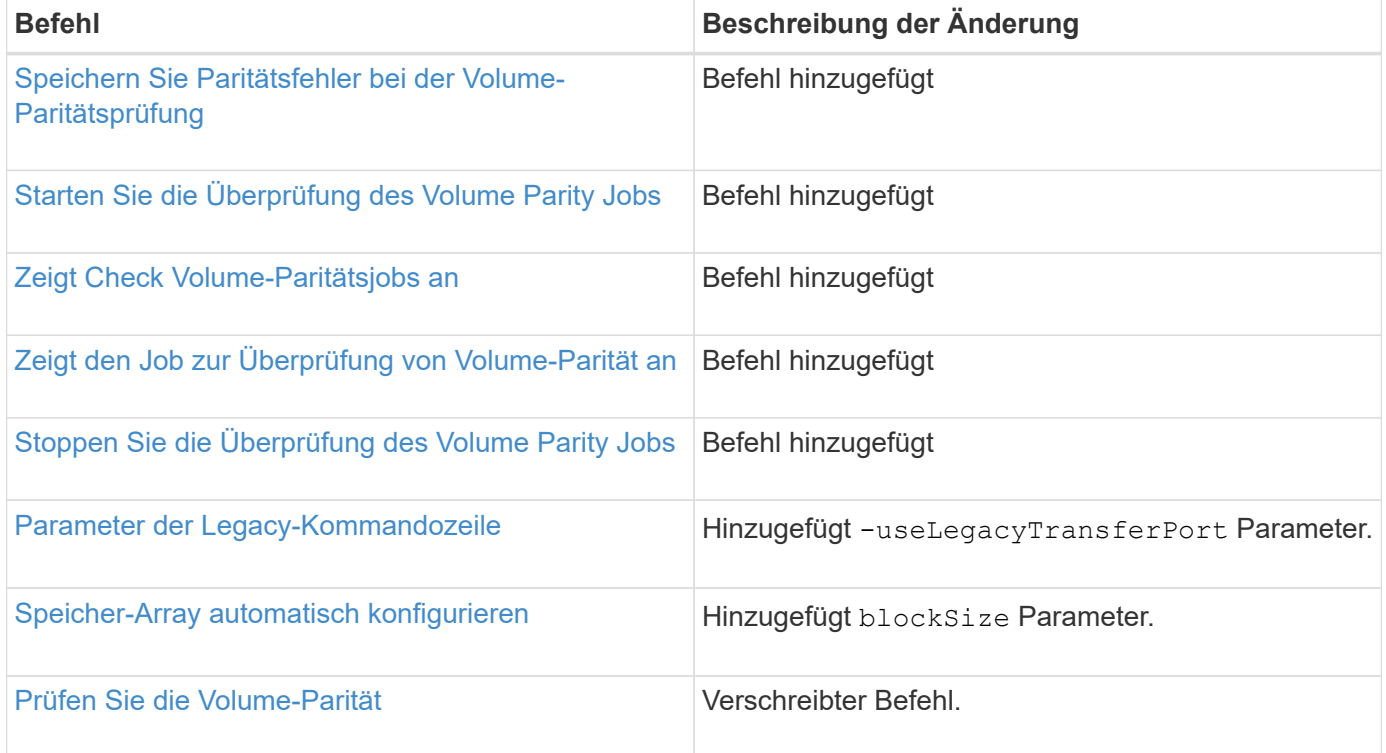

### <span id="page-3-2"></span>**SANtricity 11.70.5**

Für Version 11.70.5 gibt es keine Änderungen an CLI- und Skriptbefehlen.

### <span id="page-3-3"></span>**SANtricity 11.70.4**

In der folgenden Tabelle werden Änderungen an den CLI- und Skript-Befehlen für Release 11.70.4 aufgeführt.

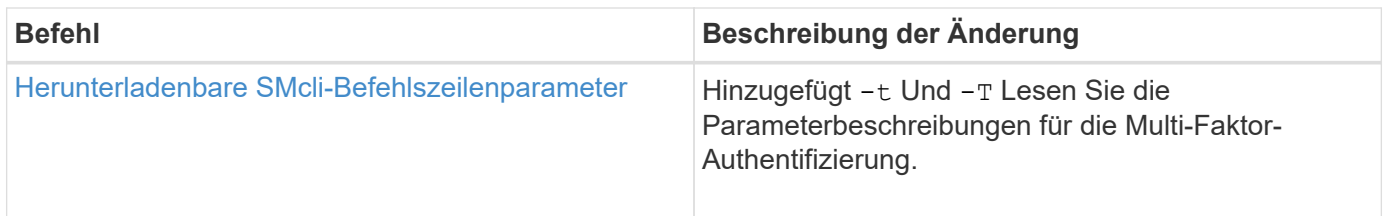

## <span id="page-4-0"></span>**SANtricity 11.70.3**

In der folgenden Tabelle werden Änderungen an den CLI- und Skript-Befehlen für Release 11.70.3 aufgeführt.

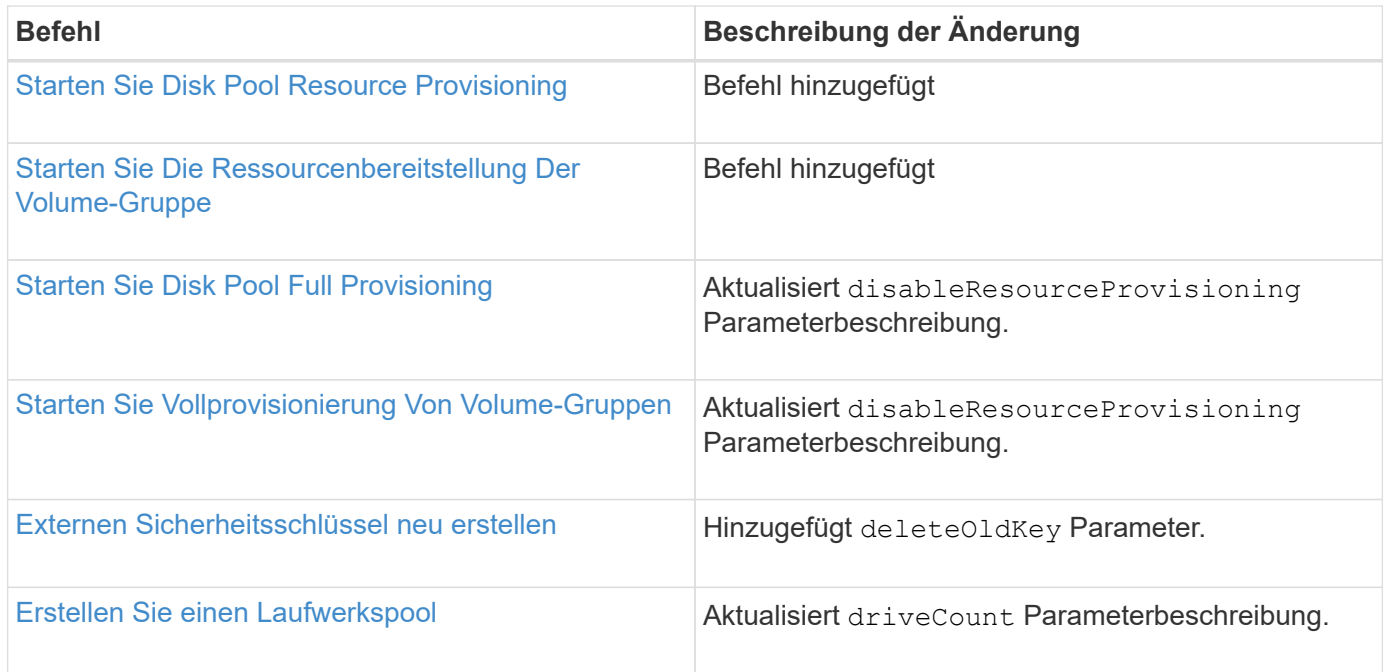

## <span id="page-4-1"></span>**SANtricity 11.70.2**

In der folgenden Tabelle werden Änderungen an den CLI- und Skript-Befehlen für Release 11.70.2 aufgeführt.

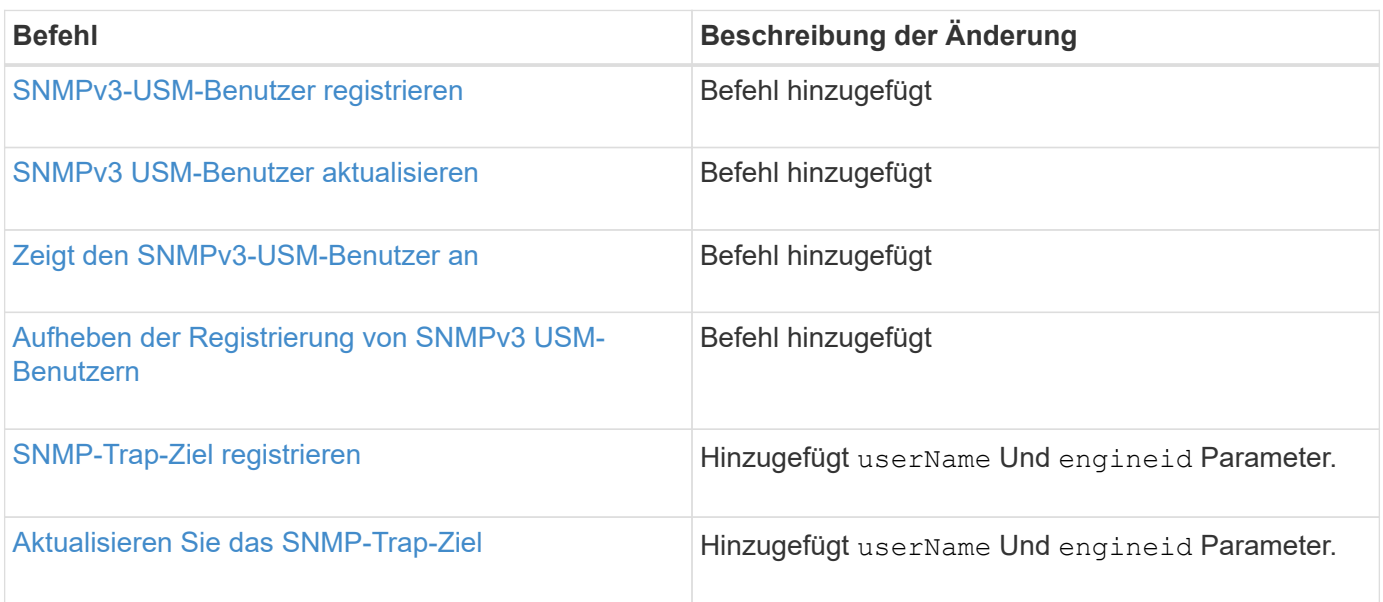

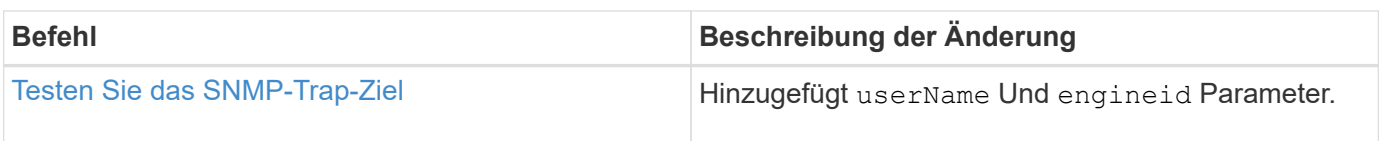

## <span id="page-5-0"></span>**SANtricity 11.70.1**

In der folgenden Tabelle werden Änderungen an den CLI- und Skript-Befehlen für Release 11.70.1 aufgeführt.

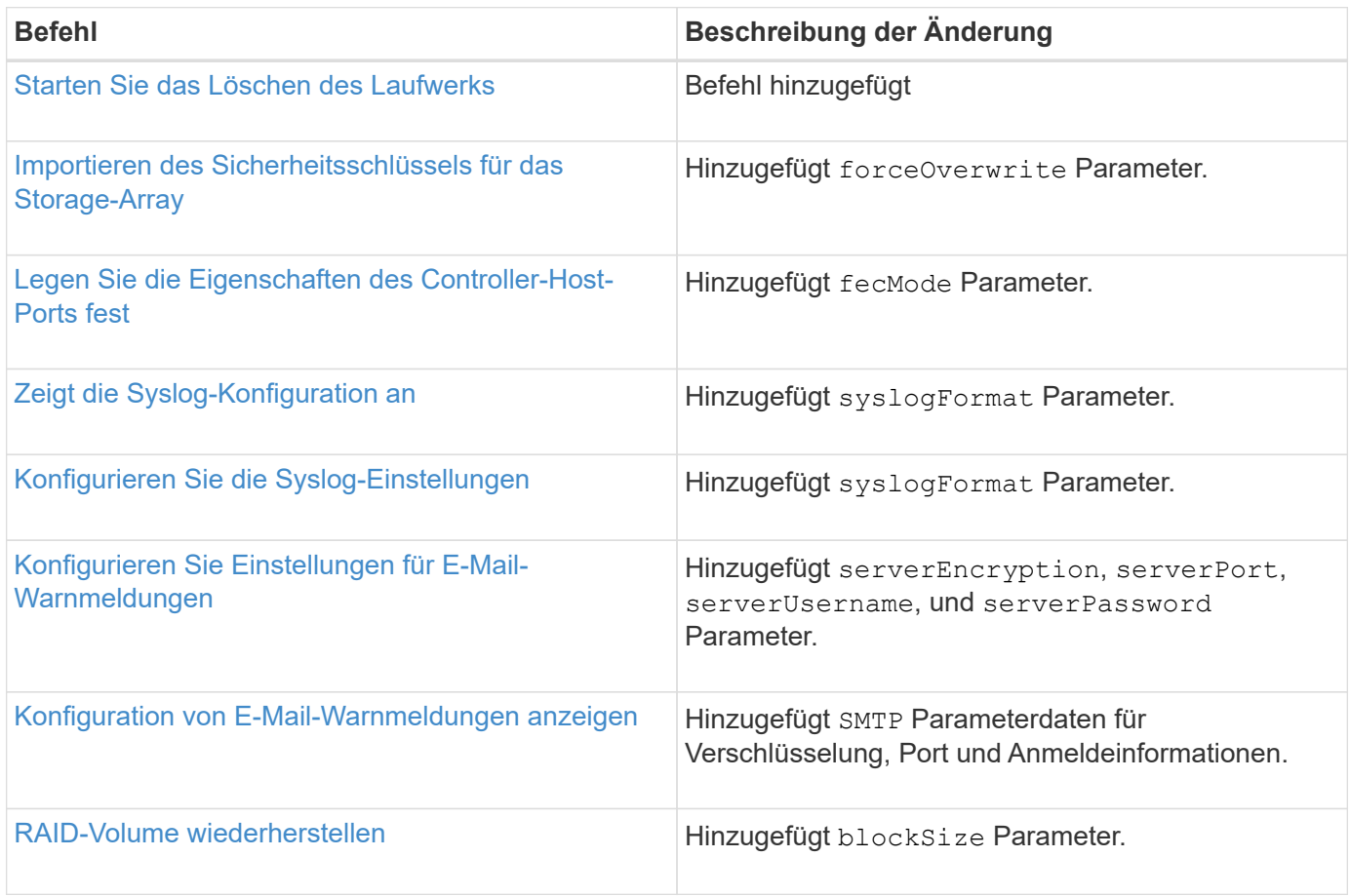

### <span id="page-5-1"></span>**SANtricity 11.70**

In der folgenden Tabelle werden Änderungen an den CLI- und Skript-Befehlen für Release 11.70 aufgeführt.

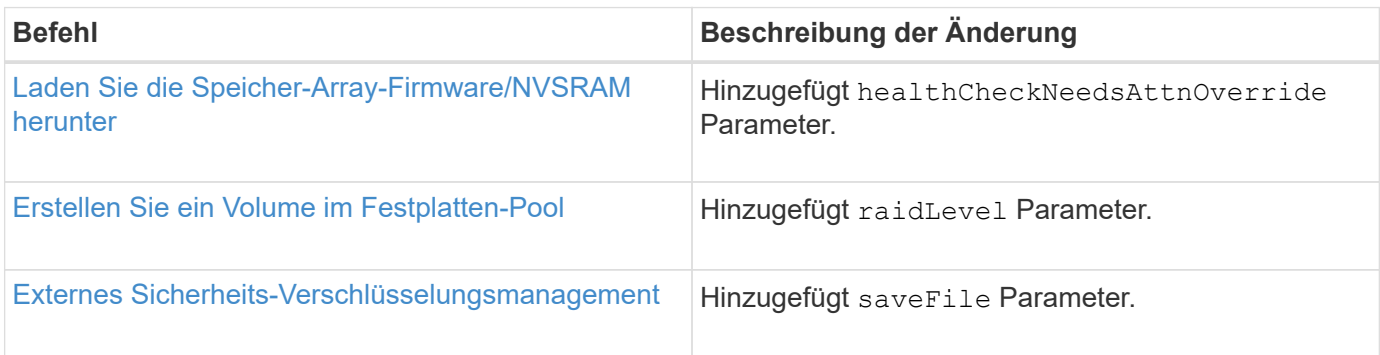

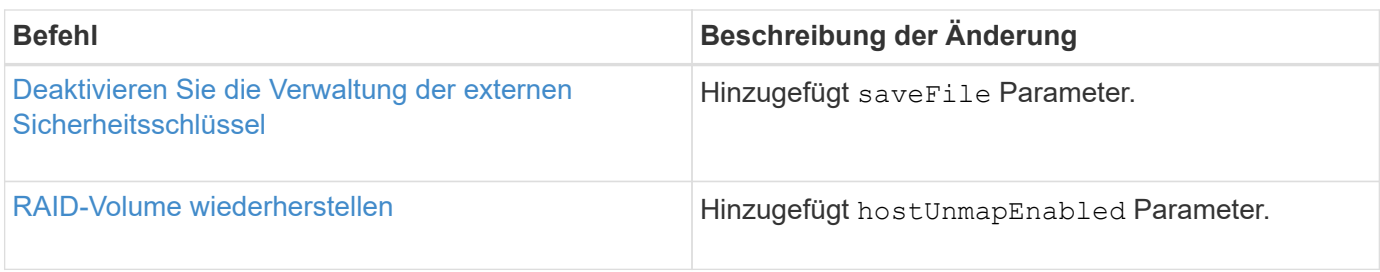

# <span id="page-7-0"></span>**Los geht's**

### <span id="page-7-1"></span>**Formatierung von Befehlen**

### **Übersicht über CLI**

Die Befehlszeilenschnittstelle (CLI) ist eine Software-Applikation, mit der Storage Arrays konfiguriert und überwacht werden können. Mit der CLI können Sie Befehle von einer Betriebssystemaufforderung wie DOS ausführen C: Eingabeaufforderung, ein Linux-Betriebssystempfad oder ein Solaris-Betriebssystem-Pfad.

Die CLI ermöglicht Ihnen direkten Zugriff auf eine Skript-Engine, die in der Storage Management Software ein Dienstprogramm ist. Die Skript-Engine führt Befehle aus, die die Speicher-Arrays konfigurieren und verwalten. Die Skript-Engine liest die Befehle entweder über eine Skriptdatei oder direkt über die Befehlszeile aus und führt die von den Befehlen angegebenen Vorgänge aus.

Mit den Skriptbefehlen wird ein Speicher-Array konfiguriert und verwaltet. Die Skriptbefehle unterscheiden sich von den CLI-Befehlen. Sie können einzelne Skriptbefehle eingeben oder eine Datei mit Skriptbefehlen ausführen. Wenn Sie einen einzelnen Skriptbefehl eingeben, binden Sie den Befehl Skript in einen CLI-Befehl ein. Wenn Sie eine Datei mit Skriptbefehlen ausführen, binden Sie den Dateinamen in den CLI-Befehl ein.

Einige in diesem Dokument beschriebene Softwarefunktionen sind für Ihr E-Series Storage-System möglicherweise nicht verfügbar. Wenn Sie Fragen zu verfügbaren Funktionen haben, wenden Sie sich an Ihren Account-Ansprechpartner.

Die CLI ist eine Funktion der SANtricity Storage Manager-Software.

### **CLI-Struktur**

#### **Struktur der CLI-Befehle**

Die CLI-Befehle bestehen in Form eines Befehls Wrapper und Elementen, die in den Wrapper integriert sind. Ein CLI-Befehl besteht aus den folgenden Elementen:

- Ein durch den Begriff identifizierter Befehlwrapper SMcli
- Die Kennung des Speicherarrays
- Klemmen, die den auszuführenden Vorgang definieren
- Skriptbefehle

Der CLI-Befehl Wrapper ist eine Shell, die Speicher-Array-Controller identifiziert, Arbeitsterminals einbettet, Skript-Befehle einbettet und diese Werte an die Skript-Engine weitergibt.

Alle CLI-Befehle haben die folgende Struktur:

SMcli \*storageArray terminal script-commands\*;

- SMcli Ruft die Befehlszeilenschnittstelle auf.
- storageArray Ist der Name oder die IP-Adresse des Speicherarrays.
- terminal Ist ein CLI-Wert, der die Umgebung und den Zweck für den Befehl definiert.

• script-commands Sind ein oder mehrere Skriptbefehle oder der Name einer Skriptdatei, die Skriptbefehle enthält. (Mit den Skriptbefehlen wird das Speicher-Array konfiguriert und verwaltet.)

Wenn Sie eine unvollständige oder ungenaue Eingabe durchführen SMcli Zeichenfolge, die nicht über die richtige Syntax, Parameternamen, Optionen oder Terminals verfügt, gibt die Skript-Engine Nutzungsinformationen zurück.

#### **Interaktiver Modus**

Wenn Sie eingeben SMcli Und ein Speicher-Array-Name, aber keine CLI-Parameter, Skriptbefehle oder eine Skriptdatei angeben, wird die Befehlszeilenschnittstelle im interaktiven Modus ausgeführt. Im interaktiven Modus können Sie einzelne Befehle ausführen, ohne die Befehle mit vorher zu fixieren SMcli.

Im interaktiven Modus können Sie einen einzelnen Befehl eingeben, die Ergebnisse anzeigen und den nächsten Befehl eingeben, ohne den vollständigen Befehl eingeben zu müssen SMcli Zeichenfolge. Der interaktive Modus eignet sich zur Bestimmung von Konfigurationsfehlern und zum schnellen Testen von Konfigurationsänderungen.

Um eine Sitzung im interaktiven Modus zu beenden, geben Sie den systemspezifischen Befehl ein. Für Linux ist diese Schlüsselkombination **Control-D**. Für Windows ist diese Tastenkombination **Control-Z + ENTER**.

#### **Wrapper-Syntax für den CLI-Befehl**

In diesem Abschnitt werden allgemeine Syntaxformulare der CLI-Befehlsschlüssel aufgeführt. Die in der Wrapper-Syntax für den CLI-Befehl verwendeten Konventionen werden in der folgenden Tabelle aufgeführt.

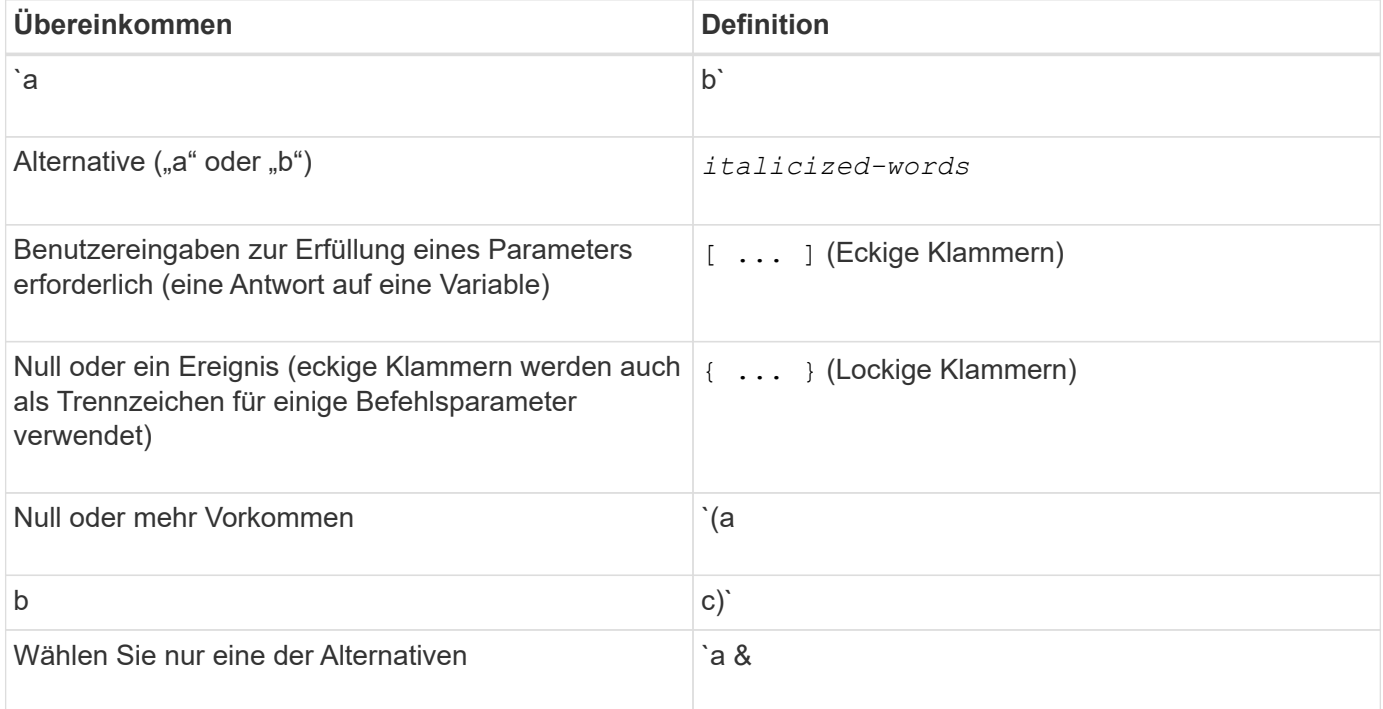

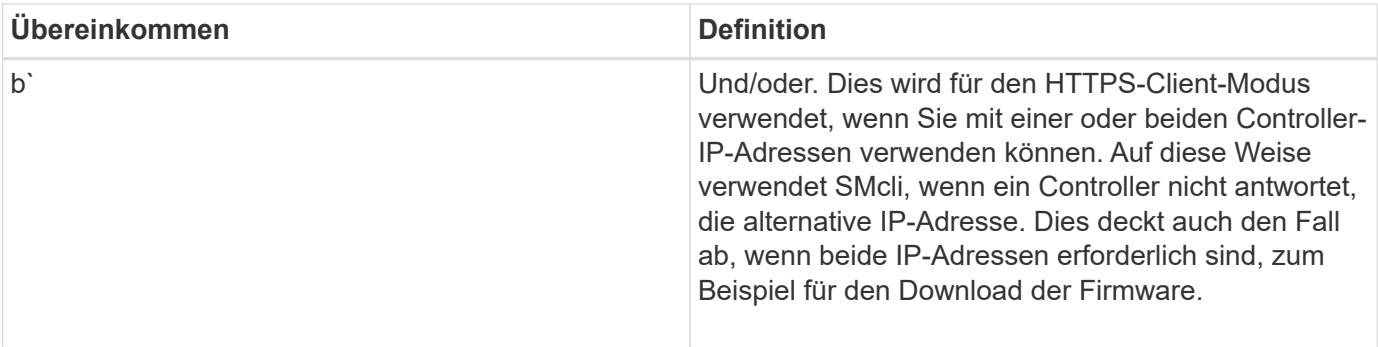

Um alle CLI-Befehle auszuführen, müssen Sie über Administratorrechte verfügen. Einige CLI-Befehle werden ohne Administratorrechte ausgeführt. Viele Befehle werden jedoch nicht ausgeführt. Wenn der CLI-Befehl nicht ausgeführt wird, weil Sie über keine korrekten Berechtigungen verfügen, gibt die CLI einen Exit-Code von 12 zurück.

#### **Beispiel im HTTPS-Client-Modus**

Die folgenden Beispiele veranschaulichen das https Die Befehlszeilenparameter des Client-Modus werden in beschrieben [Befehlszeilenparameter.](#page-15-0)

```
SMcli (Controller A host-name-or-IP-address&|
Controller B host-name-or-IP-address) -u username -p password -c
"commands;" [-clientType (auto | https | symbol)]
```
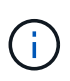

 $\blacksquare$ 

ΛÌ.

Wenn Sie keinen angeben clientType, Aber schließen Sie die ein -u Option und das username Variable, das System verwendet entweder https Oder symbol Client-Modus, je nachdem, welcher verfügbar ist.

#### **Beispiele im Symbol-Client-Modus**

Die folgenden Beispiele veranschaulichen das symbol Die Befehlszeilenparameter des Client-Modus werden in beschrieben [Befehlszeilenparameter.](#page-15-0)

```
SMcli **-a** **email:** email-address [host-name-or-IP-address1 [host-
name-or-IP-address2]] [**-n** storage-system-name | **-w** wwID | **-h**
host-name] [**-I** information-to-include] [**-q** frequency] [**-S**]
```
Der -a Die Befehlszeilenoption wird für das E2800 oder E5700 Storage-Array nicht unterstützt.

```
SMcli **-x** **email:** email-address [host-name-or-IP-address1 [host-
name-or-IP-address2]] [**-n** storage-system-name | **-w** wwID | **-h**
host-name] [**-S**]
```
Der -x Die Befehlszeilenoption wird für das E2800 oder E5700 Storage-Array nicht unterstützt.

```
SMcli (**-a** | **-x**) **trap:** community, host-name-or-IP-address
[host-name-or-IP-address1 [host-name-or-IP-address2]] [**-n** storage-
system-name | **-w** wwID | **-h** host-name] [**-S**]
```
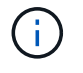

 $\left(\begin{smallmatrix} \cdot & \cdot \end{smallmatrix}\right)$ 

Der -a Und -x Befehlszeilenoptionen werden für das E2800 oder E5700 Storage-Array nicht unterstützt.

 $SMcli$  \*\*-d\*\*  $\lceil$ \*\*-w\*\*]  $\lceil$ \*\*-i\*\*]  $\lceil$ \*\*-s\*\*]  $\lceil$ \*\*-v\*\*]  $\lceil$ \*\*-S\*\*]

Der -s Die Befehlszeilenoption wird für das E2800 oder E5700 Storage-Array nicht unterstützt.

```
SMcli host-name-or-IP-address **-F** email-address [**-g**
contactInfoFile] [**-S**]
```

```
SMcli **-A** [host-name-or-IP-address [host-name-or-IP-address]] [**-S**]
```
SMcli \*\*-X \*\*(\*\*-n\*\* storage-system-name | \*\*-w\*\* wwID | \*\*-h\*\* host-name)

```
SMcli **-?**
```
#### <span id="page-10-0"></span>**Herunterladbare SMcli-Befehlszeilenparameter**

#### **11.60 und neuere herunterladbare SMcli-Befehlszeilenparameter**

Die Version SANtricity OS 11.60 bietet die Möglichkeit, die http-basierte Version von CLI (auch als "Sichere CLI" oder SMcli bezeichnet) direkt über den SANtricity System Manager herunterzuladen und zu installieren. Diese SMcli-Version kann als Download heruntergeladen werden und ist auf EF600, EF300, E5700, EF570, E2800, Und EF280 Controller. Um den SMcli im SANtricity System Manager herunterzuladen, wählen Sie **Einstellungen** > **System** und **Add-ons** > **Befehlszeilenschnittstelle**.

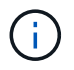

Eine Java Runtime Environment (JRE), Version 8 und höher, muss auf dem Managementsystem verfügbar sein, auf dem Sie die CLI-Befehle ausführen möchten.

Wie bei früheren Versionen der SMcli verfügt der SMcli, der über den SANtricity System Manager heruntergeladen werden kann, über einen einzigartigen Satz an Parametern. Informationen zur Verwendung von Befehlszeilenparametern für SANtricity OS 11.53 und ältere Versionen finden Sie unter [Parameter der](https://docs.netapp.com/de-de/e-series-cli/get-started/get-started/command-line-parameters.html) [Legacy-Kommandozeile](https://docs.netapp.com/de-de/e-series-cli/get-started/get-started/command-line-parameters.html)

#### **Multi-Faktor-Authentifizierung**

Wenn SAML (Security Assertion Markup Language) aktiviert ist, können nur Access Tokens mit der CLI

verwendet werden. Wenn SAML nicht aktiviert ist, können Benutzername/Passwort oder Access Token verwendet werden. Access Tokens können über den SANtricity System Manager generiert werden.

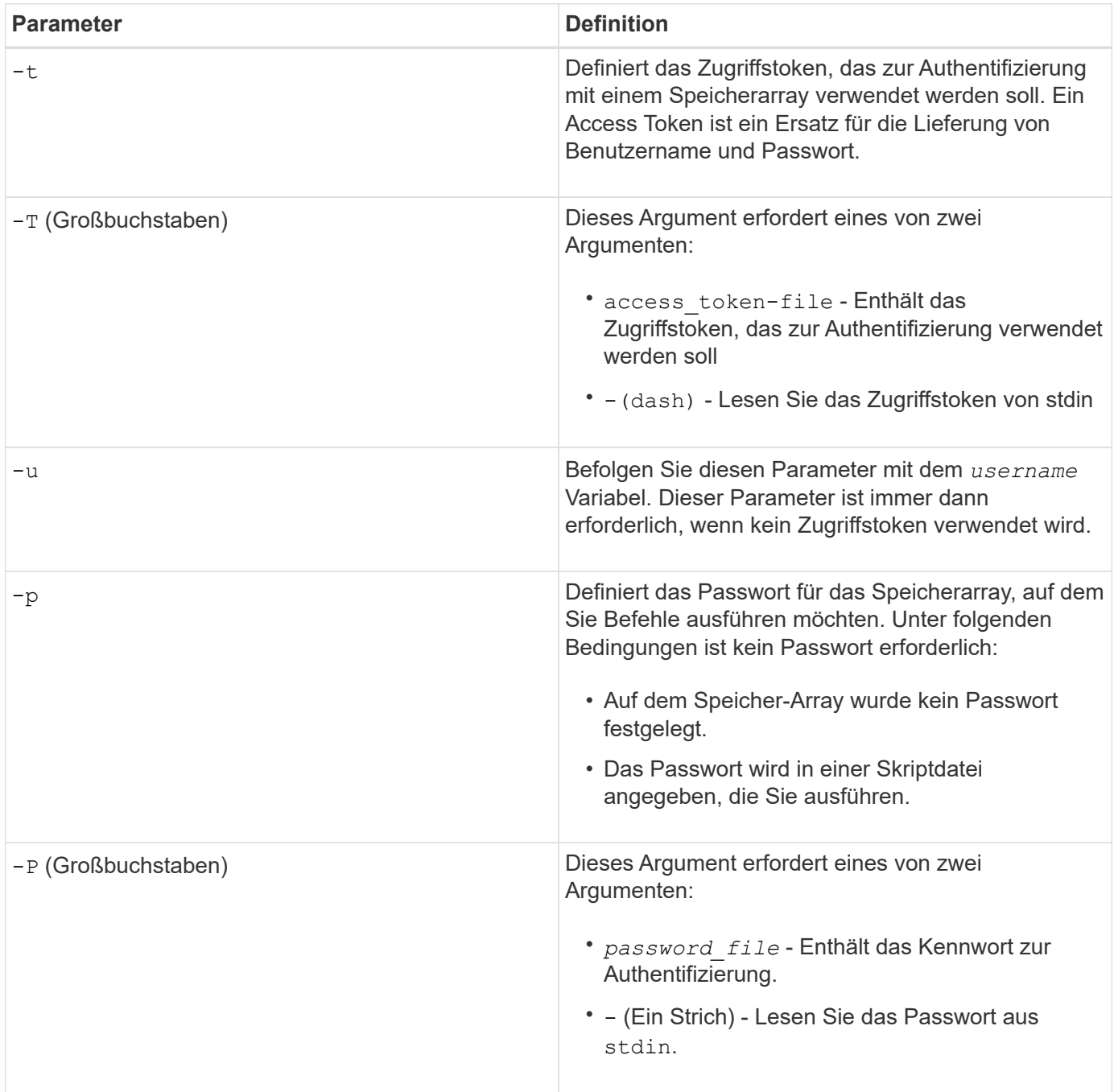

#### **Allgemeine Befehlszeilenparameter des HTTPS-Modus**

Der herunterladbare SMcli unterstützt nur den HTTPS-Modus. Im Folgenden finden Sie häufig verwendete Befehlszeilenparameter für den HTTPS-Modus.

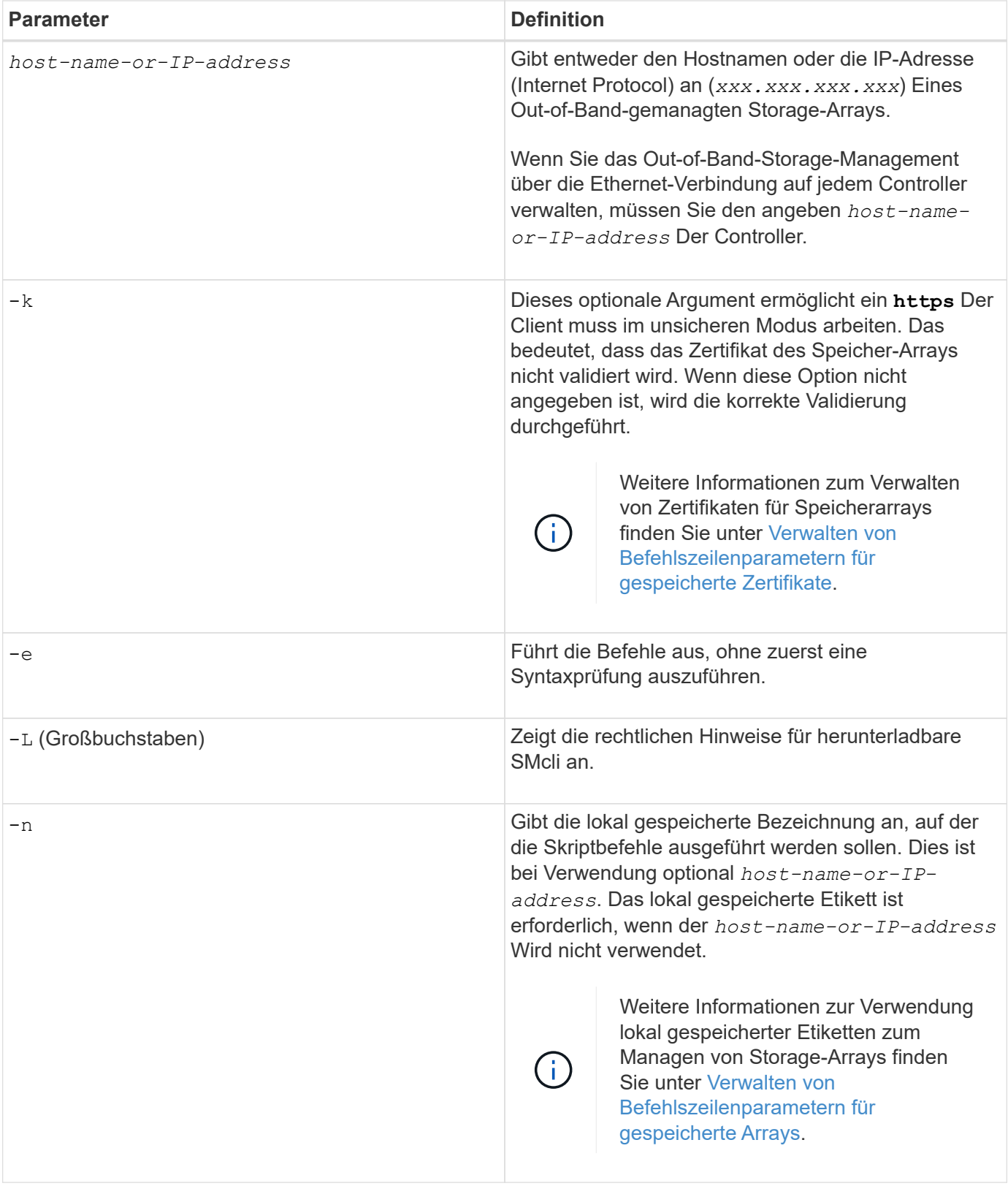

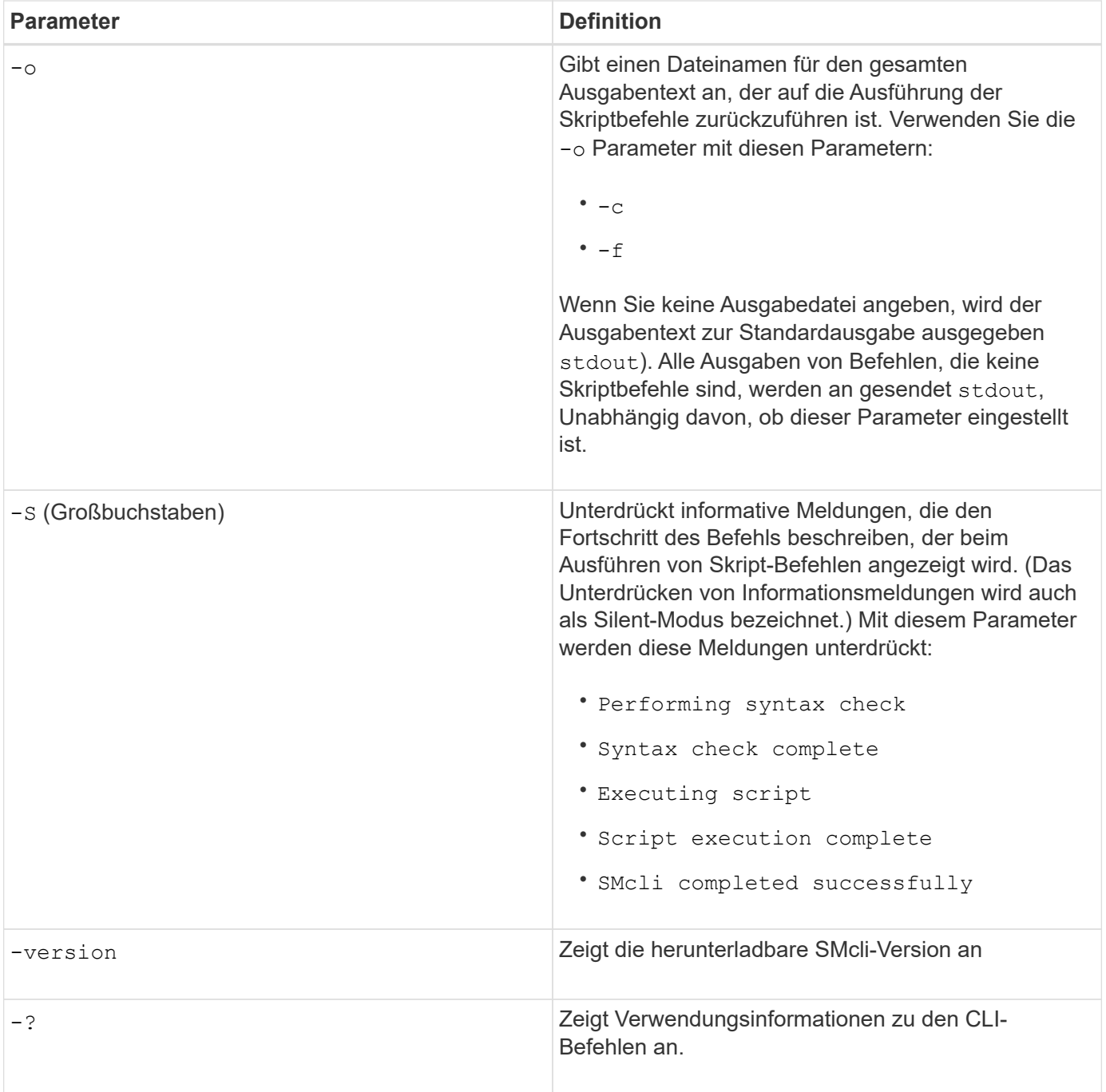

#### **Managen von gespeicherten Arrays**

Mit den folgenden Befehlszeilenparametern können Sie gespeicherte Arrays über Ihre lokal gespeicherte Bezeichnung verwalten.

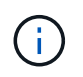

Die lokal gespeicherte Bezeichnung stimmt möglicherweise nicht mit dem tatsächlichen Speicher-Array-Namen überein, der im SANtricity-System-Manager angezeigt wird.

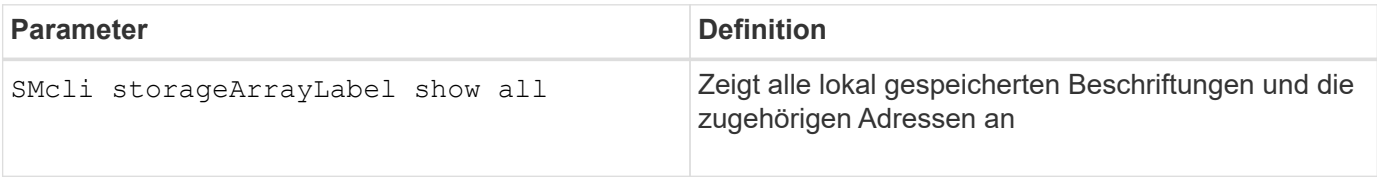

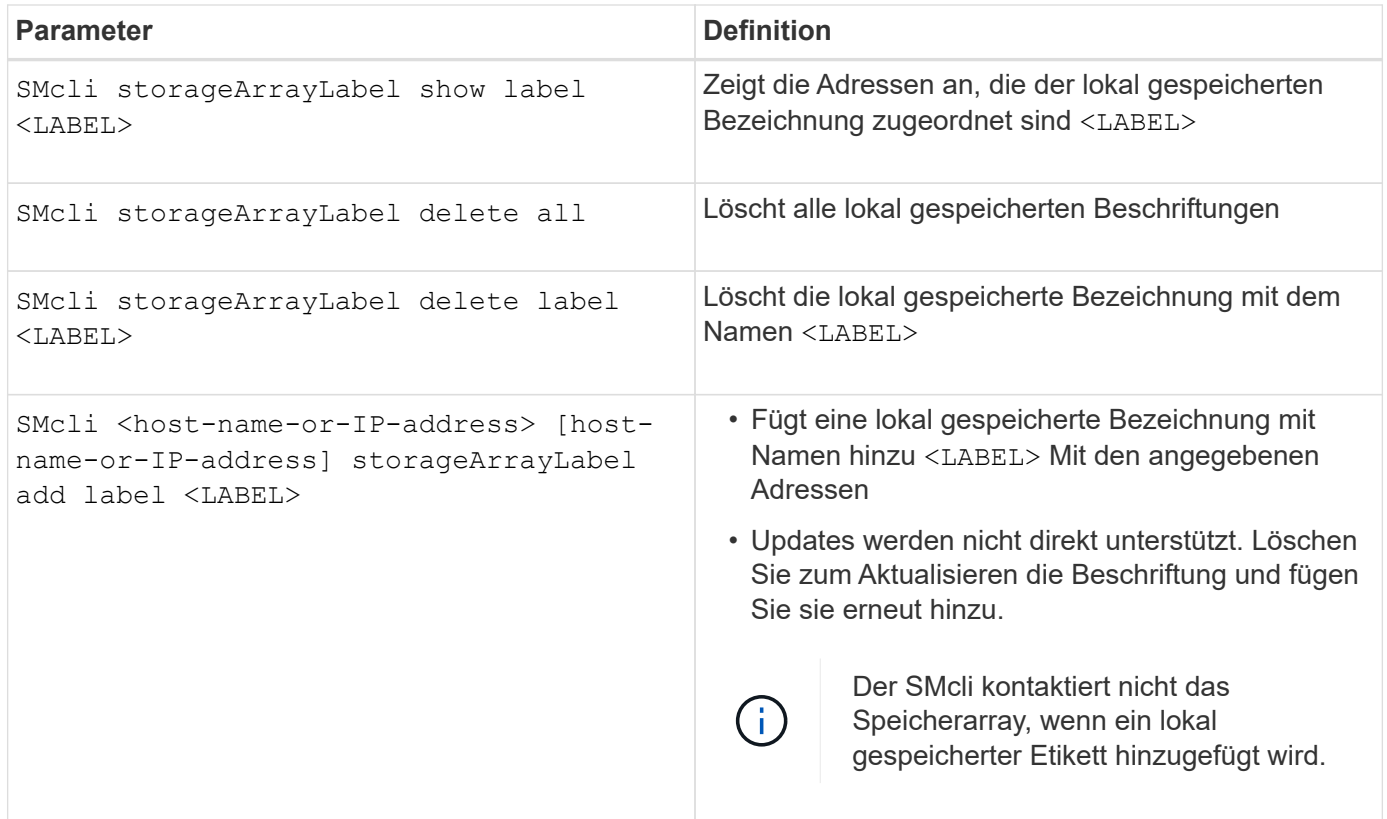

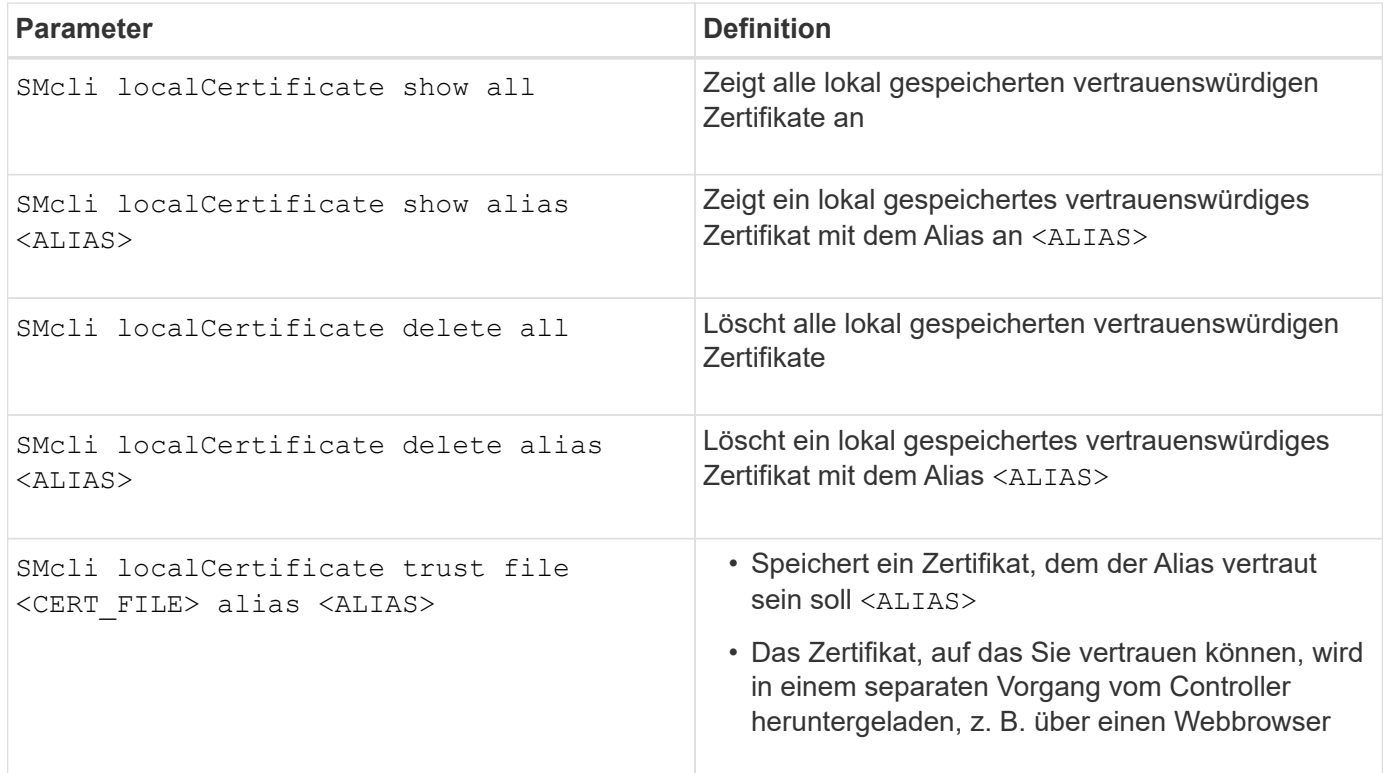

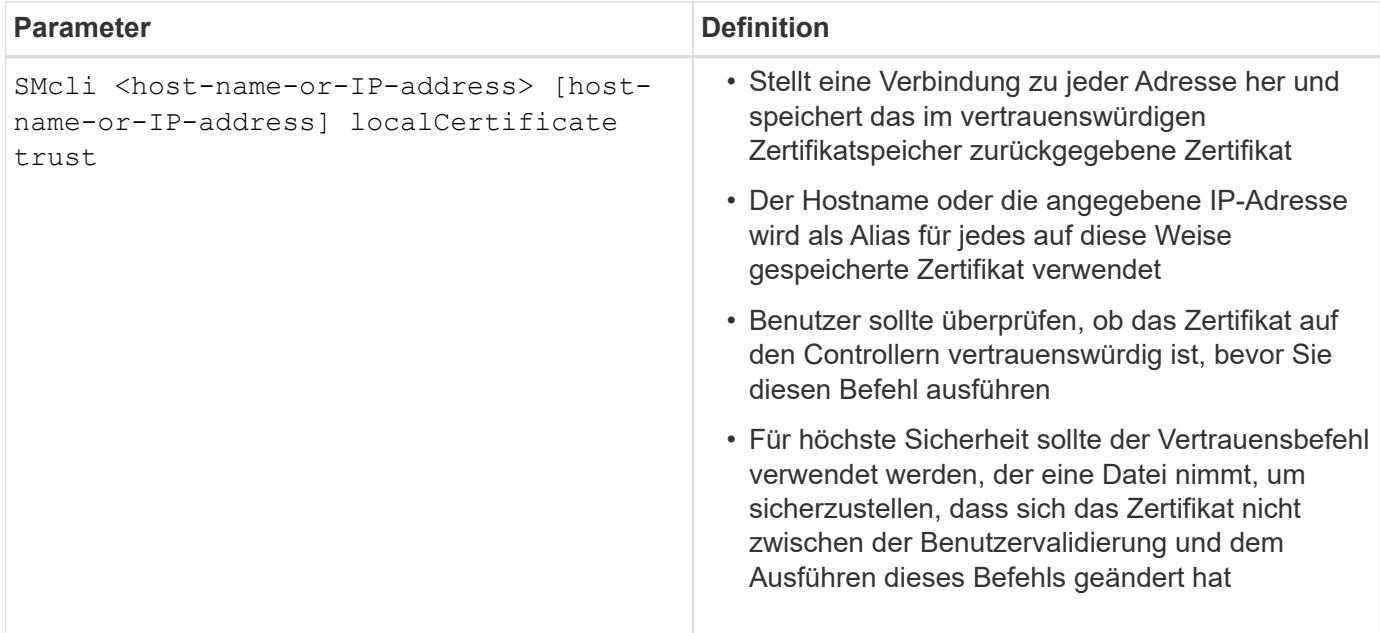

#### <span id="page-15-0"></span>**Parameter der Legacy-Kommandozeile**

#### **11.53 und ältere Befehlszeilenparameter**

SANtricity OS 11.40 wurde eingeführt. Für die E2800 und E5700 Controller mit integrierten Web-Services ist die Möglichkeit zur Interaktion über die Befehlszeile mithilfe eines sicheren HTTPS-Protokolls verfügbar. Diese Controller können stattdessen optional das Symbolprotokoll für Befehlszeileninteraktionen verwenden. Das Symbolprotokoll ist das einzige unterstützte Protokoll für die E2700 und E5600 Controller. Um vorhandene Skripte zu erhalten und die Übergangszeit zu minimieren, bleiben die CLI-Optionen und Grammatik so weit wie möglich erhalten. Allerdings gibt es einige Unterschiede in den Funktionen der E2800 und E5700 Controller in Bezug auf Sicherheit, Authentifizierung, AutoSupport und Hinweis, die zu einer veralteten CLI-Grammatik für diese Controller führen. In einigen Fällen ist die Grammatik jedoch nur bei Verwendung des neuen HTTPS-Protokolls auf der E2800 oder E5700 veraltet.

Für die neuen Parameter, die nur für das gelten **https** Client-Typ. Diese Werte gelten jedoch auch nur für die E2800 oder E5700 Controller.

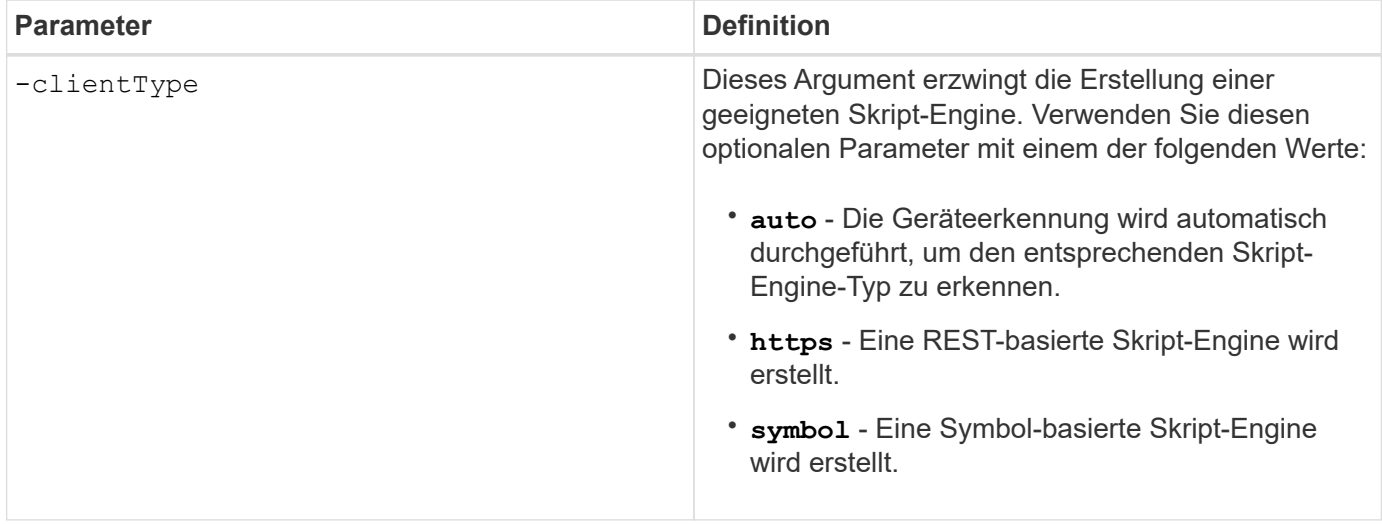

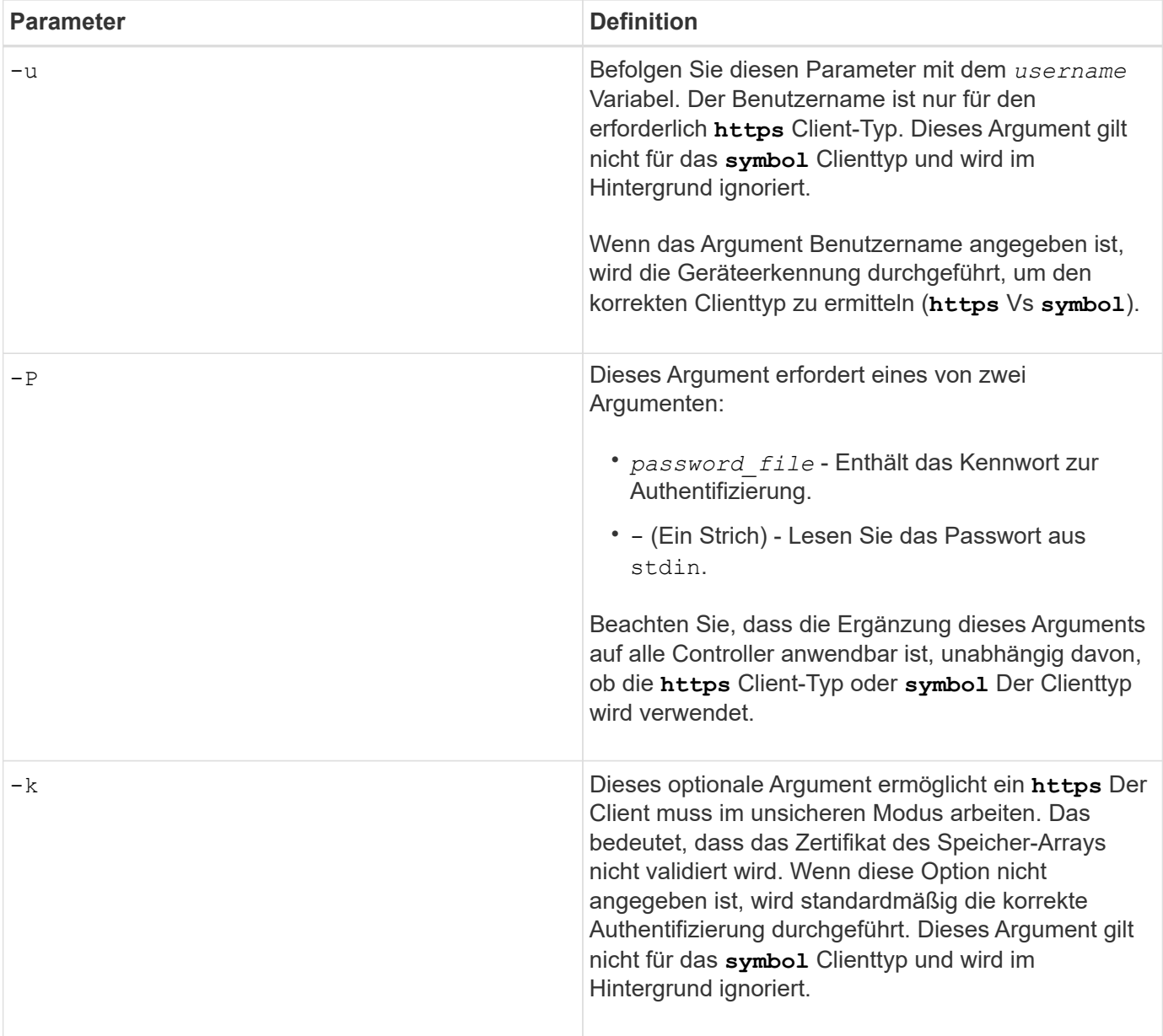

#### **Befehlszeilenparameter, die nur für E2700 oder E5600 Controller gelten**

Da die E2700 und E5600 Controller keine integrierten Alert-Management-Funktionen verfügen, sind diese Befehlszeilenparameter relevant. Diese Parameter gelten nicht für die E2800 oder E5700 Controller.

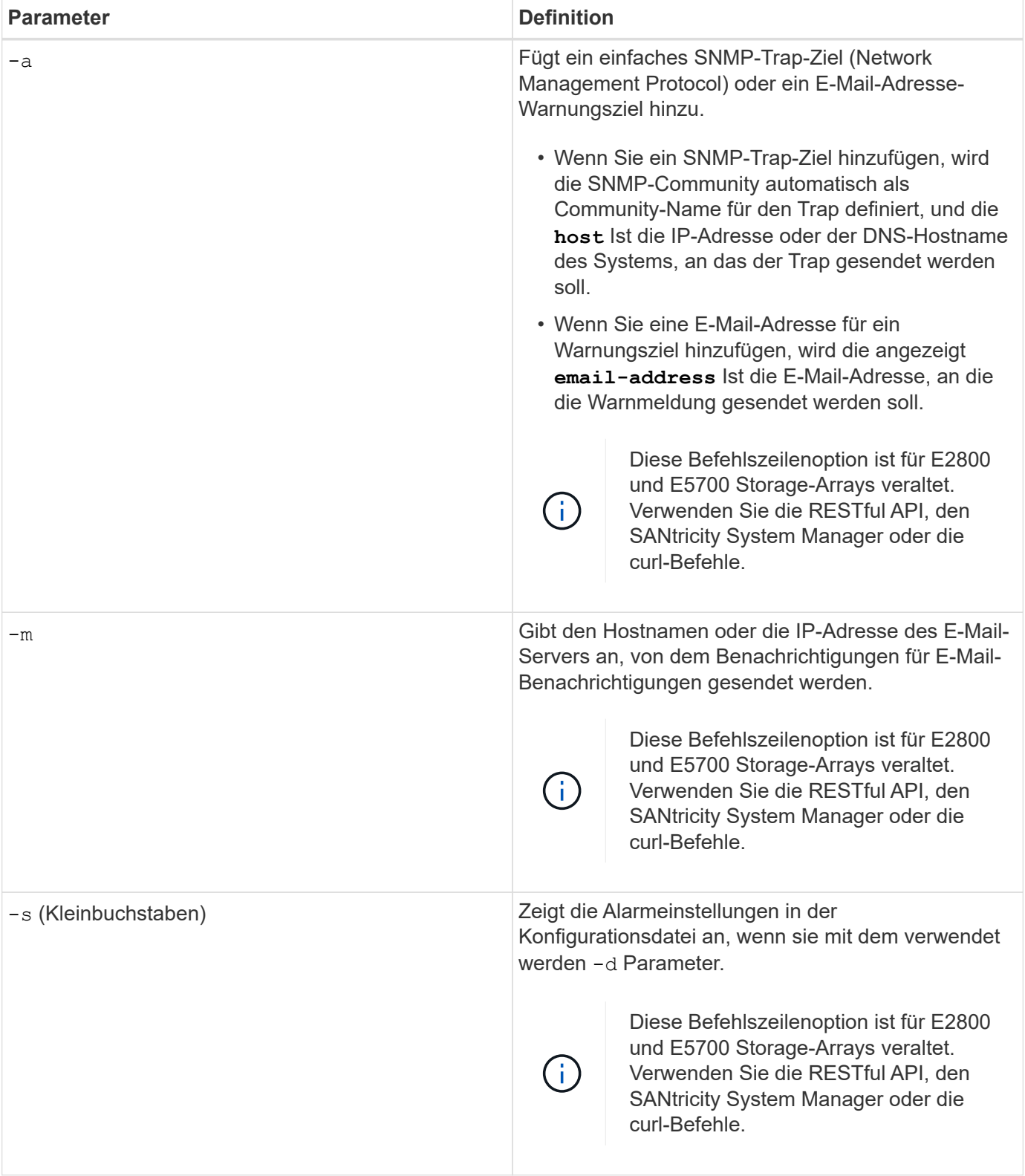

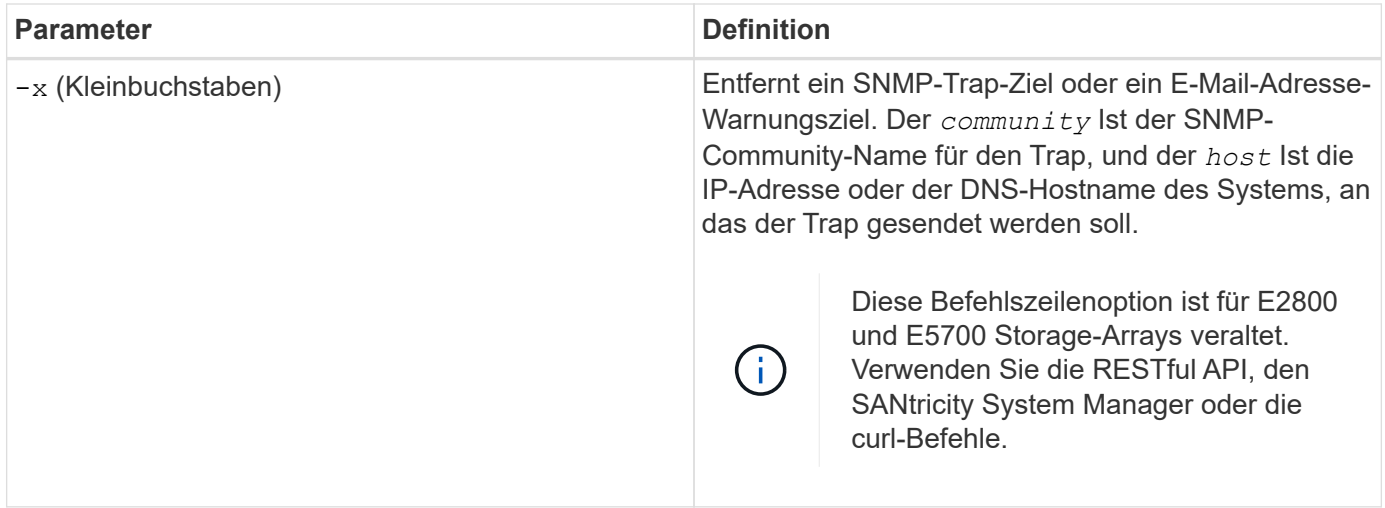

#### **Befehlszeilenparameter, die sich auf alle Controller beziehen, die mit einem Symbol-Client-Typ ausgeführt werden**

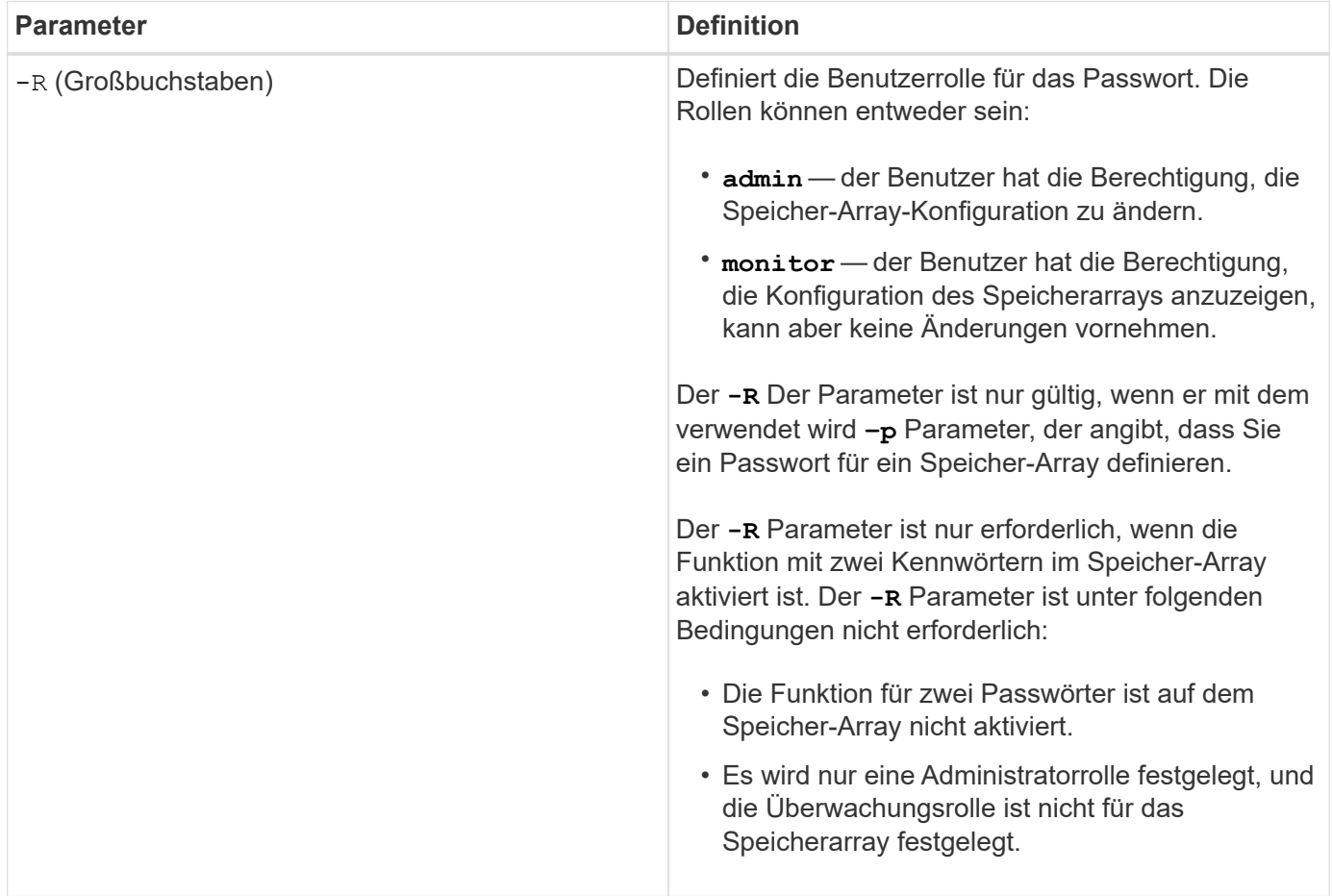

**Befehlszeilenparameter, die sich für alle Controller und alle Client-Typen anwenden lassen**

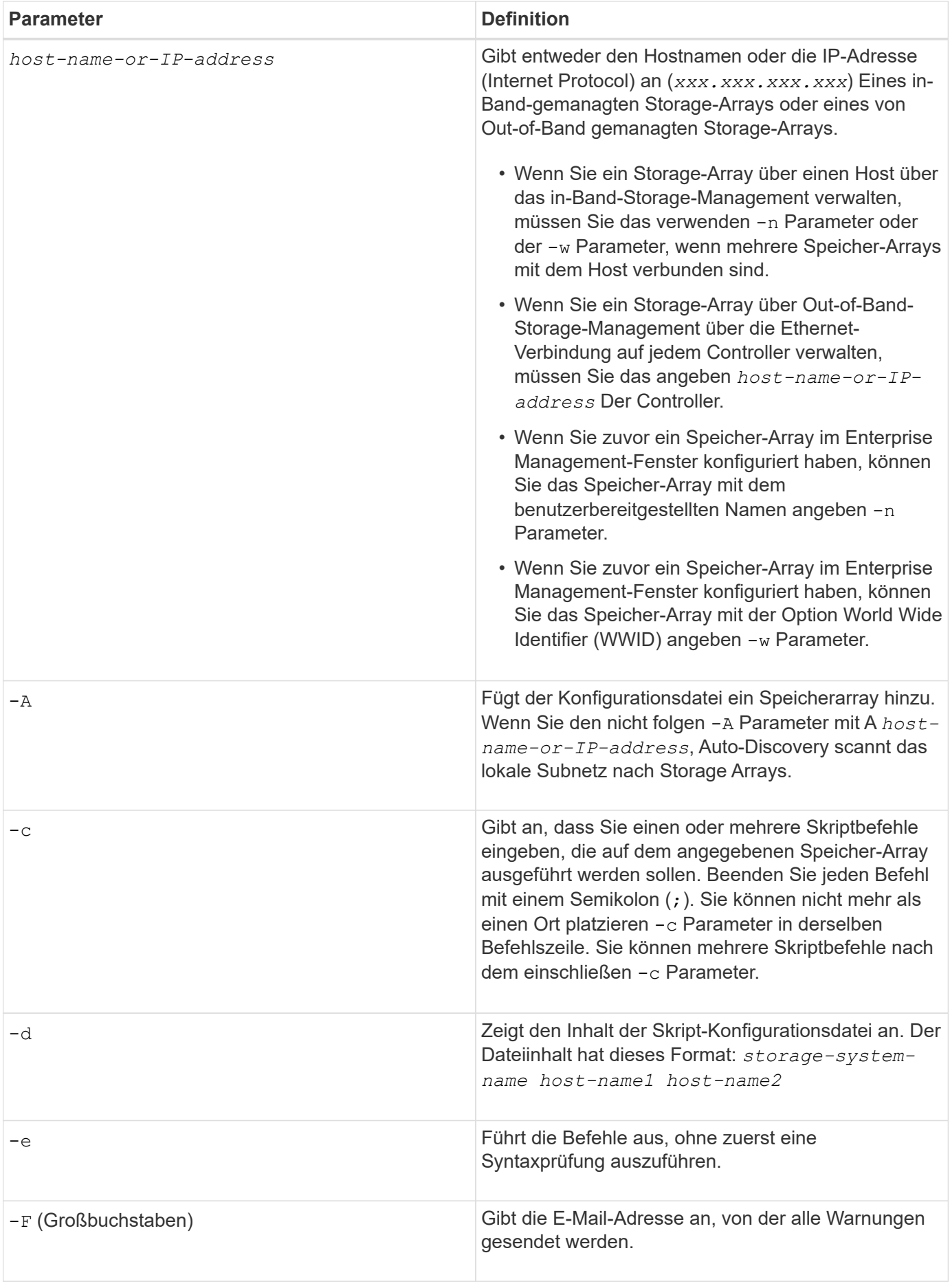

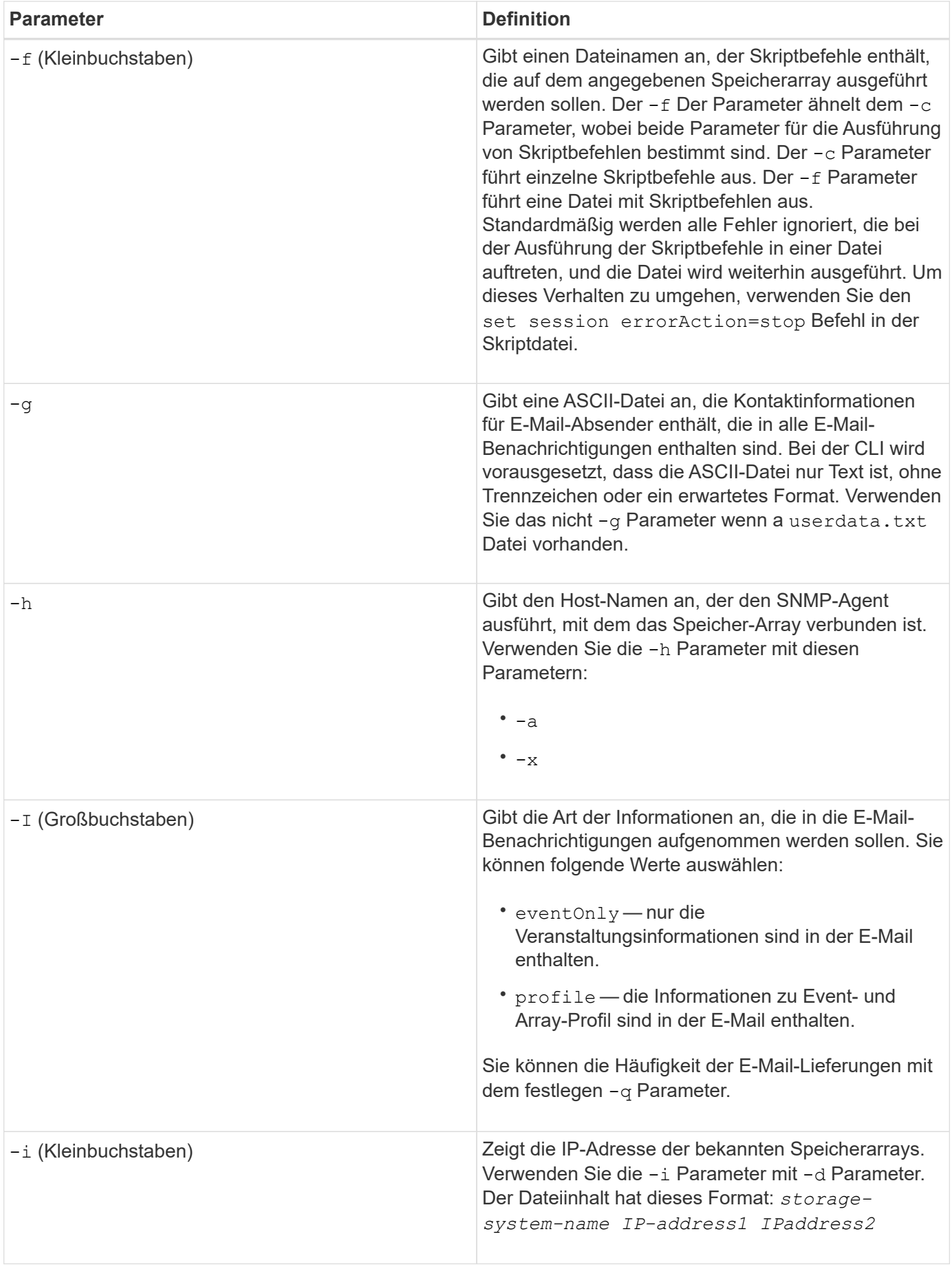

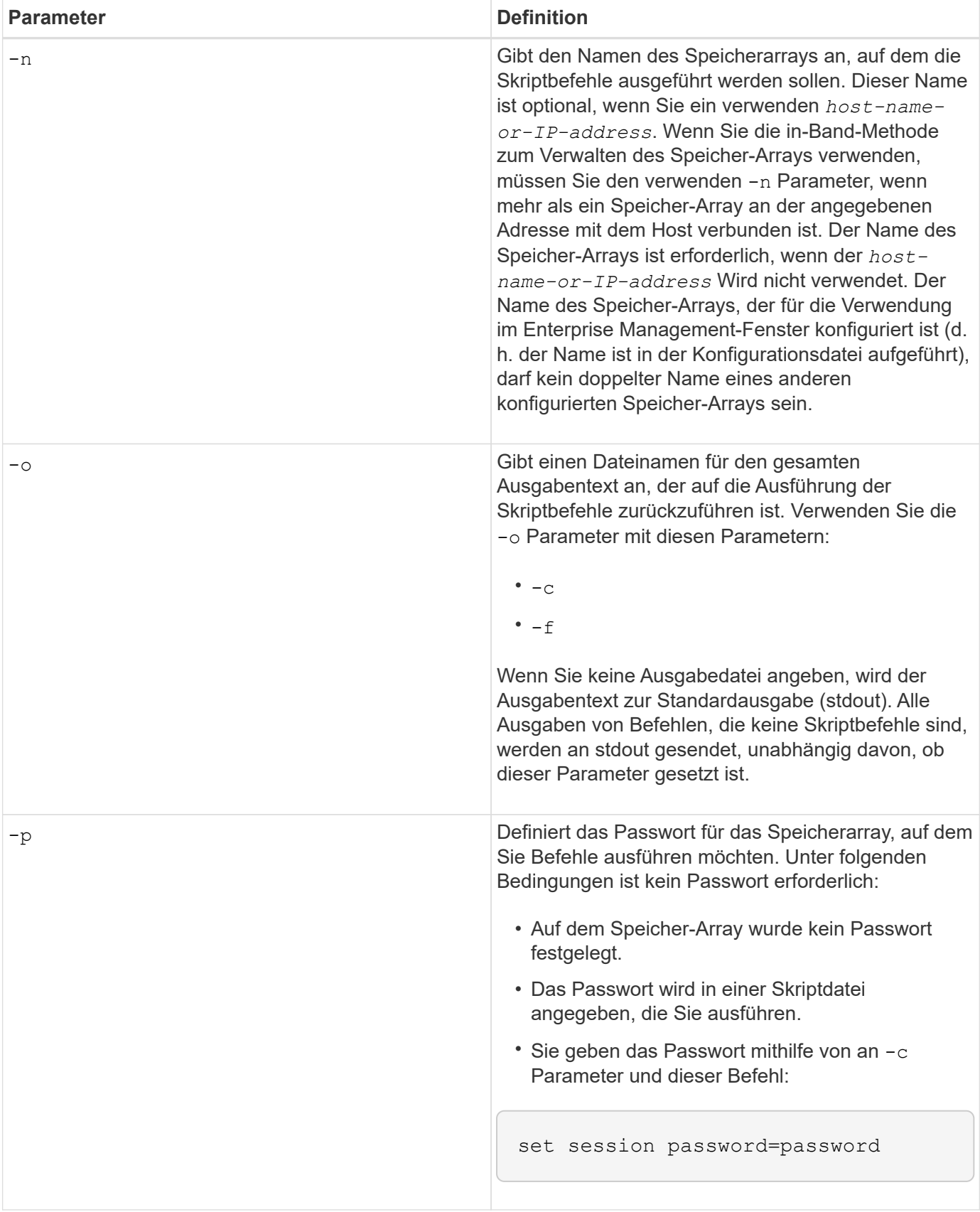

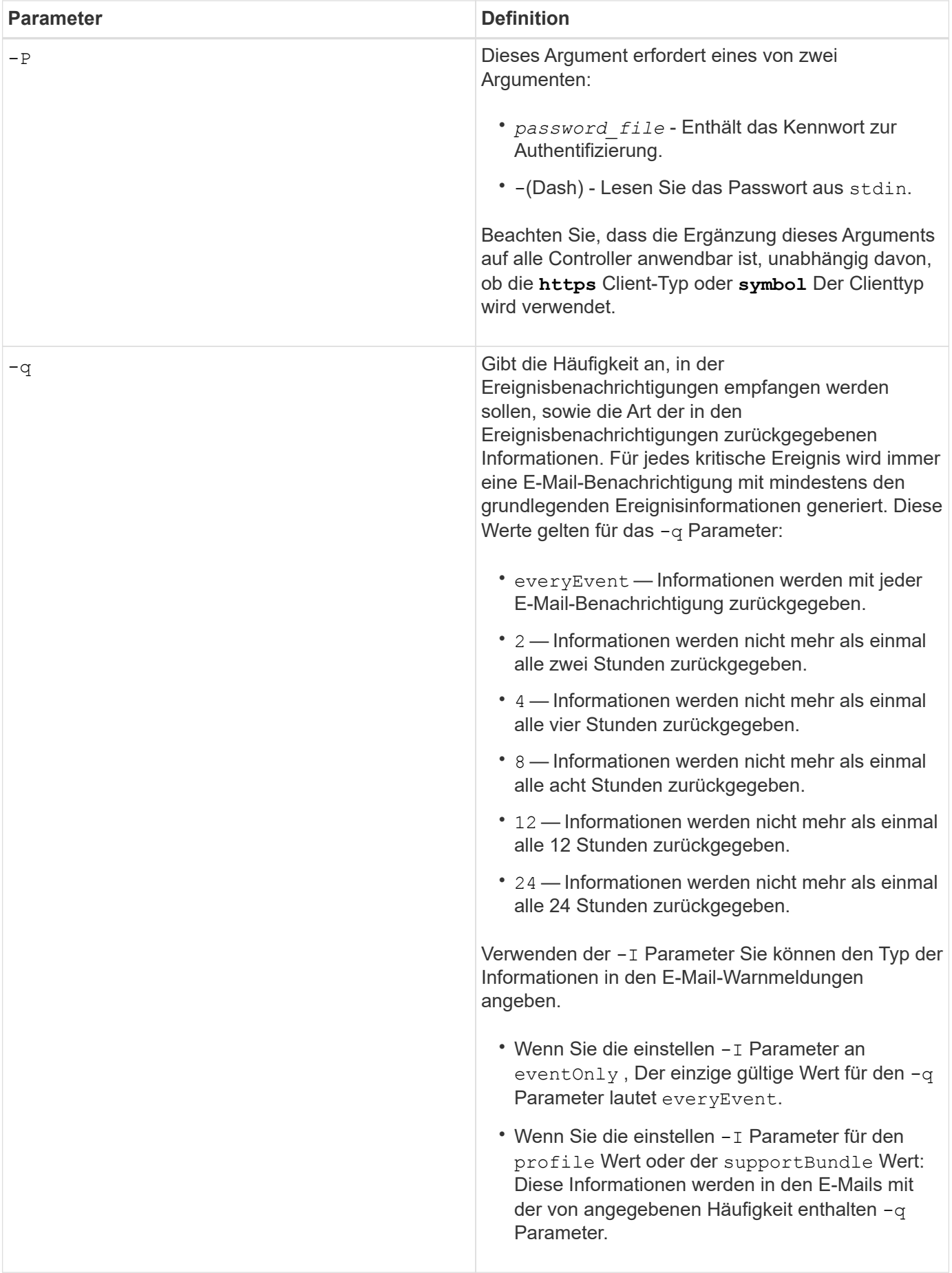

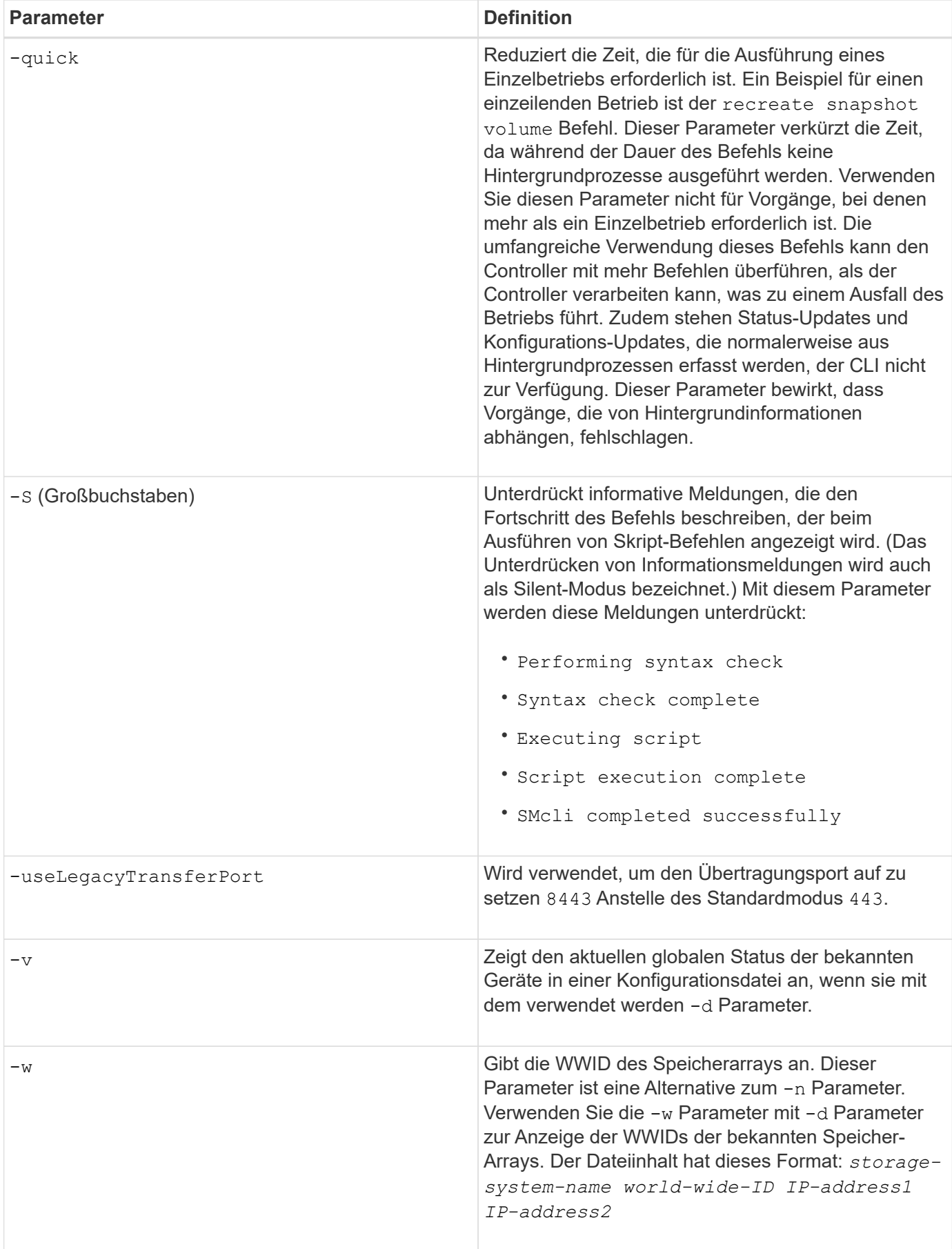

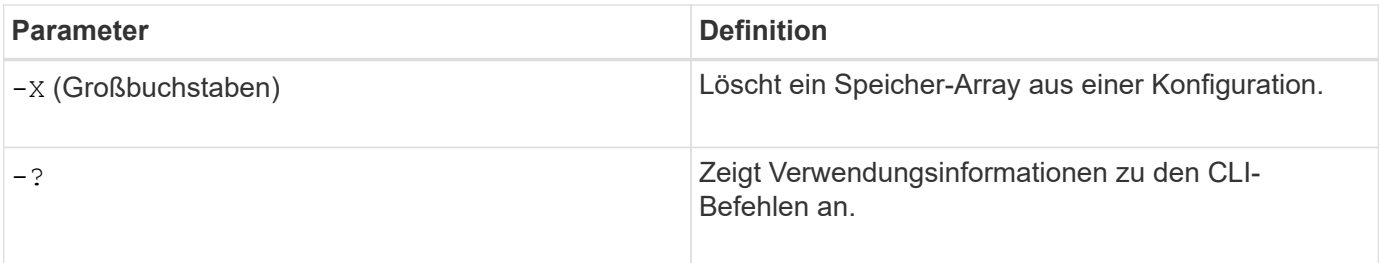

### **Befehlsstruktur des Skripts**

#### **Struktur eines Skriptbefehls**

Alle Skriptbefehle haben die folgende Struktur:

\*command operand-data\* (\*statement-data\*)

- command Gibt die durchzuführenden Maßnahmen an.
- operand-data Stellt die Objekte dar, die einem Speicher-Array zugeordnet sind, das Sie konfigurieren oder verwalten möchten.
- statement-data Stellt die für die Ausführung des Befehls erforderlichen Informationen bereit.

Die Syntax für *operand-data* Hat die folgende Struktur:

```
(*object-type* | all *object-types* | [*qualifier*] (*object-type*
[*identifier*] (*object-type* [*identifier*] | *object-types*
[*identifier-list*])))
```
Ein Objekt kann auf vier verschiedene Arten identifiziert werden:

- Objekttyp: Verwendet, wenn der Befehl kein bestimmtes Objekt referenziert.
- **all** Parameterpräfix Verwenden Sie, wenn der Befehl alle Objekte des angegebenen Typs im Speicher-Array referenziert (z. B. **allVolumes**).
- Eckige Klammern Verwenden Sie, wenn Sie einen Befehl für ein bestimmtes Objekt ausführen, um das Objekt zu identifizieren (z. B. **volume [engineering]**).
- Eine Liste der Kennungen Verwenden Sie, um eine Untergruppe von Objekten anzugeben. Schließen Sie die Objektkennungen in eckige Klammern an (z. B. **volumes [sales engineering marketing]**).

Ein Qualifier ist erforderlich, wenn Sie zusätzliche Informationen zur Beschreibung der Objekte angeben möchten.

In dieser Tabelle sind der Objekttyp und die Kennungen aufgeführt, die jedem Objekttyp zugeordnet sind.

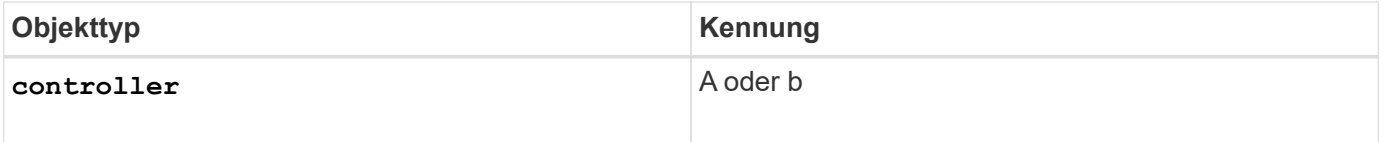

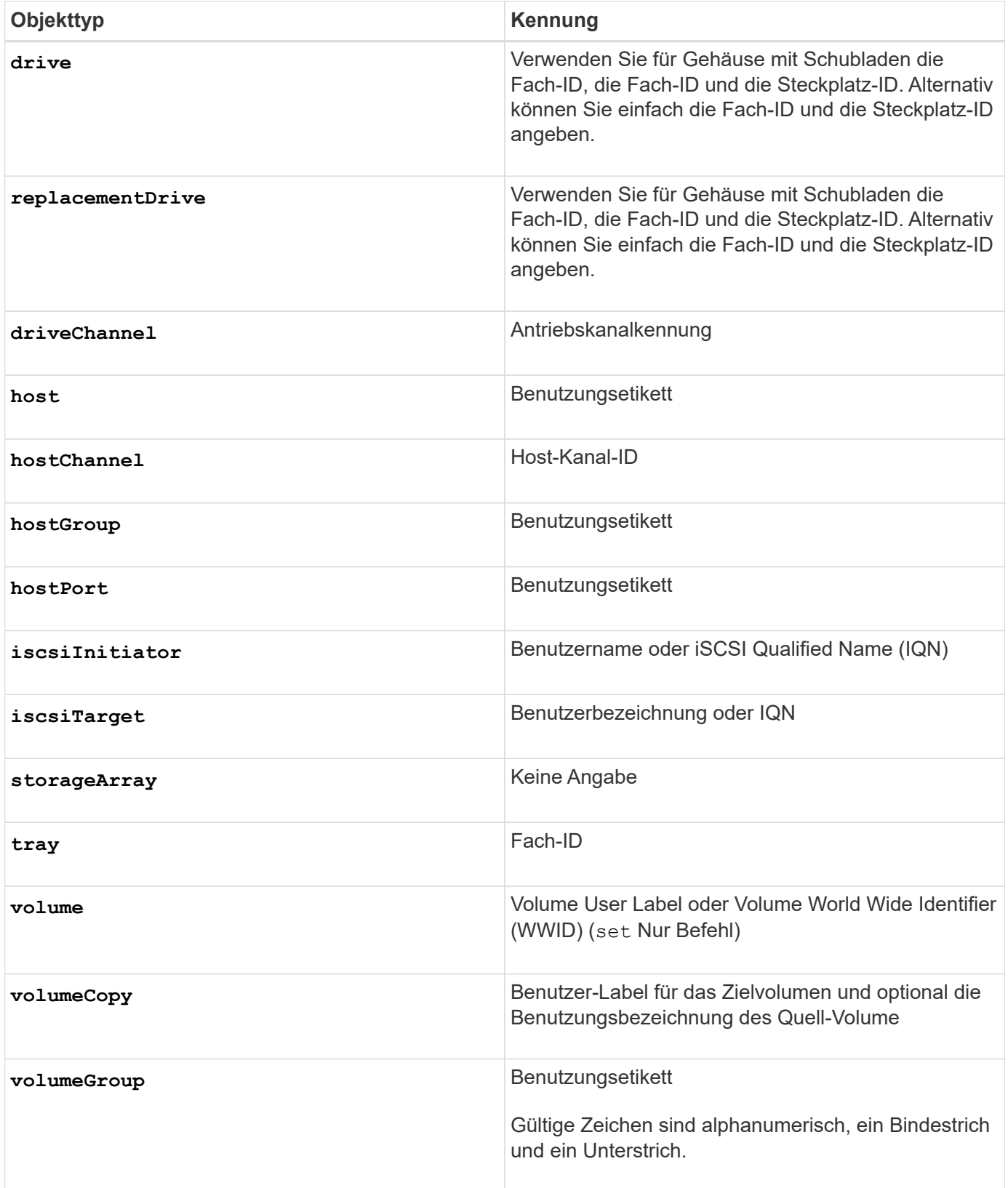

Anweisungsdaten sind in Form von:

- Parameter = Wert (z. B. **raidLevel=5**)
- Parametername (z. B. **batteryInstallDate**)

• Operation-Name (z. B. **redundancyCheck**)

Ein benutzerdefinierter Eintrag (z. B. Benutzerbeschriftung) wird als Variable bezeichnet. In der Syntax wird sie kursiv angezeigt (z. B. trayID Oder volumeGroupName).

#### **Übersicht der Skriptbefehle**

Da mit den Skriptbefehlen die verschiedenen Aspekte eines Storage Arrays definiert und gemanagt werden können (z. B. Host-Topologie, Festplattenkonfiguration, Controller-Konfiguration, Volume-Definitionen und Volume-Gruppen), ist die tatsächliche Anzahl an Befehlen umfangreich. Die Befehle fallen jedoch in allgemeine Kategorien, die wiederverwendet werden, wenn Sie die Befehle zum Konfigurieren oder Warten eines Speicher-Arrays anwenden. Die folgende Tabelle enthält die allgemeine Form der Skriptbefehle und eine Definition jedes Befehls.

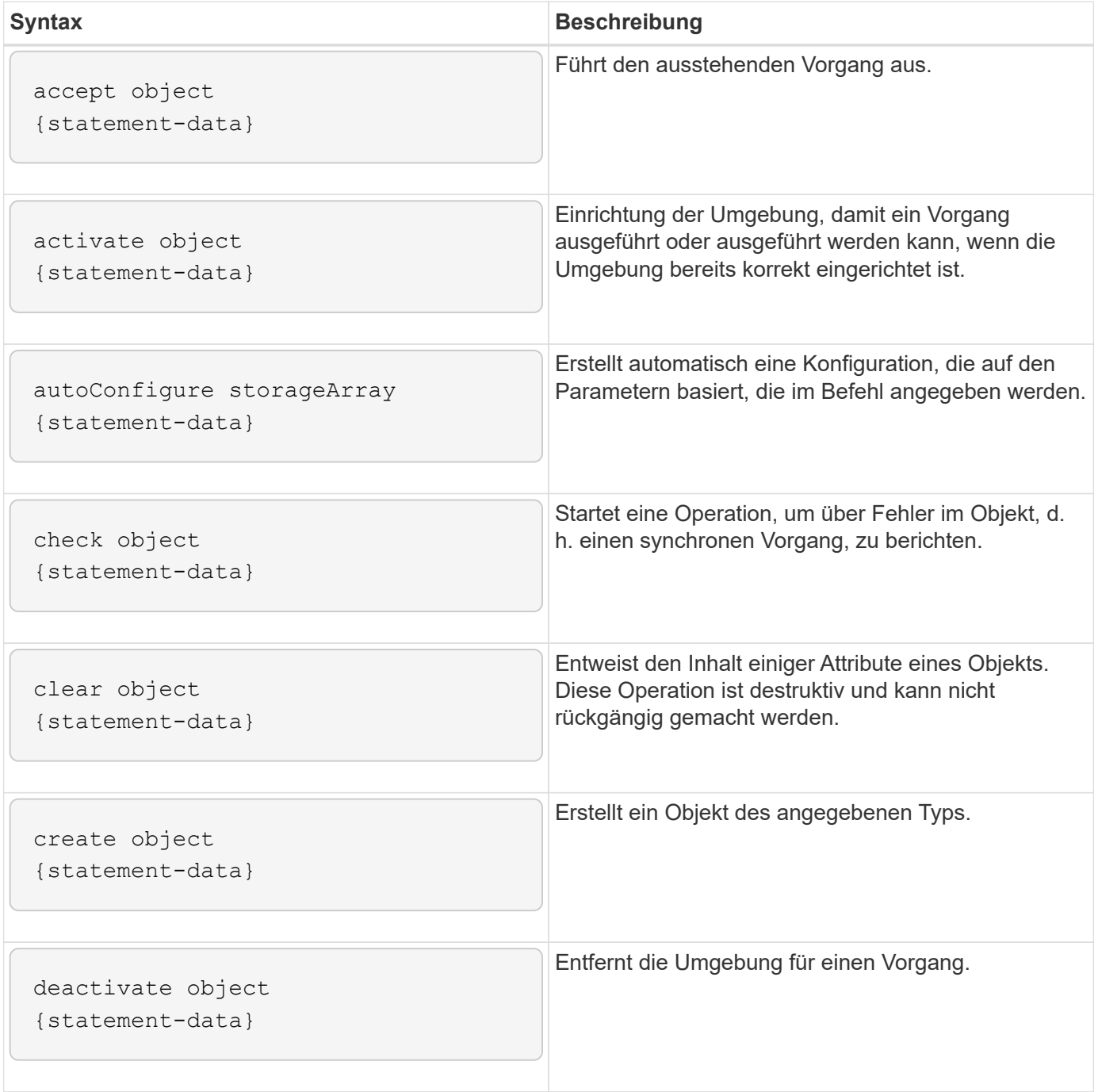

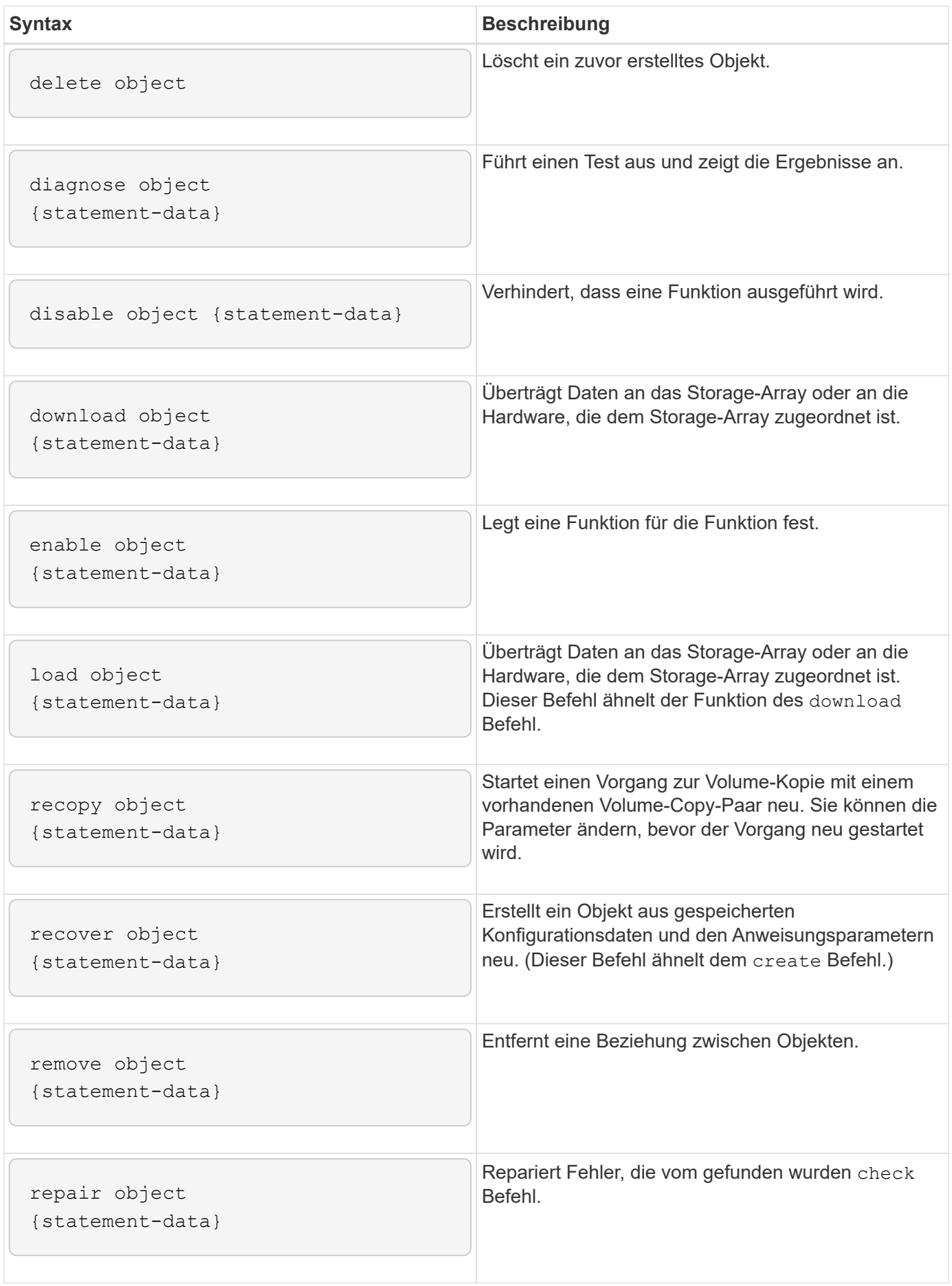

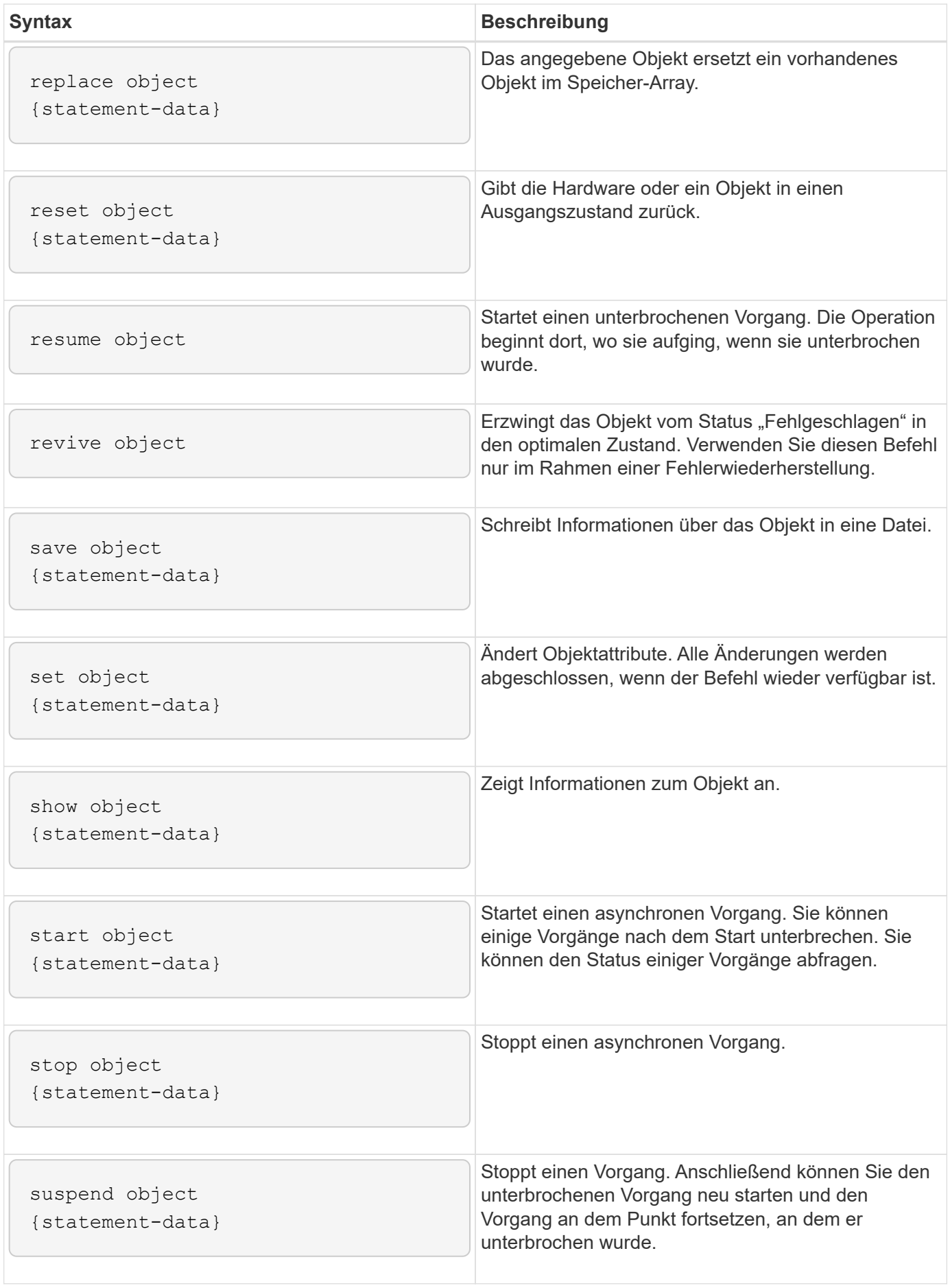

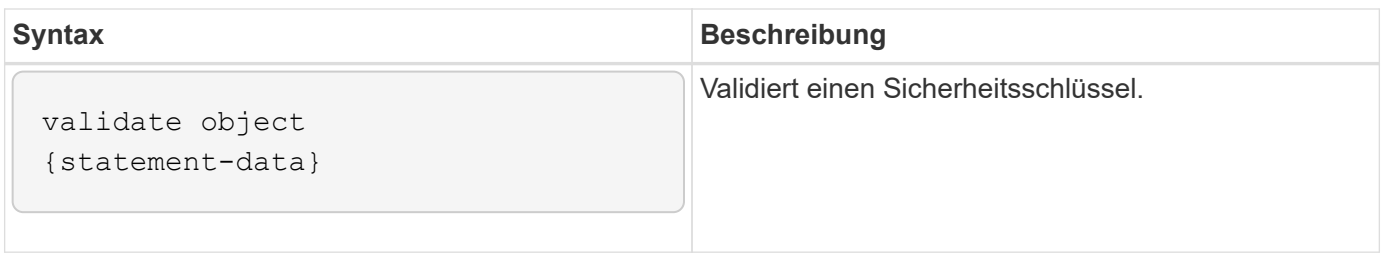

#### **Wiederholte Syntaxelemente**

Wiederkehrende Syntaxelemente sind eine allgemeine Kategorie von Parametern und Optionen, die Sie in den Skriptbefehlen verwenden können. In der folgenden Tabelle sind die Konventionen aufgeführt, die in den wiederkehrenden Syntaxelementen verwendet werden.

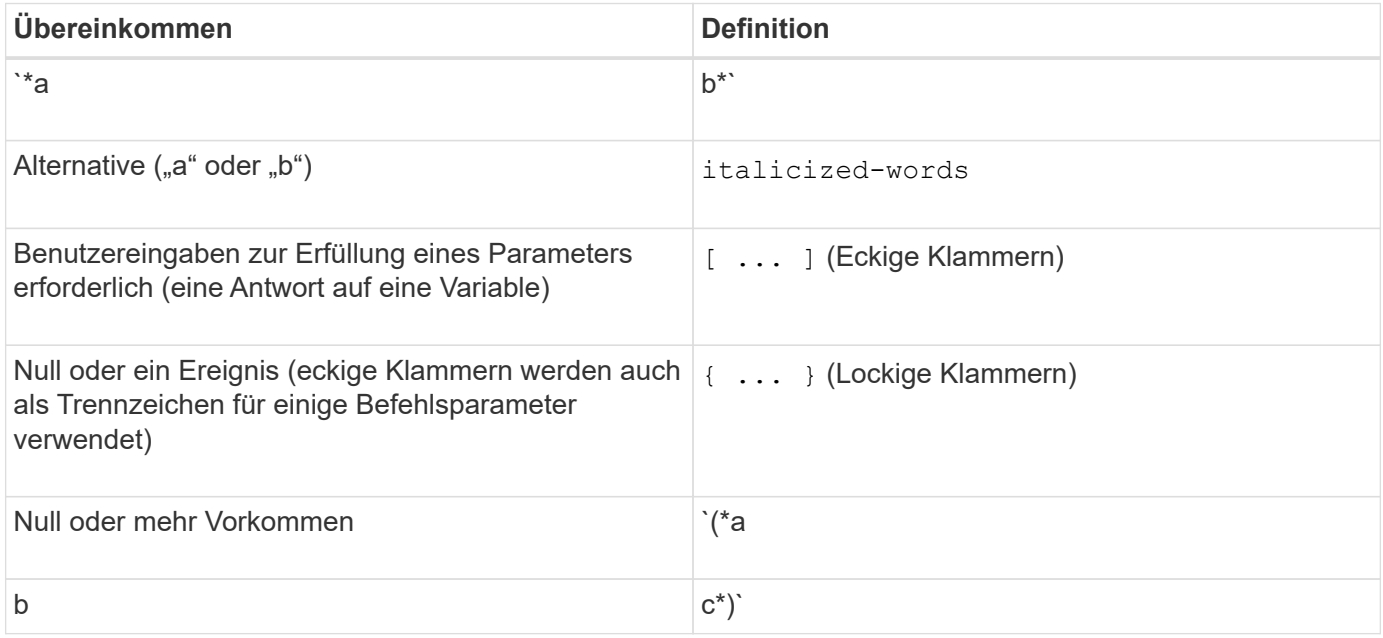

In der folgenden Tabelle sind die wiederkehrenden Syntaxparameter und die Werte aufgeführt, die Sie mit den wiederkehrenden Syntax-Parametern verwenden können.

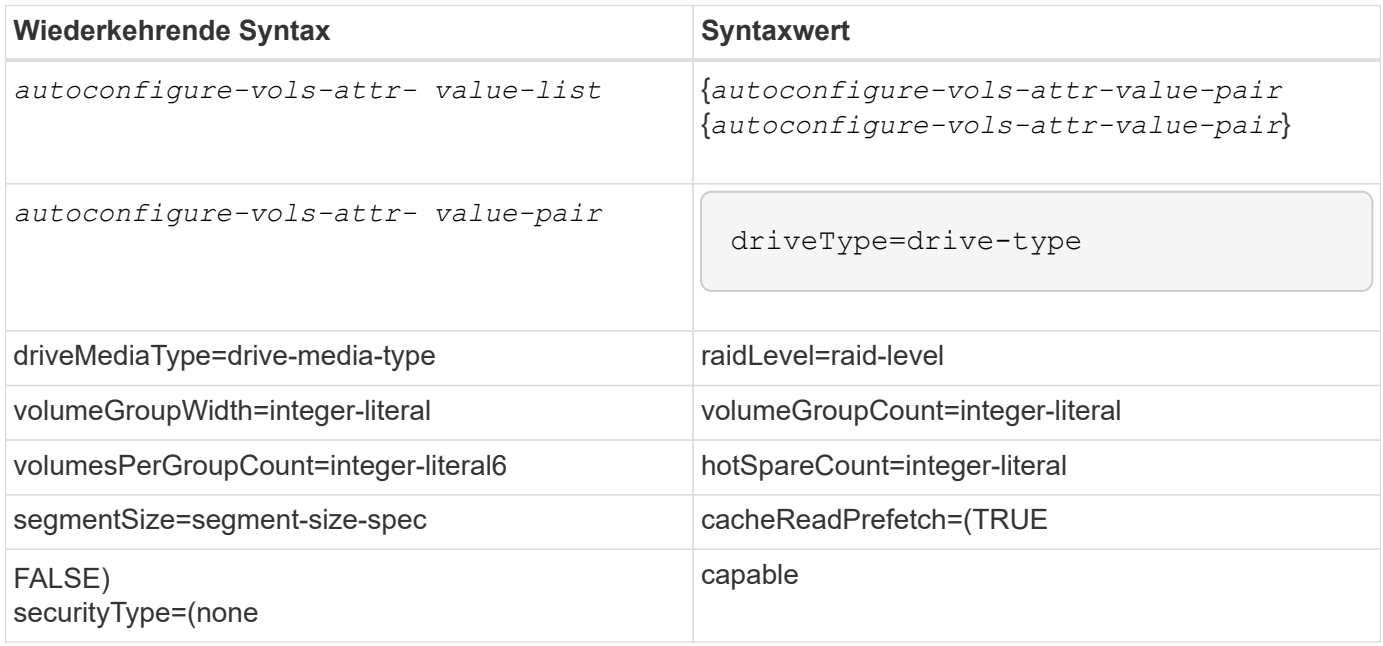

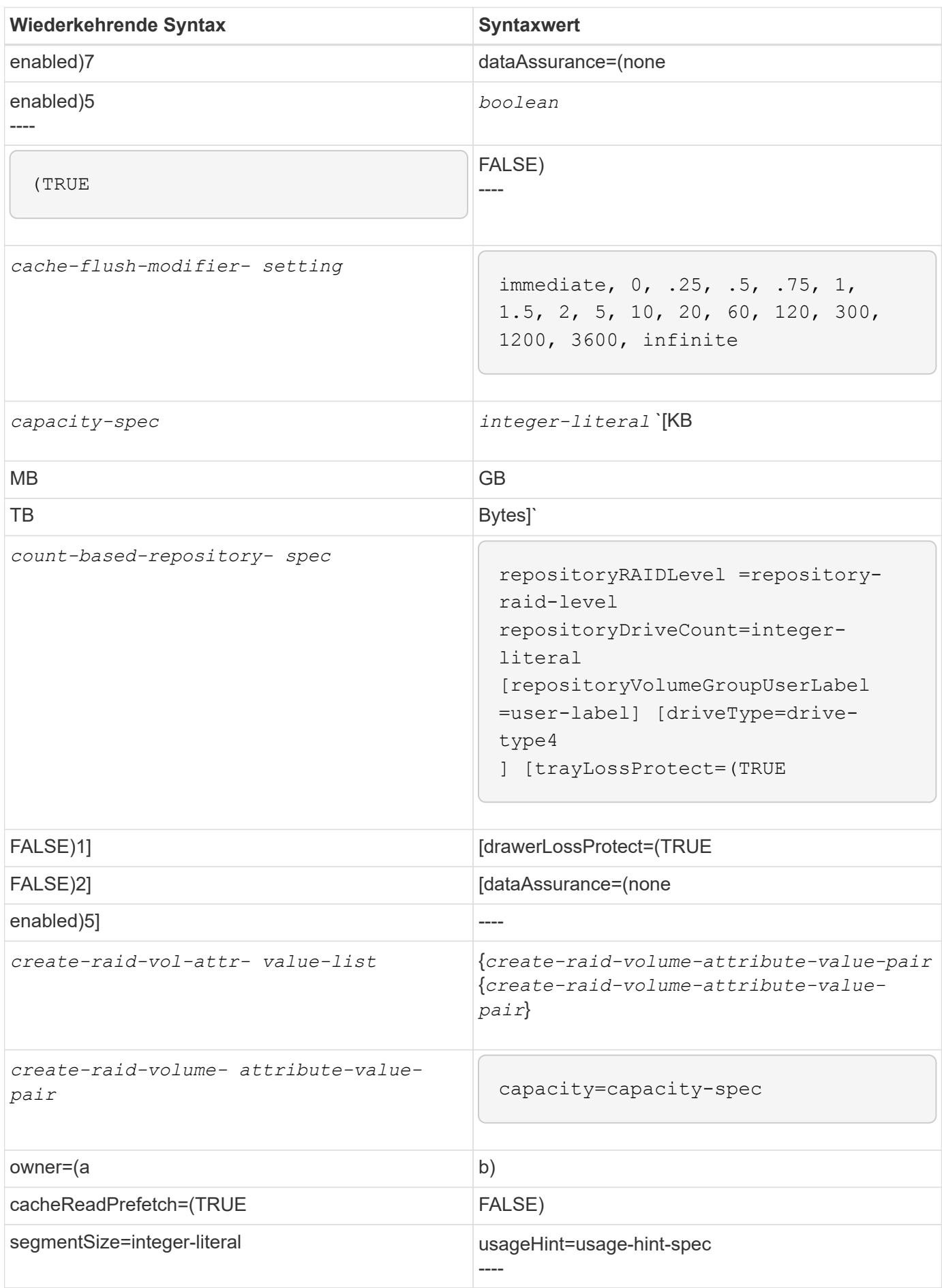

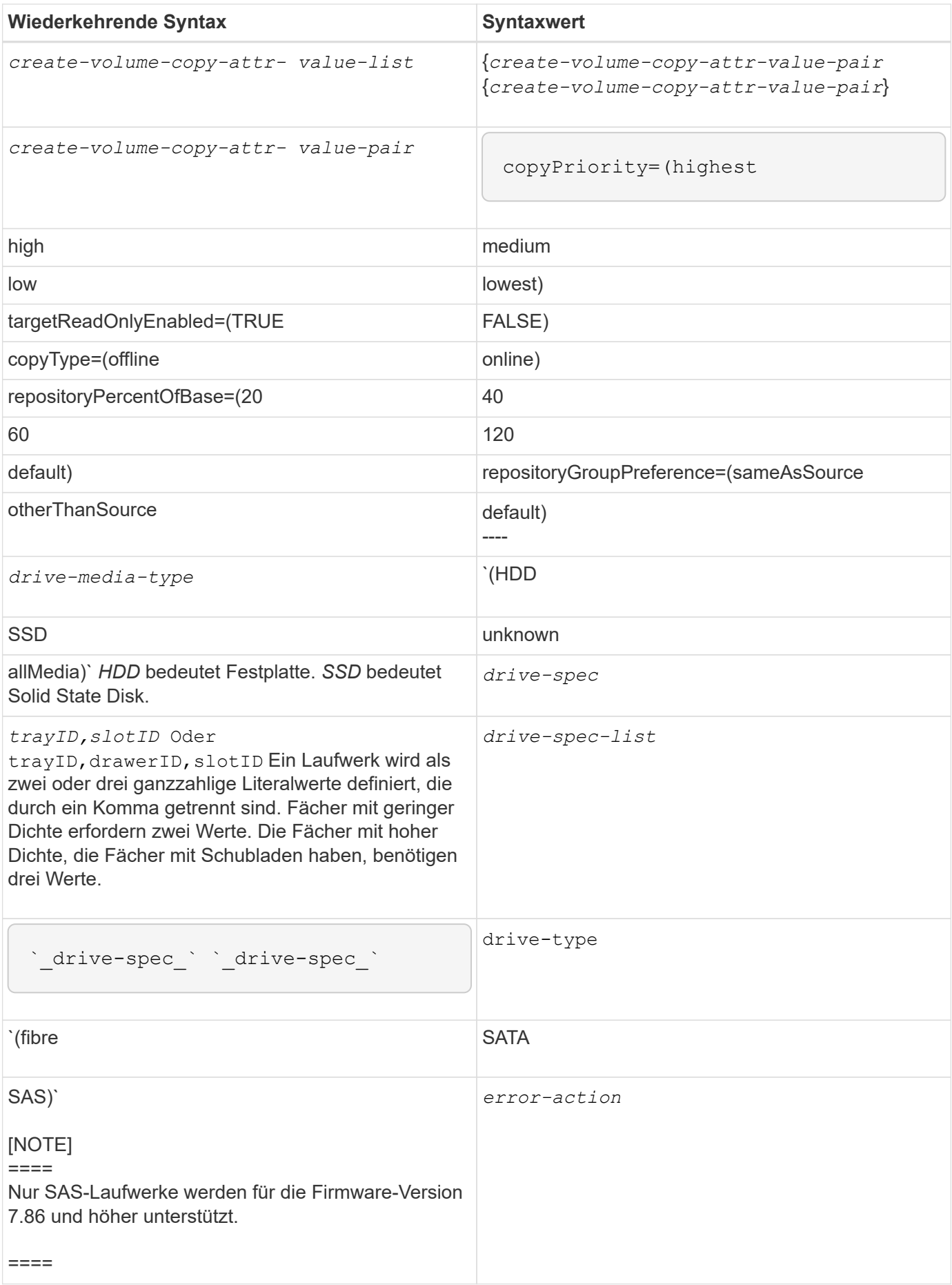

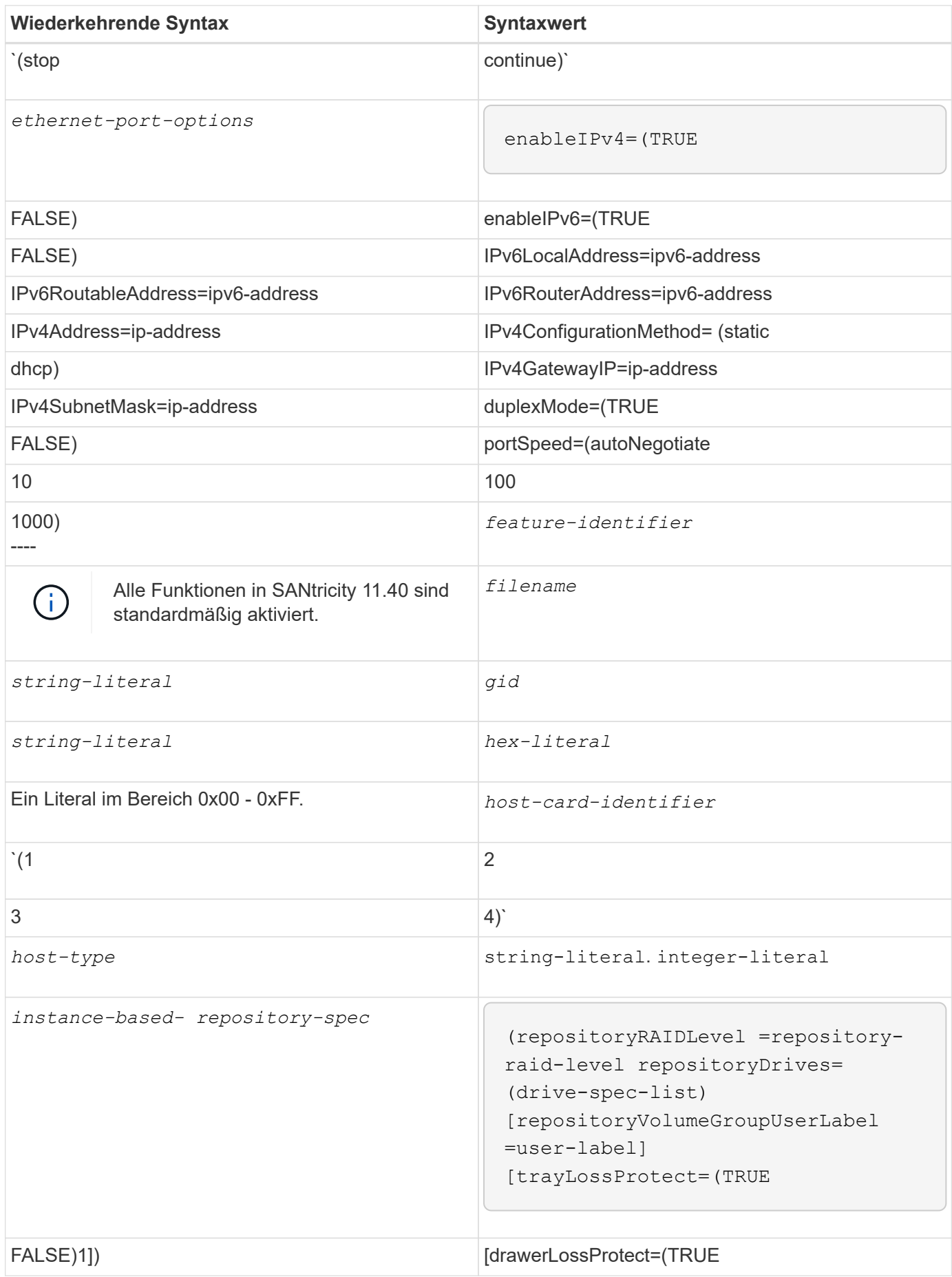

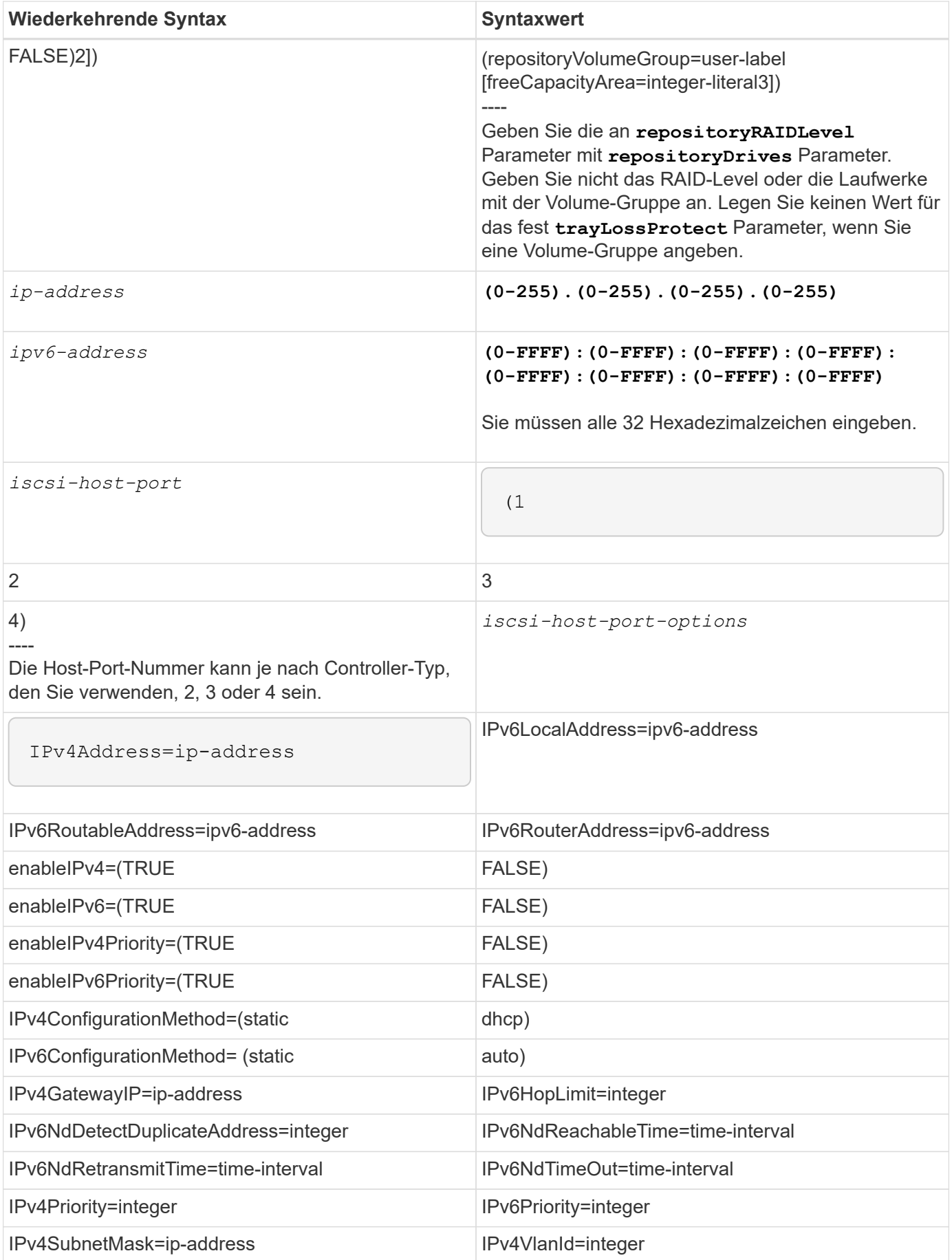

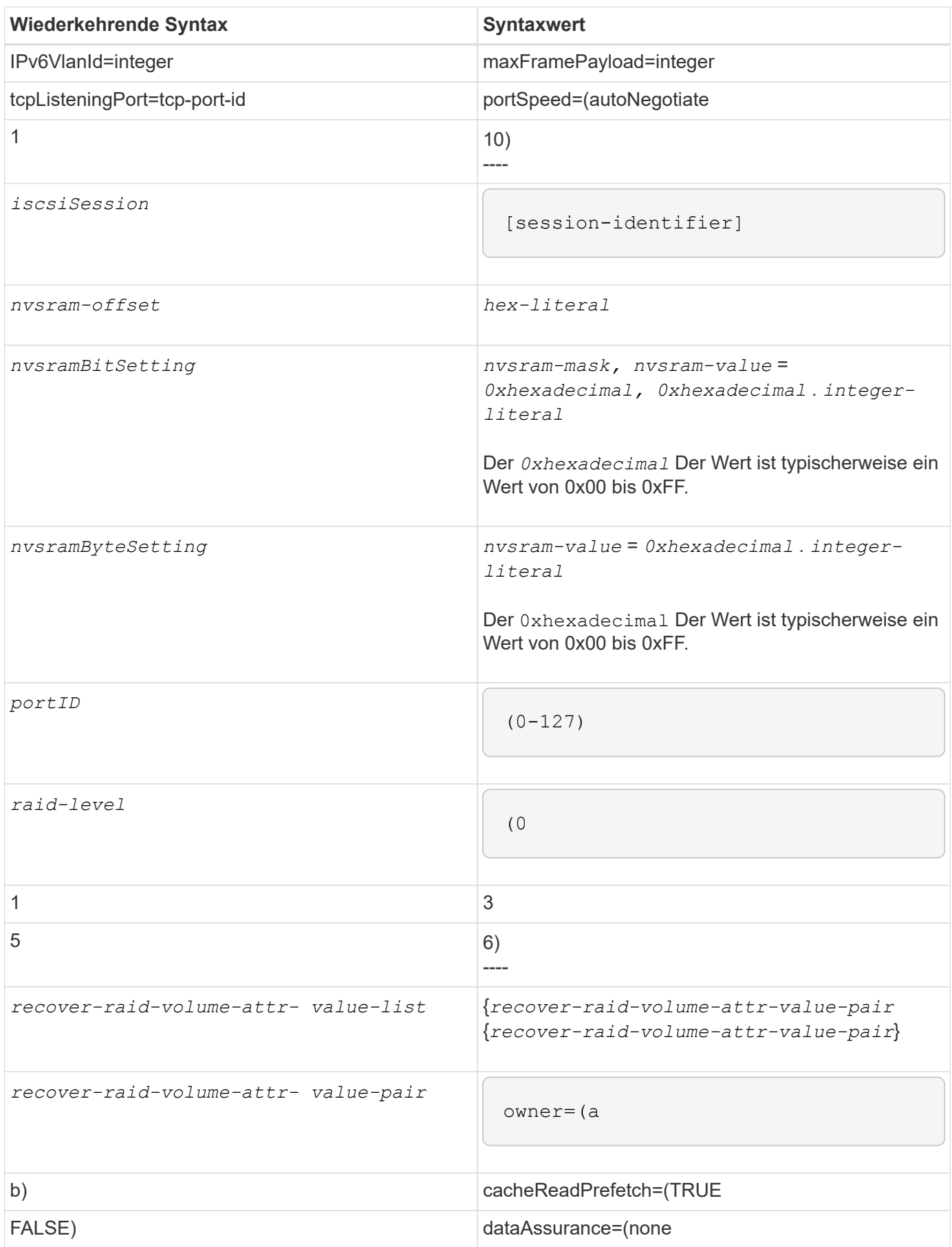

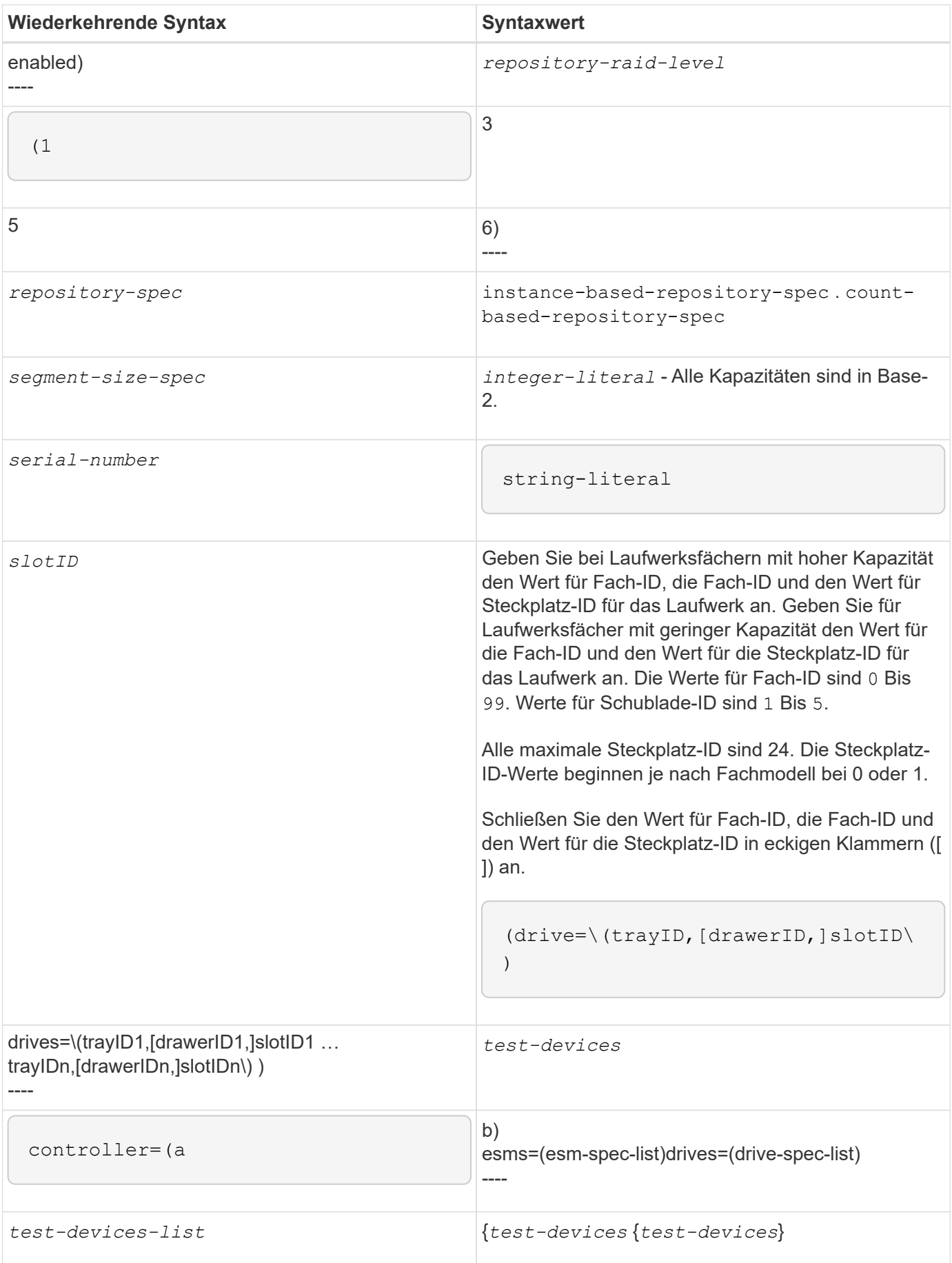
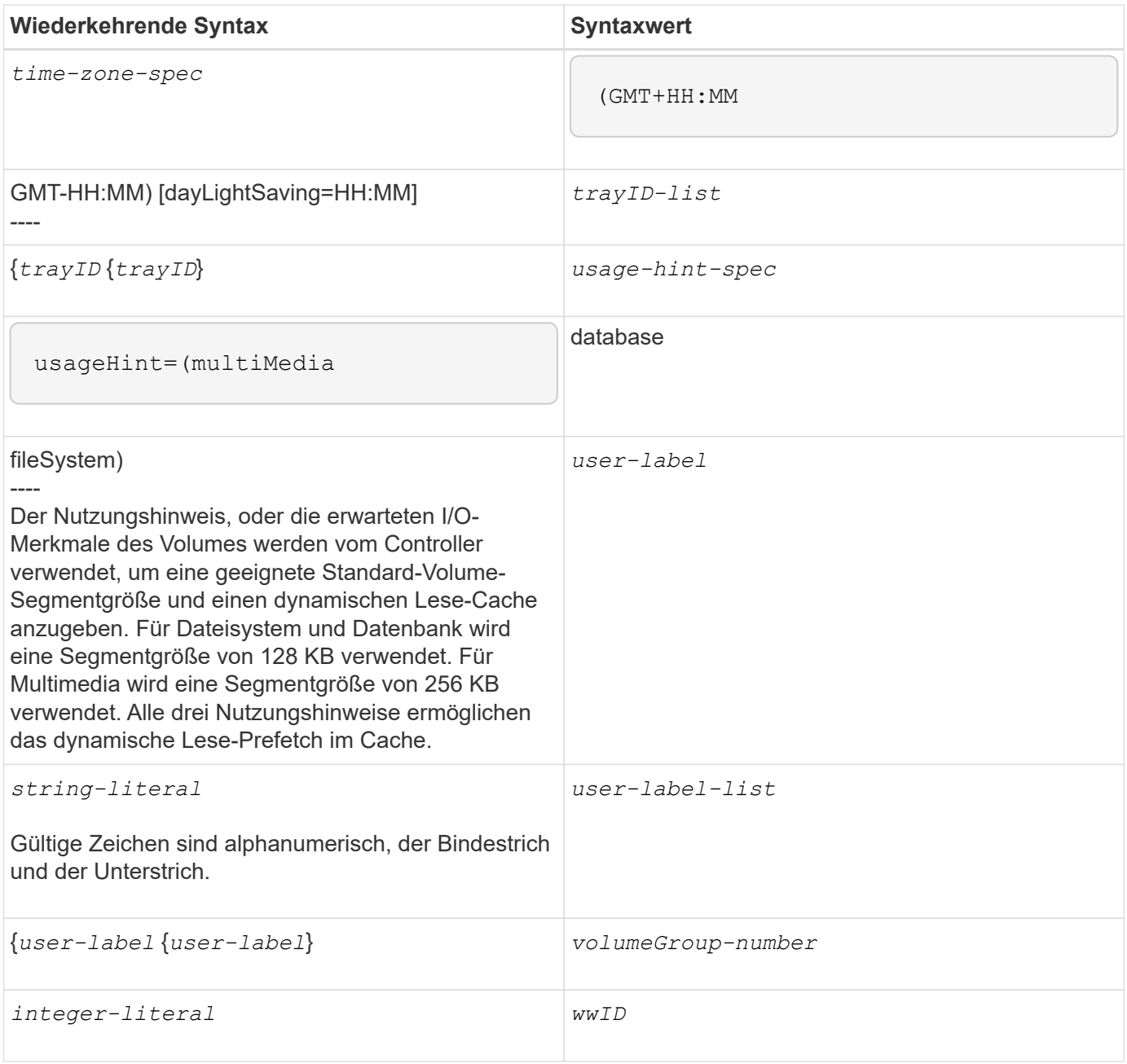

1damit der Schutz vor einem Verlust des Fachs funktioniert, muss Ihre Konfiguration die folgenden Richtlinien einhalten:

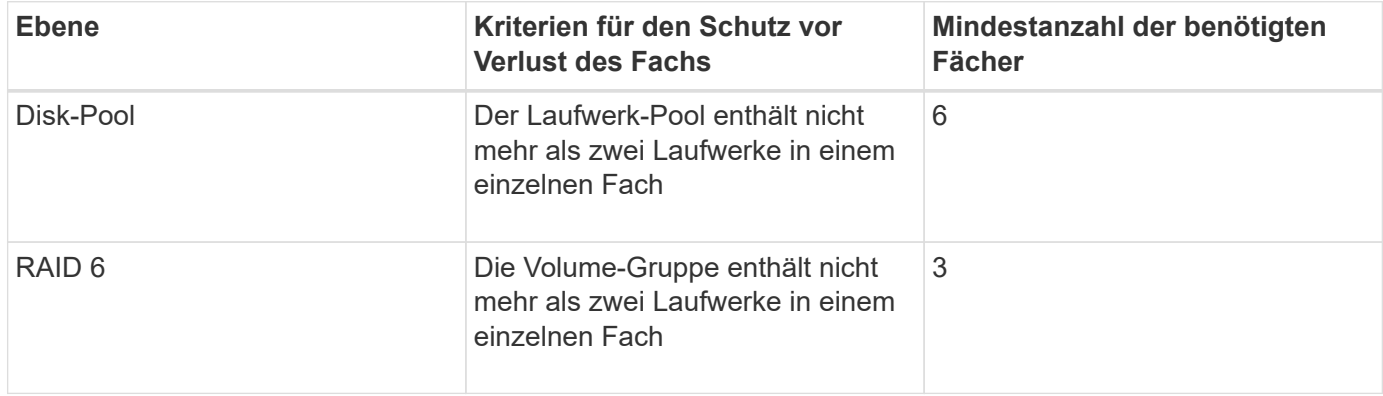

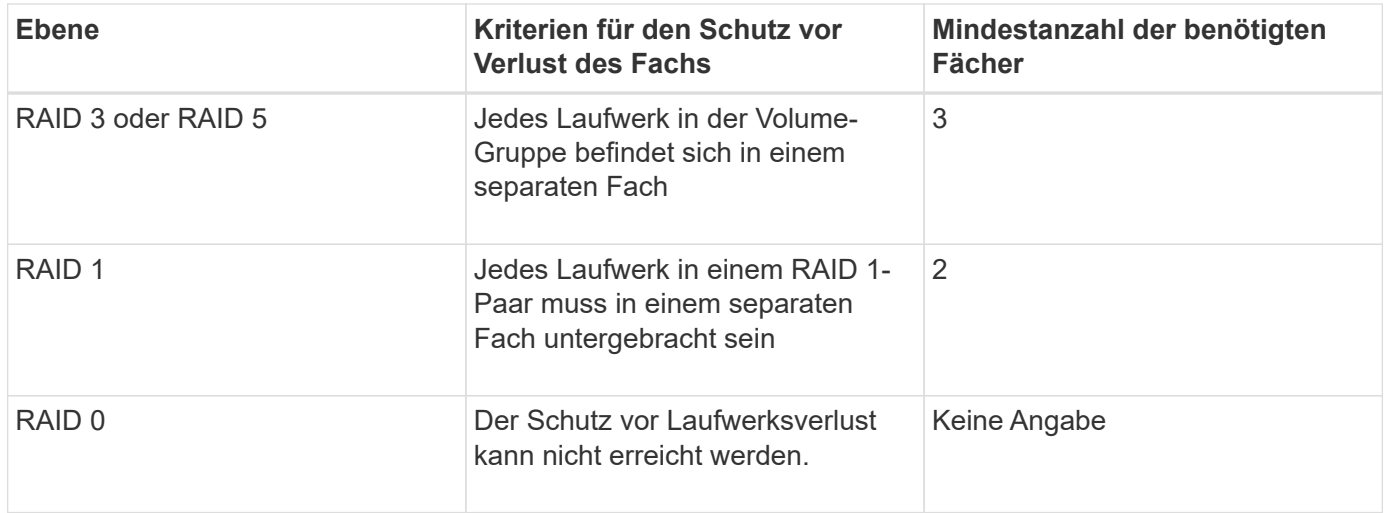

2damit Schubladenschutz funktioniert, muss Ihre Konfiguration die folgenden Richtlinien einhalten:

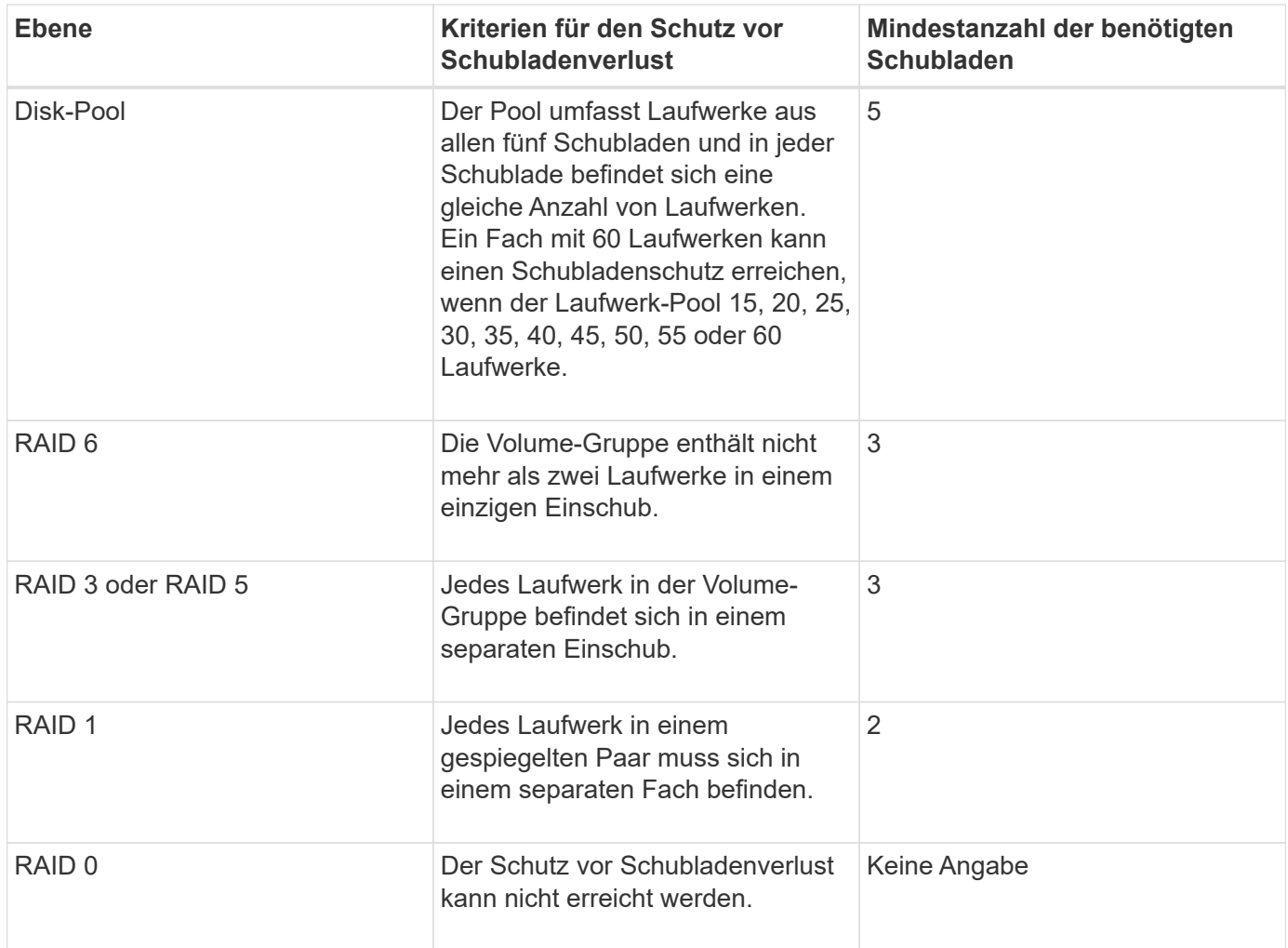

Wenn Sie eine Speicherarray-Konfiguration haben, in der eine Volume-Gruppe mehrere Fächer umfasst, müssen Sie sicherstellen, dass die Einstellung für den Schutz vor Schubladenverlust mit der Einstellung zum Schutz vor Laufwerksverlusten funktioniert. Sie können einen Schubladenschutz ohne Schutz gegen Schubladenverlust haben. Sie können keinen Schutz gegen Schubladenverlust ohne Schubladenverlust haben. Wenn der **trayLossProtect** Und das **drawerLossProtect** Parameter sind nicht auf den gleichen Wert gesetzt, das Speicherarray gibt eine Fehlermeldung aus, und eine Speicherarray-Konfiguration wird nicht erstellt.

3 um festzustellen, ob ein freier Kapazitätsbereich vorhanden ist, führen Sie den aus show volumeGroup Befehl.

4 das Standardlaufwerk (Laufwerkstyp) ist SAS.

Der **driveType** Parameter ist nicht erforderlich, wenn sich nur ein Laufwerkstyp im Speicher-Array befindet. Wenn Sie den verwenden **driveType** Parameter. Sie müssen außerdem den verwenden **hotSpareCount** Und das **volumeGroupWidth** Parameter.

5 Am **dataAssurance** Der Parameter bezieht sich auf die Data Assurance (da)-Funktion.

Die Data Assurance (da)-Funktion erhöht die Datenintegrität im gesamten Storage-System. DA ermöglicht es dem Storage-Array, nach Fehlern zu suchen, die auftreten können, wenn Daten zwischen Hosts und Laufwerken verschoben werden. Wenn diese Funktion aktiviert ist, hängt das Speicherarray die Fehlerprüfungscodes (auch zyklische Redundanzprüfungen oder CRCs genannt) an jeden Datenblock im Volume an. Nach dem Verschieben eines Datenblocks ermittelt das Speicher-Array anhand dieser CRC-Codes, ob während der Übertragung Fehler aufgetreten sind. Potenziell beschädigte Daten werden weder auf Festplatte geschrieben noch an den Host zurückgegeben.

Wenn Sie die da-Funktion verwenden möchten, beginnen Sie mit einem Pool oder einer Volume-Gruppe, der nur Laufwerke enthält, die da unterstützen. Erstellen Sie dann da-fähige Volumes. Ordnen Sie diese dafähigen Volumes schließlich dem Host mithilfe einer E/A-Schnittstelle zu, die für da geeignet ist. Zu den I/O-Schnittstellen, die da unterstützen, gehören Fibre Channel, SAS und iSER over InfiniBand (iSCSI-Erweiterungen für RDMA/IB). DA wird nicht durch iSCSI über Ethernet oder durch die SRP über InfiniBand unterstützt.

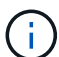

Wenn alle erforderliche Hardware und die I/O-Schnittstelle als da-fähig sind, können Sie den einstellen **dataAssurance** Parameter an enabled Und dann mit bestimmten Operationen da verwenden. Sie können beispielsweise eine Volume-Gruppe mit da-fähigen Laufwerken erstellen und anschließend ein Volume in dieser Volume-Gruppe erstellen, die für da aktiviert ist. Andere Vorgänge, bei denen ein DA-fähiges Volume verwendet wird, verfügen über Optionen zur Unterstützung der da-Funktion.

6 Am **volumesPerGroupCount** Parameter ist die Anzahl der Volumes mit gleicher Kapazität pro Volume-Gruppe.

7 Am **securityType** Mit diesem Parameter können Sie die Sicherheitseinstellung für eine von Ihnen erstellte Volume-Gruppe festlegen. Alle Volumes sind auch auf die von Ihnen gewählte Sicherheitseinstellung eingestellt. Zu den verfügbaren Optionen zum Einstellen der Sicherheitseinstellungen gehören:

- none die Volume-Gruppe ist nicht sicher.
- capable die Volume-Gruppe ist sicherheitsfähig, die Sicherheit wurde jedoch nicht aktiviert.
- enabled die Volume-Gruppe ist mit Sicherheit aktiviert.

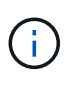

Ein Sicherheitsschlüssel für das Speicher-Array muss bereits erstellt werden, wenn Sie festlegen möchten **securityType=enabled**. (Verwenden Sie zum Erstellen eines Sicherheitsschlüssels für ein Speicherarray den create storageArray securityKey Befehl.)

# **Namenskonventionen**

- Namen können maximal 30 Zeichen lang sein.
- Sie können eine beliebige Kombination aus alphanumerischen Zeichen, Bindestriche und Unterstrichen für die Namen der folgenden Komponenten verwenden:
	- Storage-Arrays durchführt
	- Hostgruppen
	- Hosts
	- Volume-Gruppen
	- Dynamic Disk Pools
	- Volumes
	- HBA-Host-Ports
- Sie müssen eindeutige Namen verwenden. Wenn Sie keine eindeutigen Namen verwenden, gibt die Controller-Firmware einen Fehler aus.
- Wenn der Name mehrere Wörter, Bindestriche oder Unterstriche enthält, müssen Sie den Namen in doppelte Anführungszeichen ("` `") einschließen. In einigen Verwendungen müssen Sie auch den Namen mit eckigen Klammern umgeben ([ ]). Die Beschreibung der einzelnen Parameter gibt an, ob Sie einen Parameter in doppelte Anführungszeichen, eckige Klammern oder beide einschließen müssen.
- Die Zeichenfolge für das Namenszeichen darf keine neue Zeile enthalten.
- Unter Windows-Betriebssystemen müssen Sie den Namen neben anderen Trennzeichen zwischen zwei umgekehrten Schrägstrichen (\\) umschließen. Der folgende Name wird beispielsweise in einem Befehl verwendet, der unter einem Windows-Betriebssystem ausgeführt wird:

[\"Engineering\"]

• Bei einem UNIX-Betriebssystem und bei Verwendung in einer Skriptdatei wird der Name wie im folgenden Beispiel angezeigt:

["Engineering"]

• Wenn Sie einen World Wide Identifier (WWID) eines HBA-Host-Ports eingeben, müssen Sie bei einigen Anwendungen die WWID mit doppelten Anführungszeichen umschließen. Bei anderen Anwendungen müssen Sie die WWID mit Winkelklammern umschließen (<>). Die Beschreibung des WWID-Parameters gibt an, ob Sie die WWID in doppelte Anführungszeichen oder Winkelklammern einschließen müssen.

#### **Eingabe numerischer Namen**

Wenn die Speicherverwaltungssoftware ein Speicher-Array automatisch konfiguriert, weist die Speicherverwaltungssoftware Namen zu, die aus numerischen Zeichen bestehen. Namen, die nur aus numerischen Zeichen bestehen, sind gültige Namen. Numerische Zeichennamen müssen jedoch anders behandelt werden als Namen, die mit alphabetischen Zeichen beginnen.

- Namen, die nur Zahlen sind, z. B. 1 oder 2
- Namen, die mit einer Zahl beginnen, z. B. 1Disk oder 32Volume
- $[\n\vee$ "1\"]
- $[\n\sqrt{1}Disk'\n]$

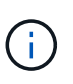

Wenn Sie Zweifel an der Gültigkeit eines Namens haben, verwenden Sie sowohl doppelte Anführungszeichen als auch eckige Klammern. Die Verwendung beider Funktionen stellt sicher, dass der Name funktioniert und keine Probleme bei der Verarbeitung verursacht.

# **Formatregeln**

#### **Formatieren von Regeln für CLI-Befehle**

Doppelte Anführungszeichen (" "), die als Teil eines Namens oder Labels verwendet werden, müssen bei der Ausführung der CLI-Befehle und der Skriptbefehle auf einem Windows-, Linux- oder Solaris-Betriebssystem besonders berücksichtigt werden.

Wenn doppelte Anführungszeichen (" ") Teil eines Namens oder Wertes sind, müssen Sie vor jedem doppelten Anführungszeichen einen umgekehrten Schrägstrich (\) einfügen.

Beispiel:

```
-c "set storageArray userLabel=\"Engineering\";"
```
In diesem Beispiel ist "Engineering" der Name des Speicher-Arrays.

Ein zweites Beispiel ist:

 $-n \ \Upsilon''My\Upsilon''$  Array

In diesem Beispiel ist "My" Array der Name des Speicher-Arrays.

In einem Skriptbefehl können keine doppelten Anführungszeichen (") als Teil einer Zeichenkette (auch als Zeichenfolge wörtlich bezeichnet) verwendet werden. Sie können beispielsweise den folgenden String nicht eingeben, um den Namen des Speicher-Arrays auf "Finanzen"-Array zu setzen:

-c "set storageArray userLabel=\"\"Finance\"Array\";"

Wenn Sie in einem Windows-Betriebssystem keine doppelten Anführungszeichen (") um einen Namen verwenden, müssen Sie vor jedem speziellen Skriptzeichen ein Caret ( ^ ) einfügen. Sonderzeichen sind ^, <  $und$   $\geq$ .

Legen Sie bei Verwendung mit den Terminals ein Caret vor jedem speziellen Skriptzeichen ein -n, -o, -f, und -p. Um beispielsweise CLI>CLIENT für das Speicherarray anzugeben, geben Sie diese Zeichenfolge ein:

```
-n CLI^>CLIENT
```
Fügen Sie ein Caret (^) vor jedem speziellen Skript-Zeichen ein, wenn es in einem Zeichenstring wörtlich in

einem Skriptbefehl verwendet wird. Um beispielsweise den Namen eines Speicherarrays in "FINANZEN" zu ändern, geben Sie die folgende Zeichenfolge ein:

```
-c "set storageArray userLabel=\"FINANCE_^|_PAYROLL\";"
```
Wenn Sie SMcli-Befehle an der Eingabeaufforderung eingeben, wird ein zusätzlicher umgekehrter Schrägstrich angezeigt (\) Zeichen ist als Escape-Zeichen im Dateipfadnamen einer ein- oder Ausgabedatei bei Verwendung des Windows-Betriebssystems erforderlich. Der zusätzliche umgekehrter Schrägstrich (\) Muss bei der Verwendung von SMcli im sicheren HTTPS-Modus enthalten sein, indem die Option -U zur Angabe eines Benutzer für die rollenbasierte Zugriffsverwaltung bereitgestellt wird. **Beispiel:**

```
C:\\dir\\subdir\\filename
```
#### **Formatregeln für Skriptbefehle**

Ĥ.

Die Syntax, die für einen bestimmten Skriptbefehl eindeutig ist, wird im Abschnitt Hinweise am Ende der Befehlsbeschreibung jedes Skripts erläutert.

**Groß-/Kleinschreibung** — die Skriptbefehle sind nicht von Groß- und Kleinschreibung abhängig. Sie können die Skriptbefehle in Kleinbuchstaben, Großbuchstaben oder gemischten Groß-/Kleinschreibung eingeben. (In den folgenden Befehlsbeschreibungen kann der gemischte Fall als Hilfe beim Lesen der Befehlsnamen und bei der Erläuterung des Zwecks des Befehls verwendet werden.)

**Leerzeichen** — Sie müssen Leerzeichen in die Skriptbefehle eingeben, wie sie in den Befehlsbeschreibungen angezeigt werden.

**Eckige Klammern** — eckige Klammern werden auf zwei Arten verwendet:

- Als Teil der Befehlssyntax.
- Um anzugeben, dass die Parameter optional sind. Die Beschreibung der einzelnen Parameter gibt an, ob Sie einen Parameterwert in eckige Klammern setzen müssen.

**Klammern** — Klammern in der Befehlssyntax enthalten bestimmte Auswahlmöglichkeiten für einen Parameter. Wenn Sie den Parameter verwenden möchten, müssen Sie einen der in Klammern enthaltenen Werte eingeben. In der Regel fügen Sie keine Klammern in einen Skript-Befehl ein. In einigen Fällen müssen Sie jedoch bei Eingabe von Listen die Liste in Klammern einschließen. Eine solche Liste kann eine Liste der Fach-ID-Werte und Steckplatz-ID-Werte sein. Die Beschreibung der einzelnen Parameter gibt Ihnen an, ob Sie einen Parameterwert in Klammern setzen müssen.

**Vertikale Balken** — Vertikale Balken in einem Skript-Befehl geben "oder" an und trennen die gültigen Werte für den Parameter. Beispiel: Die Syntax für das raidLevel Der Parameter in der Befehlsbeschreibung wird wie folgt angezeigt:

```
 raidLevel=(0 | 1 | 3 | 5 | 6)
```
Um die zu verwenden raidLevel Geben Sie diesen Wert ein, um RAID-Level 5 festzulegen:

#### raidLevel=5

**Laufwerkspositionen** — die CLI-Befehle zur Identifikation von Laufwerkpositionen unterstützen sowohl Laufwerksfächer mit hoher Kapazität als auch Laufwerksfächer mit geringer Kapazität. Ein Laufwerksfach mit hoher Kapazität verfügt über Schubladen, die die Laufwerke halten. Die Schubladen ziehen aus dem Laufwerksfach, um Zugriff auf die Laufwerke zu ermöglichen. Ein Laufwerksfach mit geringer Kapazität verfügt nicht über Schubladen. Bei einem Laufwerksfach mit hoher Kapazität müssen Sie die Kennung (ID) des Laufwerksfachs, die ID des Fachs und die ID des Steckplatzes, in dem sich ein Laufwerk befindet, angeben. Bei einem Laufwerksfach mit niedriger Kapazität müssen Sie nur die ID des Laufwerksfachs und die ID des Steckplatzes angeben, in dem sich ein Laufwerk befindet. Bei einem Laufwerksfach mit geringer Kapazität kann eine andere Methode zur Ermittlung eines Speicherorts für ein Laufwerk die ID des Laufwerksfachs angeben, die ID des Fachs auf 0 setzen und die ID des Steckplatzes angeben, in dem sich ein Laufwerk befindet. Trennen Sie die ID-Werte durch ein Komma. Wenn Sie mehrere ID-Werte eingeben, trennen Sie jeden Satz von Werten mit einem Leerzeichen.

Es gibt zwei Konventionen zum Angeben von Laufwerken in der CLI. Das Übereinkommen, das Sie verwenden sollten, wird in jedem Befehl angegeben. Ein Übereinkommen verwendet ein Gleichheitszeichen und Klammern:

drive=\(trayID,[drawerID,]slotID\)

Der zweite Kongress verwendet kein Gleichheitszeichen, sondern ein Paar geschweifte Klammern um die angegebenen Laufwerke:

drive \[trayID, [drawerID, ]slotID\]

Hier einige Beispiele mit Klammern:

(1,1 1,2 1,3 1,4 2,1 2,2 2,3 2,4)

Oder, für ein Laufwerksfach mit hoher Kapazität, das Beispiel:

 $(1, 1, 1, 1, 2, 2, 1, 3, 3, 1, 4, 4, 2, 1, 1, 2, 2, 2, 2, 3, 3, 2, 4, 4)$ 

**Kursiv formatierte Begriffe** — kursiv im Befehl geben Sie einen Wert oder Informationen an, die Sie angeben müssen. Beispiel: Wenn Sie auf den kursiven Begriff stoßen:

\*numberOfDrives\*

Ersetzen Sie den kursiven Begriff durch einen Wert für die Anzahl der Laufwerke, die Sie mit dem Befehl Skript aufnehmen möchten.

**Semikolon** — Script-Befehle müssen mit einem Semikolon enden (;). Sie können mehrere Skriptbefehle in der Befehlszeile oder in einer Skriptdatei eingeben. Zum Beispiel wird ein Semikolon verwendet, um jeden

Skriptbefehl in der folgenden Skriptdatei zu trennen.

```
create volume drives=(0, 2, 0, 3, 1, 4, 1, 5, 2, 6, 2, 7) raidLevel=5 userLabel="v1"
capacity=2gb owner=a;
create volume volumeGroup=2 userLabel="v2" capacity=1gb owner=b;
create volume volumeGroup=2 userLabel="v3" capacity=1gb owner=a;
```

```
create volume drives=(0, 4, 0, 5, 1, 6, 1, 7, 2, 8, 2, 9) raidLevel=5 userLabel="v4"
capacity=2gb owner=b;
create volume volumeGroup=3 userLabel="v5" capacity=1gb owner=a;
create volume volumeGroup=3 userLabel="v6" capacity=1gb owner=b;
```
#### **Formatieren von Regeln für CLI-Befehle in Windows PowerShell**

Windows PowerShell ist eine interaktive Scripting Shell, die Zugriff auf Befehlszeilen-Tools bietet. Windows PowerShell verbessert die Windows Befehlsaufforderung mit einem stabileren Satz von Befehlen und Scripting-Funktion. In Windows PowerShell können Sie alle CLI- und Skriptbefehle ausführen. Die Windows PowerShell umfasst jedoch einige besondere Formatierungsanforderungen. Die Anforderungen sind:

- Beginnen Sie alle SMcli-Befehle mit einem Punkt und einem Schrägstrich (./)
- SMcli Wrapper muss als ausführbarer Befehl mit der Erweiterung .exe (SMcli.exe) identifiziert werden.
- Skript-Befehl in einzelne Anführungszeichen einschließen (' ')
- Doppelte Anführungszeichen, die Teil eines Namens, Dateipfads oder Werts sind, müssen vor jedem doppelten Anführungszeichen (\") einen umgekehrten Schrägstrich aufweisen.

Nachfolgend ein Beispiel eines CLI-Befehls zum Erstellen eines Speicher-Array-Namens in Windows PowerShell. Beachten Sie, dass die einzelnen Anführungszeichen für den Skriptbefehl als Trennzeichen und die doppelten Anführungszeichen um den Namen des Speicher-Arrays, der als identifiziert wurde, Backslash verwendet werden userLabel In der Befehlssyntax.

```
PS C:\...\StorageManager\client> ./SMcli.exe 123.45.67.88 123.45.67.89
-c 'set storageArray userLabel=\"Engineering\";'
```
Dies ist ein Beispiel für einen CLI-Befehl zur Aktivierung einer Premium-Funktion in Windows PowerShell. Beachten Sie die Verwendung der doppelten Anführungszeichen für Backslash vor dem Dateipfad zum Premium Feature Key.

```
PS C:\...\StorageManager\client> ./SMcli.exe 123.45.67.88 123.45.67.89
-c 'enable storageArray feature file=\"C:\licenseKey.bin\";'
```
In den vorherigen Beispielen werden sowohl Großbuchstaben als auch Kleinbuchstaben verwendet. Diese Verwendung soll klarmachen, wie die Befehle formatiert werden. Windows PowerShell ist jedoch nicht zwischen Groß- und Kleinschreibung zu beachten und erfordert keine speziellen Anwendungsfälle.

# **Detaillierte Fehlerberichterstellung**

Die von einem CLI aufgetretenen Fehler erfassten Daten werden in eine Datei geschrieben. Eine detaillierte Fehlerberichterstellung unter der CLI funktioniert wie folgt:

- Wenn die CLI die Ausführung von CLI-Befehlen und Skriptbefehlen beenden muss, werden Fehlerdaten erfasst und gespeichert, bevor die CLI beendet wird.
- Die CLI speichert die Fehlerdaten, indem die Daten in einen Standarddateinamen geschrieben werden.
- Die CLI speichert die Daten automatisch in einer Datei. Zum Speichern der Fehlerdaten sind keine speziellen Befehlszeilenoptionen erforderlich.
- Sie müssen keine Aktion ausführen, um die Fehlerdaten in einer Datei zu speichern.
- Die CLI hat keine Vorschrift, um das Überschreiben einer vorhandenen Version der Datei mit Fehlerdaten zu vermeiden.

Bei der Fehlerverarbeitung werden Fehler wie zwei Typen angezeigt:

- Terminal-Fehler oder Syntaxfehler, die Sie eingeben können.
- Ausnahmen, die aufgrund eines Betriebsfehlers auftreten.

Wenn in der CLI eine oder beide Fehlertypen aufgeführt werden, schreibt die CLI Informationen, die den Fehler direkt auf die Kommandozeile beschreiben und setzt einen Rückgabecode ein. Je nach Return-Code kann die CLI auch zusätzliche Informationen darüber schreiben, welches Terminal den Fehler verursacht hat. Die CLI schreibt auch Informationen darüber, was in der Befehlssyntax zu erwarten war, damit Sie alle Syntax-Fehler identifizieren können, die Sie eingegeben haben.

Wenn während der Ausführung eines Befehls eine Ausnahme auftritt, erfasst die CLI den Fehler. Am Ende der Ausführung des Befehls (nachdem die Befehlsinformationen in die Befehlszeile geschrieben wurden) speichert die CLI automatisch die Fehlerinformationen in einer Datei.

Der Name der Datei, in der die Fehlerinformationen gespeichert werden, lautet excprpt.txt. Die CLI versucht, die einzugeben excprpt.txt Datei im Verzeichnis, das von der Systemeigenschaft angegeben wird devmgr.datadir. Wenn die CLI aus irgendeinem Grund die Datei nicht in das von angegebene Verzeichnis legen kann devmgr.datadir, Die CLI speichert die excprpt.txt Datei in demselben Verzeichnis, aus dem die CLI läuft. Sie können den Dateinamen oder den Speicherort nicht ändern. Der excprpt.txt Die Datei wird jedes Mal überschrieben, wenn eine Ausnahme eintritt. Wenn Sie die Informationen im speichern möchten excprpt.txt Datei, Sie müssen die Informationen in eine neue Datei oder ein neues Verzeichnis kopieren.

# **Exit-Status**

In dieser Tabelle werden die Status der Ausgangs-Status, die zurückgegeben werden können, und die Bedeutung jedes Status aufgeführt.

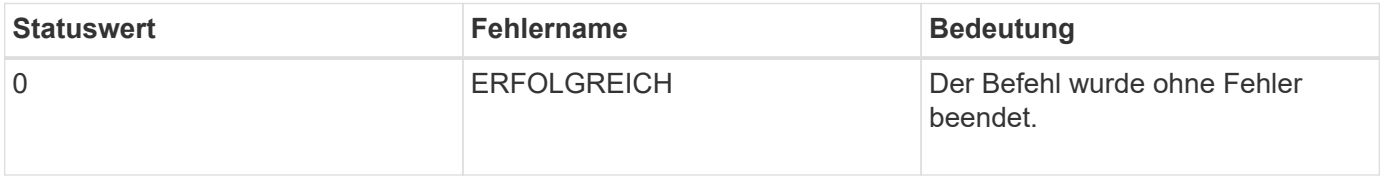

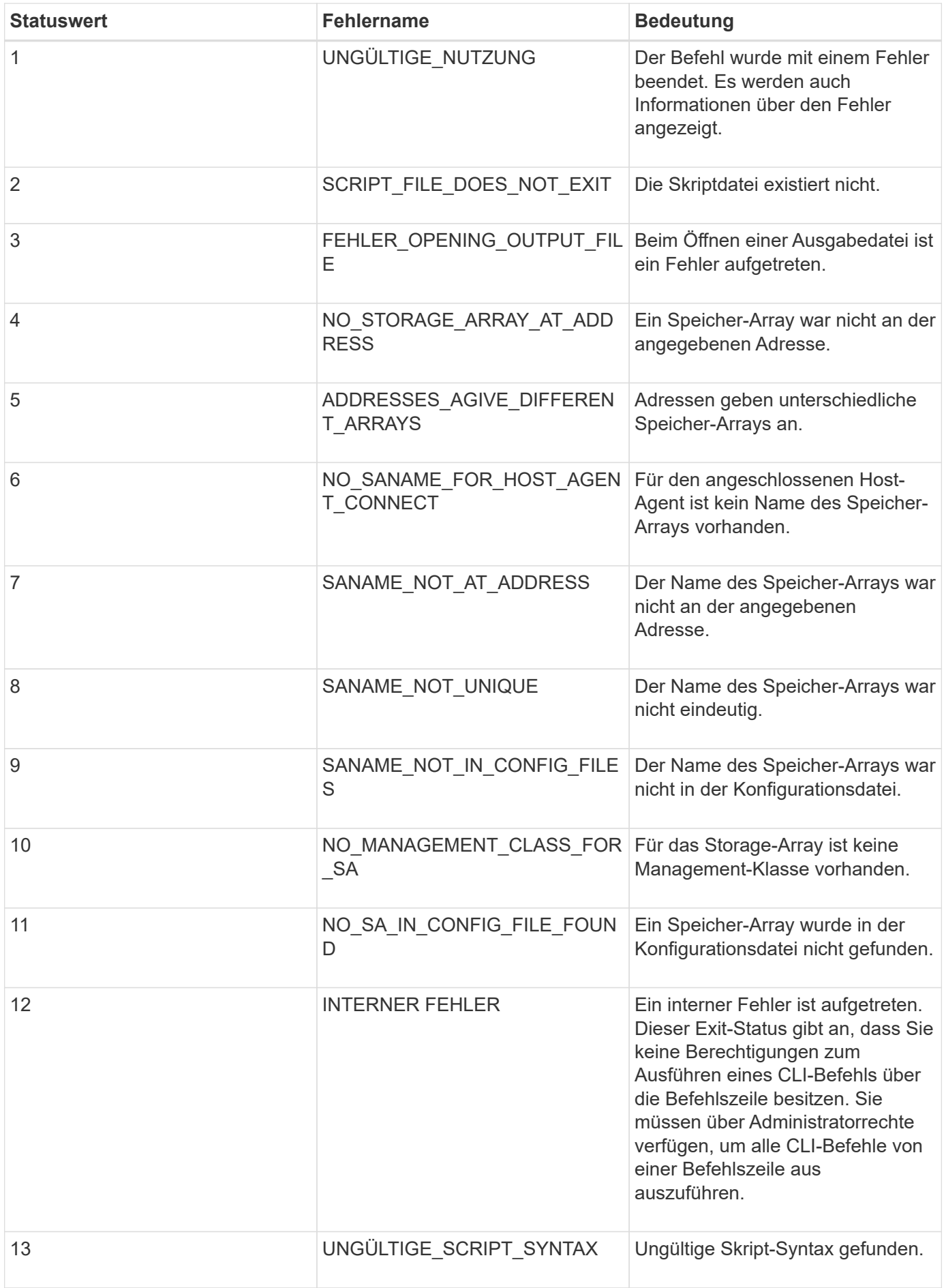

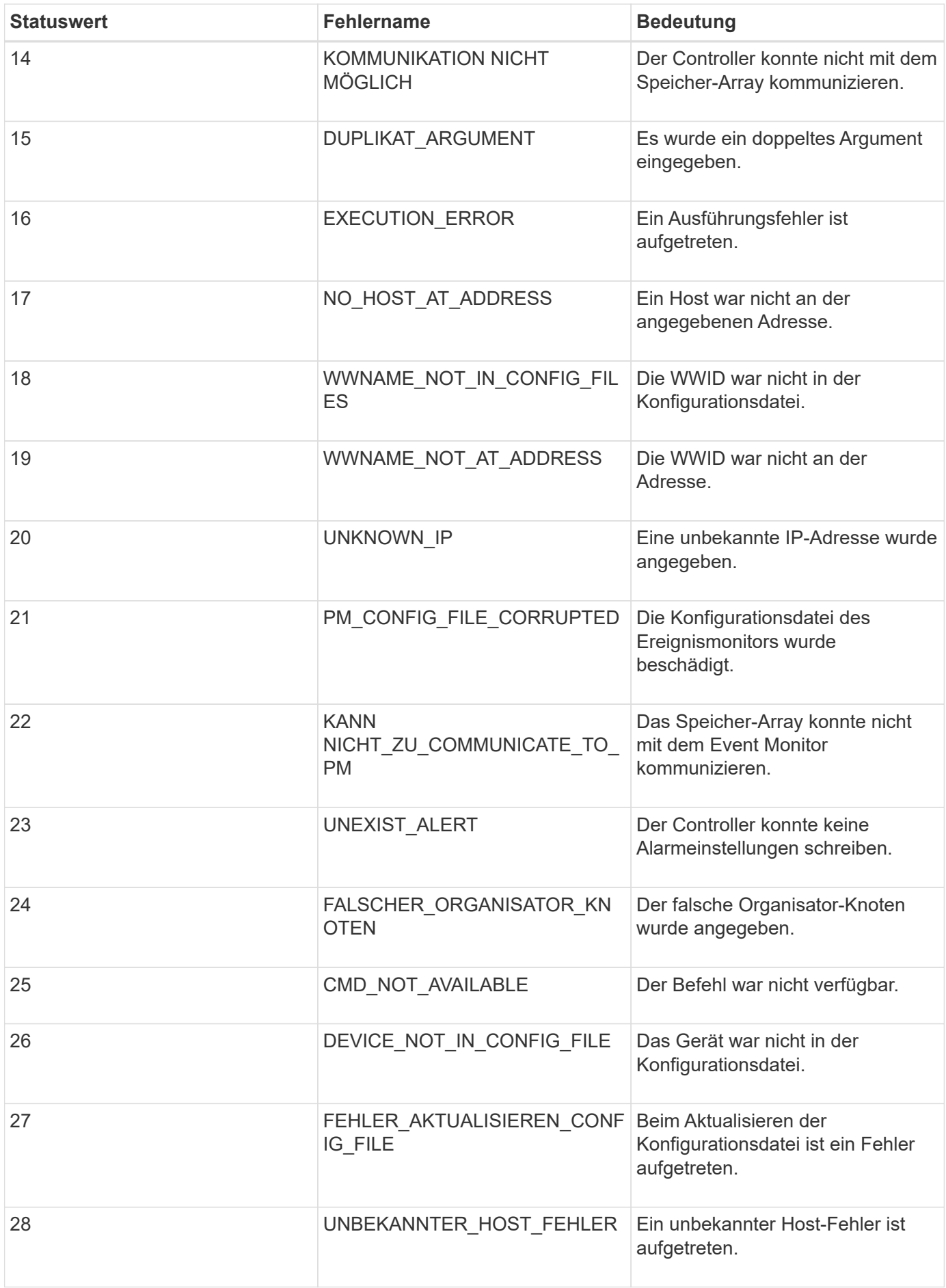

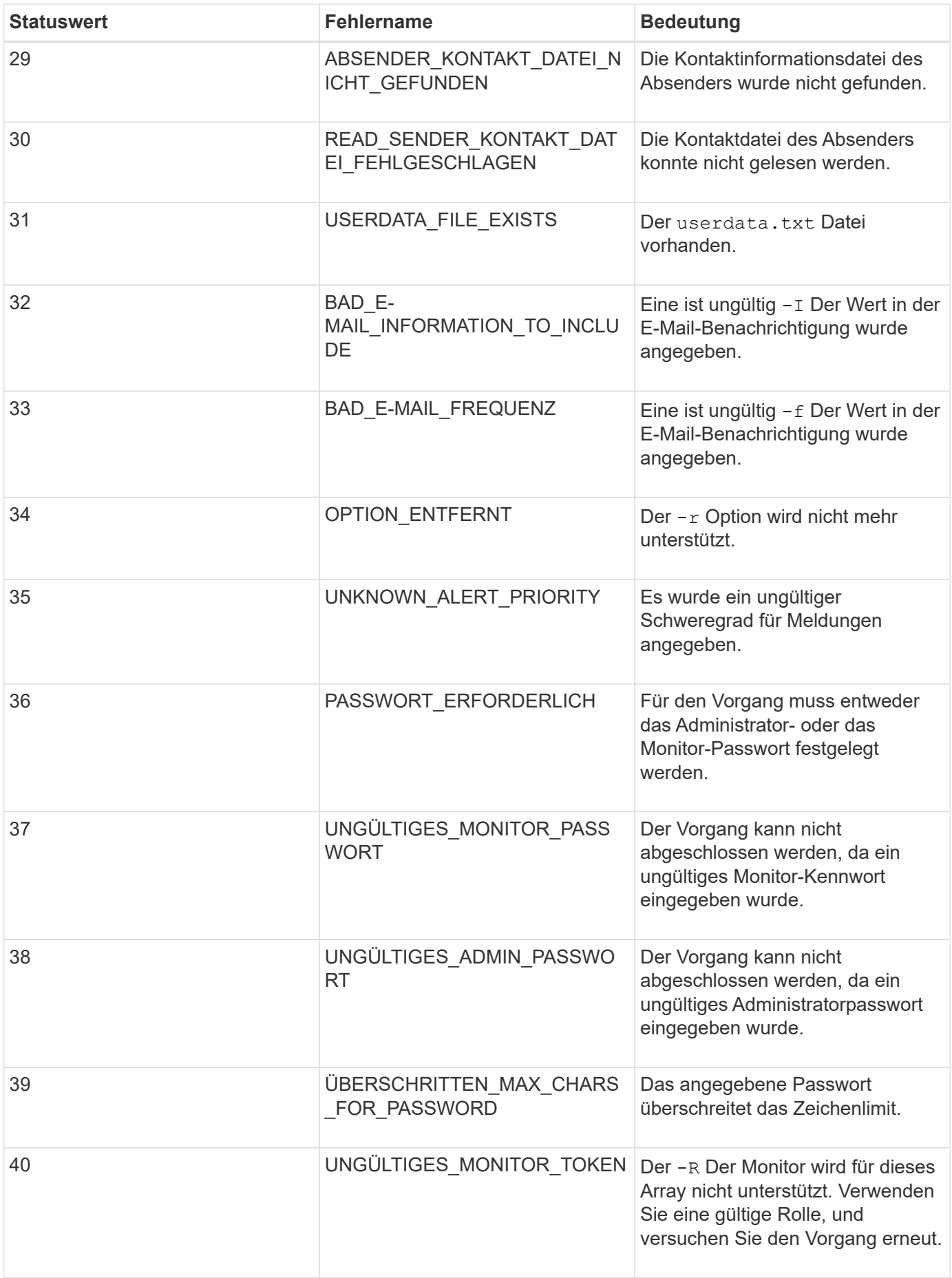

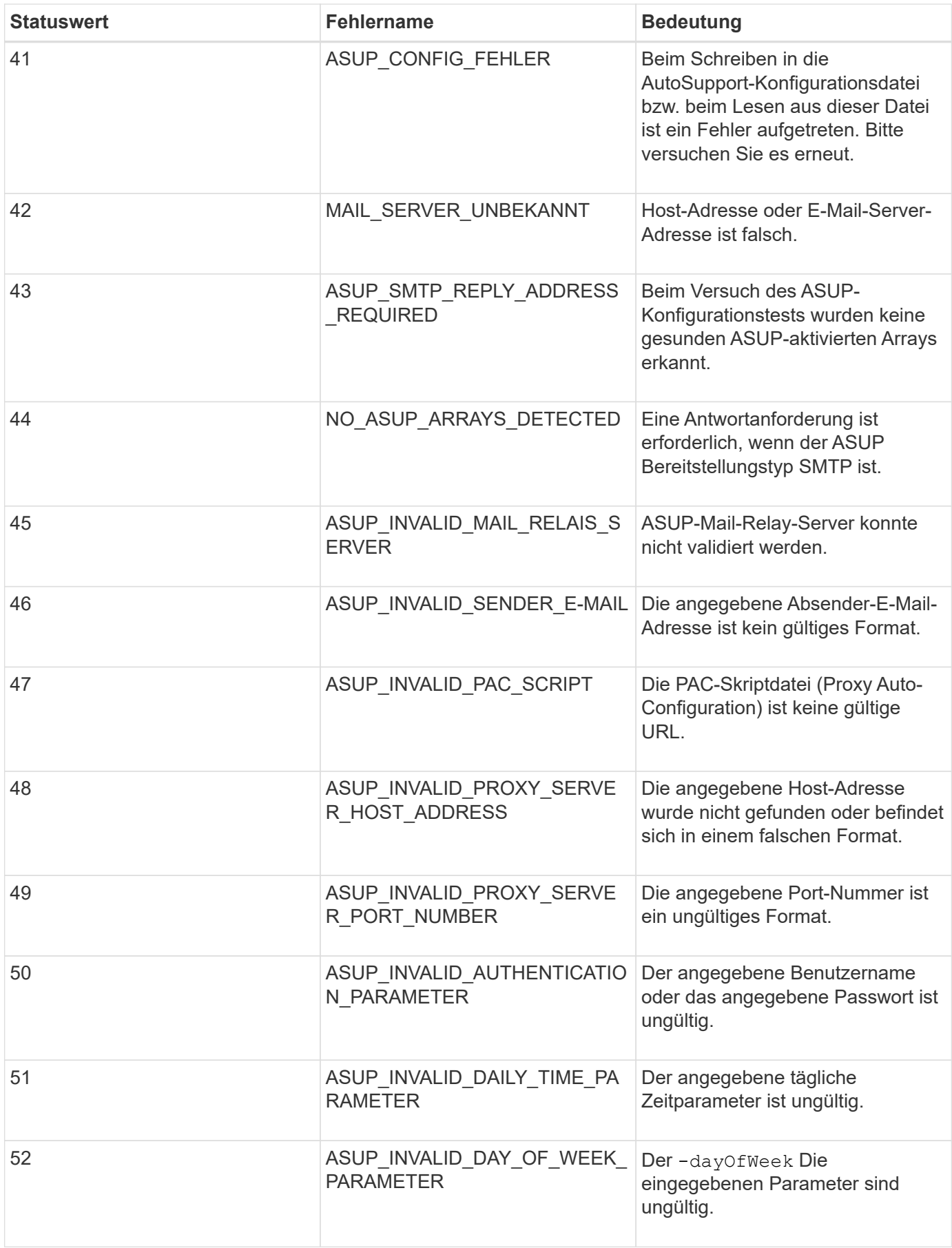

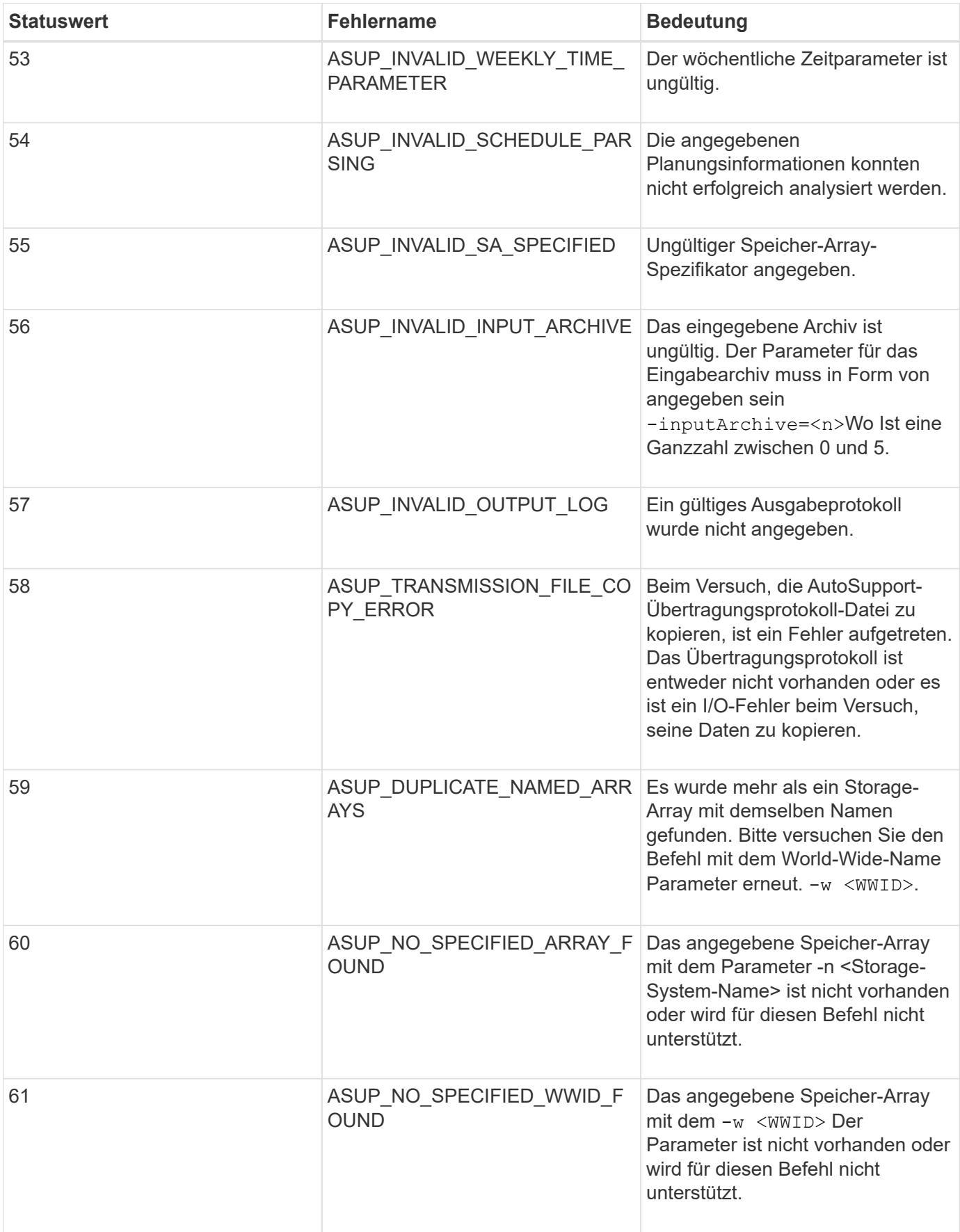

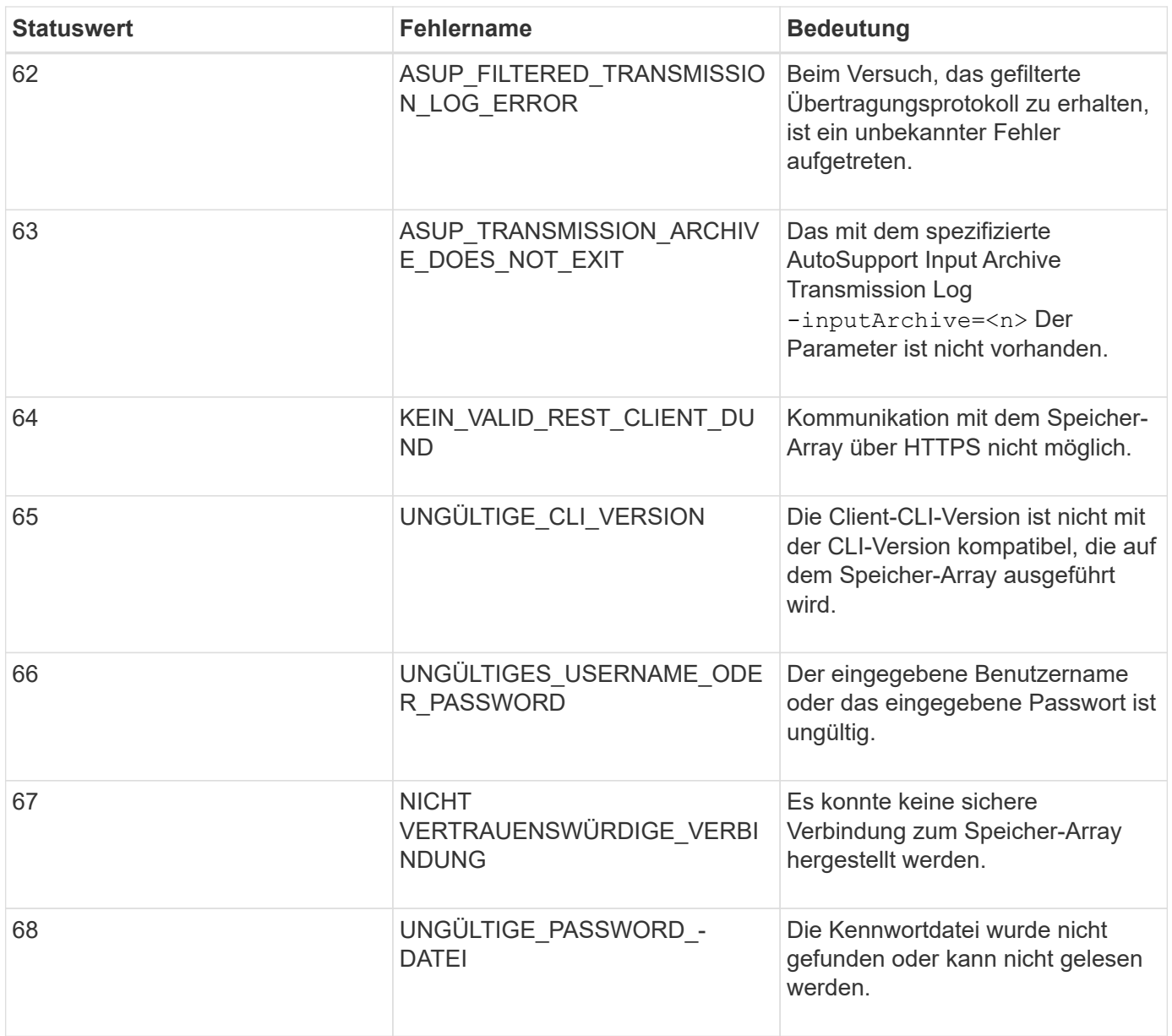

# <span id="page-50-0"></span>**Fügen Sie Kommentare zu einer Skriptdatei hinzu**

Die Skript-Engine sucht zum Anzeigen von Kommentaren nach bestimmten Zeichen oder einem Befehl. Sie können Kommentare zu einer Skriptdatei auf drei Arten hinzufügen:

• Text nach zwei Schrägstrichen hinzufügen (// ) Als Kommentar, bis ein Zeilenende erreicht ist. Wenn die Skript-Engine nach der Verarbeitung eines Kommentars kein Zeilenende im Skript findet, wird eine Fehlermeldung angezeigt und der Skriptvorgang beendet. Dieser Fehler tritt normalerweise auf, wenn ein Kommentar am Ende eines Skripts platziert wird und Sie vergessen haben, die **Enter**-Taste zu drücken.

// Deletes the existing configuration. set storageArray resetConfiguration=true;

• Fügen Sie Text zwischen hinzu / Und / Als Kommentar. Wenn die Skript-Engine nicht sowohl eine Start-Kommentar-Notation als auch eine endende Kommentarnotation findet, wird eine Fehlermeldung angezeigt, und der Script-Vorgang wird beendet.

```
/* Deletes the existing configuration */
set storageArray resetConfiguration=true;
```
• Verwenden Sie die show Anweisung zum Einbetten von Kommentaren in eine Skriptdatei, die während der Ausführung der Skriptdatei angezeigt werden soll. Schließen Sie den Text an, der mit doppelten Anführungszeichen ("` `") angezeigt werden soll.

```
show "Deletes the existing configuration";
set storageArray resetConfiguration=true;
```
# **Befehlsrichtlinien für Skript**

Diese Liste enthält Richtlinien zum Schreiben von Skriptbefehlen in die Befehlszeile:

- Sie müssen alle Befehle mit einem Semikolon beenden (;).
- Sie können mehrere Befehle in einer Zeile eingeben, müssen jedoch jeden Befehl mit einem Semikolon trennen  $($ ;  $)$ .
- Sie müssen die einzelnen Basis-Befehle und die damit verbundenen primären Parameter und sekundären Parameter mit einem Speicherplatz trennen.
- Die Skript-Engine reagiert nicht auf Groß- und Kleinschreibung. Sie können Befehle unter Verwendung von Groß- und Kleinbuchstaben oder gemischte Groß-/Kleinschreibung eingeben.
- Fügen Sie Kommentare zu Ihren Skripten hinzu, damit Sie und zukünftige Benutzer den Zweck der Skriptbefehle besser verstehen können. (Informationen zum Hinzufügen von Kommentaren finden Sie unter ["Hinzufügen von Kommentaren zu einer Skriptdatei".](#page-50-0))

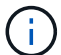

Während die Groß-/Kleinschreibung der CLI-Befehle und der Skript-Befehle nicht beachtet wird, müssen bei Benutzeretiketten (z. B. für Volumes, Hosts oder Host-Ports) die Groß- /Kleinschreibung beachtet werden. Wenn Sie versuchen, ein Objekt zuzuordnen, das durch eine Benutzerbeschriftung identifiziert wird, müssen Sie die Benutzerbezeichnung genau so eingeben, wie sie definiert ist. Andernfalls werden die CLI-Befehle und die Skriptbefehle fehlschlagen.

# **Firmware-Kompatibilitätsstufen**

Die Skriptbefehle und die Befehlsparameter werden nicht unter allen Versionen der Controller-Firmware ausgeführt. Die Skriptbefehle in den folgenden Abschnitten enthalten die Mindestanforderungen an die Firmware, unter denen die Skriptbefehle ausgeführt werden können. In den Skriptbefehlen sind die Firmware-Ebenen unter der Überschrift "Minimum Firmware Level" aufgelistet. In dieser Liste wird beschrieben, wie die Informationen über die Firmware-Level interpretiert werden.

- Wenn ein Skript-Befehl keine minimale Controller-Firmware-Ebene aufführt, können der Befehl Skript und alle mit diesem Skript verknüpften Parameter unter einer beliebigen Ebene der Controller-Firmware ausgeführt werden.
- Eine Controller-Firmware-Nummer ohne erklärende Informationen gibt an, dass sich die Firmware-Ebene des Controllers auf den gesamten Skriptbefehl und alle Parameter für diesen Skriptbefehl bezieht.
- Eine Controller-Firmware-Nummer, die einem Parameter zugeordnet ist, gibt die minimale Controller-

Firmware-Ebene an, unter der der Parameter ausgeführt werden kann.

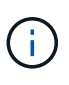

Die minimale Controller-Firmware-Ebene gibt an, dass die Software den Befehl freigibt und von der Storage Management Software, die den Verbrauch einfängt, unterstützt. Die CLI-Supportfunktionen sind von der verwendeten Hardware abhängig. Wenn ein Befehl nicht unterstützt eingegeben wird, wird eine Fehlermeldung angezeigt.

#### **Beispiele für Firmware-Kompatibilitätsstufen**

Der create hostGroup Der Befehl hat den folgenden Abschnitt.

#### **Firmware-Mindestlevel**

8.10

Diese Ebene gibt an, dass der gesamte Skriptbefehl unter mindestens der Controller-Firmware-Version 8.10 ausgeführt wird.

Der create ssdCache Der Befehl hat den folgenden Abschnitt.

#### **Firmware-Mindestlevel**

7.84

8.20.11 - hinzugefügt **securityType** Parameter.

Diese Anmerkungen weisen darauf hin, dass der Skriptbefehl und alle Parameter außer **securityType** Ausführung unter einer Mindestversion der Controller-Firmware 7.84 Der **securityType** Der Parameter wird unter mindestens der Controller-Firmware-Version 8.20\_M3 ausgeführt.

# **SMcli HTTPS-Modus**

Der SMcli kann in einem betrieben werden **https** Modus mit zusätzlichen Sicherheitsfunktionen.

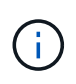

Wenn Sie derzeit SANtricity 11.52 oder eine frühere Version verwenden, können Sie kein Upgrade auf die neueste Version von SANtricity über die alte CLI durchführen. Upgrades von SANtricity 11.52 auf neuere Versionen können nur über SMcli durchgeführt werden.

Wenn Sie die Version 11.42 der CLI verwenden, wird die Skript-Engine in einem der folgenden Modi erstellt:

- **https** Es wird eine REST-basierte Skript-Engine mit zusätzlichen Sicherheitsfunktionen erstellt.
- **symbol** eine Symbol-basierte Skript-Engine wird erstellt.

Neue Sicherheitsfunktionen in verfügbar **https** Kunde:

- Für erweiterte Sicherheit ist eine Zertifikatauthentifizierung unter Verwendung vertrauenswürdiger Zertifikate erforderlich. Sie können das verwenden -k Option zum Verwenden eines selbstsignierten Zertifikats und Ausführen von Befehlen im unsicheren Modus.
- Sie können die rollenbasierte Zugriffsverwaltung verwenden, wobei verschiedene Sicherheitsberechtigungen unterschiedlichen Rollen zugewiesen sind. Verwenden Sie die -u Option zum

Ausführen von Befehlen mit einem Argument für den Benutzernamen.

• Kennwortargumente, die zuvor in verfügbar waren **symbol** Modus kann auch in verwendet werden **https** Modus zum Festlegen eines Kennworts für eine bestimmte Benutzerrolle. Der -p Mit der Option wird das Passwort in der Befehlszeile oder in angegeben - P Option kann ein Kennwort aus einer Datei oder von einlesen stdin.

Dieses Thema enthält mehrere Beispiele zur Veranschaulichung der neuen Befehlszeilenparameter:

## **Vorgänge, die ein Passwort erfordern,** https **Client-Modus, vertrauenswürdiges Zertifikat wird auf dem Array installiert**

Im folgenden Beispiel werden sowohl die Optionen für Benutzername als auch Kennwort angegeben, und auf dem Array wird ein vertrauenswürdiges Zertifikat installiert.

```
C:\Program Files\StorageManager\client>SMcli -n Array1 -u admin@local -p
adminPassword -c "set storageArray cacheBlockSize=4;"
Syntax check complete.
Executing script...
Script execution complete.
SMcli completed successfully.
```
### **Vorgänge, die ein Passwort erfordern,** https **Client-Modus, kein vertrauenswürdiges Zertifikat ist auf dem Array installiert**

Im folgenden Beispiel werden sowohl der Benutzername als auch die Kennwortoptionen angegeben, auf dem Array wird jedoch kein vertrauenswürdiges Zertifikat installiert, und der -k Option wurde nicht verwendet. Das Beispiel zeigt die Ausgabe, die zurückgegeben wird.

```
C:\Program Files\StorageManager\client>SMcli -n Array1 -u admin@local -p
adminPassword -c "set storageArray cacheBlockSize=4;"
Unable to establish a secure connection to the storage array as we were
unable to confirm the connection is secure.
Please configure the storage array to use a trusted security certificate.
If the problem persists, contact Technical Support.
```
SMcli failed.

# **Vorgänge, die ein Passwort erfordern,** https **Client-Modus, kein vertrauenswürdiges Zertifikat installiert, jedoch mit -k für selbstsigniertes Zertifikat**

Im folgenden Beispiel, wie im vorhergehenden Beispiel, werden sowohl die Optionen für Benutzername als

auch Kennwort angegeben, es wird jedoch kein vertrauenswürdiges Zertifikat auf dem Array installiert. In diesem Fall jedoch die -k Die Option wurde verwendet, um ein selbstsigniertes Zertifikat zu verwenden.

```
C:\Program Files\StorageManager\client>SMcli -n Array1 -u admin@local -p
adminPassword -c "set storageArray cacheBlockSize=4;" -k
Performing syntax check...
Syntax check complete.
Executing script...
Script execution complete.
```
In diesem Beispiel verwenden Sie die **symbol** Für den erfolgreichen Abschluss des Befehls ist im Client-Modus nur die Passwort-Option erforderlich.

```
C:\Program Files\StorageManager\client>SMcli -n Array1 -p adminPassword -c
"set storageArray cacheBlockSize=4;"
Performing syntax check...
Syntax check complete.
Executing script...
Script execution complete.
SMcli completed successfully.
```
#### **Schreibgeschützte Vorgänge,** symbol **Client-Modus**

In diesem Beispiel in **symbol** Client-Modus, kein Benutzername oder Passwort angegeben. Dies ist nur erfolgreich für schreibgeschützte Vorgänge abgeschlossen.

```
C:\Program Files\StorageManager\client>SMcli -n Array1 -c "show
allVolumes;"
Performing syntax check...
Syntax check complete.
Executing script...
STANDARD/THIN VOLUMES------------------------------
     Number of volumes: 0
Missing Volumes
     Number of missing volumes: 0
Script execution complete.
SMcli completed successfully.
```
# **Schreibgeschützte Vorgänge, HTTP-Client-Modus**

Im folgenden Beispiel, auch mit einer schreibgeschützten Operation, aber in **https** Client-Modus, Benutzername und Passwort sind erforderlich, und wird zusammen mit bereitgestellt - k Um ein selbstsigniertes Zertifikat anzunehmen. Der **https** Im Client-Modus ist sogar für Lesevorgänge ein Passwort erforderlich.

```
C:\Program Files\StorageManager\client>SMcli -n Array1 -u admin@local -p
adminPassword -c "show allVolumes;" -k
Performing syntax check...
Syntax check complete.
Executing script...
THICK/THIN VOLUMES------------------------------
     Number of volumes: 0
Missing Volumes
     Number of missing volumes: 0
Script execution complete.
SMcli completed successfully.
```
# **Erfahren Sie mehr über die Migration von Volume-Gruppen**

Wenn die Volume-Gruppe aus NVMe- oder FIPS-fähigen Laufwerken besteht, müssen der Sicherheitsschlüssel und der Passphrase vom Quell-Array aufgezeichnet/gespeichert werden, um die Laufwerke freizuschalten, bevor die Migration zum Ziel-Array beginnen kann. Wenn der Sicherheitsschlüssel und der Passphrase nicht bekannt sind und/oder die Datenintegrität nicht erforderlich ist, kann eine Sicherheitslöschung durchgeführt werden. Unterschiedliche Verschlüsselungssicherheitslaufwerke werden auf E-Series Storage-Systemen nicht unterstützt. Weitere Informationen zum Entsperren von Laufwerken mit einem Sicherheitsschlüssel, zum Löschen von FIPS-Laufwerken und zum Entsperren oder Zurücksetzen von gesperrten NVMe-Laufwerken finden Sie in der Online-Hilfe von SANtricity System Manager.

Bei der Volume-Gruppenmigration können Sie eine Volume-Gruppe exportieren, sodass Sie die Volume-Gruppe in ein anderes Storage-Array importieren können. Sie können auch eine Volume-Gruppe exportieren, sodass Sie die Daten offline speichern können.

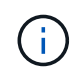

**Möglicher Verlust des Datenzugriffs** — Sie müssen eine Volume-Gruppe exportieren, bevor Sie die Volume-Gruppe verschieben oder die Volume-Gruppe importieren.

# **Volume-Gruppe exportieren**

Der Vorgang "Volume-Gruppe exportieren" bereitet die Laufwerke in der Volume-Gruppe auf das Entfernen vor. Sie können die Laufwerke für Offline-Speicher entfernen oder die Volume-Gruppe in ein anderes Speicher-Array importieren. Nachdem Sie die Volume-Gruppe für den Export abgeschlossen haben, sind alle Laufwerke offline. Alle zugehörigen Volumes oder Nodes mit freier Kapazität werden nicht mehr in der Storage-Managementsoftware angezeigt.

# **Nicht exportierbare Komponenten**

Sie müssen alle nicht exportierbaren Komponenten entfernen, bevor Sie den Vorgang für die Gruppe des Exportvolumes abschließen können. Sie müssen diese Komponenten entfernen:

- Ständige Reservierungen
- Zuordnungen
- Volume-Kopien-Paare
- Remote-gespiegelte Paare
- Spiegelungs-Repositorys

# **Grundlegende Exportschritte für eine Volume-Gruppe**

Der Export einer Volume-Gruppe umfasst diese Schritte auf dem Speicher-Array *source*.

- 1. Speichern Sie die Konfiguration des Speicher-Arrays.
- 2. Beenden Sie alle E/A-Vorgänge
- 3. Sichern Sie die Daten auf den Volumes in der Volume-Gruppe.
- 4. Heben Sie die Bereitstellung der Dateisysteme auf den Volumes in der Volume-Gruppe auf, oder trennen Sie sie.
- 5. Suchen Sie die Volume-Gruppe, und benennen Sie die Laufwerke mit den Namen des Quell- und Zielspeicherarrays, dem Namen der Volume-Gruppe und der Gesamtzahl der Laufwerke in der Volume-Gruppe.
- 6. Platzieren Sie die Volume-Gruppe offline.
- 7. Um einen ordnungsgemäßen Luftstrom innerhalb des Fachs zu gewährleisten, sollten Sie leere Laufwerksgehäuse oder neue Laufwerke beschaffen, damit Sie die Laufwerke austauschen können, nachdem Sie die Laufwerke entfernt haben, die der zu exportierenden Volume-Gruppe zugeordnet sind.

Der Export einer Volume-Gruppe umfasst diese Schritte auf dem *Target* Storage Array.

- 1. Stellen Sie sicher, dass das Ziel-Speicher-Array über verfügbare Laufwerksschächte verfügt.
- 2. Vergewissern Sie sich, dass das Ziel-Speicher-Array die Laufwerke unterstützt, die Sie importieren möchten.
- 3. Vergewissern Sie sich, dass das Ziel-Storage-Array die neuen Volumes unterstützen kann.
- 4. Stellen Sie sicher, dass auf dem Controller die aktuelle Firmware-Version installiert ist.
- 5. Vergewissern Sie sich, dass das Ziel-Speicher-Array RAID Level 6 unterstützt, wenn Sie eine RAID Level 6-Volume-Gruppe exportieren.
- 6. Vergewissern Sie sich, dass die neueste Version der Storage Management Software auf dem Ziel-Storage-Array installiert ist.
- 7. Wenn Sie eine Volume-Gruppe mit aktivierter Laufwerksicherheit exportieren, stellen Sie sicher, dass die Laufwerksicherheit auf dem Ziel-Speicher-Array aktiviert ist.

# **Volume-Gruppe importieren**

Der Vorgang "Volume-Gruppe importieren" fügt die importierte Volume-Gruppe dem Ziel-Speicher-Array hinzu. Nach Abschluss des Vorgangs "Volume-Gruppe importieren" verfügen alle Laufwerke über den optimalen Status. Alle zugehörigen Volumes oder Nodes mit freier Kapazität werden nun in der StorageManagementsoftware angezeigt, die auf dem Ziel-Storage-Array installiert ist.

# **Grundlegende Importschritte für eine Volume-Gruppe**

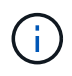

Sie müssen alle Laufwerke der Volume-Gruppe in das Fach einfügen, bevor die Volume-Gruppe importiert werden kann.

Der Import einer Volume-Gruppe umfasst die folgenden Schritte auf dem *Target* Storage Array:

- 1. Legen Sie die exportierten Laufwerke in die verfügbaren Laufwerksschächte ein.
- 2. Im Importbericht finden Sie eine Übersicht über die Volume-Gruppe, die Sie importieren.
- 3. Auf nicht importierbare Komponenten prüfen.
- 4. Bestätigen Sie, dass Sie mit dem Importvorgang fortfahren möchten.

# **Nicht importierbare Komponenten**

Einige Komponenten können während des Vorgangs "Volume-Gruppe importieren" nicht importiert werden. Diese Komponenten werden während des Verfahrens entfernt:

- Ständige Reservierungen
- Zuordnungen
- Volume-Kopien-Paare
- Remote-gespiegelte Paare
- Spiegelungs-Repositorys

# **Befehle nach Kategorie**

# **Administratorbefehle ausführen**

# **Befehle für Storage-Administratoren**

["Aktivieren Sie die asynchrone Spiegelung"](#page-98-0) ["Aktivieren Sie Synchronous Mirroring"](#page-99-0) ["Fügen Sie Laufwerke zum SSD-Cache hinzu"](#page-106-0) ["Mitglied der Konsistenzgruppe hinzufügen"](#page-456-0) ["Fügen Sie ein Volume zur asynchronen Spiegelgruppe hinzu"](#page-108-0) ["Speicher-Array automatisch konfigurieren"](#page-112-0) ["Automatische Konfiguration von Hot Spares für Speicher-Array"](#page-111-0) ["Abbrechen der Umkehrung der asynchronen Spiegelgruppe"](#page-814-0) ["Erfassen oder Anzeigen eines AutoSupport-Protokolls"](#page-744-0) ["Ändern Sie den Applikationstyp für den SSD-Cache"](#page-119-0) ["Überprüfen Sie die Konsistenz der asynchronen Spiegelgruppe"](#page-120-0) ["Prüfen Sie die Repository-Konsistenz"](#page-121-0) ["Prüfen Sie die Verbindung zum Speicher-Array"](#page-124-0) ["Überprüfen Sie den Status der synchronen Spiegelung"](#page-125-0) ["Prüfen Sie die Volume-Parität"](#page-126-0) ["Löschen Sie den asynchronen Spiegelungsfehler"](#page-129-0) ["Löschen Sie die Laufwerkskanalstatistiken"](#page-128-0) ["Löschen Sie die Konfiguration von E-Mail-Warnmeldungen"](#page-131-0) ["Löschen Sie die Konfiguration des Speicherarrays"](#page-132-0) ["Löschen Sie das Ereignisprotokoll des Speicher-Arrays"](#page-134-0) ["Löschen Sie den ausstehenden Bereich der Speicher-Array-Firmware"](#page-135-0) ["Löschen Sie den Wiederherstellungsmodus für Speicher-Arrays"](#page-135-1) ["Löschen der Syslog-Konfiguration"](#page-136-0) ["Löschen Sie Volume-Reservierungen"](#page-137-0)

["Volumen unlesbare Sektoren löschen"](#page-138-0) ["Konfigurieren Sie Einstellungen für E-Mail-Warnmeldungen"](#page-503-0) ["Konfigurieren Sie die Syslog-Einstellungen"](#page-597-0) ["Asynchrone Spiegelgruppe erstellen"](#page-139-0) ["Erstellen einer Konsistenzgruppe"](#page-149-0) ["Erstellen des Snapshot Images von Konsistenzgruppen"](#page-143-0) ["Erstellen eines Snapshot Volume für Konsistenzgruppen"](#page-144-0) ["Erstellen einer Volume-Zuordnung von Konsistenzgruppen für Snapshot"](#page-175-0) ["Erstellen Sie einen Laufwerkspool"](#page-161-0) ["Host erstellen"](#page-169-0) ["Hostgruppe erstellen"](#page-170-0) ["Erstellen Sie den Host Port"](#page-171-0) ["Erstellen des Initiators"](#page-173-0) ["ISCSI-Initiator erstellen"](#page-174-0) ["Erstellen von RAID-Volumes \(automatische Laufwerkauswahl\)"](#page-178-0) ["RAID-Volume erstellen \(freie Erweiterungsauswahl\)"](#page-186-0) ["Erstellen von RAID-Volumes \(Auswahl manueller Laufwerke\)"](#page-191-0) ["Erstellen eines schreibgeschützten Snapshot-Volumes"](#page-199-0) ["Erstellen Sie eine Snapshot-Gruppe"](#page-201-0) ["Erstellen von Snapshot Images"](#page-215-0) ["Erstellen eines Snapshot Volume"](#page-216-0) ["Erstellen Sie den SSD-Cache"](#page-224-0) ["Synchrones Spiegeln erstellen"](#page-234-0) ["Erstellung von Volume-Kopien"](#page-243-0) ["Volume-Gruppe erstellen"](#page-245-0) ["Erstellen Sie ein Volume im Festplatten-Pool"](#page-237-0) ["Deaktivieren Sie die asynchrone Spiegelung"](#page-255-0) ["Deaktivieren Sie die synchrone Spiegelung"](#page-254-0) ["Asynchrone Spiegelgruppe löschen"](#page-255-1)

- ["Löschen der Konsistenzgruppe"](#page-260-0)
- ["Löschen des Snapshot Images der Konsistenzgruppe"](#page-258-0)
- ["Löschen des Snapshot Volumes der Konsistenzgruppe"](#page-269-0)
- ["Laufwerk-Pool löschen"](#page-262-0)
- ["E-Mail-Empfänger löschen"](#page-263-0)
- ["Host löschen"](#page-264-0)
- ["Host-Gruppe löschen"](#page-265-0)
- ["Host-Port löschen"](#page-266-0)
- ["Initiator löschen"](#page-267-0)
- ["ISCSI-Initiator löschen"](#page-268-0)
- ["Snapshot-Gruppe löschen"](#page-270-0)
- ["Snapshot Image löschen"](#page-271-0)
- ["Snapshot Volume löschen"](#page-273-0)
- ["Löschen des SSD-Caches"](#page-277-0)
- ["Syslog-Server löschen"](#page-282-0)
- ["Volume löschen"](#page-284-0)
- ["Löschen des Volumes aus dem Disk-Pool"](#page-283-0)
- ["Volume-Gruppe löschen"](#page-287-0)
- ["Controller-Diagnose"](#page-292-0)
- ["Diagnose des iSCSI-Hostkabels des Controllers"](#page-289-0)
- ["Diagnose des synchronen Spiegelns"](#page-294-0)
- ["Deaktivieren der Speicher-Array-Funktion"](#page-297-0)
- ["Zeigen Sie den Zeitplan für die Erfassung von AutoSupport-Meldungen an"](#page-747-0)
- ["Zeigen Sie die Einstellungen für die AutoSupport Bundle-Sammlung an"](#page-738-0)
- ["Anzeige der Benutzersitzung des Speicher-Arrays"](#page-711-0)
- ["Laden Sie die Laufwerk-Firmware herunter"](#page-301-0)
- ["Laden Sie die Firmware von Umweltkarten herunter"](#page-312-0)
- ["Firmware des Speicherarrays herunterladen"](#page-304-0)

["Laden Sie die Speicher-Array-Firmware/NVSRAM herunter"](#page-305-0)

["NVSRAM des Storage-Arrays herunterladen"](#page-310-0)

["Laden Sie die Einstellungen für die Fachkonfiguration herunter"](#page-311-0)

["Controller-Datentransfer aktivieren"](#page-314-0)

["Aktivieren der Festplattenpool-Sicherheit"](#page-314-1)

["Aktivieren oder Deaktivieren von ODX"](#page-570-0)

["Aktivieren oder Deaktivieren von AutoSupport auf der Ebene der EMW-Verwaltungsdomain…"](#page-749-0)

["Aktivieren oder Deaktivieren von AutoSupport \(alle einzelnen Arrays\)"](#page-315-0)

["Aktivieren oder Deaktivieren des AutoSupport Wartungsfensters \(für einzelne E2800 oder E5700 Arrays\)"](#page-547-0)

["Aktivieren oder Deaktivieren der AutoSupport OnDemand-Funktion im EMW…"](#page-750-0)

["Aktivieren oder Deaktivieren der AutoSupport OnDemand Funktion \(für einzelne E2800 oder E5700 Arrays\)"](#page-548-0)

["Aktivieren oder Deaktivieren der AutoSupport OnDemand-Ferndiagnosefunktion bei…"](#page-751-0)

["Aktivieren oder Deaktivieren der AutoSupport Remote Diagnostics Funktion \(für einzelne E2800 oder E5700](#page-550-0) [Arrays\)"](#page-550-0)

["Aktiviert oder deaktiviert die Berichterstellung für Hostkonnektivität"](#page-558-0)

["VAAI aktivieren oder deaktivieren"](#page-583-0)

["Aktivieren Sie Storage Array-Funktion"](#page-318-0)

["Aktivieren der Sicherheit von Volume-Gruppen"](#page-320-0)

["Festlegung des asynchronen gespiegelten Paars"](#page-321-0)

["Kapazität des Volumes im Disk-Pool oder Volume-Gruppe erhöhen…"](#page-782-0)

["Thin Volume initialisieren"](#page-805-0)

["Volume-Kopie erneut kopieren"](#page-330-0)

["Deaktivierte Laufwerksanschlüsse wiederherstellen"](#page-332-0)

["RAID-Volume wiederherstellen"](#page-334-0)

["Fehlerhafte Verbindung des SAS-Ports wiederherstellen"](#page-332-1)

["Synchrones Spiegeln bei Repository Volume neu erstellen"](#page-339-0)

["Die Kapazität im Laufwerk-Pool wird gesenkt"](#page-346-0)

["Registrieren Sie die SNMP Community"](#page-220-0)

["SNMP-Trap-Ziel registrieren"](#page-221-0)

["Entfernen Sie Laufwerke aus dem SSD-Cache"](#page-349-0) ["Entfernen Sie ein unvollständiges, asynchrones gespiegeltes Paar aus asynchroner Spiegelgruppe"](#page-348-0) ["Entfernen Sie das Mitglied-Volume aus der Konsistenzgruppe"](#page-353-0) ["Synchrones Spiegeln entfernen"](#page-355-0) ["Volume-Kopie entfernen"](#page-357-0) ["Entfernen Sie ein Volume aus der asynchronen Spiegelgruppe"](#page-356-0) ["Entfernen der Volume-LUN-Zuordnung"](#page-351-0) ["Benennen Sie das Snapshot-Volume um"](#page-537-0) ["Umbenennen des SSD-Caches"](#page-358-0) ["Reparatur-Volume-Parität"](#page-361-0) ["Laufwerk austauschen"](#page-362-0) ["Statistiken für asynchrone Spiegelgruppen werden zurückgesetzt"](#page-370-0) ["Zeitplan für die Erfassung von AutoSupport-Meldungen zurücksetzen"](#page-746-0) ["Zurücksetzen des AutoSupport Nachrichtenüberfassungszeitplans \(für einzelne E2800 oder E5700 Arrays\)"](#page-372-0) ["Controller zurücksetzen"](#page-365-0) ["Antrieb zurücksetzen"](#page-366-0) ["ISCSI-IP-Adresse zurücksetzen"](#page-369-0) ["Diagnosedaten des Speicher-Arrays zurücksetzen"](#page-373-0) ["Zurücksetzen der Baseline-Statistiken für den Host-Port des Speicher-Arrays"](#page-373-1) ["Zurücksetzen der Baseline-InfiniBand-Statistiken für das Speicher-Array"](#page-374-0) ["ISCSI-Basisplan für Speicher-Array zurücksetzen"](#page-375-0) ["Zurücksetzen des Speicher-Array iSER-Basisplans"](#page-376-0) ["RLS-Basisplan für Speicher-Array zurücksetzen"](#page-377-0) ["Zurücksetzen des Speicher-Array-SAS-PHY-Basisplans"](#page-377-1) ["Zurücksetzen der SOC-Baseline des Speicherarrays"](#page-378-0) ["Volume-Verteilung des Speicherarrays zurücksetzen"](#page-379-0) ["Setzen Sie die asynchrone Spiegelgruppe fort"](#page-380-0) ["Setzen Sie das Snapshot-Volumen der Konsistenzgruppe fort"](#page-381-0)

["Setzen Sie das Rollback von Snapshot-Bildern fort"](#page-382-0) ["Setzen Sie das Snapshot-Volumen wieder ein"](#page-384-0) ["Setzen Sie den SSD-Cache wieder ein"](#page-386-0) ["Wiederaufnahme der synchronen Spiegelung"](#page-387-0) ["Abrufen eines AutoSupport-Protokolls \(für einzelne E2800 oder E5700 Arrays\)"](#page-411-0) ["Fahren Sie erneut beleben"](#page-389-0) ["Snapshot-Gruppe neu beleben"](#page-390-0) ["Snapshot Volumen neu beleben"](#page-391-0) ["Volume-Gruppe neu beleben"](#page-392-0) ["Speichern Sie die Statistiken der asynchronen Spiegelgruppe"](#page-407-0) ["Controller NVSRAM speichern"](#page-402-0) ["Diagnosestatus des Laufwerkanals für die Fehlereingrenzung speichern"](#page-403-0) ["Laufwerksprotokoll speichern"](#page-393-0) ["Speichern Sie den I/O-Dump \(Input Output Controller\)"](#page-405-0) ["Statistiken zum automatischen Lastenausgleich speichern"](#page-410-0) ["Speicherarray-Konfiguration speichern"](#page-412-0) ["Speichern des Storage Array Controller-Zustandsabbilds"](#page-414-0) ["Speichern von Diagnosedaten des Storage-Arrays"](#page-406-0) ["Speichern von Speicher-Array-Ereignissen"](#page-444-0) ["Speicherarray-Firmware-Inventar speichern"](#page-420-0) ["Speichern Sie die Host-Port-Statistiken des Speicher-Arrays"](#page-421-0) ["Speichern Sie InfiniBand-Statistiken für das Speicher-Array"](#page-423-0) ["Speichern Sie iSCSI-Statistiken für Speicher-Arrays"](#page-424-0) ["ISER-Statistiken des Speicher-Arrays speichern"](#page-425-0) ["Anmeldebanner für Storage Array speichern"](#page-429-0) ["Speichern Sie Performance-Statistiken für das Storage Array"](#page-430-0) ["RLS-Anzahl des Speicher-Arrays speichern"](#page-431-0) ["Speichern Sie die Anzahl der SAS-PHY-Speicher-Arrays"](#page-432-0) ["Speicherarray-SOC-Anzahl speichern"](#page-433-0)

["Speicherarray-Statuserfassung speichern"](#page-434-0)

["Speichern Sie die Supportdaten für das Storage-Array"](#page-435-0)

["Fach-Protokoll speichern"](#page-394-0)

["Planen der Konfiguration für die automatische Support-Bundle-Sammlung"](#page-752-0)

["Legen Sie die asynchrone Spiegelgruppe fest"](#page-447-0)

["Festlegen eines AutoSupport Nachrichtenüberfassungsplans \(für einzelne E2800 oder E5700 Arrays\)"](#page-545-0)

["Legen Sie die Attribute für Konsistenzgruppen fest"](#page-454-0)

["Legen Sie das Snapshot Volume für Konsistenzgruppen fest"](#page-453-0)

["Stellen Sie den Controller ein"](#page-480-0)

["Legen Sie die Controller-DNS-Einstellungen fest"](#page-459-0)

["Legen Sie die Eigenschaften des Controller-Host-Ports fest"](#page-460-0)

["Legen Sie die Controller-NTP-Einstellungen fest"](#page-476-0)

["Die Anzeige für die zulässige Controllerwartung einstellen"](#page-479-0)

["Legen Sie den Laufwerk-Pool fest"](#page-489-0)

["Legen Sie den Laufwerk-Pool fest \(ändern Sie den Laufwerk-Pool\)."](#page-487-0)

["Anzeige für zulässige Aktion für Schubladendienst einstellen"](#page-605-0)

["Den Status des Antriebskanals festlegen"](#page-500-0)

["Setzen Sie das Laufwerk-Hot-Spare ein"](#page-493-0)

["Legen Sie die Anzeige für die zulässige Laufwerkswartung fest"](#page-499-0)

["Legen Sie den Laufwerksstatus fest"](#page-496-0)

["Filter für Ereignisbenachrichtigung einstellen"](#page-505-0)

["Legen Sie die FIPS-Laufwerk-Sicherheitskennung fest"](#page-497-0)

["Fremdlaufwerk auf nativ einstellen"](#page-494-0)

["Legen Sie den Host fest"](#page-507-0)

["Hostkanal festlegen"](#page-509-0)

["Legen Sie die Host-Gruppe fest"](#page-510-0)

["Legen Sie den Host-Port fest"](#page-510-1)

["Legt den Initiator fest"](#page-512-0)

["Setzen Sie den iSCSI-Initiator"](#page-513-0)

["Legen Sie die iSCSI-Zieleigenschaften fest"](#page-516-0)

["ISER-Ziel festlegen"](#page-518-0)

["Legen Sie den schreibgeschützten Snapshot-Datenträger auf Lese-/Schreib-Volumen fest"](#page-530-0)

["Sitzung einstellen"](#page-519-0)

["Legen Sie die Attribute für Snapshot-Gruppen fest"](#page-528-0)

["Legen Sie den Medienscan für Snapshot-Gruppen fest"](#page-527-0)

["Legen Sie die Kapazität des Volume für das Snapshot-Gruppen-Repository fest"](#page-524-0)

["Legen Sie den Zeitplan für Snapshot-Gruppen fest"](#page-522-0)

["Legen Sie den Datenträger-Scan für Snapshot-Volumes fest"](#page-536-0)

["Legen Sie die Kapazität des Snapshot Volume-Repository fest"](#page-533-0)

["Legen Sie den SSD-Cache für ein Volume fest"](#page-624-0)

["Legen Sie das Speicher-Array fest"](#page-584-0)

["Festlegen des Integritätsabbilds des Speicher-Array-Controllers für Überschreibung"](#page-551-0)

["Speicherarray auf Aktivieren oder Deaktivieren des automatischen Lastverteilungsabwuchtes einstellen…"](#page-543-0)

["Legen Sie den Speicher-Array fest, um Cache-Spiegeldaten zu aktivieren oder zu deaktivieren"](#page-551-1)

["Festlegen der ICMP-Antwort für das Speicherarray"](#page-558-1)

["ISNS-Registrierung für Speicher-Array festlegen"](#page-562-0)

["Legen Sie die IP-Server-IPv4-Adresse des Speicher-Arrays fest"](#page-559-0)

["IPv6-Adresse des Speicher-Array iSNS-Servers festlegen"](#page-560-0)

["Stellen Sie den iSNS-Server-Listening-Port des Speicherarrays ein"](#page-561-0)

["ISNS-Serveraktualisierung für Speicher-Array festlegen"](#page-565-0)

["Lernzyklus für Speicher-Array-Controller einstellen"](#page-565-1)

["Lokales Benutzerpasswort oder Symbolkennwort für das Speicher-Array festlegen"](#page-567-0)

["Legen Sie die Kennwortlänge des Speicher-Arrays fest"](#page-571-0)

["PQ-Validierung des Speicher-Arrays bei rekonstruieren festlegen"](#page-572-0)

["Legen Sie den Redundanzmodus für das Storage Array fest"](#page-574-0)

["Legen Sie die Zeit für das Storage-Array fest"](#page-579-0)

["Stellen Sie die Positionen der Speicherarrays ein"](#page-580-0)

["Legen Sie die nicht benannte Ermittlungssitzung für das Speicher-Array fest"](#page-581-0) ["Legt synchrones Spiegeln fest"](#page-594-0) ["Legen Sie die Zieleigenschaften fest"](#page-599-0) ["Legen Sie Attribute für Thin Volumes fest"](#page-601-0) ["Legen Sie die Tray-ID fest"](#page-607-0) ["Legen Sie die Anzeige für die zulässige Aktion für die Fachwartung fest"](#page-608-0) ["Legen Sie Volume-Attribute für ein Volume in einem Laufwerk-Pool fest…"](#page-630-0) ["Volume-Attribute für ein Volume in einer Volume-Gruppe festlegen…"](#page-611-0) ["Legen Sie die Volume-Kopie fest"](#page-625-0) ["Legen Sie die Volume-Gruppe fest"](#page-628-0) ["Erzwungener Status der Volume-Gruppe festlegen"](#page-627-0) ["Legen Sie die Volume-Zuordnung fest"](#page-621-0) ["Zeigen Sie asynchrone Spiegelgruppen an"](#page-648-0) ["Fortschritt der Synchronisierung der asynchronen Spiegelgruppe anzeigen"](#page-649-0) ["Zeigen der AutoSupport Konfiguration \(für E2800 oder E5700 Storage-Arrays\)"](#page-694-0) ["Blockierte Ereignisse anzeigen"](#page-652-0) ["Zeigt die Konsistenzgruppe an"](#page-657-0) ["Zeigt das Snapshot Image für Konsistenzgruppen an"](#page-653-0) ["Zeigen Sie den Controller an"](#page-663-0) ["Zeigt den Controller-NVSRAM"](#page-662-0) ["Zeigt aktuelle iSCSI-Sitzungen an"](#page-670-0) ["Zeigen Sie den Festplattenpool an"](#page-666-0) ["Laufwerk anzeigen"](#page-639-0) ["Zeigen Sie die Drive-Channel-Statistiken an"](#page-668-0) ["Fortschritt des Laufwerks-Downloads anzeigen"](#page-636-0) ["Zeigt Statistiken zur Laufwerk-Performance an"](#page-637-0) ["Konfiguration von E-Mail-Warnmeldungen anzeigen"](#page-669-0) ["Zeigen Sie Host-Ports an"](#page-642-0)

["Zeigt austauschbare Laufwerke an"](#page-673-0) ["Zeigen Sie die Snapshot-Gruppe an"](#page-674-0) ["Zeigen Sie das Snapshot Image an"](#page-676-0) ["Zeigen Sie Snapshot Volumes an"](#page-678-0) ["Zeigen Sie SNMP-Communitys an"](#page-643-0) ["Zeigt SNMP MIB II-Systemgruppenvariablen an"](#page-680-0) ["Zeigt den SSD-Cache an"](#page-685-0) ["Zeigt SSD-Cache-Statistiken an"](#page-681-0) ["Zeigen Sie das Speicher-Array an"](#page-711-1) ["Automatische Konfiguration des Speicherarrays anzeigen"](#page-686-0) ["Zeigen Sie die Data Assurance-Überprüfung der Cache-Spiegelung des Storage Arrays an"](#page-695-0) ["Zeigt das Storage-Array-Controller-Zustandsabbild an"](#page-696-0) ["Zeigen Sie die DBM-Datenbank des Speicherarrays an"](#page-697-0) ["Anzeige der Host-Konnektivität für das Speicher-Array"](#page-699-0) ["Zeigt die Host-Topologie des Storage-Arrays an"](#page-700-0) ["Anzeigen der LUN-Zuordnungen des Speicherarrays"](#page-702-0) ["Zeigen Sie Standards für die Verhandlung von Storage-Arrays an"](#page-701-0) ["Zeigen Sie die ODX-Einstellungen für das Storage-Array"](#page-703-0) ["Zeigt Informationen zur Stromversorgung des Speicherarrays an"](#page-704-0) ["Zeigt nicht konfigurierte iSCSI-Initiatoren des Speicherarrays an"](#page-709-0) ["Speicherarray unlesbare Sektoren anzeigen"](#page-710-0) ["Zeichenfolge anzeigen"](#page-722-0) ["Anzeige der Kandidaten für synchrones Spiegeln von Volumes"](#page-719-0) ["Synchronous Mirroring Volume Synchronisation anzeigen"](#page-720-0) ["Zeigt die Syslog-Konfiguration an"](#page-721-0) ["Thin Volume anzeigen"](#page-729-0) ["Zeigt nicht konfigurierte Initiatoren an"](#page-708-0) ["Volumen anzeigen"](#page-727-0) ["Zeigt den Fortschritt der Volume-Aktion an"](#page-723-0)

["Zeigt Volume-Kopien an"](#page-733-0) ["Kandidaten für Volume-Kopien anzeigen"](#page-732-0) ["Kandidaten für Volume-Kopien anzeigen"](#page-731-0) ["Zeigen Sie Volume-Gruppe an"](#page-736-0) ["Zeigen Sie die Exportabhängigkeiten der Volume-Gruppen an"](#page-734-0) ["Zeigen Sie die Importabhängigkeiten der Volume-Gruppen an"](#page-735-0) ["Zeigt Statistiken zur Volume-Performance an"](#page-723-1) ["Zeigen Sie Volume-Reservierungen an"](#page-726-0) ["Geben Sie die AutoSupport-Bereitstellungsmethode an"](#page-742-0) ["Starten Sie die asynchrone Spiegelsynchronisierung"](#page-760-0) ["Geben Sie die AutoSupport-Bereitstellungsmethode an"](#page-742-0) ["Festlegen der Bereitstellungsmethode für die E-Mail \(SMTP\) \(für einzelne E2800 oder E5700 Arrays\)"](#page-501-0) ["Angabe der AutoSupport HTTP\(S\)-Bereitstellungsmethode \(für einzelne E2800 oder E5700 Arrays\)"](#page-451-0) ["Starten Sie das Rollback von Consistency Group Snapshot"](#page-760-1) ["Controller-Trace starten"](#page-766-0) ["Starten Sie den Datenträgerpool suchen"](#page-770-0) ["Diagnose der Fehlereingrenzung des Antriebskanals starten"](#page-777-0) ["Starten Sie den Laufwerkskanal suchen"](#page-780-0) ["Starten Sie die Laufwerkinitialisierung"](#page-773-0) ["Starten Sie die Laufwerklokalisiert"](#page-774-0) ["Starten Sie die Rekonstruktion des Laufwerks"](#page-776-0) ["Starten Sie den I/O-Dump \(Input Output Controller\)"](#page-784-0) ["Starten Sie die iSCSI-DHCP-Aktualisierung"](#page-764-0) ["Starten Sie das Löschen des sicheren FDE-Laufwerks"](#page-785-0) ["Starten Sie das Rollback von Snapshot Image"](#page-786-0) ["Starten Sie die SSD-Cache-Suche"](#page-790-0) ["Start der SSD-Cache-Performance-Modellierung"](#page-790-1) ["Starten Sie die Diagnose der Konfigurationsdatenbank des Speicher-Arrays"](#page-793-0)

["Starten des Storage-Array-Controller-Integritätsabbilds"](#page-796-0) ["Starten Sie die Aktualisierung des Speicher-Array-iSNS-Servers"](#page-798-0) ["Starten Sie die Speicherarray-Suche"](#page-799-0) ["Synchronisierung der synchronen Spiegelung starten"](#page-801-0) ["Start Fach suchen"](#page-803-0) ["Defragmentieren der Volume-Gruppe starten"](#page-807-0) ["Starten des Volume-Gruppenexports"](#page-808-0) ["Starten Sie den Import der Volume-Gruppe"](#page-811-0) ["Starten Sie die Volume-Gruppe lokalisieren"](#page-812-0) ["Starten Sie die Volume-Initialisierung"](#page-804-0) ["Anhalten des Rollbacks von Snapshots der Konsistenzgruppe"](#page-814-1) ["Stoppen Sie das Snapshot Volume für Konsistenzgruppen"](#page-817-0) ["Halten Sie den Laufwerk-Pool auf"](#page-819-0) ["Diagnose der Fehlereingrenzung des Antriebskanals stoppen"](#page-822-0) ["Stoppen Sie die Position des Laufwerkskanals"](#page-823-0) ["Halten Sie die Fahrt auf der Suche"](#page-820-0) ["Antrieb stoppen Austauschen"](#page-821-0) ["Beenden Sie ausstehende Snapshot Images auf Konsistenzgruppe"](#page-819-1) ["Beenden Sie die Snapshot-Gruppe, bis Snapshot-Images nicht mehr verfügbar sind"](#page-823-1) ["Stoppen Sie das Rollback von Snapshot-Bildern"](#page-824-0) ["Stoppen Sie das Snapshot Volume"](#page-826-0) ["Stoppen Sie die Suche im SSD-Cache"](#page-827-0) ["Stoppen Sie die Performance-Modellierung des SSD-Caches"](#page-827-1) ["Die Diagnose der Konfigurationsdatenbank für das Speicher-Array wird angehalten"](#page-830-0) ["Beenden Sie den Download der Speicher-Array-Laufwerk-Firmware"](#page-830-1) ["Beenden Sie die iSCSI-Sitzung des Speicherarrays"](#page-831-0) ["Halten Sie die Position des Speicherarrays an"](#page-832-0) ["Stellen Sie die Position des Fachs ein"](#page-832-1) ["Stoppen Sie die Volume-Kopie"](#page-833-0)

["Stoppen Sie die Suche der Volume-Gruppe"](#page-834-0) ["Unterbrechen Sie die asynchrone Spiegelgruppe"](#page-834-1) ["Unterbrechen Sie den SSD-Cache"](#page-835-0) ["Unterbrechen Sie die synchrone Spiegelung"](#page-836-0) ["Testalarme"](#page-738-1) ["Testen Sie die Konnektivität der asynchronen Spiegelgruppe"](#page-287-1) ["Testen Sie die AutoSupport-Konfiguration"](#page-740-0) ["Testen von AutoSupport-Bereitstellungseinstellungen \(für einzelne E2800 oder E5700 Arrays\)"](#page-792-0) ["Konfiguration von E-Mail-Warnmeldungen testen"](#page-781-0) ["Testen Sie das SNMP-Trap-Ziel"](#page-789-0) ["Testen Sie die Syslog-Konfiguration"](#page-802-0) ["Registrieren Sie die SNMP Community"](#page-274-0) ["Deaktivieren Sie das SNMP-Trap-Ziel"](#page-275-0) ["SNMP-Community aktualisieren"](#page-538-0) ["Aktualisieren Sie SNMP MIB II Systemgruppenvariablen"](#page-539-0) ["Aktualisieren Sie das SNMP-Trap-Ziel"](#page-540-0) **Unterstützen Sie Administratorbefehle** ["Aktivieren Sie die asynchrone Spiegelung"](#page-98-0) ["Aktivieren Sie Synchronous Mirroring"](#page-99-0) ["Löschen Sie die Laufwerkskanalstatistiken"](#page-128-0) ["Löschen Sie die Konfiguration von E-Mail-Warnmeldungen"](#page-131-0) ["Löschen der Syslog-Konfiguration"](#page-136-0) ["Konfigurieren Sie die Syslog-Einstellungen"](#page-597-0)

["Deaktivieren Sie die asynchrone Spiegelung"](#page-255-0)

["Deaktivieren Sie die synchrone Spiegelung"](#page-254-0)

["E-Mail-Empfänger löschen"](#page-263-0)

["Syslog-Server löschen"](#page-282-0)

["Deaktivieren der Speicher-Array-Funktion"](#page-297-0)
["Laden Sie die Laufwerk-Firmware herunter"](#page-301-0) ["Laden Sie die Firmware von Umweltkarten herunter"](#page-312-0) ["Firmware des Speicherarrays herunterladen"](#page-304-0) ["Laden Sie die Speicher-Array-Firmware/NVSRAM herunter"](#page-305-0) ["NVSRAM des Storage-Arrays herunterladen"](#page-310-0) ["Laden Sie die Einstellungen für die Fachkonfiguration herunter"](#page-311-0) ["Aktivieren oder Deaktivieren von ODX"](#page-570-0) ["Aktivieren oder Deaktivieren der AutoSupport OnDemand-Funktion im EMW…"](#page-750-0) ["Aktivieren oder Deaktivieren der AutoSupport OnDemand Funktion \(für einzelne E2800 oder E5700 Arrays\)"](#page-548-0) ["Aktivieren oder Deaktivieren der AutoSupport OnDemand-Ferndiagnosefunktion bei…"](#page-751-0) ["Aktivieren oder Deaktivieren der AutoSupport Remote Diagnostics Funktion \(für einzelne E2800 oder E5700](#page-550-0) [Arrays\)"](#page-550-0) ["Aktivieren Sie Storage Array-Funktion"](#page-318-0) ["Fehlerhafte Verbindung des SAS-Ports wiederherstellen"](#page-332-0) ["Registrieren Sie die SNMP Community"](#page-220-0) ["SNMPv3-USM-Benutzer registrieren"](#page-222-0) ["SNMP-Trap-Ziel registrieren"](#page-221-0) ["Zurücksetzen des AutoSupport Nachrichtenüberfassungszeitplans \(für einzelne E2800 oder E5700 Arrays\)"](#page-372-0) ["Abrufen eines AutoSupport-Protokolls \(für einzelne E2800 oder E5700 Arrays\)"](#page-411-0) ["Fahren Sie erneut beleben"](#page-389-0) ["Snapshot-Gruppe neu beleben"](#page-390-0) ["Snapshot Volumen neu beleben"](#page-391-0) ["Volume-Gruppe neu beleben"](#page-392-0) ["Controller NVSRAM speichern"](#page-402-0) ["Legen Sie die asynchrone Spiegelgruppe fest"](#page-447-0) ["Festlegen eines AutoSupport Nachrichtenüberfassungsplans \(für einzelne E2800 oder E5700 Arrays\)"](#page-545-0) ["Legen Sie die Controller-NTP-Einstellungen fest"](#page-476-0) ["Den Status des Antriebskanals festlegen"](#page-500-0) ["Filter für Ereignisbenachrichtigung einstellen"](#page-505-0)

["Sitzung einstellen"](#page-519-0) ["Lokales Benutzerpasswort oder Symbolkennwort für das Speicher-Array festlegen"](#page-567-0)

["Legen Sie die Anzeige für die zulässige Aktion für die Fachwartung fest"](#page-608-0)

["Zeigen der AutoSupport Konfiguration \(für E2800 oder E5700 Storage-Arrays\)"](#page-694-0)

["Blockierte Ereignisse anzeigen"](#page-652-0)

["Konfiguration von E-Mail-Warnmeldungen anzeigen"](#page-669-0)

["Zeigen Sie SNMP-Communitys an"](#page-643-0)

["Zeigt SNMP MIB II-Systemgruppenvariablen an"](#page-680-0)

["Zeigt den SNMPv3-USM-Benutzer an"](#page-645-0)

["Zeigt die Syslog-Konfiguration an"](#page-721-0)

["Festlegen der Bereitstellungsmethode für die E-Mail \(SMTP\) \(für einzelne E2800 oder E5700 Arrays\)"](#page-501-0)

["Angabe der AutoSupport HTTP\(S\)-Bereitstellungsmethode \(für einzelne E2800 oder E5700 Arrays\)"](#page-451-0)

["Testen von AutoSupport-Bereitstellungseinstellungen \(für einzelne E2800 oder E5700 Arrays\)"](#page-792-0)

["Konfiguration von E-Mail-Warnmeldungen testen"](#page-781-0)

["Testen Sie das SNMP-Trap-Ziel"](#page-789-0)

["Testen Sie die Syslog-Konfiguration"](#page-802-0)

["Aufheben der Registrierung von SNMPv3 USM-Benutzern"](#page-276-0)

["SNMP-Community aktualisieren"](#page-538-0)

["SNMPv3 USM-Benutzer aktualisieren"](#page-541-0)

["Aktualisieren Sie SNMP MIB II Systemgruppenvariablen"](#page-539-0)

["Aktualisieren Sie das SNMP-Trap-Ziel"](#page-540-0)

### **Befehle von Sicherheitsadministratoren**

["Verzeichnisserver für Speicher-Array erstellen"](#page-226-0) ["Sicherheitsschlüssel für Speicher-Array erstellen"](#page-228-0) ["Erstellen der Syslog-Konfiguration des Storage-Arrays"](#page-233-0) ["Löschen von Audit-Protokolldatensätzen"](#page-257-0) ["Verzeichnisserver des Speicher-Arrays löschen"](#page-277-0) ["Anmeldebanner für Speicher-Array löschen"](#page-279-0)

["Löschen der Syslog-Konfiguration des Storage-Arrays"](#page-280-0) ["Deaktivieren Sie die Verwaltung der externen Sicherheitsschlüssel"](#page-295-0) ["Anzeige der Syslog-Konfiguration des Speicherarrays"](#page-706-0) ["Externes Sicherheits-Verschlüsselungsmanagement"](#page-317-0) ["Sicherheitsschlüssel für Speicher-Array exportieren"](#page-322-0) ["Signaturanforderung für das Schlüsselmanagement-Zertifikat \(CSR\) generieren"](#page-427-0) ["Zertifikatssignierungsanforderung für Webserver generieren \(CSR\)"](#page-398-0) ["Importieren des Sicherheitsschlüssels für das Storage-Array"](#page-326-0) ["Installieren Sie Root-/Intermediate-CA-Zertifikate"](#page-299-0) ["Vom Server signiertes Zertifikat installieren"](#page-298-0) ["Externes Verschlüsselungsmanagementzertifikat für das Speicher-Array installieren"](#page-309-0) ["Installieren Sie vertrauenswürdige CA-Zertifikate"](#page-300-0) ["Laden der Speicher-Array-DBM-Datenbank"](#page-328-0) ["Installierte vertrauenswürdige CA-Zertifikate entfernen"](#page-281-0) ["Entfernen des installierten externen Verschlüsselungsmanagementzertifikats"](#page-278-0) ["Installierte Root-/Intermediate-CA-Zertifikate entfernen"](#page-261-0) ["Entfernen Sie die Rollenzuordnung des Verzeichnisservers des Speicherarrays"](#page-354-0) ["Installiertes signiertes Zertifikat zurücksetzen"](#page-364-0) ["Abrufen des installierten externen Verschlüsselungsmanagementzertifikats"](#page-427-1) ["Abrufen der installierten CA-Zertifikate"](#page-401-0) ["Abrufen des installierten Serverzertifikats"](#page-400-0) ["Abrufen der installierten vertrauenswürdigen CA-Zertifikate"](#page-443-0) ["Speichern von Audit-Protokolldatensätzen"](#page-395-0) ["Speicherarray-Konfiguration speichern"](#page-412-0) ["Speicher-Array-DBM-Datenbank speichern"](#page-416-0) ["Speicherarray DBM Validator Information file speichern"](#page-418-0) ["Speichern Sie die Host-Port-Statistiken des Speicher-Arrays"](#page-421-0) ["Anmeldebanner für Storage Array speichern"](#page-429-0)

["Einstellungen für das Überwachungsprotokoll festlegen"](#page-450-0)

73

["Legen Sie die Einstellungen für die Überprüfung des Zertifikatsperrufs"](#page-576-0) ["Einstellungen für die externe Schlüsselverwaltung festlegen"](#page-556-0) ["Legen Sie den Sicherheitsschlüssel für das interne Speicher-Array fest"](#page-577-0) ["Sitzung einstellen"](#page-519-0) ["Verzeichnisserver für Speicher-Array festlegen"](#page-554-0) ["Legen Sie die Rollenzuordnung für den Verzeichnisserver des Speicherarrays fest"](#page-552-0) ["Lokales Benutzerpasswort oder Symbolkennwort für das Speicher-Array festlegen"](#page-567-0) ["Anmeldebanner für Storage-Arrays festlegen"](#page-569-0) ["Legen Sie die Managementoberfläche für das Storage Array fest"](#page-569-1) ["Benutzersitzung für Speicher-Array festlegen"](#page-582-0) ["Konfiguration des Überwachungsprotokolls anzeigen"](#page-650-0) ["Zusammenfassung des Prüfprotokolls anzeigen"](#page-651-0) ["Zeigen Sie die Einstellungen für die Überprüfung des Zertifikatsannulfs"](#page-705-0) ["Zusammenfassung der installierten Root-/Intermediate-CA-Zertifikate anzeigen"](#page-659-0) ["Zusammenfassung der installierten vertrauenswürdigen CA-Zertifikate anzeigen"](#page-707-0) ["Zeigt ein signiertes Zertifikat an"](#page-658-0) ["Zusammenfassung der Verzeichnisdienste des Speicherarrays anzeigen"](#page-698-0) ["Starten Sie den OCSP-Server-URL-Test"](#page-800-0) ["Starten des Syslog-Tests des Storage-Arrays"](#page-801-0) ["Testen der Kommunikation zum externen Verschlüsselungsmanagement"](#page-798-0) ["Testen Sie den Verzeichnisserver des Storage Array"](#page-797-0) ["Syslog-Konfiguration des Storage-Arrays wird aktualisiert"](#page-578-0) ["Validierung des Sicherheitsschlüssels des Storage Arrays"](#page-838-0) **Befehle für die Meldungskonfiguration**

### **Eingebettete SNMP-Konfiguration**

["Registrieren Sie die SNMP Community"](#page-220-0)

["SNMP-Trap-Ziel registrieren"](#page-221-0)

["Zeigen Sie SNMP-Communitys an"](#page-643-0)

["Zeigt SNMP MIB II-Systemgruppenvariablen an"](#page-680-0) ["Testen Sie das SNMP-Trap-Ziel"](#page-789-0) ["Registrieren Sie die SNMP Community"](#page-274-0) ["Deaktivieren Sie das SNMP-Trap-Ziel"](#page-275-0) ["SNMP-Community aktualisieren"](#page-538-0) ["Aktualisieren Sie SNMP MIB II Systemgruppenvariablen"](#page-539-0) ["Aktualisieren Sie das SNMP-Trap-Ziel"](#page-540-0)

### **Konfiguration von E-Mail-Warnmeldungen – E2700 oder E5600 Arrays**

["Konfigurieren Sie Einstellungen für E-Mail-Warnmeldungen"](#page-503-0) ["Filter für Ereignisbenachrichtigung einstellen"](#page-505-0) ["Blockierte Ereignisse anzeigen"](#page-652-0) ["Testalarme"](#page-738-0) **SSD-Cache-Befehle**

["Löschen Sie die Konfiguration von E-Mail-Warnmeldungen"](#page-131-0) ["Konfigurieren Sie Einstellungen für E-Mail-Warnmeldungen"](#page-503-0) ["E-Mail-Empfänger löschen"](#page-263-0) ["Konfiguration von E-Mail-Warnmeldungen anzeigen"](#page-669-0) ["Konfiguration von E-Mail-Warnmeldungen testen"](#page-781-0)

### **Syslog-Konfiguration**

["Löschen der Syslog-Konfiguration"](#page-136-0) ["Konfigurieren Sie die Syslog-Einstellungen"](#page-597-0) ["Erstellen der Syslog-Konfiguration des Storage-Arrays"](#page-233-0) ["Löschen der Syslog-Konfiguration des Storage-Arrays"](#page-280-0) ["Syslog-Server löschen"](#page-282-0) ["Anzeige der Syslog-Konfiguration des Speicherarrays"](#page-706-0) ["Zeigt die Syslog-Konfiguration an"](#page-721-0) ["Starten des Syslog-Tests des Storage-Arrays"](#page-801-0) ["Testen Sie die Syslog-Konfiguration"](#page-802-0)

["Syslog-Konfiguration des Storage-Arrays wird aktualisiert"](#page-578-0)

# **Befehle für die Array-Konfiguration**

### **Data Assurance-Befehle für Cache-Spiegelung**

["Legen Sie den Speicher-Array fest, um Cache-Spiegeldaten zu aktivieren oder zu deaktivieren"](#page-551-0)

["Zeigen Sie die Data Assurance-Überprüfung der Cache-Spiegelung des Storage Arrays an"](#page-695-0)

### **Controller-Befehle**

- ["Löschen Sie die Laufwerkskanalstatistiken"](#page-128-0)
- ["Controller-Diagnose"](#page-292-0)
- ["Diagnose des iSCSI-Hostkabels des Controllers"](#page-289-0)
- ["Controller-Datentransfer aktivieren"](#page-314-0)
- ["Controller zurücksetzen"](#page-365-0)
- ["Controller NVSRAM speichern"](#page-402-0)
- ["Diagnosestatus des Laufwerkanals für die Fehlereingrenzung speichern"](#page-403-0)
- ["Stellen Sie den Controller ein"](#page-480-0)
- ["Legen Sie die Controller-DNS-Einstellungen fest"](#page-459-0)
- ["Legen Sie die Controller-NTP-Einstellungen fest"](#page-476-0)
- ["Die Anzeige für die zulässige Controllerwartung einstellen"](#page-479-0)
- ["Den Status des Antriebskanals festlegen"](#page-500-0)
- ["Hostkanal festlegen"](#page-509-0)
- ["Zeigen Sie den Controller an"](#page-663-0)
- ["Zeigt den Controller-Diagnosestatus an"](#page-661-0)
- ["Zeigt den Controller-NVSRAM"](#page-662-0)
- ["Zeigen Sie die Drive-Channel-Statistiken an"](#page-668-0)
- ["Controller-Trace starten"](#page-766-0)
- ["Diagnose der Fehlereingrenzung des Antriebskanals starten"](#page-777-0)
- ["Starten Sie den Laufwerkskanal suchen"](#page-780-0)
- ["Starten Sie die iSCSI-DHCP-Aktualisierung"](#page-764-0)
- ["Diagnose der Fehlereingrenzung des Antriebskanals stoppen"](#page-822-0)

## **Befehle für das Controller-Zustandsabbild**

["Speichern des Storage Array Controller-Zustandsabbilds"](#page-414-0) ["Festlegen des Integritätsabbilds des Speicher-Array-Controllers für Überschreibung"](#page-551-1) ["Zeigt das Storage-Array-Controller-Zustandsabbild an"](#page-696-0) ["Starten des Storage-Array-Controller-Integritätsabbilds"](#page-796-0)

## **Konfigurationsbefehle für den Host-Port des Controllers**

["Erstellen Sie den Host Port"](#page-171-0) ["Erstellen des Initiators"](#page-173-0) ["Initiator löschen"](#page-267-0) ["Legt den Initiator fest"](#page-512-0) ["Zurücksetzen der Baseline-Statistiken für den Host-Port des Speicher-Arrays"](#page-373-0) ["Speichern Sie die Host-Port-Statistiken des Speicher-Arrays"](#page-421-0) ["Legen Sie die Eigenschaften des Controller-Host-Ports fest"](#page-460-0) ["Legen Sie die Zieleigenschaften fest"](#page-599-0) ["Legen Sie die Netzwerkeigenschaften für den iSCSI-Host-Port fest"](#page-468-0) ["Setzen Sie den iSCSI-Initiator"](#page-513-0) ["Zeigt nicht konfigurierte iSCSI-Initiatoren des Speicherarrays an"](#page-709-0) ["Zeigt nicht konfigurierte Initiatoren an"](#page-708-0)

### **Laufwerkbefehle**

["Laden Sie die Laufwerk-Firmware herunter"](#page-301-0) ["Deaktivierte Laufwerksanschlüsse wiederherstellen"](#page-332-1) ["Laufwerk austauschen"](#page-362-0) ["Fahren Sie erneut beleben"](#page-389-0) ["Diagnosestatus des Laufwerkanals für die Fehlereingrenzung speichern"](#page-403-0) ["Laufwerksprotokoll speichern"](#page-393-0) ["Setzen Sie das Laufwerk-Hot-Spare ein"](#page-493-0) ["Legen Sie die Anzeige für die zulässige Laufwerkswartung fest"](#page-499-0)

["Legen Sie den Laufwerksstatus fest"](#page-496-0) ["Legen Sie die FIPS-Laufwerk-Sicherheitskennung fest"](#page-497-0) ["Fremdlaufwerk auf nativ einstellen"](#page-494-0) ["Laufwerk anzeigen"](#page-639-0) ["Fortschritt des Laufwerks-Downloads anzeigen"](#page-636-0) ["Zeigt Statistiken zur Laufwerk-Performance an"](#page-637-0) ["Zeigt austauschbare Laufwerke an"](#page-673-0) ["Diagnose der Fehlereingrenzung des Antriebskanals starten"](#page-777-0) ["Starten Sie die Laufwerkinitialisierung"](#page-773-0) ["Starten Sie die Laufwerklokalisiert"](#page-774-0) ["Starten Sie die Rekonstruktion des Laufwerks"](#page-776-0) ["Starten Sie das sichere Löschen des Laufwerks"](#page-785-0) ["Diagnose der Fehlereingrenzung des Antriebskanals stoppen"](#page-822-0) ["Halten Sie die Fahrt auf der Suche"](#page-820-0) **Management-Befehle**

["Deaktivieren der Speicher-Array-Funktion"](#page-297-0) ["Aktivieren Sie Storage Array-Funktion"](#page-318-0) ["Speicherarray auf Aktivieren oder Deaktivieren des automatischen Lastverteilungsabwuchtes einstellen…"](#page-543-0) ["Zeigen Sie das Speicher-Array an"](#page-711-0)

### **Input Output Controller (IOC) Dump-Befehle**

["Speichern Sie den I/O-Dump \(Input Output Controller\)"](#page-405-0)

["Starten Sie den I/O-Dump \(Input Output Controller\)"](#page-784-0)

### **MBD-Befehle (Falschverhalten des Laufwerks)**

["Laufwerk austauschen"](#page-362-0)

["Antrieb zurücksetzen"](#page-366-0)

["Legen Sie den Laufwerksstatus fest"](#page-496-0)

["Antrieb stoppen Austauschen"](#page-821-0)

### **ODX-Befehle (Offloaded Data Transfer)**

["Aktivieren oder Deaktivieren von ODX"](#page-570-0)

["VAAI aktivieren oder deaktivieren"](#page-583-0)

["Zeigen Sie die ODX-Einstellungen für das Storage-Array"](#page-703-0)

### **Befehle für die Analyse von Repository-Volumes**

["Prüfen Sie die Repository-Konsistenz"](#page-121-0)

### **Sitzungsbefehle**

["Sitzung einstellen"](#page-519-0)

### **Befehle des Storage Array**

["Aktivieren der Speicher-Array-Firmware"](#page-98-0) ["Fügen Sie Zertifikat aus dem Array hinzu"](#page-105-0) ["Zertifikat aus Datei hinzufügen"](#page-106-0) ["Speicher-Array automatisch konfigurieren"](#page-112-0) ["Automatische Konfiguration von Hot Spares für Speicher-Array"](#page-111-0) ["Löschen Sie die Konfiguration des Speicherarrays"](#page-132-0) ["Löschen Sie das Ereignisprotokoll des Speicher-Arrays"](#page-134-0) ["Löschen Sie den ausstehenden Bereich der Speicher-Array-Firmware"](#page-135-0) ["Löschen Sie den Wiederherstellungsmodus für Speicher-Arrays"](#page-135-1) ["Sicherheitsschlüssel für Speicher-Array erstellen"](#page-228-0) ["Löschen von Zertifikaten"](#page-258-0) ["Deaktivieren Sie die Verwaltung der externen Sicherheitsschlüssel"](#page-295-0) ["Deaktivieren der Speicher-Array-Funktion"](#page-297-0) ["Firmware des Speicherarrays herunterladen"](#page-304-0) ["Laden Sie die Speicher-Array-Firmware/NVSRAM herunter"](#page-305-0) ["NVSRAM des Storage-Arrays herunterladen"](#page-310-0) ["Externes Sicherheits-Verschlüsselungsmanagement"](#page-317-0) ["Aktiviert oder deaktiviert die Berichterstellung für Hostkonnektivität"](#page-558-0) ["Aktivieren Sie Storage Array-Funktion"](#page-318-0)

["Sicherheitsschlüssel für Speicher-Array exportieren"](#page-322-0) ["Importieren des Sicherheitsschlüssels für das Storage-Array"](#page-326-0) ["Laden der Speicher-Array-DBM-Datenbank"](#page-328-0) ["Externen Sicherheitsschlüssel neu erstellen"](#page-344-0) ["Diagnosedaten des Speicher-Arrays zurücksetzen"](#page-373-1) ["Zurücksetzen der Baseline-InfiniBand-Statistiken für das Speicher-Array"](#page-374-0) ["ISCSI-Basisplan für Speicher-Array zurücksetzen"](#page-375-0) ["RLS-Basisplan für Speicher-Array zurücksetzen"](#page-377-0) ["Zurücksetzen des Speicher-Array-SAS-PHY-Basisplans"](#page-377-1) ["Zurücksetzen der SOC-Baseline des Speicherarrays"](#page-378-0) ["Volume-Verteilung des Speicherarrays zurücksetzen"](#page-379-0) ["Speicherarray-Konfiguration speichern"](#page-412-0) ["Speicher-Array-DBM-Datenbank speichern"](#page-416-0) ["Speicherarray DBM Validator Information file speichern"](#page-418-0) ["Speichern von Diagnosedaten des Storage-Arrays"](#page-406-0) ["Speichern von Speicher-Array-Ereignissen"](#page-444-0) ["Speicherarray-Firmware-Inventar speichern"](#page-420-0) ["Speichern Sie InfiniBand-Statistiken für das Speicher-Array"](#page-423-0) ["Speichern Sie iSCSI-Statistiken für Speicher-Arrays"](#page-424-0) ["Speichern Sie Performance-Statistiken für das Storage Array"](#page-430-0) ["RLS-Anzahl des Speicher-Arrays speichern"](#page-431-0) ["Speichern Sie die Anzahl der SAS-PHY-Speicher-Arrays"](#page-432-0) ["Speicherarray-SOC-Anzahl speichern"](#page-433-0) ["Speicherarray-Statuserfassung speichern"](#page-434-0) ["Speichern Sie die Supportdaten für das Storage-Array"](#page-435-0) ["Legen Sie das Speicher-Array fest"](#page-584-0) ["Festlegen der ICMP-Antwort für das Speicherarray"](#page-558-1) ["Legen Sie die IP-Server-IPv4-Adresse des Speicher-Arrays fest"](#page-559-0)

["IPv6-Adresse des Speicher-Array iSNS-Servers festlegen"](#page-560-0) ["Stellen Sie den iSNS-Server-Listening-Port des Speicherarrays ein"](#page-561-0) ["ISNS-Serveraktualisierung für Speicher-Array festlegen"](#page-565-0) ["Lernzyklus für das Storage-Array einstellen"](#page-565-1) ["PQ-Validierung des Speicher-Arrays bei rekonstruieren festlegen"](#page-572-0) ["Legen Sie den Redundanzmodus für das Storage Array fest"](#page-574-0) ["Legen Sie Volumes Fest, Die Mit Storage Array-Ressourcen Bereitgestellt Werden"](#page-575-0) ["Sicherheitsschlüssel für das Storage-Array festlegen"](#page-577-0) ["Legen Sie die Zeit für das Storage-Array fest"](#page-579-0) ["Stellen Sie die Positionen der Speicherarrays ein"](#page-580-0) ["Legen Sie die nicht benannte Ermittlungssitzung für das Speicher-Array fest"](#page-581-0) ["Zertifikate anzeigen"](#page-653-0) ["Zeigen Sie das Speicher-Array an"](#page-711-0) ["Automatische Konfiguration des Speicherarrays anzeigen"](#page-686-0) ["Zeigen Sie die DBM-Datenbank des Speicherarrays an"](#page-697-0) ["Anzeige der Host-Konnektivität für das Speicher-Array"](#page-699-0) ["Zeigt die Host-Topologie des Storage-Arrays an"](#page-700-0) ["Anzeigen der LUN-Zuordnungen des Speicherarrays"](#page-702-0) ["Zeigen Sie Standards für die Verhandlung von Storage-Arrays an"](#page-701-0) ["Zeigen Sie die ODX-Einstellungen für das Storage-Array"](#page-703-0) ["Zeigt Informationen zur Stromversorgung des Speicherarrays an"](#page-704-0) ["Zeigt nicht konfigurierte iSCSI-Initiatoren des Speicherarrays an"](#page-709-0) ["Speicherarray unlesbare Sektoren anzeigen"](#page-710-0) ["Zeichenfolge anzeigen"](#page-722-0) ["Starten Sie den Speicher-Array-AutoSupport-Handbuch Entsendung"](#page-793-0) ["Starten Sie die Diagnose der Konfigurationsdatenbank des Speicher-Arrays"](#page-793-1) ["Starten Sie die Aktualisierung des Speicher-Array-iSNS-Servers"](#page-798-1) ["Starten Sie die Speicherarray-Suche"](#page-799-0) ["Die Diagnose der Konfigurationsdatenbank für das Speicher-Array wird angehalten"](#page-830-0)

["Beenden Sie den Download der Speicher-Array-Laufwerk-Firmware"](#page-830-1) ["Beenden Sie die iSCSI-Sitzung des Speicherarrays"](#page-831-0) ["Halten Sie die Position des Speicherarrays an"](#page-832-0) ["Validierung des Sicherheitsschlüssels des Storage Arrays"](#page-838-0) **Fachbefehle** ["Laden Sie die Firmware von Umweltkarten herunter"](#page-312-0)

["Laden Sie die Einstellungen für die Fachkonfiguration herunter"](#page-311-0)

["Fach-Protokoll speichern"](#page-394-0)

["Anzeige für zulässige Aktion für Schubladendienst einstellen"](#page-605-0)

["Legen Sie das Fach-Attribut fest"](#page-604-0)

["Legen Sie die Tray-ID fest"](#page-607-0)

["Legen Sie die Anzeige für die zulässige Aktion für die Fachwartung fest"](#page-608-0)

["Start Fach suchen"](#page-803-0)

["Stellen Sie die Position des Fachs ein"](#page-832-1)

### **Nicht kategorisierte Befehle**

["Fehlerhafte Verbindung des SAS-Ports wiederherstellen"](#page-332-0)

["Zeichenfolge anzeigen"](#page-722-0)

## **Auto-Support-Befehle**

### **AutoSupport Bundle Erfassungs-Befehle für die E2700 und E5600**

["Erfassen oder Anzeigen eines AutoSupport-Protokolls"](#page-744-0)

["Zeigen Sie die Einstellungen für die AutoSupport Bundle-Sammlung an"](#page-738-1)

["Zeigen Sie den Zeitplan für die Erfassung von AutoSupport-Meldungen an"](#page-747-0)

["Aktivieren oder Deaktivieren von AutoSupport auf der Ebene der EMW-Verwaltungsdomain…"](#page-749-0)

["Aktivieren oder Deaktivieren der AutoSupport OnDemand-Funktion auf Ebene der EMW-Verwaltungsdomäne](#page-750-0) [\(nur SMcli\)"](#page-750-0)

["Aktivieren oder Deaktivieren der AutoSupport OnDemand Remote-Diagnose-Funktion unter…"](#page-751-0)

["Zeitplan für die Erfassung von AutoSupport-Meldungen zurücksetzen"](#page-746-0)

["Planen der Konfiguration für die automatische Support-Bundle-Sammlung"](#page-752-0)

["Geben Sie die AutoSupport-Bereitstellungsmethode an"](#page-742-0)

["Testen Sie die AutoSupport-Konfiguration"](#page-740-0)

### **AutoSupport-Befehle für alle Storage Arrays**

["Aktivieren oder Deaktivieren von AutoSupport \(nur für E2800, E5700 Arrays\)"](#page-315-0)

["Speichern Sie die Supportdaten für das Storage-Array"](#page-435-0)

### **AutoSupport-Befehle für E2800, E5700**

["Aktivieren oder Deaktivieren des AutoSupport Wartungsfensters \(für einzelne E2800 oder E5700 Arrays\)"](#page-547-0)

["Aktivieren oder Deaktivieren der AutoSupport OnDemand Funktion \(für einzelne E2800 oder E5700 Arrays\)"](#page-548-0)

["Aktivieren oder Deaktivieren der AutoSupport Remote Diagnostics Funktion \(für einzelne E2800 oder E5700](#page-550-0) [Arrays\)"](#page-550-0)

["Abrufen eines AutoSupport-Protokolls \(für einzelne E2800 oder E5700 Arrays\)"](#page-411-0)

["Zurücksetzen des AutoSupport Nachrichtenüberfassungszeitplans \(für einzelne E2800 oder E5700 Arrays\)"](#page-372-0)

["Zeigen der AutoSupport Konfiguration \(für E2800 oder E5700 Storage-Arrays\)"](#page-694-0)

["Festlegen eines AutoSupport Nachrichtenüberfassungsplans \(für einzelne E2800 oder E5700 Arrays\)"](#page-545-0)

["Angabe der AutoSupport HTTP\(S\)-Bereitstellungsmethode \(für einzelne E2800 oder E5700 Arrays\)"](#page-451-0)

["Festlegen der Bereitstellungsmethode für die E-Mail \(SMTP\) \(für einzelne E2800 oder E5700 Arrays\)"](#page-501-0)

["Testen von AutoSupport-Bereitstellungseinstellungen \(für einzelne E2800 oder E5700 Arrays\)"](#page-792-0)

# **Spiegelungsbefehle**

### **Befehle für asynchrone Spiegelung**

["Aktivieren Sie die asynchrone Spiegelung"](#page-98-1) ["Fügen Sie ein Volume zur asynchronen Spiegelgruppe hinzu"](#page-108-0) ["Abbrechen der Umkehrung der asynchronen Spiegelgruppe"](#page-814-0) ["Überprüfen Sie die Konsistenz der asynchronen Spiegelgruppe"](#page-120-0) ["Löschen Sie den asynchronen Spiegelungsfehler"](#page-129-0) ["Asynchrone Spiegelgruppe erstellen"](#page-139-0) ["Deaktivieren Sie die asynchrone Spiegelung"](#page-255-0) ["Asynchrone Spiegelgruppe löschen"](#page-255-1) ["Festlegung des asynchronen gespiegelten Paars"](#page-321-0)

["Entfernen Sie ein unvollständiges, asynchrones gespiegeltes Paar aus asynchroner Spiegelgruppe"](#page-348-0) ["Entfernen Sie ein Volume aus der asynchronen Spiegelgruppe"](#page-356-0) ["Statistiken für asynchrone Spiegelgruppen werden zurückgesetzt"](#page-370-0) ["ISCSI-IP-Adresse zurücksetzen"](#page-369-0) ["Setzen Sie die asynchrone Spiegelgruppe fort"](#page-380-0) ["Speichern Sie die Statistiken der asynchronen Spiegelgruppe"](#page-407-0) ["Legen Sie die asynchrone Spiegelgruppe fest"](#page-447-0) ["Zeigen Sie asynchrone Spiegelgruppen an"](#page-648-0) ["Fortschritt der Synchronisierung der asynchronen Spiegelgruppe anzeigen"](#page-649-0) ["Starten Sie die asynchrone Spiegelsynchronisierung"](#page-760-0) ["Unterbrechen Sie die asynchrone Spiegelgruppe"](#page-834-0) ["Testen Sie die Konnektivität der asynchronen Spiegelgruppe"](#page-287-0)

### **Befehle für synchrones Spiegeln**

["Aktivieren Sie Synchronous Mirroring"](#page-99-0) ["Überprüfen Sie den Status der synchronen Spiegelung"](#page-125-0) ["Synchrones Spiegeln erstellen"](#page-234-0) ["Deaktivieren Sie die synchrone Spiegelung"](#page-254-0) ["Diagnose des synchronen Spiegelns"](#page-294-0) ["Synchrones Spiegeln bei Repository Volume neu erstellen"](#page-339-0) ["Synchrones Spiegeln entfernen"](#page-355-0) ["Wiederaufnahme der synchronen Spiegelung"](#page-387-0) ["Legt synchrones Spiegeln fest"](#page-594-0) ["Anzeige der Kandidaten für synchrones Spiegeln von Volumes"](#page-719-0) ["Synchronous Mirroring Volume Synchronisation anzeigen"](#page-720-0) ["Synchronisierung der synchronen Spiegelung starten"](#page-801-1) ["Unterbrechen Sie die synchrone Spiegelung"](#page-836-0)

# **Befehle zur Performance-Optimierung**

### **Befehle für automatischen Lastausgleich**

["Statistiken zum automatischen Lastenausgleich speichern"](#page-410-0)

["Legen Sie fest, dass das Speicherarray den automatischen Lastausgleich aktiviert oder deaktiviert"](#page-543-0)

### **SSD-Cache-Befehle**

["Fügen Sie Laufwerke zum SSD-Cache hinzu"](#page-106-1) ["Ändern Sie den Applikationstyp für den SSD-Cache"](#page-119-0) ["Erstellen Sie den SSD-Cache"](#page-224-0) ["Löschen des SSD-Caches"](#page-277-1) ["Entfernen Sie Laufwerke aus dem SSD-Cache"](#page-349-0) ["Umbenennen des SSD-Caches"](#page-358-0) ["Setzen Sie den SSD-Cache wieder ein"](#page-386-0) ["Legen Sie den SSD-Cache für ein Volume fest"](#page-624-0) ["Zeigt den SSD-Cache an"](#page-685-0) ["Zeigt SSD-Cache-Statistiken an"](#page-681-0) ["Starten Sie die SSD-Cache-Suche"](#page-790-0) ["Start der SSD-Cache-Performance-Modellierung"](#page-790-1) ["Stoppen Sie die Suche im SSD-Cache"](#page-827-0) ["Stoppen Sie die Performance-Modellierung des SSD-Caches"](#page-827-1) ["Unterbrechen Sie den SSD-Cache"](#page-835-0)

# **Replikationsbefehle**

### **Befehle von Konsistenzgruppen**

["Mitglied der Konsistenzgruppe hinzufügen"](#page-456-0) ["Erstellen einer Konsistenzgruppe"](#page-149-0) ["Erstellen des Snapshot Images von Konsistenzgruppen"](#page-143-0) ["Erstellen eines Snapshot Volume für Konsistenzgruppen"](#page-144-0) ["Erstellen einer Volume-Zuordnung von Konsistenzgruppen für Snapshot"](#page-175-0) ["Löschen der Konsistenzgruppe"](#page-260-0)

["Löschen des Snapshot Images der Konsistenzgruppe"](#page-258-1)

["Löschen des Snapshot Volumes der Konsistenzgruppe"](#page-269-0) ["Entfernen Sie das Mitglied-Volume aus der Konsistenzgruppe"](#page-353-0) ["Setzen Sie das Snapshot-Volumen der Konsistenzgruppe fort"](#page-381-0) ["Legen Sie die Attribute für Konsistenzgruppen fest"](#page-454-0) ["Legen Sie das Snapshot Volume für Konsistenzgruppen fest"](#page-453-0) ["Zeigt die Konsistenzgruppe an"](#page-657-0) ["Zeigt das Snapshot Image für Konsistenzgruppen an"](#page-653-1) ["Starten Sie das Rollback von Consistency Group Snapshot"](#page-760-1) ["Anhalten des Rollbacks von Snapshots der Konsistenzgruppe"](#page-814-1) ["Stoppen Sie das Snapshot Volume für Konsistenzgruppen"](#page-817-0) ["Beenden Sie ausstehende Snapshot Images auf Konsistenzgruppe"](#page-819-0)

### **Befehle für die Analyse von Repository-Volumes**

["Prüfen Sie die Repository-Konsistenz"](#page-121-0)

### **Befehle der Snapshot-Gruppe**

["Erstellen Sie eine Snapshot-Gruppe"](#page-201-0)

- ["Snapshot Volume löschen"](#page-273-0)
- ["Snapshot-Gruppe neu beleben"](#page-390-0)
- ["Legen Sie die Attribute für Snapshot-Gruppen fest"](#page-528-0)
- ["Legen Sie den Medienscan für Snapshot-Gruppen fest"](#page-527-0)
- ["Legen Sie die Kapazität des Volume für das Snapshot-Gruppen-Repository fest"](#page-524-0)
- ["Legen Sie den Zeitplan für Snapshot-Gruppen fest"](#page-522-0)
- ["Legen Sie den SSD-Cache für ein Volume fest"](#page-624-0)
- ["Zeigen Sie die Snapshot-Gruppe an"](#page-674-0)
- ["Beenden Sie die Snapshot-Gruppe, bis Snapshot-Images nicht mehr verfügbar sind"](#page-823-1)

### **Befehle für das Snapshot Image**

- ["Erstellen von Snapshot Images"](#page-215-0)
- ["Snapshot Image löschen"](#page-271-0)
- ["Setzen Sie das Rollback von Snapshot-Bildern fort"](#page-382-0)

["Zeigen Sie das Snapshot Image an"](#page-676-0)

["Starten Sie das Rollback von Snapshot Image"](#page-786-0)

["Stoppen Sie das Rollback von Snapshot-Bildern"](#page-824-0)

### **Befehle für Snapshot Volume**

["Erstellen eines schreibgeschützten Snapshot-Volumes"](#page-199-0) ["Erstellen eines Snapshot Volume"](#page-216-0) ["Snapshot-Gruppe löschen"](#page-270-0) ["Benennen Sie das Snapshot-Volume um"](#page-537-0) ["Setzen Sie das Snapshot-Volumen wieder ein"](#page-384-0) ["Snapshot Volumen neu beleben"](#page-391-0) ["Legen Sie den schreibgeschützten Snapshot-Datenträger auf Lese-/Schreib-Volumen fest"](#page-530-0) ["Legen Sie den Datenträger-Scan für Snapshot-Volumes fest"](#page-536-0) ["Legen Sie die Kapazität des Snapshot Volume-Repository fest"](#page-533-0) ["Legen Sie den SSD-Cache für ein Volume fest"](#page-624-0) ["Zeigen Sie Snapshot Volumes an"](#page-678-0) ["Stoppen Sie das Snapshot Volume"](#page-826-0)

### **Befehle für Volume-Kopien**

["Erstellung von Volume-Kopien"](#page-243-0) ["Volume-Kopie erneut kopieren"](#page-330-0) ["Volume-Kopie entfernen"](#page-357-0) ["Legen Sie die Volume-Kopie fest"](#page-625-0) ["Zeigt Volume-Kopien an"](#page-733-0) ["Kandidaten für Volume-Kopien anzeigen"](#page-732-0) ["Kandidaten für Volume-Kopien anzeigen"](#page-731-0) ["Stoppen Sie die Volume-Kopie"](#page-833-0)

# **Sicherheitsbefehle**

### **Befehle für das Audit-Protokoll-Management**

["Löschen von Audit-Log-Datensätzen"](#page-257-0) ["Speichern Sie Audit-Log-Datensätze"](#page-395-0) ["Legen Sie die Einstellungen für das Prüfprotokoll fest"](#page-450-0) ["Zeigt die Konfiguration des Prüfprotokolls an"](#page-650-0) ["Zeigt die Zusammenfassung des Prüfprotokolls an"](#page-651-0)

### **Authentifizierungsbefehle**

["Erste Schritte mit der Authentifizierung"](#page-324-0) ["Verzeichnisserver für Speicher-Array erstellen"](#page-226-0) ["Verzeichnisserver des Speicher-Arrays löschen"](#page-277-0) ["Anmeldebanner für Speicher-Array löschen"](#page-279-0) ["Anzeige der Benutzersitzung des Speicher-Arrays"](#page-711-1) ["Entfernen Sie die Rollenzuordnung des Verzeichnisservers des Speicherarrays"](#page-354-0) ["Anmeldebanner für Storage Array speichern"](#page-429-0) ["Verzeichnisserver für Speicher-Array festlegen"](#page-554-0) ["Legen Sie die Rollenzuordnung für den Verzeichnisserver des Speicherarrays fest"](#page-552-0) ["Lokales Benutzerpasswort oder Symbolkennwort für das Speicher-Array festlegen"](#page-567-0) ["Anmeldebanner für Storage-Arrays festlegen"](#page-569-0) ["Legen Sie die Managementoberfläche für das Storage Array fest"](#page-569-1) ["Legen Sie die Kennwortlänge des Speicher-Arrays fest"](#page-571-0) ["Benutzersitzung für Speicher-Array festlegen"](#page-582-0) ["Zusammenfassung der Verzeichnisdienste des Speicherarrays anzeigen"](#page-698-0) ["Testen Sie den Verzeichnisserver des Storage Array"](#page-797-0)

### **Zertifikatmanagementbefehle für E2800 und E5700 Controller**

- ["Zertifikatssignierungsanforderung für Webserver generieren \(CSR\)"](#page-398-0)
- ["Vom Server signiertes Zertifikat installieren"](#page-298-0)
- ["Installieren Sie Root-/Intermediate-CA-Zertifikate"](#page-299-0)
- ["Installieren Sie vertrauenswürdige CA-Zertifikate"](#page-300-0)

["Installierte vertrauenswürdige CA-Zertifikate entfernen"](#page-281-0) ["Entfernen des installierten signierten Zertifikats"](#page-261-0) ["Installiertes signiertes Zertifikat zurücksetzen"](#page-364-0) ["Abrufen der installierten CA-Zertifikate"](#page-401-0) ["Abrufen des installierten Serverzertifikats"](#page-400-0) ["Abrufen der installierten vertrauenswürdigen CA-Zertifikate"](#page-443-0) ["Legen Sie die Einstellungen für die Überprüfung des Zertifikatsperrufs"](#page-576-0) ["Zeigen Sie die Einstellungen für die Überprüfung des Zertifikatsannulfs"](#page-705-0) ["Zusammenfassung der installierten Root-/Intermediate-CA-Zertifikate anzeigen"](#page-659-0) ["Zusammenfassung der installierten vertrauenswürdigen CA-Zertifikate anzeigen"](#page-707-0) ["Zeigt ein signiertes Zertifikat an"](#page-658-0) ["Starten Sie den Zertifikatsannullierungsversuch OCSP-Server-Test"](#page-800-0)

### **Zertifikatmanagementbefehle für die EF600**

["Fügen Sie eine Array-Bezeichnung hinzu"](#page-104-0)

["Entfernen Sie die Array-Beschriftung"](#page-348-1)

["Array-Beschriftung anzeigen"](#page-647-0)

### **Datenbankbefehle**

["Löschen Sie die Konfiguration des Speicherarrays"](#page-132-0)

["Löschen Sie den Wiederherstellungsmodus für Speicher-Arrays"](#page-135-1)

["Laden der Speicher-Array-DBM-Datenbank"](#page-328-0)

["Speicher-Array-DBM-Datenbank speichern"](#page-416-0)

["Speicherarray DBM Validator Information file speichern"](#page-418-0)

["Zeigen Sie die DBM-Datenbank des Speicherarrays an"](#page-697-0)

["Starten Sie die Diagnose der Konfigurationsdatenbank des Speicher-Arrays"](#page-793-1)

["Beenden der Konfigurationsdiagnose des Speicher-Arrays"](#page-830-0)

### **Integrierte Befehle für die Verwaltung externer Schlüssel**

["Erste Schritte mit externem Verschlüsselungsmanagement"](#page-556-0)

["Erste Schritte mit internem Verschlüsselungsmanagement"](#page-325-0)

["Sicherheitsschlüssel für Speicher-Array erstellen"](#page-228-0) ["Deaktivieren Sie die Verwaltung der externen Sicherheitsschlüssel"](#page-295-0) ["Externes Sicherheits-Verschlüsselungsmanagement"](#page-317-0) ["Sicherheitsschlüssel für Speicher-Array exportieren"](#page-322-0) ["Importieren des Sicherheitsschlüssels für das Storage-Array"](#page-326-0) ["Legen Sie die FIPS-Laufwerk-Sicherheitskennung fest"](#page-556-0) ["Einstellungen für die externe Schlüsselverwaltung festlegen"](#page-556-0) ["Sicherheitsschlüssel für das Storage-Array festlegen"](#page-556-0) ["Starten Sie das Löschen des sicheren FDE-Laufwerks"](#page-785-0) ["Testen der Kommunikation zum externen Verschlüsselungsmanagement"](#page-798-0) ["Validierung des Sicherheitsschlüssels des Storage Arrays"](#page-838-0)

### **Befehle für die externe Schlüsselverwaltung, die sich auf Zertifikate beziehen**

["Abrufen der CSR-Anforderung für das installierte Schlüsselmanagement"](#page-427-0) ["Externes Verschlüsselungsmanagementzertifikat für das Speicher-Array installieren"](#page-309-0) ["Entfernen des installierten externen Verschlüsselungsmanagementzertifikats"](#page-278-0) ["Abrufen des installierten externen Verschlüsselungsmanagementzertifikats"](#page-427-1)

# **Personalbefehle für die Speicherüberwachung**

["Anzeige der Benutzersitzung des Speicher-Arrays"](#page-711-1) ["Anmeldebanner für Storage Array speichern"](#page-429-0) ["Sitzung einstellen"](#page-519-0) ["Lokales Benutzerpasswort oder Symbolkennwort für das Speicher-Array festlegen"](#page-567-0) ["Fortschritt der Synchronisierung der asynchronen Spiegelgruppe anzeigen"](#page-649-0) ["Zeigen Sie asynchrone Spiegelgruppen an"](#page-648-0) ["Zeigen der AutoSupport Konfiguration \(für E2800 oder E5700 Storage-Arrays\)"](#page-694-0) ["Zeigt die Konsistenzgruppe an"](#page-657-0) ["Zeigt das Snapshot Image für Konsistenzgruppen an"](#page-653-1) ["Zeigen Sie den Controller an"](#page-663-0) ["Zeigt den Controller-NVSRAM"](#page-662-0)

["Zeigt aktuelle iSCSI-Sitzungen an"](#page-670-0) ["Zeigen Sie den Festplattenpool an"](#page-666-0) ["Laufwerk anzeigen"](#page-639-0) ["Zeigen Sie die Drive-Channel-Statistiken an"](#page-668-0) ["Fortschritt des Laufwerks-Downloads anzeigen"](#page-636-0) ["Zeigt Statistiken zur Laufwerk-Performance an"](#page-637-0) ["Konfiguration von E-Mail-Warnmeldungen anzeigen"](#page-669-0) ["Zeigen Sie Host-Ports an"](#page-642-0) ["Zeigt austauschbare Laufwerke an"](#page-673-0) ["Zeigen Sie die Snapshot-Gruppe an"](#page-674-0) ["Zeigen Sie das Snapshot Image an"](#page-676-0) ["Zeigen Sie Snapshot Volumes an"](#page-678-0) ["Zeigen Sie SNMP-Communitys an"](#page-643-0) ["Zeigt SNMP MIB II-Systemgruppenvariablen an"](#page-680-0) ["Zeigt den SSD-Cache an"](#page-685-0) ["Zeigt SSD-Cache-Statistiken an"](#page-681-0) ["Zeigen Sie das Speicher-Array an"](#page-711-0) ["Automatische Konfiguration des Speicherarrays anzeigen"](#page-686-0) ["Zeigt das Storage-Array-Controller-Zustandsabbild an"](#page-696-0) ["Zeigen Sie die DBM-Datenbank des Speicherarrays an"](#page-697-0) ["Anzeige der Host-Konnektivität für das Speicher-Array"](#page-699-0) ["Zeigt die Host-Topologie des Storage-Arrays an"](#page-700-0) ["Anzeigen der LUN-Zuordnungen des Speicherarrays"](#page-702-0) ["Zeigen Sie Standards für die Verhandlung von Storage-Arrays an"](#page-701-0) ["Zeigen Sie die ODX-Einstellungen für das Storage-Array"](#page-703-0) ["Zeigt Informationen zur Stromversorgung des Speicherarrays an"](#page-704-0) ["Zeigt nicht konfigurierte iSCSI-Initiatoren des Speicherarrays an"](#page-709-0) ["Speicherarray unlesbare Sektoren anzeigen"](#page-710-0)

["Zeichenfolge anzeigen"](#page-722-0)

["Anzeige der Kandidaten für synchrones Spiegeln von Volumes"](#page-719-0) ["Synchronous Mirroring Volume Synchronisation anzeigen"](#page-720-0) ["Zeigt die Syslog-Konfiguration an"](#page-721-0) ["Thin Volume anzeigen"](#page-729-0) ["Zeigt nicht konfigurierte Initiatoren an"](#page-708-0) ["Volumen anzeigen"](#page-727-0) ["Zeigt den Fortschritt der Volume-Aktion an"](#page-723-0) ["Zeigt Volume-Kopien an"](#page-733-0) ["Kandidaten für Volume-Kopien anzeigen"](#page-732-0) ["Kandidaten für Volume-Kopien anzeigen"](#page-731-0) ["Zeigen Sie Volume-Gruppe an"](#page-736-0) ["Zeigen Sie die Exportabhängigkeiten der Volume-Gruppen an"](#page-734-0) ["Zeigen Sie die Importabhängigkeiten der Volume-Gruppen an"](#page-735-0) ["Zeigt Statistiken zur Volume-Performance an"](#page-723-1) ["Zeigen Sie Volume-Reservierungen an"](#page-726-0)

# **Befehle für die Volume-Konfiguration**

### **Disk-Pool-Befehle**

["Erstellen Sie einen Laufwerkspool"](#page-161-0) ["Laufwerk-Pool löschen"](#page-262-0) ["Aktivieren der Festplattenpool-Sicherheit"](#page-314-1) ["Die Kapazität im Laufwerk-Pool wird gesenkt"](#page-346-0) ["Legen Sie den Laufwerk-Pool fest"](#page-489-0) ["Legen Sie den Laufwerk-Pool fest \(ändern Sie den Laufwerk-Pool\)."](#page-487-0) ["Zeigen Sie den Festplattenpool an"](#page-666-0) ["Starten Sie Disk Pool Full Provisioning"](#page-769-0) ["Starten Sie Disk Pool Resource Provisioning"](#page-771-0) ["Starten Sie den Datenträgerpool suchen"](#page-770-0)

### **Host-Topologiebefehle**

- ["Host erstellen"](#page-169-0)
- ["Hostgruppe erstellen"](#page-170-0)
- ["Erstellen Sie den Host Port"](#page-171-0)
- ["Host löschen"](#page-264-0)
- ["Host-Gruppe löschen"](#page-265-0)
- ["Host-Port löschen"](#page-266-0)
- ["Legen Sie den Host fest"](#page-507-0)
- ["Hostkanal festlegen"](#page-509-0)
- ["Legen Sie die Host-Gruppe fest"](#page-510-0)
- ["Legen Sie den Host-Port fest"](#page-510-1)
- ["Zeigen Sie Host-Ports an"](#page-642-0)
- ["Zeigt die Host-Topologie des Storage-Arrays an"](#page-700-0)

### **Befehle für den Internet Storage Name Service (iSNS)**

["Legen Sie das Speicher-Array fest"](#page-584-0) ["ISNS-Registrierung für Speicher-Array festlegen"](#page-562-0) ["Legen Sie die IP-Server-IPv4-Adresse des Speicher-Arrays fest"](#page-559-0) ["IPv6-Adresse des Speicher-Array iSNS-Servers festlegen"](#page-560-0) ["Stellen Sie den iSNS-Server-Listening-Port des Speicherarrays ein"](#page-561-0) ["ISNS-Serveraktualisierung für Speicher-Array festlegen"](#page-565-0) ["Starten Sie die Aktualisierung des Speicher-Array-iSNS-Servers"](#page-798-1)

### **ISCSI-Erweiterung für RDMA-Befehle (iSER)**

["Zurücksetzen des Speicher-Array iSER-Basisplans"](#page-376-0) ["ISER-Statistiken des Speicher-Arrays speichern"](#page-425-0) ["ISER-Ziel festlegen"](#page-518-0)

### **ISCSI-Befehle**

["ISCSI-Initiator erstellen"](#page-174-0) ["ISCSI-Initiator löschen"](#page-268-0) ["Diagnose des iSCSI-Hostkabels des Controllers"](#page-289-0) ["ISCSI-Basisplan für Speicher-Array zurücksetzen"](#page-375-0) ["Speichern Sie iSCSI-Statistiken für Speicher-Arrays"](#page-289-0) ["Setzen Sie den iSCSI-Initiator"](#page-513-0) ["Legen Sie die iSCSI-Zieleigenschaften fest"](#page-516-0) ["Zeigt aktuelle iSCSI-Sitzungen an"](#page-670-0) ["Zeigen Sie Standards für die Verhandlung von Storage-Arrays an"](#page-701-0) ["Zeigt nicht konfigurierte iSCSI-Initiatoren des Speicherarrays an"](#page-709-0) ["Starten Sie die iSCSI-DHCP-Aktualisierung"](#page-764-0) ["Beenden Sie die iSCSI-Sitzung des Speicherarrays"](#page-831-0)

### **Volume-Befehle**

["Prüfen Sie die Volume-Parität"](#page-126-0)

["Volume-Zuordnung Erstellen"](#page-176-0)

["Löschen Sie Volume-Reservierungen"](#page-137-0)

- ["Volumen unlesbare Sektoren löschen"](#page-138-0)
- ["Erstellen von RAID-Volumes \(automatische Laufwerkauswahl\)"](#page-178-0)
- ["RAID-Volume erstellen \(freie Erweiterungsauswahl\)"](#page-186-0)
- ["Erstellen von RAID-Volumes \(Auswahl manueller Laufwerke\)"](#page-191-0)
- ["Erstellen Sie ein Volume im Festplatten-Pool"](#page-237-0)
- ["Volume löschen"](#page-284-0)
- ["Löschen des Volumes aus dem Disk-Pool"](#page-283-0)
- ["Kapazität des Volumes im Disk-Pool oder Volume-Gruppe erhöhen…"](#page-782-0)
- ["Thin Volume initialisieren"](#page-805-0)
- ["RAID-Volume wiederherstellen"](#page-334-0)
- ["Entfernen der Volume-LUN-Zuordnung"](#page-351-0)

["Reparatur-Volume-Parität"](#page-361-0) ["Datenparität Reparieren"](#page-359-0) ["Speicherung Von Paritätsfehlern Bei Der Volumenüberprüfung"](#page-397-0) ["Legen Sie Attribute für Thin Volumes fest"](#page-601-0) ["Legen Sie Volume-Attribute für ein Volume in einem Laufwerk-Pool fest…"](#page-630-0) ["Volume-Attribute für ein Volume in einer Volume-Gruppe festlegen…"](#page-611-0) ["Legen Sie die Volume-Zuordnung fest"](#page-621-0) ["Check Volume Parity Jobs Anzeigen"](#page-656-0) ["Thin Volume anzeigen"](#page-729-0) ["Volumen anzeigen"](#page-727-0) ["Zeigt den Fortschritt der Volume-Aktion an"](#page-723-0) ["Zeigt Statistiken zur Volume-Performance an"](#page-723-1) ["Zeigen Sie Volume-Reservierungen an"](#page-726-0) ["Starten Sie die Überprüfung des Volume Parity Jobs"](#page-763-0) ["Starten Sie die Volume-Initialisierung"](#page-804-0) ["Volume-Parity-Job-Prüfung Stoppen"](#page-818-0) **Befehle für Volume-Gruppen**

["Volume-Gruppe erstellen"](#page-245-0) ["Volume-Gruppe löschen"](#page-287-1) ["Aktivieren der Sicherheit von Volume-Gruppen"](#page-320-0) ["Volume-Gruppe neu beleben"](#page-392-0) ["Legen Sie die Volume-Gruppe fest"](#page-628-0) ["Erzwungener Status der Volume-Gruppe festlegen"](#page-627-0) ["Zeigen Sie Volume-Gruppe an"](#page-736-0) ["Zeigen Sie die Exportabhängigkeiten der Volume-Gruppen an"](#page-734-0) ["Zeigen Sie die Importabhängigkeiten der Volume-Gruppen an"](#page-735-0) ["Defragmentieren der Volume-Gruppe starten"](#page-807-0) ["Starten des Volume-Gruppenexports"](#page-808-0)

["Starten Sie Vollprovisionierung Von Volume-Gruppen"](#page-809-0) ["Starten Sie Die Ressourcenbereitstellung Der Volume-Gruppe"](#page-813-0) ["Informationen über die Migration von Volume-Gruppen \(nur CLI\)"](#page-56-0) ["Starten Sie den Import der Volume-Gruppe"](#page-811-0) ["Starten Sie die Volume-Gruppe lokalisieren"](#page-812-0) ["Stoppen Sie die Suche der Volume-Gruppe"](#page-834-1)

# **Befehle A–Z**

# **A**

### <span id="page-98-1"></span>**Aktivieren Sie die asynchrone Spiegelung**

Der activate storageArray feature Befehl aktiviert die Funktion Asynchronous Mirroring.

### **Unterstützte Arrays**

Dieser Befehl gilt für jedes einzelne Storage-Array, einschließlich E2700, E5600, E2800, E5700, EF600- und EF300-Arrays, sofern alle SMcli-Pakete installiert sind

### **Rollen**

Um diesen Befehl für ein E2800, E5700, EF600 oder EF300 Storage-Array auszuführen, muss die Storage-Administratorrolle vorhanden sein.

### **Kontext**

Nachdem Sie die Funktion zur asynchronen Spiegelung aktiviert haben, müssen Sie eine asynchrone Spiegelgruppe und ein asynchrones gespiegeltes Paar einrichten.

### **Syntax**

activate storageArray feature=asyncRemoteMirror

activate storageArray feature=asyncMirror

### **Parameter**

Keine.

### **Minimale Firmware-Stufe**

7.84

11.80 bietet Unterstützung für EF600 und EF300 Arrays

### <span id="page-98-0"></span>**Aktivieren der Speicher-Array-Firmware**

Der activate storageArray firmware Mit dem Befehl wird die Firmware aktiviert, die Sie zuvor in den ausstehenden Konfigurationsbereich auf den Controllern im Speicher-Array heruntergeladen haben.

### **Syntax**

```
activate storageArray firmware
[healthCheckMelOverride=(TRUE | FALSE)]
```
### **Parameter**

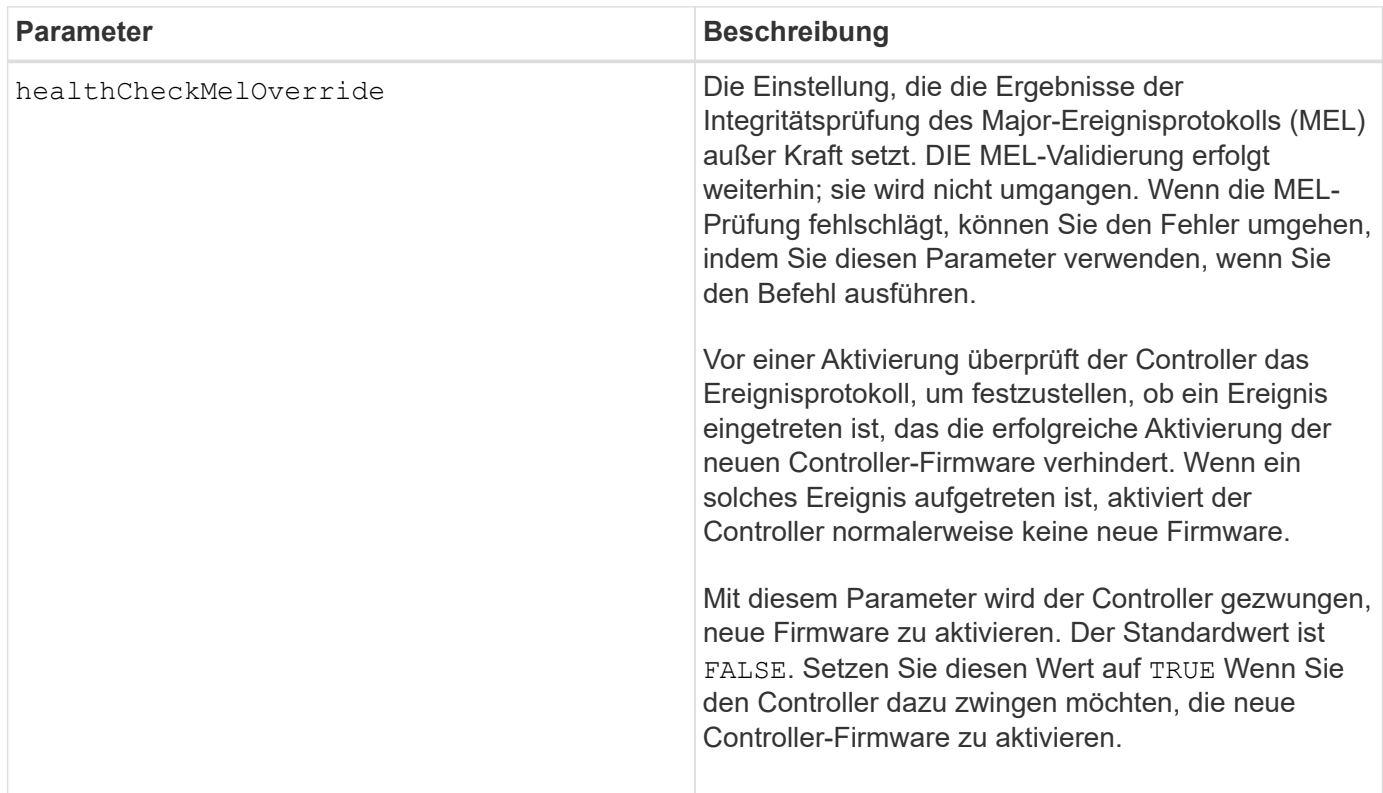

### **Minimale Firmware-Stufe**

8.10 fügt die hinzu healthCheckMelOverride Parameter.

### <span id="page-99-0"></span>**Aktivieren Sie die synchrone Spiegelung**

Der activate storageArray feature Befehl aktiviert die Funktion Synchronous Mirroring und erstellt das Mirror-Repository-Volume.

### **Unterstützte Arrays**

Dieser Befehl gilt für alle einzelnen Storage-Arrays, einschließlich E2700, E5600, E2800 und E5700 Arrays. Solange alle SMcli-Pakete installiert sind.

### **Rollen**

Um diesen Befehl für ein E2800 oder E5700 Storage-Array auszuführen, müssen Sie über die Rolle "Storage-Administrator" verfügen.

### **Kontext**

Mit diesem Befehl können Sie das Mirror-Repository-Volume auf eine der drei Arten definieren:

- Benutzerdefinierte Laufwerke
- Benutzerdefinierte Volume-Gruppe
- Benutzerdefinierte Anzahl von Laufwerken

Wenn Sie sich für eine Reihe von Laufwerken entscheiden, wählt die Controller-Firmware, welche Laufwerke für das Mirror-Repository Volume verwendet werden sollen.

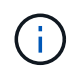

In früheren Versionen dieses Befehls war die Feature-ID remoteMirror. Diese Feature-ID ist nicht mehr gültig und wird durch ersetzt syncMirror.

### **Syntax (benutzerdefinierte Laufwerke)**

```
activate storageArray feature=syncMirror
repositoryRAIDLevel=(0 | 1 | 3 | 5 | 6)repositoryDrives=(trayID1,[drawerID1,slotID1 ... trayIDn
,pass:quotes[[drawerIDn,slotIDn
[driveType=(fibre | SATA | SAS | NVMe4K)
\lambda[repositoryVolumeGroupUserLabel="volumeGroupName"]
[trayLossProtect=(TRUE | FALSE)]
[drawerLossProtect=(TRUE | FALSE)]
[dataAssurance=(none | enabled)]
```

```
activate storageArray feature=syncMirror
repositoryRAIDLevel=(0 |1 | 5 | 6)
repositoryDrives=(trayID1,[drawerID1,]slotID1 ... trayIDn,[drawerIDn,
]slotIDn)
[repositoryVolumeGroupUserLabel="volumeGroupName"]
[trayLossProtect=(TRUE | FALSE)]
[drawerLossProtect=(TRUE | FALSE)]
[dataAssurance=(none | enabled)]
```
### **Syntax (benutzerdefinierte Volume-Gruppe)**

```
activate storageArray feature=syncMirror
repositoryVolumeGroup=volumeGroupName
[freeCapacityArea=freeCapacityIndexNumber]
```

```
activate storageArray feature=syncMirror
repositoryRAIDLevel=(1 | 3 | 5 | 6)
repositoryDriveCount=numberOfDrives
[repositoryVolumeGroupUserLabel="volumeGroupName"]
[trayLossProtect=(TRUE | FALSE)]
[drawerLossProtect=(TRUE | FALSE)]
[dataAssurance=(none | enabled)]
```

```
activate storageArray feature=syncMirror
repositoryRAIDLevel=(1 | 5 | 6)
repositoryDriveCount=numberOfDrives
[repositoryVolumeGroupUserLabel="volumeGroupName"]
[trayLossProtect=(TRUE | FALSE)]
[drawerLossProtect=(TRUE | FALSE)]
[dataAssurance=(none | enabled)]
```
### **Parameter**

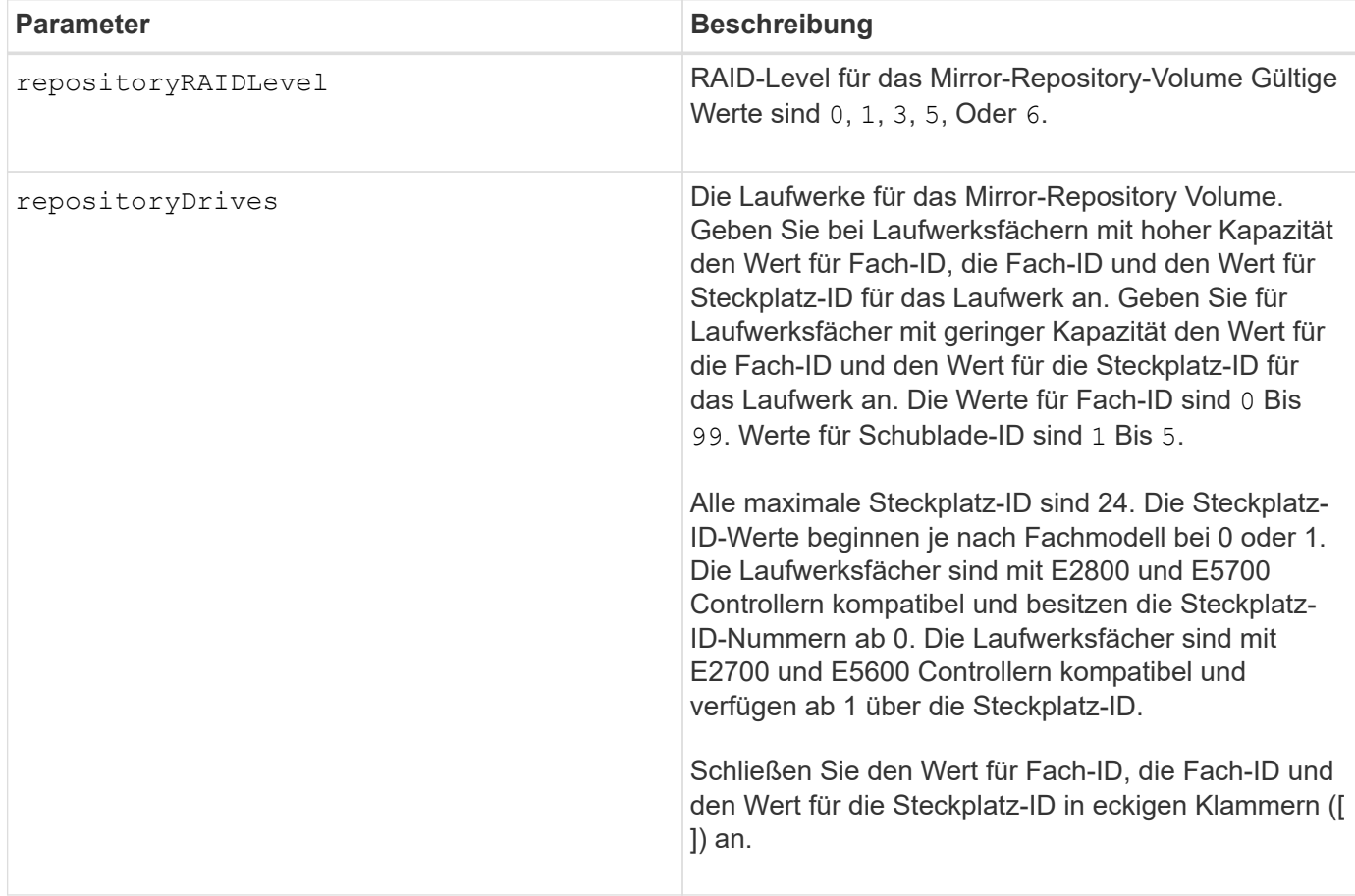

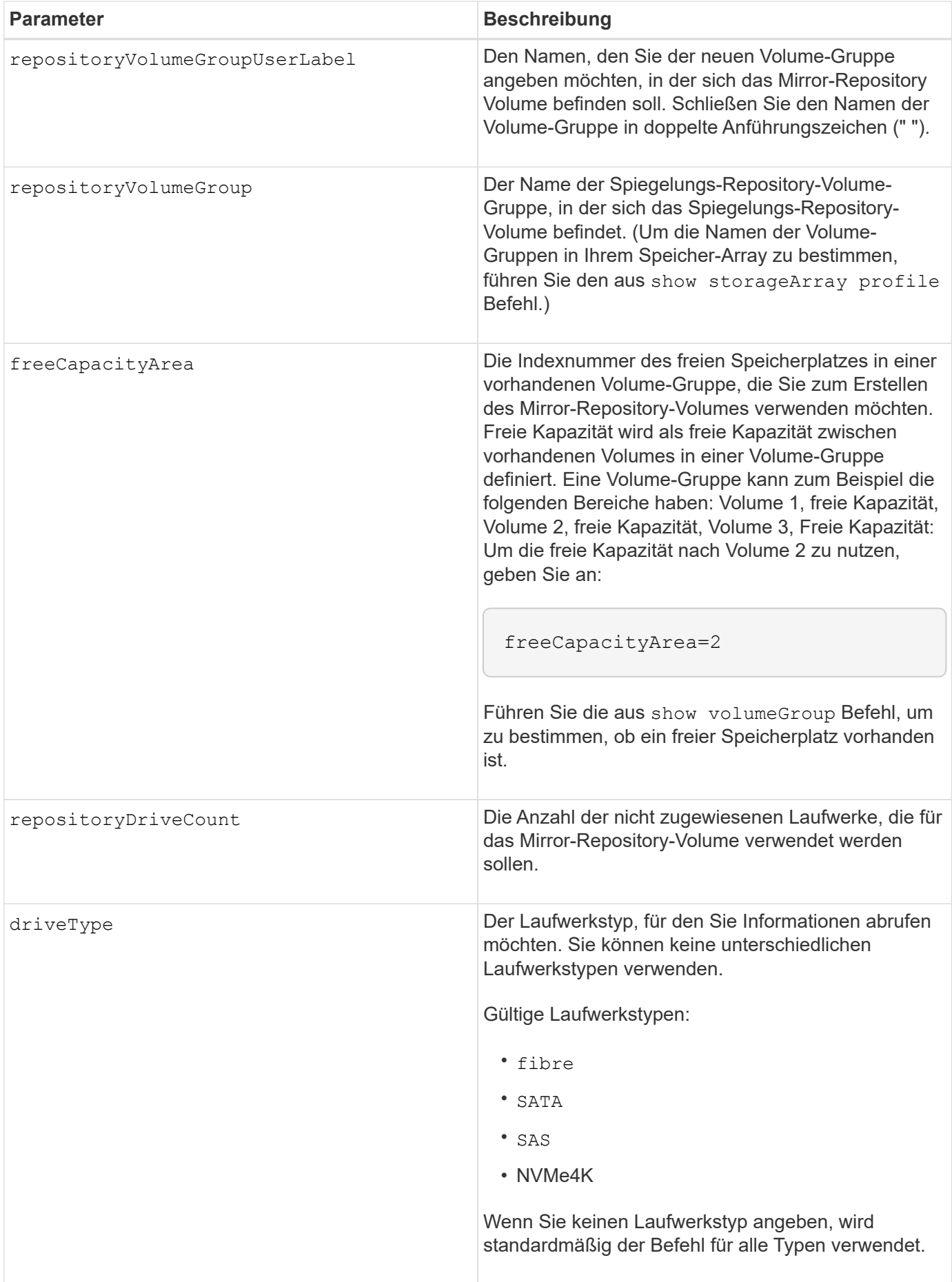

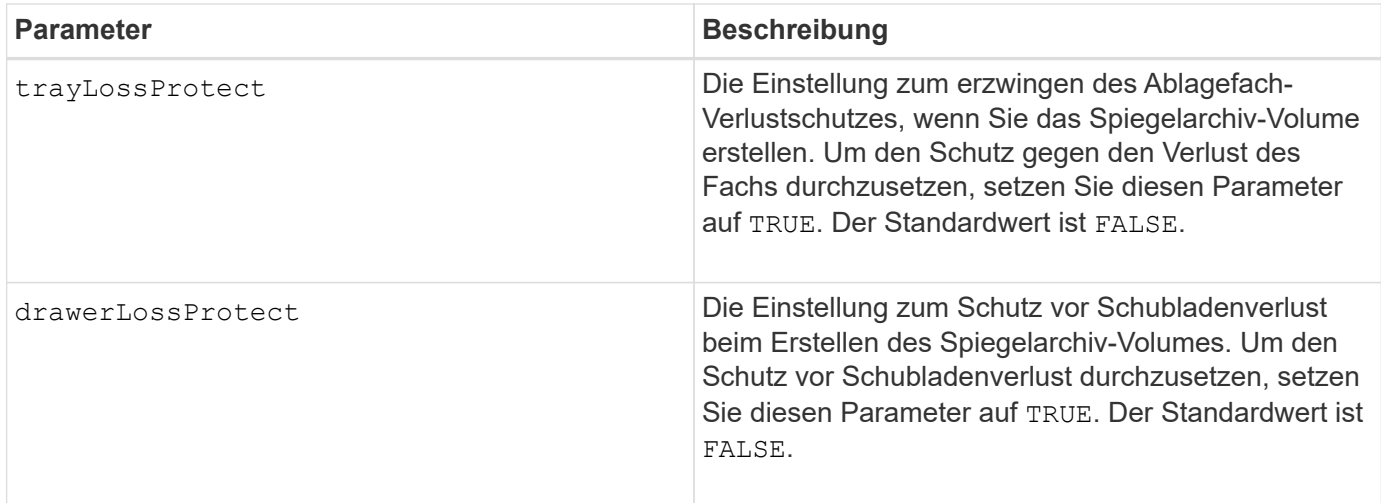

### **Hinweise**

Der repositoryDrives Der Parameter unterstützt sowohl Laufwerksfächer mit hoher Kapazität als auch Laufwerksfächer mit geringer Kapazität. Ein Laufwerksfach mit hoher Kapazität verfügt über Schubladen, die die Laufwerke halten. Die Schubladen ziehen aus dem Laufwerksfach, um Zugriff auf die Laufwerke zu ermöglichen. Ein Laufwerksfach mit geringer Kapazität verfügt nicht über Schubladen. Bei einem Laufwerksfach mit hoher Kapazität müssen Sie die Kennung (ID) des Laufwerksfachs, die ID des Fachs und die ID des Steckplatzes, in dem sich ein Laufwerk befindet, angeben. Bei einem Laufwerksfach mit niedriger Kapazität müssen Sie nur die ID des Laufwerksfachs und die ID des Steckplatzes angeben, in dem sich ein Laufwerk befindet. Bei einem Laufwerksfach mit geringer Kapazität kann die ID des Laufwerksfachs auf festgelegt werden, um einen Speicherort für ein Laufwerk zu ermitteln 0, Und geben Sie die ID des Steckplatzes an, in dem sich ein Laufwerk befindet.

Wenn die Laufwerke, die Sie für das auswählen repositoryDrives Die Parameter sind nicht mit anderen Parametern kompatibel (wie z. B. dem repositoryRAIDLevel Parameter), gibt der Befehl Skript einen Fehler aus, und Synchronous Mirroring ist nicht aktiviert. Der Fehler gibt die Menge an Speicherplatz zurück, die für das Mirror-Repository-Volume benötigt wird. Sie können dann den Befehl erneut eingeben und die entsprechende Menge an Speicherplatz angeben.

Wenn Sie einen Wert für den Repository-Speicherplatz eingeben, der für die Spiegelarchiv-Volumes zu klein ist, gibt die Controller-Firmware eine Fehlermeldung aus, die die Menge an Speicherplatz bereitstellt, die für die Spiegelarchiv-Volumes benötigt wird. Der Befehl versucht nicht, das synchrone Spiegeln zu aktivieren. Sie können den Befehl erneut eingeben, indem Sie den Wert aus der Fehlermeldung für den Wert des Repository-Speicherplatzes verwenden.

Wenn Sie die Laufwerke zuweisen, stellen Sie das ein trayLossProtect Parameter an TRUE Und mehrere Laufwerke aus einem Fach ausgewählt haben, gibt das Speicherarray einen Fehler zurück. Wenn Sie die einstellen trayLossProtect Parameter an FALSE, Das Speicherarray führt Vorgänge aus, aber die von Ihnen erstellte Volume-Gruppe verfügt möglicherweise nicht über einen Schutz vor Fachverlust.

Wenn die Controller-Firmware die Laufwerke zuweist, wenn Sie den festlegen trayLossProtect Parameter an TRUE, Das Speicherarray gibt einen Fehler aus, wenn die Controller-Firmware keine Laufwerke bereitstellen kann, die dazu führen, dass die neue Volume-Gruppe den Tray-Schutz hat. Wenn Sie die einstellen trayLossProtect Parameter an FALSE, Das Speicher-Array führt den Vorgang aus, selbst wenn es bedeutet, dass die Volume-Gruppe möglicherweise keinen Tray Loss Protection hat.

Der drawerLossProtect Mit dem Parameter wird festgelegt, ob bei Ausfall einer Schublade auf Daten auf einem Volume zugegriffen werden kann. Wenn Sie die Laufwerke zuweisen, stellen Sie das ein

drawerLossProtect Parameter an TRUE Und wählen Sie aus einem beliebigen Fach mehrere Laufwerke aus, gibt das Speicher-Array einen Fehler zurück. Wenn Sie die einstellen drawerLossProtect Parameter an FALSE, Das Speicher-Array führt Vorgänge aus, aber die von Ihnen erstellte Volume-Gruppe hat möglicherweise keinen Schubladenverlust Schutz.

### **Data Assurance Management**

Die Data Assurance (da)-Funktion erhöht die Datenintegrität im gesamten Storage-System. DA ermöglicht es dem Storage-Array, nach Fehlern zu suchen, die auftreten können, wenn Daten zwischen Hosts und Laufwerken verschoben werden. Wenn diese Funktion aktiviert ist, hängt das Speicherarray die Fehlerprüfungscodes (auch zyklische Redundanzprüfungen oder CRCs genannt) an jeden Datenblock im Volume an. Nach dem Verschieben eines Datenblocks ermittelt das Speicher-Array anhand dieser CRC-Codes, ob während der Übertragung Fehler aufgetreten sind. Potenziell beschädigte Daten werden weder auf Festplatte geschrieben noch an den Host zurückgegeben.

Wenn Sie die da-Funktion verwenden möchten, beginnen Sie mit einem Pool oder einer Volume-Gruppe, der nur Laufwerke enthält, die da unterstützen. Erstellen Sie dann da-fähige Volumes. Ordnen Sie diese dafähigen Volumes schließlich dem Host mithilfe einer E/A-Schnittstelle zu, die für da geeignet ist. Zu den I/O-Schnittstellen, die da unterstützen, gehören Fibre Channel, SAS und iSER over InfiniBand (iSCSI-Erweiterungen für RDMA/IB). DA wird nicht durch iSCSI über Ethernet oder durch die SRP über InfiniBand unterstützt.

G)

Wenn alle Laufwerke für die da-Fähigkeit geeignet sind, können Sie die einstellen dataAssurance Parameter an enabled Und dann mit bestimmten Operationen da verwenden. Sie können beispielsweise eine Volume-Gruppe mit da-fähigen Laufwerken erstellen und anschließend ein Volume in dieser Volume-Gruppe erstellen, die für da aktiviert ist. Andere Vorgänge, bei denen ein DA-fähiges Volume verwendet wird, verfügen über Optionen zur Unterstützung der da-Funktion.

Wenn der dataAssurance Parameter ist auf festgelegt enabled, Nur Data Assurance-fähige Laufwerke werden für Volume-Kandidaten in Betracht gezogen werden. Anderenfalls werden sowohl Data Assurancefähige als auch nicht Data Assurance-fähige Laufwerke berücksichtigt. Sind nur Data Assurance Drives verfügbar, wird die neue Volume-Gruppe mit den aktivierten Data Assurance-Laufwerken erstellt.

### **Minimale Firmware-Stufe**

7.10 fügt RAID Level 6-Fähigkeit hinzu.

7.60 fügt die hinzu drawerID Benutzereingaben, der driveMediaType Parameter, und das drawerLossProtect Parameter.

7.75 fügt die hinzu dataAssurance Parameter.

8.10 entfernt die driveMediaType Parameter.

8.60 fügt die hinzu driveType Parameter.

### <span id="page-104-0"></span>**Fügen Sie eine Array-Bezeichnung hinzu**

Der Add array label Mit dem Befehl können Sie der Konfiguration ein Speicher-Array mit einer benutzerdefinierten Bezeichnung hinzufügen. Auf diese Weise können spätere Befehle das Speicher-Array anhand der benutzerdefinierten Bezeichnung und nicht

anhand von IP-Adresse oder Hostname adressieren.

### **Unterstützte Arrays**

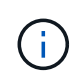

Die angegebene benutzerdefinierte Bezeichnung muss nicht mit dem Namen des Speicher-Arrays übereinstimmen, der in System Manager angezeigt wird. Dies ist ein lokales Etikett, das ausschließlich zur Verweisen auf das Speicher-Array über die CLI verwendet wird.

Dieser Befehl gilt für die EF600 und EF300 Storage-Arrays.

### **Syntax**

*Address1 Address2* add storageArrayLabel label *userDefinedString*

### **Parameter**

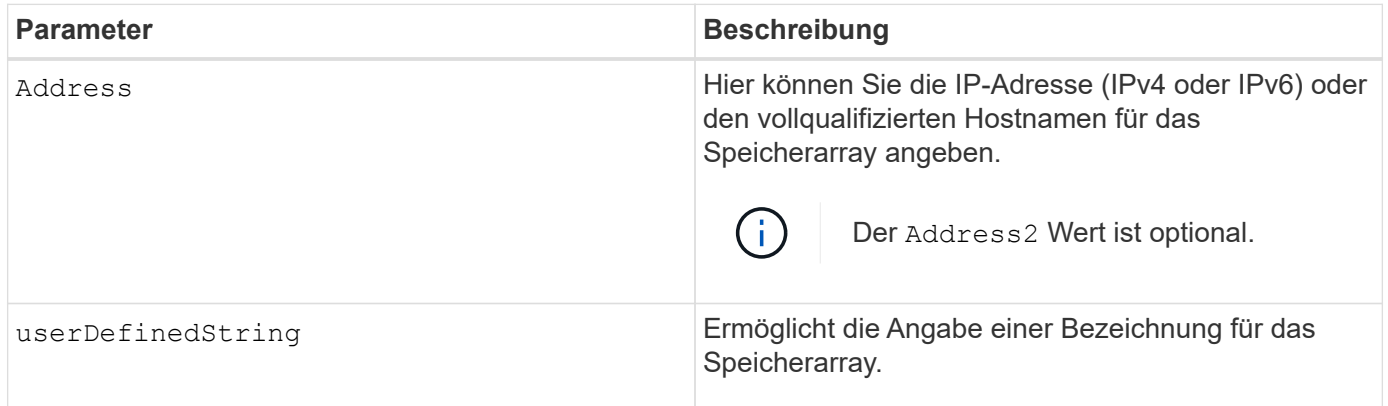

### **Minimale Firmware-Stufe**

8.60

### <span id="page-105-0"></span>**Fügen Sie Zertifikat aus dem Array hinzu**

Der Add certificate from array Mit dem Befehl können Sie ein Zertifikat aus dem Array nehmen und es dem Vertrauensspeicher des CLI-Pakets hinzufügen. Das hinzugefügte Zertifikat wird nur vom CLI-Paket verwendet.

### **Unterstützte Arrays**

Dieser Befehl gilt für die EF600 und EF300 Storage-Arrays.

### **Syntax**

*ipAddress1 ipAddress2* trust localCertificate

### **Parameter**

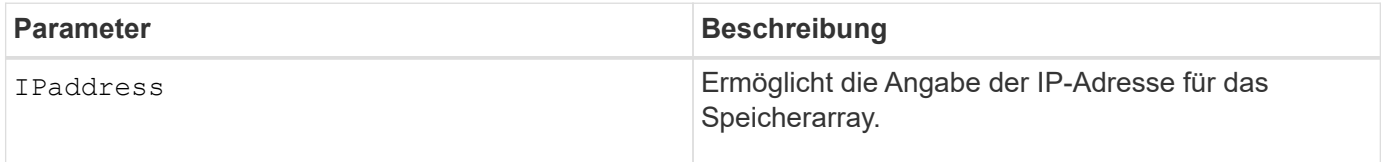

### **Minimale Firmware-Stufe**

8.60

### <span id="page-106-0"></span>**Zertifikat aus Datei hinzufügen**

Der Add certificate from file Mit dem Befehl können Sie ein Zertifikat aus der Datei nehmen und zum Vertrauensspeicher des CLI-Pakets hinzufügen. Das hinzugefügte Zertifikat wird nur vom CLI-Paket verwendet.

### **Unterstützte Arrays**

Dieser Befehl gilt für die EF600 und EF300 Storage-Arrays.

### **Syntax**

trust localCertificate file *filename* alias user *specified alias*

### **Parameter**

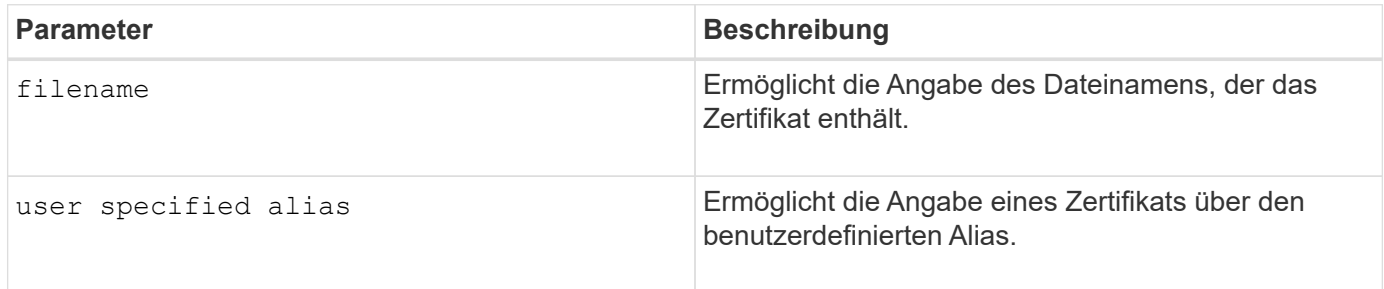

### **Minimale Firmware-Stufe**

8.60

### <span id="page-106-1"></span>**Fügen Sie Laufwerke zum SSD-Cache hinzu**

Der set ssdCache Befehl erhöht die Kapazität eines vorhandenen SSD-Caches durch Hinzufügen weiterer Solid State Disks (SSDs).

### **Unterstützte Arrays**

Dieser Befehl gilt für jedes einzelne Storage-Array, einschließlich E2700, E5600, E2800, E5700, EF600- und EF300-Arrays, sofern alle SMcli-Pakete installiert sind

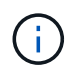

Sie müssen über die Rolle Support Admin verfügen, um diesen Befehl für ein E2800, E5700, EF600 oder EF300 Storage-Array ausführen zu können.

### **Syntax**

```
set ssdCache [ssdCacheName]
addDrives=(trayID1,[drawerID1,]slotID1 ... trayIDn,[drawerIDn,]slotIDn)
```
### **Parameter**

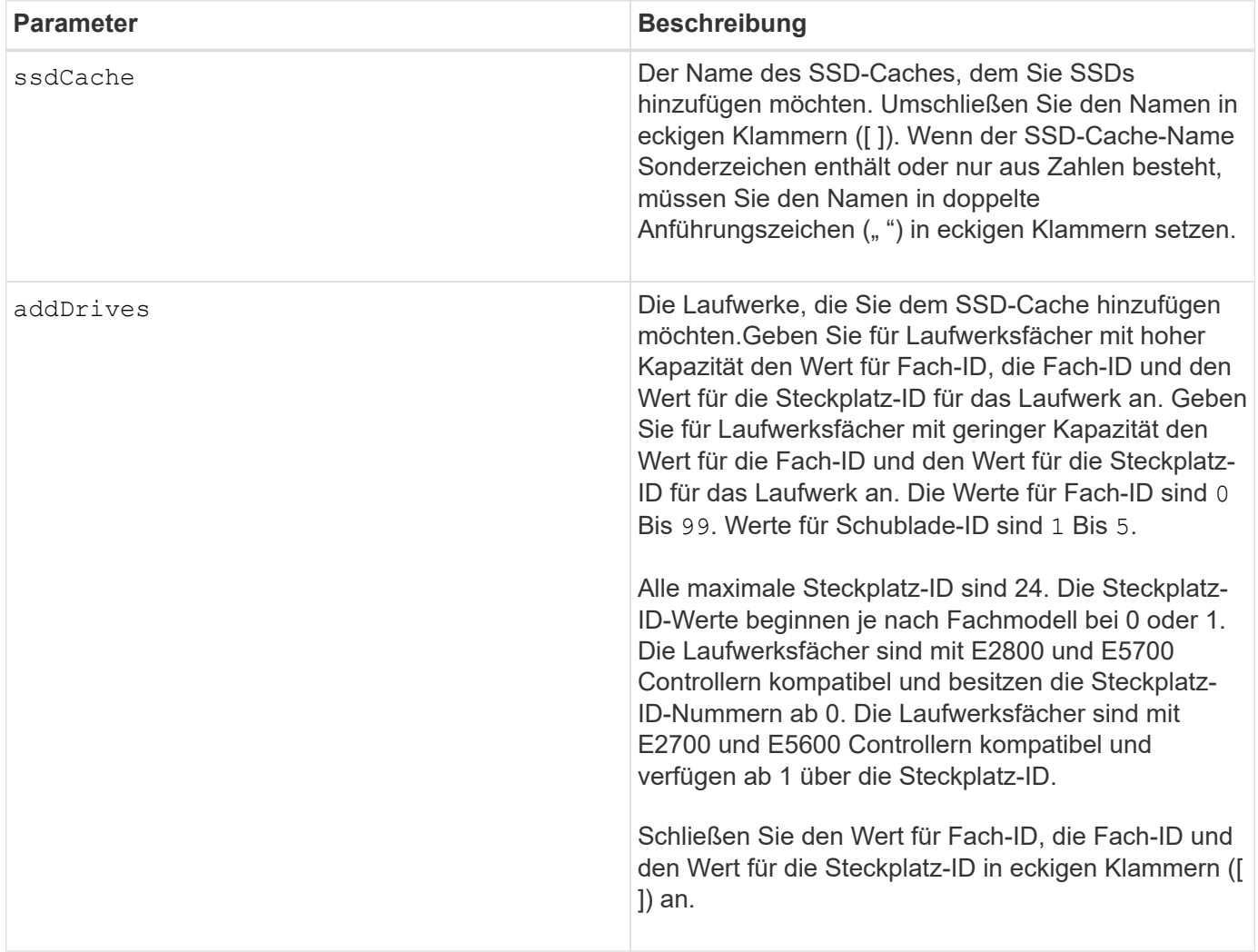

### **Hinweise**

Der SSD-Cache kann eine beliebige Anzahl von SSDs enthalten. Die maximale Größe des SSD-Cache beträgt 5 TB, ist aber je nach Größe des primären Caches des Controllers kleiner.

### **Minimale Firmware-Stufe**

7.84

11.80 bietet Unterstützung für EF600 und EF300 Arrays
# **Fügen Sie ein Volume zur asynchronen Spiegelgruppe hinzu**

Der add volume asyncMirrorGroup Befehl fügt ein primäres Volume zu einer asynchronen Spiegelgruppe hinzu.

### **Unterstützte Arrays**

Dieser Befehl gilt für jedes einzelne Storage Array, mit einigen Einschränkungen. Wenn Sie den Befehl im E2700 oder E5600 Array ausführen, gelten keine Einschränkungen.

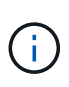

Wenn Sie den Befehl auf dem E2800, E5700, EF600 oder EF300 Array ausführen, muss der Client-Typ auf festgelegt werden symbol. Dieser Befehl wird nicht ausgeführt, wenn der Clienttyp auf festgelegt ist https.

### **Rollen**

Um diesen Befehl für ein E2800, E5700, EF600 oder EF300 Storage-Array auszuführen, muss die Storage-Administratorrolle vorhanden sein.

### **Kontext**

Dieser Befehl ist nur für das lokale Speicher-Array gültig, das die asynchrone Spiegelgruppe enthält, der Sie das primäre Volume hinzufügen möchten. Eine asynchrone Spiegelgruppe verfügt über ein Repository-Volume, mit dem Daten aller zeitpunktgenauen Images gespeichert werden, die Teil der asynchronen Spiegelgruppe sind. Jedes primäre Volume in der asynchronen Spiegelgruppe verfügt über ein entsprechendes Spiegelvolume auf einem Remote Storage Array.

### **Syntax**

```
add volume="volumeName" asyncMirrorGroup="asyncMirrorGroupName"
remotePassword="password"
(repositoryVolume="repos_xxxx" |
repositoryVolume=(volumeGroupName [capacity=capacityValue)]
repositoryVolume=(diskPoolName [capacity=capacityValue))
```
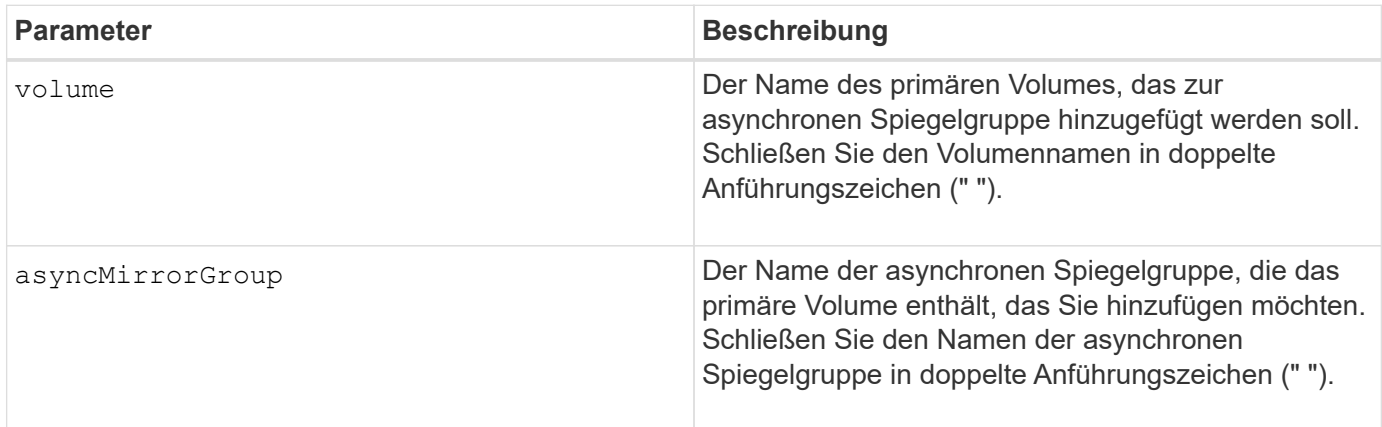

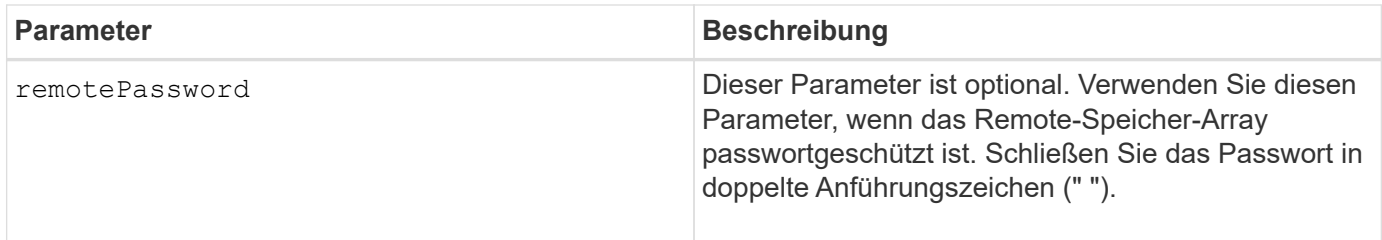

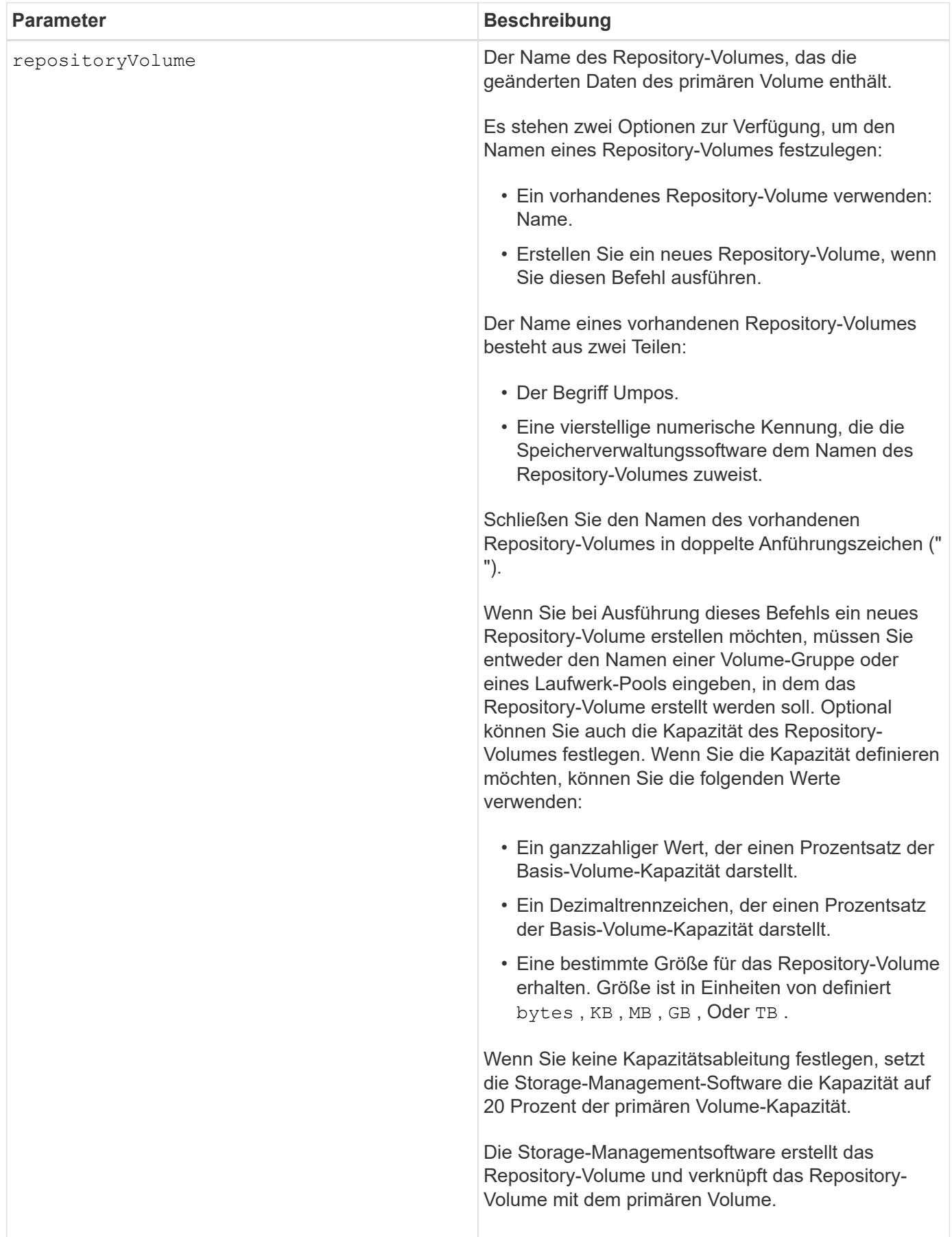

- Die Funktion zur asynchronen Spiegelung muss auf den lokalen und Remote Storage-Arrays aktiviert sein, die für Spiegelaktivitäten verwendet werden.
- Die lokalen und Remote-Speicher-Arrays müssen über eine geeignete Fibre Channel Fabric- oder iSCSI-Schnittstelle verbunden sein.
- Das Remote-Speicher-Array muss ein Volume mit einer Kapazität haben, die größer oder gleich der Kapazität des primären Volumes im lokalen Speicher-Array ist. Das Volume auf dem Remote-Speicher-Array wird als Spiegelvolume verwendet.

#### **Minimale Firmware-Stufe**

7.84

11.80 bietet Unterstützung für EF600 und EF300 Arrays

# **Automatische Konfiguration von Hot Spares für Speicher-Array**

Der autoConfigure storageArray hotSpares Befehl definiert und konfiguriert die Hot Spares in einem Storage Array automatisch. Sie können diesen Befehl jederzeit ausführen. Dieser Befehl bietet die beste Hot-Spare-Abdeckung für ein Speicher-Array.

#### **Unterstützte Arrays**

Dieser Befehl gilt für alle einzelnen Storage-Arrays, einschließlich E2700, E5600, E2800, E5700 EF600 und EF300 Arrays, solange alle SMcli-Pakete installiert sind.

#### **Rollen**

Um diesen Befehl für ein E2800, E5700, EF600 oder EF300 Storage-Array auszuführen, muss die Storage-Administratorrolle vorhanden sein.

#### **Syntax**

autoConfigure storageArray hotSpares

#### **Parameter**

Keine.

#### **Hinweise**

Wenn Sie den ausführen autoconfigure storageArray hotSpares Der Befehl, die Controller-Firmware bestimmt die Anzahl der Hot Spares, die erstellt werden sollen, basierend auf der Gesamtzahl und dem Typ der Laufwerke im Storage Array. Bei SAS-Laufwerken erstellt die Controller-Firmware ein Hot Spare für das Storage Array und einen zusätzlichen Hot Spare für alle 60 Laufwerke im Speicher-Array.

#### **Minimale Firmware-Stufe**

6.10

# **Speicher-Array automatisch konfigurieren**

Der autoConfigure storageArray Befehl konfiguriert automatisch ein Speicher-Array.

### **Unterstützte Arrays**

Dieser Befehl gilt für alle einzelnen Storage-Arrays, einschließlich E2700, E5600, E2800, E5700 EF600 und EF300 Arrays, solange alle SMcli-Pakete installiert sind.

### **Rollen**

Um diesen Befehl für ein E2800, E5700, EF600 oder EF300 Storage-Array auszuführen, muss die Storage-Administratorrolle vorhanden sein.

### **Kontext**

Bevor Sie das aufrufen autoConfigure storageArray Führen Sie den Befehl aus show storageArray autoConfiguration Befehl. Der show storageArray autoConfiguration Befehl gibt Konfigurationsinformationen in Form einer Liste gültiger Laufwerkstypen, RAID Level, Volume-Informationen und Hot-Spare-Informationen zurück. (Diese Liste entspricht den Parametern für das autoConfigure storageArray Befehl.) Die Controller prüfen das Storage Array und ermitteln dann das höchste RAID-Level, das das Storage Array unterstützen kann, sowie die effizienteste Volume-Definition für das RAID-Level. Wenn die von der zurückgegebenen Liste beschriebene Konfiguration akzeptabel ist, können Sie das eingeben autoConfigure storageArray Befehl ohne Parameter. Wenn Sie die Konfiguration ändern möchten, können Sie die Parameter entsprechend Ihren Konfigurationsanforderungen ändern. Sie können einen einzelnen Parameter oder alle Parameter ändern. Nach der Eingabe des autoConfigure storageArray Befehl: Die Controller richten das Storage-Array unter Verwendung der Standardparameter oder der von Ihnen ausgewählten ein.

#### **Syntax**

```
autoConfigure storageArray
[driveType=(SAS | NVMe4K)]
[driveMediaType=(hdd | ssd | allMedia | unknown)]
[\text{radLevel}=(0 \mid 1 \mid 3 \mid 5 \mid 6)][volumeGroupWidth=numberOfDrives]
[volumeGroupCount=numberOfVolumeGroups]
[volumesPerGroupCount=numberOfVolumesPerGroup]
[hotSpareCount=numberOfHotSpares]
[segmentSize=segmentSizeValue]
[cacheReadPrefetch=(TRUE | FALSE)]
[readAheadMultiplier=multiplierValue]
[securityType=(none | capable | enabled)]
[secureDrives=(fips | fde)]
[dataAssurance=(none | enabled)]
[blockSize=(512 | 4096)]
```
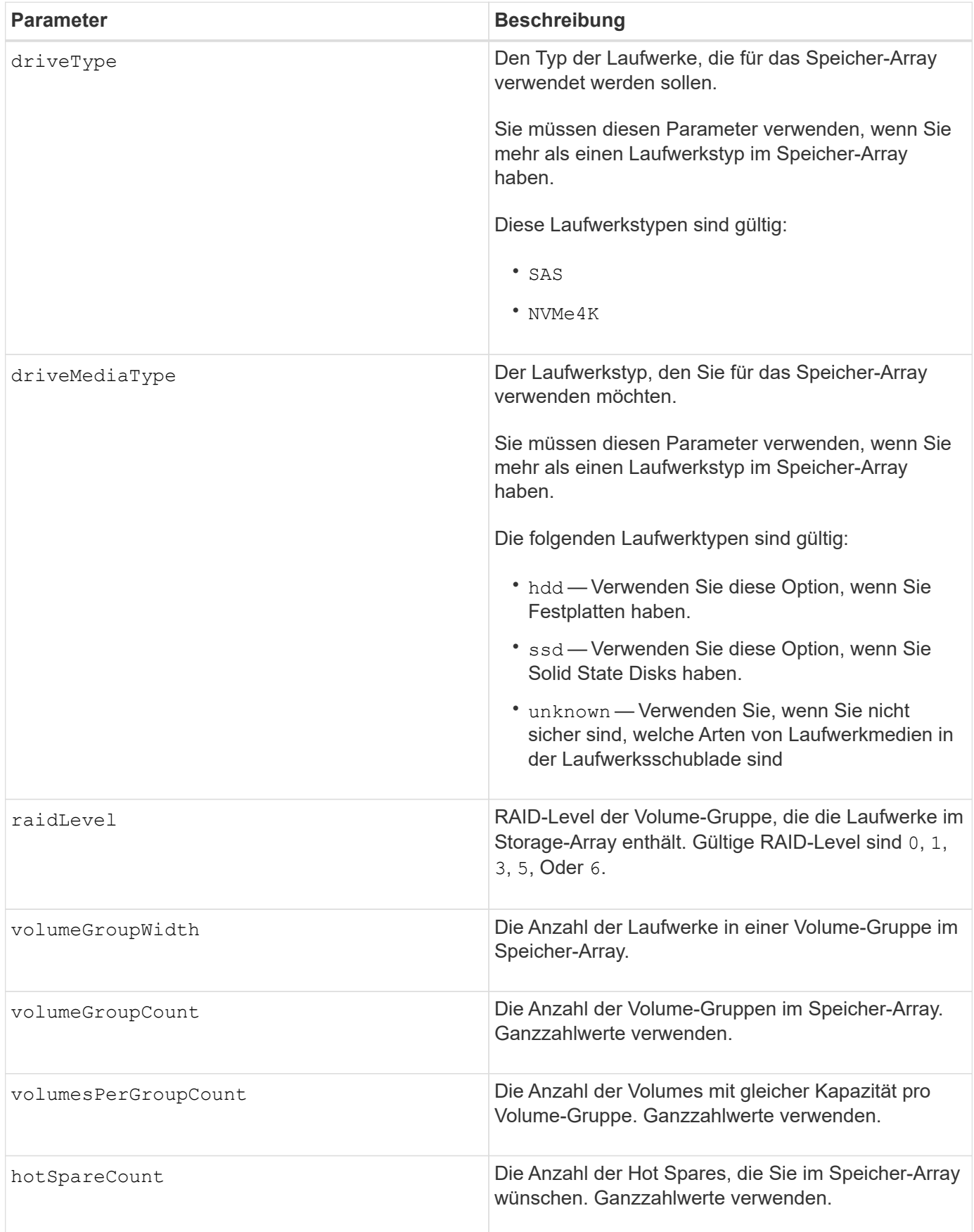

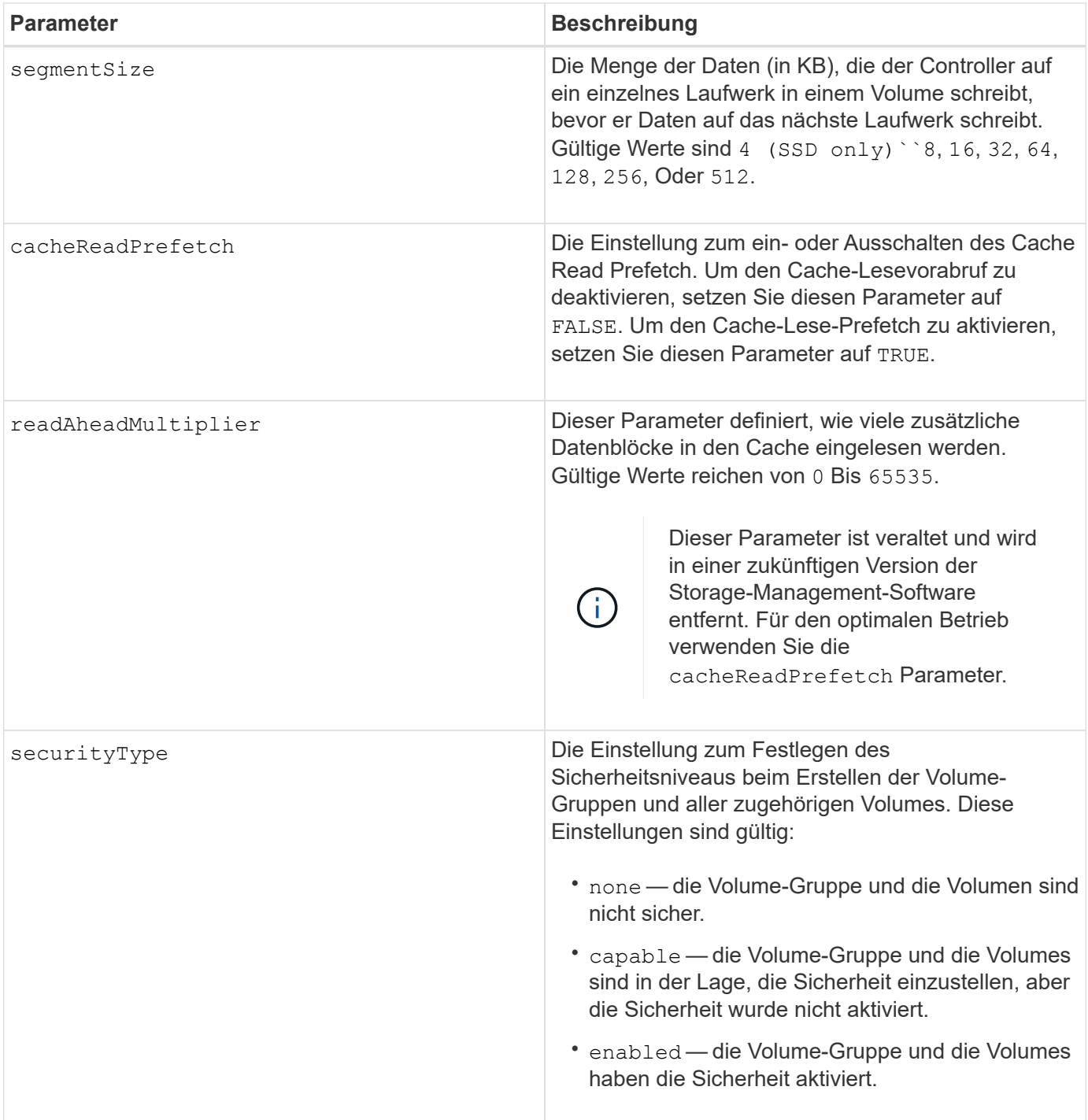

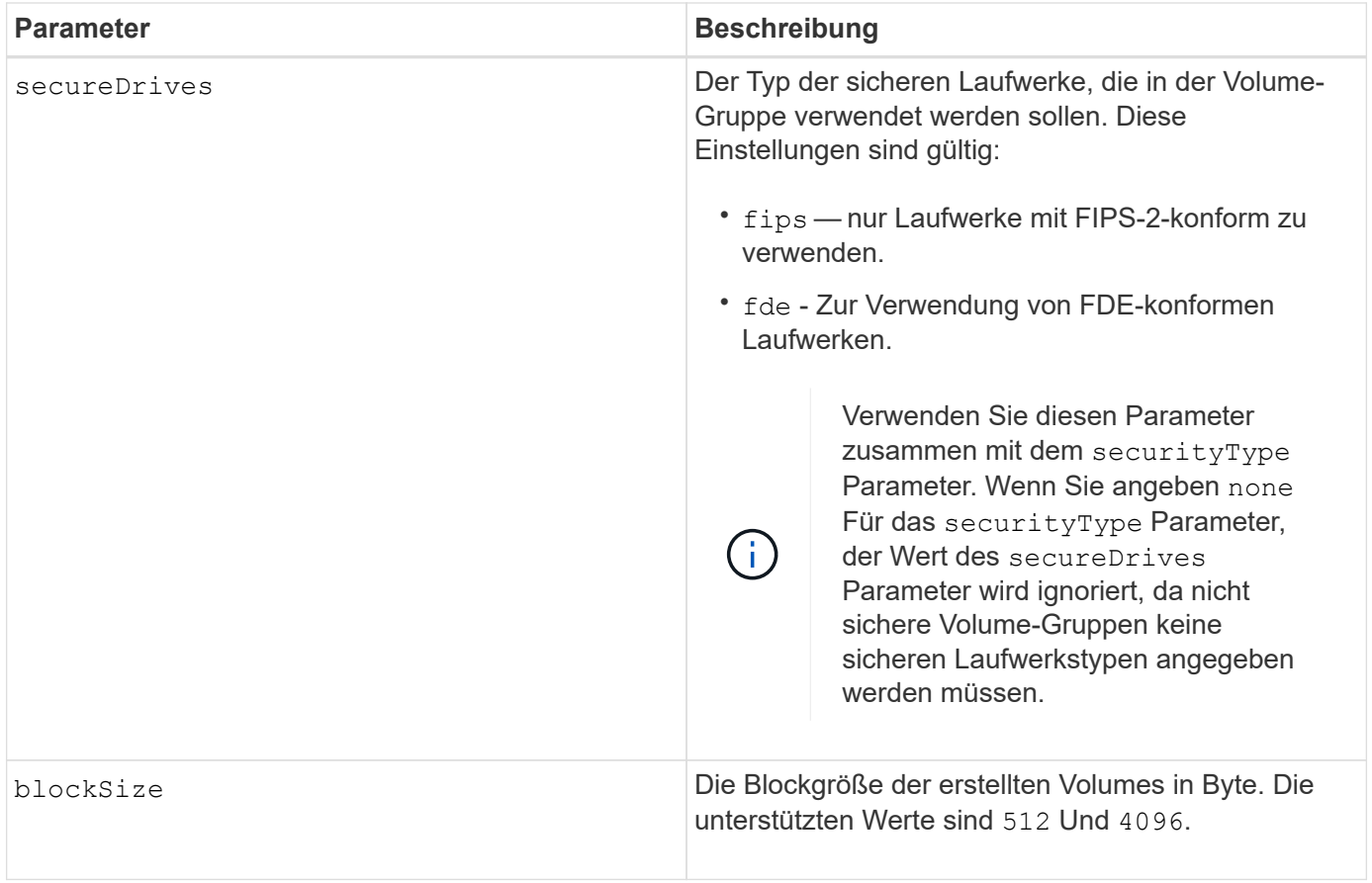

#### **Laufwerke und Volume-Gruppen**

Eine Volume-Gruppe ist ein Satz von Laufwerken, die logisch durch die Controller im Storage-Array gruppiert werden. Die Anzahl der Laufwerke in einer Volume-Gruppe beschränkt sich auf die RAID-Ebene und die Controller-Firmware. Wenn Sie eine Volume-Gruppe erstellen, befolgen Sie die folgenden Richtlinien:

- Ab der Firmware-Version 7.10 können Sie eine leere Volume-Gruppe erstellen, sodass Sie die Kapazität für eine spätere Verwendung reservieren können.
- Sie können Laufwerktypen nicht innerhalb einer einzelnen Volume-Gruppe kombinieren.
- Es ist nicht möglich, HDD- und SSD-Laufwerke innerhalb einer einzelnen Volume-Gruppe miteinander zu kombinieren.
- Die maximale Anzahl von Laufwerken in einer Volume-Gruppe hängt von folgenden Bedingungen ab:
	- Der Typ des Controllers
	- RAID-Level
- Die RAID Level umfassen 0, 1, 3, 5 und 6.
	- Eine Volume-Gruppe mit RAID-Level 3, RAID Level 5 oder RAID-Level 6 darf nicht mehr als 30 Laufwerke haben und muss mindestens drei Laufwerke haben.
	- Eine Volume-Gruppe mit RAID-Level 6 muss mindestens fünf Laufwerke aufweisen.
	- Wenn eine Volume-Gruppe mit RAID Level 1 vier oder mehr Laufwerke hat, konvertiert die Storage-Managementsoftware die Volume-Gruppe automatisch in eine RAID-Level 10, also RAID Level 1 + RAID Level 0.
- Weitere Kriterien sind in den folgenden Tabellen zu finden, um den Schutz vor Schubladenverlusten zu aktivieren:

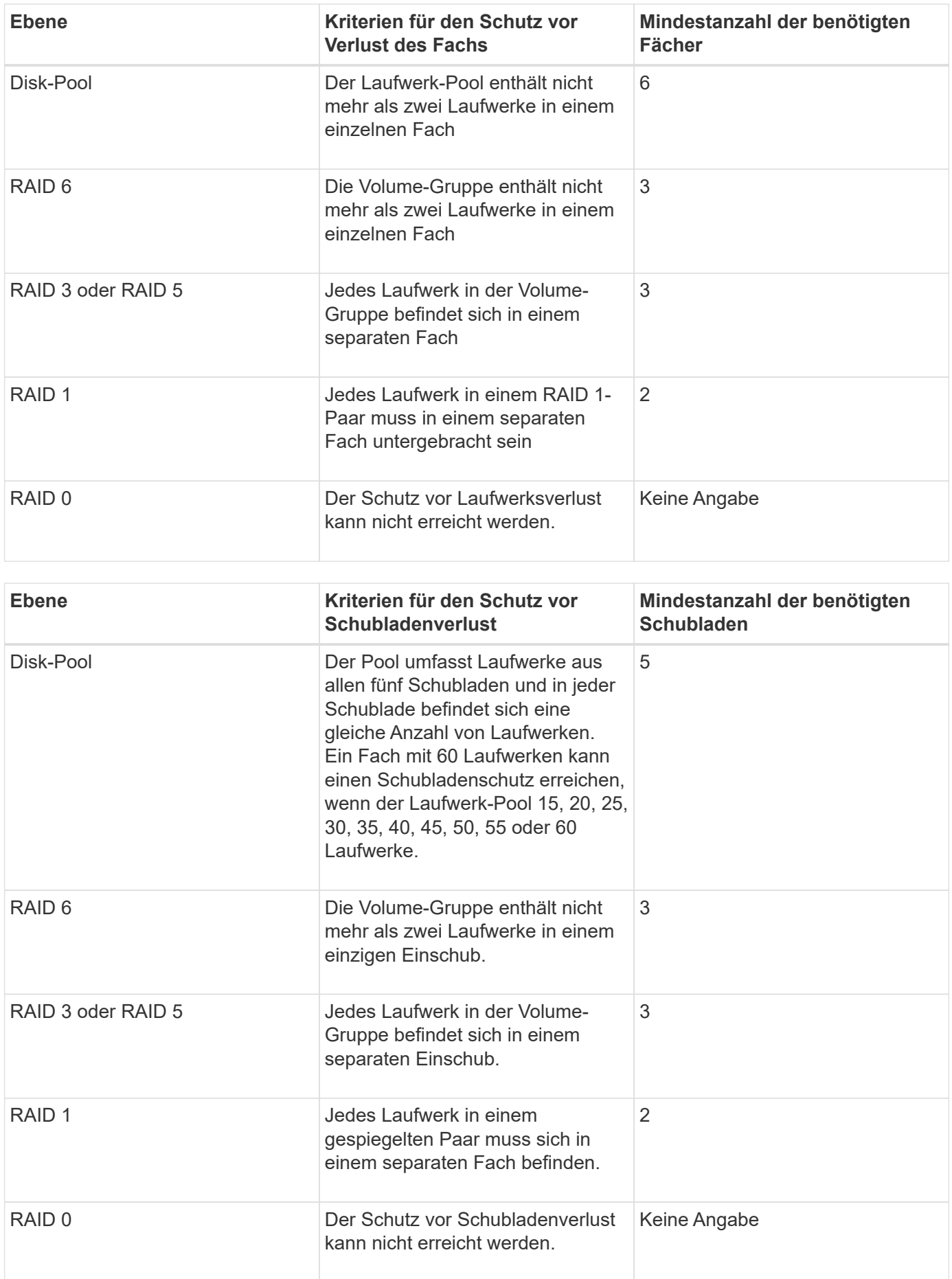

#### **Hot Spares**

Bei Volume-Gruppen ist die Sicherung von Daten eine wertvolle Strategie, verfügbare Laufwerke im Storage Array als Hot Spare-Laufwerke zuzuweisen. Ein Hot Spare ist ein Laufwerk ohne Daten, das im Speicher-Array als Standby fungiert, falls ein Laufwerk in einer RAID 1-, RAID 3-, RAID 5- oder RAID 6-Volume-Gruppe ausfällt. Das Hot Spare fügt dem Speicher-Array eine weitere Ebene an Redundanz hinzu.

Im Allgemeinen müssen Hot-Spare-Laufwerke die Kapazitäten haben, die der verwendeten Kapazität auf den Laufwerken entsprechen oder größer sind, die sie sichern. Hot-Spare-Festplatten müssen vom gleichen Medientyp, vom selben Schnittstellentyp und von der gleichen Kapazität wie die Laufwerke sein, die sie sichern.

Wenn ein Laufwerk im Speicher-Array ausfällt, wird das Hot Spare normalerweise automatisch durch das ausgefallene Laufwerk ersetzt, ohne dass ein Eingreifen erforderlich ist. Wenn ein Hot Spare verfügbar ist, wenn ein Laufwerk ausfällt, verwendet der Controller Redundanzdatenparität, um die Daten auf dem Hot Spare zu rekonstruieren. Die Unterstützung für die Evakuierung von Daten ermöglicht außerdem das Kopieren von Daten auf ein Hot Spare, bevor die Software das Laufwerk als "ausgefallen" markiert.

Nachdem das ausgefallene Laufwerk physisch ersetzt wurde, können Sie eine der folgenden Optionen zum Wiederherstellen der Daten nutzen:

Wenn Sie das ausgefallene Laufwerk ausgetauscht haben, werden die Daten aus dem Hot Spare wieder auf das Ersatzlaufwerk kopiert. Diese Aktion wird Copyback genannt.

Wenn Sie das Hot-Spare-Laufwerk als dauerhaftes Mitglied einer Volume-Gruppe angeben, ist der Copyback-Vorgang nicht erforderlich.

Die Verfügbarkeit von Ablagefach-Verlustschutz und Schubladenschutz für eine Volume-Gruppe hängt von der Position der Laufwerke ab, aus denen die Volume-Gruppe besteht. Der Schutz vor Verlust des Fachs und der Schutz vor Schubladenverlust können aufgrund eines ausgefallenen Laufwerks und der Position des Hot-Spare-Laufwerks verloren gehen. Um sicherzustellen, dass der Schutz vor Verlust des Fachs und der Schutz vor Schubladenverlust nicht beeinträchtigt werden, müssen Sie ein ausgefallenes Laufwerk austauschen, um den Kopiervorgang zu initiieren.

Das Speicher-Array wählt automatisch Data Assurance (da)-fähige Laufwerke für Hot-Spare-Abdeckung von da-fähigen Volumes aus.

Stellen Sie sicher, dass Sie im Speicher-Array über da-fähige Laufwerke verfügen, damit Hot-Spare-fähige Volumes abgedeckt werden können. Weitere Informationen zu da-fähigen Laufwerken finden Sie in der Data Assurance-Funktion.

Secure-fähige Laufwerke (FIPS und FDE) können als Hot Spare für sichere und nicht sichere Laufwerke verwendet werden. Nicht sichere Laufwerke können für andere nicht sichere Laufwerke und für sichere Laufwerke sorgen, wenn die Volume-Gruppe die Sicherheit nicht aktiviert hat. Eine FIPS-Volume-Gruppe kann nur ein FIPS-Laufwerk als Hot Spare verwenden. Sie können jedoch ein FIPS-Hot-Spare für nicht sichere, sichere und sichere Volume-Gruppen verwenden, die nicht sicher sind.

Wenn Sie kein Hot Spare besitzen, können Sie weiterhin ein ausgefallenes Laufwerk austauschen, während das Speicher-Array in Betrieb ist. Wenn das Laufwerk Teil einer RAID 1-, RAID 3-, RAID 5- oder RAID 6- Volume-Gruppe ist, verwendet der Controller Redundanzdatenparität, um die Daten automatisch auf dem Ersatzlaufwerk zu rekonstruieren. Diese Aktion wird Rekonstruktion genannt.

#### **Segmentgröße**

Die Größe eines Segments bestimmt, wie viele Datenblöcke der Controller auf ein einzelnes Laufwerk in

einem Volume schreibt, bevor Daten auf das nächste Laufwerk geschrieben werden. Jeder Datenblock speichert 512 Bytes an Daten. Ein Datenblock ist die kleinste Storage-Einheit. Die Größe eines Segments bestimmt, wie viele Datenblöcke er enthält. Ein 8-KB-Segment umfasst beispielsweise 16 Datenblöcke. Ein 64- KB-Segment umfasst 128 Datenblöcke.

Wenn Sie einen Wert für die Segmentgröße eingeben, wird der Wert anhand der unterstützten Werte geprüft, die der Controller zur Laufzeit zur Verfügung stellt. Wenn der eingegebene Wert ungültig ist, gibt der Controller eine Liste mit gültigen Werten zurück. Wenn Sie ein einzelnes Laufwerk für eine einzelne Anforderung verwenden, können andere Laufwerke gleichzeitig für die Bedienung anderer Anfragen verwendet werden. Befindet sich ein Volume in einer Umgebung, in der ein einzelner Benutzer große Dateneinheiten (wie Multimedia) überträgt, so wird die Performance maximiert, wenn eine einzelne Datentransferanfrage über ein einziges Daten-Stripe bedient wird. (Ein Daten-Stripe ist die Segmentgröße, die mit der Anzahl der Laufwerke in der Volume-Gruppe multipliziert wird, die für den Datentransfer verwendet werden.) In diesem Fall werden mehrere Laufwerke für dieselbe Anfrage genutzt, allerdings wird auf jedes Laufwerk nur einmal zugegriffen.

Um eine optimale Performance in einer Storage-Umgebung mit mehreren Benutzern oder Dateisystemen zu erzielen, legen Sie die Segmentgröße so fest, dass die Anzahl der Laufwerke minimiert wird, die zur Erfüllung einer Datentransferanfrage erforderlich sind.

### **Cache-Lese-Prefetch**

Mit dem Cache-Lese-Prefetch kann der Controller zusätzliche Datenblöcke in den Cache kopieren, während der Controller Datenblöcke liest und kopiert, die vom Host von dem Laufwerk in den Cache angefordert werden. Dadurch erhöht sich die Wahrscheinlichkeit, dass zukünftige Datenanfragen aus dem Cache bedient werden können. Cache-Lese-Prefetch ist für Multimedia-Anwendungen, die sequenzielle Datentransfers verwenden, wichtig. Gültige Werte für das cacheReadPrefetch Parameter sind TRUE Oder FALSE. Die Standardeinstellung lautet TRUE.

### **Sicherheitstyp**

Verwenden Sie die securityType Parameter zum Festlegen der Sicherheitseinstellungen für das Speicher-Array.

Bevor Sie den einstellen können securityType Parameter an enabled, Sie müssen einen Sicherheitsschlüssel für das Speicher-Array erstellen. Verwenden Sie die create storageArray securityKey Befehl zum Erstellen eines Speicherarray-Sicherheitsschlüssels. Diese Befehle beziehen sich auf den Sicherheitsschlüssel:

- create storageArray securityKey
- export storageArray securityKey
- import storageArray securityKey
- set storageArray securityKey
- enable volumeGroup [volumeGroupName] security
- enable diskPool [diskPoolName] security

#### **Sichere Laufwerke**

Sichere Laufwerke können entweder vollständige Festplattenverschlüsselung (Full Disk Encryption, FDE) oder FIPS-Laufwerke (Federal Information Processing Standard) sein. Verwenden Sie die secureDrives Parameter, um den Typ der zu verwendenden sicheren Laufwerke anzugeben. Die Werte, die Sie verwenden können, sind fips Und fde.

autoConfigure storageArray securityType=capable secureDrives=fips;

#### **Minimale Firmware-Stufe**

7.10 bietet zusätzliche RAID Level 6-Funktionalität und beseitigt Hot-Spare-Grenzen.

7.50 fügt die hinzu securityType Parameter.

7.75 fügt die hinzu dataAssurance Parameter.

8.25 fügt die hinzu secureDrives Parameter.

# **C**

# **Ändern Sie den Applikationstyp für den SSD-Cache**

Der set ssdCache Befehl ändert den Applikationstyp, der dem SSD-Cache zugeordnet ist. Der Applikationstyp kann Web-Server, Datenbank oder Multimedia sein. Durch die Änderung des Applikationstyps werden die Blockgröße, die Größe des Unterblocks geändert, der Schwellenwert für das Lesen befüllt und der Schreibschwellenwert für die Volumes, die dem SSD-Cache zugrunde liegen, befüllt.

#### **Unterstützte Arrays**

Dieser Befehl gilt für jedes einzelne Storage-Array, einschließlich E2700, E5600, E2800, E5700, EF600- und EF300-Arrays, sofern alle SMcli-Pakete installiert sind

#### **Rollen**

Sie müssen über die Rolle Support Admin verfügen, um diesen Befehl für ein E2800, E5700, EF600 oder EF300 Storage-Array ausführen zu können.

#### **Syntax**

set ssdCache [*ssdCacheName*]usageHint=(webServer|dataBase|fileSystem)

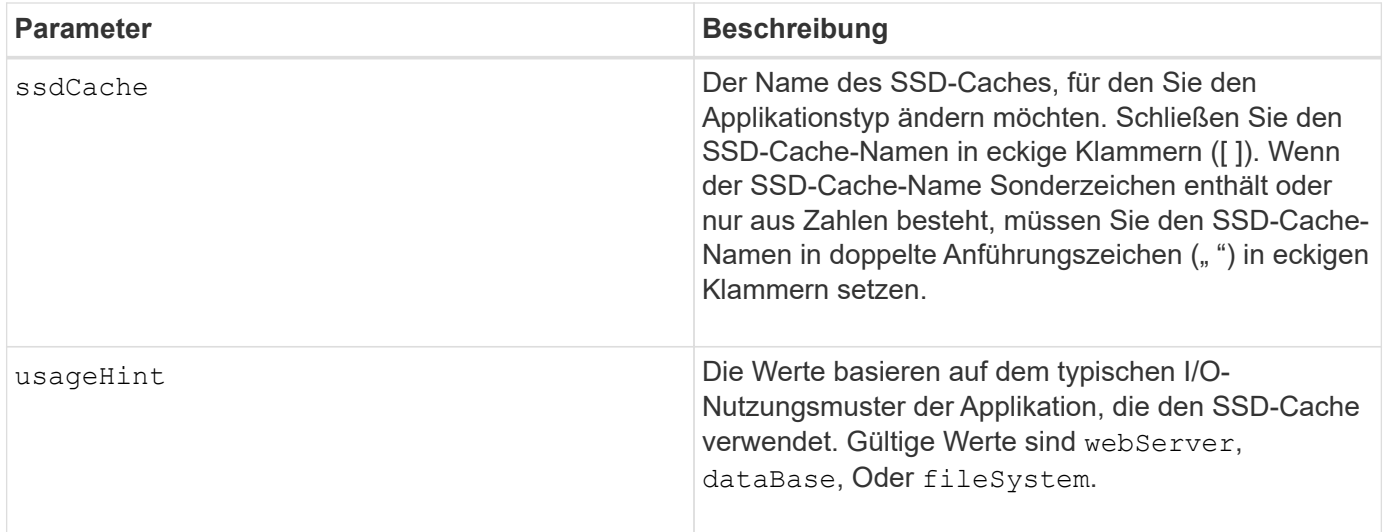

### **Minimale Firmware-Stufe**

7.84

11.80 bietet Unterstützung für EF600 und EF300 Arrays

# **Überprüfen Sie die Konsistenz der asynchronen Spiegelgruppe**

Der check asyncMirrorGroup repositoryConsistency Befehl erstellt einen Bericht, der auf der Analyse der Daten im zugrunde liegenden Repository Volume der angegebenen asynchronen Spiegelgruppe basiert.

# **Unterstützte Arrays**

Dieser Befehl gilt für jedes einzelne Storage-Array, einschließlich E2700, E5600, E2800, E5700, EF600- und EF300-Arrays, sofern alle SMcli-Pakete installiert sind

### **Rollen**

Um diesen Befehl für ein E2800, E5700, EF600 oder EF300 Storage-Array auszuführen, muss die Storage-Administratorrolle vorhanden sein.

### **Syntax**

```
check asyncMirrorGroup[asyncMirrorGroupName]
repositoryConsistency localVolume=[localVolumeName"]
file="filePath"
```
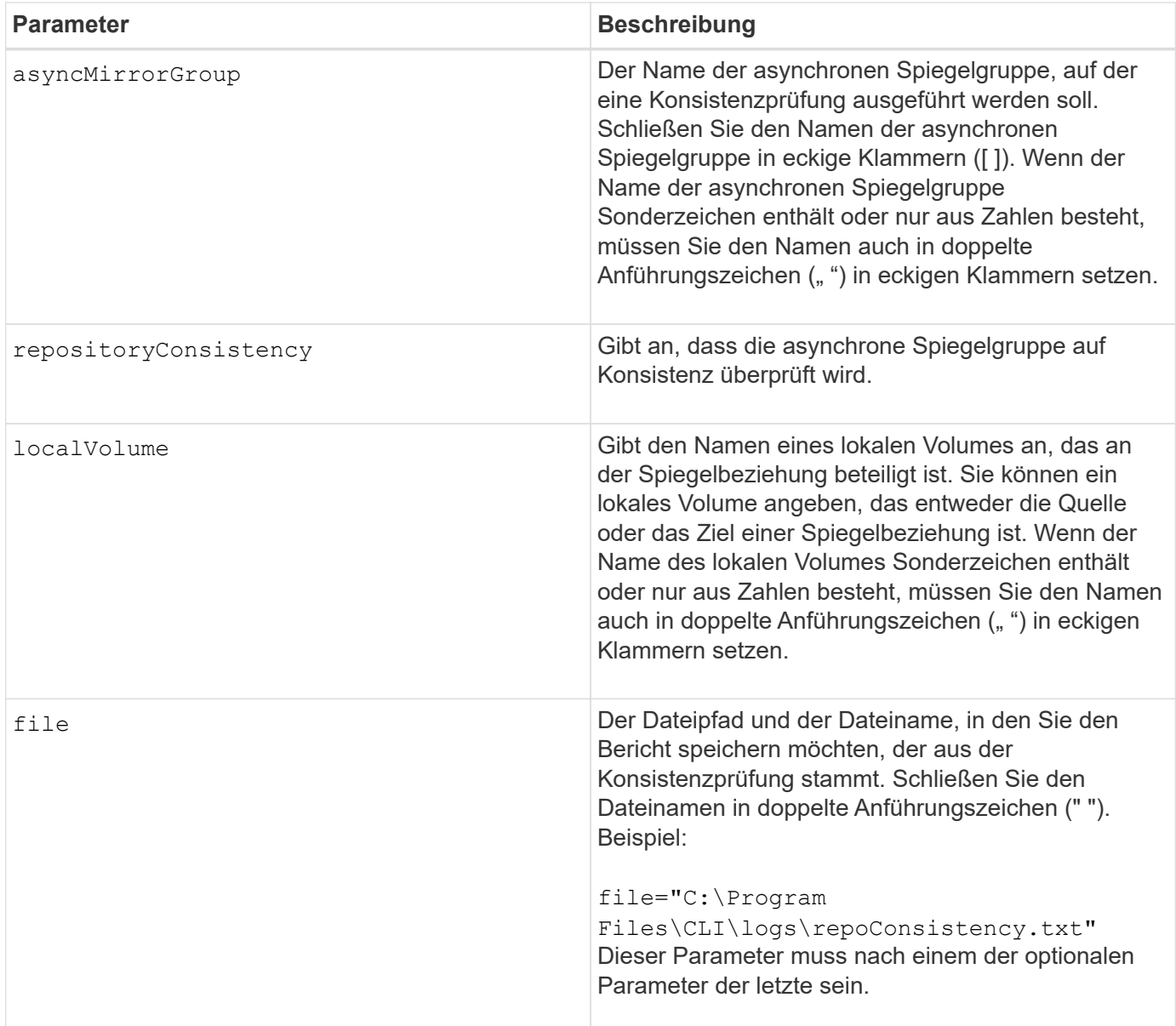

Der mit diesem Befehl erzeugte Bericht dient der technischen Unterstützung zur Analyse von Problemen.

### **Minimale Firmware-Stufe**

7.83

11.80 bietet Unterstützung für EF600 und EF300 Arrays

# **Prüfen Sie die Repository-Konsistenz**

Der check repositoryConsistency Befehl erstellt einen Bericht, der auf der Analyse der Daten im zugrunde liegenden Repository-Volume eines bestimmten Objekts basiert.

#### **Unterstützte Arrays**

Dieser Befehl gilt für alle einzelnen Storage-Arrays, einschließlich E2700, E5600, E2800, E5700 EF600 und EF300 Arrays, solange alle SMcli-Pakete installiert sind.

#### **Rollen**

Um diesen Befehl für ein E2800, E5700, EF600 oder EF300 Storage-Array auszuführen, muss die Storage-Administratorrolle vorhanden sein.

#### **Syntax**

```
check (snapGroup [snapGroupName] repositoryConsistency |
snapVolume [snapVolumeName] repositoryConsistency |
volume [volumeName] repositoryConsistency |
volumeCopy target [targetName] repositoryConsistency |
asyncMirrorGroup [asyncMirrorGroupName]
repositoryConsistency localVolume="localVolumeName"]
file="filePath"
```
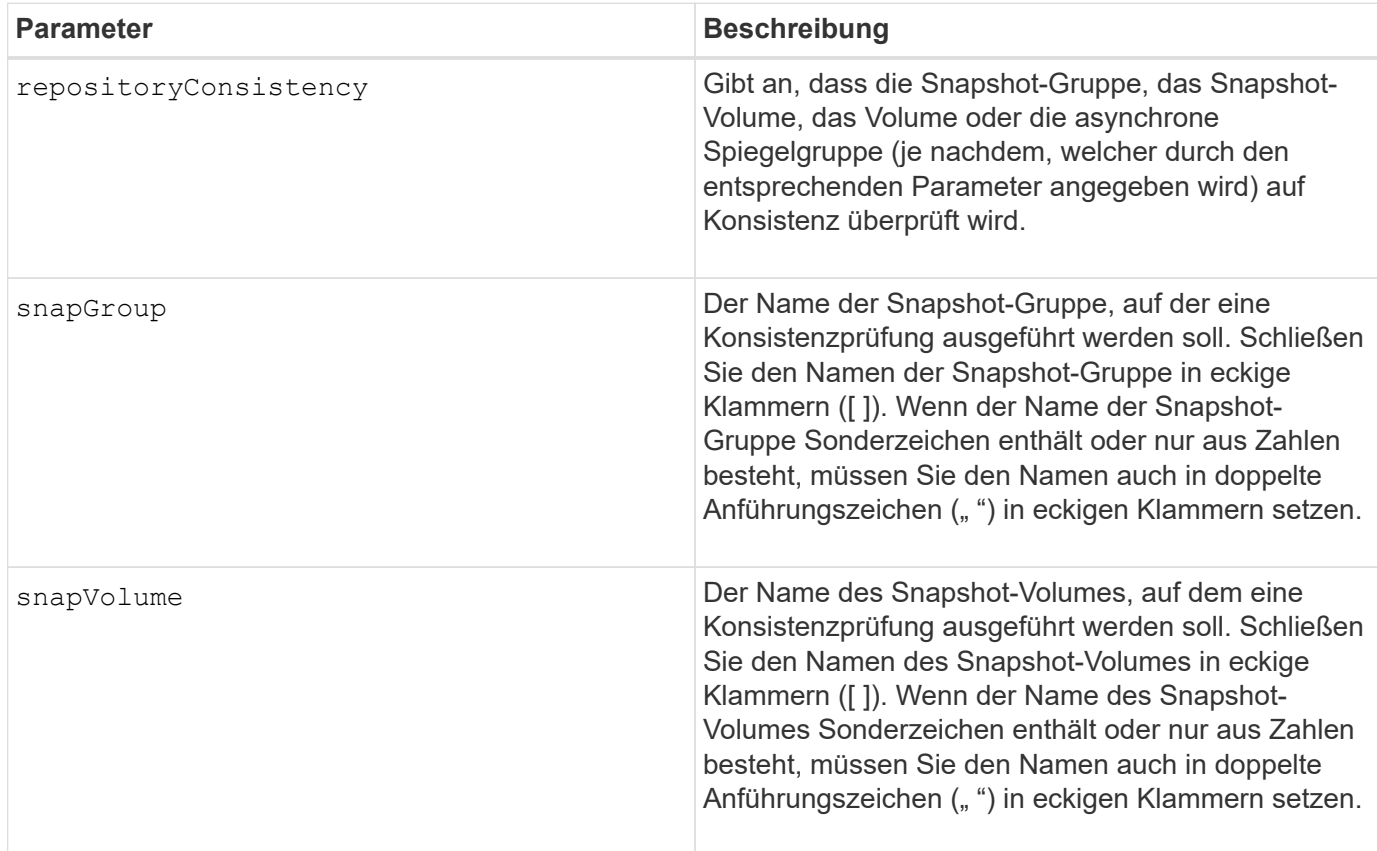

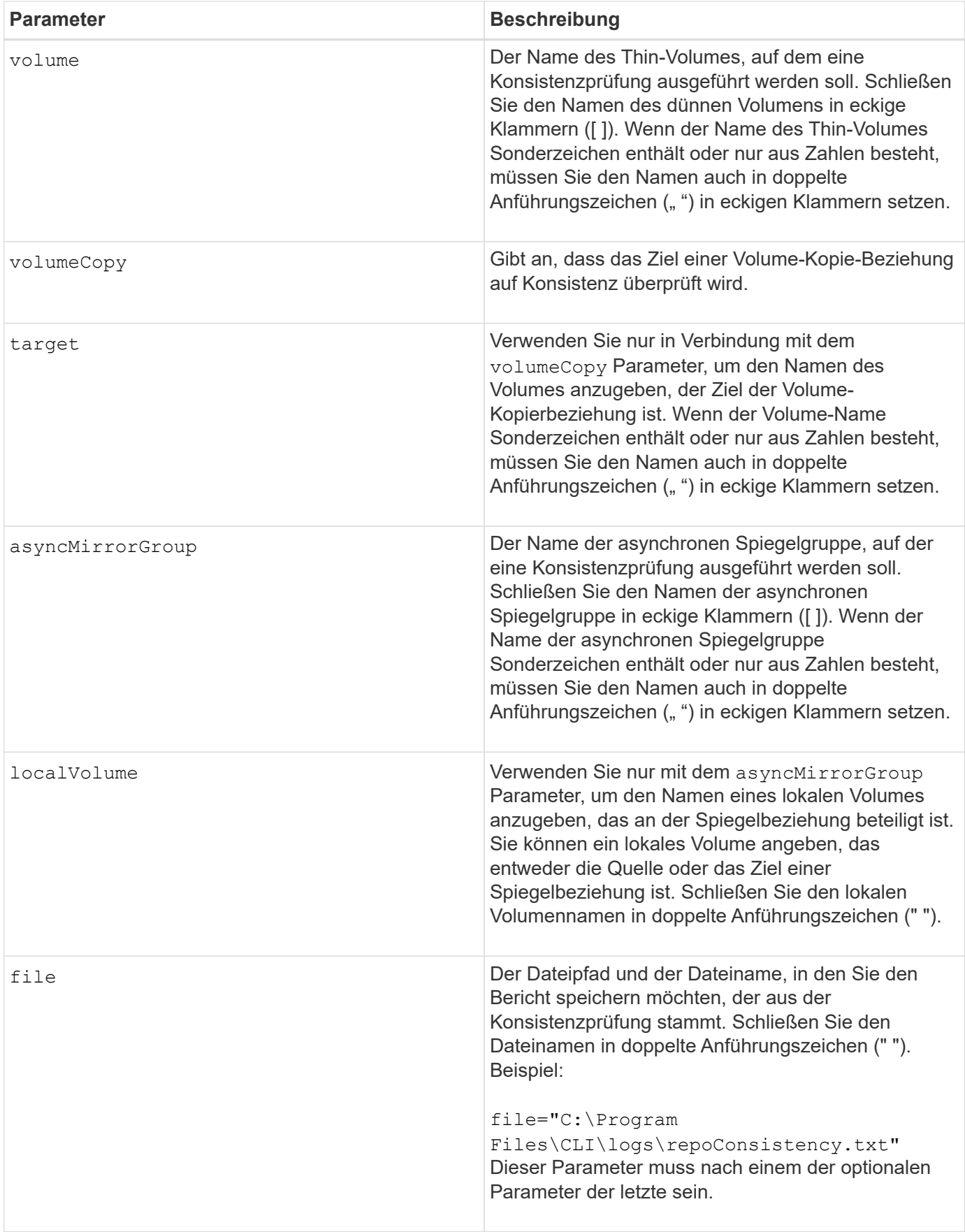

Der mit diesem Befehl erzeugte Bericht dient der technischen Unterstützung zur Analyse von Problemen.

### **Minimale Firmware-Stufe**

7.83

# **Prüfen Sie die Verbindung zum Speicher-Array**

Der check storageArray connectivity Mit dem Befehl wird sichergestellt, dass das lokale Speicher-Array und das Remote-Speicher-Array über einen Kommunikationspfad verfügen und die Verbindungsdetails zwischen dem lokalen und dem Remote-Speicher-Array angezeigt werden.

### **Unterstützte Arrays**

Dieser Befehl gilt für jedes einzelne Storage Array, mit einigen Einschränkungen. Wenn Sie den Befehl im E2700 oder E5600 Array ausführen, gelten keine Einschränkungen.

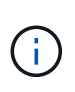

Wenn Sie den Befehl in dem E2800 oder E5700 Array ausführen, muss der Client-Typ auf festgelegt sein symbol. Dieser Befehl wird nicht ausgeführt, wenn der Clienttyp auf festgelegt ist https.

### **Rollen**

Um diesen Befehl für ein E2800 oder E5700 Storage-Array auszuführen, müssen Sie über die Rolle "Storage-Administrator" verfügen.

### **Kontext**

Bevor Sie eine asynchrone Spiegelgruppe erstellen, sollten Sie prüfen, ob das lokale Speicher-Array und das Remote-Speicher-Array miteinander kommunizieren können. Wenn Sie diesen Befehl ausführen, fragt das System auf allen geeigneten Host-Ports nach dem Remote-Speicher-Array ab, welche Ports mit dem Remote-Speicher-Array verbunden sind. Das Ergebnis des Tests ist eine Liste aller Ports im lokalen Speicher-Array sowie eine Liste der Port-Adressen für Remote-Speicher-Arrays, auf die über diesen Port zugegriffen werden kann.

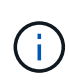

Die Konnektivität wird über alle möglichen Kanäle getestet, und wenn es sich um eine Dual-Controller-Konfiguration handelt, wird die Konnektivität von jedem Controller überprüft. Es kann bis zu 20 Minuten dauern, bis die Konnektivität zwischen zwei Storage-Arrays überprüft wird.

### **Syntax**

```
check storageArray connectivity
(remoteStorageArrayName="storageArrayName"|
remoteStorageArrayWwid=<wwID>)
```
#### **Parameter**

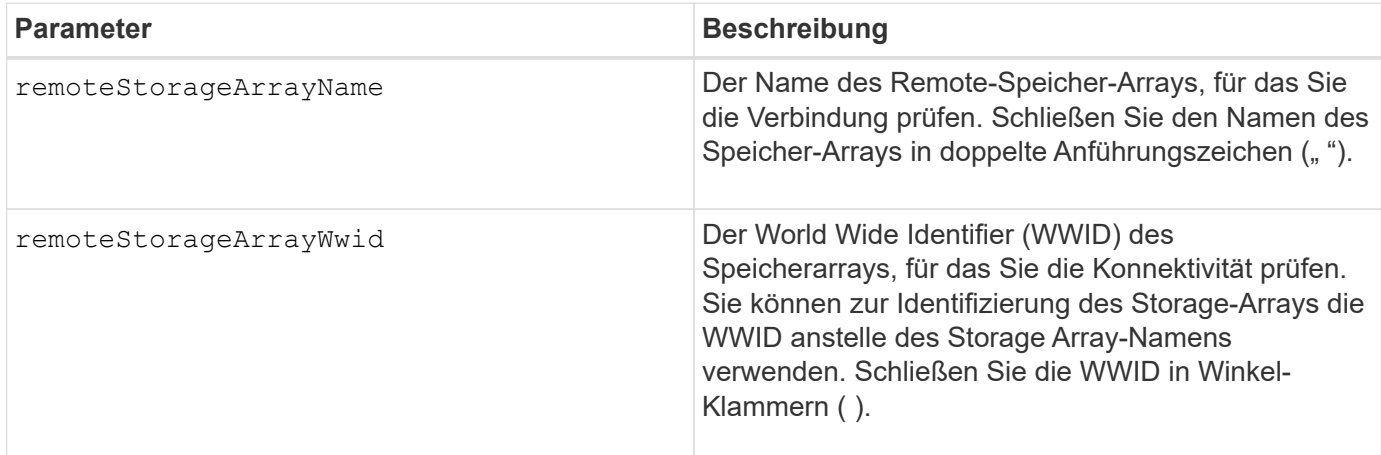

#### **Hinweise**

Bevor eine Spiegelung zwischen zwei Storage Arrays hergestellt werden kann, müssen sie über eine Fibre Channel-Verbindung oder eine iSCSI-Verbindung angeschlossen werden.

Das asynchrone Fibre Channel Mirroring muss auf beiden Storage Arrays aktiviert sein, bevor sie zur Spiegelung oder Konnektivitätsprüfung miteinander kommunizieren können.

Wenn das lokale Speicher-Array iSCSI unterstützt, ist die Verbindung über iSCSI aktiviert. Wenn das lokale Speicher-Array Fibre Channel unterstützt und Spiegelung über Fibre Channel aktiviert wurde, ist die Konnektivität über Fibre Channel aktiviert. Wenn das lokale Speicher-Array iSCSI oder Fibre Channel nicht unterstützt, wird eine Fehlermeldung angezeigt und der Vorgang abgebrochen.

#### **Minimale Firmware-Stufe**

7.84

# **Überprüfen Sie den Status der synchronen Spiegelung**

Der check syncMirror Befehl gibt den Status eines Remote-Mirror-Volumes zurück. Mithilfe dieses Befehls können Sie bestimmen, wann der Status des Remote-Mirror-Volumes optimal lautet.

#### **Unterstützte Arrays**

Dieser Befehl gilt für alle einzelnen Storage-Arrays, einschließlich E2700, E5600, E2800 und E5700 Arrays. Solange alle SMcli-Pakete installiert sind.

#### **Rollen**

Um diesen Befehl für ein E2800 oder E5700 Storage-Array auszuführen, müssen Sie über die Rolle "Storage-Administrator" verfügen.

#### **Kontext**

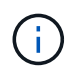

In früheren Versionen dieses Befehls war die Feature-ID remoteMirror. Diese Feature-ID ist nicht mehr gültig und wird durch ersetzt syncMirror.

### **Syntax**

```
check syncMirror localVolume [volumeName] optimalStatus
timeout=timeoutValue
```
#### **Parameter**

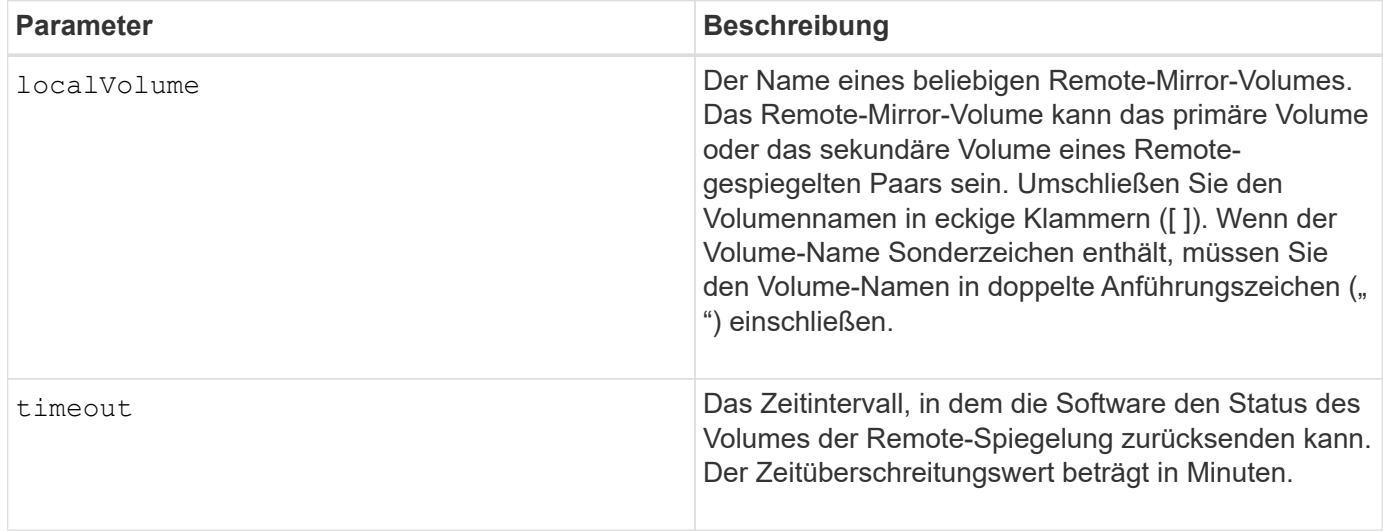

#### **Hinweise**

Dieser Befehl wartet, bis der Status optimal wird oder das Timeout-Intervall abläuft. Verwenden Sie diesen Befehl, wenn Sie das Dienstprogramm Asynchronous Synchronous Mirroring ausführen.

### **Prüfen Sie die Volume-Parität**

Der check volume parity Der Befehl überprüft ein Volume auf Paritäts- und Medienfehler und schreibt dann die Ergebnisse der Prüfung in eine Datei.

#### **Unterstützte Arrays**

Dieser Befehl gilt für alle einzelnen Storage-Arrays, einschließlich E2700, E5600, E2800, E5700 EF600 und EF300 Arrays, solange alle SMcli-Pakete installiert sind.

#### **Rollen**

Um diesen Befehl für ein E2800, E5700, EF600 oder EF300 Storage-Array auszuführen, muss die Storage-Administratorrolle vorhanden sein.

#### **Syntax**

```
check volume [volumeName] parity
[parityErrorFile=filename]
[mediaErrorFile=filename]
[priority=(highest | high | medium | low | lowest)]
[startingLBA=LBAvalue]
[endingLBA=LBAvalue]
[verbose=(TRUE | FALSE)]
```
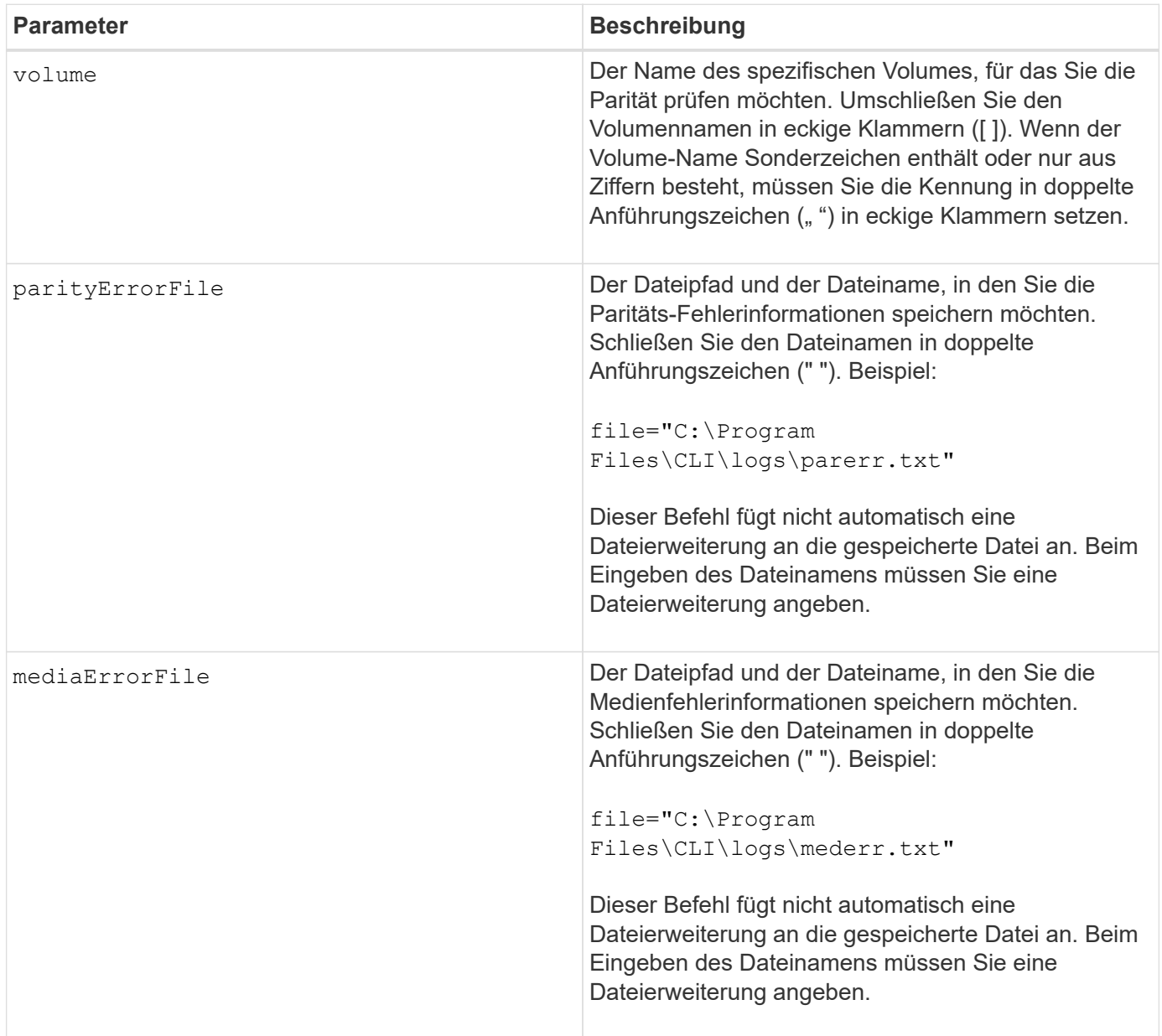

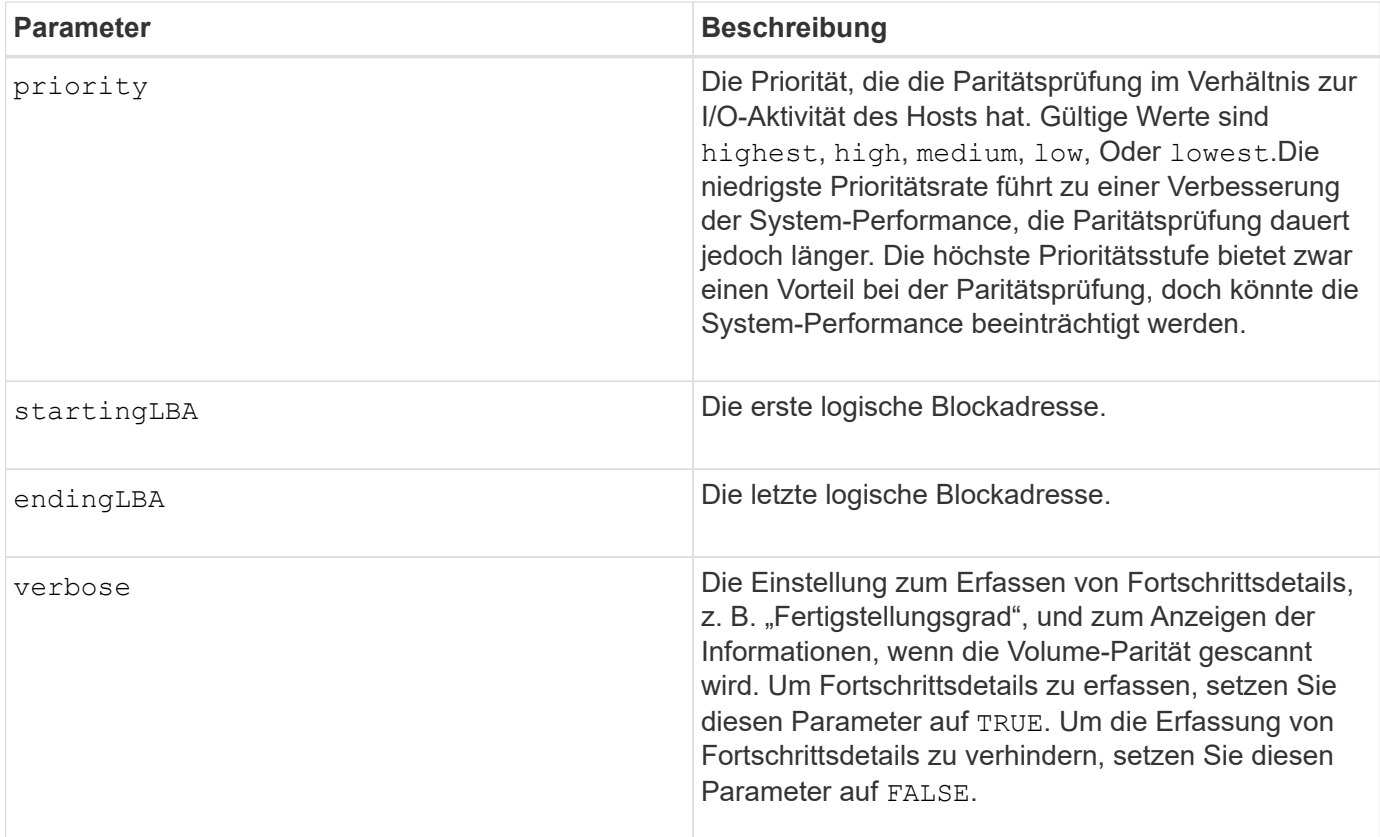

Die erste logische Blockadresse und die endliche logische Blockadresse sind für sehr große LUNs oder Namespaces mit einem einzigen Volume nützlich. Die Durchführung einer Volume-Paritätsprüfung auf einem sehr großen einzelnen Volume LUN oder Namespace kann sehr viel Zeit in Anspruch nehmen. Durch die Definition der Anfangsadresse und der Endadresse der Datenblöcke lässt sich die Zeit verkürzen, die eine Volume-Paritätsprüfung erforderlich ist.

#### **Minimale Firmware-Stufe**

11.80 - dieser Befehl ist veraltet.

# **Löschen Sie die Laufwerkskanalstatistiken**

Der clear allDriveChannels stats Mit Befehl werden die Statistiken für alle Laufwerkskanäle zurückgesetzt.

### **Unterstützte Arrays**

Dieser Befehl gilt für alle einzelnen Storage-Arrays, einschließlich E2700, E5600, E2800, E5700 EF600 und EF300 Arrays, solange alle SMcli-Pakete installiert sind.

### **Rollen**

Um diesen Befehl für ein E2800, E5700, EF600 oder EF300 Storage-Array auszuführen, muss die Rolle "Storage-Admin" oder "Support-Admin" vorhanden sein.

### **Syntax**

clear allDriveChannels stats

#### **Parameter**

Keine.

# **Löschen Sie den asynchronen Spiegelungsfehler**

Der clear asyncMirrorFault Befehl löscht einen asynchronen Spiegelungsfehler von einer oder mehreren asynchronen Spiegelgruppen und von einem oder mehreren asynchronen Spiegelgruppe Mitglieder-Volumes.

### **Unterstützte Arrays**

Dieser Befehl gilt für jedes einzelne Storage-Array, einschließlich E2700, E5600, E2800, E5700, EF600- und EF300-Arrays, sofern alle SMcli-Pakete installiert sind

#### **Rollen**

Um diesen Befehl für ein E2800, E5700, EF600 oder EF300 Storage-Array auszuführen, muss die Storage-Administratorrolle vorhanden sein.

#### **Kontext**

Eine asynchrone Spiegelgruppe und seine Mitglieder-Volumes können auf asynchrone Spiegelung "klebrige" Fehler stoßen, die zu einem bestimmten Zeitpunkt auftreten, aber die Funktionalität der Spiegelungen nicht beeinträchtigen. Diese Art von Fehlern muss überprüft werden, erfordert jedoch möglicherweise keine Änderungen an der Konfiguration.

Eine asynchrone Spiegelgruppe und ihre Mitglied-Volumes können möglicherweise mehr als einen verknüpften Haftfehler haben. Dieser Befehl löscht alle Fehler, die mit der asynchronen Spiegelgruppe und seinem Mitglied-Volume verbunden sind. Wenn jedoch eine asynchrone Spiegelgruppe einen Fehler hat und eines ihrer Mitgliedsvolumes einen Fehler hat, löscht das Löschen des Fehlers auf der asynchronen Spiegelgruppe den Fehler auf dem Mitgliedsvolume nicht.

#### **Syntax**

```
clear asyncMirrorFault(all |
asyncMirrorGroup [asyncMirrorGroupName] |
asyncMirrorGroups ["asyncMirrorGroupName1"
... "asyncMirrorGroupNameN"] |
volume [volumeName] |
volumes ["volumeName1" ... "volumeNameN"])
```
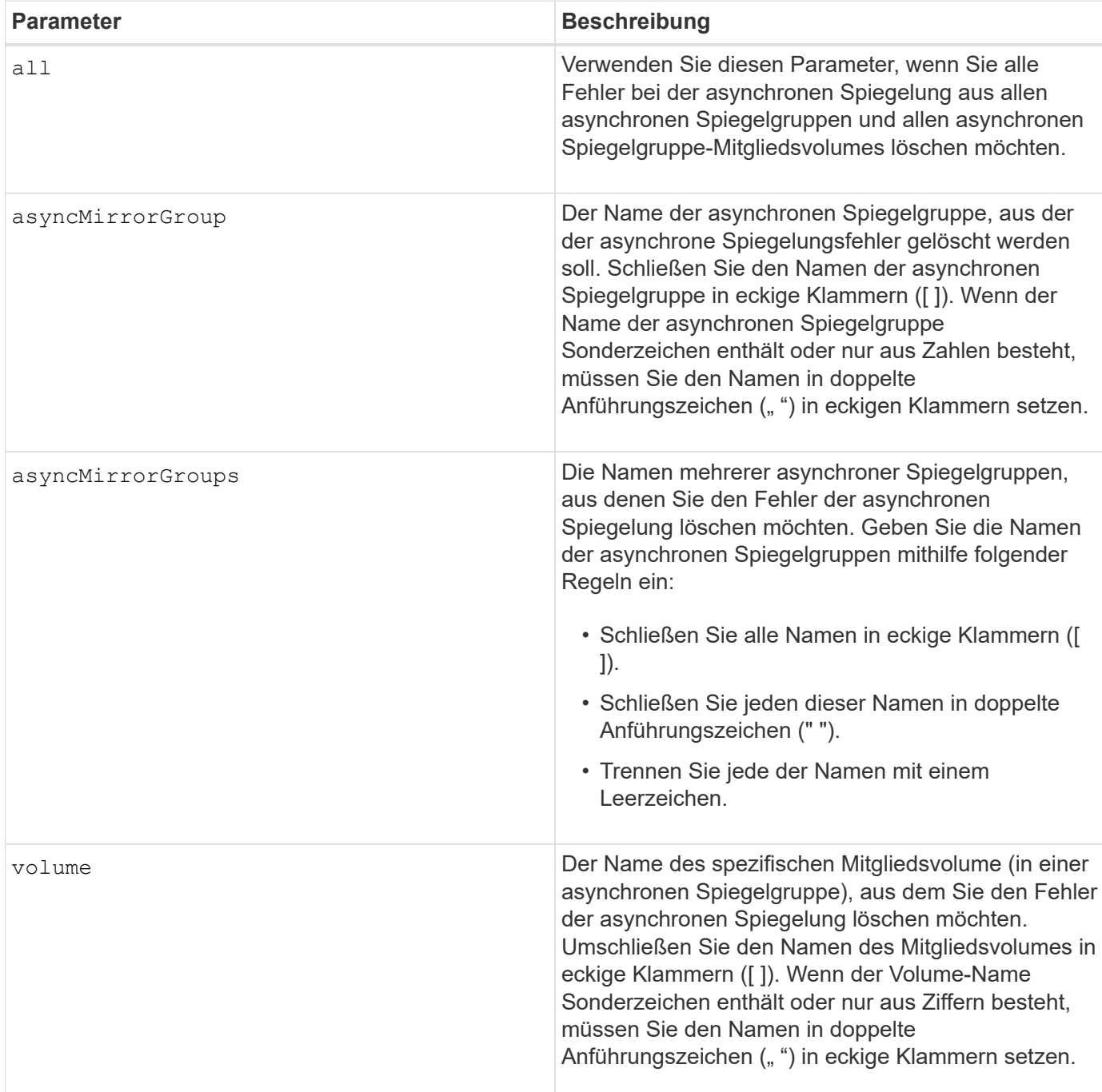

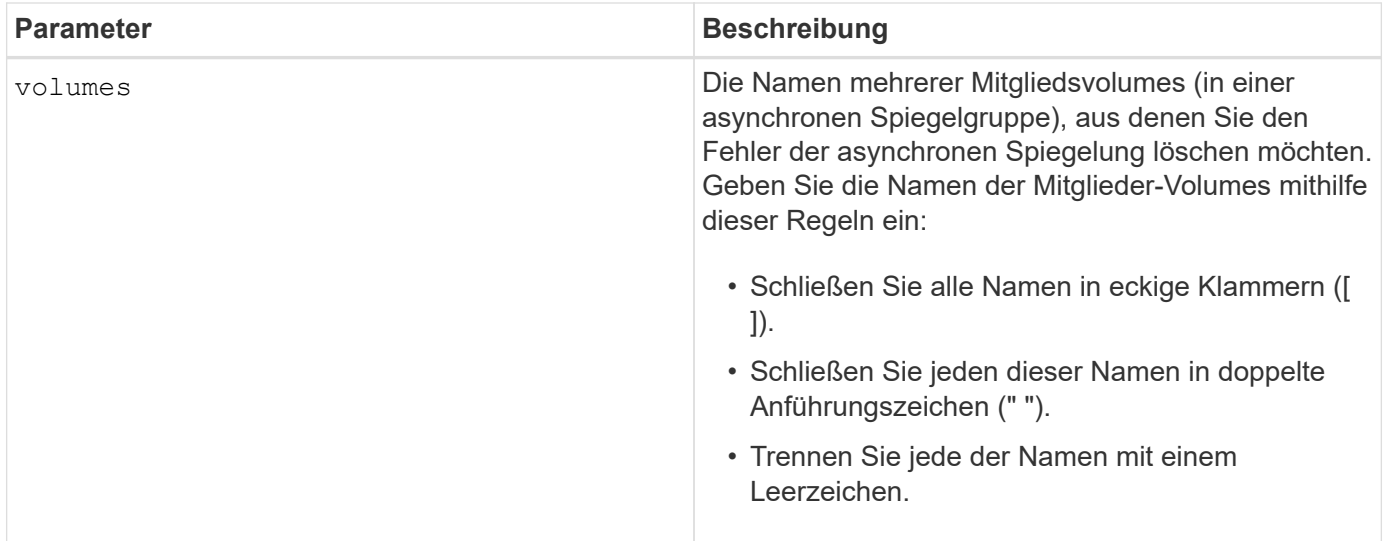

#### **Minimale Firmware-Stufe**

7.84

11.80 bietet Unterstützung für EF600 und EF300 Arrays

# **Löschen Sie die Konfiguration von E-Mail-Warnmeldungen**

Der clear emailAlert configuration Der Befehl löscht die Konfiguration von E-Mail-Warnungen in Standardwerte.

### **Unterstützte Arrays**

Dieser Befehl gilt für ein einzelnes E2800, E5700, EF600 oder EF300 Storage-Array. Der Betrieb erfolgt nicht auf E2700 oder E5600 Storage-Arrays.

### **Rollen**

Um diesen Befehl für ein E2800, E5700, EF600 oder EF300 Storage-Array auszuführen, muss die Rolle "Storage-Admin" oder "Support-Admin" vorhanden sein.

#### **Syntax**

clear emailAlert configuration

#### **Parameter**

Keine.

#### **Beispiele**

```
SMcli -n Array1 -c "clear emailAlert configuration;"
SMcli completed successfully.
```
#### **Minimale Firmware-Stufe**

8.40

# **Löschen Sie die Konfiguration des Speicherarrays**

Der clear storageArray configuration Der Befehl löscht eine vollständige Konfiguration des Storage Arrays oder einen Teil einer Storage Array-Konfiguration. Er löscht nur die Konfiguration der Volume-Gruppe und des Volumes.

#### **Unterstützte Arrays**

Dieser Befehl gilt für alle einzelnen Storage-Arrays, einschließlich E2700, E5600, E2800, E5700 EF600 und EF300 Arrays, solange alle SMcli-Pakete installiert sind.

#### **Rollen**

Um diesen Befehl für ein E2800, E5700, EF600 oder EF300 Storage-Array auszuführen, muss die Storage-Administratorrolle vorhanden sein.

#### **Kontext**

Verwenden Sie diesen Befehl, um eine der folgenden Vorgänge auszuführen:

- Löschen Sie die gesamte Konfiguration des Storage Arrays und kehren Sie zurück zum Installationsstatus.
- Löschen Sie die Konfiguration mit Ausnahme von Sicherheitsinformationen und Identifikationsinformationen.
- Löschen Sie nur Konfigurationsinformationen für die Volume-Gruppe und Informationen zur Volume-Konfiguration.

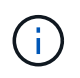

**Mögliche Schäden an der Speicher-Array-Konfiguration** — Sobald Sie diesen Befehl ausführen, wird die vorhandene Speicher-Array-Konfiguration gelöscht.

#### **Syntax**

clear storageArray configuration (all | volumeGroups)

clear storageArray configuration factoryReset

#### **Parameter**

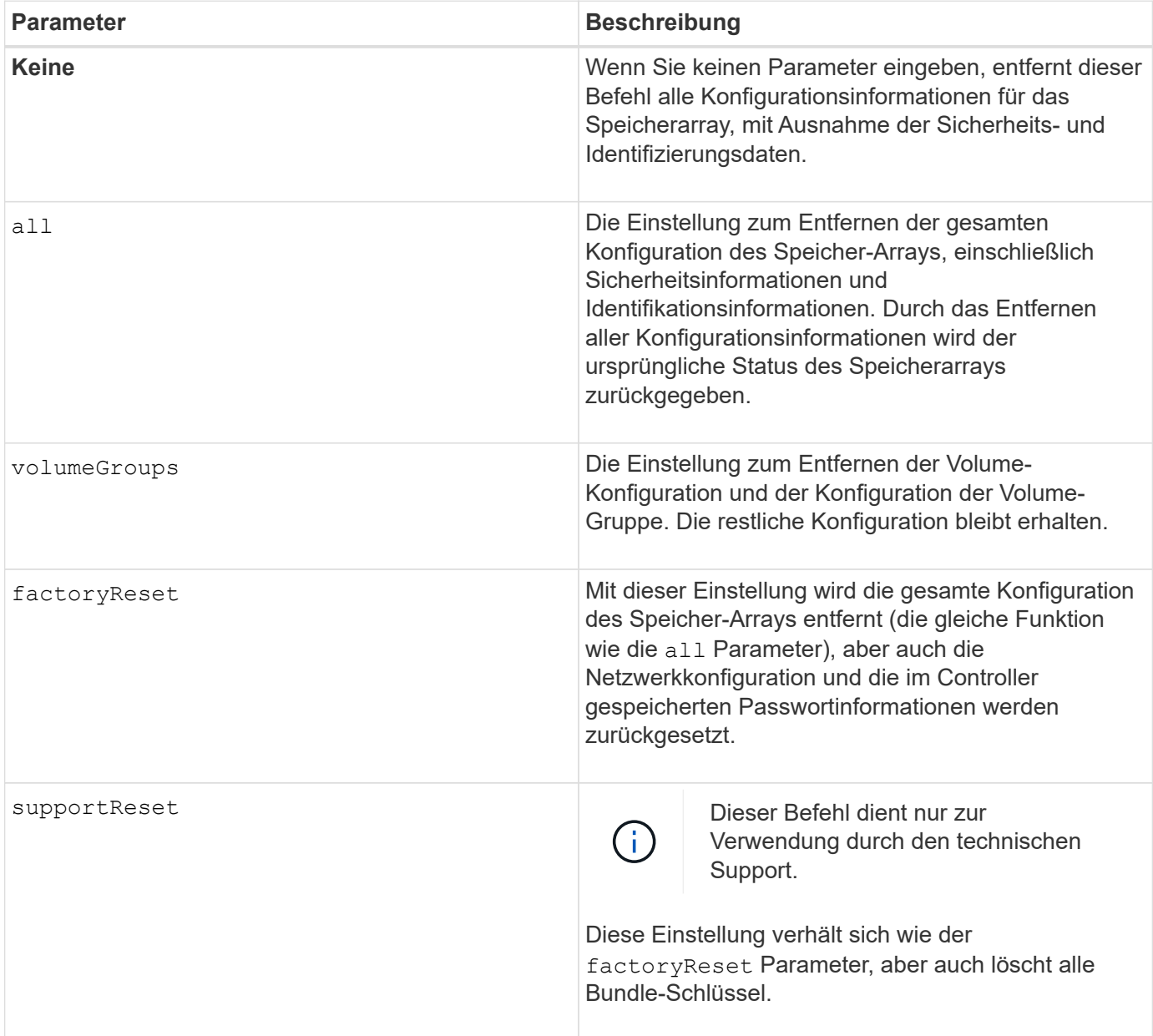

#### **Hinweise**

Mit diesem Befehl können Sie die Konfiguration des Speicher-Arrays auf verschiedene Weise löschen. Wenn Sie das Speicher-Array für Volume-Gruppen löschen, wird der Wiederherstellungsmodus automatisch gestartet. Im Recovery-Modus werden integrierte (Cache) Backups aufbewahrt (wenn sie auf der Plattform vorhanden sind). Wenn sich das Speicher-Array im Wiederherstellungsmodus befindet, können Sie optional die Speicherarray-Konfiguration aus einer Host-basierten Backup-Datei oder aus einem der integrierten (Cache) Backups wiederherstellen.

Mit diesem Befehl wird auch die Speicher-Array-ID zurückgesetzt. Alle Premium-Funktionen, die mit einer Schlüsseldatei aktiviert werden, sind ungültig, und neue Premium-Funktionstasten müssen erstellt und angewendet werden. Wenden Sie sich an den technischen Support.

Wenn Sie diesen Befehl ausführen, reagiert das Storage-Array nicht mehr und alle Skriptverarbeitung wird abgebrochen. Sie müssen das Speicher-Array entfernen und erneut hinzufügen, um die Kommunikation mit dem Host fortzusetzen. Verwenden Sie den folgenden SMcli-Wrapper-Befehl, um ein nicht antwortendes

Speicher-Array zu entfernen:

SMcli -X -n *storageArrayName*

Der X Ist ein eindeutiger SMcli-Terminal und muss groß sein.

Um das Speicher-Array erneut hinzuzufügen, verwenden Sie den SMcli Wrapper-Befehl:

SMcli -A -n *storageArrayName*

Der A Ist ein eindeutiger SMcli-Terminal und muss groß sein.

#### **Minimale Firmware-Stufe**

7.10 fügt folgende Parameter hinzu:

- all
- volumeGroups

7.83 fügt die Fähigkeit zum Wiederherstellungsmodus hinzu.

11.41 fügt folgende Parameter hinzu:

- factoryReset
- supportReset

### **Löschen Sie das Ereignisprotokoll des Speicher-Arrays**

Der clear storageArray eventLog Befehl löscht das Ereignisprotokoll im Speicher-Array durch Löschen der Daten im Ereignisprotokollpuffer.

#### **Unterstützte Arrays**

Dieser Befehl gilt für alle einzelnen Storage-Arrays, einschließlich E2700, E5600, E2800, E5700 EF600 und EF300 Arrays, solange alle SMcli-Pakete installiert sind.

#### **Rollen**

Um diesen Befehl für ein E2800, E5700, EF600 oder EF300 Storage-Array auszuführen, muss die Storage-Administratorrolle vorhanden sein.

#### **Kontext**

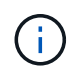

**Mögliche Schäden an der Speicher-Array-Konfiguration** — Sobald Sie diesen Befehl ausführen, wird das vorhandene Ereignisprotokoll im Speicher-Array gelöscht.

### **Syntax**

clear storageArray eventLog

#### **Parameter**

Keine.

# **Löschen Sie den ausstehenden Bereich der Speicher-Array-Firmware**

Der clear storageArray firmwarePendingArea Mit dem Befehl werden ein Firmware-Image oder NVSRAM-Werte gelöscht, die Sie zuvor aus dem ausstehenden Area Buffer heruntergeladen haben.

### **Unterstützte Arrays**

Dieser Befehl gilt für alle einzelnen Storage-Arrays, einschließlich E2700, E5600, E2800, E5700 EF600 und EF300 Arrays, solange alle SMcli-Pakete installiert sind.

#### **Rollen**

Um diesen Befehl für ein E2800, E5700, EF600 oder EF300 Storage-Array auszuführen, muss die Storage-Administratorrolle vorhanden sein.

#### **Kontext**

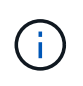

**Mögliche Schäden an der Speicherarray-Konfiguration** — Sobald Sie diesen Befehl ausführen, werden die Inhalte des vorhandenen ausstehenden Bereichs im Speicher-Array gelöscht.

#### **Syntax**

clear storageArray firmwarePendingArea

#### **Parameter**

Keine.

# **Löschen Sie den Wiederherstellungsmodus für Speicher-Arrays**

Der clear storageArray recoveryMode Durch den Befehl wird ein Speicherarray zum Beenden des Recovery-Modus gezwungen.

#### **Unterstützte Arrays**

Dieser Befehl gilt für alle einzelnen Storage-Arrays, einschließlich E2700, E5600, E2800, E5700 EF600 und EF300 Arrays, solange alle SMcli-Pakete installiert sind.

### **Rollen**

Um diesen Befehl für ein E2800, E5700, EF600 oder EF300 Storage-Array auszuführen, muss die Storage-Administratorrolle vorhanden sein.

### **Syntax**

clear storageArray recoveryMode

#### **Parameter**

Keine.

#### **Hinweise**

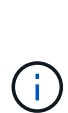

Der Recovery-Modus wird während des Tagesstart-Betriebs aktiviert, wenn die Systemkonfiguration gelöscht wird und eine gültige Onboard-Sicherung verfügbar ist. Dieser Modus wird entweder durch Wiederherstellen der Systemkonfiguration von einem Backup-Speicherort oder durch Löschen der vorhandenen Backups an Bord beendet. Während der Recovery-Modus in Kraft ist, wird eine besondere Aufmerksamkeit erforderlich, und der Recovery Guru ist über die Benutzeroberfläche verfügbar. Die Systemkonfiguration ist jedoch während des Wiederherstellungsmodus leer.

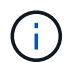

Wenn Sie das Speicher-Array in eine frühere Konfiguration zurückversetzen möchten, müssen Sie die Konfiguration aus dem Backup wiederherstellen, bevor Sie den Wiederherstellungsmodus beenden. Sie müssen Validierungsprüfungen oder technischen Support durchführen, um sicherzustellen, dass die Wiederherstellung erfolgreich war. Nachdem festgestellt wurde, dass die Wiederherstellung erfolgreich war, kann der Wiederherstellungsmodus gelöscht werden.

#### **Minimale Firmware-Stufe**

7.83

# **Löschen der Syslog-Konfiguration**

Der clear syslog configuration Befehl löscht die Syslog-Alarlinformationen.

#### **Unterstützte Arrays**

Dieser Befehl gilt für ein einzelnes E2800, E5700, EF600 oder EF300 Storage-Array. Der Betrieb erfolgt nicht auf E2700 oder E5600 Storage-Arrays.

#### **Rollen**

Um diesen Befehl für ein E2800, E5700, EF600 oder EF300 Storage-Array auszuführen, muss die Rolle "Storage-Admin" oder "Support-Admin" vorhanden sein.

#### **Syntax**

clear syslog configuration

#### **Parameter**

Keine.

#### **Beispiele**

```
SMcli -n Array1 -c "clear syslog configuration;"
```

```
SMcli completed successfully.
```
#### **Minimale Firmware-Stufe**

8.40

### **Löschen Sie Volume-Reservierungen**

Der clear volume reservations Befehl löscht Reservierungen für persistente Volumes.

#### **Unterstützte Arrays**

Dieser Befehl gilt für alle einzelnen Storage-Arrays, einschließlich E2700, E5600, E2800, E5700 EF600 und EF300 Arrays, solange alle SMcli-Pakete installiert sind.

#### **Rollen**

Um diesen Befehl für ein E2800, E5700, EF600 oder EF300 Storage-Array auszuführen, muss die Storage-Administratorrolle vorhanden sein.

#### **Syntax**

```
clear (allVolumes | volume [volumeName] |
volumes ["volumeName1" ... "volumeNameN"]) reservations
```
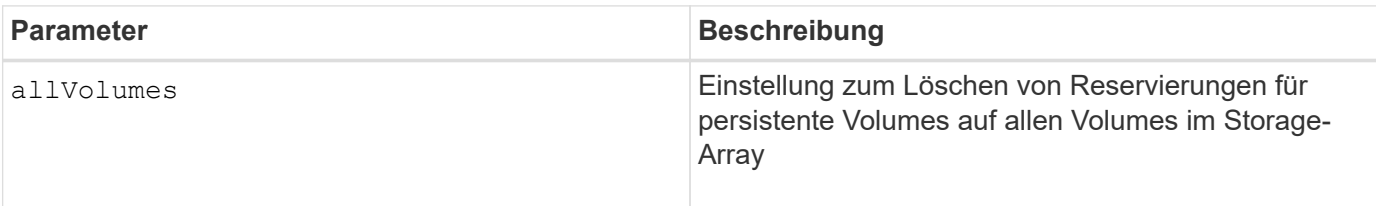

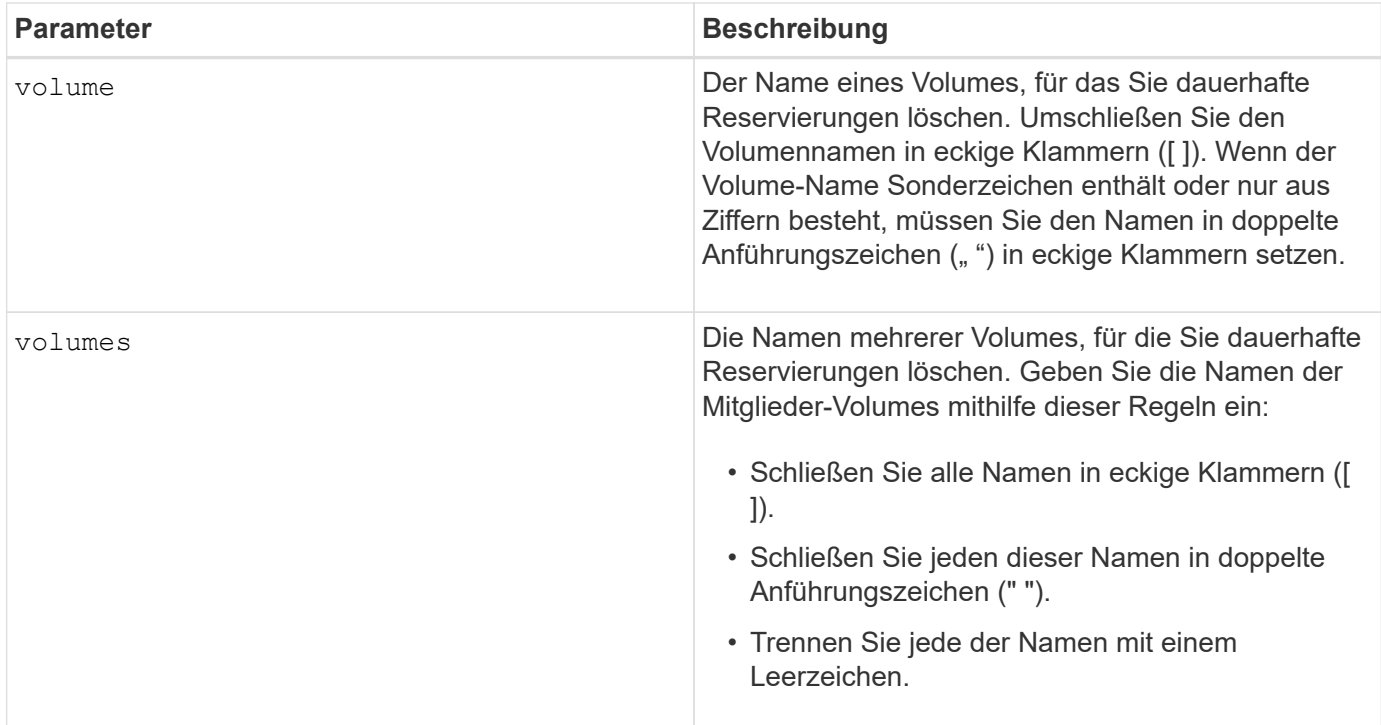

Sie können eine beliebige Kombination aus alphanumerischen Zeichen, Bindestriche und Unterstrichen für die Namen verwenden. Namen können maximal 30 Zeichen lang sein.

# **Volumen unlesbare Sektoren löschen**

Der clear volume unreadableSectors Der Befehl löscht unlesbare Sektorinformationen von einem oder mehreren Volumes.

### **Unterstützte Arrays**

Dieser Befehl gilt für alle einzelnen Storage-Arrays, einschließlich E2700, E5600, E2800, E5700 EF600 und EF300 Arrays, solange alle SMcli-Pakete installiert sind.

#### **Rollen**

Um diesen Befehl für ein E2800, E5700, EF600 oder EF300 Storage-Array auszuführen, muss die Storage-Administratorrolle vorhanden sein.

#### **Syntax**

```
clear (allVolumes | volume [volumeName] |
volumes ["volumeName1" ... "volumeNameN"]) unreadableSectors
```
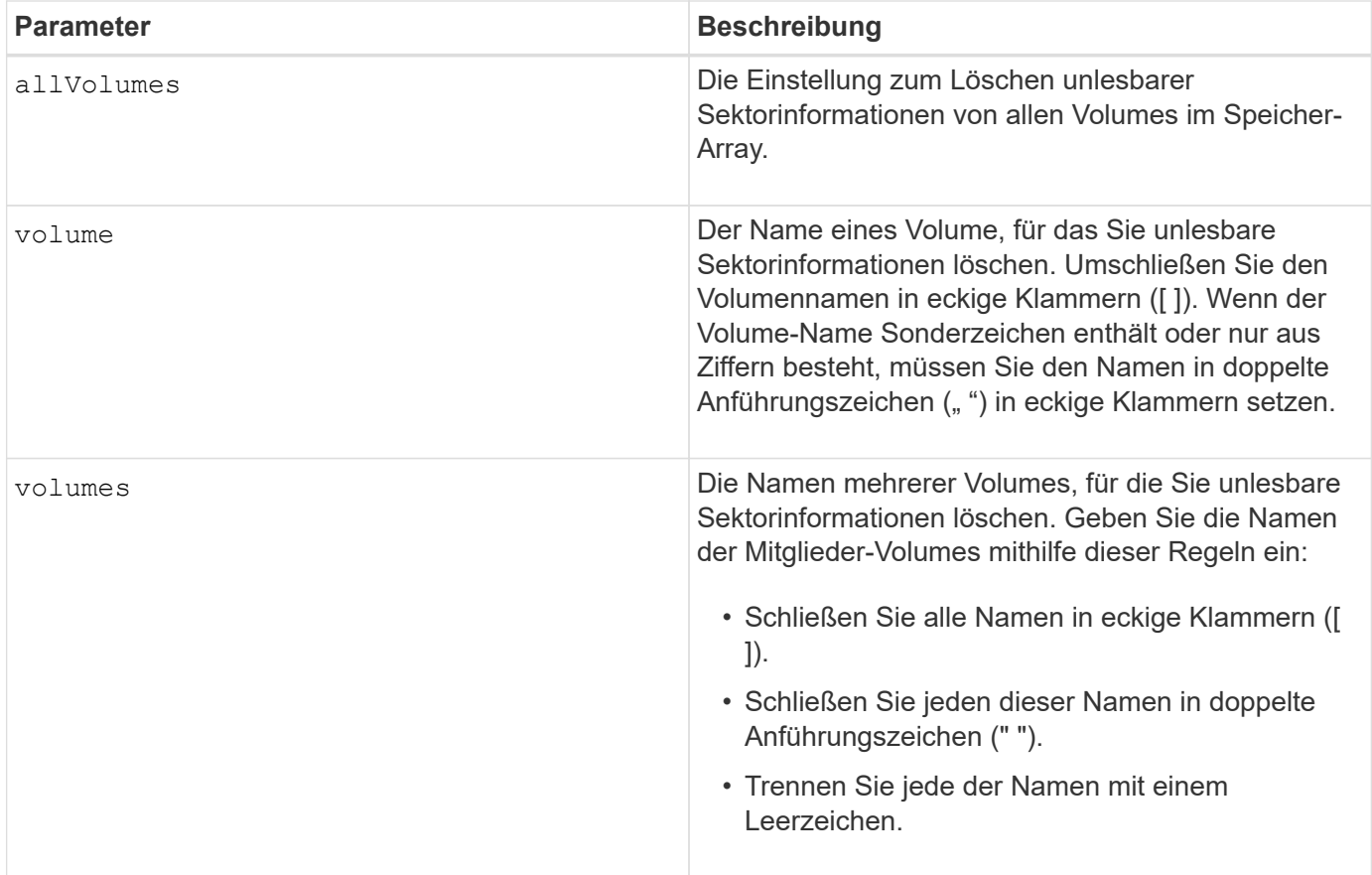

Sie können eine beliebige Kombination aus alphanumerischen Zeichen, Bindestriche und Unterstrichen für die Namen verwenden. Namen können maximal 30 Zeichen lang sein.

# **Asynchrone Spiegelgruppe erstellen**

Der create asyncMirrorGroup Befehl erstellt eine neue, leere asynchrone Spiegelgruppe sowohl auf dem lokalen Storage-Array als auch auf dem Remote-Speicher-Array.

### **Unterstützte Arrays**

Dieser Befehl gilt für jedes einzelne Storage Array, mit einigen Einschränkungen. Wenn Sie den Befehl im E2700 oder E5600 Array ausführen, gelten keine Einschränkungen.

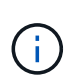

Wenn Sie den Befehl auf dem E2800, E5700, EF600 oder EF300 Array ausführen, muss der Client-Typ auf festgelegt werden symbol. Dieser Befehl wird nicht ausgeführt, wenn der Clienttyp auf festgelegt ist https.

#### **Rollen**

Um diesen Befehl für ein E2800, E5700, EF600 oder EF300 Storage-Array auszuführen, muss die Storage-Administratorrolle vorhanden sein.

### **Kontext**

Eine asynchrone Spiegelgruppe ist ein Container, der mehrere gespiegelte Paare aufnehmen kann, so dass sie als eine Einheit gemanagt werden können. Sie erstellen eine asynchrone Spiegelgruppe, um die Synchronisierungseinstellungen für alle gespiegelten Paare innerhalb der Gruppe zu definieren. Jedes gespiegelte Paar in einer asynchronen Spiegelgruppe verwendet dieselben Synchronisierungseinstellungen, dieselbe primäre und sekundäre Rolle und denselben Schreibmodus.

Die asynchrone Spiegelgruppe ist dem lokalen Speicher-Array und dem Remote-Speicher-Array zugeordnet, das zur Spiegelung verwendet wird. Das lokale Storage Array ist die primäre Seite der asynchronen Spiegelgruppe, während das Remote Storage Array die sekundäre Seite der asynchronen Spiegelgruppe ist. Alle Volumes, die der asynchronen Spiegelgruppe auf dem lokalen Speicher-Array hinzugefügt wurden, behalten die primäre Rolle in der Spiegelbeziehung. Anschließend übernehmen alle Volumes, die zur asynchronen Spiegelgruppe auf dem Remote-Storage-Array hinzugefügt wurden, die sekundäre Rolle in der Spiegelbeziehung.

Stellen Sie sicher, dass Sie die ausführen Create Asynchronous Mirror Group Befehl auf dem lokalen Speicher-Array. Die Erstellung von asynchronen Spiegelgruppen wird vom Speicher-Array initiiert, der die Volumes enthält, die die primäre Rolle in der Spiegelbeziehung besitzen. Sie verwenden das Create Asynchronous Mirror Group Befehl zum Festlegen der Identität des Remote-Speicher-Arrays, das die Volumes enthält, die die sekundäre Rolle in der Spiegelbeziehung enthalten.

### **Syntax**

```
create asyncMirrorGroup userLabel="asyncMirrorGroupName"
(remoteStorageArrayName="storageArrayName" | remoteStorageArrayWWN="wwID")
[remotePassword="password"
interfaceType=(FC | iSCSI)
[syncInterval=integer(minutes | hours | days)]
[warningSyncThreshold=integer(minutes | hours | days)]
[warningRecoveryThreshold=integer(minutes | hours | days)]
[warningThresholdPercent=percentValue]
[autoResync=(TRUE | FALSE)]
```
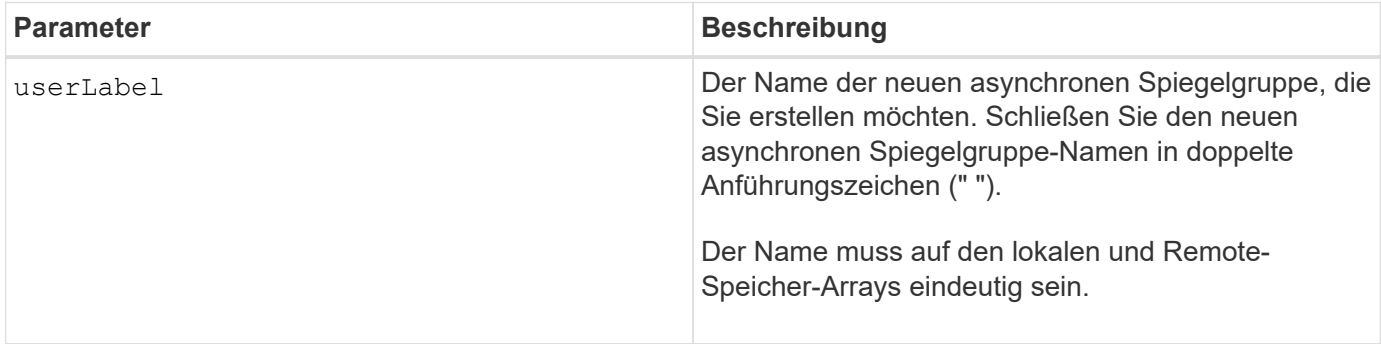

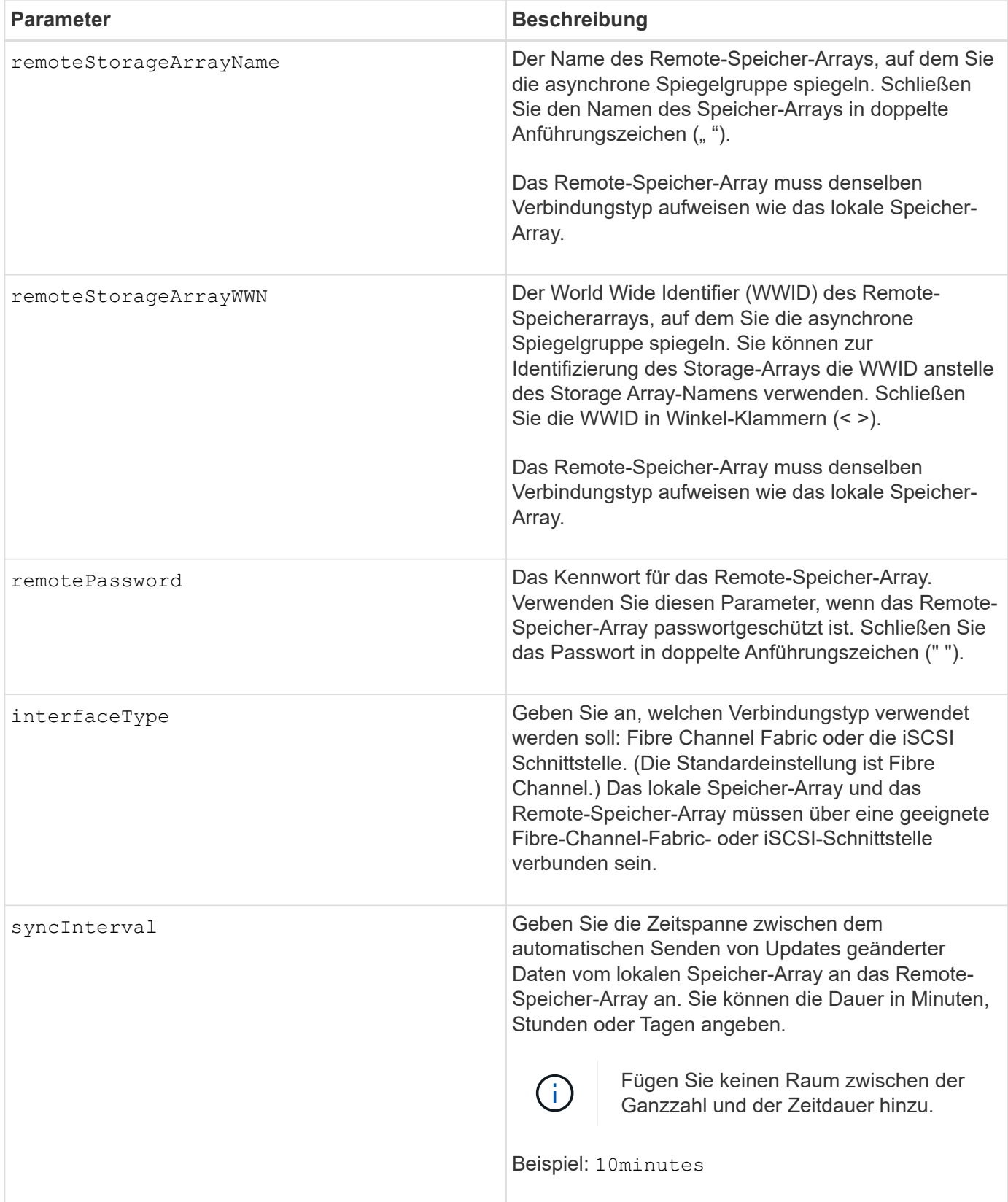

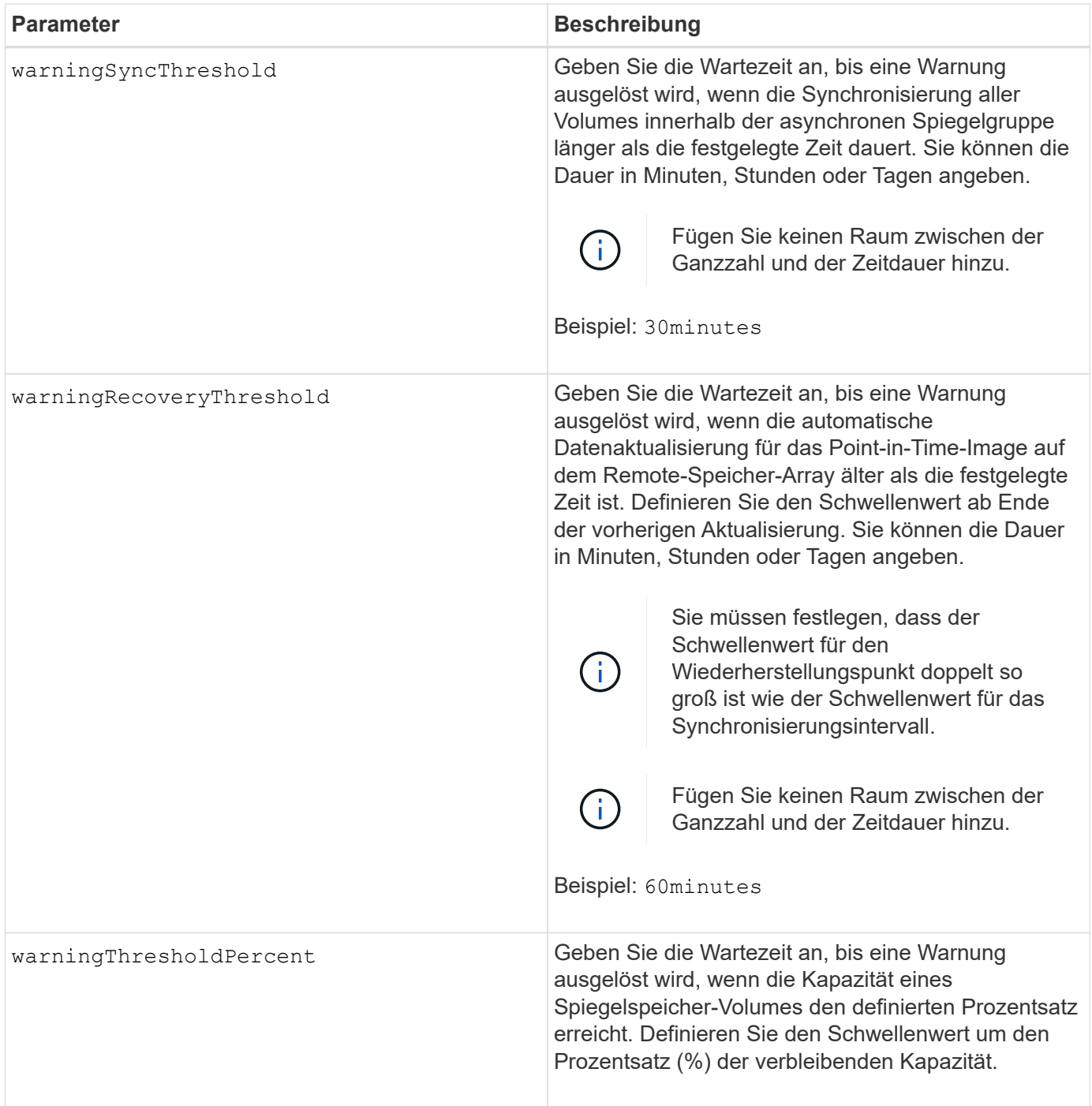

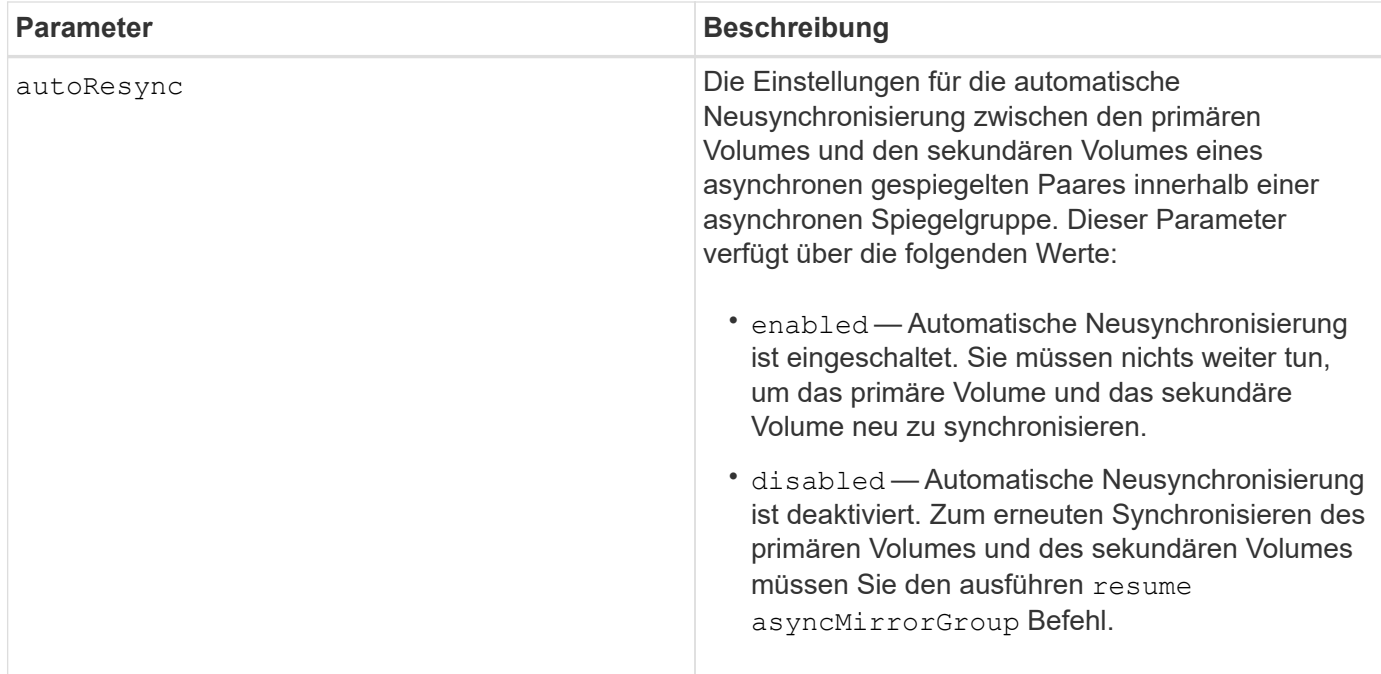

- Die Funktion Asynchronous Mirroring muss auf den lokalen und Remote-Storage-Arrays aktiviert sein, die für Spiegelaktivitäten verwendet werden.
- Sie können eine beliebige Kombination aus alphanumerischen Zeichen, Bindestriche und Unterstrichen für die Namen verwenden. Namen können maximal 30 Zeichen lang sein.
- Die lokalen und Remote-Speicher-Arrays müssen über eine Fibre Channel Fabric- oder iSCSI-Schnittstelle verbunden sein.
- Passwörter werden auf jedem Storage-Array in einer Management-Domäne gespeichert. Wenn ein Kennwort noch nicht festgelegt wurde, benötigen Sie kein Kennwort. Das Passwort kann eine beliebige Kombination aus alphanumerischen Zeichen mit maximal 30 Zeichen sein. (Sie können ein Passwort für das Speicherarray mit dem definieren set storageArray Befehl.)
- Je nach Konfiguration gibt es eine maximale Anzahl von asynchronen Spiegelgruppen, die Sie auf einem Storage-Array erstellen können.
- Asynchrone Spiegelgruppen werden leer erstellt und später gespiegelte Paare hinzugefügt. Zu einer asynchronen Spiegelgruppe können nur gespiegelte Paare hinzugefügt werden. Jedes gespiegelte Paar ist genau einer asynchronen Spiegelgruppe zugeordnet.
- Der asynchrone Mirroring-Prozess wird in einem definierten Synchronisierungsintervall gestartet. Regelmäßige, zeitpunktgenaue Images werden repliziert, da nur die geänderten Daten kopiert werden, nicht das gesamte Volume.

#### **Minimale Firmware-Stufe**

7.84

11.80 bietet Unterstützung für EF600 und EF300 Arrays

### **Erstellen des Snapshot Images von Konsistenzgruppen**

Der create cgSnapImage consistencyGroup Befehl erstellt ein neues Snapshot-
Image für jedes Basis-Volume, das Mitglied einer Snapshot-Konsistenzgruppe ist.

## **Unterstützte Arrays**

Dieser Befehl gilt für alle einzelnen Storage-Arrays, einschließlich E2700, E5600, E2800, E5700 EF600 und EF300 Arrays, solange alle SMcli-Pakete installiert sind.

#### **Rollen**

Um diesen Befehl für ein E2800, E5700, EF600 oder EF300 Storage-Array auszuführen, muss die Storage-Administratorrolle vorhanden sein.

### **Syntax**

create cgSnapImage consistencyGroup=*"consistencyGroupName"*

#### **Parameter**

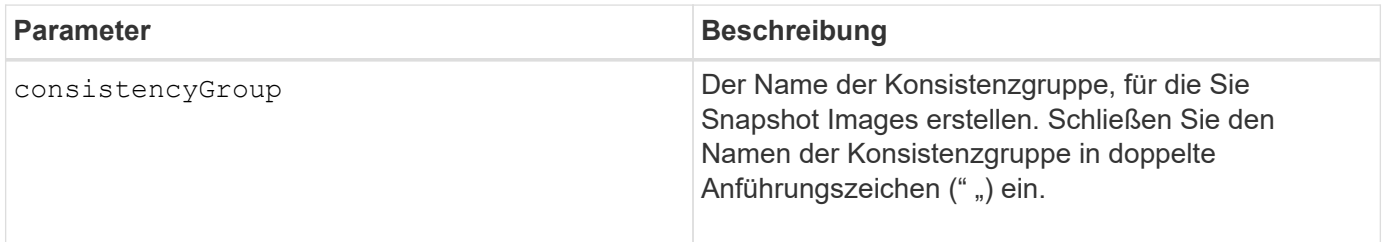

#### **Hinweise**

Sie können eine beliebige Kombination aus alphanumerischen Zeichen, Bindestriche und Unterstrichen für die Namen verwenden. Namen können maximal 30 Zeichen lang sein.

Der Befehl bewirkt, dass alle ausstehenden I/O-Vorgänge für jedes Basis-Volume, das Mitglied der Konsistenzgruppe ist, vor dem Erstellen der Snapshot Images entfernt und ausgesetzt werden. Wenn die Erstellung aller Snapshot-Images nicht für alle Mitglieder der Konsistenzgruppe erfolgreich abgeschlossen werden kann, schlägt der Vorgang fehl und es werden keine neuen Snapshot-Images erstellt.

Normalerweise weisen alle Mitglieder einer Snapshot-Konsistenzgruppe die gleiche Anzahl von Snapshot Images auf. Wenn Sie einer Snapshot-Konsistenzgruppe ein neues Mitglied hinzufügen, fehlen dem neuen Mitglied die Snapshot-Images, die zuvor auf den festgelegten Mitgliedern der Snapshot-Konsistenzgruppe erstellt wurden. Dies ist kein Fehler. Anforderungen zum Löschen oder Rollback von Snapshot-Images, die nur auf einer Untergruppe der Mitglieder der Snapshot-Consistency Group vorhanden sind, wirken sich nur auf die Mitglieder aus, für die das angegebene Snapshot-Image tatsächlich vorhanden ist.

## **Minimale Firmware-Stufe**

7.83

## **Erstellen eines Snapshot Volume für Konsistenzgruppen**

Der create cgSnapVolume Befehl erstellt ein Snapshot-Volume von spezifischen Images in den Basis-Volumes einer Konsistenzgruppe.

#### **Unterstützte Arrays**

Dieser Befehl gilt für alle einzelnen Storage-Arrays, einschließlich E2700, E5600, E2800, E5700 EF600 und EF300 Arrays, solange alle SMcli-Pakete installiert sind.

#### **Rollen**

Um diesen Befehl für ein E2800, E5700, EF600 oder EF300 Storage-Array auszuführen, muss die Storage-Administratorrolle vorhanden sein.

#### **Kontext**

Sie können ein Basis-Volume oder mehrere Basisvolumes aus der Konsistenzgruppe auswählen, die in das Snapshot-Volume aufgenommen werden soll. Wenn Sie ein Snapshot-Volume einer Konsistenzgruppe erstellen, erstellen Sie ein Volume mit Inhalten, die Sie anzeigen können.

#### **Syntax mit benutzerspezifizierten Basis-Volumes**

```
create cgSnapVolume userLabel="cgVolumeName"
cgSnapImageID="snapCGID:imageID"
members=(baseVolume1:repos_XXXX ... baseVolumen:repos_YYYY)
```
#### **Syntax bei Einstellung des Snapshot- Volumens der Konsistenzgruppe auf "schreibgeschützt"**

```
create cgSnapVolume userLabel="cgVolumeName"
cgSnapImageID="snapCGID:imageID"
readOnly
```
#### **Syntax beim Festlegen der vollen Repository-Grenze**

```
create cgSnapVolume userLabel="cgVolumeName"
cgSnapImageID="snapCGID:imageID"
members=(baseVolume1:repos_XXXX |
baseVolume1: (volumeGroupName [capacity=capacityValue)] |
(baseVolume1:diskPoolName [capacity=capacityValue])
... baseVolumen: repos YYYY |
baseVolumen: (volumeGroupName [capacity=capacityValue]) |
baseVolumen: (diskPoolName [capacity=pass:quotes{_capacityValue_]]))
repositoryFullLimit=percentValue
```
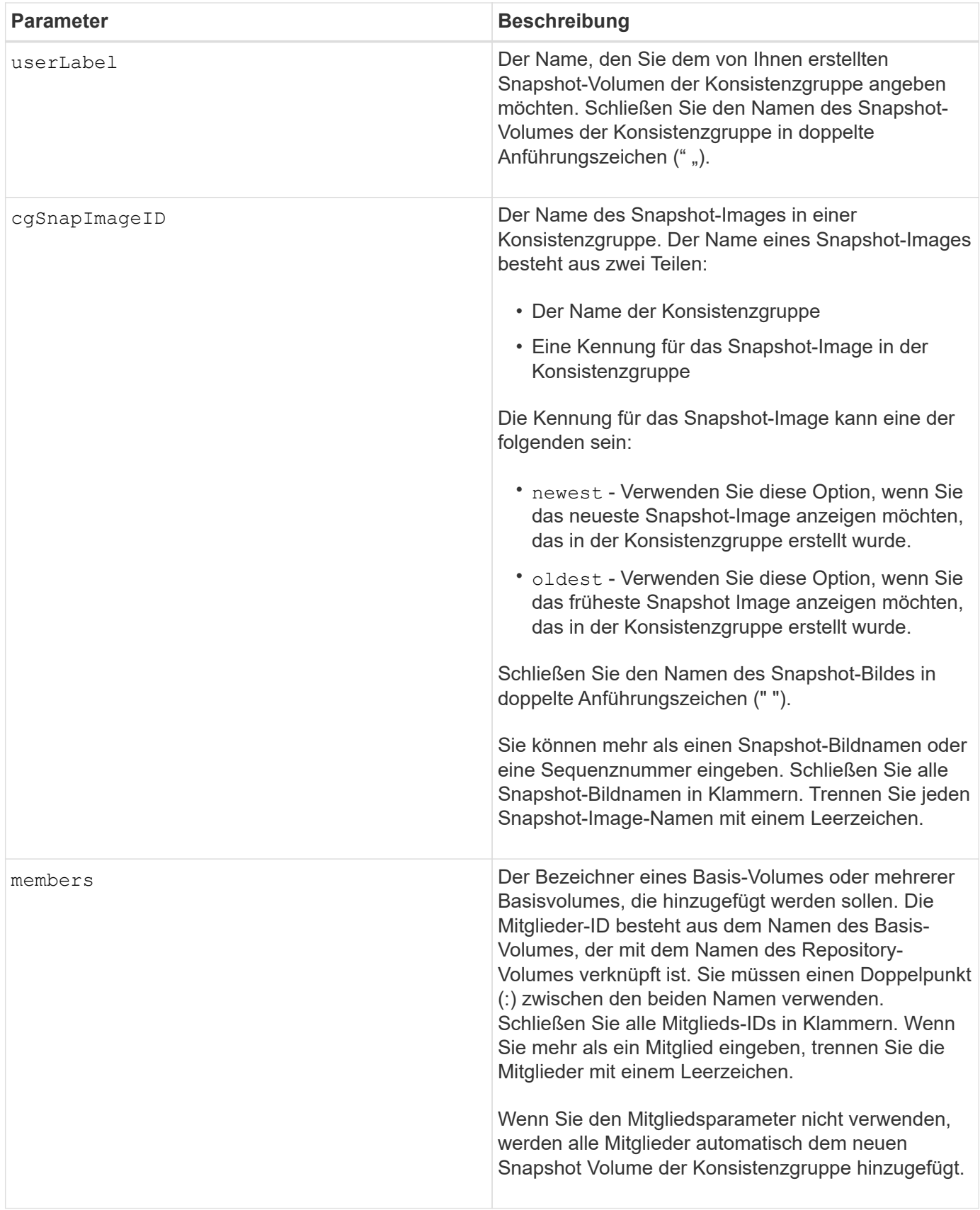

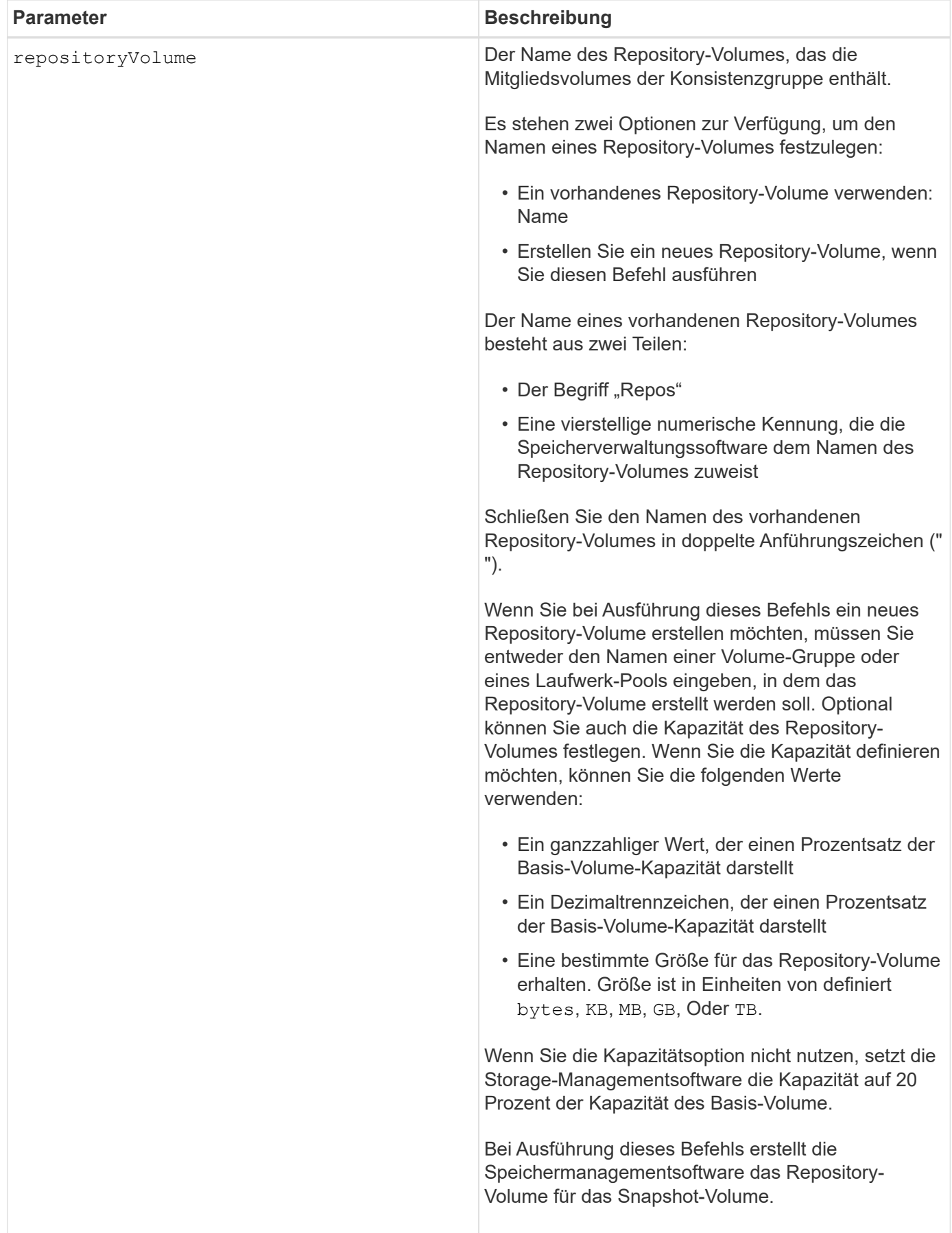

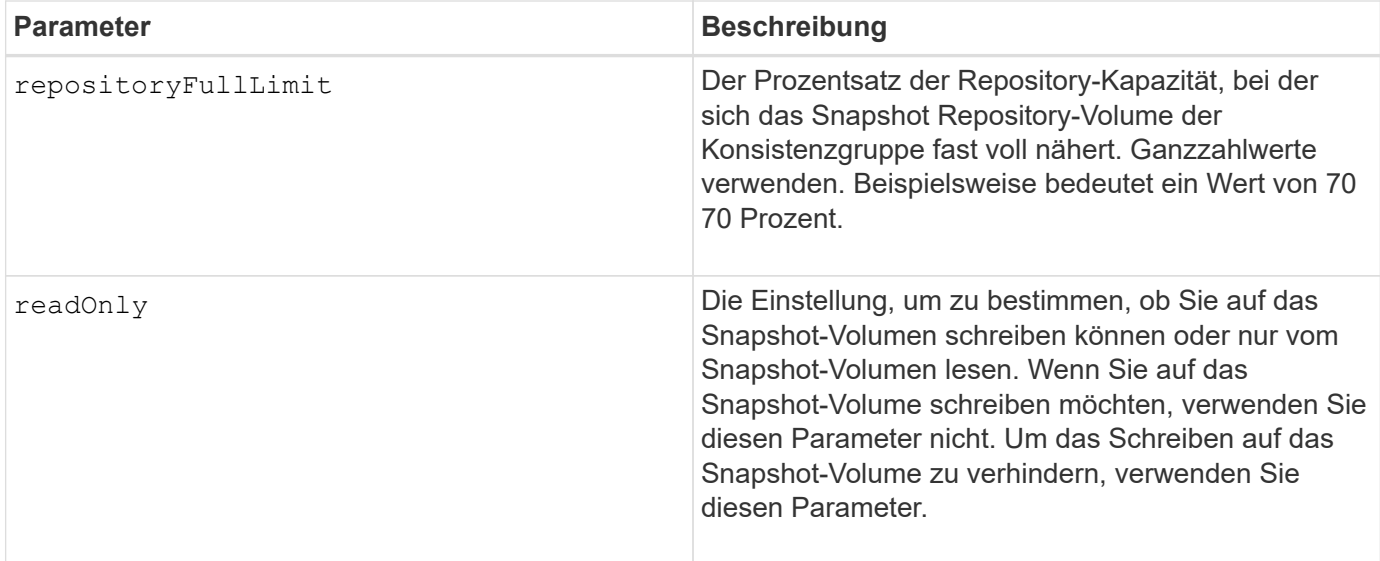

#### **Hinweise**

Sie können eine beliebige Kombination aus alphanumerischen Zeichen, Unterstrich (), Bindestrich (-) und Pfund (#) für die Namen verwenden. Namen können maximal 30 Zeichen lang sein.

Der Name eines Snapshot-Bildes hat zwei Teile, die durch einen Doppelpunkt (:) getrennt sind:

- Die Kennung der Snapshot-Gruppe
- Die Kennung des Snapshot-Images

Wenn Sie den nicht angeben repositoryVolumeType Oder readOnly Parameter: Die Storage-Managementsoftware wählt die Repositorys für das Snapshot-Volume der Konsistenzgruppe aus. Wenn die Volume-Gruppe oder der Festplatten-Pool, in dem sich das Basis-Volume befindet, nicht genügend Speicherplatz zur Verfügung steht, schlägt dieser Befehl fehl.

Der create cgSnapVolume Befehl enthält eindeutige Formulare, die durch die folgenden Beispiele erklärt werden:

• Erstellen eines Lese-/Schreib-Snapshot-Volumes für eine Snapshot-Konsistenzgruppe mit dem Namen "SnapCG1", die drei Mitglieder hat: Cgm1, cgm2 und cgm3. Die Repository-Volumes sind bereits vorhanden und werden vom Benutzer in diesem Befehl ausgewählt.

```
create cgSnapVolume userLabel="cgSnapVolume1"
cgSnapImageID="snapCG1:oldest"
members=(cgm1:repos_0010 cgm2:repos_0011 cgm3:repos_0007);
```
Beachten Sie die Verwendung des Doppelpunktes (:) im Namen des Snapshot-Images, das in das Snapshot-Volumen der Konsistenzgruppe aufgenommen werden soll. Der Doppelpunkt ist ein Trennzeichen, das den Namen des Snapshot-Volumes von einem bestimmten Snapshot-Image trennt, das Sie verwenden möchten. Sie können eine der folgenden Optionen nach dem Doppelpunkt verwenden:

- Ein Integer-Wert, der die tatsächliche Sequenznummer des Snapshot-Images ist.
- newest Verwenden Sie diese Option, wenn Sie das neueste Snapshot-Image der Konsistenzgruppe anzeigen möchten.
- oldest Verwenden Sie diese Option, wenn Sie das erste erstellte Snapshot-Bild anzeigen möchten. Durch die Verwendung des Doppelpunktes nach den Namen der Mitglieder der Snapshot-Consistency-Gruppe wird die Zuordnung zwischen dem Mitglied und einem Repository-Volume definiert. Beispiel: In cgm1: repos\_10, Mitglied cgm1 ordnet das Repository Volume repos\_0010 zu.
- Erstellen eines Lese-/Schreib-Snapshot-Volumes einer Snapshot-Konsistenzgruppe mit dem Namen "SnapCG1" nur der Mitglieder cgm1 und cgm2:

```
create cgSnapVolume userLabel="cgSnapVolume2"
cgSnapImageID="snapCG1:14214"
members=(cgm1:repos_1000 cgm2:repos_1001);
```
• Erstellen eines schreibgeschützten Snapshot-Volumes für Konsistenzgruppen auf einer Snapshot-Konsistenzgruppe mit dem Namen SnapCG1, die drei Mitglieder hat: Cgm1, cgm2 und cgm3:

```
create cgSnapVolume userLabel="cgSnapVolume3"
cgSnapImageID="snapCG1:oldest" readOnly;
```
• Erstellen eines Snapshot-Volumes der Consistency Group, das ein Repository-volles Limit auf 60 Prozent auf einer Snapshot-Consistency Group namens SnapCG1 hat, das drei Mitglieder hat: Cgm1, cgm2 und cgm3:

```
create cgSnapVolume userLabel="cgSnapVolume3"
cgSnapImageID="snapCG1:oldest"
repositoryFullLimit=60;
```
• Erstellen eines Snapshot-Volumes mit Lese-/Schreibvorgängen und automatischer Repository-Auswahl auf einer Snapshot-Consistency Group namens SnapCG1, die drei Mitglieder hat: Cgm1, cgm2 und cgm3:

```
create cgSnapVolume userLabel="cgSnapVolume4"
cgSnapImageID="snapCG1:oldest";
```
#### **Minimale Firmware-Stufe**

7.83

## **Erstellen einer Konsistenzgruppe**

Der create consistencyGroup Befehl erstellt eine neue, leere Konsistenzgruppe, die Snapshot Gruppen enthalten kann. Sie müssen die Snapshot-Gruppen mithilfe der hinzufügen set consistencyGroup addCGMember Befehl.

#### **Unterstützte Arrays**

Dieser Befehl gilt für alle einzelnen Storage-Arrays, einschließlich E2700, E5600, E2800, E5700 EF600 und EF300 Arrays, solange alle SMcli-Pakete installiert sind.

#### **Rollen**

Um diesen Befehl für ein E2800, E5700, EF600 oder EF300 Storage-Array auszuführen, muss die Storage-Administratorrolle vorhanden sein.

#### **Syntax**

```
create consistencyGroup userLabel="consistencyGroupName"
[repositoryFullPolicy=(failBaseWrites | purgeSnapImages)]
[repositoryFullLimit=percentValue]
[autoDeleteLimit=numberOfSnapImages]
[enableSchedule=(TRUE | FALSE)]
[schedule (immediate | snapSchedule)]
[rollbackPriority=(lowest | low | medium | high | highest)]
```
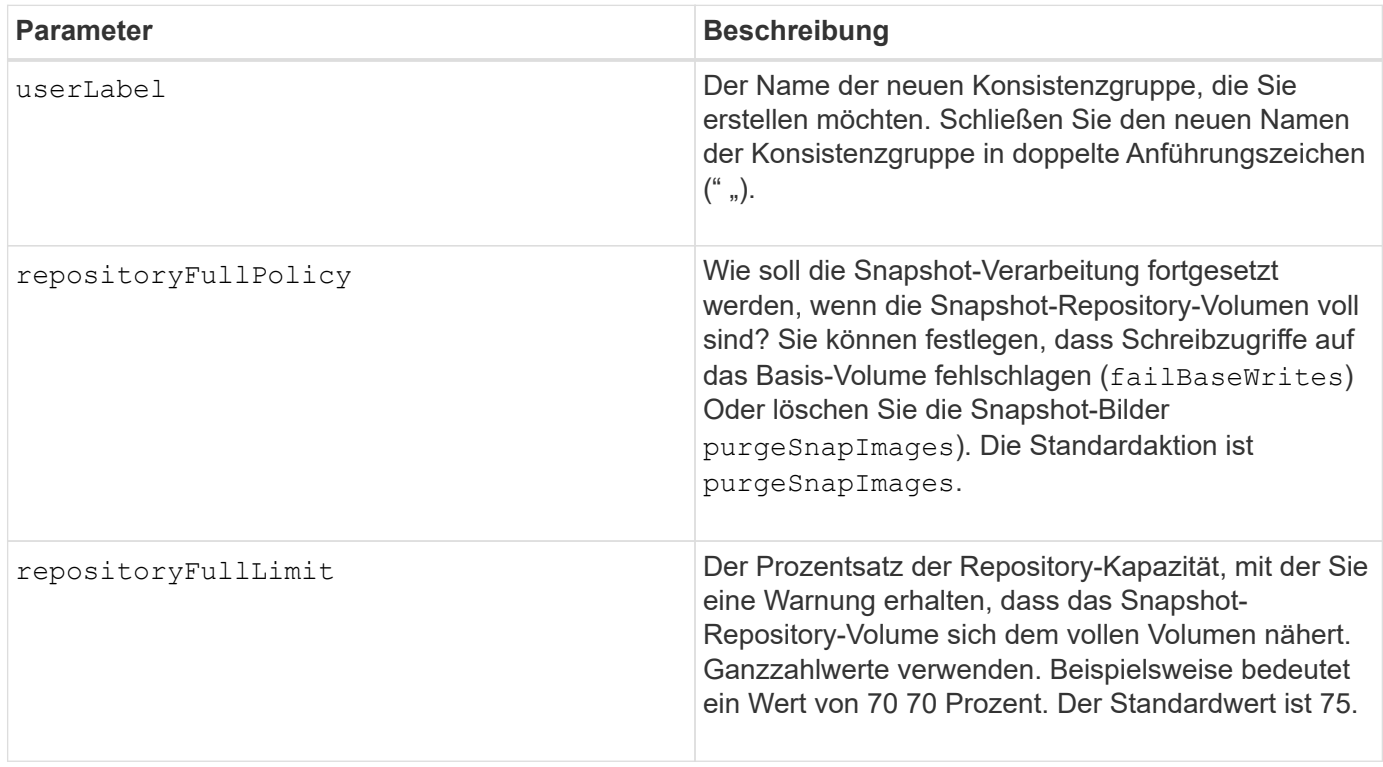

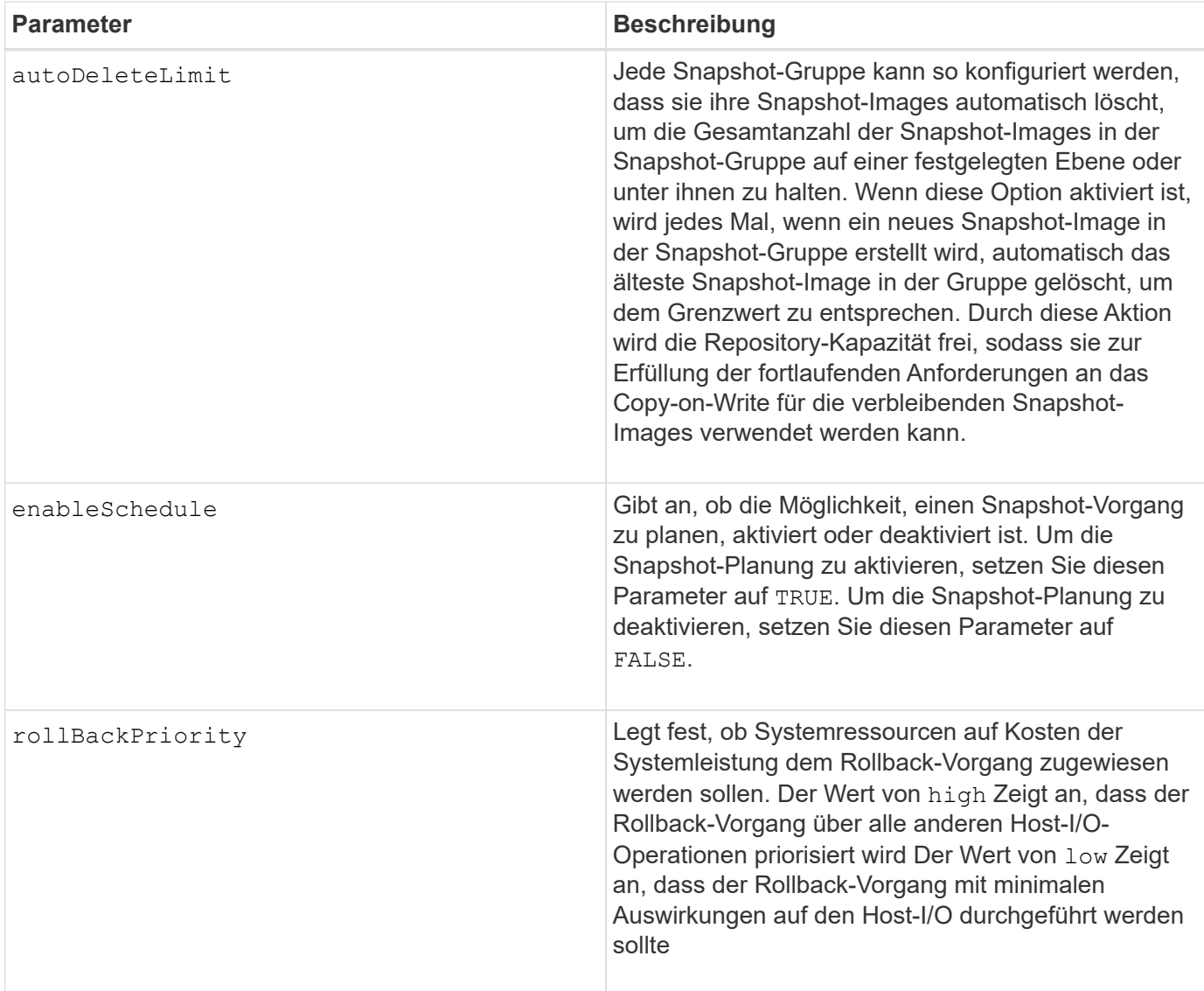

#### **Hinweise**

Eine Konsistenzgruppe ist eine logische Einheit, mit der Sie alle Snapshot-Images, die Sie der Sammlung hinzufügen, in Batch-Form verwalten können. Die Konsistenzgruppe ist eine Sammlung von Snapshot Gruppen, die für ihre Snapshot Images gemeinsame Konsistenzanforderungen oder Abhängigkeiten haben. Alle Snapshot-Images, die Sie für diese Sammlung erstellen und verwenden, müssen entsprechend den Konsistenzabhängigkeiten verwaltet werden.

Sie können eine beliebige Kombination aus alphanumerischen Zeichen, Unterstrich (), Bindestrich (-) und Pfund (#) für die Namen verwenden. Namen können maximal 30 Zeichen lang sein.

Die Snapshot Images in einer Konsistenzgruppe können basierend auf der Existenz eines Snapshot Images in einer Konsistenzgruppe abgeleitet werden. Alle Snapshot Images in einer Konsistenzgruppe verwenden einen gemeinsamen Zeitstempel und eine Sequenznummer.

Ein Vorgang auf einer Snapshot-Image-Konsistenzgruppe wird als eine einzige Anforderung behandelt und bewirkt, dass alle ausstehenden I/O-Vorgänge für das zugehörige Basisvolume jedes Mitglieds vor der Erstellung der Snapshot-Images entfernt und ausgesetzt werden. Wenn die Erstellung der Snapshot-Images für alle Mitglieder der Konsistenzgruppe nicht erfolgreich abgeschlossen werden kann, schlägt der Vorgang fehl und hat keine Auswirkungen (d. h. neue Snapshot-Images werden nicht erstellt).

Basierend auf diesem Verhalten haben alle Mitglieder für eine Konsistenzgruppe in der Regel die gleiche Anzahl von Snapshot Images. Wenn jedoch ein neues Mitglied einer Konsistenzgruppe hinzugefügt wird, fehlen dem neuen Mitglied die Snapshot-Images, die zuvor auf den festgelegten Mitgliedern der Konsistenzgruppe erstellt wurden. Das Fehlen von Snapshot-Images wird nicht als Fehlerbedingung betrachtet. Die folgenden Anfragen zum Löschen oder Rollback von Snapshot-Images, die nur auf einer Teilmenge der Mitglieder der Consistency Group vorhanden sind, wirken sich nur auf die Mitglieder aus, für die die angegebenen Snapshot-Images tatsächlich vorhanden sind.

## **Automatisches Löschen**

Sie können jede Snapshot-Gruppe so konfigurieren, dass die Snapshot-Images automatisch gelöscht werden, damit die Gesamtanzahl der Snapshot-Images in der Snapshot-Gruppe bei oder unter einer maximalen Anzahl von Bildern bleibt. Wenn die Anzahl der Snapshot-Images in der Snapshot-Gruppe die Höchstgrenze erreicht, wird das angezeigt autoDeleteLimit Der Parameter löscht Snapshot-Images automatisch, wenn ein neues Snapshot-Image in der Snapshot-Gruppe erstellt wird. Der autoDeleteLimit Der Parameter löscht die ältesten Snapshot-Images der Snapshot-Gruppe, bis die maximale Anzahl von Bildern, die mit dem Parameter definiert wurden, erreicht ist. Dies wirkt sich auf die Freigabe der Repository-Kapazität aus, sodass diese zur Erfüllung der fortlaufenden Anforderungen an das Copy-on-Write für die verbleibenden Snapshot-Images genutzt werden kann.

### **Planen von Snapshot Images in einer Konsistenzgruppe**

Der enableSchedule Und das schedule Parameter bieten eine Möglichkeit, Snapshots zu planen. Mithilfe dieser Parameter können Sie Snapshots täglich, wöchentlich oder monatlich (nach Tag oder nach Datum) planen. Der enableSchedule Der Parameter aktiviert oder deaktiviert die Möglichkeit, Snapshots zu planen. Wenn Sie die Planung aktivieren, verwenden Sie das schedule Parameter, der definiert werden soll, wann die Snapshots ausgeführt werden sollen.

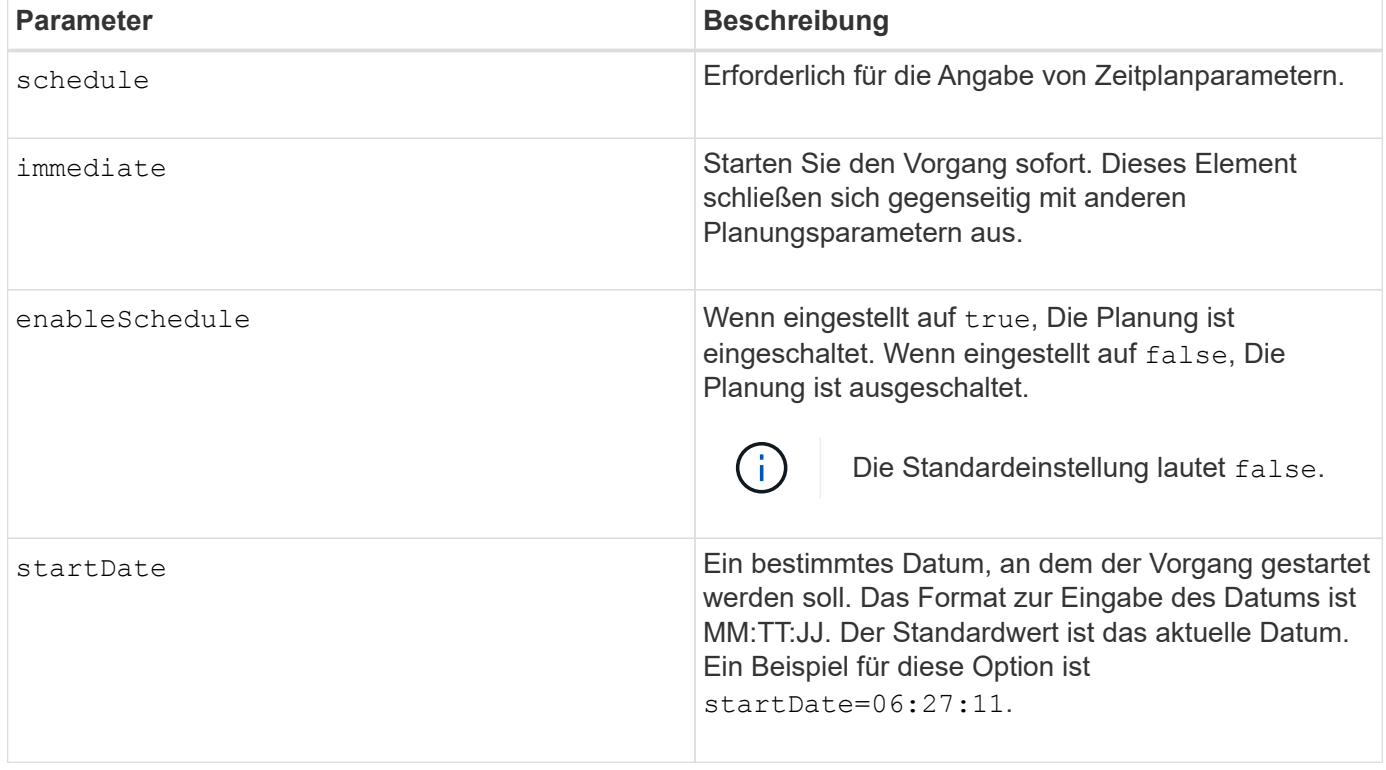

In dieser Tabelle wird erläutert, wie die Optionen für das verwendet werden schedule Parameter:

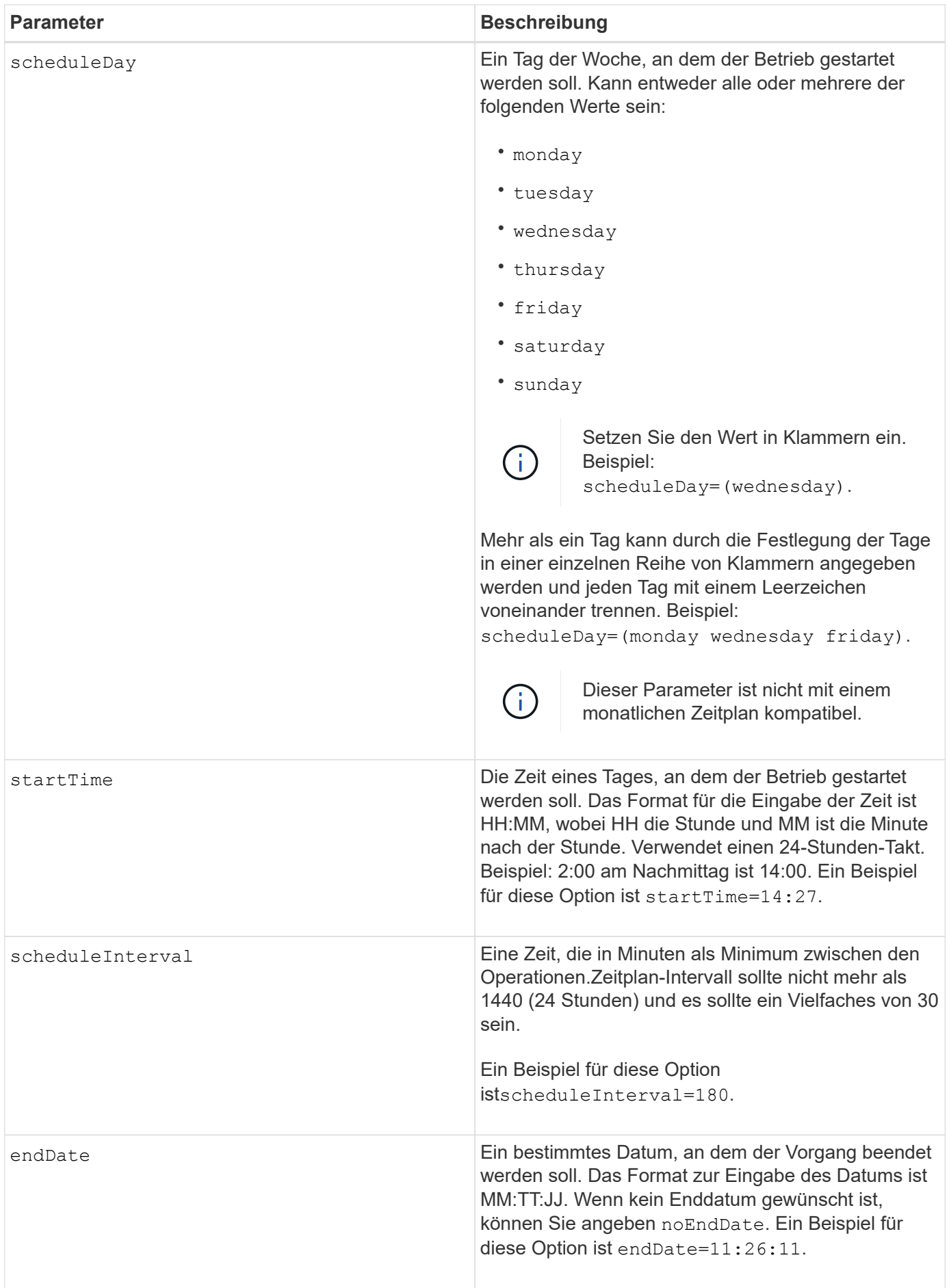

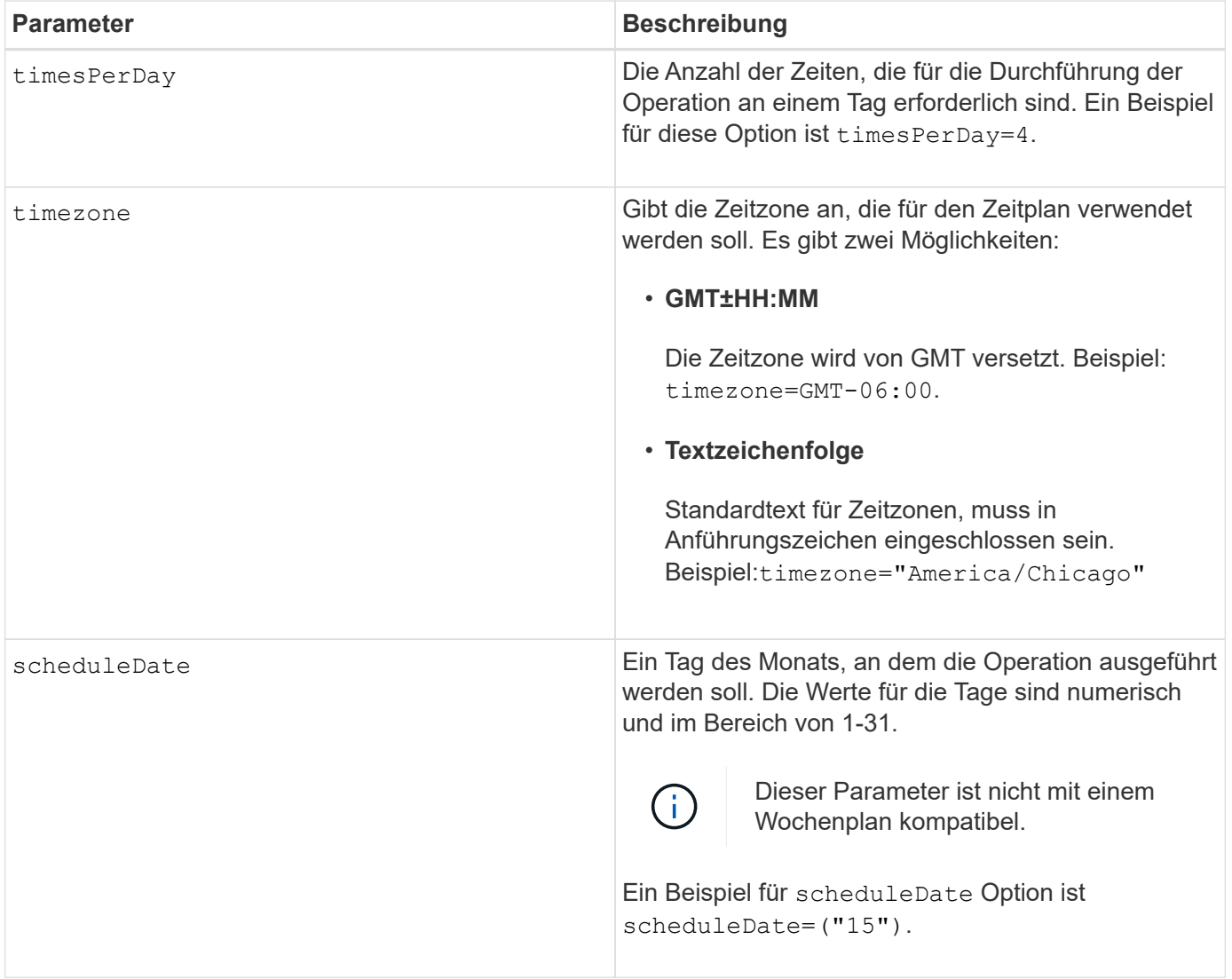

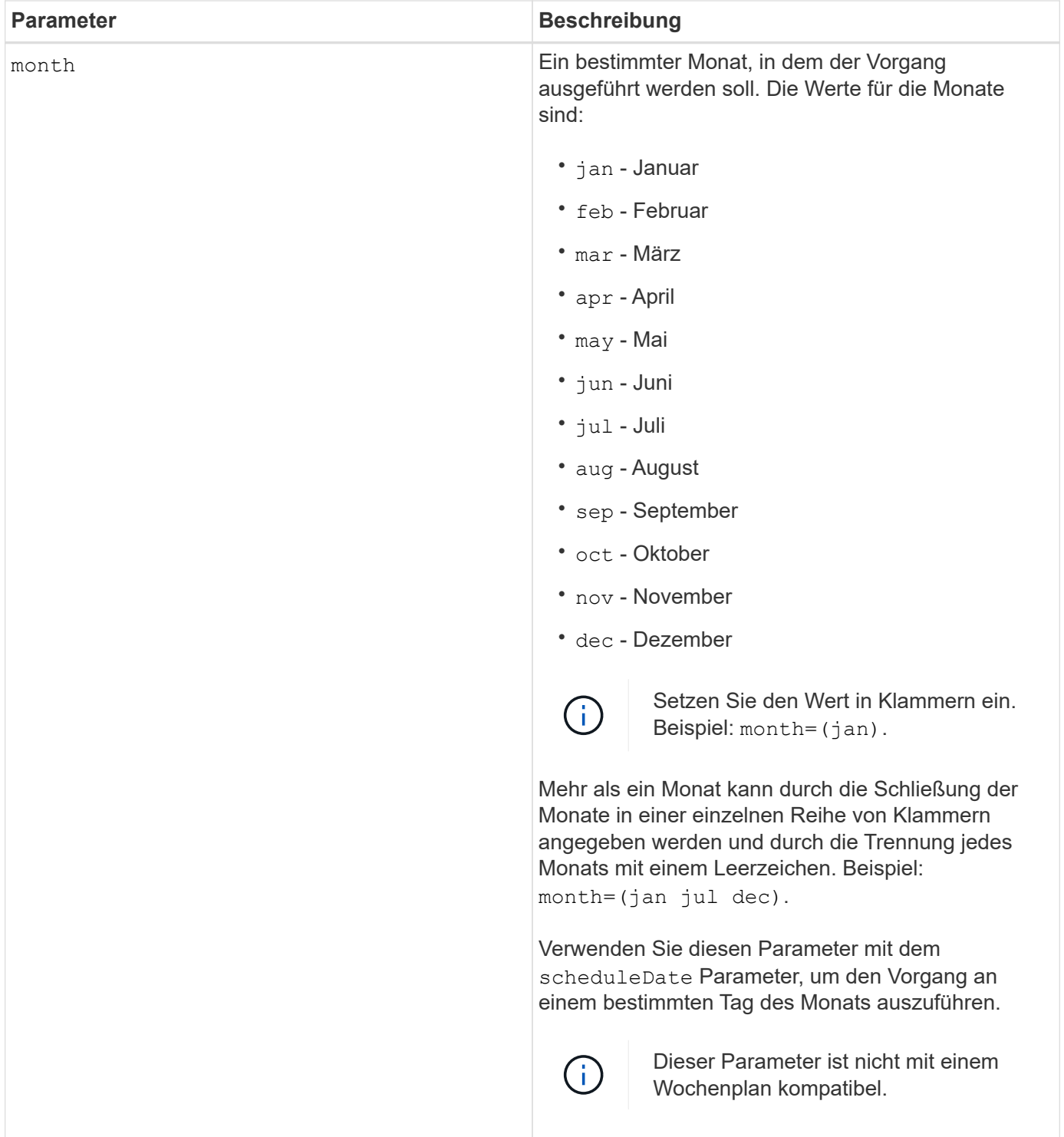

In dieser Tabelle wird die Verwendung des erläutert timeZone Parameter:

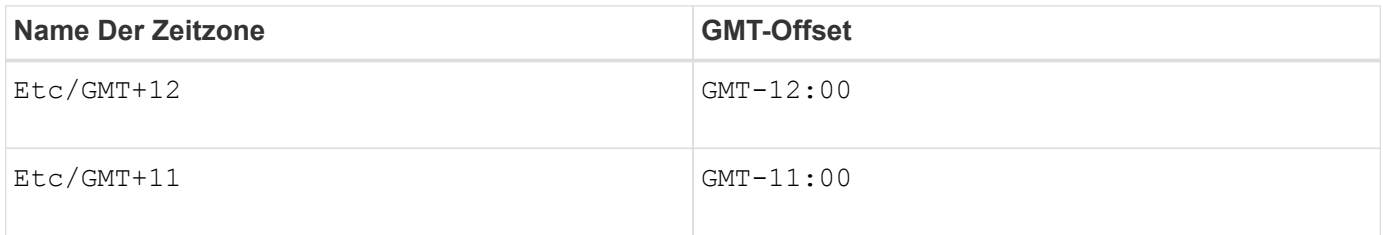

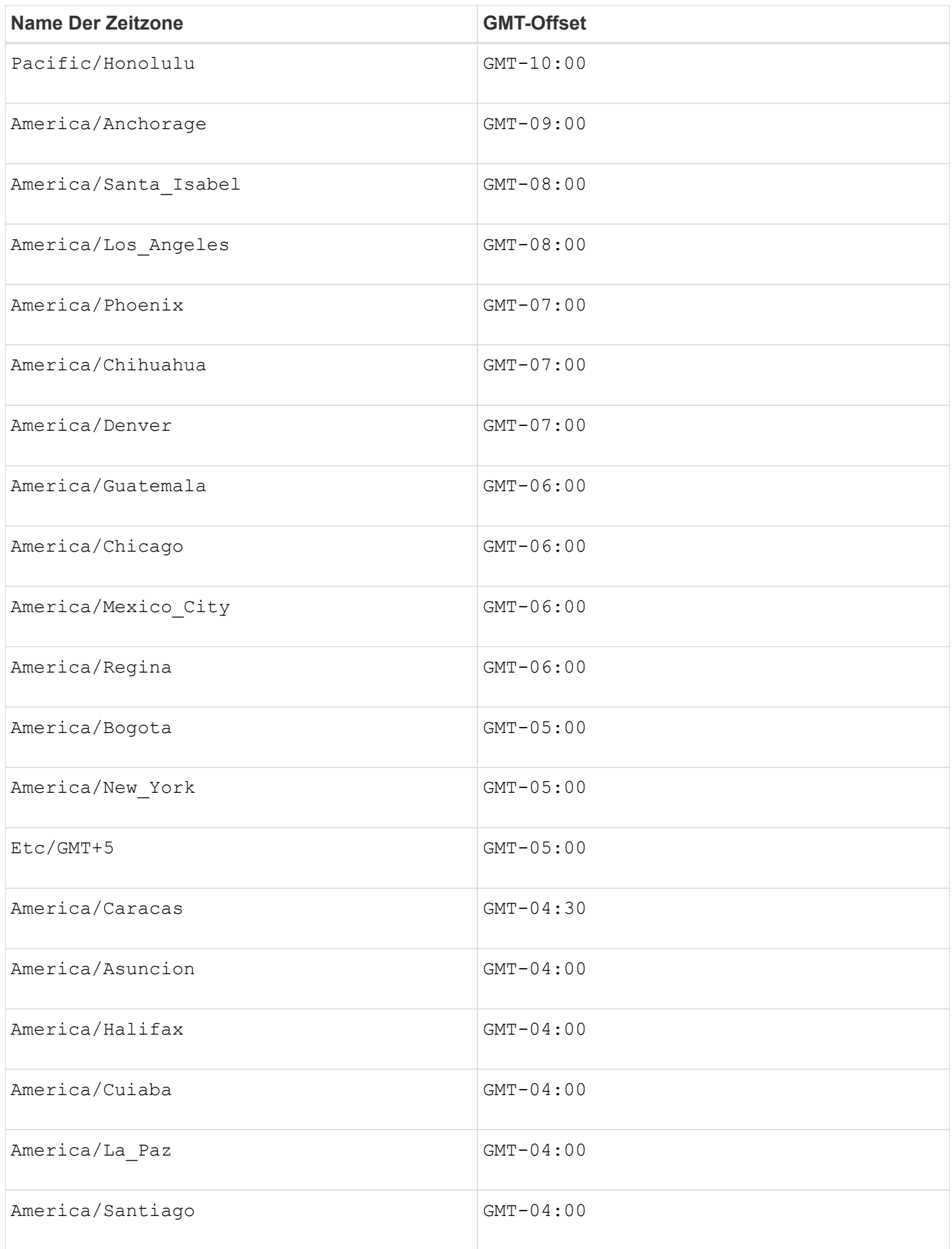

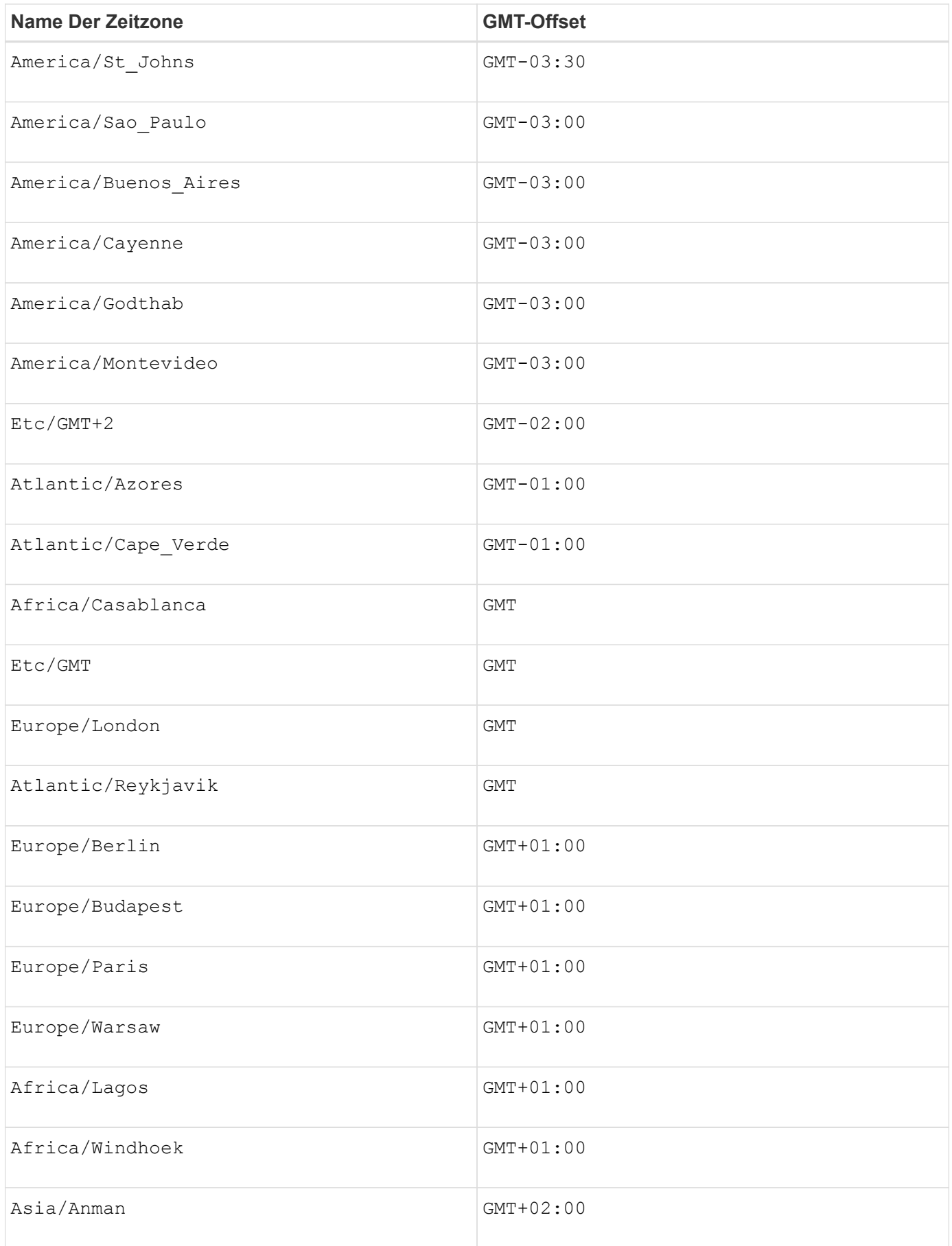

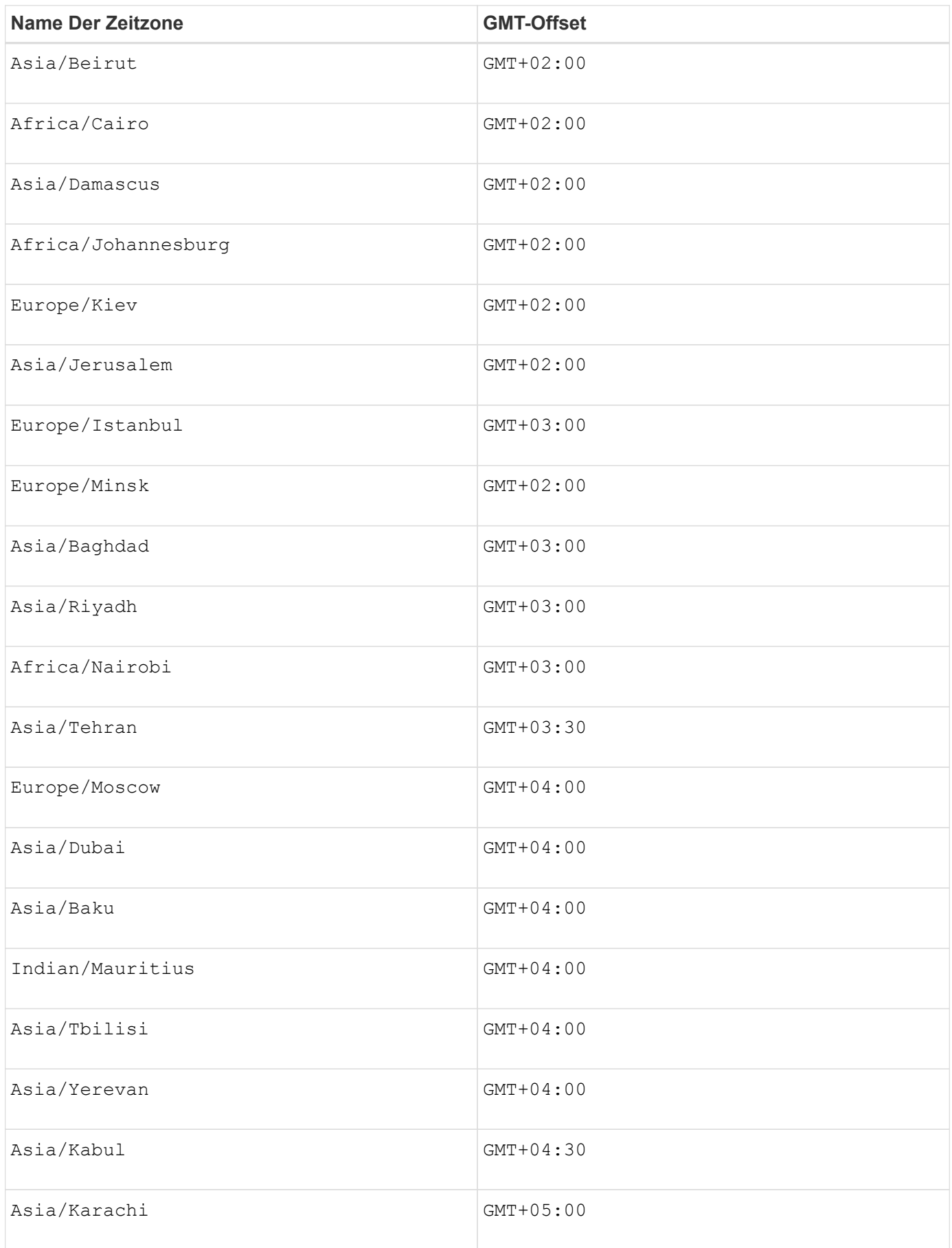

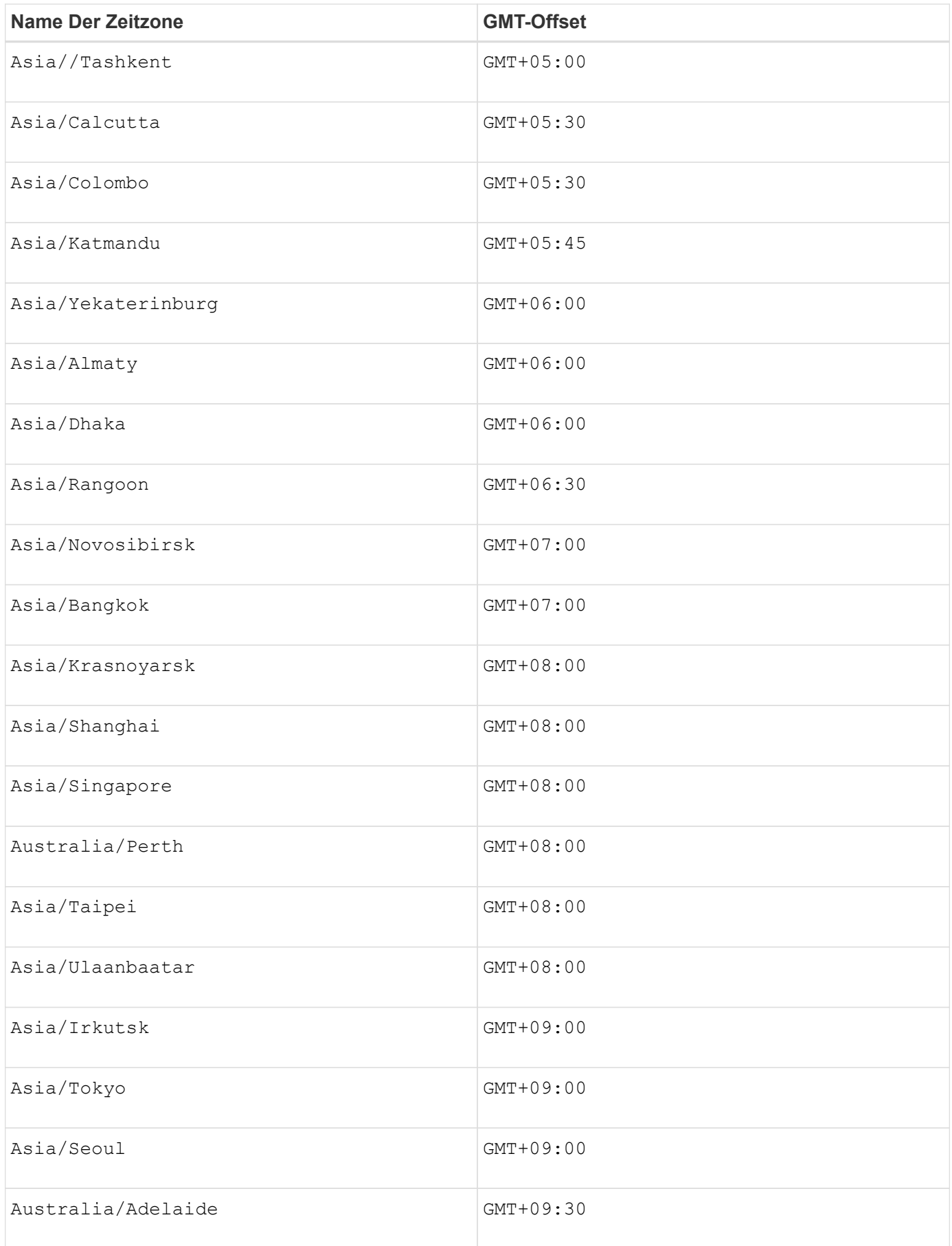

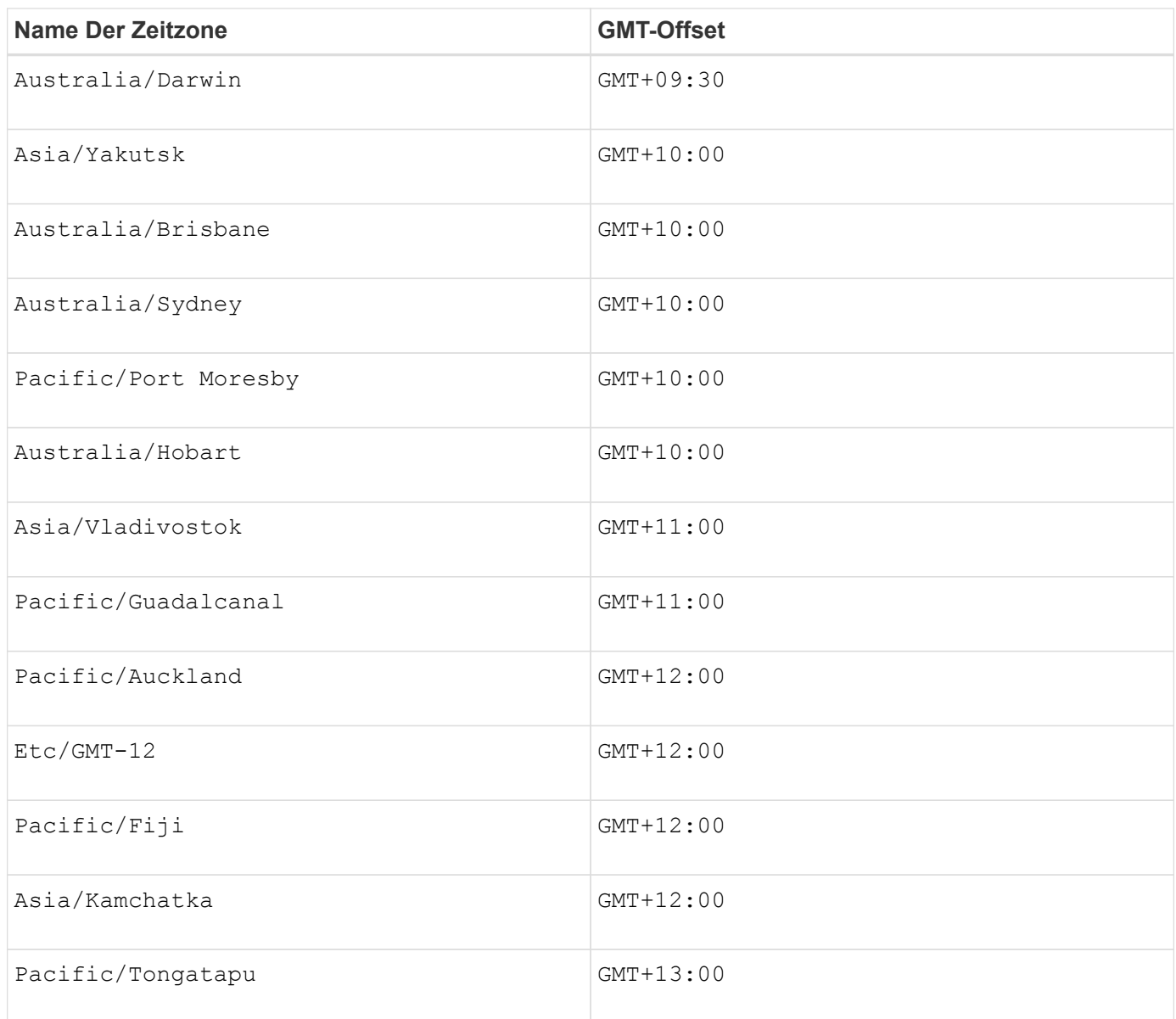

Der Code-String zum Definieren eines Zeitplans ähnelt den folgenden Beispielen:

```
enableSchedule=true schedule startTime=14:27
```

```
enableSchedule=true schedule scheduleInterval=180
```
enableSchedule=true schedule timeZone=GMT-06:00

```
enableSchedule=true schedule timeZone="America/Chicago"
```
Wenn Sie auch den verwenden scheduleInterval Die Option, die Firmware wird zwischen dem

ausgewählt timesPerDay Option und das scheduleInterval Option durch Auswahl des niedrigsten Werts der beiden Optionen. Die Firmware berechnet einen ganzzahligen Wert für das scheduleInterval Möglichkeit, 1440 durch ein zu teilen scheduleInterval Von Ihnen festgelegte Optionswert. Beispiel: 1440/180 = 8. Die Firmware vergleicht dann das timesPerDay Integer-Wert mit dem berechneten Wert scheduleInterval Ganzzahlwert und verwendet den kleineren Wert.

Um einen Zeitplan zu entfernen, verwenden Sie den delete volume Befehl mit dem schedule Parameter. Der delete volume Befehl mit dem schedule Mit dem Parameter wird nur der Zeitplan gelöscht, nicht das Snapshot-Volume.

Wenn Sie ein Rollback in einer Konsistenzgruppe durchführen, besteht der Standardvorgang darin, alle Mitglieder der Konsistenzgruppe zurückzusetzen. Wenn ein Rollback für alle Mitglieder der Konsistenzgruppe nicht erfolgreich gestartet werden kann, schlägt das Rollback fehl und hat keine Auswirkungen. Das Snapshot-Image wird nicht zurückgesetzt.

### **Minimale Firmware-Stufe**

7.83

7.86 fügt die hinzu scheduleDate Option und das month Option.

## **Erstellen Sie einen Laufwerkspool**

Der create diskPool Befehl erstellt auf Basis der angegebenen Parameter einen neuen Festplattenpool.

## **Unterstützte Arrays**

Dieser Befehl gilt für alle einzelnen Storage-Arrays, einschließlich E2700, E5600, E2800, E5700 EF600 und EF300 Arrays, solange alle SMcli-Pakete installiert sind.

#### **Rollen**

Um diesen Befehl für ein E2800, E5700, EF600 oder EF300 Storage-Array auszuführen, muss die Storage-Administratorrolle vorhanden sein.

#### **Kontext**

Sie können den Laufwerk-Pool erstellen, indem Sie entweder eine Liste von Laufwerken oder einen Laufwerkstyp eingeben, den Sie für den Laufwerk-Pool verwenden möchten.

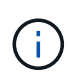

Wenn Sie eine Liste der Laufwerke eingeben, stellen Sie sicher, dass alle Laufwerke die gleiche Kapazität haben. Wenn die Laufwerke nicht die gleiche Kapazität haben, meldet jedes Laufwerk im Laufwerk-Pool die Kapazität gleich dem kleinsten Laufwerk.

## **Syntax**

```
create diskPool
(drives=(trayID1,[drawerID1,]slotID1 ... trayIDN,[drawerIDN,]slotIDN)|
driveType=(fibre | SATA | SAS | NVMe4K))
  userLabel="diskPoolName"
[driveCount=driveCountValue]
[trayLossProtect=(TRUE | FALSE)]
[drawerLossProtect=(TRUE | FALSE)]
[warningThreshold=(warningThresholdValue | default)]
[criticalThreshold=(criticalThresholdValue | default)]
[criticalPriority=(highest|high|medium|low|lowest)]
[backgroundPriority=(highest|high|medium|low|lowest)]
[degradedPriority=(highest|high|medium|low|lowest)]
[securityType=(none | capable | enabled )]
[secureDrives=(fips | fde )]
[driveMediaType=(hdd | ssd | allMedia | unknown)]
[dataAssurance=(none|enabled)]
[resourceProvisioningCapable=(TRUE | FALSE)]
```
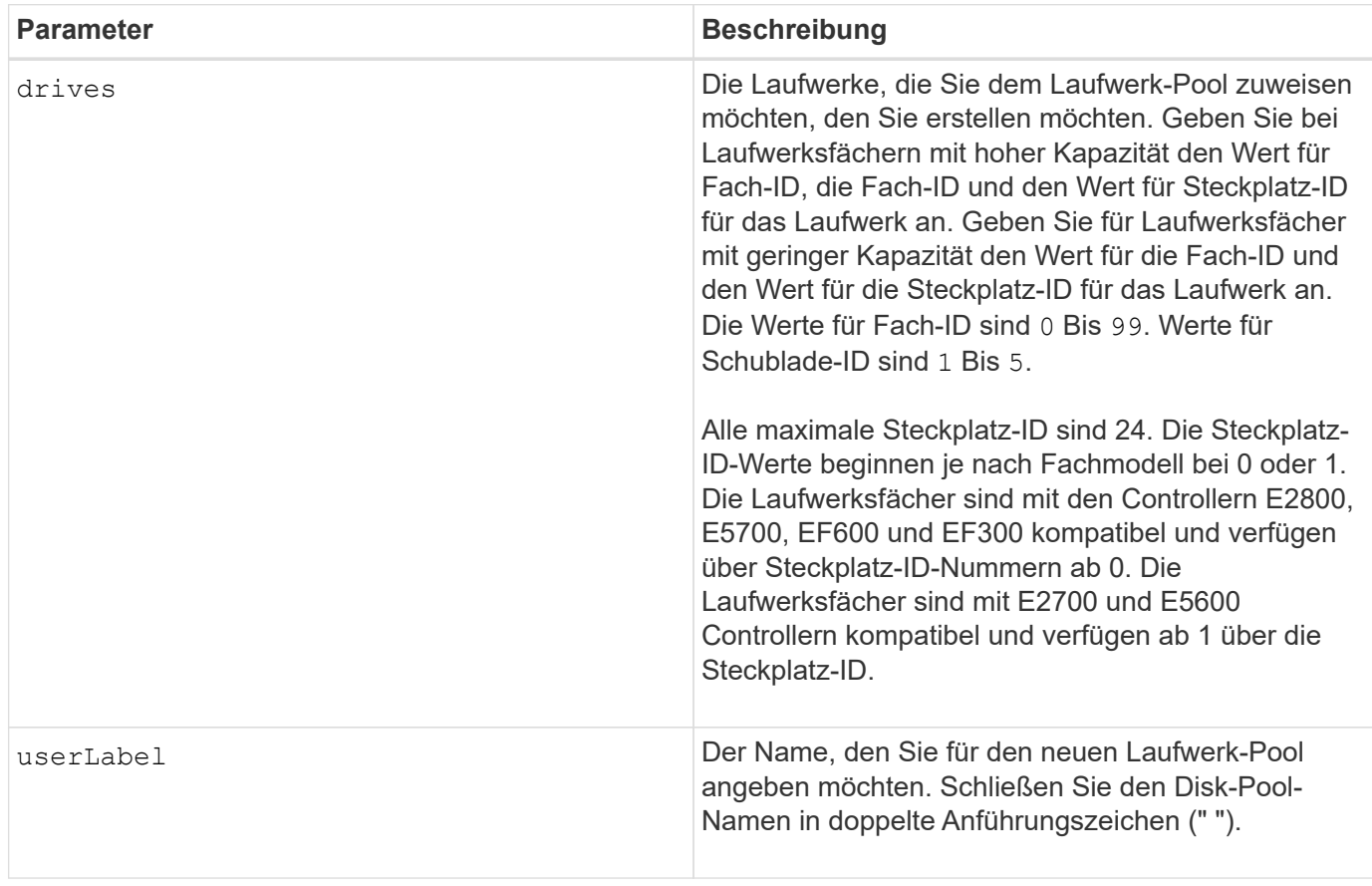

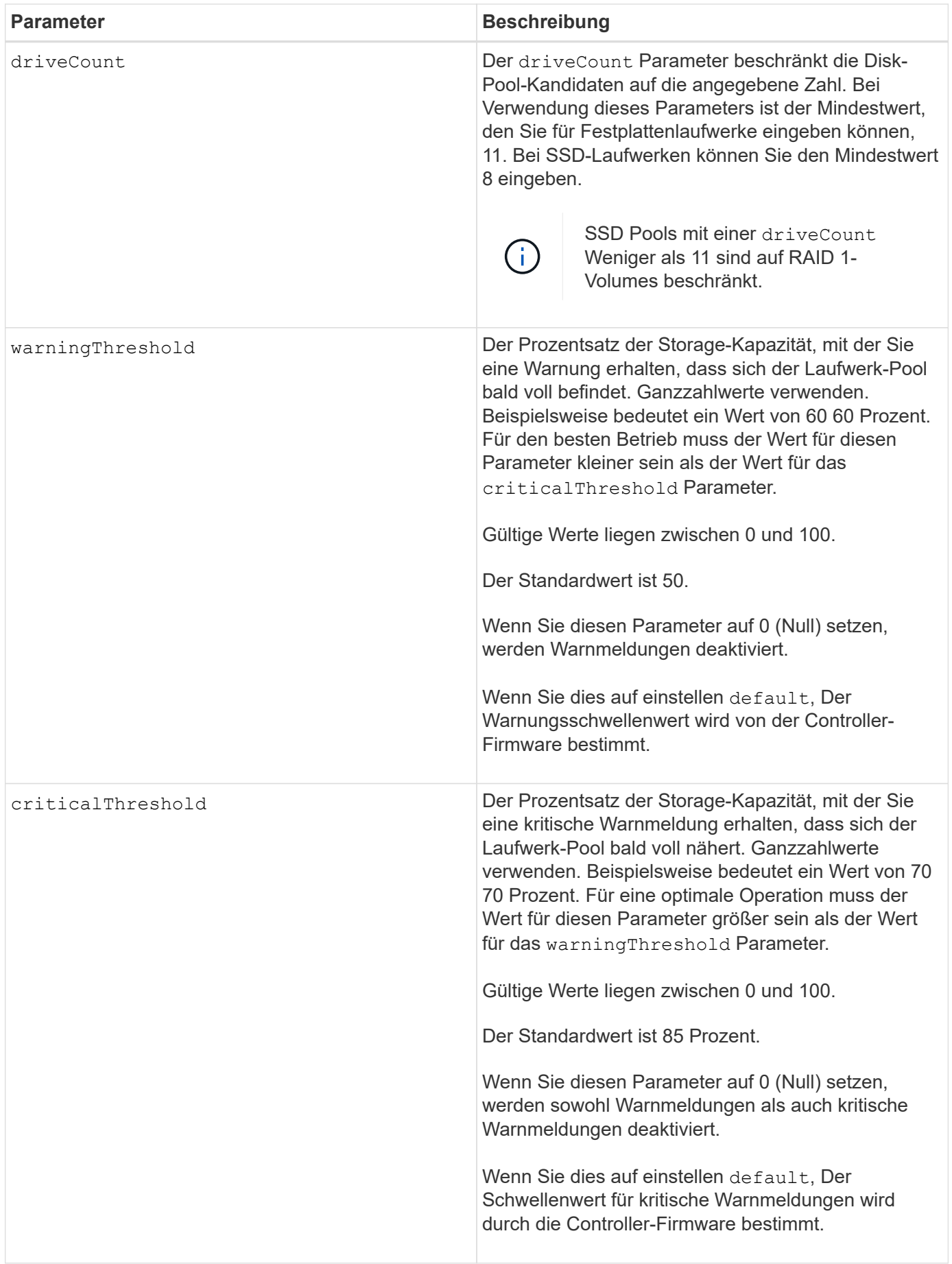

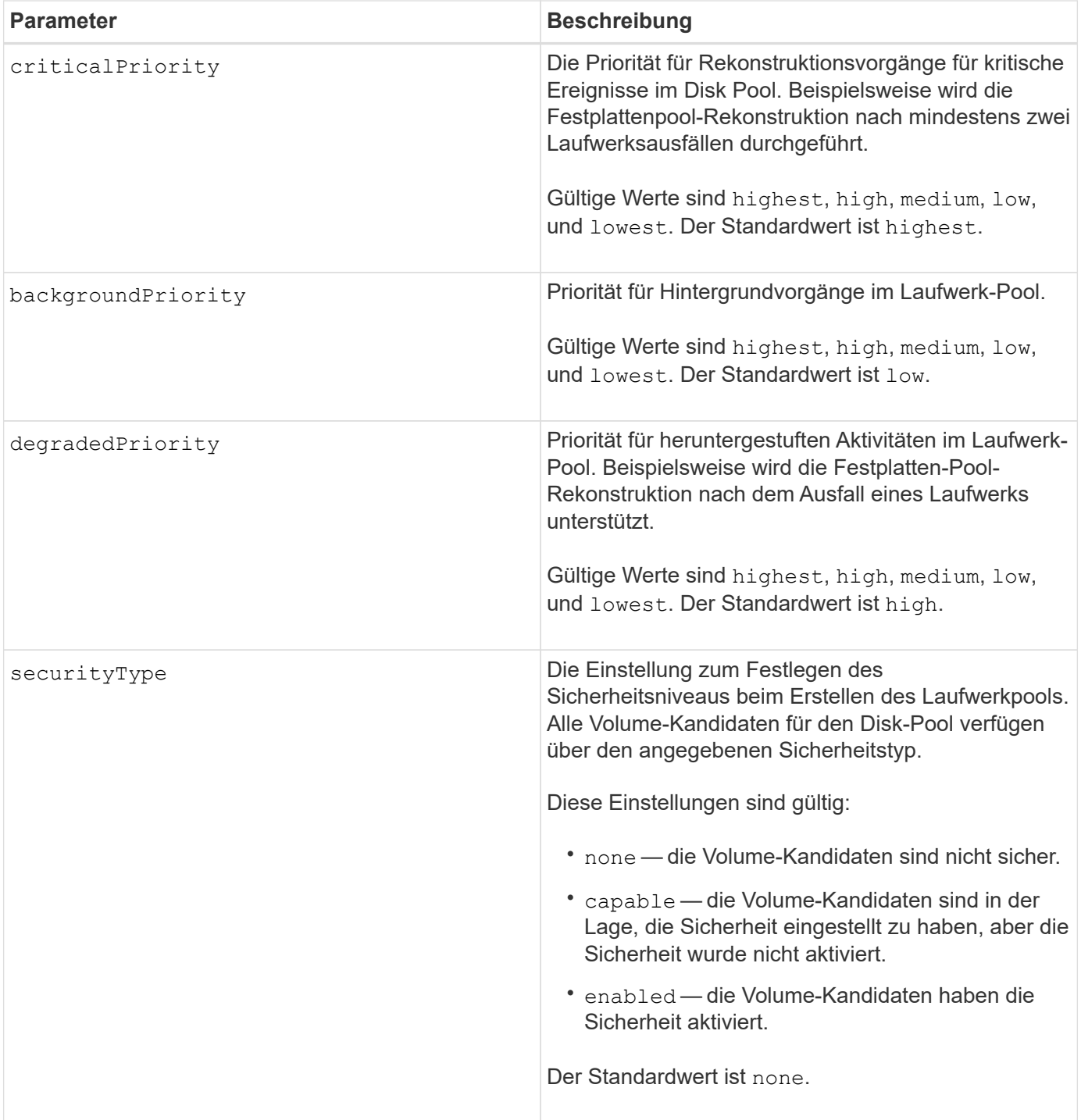

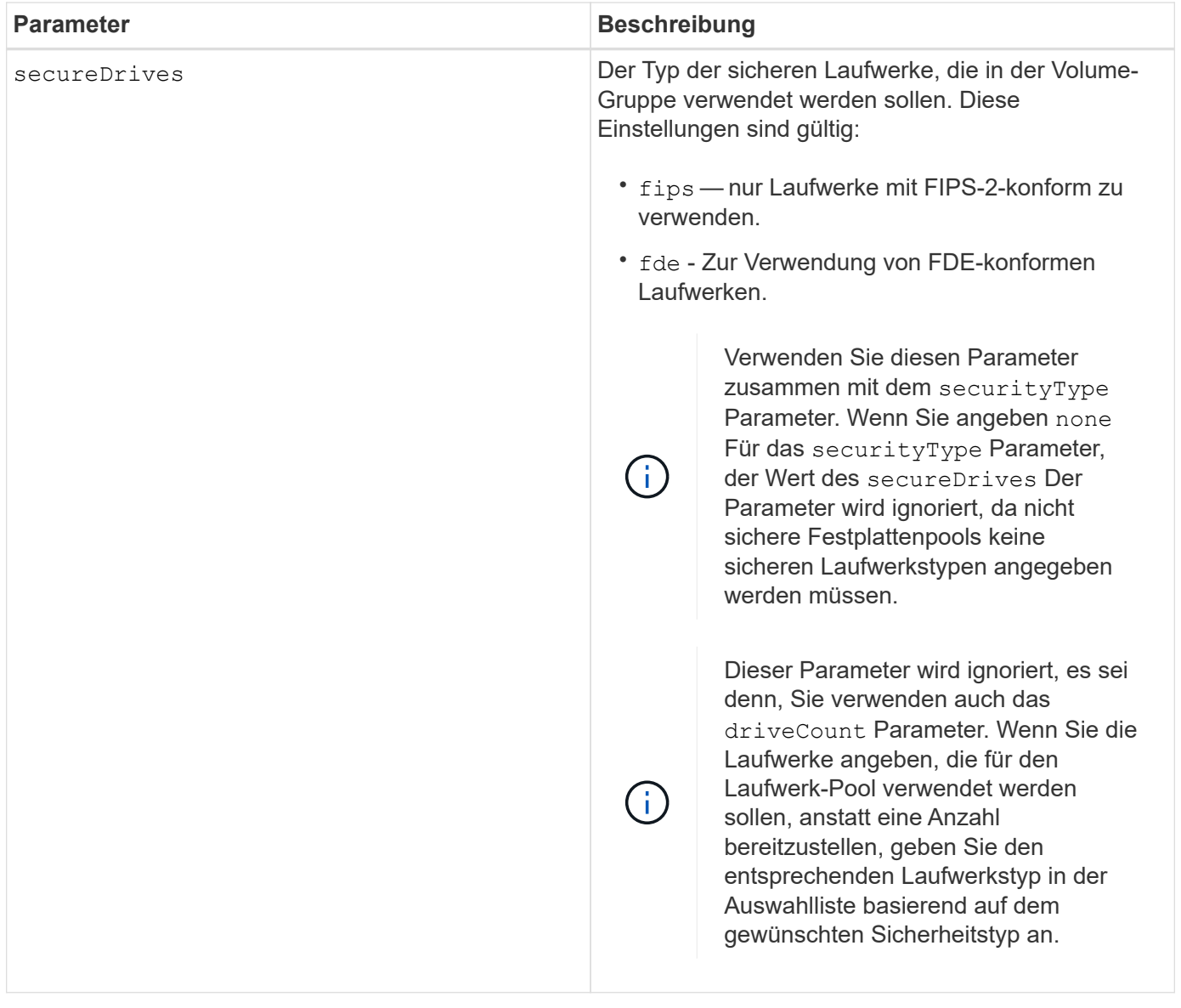

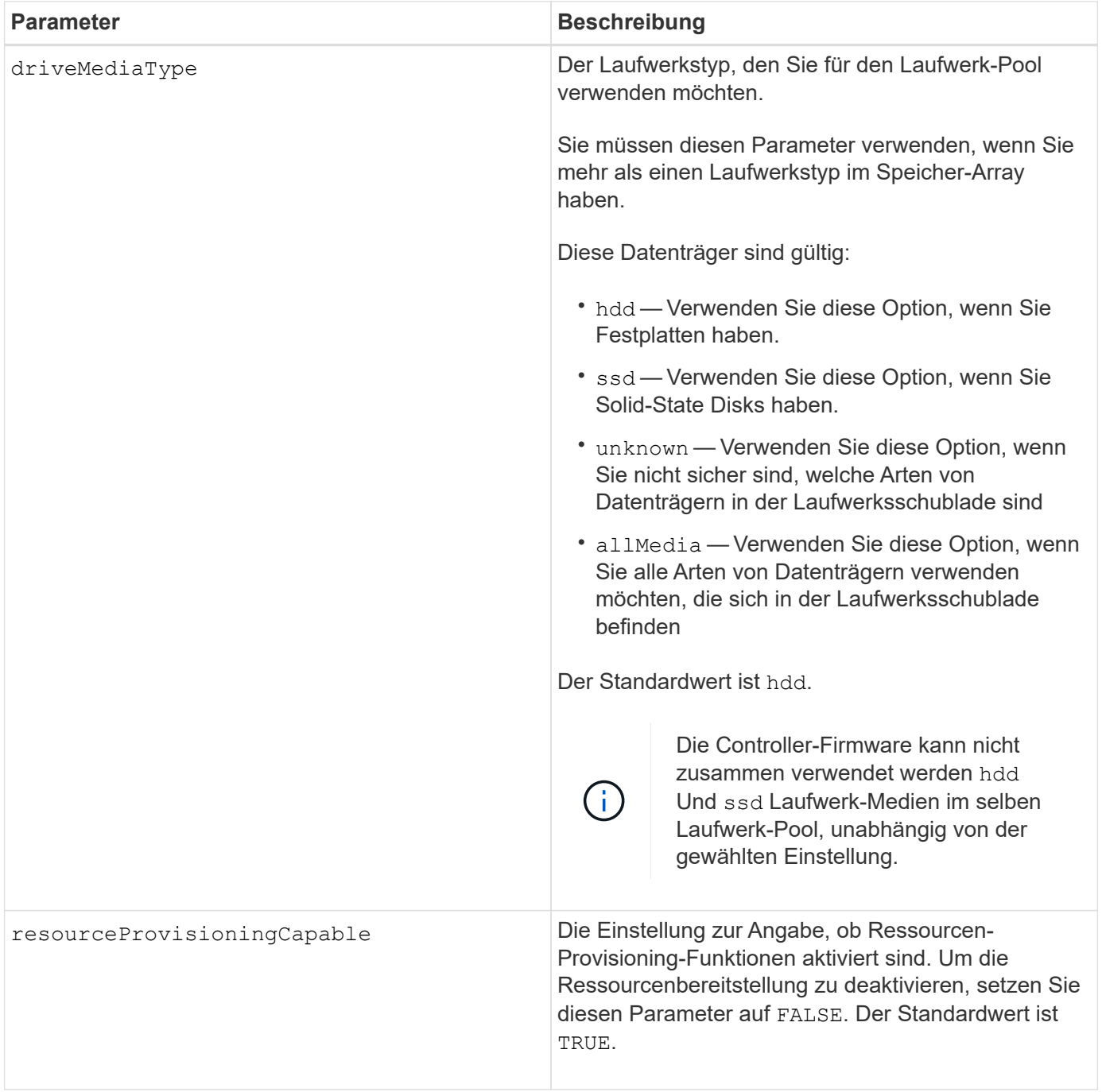

#### **Hinweise**

Jeder Disk Pool-Name muss eindeutig sein. Sie können eine beliebige Kombination aus alphanumerischen Zeichen, Unterstrich (\_), Bindestrich (-) und Pfund (#) für die Benutzerbezeichnung verwenden. Benutzeretiketten können maximal 30 Zeichen lang sein.

Wenn die angegebenen Parameter von keinem der verfügbaren Kandidatenlaufwerke erfüllt werden können, schlägt der Befehl fehl. Normalerweise werden alle Laufwerke, die mit den Attributen der Service-Qualität übereinstimmen, als die besten Kandidaten zurückgegeben. Wenn Sie jedoch eine Laufwerksliste angeben, stimmen einige der als Kandidaten zurückgegebenen verfügbaren Laufwerke möglicherweise nicht mit der Qualität der Serviceattribute überein.

Wenn Sie keinen Wert für einen optionalen Parameter angeben, wird ein Standardwert zugewiesen.

### **Laufwerke**

Wenn Sie das verwenden driveType Parameter: Alle nicht zugewiesenen Laufwerke, die von diesem Laufwerkstyp sind, werden zum Erstellen des Festplattenpools verwendet. Wenn Sie die Anzahl der vom gefundenen Laufwerke begrenzen möchten driveType Parameter im Disk-Pool können Sie die Anzahl der Laufwerke mit angeben driveCount Parameter. Sie können das verwenden driveCount Parameter nur dann, wenn Sie den verwenden driveType Parameter.

Der drives Der Parameter unterstützt sowohl Laufwerksfächer mit hoher Kapazität als auch Laufwerksfächer mit geringer Kapazität. Ein Laufwerksfach mit hoher Kapazität verfügt über Schubladen, die die Laufwerke halten. Die Schubladen ziehen aus dem Laufwerksfach, um Zugriff auf die Laufwerke zu ermöglichen. Ein Laufwerksfach mit geringer Kapazität verfügt nicht über Schubladen. Bei einem Laufwerksfach mit hoher Kapazität müssen Sie die Kennung (ID) des Laufwerksfachs, die ID des Fachs und die ID des Steckplatzes, in dem sich ein Laufwerk befindet, angeben. Bei einem Laufwerksfach mit niedriger Kapazität müssen Sie nur die ID des Laufwerksfachs und die ID des Steckplatzes angeben, in dem sich ein Laufwerk befindet. Bei einem Laufwerksfach mit geringer Kapazität kann die ID des Laufwerksfachs auf festgelegt werden, um einen Speicherort für ein Laufwerk zu ermitteln 0, Und geben Sie die ID des Steckplatzes an, in dem sich ein Laufwerk befindet.

Wenn Sie Spezifikationen für ein Laufwerksfach mit hoher Kapazität eingeben, jedoch kein Laufwerksfach verfügbar ist, gibt die Storage Management Software eine Fehlermeldung aus.

### **Schwellenwerte für Disk Pool-Warnmeldungen**

Jeder Disk Pool verfügt über zwei nach und nach schwerwiegende Alarmstufen, mit denen Sie die Benutzer informieren, wenn die Speicherkapazität des Disk Pools voll ist. Der Schwellenwert für eine Warnmeldung ist ein Prozent der genutzten Kapazität zur gesamten nutzbaren Kapazität im Laufwerk-Pool. Die Warnmeldungen lauten wie folgt:

- Warnung Dies ist die erste Alarmstufe. Dieses Level gibt an, dass die genutzte Kapazität in einem Laufwerk-Pool nahezu voll ist. Wenn der Schwellenwert für die Warnmeldung erreicht wird, wird eine Warnmeldung benötigt und ein Ereignis an die Storage Management Software gesendet. Der Warnschwellenwert wird durch den kritischen Schwellenwert ersetzt. Der Standardwarnungsschwellenwert beträgt 50 Prozent.
- Kritisch Dies ist die schwerste Alarmstufe. Dieses Level gibt an, dass die genutzte Kapazität in einem Laufwerk-Pool nahezu voll ist. Wenn der Schwellenwert für die kritische Warnmeldung erreicht wird, wird eine Warnmeldung generiert und ein Ereignis an die Storage Management Software gesendet. Der Warnschwellenwert wird durch den kritischen Schwellenwert ersetzt. Der Standardschwellenwert für die kritische Warnmeldung liegt bei 85 Prozent.

Um effektiv zu sein, muss der Wert für eine Warnmeldung immer kleiner als der Wert für eine kritische Warnmeldung sein. Wenn der Wert für die Warnmeldung mit dem Wert für eine kritische Warnmeldung identisch ist, wird nur die kritische Warnmeldung gesendet.

#### **Hintergrundvorgänge für den Disk Pool**

Disk-Pools unterstützen die folgenden Hintergrundvorgänge:

- Rekonstruktion
- Instant Availability Format (IAF)
- Formatieren
- Dynamische Kapazitätserweiterung (DCE)

• Dynamische Volume-Erweiterung (DVE) (bei Disk Pools ist DVE zwar kein Hintergrundvorgang, DVE wird aber als synchroner Vorgang unterstützt).

Disk Pools müssen keine Hintergrundbefehle in die Warteschlange stellen. Sie können mehrere Hintergrundbefehle nacheinander starten, aber wenn mehr als ein Hintergrundvorgang gleichzeitig gestartet wird, verzögert sich die Ausführung von Befehlen, die Sie zuvor gestartet haben. Die unterstützten Hintergrundvorgänge haben die folgenden relativen Prioritätsstufen:

- 1. Rekonstruktion
- 2. Formatieren
- 3. IAF
- 4. DCE

#### **Sicherheitstyp**

Verwenden Sie die securityType Parameter zum Festlegen der Sicherheitseinstellungen für das Speicher-Array.

Bevor Sie den einstellen können securityType Parameter an enabled, Sie müssen einen Sicherheitsschlüssel für das Speicher-Array erstellen. Verwenden Sie die create storageArray securityKey Befehl zum Erstellen eines Speicherarray-Sicherheitsschlüssels. Diese Befehle beziehen sich auf den Sicherheitsschlüssel:

- create storageArray securityKey
- export storageArray securityKey
- import storageArray securityKey
- set storageArray securityKey
- enable volumeGroup [volumeGroupName] security
- enable diskPool [diskPoolName] security

#### **Sichere Laufwerke**

Sichere Laufwerke können entweder vollständige Festplattenverschlüsselung (Full Disk Encryption, FDE) oder FIPS-Laufwerke (Federal Information Processing Standard) sein. Verwenden Sie die secureDrives Parameter, um den Typ der zu verwendenden sicheren Laufwerke anzugeben. Die Werte, die Sie verwenden können, sind fips Und fde.

#### **Beispielbefehl**

```
create diskPool driveType=SAS userLabel="FIPS_Pool" driveCount=11
securityType=capable secureDrives=fips;
```
#### **Minimale Firmware-Stufe**

7.83

8.20 fügt folgende Parameter hinzu:

- trayLossProtect
- drawerLossProtect

8.25 fügt die hinzu secureDrives Parameter.

8.63 fügt die hinzu resourceProvisioningCapable Parameter.

11.73 aktualisiert die driveCount Parameter.

## **Host erstellen**

Der create host Befehl erstellt einen neuen Host.

#### **Unterstützte Arrays**

Dieser Befehl gilt für alle einzelnen Storage-Arrays, einschließlich E2700, E5600, E2800, E5700 EF600 und EF300 Arrays, solange alle SMcli-Pakete installiert sind.

#### **Rollen**

Um diesen Befehl für ein E2800, E5700, EF600 oder EF300 Storage-Array auszuführen, muss die Storage-Administratorrolle vorhanden sein.

#### **Kontext**

Wenn Sie bei E2700 und E5600 Storage-Arrays keine Host-Gruppe angeben, in der der neue Host erstellt werden soll, wird der neue Host in der Standardgruppe erstellt.

#### **Syntax**

```
create host userLabel="hostName"
[hostGroup=("hostGroupName" | defaultGroup)]
[hostType=(hostTypeIndexLabel | hostTypeIndexNumber)]
```
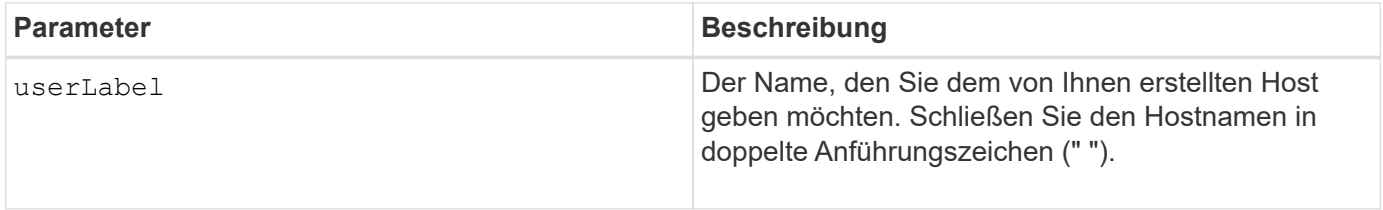

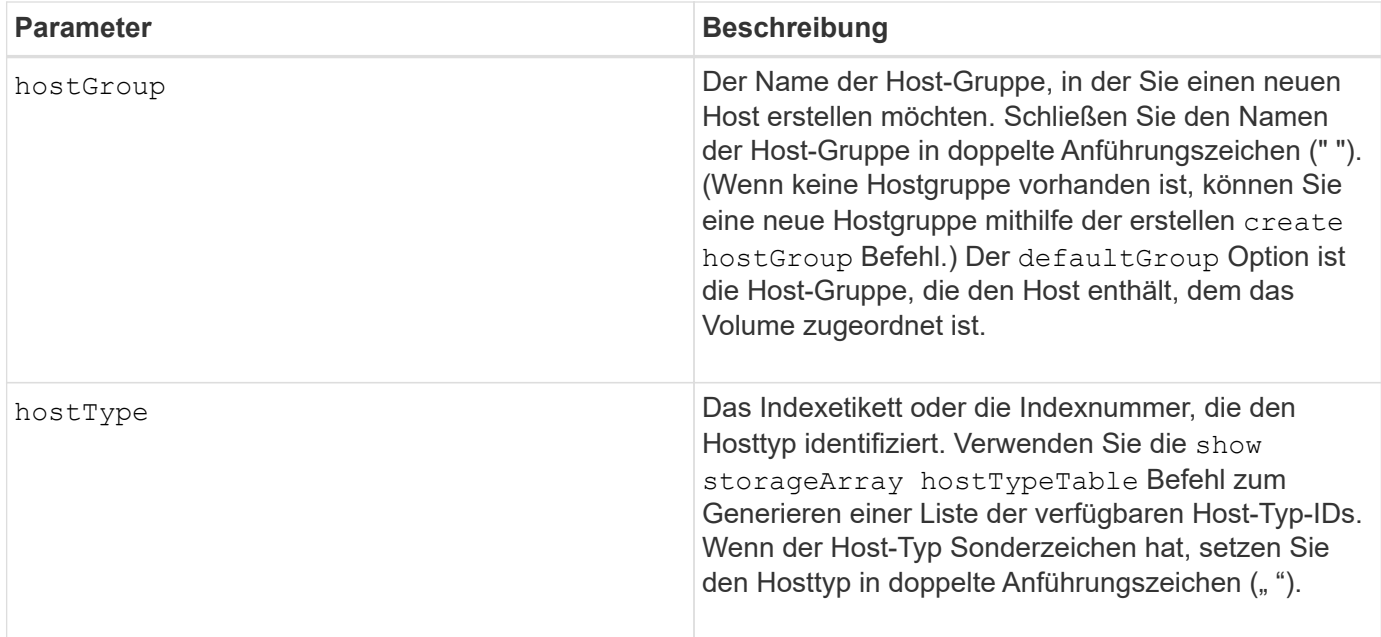

#### **Hinweise**

Sie können eine beliebige Kombination aus alphanumerischen Zeichen, Bindestriche und Unterstrichen für die Namen verwenden. Namen können maximal 30 Zeichen lang sein.

Ein Host ist ein Computer, der mit dem Speicherarray verbunden ist und über die Host-Ports auf die Volumes auf dem Speicher-Array zugreift. Sie können spezifische Zuordnungen zu einem einzelnen Host definieren. Sie können den Host auch einer Host-Gruppe zuweisen, die den Zugriff auf ein oder mehrere Volumes freigibt.

Eine Host-Gruppe ist ein optionales topologisches Element, das Sie definieren können, ob Sie eine Sammlung von Hosts bestimmen möchten, die Zugriff auf dieselben Volumes haben. Die Host-Gruppe ist eine logische Einheit. Definieren Sie eine Host-Gruppe nur, wenn Sie über zwei oder mehr Hosts verfügen, die sich auf dieselben Volumes zugreifen.

Wenn Sie keine Host-Gruppe angeben, in der der erstellte Host platziert werden soll, gehört der neu definierte Host zur Standard-Host-Gruppe.

#### **Minimale Firmware-Stufe**

5.20

7.10 fügt die hinzu hostType Parameter.

## **Hostgruppe erstellen**

Der create hostGroup Befehl erstellt eine neue Host-Gruppe.

#### **Unterstützte Arrays**

Dieser Befehl gilt für alle einzelnen Storage-Arrays, einschließlich E2700, E5600, E2800, E5700 EF600 und EF300 Arrays, solange alle SMcli-Pakete installiert sind.

### **Rollen**

Um diesen Befehl für ein E2800, E5700, EF600 oder EF300 Storage-Array auszuführen, muss die Storage-Administratorrolle vorhanden sein.

## **Syntax**

create hostGroup userLabel=*"hostGroupName"*

#### **Parameter**

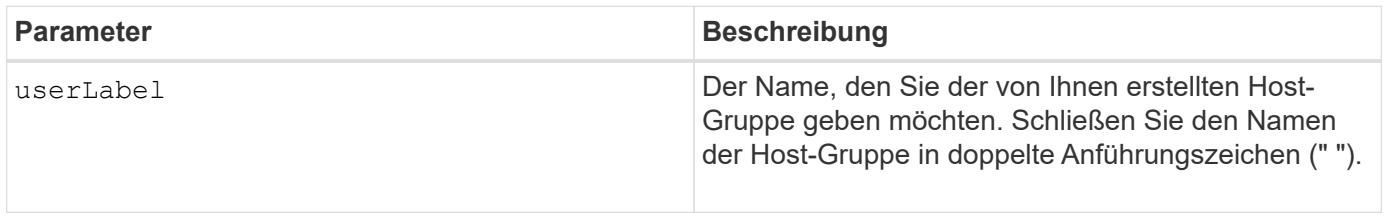

#### **Hinweise**

Eine Host-Gruppe ist ein optionales topologisches Element, das Sie definieren können, ob Sie eine Sammlung von Hosts bestimmen möchten, die Zugriff auf dieselben Volumes haben. Die Host-Gruppe ist eine logische Einheit. Definieren Sie eine Host-Gruppe nur, wenn Sie über zwei oder mehr Hosts verfügen, die den Zugriff auf dieselben Volumes teilen können.

Sie können eine beliebige Kombination aus alphanumerischen Zeichen, Bindestriche und Unterstrichen für die Namen verwenden. Namen können maximal 30 Zeichen lang sein.

#### **Minimale Firmware-Stufe**

5.20

## **Erstellen Sie den Host Port**

Der create hostPort Befehl erstellt eine neue Host-Port-Kennung auf einem Host Bus Adapter (HBA) oder auf einem Host Channel Adapter (HCA).

#### **Unterstützte Arrays**

Dieser Befehl gilt für alle einzelnen Storage-Arrays, einschließlich E2700, E5600, E2800, E5700 EF600 und EF300 Arrays, solange alle SMcli-Pakete installiert sind.

#### **Rollen**

Um diesen Befehl für ein E2800, E5700, EF600 oder EF300 Storage-Array auszuführen, muss die Storage-Administratorrolle vorhanden sein.

#### **Kontext**

Die Identifizierung des Host-Ports ist ein Softwarewert, der den physischen HBA oder den HCA-Host-Port für den Controller darstellt. Ohne die korrekte Identifizierung des Host-Ports kann der Controller keine Anweisungen oder Daten vom Host-Port erhalten.

## **Syntax**

```
create hostPort identifier=("wwID" | "gid")
userLabel="portLabel"
[host="hostName"]
[interfaceType=(FC | SAS | IB)]
```
### **Parameter**

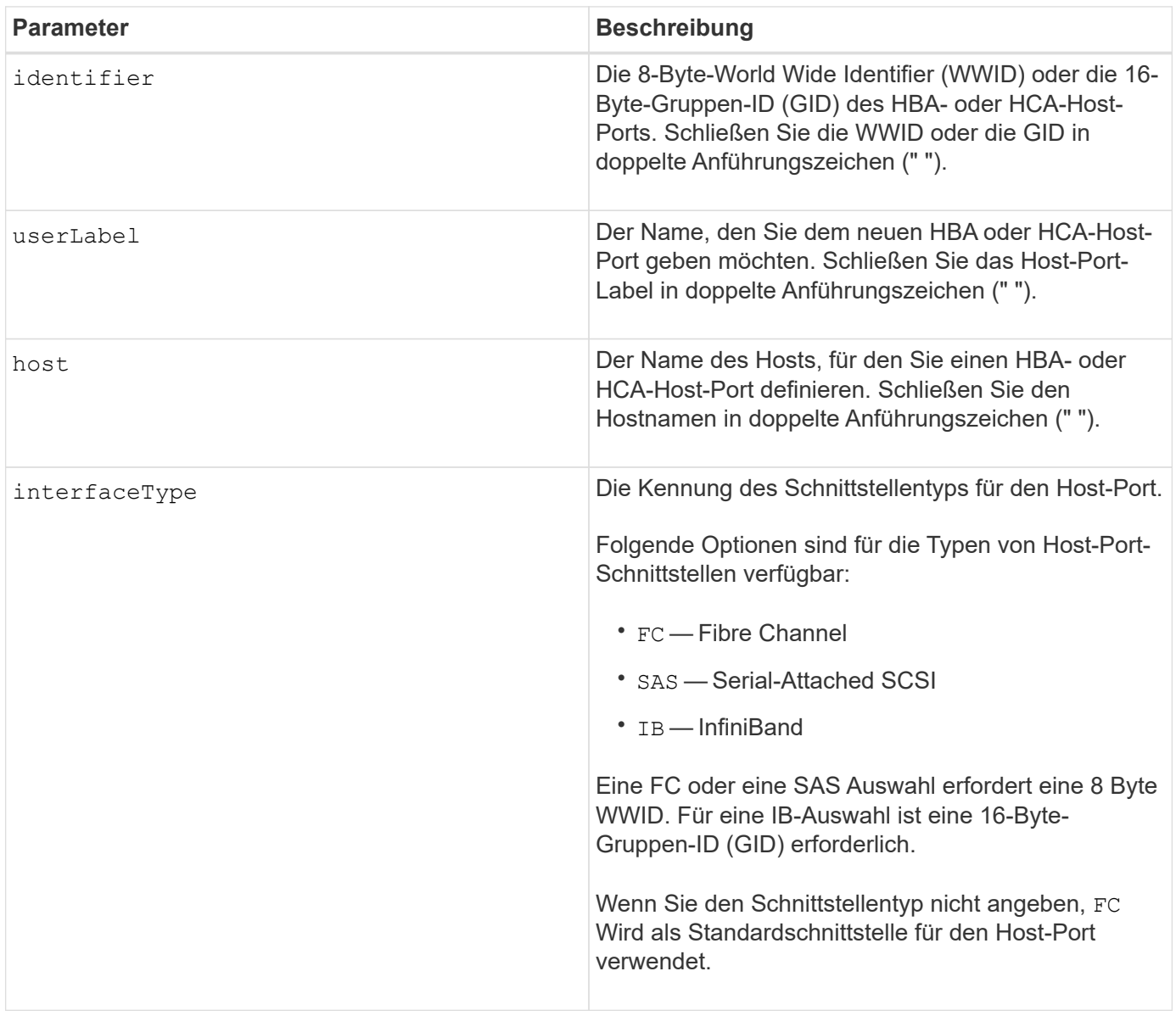

#### **Hinweise**

Ein HBA-Host-Port oder ein HCA-Host-Port ist eine physische Verbindung auf einem Hostbus-Adapter oder auf einem Hostkanaladapter, der sich in einem Hostcomputer befindet. Ein HBA-Host-Port oder ein HCA-Host-Port bietet Host-Zugriff auf die Volumes in einem Speicher-Array. Wenn HBA oder HCA nur über eine physische Verbindung verfügt (ein Host Port), stehen die Begriffe Host-Port und Host Bus Adapter oder Host Channel Adapter gleichbedeutend.

Sie können eine beliebige Kombination aus alphanumerischen Zeichen, Bindestriche und Unterstrichen für die Namen verwenden. Namen können maximal 30 Zeichen lang sein.

### **Minimale Firmware-Stufe**

5.20

7.10 depretiert das hostType Parameter. Der hostType Der Parameter wurde dem hinzugefügt create host Befehl.

7.32 fügt die hinzu interfaceType Parameter.

## <span id="page-173-0"></span>**Erstellen des Initiators**

Der create initiator Befehl erstellt das Initiator-Objekt.

#### **Unterstützte Arrays**

Dieser Befehl gilt für alle einzelnen Storage-Arrays, einschließlich E2700, E5600, E2800, E5700 EF600 und EF300 Arrays, solange alle SMcli-Pakete installiert sind.

#### **Rollen**

Um diesen Befehl für ein E2800, E5700, EF600 oder EF300 Storage-Array auszuführen, muss die Storage-Administratorrolle vorhanden sein.

#### **Kontext**

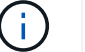

Mit diesem Befehl wird die veraltete Version ersetzt [ISCSI-Initiator erstellen](#page-174-0) Befehl.

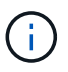

Dieser Befehl gilt nur für iSCSI, iSER, NVMe over RoCE, NVMe over InfiniBand und NVMe over Fibre Channel.

#### **Syntax**

```
create initiator identifier="initiatorQualifiedName"
userLabel="initiatorName" host="hostName"
interfaceType=(iscsi | iser | nvmeof) [chapSecret="securityKey"]
```
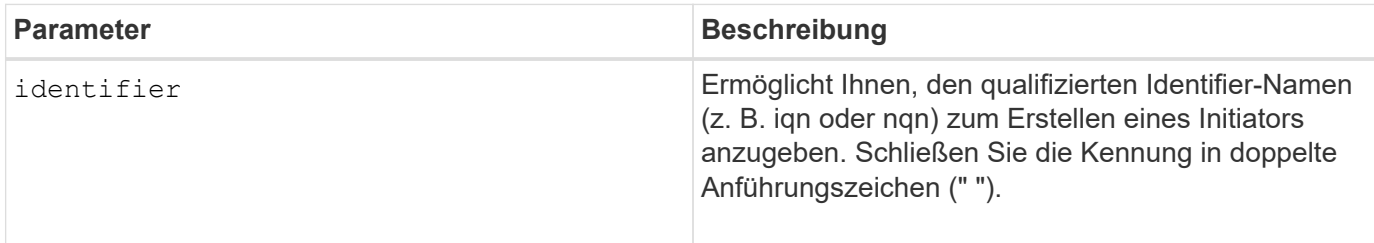

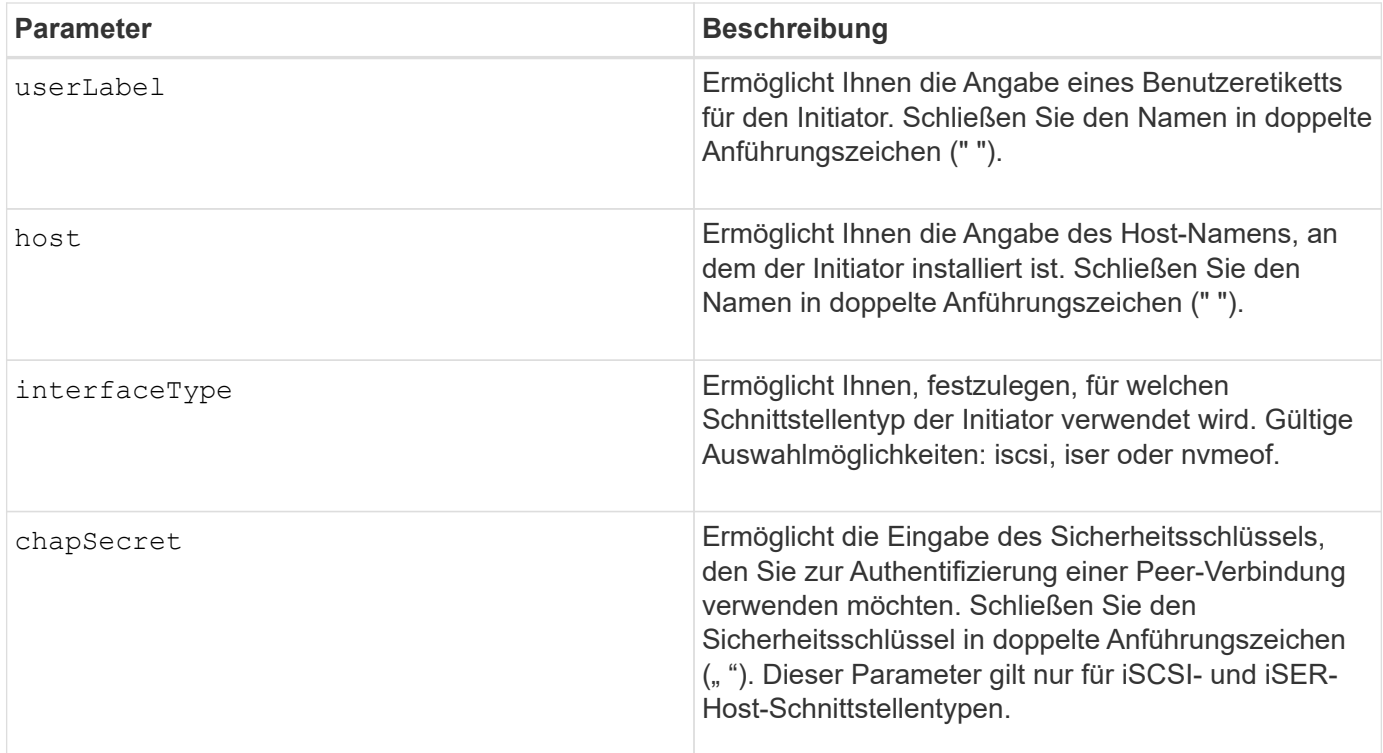

## **Minimale Firmware-Stufe**

8.41

## <span id="page-174-0"></span>**ISCSI-Initiator erstellen**

Der create iscsiInitiator Befehl erstellt ein neues iSCSI-Initiator-Objekt.

## **Unterstützte Arrays**

Dieser Befehl gilt für alle einzelnen Storage-Arrays, einschließlich E2700, E5600, E2800, E5700 EF600 und EF300 Arrays, solange alle SMcli-Pakete installiert sind.

#### **Rollen**

Um diesen Befehl für ein E2800, E5700, EF600 oder EF300 Storage-Array auszuführen, muss die Storage-Administratorrolle vorhanden sein.

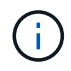

Dieser Befehl ist veraltet und wird von ersetzt [Erstellen des Initiators](#page-173-0) Befehl.

#### **Syntax**

```
create iscsiInitiator iscsiName="iscsiID"
userLabel="name"
host="hostName"
[chapSecret="securityKey"]
```
#### **Parameter**

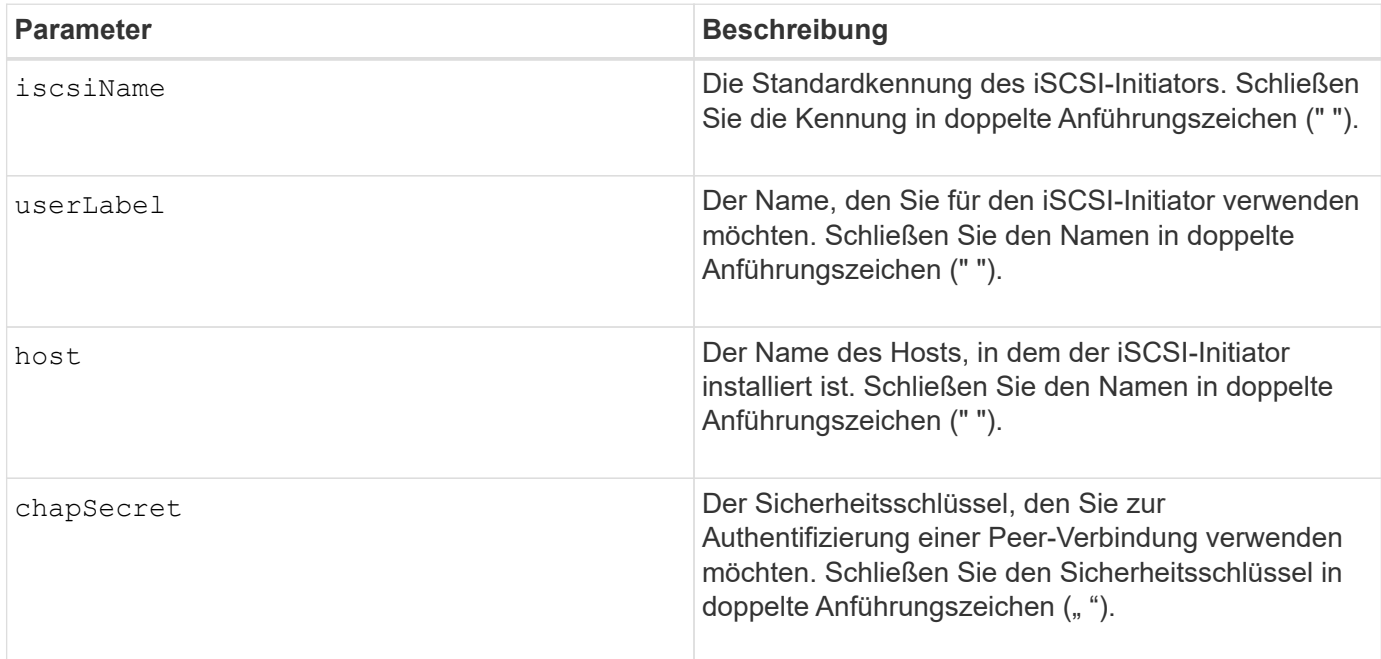

#### **Hinweise**

Challenge Handshake Authentication Protocol (CHAP) ist ein Protokoll, das den Peer einer Verbindung authentifiziert. CHAP basiert auf den Gleichgesinnten, die ein *secret* teilen. Ein Geheimnis ist ein Sicherheitsschlüssel, der einem Kennwort ähnelt.

Verwenden Sie die chapSecret Parameter zum Einrichten der Sicherheitsschlüssel für Initiatoren, die eine gegenseitige Authentifizierung erfordern.

#### **Minimale Firmware-Stufe**

7.10

8.41 dieser Befehl ist veraltet.

## **Erstellen einer Volume-Zuordnung von Konsistenzgruppen für Snapshot**

Der create mapping cgSnapVolume Befehl erstellt eine logische Zuordnung von einem Snapshot Volume einer Konsistenzgruppe zu einem Host oder einer Host-Gruppe.

#### **Unterstützte Arrays**

Dieser Befehl gilt für alle einzelnen Storage-Arrays, einschließlich E2700, E5600, E2800, E5700 EF600 und EF300 Arrays, solange alle SMcli-Pakete installiert sind.

#### **Rollen**

Um diesen Befehl für ein E2800, E5700, EF600 oder EF300 Storage-Array auszuführen, muss die Storage-Administratorrolle vorhanden sein.

### **Syntax**

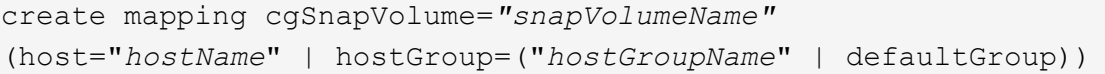

#### **Parameter**

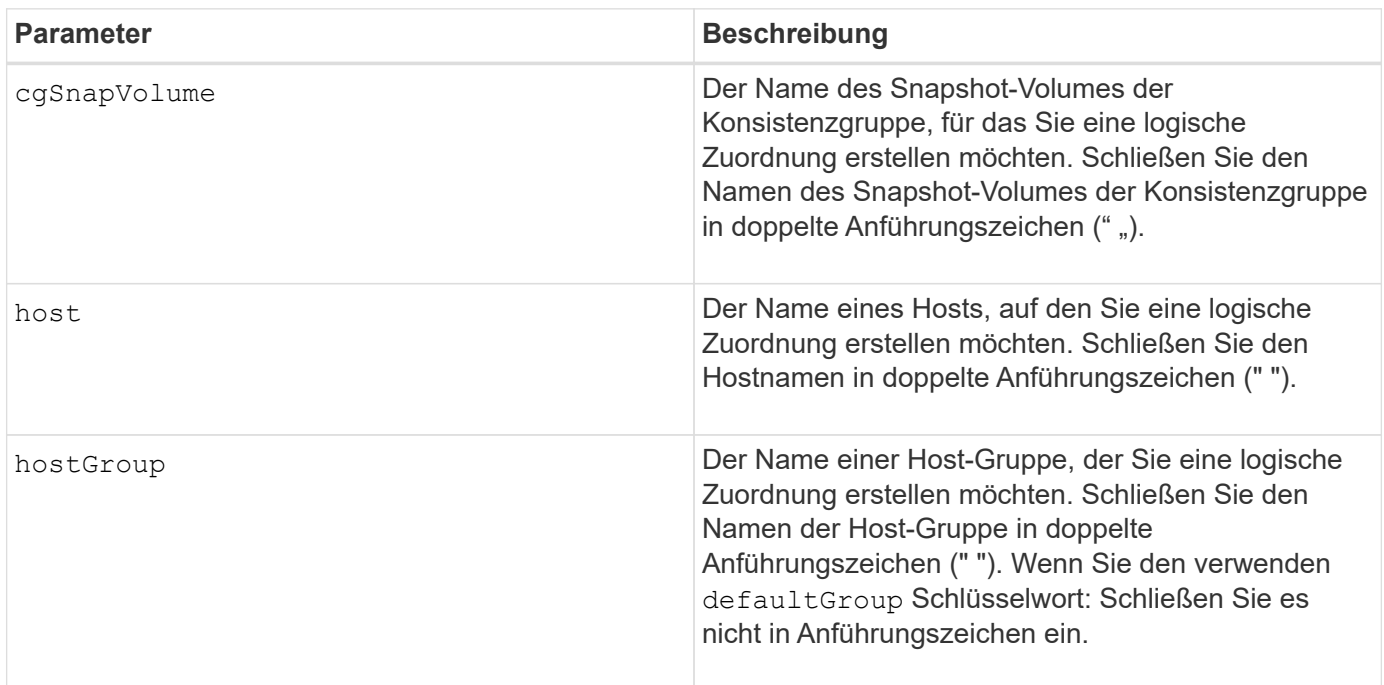

#### **Hinweise**

Ein Host ist ein Computer, der mit dem Speicherarray verbunden ist und über die Host-Ports auf die Volumes auf dem Speicher-Array zugreift. Sie können spezifische Zuordnungen zu einem einzelnen Host definieren. Sie können den Host auch einer Host-Gruppe zuweisen, die den Zugriff auf ein oder mehrere Volumes freigibt.

Eine Host-Gruppe ist ein optionales topologisches Element, das Sie definieren können, ob Sie eine Sammlung von Hosts bestimmen möchten, die Zugriff auf dieselben Volumes haben. Die Host-Gruppe ist eine logische Einheit. Definieren Sie eine Host-Gruppe nur, wenn Sie über zwei oder mehr Hosts verfügen, die sich auf dieselben Volumes zugreifen.

## **Minimale Firmware-Stufe**

7.83

## **Volume-Zuordnung Erstellen**

Der create mapping volume Befehl erstellt eine logische Zuordnung von einem Volume zu einem Host oder einer Host-Gruppe.

## **Unterstützte Arrays**

Dieser Befehl gilt für alle einzelnen Storage-Arrays, einschließlich E2700, E5600, E2800, E5700 EF600 und EF300 Arrays, solange alle SMcli-Pakete installiert sind.

### **Rollen**

Um diesen Befehl für ein E2800, E5700, EF600 oder EF300 Storage-Array auszuführen, muss die Storage-Administratorrolle vorhanden sein.

## **Syntax**

```
create mapping volume="VolumeName"
(host="hostName" | hostGroup=("hostGroupName" | defaultGroup))
logicalUnitNumber=lun
mapWaitPeriod=mapWaitPeriodValue
```
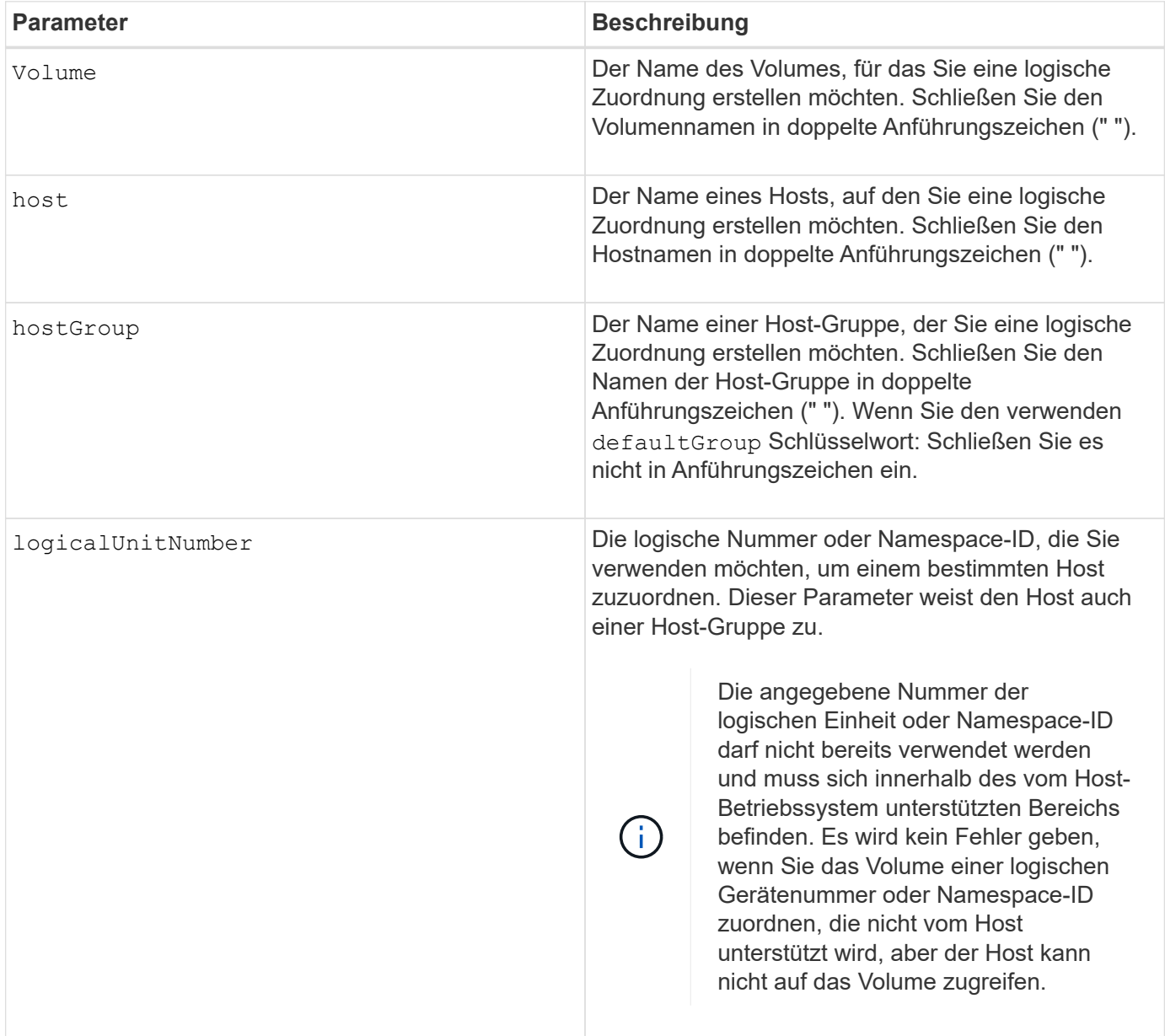

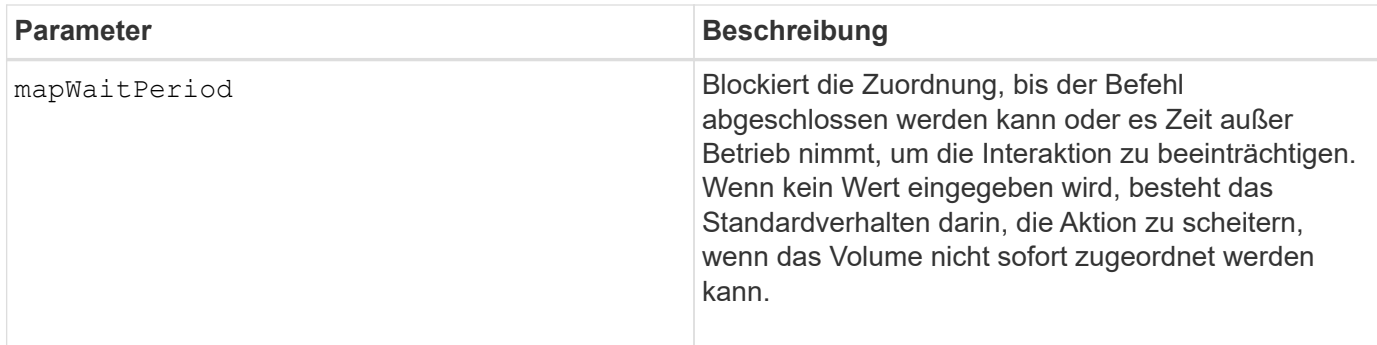

## **Minimale Firmware-Stufe**

7.83

8.63 fügt den Parameter mapWaitPeriod hinzu.

# **Erstellen von RAID-Volumes (automatische Laufwerkauswahl)**

Der create volume Befehl erstellt eine Volume-Gruppe über die Laufwerke im Speicher-Array und ein neues Volume in der Volume-Gruppe. Die Speicher-Array-Controller wählen die Laufwerke aus, die in das Volume aufgenommen werden sollen.

## **Unterstützte Arrays**

Dieser Befehl gilt für alle einzelnen Storage-Arrays, einschließlich E2700, E5600, E2800, E5700 EF600 und EF300 Arrays, solange alle SMcli-Pakete installiert sind.

## **Rollen**

Um diesen Befehl für ein E2800, E5700, EF600 oder EF300 Storage-Array auszuführen, muss die Storage-Administratorrolle vorhanden sein.

## **Kontext**

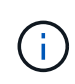

Wenn Laufwerke mit unterschiedlichen Kapazitäten vorhanden sind, können Sie Volumes nicht automatisch erstellen, indem Sie die angeben driveCount Parameter. Informationen über das Erstellen von Volumes mit Laufwerken unterschiedlicher Kapazität finden Sie unter ["Erstellen](#page-191-0) [von RAID-Volumes \(Auswahl manueller Laufwerke\)".](#page-191-0)

**Syntax**

```
create volume driveCount=numberOfDrives
[volumeGroupUserLabel="volumeGroupUserLabel"]
raidLevel=(0 | 1 | 3 | 5 | 6)
userLabel="userLabel"
driveMediaType=(HDD | SSD | unknown | allMedia)
[driveType=(SAS | NVMe4K)]
[capacity=volumeCapacity]
[owner(a|b)][mapping=(none | default)]
[cacheReadPrefetch=(TRUE | FALSE)]
[segmentSize=segmentSizeValue]
[usageHint=(fileSystem | dataBase | multiMedia)]
[trayLossProtect=(TRUE | FALSE)]
[drawerLossProtect=(TRUE | FALSE)]
[dssPreAllocate=(TRUE | FALSE)]
[securityType=(none | capable | enabled)]
[secureDrives=(fips | fde )]
[dataAssurance=(none | enabled)]
[resourceProvisioningCapable=(TRUE | FALSE)]
[blockSize=blockSizeValue]
```

```
create volume driveCount=numberOfDrives
[volumeGroupUserLabel="volumeGroupName"]
raidLevel=(0 | 1 | 5 | 6)userLabel="volumeName"
driveMediaType=(HDD | SSD | unknown | allMedia)
[driveType=SAS]
[capacity=volumeCapacity]
[owner(a|b)][mapping=(none | default)]
[cacheReadPrefetch=(TRUE | FALSE)]
[segmentSize=segmentSizeValue]
[usageHint=(fileSystem | dataBase | multiMedia)]
[trayLossProtect=(TRUE | FALSE)]
[drawerLossProtect=(TRUE | FALSE)]
[dssPreAllocate=(TRUE | FALSE)]
[securityType=(none | capable | enabled)]
[secureDrives=(fips | fde )]
[dataAssurance=(none | enabled)]
[resourceProvisioningCapable=(TRUE | FALSE)]
[blockSize=blockSizeValue]
```
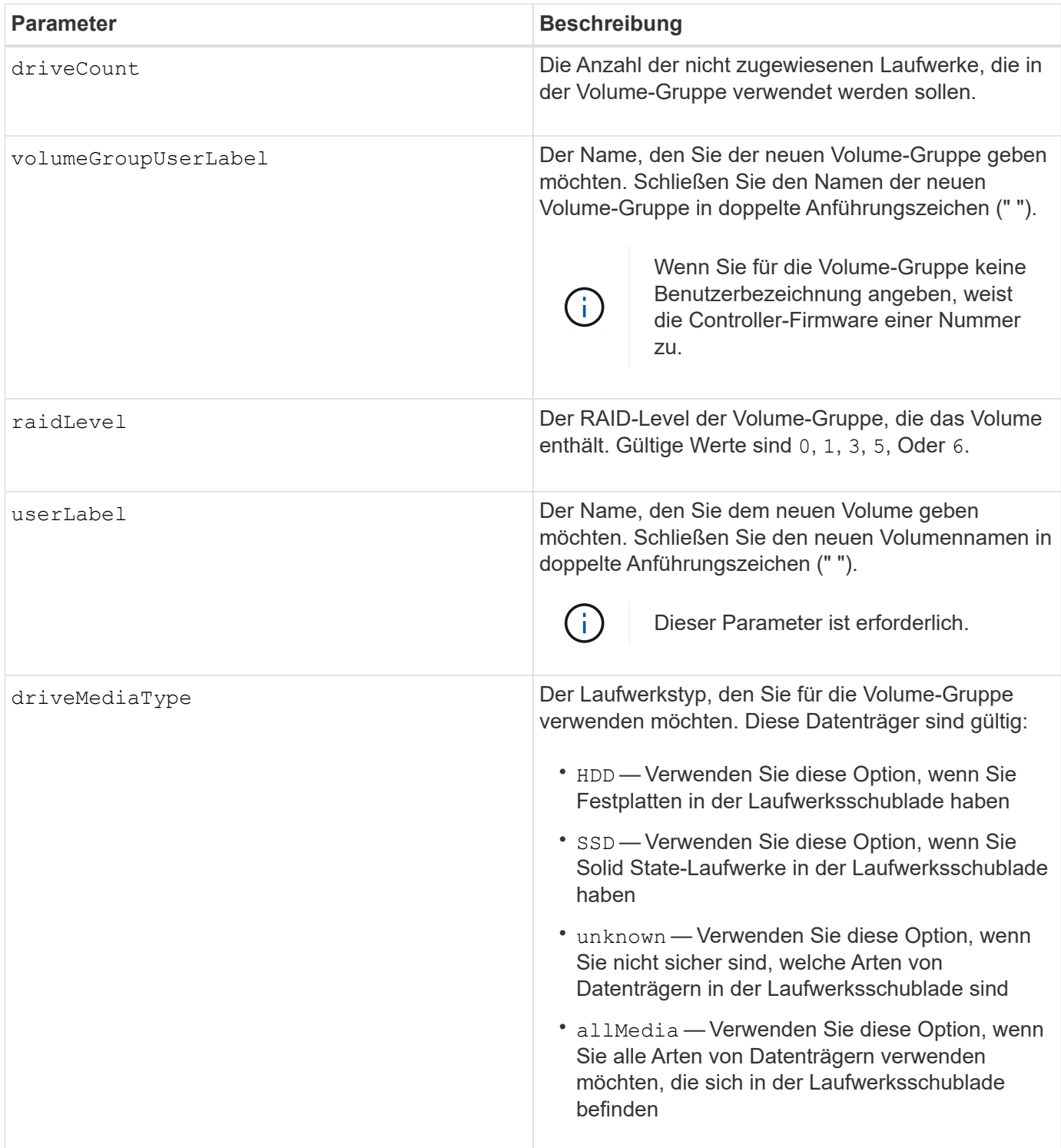

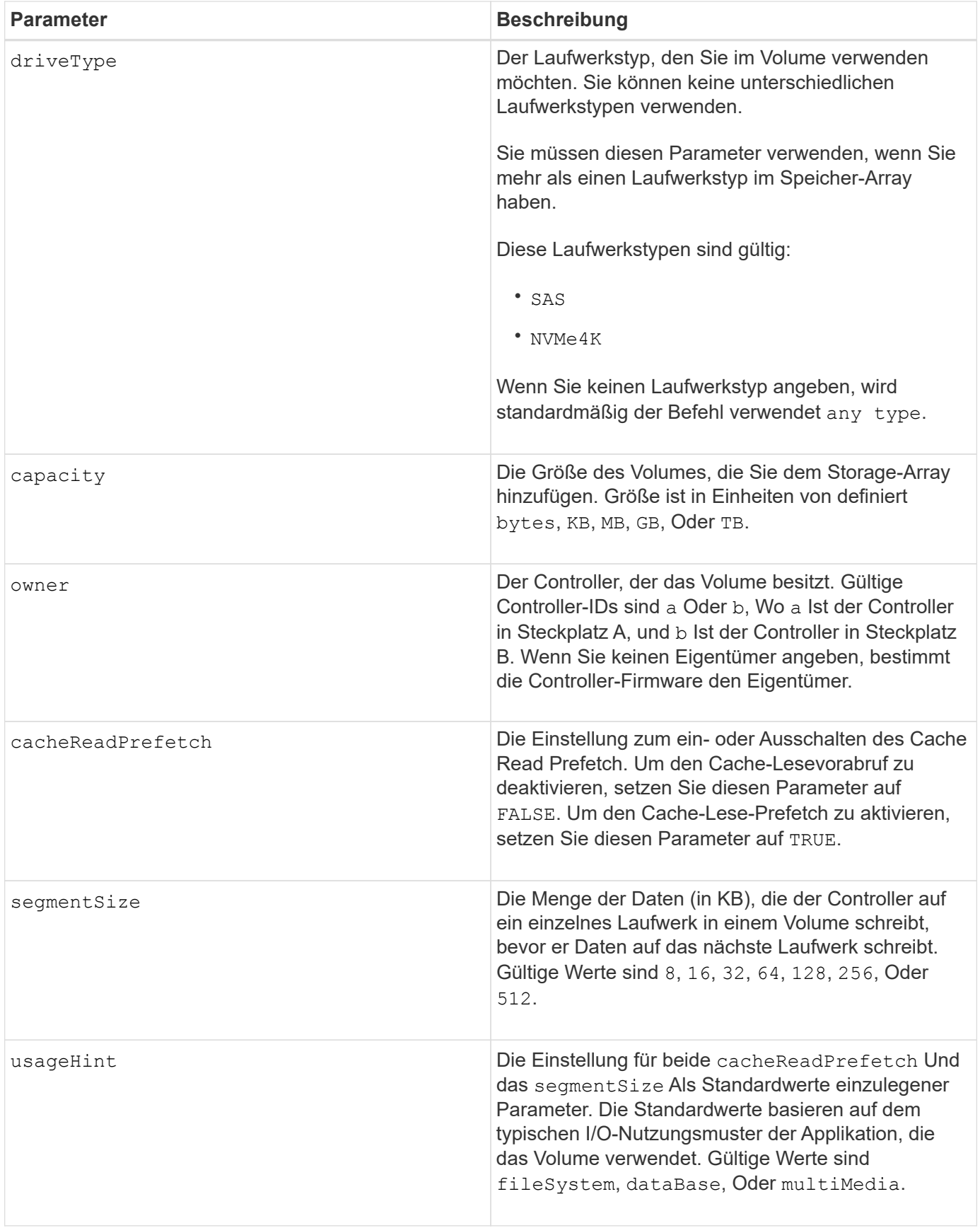

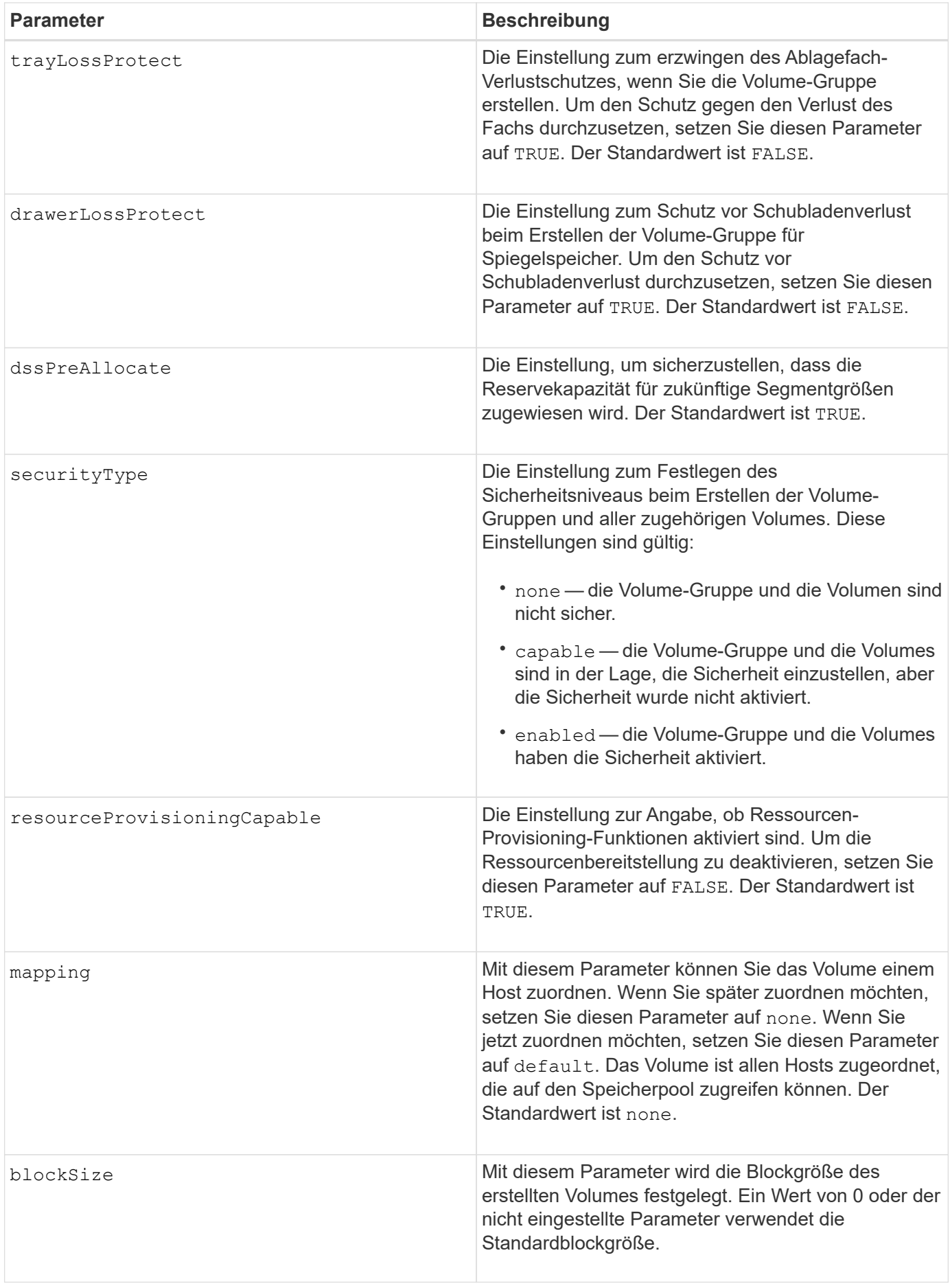

## **Hinweise**

Sie können eine beliebige Kombination aus alphanumerischen Zeichen, Bindestriche und Unterstrichen für die Namen verwenden. Namen können maximal 30 Zeichen lang sein.

Der driveCount Mit Parameter können Sie die Anzahl der Laufwerke auswählen, die in der Volume-Gruppe verwendet werden sollen. Sie müssen die Laufwerke nicht nach Fach-ID und Steckplatz-ID angeben. Die Controller wählen die spezifischen Laufwerke aus, die für die Volume-Gruppe verwendet werden sollen.

Der owner Parameter definiert, welcher Controller das Volume besitzt.

Wenn Sie mit dem keine Kapazität angeben capacity Parameter verwendet wird die gesamte Laufwerkskapazität, die in der Volume-Gruppe verfügbar ist. Wenn Sie keine Kapazitätseinheiten angeben, bytes Wird als Standardwert verwendet.

# **Segmentgröße**

Die Größe eines Segments bestimmt, wie viele Datenblöcke der Controller auf ein einzelnes Laufwerk in einem Volume schreibt, bevor Daten auf das nächste Laufwerk geschrieben werden. Jeder Datenblock speichert 512 Bytes an Daten. Ein Datenblock ist die kleinste Storage-Einheit. Die Größe eines Segments bestimmt, wie viele Datenblöcke er enthält. Ein 8-KB-Segment umfasst beispielsweise 16 Datenblöcke. Ein 64- KB-Segment umfasst 128 Datenblöcke.

Wenn Sie einen Wert für die Segmentgröße eingeben, wird der Wert anhand der unterstützten Werte geprüft, die der Controller zur Laufzeit zur Verfügung stellt. Wenn der eingegebene Wert ungültig ist, gibt der Controller eine Liste mit gültigen Werten zurück. Wenn Sie ein einzelnes Laufwerk für eine einzelne Anforderung verwenden, können andere Laufwerke gleichzeitig für die Bedienung anderer Anfragen verwendet werden. Befindet sich ein Volume in einer Umgebung, in der ein einzelner Benutzer große Dateneinheiten (wie Multimedia) überträgt, so wird die Performance maximiert, wenn eine einzelne Datentransferanfrage über ein einziges Daten-Stripe bedient wird. (Ein Daten-Stripe ist die Segmentgröße, die mit der Anzahl der Laufwerke in der Volume-Gruppe multipliziert wird, die für den Datentransfer verwendet werden.) In diesem Fall werden mehrere Laufwerke für dieselbe Anfrage genutzt, allerdings wird auf jedes Laufwerk nur einmal zugegriffen.

Um eine optimale Performance in einer Storage-Umgebung mit mehreren Benutzern oder Dateisystemen zu erzielen, legen Sie die Segmentgröße so fest, dass die Anzahl der Laufwerke minimiert wird, die zur Erfüllung einer Datentransferanfrage erforderlich sind.

# **Verwendungshinweis**

Ĥ.

Sie müssen keinen Wert für das eingeben cacheReadPrefetch Parameter oder der segmentSize Parameter. Wenn Sie keinen Wert eingeben, verwendet die Controller-Firmware das usageHint Parameter mit fileSystem Als Standardwert. Geben Sie einen Wert für das ein usageHint Parameter und ein Wert für das cacheReadPrefetch Parameter oder ein Wert für das segmentSize Parameter verursacht keinen Fehler. Der Wert, den Sie für das eingeben cacheReadPrefetch Parameter oder der segmentSize Parameter hat Priorität über den Wert für das usageHint Parameter. Die Einstellungen für Segmentgröße und Cache-Lese-Prefetch für verschiedene Nutzungshinweise sind in der folgenden Tabelle aufgeführt:

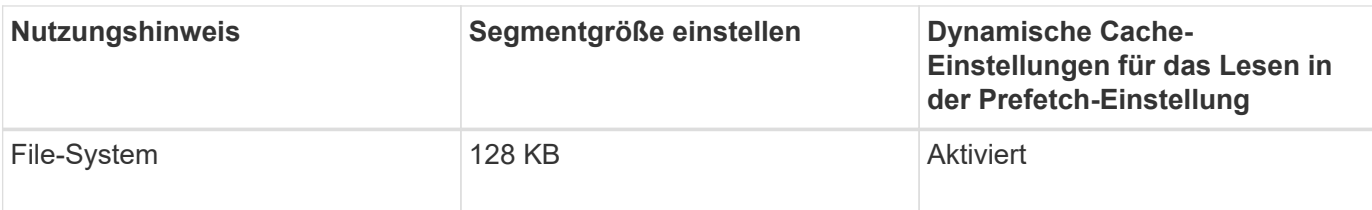

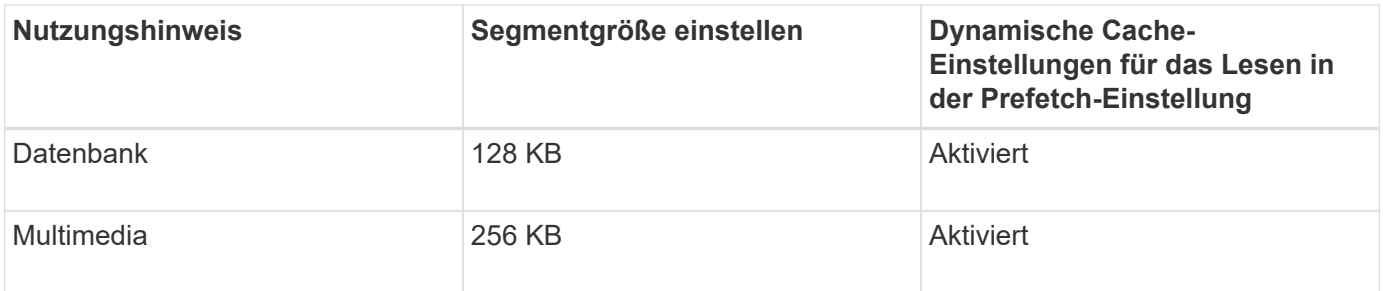

# **Cache-Lese-Prefetch**

Mit dem Cache-Lese-Prefetch kann der Controller zusätzliche Datenblöcke in den Cache kopieren, während der Controller Datenblöcke liest und kopiert, die vom Host von dem Laufwerk in den Cache angefordert werden. Dadurch erhöht sich die Wahrscheinlichkeit, dass zukünftige Datenanfragen aus dem Cache bedient werden können. Cache-Lese-Prefetch ist für Multimedia-Anwendungen, die sequenzielle Datentransfers verwenden, wichtig. Gültige Werte für das cacheReadPrefetch Parameter sind TRUE Oder FALSE. Die Standardeinstellung lautet TRUE.

# **Sicherheitstyp**

Verwenden Sie die securityType Parameter zum Festlegen der Sicherheitseinstellungen für das Speicher-Array.

Bevor Sie den einstellen können securityType Parameter an enabled, Sie müssen einen Sicherheitsschlüssel für das Speicher-Array erstellen. Verwenden Sie die create storageArray securityKey Befehl zum Erstellen eines Speicherarray-Sicherheitsschlüssels. Diese Befehle beziehen sich auf den Sicherheitsschlüssel:

- create storageArray securityKey
- export storageArray securityKey
- import storageArray securityKey
- set storageArray securityKey
- enable volumeGroup [volumeGroupName] security
- enable diskPool [diskPoolName] security

# **Sichere Laufwerke**

Sichere Laufwerke können entweder vollständige Festplattenverschlüsselung (Full Disk Encryption, FDE) oder FIPS-Laufwerke (Federal Information Processing Standard) sein. Verwenden Sie die secureDrives Parameter, um den Typ der zu verwendenden sicheren Laufwerke anzugeben. Die Werte, die Sie verwenden können, sind fips Und fde.

#### **Schutz vor Verlust des Fachs und Schutz vor Schubladenverlust**

Weitere Kriterien sind in den folgenden Tabellen zu finden, um den Schutz vor Schubladenverlusten zu aktivieren:

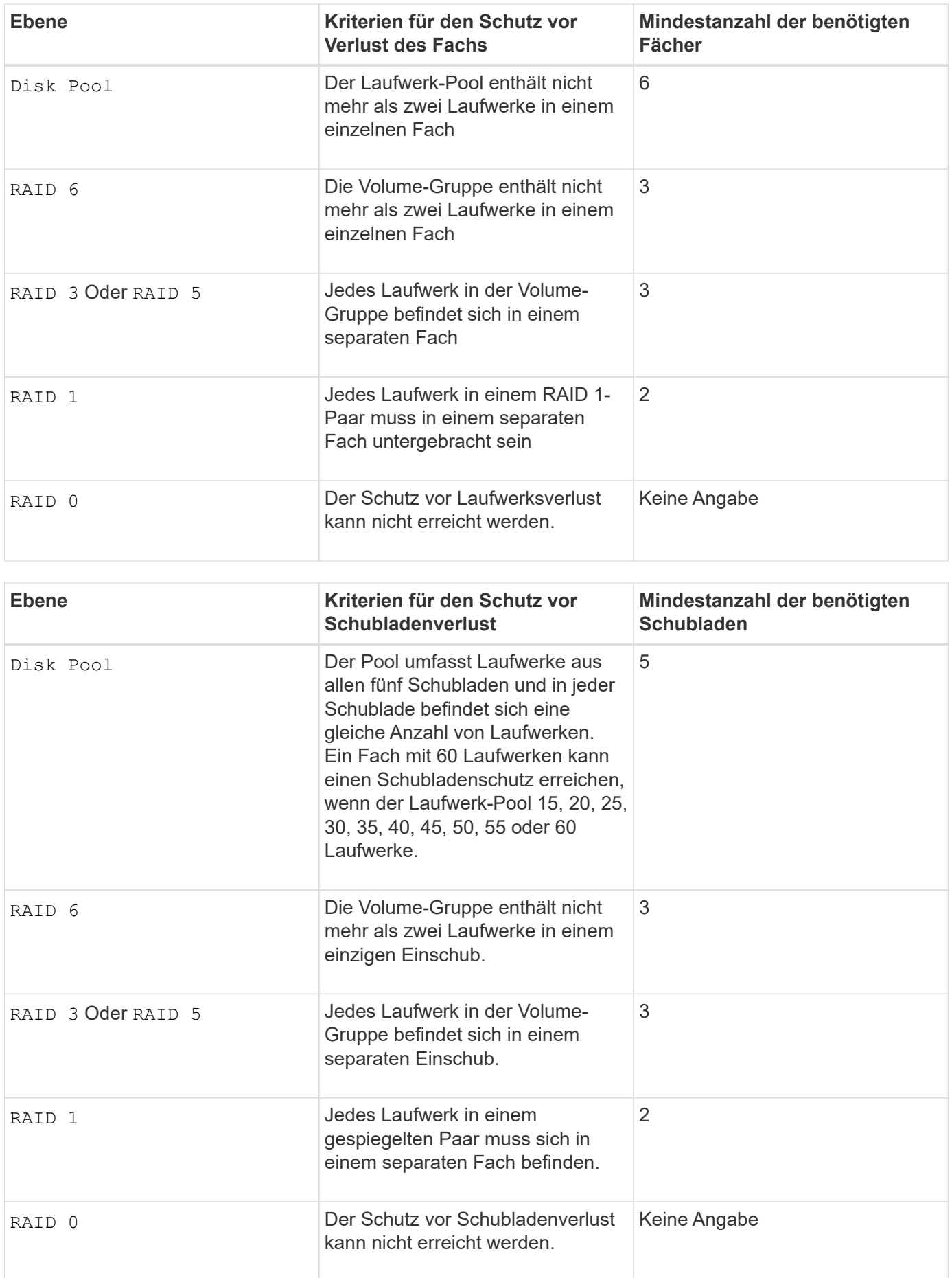

# **Beispielbefehl**

```
create volume driveCount=2 volumeGroupUserLabel="FIPS_VG" raidLevel=1
userLabel="FIPS_V"
```
driveMediaType=HDD securityType=capable secureDrives=fips

## **Minimale Firmware-Stufe**

7.10 fügt RAID Level 6-Fähigkeit und den hinzu dssPreAllocate Parameter.

7.50 fügt die hinzu securityType Parameter.

7.60 fügt die hinzu drawerLossProtect Parameter.

7.75 fügt die hinzu dataAssurance Parameter.

8.25 fügt die hinzu secureDrives Parameter.

8.63 fügt die hinzu resourceProvisioningCapable Parameter.

11.70 fügt die hinzu blockSize Parameter.

# **RAID-Volume erstellen (freie Erweiterungsauswahl)**

Der create volume Befehl erstellt ein Volume im freien Speicherplatz einer Volume-Gruppe.

#### **Unterstützte Arrays**

Dieser Befehl gilt für alle einzelnen Storage-Arrays, einschließlich E2700, E5600, E2800, E5700 EF600 und EF300 Arrays, solange alle SMcli-Pakete installiert sind.

#### **Rollen**

Um diesen Befehl für ein E2800, E5700, EF600 oder EF300 Storage-Array auszuführen, muss die Storage-Administratorrolle vorhanden sein.

#### **Syntax**

```
create volume volumeGroup="volumeGroupName"
userLabel="volumeName"
[freeCapacityArea=freeCapacityIndexNumber]
[capacity=volumeCapacity]
[owner(a|b)][mapping=(none | default)]
[cacheReadPrefetch=(TRUE | FALSE)]
[segmentSize=segmentSizeValue]
[usageHint=(fileSystem | dataBase | multiMedia)]
[dssPreAllocate=(TRUE | FALSE)]
[securityType=(none | capable | enabled)]
[dataAssurance=(none | enabled)]
[blockSize=blockSizeValue]
```
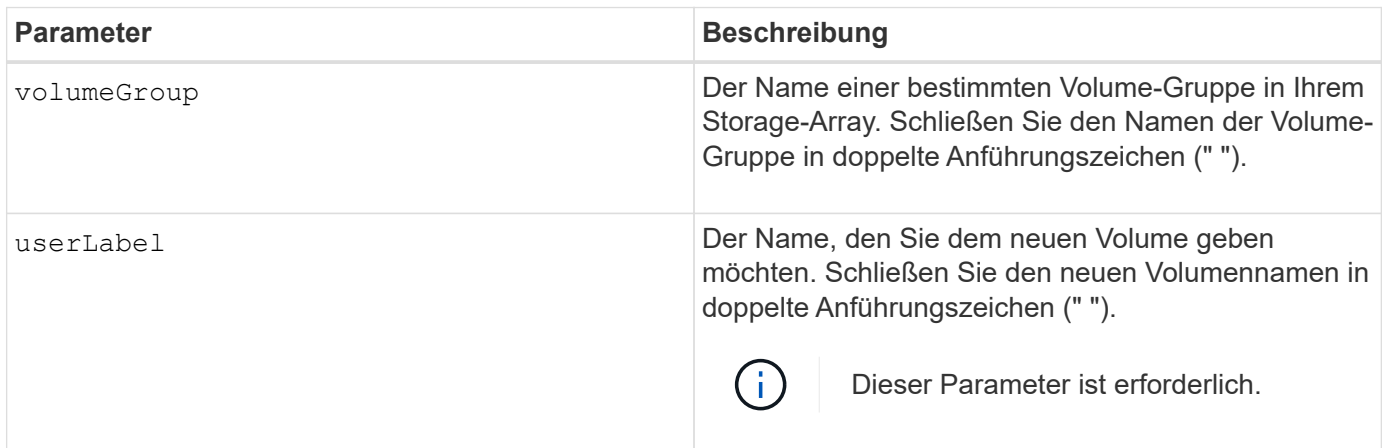

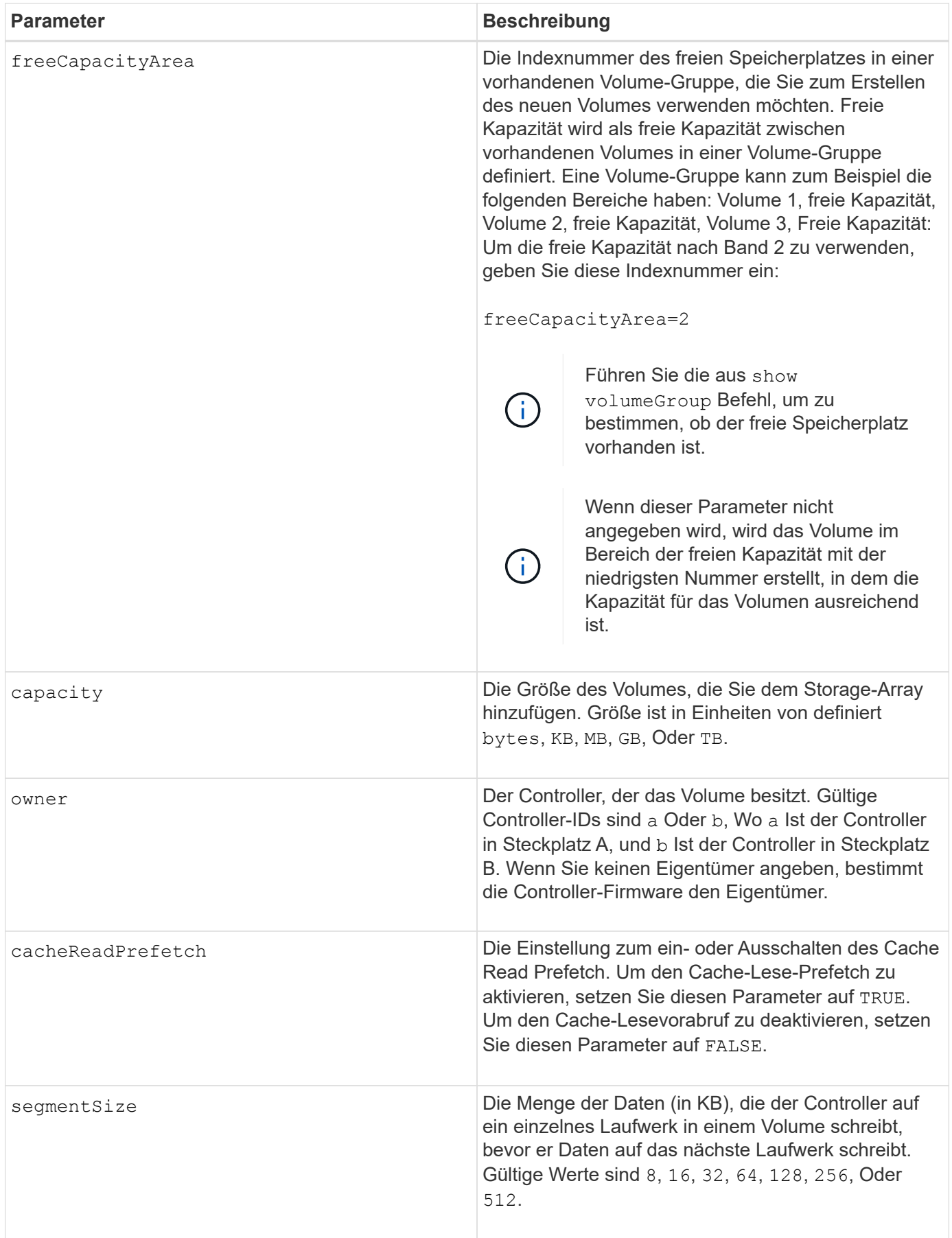

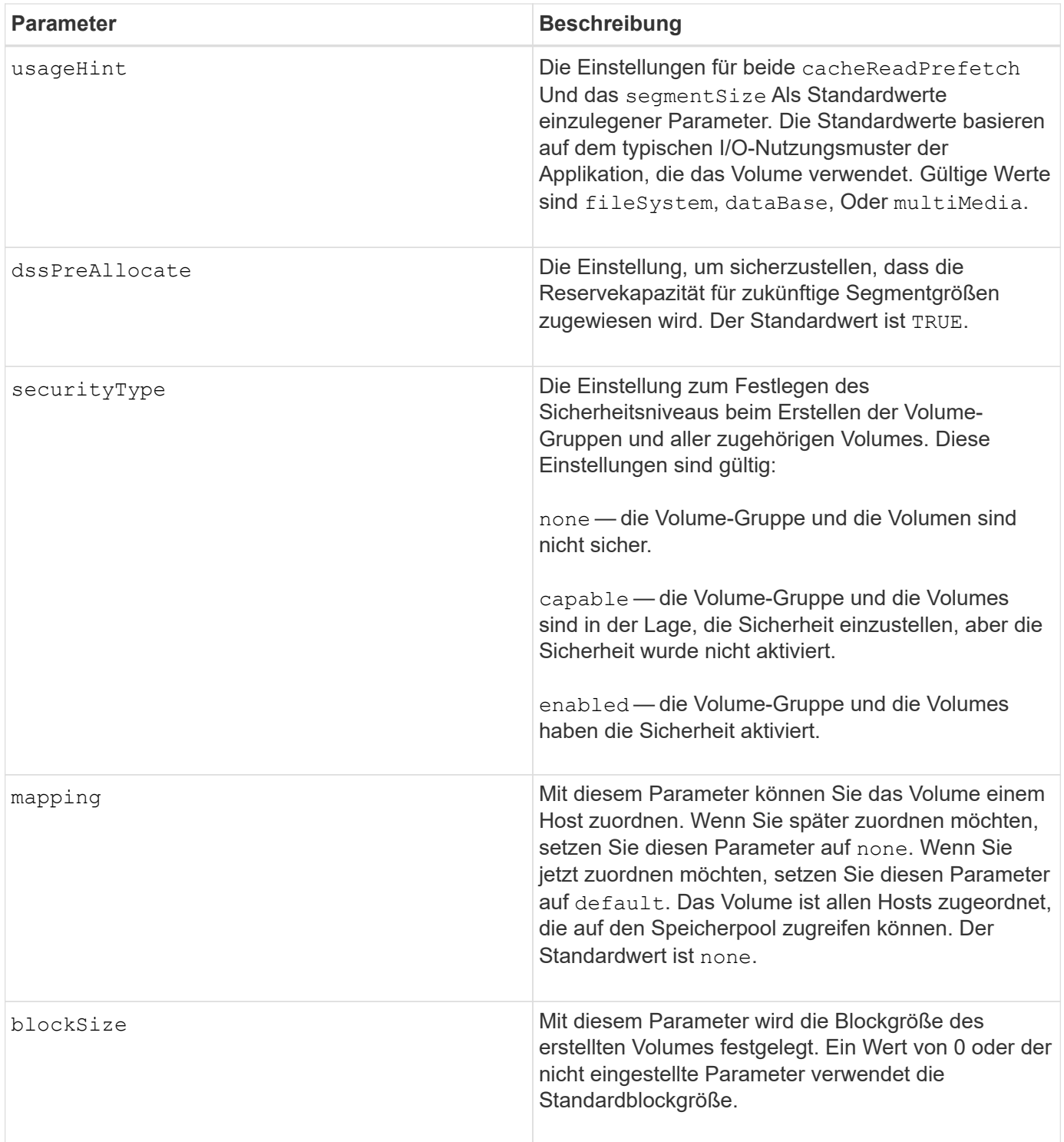

# **Hinweise**

Sie können eine beliebige Kombination aus alphanumerischen Zeichen, Bindestriche und Unterstrichen für die Namen verwenden. Namen können maximal 30 Zeichen lang sein.

Der owner Parameter definiert, welcher Controller das Volume besitzt. Der Controller, der derzeit Eigentümer der Volume-Gruppe ist, ist das bevorzugte Controller-Eigentum.

Wenn Sie mit dem keine Kapazität angeben capacity Parameter, wird die gesamte verfügbare Kapazität im freien Kapazitätsbereich der Volume-Gruppe verwendet. Wenn Sie keine Kapazitätseinheiten angeben, bytes Wird als Standardwert verwendet.

# **Segmentgröße**

Die Größe eines Segments bestimmt, wie viele Datenblöcke der Controller auf ein einzelnes Laufwerk in einem Volume schreibt, bevor Daten auf das nächste Laufwerk geschrieben werden. Jeder Datenblock speichert 512 Bytes an Daten. Ein Datenblock ist die kleinste Storage-Einheit. Die Größe eines Segments bestimmt, wie viele Datenblöcke er enthält. Ein 8-KB-Segment umfasst beispielsweise 16 Datenblöcke. Ein 64- KB-Segment umfasst 128 Datenblöcke.

Wenn Sie einen Wert für die Segmentgröße eingeben, wird der Wert anhand der unterstützten Werte geprüft, die der Controller zur Laufzeit zur Verfügung stellt. Wenn der eingegebene Wert ungültig ist, gibt der Controller eine Liste mit gültigen Werten zurück. Wenn Sie ein einzelnes Laufwerk für eine einzelne Anforderung verwenden, können andere Laufwerke gleichzeitig für die Bedienung anderer Anfragen verwendet werden. Befindet sich ein Volume in einer Umgebung, in der ein einzelner Benutzer große Dateneinheiten (wie Multimedia) überträgt, so wird die Performance maximiert, wenn eine einzelne Datentransferanfrage über ein einziges Daten-Stripe bedient wird. (Ein Daten-Stripe ist die Segmentgröße, die mit der Anzahl der Laufwerke in der Volume-Gruppe multipliziert wird, die für den Datentransfer verwendet werden.) In diesem Fall werden mehrere Laufwerke für dieselbe Anfrage genutzt, allerdings wird auf jedes Laufwerk nur einmal zugegriffen.

Um eine optimale Performance in einer Storage-Umgebung mit mehreren Benutzern oder Dateisystemen zu erzielen, legen Sie die Segmentgröße so fest, dass die Anzahl der Laufwerke minimiert wird, die zur Erfüllung einer Datentransferanfrage erforderlich sind.

# **Verwendungshinweis**

Sie müssen keinen Wert für das eingeben cacheReadPrefetch Parameter oder der segmentSize Parameter. Wenn Sie keinen Wert eingeben, verwendet die Controller-Firmware das usageHint Parameter mit fileSystem Als Standardwert. Geben Sie einen Wert für das ein usageHint Parameter und ein Wert für das cacheReadPrefetch Parameter oder ein Wert für das segmentSize Parameter verursacht keinen Fehler. Der Wert, den Sie für das eingeben cacheReadPrefetch Parameter oder der segmentSize Parameter hat Priorität über den Wert für das usageHint Parameter. Die Einstellungen für Segmentgröße und Cache-Lese-Prefetch für verschiedene Nutzungshinweise sind in der folgenden Tabelle aufgeführt:

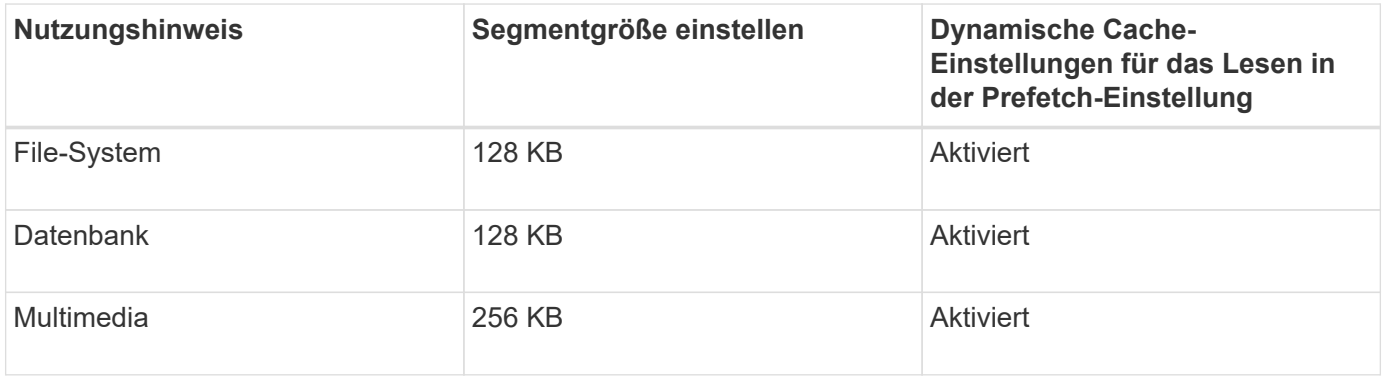

# **Cache-Lese-Prefetch**

Mit dem Cache-Lese-Prefetch kann der Controller zusätzliche Datenblöcke in den Cache kopieren, während der Controller Datenblöcke liest und kopiert, die vom Host von dem Laufwerk in den Cache angefordert werden. Dadurch erhöht sich die Wahrscheinlichkeit, dass zukünftige Datenanfragen aus dem Cache bedient werden können. Cache-Lese-Prefetch ist für Multimedia-Anwendungen, die sequenzielle Datentransfers verwenden, wichtig. Gültige Werte für das cacheReadPrefetch Parameter sind TRUE Oder FALSE. Die

Standardeinstellung lautet TRUE.

# **Sicherheitstyp**

Verwenden Sie die securityType Parameter zum Festlegen der Sicherheitseinstellungen für das Speicher-Array.

Bevor Sie den einstellen können securityType Parameter an enabled, Sie müssen einen Sicherheitsschlüssel für das Speicher-Array erstellen. Verwenden Sie die create storageArray securityKey Befehl zum Erstellen eines Speicherarray-Sicherheitsschlüssels. Diese Befehle beziehen sich auf den Sicherheitsschlüssel:

- create storageArray securityKey
- export storageArray securityKey
- import storageArray securityKey
- set storageArray securityKey
- enable volumeGroup [volumeGroupName] security
- enable diskPool [diskPoolName] security

## **Minimale Firmware-Stufe**

7.10 fügt die hinzu dssPreAllocate Parameter.

- 7.50 fügt die hinzu securityType Parameter.
- 7.75 fügt die hinzu dataAssurance Parameter.
- 11.70 fügt die hinzu blockSize Parameter.

# **Erstellen von RAID-Volumes (Auswahl manueller Laufwerke)**

Der create volume Mit dem Befehl werden eine neue Volume-Gruppe und ein neues Volume erstellt und Sie können die Laufwerke für das Volume angeben.

# **Unterstützte Arrays**

Dieser Befehl gilt für alle einzelnen Storage-Arrays, einschließlich E2700, E5600, E2800, E5700 EF600 und EF300 Arrays, solange alle SMcli-Pakete installiert sind.

# **Rollen**

Um diesen Befehl für ein E2800, E5700, EF600 oder EF300 Storage-Array auszuführen, muss die Storage-Administratorrolle vorhanden sein.

# **Syntax**

```
create volume drives=(trayID1,[drawerID1,]slotID1 ... trayIDn,[drawerIDn
,]slotIDn)
[volumeGroupUserLabel="volumeGroupName"]
raidLevel=(0 | 1 | 3 | 5 | 6)userLabel="volumeName"
[capacity=volumeCapacity]
[owner(a|b)][mapping=(none | default)]
[cacheReadPrefetch=(TRUE | FALSE)]
[segmentSize=segmentSizeValue]
[usageHint=(fileSystem | dataBase | multiMedia)]
[trayLossProtect=(TRUE | FALSE)]
[drawerLossProtect=(TRUE | FALSE)]
[dssPreAllocate=(TRUE | FALSE)]
[securityType=(none | capable | enabled )]
[dataAssurance=(none | enabled)]
[resourceProvisioningCapable=(TRUE | FALSE)]
[blockSize=blockSizeValue]
```

```
create volume drives=(trayID1,[drawerID1,slotID1 ... trayIDn,[drawerIDn,
]slotIDn)
[volumeGroupUserLabel="volumeGroupName"]
raidLevel=(0 | 1 | 5 | 6)userLabel="volumeName"
[capacity=volumeCapacity]
[owner(a|b)][mapping=(none | default)]
[cacheReadPrefetch=(TRUE | FALSE)]
[segmentSize=segmentSizeValue]
[usageHint=(fileSystem | dataBase | multiMedia)]
[trayLossProtect=(TRUE | FALSE)]
[drawerLossProtect=(TRUE | FALSE)]
[dssPreAllocate=(TRUE | FALSE)]
[securityType=(none | capable | enabled )]
[dataAssurance=(none | enabled)]
[resourceProvisioningCapable=(TRUE | FALSE)]
[blockSize=blockSizeValue]
```
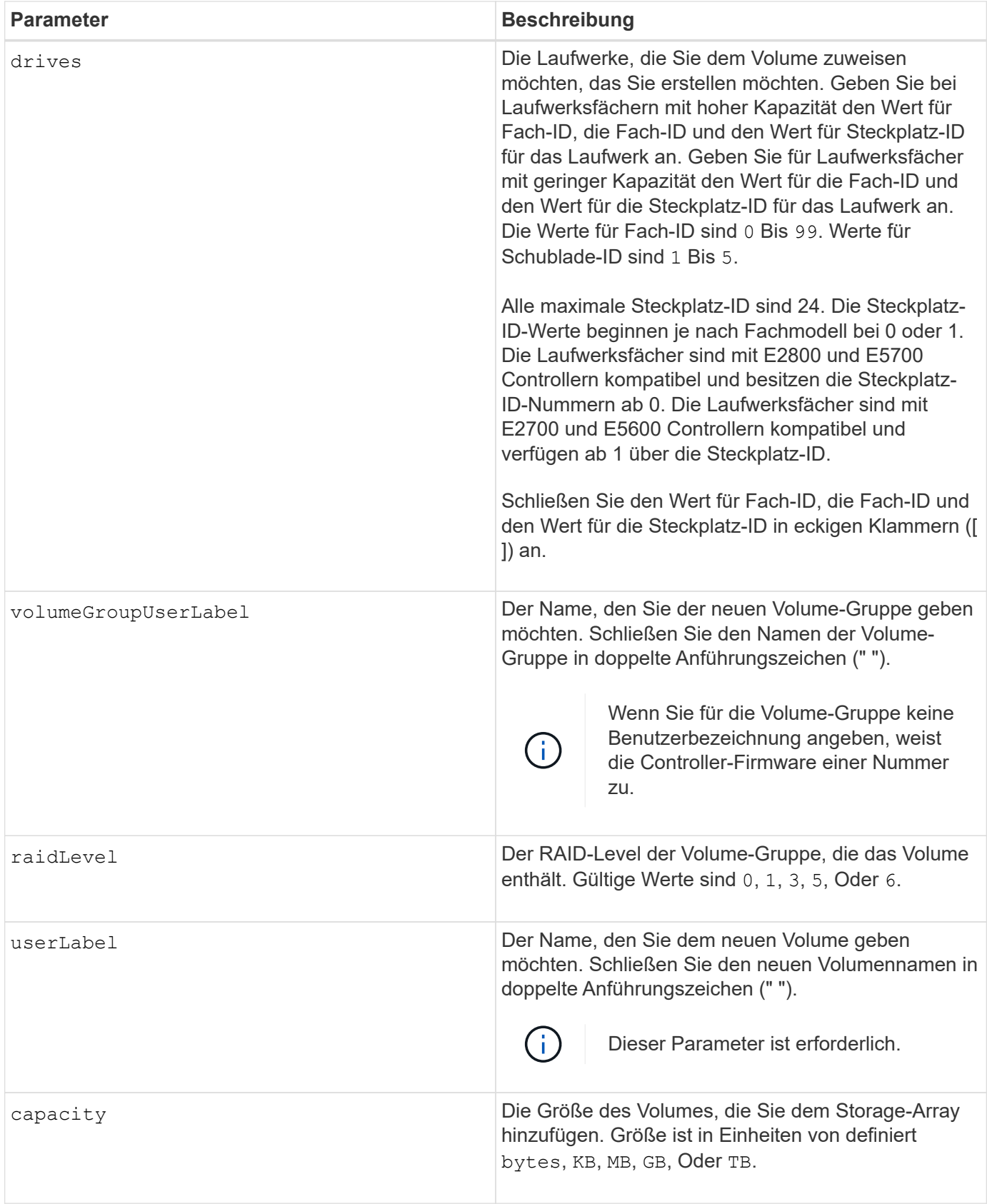

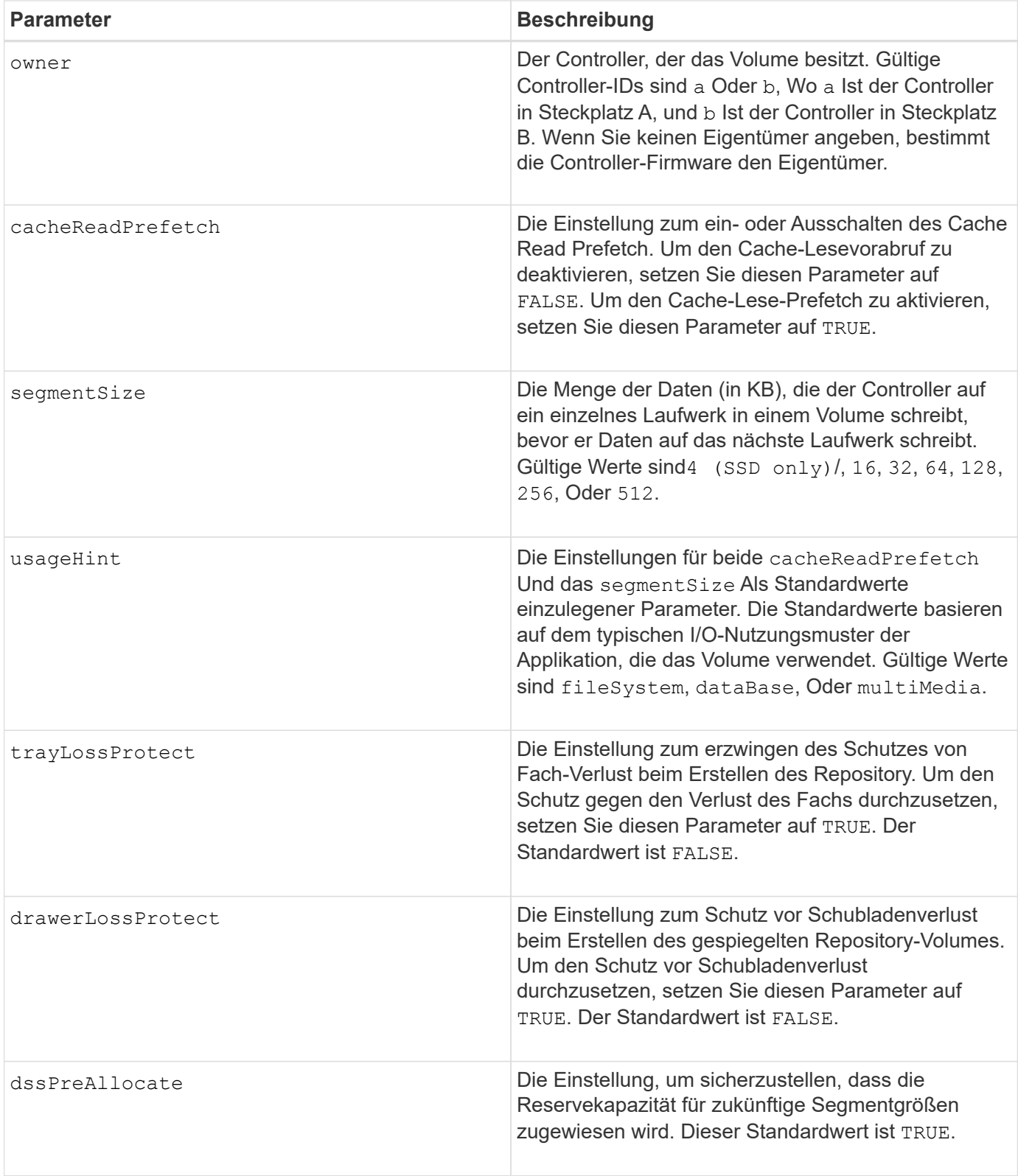

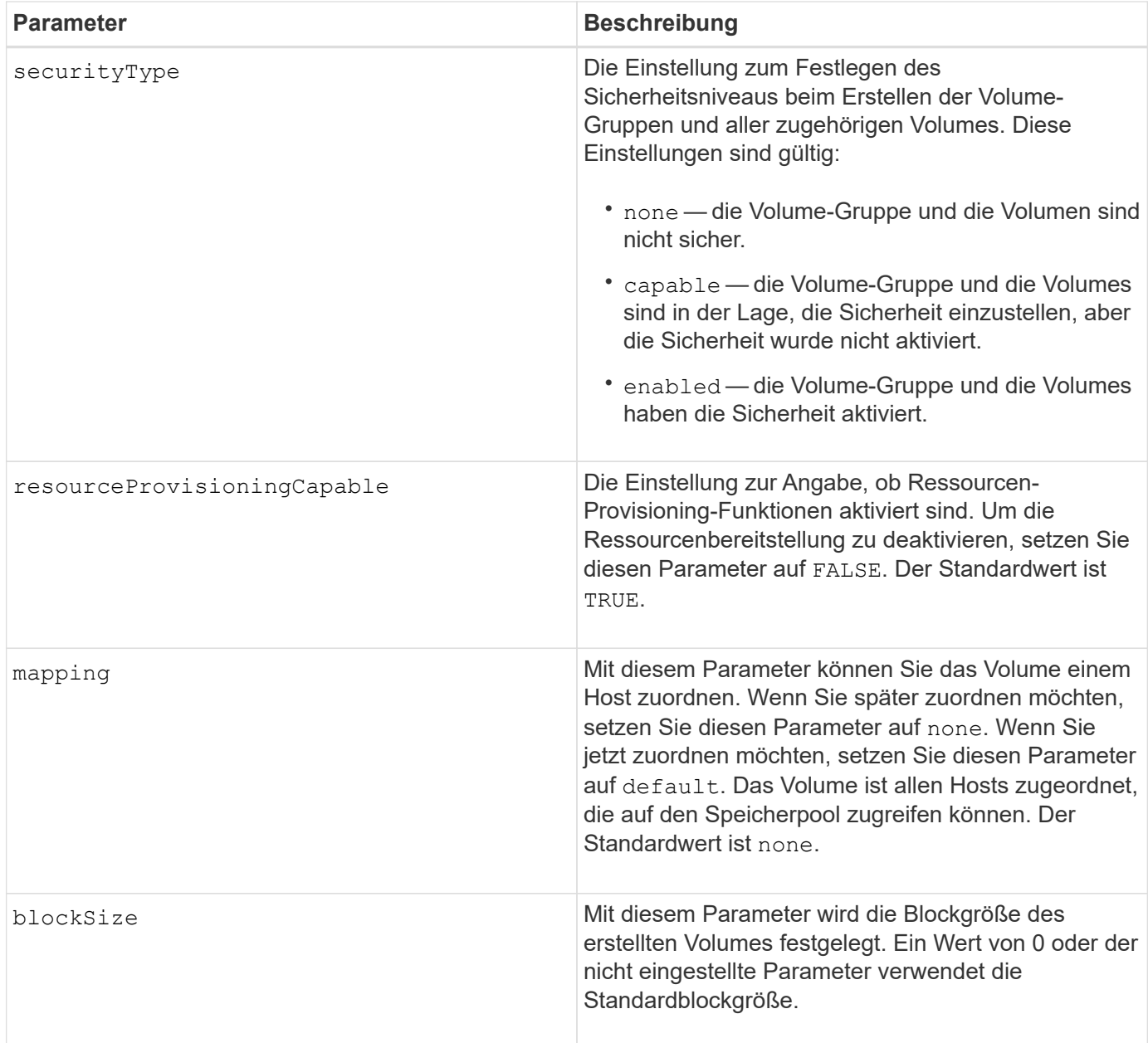

# **Hinweise**

Der drives Der Parameter unterstützt sowohl Laufwerksfächer mit hoher Kapazität als auch Laufwerksfächer mit geringer Kapazität. Ein Laufwerksfach mit hoher Kapazität verfügt über Schubladen, die die Laufwerke halten. Die Schubladen ziehen aus dem Laufwerksfach, um Zugriff auf die Laufwerke zu ermöglichen. Ein Laufwerksfach mit geringer Kapazität verfügt nicht über Schubladen. Bei einem Laufwerksfach mit hoher Kapazität müssen Sie die Kennung (ID) des Laufwerksfachs, die ID des Fachs und die ID des Steckplatzes, in dem sich ein Laufwerk befindet, angeben. Bei einem Laufwerksfach mit niedriger Kapazität müssen Sie nur die ID des Laufwerksfachs und die ID des Steckplatzes angeben, in dem sich ein Laufwerk befindet. Bei einem Laufwerksfach mit geringer Kapazität kann die ID des Laufwerksfachs auf festgelegt werden, um einen Speicherort für ein Laufwerk zu ermitteln 0, Und geben Sie die ID des Steckplatzes an, in dem sich ein Laufwerk befindet.

Wenn Sie die einstellen raidLevel Parameter auf RAID-Ebene 1:

• Es gibt eine gerade Anzahl von Laufwerken in der Gruppe, nach RAID 1 Definition

- Die erste Hälfte der Gruppe ist in der aufgelisteten Reihenfolge (und in Stripe-Reihenfolge) primäre Laufwerke
- Die zweite Hälfte der Gruppe, in aufgelisterter Reihenfolge (und in Streifenreihenfolge), sind die entsprechenden Spiegellaufwerke

Sie können eine beliebige Kombination aus alphanumerischen Zeichen, Unterstrich (), Bindestrich (-) und Pfund (#) für die Namen verwenden. Namen können maximal 30 Zeichen lang sein.

Der owner Parameter definiert, welcher Controller das Volume besitzt. Der Controller, der derzeit Eigentümer der Volume-Gruppe ist, ist das bevorzugte Controller-Eigentum.

Wenn Sie mit dem keine Kapazität angeben capacity Parameter verwendet wird die gesamte Laufwerkskapazität, die in der Volume-Gruppe verfügbar ist. Wenn Sie keine Kapazitätseinheiten angeben, bytes Wird als Standardwert verwendet.

# **Schutz vor Verlust des Fachs und Schutz vor Schubladenverlust**

Damit der Schutz vor Verlust des Fachs funktioniert, muss Ihre Konfiguration die folgenden Richtlinien einhalten:

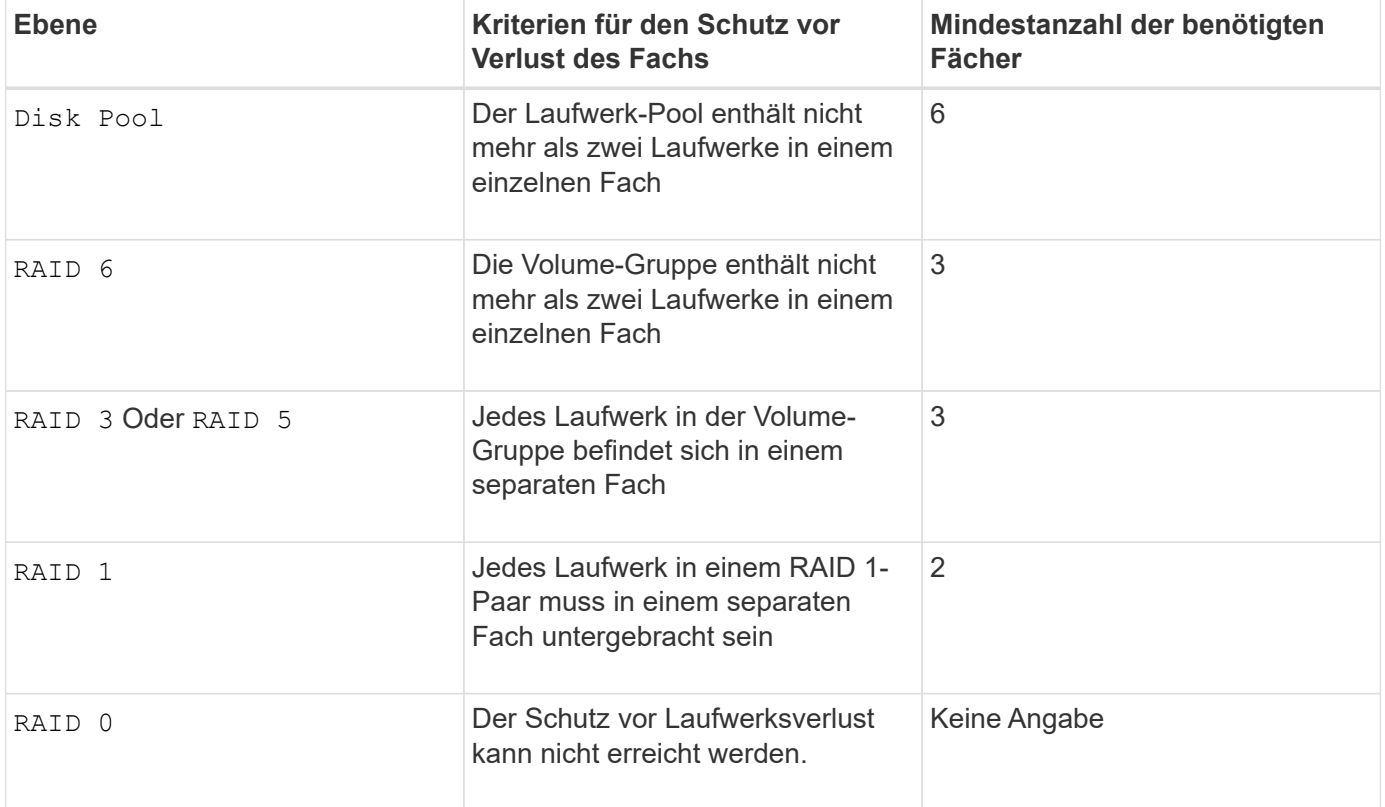

Damit der Schubladenschutz funktioniert (in Umgebungen mit hoher Dichte), muss die Konfiguration die folgenden Richtlinien erfüllen:

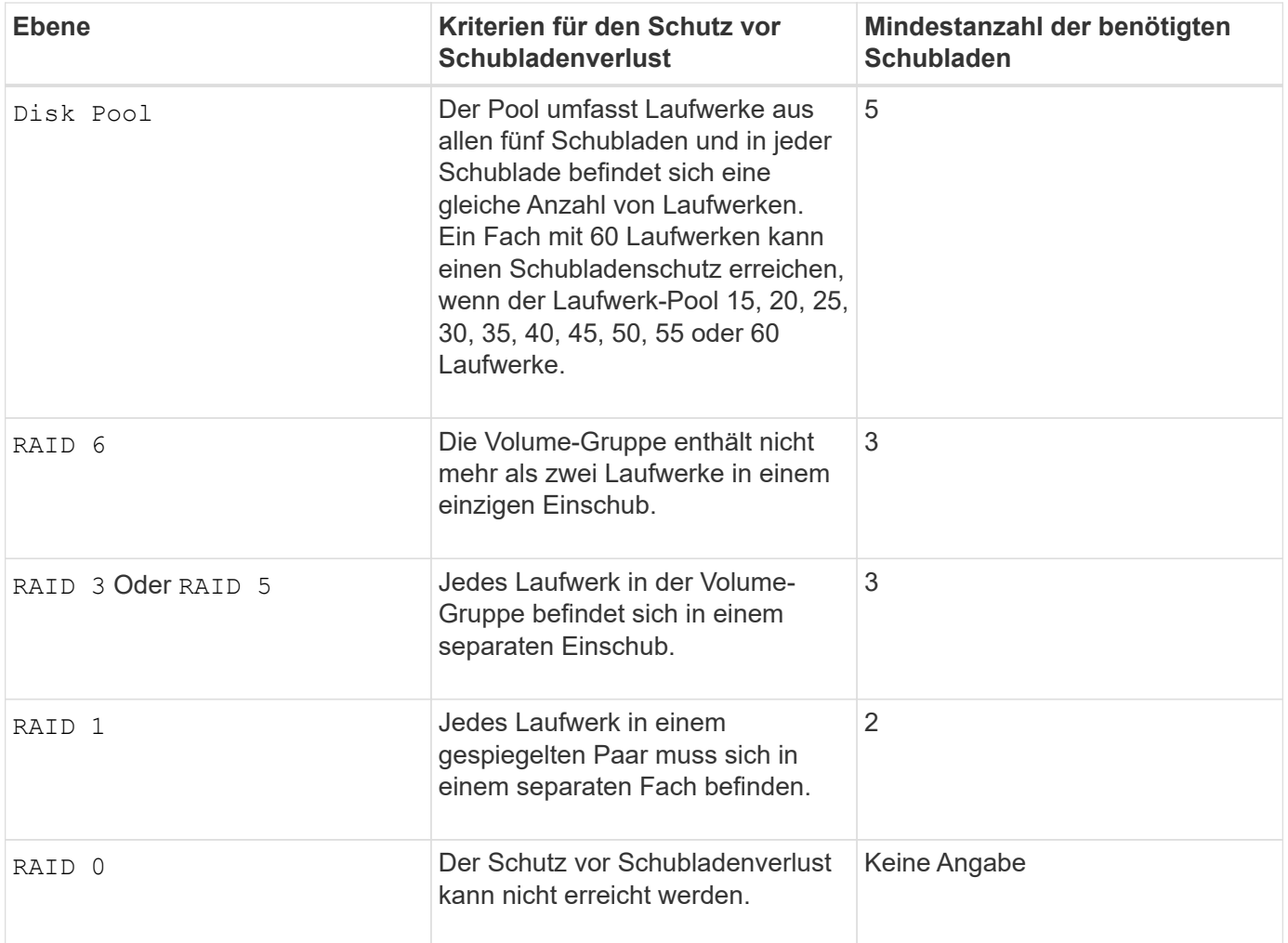

# **Segmentgröße**

Die Größe eines Segments bestimmt, wie viele Datenblöcke der Controller auf ein einzelnes Laufwerk in einem Volume schreibt, bevor Daten auf das nächste Laufwerk geschrieben werden. Jeder Datenblock speichert 512 Bytes an Daten. Ein Datenblock ist die kleinste Storage-Einheit. Die Größe eines Segments bestimmt, wie viele Datenblöcke er enthält. Ein 8-KB-Segment umfasst beispielsweise 16 Datenblöcke. Ein 64- KB-Segment umfasst 128 Datenblöcke.

Wenn Sie einen Wert für die Segmentgröße eingeben, wird der Wert anhand der unterstützten Werte geprüft, die der Controller zur Laufzeit zur Verfügung stellt. Wenn der eingegebene Wert ungültig ist, gibt der Controller eine Liste mit gültigen Werten zurück. Wenn Sie ein einzelnes Laufwerk für eine einzelne Anforderung verwenden, können andere Laufwerke gleichzeitig für die Bedienung anderer Anfragen verwendet werden. Befindet sich ein Volume in einer Umgebung, in der ein einzelner Benutzer große Dateneinheiten (wie Multimedia) überträgt, so wird die Performance maximiert, wenn eine einzelne Datentransferanfrage über ein einziges Daten-Stripe bedient wird. (Ein Daten-Stripe ist die Segmentgröße, die mit der Anzahl der Laufwerke in der Volume-Gruppe multipliziert wird, die für den Datentransfer verwendet werden.) In diesem Fall werden mehrere Laufwerke für dieselbe Anfrage genutzt, allerdings wird auf jedes Laufwerk nur einmal zugegriffen.

Um eine optimale Performance in einer Storage-Umgebung mit mehreren Benutzern oder Dateisystemen zu erzielen, legen Sie die Segmentgröße so fest, dass die Anzahl der Laufwerke minimiert wird, die zur Erfüllung einer Datentransferanfrage erforderlich sind.

## **Verwendungshinweis**

Sie müssen keinen Wert für das eingeben cacheReadPrefetch Parameter oder der segmentSize Parameter. Wenn Sie keinen Wert eingeben, verwendet die Controller-Firmware das usageHint Parameter mit fileSystem Als Standardwert. Geben Sie einen Wert für das ein usageHint Parameter und ein Wert für das cacheReadPrefetch Parameter oder ein Wert für das segmentSize Parameter verursacht keinen Fehler. Der Wert, den Sie für das eingeben cacheReadPrefetch Parameter oder der segmentSize Parameter hat Priorität über den Wert für das usageHint Parameter. Die Einstellungen für Segmentgröße und Cache-Lese-Prefetch für verschiedene Nutzungshinweise sind in der folgenden Tabelle aufgeführt:

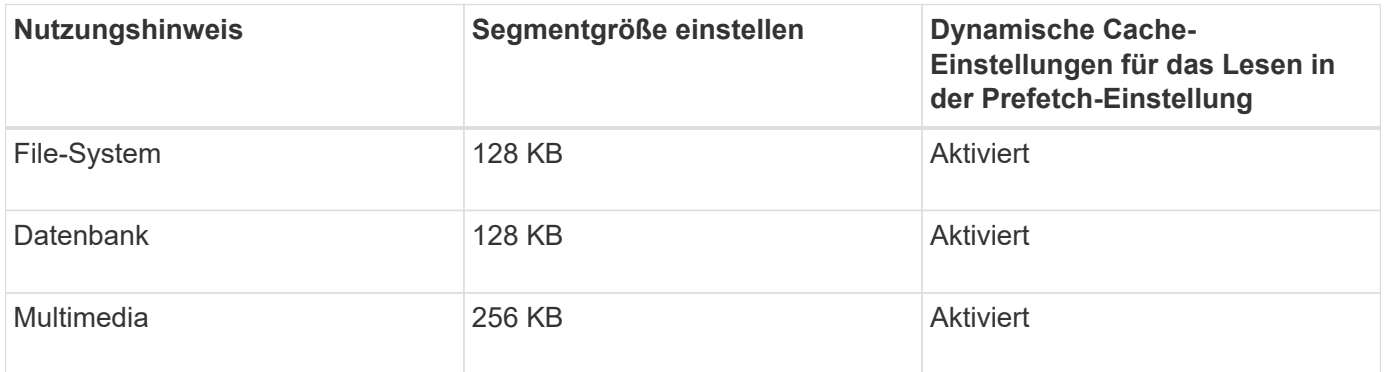

## **Cache-Lese-Prefetch**

Mit dem Cache-Lese-Prefetch kann der Controller zusätzliche Datenblöcke in den Cache kopieren, während der Controller Datenblöcke liest und kopiert, die vom Host von dem Laufwerk in den Cache angefordert werden. Dadurch erhöht sich die Wahrscheinlichkeit, dass zukünftige Datenanfragen aus dem Cache bedient werden können. Cache-Lese-Prefetch ist für Multimedia-Anwendungen, die sequenzielle Datentransfers verwenden, wichtig. Gültige Werte für das cacheReadPrefetch Parameter sind TRUE Oder FALSE. Die Standardeinstellung lautet TRUE.

Sie müssen keinen Wert für das eingeben cacheReadPrefetch Parameter oder der segmentSize Parameter. Wenn Sie keinen Wert eingeben, verwendet die Controller-Firmware das usageHint Parameter mit fileSystem Als Standardwert. Geben Sie einen Wert für das ein usageHint Parameter und ein Wert für das cacheReadPrefetch Parameter oder ein Wert für das segmentSize Parameter verursacht keinen Fehler. Der Wert, den Sie für das eingeben cacheReadPrefetch Parameter oder der segmentSize Parameter hat Priorität über den Wert für das usageHint Parameter.

# **Sicherheitstyp**

Verwenden Sie die securityType Parameter zum Festlegen der Sicherheitseinstellungen für das Speicher-Array.

Bevor Sie den einstellen können securityType Parameter an enabled, Sie müssen einen Sicherheitsschlüssel für das Speicher-Array erstellen. Verwenden Sie die create storageArray securityKey Befehl zum Erstellen eines Speicherarray-Sicherheitsschlüssels. Diese Befehle beziehen sich auf den Sicherheitsschlüssel:

- create storageArray securityKey
- export storageArray securityKey
- import storageArray securityKey
- set storageArray securityKey
- enable volumeGroup [volumeGroupName] security
- enable diskPool [diskPoolName] security

#### **Minimale Firmware-Stufe**

- 7.10 fügt RAID Level 6-Fähigkeit und den hinzu dssPreAllocate Parameter.
- 7.50 fügt die hinzu securityType Parameter.
- 7.60 fügt die Benutzereingabe *drawerID* und die hinzu drawerLossProtect Parameter.
- 7.75 fügt die hinzu dataAssurance Parameter.

8.63 fügt die hinzu resourceProvisioningCapable Parameter.

11.70 fügt die hinzu blockSize Parameter.

# **Erstellen eines schreibgeschützten Snapshot-Volumes**

Der create snapVolume Befehl erstellt ein schreibgeschütztes Snapshot-Volumen für die Snapshot Images eines Basis-Volumes. Um ein schreibgeschütztes Snapshot-Volumen in ein Lese-/Schreibvolumen zu ändern, verwenden Sie das set snapVolume convertToReadWrite Befehl.

#### **Unterstützte Arrays**

Dieser Befehl gilt für alle einzelnen Storage-Arrays, einschließlich E2700, E5600, E2800, E5700 EF600 und EF300 Arrays, solange alle SMcli-Pakete installiert sind.

#### **Rollen**

Um diesen Befehl für ein E2800, E5700, EF600 oder EF300 Storage-Array auszuführen, muss die Storage-Administratorrolle vorhanden sein.

#### **Kontext**

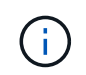

Dieser Befehl kann nicht für ein Snapshot-Image verwendet werden, das in der Online-Volume-Kopie verwendet wird.

#### **Syntax**

```
create snapVolume userLabel="snapVolumeName"
snapImageID="snapCGID:imageID"
readOnly
```
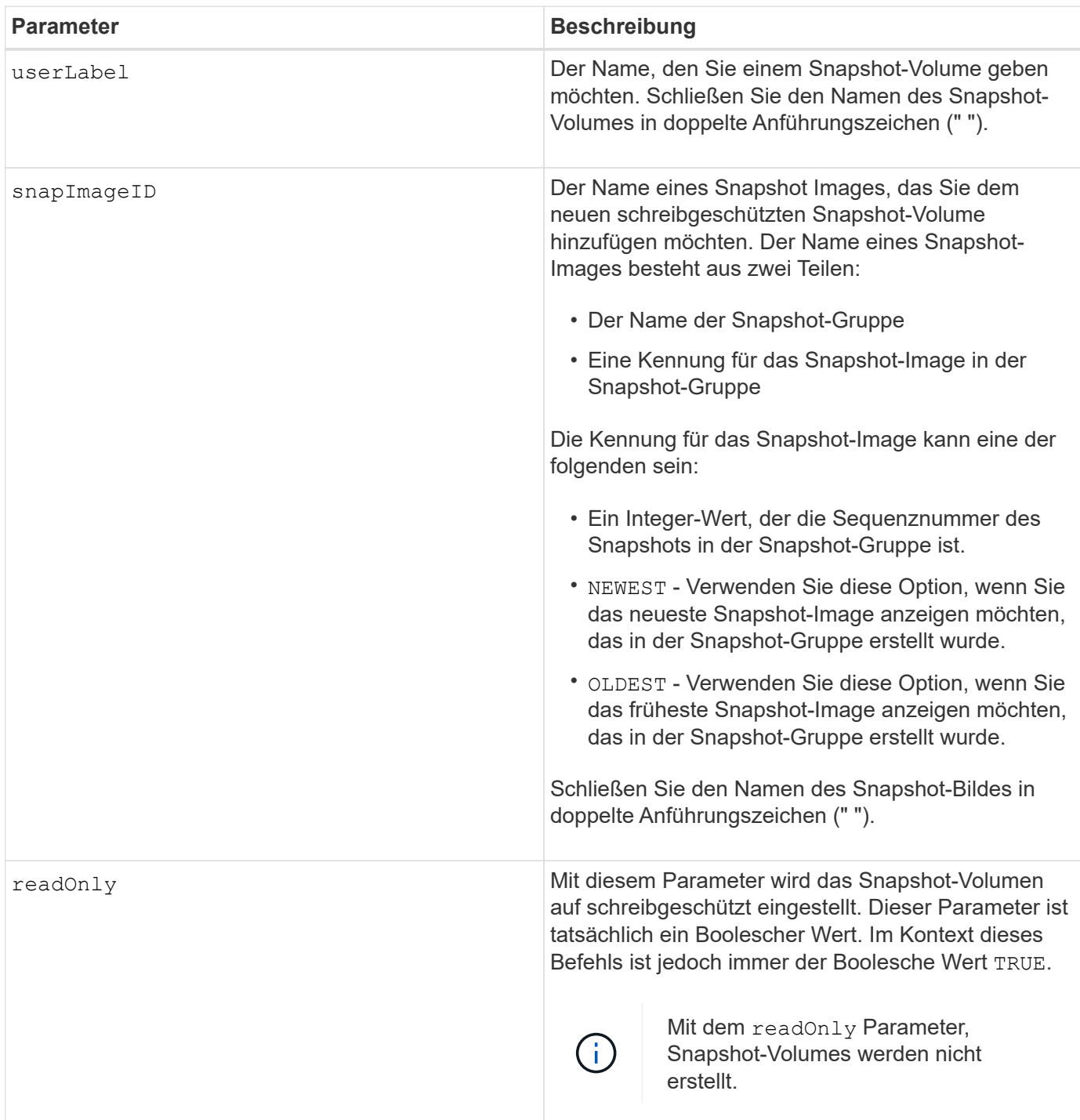

# **Hinweise**

Sie können eine beliebige Kombination aus alphanumerischen Zeichen, Unterstrich (\_), Bindestrich (-) und Pfund (#) für die Namen verwenden. Namen können maximal 30 Zeichen lang sein.

Die Kennung eines Snapshot-Bildes hat zwei Teile, die durch einen Doppelpunkt getrennt sind (:):

- Der Name der Snapshot-Gruppe
- Die Kennung des Snapshot-Images

Wenn Sie beispielsweise ein schreibgeschütztes Volume mit dem neuesten Snapshot-Image in einer Snapshot-Gruppe mit dem Namen SnapGroup1 erstellen möchten, würden Sie folgenden Befehl verwenden:

```
create snapVolume userLabel="engData1" snapImageID="snapGroup1:newest"
readOnly;
```
## **Minimale Firmware-Stufe**

7.83

# **Erstellen Sie eine Snapshot-Gruppe**

Der create snapGroup Befehl erstellt eine neue Snapshot-Gruppe und das zugehörige Repository-Volume.

## **Unterstützte Arrays**

Dieser Befehl gilt für alle einzelnen Storage-Arrays, einschließlich E2700, E5600, E2800, E5700 EF600 und EF300 Arrays, solange alle SMcli-Pakete installiert sind.

#### **Rollen**

Um diesen Befehl für ein E2800, E5700, EF600 oder EF300 Storage-Array auszuführen, muss die Storage-Administratorrolle vorhanden sein.

#### **Kontext**

Eine Snapshot-Gruppe enthält eine Sequenz von Snapshot Images eines zugehörigen Basis-Volume. Eine Snapshot-Gruppe verfügt über ein Repository-Volume, das zum Speichern von Daten für alle Snapshot-Images verwendet wird, die Teil der Snapshot-Gruppe sind.

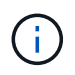

Stellen Sie vor dem Erstellen einer Snapshot-Gruppe sicher, dass eine Volume-Gruppe mit freier Kapazität verfügbar ist.

#### **Syntax**

```
create snapGroup userLabel="snapGroupName" sourceVolume="volumeName"
[(repositoryVolume="repos_xxxx" |
repositoryVolume=(volumeGroupName [capacity=capacityValue]) |
repositoryVolume=(diskPoolName [capacity=capacityValue]))]
[repositoryFullPolicy=(failBaseWrites | purgeSnapImages)]
[rollbackPriority=(highest | high | medium | low | lowest)]
[repositoryFullLimit=percentValue]
[autoDeleteLimit=numberOfSnapImages]|
[enableSchedule=(TRUE | FALSE)]
[schedule (immediate | snapshotSchedule)]
```
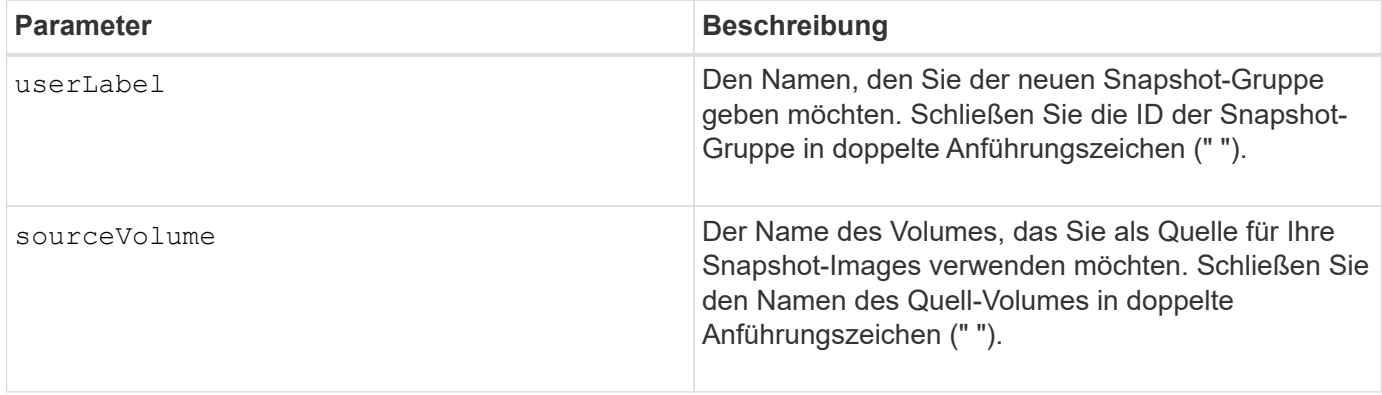

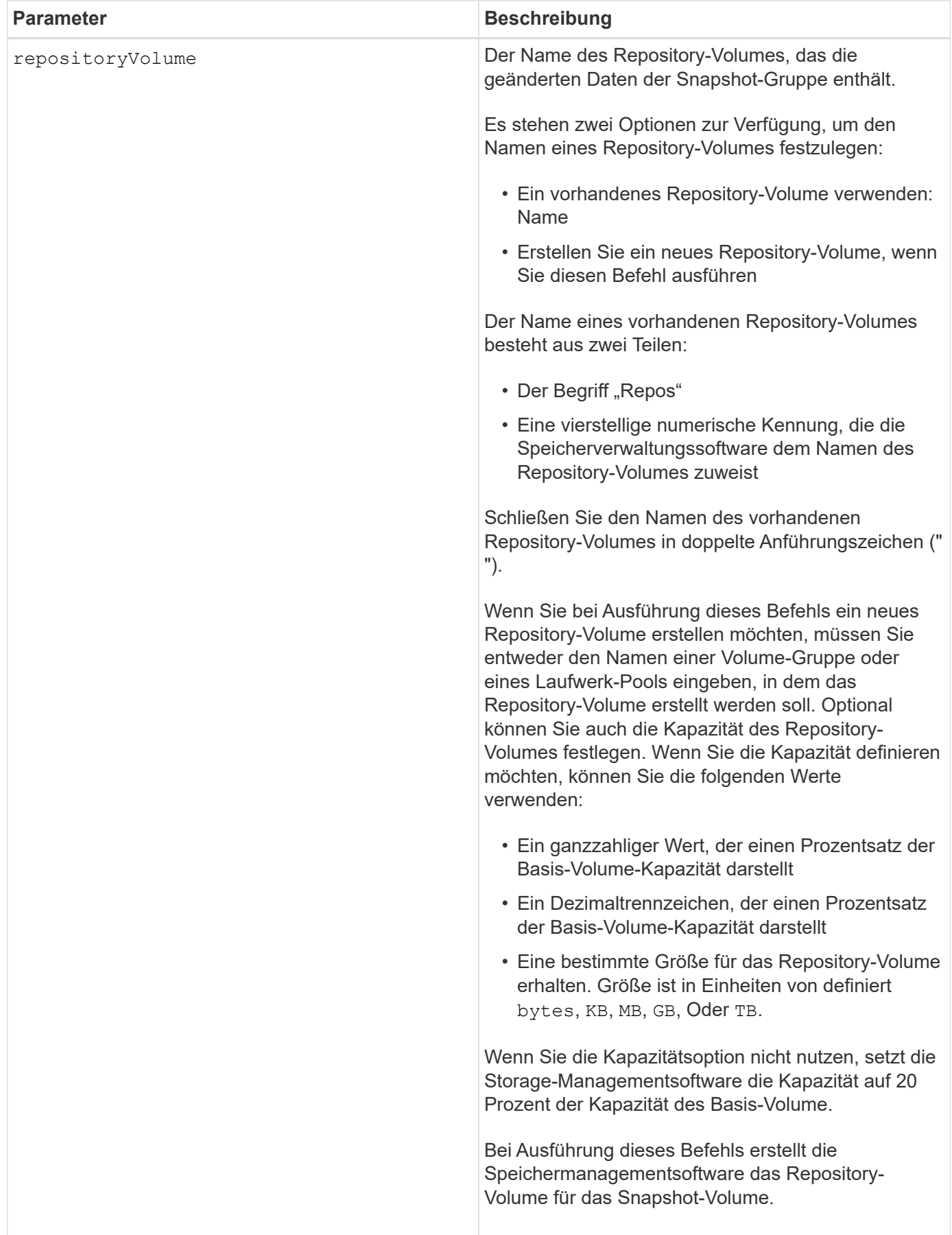

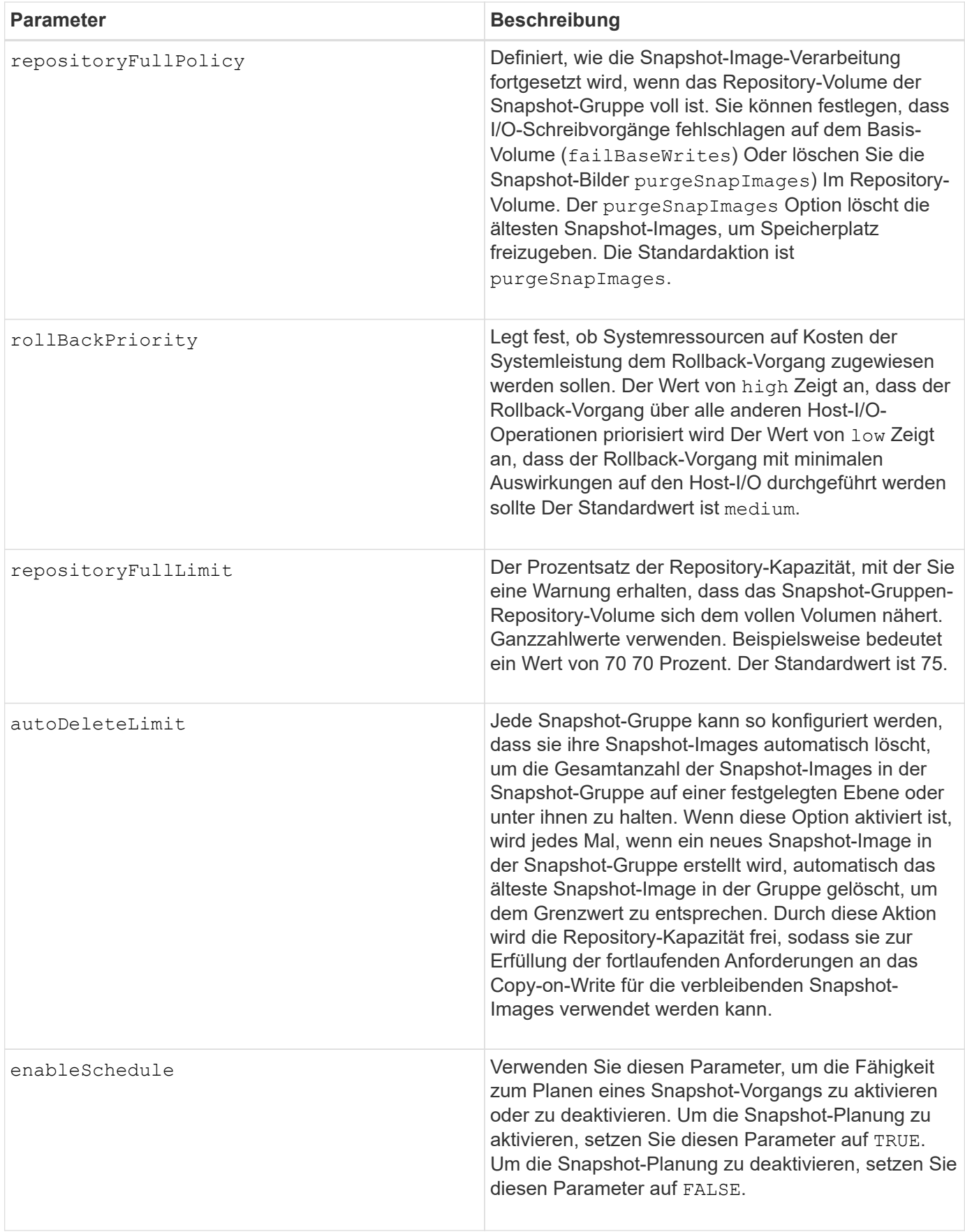

## **Hinweise**

Jeder Name der Snapshot-Gruppe muss eindeutig sein. Sie können eine beliebige Kombination aus alphanumerischen Zeichen, Unterstrich (\_), Bindestrich (-) und Pfund (#) für die Benutzerbezeichnung verwenden. Benutzeretiketten können maximal 30 Zeichen lang sein.

Um eine Snapshot-Gruppe zu erstellen, müssen Sie über ein Repository-Volume verfügen, in dem Sie die Snapshot-Images speichern. Sie können entweder ein vorhandenes Repository Volume verwenden oder ein neues Repository Volume erstellen. Sie können das Repository-Volume erstellen, wenn Sie die Snapshot-Gruppe erstellen. Ein Repository-Volume für Snapshot-Gruppen ist ein erweiterbares Volume, das als verkettete Sammlung von bis zu 16 Standard-Volume-Einheiten strukturiert ist. Zu Beginn weist ein erweiterbares Repository Volume nur ein einziges Element auf. Die Kapazität des erweiterbaren Repository Volumes entspricht genau der des einzelnen Elements. Sie können die Kapazität eines erweiterbaren Repository-Volumes erhöhen, indem Sie ihm zusätzliche Standard-Volumes hinzufügen. Die zusammengesetzte, erweiterbare Repository-Volume-Kapazität wird dann zur Summe der Kapazitäten aller verketteten Standard-Volumes.

Eine Snapshot-Gruppe verfügt über eine strenge Anordnung von Snapshot Images, basierend auf dem Zeitpunkt, an dem jedes Snapshot-Image erstellt wird. Ein Snapshot-Image, das nach einem anderen Snapshot-Image erstellt wird, ist ein *Nachfolger* relativ zu diesem anderen Snapshot-Image. Ein Snapshot-Image, das vor einem anderen Snapshot-Image erstellt wird, ist ein *Vorgänger* relativ zu dem anderen.

Ein Snapshot Gruppen-Repository Volume muss eine Mindestkapazitätsanforderung erfüllen, die aus der Summe der folgenden ergibt:

- 32 MB zur Unterstützung eines festen Overheads für die Snapshot-Gruppe und für die Copy-on-Write-Verarbeitung.
- Kapazität für die Rollback-Verarbeitung, die 1/5000. Der Kapazität des Basis-Volumes beträgt.

Die minimale Kapazität wird durch die Controller-Firmware und die Storage-Managementsoftware durchgesetzt.

Wenn Sie zum ersten Mal eine Snapshot-Gruppe erstellen, enthält diese keine Snapshot-Images. Wenn Sie Snapshot-Images erstellen, fügen Sie die Snapshot-Images einer Snapshot-Gruppe hinzu. Verwenden Sie die create snapImage Befehl zum Erstellen von Snapshot Images und Hinzufügen der Snapshot Images zu einer Snapshot-Gruppe.

Eine Snapshot-Gruppe kann einen der folgenden Status haben:

- **Optimal** die Snapshot-Gruppe funktioniert normal.
- **Full** das Repository der Snapshot-Gruppe ist voll. Weitere Copy-on-Write-Vorgänge können nicht ausgeführt werden. Dieser Status ist nur für Snapshot-Gruppen möglich, die die Repository-Richtlinie "voll" auf "Basischreibfehler" gesetzt haben. Jede Snapshot-Gruppe im Status "voll" führt dazu, dass für das Speicher-Array eine "Achtung"-Bedingung eingestellt wird.
- **Over Threshold** die Auslastung des Repository für Snapshot-Gruppen-Volumes liegt an oder über dem Warnungsschwellenwert. Jede Snapshot-Gruppe in diesem Status führt dazu, dass eine Achtung für den Speicher-Array eingestellt wird.
- **Fehlgeschlagen** die Snapshot-Gruppe hat ein Problem festgestellt, das alle Snapshot-Bilder in der Snapshot-Gruppe unbrauchbar gemacht hat. Beispielsweise können bestimmte Arten von Ausfällen von Repository-Volumes einen fehlgeschlagenen Status verursachen. Um nach einem fehlgeschlagenen Status wiederherzustellen, verwenden Sie den revive snapGroup Befehl.

Sie können jede Snapshot-Gruppe so konfigurieren, dass die Snapshot-Images automatisch mit dem gelöscht

werden autoDeleteLimit Parameter. Durch das automatische Löschen der Snapshot-Images müssen Sie nicht routinemäßig und manuell die Bilder löschen, die Sie nicht wünschen, und das kann die Erstellung zukünftiger Snapshot-Images verhindern, da das Repository-Volume voll ist. Wenn Sie das verwenden autoDeleteLimit Parameter, durch die die Speicherverwaltungssoftware Snapshot-Images automatisch gelöscht werden, beginnend mit dem ältesten. Die Speichermanagement-Software löscht Snapshot-Images, bis eine Anzahl von Snapshot-Images erreicht ist, die der Anzahl entsprechen, die Sie mit eingeben autoDeleteLimit Parameter. Wenn dem Repository-Volume neue Snapshot-Images hinzugefügt werden, löscht die Speicherverwaltungssoftware die ältesten Snapshot-Images bis zum autoDeleteLimit Parameternummer erreicht.

Der enableSchedule Und das schedule Mit diesem Parameter können Sie das Erstellen von Snapshot-Images für eine Snapshot-Gruppe planen. Mithilfe dieser Parameter können Sie Snapshots täglich, wöchentlich oder monatlich (nach Tag oder nach Datum) planen. Der enableSchedule Der Parameter aktiviert oder deaktiviert die Möglichkeit, Snapshots zu planen. Wenn Sie die Planung aktivieren, verwenden Sie das schedule Parameter, der definiert werden soll, wann die Snapshots ausgeführt werden sollen.

In dieser Tabelle wird erläutert, wie die Optionen für das verwendet werden schedule Parameter:

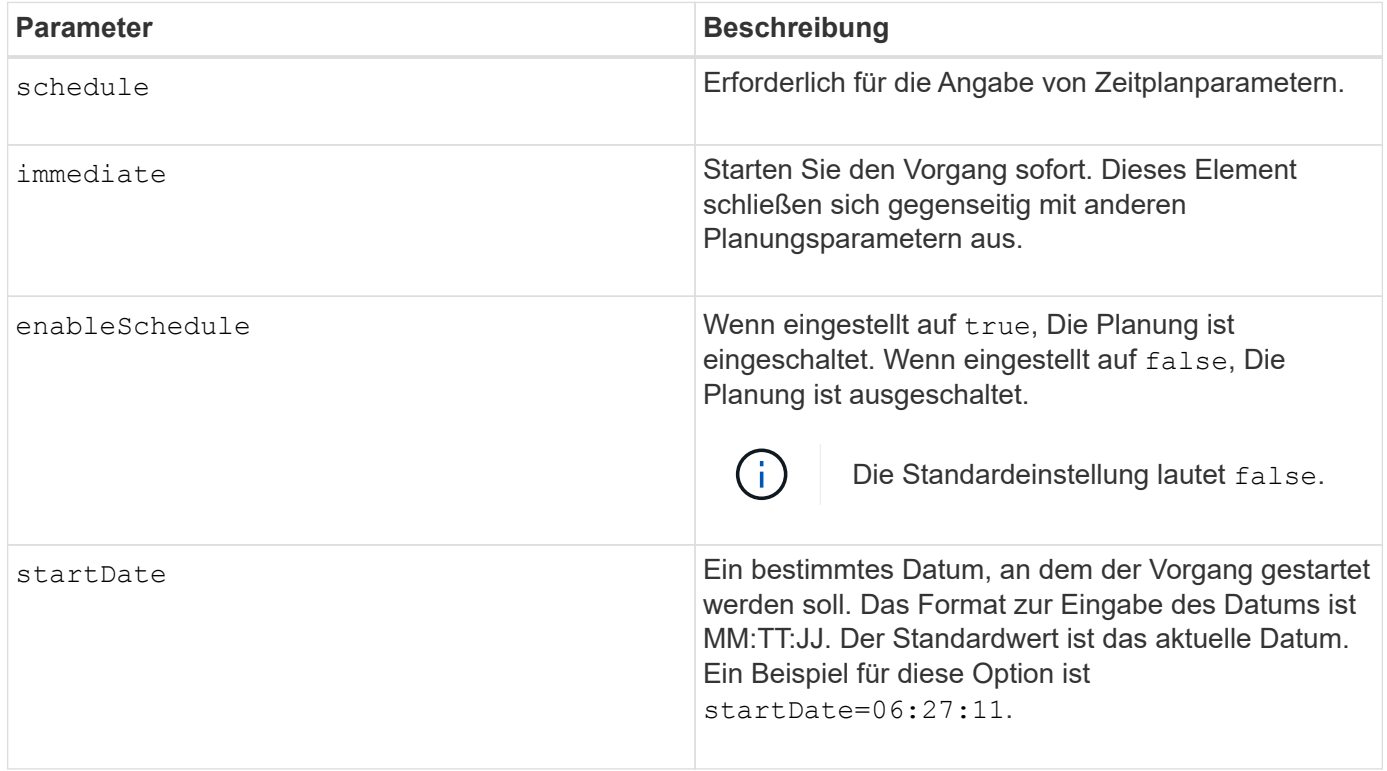

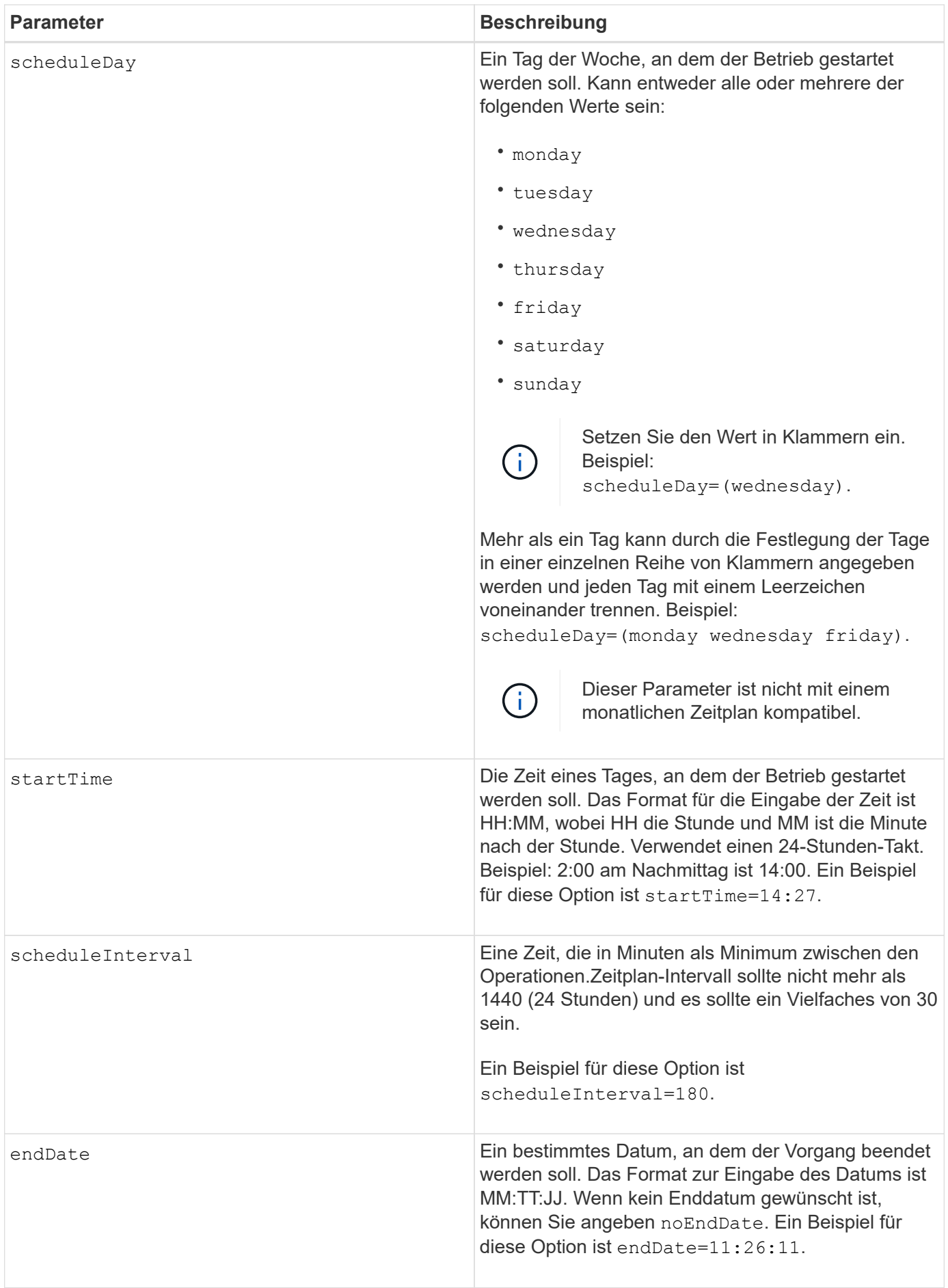

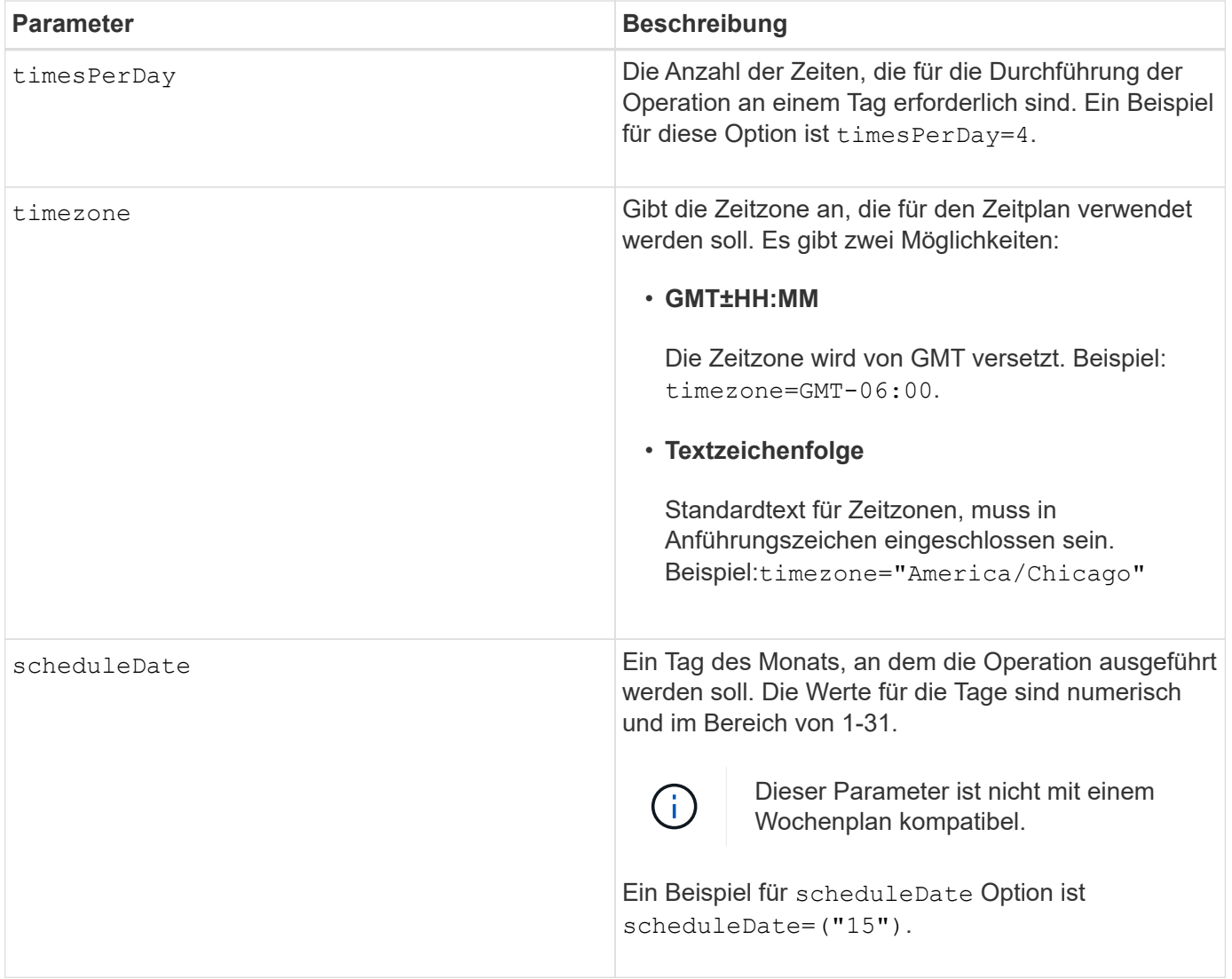

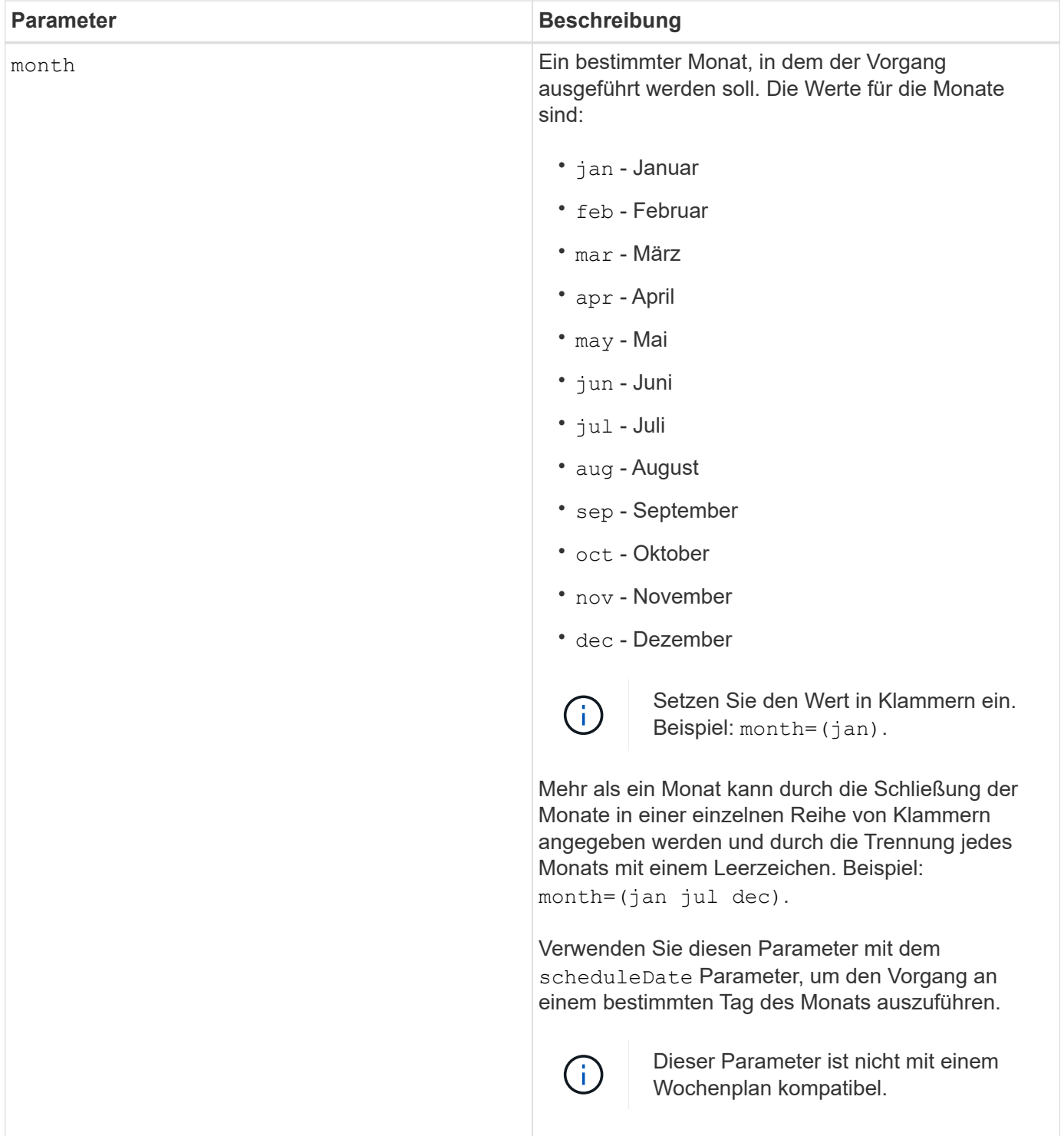

In dieser Tabelle wird die Verwendung des erläutert timeZone Parameter:

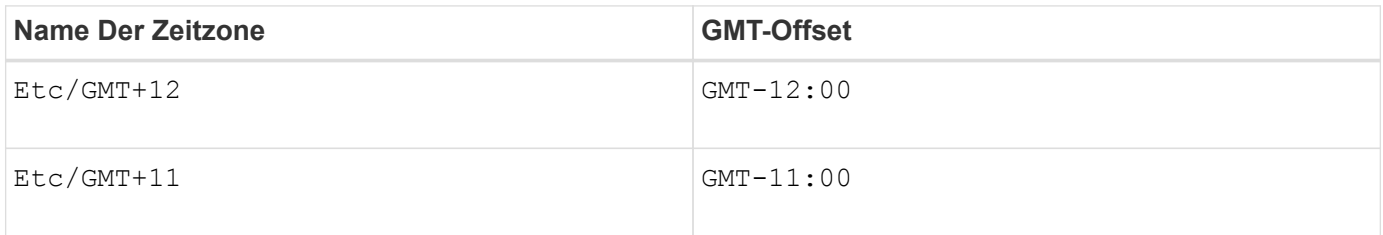

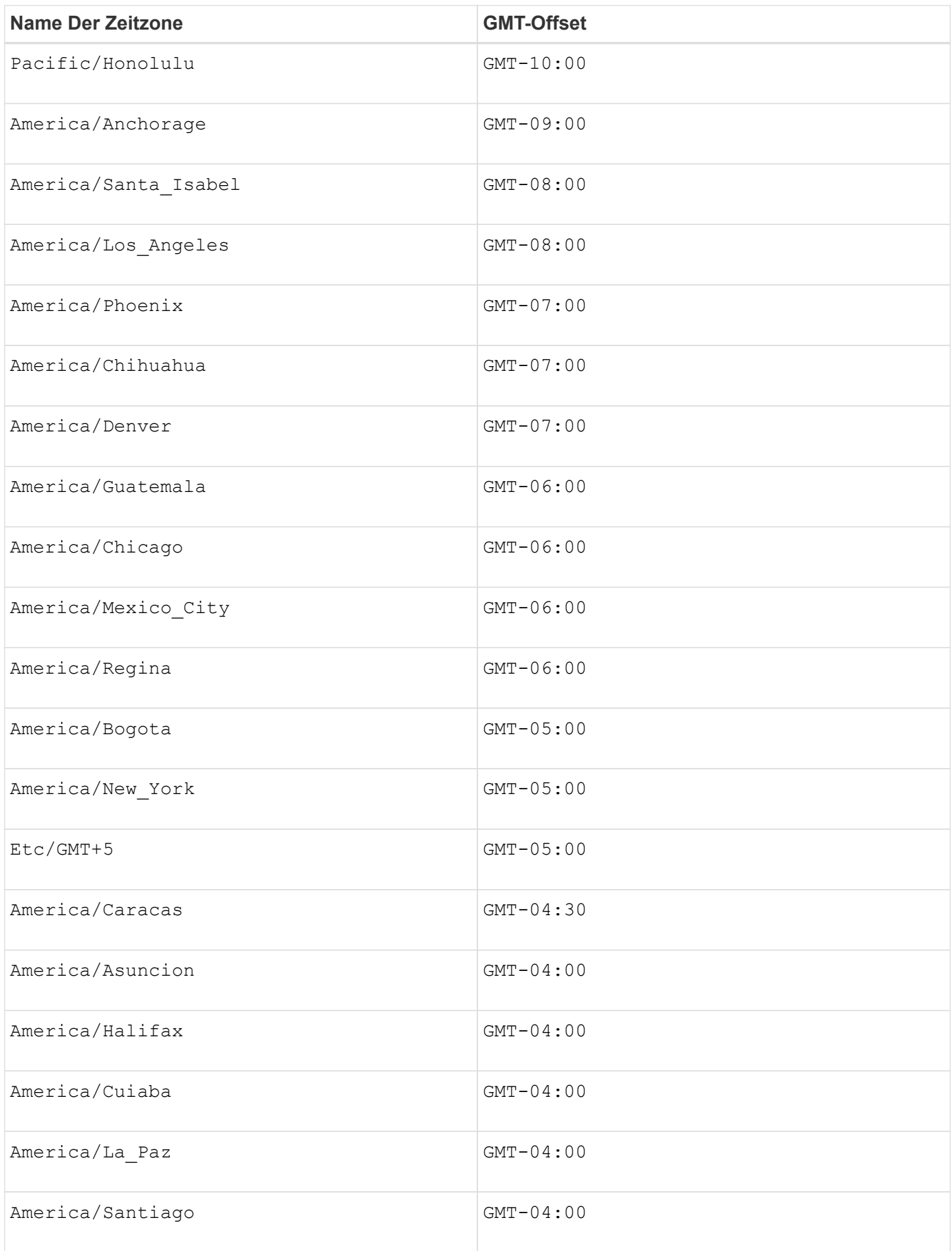

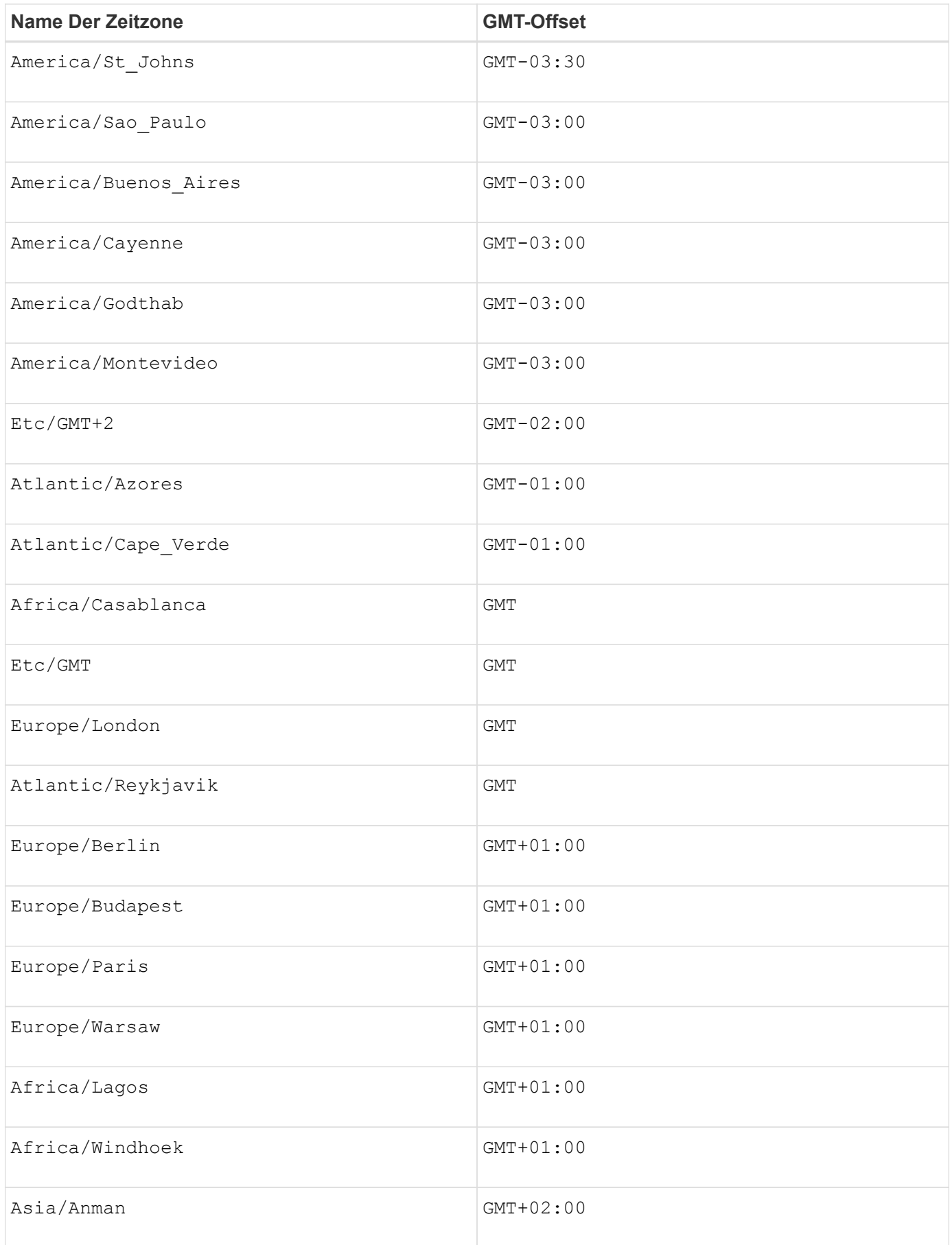

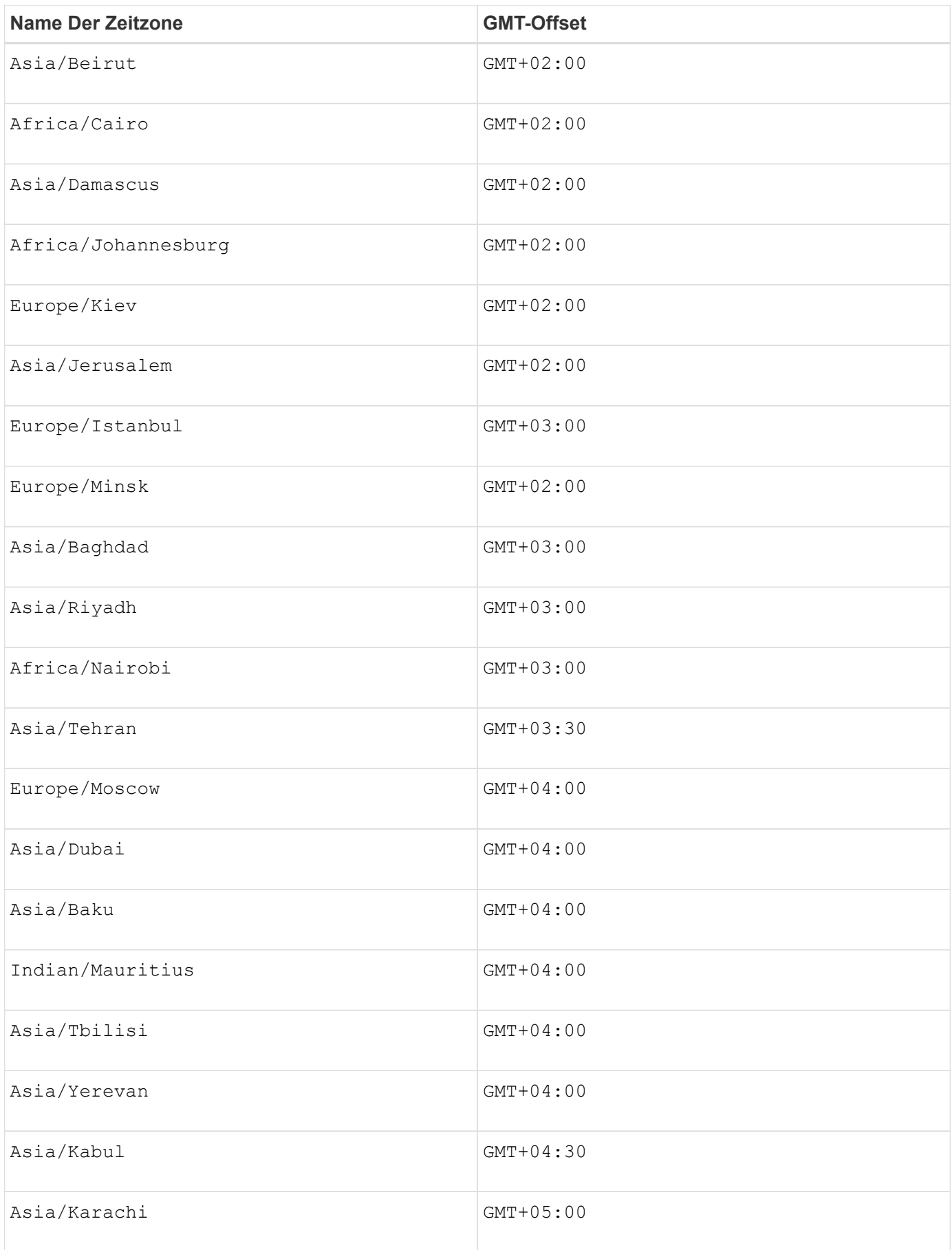

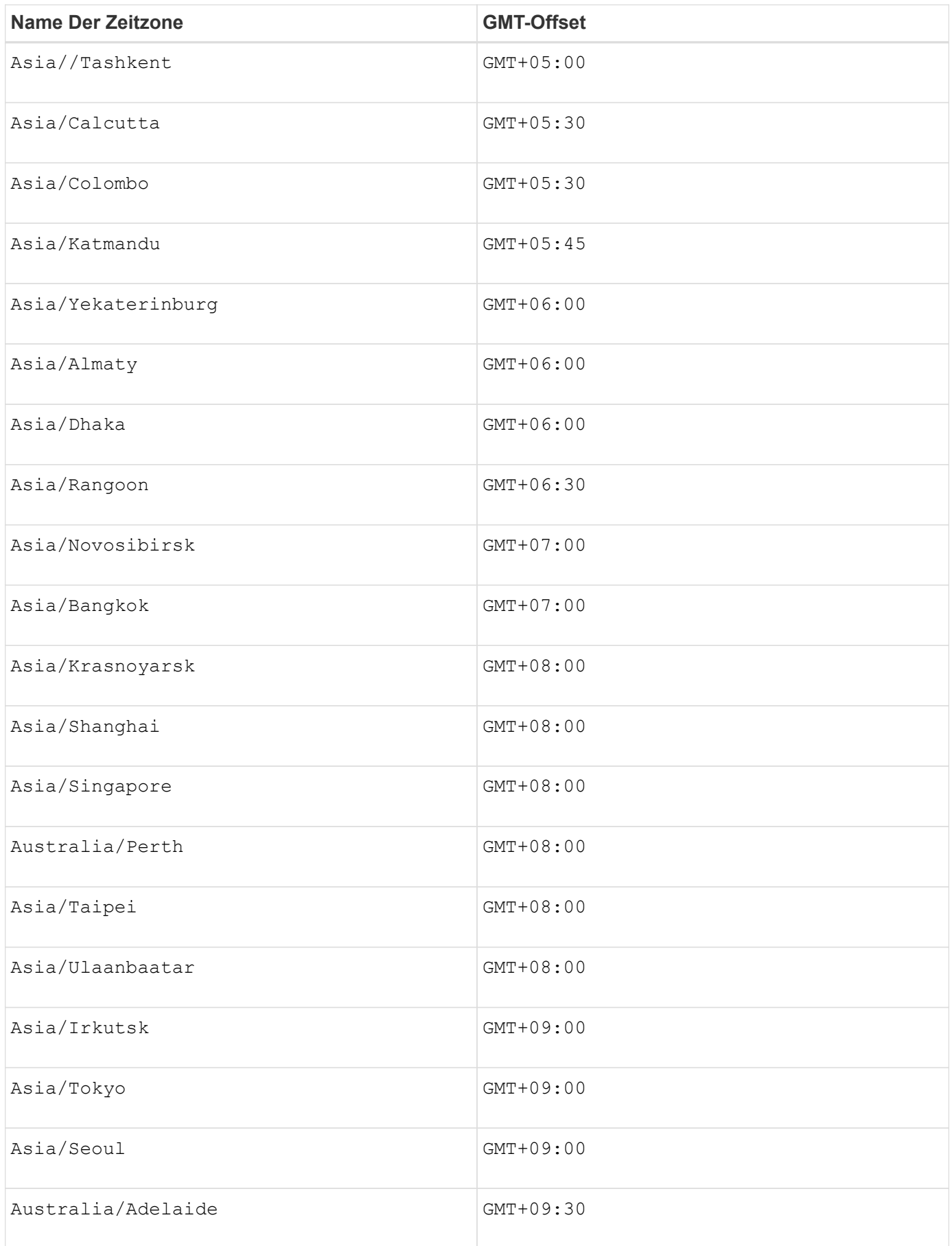

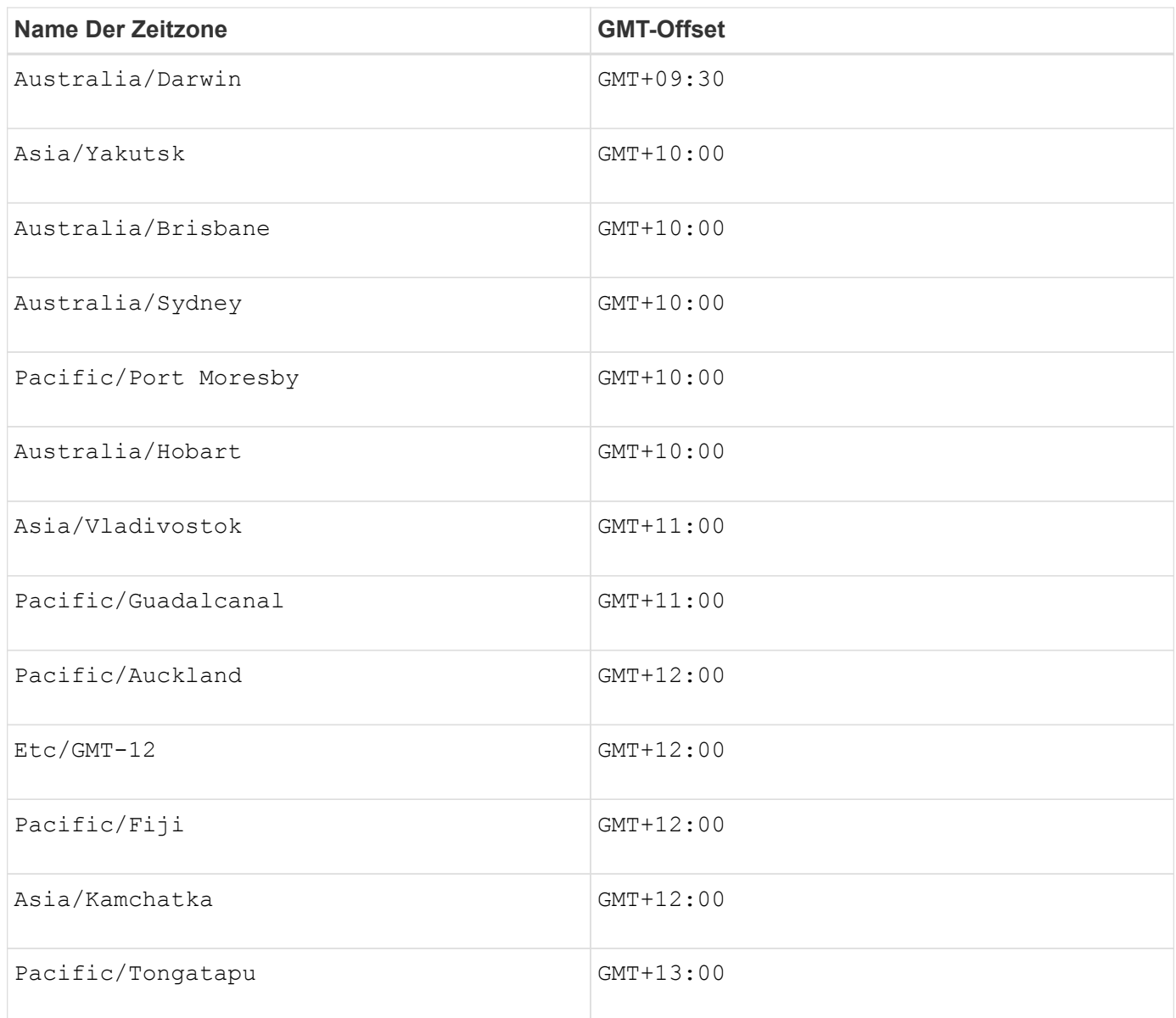

Der Code-String zum Definieren eines Zeitplans ähnelt den folgenden Beispielen:

```
enableSchedule=true schedule startTime=14:27
```

```
enableSchedule=true schedule scheduleInterval=180
```
enableSchedule=true schedule timeZone=GMT-06:00

```
enableSchedule=true schedule timeZone="America/Chicago"
```
Wenn Sie auch den verwenden scheduleInterval Die Option, die Firmware wird zwischen dem

ausgewählt timesPerDay Option und das scheduleInterval Option durch Auswahl des niedrigsten Werts der beiden Optionen. Die Firmware berechnet einen ganzzahligen Wert für das scheduleInterval Option durch Aufteilung 1440 durch die scheduleInterval Von Ihnen festgelegte Optionswert. Beispiel: 1440/180 = 8. Die Firmware vergleicht dann das timesPerDay Integer-Wert mit dem berechneten Wert scheduleInterval Ganzzahlwert und verwendet den kleineren Wert.

Um einen Zeitplan zu entfernen, verwenden Sie den delete volume Befehl mit dem schedule Parameter. Der delete volume Befehl mit dem schedule Mit dem Parameter wird nur der Zeitplan gelöscht, nicht das Snapshot-Volume.

# **Minimale Firmware-Stufe**

7.83

7.86 fügt die hinzu scheduleDate Option und das month Option.

# **Erstellen von Snapshot Images**

Der create snapImage Befehl erstellt ein neues Snapshot-Image in einer oder mehreren vorhandenen Snapshot-Gruppen.

# **Unterstützte Arrays**

Dieser Befehl gilt für alle einzelnen Storage-Arrays, einschließlich E2700, E5600, E2800, E5700 EF600 und EF300 Arrays, solange alle SMcli-Pakete installiert sind.

# **Rollen**

Um diesen Befehl für ein E2800, E5700, EF600 oder EF300 Storage-Array auszuführen, muss die Storage-Administratorrolle vorhanden sein.

# **Kontext**

Bevor Sie ein Snapshot-Image erstellen können, müssen Sie zunächst mindestens eine Snapshot-Gruppe haben, in der Sie das Snapshot-Image platzieren können. Zum Erstellen einer Snapshot-Gruppe verwenden Sie das create snapGroup Befehl.

# **Syntax**

```
create snapImage (snapGroup="snapGroupName" |
snapGroups=("_snapGroupName1"... "snapGroupNamen"))
```
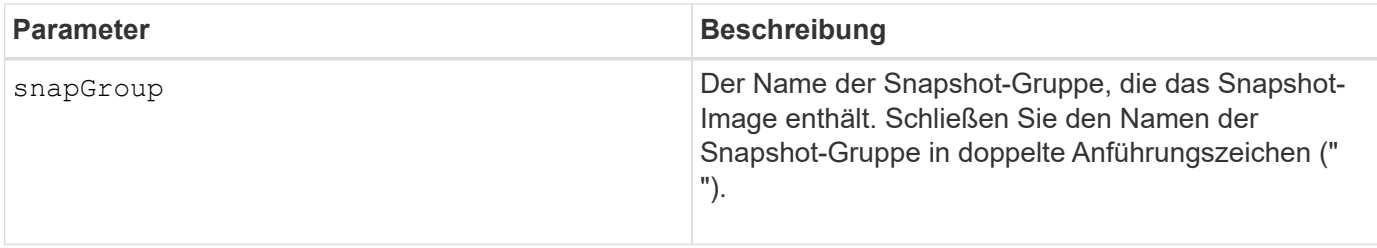
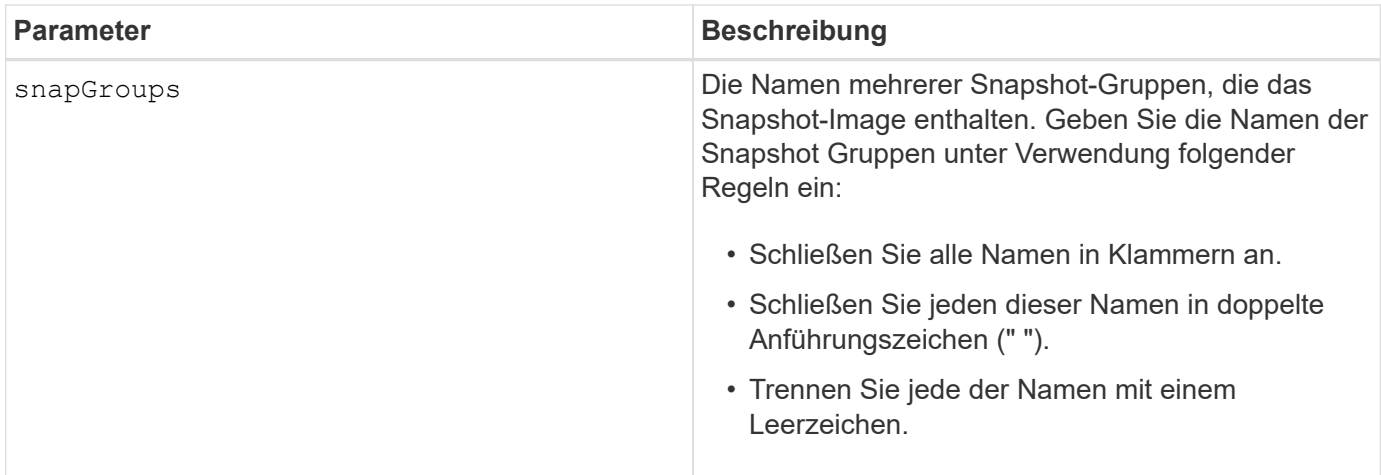

Sie können eine beliebige Kombination aus alphanumerischen Zeichen, Unterstrich (), Bindestrich (-) und Pfund (#) für die Namen verwenden. Namen können maximal 30 Zeichen lang sein.

Ein Snapshot-Image ist ein logisches Point-in-Time-Image des Inhalts eines zugehörigen *base* Volumes. Das Snapshot Image wird sofort erstellt und zeichnet den Status des Basis-Volumes in diesem Moment auf. Jedes Snapshot-Image wird im Kontext genau einer *Snapshot-Gruppe* erstellt. Eine Snapshot-Gruppe ist eine Sequenz von Snapshot-Images des zugehörigen Basis-Volume. Eine Snapshot-Gruppe verfügt über ein *Repository Volume*, mit dem alle Daten aus den Snapshot-Images gespeichert werden. Die Snapshot-Images in einer Snapshot-Gruppe haben eine bestimmte Reihenfolge. Die spezifische Reihenfolge der Snapshot-Images ermöglicht die Verwaltung der Snapshot-Images, wie z. B. das Wiederherstellen eines bestimmten Snapshot-Images auf dem Basis-Volume oder das Löschen der nicht mehr benötigten Snapshot-Images.

Das Ergebnis des ErErstellen eines Snapshot-Images einer Konsistenzgruppe ist ein Snapshot Image von jedem Mitglied-Volume der Konsistenzgruppe.

### **Minimale Firmware-Stufe**

7.83

# **Erstellen eines Snapshot Volume**

Der create snapVolume Befehl erstellt ein Snapshot Volume mit Lese- /Schreibfunktionen für Snapshot Images eines Basis-Volumes.

# **Unterstützte Arrays**

Dieser Befehl gilt für alle einzelnen Storage-Arrays, einschließlich E2700, E5600, E2800, E5700 EF600 und EF300 Arrays, solange alle SMcli-Pakete installiert sind.

### **Rollen**

Um diesen Befehl für ein E2800, E5700, EF600 oder EF300 Storage-Array auszuführen, muss die Storage-Administratorrolle vorhanden sein.

## **Kontext**

Sie können das Snapshot-Volume einem Host zuordnen und alle Hostschreibvorgänge befinden sich im Repository-Volume, das dem Snapshot-Volume zugeordnet ist. Sie können das neue Snapshot Volume einem vorhandenen Repository Volume zuweisen oder ein neues Repository Volume in einer Volume-Gruppe oder einem Laufwerk-Pool erstellen.

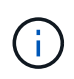

Dieser Befehl kann nicht für ein Snapshot-Image verwendet werden, das in der Online-Volume-Kopie verwendet wird.

## **Syntax**

```
create snapVolume userLabel="snapVolumeName" snapImageID="
snapCGID:imageID"
[(repositoryVolume="repos_xxxx"]
[repositoryVolume=(volumeGroupName[capacity=capacityValue]]
[repositoryVolume=(diskPoolName[capacity=capacityValue)]]
[repositoryFullLimit=percentValue]
```
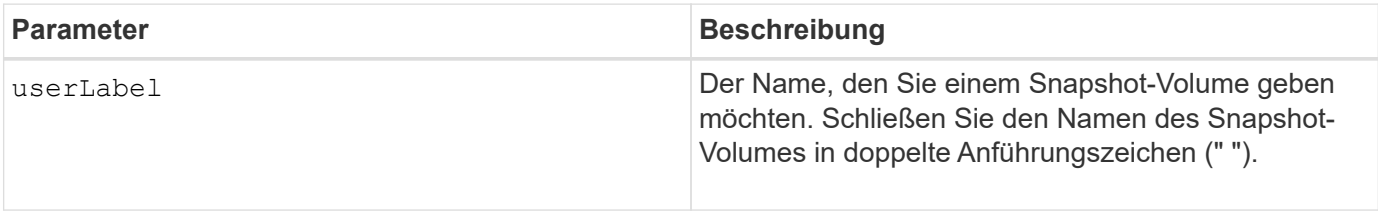

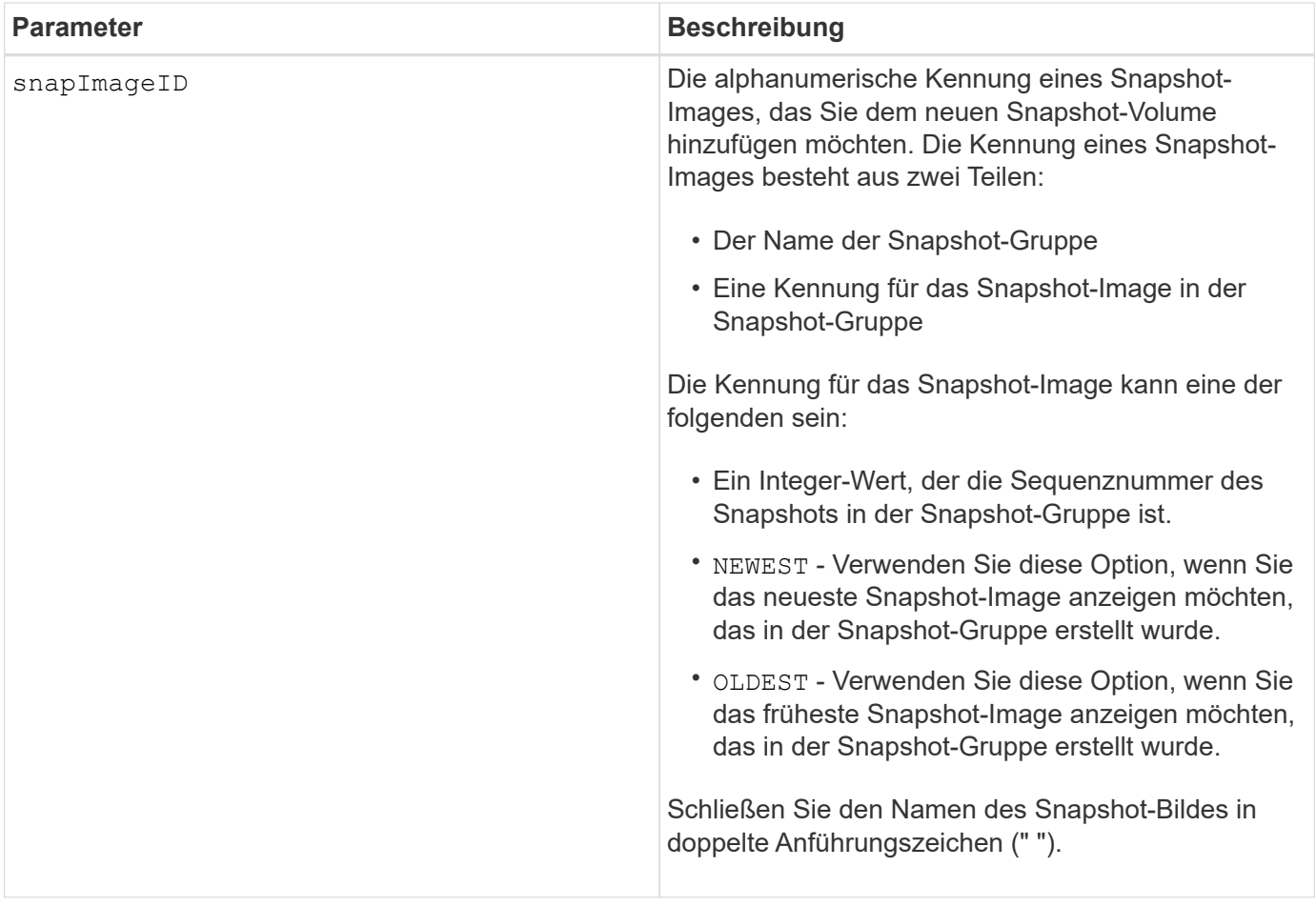

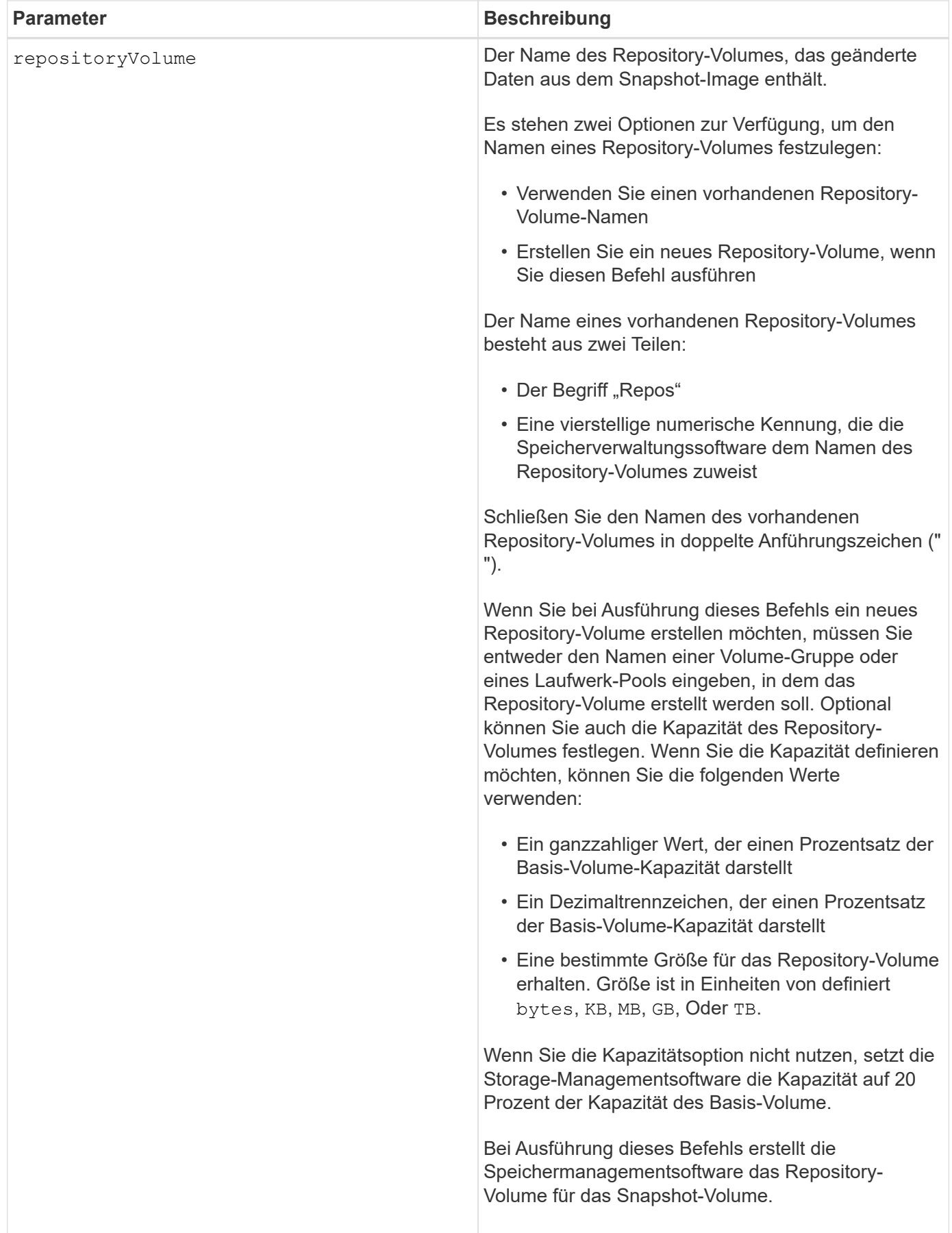

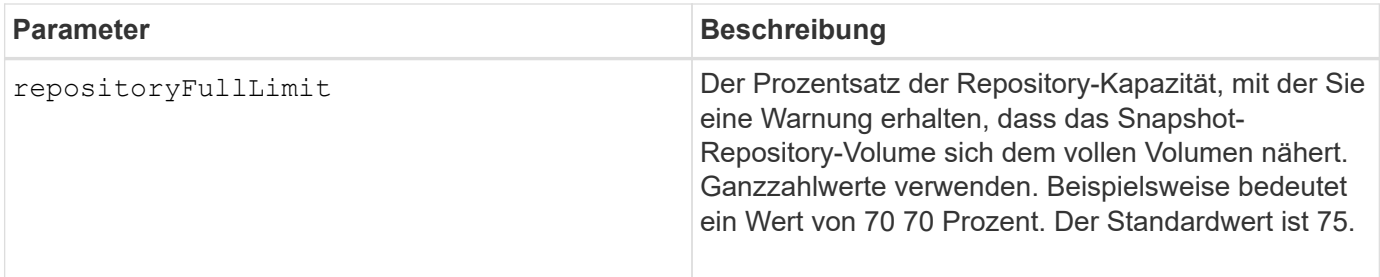

Sie können eine beliebige Kombination aus alphanumerischen Zeichen, Unterstrich (), Bindestrich (-) und Pfund (#) für die Namen verwenden. Namen können maximal 30 Zeichen lang sein.

Die Kennung eines Snapshot-Bildes hat zwei Teile, die durch einen Doppelpunkt getrennt sind (:):

- Der Name der Snapshot-Gruppe
- Die Kennung des Snapshot-Images

Wenn Sie beispielsweise ein Snapshot-Volume mit dem Namen SnapData1 erstellen möchten, das das neueste Snapshot-Image in einer Snapshot-Gruppe verwendet, die den Namen SnapGrousnapp1 mit einer maximalen Füllgrenze von 80 Prozent für das Repository-Volume hat, verwenden Sie diesen Befehl:

```
create snapVolume userLabel="snapData1" snapImageID="snapGroup1:newest"
repositoryVolume="repos_1234" repositoryFullLimit=80;
```
Die Kennung des Repository-Volumes wird automatisch von der Speichermanagementsoftware und der Firmware beim Erstellen einer neuen Snapshot-Gruppe erstellt. Sie können das Repository-Volume nicht umbenennen, da durch das Umbenennen des Repository-Volumes die Verknüpfung mit den Snapshot-Images unterbrochen wird.

# **Minimale Firmware-Stufe**

7.83

# **Registrieren Sie die SNMP Community**

Der create snmpCommunity Befehl erstellt eine neue SNMP-Community (Simple Network Management Protocol), einen Community-Name-String und registriert die neue Community als eine bekannte Einheit beim SNMP-Agent. Jeder Versuch, eine neue Community mit demselben Namen wie eine vorhandene Community zu registrieren, wird abgelehnt und die Firmware gibt eine Fehlermeldung zurück.

# **Unterstützte Arrays**

Dieser Befehl gilt für ein einzelnes E2800, E5700, EF600 oder EF300 Storage-Array. Der Betrieb erfolgt nicht auf E2700 oder E5600 Storage-Arrays.

### **Rollen**

Um diesen Befehl für ein E2800, E5700, EF600 oder EF300 Storage-Array auszuführen, muss die Rolle "Storage-Admin" oder "Support-Admin" vorhanden sein.

## **Syntax**

```
create snmpCommunity communityName="snmpCommunityName"
```
#### **Parameter**

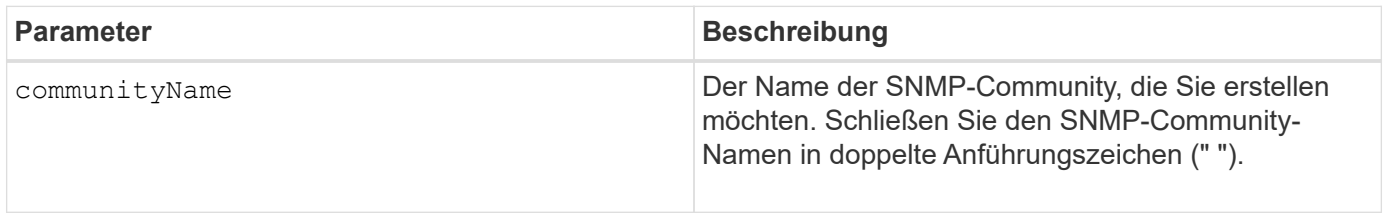

### **Minimale Firmware-Stufe**

8.30

# **SNMP-Trap-Ziel registrieren**

Der create snmpTrapDestination Befehl erstellt ein neues SNMP-Trap-Ziel (Simple Network Management Protocol). Ein Trap-Ziel ist der SNMP-Manager, der die Trap-Meldungen empfängt.

### **Unterstützte Arrays**

Dieser Befehl gilt für ein einzelnes E2800, E5700, EF600 oder EF300 Storage-Array. Der Betrieb erfolgt nicht auf E2700 oder E5600 Storage-Arrays.

### **Rollen**

Um diesen Befehl für ein E2800, E5700, EF600 oder EF300 Storage-Array auszuführen, muss die Rolle "Storage-Admin" oder "Support-Admin" vorhanden sein.

### **Syntax**

```
create snmpTrapDestination trapReceiverIP=ipAddress
      (communityName="communityName" | (userName="userName" [engineId=(local
| engineId)]))
      [sendAuthenticationFailureTraps=(TRUE | FALSE)]
```
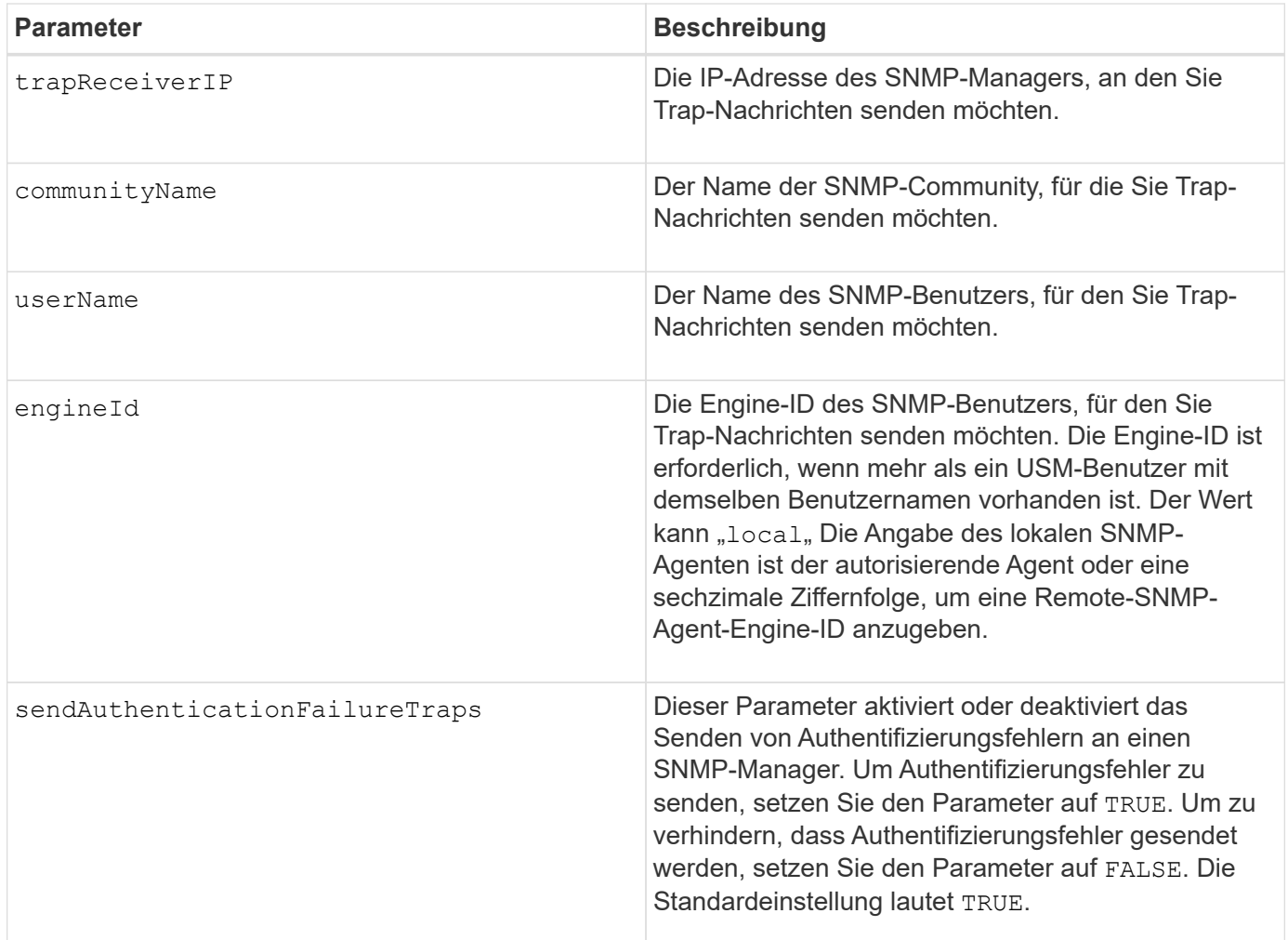

# **Minimale Firmware-Stufe**

8.30

# **SNMPv3-USM-Benutzer registrieren**

Der create snmpUser userName Befehl erstellt einen neuen SNMP-Benutzer (Simple Network Management Protocol) und registriert den neuen Benutzer als eine bekannte Einheit beim SNMP-Agent. Jeder Versuch, einen neuen Benutzer mit dem gleichen Namen und der gleichen Engine-ID zu registrieren, wird abgelehnt.

# **Unterstützte Arrays**

Dieser Befehl gilt für ein einzelnes E2800, E5700, EF600 oder EF300 Storage-Array. Der Betrieb erfolgt nicht auf E2700 oder E5600 Storage-Arrays.

# **Rollen**

Um diesen Befehl für ein E2800, E5700, EF600 oder EF300 Storage-Array auszuführen, muss die Rolle "Storage-Admin" oder "Support-Admin" vorhanden sein.

# **Syntax**

```
create snmpUser userName="snmpUserName"
     [engineId=(local | engineId)]
      [authProtocol=(none | sha | sha256 | sha512)
authPassword="authPassword"]
      [privProtocol=(none | aes128) privPassword="privPassword"]
```
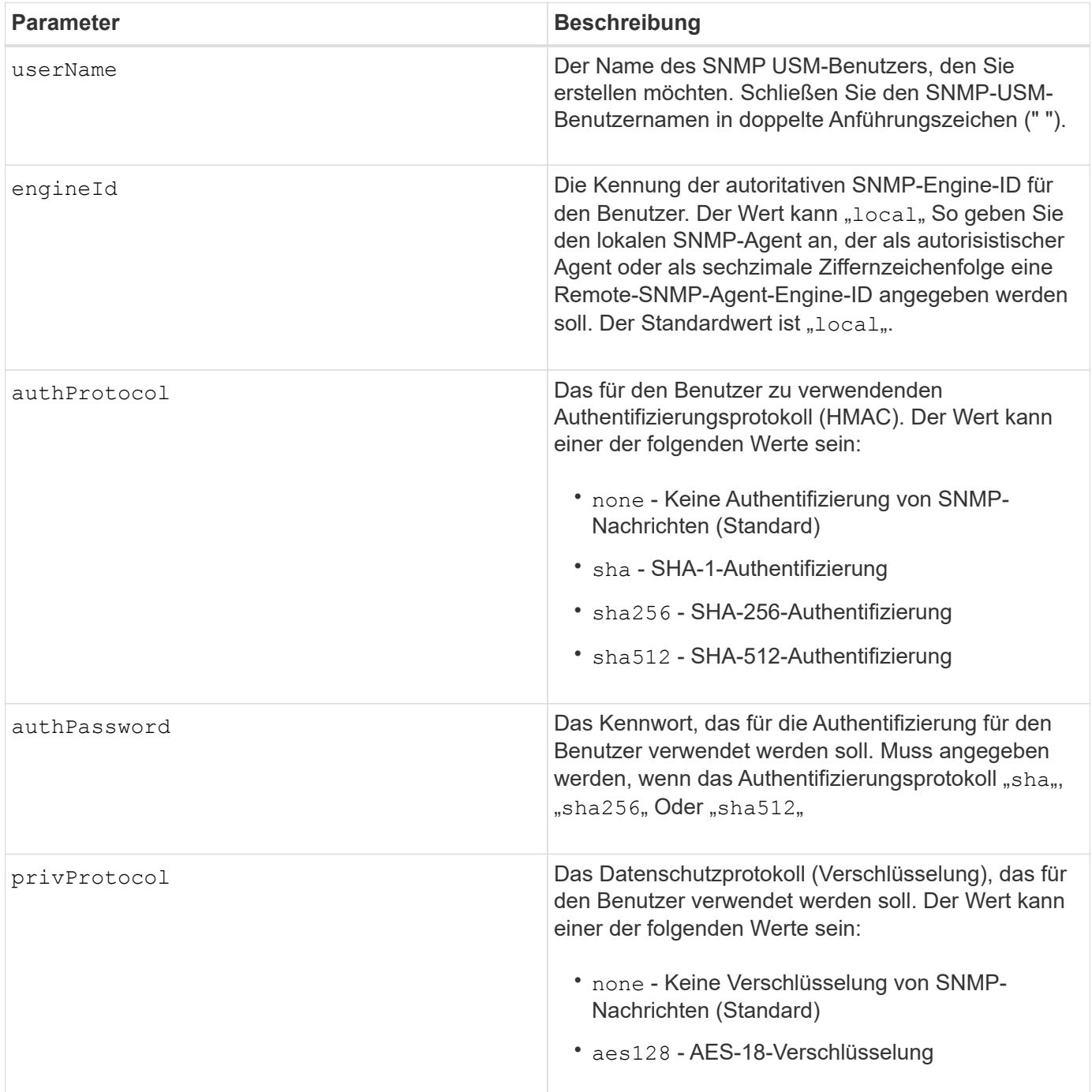

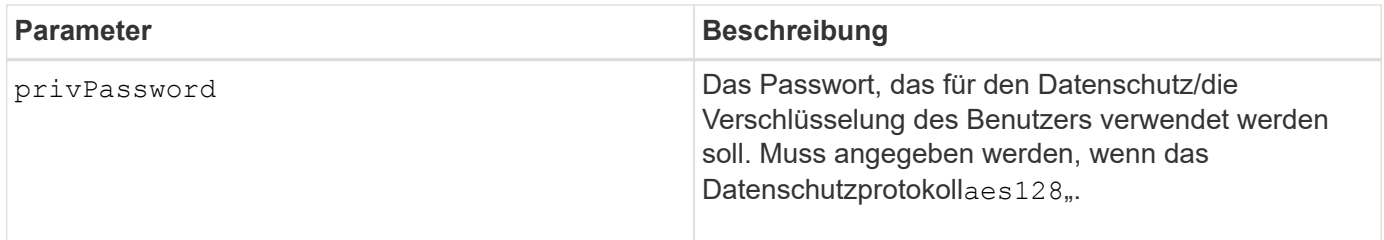

## **Minimale Firmware-Stufe**

8.72

# **Erstellen Sie den SSD-Cache**

Der create ssdCache Befehl erstellt einen Lese-Cache für ein Storage-Array, das Solid State Disks (SSDs) verwendet.

## **Unterstützte Arrays**

Dieser Befehl gilt für jedes einzelne Storage-Array, einschließlich E2700, E5600, E2800, E5700, EF600- und EF300-Arrays, sofern alle SMcli-Pakete installiert sind

#### **Rollen**

Sie müssen über die Rolle Support Admin verfügen, um diesen Befehl für ein E2800, E5700, EF600 oder EF300 Storage-Array ausführen zu können.

### **Kontext**

Durch die Verwendung hochperformanter SSDs zum Caching von Lesedaten wird die I/O-Performance und Reaktionszeiten der Applikation verbessert und bietet kontinuierliche Performance-Verbesserungen für unterschiedliche Workloads, insbesondere für Workloads mit hohem IOP-Durchsatz. SSD-Cache maximiert die Nutzung kostspieliger schneller SSDs. SSD-Cache funktioniert zusätzlich zum primären Cache im DRAM-Controller. Beim Controller-Cache werden die Daten nach dem Lesen eines Hosts im DRAM gespeichert. Bei SSD-Cache werden die Daten aus den vom Benutzer angegebenen Basis-Volumes kopiert und dann auf SSDs zwischengespeichert.

### **Syntax**

```
create ssdCache userLabel="ssdCacheName"
drives=(trayID1,[drawerID1,]slotID1 ... trayIDn,[drawerIDn,]slotIDn)
[updateExistingVolumes=(TRUE|FALSE)]
[securityType=(none|capable|enabled)]
```
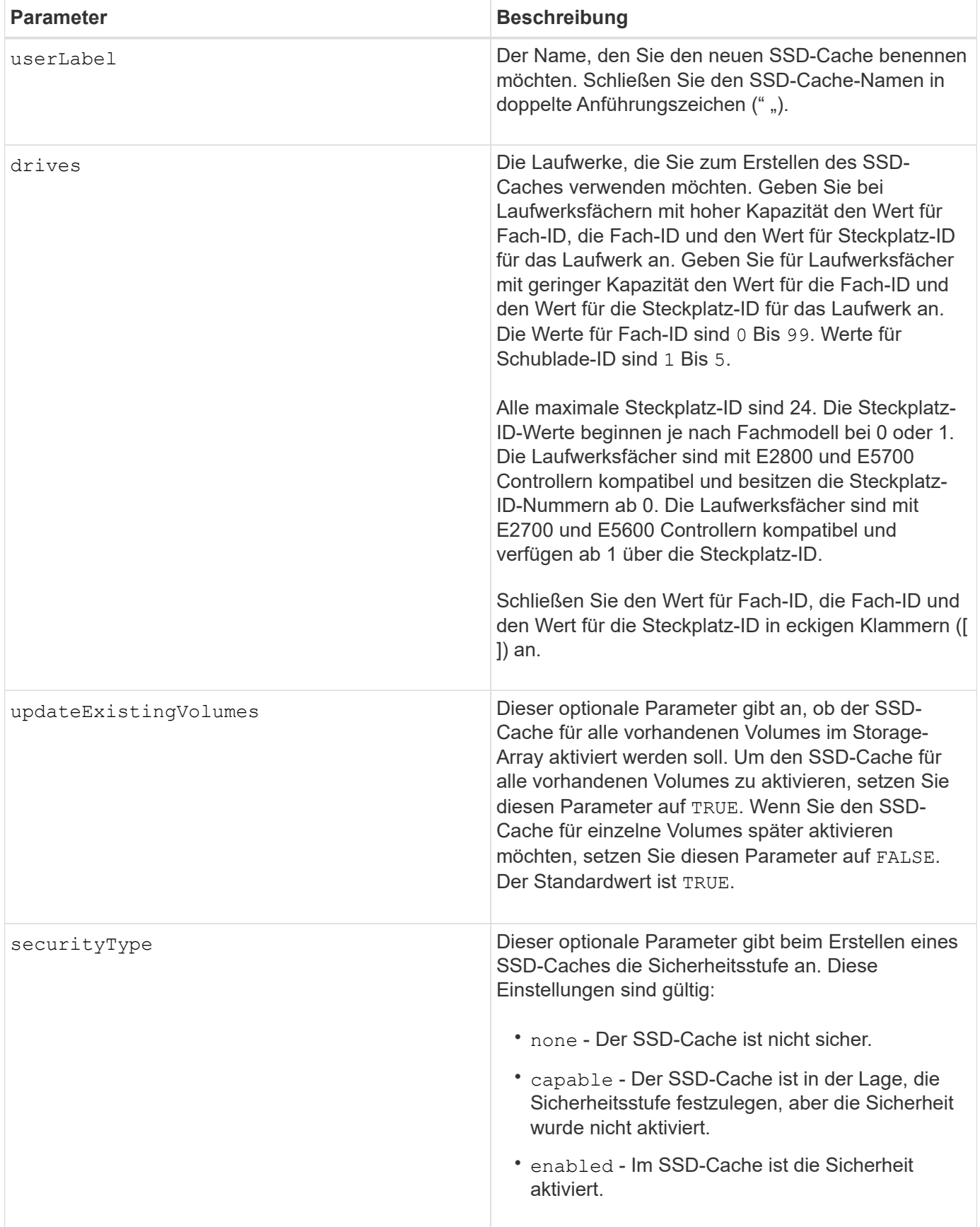

Sie können eine beliebige Kombination aus alphanumerischen Zeichen, Unterstrich (), Bindestrich (-) und Pfund (#) für den Namen verwenden. Namen können maximal 30 Zeichen lang sein.

Ein Storage-Array kann nur einen SSD-Cache verwenden.

Nur Volumes, die mit Festplatten erstellt wurden, können den SSD-Cache verwenden. Sie können den SSD-Cache auf Snapshot-Images nicht aktivieren.

Wenn alle SSDs im SSD-Cache Data Assurance (da)-fähig sind und die da-Funktion aktiviert ist, wird da automatisch für den SSD-Cache aktiviert und kann nicht deaktiviert werden. Darüber hinaus können Sie keinen SSD-Cache, der nicht als DA-fähig ist, hinzufügen.

## **Minimale Firmware-Stufe**

7.84

8.20 M3 - FDE-Laufwerke werden jetzt unterstützt. Hinzugefügt die securityType Parameter.

11.80 bietet Unterstützung für EF600 und EF300 Arrays

# **Verzeichnisserver für Speicher-Array erstellen**

Der create storageArray directoryServer Mit Befehl können Sie einen neuen Verzeichnisserver hinzufügen, der zur Authentifizierung und Autorisierung von Benutzern verwendet werden soll.

# **Unterstützte Arrays**

Dieser Befehl gilt für ein einzelnes E2800, E5700, EF600 oder EF300 Storage-Array. Der Betrieb erfolgt nicht auf E2700 oder E5600 Storage-Arrays.

# **Rollen**

Um diesen Befehl für ein E2800, E5700, EF600 oder EF300 Storage-Array auszuführen, muss die Rolle "Security Admin" vorhanden sein.

# **Syntax**

```
create storageArray directoryServer
         [domainId="domainId"
         domainNames=("domainName1"..."domainNameN")
         serverUrl="serverUrl"
         [bindAccount="username" bindPassword="password"]
         searchBaseDN="distinguishedName"
         usernameAttribute="attributeName"
         groupAttributes=("attrName1"..."attrNameN")
          [skipConfigurationTest={true | false}]
```
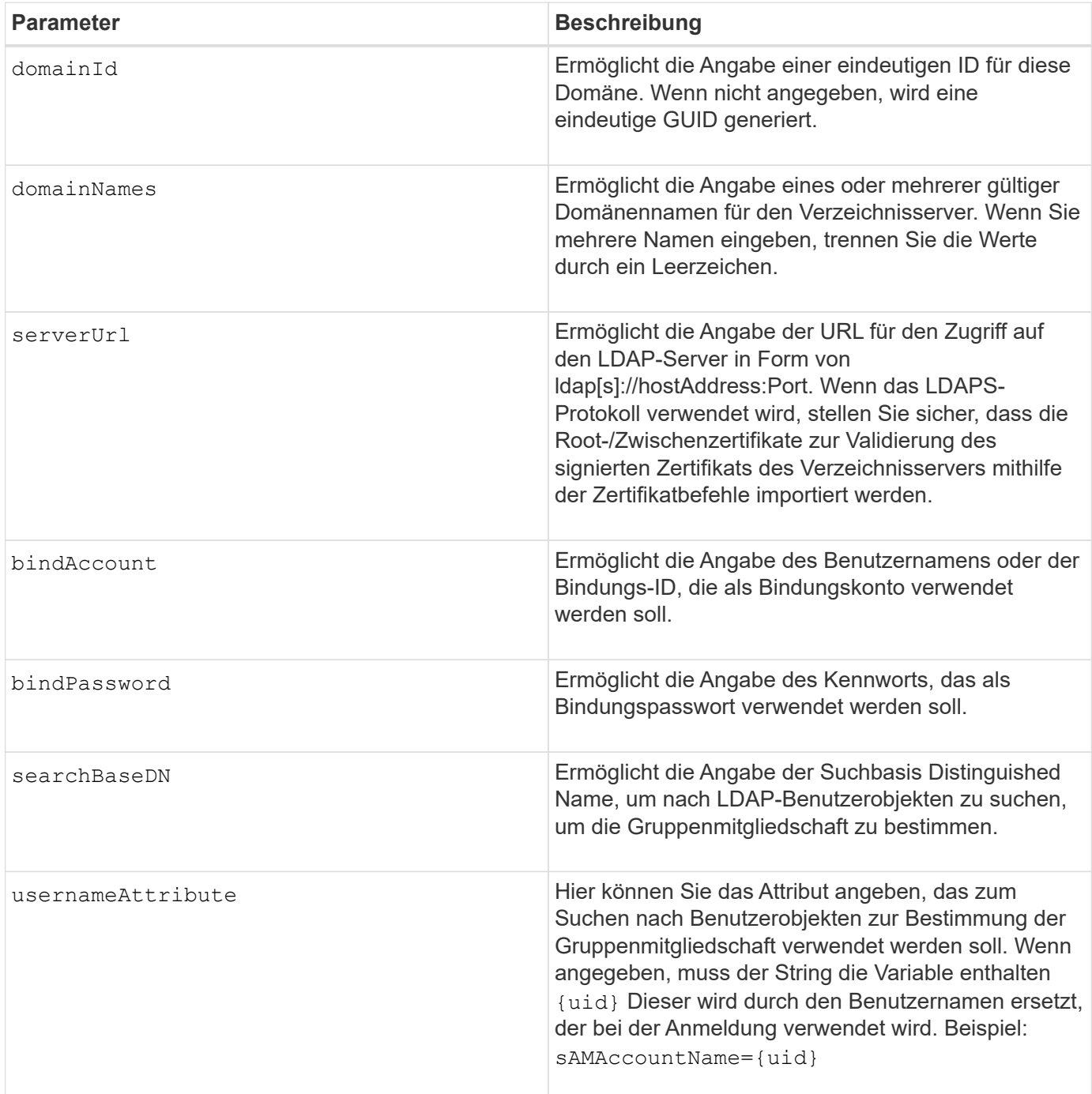

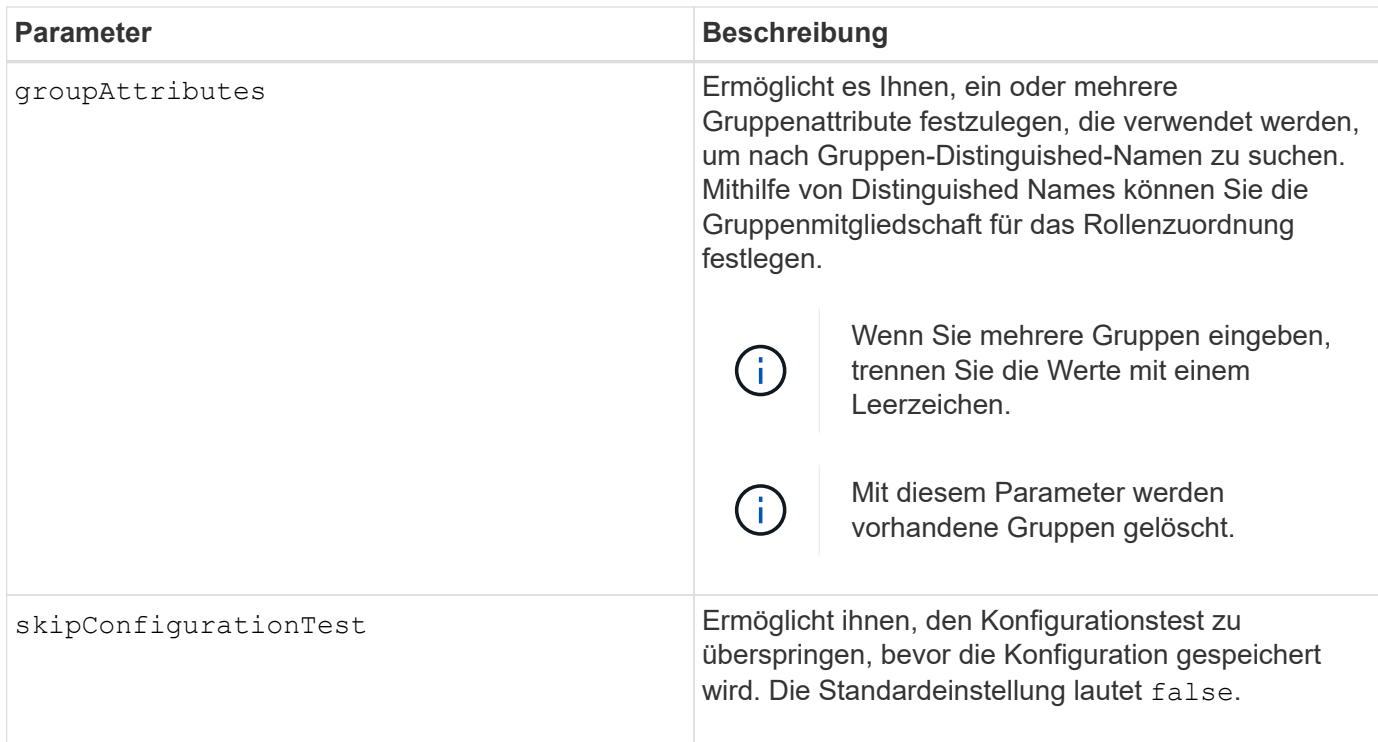

### **Beispiele**

```
SMcli -n Array1 -c "create storageArray directoryServer
domainNames=("company.com") serverUrl="ldap://hqldap.company.com:389"
bindAccount="dummyBindDN" bindPassword="dummyPassword"
searchBaseDN="OU= Users, DC=hq, DC=company, DC=com"
usernameAttributes="sAMAccountName={uid}" groupAttributes="memberOf";"
SMcli completed successfully.
```
# **Sicherheitsschlüssel für Speicher-Array erstellen**

Der create storageArray securityKey Befehl erstellt oder ändert einen neuen Sicherheitsschlüssel für ein Storage Array mit vollständiger Festplattenverschlüsselung (Full Disk Encryption, FDE).

### **Unterstützte Arrays**

Wenn das externe Verschlüsselungsmanagement aktiviert ist, gilt dieser Befehl nur für die E2800, E5700, EF600 und EF300 Arrays. Wenn das interne Verschlüsselungsmanagement aktiviert ist, gilt der Befehl für jedes einzelne Storage-Array, sofern alle SMcli-Pakete installiert sind.

### **Rollen**

Um diesen Befehl für ein E2800, E5700, EF600 oder EF300 Storage-Array auszuführen, muss die Rolle "Security Admin" vorhanden sein.

# **Kontext**

Für die interne Schlüsselverwaltung aktiviert dieser Befehl die Funktion "Internal Key Management" und erstellt den Sicherheitsschlüssel. Verwenden Sie nach dem Erstellen des Schlüssels die set storageArray securityKey Befehl zum Verwenden des Schlüssels. Mit diesem Befehl kann auch der Sicherheitsschlüssel geändert werden.

Für die Verwaltung externer Schlüssel erstellt dieser Befehl einen anderen Schlüssel, um den ursprünglich erstellten Schlüssel zu ersetzen, wenn Sie die Funktion aktiviert haben. Verwenden Sie die enable storageArray externalKeyManagement Befehl zum Aktivieren der Funktion External Key Management und Erstellen des ursprünglichen Sicherheitsschlüssels. Mit diesem Befehl kann auch der Sicherheitsschlüssel geändert werden.

# **Syntax**

```
create storageArray securityKey
[keyIdentifier="keyIdentifierString"]
passPhrase="passPhraseString"
file="fileName"
[commitSecurityKey=(TRUE | FALSE)]
```
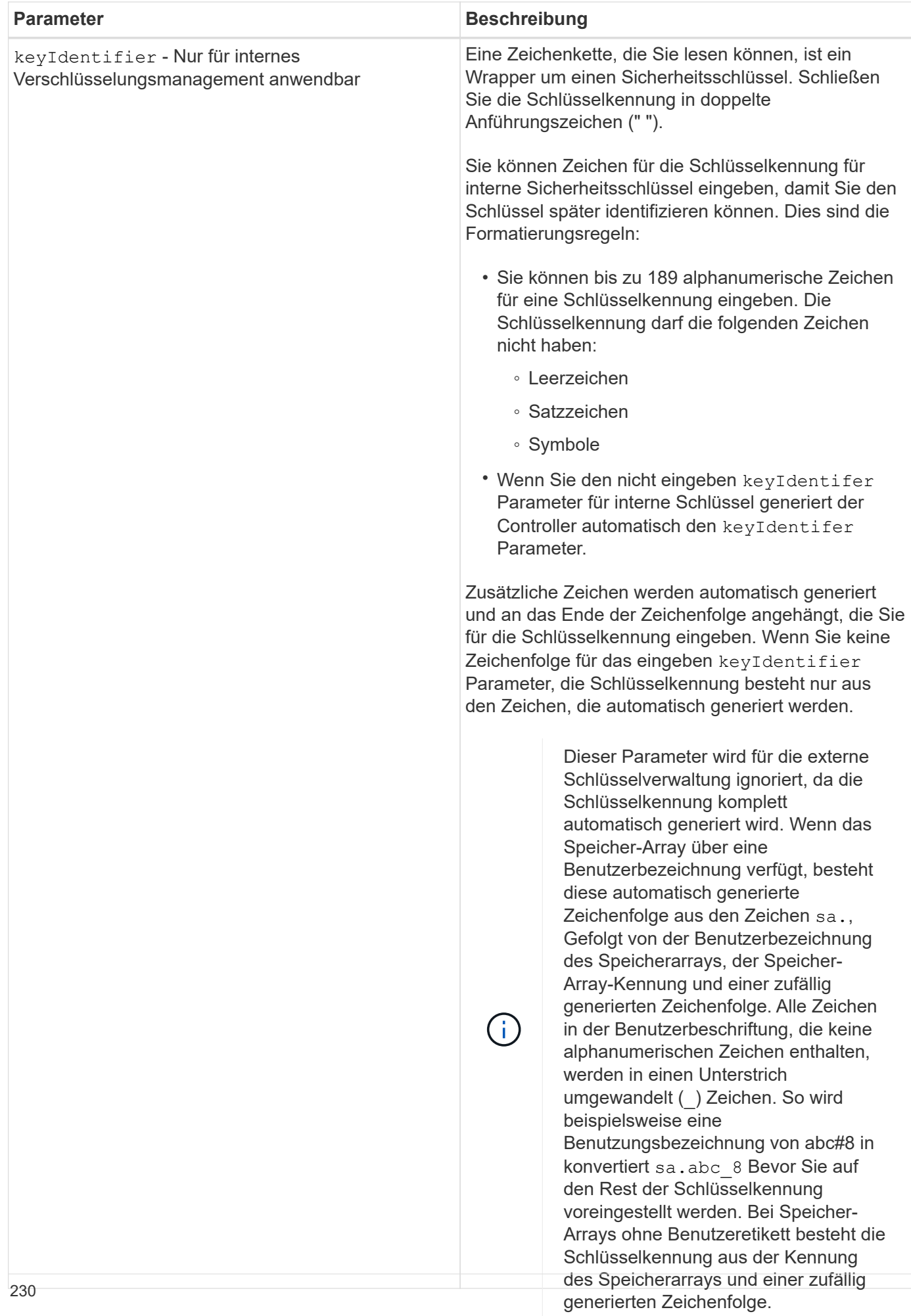

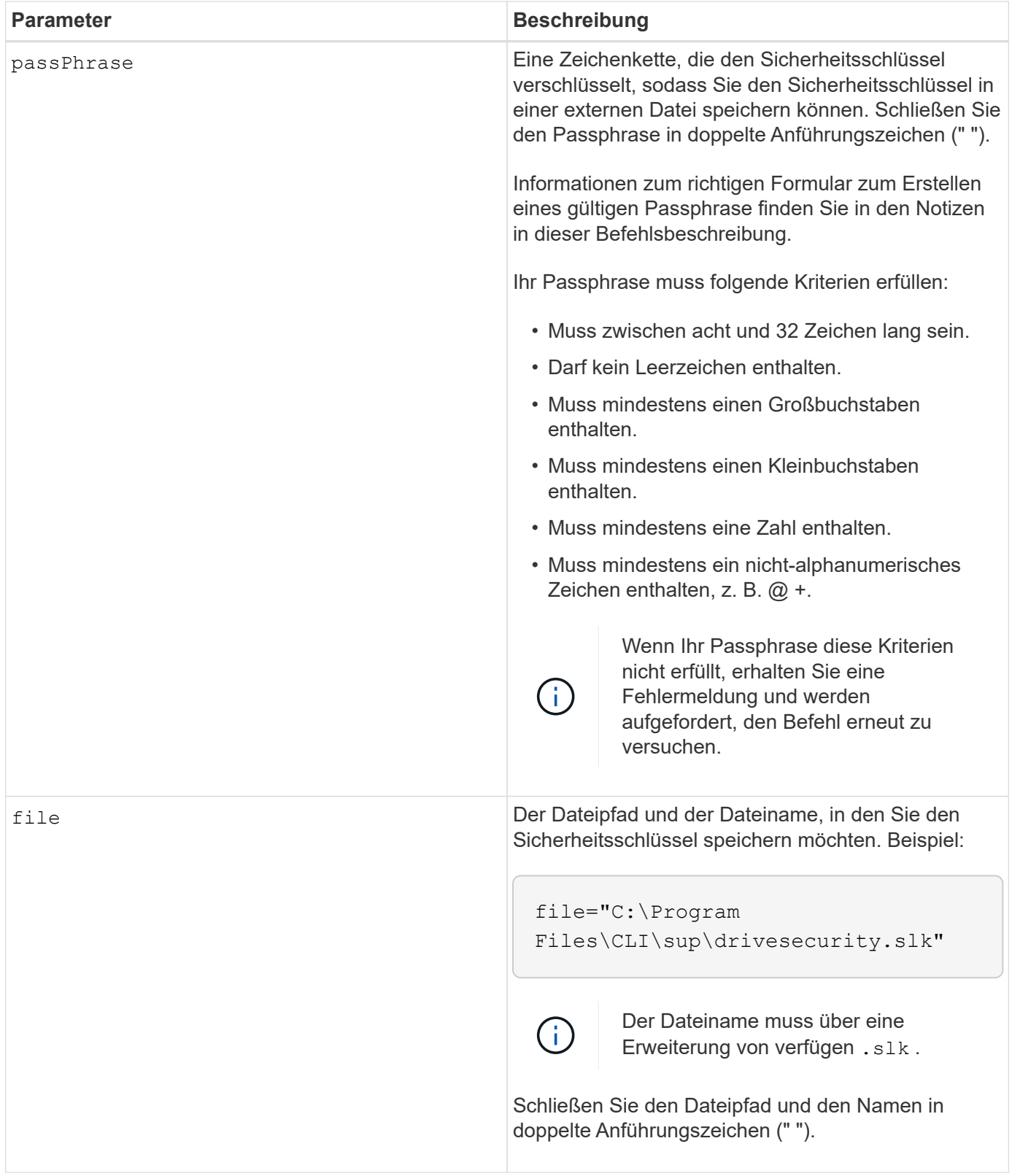

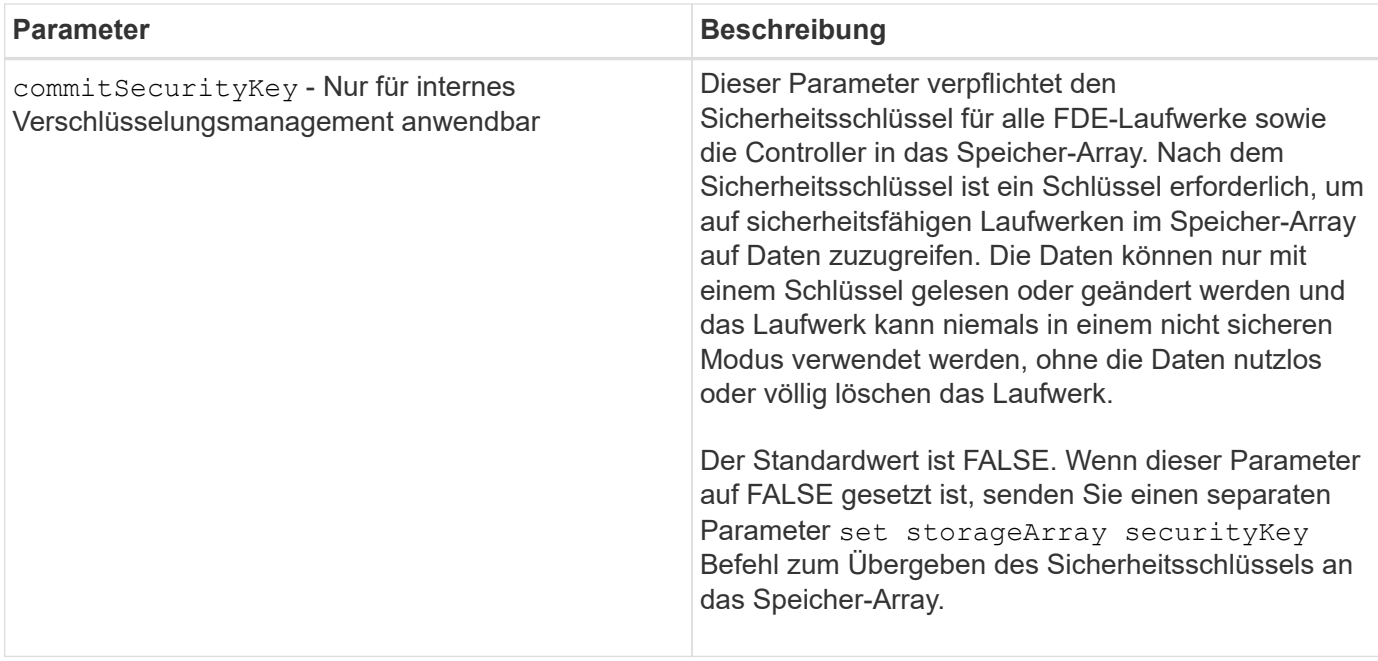

### **Minimale Firmware-Stufe**

7.40, eingeführt für internes Verschlüsselungsmanagement

8.40, eingeführt für externes Verschlüsselungsmanagement

# **Erstellen der Syslog-Konfiguration des Storage-Arrays**

Der create storageArray syslog Mit dem Befehl können Sie Audit-Protokolle auf einem externen Syslog-Server archivieren. Nachdem eine Verbindung zwischen dem Speicher-Array und dem Syslog-Server hergestellt wurde, werden Audit-Protokolle automatisch auf dem Syslog-Server gespeichert.

### **Unterstützte Arrays**

Dieser Befehl gilt für ein einzelnes E2800, E5700, EF600 oder EF300 Storage-Array. Der Betrieb erfolgt nicht auf E2700 oder E5600 Storage-Arrays.

#### **Rollen**

Um diesen Befehl für ein E2800, E5700, EF600 oder EF300 Storage-Array auszuführen, muss die Rolle "Security Admin" vorhanden sein.

#### **Syntax**

```
create storageArray syslog serverAddress="<address>" port=<port>
protocol=("udp" | "tcp" | "tls") components=(componentName=("auditLog")
...)
```
#### **Parameter**

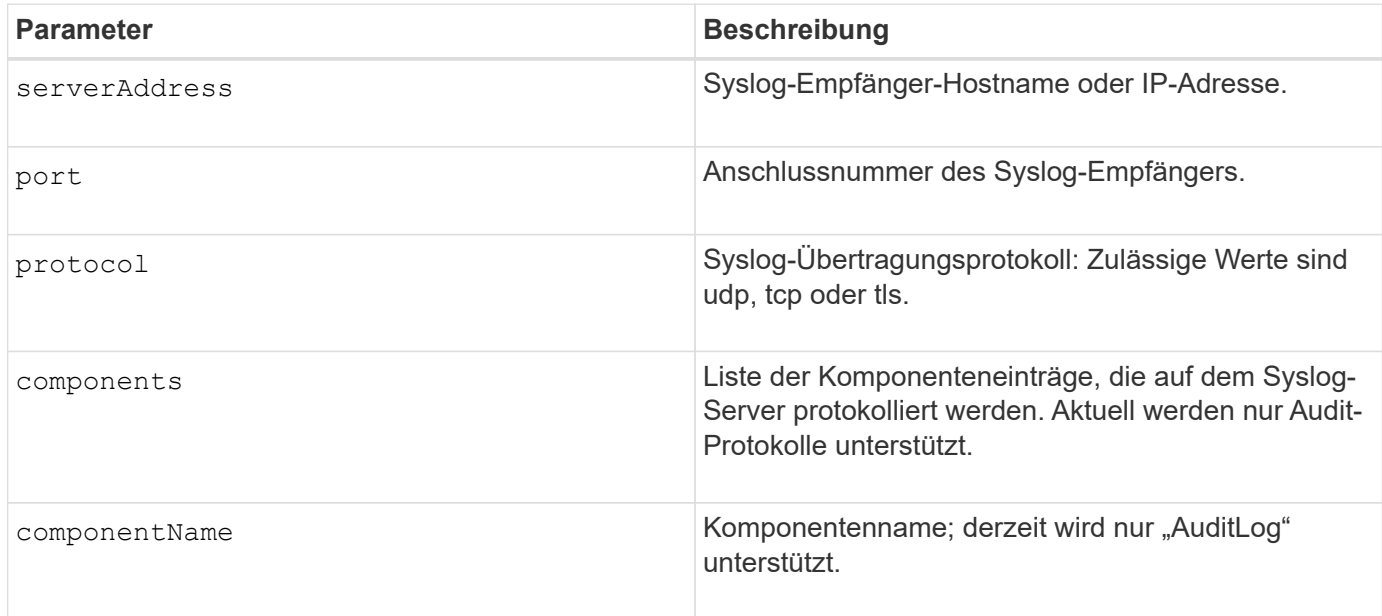

#### **Beispiel**

```
SMcli -n Array1 -c "create storageArray syslog
serverAddress=\"192.168.2.1\" port=514 protocol=\"udp\"
components=(componentName=\"auditLog\");"
ID: 331998fe-3154-4489-b773-b0bb60c6b48e
Server Address: 192.168.2.1.com
Port: 514
Protocol: udp
Components
1. Component Name: auditLog
SMcli completed successfully.
```
### **Minimale Firmware-Stufe**

8.42

# **Synchrones Spiegeln erstellen**

Der create syncMirror Befehl erstellt sowohl das primäre Volume als auch das sekundäre Volume für ein synchrones Remote gespiegeltes Paar. Mit diesem Befehl wird außerdem der Schreibmodus (Synchronous Write Mode oder Asynchronous Write Mode) und die Synchronisationspriorität festgelegt.

# **Unterstützte Arrays**

Dieser Befehl gilt für jedes einzelne Storage Array, mit einigen Einschränkungen. Wenn Sie den Befehl im E2700 oder E5600 Array ausführen, gelten keine Einschränkungen.

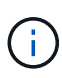

Wenn Sie den Befehl in dem E2800 oder E5700 Array ausführen, muss der Client-Typ auf festgelegt sein symbol. Dieser Befehl wird nicht ausgeführt, wenn der Clienttyp auf festgelegt ist https.

## **Rollen**

Um diesen Befehl auf einem E2800 oder E5700Storage Array auszuführen, müssen Sie über die Rolle "Storage-Administrator" verfügen.

#### **Kontext**

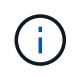

In früheren Versionen dieses Befehls war die Feature-ID remoteMirror. Diese Feature-ID ist nicht mehr gültig und wird durch ersetzt syncMirror.

### **Syntax**

```
create syncMirror primary="primaryVolumeName"
secondary="secondaryVolumeName"
(remoteStorageArrayName="storageArrayName" |
remoteStorageArrayWwn="wwID")
[remotePassword="password"]
[syncPriority=(highest | high | medium | low | lowest)]
[autoResync=(enabled | disabled)]
[writeOrder=(preserved | notPreserved)]
[writeMode=(synchronous | asynchronous)]
[role=(primary | secondary)]
[force=(TRUE | FALSE)]
```
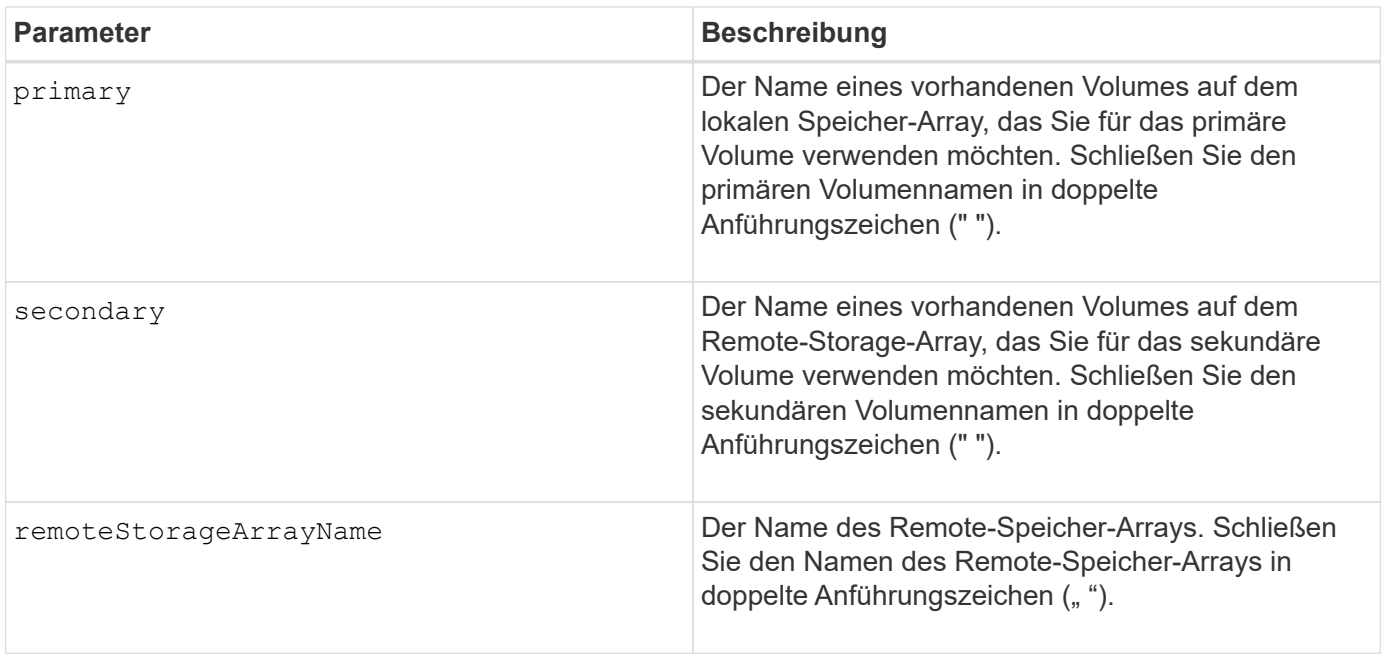

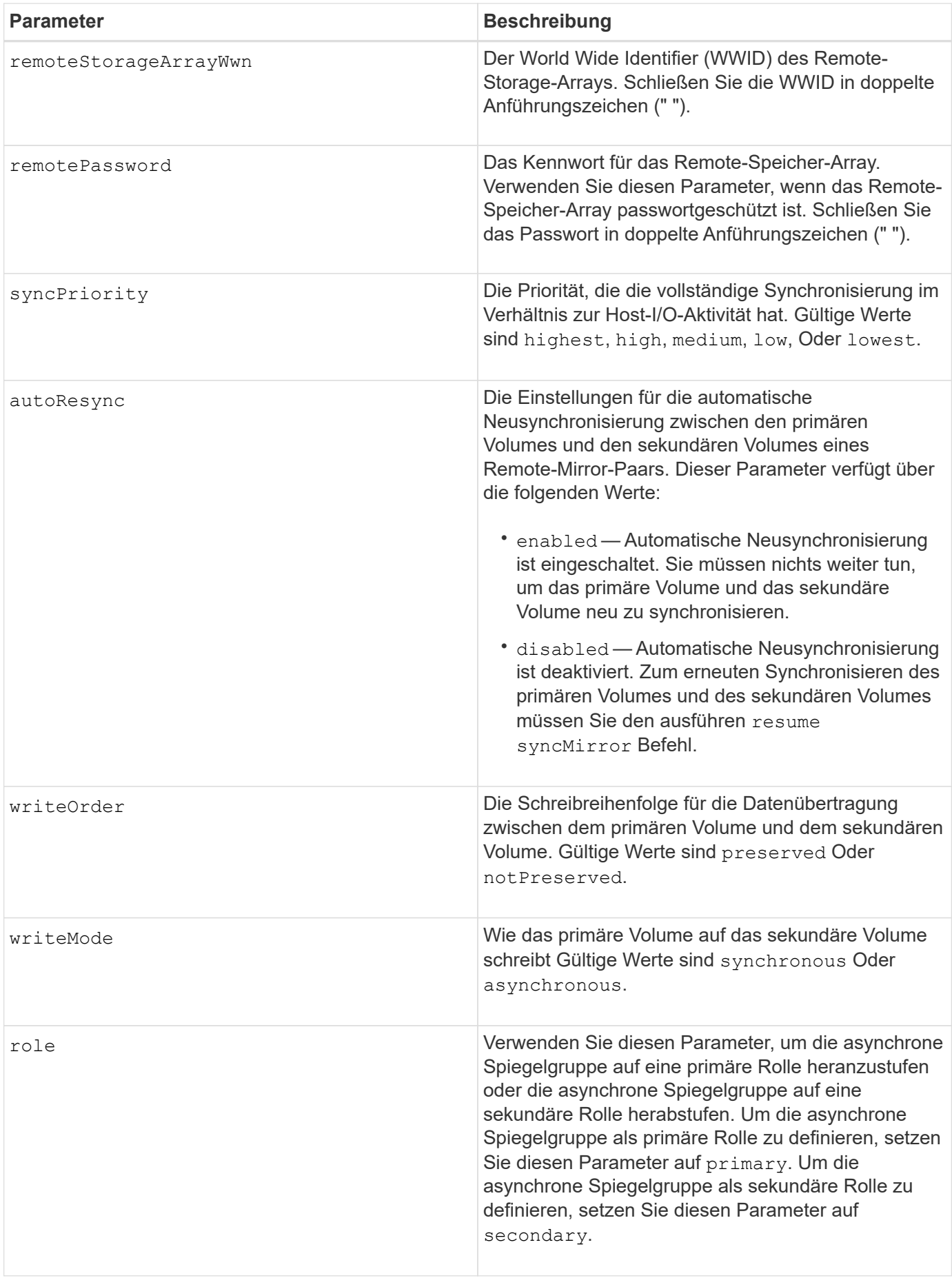

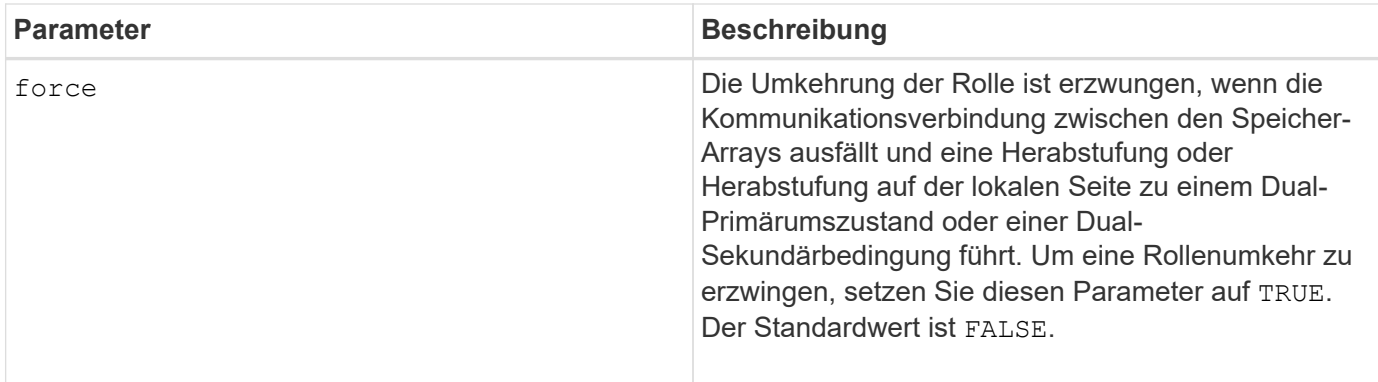

Sie können eine beliebige Kombination aus alphanumerischen Zeichen, Bindestriche und Unterstrichen für die Namen verwenden. Namen können maximal 30 Zeichen lang sein.

Bei Auswahl des primären Volume und des sekundären Volumes muss das sekundäre Volume größer oder gleich dem primären Volume sein. Die RAID-Ebene des sekundären Volumes muss nicht mit dem primären Volume identisch sein.

Passwörter werden auf jedem Storage-Array in einer Management-Domäne gespeichert. Wenn ein Kennwort noch nicht festgelegt wurde, benötigen Sie kein Kennwort. Das Passwort kann eine beliebige Kombination aus alphanumerischen Zeichen mit maximal 30 Zeichen sein. (Sie können ein Passwort für das Speicherarray mit dem definieren set storageArray Befehl.)

Die Synchronisierungspriorität definiert die Anzahl der Systemressourcen, die zur Synchronisierung der Daten zwischen dem primären Volume und dem sekundären Volume einer Spiegelbeziehung verwendet werden. Wenn Sie die höchste Prioritätsebene auswählen, verwendet die Datensynchronisierung die meisten Systemressourcen, um die vollständige Synchronisierung durchzuführen. Dadurch verringert sich die Leistung bei der Übertragung von Hostdaten.

Der writeOrder Der Parameter gilt nur für den asynchronen Schreibmodus und macht das gespiegelte Paar zu einem Teil einer Konsistenzgruppe. Einstellen des writeOrder Parameter an preserved Bewirkt, dass das Remote-gespiegelte Paar Daten vom primären Volume in derselben Reihenfolge übermittelt, in der der Host Daten zum primären Volume schreibt. Bei einem Ausfall einer Übertragungsverbindung werden die Daten bis zur vollständigen Synchronisation gepuffert. Diese Aktion kann zusätzlichen System-Overhead erfordern, um die gepufferten Daten zu erhalten, die den Betrieb verlangsamen. Einstellen des writeOrder Parameter an notPreserved Dies erspart dem System die Möglichkeit, Daten in einem Puffer zu verwalten, doch erfordert dies eine vollständige Synchronisierung, um sicherzustellen, dass das sekundäre Volume über dieselben Daten wie das primäre Volume verfügt.

# **Minimale Firmware-Stufe**

6.10

# **Erstellen Sie ein Volume im Festplatten-Pool**

Der create volume diskPool Befehl erstellt ein neues Standard-RAID-Volume oder ein Thin-Volume in einem vorhandenen Laufwerk-Pool.

#### **Unterstützte Arrays**

Dieser Befehl gilt für alle einzelnen Storage-Arrays, einschließlich E2700, E5600, E2800, E5700 EF600 und EF300 Arrays, solange alle SMcli-Pakete installiert sind.

#### **Rollen**

Um diesen Befehl für ein E2800, E5700, EF600 oder EF300 Storage-Array auszuführen, muss die Storage-Administratorrolle vorhanden sein.

## **Kontext**

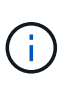

Einige Parameter zur Erstellung eines Standard-RAID-Volumes in einer Volume-Gruppe sind nicht für die Erstellung von Volumes beliebiger Typen in einem Laufwerk-Pool kompatibel. Wenn Sie ältere Skripte zur Erstellung von Volumes in Disk Pools verwenden, stellen Sie sicher, dass alle Parameter für Disk Pools gültig sind. Ungültige Parameter verhindern, dass die Skripte ordnungsgemäß ausgeführt werden und führen zu einem Fehler.

#### **Syntax zum Erstellen eines Standard-Volumes**

```
create volume diskPool="diskPoolName"
userLabel="volumeName"
capacity=volumeCapacity
[thinProvisioned=(TRUE | FALSE)]
[owner(a|b)][mapping=(none|default)]
[dataAssurance=(none|enabled)]
[cacheReadPrefetch=(TRUE | FALSE)]
[\text{radLevel}=(1 \mid 6)][blockSize=requestedBlockSizeValue]
```
**Syntax für die Erstellung eines Thin Provisioning Volume**

```
create volume diskPool="diskPoolName"
userLabel="volumeName"
capacity=volumeCapacity
[thinProvisioned=(TRUE | FALSE)]
[owner(a|b)][mapping=(none|default)]
[dataAssurance=(none|enabled)]
[(existingRepositoryLabel=existingRepositoryName |
[newRepositoryCapacity=newRepositoryCapacityValue (KB | MB | GB | TB |
Bytes)]
[repositoryMaxCapacity=repositoryMaxCapacityValue(KB|MB|GB|TB|Bytes)]
[warningThresholdPercent=pass:quotes][_warningThresholdPercentValue_]
[repositoryExpansionPolicy=(automatic|manual)]
[cacheReadPrefetch=(TRUE | FALSE)]
```
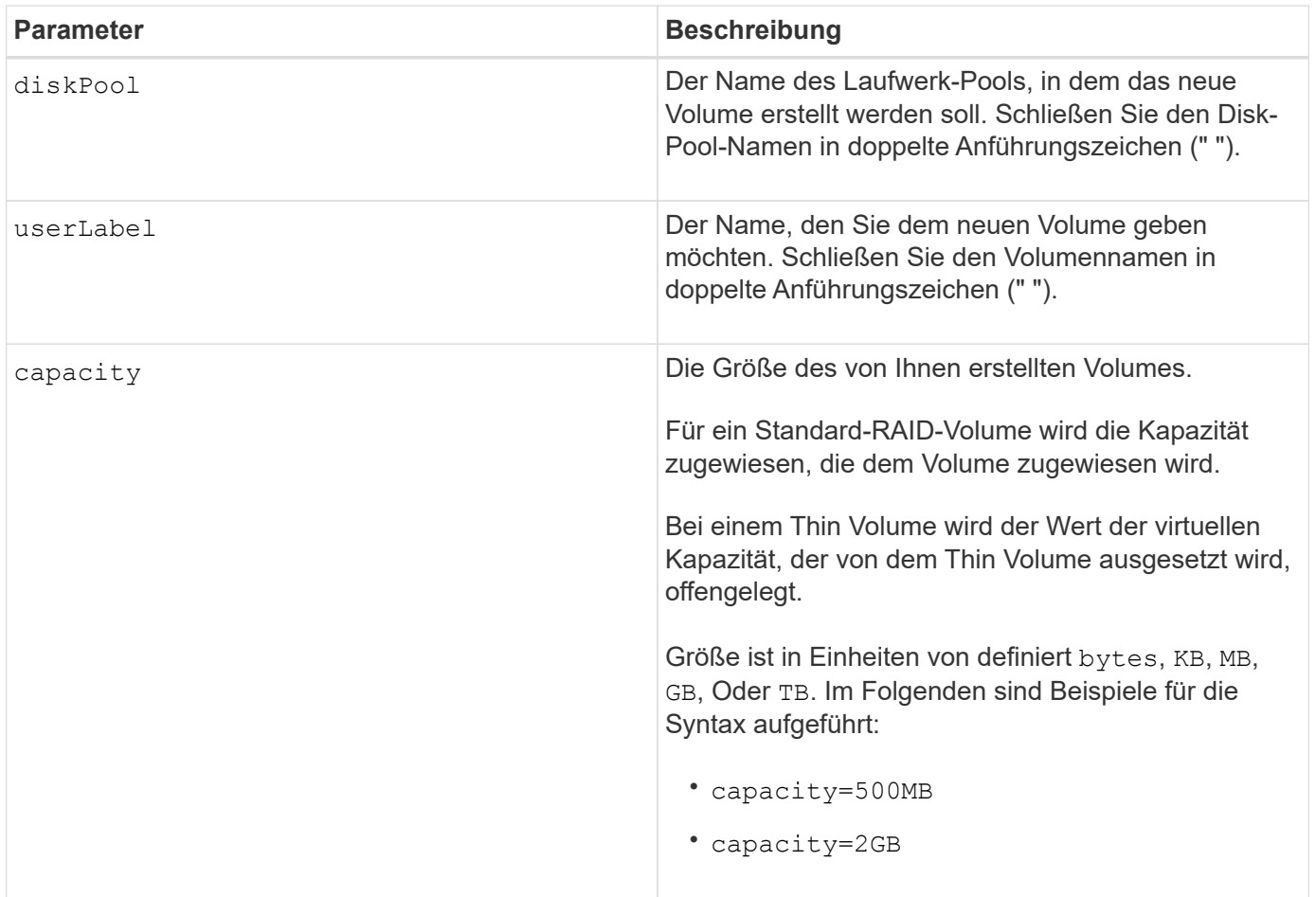

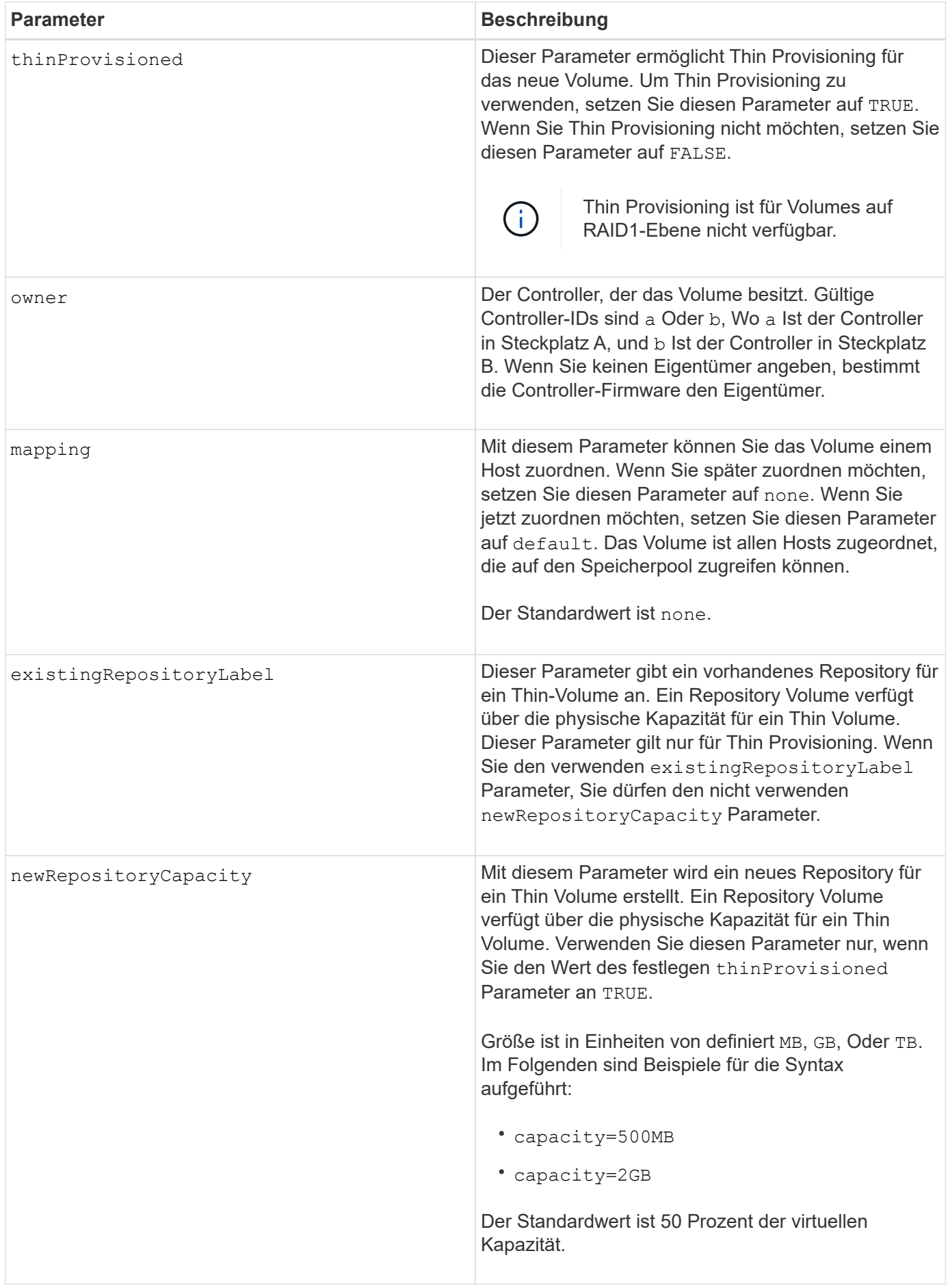

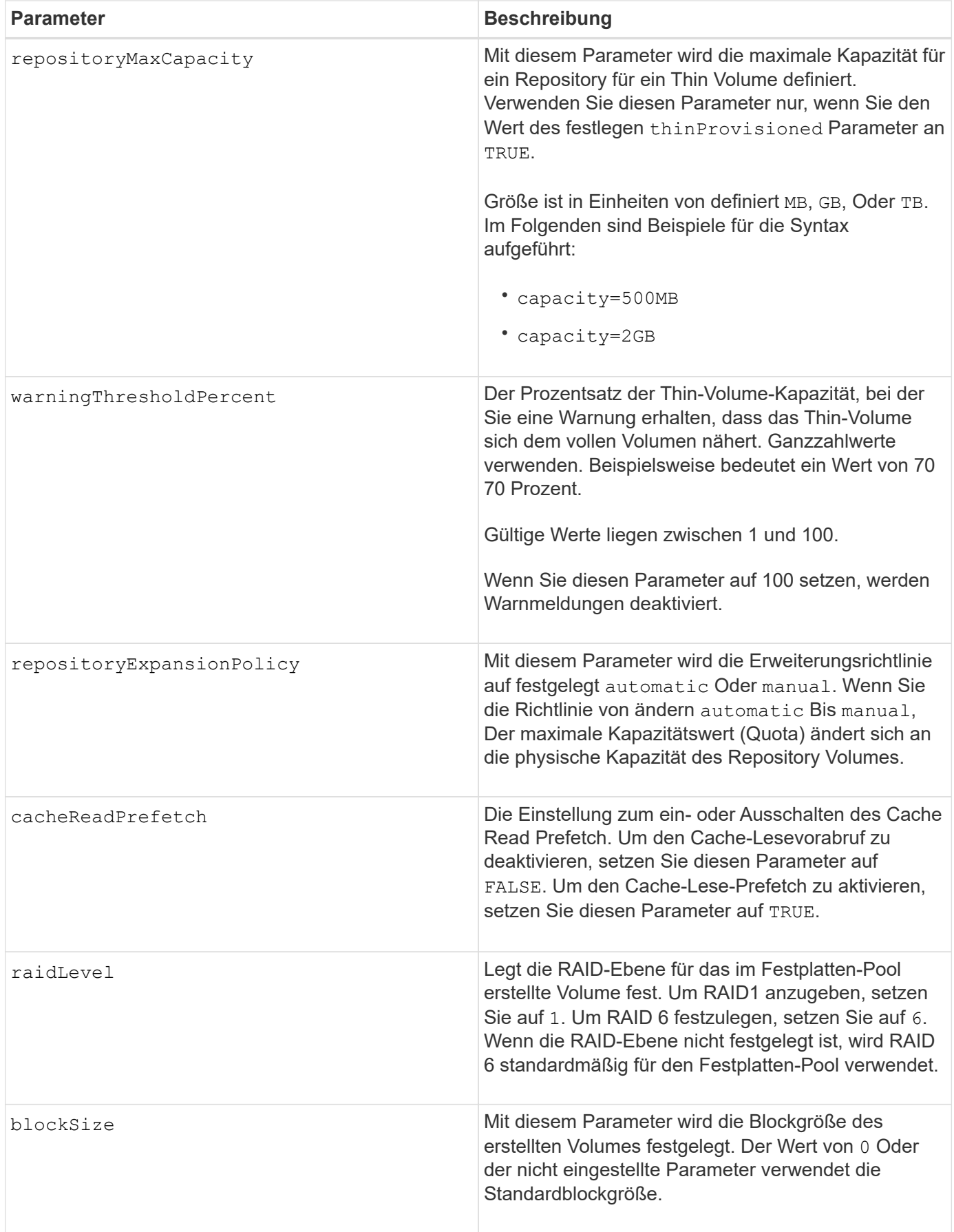

Jeder Volume-Name muss eindeutig sein. Sie können eine beliebige Kombination aus alphanumerischen Zeichen, Unterstrich (\_), Bindestrich (-) und Pfund (#) für die Benutzerbezeichnung verwenden. Benutzeretiketten können maximal 30 Zeichen lang sein.

Für Thin Volumes, die capacity Der Parameter gibt die virtuelle Kapazität des Volume und das an repositoryCapacity Parameter gibt die Kapazität des als Repository-Volume erstellten Volumes an. Verwenden Sie die existingRepositoryLabel Parameter, um ein vorhandenes, nicht verwendetes Repository-Volume anzugeben, anstatt ein neues Volume zu erstellen.

Die besten Ergebnisse bei der Erstellung eines Thin-Volumes sind zu erzielen, wenn das Repository-Volume bereits in einem vorhandenen Laufwerk-Pool vorhanden oder erstellt werden muss. Wenn Sie beim Erstellen von Thin Volumes keine optionalen Parameter angeben, versucht die Speicherverwaltungssoftware, das Repository-Volume zu erstellen. Das erstrebenswerteste Kandidaten-Volume ist ein Repository Volume, das bereits vorhanden ist und das sich innerhalb der Größenanforderungen befindet. Das nächste wünschenswerteste Kandidaten-Volume ist ein neues Repository-Volume, das im freien Umfang des Festplattenpools erstellt wird.

Repository-Volumes für Thin Volumes können nicht in Volume-Gruppen erstellt werden.

Volumes mit Thin Provisioning werden auf EF300 oder EF600 nicht unterstützt.

### **Data Assurance Management**

Die Data Assurance (da)-Funktion erhöht die Datenintegrität im gesamten Storage-System. DA ermöglicht es dem Storage-Array, nach Fehlern zu suchen, die auftreten können, wenn Daten zwischen Hosts und Laufwerken verschoben werden. Wenn diese Funktion aktiviert ist, hängt das Speicherarray die Fehlerprüfungscodes (auch zyklische Redundanzprüfungen oder CRCs genannt) an jeden Datenblock im Volume an. Nach dem Verschieben eines Datenblocks ermittelt das Speicher-Array anhand dieser CRC-Codes, ob während der Übertragung Fehler aufgetreten sind. Potenziell beschädigte Daten werden weder auf Festplatte geschrieben noch an den Host zurückgegeben.

Wenn Sie die da-Funktion verwenden möchten, beginnen Sie mit einem Pool oder einer Volume-Gruppe, der nur Laufwerke enthält, die da unterstützen. Erstellen Sie dann da-fähige Volumes. Ordnen Sie diese dafähigen Volumes schließlich dem Host mithilfe einer E/A-Schnittstelle zu, die für da geeignet ist. Zu den I/O-Schnittstellen, die da unterstützen, gehören Fibre Channel, SAS und iSER over InfiniBand (iSCSI-Erweiterungen für RDMA/IB). DA wird nicht durch iSCSI über Ethernet oder durch die SRP über InfiniBand unterstützt.

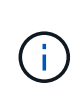

Wenn alle Laufwerke für da-fähig sind, können Sie den einstellen dataAssurance Parameter an enabled Und dann mit bestimmten Operationen da verwenden. Sie können beispielsweise eine Volume-Gruppe mit da-fähigen Laufwerken erstellen und anschließend ein Volume in dieser Volume-Gruppe erstellen, die für da aktiviert ist. Andere Vorgänge, bei denen ein DAfähiges Volume verwendet wird, verfügen über Optionen zur Unterstützung der da-Funktion.

Wenn dataAssurance Parameter ist auf festgelegt enabled, Nur Data Assurance-fähige Laufwerke werden für Volume-Kandidaten in Betracht gezogen werden, andernfalls werden sowohl Data Assurance-fähige als auch nicht Data Assurance-fähige Laufwerke berücksichtigt. Ist nur Data Assurance-Laufwerke verfügbar, wird das neue Volume mit aktivierten Data Assurance-Laufwerken erstellt.

### **Minimale Firmware-Stufe**

7.83

8.70 fügt die hinzu *raidLevel* Und \_blockSize Parameter.

# **Erstellung von Volume-Kopien**

Der create volumeCopy Befehl erstellt eine Volume-Kopie und startet den Vorgang der Volume-Kopie. Dieser Befehl gilt für Paare von Snapshot-Image-Volume-Kopien.

# **Unterstützte Arrays**

Dieser Befehl gilt für alle einzelnen Storage-Arrays, einschließlich E2700, E5600, E2800, E5700 EF600 und EF300 Arrays, solange alle SMcli-Pakete installiert sind.

# **Rollen**

Um diesen Befehl für ein E2800, E5700, EF600 oder EF300 Storage-Array auszuführen, muss die Storage-Administratorrolle vorhanden sein.

# **Kontext**

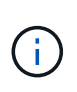

Beim Starten eines Vorgangs für eine Volume-Kopie werden alle vorhandenen Daten auf dem Ziel-Volume überschrieben, der Zieldatenträger ist schreibgeschützt für Hosts und schlägt alle dem Ziel-Volume zugeordneten Snapshot-Image-Volumes fehl, sofern vorhanden. Wenn Sie das Ziel-Volume bereits als Kopie genutzt haben, müssen Sie die Daten nicht mehr benötigen oder gesichert haben.

Dieser Befehl erstellt Volume-Kopien auf zwei Arten:

- Volume-Kopie ohne Snapshot Image, auch als "*offline* Volume-Kopie" bezeichnet
- Volume-Kopie mit Snapshot Image, auch als "online Volume Copy" bezeichnet

Wenn Sie Volume Copy ohne Snapshot-Image verwenden, können Sie erst dann auf das Quell-Volume schreiben, wenn der Kopiervorgang abgeschlossen ist. Wenn Sie in der Lage sein möchten, auf das Quell-Volume zu schreiben, bevor der Kopiervorgang abgeschlossen ist, verwenden Sie Volume Copy mit Snapshot Image. Sie können die Volume-Kopie mit Snapshot-Image über die optionalen Parameter in der Befehlssyntax auswählen.

Nach Abschluss der Volume-Kopie mit Snapshot-Image wird das Snapshot-Image gelöscht und das Snapshot-Volume deaktiviert.

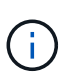

Sie können maximal acht Volume-Kopien gleichzeitig erstellen. Wenn Sie versuchen, mehr als acht Volume-Kopien gleichzeitig zu erstellen, geben die Controller den Status "Ausstehend" zurück, bis eine der laufenden Volume-Kopien beendet wurde und einen Status "abgeschlossen" ausgibt.

# **Syntax**

```
create volumeCopy source="sourceName"
target="targetName"
[copyPriority=(highest | high | medium | low | lowest)]
[targetReadOnlyEnabled=(TRUE | FALSE)]
[copyType=(offline | online)]
[repositoryPercentOfBase=(20 | 40 | 60 | 120 | default)]
[repositoryGroupPreference=(sameAsSource | otherThanSource | default)]
```
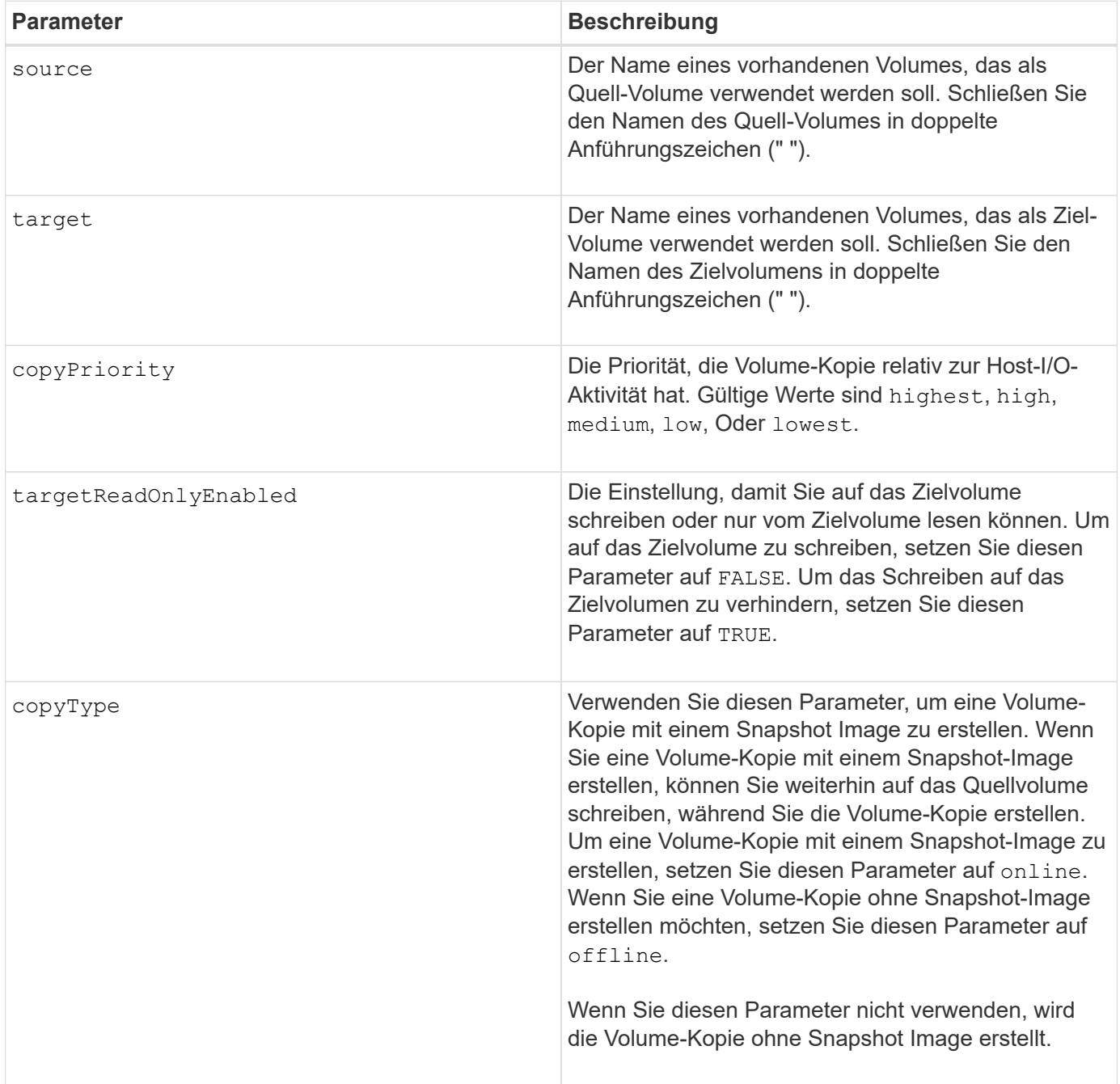

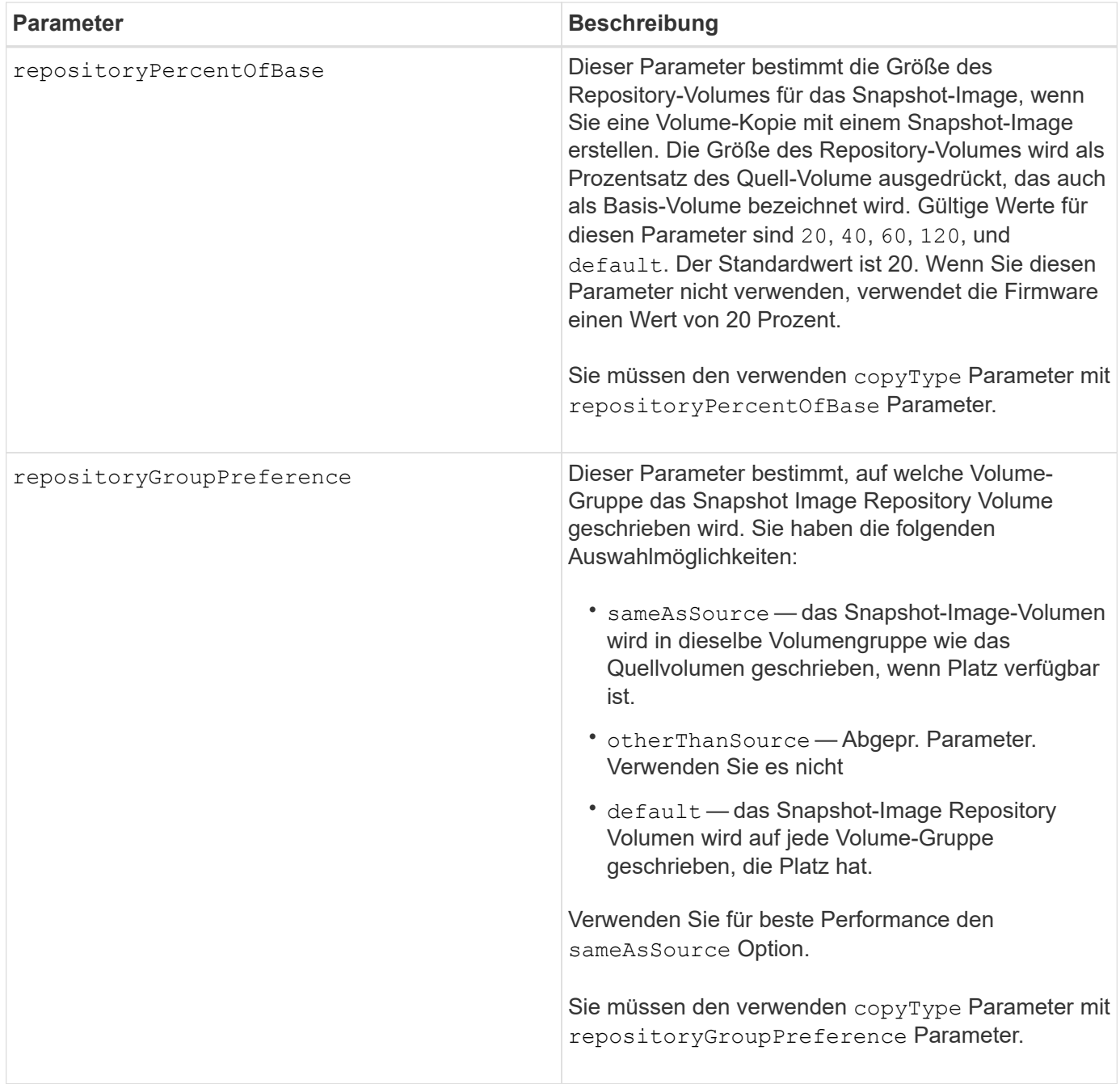

Sie können eine beliebige Kombination aus alphanumerischen Zeichen verwenden, geschieht und Unterstriche für die Namen. Namen können maximal 30 Zeichen lang sein.

Die Kopierpriorität definiert die Menge der Systemressourcen, die zum Kopieren der Daten zwischen dem Quell-Volume und dem Ziel-Volume eines Volume-Kopiepaars verwendet werden. Wenn Sie die höchste Prioritätsstufe auswählen, verwendet die Volume-Kopie die meisten Systemressourcen für das Kopieren von Volumes. Dadurch verringert sich die Performance bei der Übertragung von Host-Daten.

# **Volume-Gruppe erstellen**

Der create volumeGroup Befehl erstellt entweder eine Volume-Gruppe mit freier Kapazität oder eine Volume-Gruppe mit einem Volume, wenn Sie einen Satz nicht

zugewiesener Laufwerke eingeben.

#### **Unterstützte Arrays**

Dieser Befehl gilt für alle einzelnen Storage-Arrays, einschließlich E2700, E5600, E2800, E5700 EF600 und EF300 Arrays, solange alle SMcli-Pakete installiert sind.

#### **Rollen**

Um diesen Befehl für ein E2800, E5700, EF600 oder EF300 Storage-Array auszuführen, muss die Storage-Administratorrolle vorhanden sein.

#### **Syntax**

```
create volumeGroup
drives=(trayID1,[drawerID1,]slotID1 ... trayIDn,[drawerIDn,slotIDn)
raidLevel=(0 \mid 1 \mid 3 \mid 5 \mid 6)userLabel="volumeGroupName"
[driveMediaType=(HDD | SSD | unknown | allMedia)]
[driveType=(SAS | NVMe4K)]
[trayLossProtect=(TRUE | FALSE)]
[drawerLossProtect=(TRUE | FALSE)]
[securityType=(none | capable | enabled )]
[dataAssurance=(none | enabled)]
[resourceProvisioningCapable=(TRUE | FALSE)]
```
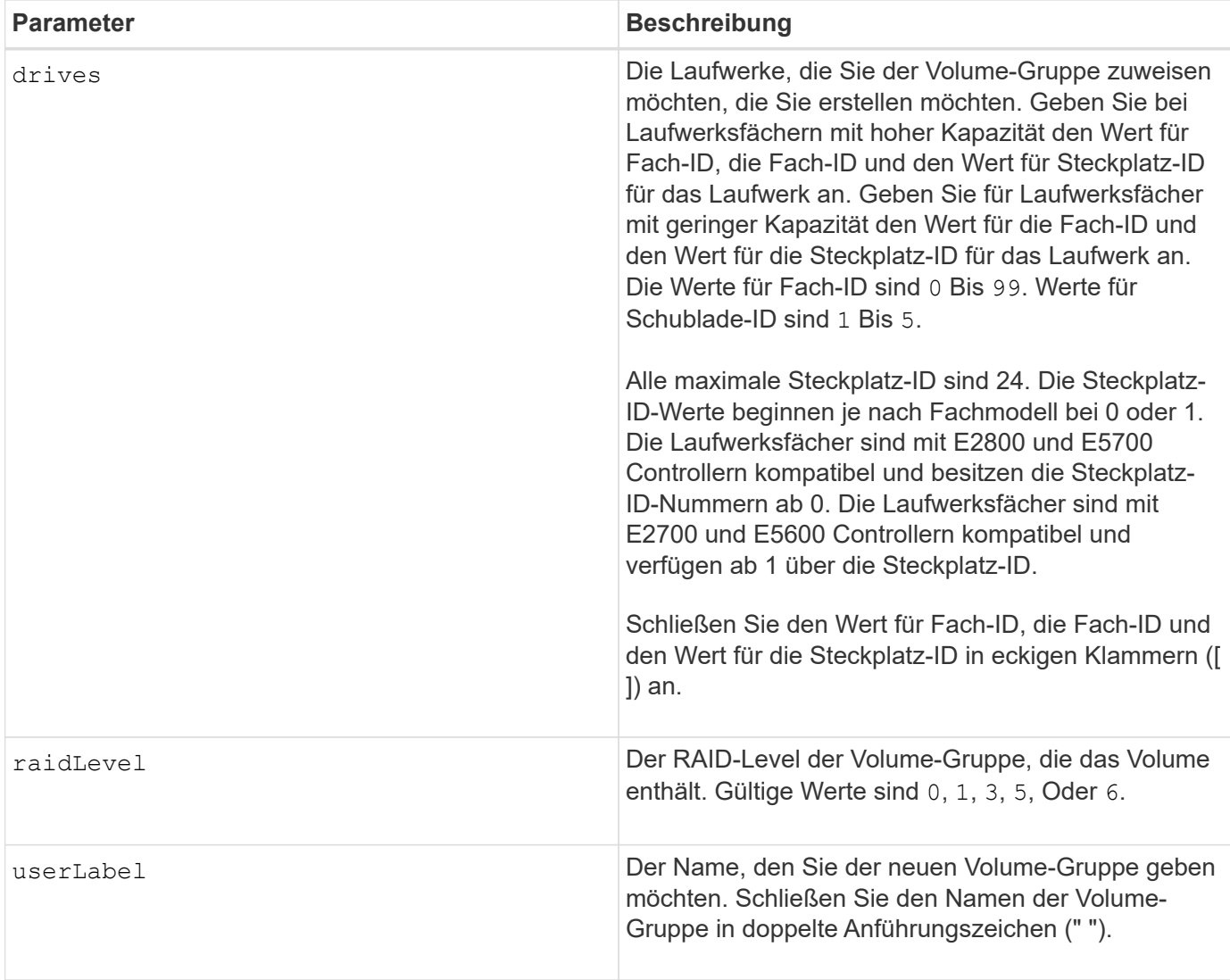

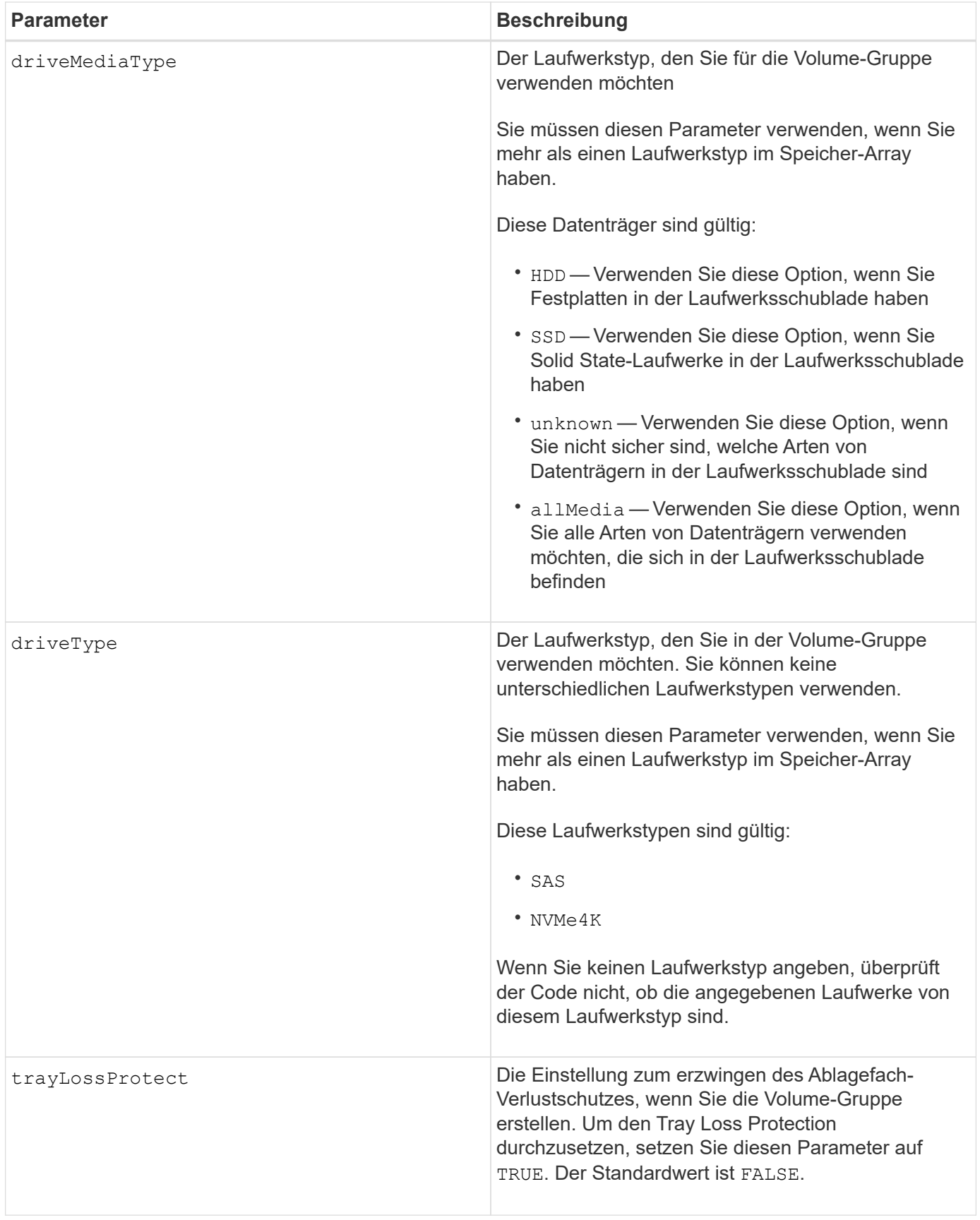

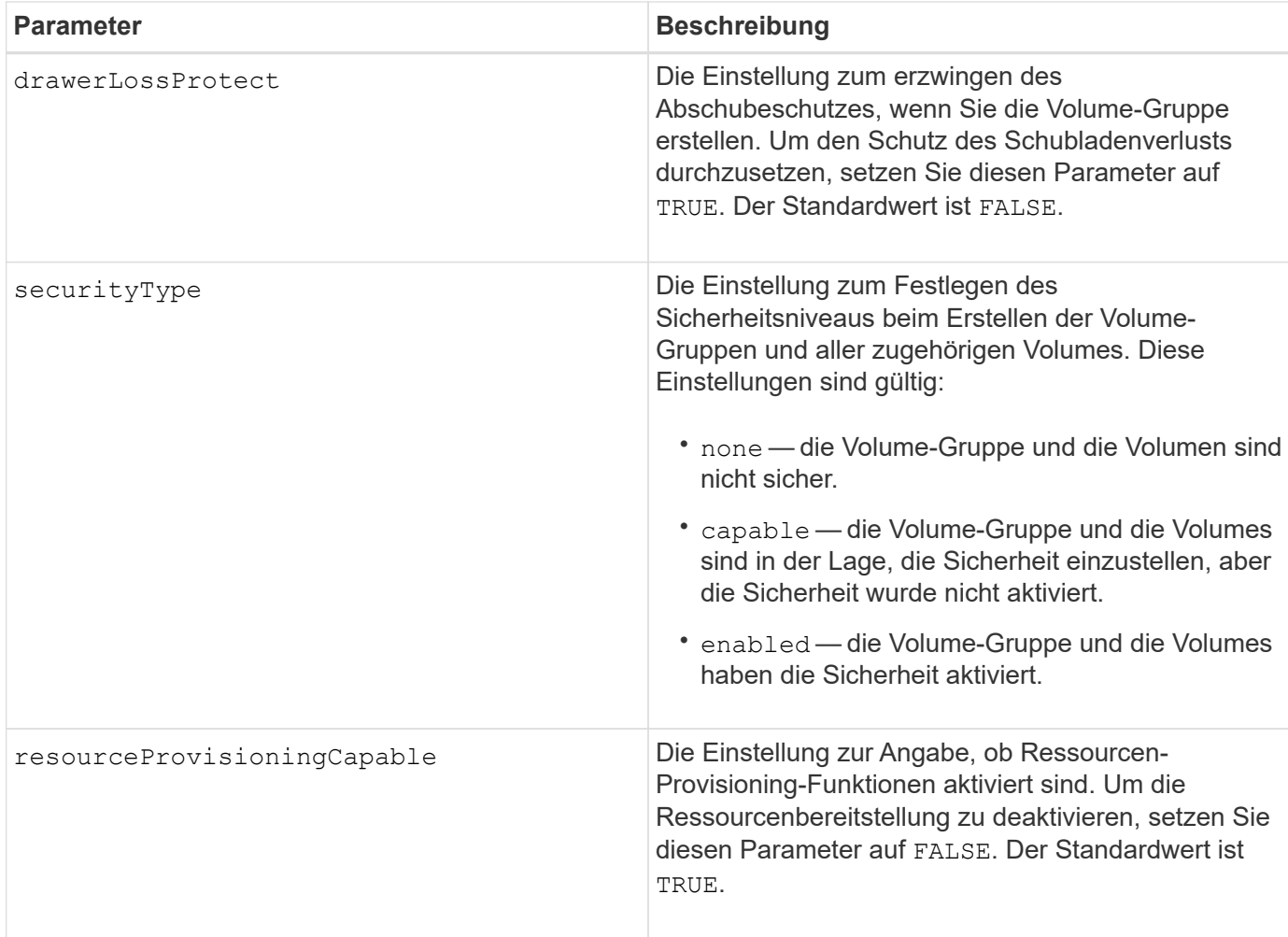

### **Laufwerke und Volume-Gruppen**

Eine Volume-Gruppe ist ein Satz von Laufwerken, die logisch durch die Controller im Storage-Array gruppiert werden. Die Anzahl der Laufwerke in einer Volume-Gruppe beschränkt sich auf die RAID-Ebene und die Controller-Firmware. Wenn Sie eine Volume-Gruppe erstellen, befolgen Sie die folgenden Richtlinien:

- Ab der Firmware-Version 7.10 können Sie eine leere Volume-Gruppe erstellen, sodass Sie die Kapazität für eine spätere Verwendung reservieren können.
- Sie können Laufwerktypen nicht innerhalb einer einzelnen Volume-Gruppe kombinieren.
- Es ist nicht möglich, HDD- und SSD-Laufwerke innerhalb einer einzelnen Volume-Gruppe miteinander zu kombinieren.
- Die maximale Anzahl von Laufwerken in einer Volume-Gruppe hängt von folgenden Bedingungen ab:
	- Der Typ des Controllers
	- RAID-Level
- Die RAID-Level umfassen: 0, 1, 3, 5 und 6 .
	- Eine Volume-Gruppe mit RAID-Level 3, RAID Level 5 oder RAID-Level 6 kann nicht mehr als 30 Laufwerke haben.
	- Eine Volume-Gruppe mit RAID-Level 6 muss mindestens fünf Laufwerke aufweisen.
	- Wenn eine Volume-Gruppe mit RAID Level 1 vier oder mehr Laufwerke hat, konvertiert die Storage-Managementsoftware die Volume-Gruppe automatisch in eine RAID-Level 10, also RAID Level 1 +

RAID Level 0.

• Weitere Kriterien sind in den folgenden Tabellen zu finden, um den Schutz vor Schubladenverlusten zu aktivieren:

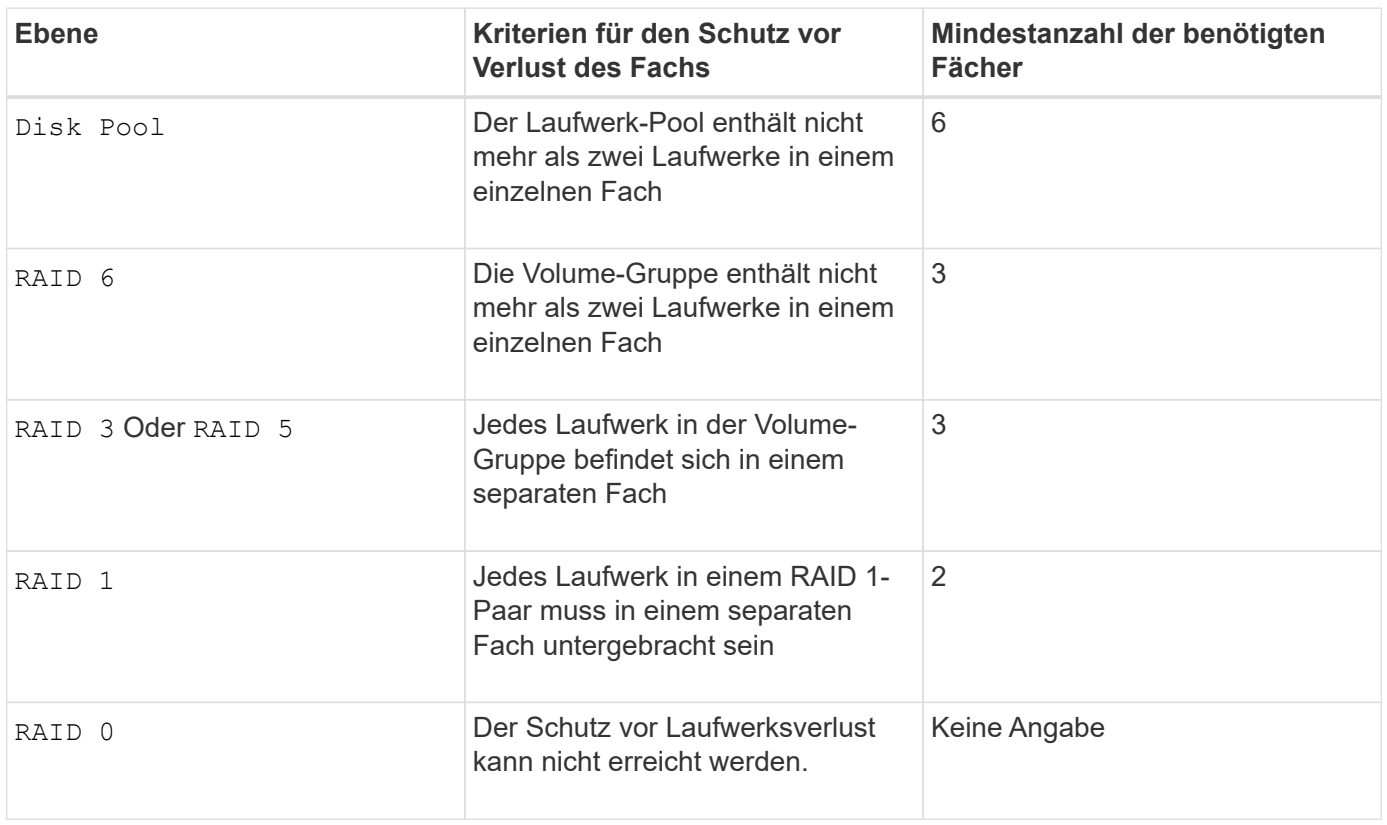

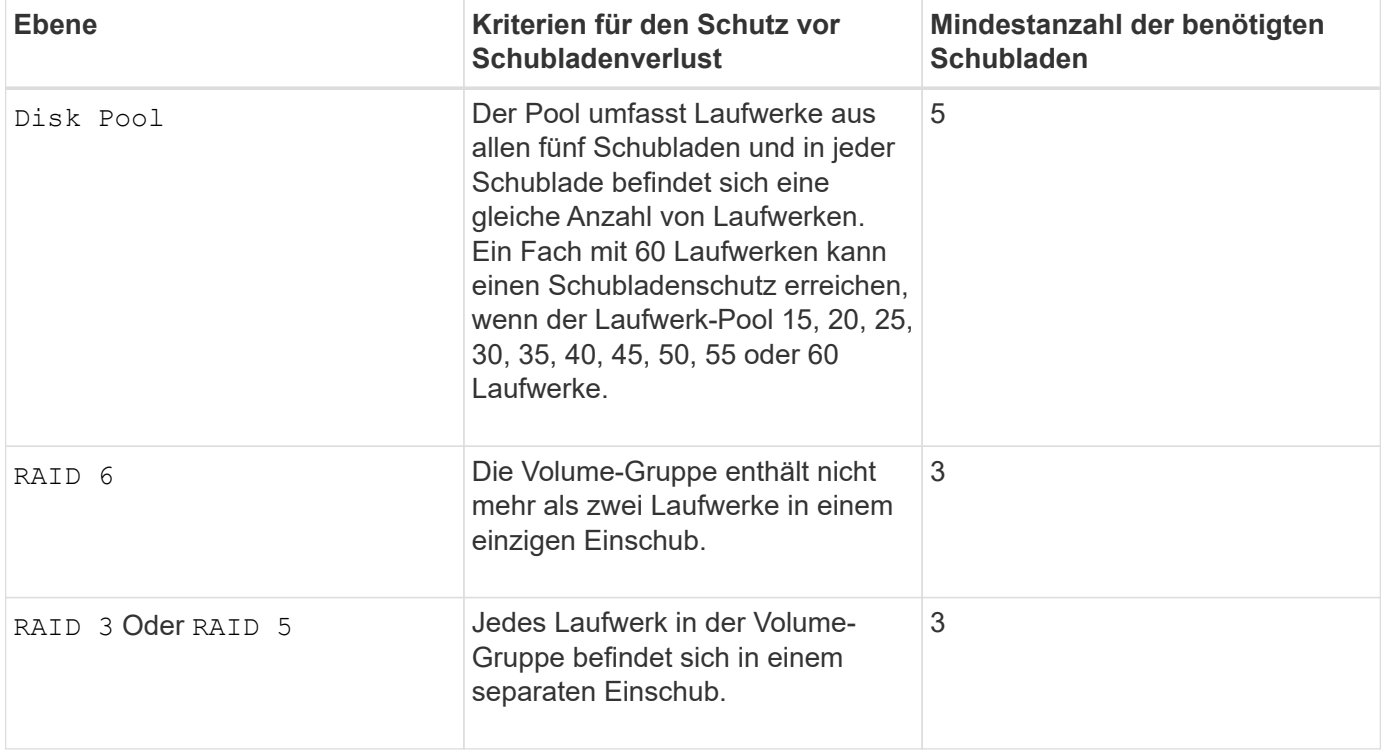

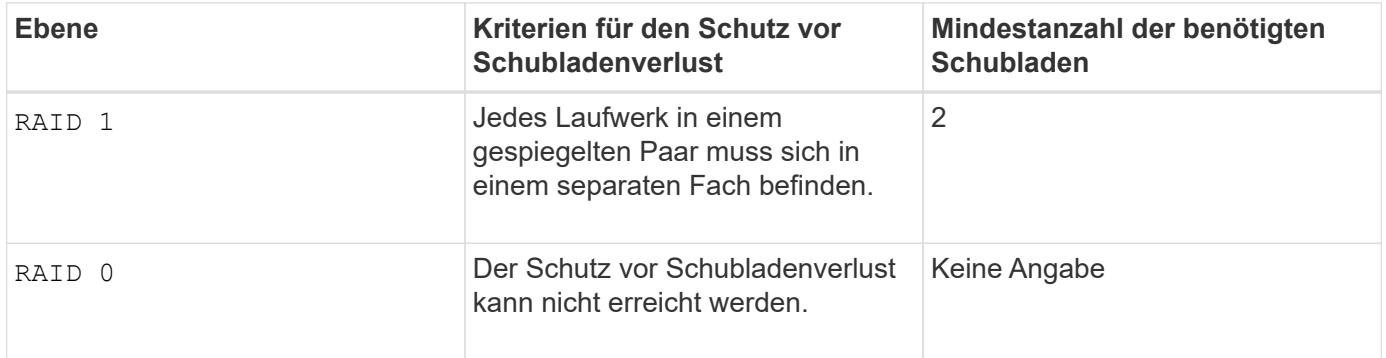

## **Hot Spares**

Bei Volume-Gruppen ist die Sicherung von Daten eine wertvolle Strategie, verfügbare Laufwerke im Storage Array als Hot Spare-Laufwerke zuzuweisen. Ein Hot Spare ist ein Laufwerk ohne Daten, das im Speicher-Array als Standby fungiert, falls ein Laufwerk in einer RAID 1-, RAID 3-, RAID 5- oder RAID 6-Volume-Gruppe ausfällt. Das Hot Spare fügt dem Speicher-Array eine weitere Ebene an Redundanz hinzu.

Im Allgemeinen müssen Hot-Spare-Laufwerke die Kapazitäten haben, die der verwendeten Kapazität auf den Laufwerken entsprechen oder größer sind, die sie sichern. Hot-Spare-Festplatten müssen vom gleichen Medientyp, vom selben Schnittstellentyp und von der gleichen Kapazität wie die Laufwerke sein, die sie sichern.

Wenn ein Laufwerk im Speicher-Array ausfällt, wird das Hot Spare normalerweise automatisch durch das ausgefallene Laufwerk ersetzt, ohne dass ein Eingreifen erforderlich ist. Wenn ein Hot Spare verfügbar ist, wenn ein Laufwerk ausfällt, verwendet der Controller Redundanzdatenparität, um die Daten auf dem Hot Spare zu rekonstruieren. Die Unterstützung für die Evakuierung von Daten ermöglicht außerdem das Kopieren von Daten auf ein Hot Spare, bevor die Software das Laufwerk als "ausgefallen" markiert.

Nachdem das ausgefallene Laufwerk physisch ersetzt wurde, können Sie eine der folgenden Optionen zum Wiederherstellen der Daten nutzen:

Wenn Sie das ausgefallene Laufwerk ausgetauscht haben, werden die Daten aus dem Hot Spare wieder auf das Ersatzlaufwerk kopiert. Diese Aktion wird Copyback genannt.

Wenn Sie das Hot-Spare-Laufwerk als dauerhaftes Mitglied einer Volume-Gruppe angeben, ist der Copyback-Vorgang nicht erforderlich.

Die Verfügbarkeit von Ablagefach-Verlustschutz und Schubladenschutz für eine Volume-Gruppe hängt von der Position der Laufwerke ab, aus denen die Volume-Gruppe besteht. Der Schutz vor Verlust des Fachs und der Schutz vor Schubladenverlust können aufgrund eines ausgefallenen Laufwerks und der Position des Hot-Spare-Laufwerks verloren gehen. Um sicherzustellen, dass der Schutz vor Verlust des Fachs und der Schutz vor Schubladenverlust nicht beeinträchtigt werden, müssen Sie ein ausgefallenes Laufwerk austauschen, um den Kopiervorgang zu initiieren.

Das Speicher-Array wählt automatisch Data Assurance (da)-fähige Laufwerke für Hot-Spare-Abdeckung von da-fähigen Volumes aus.

Stellen Sie sicher, dass Sie im Speicher-Array über da-fähige Laufwerke verfügen, damit Hot-Spare-fähige Volumes abgedeckt werden können. Weitere Informationen zu da-fähigen Laufwerken finden Sie in der Data Assurance-Funktion.

Secure-fähige Laufwerke (FIPS und FDE) können als Hot Spare für sichere und nicht sichere Laufwerke verwendet werden. Nicht sichere Laufwerke können für andere nicht sichere Laufwerke und für sichere Laufwerke sorgen, wenn die Volume-Gruppe die Sicherheit nicht aktiviert hat. Eine FIPS-Volume-Gruppe kann
nur ein FIPS-Laufwerk als Hot Spare verwenden. Sie können jedoch ein FIPS-Hot-Spare für nicht sichere, sichere und sichere Volume-Gruppen verwenden, die nicht sicher sind.

Wenn Sie kein Hot Spare besitzen, können Sie weiterhin ein ausgefallenes Laufwerk austauschen, während das Speicher-Array in Betrieb ist. Wenn das Laufwerk Teil einer RAID 1-, RAID 3-, RAID 5- oder RAID 6- Volume-Gruppe ist, verwendet der Controller Redundanzdatenparität, um die Daten automatisch auf dem Ersatzlaufwerk zu rekonstruieren. Diese Aktion wird Rekonstruktion genannt.

## **Segmentgröße**

Die Größe eines Segments bestimmt, wie viele Datenblöcke der Controller auf ein einzelnes Laufwerk in einem Volume schreibt, bevor Daten auf das nächste Laufwerk geschrieben werden. Jeder Datenblock speichert 512 Bytes an Daten. Ein Datenblock ist die kleinste Storage-Einheit. Die Größe eines Segments bestimmt, wie viele Datenblöcke er enthält. Ein 8-KB-Segment umfasst beispielsweise 16 Datenblöcke. Ein 64- KB-Segment umfasst 128 Datenblöcke.

Wenn Sie einen Wert für die Segmentgröße eingeben, wird der Wert anhand der unterstützten Werte geprüft, die der Controller zur Laufzeit zur Verfügung stellt. Wenn der eingegebene Wert ungültig ist, gibt der Controller eine Liste mit gültigen Werten zurück. Wenn Sie ein einzelnes Laufwerk für eine einzelne Anforderung verwenden, können andere Laufwerke gleichzeitig für die Bedienung anderer Anfragen verwendet werden. Befindet sich ein Volume in einer Umgebung, in der ein einzelner Benutzer große Dateneinheiten (wie Multimedia) überträgt, so wird die Performance maximiert, wenn eine einzelne Datentransferanfrage über ein einziges Daten-Stripe bedient wird. (Ein Daten-Stripe ist die Segmentgröße, die mit der Anzahl der Laufwerke in der Volume-Gruppe multipliziert wird, die für den Datentransfer verwendet werden.) In diesem Fall werden mehrere Laufwerke für dieselbe Anfrage genutzt, allerdings wird auf jedes Laufwerk nur einmal zugegriffen.

Um eine optimale Performance in einer Storage-Umgebung mit mehreren Benutzern oder Dateisystemen zu erzielen, legen Sie die Segmentgröße so fest, dass die Anzahl der Laufwerke minimiert wird, die zur Erfüllung einer Datentransferanfrage erforderlich sind.

## **Verwendungshinweis**

 $\mathbf{f}$ 

Sie müssen keinen Wert für das eingeben cacheReadPrefetch Parameter oder der segmentSize Parameter. Wenn Sie keinen Wert eingeben, verwendet die Controller-Firmware das usageHint Parameter mit fileSystem Als Standardwert. Geben Sie einen Wert für das ein usageHint Parameter und ein Wert für das cacheReadPrefetch Parameter oder ein Wert für das segmentSize Parameter verursacht keinen Fehler. Der Wert, den Sie für das eingeben cacheReadPrefetch Parameter oder der segmentSize Parameter hat Priorität über den Wert für das usageHint Parameter. Die Einstellungen für Segmentgröße und Cache-Lese-Prefetch für verschiedene Nutzungshinweise sind in der folgenden Tabelle aufgeführt:

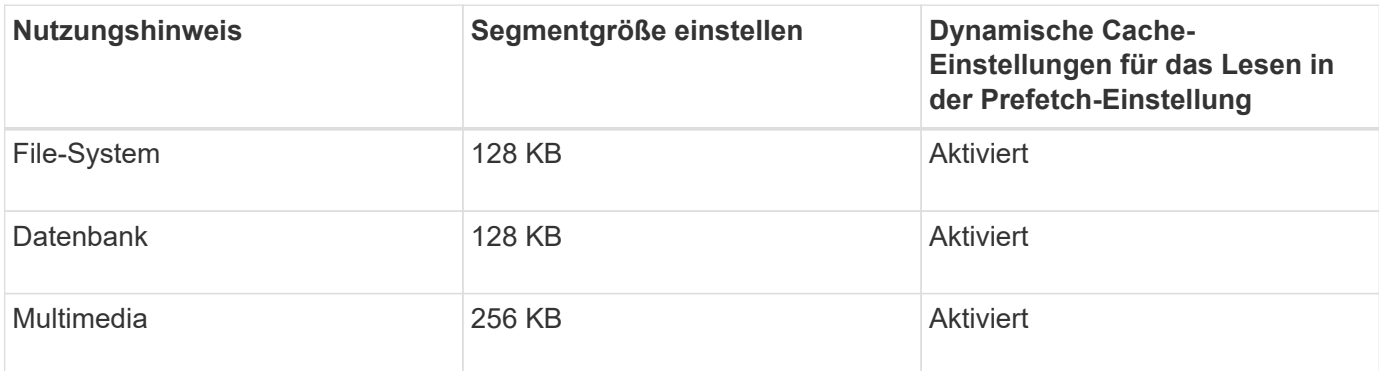

## **Cache-Lese-Prefetch**

Mit dem Cache-Lese-Prefetch kann der Controller zusätzliche Datenblöcke in den Cache kopieren, während der Controller Datenblöcke liest und kopiert, die vom Host von dem Laufwerk in den Cache angefordert werden. Dadurch erhöht sich die Wahrscheinlichkeit, dass zukünftige Datenanfragen aus dem Cache bedient werden können. Cache-Lese-Prefetch ist für Multimedia-Anwendungen, die sequenzielle Datentransfers verwenden, wichtig. Gültige Werte für das cacheReadPrefetch Parameter sind TRUE Oder FALSE. Die Standardeinstellung lautet TRUE.

## **Sicherheitstyp**

Verwenden Sie die securityType Parameter zum Festlegen der Sicherheitseinstellungen für das Speicher-Array.

Bevor Sie den einstellen können securityType Parameter an enabled, Sie müssen einen Sicherheitsschlüssel für das Speicher-Array erstellen. Verwenden Sie die create storageArray securityKey Befehl zum Erstellen eines Speicherarray-Sicherheitsschlüssels. Diese Befehle beziehen sich auf den Sicherheitsschlüssel:

- create storageArray securityKey
- export storageArray securityKey
- import storageArray securityKey
- set storageArray securityKey
- enable volumeGroup [volumeGroupName] security
- enable diskPool [diskPoolName] security

## **Sichere Laufwerke**

Sichere Laufwerke können entweder vollständige Festplattenverschlüsselung (Full Disk Encryption, FDE) oder FIPS-Laufwerke (Federal Information Processing Standard) sein. Verwenden Sie die secureDrives Parameter, um den Typ der zu verwendenden sicheren Laufwerke anzugeben. Die Werte, die Sie verwenden können, sind fips Und fde.

## **Data Assurance Management**

Die Data Assurance (da)-Funktion erhöht die Datenintegrität im gesamten Storage-System. DA ermöglicht es dem Storage-Array, nach Fehlern zu suchen, die auftreten können, wenn Daten zwischen Hosts und Laufwerken verschoben werden. Wenn diese Funktion aktiviert ist, hängt das Speicherarray die Fehlerprüfungscodes (auch zyklische Redundanzprüfungen oder CRCs genannt) an jeden Datenblock im Volume an. Nach dem Verschieben eines Datenblocks ermittelt das Speicher-Array anhand dieser CRC-Codes, ob während der Übertragung Fehler aufgetreten sind. Potenziell beschädigte Daten werden weder auf Festplatte geschrieben noch an den Host zurückgegeben.

Wenn Sie die da-Funktion verwenden möchten, beginnen Sie mit einem Pool oder einer Volume-Gruppe, der nur Laufwerke enthält, die da unterstützen. Erstellen Sie dann da-fähige Volumes. Ordnen Sie diese dafähigen Volumes schließlich dem Host mithilfe einer E/A-Schnittstelle zu, die für da geeignet ist. Zu den I/O-Schnittstellen, die da unterstützen, gehören Fibre Channel, SAS und iSER over InfiniBand (iSCSI-Erweiterungen für RDMA/IB). DA wird nicht durch iSCSI über Ethernet oder durch die SRP über InfiniBand unterstützt.

Wenn alle Laufwerke für die da-Fähigkeit geeignet sind, können Sie die einstellen dataAssurance Parameter an enabled Und dann mit bestimmten Operationen da verwenden. Sie können beispielsweise eine Volume-Gruppe mit da-fähigen Laufwerken erstellen und anschließend ein Volume in dieser Volume-Gruppe erstellen, die für da aktiviert ist. Andere Vorgänge, bei denen ein DA-fähiges Volume verwendet wird, verfügen über Optionen

Wenn der dataAssurance Parameter ist auf festgelegt enabled, Nur Data Assurance-fähige Laufwerke werden für Volume-Kandidaten in Betracht gezogen werden. Anderenfalls werden sowohl Data Assurancefähige als auch nicht Data Assurance-fähige Laufwerke berücksichtigt. Sind nur Data Assurance Drives verfügbar, wird die neue Volume-Gruppe mit den aktivierten Data Assurance-Laufwerken erstellt.

# **Minimale Firmware-Stufe**

7.10

 $\left( \begin{array}{c} 1 \end{array} \right)$ 

7.50 fügt die hinzu securityType Parameter.

zur Unterstützung der da-Funktion.

7.60 fügt die hinzu drawerID Benutzereingaben, der driveMediaType Parameter, und das drawerLossProtect Parameter.

7.75 fügt die hinzu dataAssurance Parameter.

8.63 fügt die hinzu resourceProvisioningCapable Parameter.

# **D**

# **Deaktivieren Sie die synchrone Spiegelung**

Der deactivate storageArray feature Befehl deaktiviert die Funktion für die synchrone Spiegelung, zerlegt das Mirror-Repository Volume und gibt den Controller-Eigentümer des sekundären Volume frei.

# **Unterstützte Arrays**

Dieser Befehl gilt für alle einzelnen Storage-Arrays, einschließlich E2700, E5600, E2800 und E5700 Arrays. Solange alle SMcli-Pakete installiert sind.

# **Rollen**

Um diesen Befehl für ein E2800 oder E5700 Storage-Array auszuführen, müssen Sie über die Rolle "Storage-Admin" oder "Support-Admin" verfügen.

# **Kontext**

Der für das sekundäre Volume dedizierte Controller-Host-Port ist für Hostdatenübertragungen verfügbar.

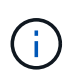

In früheren Versionen dieses Befehls war die Feature-ID remoteMirror. Diese Feature-ID ist nicht mehr gültig und wird durch ersetzt syncMirror.

## **Syntax**

deactivate storageArray feature=syncMirror

#### **Parameter**

Keine.

## **Minimale Firmware-Stufe**

6.10

# **Deaktivieren Sie die asynchrone Spiegelung**

Der deactivate storageArray feature Deaktiviert die Funktion Asynchronous Mirroring.

## **Unterstützte Arrays**

Dieser Befehl gilt für alle einzelnen Storage-Arrays, einschließlich E2700, E5600, E2800, E5700 EF600 und EF300 Arrays, solange alle SMcli-Pakete installiert sind.

#### **Rollen**

Um diesen Befehl für ein E2800, E5700, EF600 oder EF300 Storage-Array auszuführen, muss die Storage-Administratorrolle vorhanden sein.

#### **Kontext**

Alle bestehenden asynchronen Spiegelgruppen oder asynchronen gespiegelten Paare müssen aus dem lokalen Storage-Array und dem Remote-Storage-Array gelöscht werden, bevor die Funktion zur asynchronen Spiegelung deaktiviert werden kann.

## **Syntax**

deactivate storageArray feature=asyncRemoteMirror

#### **Parameter**

Keine.

## **Minimale Firmware-Stufe**

7.84

# **Asynchrone Spiegelgruppe löschen**

Der delete asyncMirrorGroup Befehl löscht eine oder mehrere asynchrone Spiegelgruppen aus dem lokalen Speicher-Array und dem Remote-Speicher-Array.

#### **Unterstützte Arrays**

Dieser Befehl gilt für jedes einzelne Storage-Array, einschließlich E2700, E5600, E2800, E5700, EF600- und EF300-Arrays, sofern alle SMcli-Pakete installiert sind

#### **Rollen**

Um diesen Befehl für ein E2800, E5700, EF600 oder EF300 Storage-Array auszuführen, muss die Storage-Administratorrolle vorhanden sein.

#### **Kontext**

Die asynchrone Spiegelgruppe muss leer sein, bevor sie erfolgreich gelöscht werden kann. Sie müssen alle asynchronen gespiegelten Paare aus der asynchronen Spiegelgruppe entfernen, bevor Sie diesen Befehl verwenden.

#### **Syntax**

```
delete (allAsyncMirrorGroups | asyncMirrorGroup["asyncMirrorGroupName" |
asyncMirrorGroups ["asyncMirrorGroupName_1" ... "asyncMirrorGroupName_n"])
```
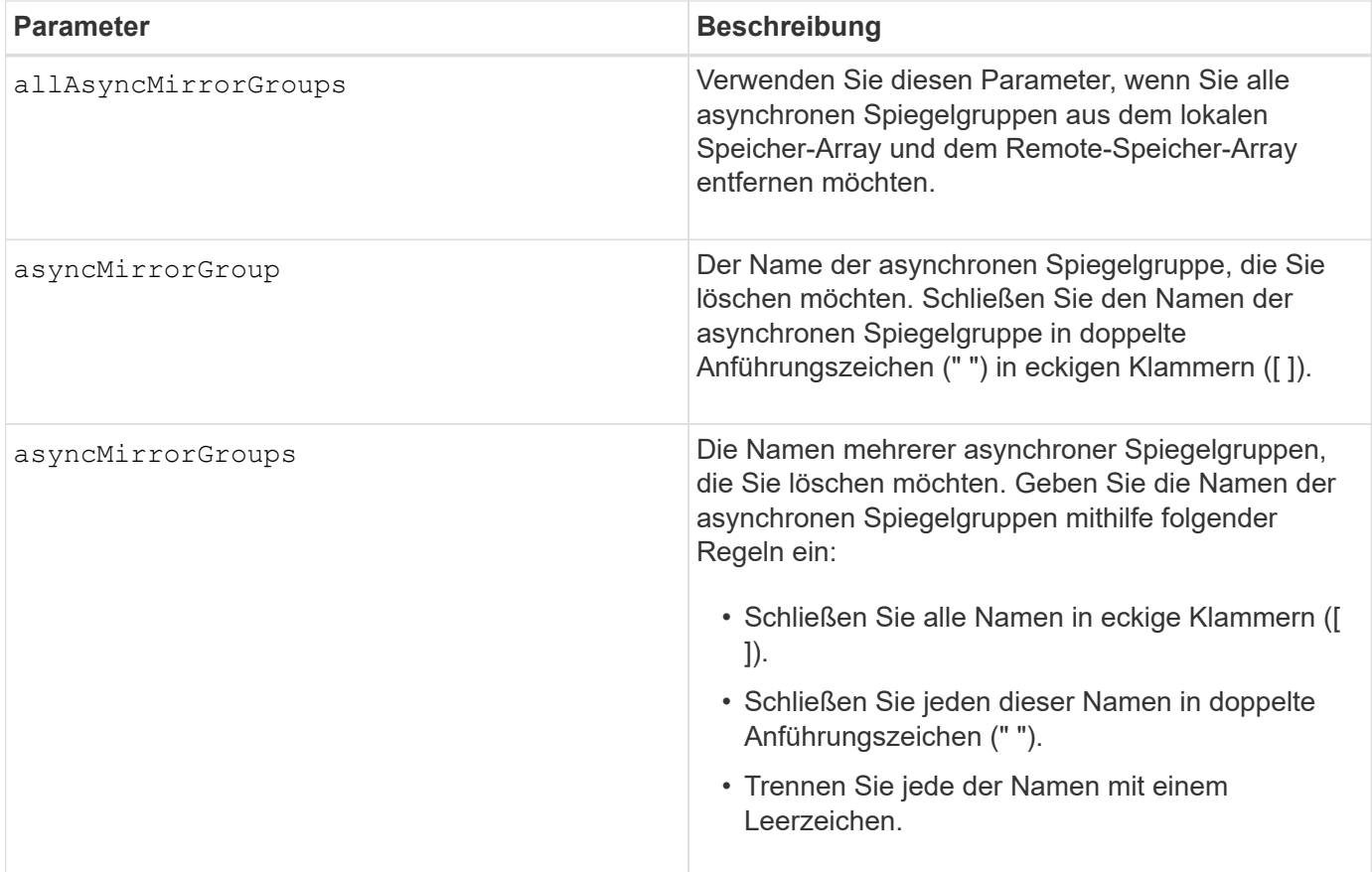

## **Minimale Firmware-Stufe**

7.84

11.80 bietet Unterstützung für EF600 und EF300 Arrays

# **Löschen von Audit-Log-Datensätzen**

Der delete auditLog Befehl löscht einige oder alle Datensätze im Prüfprotokoll.

#### **Unterstützte Arrays**

Dieser Befehl gilt für ein einzelnes E2800, E5700, EF600 oder EF300 Storage-Array. Der Betrieb erfolgt nicht auf E2700 oder E5600 Storage-Arrays.

#### **Rollen**

Um diesen Befehl für ein E2800, E5700, EF600 oder EF300 Storage-Array auszuführen, muss die Rolle "Security Admin" vorhanden sein.

#### **Syntax**

```
delete auditLog (all | (endRecord=timestamp | endDate=date) |
  (retentionCount=integer))
```
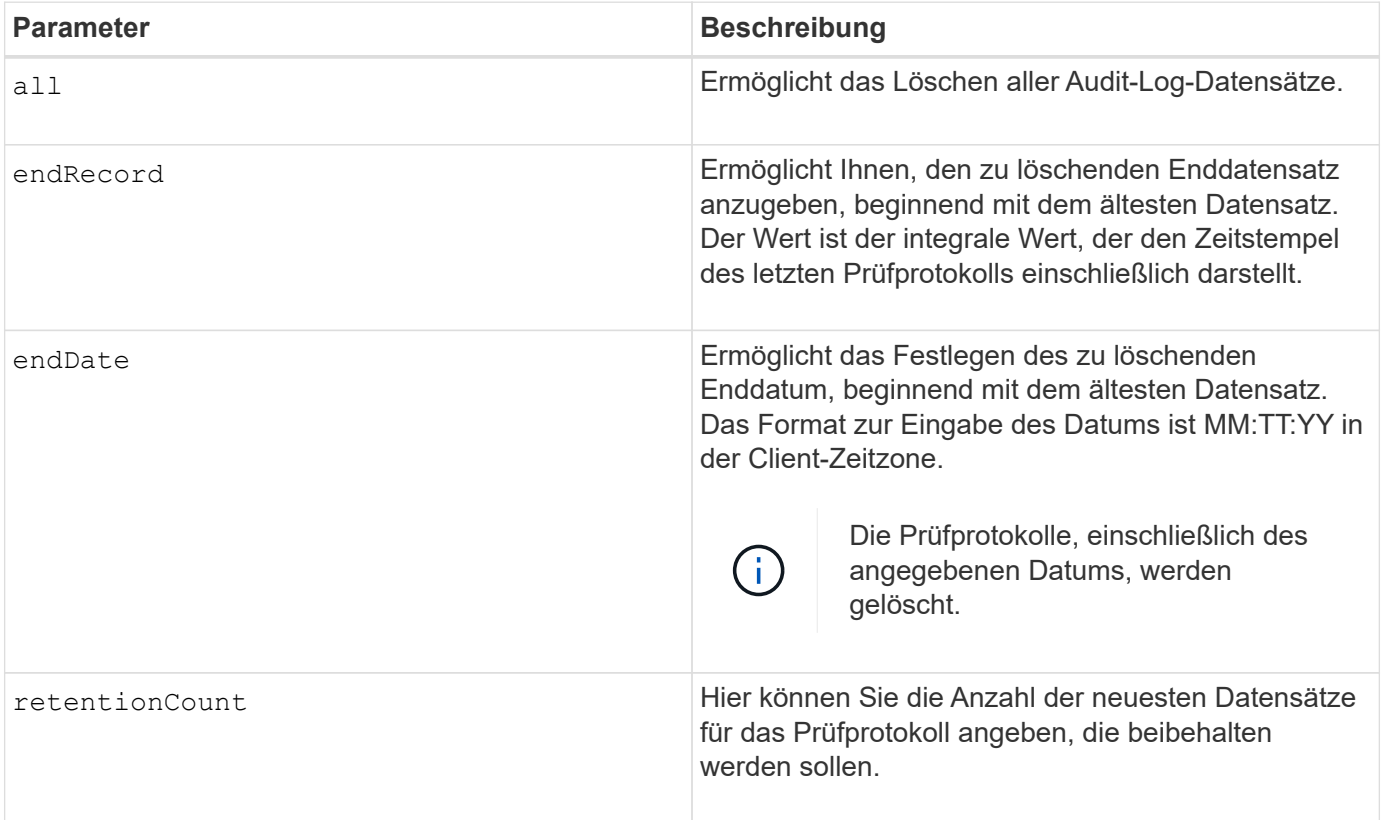

SMcli -n Array1 -c "delete auditLog all;" SMcli -n Array1 -c "delete auditLog endRecord=1493070393313;" SMcli -n Array1 -c "delete auditLog endDate=04:30:17;" SMcli -n Array1 -c "delete auditLog retentionCount=1000;" SMcli completed successfully.

## **Minimale Firmware-Stufe**

8.40

# **Löschen von Zertifikaten**

Der Delete certificates Mit dem Befehl können Sie ein Zertifikat aus dem CLI-Paket-Vertrauensspeicher löschen.

## **Unterstützte Arrays**

Dieser Befehl gilt für die EF600 und EF300 Storage-Arrays.

## **Syntax**

delete localCertificate all | alias *alias*

## **Parameter**

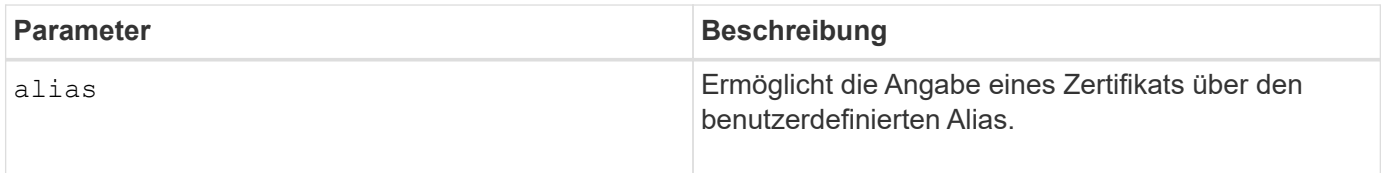

## **Minimale Firmware-Stufe**

8.60

# **Löschen des Snapshot Images der Konsistenzgruppe**

Der delete cgSnapImage consistencyGroup Mit dem Befehl werden die Snapshot Images in einer Konsistenzgruppe gelöscht.

#### **Unterstützte Arrays**

Dieser Befehl gilt für alle einzelnen Storage-Arrays, einschließlich E2700, E5600, E2800, E5700 EF600 und EF300 Arrays, solange alle SMcli-Pakete installiert sind.

#### **Rollen**

Um diesen Befehl für ein E2800, E5700, EF600 oder EF300 Storage-Array auszuführen, muss die Storage-Administratorrolle vorhanden sein.

#### **Syntax**

delete cgSnapImage consistencyGroup=*"consistencyGroupName"* [deleteCount=*numberOfSnapImages* [retainCount=*numberOfSnapImages* [ignoreSnapVolume=(TRUE | FALSE)]

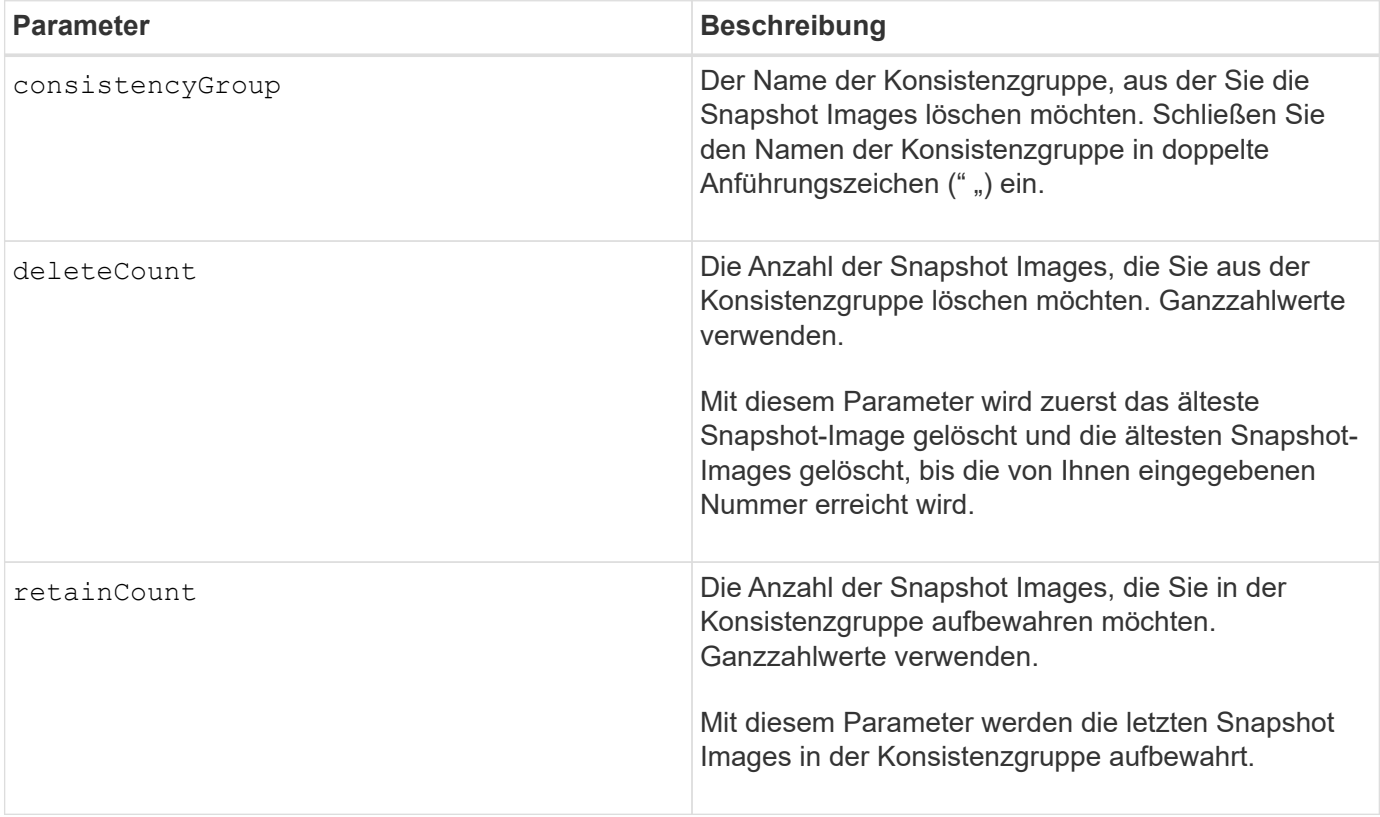

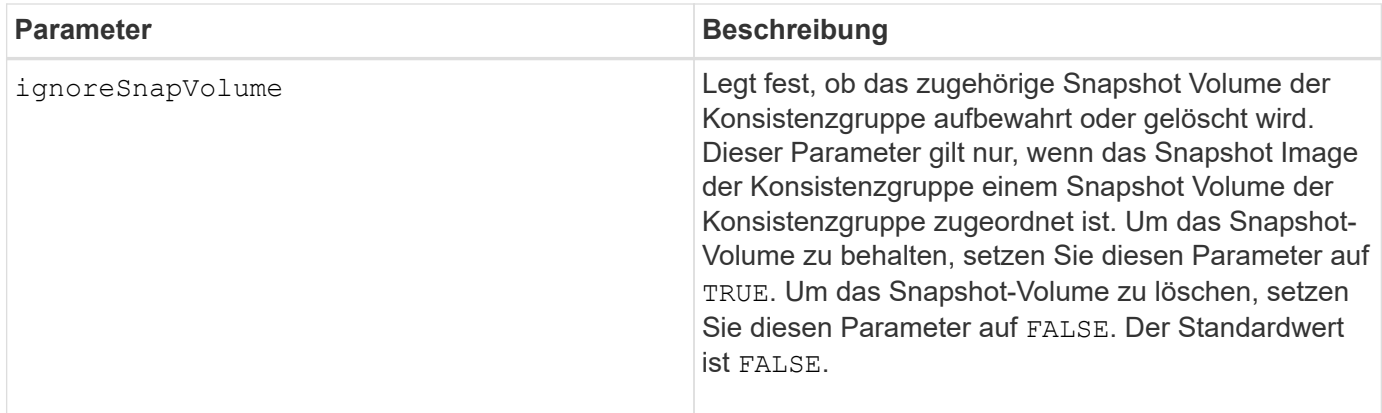

## **Hinweise**

Wenn die Snapshot Images nicht für alle relevanten Member Volumes der Konsistenzgruppe gelöscht werden können, schlägt der Vorgang fehl und keines der Snapshot-Images wird gelöscht.

Wenn Sie ein Snapshot Image für die Konsistenzgruppe löschen, das einem Snapshot Volume der Konsistenzgruppe zugeordnet ist, wird das entsprechende Snapshot Volume-Mitglied im Snapshot Volume der Konsistenzgruppe in den Status "angehalten" versetzt. Ein Snapshot-Volume-Mitglied im Status "angehalten" verfügt nicht mehr über eine Beziehung zur Snapshot-Gruppe des gelöschten Snapshot-Images. Ein Snapshot-Volume-Mitglied im Status "angehalten" behält jedoch seine Beziehung zu seinem Snapshot-Volume für die Konsistenzgruppe bei.

## **Minimale Firmware-Stufe**

7.83

# **Löschen der Konsistenzgruppe**

Der delete consistencyGroup Mit dem Befehl wird eine Snapshot Konsistenzgruppe gelöscht.

## **Unterstützte Arrays**

Dieser Befehl gilt für alle einzelnen Storage-Arrays, einschließlich E2700, E5600, E2800, E5700 EF600 und EF300 Arrays, solange alle SMcli-Pakete installiert sind.

#### **Rollen**

Um diesen Befehl für ein E2800, E5700, EF600 oder EF300 Storage-Array auszuführen, muss die Storage-Administratorrolle vorhanden sein.

## **Kontext**

Dieser Befehl funktioniert auf zwei Arten:

- Sie können sowohl die Konsistenzgruppe als auch die Repository-Volumes löschen, die von der Konsistenzgruppe enthalten sind.
- Sie können nur die Konsistenzgruppe löschen, und die Repository Volumes, die von der Konsistenzgruppe enthalten sind, bleiben erhalten.

## **Syntax**

delete consistencyGroup [*"consistencyGroupName"*] [deleteRepositoryMembers=(TRUE | FALSE)]

#### **Parameter**

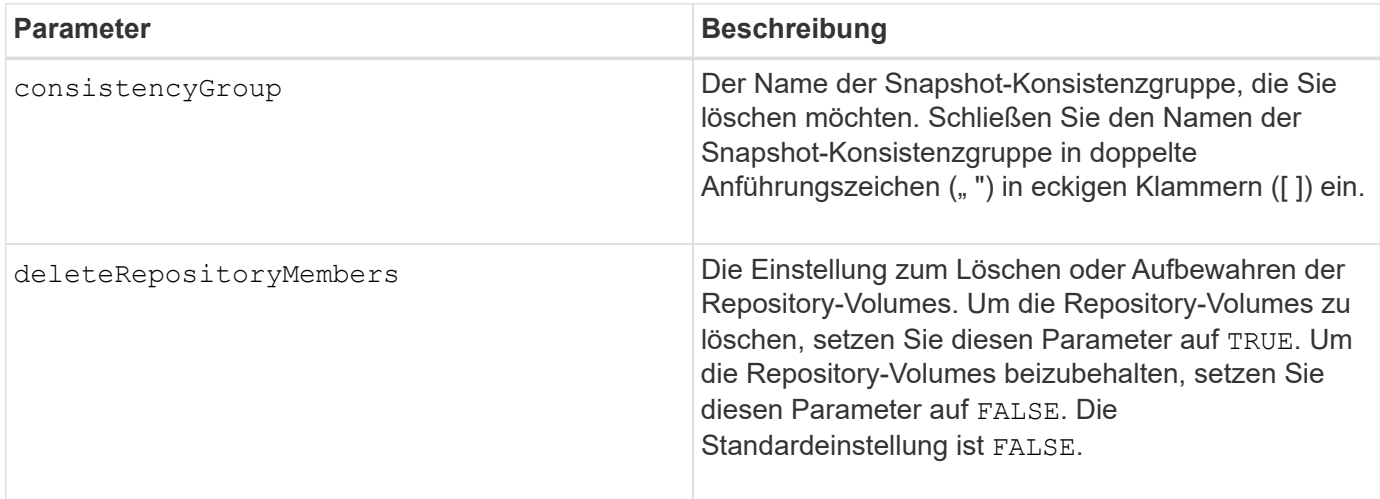

## **Minimale Firmware-Stufe**

7.83

# **Installierte Root-/Intermediate-CA-Zertifikate entfernen**

Der delete controller caCertificate Mit dem Befehl wird das installierte Root/Intermediate CA-Zertifikat vom angegebenen Controller entfernt.

## **Unterstützte Arrays**

Dieser Befehl gilt für ein einzelnes E2800, E5700, EF600 oder EF300 Storage-Array. Der Betrieb erfolgt nicht auf E2700 oder E5600 Storage-Arrays.

## **Rollen**

Um diesen Befehl für ein E2800, E5700, EF600 oder EF300 Storage-Array auszuführen, muss die Rolle "Security Admin" vorhanden sein.

#### **Syntax**

```
delete controller [(a|b)] caCertificate aliases=("alias1" ... "aliasN")
```
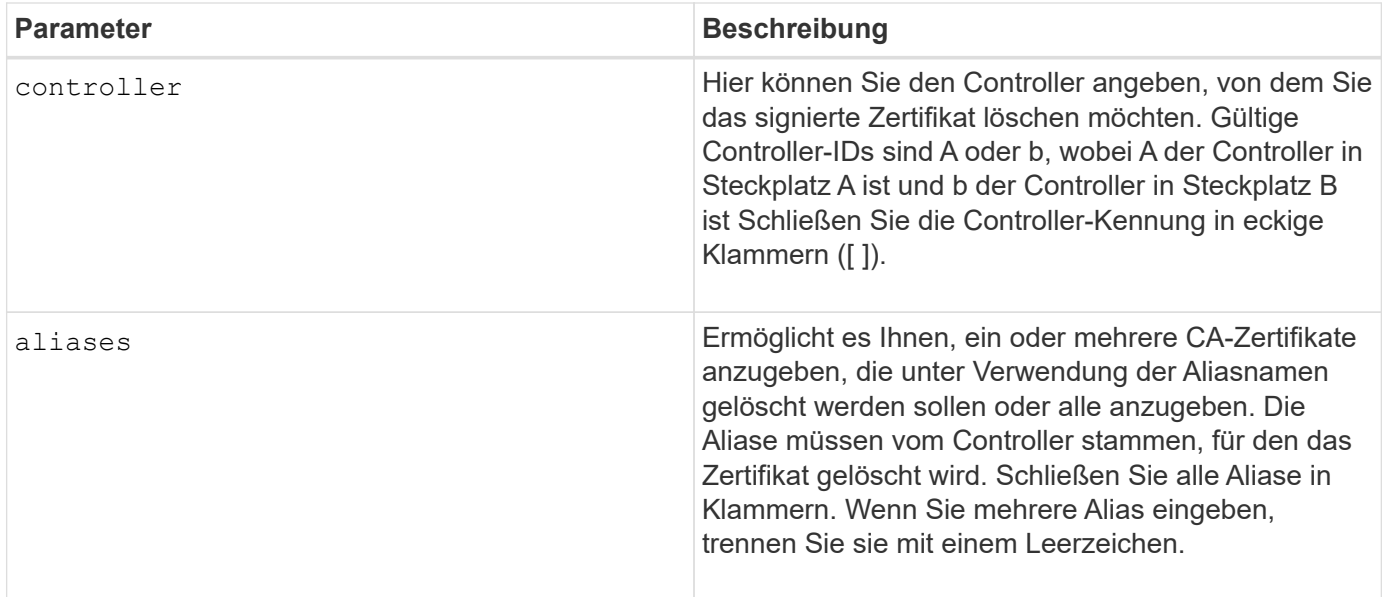

## **Beispiele**

```
SMcli -n Array1 -c "delete controller[a] caCertificate aliases=("myAlias"
"anotherAlias");"
```
SMcli completed successfully.

## **Minimale Firmware-Stufe**

8.40

# **Laufwerk-Pool löschen**

Der delete diskPool Befehl löscht einen Laufwerk-Pool.

## **Unterstützte Arrays**

Dieser Befehl gilt für alle einzelnen Storage-Arrays, einschließlich E2700, E5600, E2800, E5700 EF600 und EF300 Arrays, solange alle SMcli-Pakete installiert sind.

## **Rollen**

Um diesen Befehl für ein E2800, E5700, EF600 oder EF300 Storage-Array auszuführen, muss die Storage-Administratorrolle vorhanden sein.

## **Kontext**

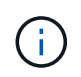

**Mögliche Beschädigung der Speicher-Array-Konfiguration** — Alle Daten im Disk-Pool gehen verloren, sobald Sie diesen Befehl ausführen.

Je nach der Version der Speicherverwaltungssoftware löscht der Befehl auch alle Volumes im Laufwerk-Pool. Wenn Ihre Version der Speicherverwaltungssoftware das automatische Löschen der Volumes nicht unterstützt, können Sie das Löschen des Festplatten-Pools und der Volumes erzwingen.

## **Syntax**

```
delete diskPool [diskPoolName]
[force=(TRUE | FALSE)]
```
#### **Parameter**

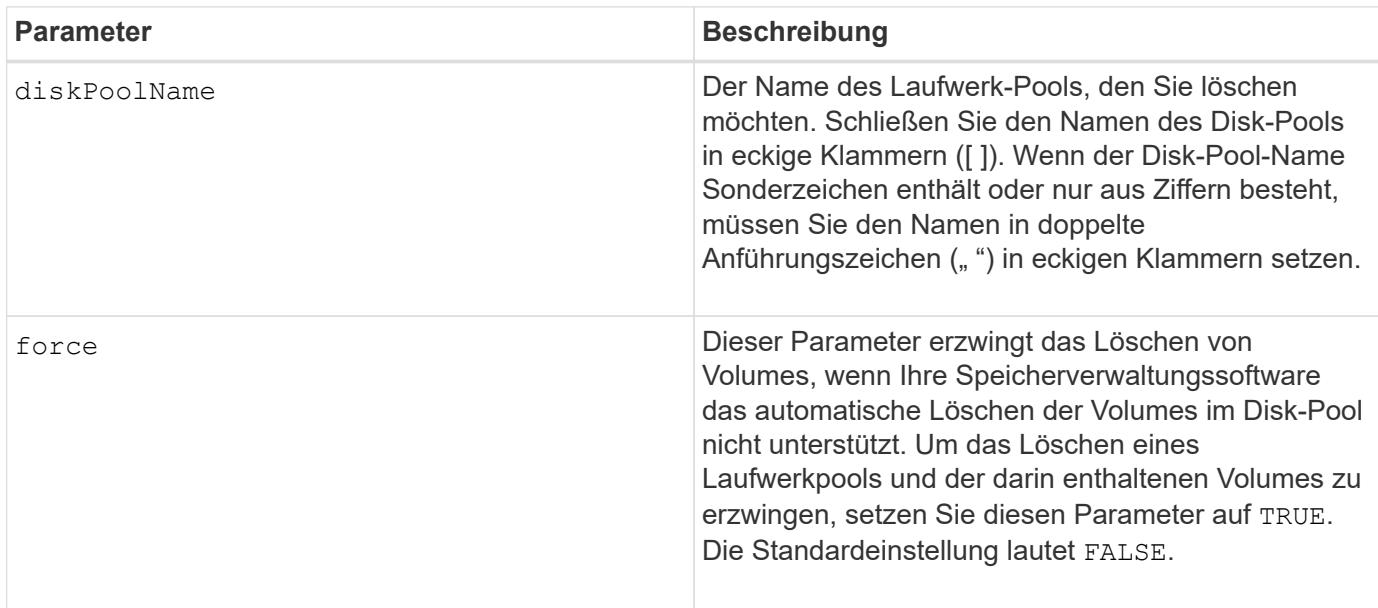

## **Hinweise**

Jeder Disk Pool-Name muss eindeutig sein. Sie können eine beliebige Kombination aus alphanumerischen Zeichen, Unterstrich (\_), Bindestrich(-) und Pfund (#) für das Benutzungsetikett verwenden. Benutzeretiketten können maximal 30 Zeichen lang sein.

## **Minimale Firmware-Stufe**

7.83

# **E-Mail-Empfänger löschen**

Der delete emailAlert Befehl löscht Empfänger-E-Mail-Adressen aus der E-Mail-Alarmkonfiguration.

## **Unterstützte Arrays**

Dieser Befehl gilt für ein einzelnes E2800, E5700, EF600 oder EF300 Storage-Array. Der Betrieb erfolgt nicht auf E2700 oder E5600 Storage-Arrays.

## **Rollen**

Um diesen Befehl für ein E2800, E5700, EF600 oder EF300 Storage-Array auszuführen, muss die Rolle "Storage-Admin" oder "Support-Admin" vorhanden sein.

## **Syntax**

```
delete emailAlert
         (allEmailRecipients |
          emailRecipients [emailAddress1 ... emailAddressN])
```
#### **Parameter**

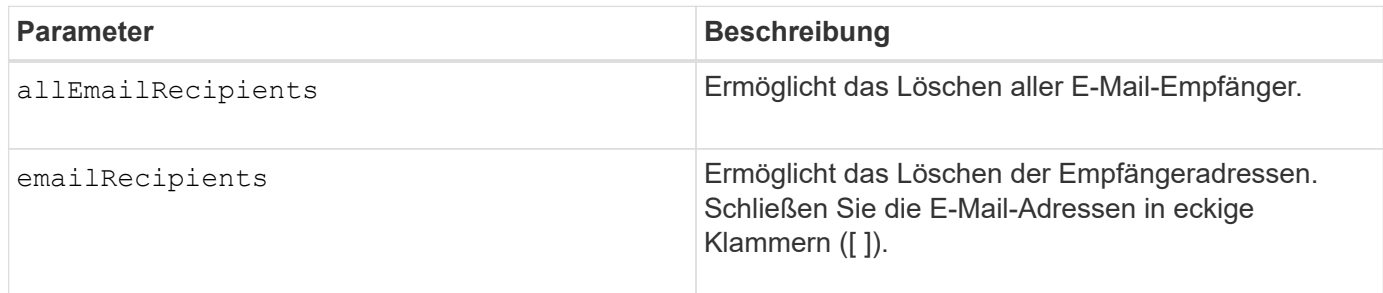

#### **Beispiele**

SMcli -n Array1 -c "delete emailAlert allEmailRecipients;" SMcli -n Array1 -c "delete emailAlert emailRecipients ["person1@email.domain.com" "person3@email.domain.com"];" SMcli completed successfully.

## **Minimale Firmware-Stufe**

8.40

# **Host löschen**

Der delete host Befehl löscht einen oder mehrere Hosts.

## **Unterstützte Arrays**

Dieser Befehl gilt für alle einzelnen Storage-Arrays, einschließlich E2700, E5600, E2800, E5700 EF600 und EF300 Arrays, solange alle SMcli-Pakete installiert sind.

## **Rollen**

Um diesen Befehl für ein E2800, E5700, EF600 oder EF300 Storage-Array auszuführen, muss die Storage-Administratorrolle vorhanden sein.

## **Syntax**

#### **Parameter**

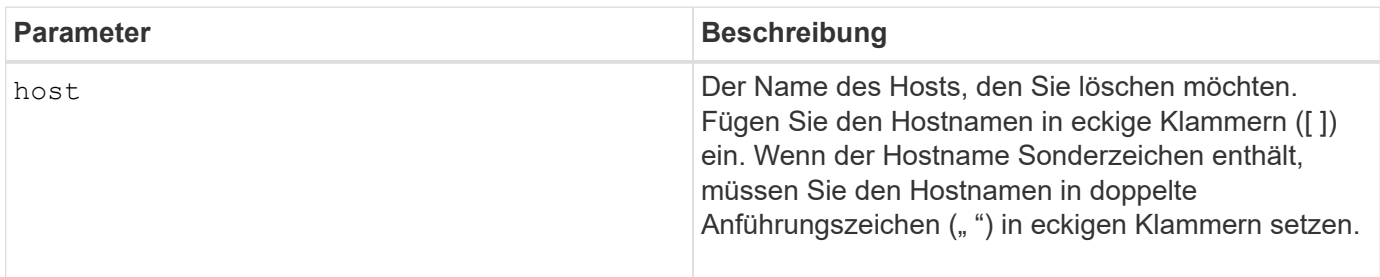

#### **Hinweise**

Ein Host ist ein Computer, der mit dem Speicherarray verbunden ist und über die Host-Ports des Hosts auf die Volumes im Speicher-Array zugreift.

#### **Minimale Firmware-Stufe**

5.20

# **Host-Gruppe löschen**

Der delete hostGroup Befehl löscht eine Host-Gruppe.

## **Unterstützte Arrays**

Dieser Befehl gilt für alle einzelnen Storage-Arrays, einschließlich E2700, E5600, E2800, E5700 EF600 und EF300 Arrays, solange alle SMcli-Pakete installiert sind.

#### **Rollen**

Um diesen Befehl für ein E2800, E5700, EF600 oder EF300 Storage-Array auszuführen, muss die Storage-Administratorrolle vorhanden sein.

#### **Kontext**

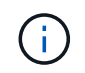

**Mögliche Beschädigung der Speicher-Array-Konfiguration** — dieser Befehl löscht alle Host-Definitionen in der Host-Gruppe.

#### **Syntax**

delete hostGroup [*hostGroupName*]

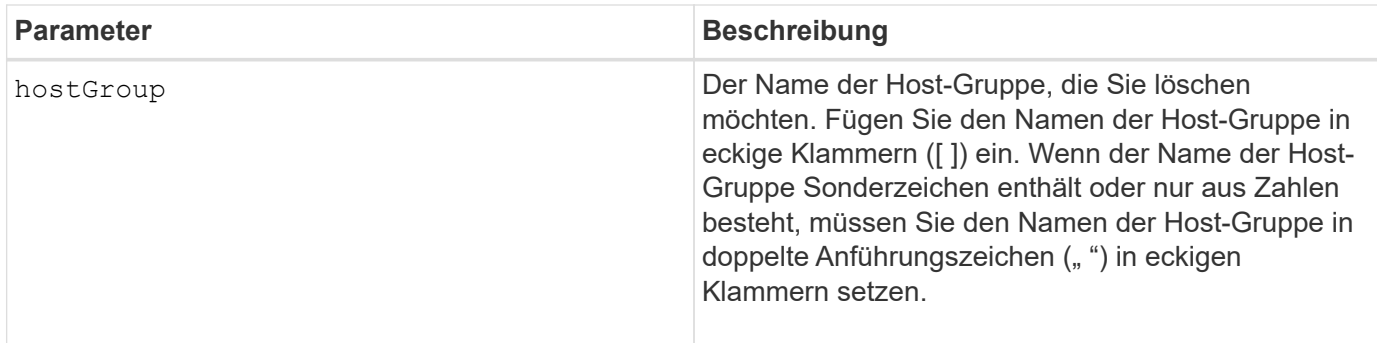

#### **Hinweise**

Eine Host-Gruppe ist ein optionales topologisches Element, das eine Sammlung von Hosts ist, die den Zugriff auf dieselben Volumes teilen. Die Host-Gruppe ist eine logische Einheit.

#### **Minimale Firmware-Stufe**

5.20

# **Host-Port löschen**

Der delete hostPort Befehl löscht eine Host-Port-ID.

## **Unterstützte Arrays**

Dieser Befehl gilt für alle einzelnen Storage-Arrays, einschließlich E2700, E5600, E2800, E5700 EF600 und EF300 Arrays, solange alle SMcli-Pakete installiert sind.

## **Rollen**

Um diesen Befehl für ein E2800, E5700, EF600 oder EF300 Storage-Array auszuführen, muss die Storage-Administratorrolle vorhanden sein.

#### **Kontext**

Die Identifizierung ist ein Software-Wert, der den physischen Host-Port zum Controller darstellt. Durch Löschen der Identifizierung erkennt der Controller keine Anweisungen und Daten mehr vom Host-Port.

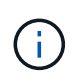

Dieser Befehl funktioniert in einer iSCSI-Umgebung nicht, in der die Host-Ports als Initiatoren gelten. Verwenden Sie stattdessen die delete iscsiInitiator Befehl. Siehe [ISCSI-Initiator](#page-268-0) [löschen](#page-268-0).

## **Syntax**

delete hostPort [hostPortName]

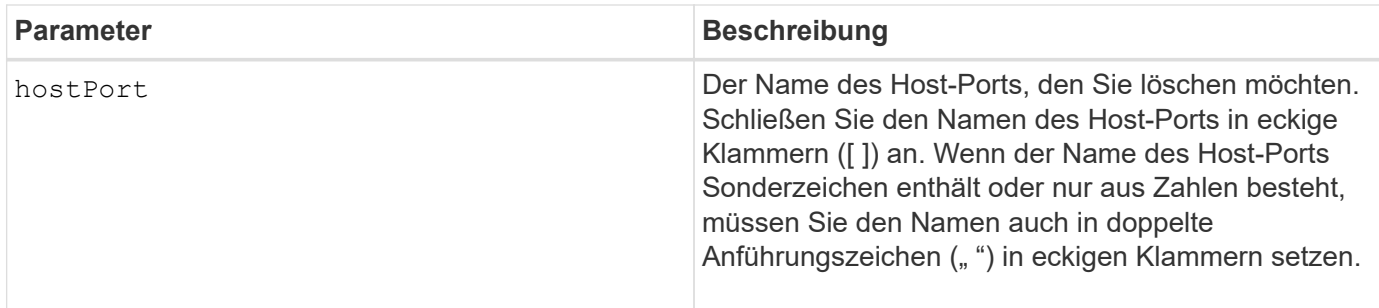

#### **Hinweise**

Ein Host-Port ist eine physische Verbindung auf einem Hostadapter, der sich auf einem Hostcomputer befindet. Ein Host-Port bietet einen Host-Zugriff auf die Volumes in einem Speicher-Array.

## **Minimale Firmware-Stufe**

5.20

# <span id="page-267-0"></span>**Initiator löschen**

Der delete initiator Mit dem Befehl wird das Initiator-Objekt gelöscht.

## **Unterstützte Arrays**

Dieser Befehl gilt für ein einzelnes E2800, E5700, EF600 oder EF300 Storage-Array. Der Betrieb erfolgt nicht auf E2700 oder E5600 Storage-Arrays.

#### **Rollen**

Um diesen Befehl für ein E2800, E5700, EF600 oder EF300 Storage-Array auszuführen, muss die Storage-Administratorrolle vorhanden sein.

#### **Kontext**

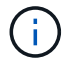

Mit diesem Befehl wird die veraltete Version ersetzt [ISCSI-Initiator löschen](#page-268-0) Befehl.

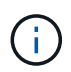

Dieser Befehl ist nur für iSCSI, iSER, NVMe over RoCE, NVMe over InfiniBand und NVMe over Fibre Channel anwendbar.

#### **Syntax**

```
delete initiator (["initiatorName"] | <"initiatorQualifiedName">)
```
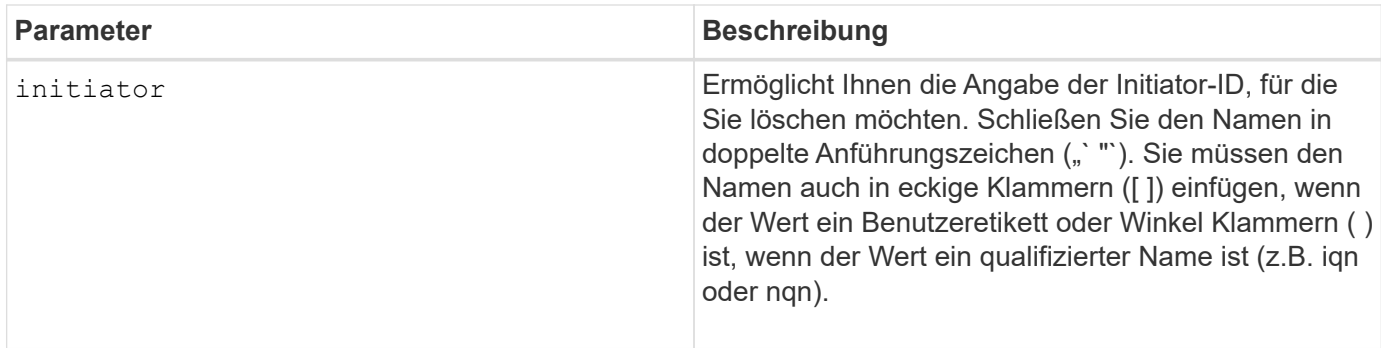

## **Minimale Firmware-Stufe**

8.41

# <span id="page-268-0"></span>**ISCSI-Initiator löschen**

Der delete iscsiInitiator Befehl löscht ein bestimmtes iSCSI-Initiator-Objekt.

## **Unterstützte Arrays**

Dieser Befehl gilt für alle einzelnen Storage-Arrays, einschließlich E2700, E5600, E2800, E5700 EF600 und EF300 Arrays, solange alle SMcli-Pakete installiert sind.

## **Rollen**

Um diesen Befehl für ein E2800, E5700, EF600 oder EF300 Storage-Array auszuführen, muss die Storage-Administratorrolle vorhanden sein.

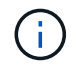

Dieser Befehl ist veraltet und wird von ersetzt [Initiator löschen](#page-267-0) Befehl.

## **Syntax**

```
delete iscsiInitiator (<"iscsiID"> | ["name"])
```
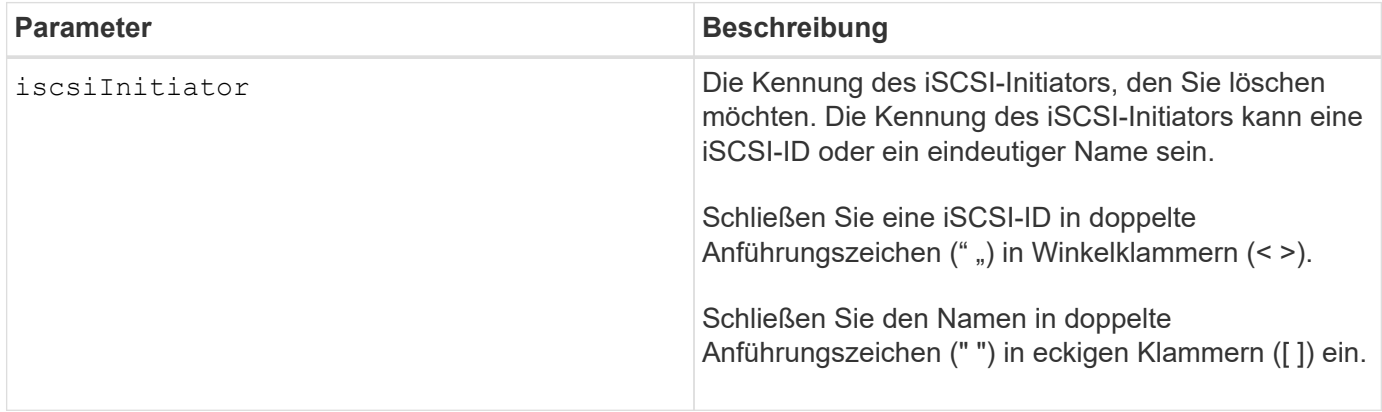

## **Minimale Firmware-Stufe**

7.10

8.41 dieser Befehl ist veraltet.

# **Löschen des Snapshot Volumes der Konsistenzgruppe**

Der delete sgSnapVolume Mit dem Befehl wird das Snapshot Volume einer Konsistenzgruppe gelöscht. Optional können Sie auch die Repository-Mitglieder löschen.

## **Unterstützte Arrays**

Dieser Befehl gilt für alle einzelnen Storage-Arrays, einschließlich E2700, E5600, E2800, E5700 EF600 und EF300 Arrays, solange alle SMcli-Pakete installiert sind.

## **Rollen**

Um diesen Befehl für ein E2800, E5700, EF600 oder EF300 Storage-Array auszuführen, muss die Storage-Administratorrolle vorhanden sein.

## **Syntax**

```
delete cgSnapVolume ["snapVolumeName"]
[deleteRepositoryMembers=(TRUE | FALSE)]
```
#### **Parameter**

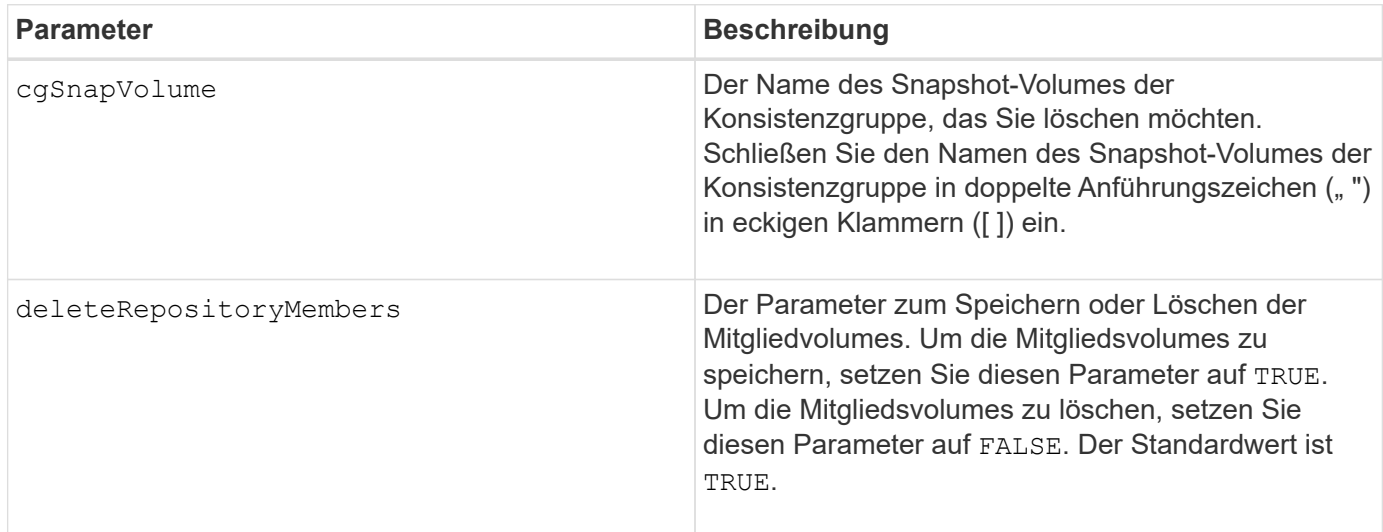

#### **Minimale Firmware-Stufe**

7.83

# **Snapshot-Gruppe löschen**

Der delete snapGroup Befehl einer ganzen Snapshot-Gruppe und optional den zugeordneten Repository-Volumes.

## **Unterstützte Arrays**

Dieser Befehl gilt für alle einzelnen Storage-Arrays, einschließlich E2700, E5600, E2800, E5700 EF600 und EF300 Arrays, solange alle SMcli-Pakete installiert sind.

## **Rollen**

Um diesen Befehl für ein E2800, E5700, EF600 oder EF300 Storage-Array auszuführen, muss die Storage-Administratorrolle vorhanden sein.

## **Kontext**

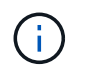

**Mögliche Schäden an der Speicher-Array-Konfiguration** — Alle Daten in der Snapshot-Gruppe gehen verloren, sobald Sie diesen Befehl ausführen.

## **Syntax**

```
delete snapGroup ["snapGroupName"]
[deleteRepositoryMembers=(TRUE | FALSE)]
```
## **Parameter**

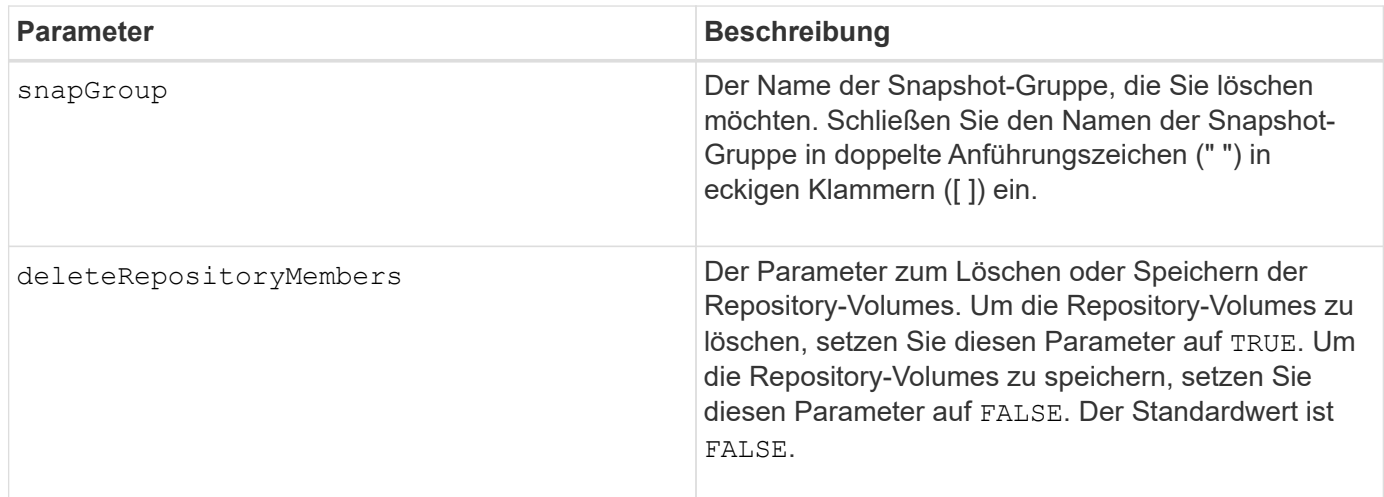

## **Hinweise**

Sie können eine beliebige Kombination aus alphanumerischen Zeichen, Unterstrich (), Bindestrich (-) und Pfund (#) für die Benutzerbezeichnung verwenden. Benutzeretiketten können maximal 30 Zeichen lang sein.

Sie können eine Snapshot-Gruppe löschen, wenn sie leer ist oder Snapshot-Images enthält. Alle Snapshot Images in der Snapshot-Gruppe werden zusammen mit der Snapshot-Gruppe gelöscht. Wenn ein vorhandenes Snapshot-Image innerhalb der Snapshot-Gruppe ein Snapshot-Volume zugeordnet ist, wird jedes Snapshot-Volume angehalten und vom Snapshot-Image getrennt. Wenn Sie eine Snapshot-Gruppe löschen,

wird auch das zugehörige Repository-Volume gelöscht. Standardmäßig werden alle Mitglied-Volumes im Repository-Volume als nicht verwendete, nicht zugeordnete Standard-Volumes aufbewahrt. Um die Mitgliedvolumes zu entfernen, legen Sie den fest deleteRepositoryMembers Parameter an TRUE, Oder verwenden Sie diesen Parameter nicht. Um die Mitgliedsvolumes zu behalten, legen Sie den fest deleteRepositoryMembers Parameter an FALSE.

## **Minimale Firmware-Stufe**

7.83

# **Snapshot Image löschen**

Der delete snapImage Befehl löscht ein oder mehrere Snapshot-Images aus einer Snapshot-Gruppe.

## **Unterstützte Arrays**

Dieser Befehl gilt für alle einzelnen Storage-Arrays, einschließlich E2700, E5600, E2800, E5700 EF600 und EF300 Arrays, solange alle SMcli-Pakete installiert sind.

## **Rollen**

Um diesen Befehl für ein E2800, E5700, EF600 oder EF300 Storage-Array auszuführen, muss die Storage-Administratorrolle vorhanden sein.

## **Syntax**

```
delete snapImage (snapGroup="snapGroupName" |
snapGroups=("snapGroupName1"
... "snapGroupNamen"))
[deleteCount=numberOfSnapImages]
[retainCount=numberOfSnapImages]
[ignoreSnapVolume=(TRUE | FALSE)]
[snapImageID=OLDEST]
```
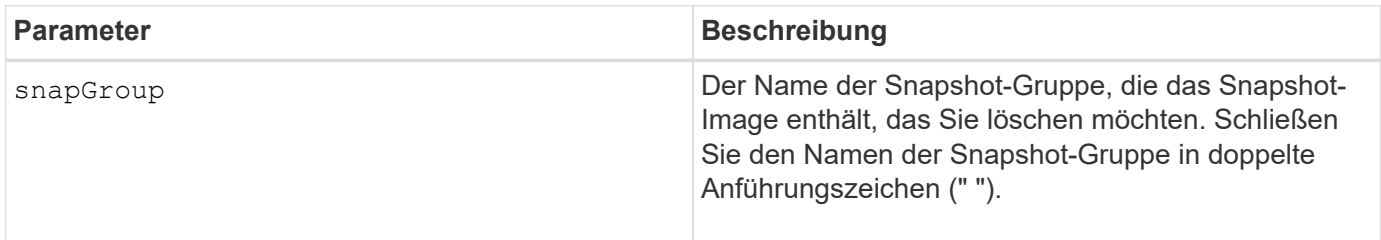

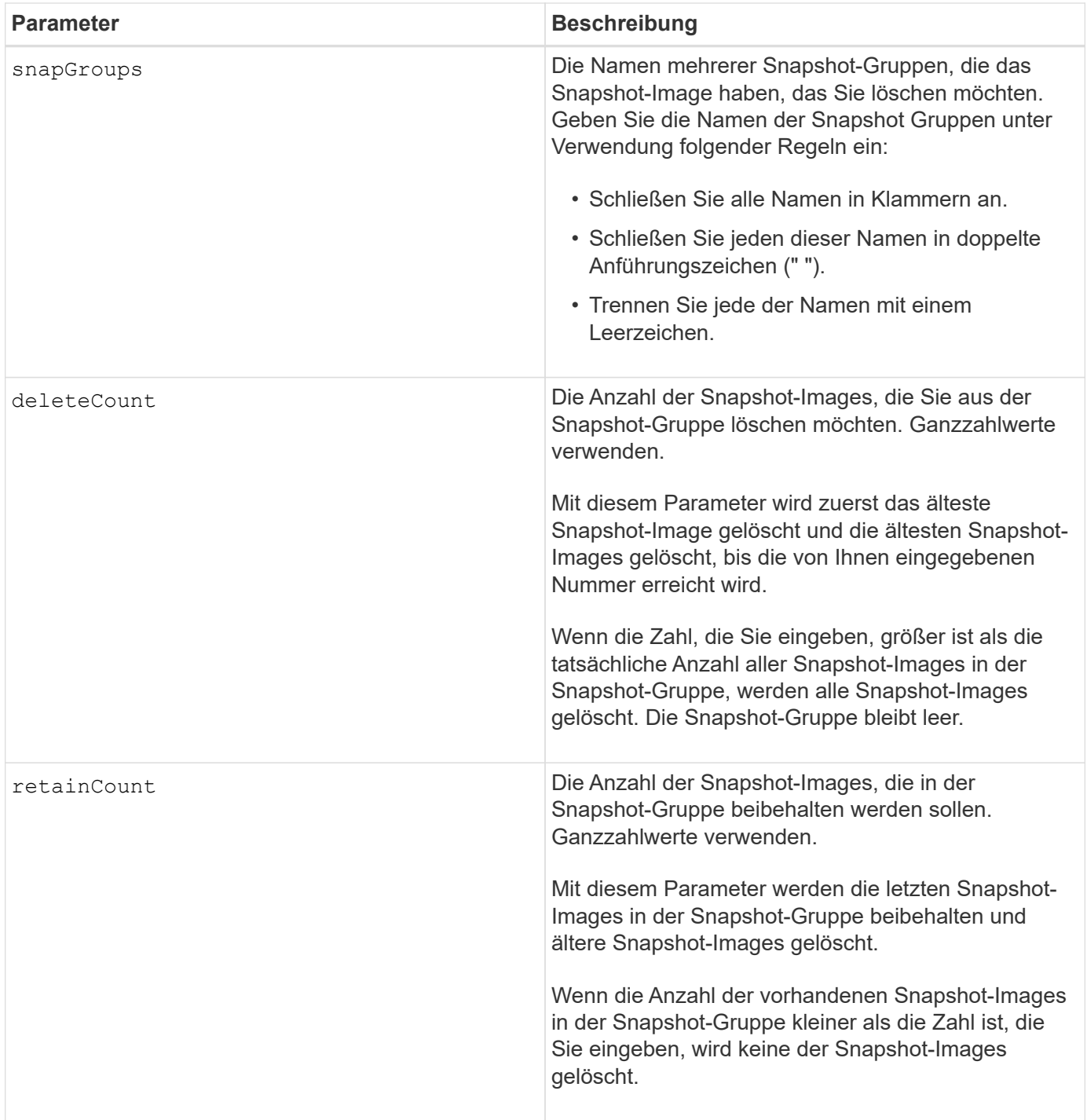

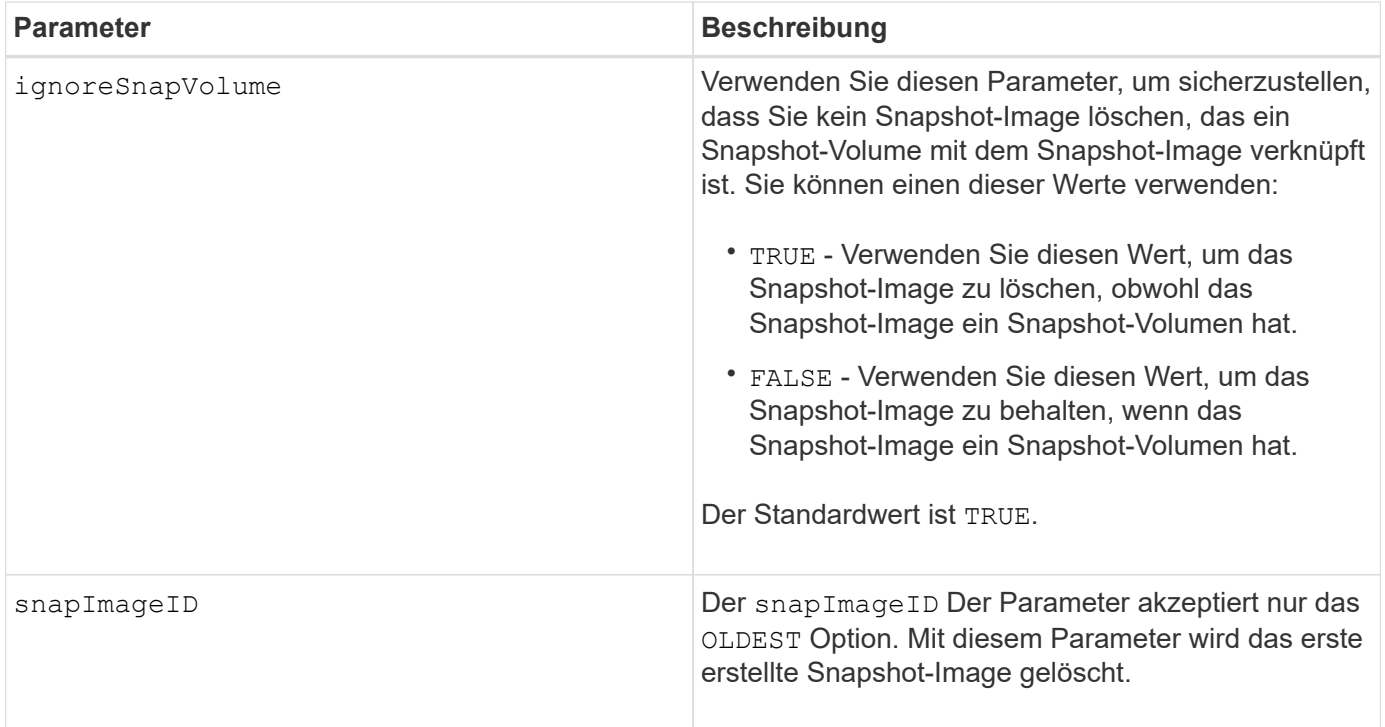

#### **Hinweise**

Sie können das älteste Snapshot-Image aus einem Repository-Volume einer Snapshot-Gruppe löschen. Die Definition eines von Ihnen löschenden Snapshot-Images wird aus dem System entfernt. Der Speicherplatz, der vom Snapshot-Image belegt wird, das Sie aus dem Repository-Volume der Snapshot-Gruppe löschen, wird freigegeben und für die Wiederverwendung innerhalb der Snapshot-Gruppe verfügbar gemacht.

Wenn Sie keine anderen Parameter mit dem verwenden snapGroup Parameter oder snapGroups Parameter, standardmäßig wird das älteste Snapshot Image gelöscht.

Alle Snapshot-Volumes, die für ein Snapshot Image vorhanden sind, wechseln in den Status "angehalten", sobald das Snapshot Image gelöscht wird.

Dieser Befehl wird nicht ausgeführt, wenn sich der Controller im Sperrmodus befindet.

## **Minimale Firmware-Stufe**

7.83

# **Snapshot Volume löschen**

Der delete snapVolume Befehl löscht ein Snapshot-Volume und optional die zugehörigen Mitglieder des Snapshot-Repository.

## **Unterstützte Arrays**

Dieser Befehl gilt für alle einzelnen Storage-Arrays, einschließlich E2700, E5600, E2800, E5700 EF600 und EF300 Arrays, solange alle SMcli-Pakete installiert sind.

## **Rollen**

Um diesen Befehl für ein E2800, E5700, EF600 oder EF300 Storage-Array auszuführen, muss die Storage-Administratorrolle vorhanden sein.

## **Kontext**

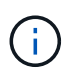

Dieser Befehl kann nicht für Snapshot-Images verwendet werden, die an der Online-Volume-Kopie beteiligt sind.

## **Syntax**

```
delete snapVolume ["snapVolumeName"]
[deleteRepositoryMembers=(TRUE | FALSE)]
```
## **Parameter**

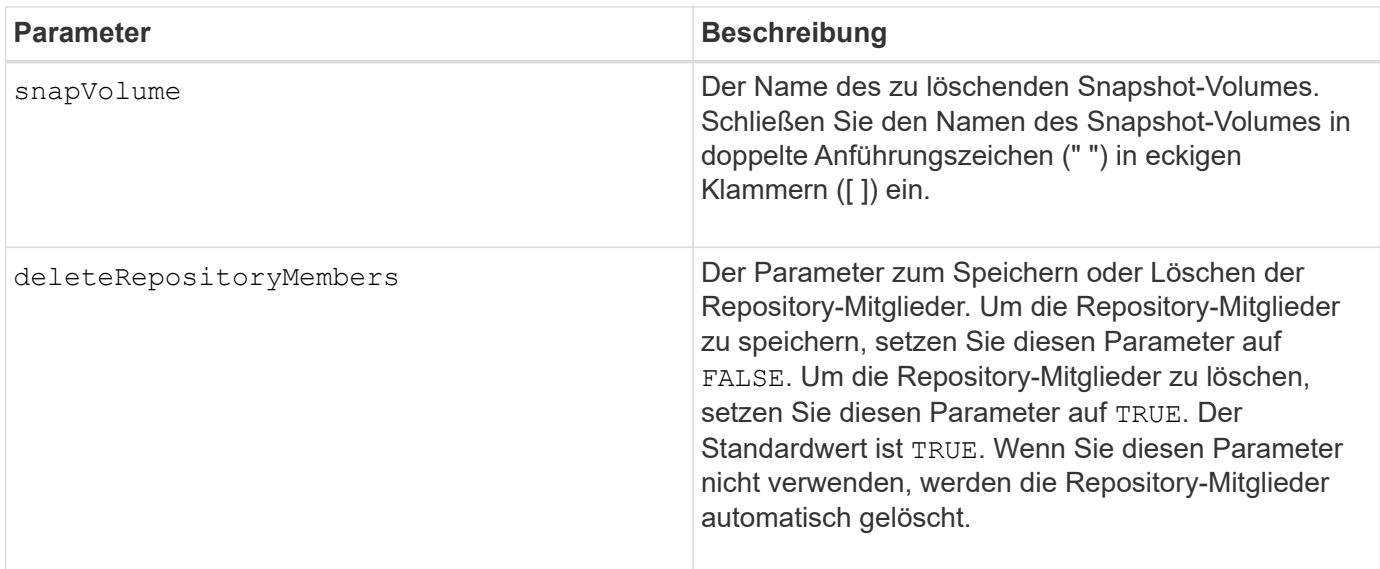

## **Minimale Firmware-Stufe**

7.83

# **Registrieren Sie die SNMP Community**

Der delete snmpCommunity Befehl löscht eine vorhandene SNMP-Community (Simple Network Management Protocol), die Sie zuvor mit dem erstellt und registriert haben create snmpCommunity Befehl. Durch das Löschen einer SNMP-Community wird die Registrierung der Community effektiv aufgehoben. Alle mit dieser Community verknüpften Trap-Ziele werden ebenfalls entfernt.

## **Unterstützte Arrays**

Dieser Befehl gilt für ein einzelnes E2800, E5700, EF600 oder EF300 Storage-Array. Der Betrieb erfolgt nicht auf E2700 oder E5600 Storage-Arrays.

## **Rollen**

Um diesen Befehl für ein E2800, E5700, EF600 oder EF300 Storage-Array auszuführen, muss die Storage-Administratorrolle vorhanden sein.

## **Syntax**

```
delete snmpCommunity communityName="snmpCommunityName"
```
#### **Parameter**

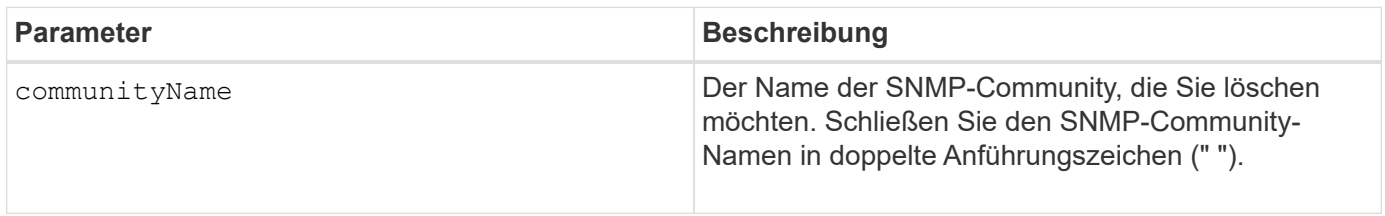

## **Minimale Firmware-Stufe**

8.30

# **Deaktivieren Sie das SNMP-Trap-Ziel**

Der delete snmpTrapDestination Befehl löscht ein vorhandenes SNMP-Trap-Ziel (Simple Network Management Protocol), das Sie zuvor mit dem erstellt und registriert haben create snmpTrapDestination Befehl.

## **Unterstützte Arrays**

Dieser Befehl gilt für ein einzelnes E2800, E5700, EF600 oder EF300 Storage-Array. Der Betrieb erfolgt nicht auf E2700 oder E5600 Storage-Arrays.

## **Rollen**

Um diesen Befehl für ein E2800, E5700, EF600 oder EF300 Storage-Array auszuführen, muss die Storage-Administratorrolle vorhanden sein.

## **Syntax**

delete snmpTrapDestination trapReceiverIP=*ipAddress*

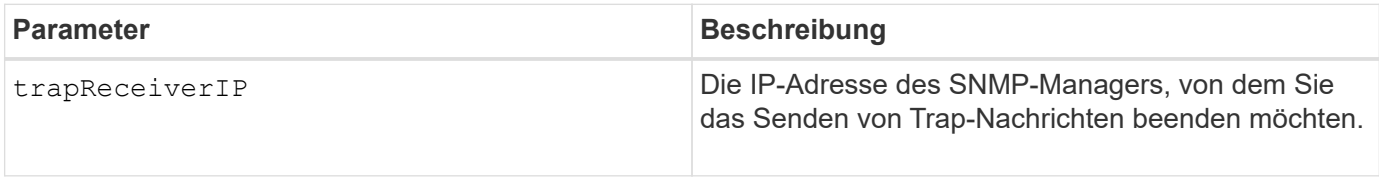

8.30

# **Aufheben der Registrierung von SNMPv3 USM-Benutzern**

Der delete snmpUser userName Befehl löscht einen vorhandenen einfachen Network Management Protocol (SNMP) USM-Benutzer, den Sie zuvor mit dem "create snmpUser", Befehl. Wenn Sie einen SNMP-Benutzer löschen, wird die Registrierung des Benutzers effektiv aufgehoben. Alle mit diesem Benutzer verknüpften Trap-Ziele werden ebenfalls entfernt.

## **Unterstützte Arrays**

Dieser Befehl gilt für ein einzelnes E2800, E5700, EF600 oder EF300 Storage-Array. Der Betrieb erfolgt nicht auf E2700 oder E5600 Storage-Arrays.

## **Rollen**

Um diesen Befehl für ein E2800, E5700, EF600 oder EF300 Storage-Array auszuführen, muss die Rolle "Storage-Admin" oder "Support-Admin" vorhanden sein.

## **Syntax**

delete snmpUser userName="*snmpUserName*" [engineId=(local | engineId)]

## **Parameter**

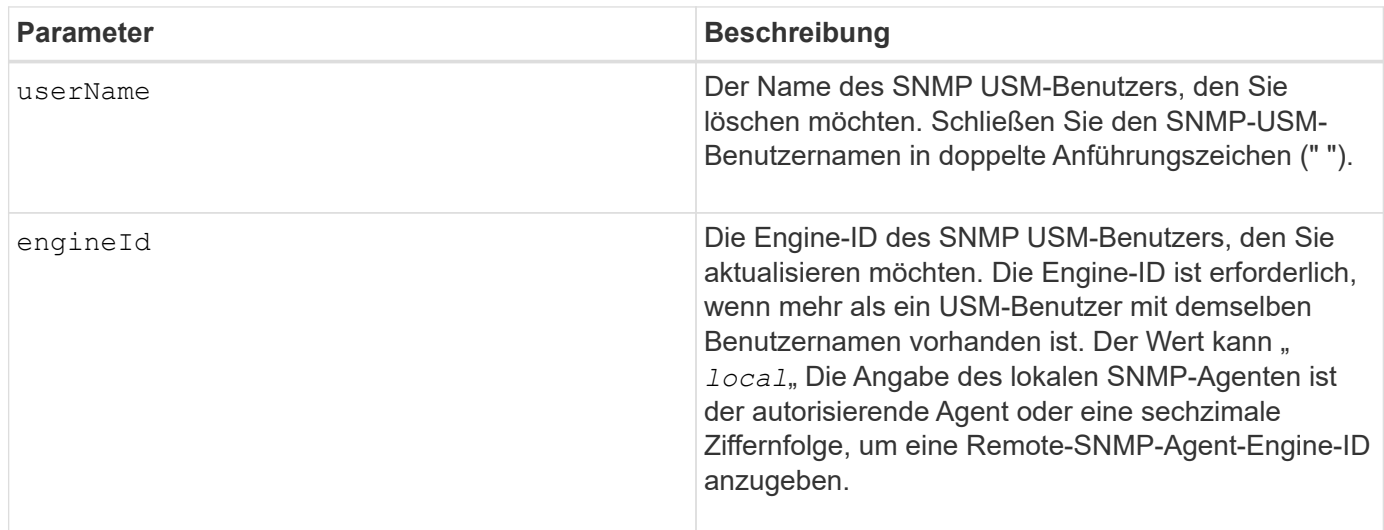

## **Minimale Firmware-Stufe**

8.72

# **Löschen des SSD-Caches**

Der delete ssdCache Mit dem Befehl wird der SSD-Cache gelöscht. Alle Daten im SSD-Cache werden gelöscht.

## **Unterstützte Arrays**

Dieser Befehl gilt für jedes einzelne Storage-Array, einschließlich E2700, E5600, E2800, E5700, EF600- und EF300-Arrays, sofern alle SMcli-Pakete installiert sind

## **Rollen**

Sie müssen über die Rolle Support Admin verfügen, um diesen Befehl für ein E2800, E5700, EF600 oder EF300 Storage-Array ausführen zu können.

## **Syntax**

delete ssdCache [*ssdCacheName*]

#### **Parameter**

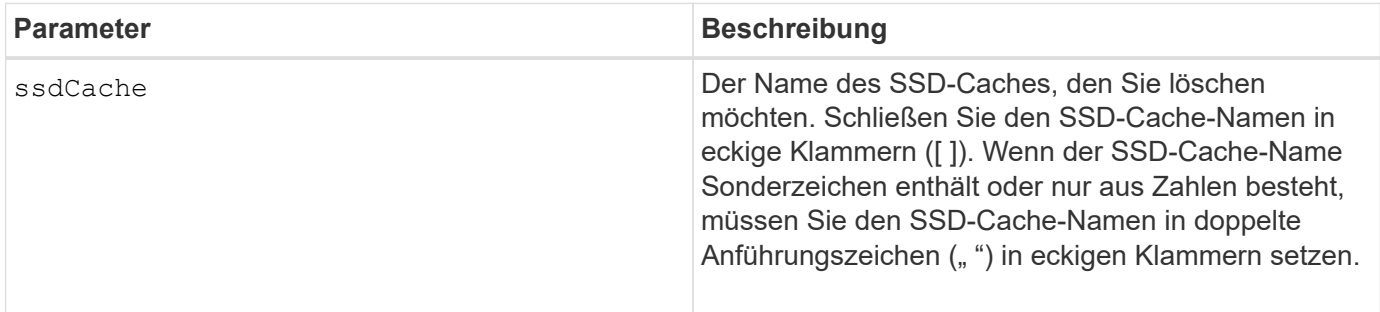

## **Minimale Firmware-Stufe**

7.84

11.80 bietet Unterstützung für EF600 und EF300 Arrays

# **Verzeichnisserver des Speicher-Arrays löschen**

Der delete storageArray directoryServers Mit Befehl können Sie einen oder mehrere Verzeichnisserver löschen.

## **Unterstützte Arrays**

Dieser Befehl gilt für ein einzelnes E2800, E5700, EF600 oder EF300 Storage-Array. Der Betrieb erfolgt nicht auf E2700 oder E5600 Storage-Arrays.

## **Rollen**

Um diesen Befehl für ein E2800, E5700, EF600 oder EF300 Storage-Array auszuführen, muss die Rolle "Security Admin" vorhanden sein.

## **Syntax**

```
delete storageArray (allDirectoryServers |
  directoryServers ["domainId1" ... "domainIdN")
```
#### **Parameter**

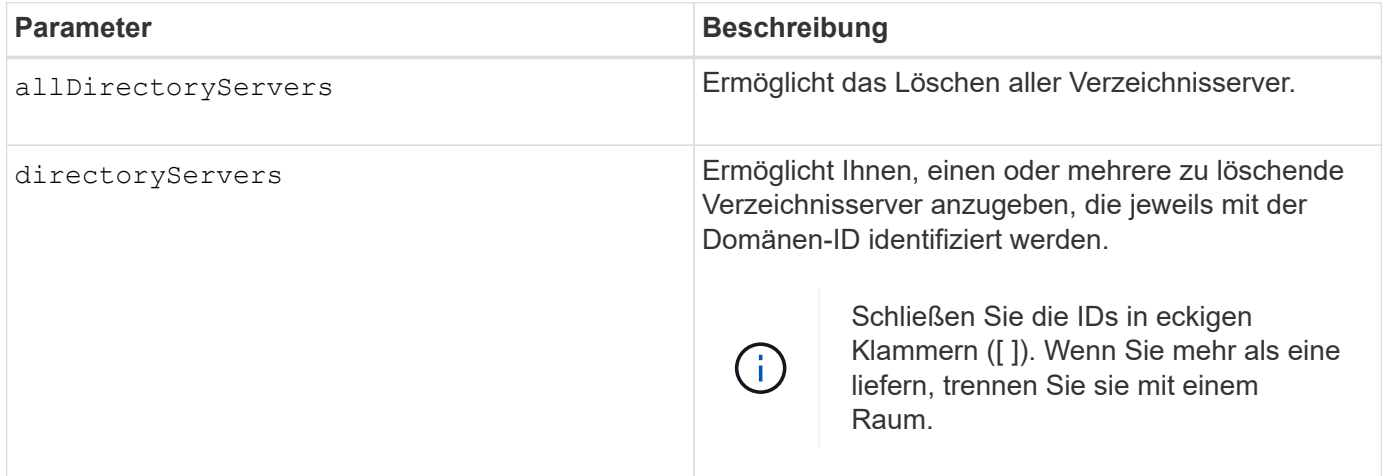

## **Beispiele**

```
SMcli -n Array1 -c "delete storageArray directoryServers ["domain1"
"domain3"];"
SMcli -n Arrayl -c "delete storageArray allDirectoryServers;"
SMcli completed successfully.
```
#### **Minimale Firmware-Stufe**

8.40 fügt den Befehl hinzu.

# **Entfernen des installierten externen Verschlüsselungsmanagementzertifikats**

Der delete storageArray keyManagementCertificate Mit dem Befehl wird das installierte externe Verschlüsselungsmanagementzertifikat aus dem Speicher-Array entfernt.

## **Unterstützte Arrays**

Dieser Befehl gilt für ein einzelnes E2800, E5700, EF600 oder EF300 Storage-Array. Der Betrieb erfolgt nicht auf E2700 oder E5600 Storage-Arrays.

## **Rollen**

Um diesen Befehl für ein E2800, E5700, EF600 oder EF300 Storage-Array auszuführen, muss die Rolle "Security Admin" vorhanden sein.

## **Kontext**

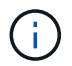

Dieser Befehl gilt nur für externes Verschlüsselungsmanagement.

#### **Syntax**

```
delete storageArray keyManagementCertificate
certificateType=certificate_type
```
#### **Parameter**

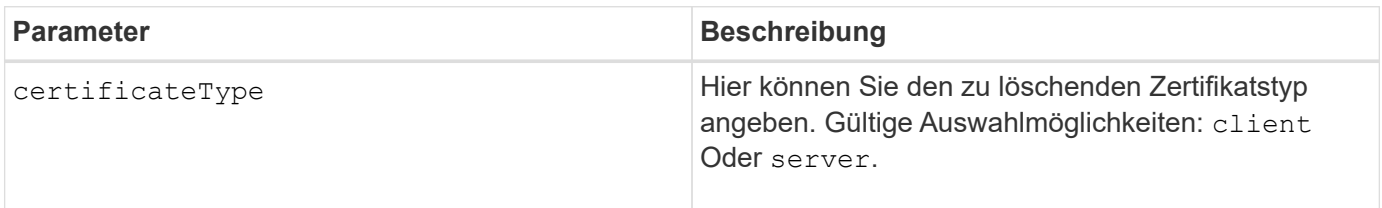

#### **Beispiel**

```
 SMcli -n Array1 -c "delete storageArray keyManagementCertificate
certificateType="client";"
```

```
  SMcli completed successfully.
```
## **Minimale Firmware-Stufe**

8.40

# **Anmeldebanner für Speicher-Array löschen**

Der delete storageArray loginBanner Mit diesem Befehl können Sie die Textdatei für das Anmeldebannerbanner löschen, die zuvor hochgeladen und gespeichert wurde.

## **Unterstützte Arrays**

Dieser Befehl gilt für ein einzelnes E2800, E5700, EF600 oder EF300 Storage-Array. Der Betrieb erfolgt nicht auf E2700 oder E5600 Storage-Arrays.

#### **Rollen**

Um diesen Befehl für ein E2800, E5700, EF600 oder EF300 Storage-Array auszuführen, muss die Rolle

"Security Admin" vorhanden sein.

## **Syntax**

delete storageArray loginBanner

## **Parameter**

Keine.

## **Minimale Firmware-Stufe**

8.41

# **Löschen der Syslog-Konfiguration des Storage-Arrays**

Der delete storageArray syslog Mit dem Befehl können Sie die angegebene Syslog-Konfiguration löschen, die zum Speichern von Audit-Protokollen verwendet wird.

## **Unterstützte Arrays**

Dieser Befehl gilt für ein einzelnes E2800, E5700, EF600 oder EF300 Storage-Array. Der Betrieb erfolgt nicht auf E2700 oder E5600 Storage-Arrays.

## **Rollen**

Um diesen Befehl für ein E2800, E5700, EF600 oder EF300 Storage-Array auszuführen, muss die Rolle "Security Admin" vorhanden sein.

## **Syntax**

delete storageArray syslog (allServers | id="<id>")

## **Parameter**

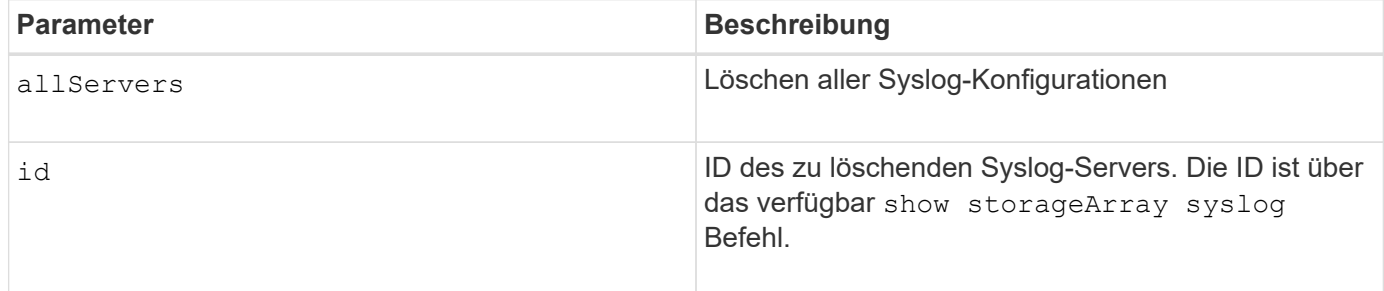

## **Minimale Firmware-Stufe**

8.42

# **Installierte vertrauenswürdige CA-Zertifikate entfernen**

Der delete storageArray trustedCertificate Mit dem Befehl werden die vom Benutzer installierten CA-Zertifikate von den Webservern des Arrays entfernt.

## **Unterstützte Arrays**

Dieser Befehl gilt für ein einzelnes E2800, E5700, EF600 oder EF300 Storage-Array. Der Betrieb erfolgt nicht auf E2700 oder E5600 Storage-Arrays.

#### **Rollen**

Um diesen Befehl für ein E2800, E5700, EF600 oder EF300 Storage-Array auszuführen, muss die Rolle "Security Admin" vorhanden sein.

#### **Syntax**

```
delete storageArray trustedCertificate [(allUserInstalled |
aliases=("alias1" ... "aliasN"))]
```
#### **Parameter**

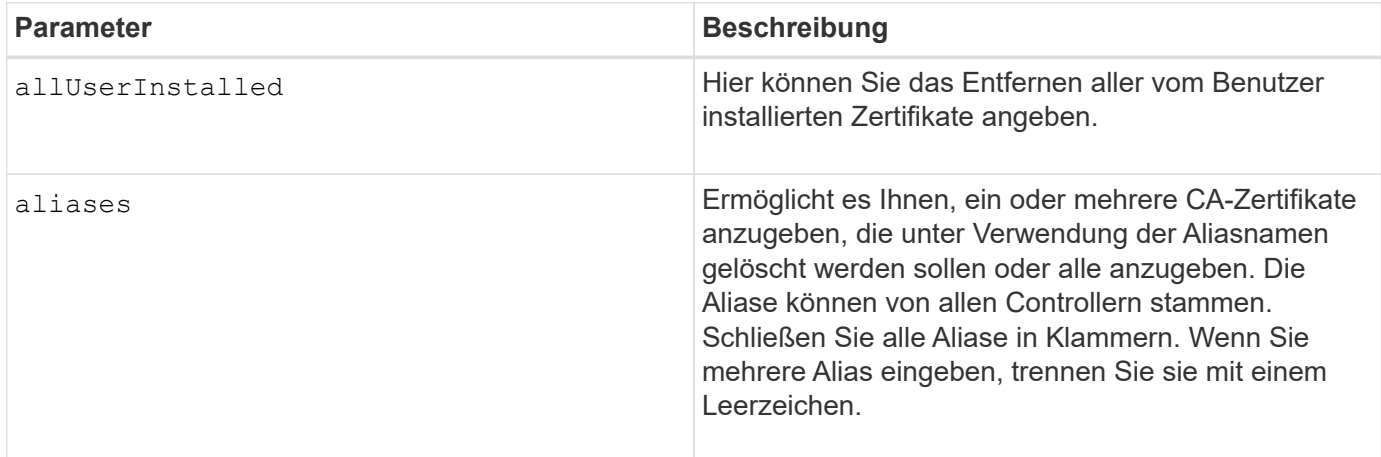

#### **Beispiele**

```
SMcli -n Array1 -c "delete storageArray trustedCertificate
allUserInstalled;"
SMcli -n Array1 -c "delete storageArray trustedCertificate
     aliases=("19527b38-8d26-44e5-8c7f-5bf2ca9db7cf" "04bf744c-413a-49f1-
9666-88d74189591d");"
SMcli completed successfully.
```
## **Minimale Firmware-Stufe**

8.40

# **Syslog-Server löschen**

Der delete syslog Befehl löscht einen oder mehrere Server aus der Syslog-Konfiguration, sodass keine Warnmeldungen mehr empfangen werden.

## **Unterstützte Arrays**

Dieser Befehl gilt für ein einzelnes E2800, E5700, EF600 oder EF300 Storage-Array. Der Betrieb erfolgt nicht auf E2700 oder E5600 Storage-Arrays.

#### **Rollen**

Um diesen Befehl für ein E2800, E5700, EF600 oder EF300 Storage-Array auszuführen, muss die Rolle "Storage-Admin" oder "Support-Admin" vorhanden sein.

#### **Syntax**

```
delete syslog (allServers | serverAddresses [serverAddress1 ...
serverAddressN])
```
#### **Parameter**

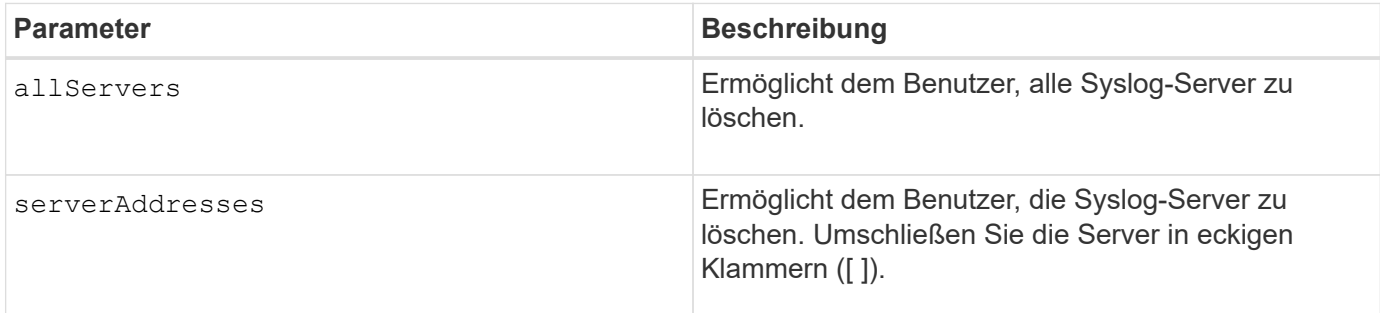

#### **Beispiele**

SMcli -n Array1 -c "delete syslog allServers; SMcli -n Array1 -c "delete syslog serverAddresses ["serverName1.company.com"]"; SMcli completed successfully.

#### **Minimale Firmware-Stufe**

8.40

# **Löschen des Volumes aus dem Disk-Pool**

Der delete volume Mit dem Befehl werden entweder normale oder Thin Volumes aus einem Laufwerk-Pool gelöscht.

## **Unterstützte Arrays**

Dieser Befehl gilt für alle einzelnen Storage-Arrays, einschließlich E2700, E5600, E2800, E5700 EF600 und EF300 Arrays, solange alle SMcli-Pakete installiert sind.

## **Rollen**

Um diesen Befehl für ein E2800, E5700, EF600 oder EF300 Storage-Array auszuführen, muss die Storage-Administratorrolle vorhanden sein.

## **Kontext**

Mit diesem Befehl können Sie auch alle Zeitpläne für das Volume löschen. Wenn Sie den Zeitplan löschen, wird das Volume nicht gelöscht.

**Mögliche Schäden an der Speicher-Array-Konfiguration** — Alle Daten im Volume gehen verloren, sobald Sie diesen Befehl ausführen.

## **Syntax**

```
delete (allVolumes |
volume [volumeName] |
volumes ["volumeName1" ... "volumeNameN"]
[force=(TRUE | FALSE)]
[schedule]
[retainRepositoryMembers=(TRUE | FALSE)]
```
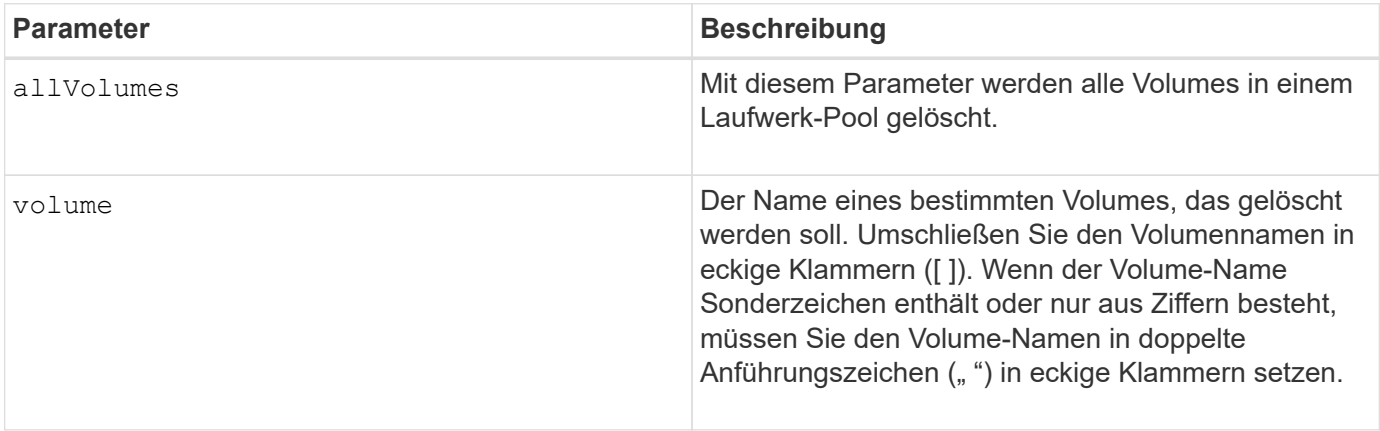

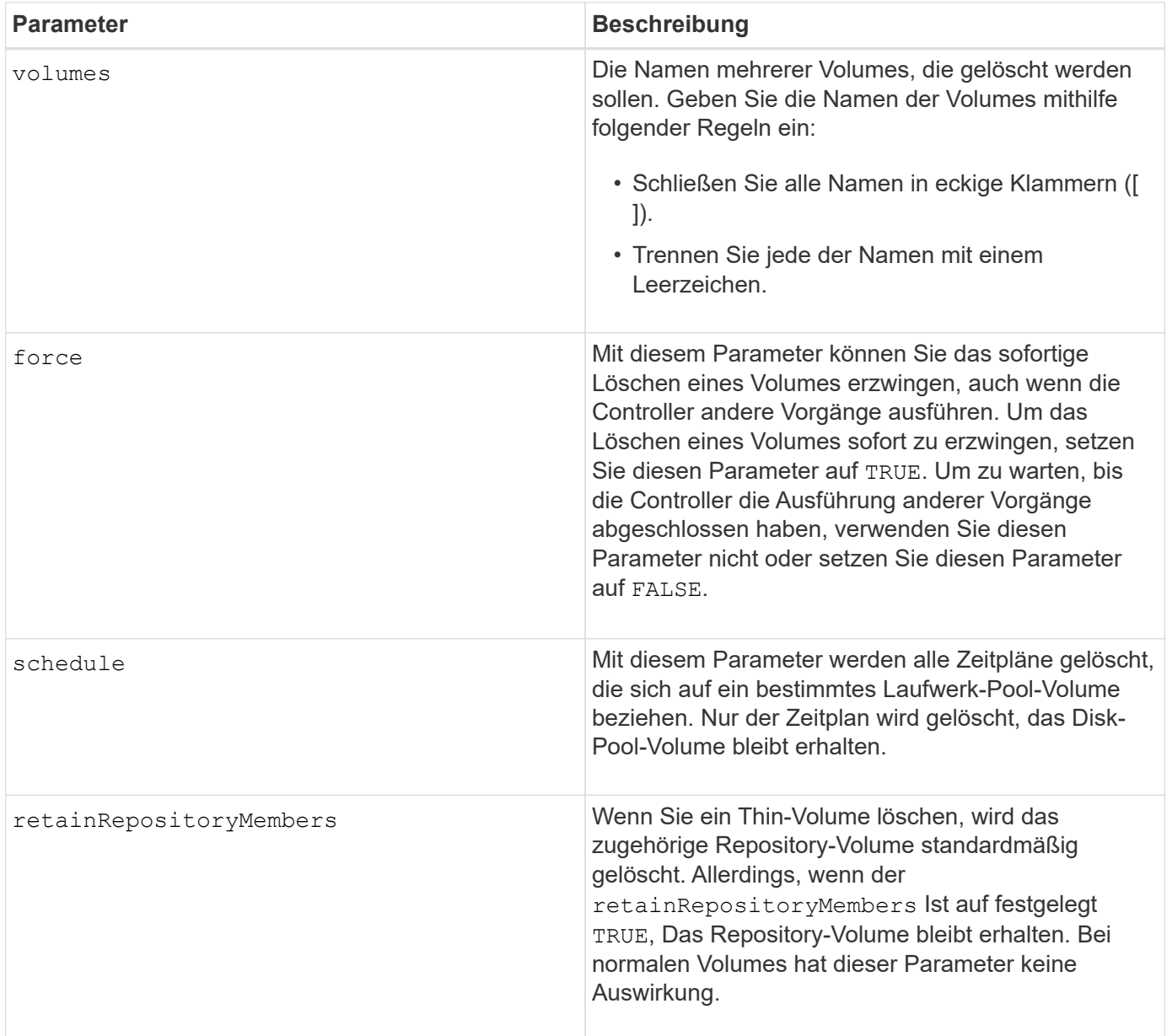

## **Hinweise**

Wenn Sie das verwenden allVolumes Parameter: Dieser Befehl löscht Volumes, bis alle Volumes entfernt wurden oder bis ein Fehler aufgetreten ist. Wenn ein Fehler auftritt, wird mit diesem Befehl nicht versucht, die verbleibenden Volumes zu löschen. Das Löschen von Volumes aus verschiedenen Volume-Gruppen ist möglich. Alle leeren Volume-Gruppen werden gelöscht, wenn Sie das festlegen removeVolumeGroup Parameter an TRUE.

## **Minimale Firmware-Stufe**

7.83

# **Volume löschen**

Der delete volume Befehl löscht ein oder mehrere Standard-Volumes.

#### **Unterstützte Arrays**

Dieser Befehl gilt für alle einzelnen Storage-Arrays, einschließlich E2700, E5600, E2800, E5700 EF600 und EF300 Arrays, solange alle SMcli-Pakete installiert sind.

#### **Rollen**

Um diesen Befehl für ein E2800, E5700, EF600 oder EF300 Storage-Array auszuführen, muss die Storage-Administratorrolle vorhanden sein.

#### **Kontext**

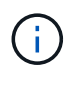

**Mögliche Schäden an der Speicher-Array-Konfiguration** — Alle Daten im Volume gehen verloren, sobald Sie diesen Befehl ausführen.

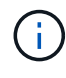

Wenn ein Volume eine bestimmte Größe überschreitet (derzeit 128 TB), wird das Löschen im Hintergrund ausgeführt, sodass der freigegebene Speicherplatz möglicherweise nicht sofort verfügbar ist.

#### **Syntax**

```
delete (allVolumes) |
volume [volumeName] |
volumes [volumeName1 ... volumeNameN]
[removeVolumeGroup=(TRUE | FALSE)]
[force=(TRUE | FALSE)]
```
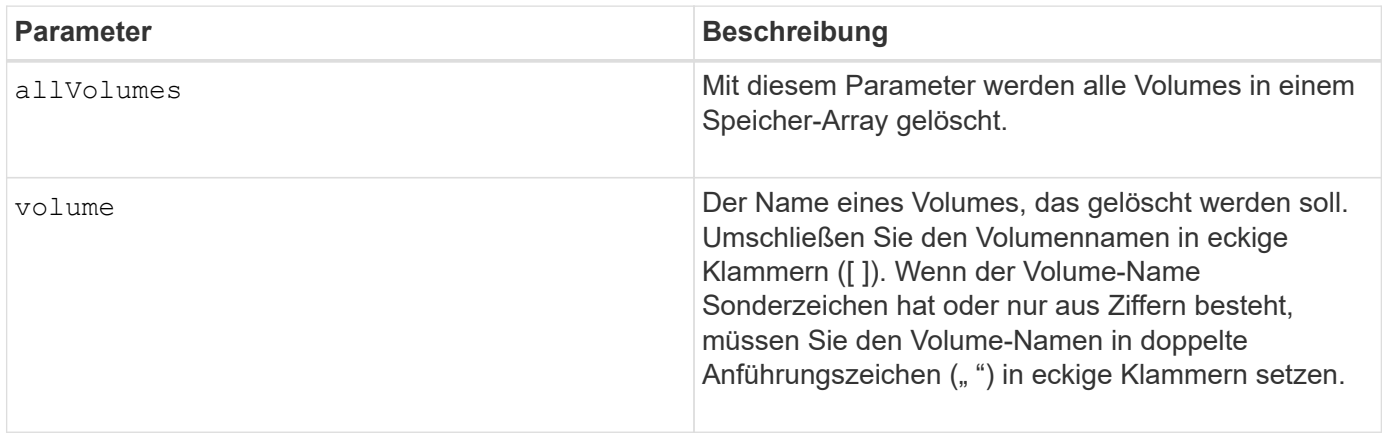

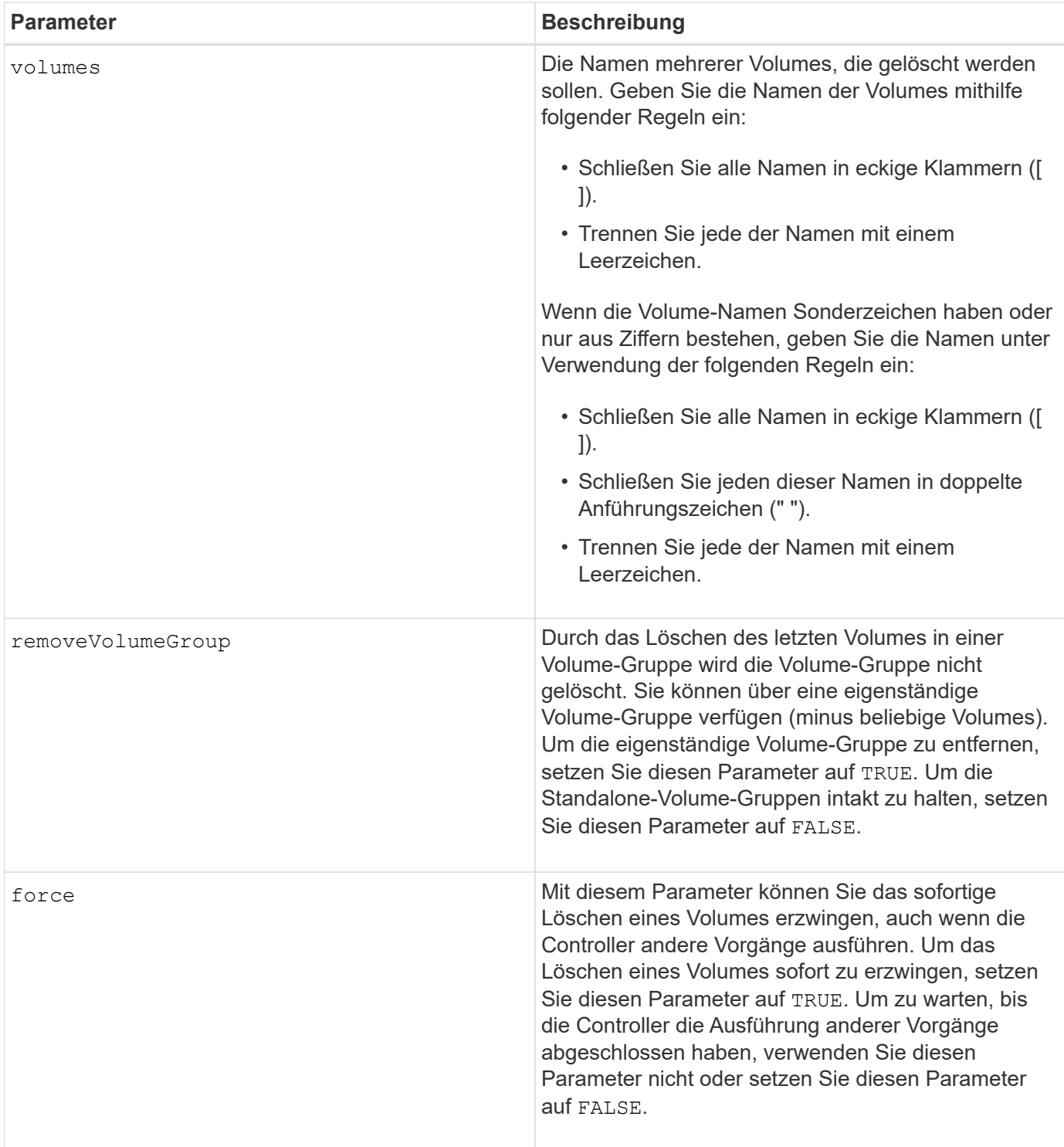

## **Hinweise**

Wenn Sie das verwenden allVolumes Parameter: Dieser Befehl löscht Volumes, bis alle Volumes entfernt wurden oder bis ein Fehler aufgetreten ist. Wenn ein Fehler auftritt, wird mit diesem Befehl nicht versucht, die verbleibenden Volumes zu löschen. Das Löschen von Volumes aus verschiedenen Volume-Gruppen ist möglich. Alle leeren Volume-Gruppen werden gelöscht, wenn Sie das festlegen removeVolumeGroup Parameter an TRUE.

Wenn Sie eine gesamte Volume-Gruppe löschen möchten, können Sie auch den verwenden delete volumeGroup Befehl.

## **Minimale Firmware-Stufe**

6.10

7.10 fügt die hinzu removeVolumeGroup Parameter.

# **Volume-Gruppe löschen**

Der delete volumeGroup Mit dem Befehl wird eine gesamte Volume-Gruppe und die zugehörigen Volumes gelöscht.

## **Unterstützte Arrays**

Dieser Befehl gilt für alle einzelnen Storage-Arrays, einschließlich E2700, E5600, E2800, E5700 EF600 und EF300 Arrays, solange alle SMcli-Pakete installiert sind.

#### **Rollen**

Um diesen Befehl für ein E2800, E5700, EF600 oder EF300 Storage-Array auszuführen, muss die Storage-Administratorrolle vorhanden sein.

#### **Kontext**

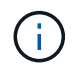

**Mögliche Beschädigung der Speicher-Array-Konfiguration** — Alle Daten in der Volume-Gruppe gehen verloren, sobald Sie diesen Befehl ausführen.

#### **Syntax**

delete volumeGroup [*volumeGroupName*]

#### **Parameter**

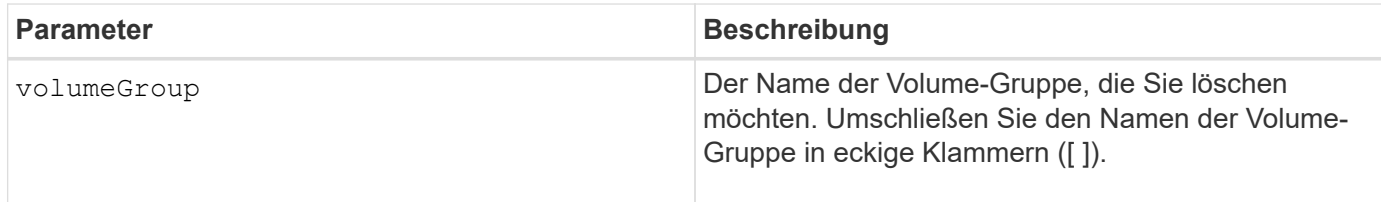

#### **Minimale Firmware-Stufe**

6.10

# **Testen Sie die Konnektivität der asynchronen Spiegelgruppe**

Der diagnose asyncMirrorGroup Mit Befehl werden mögliche Kommunikationsprobleme zwischen dem lokalen Speicher-Array und dem Remote-Speicher-Array getestet, das einer asynchronen Spiegelgruppe zugeordnet ist.
### **Unterstützte Arrays**

Dieser Befehl gilt für jedes einzelne Storage Array, mit einigen Einschränkungen. Wenn Sie den Befehl im E2700 oder E5600 Array ausführen, gelten keine Einschränkungen.

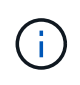

Wenn Sie den Befehl auf dem E2800, E5700, EF600 und EF300 Array ausführen, muss der Client-Typ auf festgelegt werden symbol. Dieser Befehl wird nicht ausgeführt, wenn der Clienttyp auf festgelegt ist https.

#### **Rollen**

Um diesen Befehl für ein E2800, E5700, EF600 oder EF300 Storage-Array auszuführen, muss die Storage-Administratorrolle vorhanden sein.

### **Syntax**

```
diagnose asyncMirrorGroup [asyncMirrorGroupName]
testID=(all | connectivity | latency | bandwidth | portConnections)
```
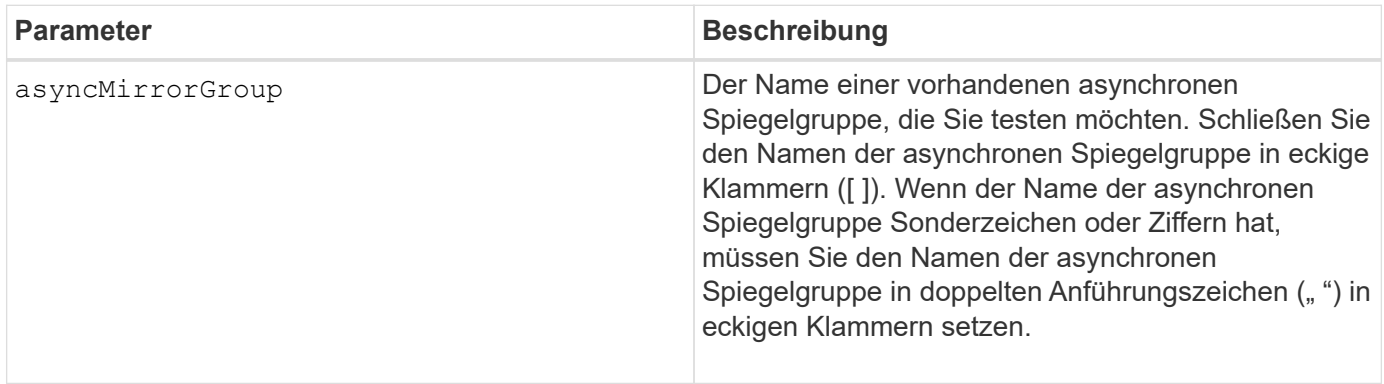

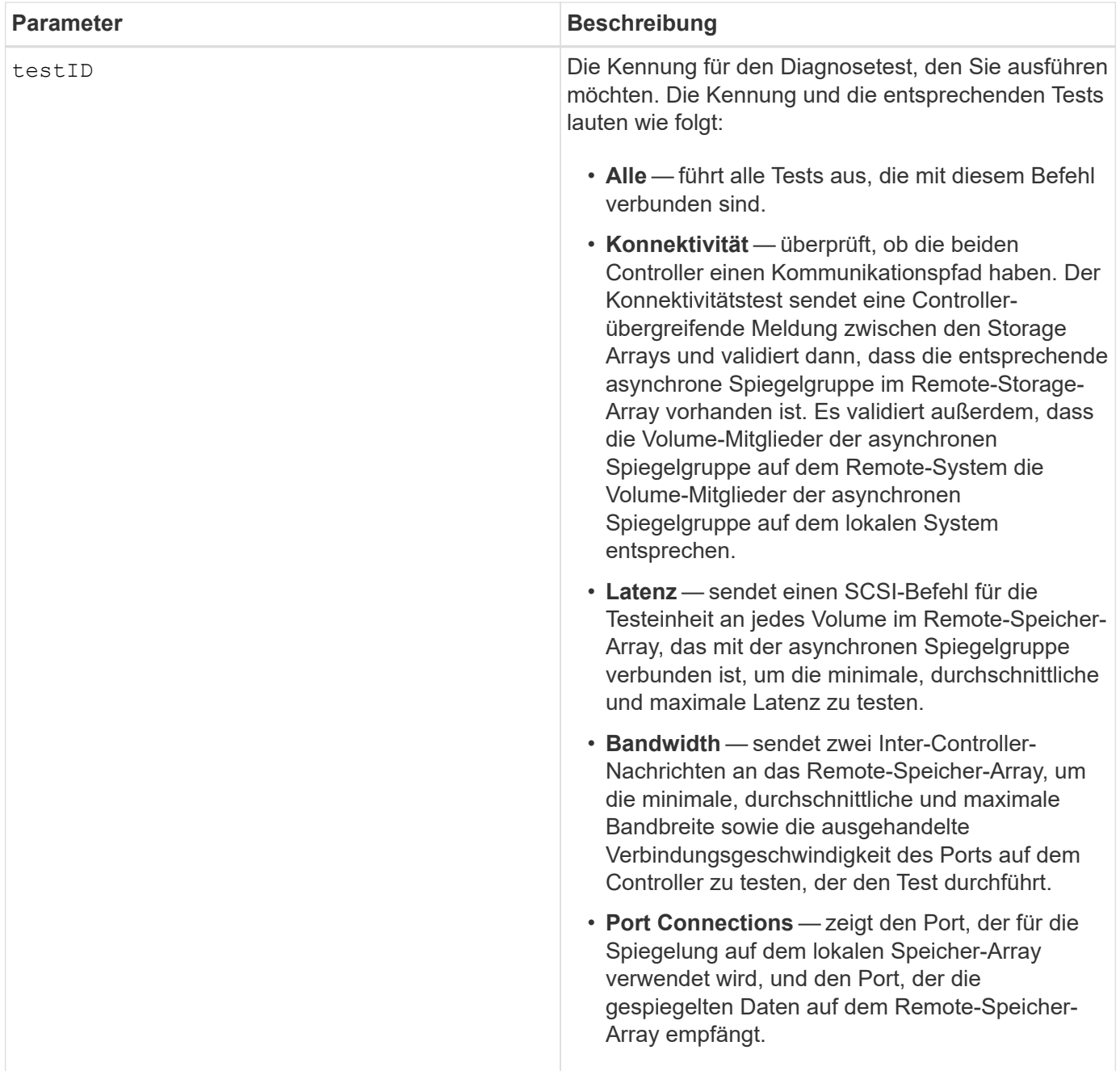

# **Minimale Firmware-Stufe**

7.84

11.80 bietet Unterstützung für EF600 und EF300 Arrays

# **Diagnose des iSCSI-Hostkabels des Controllers**

Der diagnose controller iscsiHostPort Mit dem Befehl werden Diagnosetests auf den Kupferkabeln zwischen den iSCSI-Host-Schnittstellenkarten und einem Controller ausgeführt.

### **Unterstützte Arrays**

Dieser Befehl gilt für alle einzelnen Storage-Arrays, einschließlich E2700, E5600, E2800, E5700 EF600 und EF300 Arrays, solange alle SMcli-Pakete installiert sind.

### **Rollen**

Um diesen Befehl für ein E2800, E5700, EF600 oder EF300 Storage-Array auszuführen, muss die Storage-Administratorrolle vorhanden sein.

### **Kontext**

Sie können eine Diagnose an einem ausgewählten Port oder allen Ports ausführen. Die Ports müssen die Kabeldiagnose unterstützen können. Wenn die Ports keine Kabeldiagnose unterstützen, wird ein Fehler zurückgegeben.

### **Syntax**

```
diagnose controller [(a|b)]
iscsiHostPort ([all] | [portLabel])
testID=cableDiagnostics
```
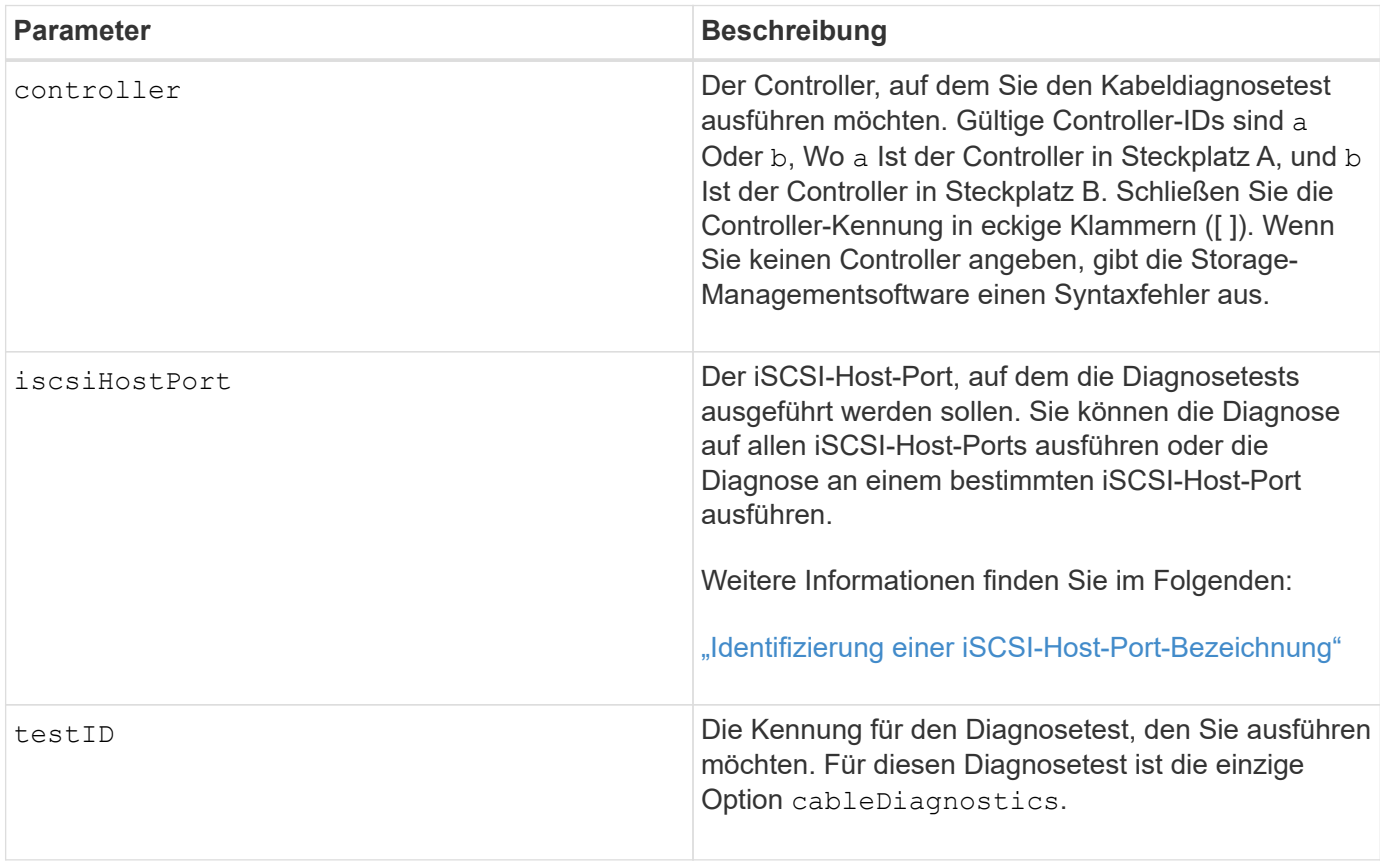

#### <span id="page-291-0"></span>**Identifizieren einer iSCSI-Host-Port-Bezeichnung**

Sie müssen eine Bezeichnung für den Host-Port angeben. Führen Sie die folgenden Schritte aus, um die Bezeichnung für den Host-Port anzugeben:

- 1. Wenn Sie die Portbezeichnung für den iSCSI-Host-Port nicht kennen, führen Sie den aus show controller Befehl.
- 2. Suchen Sie im Abschnitt Host-Schnittstelle der Ergebnisse den Host-Port, den Sie auswählen möchten.

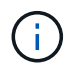

Der Port-Name ist der komplette Wert, der für den zurückgegeben wird Port Feld.

3. Schließen Sie den gesamten Wert des Port-Labels sowohl in Anführungszeichen als auch in eckigen Klammern an: ["portLabel"]. Wenn beispielsweise die Port-Bezeichnung lautet Ch 2, Geben Sie den iSCSI-Host-Port wie folgt an:

iscsiHostPort[\"ch 2\"]

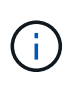

Wenn Sie eine Windows-Befehlszeile verwenden und das Etikett eine Pipe enthält, sollte das Zeichen (mit ^) entgangen werden. Andernfalls wird es als Befehl interpretiert. Wenn beispielsweise die Port-Bezeichnung lautet e0b|0b, Geben Sie den iSCSI-Host-Port wie folgt an:

iscsiHostPort[\"e0b^|0b\"]

Zur Rückwärtskompatibilität kann die iscsiPortNumber, umgeben von geschweiften Klammern [ ] und nicht für Angebote und geschweifte Klammern ["], noch für E2700, E5600 oder EF560 Controller (und andere vorherige Generationen von E-Series oder EF-Series Controllern) verwendet werden. Für diese Controller gelten die gültigen Werte für iscsiPortNumber:

- Für Controller mit integrierten Host Ports ist die Nummerierung 3, 4, 5 oder 6.
- Bei Controllern mit Host-Ports nur auf einer Host-Schnittstellenkarte beträgt die Nummerierung 1, 2, 3 oder 4.

Ein Beispiel für die vorherige Syntax ist wie folgt:

iscsiHostPort[3]

#### **Hinweise**

Wenn Sie den Kabeldiagnosetest ausführen, gibt die Firmware folgende Informationen zurück:

- **Host-Port**: Der Port, auf dem der Diagnosetest ausgeführt wurde.
- **HIC**: Die dem Port zugeordnete Host-Schnittstellenkarte.
- Datum und Uhrzeit der Testdurchlauf.
- **Status**:
	- **OK**: Alle Kabelpaare sind gut und haben keine Fehler.
	- **Offen**: Ein oder mehrere der vier Kabelpaare sind offen.
	- **Kurz**: Ein oder mehrere der vier Kabelpaare sind kurzgeschlossen.
	- **Unvollständig**: Ein oder mehrere der vier Paare haben unvollständige oder ungültige Testergebnisse zurückgegeben.
- **Länge**: Die Länge der Kabel ist in Metern angegeben und die folgenden Informationen über die Kabel werden zurückgegeben:
	- Wenn der Kabelstatus in Ordnung ist, werden die ungefähren Längen der Kabelpaare zurückgegeben. Die Länge der Kabelpaare wird als Bereich (L1-L2) angezeigt, der die kürzesten und längsten Längen der Kabelpaare ist.
	- Wenn der Kabelstatus "Offen" oder "kurz" lautet, liegt der ungefähre Abstand zum Fehler in den Kabelpaaren. Bei einem Ausfall wird die Länge dieses Kabelpaares gemeldet. Wenn mehrere Fehler auftreten, sind die zurückgegebenen Informationen sowohl die kürzeste als auch die längste Länge der Fehler. Die Längen sind als Bereich (L1-L2) mit L1L2 aufgeführt.
	- Wenn der Kabelstatus unvollständig ist, werden die zurückgegebenen Informationen als Längen für die kürzesten und längsten Kabelpaare zurückgegeben, die die Firmware erfolgreich testen kann. Die Längen sind für die gültigen Kabelpaare als Bereich (L1-L2) aufgeführt, in dem L1L2 verwendet wird.
- Werte für die Kabeldiagnoseregister registrieren. Die Werte befinden sich im hexadezimalen Format:
	- Zwei Byte zeigen den kombinierten Kabelstatus an (vier Bits pro Port).
	- Vier zwei-Byte-Nummern zeigen die Länge jedes Kanals an.

# **Minimale Firmware-Stufe**

7.77

8.10 überarbeitet das Nummerierungssystem für iSCSI-Host-Ports.

# **Controller-Diagnose**

Der diagnose controller Mit dem Befehl werden Diagnosetests auf dem Controller ausgeführt.

# **Unterstützte Arrays**

Dieser Befehl gilt für alle einzelnen Storage-Arrays, einschließlich E2700, E5600, E2800, E5700 EF600 und EF300 Arrays, solange alle SMcli-Pakete installiert sind.

# **Rollen**

Um diesen Befehl für ein E2800, E5700, EF600 oder EF300 Storage-Array auszuführen, muss die Storage-Administratorrolle vorhanden sein.

# **Kontext**

Die Diagnosetests bestehen aus Loopback-Tests, bei denen Daten auf die Laufwerke geschrieben und von den Laufwerken gelesen werden.

# **Syntax**

```
diagnose controller [(a| b)]
\texttt{loopbackDiriveChannel=}(allchannels \mid (1 \mid 2 \mid 3 \mid 4 \mid 5 \mid 6 \mid 7 \mid 8))testID = (1 | 2 | 3 | \text{discreteLines})[patternFile="filename"]
```
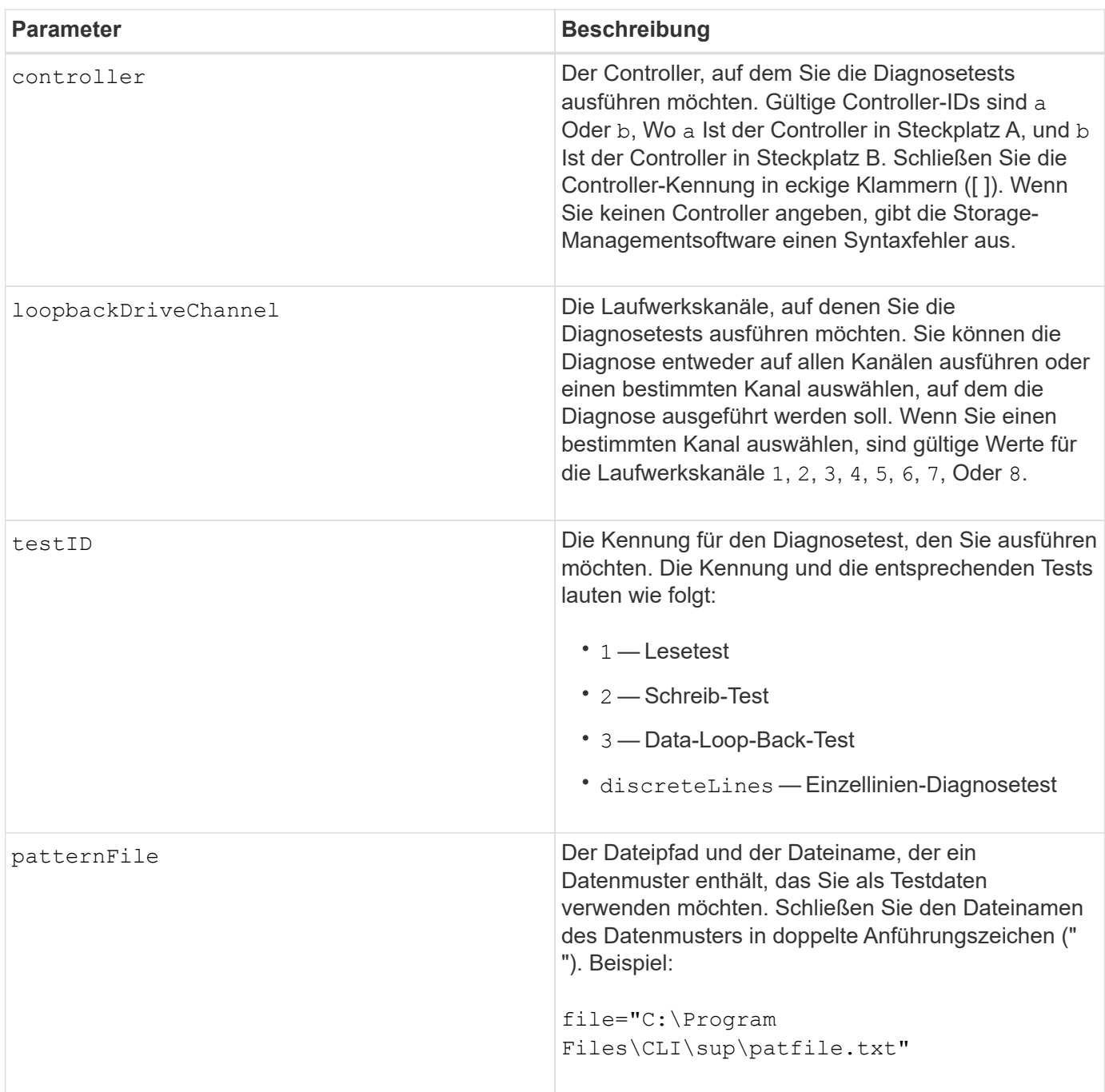

# **Hinweise**

Wenn Sie einen Datenschleifentest ausführen, können Sie optional eine Datei mit einem Datenmuster angeben. Wenn Sie keine Datei angeben, stellt die Controller-Firmware ein Standardmuster bereit.

Diskrete Linien sind Steuerleitungen und Statuslinien, die zwischen zwei Controllern in einem Controller-Fach verbunden sind Mit dem Diagnosetest für diskrete Linien kann jeder Controller überprüfen, ob Steuersignalübergänge an den Steuereingängen des alternativen Controllers beobachtet werden können. Der Diagnosetest für diskrete Linien wird nach jedem aus- und Wiedereinschalten oder jedem Controller-Reset automatisch ausgeführt. Sie können den Diagnosetest für diskrete Linien ausführen, nachdem Sie eine Komponente ersetzt haben, die den ersten Diagnosetest für diskrete Linien fehlgeschlagen hat. Der Diagnosetest für diskrete Linien gibt eine der folgenden Meldungen zurück:

• Wenn der Diagnosetest für diskrete Linien erfolgreich ausgeführt wird, wird folgende Meldung angezeigt:

```
The controller discrete lines successfully passed the diagnostic
test. No failures were detected.
```
• Wenn der Diagnosetest für diskrete Linien fehlschlägt, wird folgende Meldung angezeigt:

One or more controller discrete lines failed the diagnostic test.

• Wenn die CLI den Diagnosetest für separate Zeilen nicht ausführen kann, gibt die CLI Fehler 270 zurück. Dies bedeutet, dass der Diagnosetest für diskrete Linien nicht gestartet oder abgeschlossen werden konnte.

#### **Minimale Firmware-Stufe**

- 6.10 fügt den Lesetest, den Schreibtest und den Datenschleifentest hinzu.
- 6.14 fügt den Diagnosetest für diskrete Linien hinzu.
- 7.30 fügt die aktualisierte Laufwerkskanalkennung hinzu.

# **Diagnose des synchronen Spiegelns**

Der diagnose syncMirror Mit dem Befehl wird die Verbindung zwischen den angegebenen primären Volumes und den Spiegelvolumes auf einem Storage-Array getestet, wobei die Funktion zum synchronen Spiegeln aktiviert ist.

#### **Unterstützte Arrays**

Dieser Befehl gilt für alle einzelnen Storage-Arrays, einschließlich E2700, E5600, E2800 und E5700 Arrays. Solange alle SMcli-Pakete installiert sind.

#### **Rollen**

Um diesen Befehl für ein E2800 oder E5700 Storage-Array auszuführen, müssen Sie über die Rolle "Storage-Administrator" verfügen.

# **Kontext**

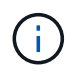

In früheren Versionen dieses Befehls war die Feature-ID remoteMirror. Diese Feature-ID ist nicht mehr gültig und wird durch ersetzt syncMirror.

### **Syntax**

```
diagnose syncMirror (primary [primaryVolumeName] |primaries
["primaryVolumeName1" ... "primaryVolumeNameN"])
testID=connectivity
```
# **Parameter**

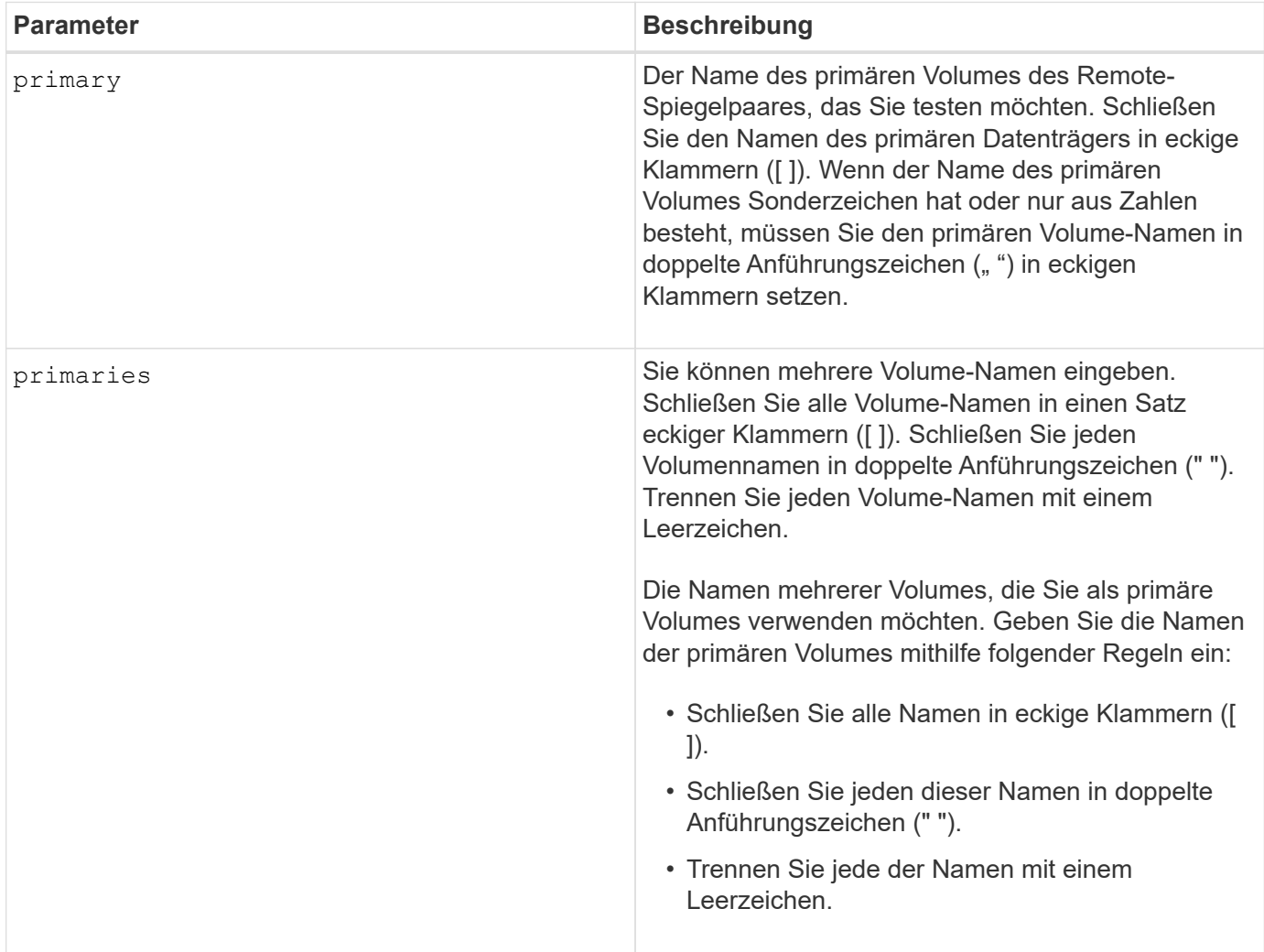

# **Minimale Firmware-Stufe**

6.10

# **Deaktivieren Sie die Verwaltung der externen Sicherheitsschlüssel**

Der disable storageArray externalKeyManagement file Mit dem Befehl wird

die Verwaltung externer Sicherheitsschlüssel für ein Speicher-Array mit vollständigen Festplatten-Verschlüsselung deaktiviert.

# **Unterstützte Arrays**

Dieser Befehl gilt für ein einzelnes E2800, E5700, EF600 oder EF300 Storage-Array. Der Betrieb erfolgt nicht auf E2700 oder E5600 Storage-Arrays.

### **Rollen**

Um diesen Befehl für ein E2800, E5700, EF600 oder EF300 Storage-Array auszuführen, muss die Rolle "Security Admin" vorhanden sein.

### **Syntax**

```
disable storageArray externalKeyManagement
file="fileName"
passPhrase="passPhraseString"
saveFile=(TRUE | FALSE)
```
### **Kontext**

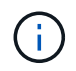

Dieser Befehl ermöglicht das interne Verschlüsselungsmanagement als alternative Form der Laufwerkssicherheit.

Dieser Befehl gilt nur für externes Verschlüsselungsmanagement.

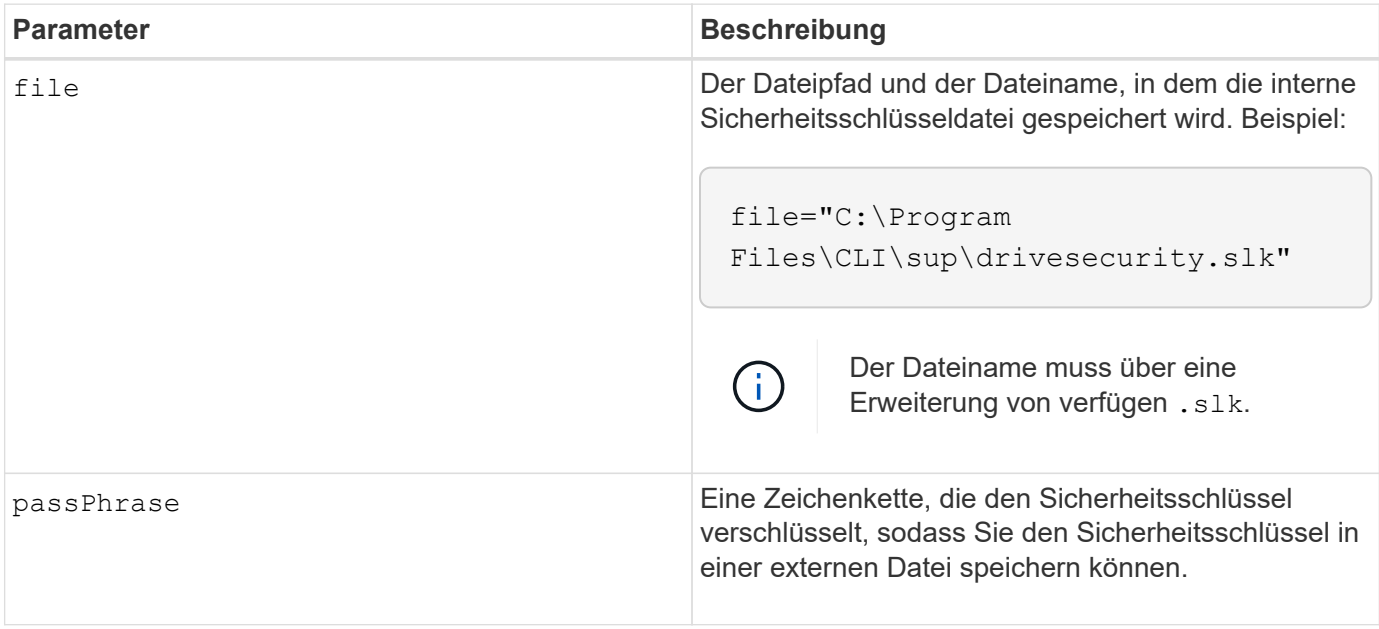

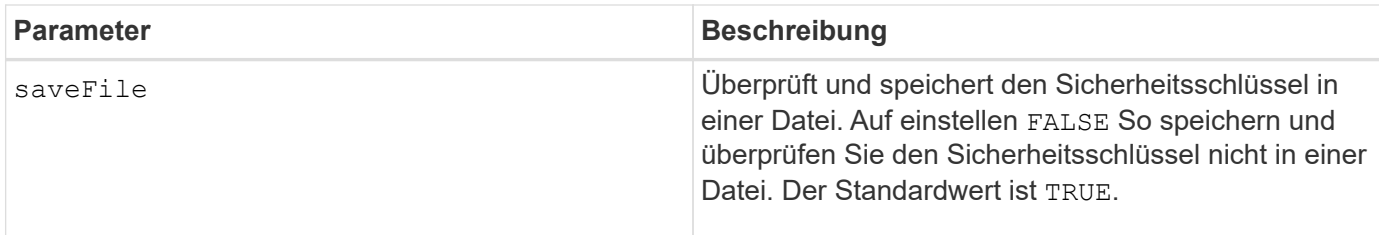

### **Hinweise**

Ihr Passphrase muss folgende Kriterien erfüllen:

- Muss zwischen acht und 32 Zeichen lang sein.
- Kein Leerzeichen.
- Muss mindestens einen Großbuchstaben enthalten.
- Muss mindestens einen Kleinbuchstaben enthalten.
- Muss mindestens eine Zahl enthalten.
- Muss mindestens ein nicht-alphanumerisches Zeichen enthalten, z. B. @ +.

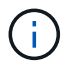

Wenn Ihr Passphrase diese Kriterien nicht erfüllt, erhalten Sie eine Fehlermeldung.

### **Minimale Firmware-Stufe**

8.40

8.70 fügt die hinzu saveFile Parameter.

# **Deaktivieren der Speicher-Array-Funktion**

Der disable storageArray Der Befehl deaktiviert eine Speicherarray-Funktion.

# **Unterstützte Arrays**

Dieser Befehl gilt für alle einzelnen Storage-Arrays, einschließlich E2700, E5600, E2800, E5700 EF600 und EF300 Arrays, solange alle SMcli-Pakete installiert sind.

#### **Rollen**

Um diesen Befehl für ein E2800, E5700, EF600 oder EF300 Storage-Array auszuführen, muss die Storage-Administratorrolle vorhanden sein.

#### **Kontext**

Führen Sie die aus show storageArray Befehl, um eine Liste der Feature-IDs für alle aktivierten Funktionen im Storage Array anzuzeigen.

# **Syntax**

disable storageArray (featurePack | feature=*featureAttributeList*)

Bestanden:Angebote[der *featureAttributeList*] Kann eine oder mehrere dieser Attributwerte sein. Wenn Sie mehr als einen Attributwert eingeben, trennen Sie die Werte mit einem Leerzeichen.

• driveSecurity

# **Parameter**

Keine.

# **Minimale Firmware-Stufe**

8.20 fügt die hinzu driveSecurity Alle anderen Attribute zuordnen und entfernen.

# **Vom Server signiertes Zertifikat installieren**

Der download controller arrayManagementServerCertificate Befehl installiert das Serverzertifikat auf dem Controller.

# **Unterstützte Arrays**

Dieser Befehl gilt für ein einzelnes E2800, E5700, EF600 oder EF300 Storage-Array. Der Betrieb erfolgt nicht auf E2700 oder E5600 Storage-Arrays.

# **Rollen**

Um diesen Befehl für ein E2800, E5700, EF600 oder EF300 Storage-Array auszuführen, muss die Rolle "Security Admin" vorhanden sein.

# **Kontext**

Führen Sie diese Aktion für jeden Controller mithilfe des für den Controller geltenden signierten Zertifikats durch. Das signierte Zertifikat muss die IP-/DNS-Namen des Controllers enthalten.

# **Syntax**

```
download controller [(a|b)] arrayManagementServerCertificate
file="filename"
```
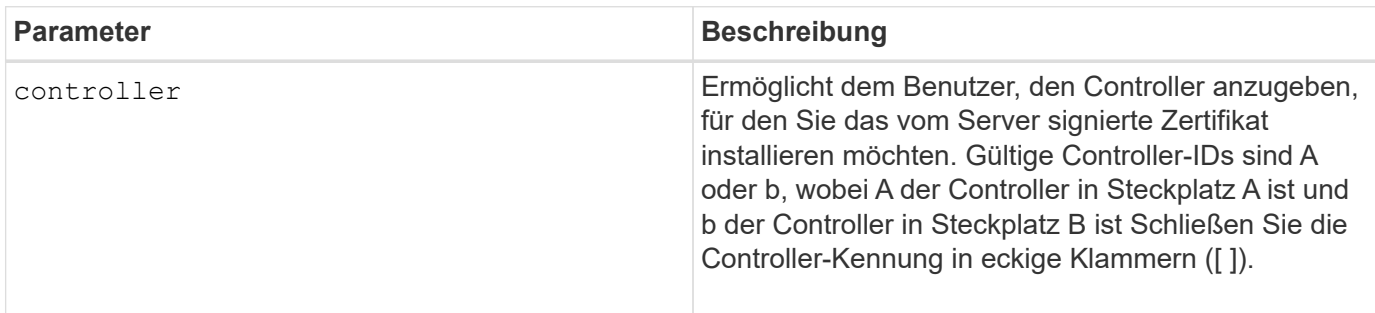

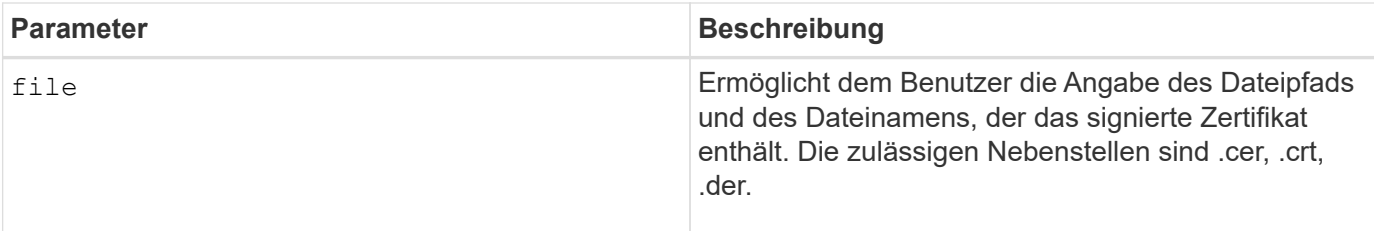

**Beispiele**

```
SMcli -n Array1 -c "download controller [a]
arrayManagementServerCertificate
     file="C:\serverSignedCertificateA.cer";"
SMcli -n Array1 -c "download controller [b]
arrayManagementServerCertificate
     file="C:\serverSignedCertificateB.cer";"
SMcli completed successfully.
```
# **Minimale Firmware-Stufe**

8.40

# **Installieren Sie Root-/Intermediate-CA-Zertifikate**

Der download controller caCertificate Der Befehl installiert die Root- /Intermediate-CA-Zertifikate auf den Web-Servern der Controller, um das vom Webserver signierte Zertifikat zu validieren.

# **Unterstützte Arrays**

Dieser Befehl gilt für ein einzelnes E2800, E5700, EF600 oder EF300 Storage-Array. Der Betrieb erfolgt nicht auf E2700 oder E5600 Storage-Arrays.

# **Rollen**

Um diesen Befehl für ein E2800, E5700, EF600 oder EF300 Storage-Array auszuführen, muss die Rolle "Security Admin" vorhanden sein.

#### **Kontext**

Führen Sie diese Aktion für jeden Controller aus.

# **Syntax**

```
download controller[(a|b)] caCertificate [alias="string"]
           file="filename"
```
### **Parameter**

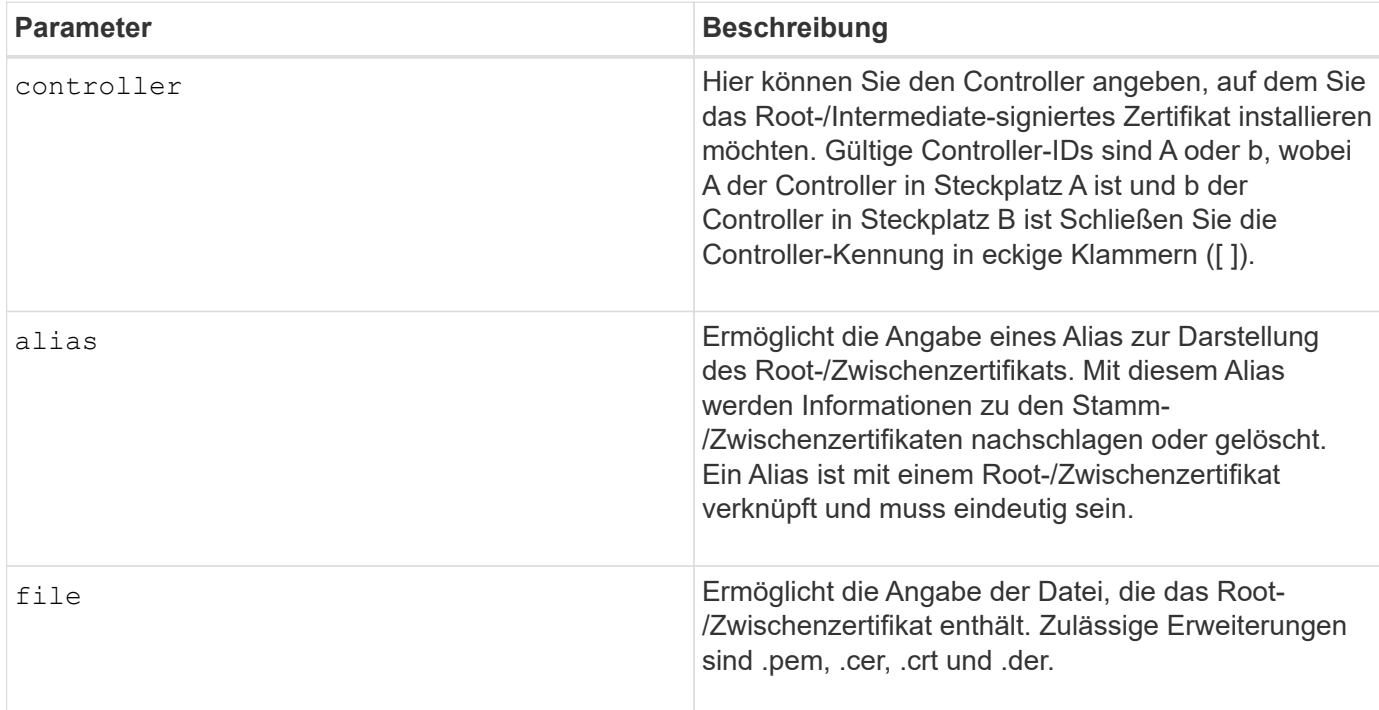

### **Beispiele**

```
SMcli -n Array1 -c "download controller[a] caCertificate alias="myAlias"
file="C:\rootCA1.cer";"
SMcli -n Array1 -c "download controller[b] caCertificate
file="C:\rootCA1.cer";"
SMcli completed successfully.
```
#### **Minimale Firmware-Stufe**

8.40

# **Installieren Sie vertrauenswürdige CA-Zertifikate**

Der download controller trustedCertificate Der Befehl installiert die vertrauenswürdigen CA-Zertifikate auf den Web-Servern der Controller, um das signierte LDAP-Server-Zertifikat zu validieren.

# **Unterstützte Arrays**

Dieser Befehl gilt für ein einzelnes E2800, E5700, EF600 oder EF300 Storage-Array. Der Betrieb erfolgt nicht auf E2700 oder E5600 Storage-Arrays.

# **Rollen**

Um diesen Befehl für ein E2800, E5700, EF600 oder EF300 Storage-Array auszuführen, muss die Rolle

"Security Admin" vorhanden sein.

# **Kontext**

Führen Sie diese Aktion nur aus, wenn die Zertifizierungsstelle, die die Zertifikate unterzeichnet hat, nicht bekannt oder allgemein vertrauenswürdig ist. Mit dem Befehl wird das CA-Zertifikat auf beiden Controllern installiert.

# **Syntax**

download storageArray trustedCertificate [alias=*string*] file="*filename*"

### **Parameter**

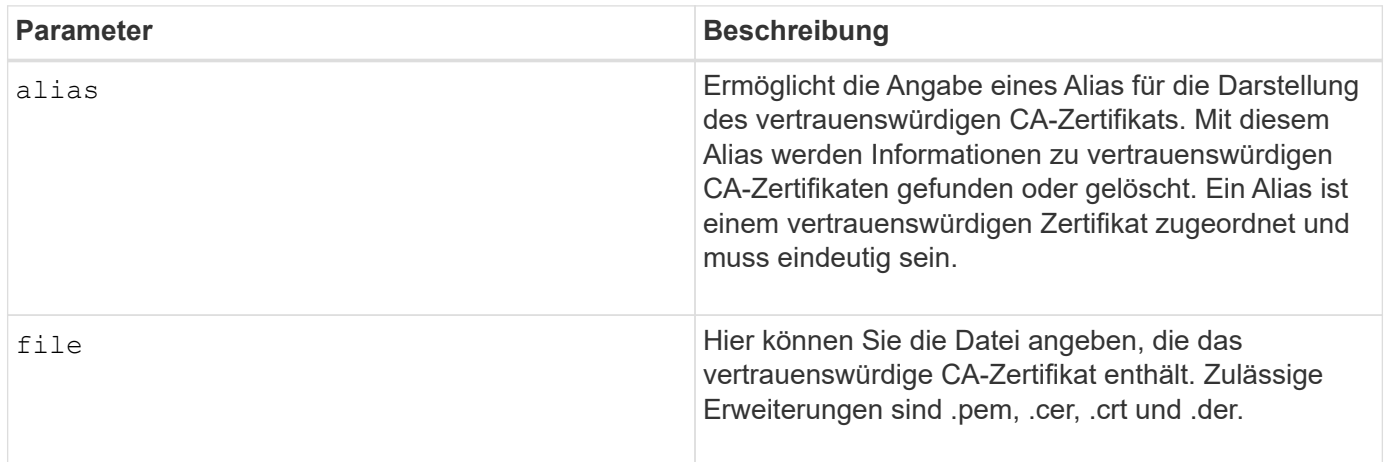

# **Beispiele**

```
SMcli -n Array1 -c "download storageArray trustedCertificate
alias="myAlias"
    file="C:\rootCA1.cer";"
SMcli -n Array1 -c "download storageArray trustedCertificate
     file="C:\rootCA1.cer";"
SMcli completed successfully.
```
# **Minimale Firmware-Stufe**

8.40

# **Laden Sie die Laufwerk-Firmware herunter**

Der download drive firmware Mit Befehl wird ein Firmware-Image auf ein Laufwerk heruntergeladen.

# **Unterstützte Arrays**

Dieser Befehl gilt für alle einzelnen Storage-Arrays, einschließlich E2700, E5600, E2800, E5700 EF600 und EF300 Arrays, solange alle SMcli-Pakete installiert sind.

### **Rollen**

Um diesen Befehl für ein E2800, E5700, EF600 oder EF300 Storage-Array auszuführen, muss die Rolle "Storage-Admin" oder "Support-Admin" vorhanden sein.

# **Kontext**

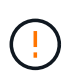

**Mögliche Schäden an der Konfiguration des Speicherarrays** — das fehlerhafte Herunterladen der Laufwerk-Firmware kann zu Schäden an den Laufwerken oder zu einem Verlust des Datenzugriffs führen.

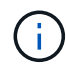

Der content Der Parameter ist veraltet. Verwenden Sie die firmware Parameter stattdessen.

Dieser Befehl dient zum Herunterladen eines Firmware-Images auf jeweils nur ein Festplattenmodell. Wenn Sie diesen Befehl in einem Skript verwenden, stellen Sie sicher, dass Sie diesen Befehl nur einmal verwenden. Wenn Sie diesen Befehl mehr als einmal verwenden, kann der Vorgang fehlschlagen. Sie können Firmware-Images auf alle Laufwerke eines Speicher-Arrays gleichzeitig mit dem herunterladen download storageArray driveFirmware Befehl.

# **Syntax**

```
download (drive \[trayID,[drawerID,slotID \| drives\ [trayID1,[
drawerID1, slotID1 ... trayIDn, [drawerIDn, ]slotIDn\])
  [online|offline] firmware file="filename"
```
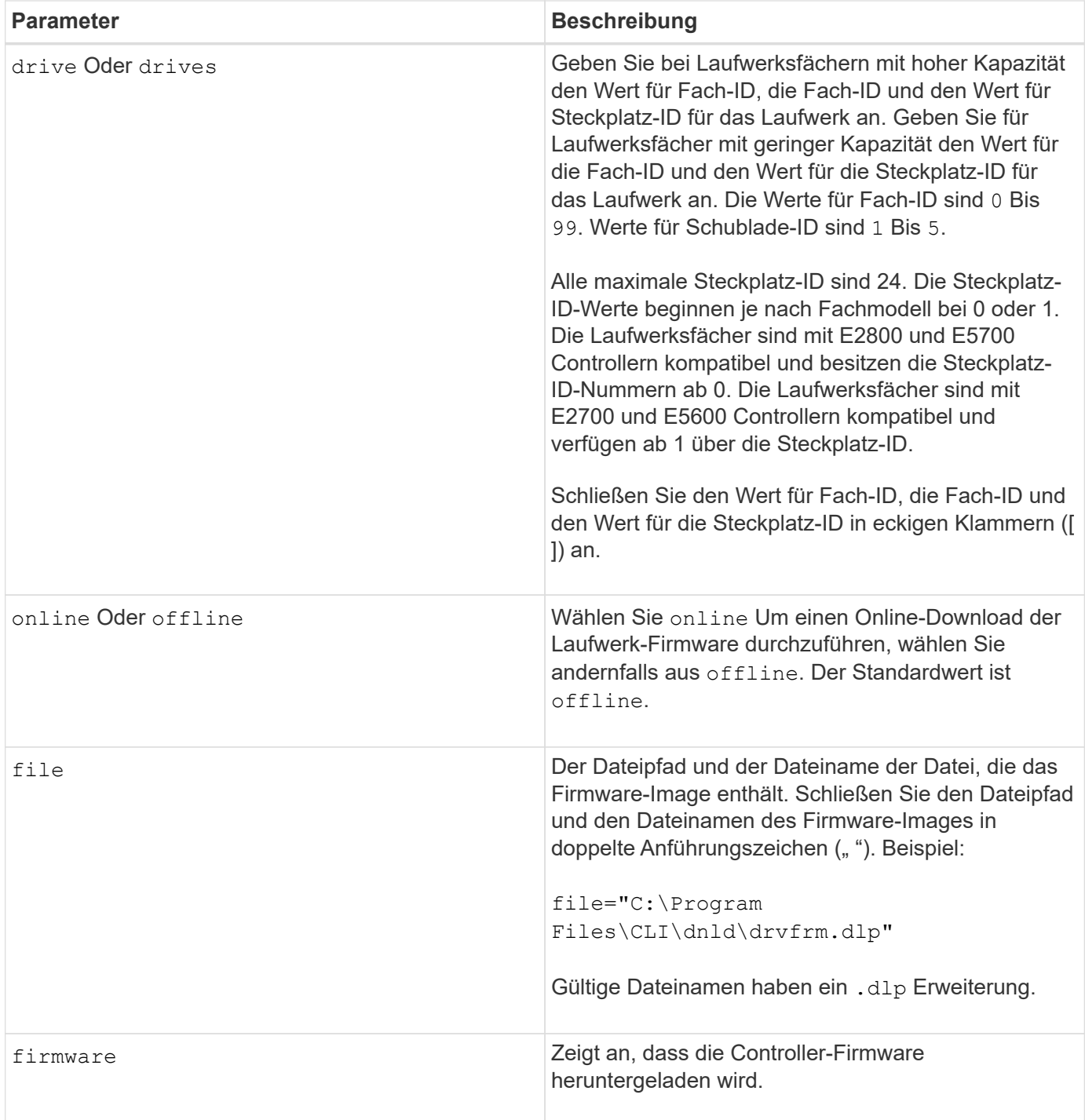

# **Hinweise**

Bevor Sie versuchen, die Laufwerk-Firmware herunterzuladen, ergreifen Sie folgende Vorsichtsmaßnahmen:

- Es sei denn, Sie verwenden das online Parameter, beenden Sie alle I/O-Aktivitäten zum Speicher-Array, bevor Sie das Firmware-Image herunterladen. Der download drive firmware Befehl ohne das online Der Parameter blockiert alle E/A-Aktivitäten, bis der Download abgeschlossen oder fehlschlägt. Stellen Sie jedoch vorsorglich sicher, dass alle I/O-Aktivitäten, die sich auf das Laufwerk auswirken könnten, angehalten werden.
- Stellen Sie sicher, dass die Firmware-Bilddatei mit dem Laufwerksfach kompatibel ist Wenn Sie eine Firmware-Bilddatei herunterladen, die nicht mit dem ausgewählten Laufwerksfach kompatibel ist, kann das

Laufwerksfach möglicherweise nicht mehr verwendet werden.

- Nehmen Sie beim Herunterladen der Laufwerk-Firmware keine Konfigurationsänderungen am Speicher-Array vor. Wenn Sie eine Konfigurationsänderung vornehmen, kann der Firmware-Download fehlschlagen und die ausgewählten Laufwerke unbrauchbar machen.
- Bei Aktualisierungsanfragen der Online-Laufwerk-Firmware, die mit diesem Befehl ausgegeben werden, entfernt der Controller RAID 0 Laufwerke der Volume-Gruppe aus der Liste der Laufwerke, auf die neue Firmware heruntergeladen wird. Der Rückgabestatus des einzelnen Laufwerks wird auf festgelegt Never Attempted With Reason.

Wenn Sie die Firmware auf die Laufwerke herunterladen, müssen Sie den vollständigen Pfad und den Dateinamen zum Firmware-Image angeben, das auf Ihrem System gespeichert ist.

Verwenden Sie können download drive Befehl zum Testen der Firmware auf einem Laufwerk, bevor Sie die Firmware auf allen Laufwerken in einem Speicher-Array installieren. Der Download gibt einen der folgenden Status zurück:

- Erfolgreich
- Nicht Erfolgreich Mit Grund
- Nie Mit Vernunft Versucht

Der drive Der Parameter unterstützt sowohl Laufwerksfächer mit hoher Kapazität als auch Laufwerksfächer mit geringer Kapazität. Ein Laufwerksfach mit hoher Kapazität verfügt über Schubladen, die die Laufwerke halten. Die Schubladen ziehen aus dem Laufwerksfach, um Zugriff auf die Laufwerke zu ermöglichen. Ein Laufwerksfach mit geringer Kapazität verfügt nicht über Schubladen. Bei einem Laufwerksfach mit hoher Kapazität müssen Sie die Kennung (ID) des Laufwerksfachs, die ID des Fachs und die ID des Steckplatzes, in dem sich ein Laufwerk befindet, angeben. Bei einem Laufwerksfach mit niedriger Kapazität müssen Sie nur die ID des Laufwerksfachs und die ID des Steckplatzes angeben, in dem sich ein Laufwerk befindet. Bei einem Laufwerksfach mit geringer Kapazität kann die ID des Laufwerksfachs auf festgelegt werden, um einen Speicherort für ein Laufwerk zu ermitteln 0, Und geben Sie die ID des Steckplatzes an, in dem sich ein Laufwerk befindet.

# **Minimale Firmware-Stufe**

7.60 fügt die hinzu drawerID Benutzereingaben.

8.25 fügt die hinzu online Parameter.

# **Firmware des Speicherarrays herunterladen**

Der download storageArray driveFirmware file Mit Befehl werden Firmware-Images auf alle Laufwerke im Speicher-Array heruntergeladen.

# **Unterstützte Arrays**

Dieser Befehl gilt für alle einzelnen Storage-Arrays, einschließlich E2700, E5600, E2800, E5700 EF600 und EF300 Arrays, solange alle SMcli-Pakete installiert sind.

# **Rollen**

Um diesen Befehl für ein E2800, E5700, EF600 oder EF300 Storage-Array auszuführen, muss die Rolle "Storage-Admin" oder "Support-Admin" vorhanden sein.

```
download storageArray driveFirmware file="filename"
[file="filename2"... file="filenameN"]
```
### **Parameter**

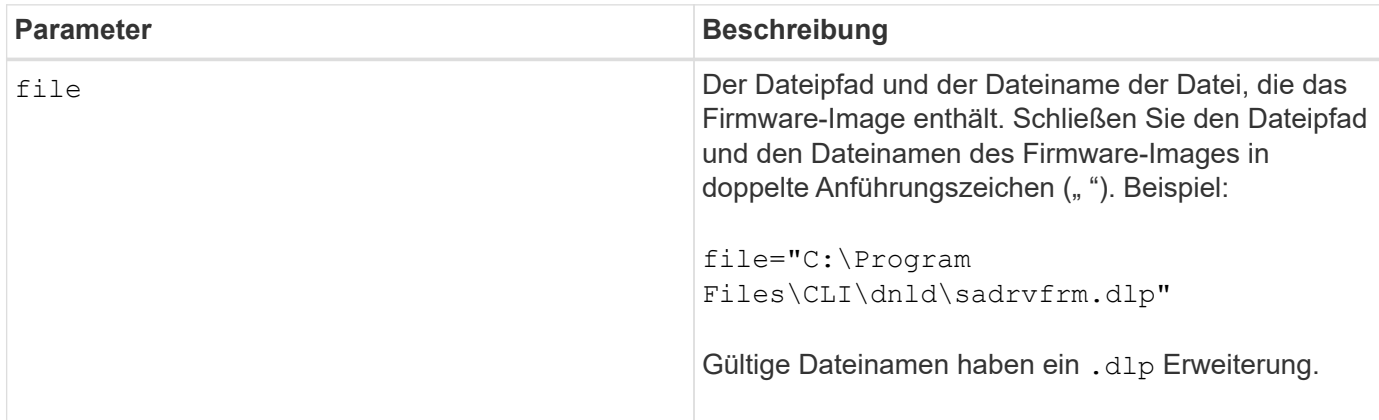

# **Hinweise**

Wenn Sie diesen Befehl ausführen, können Sie mehr als eine Firmware-Image-Datei auf die Laufwerke in einem Speicher-Array herunterladen. Die Anzahl der Firmware-Image-Dateien, die Sie herunterladen können, hängt vom Speicher-Array ab. Die Speicherverwaltungssoftware gibt einen Fehler zurück, wenn Sie versuchen, mehr Firmware-Image-Dateien herunterzuladen, als das Speicher-Array akzeptieren kann.

Sie können Downloads für mehrere Laufwerke gleichzeitig planen, einschließlich mehrerer Laufwerke in einer redundanten Volume-Gruppe. Jede Firmware-Image-Datei enthält Informationen über die Laufwerkstypen, auf denen das Firmware-Image ausgeführt wird. Die angegebenen Firmware-Images können nur auf ein kompatibles Laufwerk heruntergeladen werden. Verwenden Sie die download drive firmware Befehl zum Herunterladen eines Firmware-Images auf ein bestimmtes Laufwerk.

Der download storageArray driveFirmware Der Befehl blockiert alle I/O-Aktivitäten, bis entweder der Download-Versuch für jedes Bewerberlaufwerk durchgeführt oder Sie ausgeführt werden stop storageArray downloadDriveFirmware Befehl. Wenn der download storageArray driveFirmware Befehl beendet das Herunterladen des Firmware-Images, jedes Kandidatenlaufwerk zeigt den Download-Status für jedes Laufwerk an. Einer dieser Status wird zurückgegeben:

- Erfolgreich
- Nicht Erfolgreich Mit Grund
- Nie Mit Vernunft Versucht

# **Minimale Firmware-Stufe**

5.20

# **Laden Sie die Speicher-Array-Firmware/NVSRAM herunter**

Der download storageArray firmware Mit Befehl werden die Firmware- und optional NVSRAM-Werte für den Storage Array Controller heruntergeladen.

### **Unterstützte Arrays**

Dieser Befehl gilt für alle einzelnen Storage-Arrays, einschließlich E2700, E5600, E2800, E5700 EF600 und EF300 Arrays, solange alle SMcli-Pakete installiert sind.

### **Rollen**

Um diesen Befehl für ein E2800, E5700, EF600 oder EF300 Storage-Array auszuführen, muss die Rolle "Storage-Admin" oder "Support-Admin" vorhanden sein.

### **Kontext**

Wenn Sie nur NVSRAM-Werte herunterladen möchten, verwenden Sie die downLoad storageArray NVSRAM Befehl.

# **Syntax**

```
download storageArray firmware [, NVSRAM ]
file="filename" [, "NVSRAM-filename"]
[downgrade=(TRUE | FALSE)
activateNow=(TRUE | FALSE)
healthCheckMelOverride=(TRUE | FALSE)
healthCheckNeedsAttnOverride=(TRUE | FALSE)
```
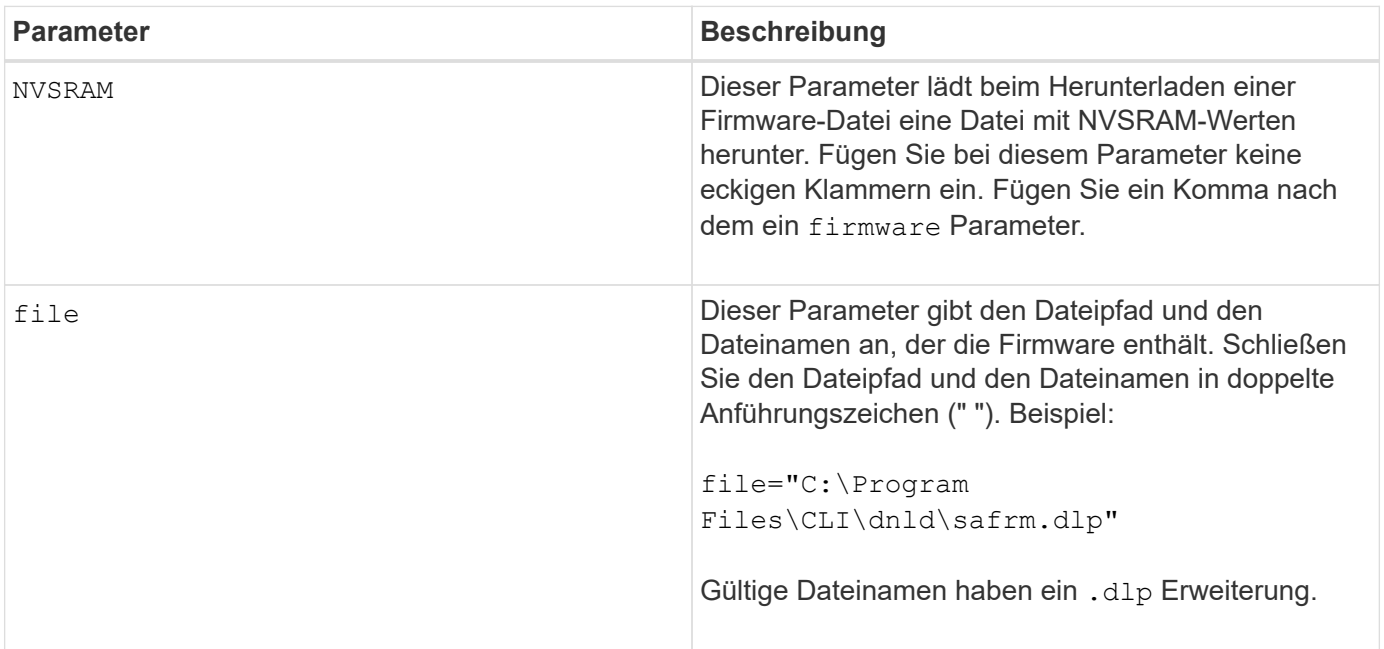

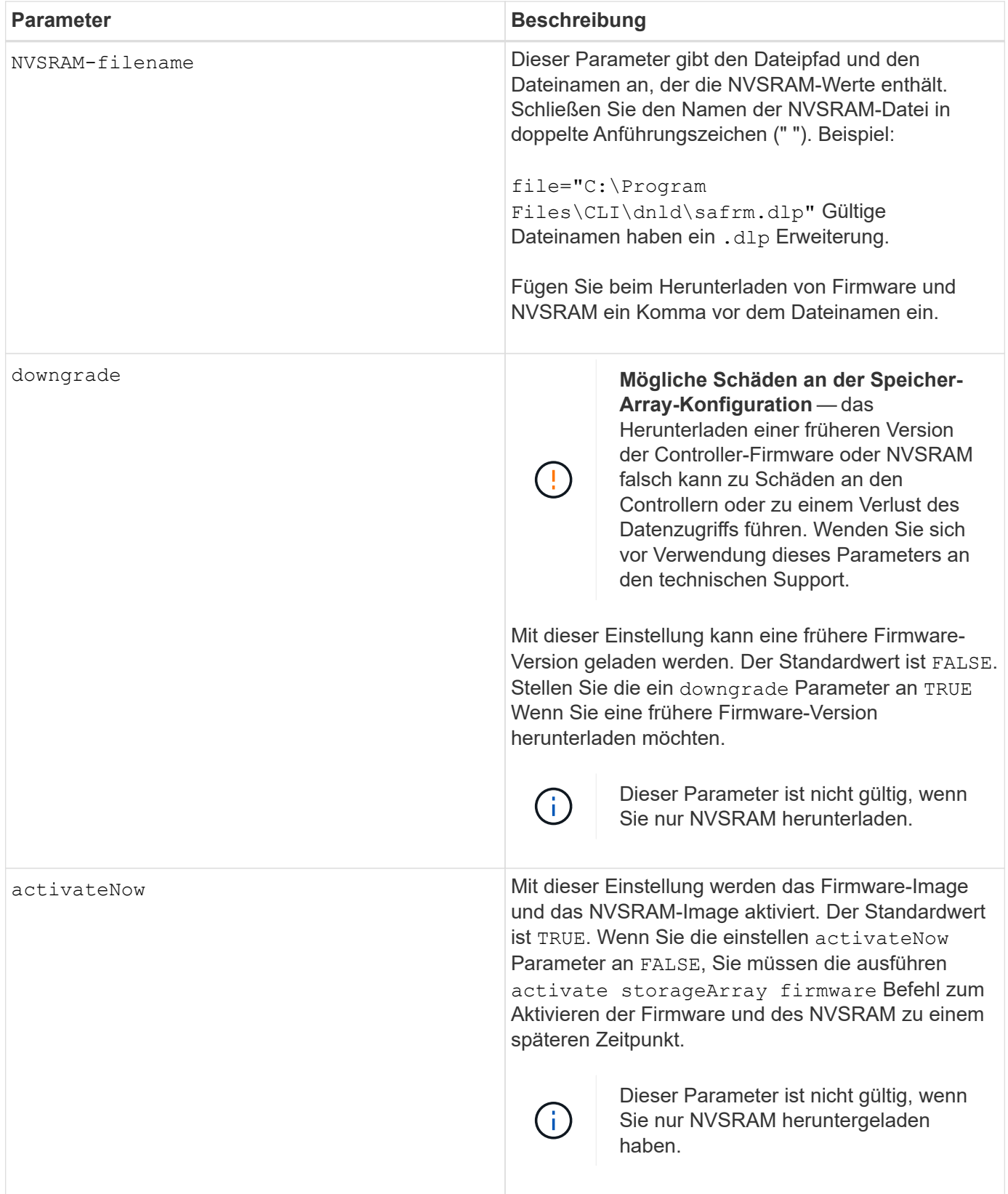

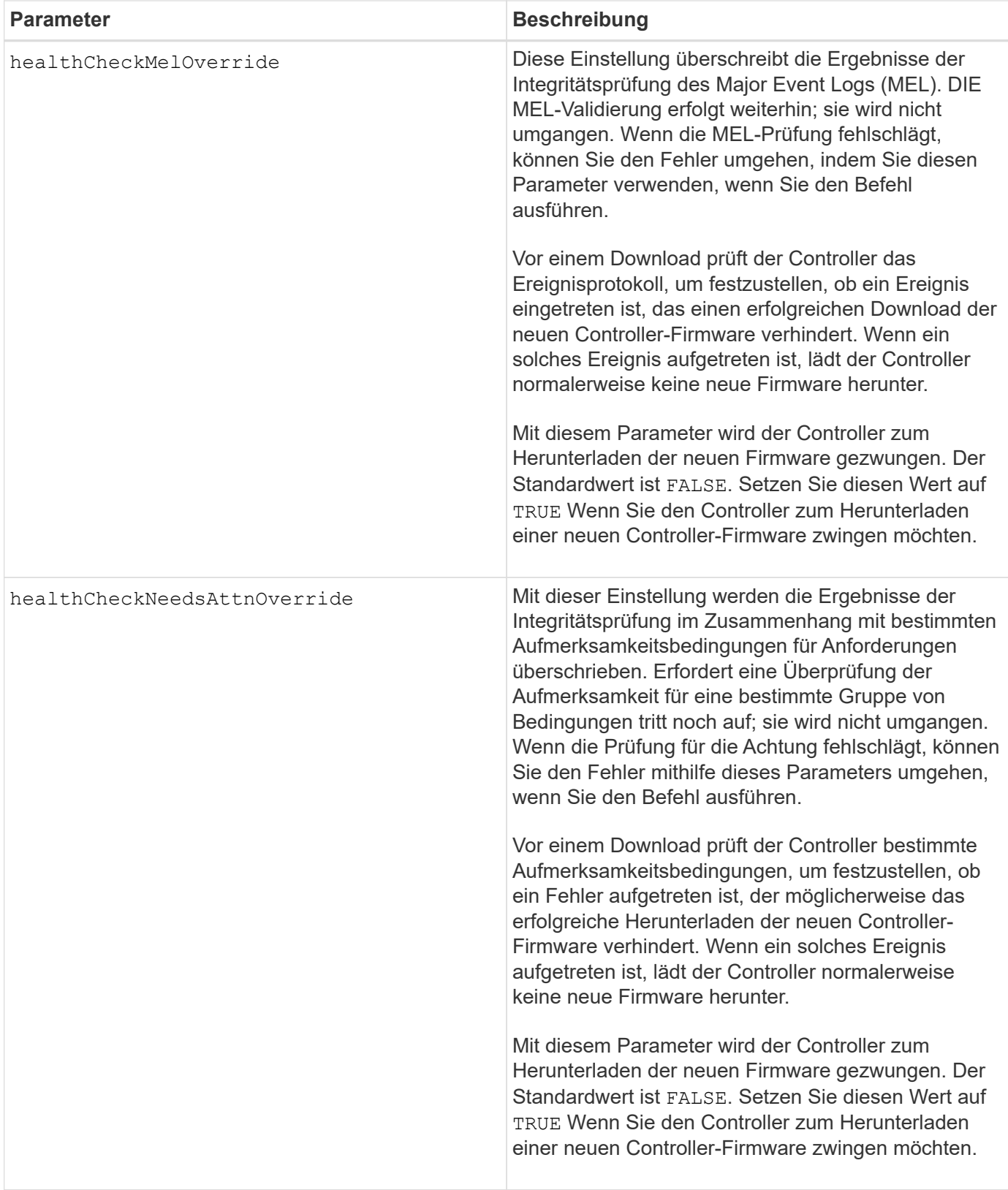

# **Minimale Firmware-Stufe**

5.00

8.10 fügt die hinzu **healthCheckMelOverride** Parameter.

8.70 fügt hinzu **healthCheckNeedsAttnOverride** Parameter.

# **Externes Verschlüsselungsmanagementzertifikat für das Speicher-Array installieren**

Der download storageArray keyManagementCertificate Befehl installiert die Zertifikate für das externe Verschlüsselungsmanagement auf dem Speicher-Array.

# **Unterstützte Arrays**

Dieser Befehl gilt für ein einzelnes E2800, E5700, EF600 oder EF300 Storage-Array. Der Betrieb erfolgt nicht auf E2700 oder E5600 Storage-Arrays.

# **Rollen**

Um diesen Befehl für ein E2800, E5700, EF600 oder EF300 Storage-Array auszuführen, muss die Rolle "Security Admin" vorhanden sein.

# **Kontext**

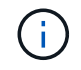

Dieser Befehl gilt nur für externes Verschlüsselungsmanagement.

# **Syntax**

```
download storageArray keyManagementClientCertificate
certificateType=(client|server) file="filename"
```
# **Parameter**

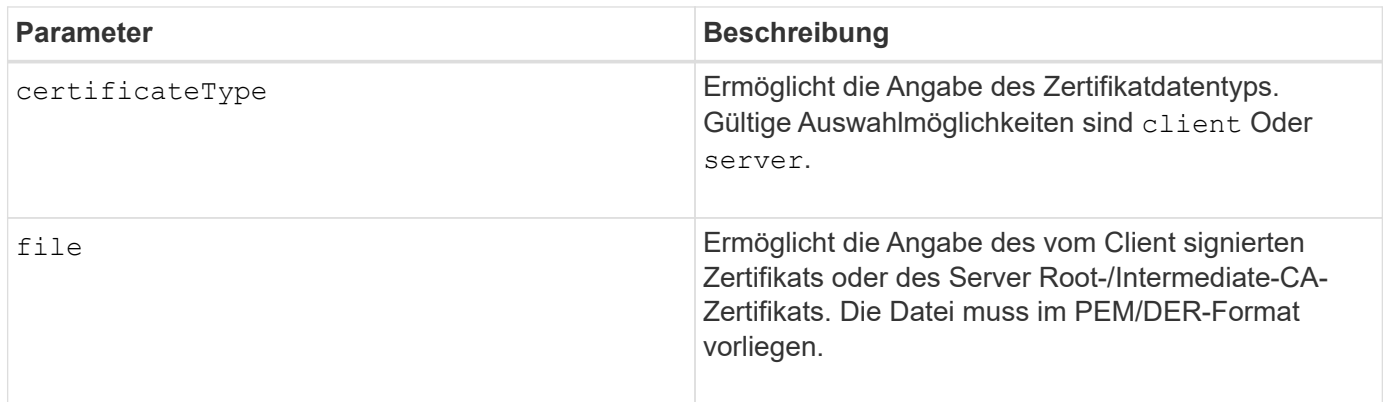

# **Beispiele**

```
SMcli -n Array1 -c "download storageArray keyManagementClientCertificate
certificateType=client
     file="C:\serverSignedKeyMgmtClientCert.cer";"
SMcli completed successfully.
```
### **Minimale Firmware-Stufe**

8.40

# **NVSRAM des Storage-Arrays herunterladen**

Der download storageArray NVSRAM Mit dem Befehl werden die NVSRAM-Werte für den Speicher-Array-Controller heruntergeladen.

### **Unterstützte Arrays**

Dieser Befehl gilt für alle einzelnen Storage-Arrays, einschließlich E2700, E5600, E2800, E5700 EF600 und EF300 Arrays, solange alle SMcli-Pakete installiert sind.

#### **Rollen**

Um diesen Befehl für ein E2800, E5700, EF600 oder EF300 Storage-Array auszuführen, muss die Rolle "Storage-Admin" oder "Support-Admin" vorhanden sein.

#### **Syntax**

```
download storageArray NVSRAM file="filename"
[healthCheckMelOverride=(TRUE | FALSE)]
```
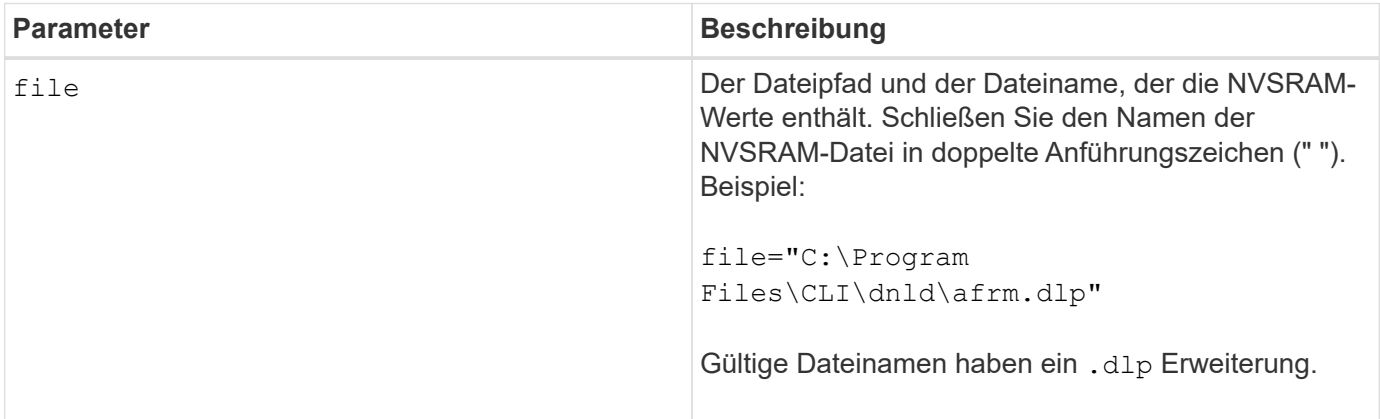

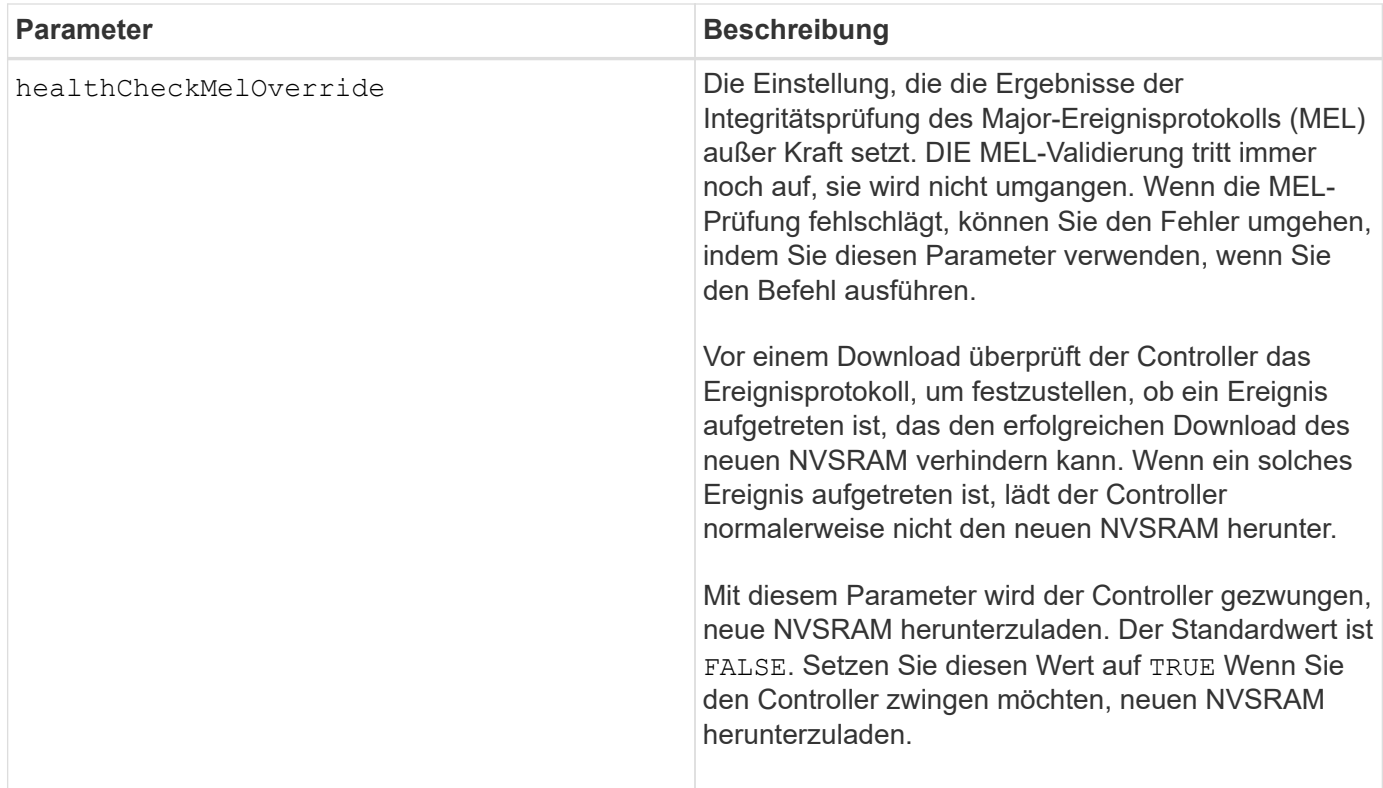

# **Minimale Firmware-Stufe**

6.10

8.10 fügt die hinzu healthCheckMelOverride Parameter.

# **Laden Sie die Einstellungen für die Fachkonfiguration herunter**

Der download tray configurationSettings Mit Befehl werden die Werkseinstellungen auf alle Laufwerksfächer in einem Speicher-Array oder in ein bestimmtes Laufwerksfach in einem Speicher-Array heruntergeladen.

# **Unterstützte Arrays**

Dieser Befehl gilt für alle einzelnen Storage-Arrays, einschließlich E2700, E5600, E2800, E5700 EF600 und EF300 Arrays, solange alle SMcli-Pakete installiert sind.

# **Rollen**

Um diesen Befehl für ein E2800, E5700, EF600 oder EF300 Storage-Array auszuführen, muss die Rolle "Storage-Admin" oder "Support-Admin" vorhanden sein.

# **Syntax**

```
download (allTrays | tray [trayID] configurationSettings
file="filename"
```
# **Parameter**

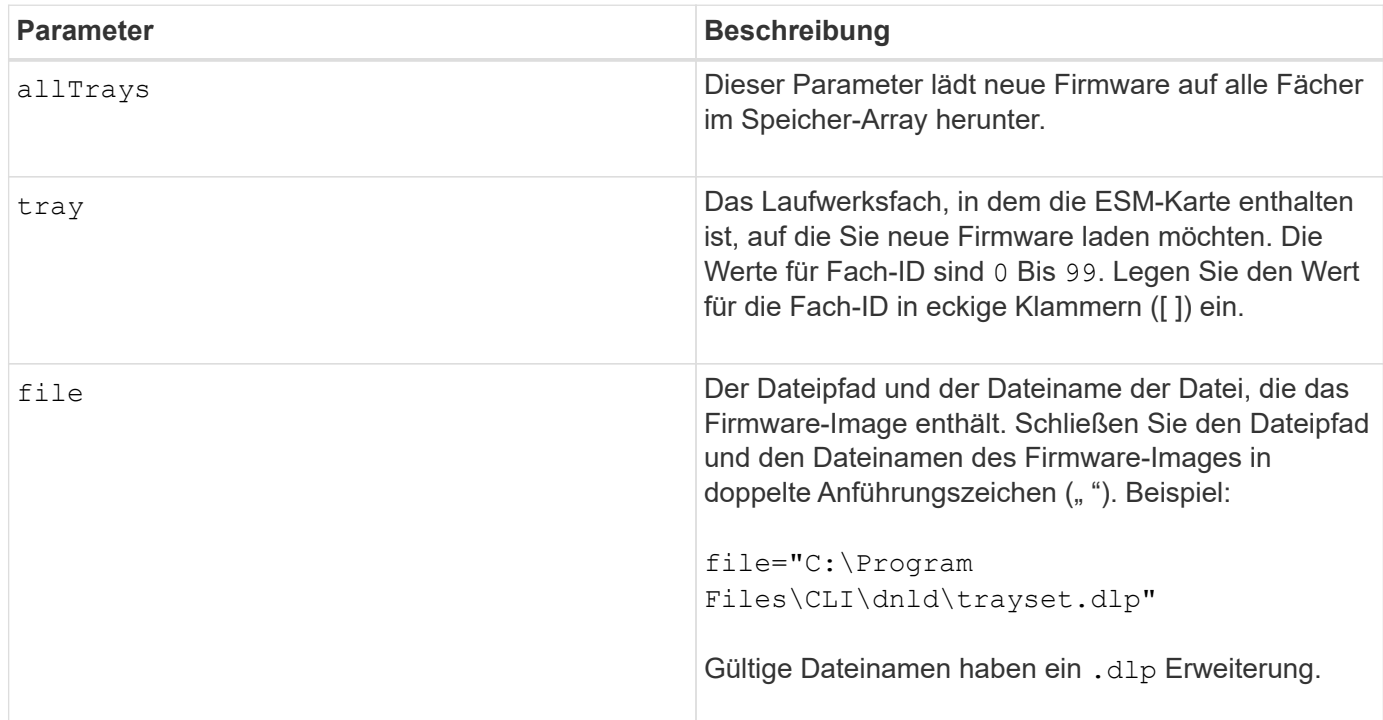

# **Hinweise**

Der tray Parameter lädt die werkseitigen Standardeinstellungen in ein bestimmtes Laufwerksfach Wenn Sie die werkseitigen Standardeinstellungen auf mehr als ein Laufwerksfach herunterladen müssen, jedoch nicht auf alle Laufwerksfächer, müssen Sie diesen Befehl für jedes Laufwerksfach eingeben

# **Minimale Firmware-Stufe**

7.75

# **Laden Sie die Firmware von Umweltkarten herunter**

Der download tray firmware file Mit dem Befehl wird die ESM-Firmware (Environmental Services Module) heruntergeladen.

# **Unterstützte Arrays**

Dieser Befehl gilt für alle einzelnen Storage-Arrays, einschließlich E2700, E5600, E2800, E5700 EF600 und EF300 Arrays, solange alle SMcli-Pakete installiert sind.

# **Rollen**

Um diesen Befehl für ein E2800, E5700, EF600 oder EF300 Storage-Array auszuführen, muss die Rolle "Storage-Admin" oder "Support-Admin" vorhanden sein.

# **Kontext**

Auf von System Manager gemanagten Duplex-Systemen (z. B. E2800) wird ein IOM-Auto-Synchronisierungsdienst ausgeführt, der auf den Controllern automatisch die IOM-Firmware mit der Version synchronisiert, die im SANtricity OS Bundle enthalten ist, das auf den Controllern geladen ist. Wenn die IOM-Firmware nicht auf die in den Controllern geladene Version zurückgesetzt werden soll, müssen Sie diesen Service deaktivieren. Der EAM-Dienst für die automatische Synchronisierung kann mithilfe des System Managers oder DER REST-API ausgesetzt werden. Achten Sie beim Anhalten dieses Dienstes darauf, dass durch das Auslassen der automatischen Synchronisierung die IOM-Firmware auf dem neuesten Stand ist.

### **Syntax**

 $\left(\begin{array}{c} 1 \end{array}\right)$ 

```
download (allTrays | tray [trayID])
firmware file="filename"
```
### **Parameter**

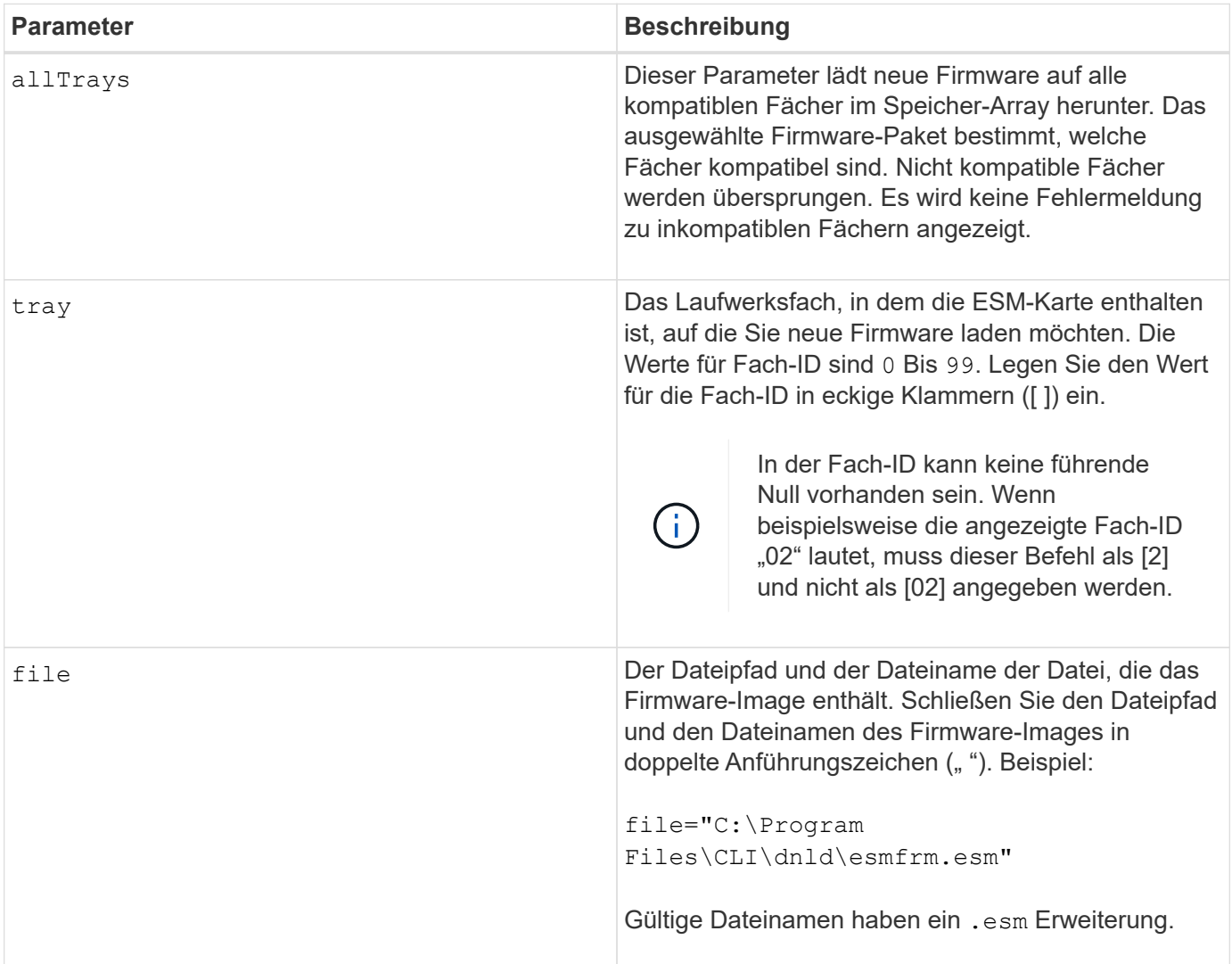

#### **Hinweise**

Der tray Parameter lädt neue Firmware in ein bestimmtes Laufwerksfach Wenn Sie die neue Firmware auf

mehr als ein Laufwerksfach herunterladen müssen, aber nicht auf alle Laufwerksfächer, müssen Sie diesen Befehl für jedes Laufwerksfach eingeben

# **Minimale Firmware-Stufe**

5.20

# **E**

# **Controller-Datentransfer aktivieren**

Der enable controller dataTransfer Befehl gibt einen Controller wieder, der während der Ausführung der Diagnose stillgelegt wurde.

# **Unterstützte Arrays**

Dieser Befehl gilt für alle einzelnen Storage-Arrays, einschließlich E2700, E5600, E2800, E5700 EF600 und EF300 Arrays, solange alle SMcli-Pakete installiert sind.

# **Rollen**

Um diesen Befehl für ein E2800, E5700, EF600 oder EF300 Storage-Array auszuführen, muss die Storage-Administratorrolle vorhanden sein.

# **Syntax**

enable controller [(a|b)] dataTransfer

# **Parameter**

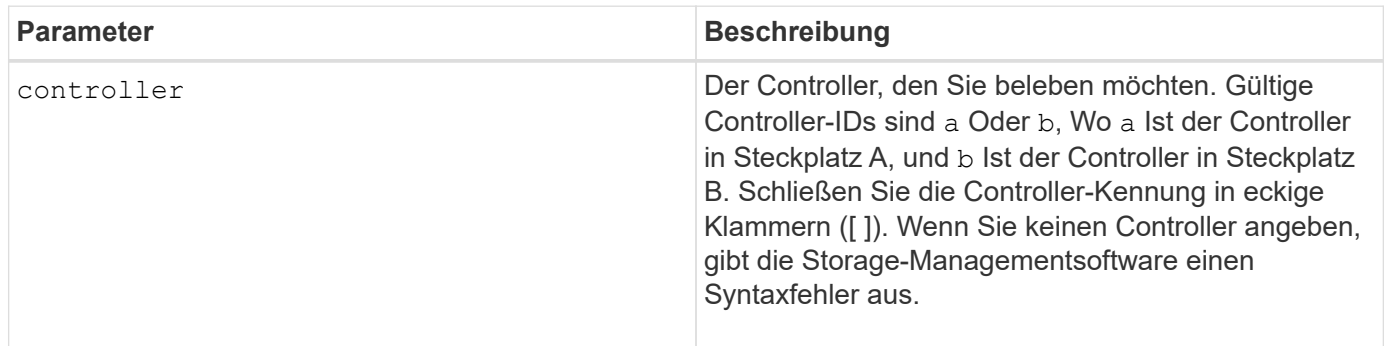

# **Minimale Firmware-Stufe**

6.10

# **Aktivieren der Festplattenpool-Sicherheit**

Der enable diskPool security Befehl konvertiert einen nicht sicheren Laufwerk-Pool in einen sicheren Laufwerk-Pool.

# **Unterstützte Arrays**

Dieser Befehl gilt für alle einzelnen Storage-Arrays, einschließlich E2700, E5600, E2800, E5700 EF600 und EF300 Arrays, solange alle SMcli-Pakete installiert sind.

# **Rollen**

Um diesen Befehl für ein E2800, E5700, EF600 oder EF300 Storage-Array auszuführen, muss die Storage-Administratorrolle vorhanden sein.

### **Kontext**

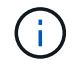

Alle Laufwerke aus dem Laufwerk-Pool müssen sicher sein.

# **Syntax**

```
enable diskPool [diskPoolName] security
```
### **Parameter**

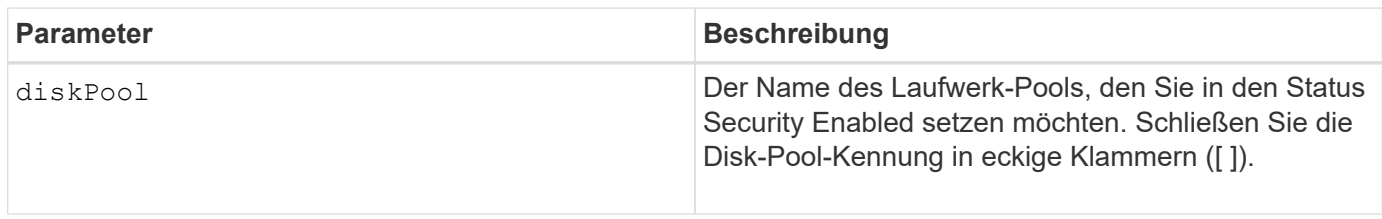

# **Hinweise**

Jeder Disk Pool-Name muss eindeutig sein. Sie können eine beliebige Kombination aus alphanumerischen Zeichen, Unterstrich (\_), Bindestrich (-) und Pfund (#) für die Benutzerbezeichnung verwenden. Benutzeretiketten können maximal 30 Zeichen lang sein.

# **Minimale Firmware-Stufe**

7.83

# **Aktivieren oder Deaktivieren von AutoSupport (alle einzelnen Arrays)**

Mit diesem Befehl wird die AutoSupport (ASUP)-Funktion für das Storage Array aktiviert oder deaktiviert und Meldungen können an den technischen Support-Standort übertragen werden. Nach Aktivierung der ASUP Funktion wird das ASUP-fähige Storage-Array automatisch bereit, Support-bezogene Daten zu sammeln und an den technischen Support zu senden. Die Daten können dann für Remote-Fehlerbehebung und Problemanalysen genutzt werden.

# **Unterstützte Arrays**

Dieser Befehl gilt für alle einzelnen Storage-Arrays, einschließlich E2700, E5600, E2800, E5700 EF600 und EF300 Arrays, solange alle SMcli-Pakete installiert sind.

#### **Rollen**

Um diesen Befehl für ein E2800, E5700, EF600 oder EF300 Storage-Array auszuführen, muss die Storage-Administratorrolle vorhanden sein.

### **Kontext**

Nach der Aktivierung dieser Funktion können Sie die Funktion AutoSupport OnDemand (falls gewünscht) als nächstes aktivieren und anschließend die Funktion AutoSupport Remote Diagnostics (falls gewünscht) aktivieren.

Sie müssen die drei Funktionen in dieser Reihenfolge aktivieren:

- 1. **AutoSupport aktivieren**
- 2. **AutoSupport OnDemand aktivieren**
- 3. **AutoSupport-Ferndiagnose aktivieren**

#### **Syntax**

set storageArray autoSupport (enable | disable)

#### **Parameter**

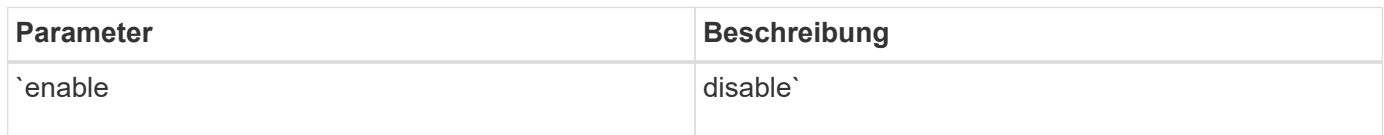

#### **Beispiele**

SMcli -n Array1 -c "set storageArray autoSupport enable;"

SMcli completed successfully.

#### **Verifizierung**

Verwenden Sie die show storageArray autoSupport Befehl, um zu sehen, ob Sie die Funktion aktiviert haben. In der Anfangszeile der angezeigten Ausgabe wird der Status "Aktivieren" angezeigt:

The AutoSupport feature is enabled on this storage array.

#### **Minimale Firmware-Stufe**

7.86 – zusätzlicher Befehl für alle Storage Arrays bis zum Modell E2700 und E5600

8.40 - Unterstützung für E2800 und E5700 hinzugefügt

# **Externes Sicherheits-Verschlüsselungsmanagement**

Der enable storageArray externalKeyManagement file Befehl aktiviert die externe Sicherheitsschlüsselverwaltung für ein Speicher-Array mit vollständigen Festplatten-Verschlüsselung und erstellt den ersten Sicherheitsschlüssel des Laufwerks.

# **Unterstützte Arrays**

Dieser Befehl gilt für ein einzelnes E2800, E5700, EF600 oder EF300 Storage-Array. Der Betrieb erfolgt nicht auf E2700 oder E5600 Storage-Arrays.

# **Rollen**

Um diesen Befehl für ein E2800, E5700, EF600 oder EF300 Storage-Array auszuführen, muss die Rolle "Security Admin" vorhanden sein.

# **Kontext**

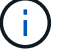

Dieser Befehl gilt nur für externes Verschlüsselungsmanagement.

# **Syntax**

```
enable storageArray externalKeyManagement
file="fileName"
passPhrase="passPhraseString"
saveFile=(TRUE | FALSE)
```
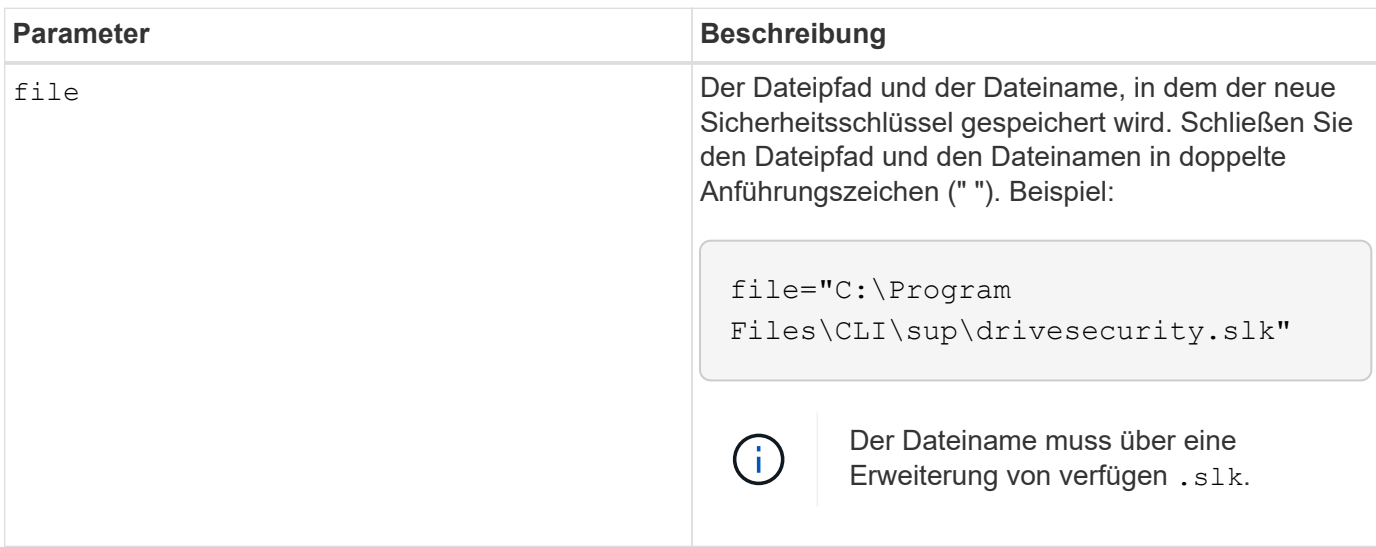

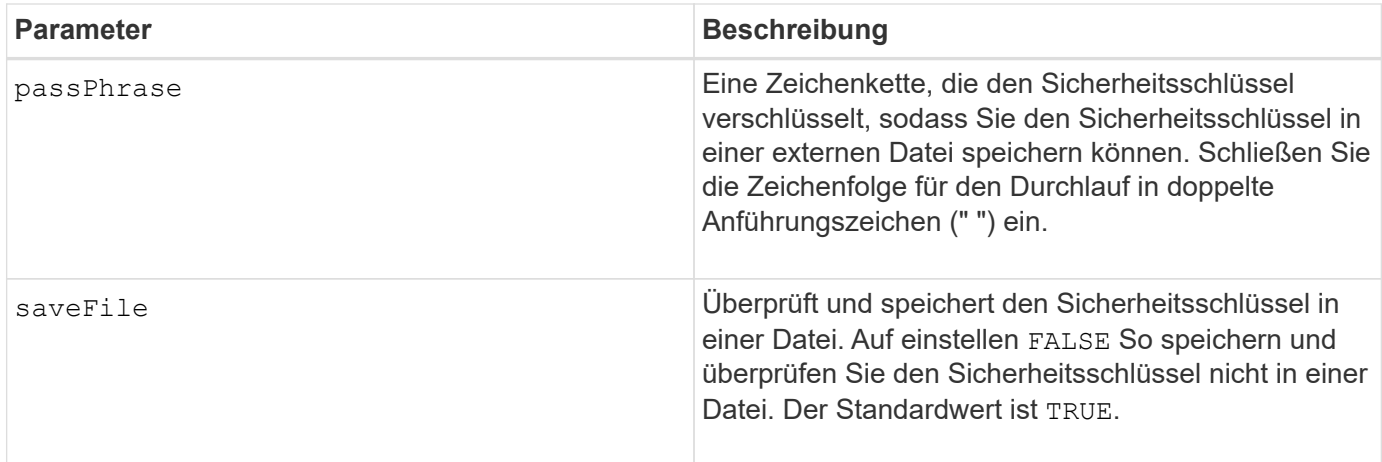

# **Hinweise**

Ihr Passphrase muss folgende Kriterien erfüllen:

- Muss zwischen acht und 32 Zeichen lang sein.
- Muss mindestens einen Großbuchstaben enthalten.
- Muss mindestens einen Kleinbuchstaben enthalten.
- Muss mindestens eine Zahl enthalten.
- Muss mindestens ein nicht-alphanumerisches Zeichen enthalten, z. B.  $@+$ .

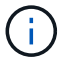

Wenn Ihr Passphrase diese Kriterien nicht erfüllt, erhalten Sie eine Fehlermeldung.

# **Minimale Firmware-Stufe**

8.40

8.70 fügt die hinzu *saveFile* Parameter.

# **Aktivieren Sie Storage Array-Funktion**

Der enable storageArray feature file Mit dem Befehl wird eine Funktion für ein permanentes Upgrade auf das Speicher-Array oder eine Testphase aktiviert.

# **Unterstützte Arrays**

Dieser Befehl gilt für alle einzelnen Storage-Arrays, einschließlich E2700, E5600, E2800, E5700 EF600 und EF300 Arrays, solange alle SMcli-Pakete installiert sind.

#### **Rollen**

Um diesen Befehl für ein E2800, E5700, EF600 oder EF300 Storage-Array auszuführen, muss die Rolle "Storage-Admin" oder "Support-Admin" vorhanden sein.

#### **Kontext**

Dieser Befehl führt eine der folgenden Aktionen aus:

- Aktiviert einen Funktionstaste für ein permanentes Upgrade einer Funktion
- Aktiviert einen Funktionstaste für ein permanentes Upgrade eines Funktionsacks
- Aktiviert eine Funktion für einen Testzeitraum

Ein Funktionspaket ist ein vordefinierter Satz an Funktionen, wie z. B. Storage Partitioning und Synchronous Mirroring. Diese Funktionen werden für den Komfort der Benutzer kombiniert. Wenn Benutzer ein Feature Pack installieren, werden alle Funktionen des Feature Packs gleichzeitig installiert.

Jede Funktion wird von einem Lizenzschlüssel verwaltet, der für eine bestimmte Funktion oder ein bestimmtes Funktionspaket und ein bestimmtes Storage-Array erzeugt wird. Der Lizenzschlüssel wird als Datei ausgeliefert, die Sie ausführen, um die Lizenz für die Funktion anzuwenden.

Um festzustellen, welche Funktionen auf dem Speicher-Array geladen sind, führen Sie den aus show storageArray features Befehl. Der show storageArray features Der Befehl führt alle auf dem Speicher-Array installierten Funktionen auf, die für einen Testzeitraum ausgewertet werden können, welche Funktionen aktiviert sind und welche Funktionen deaktiviert sind.

#### **Syntax zum Aktivieren eines Feature-Schlüssels**

enable storageArray feature file="*filename*"

Der file Parameter identifiziert den Dateipfad und den Dateinamen einer gültigen Funktionsschlüsseldatei. Schließen Sie den Dateipfad und den Dateinamen in doppelte Anführungszeichen (" "). Beispiel:

file="C:\Program Files\CLI\dnld\ftrkey.key"

Gültige Dateinamen für Feature-Key-Dateien enden mit einem .key Erweiterung.

Für jedes Feature, das Sie aktivieren möchten, benötigen Sie eine Feature Key-Datei.

#### **Syntax zum Aktivieren eines Funktionspacks**

enable storageArray featurePack file="*filename*"

Der file Der Parameter identifiziert den Dateipfad und den Dateinamen einer gültigen Feature Pack-Datei. Schließen Sie den Dateipfad und den Dateinamen in doppelte Anführungszeichen (" "). Beispiel:

file="C:\Program Files\CLI\dnld\ftrpk.key"

Gültige Dateinamen für Feature-Key-Dateien enden mit einem .key Erweiterung.

#### **Syntax, um eine Funktion für einen Testzeitraum zu aktivieren**

enable storageArray feature=*featureAttributeList*

Um eine Funktion für einen Testzeitraum zu bewerten, können Sie einen oder mehrere der folgenden Attributwerte für das eingeben featureAttributeList. Wenn Sie mehr als einen Attributwert eingeben, trennen Sie die Werte mit einem Leerzeichen.

• driveSecurity

# **Minimale Firmware-Stufe**

8.25 entfernt alle Attribute, die nicht mehr gültig sind.

# **Aktivieren der Sicherheit von Volume-Gruppen**

Der enable volumeGroup security Befehl konvertiert eine nicht sichere Volume-Gruppe in eine sichere Volume-Gruppe.

# **Unterstützte Arrays**

Dieser Befehl gilt für alle einzelnen Storage-Arrays, einschließlich E2700, E5600, E2800, E5700 EF600 und EF300 Arrays, solange alle SMcli-Pakete installiert sind.

# **Rollen**

Um diesen Befehl für ein E2800, E5700, EF600 oder EF300 Storage-Array auszuführen, muss die Storage-Administratorrolle vorhanden sein.

### **Syntax**

enable volumeGroup [*volumeGroupName*] security

#### **Parameter**

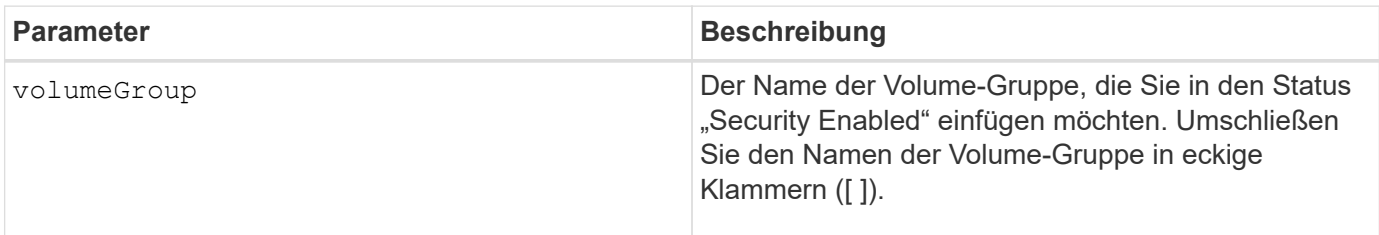

#### **Hinweise**

Diese Bedingungen müssen erfüllt sein, damit dieser Befehl erfolgreich ausgeführt wird.

- Bei allen Laufwerken in der Volume-Gruppe müssen es sich um Laufwerke mit vollständiger Festplattenverschlüsselung befinden.
- Die Laufwerkssicherheitsfunktion muss aktiviert sein.
- Der Sicherheitsschlüssel für das Speicher-Array muss festgelegt werden.
- Die Volume-Gruppe ist optimal und verfügt nicht über Repository-Volumes.

Durch die Controller-Firmware wird eine Sperre erstellt, durch die der Zugriff auf FDE-Laufwerke eingeschränkt

wird. FDE-Laufwerke weisen einen Zustand auf, der als "Security-fähig" bezeichnet wird. Wenn Sie einen Sicherheitsschlüssel erstellen, wird der Status auf "aktiviert" gesetzt, was den Zugriff auf alle im Speicher-Array vorhandenen FDE-Laufwerke einschränkt.

# **Minimale Firmware-Stufe**

7.40

# **Festlegung des asynchronen gespiegelten Paars**

Der establish asyncMirror volume Der Befehl schließt ein asynchrones gespiegeltes Paar auf dem Remote-Storage-Array durch Hinzufügen eines sekundären Volumes zu einer vorhandenen asynchronen Spiegelgruppe ab.

# **Unterstützte Arrays**

Dieser Befehl gilt für jedes einzelne Storage-Array, einschließlich E2700, E5600, E2800, E5700, EF600- und EF300-Arrays, sofern alle SMcli-Pakete installiert sind

#### **Rollen**

Um diesen Befehl für ein E2800, E5700, EF600 oder EF300 Storage-Array auszuführen, muss die Storage-Administratorrolle vorhanden sein.

### **Kontext**

Bevor Sie diesen Befehl ausführen, muss die asynchrone Spiegelgruppe vorhanden sein und das primäre Volume in der asynchronen Spiegelgruppe vorhanden sein. Wenn dieser Befehl erfolgreich abgeschlossen ist, wird die asynchrone Spiegelung zwischen dem primären Volume und dem sekundären Volume gestartet.

Die beiden Volumes, die ein asynchrones gespiegeltes Paar umfassen, funktionieren als einzelne Einheit. Über ein asynchrones gespiegeltes Paar können Sie Aktionen auf dem gesamten gespiegelten Paar gegenüber den beiden individuellen Volumes durchführen.

# **Syntax**

```
establish asyncMirror volume="secondaryVolumeName"
asyncMirrorGroup="asyncMirrorGroupName"
primaryVolume="primaryVolumeName"
```
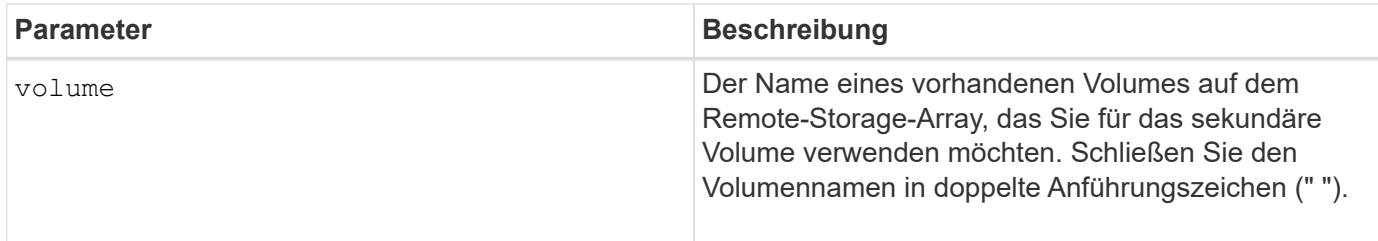

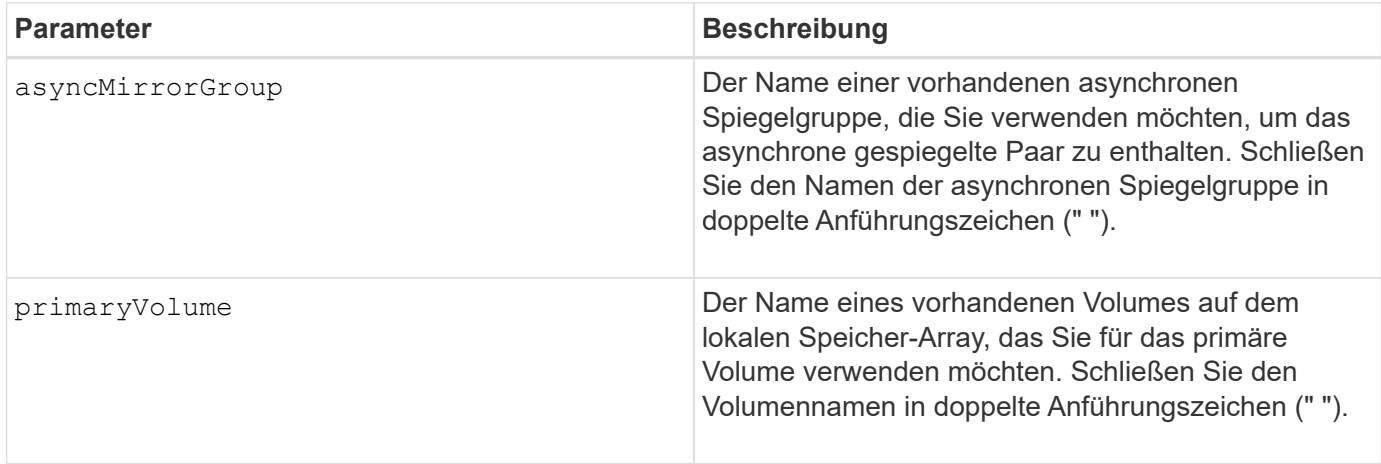

# **Hinweise**

Ein asynchrones gespiegeltes Paar besteht aus zwei Volumes, einem primären Volume und einem sekundären Volume, die identische Kopien derselben Daten enthalten. Das gespiegelte Paar ist Teil einer asynchronen Spiegelgruppe, die es dem gespiegelten Paar ermöglicht, gleichzeitig mit allen anderen gespiegelten Paaren innerhalb der asynchronen Spiegelgruppe zu synchronisieren.

Sie können eine beliebige Kombination aus alphanumerischen Zeichen, Bindestriche und Unterstrichen für die Namen verwenden. Namen können maximal 30 Zeichen lang sein.

Bei Auswahl des primären Volume und des sekundären Volumes muss das sekundäre Volume größer oder gleich dem primären Volume sein. Die RAID-Ebene des sekundären Volumes muss nicht mit dem primären Volume identisch sein.

# **Minimale Firmware-Stufe**

7.84

11.80 bietet Unterstützung für EF600 und EF300 Arrays

# **Sicherheitsschlüssel für Speicher-Array exportieren**

Der export storageArray securityKey Befehl speichert einen Laufwerksicherheitsschlüssel in einer Datei.

# **Unterstützte Arrays**

Wenn das externe Verschlüsselungsmanagement aktiviert ist, gilt dieser Befehl nur für die E2800, E5700, EF600 und EF300 Arrays. Wenn das interne Verschlüsselungsmanagement aktiviert ist, gilt der Befehl für jedes einzelne Storage-Array, sofern alle SMcli-Pakete installiert sind.

# **Rollen**

Um diesen Befehl für ein E2800, E5700, EF600 oder EF300 Storage-Array auszuführen, muss die Rolle "Security Admin" vorhanden sein.

# **Kontext**

Wenn die Schlüsseldatei aus einem Speicher-Array exportiert wird, kann dieser Schlüssel in ein anderes

Speicher-Array importiert werden. So können Sie sicherheitsfähige Laufwerke zwischen Storage Arrays verschieben.

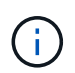

Dieser Befehl gilt sowohl für das interne als auch für das externe Verschlüsselungsmanagement.

# **Syntax**

```
export storageArray securityKey
passPhrase="passPhraseString"
file="fileName"
```
#### **Parameter**

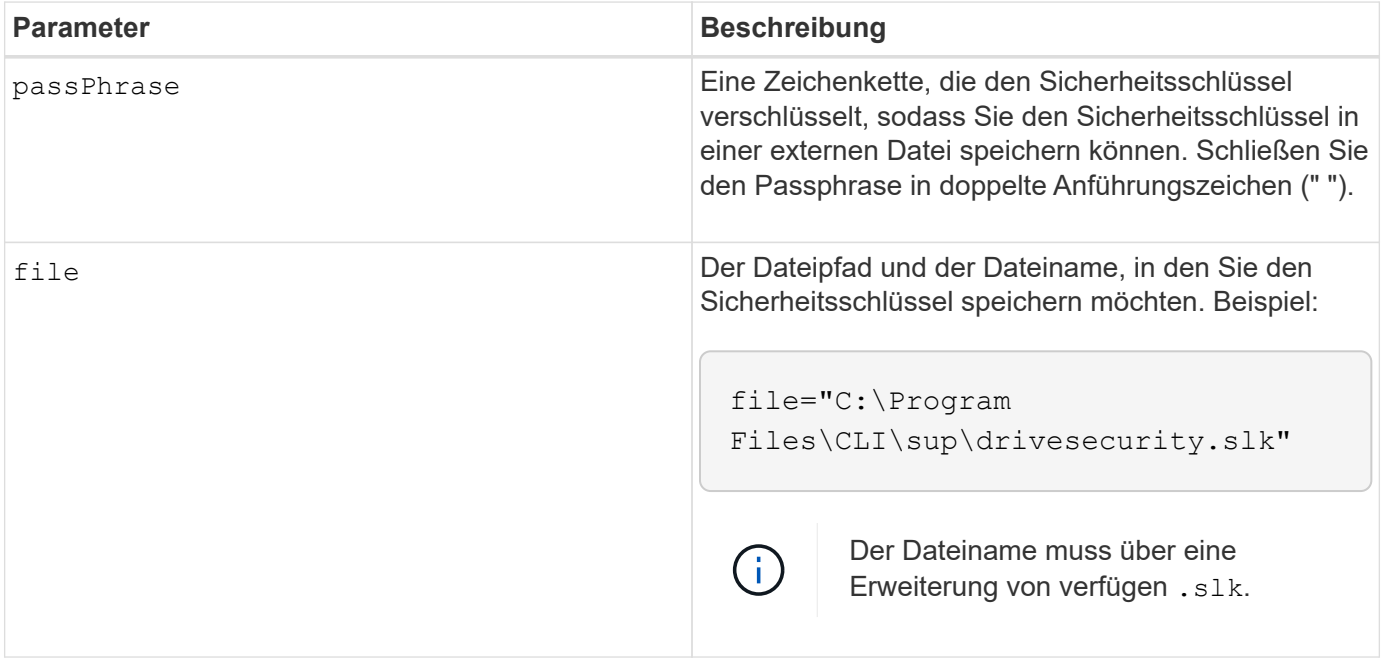

#### **Hinweise**

Das Speicher-Array, auf das Sie Laufwerke verschieben möchten, muss Laufwerke haben, die eine Kapazität aufweisen, die den Laufwerken entspricht oder größer ist als die Laufwerke, die Sie importieren.

Durch die Controller-Firmware wird eine Sperre erstellt, durch die der Zugriff auf vollständige Festplattenverschlüsselung (Full Disk Encryption, FDE) beschränkt wird. FDE-Laufwerke weisen einen Zustand auf, der als "Security-fähig" bezeichnet wird. Wenn Sie einen Sicherheitsschlüssel erstellen, wird der Status auf "aktiviert" gesetzt, was den Zugriff auf alle im Speicher-Array vorhandenen FDE-Laufwerke einschränkt.

Ihr Passphrase muss folgende Kriterien erfüllen:

- Muss zwischen acht und 32 Zeichen lang sein.
- Darf kein Leerzeichen enthalten.
- Muss mindestens einen Großbuchstaben enthalten.
- Muss mindestens einen Kleinbuchstaben enthalten.
- Muss mindestens eine Zahl enthalten.
- Muss mindestens ein nicht-alphanumerisches Zeichen enthalten, z. B.  $@+$ .

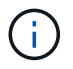

Wenn Ihr Passphrase diese Kriterien nicht erfüllt, erhalten Sie eine Fehlermeldung und werden aufgefordert, den Befehl erneut zu versuchen.

## **Minimale Firmware-Stufe**

7.40

**G**

# **Erste Schritte mit der Authentifizierung**

Zur Authentifizierung müssen Benutzer mit zugewiesenen Anmeldedaten auf das System zugreifen. Jede Benutzeranmeldung ist einem Benutzerprofil zugeordnet, das bestimmte Rollen und Zugriffsberechtigungen enthält.

Administratoren können die Systemauthentifizierung wie folgt implementieren:

- Verwendung von RBAC-Funktionen (rollenbasierte Zugriffssteuerung), die im Storage-Array durchgesetzt werden. Dazu gehören vordefinierte Benutzer und Rollen.
- Verbinden mit einem LDAP-Server und einem Verzeichnisdienst (Lightweight Directory Access Protocol), z. B. dem Active Directory von Microsoft, und Zuordnen der LDAP-Benutzer zu den eingebetteten Rollen des Speicherarrays.
- Verbindung mit einem Identitäts-Provider (IdP) über die Security Assertion Markup Language (SAML) 2.0 herstellen und dann Benutzer den eingebetteten Rollen des Speicherarrays zuordnen.

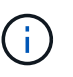

SAML ist eine integrierte Funktion im Storage-Array (Firmware-Ebene 8.42 und höher) und kann nur über die Benutzeroberfläche von SANtricity System Manager konfiguriert werden.

# **Erste Schritte mit externem Verschlüsselungsmanagement**

Ein Sicherheitsschlüssel ist eine Zeichenkette, die von den sicheren Laufwerken und Controllern in einem Speicher-Array gemeinsam genutzt wird. Bei Verwendung der externen Schlüsselverwaltung erstellen und warten Sie Sicherheitsschlüssel auf einem Schlüsselverwaltungsserver

In der Online-Hilfe des SANtricity System Managers finden Sie Informationen zur Verwendung von externen Verschlüsselungsmanagement-Servern und Sicherheitsschlüsseln.

Im Folgenden finden Sie den grundlegenden Workflow zur Implementierung externer Sicherheitsschlüssel:

- 1. **Erstellen Sie eine Zertifikatsignierungsanforderung**
- 2. **Client- und Serverzertifikate vom KMIP-Server**
- 3. **Installieren Sie das Clientzertifikat**
- 4. **IP-Adresse und Portnummer des KMIP-Servers festlegen**
- 5. **Testen Sie die Kommunikation mit KMIP-Server**
- 6. **Erstellen Sie einen Speicherarray-Sicherheitsschlüssel**
- 7. **Überprüfung des Sicherheitsschlüssels**

#### **Workflow-Schritte**

Sowohl das Zertifikatsmanagement als auch das externe Verschlüsselungsmanagement sind neue Sicherheitsfunktionen mit der Version SANtricity11.40. Nutzen Sie folgende grundlegende Schritte für den Einstieg:

- 1. Generieren Sie mithilfe des eine Zertifikatsignierungsanforderung save storageArray keyManagementClientCSR Befehl. Siehe [Signaturanforderung für das Key Management-Zertifikat](#page-427-0) [generieren](#page-427-0).
- 2. Fordern Sie vom KMIP-Server einen Client und ein Serverzertifikat an.
- 3. Installieren Sie das Client-Zertifikat mithilfe der download storageArray keyManagementCertificate Befehl mit dem certificateType Parameter auf gesetzt client. Siehe [Externes Verschlüsselungsmanagementzertifikat für das Speicher-Array installieren](#page-309-0).
- 4. Installieren Sie das Serverzertifikat mithilfe der download storageArray keyManagementCertificate Befehl mit dem certificateType Parameter auf gesetzt server. Siehe [Externes Verschlüsselungsmanagementzertifikat für das Speicher-Array installieren](#page-309-0).
- 5. Legen Sie die IP-Adresse und die Portnummer des Schlüsselverwaltungsservers mithilfe des fest set storageArray externalKeyManagement Befehl. Siehe [Einstellungen für die externe](#page-556-0) [Schlüsselverwaltung festlegen](#page-556-0).
- 6. Testen Sie die Kommunikation mit dem externen Verschlüsselungsmanagement-Server mithilfe des start storageArray externalKeyManagement test Befehl. Siehe [Testen der Kommunikation zum](#page-798-0) [externen Verschlüsselungsmanagement.](#page-798-0)
- 7. Erstellen Sie einen Sicherheitsschlüssel mit dem create storageArray securityKey Befehl. Siehe [Sicherheitsschlüssel erstellen.](#page-228-0)
- 8. Überprüfen Sie den Sicherheitsschlüssel mithilfe des validate storageArray securityKey Befehl. Siehe [Überprüfung des internen oder externen Sicherheitsschlüssels.](#page-838-0)

# **Erste Schritte mit internem Verschlüsselungsmanagement**

Ein Sicherheitsschlüssel ist eine Zeichenkette, die von den sicheren Laufwerken und Controllern in einem Speicher-Array gemeinsam genutzt wird. Bei Verwendung des internen Verschlüsselungsmanagements erstellen und warten Sie Sicherheitsschlüssel im persistenten Speicher des Controllers.

In der Online-Hilfe des SANtricity System Managers finden Sie Informationen zur Verwendung interner Sicherheitsschlüssel.

Im Folgenden finden Sie den grundlegenden Workflow zur Verwendung interner Sicherheitsschlüssel:

- 1. **Sicherheitsschlüssel erstellen**
- 2. **Sicherheitsschlüssel festlegen**
- 3. **Sicherheitsschlüssel validieren**

## **Workflow-Schritte**

Mit den folgenden Befehlen beginnen Sie mit internen Sicherheitsschlüsseln:

- 1. Erstellen Sie mit den einen Sicherheitsschlüssel für das Speicherarray create storageArray securityKey Befehl. Siehe [Erstellen eines Sicherheitsschlüssels für das Speicherarray](#page-228-0).
- 2. Legen Sie den Sicherheitsschlüssel für das Speicher-Array über fest set storageArray securityKey Befehl. Siehe [Festlegen eines Sicherheitsschlüssels für das Speicherarray](#page-577-0).
- 3. Überprüfen Sie den Sicherheitsschlüssel mithilfe des validate storageArray securityKey Befehl. Siehe [Überprüfung eines Sicherheitsschlüssels für Speicherarrays](#page-838-0).

# **ICH**

# **Importieren des Sicherheitsschlüssels für das Storage-Array**

Der import storageArray securityKey file Befehl entsperrt ein oder mehrere Laufwerke mit vollständiger Festplattenverschlüsselung (Full Disk Encryption, FDE), die Sie von einem Storage Array auf ein anderes Storage Array verschoben haben.

## **Unterstützte Arrays**

Wenn das externe Verschlüsselungsmanagement aktiviert ist, gilt dieser Befehl nur für die E2800, E5700, EF600 oder EF300 Arrays. Wenn das interne Verschlüsselungsmanagement aktiviert ist, gilt der Befehl für jedes einzelne Storage-Array, sofern alle SMcli-Pakete installiert sind.

## **Rollen**

Um diesen Befehl für ein E2800, E5700, EF600 oder EF300 Storage-Array auszuführen, muss die Rolle "Security Admin" vorhanden sein.

## **Kontext**

Nur die Laufwerke mit dem passenden Sicherheitsschlüssel sind entsperrt. Sobald die Sperre aufgehoben ist, wird der Sicherheitsschlüssel für das neue Storage Array angewendet.

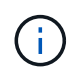

Dieser Befehl gilt sowohl für das interne als auch für das externe Verschlüsselungsmanagement.

## **Syntax**

```
import storageArray securityKey file="fileName"
passPhrase="passPhraseString"
[forceOverwrite=(TRUE|FALSE)]
```
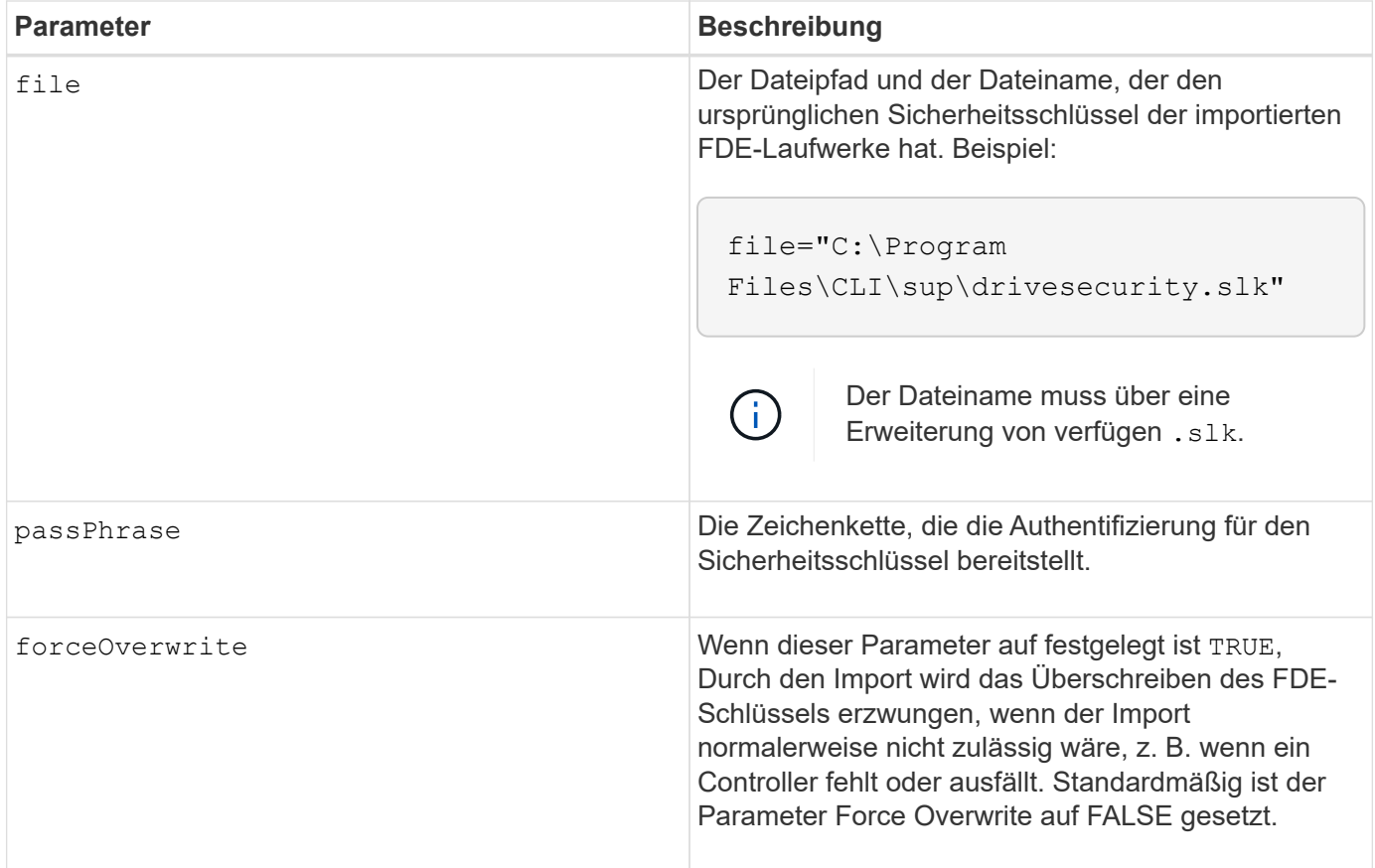

## **Hinweise**

Durch die Controller-Firmware wird eine Sperre erstellt, durch die der Zugriff auf FDE-Laufwerke eingeschränkt wird. FDE-Laufwerke weisen einen Zustand auf, der als "Security-fähig" bezeichnet wird. Wenn Sie einen Sicherheitsschlüssel erstellen, wird der Status auf "aktiviert" gesetzt, was den Zugriff auf alle im Speicher-Array vorhandenen FDE-Laufwerke einschränkt.

Ihr Passphrase muss folgende Kriterien erfüllen:

- Muss zwischen acht und 32 Zeichen lang sein.
- Muss mindestens einen Großbuchstaben enthalten.
- Muss mindestens einen Kleinbuchstaben enthalten.
- Muss mindestens eine Zahl enthalten.
- Muss mindestens ein nicht-alphanumerisches Zeichen enthalten, z. B.  $\leq$   $\geq$   $\omega$  +.

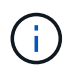

Wenn Ihr Passphrase diese Kriterien nicht erfüllt, erhalten Sie eine Fehlermeldung und werden aufgefordert, den Befehl erneut zu versuchen.

#### **Minimale Firmware-Stufe**

7.40

8.40 fügte hinzu, dass ein Sicherheitsschlüssel für ein externes Storage-Array importiert werden kann

11.70.1 fügte die hinzu forceOverwrite Parameter.

# **Laden der Speicher-Array-DBM-Datenbank**

Der load storageArray dbmDatabase Mit Befehl wird ein Datenbank-Management (DBM)-Datenbank-Image wiederhergestellt, indem das Image aus einer Datei oder aus dem Cache abgerufen wird.

## **Unterstützte Arrays**

Dieser Befehl gilt für alle einzelnen Storage-Arrays, einschließlich E2700, E5600, E2800, E5700 EF600 und EF300 Arrays, solange alle SMcli-Pakete installiert sind.

## **Rollen**

Um diesen Befehl für ein E2800, E5700, EF600 oder EF300 Storage-Array auszuführen, muss die Rolle "Security Admin" vorhanden sein.

## **Kontext**

Dieser Befehl stellt eine Speicher-Array-DBM-Datenbank auf die genaue Konfiguration wieder her, die existierte, als das Datenbank-Image mit erfasst wurde save storageArray dbmDatabase Befehl. Die Daten in einer Datei enthalten Daten für die RAID-Konfiguration, Volume-Gruppen und Festplatten-Pools.

Bevor Sie diesen Befehl mit dem verwenden file Option: Sie müssen zuerst eine gültige Zeichenfolge (einen Sicherheitscode) vom technischen Support erhalten. Um einen Prüfer zu erhalten, verwenden Sie den save storageArray dbmValidatorInfo Befehl zum Generieren einer XML-Datei, die validator-Informationen enthält. Der technische Support verwendet die XML-Datei, um die für diesen Befehl erforderliche Validator-Zeichenfolge zu generieren.

## **Syntax**

```
load storageArray dbmDatabase
((file="filename" validator="validatorValue") | sourceLocation=onboard)
[controller [(a|b)]]
[contentType= all]
```
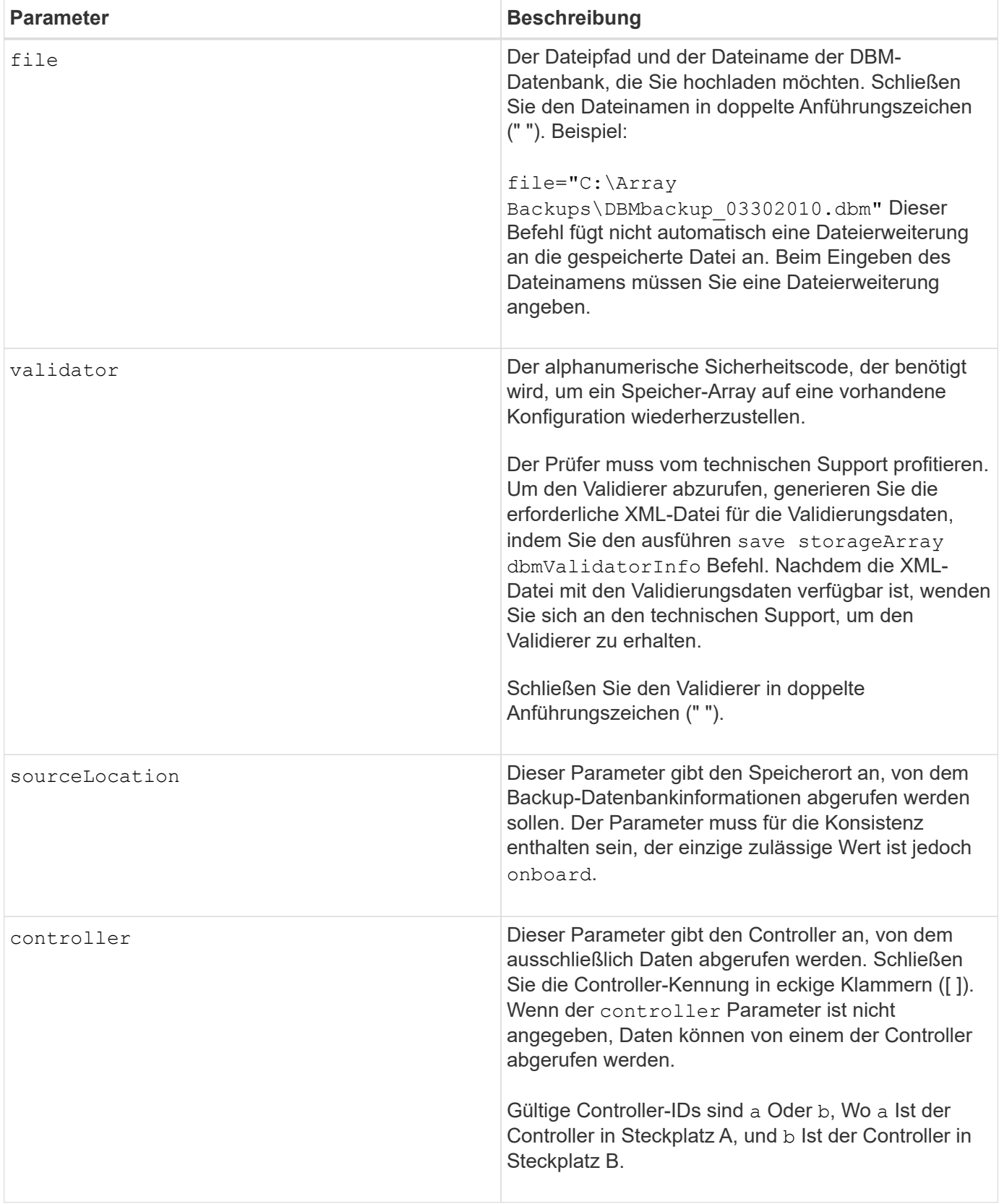

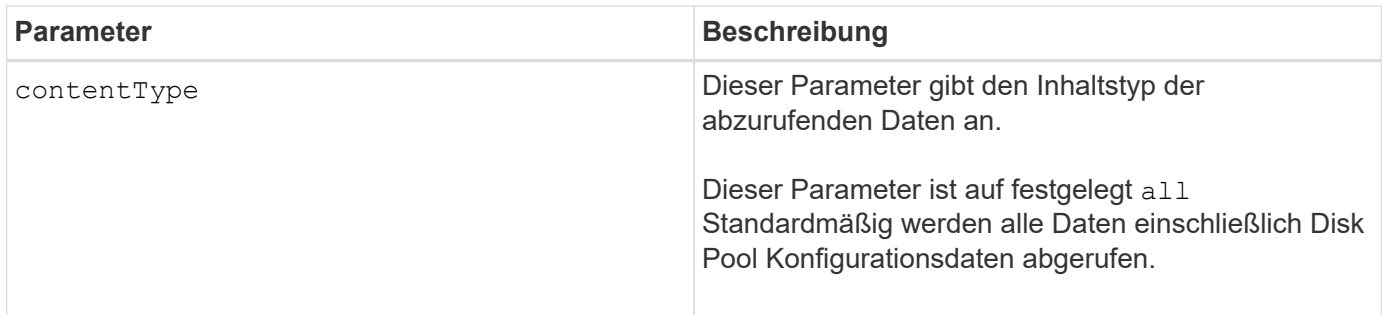

## **Hinweise**

Je nach Größe des Datenbank-Images kann die Wiederherstellung der Datenbank bis zu 30 Minuten dauern. Die Host-Software zeigt die Controller erst dann in einem optimalen Zustand an, wenn alle Aktionen zum Laden des Datenbank-Images auf den Controllern abgeschlossen sind.

## **Minimale Firmware-Stufe**

7.75

7.83 fügt folgende Parameter hinzu:

- sourceLocation
- controller
- contentType

# **R**

# **Volume-Kopie erneut kopieren**

Der recopy volumeCopy target Der Befehl initiiert einen Vorgang der Volume-Kopie erneut mit einem vorhandenen Volume-Kopie-Paar.

## **Unterstützte Arrays**

Dieser Befehl gilt für alle einzelnen Storage-Arrays, einschließlich E2700, E5600, E2800, E5700 EF600 und EF300 Arrays, solange alle SMcli-Pakete installiert sind.

## **Rollen**

Um diesen Befehl für ein E2800, E5700, EF600 oder EF300 Storage-Array auszuführen, muss die Storage-Administratorrolle vorhanden sein.

## **Kontext**

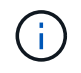

Mit der Firmware-Version 7.83 der copyType=(online | offline) Parameter wird nicht mehr verwendet.

Dieser Befehl gilt für Paare von Snapshot-Image-Volume-Kopien.

Dieser Befehl funktioniert mit Volume Copy Pairs, die Sie mit einem Snapshot Image Volume erstellt haben.

 $\left(\begin{smallmatrix} 1 \ 1 \end{smallmatrix}\right)$ 

Beim Starten eines Vorgangs für eine Volume-Kopie werden alle vorhandenen Daten auf dem Ziel-Volume überschrieben, der Zieldatenträger ist schreibgeschützt für Hosts und schlägt alle dem Ziel-Volume zugeordneten Snapshot-Image-Volumes fehl, sofern vorhanden. Wenn Sie das Ziel-Volume bereits als Kopie genutzt haben, müssen Sie die Daten nicht mehr benötigen oder gesichert haben.

## **Syntax**

```
recopy volumeCopy target [targetName]
[source [sourceName]]
[copyPriority=(highest | high | medium | low | lowest)]
[targetReadOnlyEnabled=(TRUE | FALSE)]
```
## **Parameter**

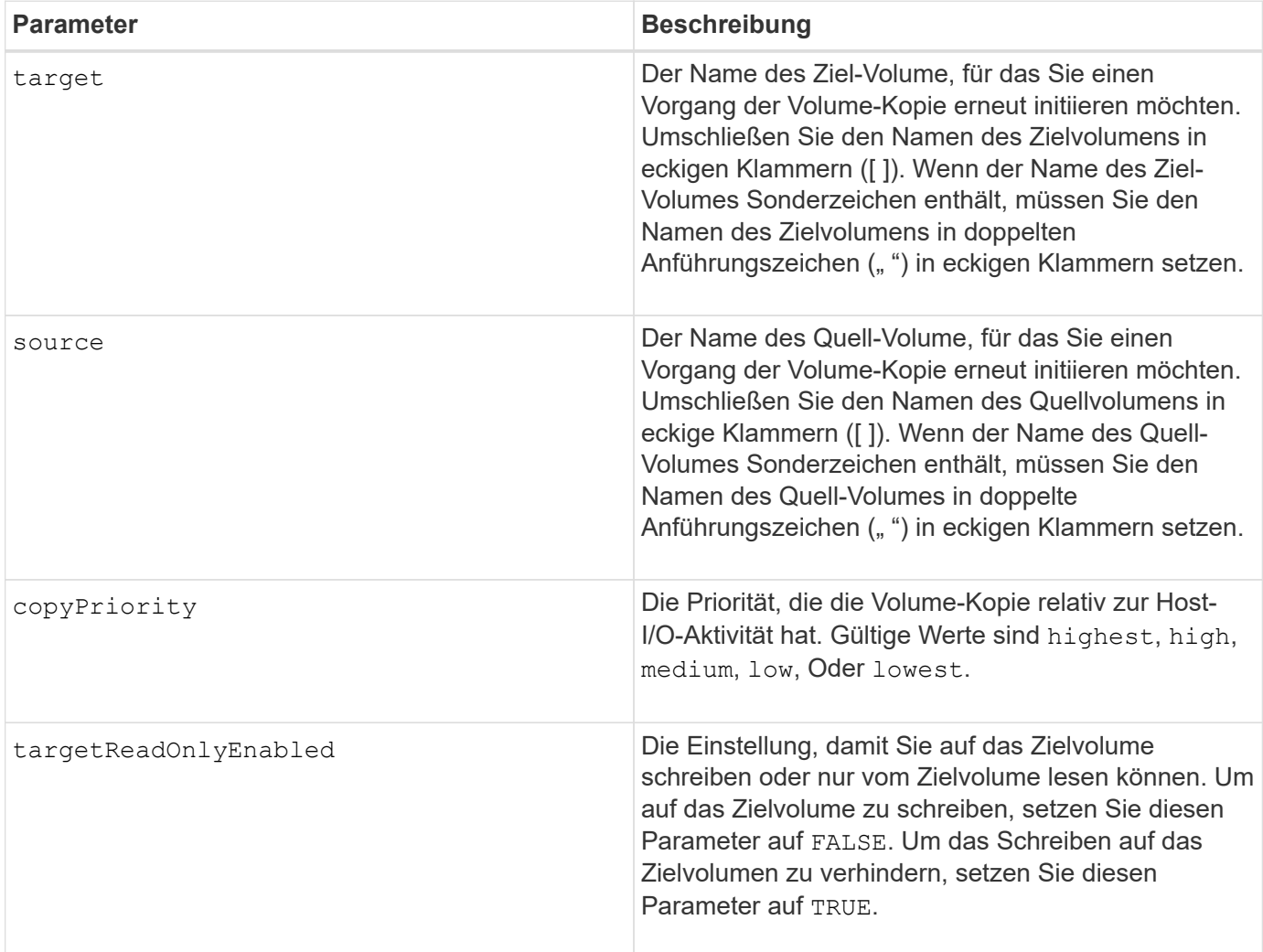

#### **Hinweise**

Die Kopierpriorität definiert die Menge der Systemressourcen, die zum Kopieren der Daten zwischen dem Quell-Volume und dem Ziel-Volume eines Volume-Kopiepaars verwendet werden. Wenn Sie die höchste Prioritätsstufe auswählen, verwendet die Volume-Kopie die meisten Systemressourcen, um die Volume-Kopie durchzuführen. Dadurch verringert sich die Performance bei der Übertragung von Host-Daten.

## **Minimale Firmware-Stufe**

6.10

7.83 entfernt die copyType=(online | offline) Parameter.

# **Deaktivierte Laufwerksanschlüsse wiederherstellen**

Der recover disabled drivePorts Befehl stellt deaktivierte Laufwerksports wieder her.

## **Unterstützte Arrays**

Dieser Befehl gilt für alle einzelnen Storage-Arrays, einschließlich E2700, E5600, E2800, E5700 EF600 und EF300 Arrays, solange alle SMcli-Pakete installiert sind.

## **Rollen**

Um diesen Befehl für ein E2800, E5700, EF600 oder EF300 Storage-Array auszuführen, muss die Storage-Administratorrolle vorhanden sein.

## **Syntax**

recover disabled drivePorts;

## **Beispiele**

recover disabled drivePorts;

# **Fehlerhafte Verbindung des SAS-Ports wiederherstellen**

Der recover sasPort miswire Der Befehl teilt einem Controller mit, dass eine Behebung des Fehlereingriffs erforderlich ist.

## **Unterstützte Arrays**

Dieser Befehl gilt für alle einzelnen Storage-Arrays, einschließlich E2700, E5600, E2800, E5700 EF600 und EF300 Arrays, solange alle SMcli-Pakete installiert sind.

## **Rollen**

Um diesen Befehl für ein E2800, E5700, EF600 oder EF300 Storage-Array auszuführen, muss die Rolle "Storage-Admin" oder "Support-Admin" vorhanden sein.

## **Kontext**

Der Controller kann dann alle deaktivierten SAS-Ports wieder aktivieren, da eine fehlerhafte Leitung erkannt wurde. Führen Sie diesen Befehl aus, nachdem Sie alle SAS-falsch-Kabel-Bedingungen korrigiert haben.

SAS-Fehldrahtbedingungen können eine der folgenden sein:

- Ungültige SAS-Topologien
- Controller-Host-Port zum Erweiterungsfach-Anschluss
- Initiator der Topologieverbindung
- ESM-Fehldraht

## **Syntax**

recover sasPort miswire

## **Parameter**

Keine.

## **Hinweise**

Wenn ein Fehldrahtzustand erkannt wird, meldet die Controller-Firmware Folgendes:

- Ein kritisches MEL-Ereignis, das auf eine Fehldrahtbedingung hinweist
- Ein Zustand "benötigt Aufmerksamkeit"
- Eine Wiederherstellungsaktion, die auf das fehlerhafte Kabel hinweist

Darüber hinaus meldet der Controller "Redundanzverlust" Informationen für die Laufwerke, ESMs und Fächer, für die er aufgrund der Fehlleitung nur einen Zugriffspfad hat (z. B. die beiden unteren Fächer in einem Speicher-Array). Die Informationen zu Redundanzverlusten sind nicht auf SAS-Topologien beschränkt.

Im Folgenden finden Sie die Ereignisbenachrichtigungen im Zusammenhang mit einer Fehlleitung des SAS-Ports:

- Kabel SAS-Fehlverbindung erkannt
- HBA mit Laufwerkskanal verbunden
- Die Antriebskanäle sind verkabelt

Wenn der Controller einen oder mehrere SAS-Ports deaktiviert, um die Integrität der SAS-Domäne zu schützen, führen Sie die folgenden Schritte aus, um den Zustand wiederherzustellen:

- 1. Stellen Sie fest, welches Kabel sich an der falschen Stelle befindet, und entfernen Sie es. Wenn die letzte Maßnahme die Installation eines neuen Kabels war, ist dies der wahrscheinlichste Kandidat. Wenn nicht, suchen Sie nach Kabeln, die an Geräte angeschlossen sind, die nicht Teil des Speicher-Arrays sind, oder Kabeln, die zwischen Kanälen angeschlossen sind. Das Wiederherstellungsereignis sollte den Kanal melden, auf dem der Fehldraht erkannt wurde, und möglicherweise das Fach
- 2. Führen Sie das aus, nachdem Sie ein Kabel entfernt oder das Kabel an die richtige Position gebracht haben recover sasPort miswire Befehl. Der Controller versucht, alle SAS-Ports, die bei Erkennung

der Fehlleitung deaktiviert wurden, wieder zu aktivieren.

3. Wenn das Kabel, das Sie entfernt oder verschoben haben, um die falsche Leitung zu beheben, vorausgesetzt, dass der Controller nur Zugriff auf den deaktivierten Port hat, kann der Controller den deaktivierten SAS-Port nicht wieder aktivieren. Um die Wiederherstellung abzuschließen, müssen Sie die Fächer im Speicher-Array aus- und wieder einschalten.

## **Minimale Firmware-Stufe**

8.10

# **RAID-Volume wiederherstellen**

Der recover volume Befehl erstellt ein RAID-Volume mit den angegebenen Eigenschaften, ohne einen der Benutzerdatenbereiche auf den Laufwerken zu initialisieren.

## **Unterstützte Arrays**

Dieser Befehl gilt für alle einzelnen Storage-Arrays, einschließlich E2700, E5600, E2800, E5700 EF600 und EF300 Arrays, solange alle SMcli-Pakete installiert sind.

## **Rollen**

Um diesen Befehl für ein E2800, E5700, EF600 oder EF300 Storage-Array auszuführen, muss die Storage-Administratorrolle vorhanden sein.

## **Kontext**

Die Parameterwerte werden aus der Datendatei des Wiederherstellungsprofils abgeleitet (recoveryprofile.csv) Für das Speicher-Array. Sie können das Recovery Volume in einer vorhandenen Volume-Gruppe erstellen oder eine neue Volume-Gruppe mit diesem Befehl erstellen.

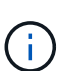

Sie können diesen Befehl nur über eine Befehlszeile ausführen. Dieser Befehl kann nicht über den GUI-Skripteditor ausgeführt werden. Sie können ein Volume nicht mit der Storage-Management-GUI wiederherstellen.

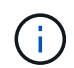

Sie können diesen Befehl nicht für DDP-Volumes (Dynamic Disk Pool) verwenden.

**Syntax**

```
recover volume (drive=(trayID,[drawerID,]slotID)) |
(drives=trayID1,pass:quotes[[drawerID1,]slotID1 ... trayIDn,[drawerIDn,
]slotIDn)) |
volumeGroup=volumeGroupName))
[newVolumeGroup=volumeGroupName]
userLabel="volumeName" volumeWWN="volumeWWN"
capacity=volumeCapacity
offset=offsetValue
raidLevel=(0 | 1 | 3 | 5 | 6)segmentSize=segmentSizeValue
dssPreAllocate=(TRUE | FALSE)
SSID=subsystemVolumeID
[owner(a|b)][cacheReadPrefetch=(TRUE | FALSE)]
[dataAssurance=(none | enabled)]
[hostUnmapEnabled=(TRUE | FALSE)]
[blockSize=blockSizeValue]
```
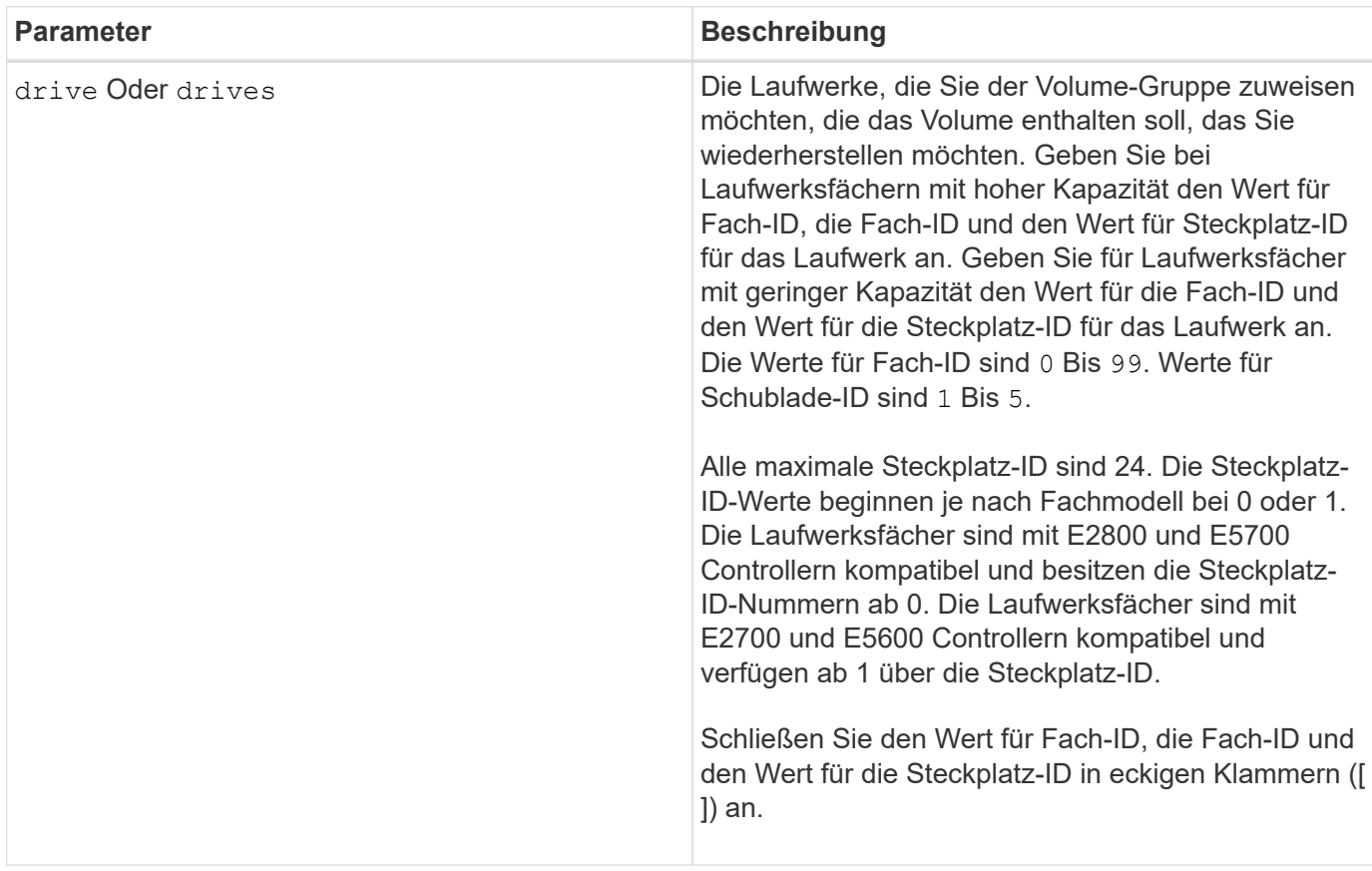

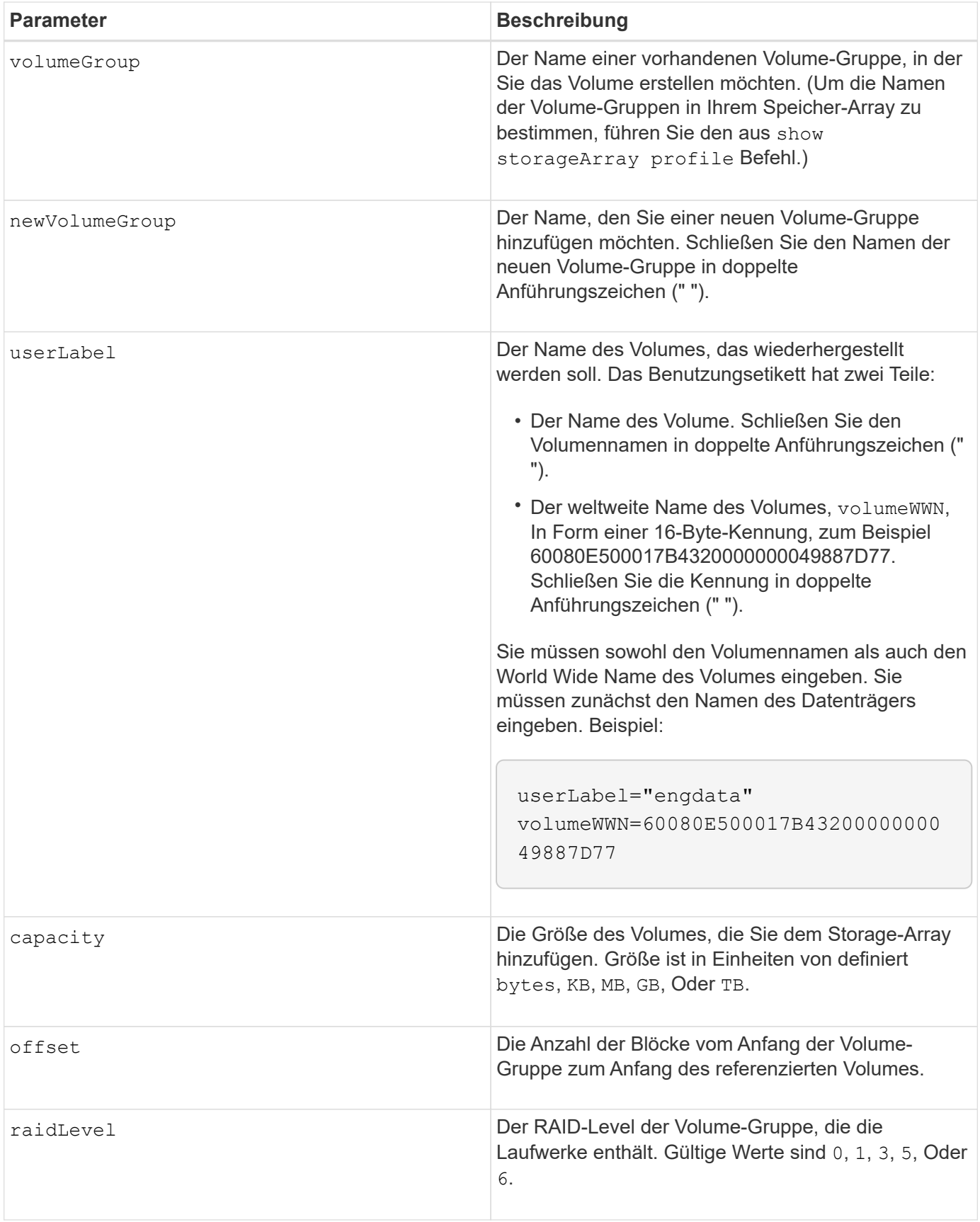

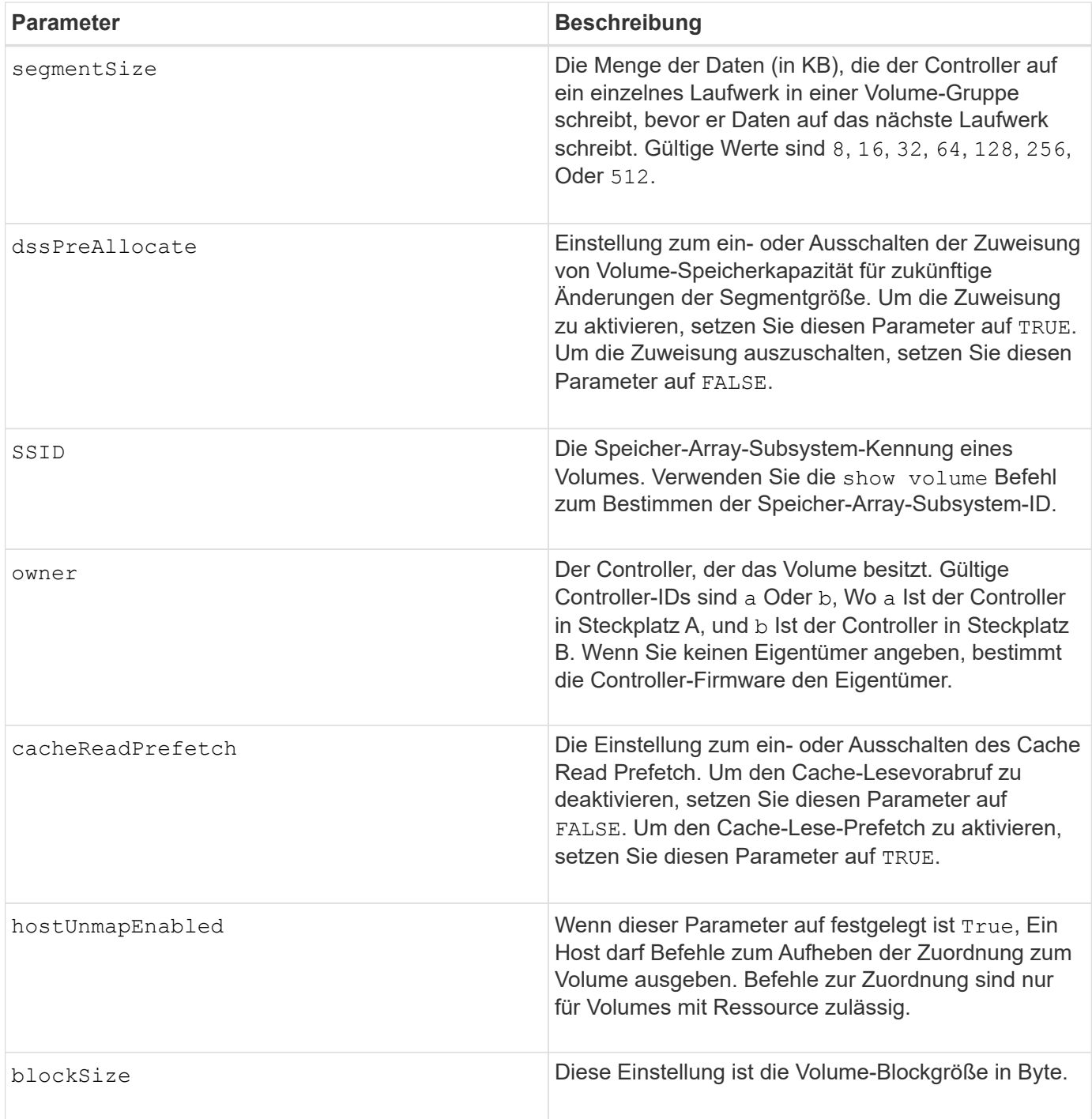

## **Hinweise**

Die Speichermanagement-Software erfasst Wiederherstellungsprofile der überwachten Speicher-Arrays und speichert die Profile auf einer Speicherverwaltungsstation.

Der drive Der Parameter unterstützt sowohl Laufwerksfächer mit hoher Kapazität als auch Laufwerksfächer mit geringer Kapazität. Ein Laufwerksfach mit hoher Kapazität verfügt über Schubladen, die die Laufwerke halten. Die Schubladen ziehen aus dem Laufwerksfach, um Zugriff auf die Laufwerke zu ermöglichen. Ein Laufwerksfach mit geringer Kapazität verfügt nicht über Schubladen. Bei einem Laufwerksfach mit hoher Kapazität müssen Sie die Kennung (ID) des Laufwerksfachs, die ID des Fachs und die ID des Steckplatzes, in dem sich ein Laufwerk befindet, angeben. Bei einem Laufwerksfach mit niedriger Kapazität müssen Sie nur die ID des Laufwerksfachs und die ID des Steckplatzes angeben, in dem sich ein Laufwerk befindet. Bei einem

Laufwerksfach mit geringer Kapazität kann die ID des Laufwerksfachs auf festgelegt werden, um einen Speicherort für ein Laufwerk zu ermitteln 0, Und geben Sie die ID des Steckplatzes an, in dem sich ein Laufwerk befindet.

Wenn Sie versuchen, ein Volume mit wiederherzustellen drive Parameter oder der drives Parameter und die Laufwerke sind nicht zugewiesen. Der Controller erstellt automatisch eine neue Volume-Gruppe. Verwenden Sie die newVolumeGroup Parameter zur Angabe eines Namens für die neue Volume-Gruppe.

Sie können eine beliebige Kombination aus alphanumerischen Zeichen, Unterstrich (), Bindestrich (-) und Pfund (#) für die Namen verwenden. Namen können maximal 30 Zeichen lang sein.

Der owner Parameter definiert, welcher Controller das Volume besitzt. Der Controller, der derzeit Eigentümer der Volume-Gruppe ist, ist das bevorzugte Controller-Eigentum.

## **Vorauszuweisen von Storage-Kapazität**

Der dssPreAllocate Mit diesem Parameter können Sie in einem Volume Kapazität zum Speichern von Informationen zuweisen, die zur Neuerstellung eines Volumes verwendet werden. Wenn Sie die einstellen dssPreallocate Parameter an TRUE, Die Zuweisungslogik für Speicherplatz in der Controller-Firmware weist den Speicherplatz in einem Volume vorab zu, damit sich zukünftige Änderungen der Segmentgröße ergeben. Der vorzugewiesene Speicherplatz ist die maximal zulässige Segmentgröße. Der dssPreAllocate Parameter ist erforderlich, um eine ordnungsgemäße Wiederherstellung von Volume-Konfigurationen zu ermöglichen, die nicht aus der Controller-Datenbank abgerufen werden können. Um die Vorzuweisungsfunktion auszuschalten, setzen Sie dssPreAllocate Bis FALSE.

## **Segmentgröße**

Die Größe eines Segments bestimmt, wie viele Datenblöcke der Controller auf ein einzelnes Laufwerk in einem Volume schreibt, bevor Daten auf das nächste Laufwerk geschrieben werden. Jeder Datenblock speichert 512 Bytes an Daten. Ein Datenblock ist die kleinste Storage-Einheit. Die Größe eines Segments bestimmt, wie viele Datenblöcke er enthält. Ein 8-KB-Segment umfasst beispielsweise 16 Datenblöcke. Ein 64- KB-Segment umfasst 128 Datenblöcke.

Wenn Sie einen Wert für die Segmentgröße eingeben, wird der Wert anhand der unterstützten Werte geprüft, die der Controller zur Laufzeit zur Verfügung stellt. Wenn der eingegebene Wert ungültig ist, gibt der Controller eine Liste mit gültigen Werten zurück. Wenn Sie ein einzelnes Laufwerk für eine einzelne Anforderung verwenden, können andere Laufwerke gleichzeitig für die Bedienung anderer Anfragen verwendet werden.

Befindet sich ein Volume in einer Umgebung, in der ein einzelner Benutzer große Dateneinheiten (wie Multimedia) überträgt, so wird die Performance maximiert, wenn eine einzelne Datentransferanfrage über ein einziges Daten-Stripe bedient wird. (Ein Daten-Stripe ist die Segmentgröße, die mit der Anzahl der Laufwerke in der Volume-Gruppe multipliziert wird, die für den Datentransfer verwendet werden.) In diesem Fall werden mehrere Laufwerke für dieselbe Anfrage genutzt, allerdings wird auf jedes Laufwerk nur einmal zugegriffen.

Um eine optimale Performance in einer Storage-Umgebung mit mehreren Benutzern oder Dateisystemen zu erzielen, legen Sie die Segmentgröße so fest, dass die Anzahl der Laufwerke minimiert wird, die zur Erfüllung einer Datentransferanfrage erforderlich sind.

## **Cache-Lese-Prefetch**

Mit dem Cache-Lese-Prefetch kann der Controller zusätzliche Datenblöcke in den Cache kopieren, während der Controller Datenblöcke liest und kopiert, die vom Host angefordert werden, von der Festplatte in den Cache. Dadurch erhöht sich die Wahrscheinlichkeit, dass zukünftige Datenanfragen aus dem Cache bedient werden können. Cache-Lese-Prefetch ist für Multimedia-Anwendungen, die sequenzielle Datentransfers

verwenden, wichtig. Die Konfigurationseinstellungen für das Storage Array, das Sie verwenden, bestimmen die Anzahl der zusätzlichen Datenblöcke, die der Controller in den Cache liest. Gültige Werte für das cacheReadPrefetch Parameter sind TRUE Oder FALSE.

## **Minimale Firmware-Stufe**

5.43

7.10 fügt RAID-6-Level-Fähigkeit und die hinzu newVolumeGroup Parameter.

7.60 fügt die hinzu drawerID Benutzereingaben.

7.75 fügt die hinzu dataAssurance Parameter.

8.78 fügt die hinzu hostUnmapEnabled Parameter.

11.70.1 fügt die hinzu blockSize Parameter.

# **Synchrones Spiegeln bei Repository Volume neu erstellen**

Der recreate storageArray mirrorRepository Befehlerstellt ein neues Synchronous Mirroring Repository Volume (auch als Spiegelarchiv-Volume bezeichnet) unter Verwendung der Parameter, die für ein vorheriges Mirror-Repository-Volume definiert wurden.

## **Unterstützte Arrays**

Dieser Befehl gilt für alle einzelnen Storage-Arrays, einschließlich E2700, E5600, E2800 und E5700 Arrays. Solange alle SMcli-Pakete installiert sind.

## **Rollen**

Um diesen Befehl für ein E2800 oder E5700 Storage-Array auszuführen, müssen Sie über die Rolle "Storage-Administrator" verfügen.

## **Kontext**

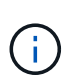

Mit der Firmware-Version 7.80 wird das recreate storageArray mirrorRepository Befehl ist veraltet. Dieser Befehl wird entweder in der GUI oder in der CLI nicht mehr unterstützt. Wenn Sie versuchen, diesen Befehl auszuführen, wird eine Fehlermeldung angezeigt, die angibt, dass diese Funktion nicht mehr unterstützt wird und dass keine Änderungen an den angegebenen Remote-Spiegelungs-Repositorys vorgenommen werden.

Die zugrunde liegende Anforderung besteht darin, dass Sie zuvor ein Spiegel-Repository Volume erstellt haben. Mit diesem Befehl können Sie das Mirror-Repository-Volume auf eine von drei Arten definieren: Benutzerdefinierte Laufwerke, benutzerdefinierte Volume-Gruppen oder benutzerdefinierte Anzahl von Laufwerken für das Mirror-Repository Volume. Wenn Sie sich für eine Reihe von Laufwerken entscheiden, wählt die Controller-Firmware, welche Laufwerke für das Mirror-Repository Volume verwendet werden sollen.

## **Syntax (benutzerdefinierte Laufwerke)**

```
recreate storageArray mirrorRepository
repositoryRAIDLevel=(1 \mid 3 \mid 5 \mid 6)repositoryDrives=(trayID1,pass:quotes[[drawerID1,]slotID1
... trayIDN,[drawerIDN,]slotIDN)
[trayLossProtect=(TRUE | FALSE)]
[dataAssurance=(none | enabled)]
```
#### **Syntax (benutzerdefinierte Volume-Gruppe)**

```
recreate storageArray mirrorRepository
repositoryVolumeGroup=volumeGroupName
[freeCapacityArea=pass:quotes[freeCapacityIndexNumber]
```
**Syntax (benutzerdefinierte Anzahl von Laufwerken)**

```
recreate storageArray mirrorRepository
repositoryRAIDLevel=(1 \mid 3 \mid 5 \mid 6)repositoryDriveCount=numberOfDrives
\left(  [driveMediaType=(HDD | SSD | unknown | allMedia)] |
    [driveType=(SAS | NVMe4K)]
)
[repositoryVolumeGroupUserLabel="userLabel"] |
[trayLossProtect=(TRUE | FALSE)] |
[drawerLossProtect=(true|false)] |
[dataAssurance=(none | enabled)]
```
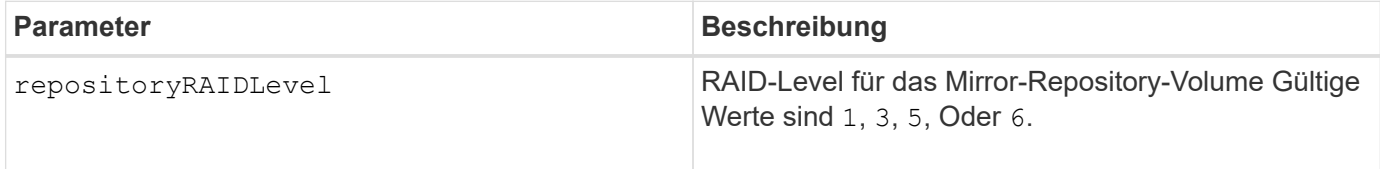

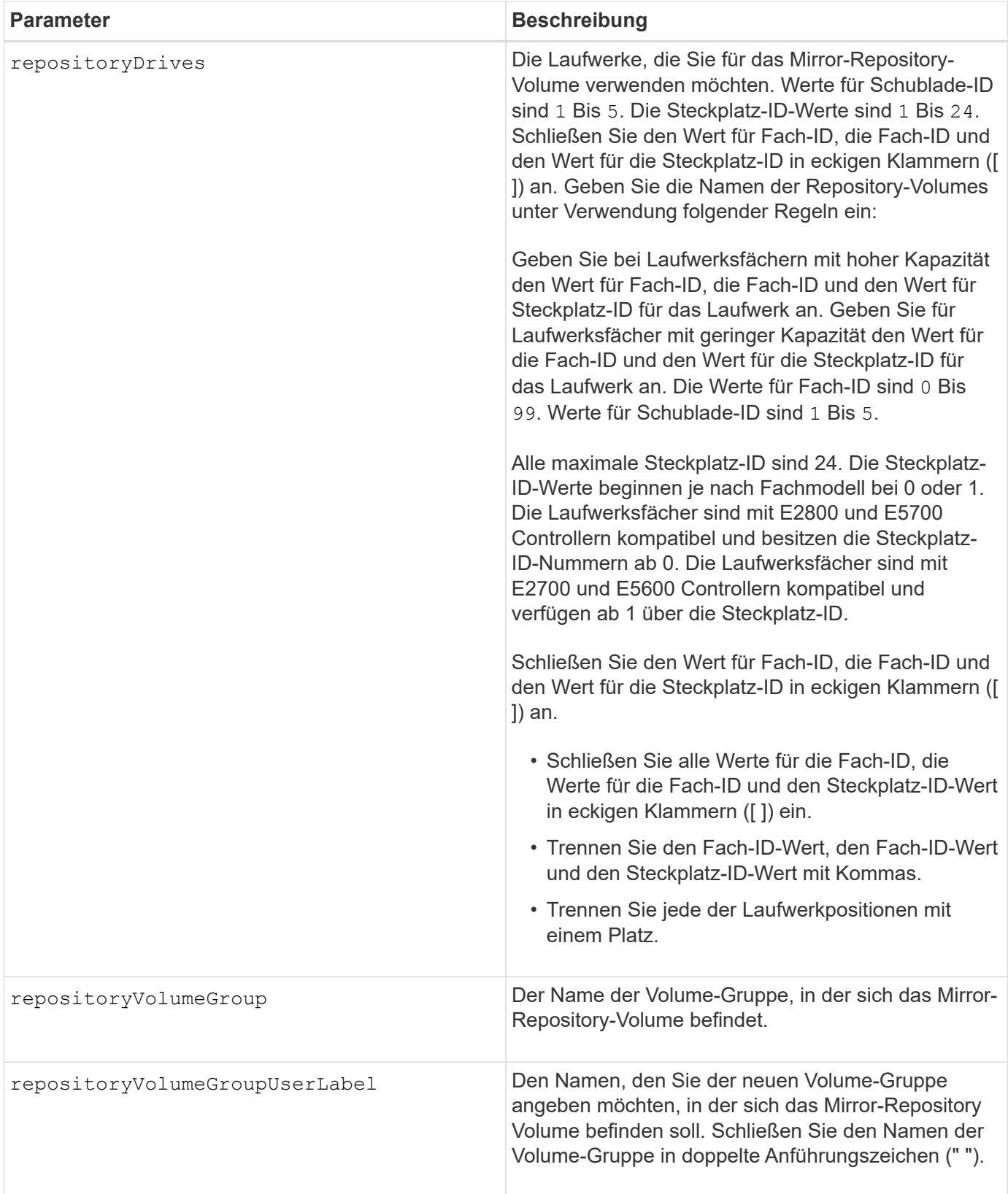

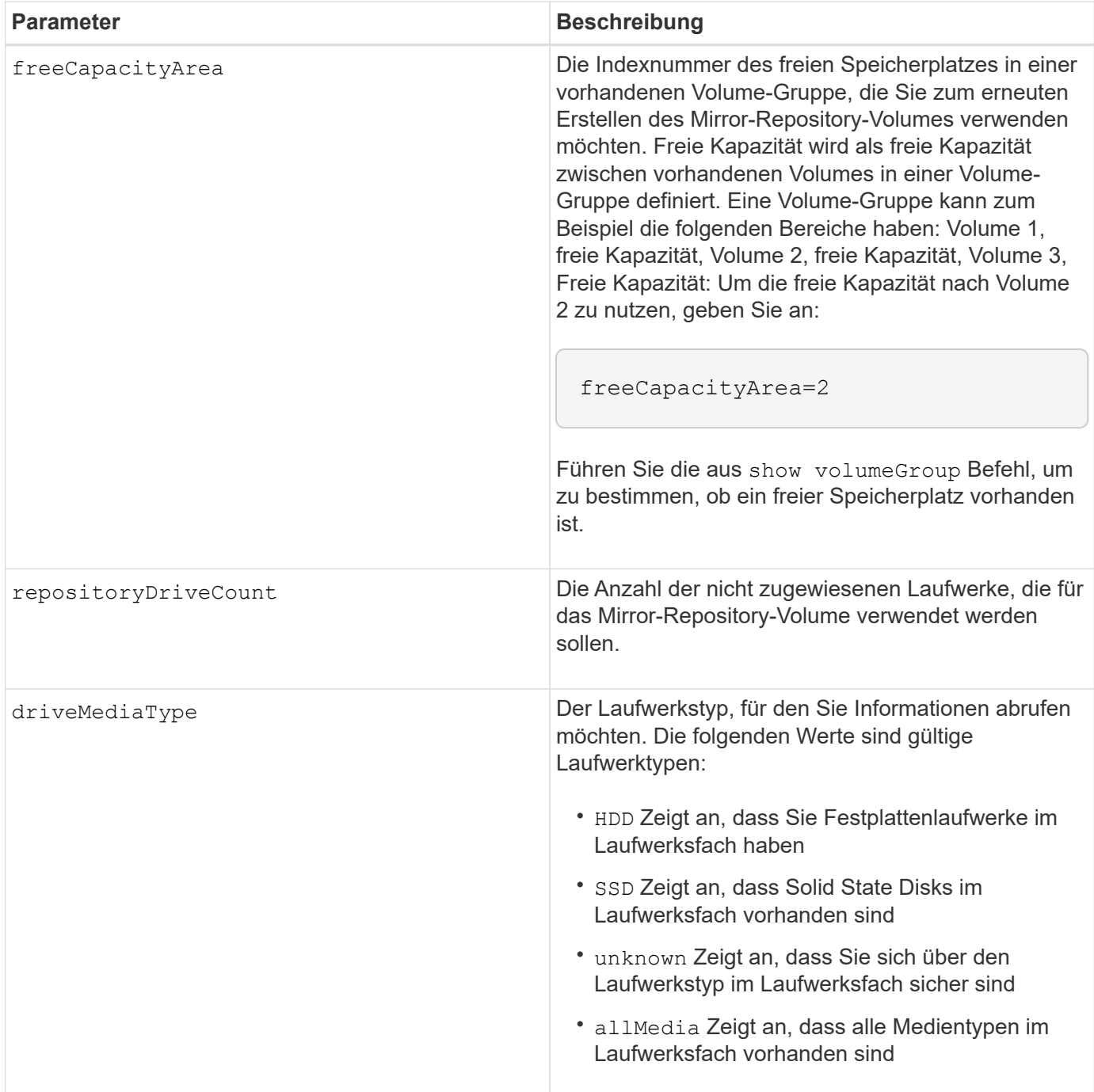

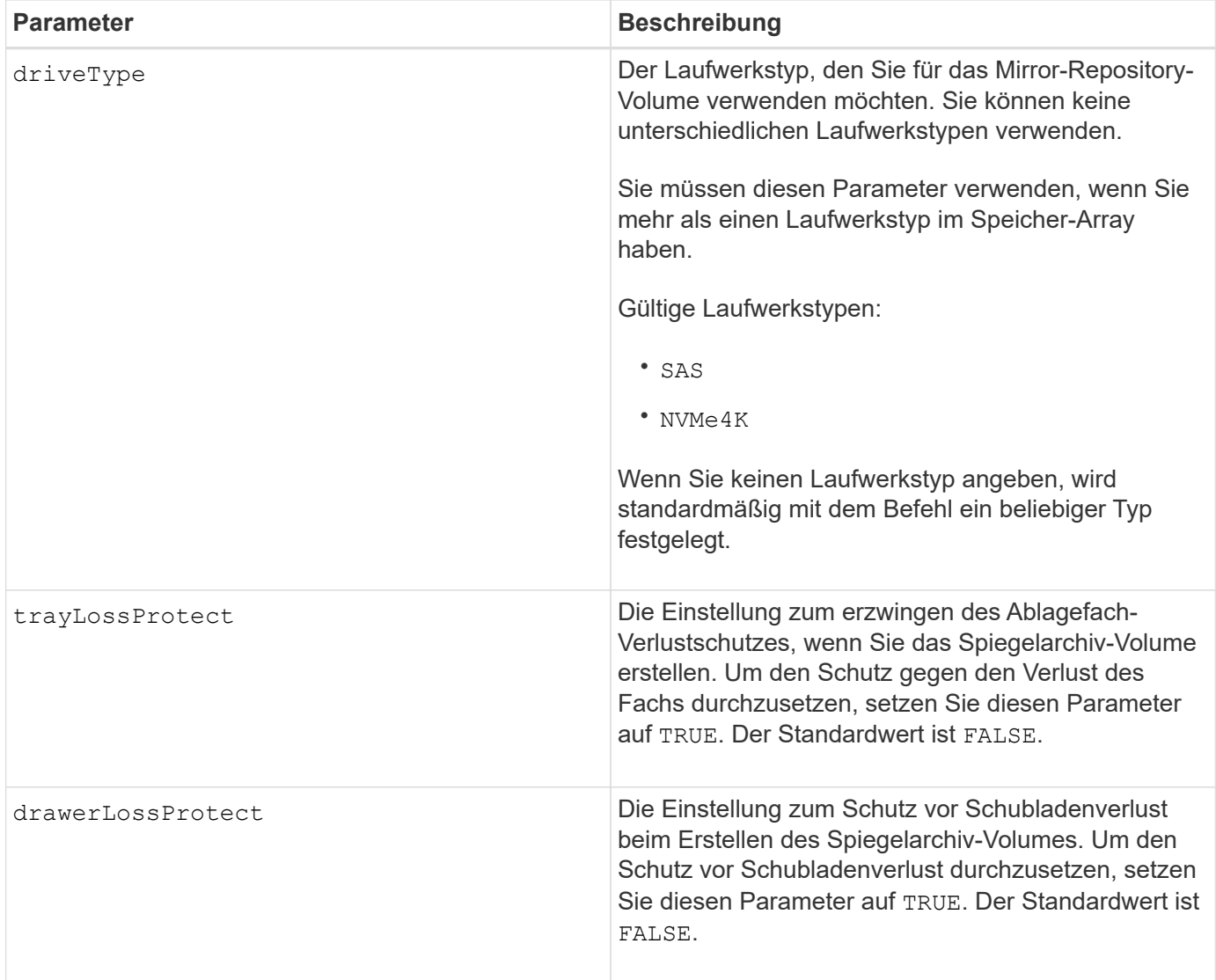

## **Hinweise**

Wenn Sie einen Wert für den Speicherplatz des zu kleinen Spiegelarchiv-Volumes eingeben, gibt die Controller-Firmware eine Fehlermeldung aus, in der die Menge an Speicherplatz angegeben wird, die für das Mirror-Repository-Volume benötigt wird. Der Befehl versucht nicht, das Mirror-Repository-Volume zu ändern. Sie können den Befehl erneut eingeben, indem Sie den Wert aus der Fehlermeldung für den Speicherplatz des gespiegelten Repository-Volumes verwenden.

Der repositoryDrives Der Parameter unterstützt sowohl Laufwerksfächer mit hoher Kapazität als auch Laufwerksfächer mit geringer Kapazität. Ein Laufwerksfach mit hoher Kapazität verfügt über Schubladen, die die Laufwerke halten. Die Schubladen ziehen aus dem Laufwerksfach, um Zugriff auf die Laufwerke zu ermöglichen. Ein Laufwerksfach mit geringer Kapazität verfügt nicht über Schubladen. Bei einem Laufwerksfach mit hoher Kapazität müssen Sie die Kennung (ID) des Laufwerksfachs, die ID des Fachs und die ID des Steckplatzes, in dem sich ein Laufwerk befindet, angeben. Bei einem Laufwerksfach mit niedriger Kapazität müssen Sie nur die ID des Laufwerksfachs und die ID des Steckplatzes angeben, in dem sich ein Laufwerk befindet. Bei einem Laufwerksfach mit geringer Kapazität kann die ID des Laufwerksfachs auf festgelegt werden, um einen Speicherort für ein Laufwerk zu ermitteln 0, Und geben Sie die ID des Steckplatzes an, in dem sich ein Laufwerk befindet.

Wenn Sie die Laufwerke zuweisen, stellen Sie das ein trayLossProtect Parameter an TRUE Und mehrere Laufwerke aus einem Fach ausgewählt haben, gibt das Speicherarray einen Fehler zurück. Wenn Sie die

einstellen trayLossProtect Parameter an FALSE, Das Speicherarray führt zwar Vorgänge aus, aber das von Ihnen erstellte Spiegelarchiv-Volume verfügt möglicherweise nicht über einen Ablageschutz.

Wenn die Controller-Firmware die Laufwerke zuweist, wenn Sie den festlegen trayLossProtect Parameter an TRUE, Das Speicher-Array gibt einen Fehler aus, wenn die Controller-Firmware keine Laufwerke bereitstellen kann, die zu einem Verlust des Fachs für das neue Spiegelarchiv-Volume führen. Wenn Sie die einstellen trayLossProtect Parameter an FALSE, Das Speicherarray führt den Vorgang durch, selbst wenn es bedeutet, dass das Spiegelarchiv-Volume möglicherweise keinen Ablageschutz hat.

## **Data Assurance Management**

Die Data Assurance (da)-Funktion erhöht die Datenintegrität im gesamten Storage-System. DA ermöglicht es dem Storage-Array, nach Fehlern zu suchen, die auftreten können, wenn Daten zwischen Hosts und Laufwerken verschoben werden. Wenn diese Funktion aktiviert ist, hängt das Speicherarray die Fehlerprüfungscodes (auch zyklische Redundanzprüfungen oder CRCs genannt) an jeden Datenblock im Volume an. Nach dem Verschieben eines Datenblocks ermittelt das Speicher-Array anhand dieser CRC-Codes, ob während der Übertragung Fehler aufgetreten sind. Potenziell beschädigte Daten werden weder auf Festplatte geschrieben noch an den Host zurückgegeben.

Wenn Sie die da-Funktion verwenden möchten, beginnen Sie mit einem Pool oder einer Volume-Gruppe, der nur Laufwerke enthält, die da unterstützen. Erstellen Sie dann da-fähige Volumes. Ordnen Sie diese dafähigen Volumes schließlich dem Host mithilfe einer E/A-Schnittstelle zu, die für da geeignet ist. Zu den I/O-Schnittstellen, die da unterstützen, gehören Fibre Channel, SAS und iSER over InfiniBand (iSCSI-Erweiterungen für RDMA/IB). DA wird nicht durch iSCSI über Ethernet oder durch die SRP über InfiniBand unterstützt.

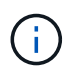

Wenn alle Laufwerke für die da-Fähigkeit geeignet sind, können Sie die einstellen dataAssurance Parameter an enabled Und dann mit bestimmten Operationen da verwenden. Sie können beispielsweise eine Volume-Gruppe mit da-fähigen Laufwerken erstellen und anschließend ein Volume in dieser Volume-Gruppe erstellen, die für da aktiviert ist. Andere Vorgänge, bei denen ein DA-fähiges Volume verwendet wird, verfügen über Optionen zur Unterstützung der da-Funktion.

Wenn der dataAssurance Parameter ist auf festgelegt enabled, Nur Data Assurance-fähige Laufwerke werden für Volume-Kandidaten in Betracht gezogen werden. Anderenfalls werden sowohl Data Assurancefähige als auch nicht Data Assurance-fähige Laufwerke berücksichtigt. Sind nur Data Assurance Drives verfügbar, wird die neue Volume-Gruppe mit den aktivierten Data Assurance-Laufwerken erstellt.

## **Minimale Firmware-Stufe**

6.10

7.10 fügt RAID Level 6-Fähigkeit hinzu

7.75 fügt die hinzu dataAssurance Parameter.

8.60 fügt die hinzu driveMediaType, repositoryVolumeGroupUserLabel, und drawerLossProtect Parameter.

# **Externen Sicherheitsschlüssel neu erstellen**

Der recreate storageArray securityKey Der Befehl generiert einen Sicherheitsschlüssel für das Storage-Array erneut, um diesen mit der Funktion für das externe Sicherheitsschlüsselmanagement zu verwenden.

## **Unterstützte Arrays**

Dieser Befehl gilt für alle einzelnen Storage-Arrays, einschließlich E2700, E5600, E2800, E5700 EF600 und EF300 Arrays, solange alle SMcli-Pakete installiert sind.

## **Rollen**

Um diesen Befehl für ein E2800, E5700, EF600 oder EF300 Storage-Array auszuführen, muss die Rolle "Security Admin" vorhanden sein.

## **Kontext**

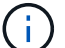

Dieser Befehl gilt nur für externes Verschlüsselungsmanagement.

## **Syntax**

```
recreate storageArray securityKey
passPhrase="passPhraseString"
file="fileName"
[deleteOldKey=(TRUE | FALSE)]
```
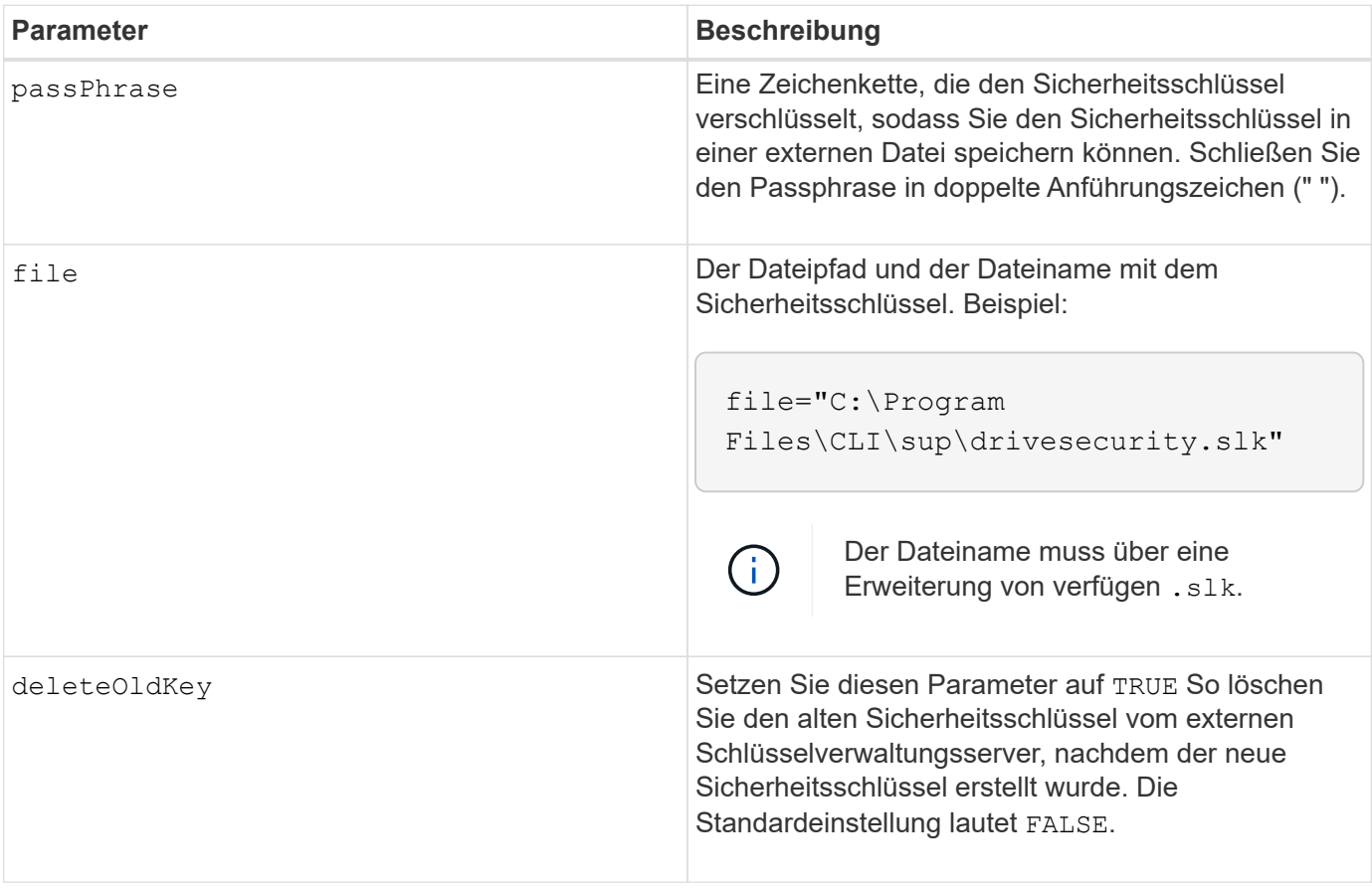

#### **Hinweise**

Ihr Passphrase muss folgende Kriterien erfüllen:

- Die Passphrase muss zwischen acht und 32 Zeichen lang sein.
- Der Passphrase muss mindestens einen Großbuchstaben enthalten.
- Der Passphrase muss mindestens einen Kleinbuchstaben enthalten.
- Der Passphrase muss mindestens eine Zahl enthalten.
- Der Passphrase muss mindestens ein nicht-alphanumerisches Zeichen enthalten, z. B.  $\lt\gt$  @ +.
- Ĥ.

Wenn Ihr Passphrase diese Kriterien nicht erfüllt, erhalten Sie eine Fehlermeldung.

## **Minimale Firmware-Stufe**

7.70

11.73 fügt die hinzu deleteOldKey Parameter.

# **Die Kapazität im Laufwerk-Pool wird gesenkt**

Der set diskPool Befehl reduziert die Kapazität des Disk Pools, indem die Laufwerke logisch aus dem Pool entfernt werden.

## **Unterstützte Arrays**

Dieser Befehl gilt für alle einzelnen Storage-Arrays, einschließlich E2700, E5600, E2800, E5700 EF600 und EF300 Arrays, solange alle SMcli-Pakete installiert sind.

## **Rollen**

Um diesen Befehl für ein E2800, E5700, EF600 oder EF300 Storage-Array auszuführen, muss die Storage-Administratorrolle vorhanden sein.

## **Kontext**

Dieser Befehl verwendet die DCR-Funktion (Dynamic Capacity Reduction), mit der Sie ausgewählte Laufwerke aus einem Laufwerk-Pool entfernen und die entfernten Laufwerke nach Bedarf wieder verwenden können.

Die maximale Anzahl von Laufwerken, die Sie in einem einzigen DCR-Vorgang aus einem Laufwerk-Pool entfernen können, beträgt 60. Sie können den Laufwerk-Pool nicht unter die minimale Laufwerk-Pool-Größe reduzieren.

## **Syntax**

```
set diskPool [diskPoolName]
removeDrives=(trayID1,[drawerID1,]slotID1
... trayIDn,[drawerIDn,]slotIDn)
```
#### **Parameter**

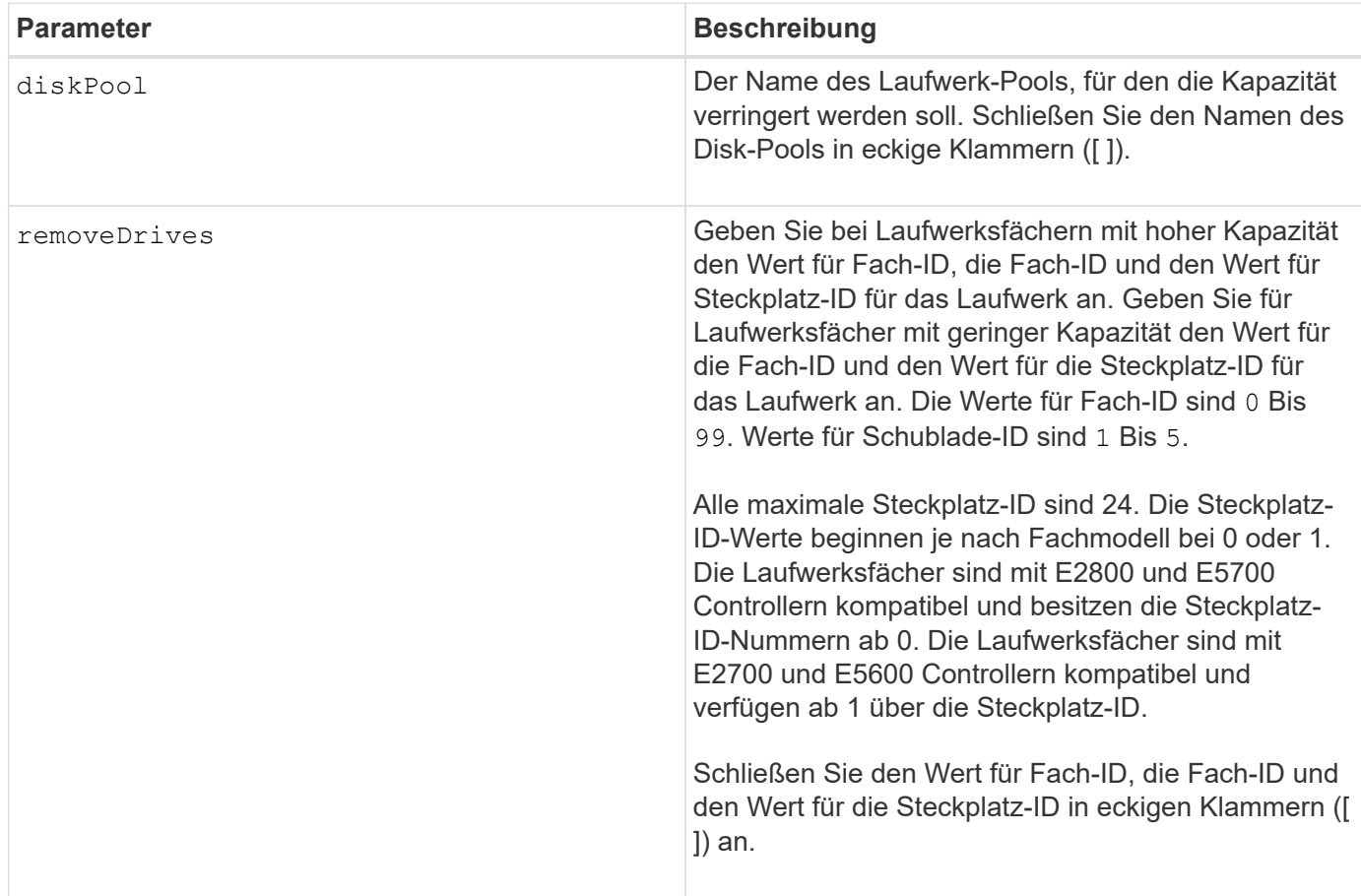

## **Hinweise**

Jeder Disk Pool-Name muss eindeutig sein. Sie können eine beliebige Kombination aus alphanumerischen Zeichen, Unterstrich (\_), Bindestrich (-) und Pfund (#) für die Benutzerbezeichnung verwenden. Benutzeretiketten können maximal 30 Zeichen lang sein.

Sie können ausgewählte Laufwerke aus einem Laufwerk-Pool entfernen, wenn Sie eine separate Gruppe erstellen oder nicht benötigte Kapazität aus dem Speicher-Array entfernen müssen. Die entfernten Laufwerke werden wieder nicht zugewiesenen Laufwerke. Die darauf vorhandenen Daten werden auf die übrigen Laufwerke im Festplatten-Pool verteilt. Die Kapazität des Festplattenpools wird durch die Kapazität der Laufwerke verringert, die Sie entfernen. Das Entfernen von Laufwerken aus einem Festplatten-Pool wird immer als Hintergrundaufgabe durchgeführt und die Volumes bleiben während dieses Vorgangs voll zugänglich. Der Fortschritt des Löschvorgangs wird als Teil des Status "lange laufende Vorgänge" gemeldet.

Dieser Befehl schlägt fehl, wenn nicht genügend freie Kapazität auf den Laufwerken vorhanden ist, die sich im Festplatten-Pool befinden, um alle Daten zu speichern, die sich auf den Laufwerken, die Sie aus dem Laufwerk-Pool entfernen, waren. Die Reservekapazität im Laufwerk-Pool kann verwendet werden, um Daten zu speichern, die sich auf den Laufwerken, die Sie aus dem Laufwerk-Pool entfernen, abgespeichert haben. Wenn die Reserve-Kapazität jedoch unter den kritischen Schwellenwert fällt, wird ein kritisches Ereignis in das größere Ereignisprotokoll geschrieben.

Eine Verringerung der Größe des Festplatten-Pools kann dazu führen, dass die erforderliche Reservekapazität kleiner wird. In einigen Fällen, um die Wahrscheinlichkeit zu senken, dass dieser Befehl fehlschlägt, reduzieren Sie Ihre Reservekapazität, bevor Sie diesen Befehl ausführen, um die Menge an Speicherplatz zu erhöhen, die für Disk-Pool-Daten verfügbar ist.

Die Controller-Firmware legt fest, wie viele Laufwerke Sie entfernen können und Sie können dann die spezifischen Laufwerke auswählen, die entfernt werden sollen. Die Controller-Firmware basiert auf dem Umfang des freien Speicherplatzes, der für die Aufteilung der Daten auf die verbleibenden Laufwerke benötigt wird, ohne dass Kapazität für Rekonstruktionen genutzt werden muss. Wenn die freie Kapazität des Disk-Pools bereits kleiner als der Wert des reservierten Rekonstruktionslaufwerks ist, lässt der Controller den Start eines DCR-Vorgangs nicht zu.

Ein DCR-Vorgang kann dazu führen, dass die konfigurierte Kapazität einen oder beide der Poolnutzungsschwellenwerte überschreitet. In diesem Fall werden normale Schwellenwertwarnungen ausgegeben.

## **Minimale Firmware-Stufe**

8.10

# **Entfernen Sie die Array-Beschriftung**

Der Remove array label Mit diesem Befehl können Sie eine benutzerdefinierte Bezeichnung für ein Speicher-Array entfernen.

## **Unterstützte Arrays**

Dieser Befehl gilt für die EF600 und EF300 Storage-Arrays.

## **Syntax**

```
delete storageArrayLabel label userDefinedString
delete storageArrayLabel all
```
## **Parameter**

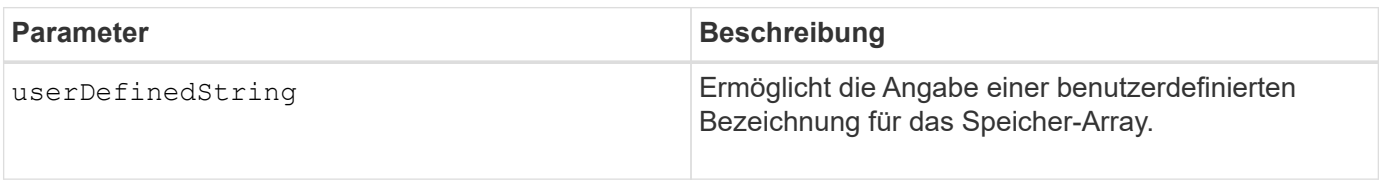

## **Minimale Firmware-Stufe**

8.60

# **Entfernen Sie ein unvollständiges, asynchrones gespiegeltes Paar aus asynchroner Spiegelgruppe**

Der remove asyncMirrorGroup Befehl entfernt ein verwaies gespiegeltes Paar-Volume auf dem Speicher-Array.

## **Unterstützte Arrays**

Dieser Befehl gilt für jedes einzelne Storage-Array, einschließlich E2700, E5600, E2800, E5700, EF600- und EF300-Arrays, sofern alle SMcli-Pakete installiert sind

## **Rollen**

Um diesen Befehl für ein E2800, E5700, EF600 oder EF300 Storage-Array auszuführen, muss die Storage-Administratorrolle vorhanden sein.

## **Kontext**

Ein verwaistes gespiegeltes Paar-Volume ist vorhanden, wenn ein Mitglied-Volume in einer asynchronen Spiegelgruppe auf einer Seite der asynchronen Spiegelgruppe entfernt wurde (entweder auf der primären oder sekundären Seite), nicht jedoch auf der anderen Seite.

Verwaiste gespiegelte Paarvolumen werden erkannt, wenn die Kommunikation zwischen den Controllern wiederhergestellt wird und die beiden Seiten der Spiegelkonfiguration die Spiegelparameter abgleichen.

Verwenden Sie diesen Befehl, wenn die Mirror-Beziehung erfolgreich im lokalen oder Remote-Speicher-Array entfernt wurde, jedoch aufgrund eines Kommunikationsproblems nicht im entsprechenden Speicher-Array entfernt werden kann.

## **Syntax**

```
remove asyncMirrorGroup ["asyncMirrorGroupName"]
incompleteMirror volume="volumeName"
```
#### **Parameter**

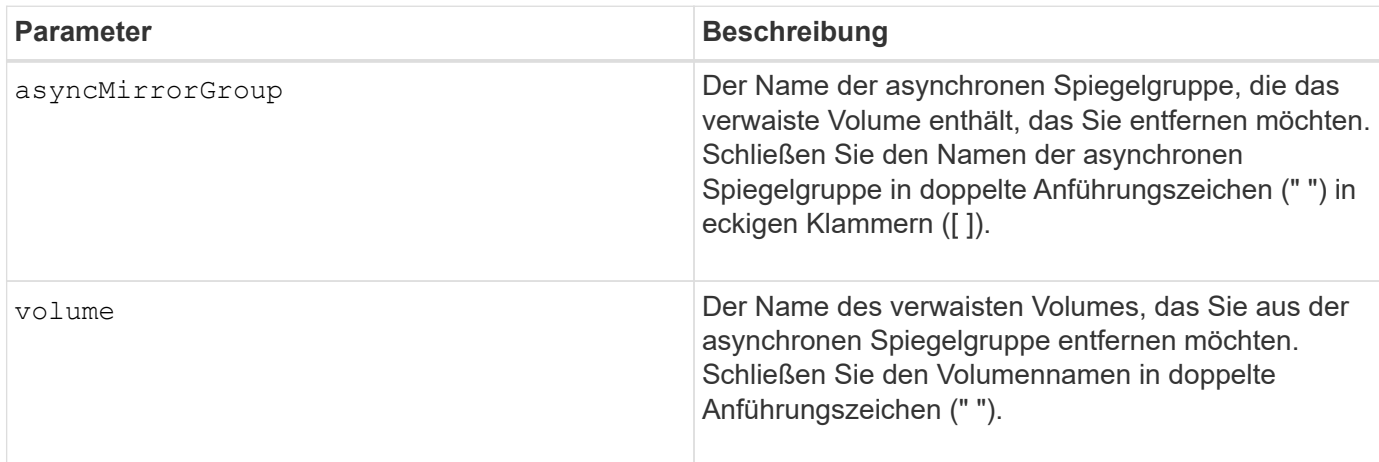

## **Minimale Firmware-Stufe**

7.84

11.80 bietet Unterstützung für EF600 und EF300 Arrays

# **Entfernen Sie Laufwerke aus dem SSD-Cache**

Der set ssdCache Befehl verringert die Kapazität des SSD-Caches durch Entfernen von Solid State Disks (SSDs).

## **Unterstützte Arrays**

Dieser Befehl gilt für jedes einzelne Storage-Array, einschließlich E2700, E5600, E2800, E5700, EF600- und EF300-Arrays, sofern alle SMcli-Pakete installiert sind

#### **Rollen**

Sie müssen über die Rolle Support Admin verfügen, um diesen Befehl für ein E2800, E5700, EF600 oder EF300 Storage-Array ausführen zu können.

#### **Syntax**

```
set ssdCache [ssdCacheName]
removeDrives=(trayID1,[drawerID1,]slotID1 ... trayIDn,[drawerIDn,]slotIDn)
```
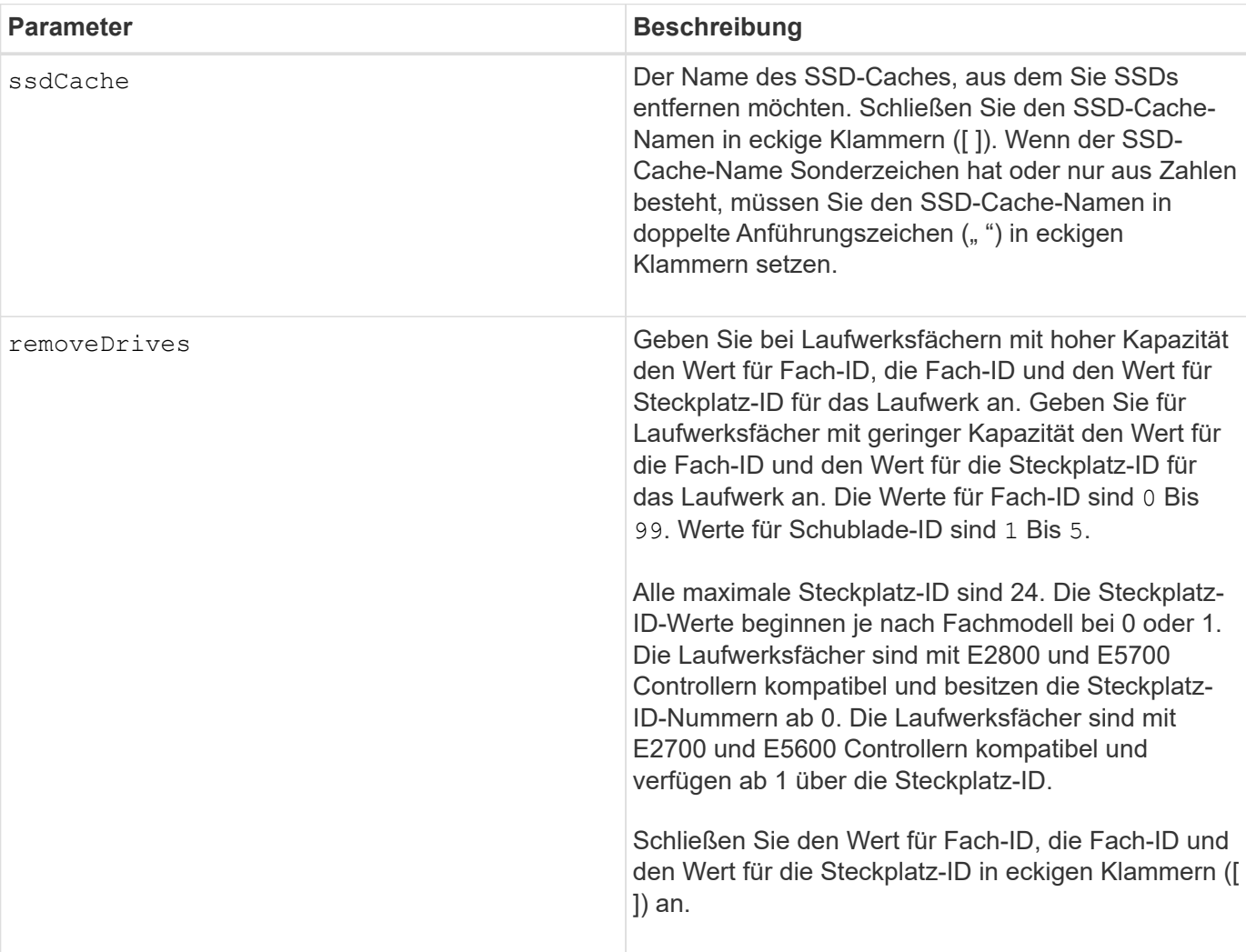

#### **Parameter**

#### **Hinweise**

Sie können mit diesem Befehl nicht alle SSDs aus dem SSD-Cache entfernen. Mindestens eine SSD muss im SSD-Cache verbleiben. Wenn Sie den SSD-Cache vollständig entfernen möchten, verwenden Sie den

delete ssdCache Befehl.

#### **Minimale Firmware-Stufe**

7.84

11.80 bietet Unterstützung für EF600 und EF300 Arrays

# **Entfernen der Volume-LUN-Zuordnung**

Der remove lunMapping Mit dem Befehl wird die Zuordnung der Logical Unit Number (LUN) oder Namespace ID (NSID) von einem oder mehreren Volumes entfernt.

## **Unterstützte Arrays**

Dieser Befehl gilt für alle einzelnen Storage-Arrays, einschließlich E2700, E5600, E2800, E5700 EF600 und EF300 Arrays, solange alle SMcli-Pakete installiert sind.

#### **Rollen**

Um diesen Befehl für ein E2800, E5700, EF600 oder EF300 Storage-Array auszuführen, muss die Storage-Administratorrolle vorhanden sein.

#### **Syntax**

```
remove (volume ["volumeName"] | accessVolume) lunMapping
(host="hostName" | hostGroup=("hostGroupName" | defaultGroup)
```
**Syntax für das Entfernen einer LUN oder NSID-Zuordnung von mehreren Volume-LUNs oder NSID-Zuordnungen**

```
remove (allVolumes | volumes [volumeName1 ... volumeNameN])
lunMapping
```
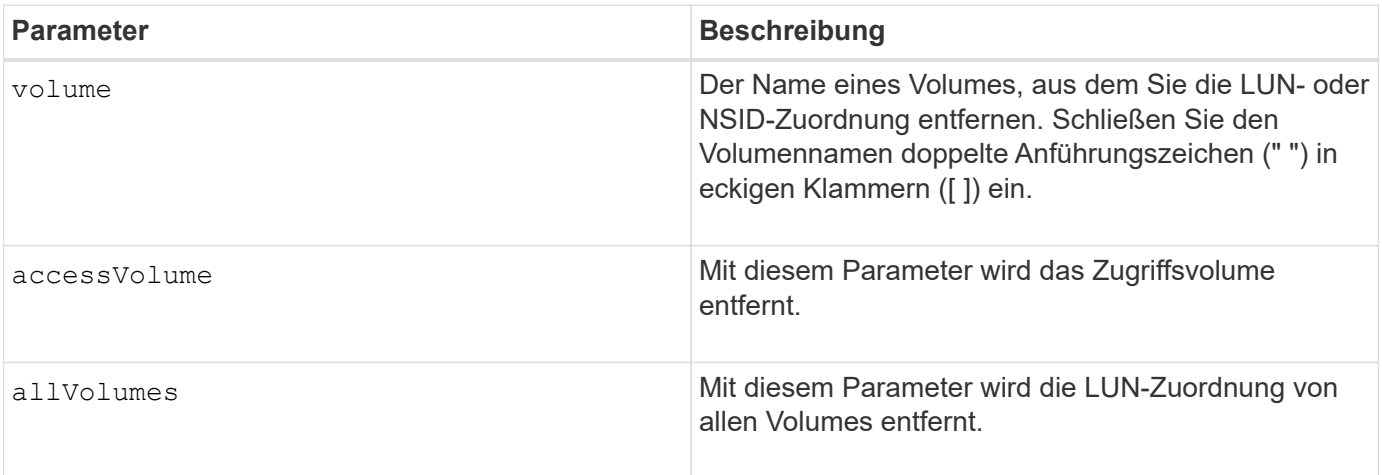

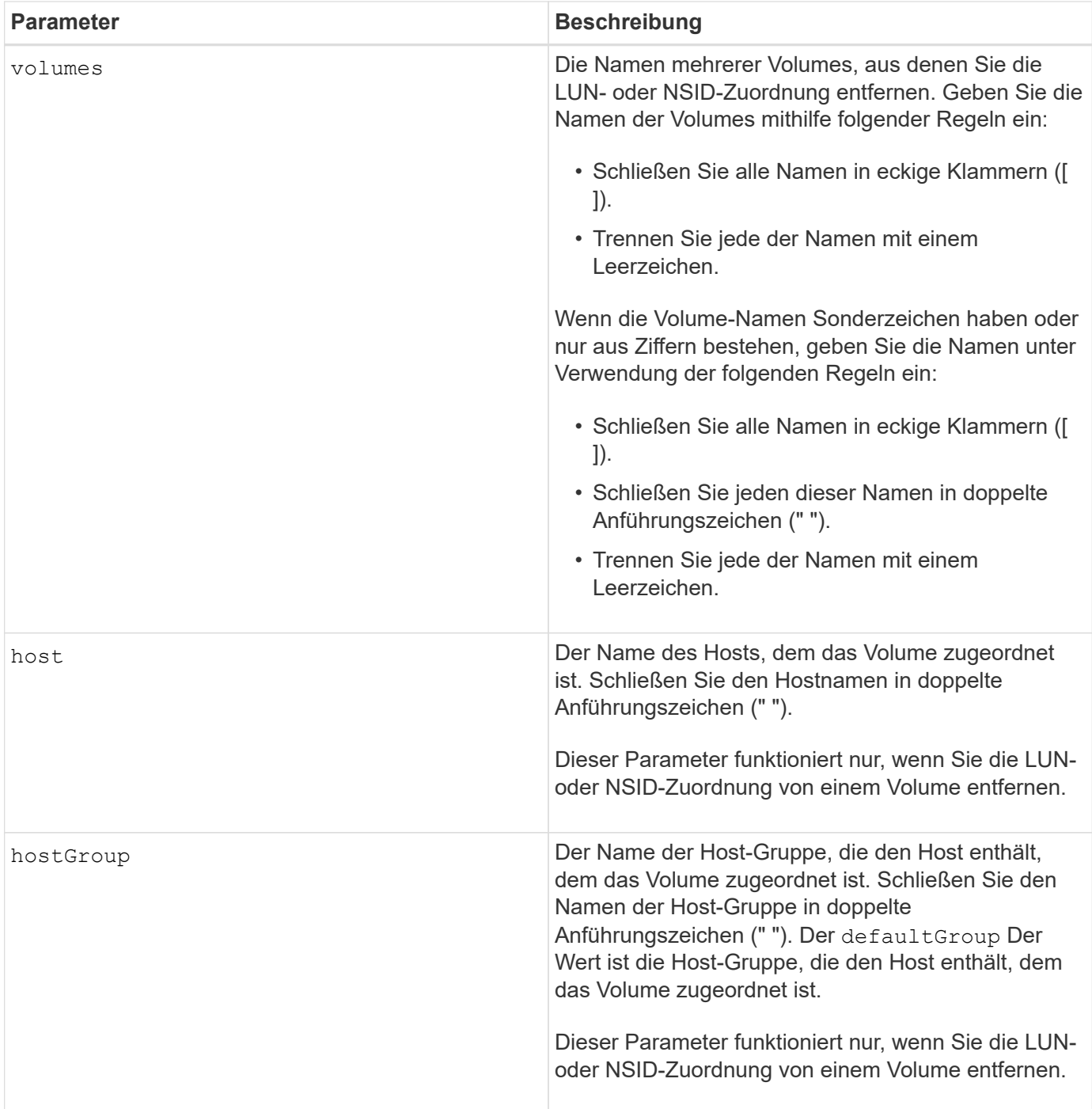

## **Hinweise**

Das Zugriffs-Volume ist das Volume in einer SAN-Umgebung, das für die Kommunikation zwischen der Storage-Managementsoftware und dem Storage-Array-Controller verwendet wird. Das Zugriffs-Volume verwendet eine LUN- oder NSID-Adresse und verbraucht 20 MB Speicherplatz, der nicht zur Speicherung von Anwendungsdaten verfügbar ist. Ein Zugriffs-Volume ist nur für bandinterne gemanagte Storage-Arrays erforderlich.

 $\mathbf{d}$ 

**Das Entfernen eines Zugriffsvolumens kann Ihre Konfiguration beschädigen** — der Agent nutzt die Zugriffsvolumes zur Kommunikation mit einem Speicher-Array. Wenn Sie eine Zuordnung eines Zugriffs-Volumes für ein Speicher-Array von einem Host entfernen, auf dem ein Agent ausgeführt wird, kann die Speicherverwaltungssoftware das Speicher-Array nicht mehr über den Agenten verwalten.

Sie müssen den verwenden host Und das hostGroup Parameter, wenn Sie ein Volume ohne Zugriff oder ein Zugriffs-Volume angeben. Die Skript-Engine ignoriert den host Parameter oder der hostGroup Parameter, wenn Sie den verwenden allVolumes Parameter oder der volumes Parameter.

## **Minimale Firmware-Stufe**

6.10

# **Entfernen Sie das Mitglied-Volume aus der Konsistenzgruppe**

Der set consistencyGroup Mit dem Befehl wird ein Mitglied-Volume aus einer vorhandenen Snapshot Konsistenzgruppe entfernt.

## **Unterstützte Arrays**

Dieser Befehl gilt für alle einzelnen Storage-Arrays, einschließlich E2700, E5600, E2800, E5700 EF600 und EF300 Arrays, solange alle SMcli-Pakete installiert sind.

## **Rollen**

Um diesen Befehl für ein E2800, E5700, EF600 oder EF300 Storage-Array auszuführen, muss die Storage-Administratorrolle vorhanden sein.

## **Kontext**

Optional können Sie die Mitglieder des Repository-Volumes aus der Konsistenzgruppe löschen.

## **Syntax**

set consistencyGroup [*"consistencyGroupName"*] removeCGMemberVolume="*memberVolumeName*" [deleteRepositoryMembers=(TRUE | FALSE)]

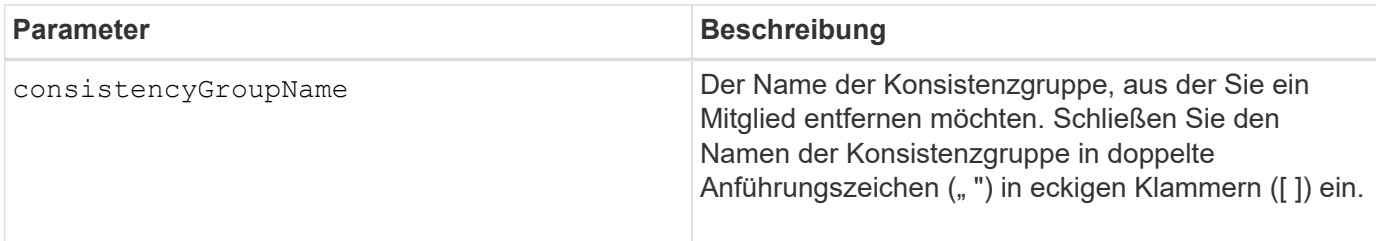

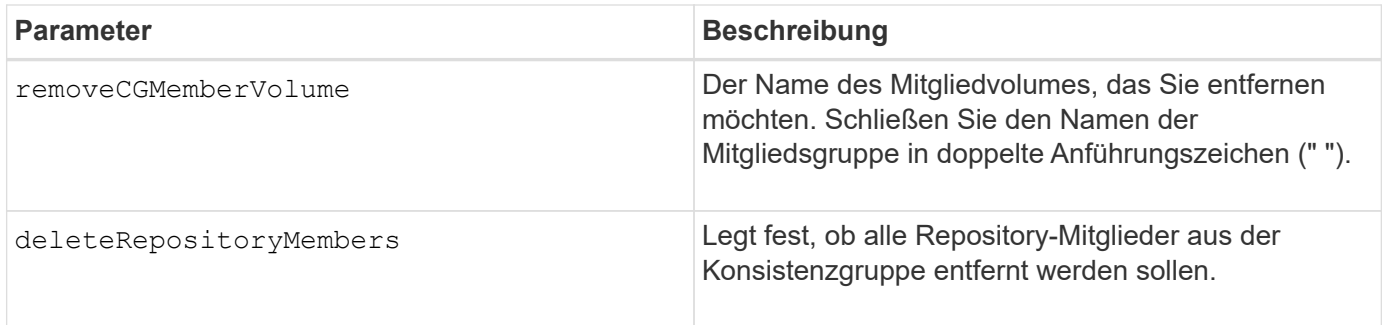

## **Minimale Firmware-Stufe**

7.83

# **Entfernen Sie die Rollenzuordnung des Verzeichnisservers des Speicherarrays**

Der remove storageArray directoryServer Mit dem Befehl werden die definierten Rollenzuordnungen für den angegebenen Verzeichnisserver entfernt.

## **Unterstützte Arrays**

Dieser Befehl gilt für ein einzelnes E2800, E5700, EF600 oder EF300 Storage-Array. Der Betrieb erfolgt nicht auf E2700 oder E5600 Storage-Arrays.

## **Rollen**

Um diesen Befehl für ein E2800, E5700, EF600 oder EF300 Storage-Array auszuführen, muss die Rolle "Security Admin" vorhanden sein.

## **Syntax**

```
remove storageArray directoryServer [domainId]
      (allGroupDNs | groupDNs=(groupDN1 ... groupDNN))
```
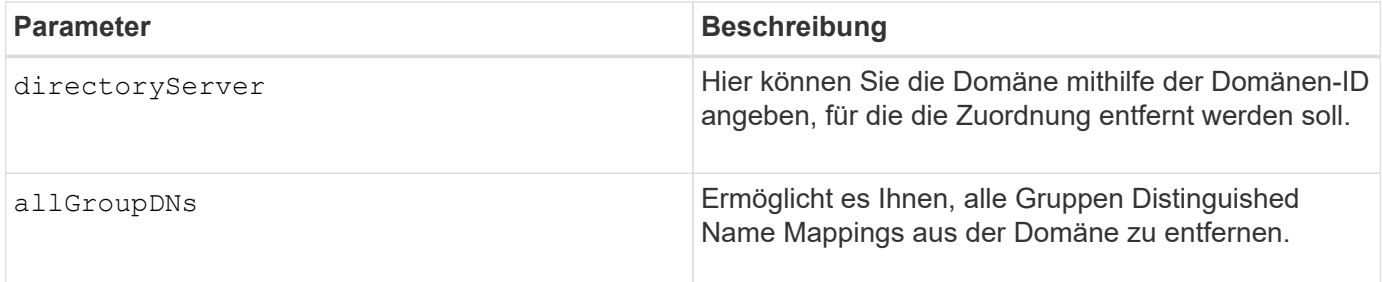

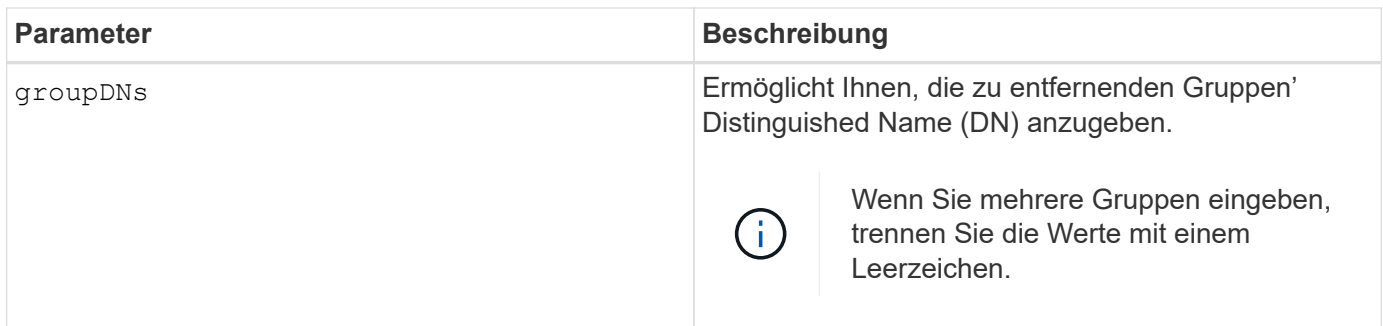

## **Beispiele**

```
SMcli -n Array1 -c "remove storageArray directoryServer ["domain1"]
                      groupDNs=("CN=company-distlist,OU=Managed,
                      OU=MyCompanyGroups,DC=hq,DC=mycompany,DC=com");"
SMcli -n Array1 -c "remove storageArray directoryServer ["domain1"]
                      allGroupDNs;"
SMcli completed successfully.
```
# **Synchrones Spiegeln entfernen**

Der remove syncMirror Mit dem Befehl wird die gespiegelte Beziehung zwischen dem primären Volume und dem sekundären Volume in einem Remote-gespiegelten Paar entfernt.

## **Unterstützte Arrays**

Dieser Befehl gilt für alle einzelnen Storage-Arrays, einschließlich E2700, E5600, E2800 und E5700 Arrays. Solange alle SMcli-Pakete installiert sind.

## **Rollen**

Um diesen Befehl für ein E2800 oder E5700 Storage-Array auszuführen, müssen Sie über die Rolle "Storage-Administrator" verfügen.

## **Kontext**

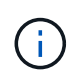

In früheren Versionen dieses Befehls war die Feature-ID remoteMirror. Diese Feature-ID ist nicht mehr gültig und wird durch ersetzt syncMirror.

## **Syntax**

```
remove syncMirror (localVolume [volumeName] |
localVolumes [volumeName1 ... volumeNameN])
```
#### **Parameter**

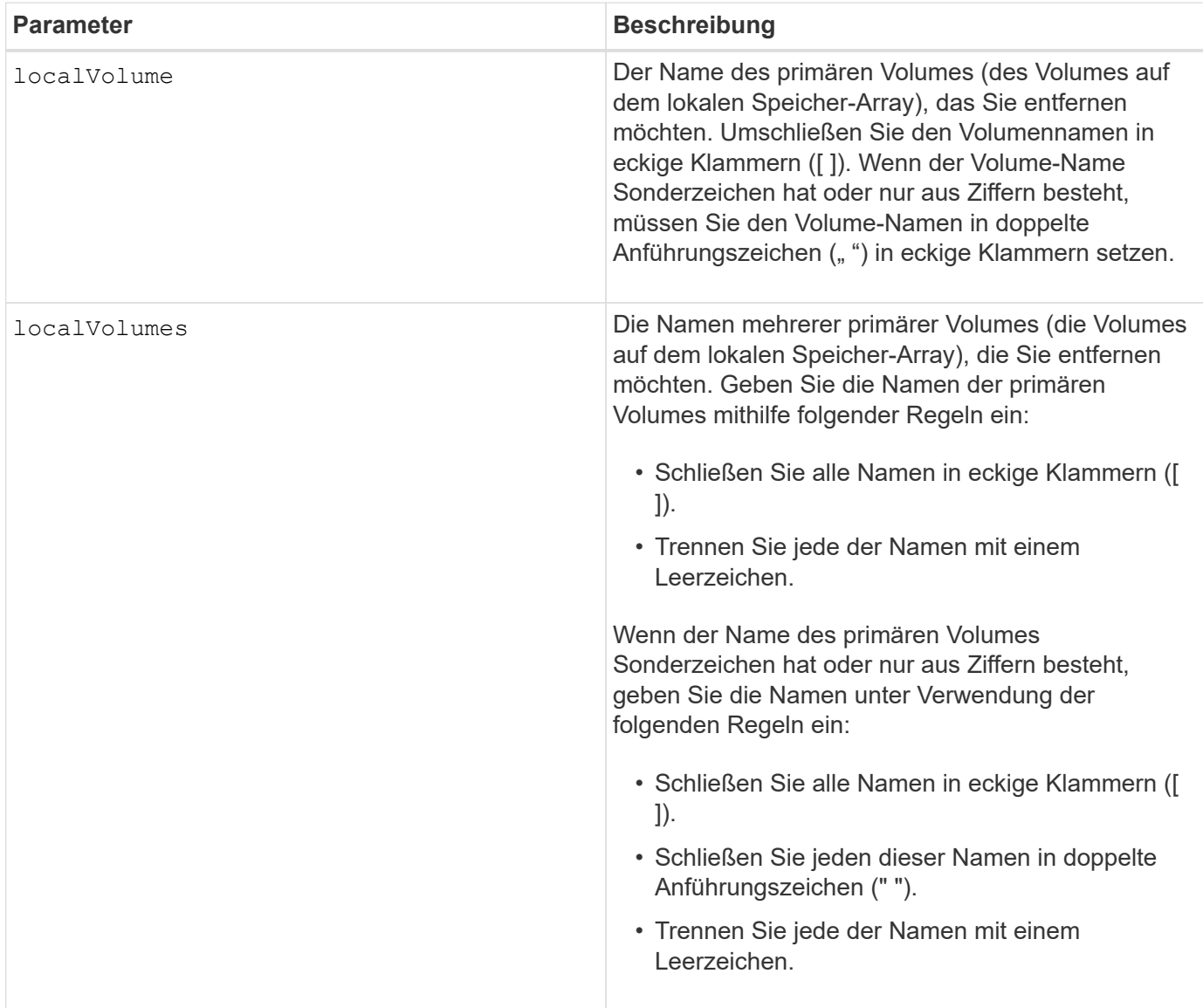

## **Minimale Firmware-Stufe**

6.10

# **Entfernen Sie ein Volume aus der asynchronen Spiegelgruppe**

Der remove volume asyncMirrorGroup Mit dem Befehl wird ein Mitglied-Volume aus einer vorhandenen asynchronen Spiegelgruppe entfernt.

## **Unterstützte Arrays**

Dieser Befehl gilt für jedes einzelne Storage-Array, einschließlich E2700, E5600, E2800, E5700, EF600- und EF300-Arrays, sofern alle SMcli-Pakete installiert sind

#### **Rollen**

Um diesen Befehl für ein E2800, E5700, EF600 oder EF300 Storage-Array auszuführen, muss die Storage-

Administratorrolle vorhanden sein.

## **Kontext**

Optional können Sie die Repository-Volume-Mitglieder aus der asynchronen Spiegelgruppe löschen.

Dieser Befehl ist nur für das lokale Speicherarray gültig, das die asynchrone Spiegelgruppe enthält, deren Mitgliedsvolume Sie entfernen möchten.

## **Syntax**

```
remove volume ["volumeName"] asyncMirrorGroup="asyncMirrorGroupName"
[deleteRepositoryMembers=(TRUE | FALSE)]
```
## **Parameter**

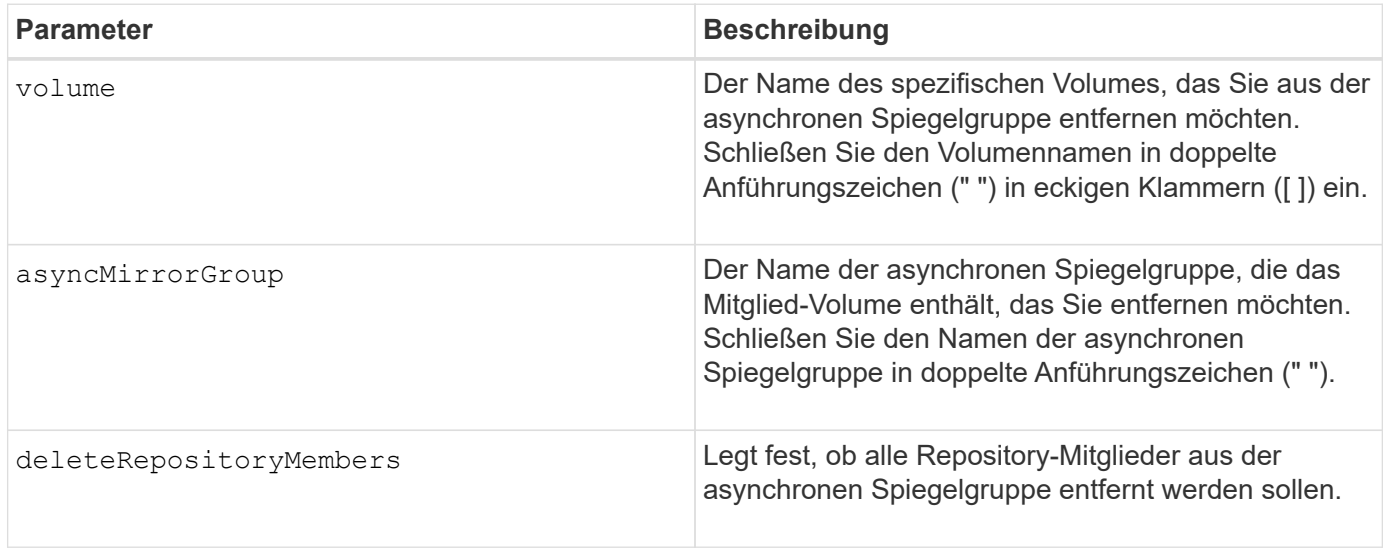

## **Minimale Firmware-Stufe**

7.84

11.80 bietet Unterstützung für EF600 und EF300 Arrays

# **Volume-Kopie entfernen**

Der remove volumeCopy target Befehl entfernt ein Volume Copy Pair.

## **Unterstützte Arrays**

Dieser Befehl gilt für alle einzelnen Storage-Arrays, einschließlich E2700, E5600, E2800, E5700 EF600 und EF300 Arrays, solange alle SMcli-Pakete installiert sind.

## **Rollen**

Um diesen Befehl für ein E2800, E5700, EF600 oder EF300 Storage-Array auszuführen, muss die Storage-Administratorrolle vorhanden sein.

## **Kontext**

Dieser Befehl gilt für Snapshot-Volume-Kopierpaare.

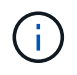

Mit der Firmware-Version 7.83 der copyType=(online | offline) Parameter wird nicht mehr verwendet.

## **Syntax**

remove volumeCopy target [*targetName*] [source [*sourceName*]]

## **Parameter**

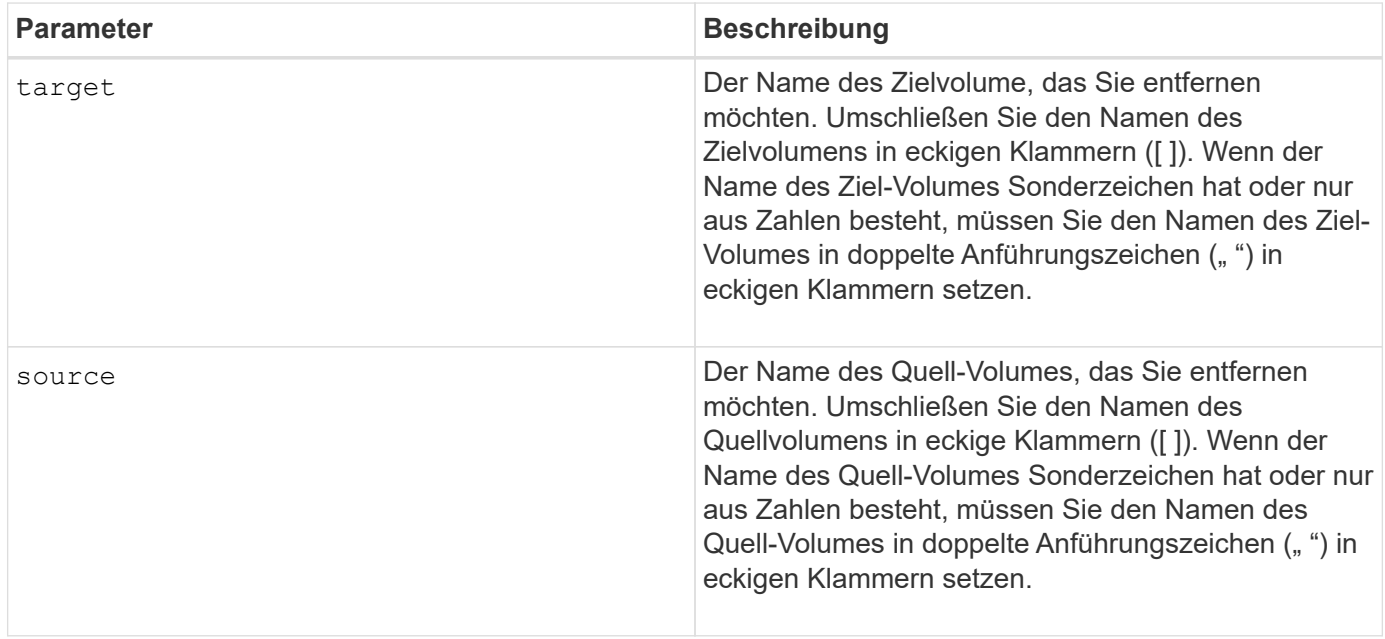

## **Minimale Firmware-Stufe**

5.40

7.83 entfernt die copyType=(online | offline) Parameter.

# **Umbenennen des SSD-Caches**

Der set ssdCache Mit Befehl wird der Name des SSD-Caches geändert.

## **Unterstützte Arrays**

Dieser Befehl gilt für jedes einzelne Storage-Array, einschließlich E2700, E5600, E2800, E5700, EF600- und EF300-Arrays, sofern alle SMcli-Pakete installiert sind

#### **Rollen**

Sie müssen über die Rolle Support Admin verfügen, um diesen Befehl für ein E2800, E5700, EF600 oder EF300 Storage-Array ausführen zu können.

set ssdCache [*old\_ssdCacheName*] userLabel=*"new\_ssdCacheName*"

#### **Parameter**

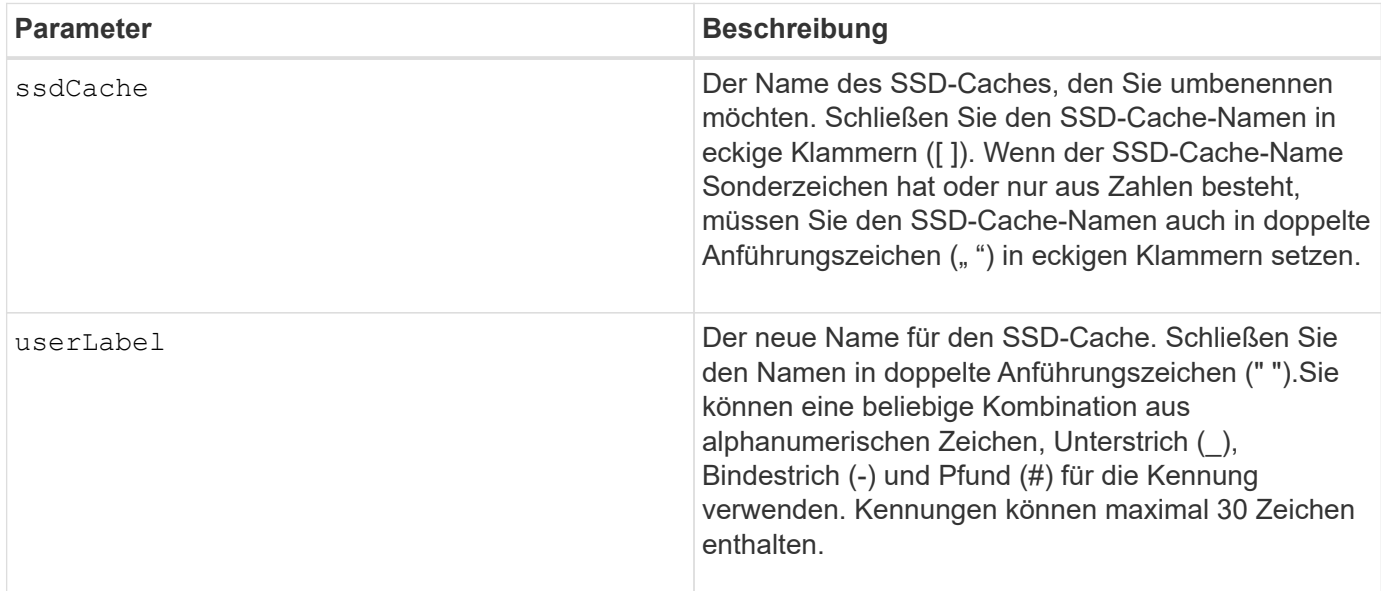

#### **Minimale Firmware-Stufe**

7.84

11.80 bietet Unterstützung für EF600 und EF300 Arrays

# **Datenparität Reparieren**

Der Repair Data Parity Befehl repariert Datenparitätsfehler.

## **Unterstützte Arrays**

Dieser Befehl gilt für alle einzelnen Storage-Arrays, einschließlich E2700, E5600, E2800, E5700 EF600 und EF300 Arrays, solange alle SMcli-Pakete installiert sind.

#### **Rollen**

Um diesen Befehl für ein E2800, E5700, EF600 oder EF300 Storage-Array auszuführen, muss die Storage-Administratorrolle vorhanden sein.

#### **Kontext**

Bevor Sie diesen Befehl verwenden, informieren Sie sich mithilfe des NetApp Supports über die betroffene Firmware, Laufwerke und RAID Stripe.
# **Syntax**

```
repair volume[volumeName] parity
     [startingLBA=LBAvalue]
     [endingLBA=LBAvalue]
     [repairMethods=(repairMethod . . . repairMethod)]
             Space delimited list where possible repair methods are:
reconstruct, unmap, updateP, updateQ, updateData, and writeZeros
     [repairPI=(TRUE|FALSE)]
     [suspectDrives=(trayID1,[drawerID1,]slotID1 . . .
trayIDn,[drawerIDn,]slotIDn)]
     [timeout=(0-65535)]
```
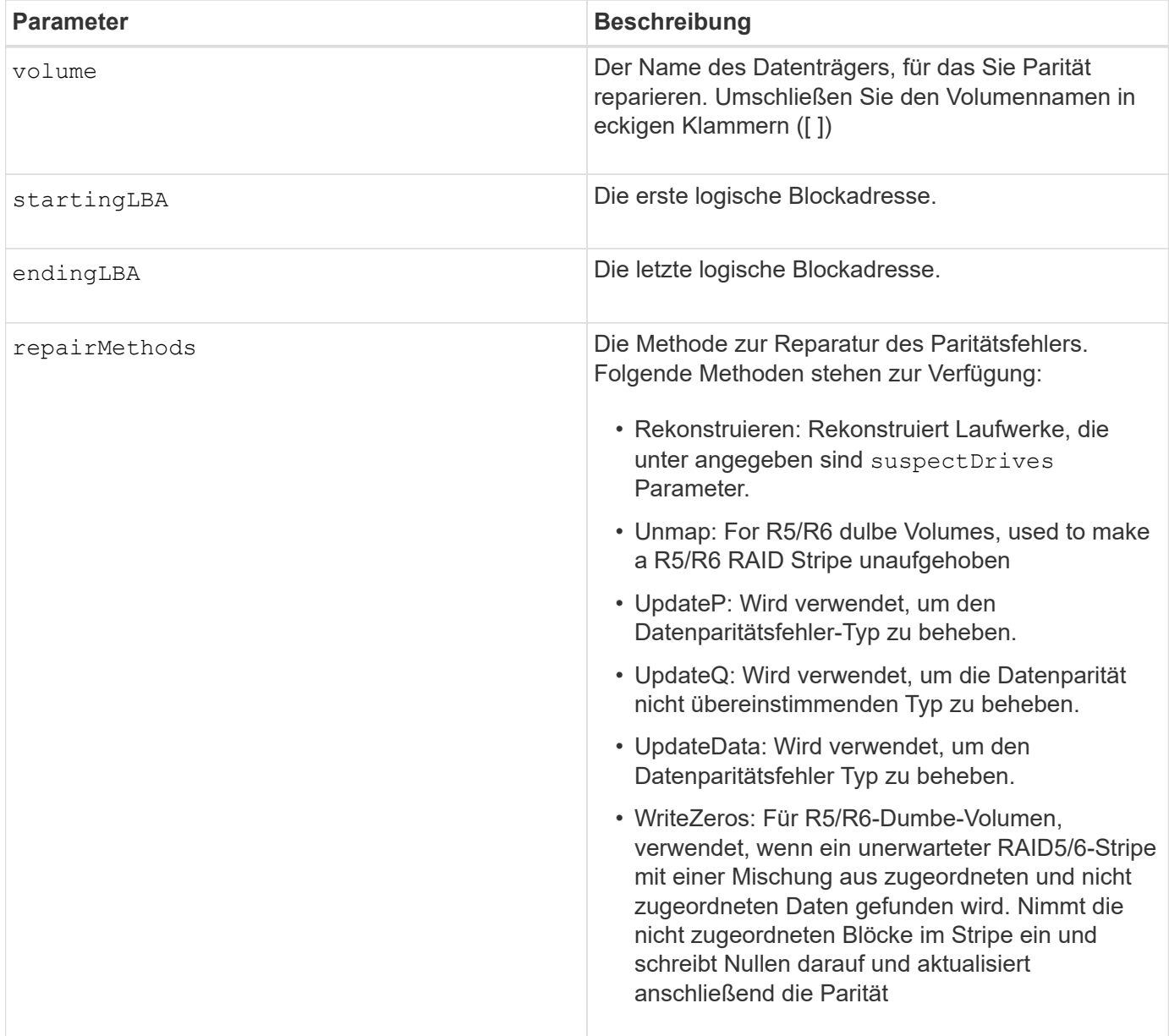

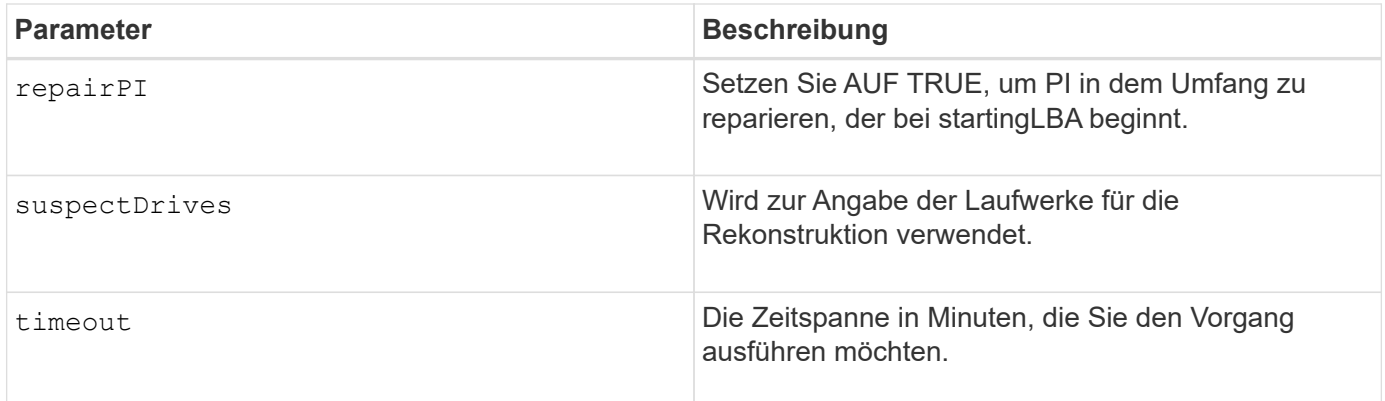

# **Minimale Firmware-Stufe**

8.63

# **Reparatur-Volume-Parität**

Der repair volume parity Befehl repariert die Paritätsfehler auf einem Volume.

### **Unterstützte Arrays**

Dieser Befehl gilt für alle einzelnen Storage-Arrays, einschließlich E2700, E5600, E2800, E5700 EF600 und EF300 Arrays, solange alle SMcli-Pakete installiert sind.

# **Rollen**

Um diesen Befehl für ein E2800, E5700, EF600 oder EF300 Storage-Array auszuführen, muss die Storage-Administratorrolle vorhanden sein.

#### **Kontext**

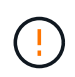

Wenn Volume-Paritäts- und Volume-Daten nicht übereinstimmen, sind Volume-Daten unter Umständen fehlerhaft – nicht die Paritäts-Volume. Das Reparieren der Volume-Parität zerstört falls erforderlich die Möglichkeit zur Reparatur defekter Volume-Daten.

#### **Syntax**

```
repair volume [volumeName] parity
parityErrorFile="filename"
[verbose=(TRUE | FALSE)]
```
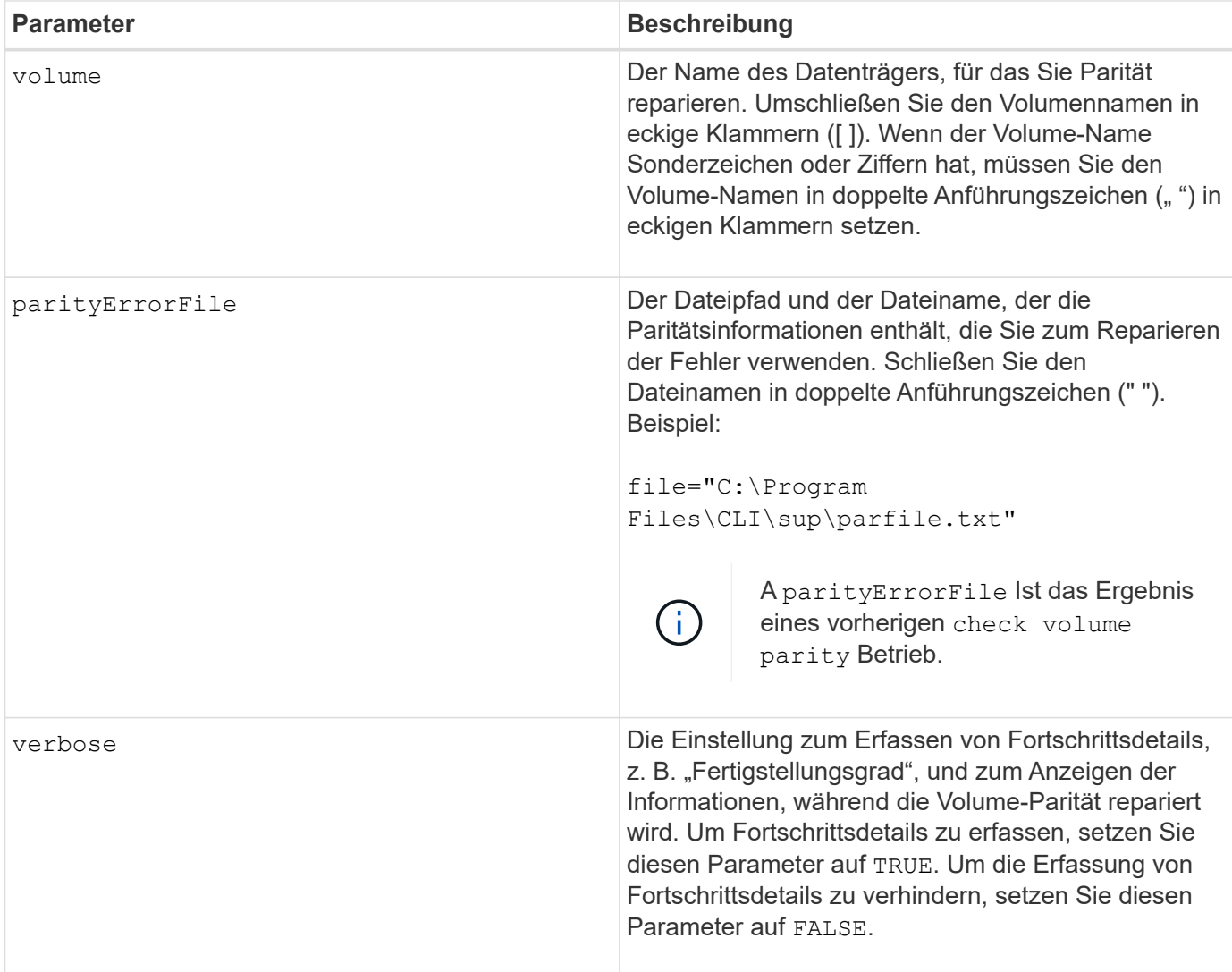

# **Minimale Firmware-Stufe**

6.10

# **Laufwerk austauschen**

Der replace drive replacementDrive Befehl ersetzt ein Laufwerk in einer Volume-Gruppe.

# **Unterstützte Arrays**

Dieser Befehl gilt für alle einzelnen Storage-Arrays, einschließlich E2700, E5600, E2800, E5700 EF600 und EF300 Arrays, solange alle SMcli-Pakete installiert sind.

# **Rollen**

Um diesen Befehl für ein E2800, E5700, EF600 oder EF300 Storage-Array auszuführen, muss die Storage-Administratorrolle vorhanden sein.

# **Kontext**

Durch das Ersetzen eines Laufwerks in einer Volume-Gruppe wird die Zusammensetzung einer Volume-Gruppe neu definiert. Mit diesem Befehl können Sie ein Laufwerk durch ein nicht zugewiesenes Laufwerk oder ein vollständig integriertes Hot Spare ersetzen.

# **Syntax**

```
replace (drive \[trayID,[drawerID,]slotID\] \|
drives\[trayID1,[drawerID1,]slotID1 ... trayIDn,[drawerIDn,]slotIDn\]
  | <"wwID">)
replacementDrive=trayID,drawerID,slotID
[copyDrive][failDrive]
```
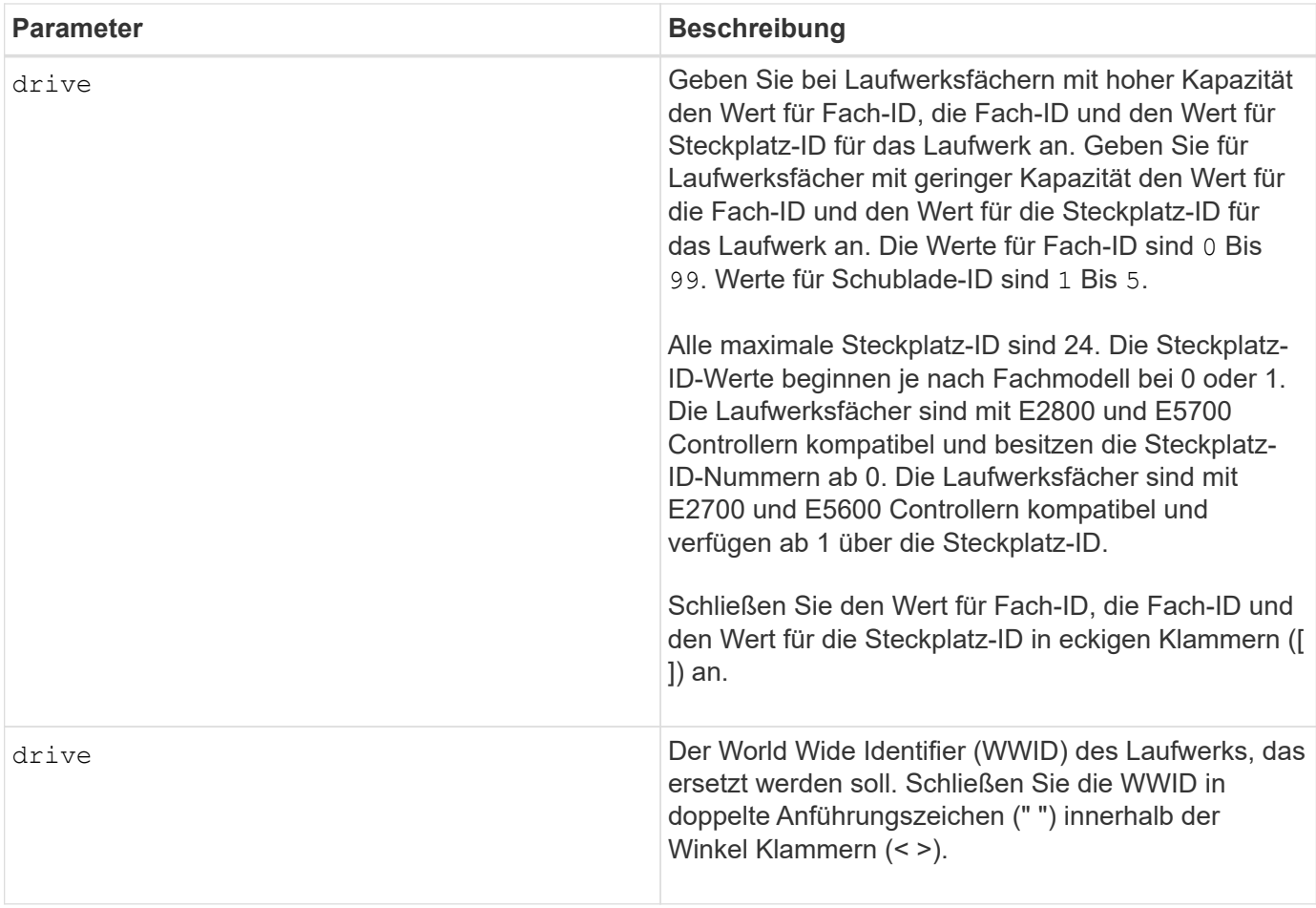

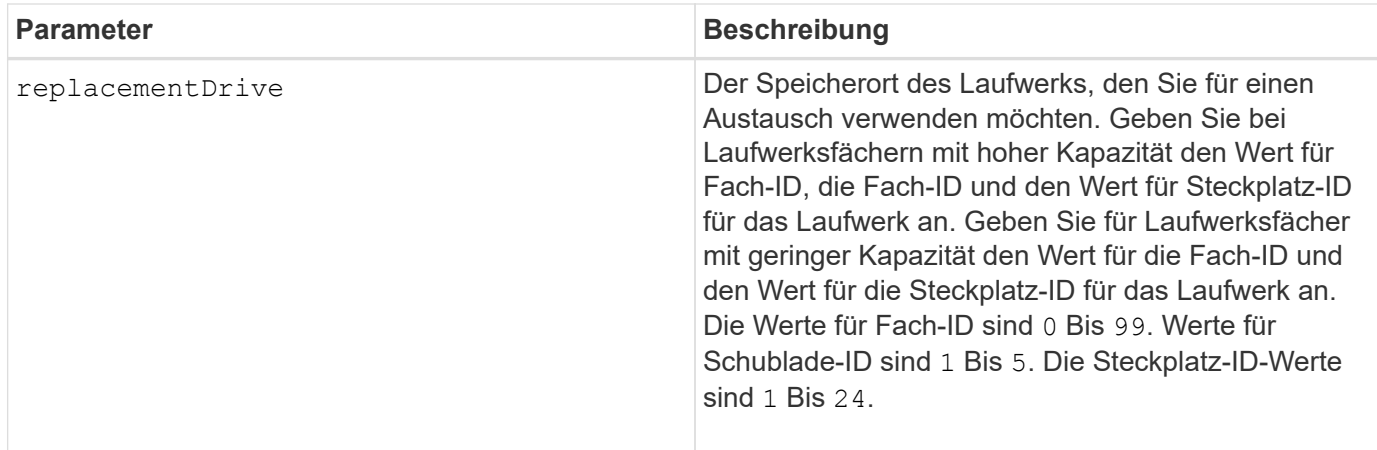

# **Hinweise**

Der drive Der Parameter unterstützt sowohl Laufwerksfächer mit hoher Kapazität als auch Laufwerksfächer mit geringer Kapazität. Ein Laufwerksfach mit hoher Kapazität verfügt über Schubladen, die die Laufwerke halten. Die Schubladen ziehen aus dem Laufwerksfach, um Zugriff auf die Laufwerke zu ermöglichen. Ein Laufwerksfach mit geringer Kapazität verfügt nicht über Schubladen. Bei einem Laufwerksfach mit hoher Kapazität müssen Sie die Kennung (ID) des Laufwerksfachs, die ID des Fachs und die ID des Steckplatzes, in dem sich ein Laufwerk befindet, angeben. Bei einem Laufwerksfach mit niedriger Kapazität müssen Sie nur die ID des Laufwerksfachs und die ID des Steckplatzes angeben, in dem sich ein Laufwerk befindet. Bei einem Laufwerksfach mit geringer Kapazität kann die ID des Laufwerksfachs auf festgelegt werden, um einen Speicherort für ein Laufwerk zu ermitteln 0, Und geben Sie die ID des Steckplatzes an, in dem sich ein Laufwerk befindet.

# **Minimale Firmware-Stufe**

7.10

7.60 fügt die hinzu *drawerID* Benutzereingaben.

# **Installiertes signiertes Zertifikat zurücksetzen**

Der reset controller arrayManagementSignedCertificate Mit dem Befehl werden das installierte signierte Zertifikat und die Root-/Zwischenzertifikate auf dem Controller zurückgesetzt. Alle Root- und Zwischenzertifikate sowie alle signierten Zertifikate werden durch ein einziges selbstsigniertes Zertifikat ersetzt.

# **Unterstützte Arrays**

Dieser Befehl gilt für ein einzelnes E2800, E5700, EF600 oder EF300 Storage-Array. Der Betrieb erfolgt nicht auf E2700 oder E5600 Storage-Arrays.

# **Rollen**

Um diesen Befehl für ein E2800, E5700, EF600 oder EF300 Storage-Array auszuführen, muss die Rolle "Security Admin" vorhanden sein.

# **Syntax**

reset controller [(a|b)] arrayManagementSignedCertificate

### **Parameter**

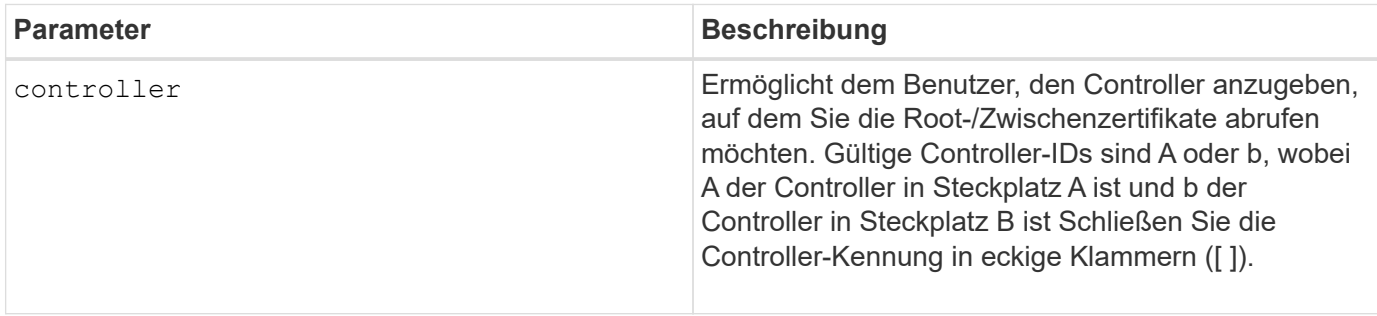

#### **Beispiele**

SMcli -n Array1 -c "reset controller [a] arrayManagementSignedCertificate;"

SMcli completed successfully.

#### **Minimale Firmware-Stufe**

8.40

# **Controller zurücksetzen**

Der reset controller Befehl setzt einen Controller zurück und führt zu I/O-Vorgängen.

#### **Unterstützte Arrays**

Dieser Befehl gilt für alle einzelnen Storage-Arrays, einschließlich E2700, E5600, E2800, E5700 EF600 und EF300 Arrays, solange alle SMcli-Pakete installiert sind.

#### **Rollen**

Um diesen Befehl für ein E2800, E5700, EF600 oder EF300 Storage-Array auszuführen, muss die Storage-Administratorrolle vorhanden sein.

# **Kontext**

Wenn Sie einen Controller zurücksetzen, wird der Controller aus dem Datenpfad entfernt und ist erst nach Abschluss des Reset-Vorgangs für I/O-Vorgänge verfügbar. Wenn ein Host Volumes verwendet, die Eigentum des Controllers sind, der zurückgesetzt wird, wird der an den Controller gerichtete I/O abgelehnt. Stellen Sie vor dem Zurücksetzen des Controllers sicher, dass die Volumes, die sich im Besitz des Controllers befinden, nicht verwendet werden, oder stellen Sie sicher, dass ein Multi-Path-Treiber auf allen Hosts installiert ist, die diese Volumes verwenden.

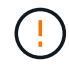

 $(i)$ 

Wenn Sie die in-Band-Verwaltung verwenden, können Sie nicht steuern, an welchen Controller ein Befehl gesendet wird, und dieser Befehl kann unerwartete Ergebnisse haben.

# **Syntax**

reset controller [(a|b)]

### **Parameter**

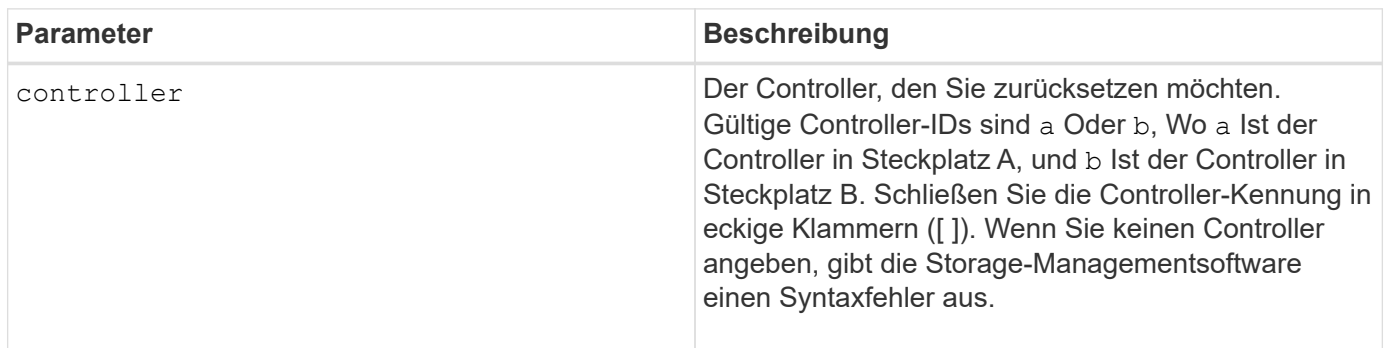

# **Hinweise**

Der Controller, der den Befehl zum Zurücksetzen des Controllers erhält, wird der angegebene Controller zurückgesetzt. Wenn beispielsweise der Befehl RESET-Controller an Controller A gesendet wird, um ein Zurücksetzen von Controller A anzufordern, startet Controller A durch einen weichen Neustart des Controllers selbst. Wenn der Reset-Controller-Befehl an Controller A gesendet wird, um ein Zurücksetzen von Controller B anzufordern, hält Controller A den Reset von Controller B und gibt dann Controller B aus dem Reset frei, bei dem es sich um einen Hardeboot handelt. Ein Soft-Reboot in einigen Produkten setzt nur den IOC-Chip zurück. Ein harter Neustart setzt sowohl die IOC- als auch die Expander-Chips im Controller zurück.

# **Minimale Firmware-Stufe**

5.20

# **Antrieb zurücksetzen**

Der reset drive Die aus- und wieder-Einschaltzyklen eines Laufwerks in einer Volume-Gruppe oder einem Festplatten-Pool erleichtern das Recovery eines Laufwerks, das inkonsistentes oder nicht optimales Verhalten zeigt.

# **Unterstützte Arrays**

Dieser Befehl gilt für alle einzelnen Storage-Arrays, einschließlich E2700, E5600, E2800, E5700 EF600 und EF300 Arrays, solange alle SMcli-Pakete installiert sind.

### **Rollen**

Um diesen Befehl für ein E2800, E5700, EF600 oder EF300 Storage-Array auszuführen, muss die Storage-Administratorrolle vorhanden sein.

### **Kontext**

Durch das aus- und Wiedereinschalten eines Laufwerks können Sie einige Fehler löschen, die zu inkonsistenten oder nicht optimalen Verhaltensweisen führen. Dadurch wird der Austausch eines Laufwerks vermieden, wenn nur ein vorübergehender, nicht tödlicher Fehler auftritt und das Laufwerk betriebsbereit bleiben kann. Das Zurücksetzen eines Laufwerks auf diese Weise verringert Unterbrechungen und vermeidet den Austausch eines Laufwerks.

Wenn das Problem durch aus- und Wiedereinschalten des Laufwerks nicht behoben werden kann, werden die Daten vom Laufwerk kopiert und das Laufwerk wird zum Austausch heruntergefahren.

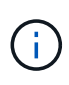

Dieser Befehl kann nicht für von Pliant hergestellte SSD-Laufwerke verwendet werden. Verwenden Sie die show storageArray profile Befehl oder das show drive Befehl zum Anzeigen des Herstellers der Laufwerke.

### **Syntax**

reset drive([trayID,[drawerID,]slotID] | <"wwID">)

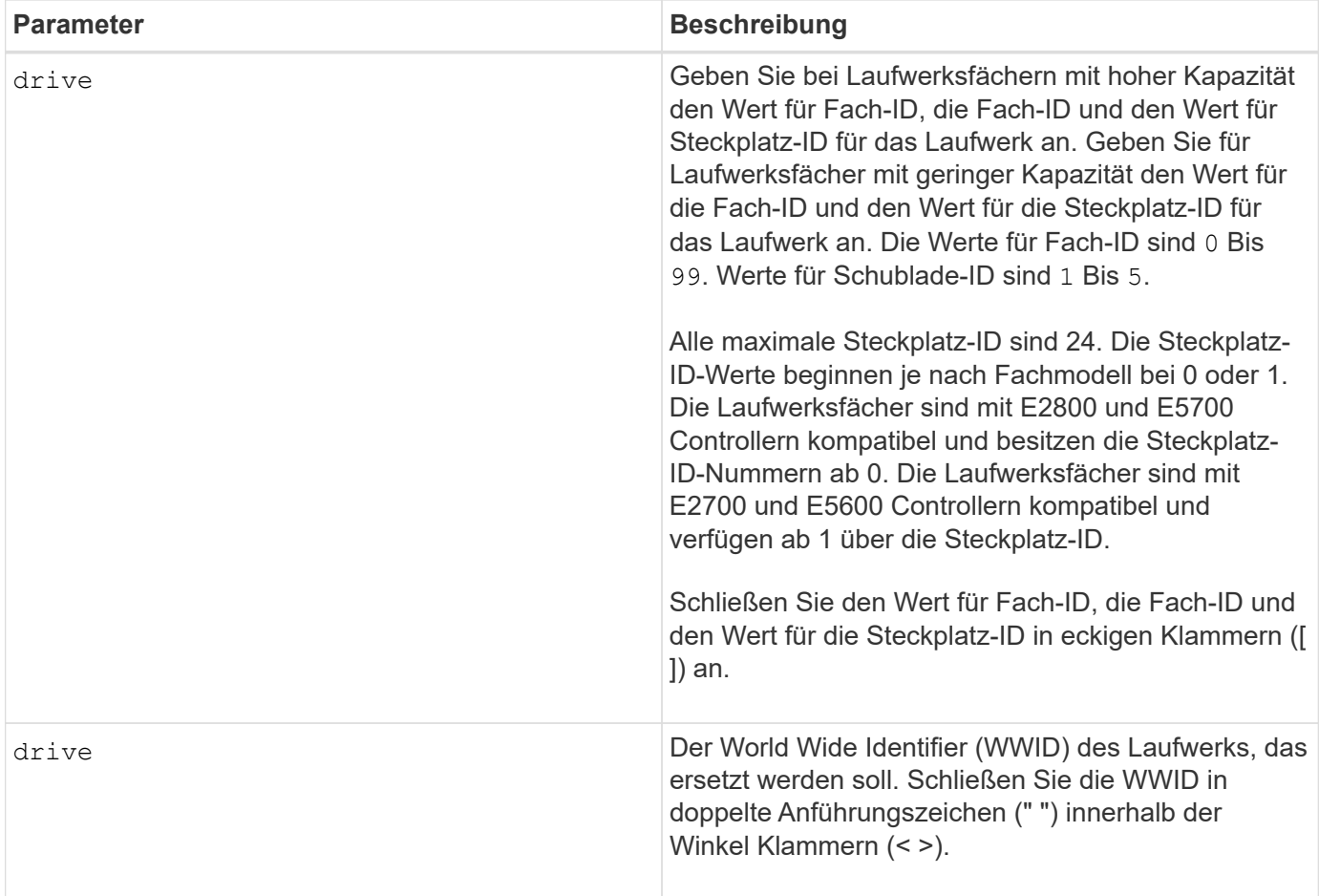

# **Hinweise**

Der drive Der Parameter unterstützt sowohl Laufwerksfächer mit hoher Kapazität als auch Laufwerksfächer mit geringer Kapazität. Ein Laufwerksfach mit hoher Kapazität verfügt über Schubladen, die die Laufwerke halten. Die Schubladen ziehen aus dem Laufwerksfach, um Zugriff auf die Laufwerke zu ermöglichen. Ein Laufwerksfach mit geringer Kapazität verfügt nicht über Schubladen. Bei einem Laufwerksfach mit hoher Kapazität müssen Sie die Kennung (ID) des Laufwerksfachs, die ID des Fachs und die ID des Steckplatzes, in dem sich ein Laufwerk befindet, angeben. Bei einem Laufwerksfach mit niedriger Kapazität müssen Sie nur die ID des Laufwerksfachs und die ID des Steckplatzes angeben, in dem sich ein Laufwerk befindet. Bei einem Laufwerksfach mit geringer Kapazität kann die ID des Laufwerksfachs auf festgelegt werden, um einen Speicherort für ein Laufwerk zu ermitteln 0 , Und geben Sie die ID des Steckplatzes an, in dem sich ein Laufwerk befindet.

Nach dem aus- und Wiedereinschalten des Laufwerks muss der Controller überprüfen, ob das Laufwerk funktionsfähig ist, bevor es wieder in die Verwendung eingefügt werden kann. Wenn das Laufwerk nicht verifiziert werden kann, ist es als ausgefallenes Laufwerk markiert. Beim aus- und Wiedereinschalten eines ausgefallenen Laufwerks sind globale Hot-Spare-Festplatten und eine vollständige Kopie nach ihrer Wartung auf ein Ersatzlaufwerk erforderlich.

Ausgefallene Laufwerke können in einem Zeitraum von 24 Stunden nicht mehr als einmal durch ein aus- und Wiedereinschalten zurückgesetzt werden, und in manchen Fällen kann das Zurücksetzen nicht mehr als einmal erfolgen. Schwellenwerte und Zähler für Energiezyklen von Laufwerken werden im persistenten Storage aufbewahrt und sind in State-Erfassungsdaten enthalten. Informationsereignisse werden protokolliert, wenn ein Laufwerk aus- und wieder eingeschaltet wird.

8.20

# **ISCSI-IP-Adresse zurücksetzen**

Der reset iscsiIpAddress Mit dem Befehl wird die IP-Adresse des Remote-Speicher-Arrays zurückgesetzt, um die Verbindung mit dem lokalen Speicher-Array wiederherzustellen.

# **Unterstützte Arrays**

Dieser Befehl gilt für jedes einzelne Storage Array, mit einigen Einschränkungen. Wenn Sie den Befehl im E2700 oder E5600 Array ausführen, gelten keine Einschränkungen.

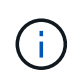

Wenn Sie den Befehl auf dem E2800, E5700, EF600 und EF300 Array ausführen, muss der Client-Typ auf festgelegt werden symbol. Dieser Befehl wird nicht ausgeführt, wenn der Clienttyp auf festgelegt ist https.

### **Rollen**

Um diesen Befehl für ein E2800, E5700, EF600 oder EF300 Storage-Array auszuführen, muss die Storage-Administratorrolle vorhanden sein.

### **Kontext**

Mit diesem Befehl können Sie das lokale Speicher-Array darüber informieren, dass sich die iSCSI-IP-Adresse des Remote-Speicher-Arrays geändert hat und aktualisiert werden muss.

Beim Einrichten einer asynchronen Spiegelbeziehung mit einer iSCSI-Verbindung speichern sowohl die lokalen als auch die Remote-Speicher-Arrays einen Datensatz der IP-Adresse des Remote-Speicher-Arrays in der Konfiguration zur asynchronen Spiegelung. Wenn sich die IP-Adresse eines iSCSI-Ports ändert, tritt auf dem Remote-Speicher-Array, das versucht, diesen Port zu verwenden, ein Kommunikationsfehler auf.

Das Speicher-Array mit der geänderten IP-Adresse sendet eine Nachricht an jedes Remote-Speicher-Array, das mit den asynchronen Spiegelgruppen verknüpft ist, die für die Spiegelung über eine iSCSI-Verbindung konfiguriert sind. Speicher-Arrays, die diese Meldung erhalten, aktualisieren automatisch ihre Remote-Ziel-IP-Adresse.

Wenn das Storage-Array mit der geänderten IP-Adresse seine Controller-übergreifende Meldung nicht an ein Remote-Storage-Array senden kann, sendet das System eine Warnmeldung über das Verbindungsproblem. Verwenden Sie die reset Befehl zum erneuten Herstellen der Verbindung mit dem lokalen Speicher-Array.

# **Syntax**

```
reset (remoteStorageArrayName="storageArrayName" |
remoteStorageArrayWwid=<wwID>)
iscsiIpAddress
```
### **Parameter**

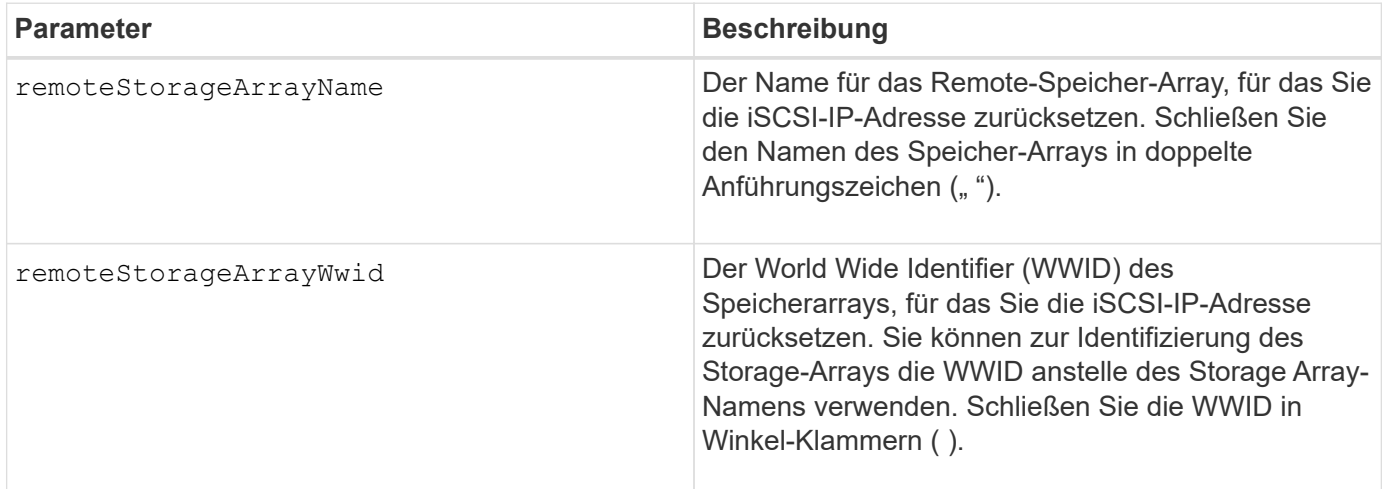

# **Minimale Firmware-Stufe**

7.84

11.80 bietet Unterstützung für EF600 und EF300 Arrays

# **Statistiken für asynchrone Spiegelgruppen werden zurückgesetzt**

Der reset storageArray arvmStats asyncMirrorGroup Mit dem Befehl werden die Synchronisierungsstatistiken für ein oder mehrere Mitgliedervolumes in einer asynchronen Spiegelgruppe auf relativ 0 zurückgesetzt.

# **Unterstützte Arrays**

Dieser Befehl gilt für jedes einzelne Storage-Array, einschließlich E2700, E5600, E2800, E5700, EF600- und EF300-Arrays, sofern alle SMcli-Pakete installiert sind

# **Rollen**

Um diesen Befehl für ein E2800, E5700, EF600 oder EF300 Storage-Array auszuführen, muss die Storage-Administratorrolle vorhanden sein.

# **Syntax**

```
reset storageArray arvmStats asyncMirrorGroup [asyncMirrorGroupName]
volume="volumeName" sampleType=(all | mostRecent | longestSyncTime |
errors)
```
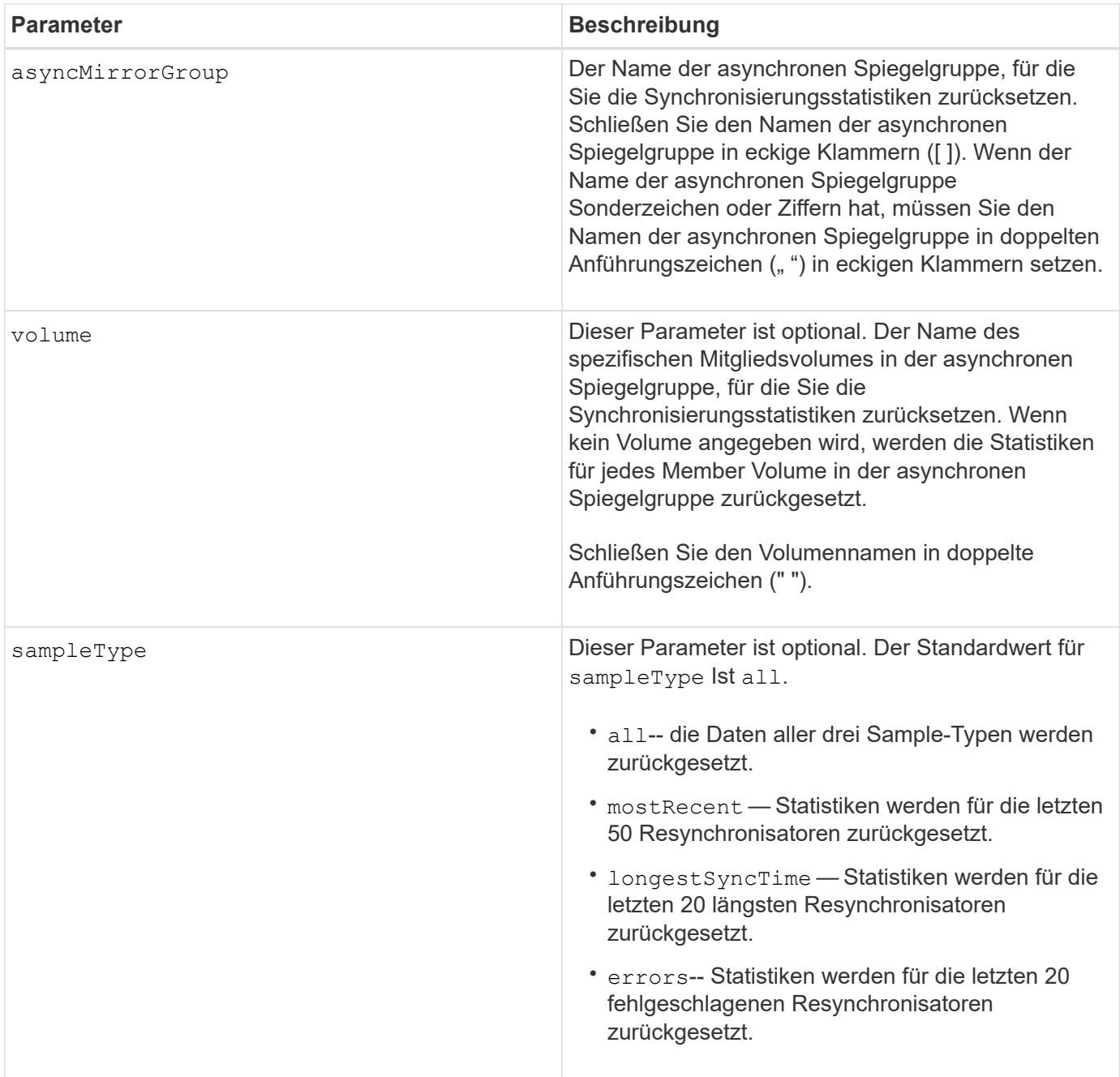

# **Hinweise**

Statistiken werden für gespiegelte Volumes in der primären Rolle zurückgesetzt. Die zurücksetzen Statistik enthält folgende Daten:

- Startzeit der Synchronisierung
- Synchronisationstyp (manuell oder periodisch)
- Synchronisierungsdauer
- Anzahl der gesendeten Bytes
- Maximale und minimale Schreibgeschwindigkeit (für einen einzelnen Schreibvorgang)
- Maximale und minimale Synchronisierungsdatenrate
- Gesamte Schreiblzeit
- Repository-Auslastung (%)
- Alter des Wiederherstellungspunkts

# **Minimale Firmware-Stufe**

7.84

11.80 bietet Unterstützung für EF600 und EF300 Arrays

# **Zurücksetzen des AutoSupport Nachrichtenüberfassungszeitplans (für einzelne E2800 oder E5700 Arrays)**

Der reset storageArray autoSupport schedule Mit dem Befehl werden die täglichen und wöchentlichen Zeiten und Wochentage zurückgesetzt, an denen AutoSupport Meldungen an die von der Management Software erzeugten zufälligen Werte gesendet werden.

# **Unterstützte Arrays**

Dieser Befehl gilt für ein einzelnes E2800, E5700, EF600 oder EF300 Storage-Array. Der Betrieb erfolgt nicht auf E2700 oder E5600 Storage-Arrays.

# **Rollen**

Um diesen Befehl für ein E2800, E5700, EF600 oder EF300 Storage-Array auszuführen, muss die Rolle "Storage-Admin" oder "Support-Admin" vorhanden sein.

# **Kontext**

- Die Verwaltungssoftware wählt zufällig eine Tageszeit für tägliche und wöchentliche Nachrichten sowie einen Wochentag für wöchentliche Nachrichten aus.
- Die Managementsoftware versucht alle, sicherzustellen, dass keine zwei Storage Arrays innerhalb einer Management-Domäne gleichzeitig geplante AutoSupport-Nachrichten senden.

# **Syntax**

reset storageArray autoSupport schedule

# **Parameter**

Keine.

# **Beispiele**

```
SMcli -n Array1 -c "reset storageArray autoSupport schedule;"
```
SMcli completed successfully.

# **Verifizierung**

Verwenden Sie die show storageArray autoSupport Befehl, um die resultierende Änderung am Zeitplan anzuzeigen.

# **Minimale Firmware-Stufe**

8.40

# **Diagnosedaten des Speicher-Arrays zurücksetzen**

Der reset storageArray diagnosticData Mit dem Befehl wird der NVSRAM zurückgesetzt, der die Diagnosedaten für das Speicher-Array enthält.

# **Unterstützte Arrays**

Dieser Befehl gilt für alle einzelnen Storage-Arrays, einschließlich E2700, E5600, E2800, E5700 EF600 und EF300 Arrays, solange alle SMcli-Pakete installiert sind.

# **Rollen**

Um diesen Befehl für ein E2800, E5700, EF600 oder EF300 Storage-Array auszuführen, muss die Storage-Administratorrolle vorhanden sein.

# **Kontext**

Durch diesen Befehl werden die Diagnosedaten nicht gelöscht. Mit diesem Befehl wird der Status "Aufmerksamkeit erforderlich" durch den Status "Verfügbare Diagnosedaten" ersetzt. Die alten Diagnosedaten werden automatisch überschrieben, sobald neue Daten erfasst werden. Auch der Speicher mit den Diagnosedaten wird gelöscht, wenn die Controller neu gebootet werden. Verwenden Sie vor dem Zurücksetzen der Diagnosedaten den save storageArray diagnosticData Befehl zum Speichern der Diagnosedaten in einer Datei.

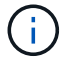

Führen Sie diesen Befehl nur mit Unterstützung des technischen Supports aus.

# **Syntax**

reset storageArray diagnosticData

# **Parameter**

Keine.

# **Minimale Firmware-Stufe**

6.16

# <span id="page-373-0"></span>**Zurücksetzen der Baseline-Statistiken für den Host-Port des Speicher-Arrays**

Der reset storageArray hostPortStatisticsBaseline Der Befehl setzt die

Basisdaten für den Host-Port des Speicherarrays zurück.

# **Unterstützte Arrays**

Dieser Befehl gilt für ein einzelnes E2800, E5700, EF600 oder EF300 Storage-Array. Der Betrieb erfolgt nicht auf E2700 oder E5600 Storage-Arrays.

# **Rollen**

Um diesen Befehl für ein E2800, E5700, EF600 oder EF300 Storage-Array auszuführen, muss die Rolle "Storage Admin" oder "Storage Monitor" lauten.

# **Kontext**

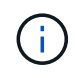

Mit diesem Befehl wird die veraltete Version ersetzt [Zurücksetzen der Baseline-InfiniBand-](#page-374-0)[Statistiken für das Speicher-Array,](#page-374-0) [ISCSI-Basisplan für Speicher-Array zurücksetzen,](#page-375-0) und [Zurücksetzen des Speicher-Array iSER-Basisplans](#page-376-0) Befehle.

### **Syntax**

reset storageArray hostPortStatisticsBaseline type=(ISCSI| ISER | SRP | NVMEOF)

#### **Parameter**

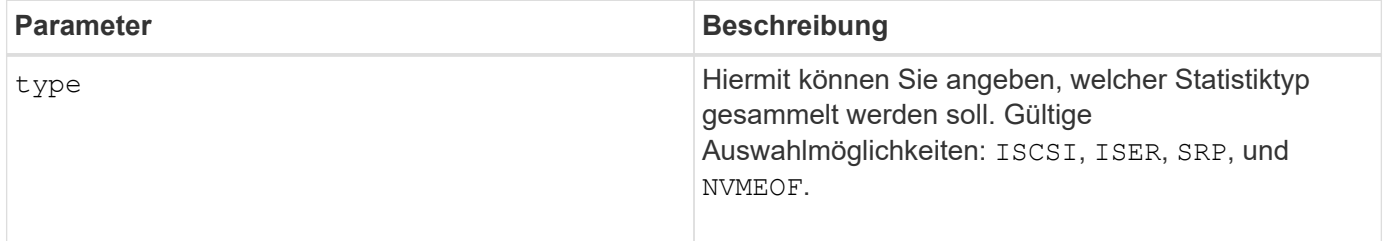

#### **Minimale Firmware-Stufe**

8.41

# <span id="page-374-0"></span>**Zurücksetzen der Baseline-InfiniBand-Statistiken für das Speicher-Array**

Der reset storageArray ibStatsBaseline Der Befehl setzt die Baseline der InfiniBand-Statistiken für das Speicher-Array auf 0 zurück.

# **Unterstützte Arrays**

Dieser Befehl gilt für alle einzelnen Storage-Arrays, einschließlich E2700, E5600, E2800 und E5700 Arrays. Solange alle SMcli-Pakete installiert sind.

# **Rollen**

Um diesen Befehl für ein E2800 oder E5700 Storage-Array auszuführen, müssen Sie über die Rolle "Storage-Administrator" verfügen.

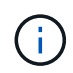

Dieser Befehl ist veraltet und wird von ersetzt [Zurücksetzen der Baseline-Statistiken für den](#page-373-0) [Host-Port des Speicher-Arrays](#page-373-0) Befehl.

### **Syntax**

reset storageArray ibStatsBaseline

### **Parameter**

Keine.

### **Hinweise**

Dieser Befehl setzt nicht die in der Hardware und Firmware erhalten gewartete RAW-Anzahl zurück. Stattdessen erstellt die Firmware einen Snapshot der aktuellen Zählerwerte und verwendet diese Werte, um beim Abrufen der Statistiken Unterschiede in den Zählungen zu melden. Die neue Baseline-Zeit wird auf beide Controller angewendet, so dass die Anzahl der Controller miteinander synchronisiert wird. Wenn ein Controller zurückgesetzt wird, ohne dass der andere Controller zurückgesetzt wird, werden die Zähler nicht mehr synchronisiert. Der Client erkennt, dass die Controller nicht synchronisiert werden, da die Zeitstempeldaten, die zusammen mit den Statistiken gemeldet werden, für beide Controller nicht identisch sind.

# **Minimale Firmware-Stufe**

7.10

8.41 dieser Befehl ist veraltet.

# <span id="page-375-0"></span>**ISCSI-Basisplan für Speicher-Array zurücksetzen**

Der reset storageArray iscsiStatsBaseline Der Befehl setzt die iSCSI-Baseline für das Speicher-Array auf 0 zurück.

#### **Unterstützte Arrays**

Dieser Befehl gilt für alle einzelnen Storage-Arrays, einschließlich E2700, E5600, E2800 und E5700 Arrays. Solange alle SMcli-Pakete installiert sind.

#### **Rollen**

Um diesen Befehl für ein E2800 oder E5700 Storage-Array auszuführen, müssen Sie über die Rolle "Storage-Administrator" verfügen.

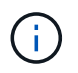

Dieser Befehl ist veraltet und wird von ersetzt [Zurücksetzen der Baseline-Statistiken für den](#page-373-0) [Host-Port des Speicher-Arrays](#page-373-0) Befehl.

#### **Syntax**

reset storageArray iscsiStatsBaseline

# **Parameter**

Keine.

# **Hinweise**

Mit diesem Befehl wird die Baseline für beide Controller im Speicher-Array auf 0 zurückgesetzt. Der Zweck des Rücksetzens beider Controller-Baselines besteht darin, sicherzustellen, dass die Anzahl der Controller zwischen den Controllern synchronisiert wird. Wenn ein Controller zurückgesetzt wird, aber der zweite Controller nicht zurückgesetzt wird, wird dem Host mitgeteilt, dass die Controller nicht synchronisiert sind. Der Gastgeber wird über die Zeitstempel informiert, die mit der Statistik gemeldet werden.

# **Minimale Firmware-Stufe**

7.10

8.41 dieser Befehl ist veraltet.

# <span id="page-376-0"></span>**Zurücksetzen des Speicher-Array iSER-Basisplans**

Der reset storageArray iserStatsBaseline Der Befehl setzt den iSER-Basisplan für das Speicherarray auf 0 zurück.

# **Unterstützte Arrays**

Dieser Befehl gilt für alle einzelnen Storage Arrays – einschließlich E2700, E5600, E2800 und E5700 Arrays –, sofern alle SMcli-Pakete installiert sind.

# **Rollen**

Um diesen Befehl für ein E2800 oder E5700 Storage-Array auszuführen, müssen Sie über die Rolle "Storage-Administrator" verfügen.

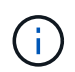

Dieser Befehl ist veraltet und wird von ersetzt [Zurücksetzen der Baseline-Statistiken für den](#page-373-0) [Host-Port des Speicher-Arrays](#page-373-0) Befehl.

# **Syntax**

reset storageArray iserStatsBaseline

# **Parameter**

Keine.

# **Hinweise**

Dieser Befehl setzt nicht die in der Hardware und Firmware erhalten gewartete RAW-Anzahl zurück. Stattdessen erstellt die Firmware einen Snapshot der aktuellen Zählerwerte und verwendet diese Werte, um beim Abrufen der Statistiken Unterschiede in den Zählungen zu melden. Die neue Baseline-Zeit wird auf beide Controller angewendet, so dass die Anzahl der Controller miteinander synchronisiert wird. Wenn ein Controller zurückgesetzt wird, ohne dass der andere Controller zurückgesetzt wird, werden die Zähler nicht mehr

synchronisiert. Der Client erkennt, dass die Controller nicht synchronisiert werden, da die Zeitstempeldaten, die zusammen mit den Statistiken gemeldet werden, für beide Controller nicht identisch sind.

# **Minimale Firmware-Stufe**

8.20

8.41 dieser Befehl ist veraltet.

# **RLS-Basisplan für Speicher-Array zurücksetzen**

Der reset storageArray RLSBaseline Befehl setzt die Referenz für den Status der Leseverbindung (RLS) für alle Geräte zurück, indem alle RLS-Werte auf 0 gesetzt werden.

# **Unterstützte Arrays**

Dieser Befehl gilt für alle einzelnen Storage-Arrays, einschließlich E2700, E5600, E2800, E5700 EF600 und EF300 Arrays, solange alle SMcli-Pakete installiert sind.

# **Rollen**

Um diesen Befehl für ein E2800, E5700, EF600 oder EF300 Storage-Array auszuführen, muss die Storage-Administratorrolle vorhanden sein.

# **Syntax**

reset storageArray RLSBaseline

# **Parameter**

Keine.

# **Minimale Firmware-Stufe**

5.00

# **Zurücksetzen des Speicher-Array-SAS-PHY-Basisplans**

Der reset storageArray SASPHYBaseline Mit dem Befehl wird die Basislinie der SAS-physikalischen Schicht (SAS PHY) für alle Geräte zurückgesetzt und die Fehlerliste wird aus dem entfernt .csv Datei:

# **Unterstützte Arrays**

Dieser Befehl gilt für alle einzelnen Storage-Arrays, einschließlich E2700, E5600, E2800, E5700 EF600 und EF300 Arrays, solange alle SMcli-Pakete installiert sind.

# **Rollen**

Um diesen Befehl für ein E2800, E5700, EF600 oder EF300 Storage-Array auszuführen, muss die Storage-Administratorrolle vorhanden sein.

# **Kontext**

Der .csv Die Datei wird erzeugt, wenn Sie den ausführen save storageArray SASPHYCounts Befehl.

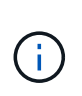

Der vorherigen Version des reset storageArray SASPHYBaseline Befehl gelöscht Fehleranzahl für alle Geräte außer den Laufwerken. Der reset storageArray SASPHYBaseline Mit dem Befehl werden jetzt die SAS-PHY-Basis für die Laufwerke sowie die anderen Geräte zurückgesetzt. Alle Fehler werden aus dem gelöscht .csv Datei:

# **Syntax**

reset storageArray SASPHYBaseline

# **Parameter**

Keine.

### **Minimale Firmware-Stufe**

6.10

7.83 setzt die SAS-PHY-Basislinie für Laufwerke zurück.

# **Zurücksetzen der SOC-Baseline des Speicherarrays**

Der reset storageArray SOCBaseline Befehl setzt die Baseline für alle SOC-Geräte (Switch-on-a-Chip) zurück, auf die über die Controller zugegriffen wird.

# **Unterstützte Arrays**

Dieser Befehl gilt für alle einzelnen Storage-Arrays, einschließlich E2700, E5600, E2800, E5700 EF600 und EF300 Arrays, solange alle SMcli-Pakete installiert sind.

# **Rollen**

Um diesen Befehl für ein E2800, E5700, EF600 oder EF300 Storage-Array auszuführen, muss die Storage-Administratorrolle vorhanden sein.

# **Kontext**

Mit diesem Befehl wird die Baseline zurückgesetzt, indem alle SOC-Werte auf 0 gesetzt werden. Dieser Befehl gilt nur für Fibre Channel-Geräte in einer Arbitrated Loop-Topologie.

# **Syntax**

reset storageArray SOCBaseline

### **Parameter**

Keine.

# **Minimale Firmware-Stufe**

6.16

# **Volume-Verteilung des Speicherarrays zurücksetzen**

Der reset storageArray volumeDistribution Befehl weist alle Volumes dem bevorzugten Controller neu zu (verschiebt).

# **Unterstützte Arrays**

Dieser Befehl gilt für alle einzelnen Storage-Arrays, einschließlich E2700, E5600, E2800, E5700 EF600 und EF300 Arrays, solange alle SMcli-Pakete installiert sind.

#### **Rollen**

Um diesen Befehl für ein E2800, E5700, EF600 oder EF300 Storage-Array auszuführen, muss die Storage-Administratorrolle vorhanden sein.

#### **Syntax**

reset storageArray volumeDistribution

#### **Parameter**

Keine.

#### **Hinweise**

Wenn Sie diesen Befehl auf einem Host ohne Multi-Path-Treiber verwenden, müssen Sie I/O-Vorgänge für die Volumes anhalten, bis dieser Befehl ausgeführt wurde, um Anwendungsfehler zu vermeiden.

In bestimmten Host-Betriebssystemumgebungen muss der Multipath-Hosttreiber möglicherweise neu konfiguriert werden. Möglicherweise müssen Sie auch Änderungen am Betriebssystem vornehmen, um den neuen I/O-Pfad zu den Volumes zu erkennen.

#### **Minimale Firmware-Stufe**

5.20

# **Setzen Sie die asynchrone Spiegelgruppe fort**

Der resume asyncMirrorGroup Mit dem Befehl wird die Datenübertragung zwischen allen gespiegelten Paaren in einer asynchronen Spiegelgruppe fortgesetzt.

# **Unterstützte Arrays**

Dieser Befehl gilt für jedes einzelne Storage-Array, einschließlich E2700, E5600, E2800, E5700, EF600- und EF300-Arrays, sofern alle SMcli-Pakete installiert sind

# **Rollen**

Um diesen Befehl für ein E2800, E5700, EF600 oder EF300 Storage-Array auszuführen, muss die Storage-Administratorrolle vorhanden sein.

# **Kontext**

Daten, die während der Aussetzung der asynchronen Spiegelgruppe auf die primären Volumes geschrieben wurden, werden sofort auf die sekundären Volumes geschrieben. Die regelmäßige Synchronisierung wird fortgesetzt, wenn ein Intervall für die automatische Synchronisierung festgelegt wurde.

# **Syntax**

```
resume asyncMirrorGroup ["asyncMirrorGroupName"]
[deleteRecoveryPointIfNecessary]
```
# **Parameter**

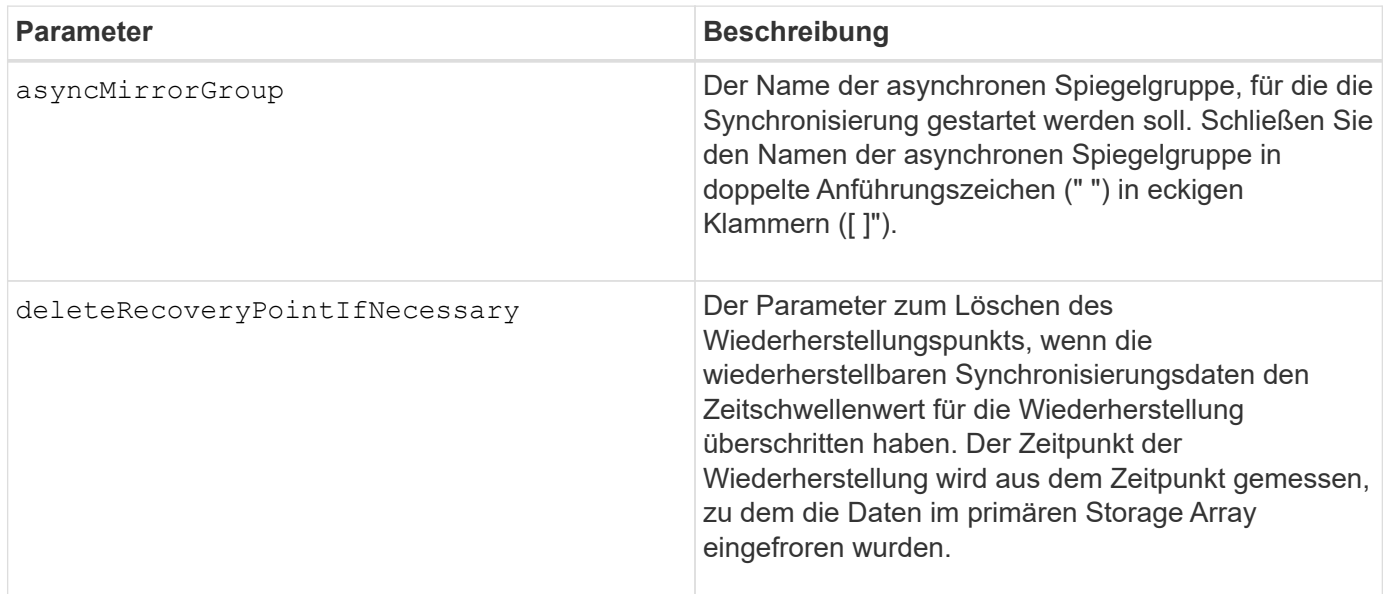

# **Minimale Firmware-Stufe**

7.84

8.10 fügt die hinzu deleteRecoveryPointIfNecessary Parameter

# **Setzen Sie das Snapshot-Volumen der Konsistenzgruppe fort**

Der resume cgSnapVolume Mit dem Befehl wird ein Copy-on-Write-Vorgang neu gestartet, um ein Snapshot-Volume der Konsistenzgruppe zu erstellen, das Sie mit dem angehalten haben stop cgSnapVolume Befehl.

# **Unterstützte Arrays**

Dieser Befehl gilt für alle einzelnen Storage-Arrays, einschließlich E2700, E5600, E2800, E5700 EF600 und EF300 Arrays, solange alle SMcli-Pakete installiert sind.

# **Rollen**

Um diesen Befehl für ein E2800, E5700, EF600 oder EF300 Storage-Array auszuführen, muss die Storage-Administratorrolle vorhanden sein.

# **Syntax**

resume cgSnapVolume [*"snapVolumeName"*] cgSnapImage=*"snapImageName"*

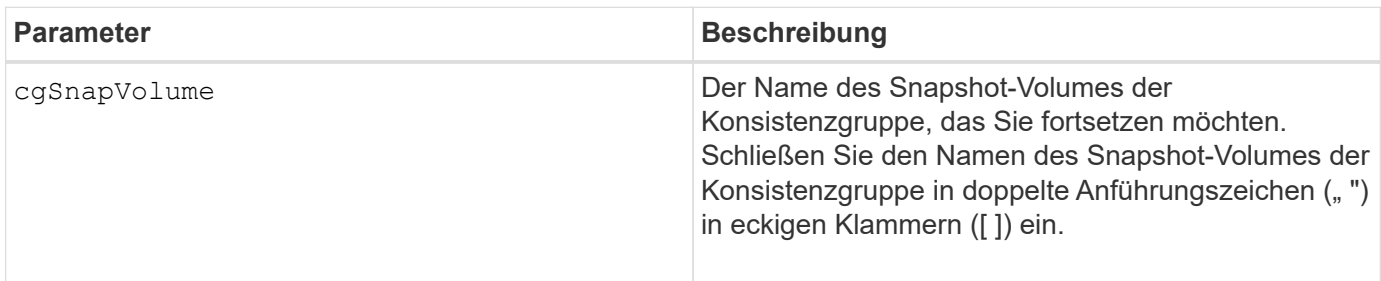

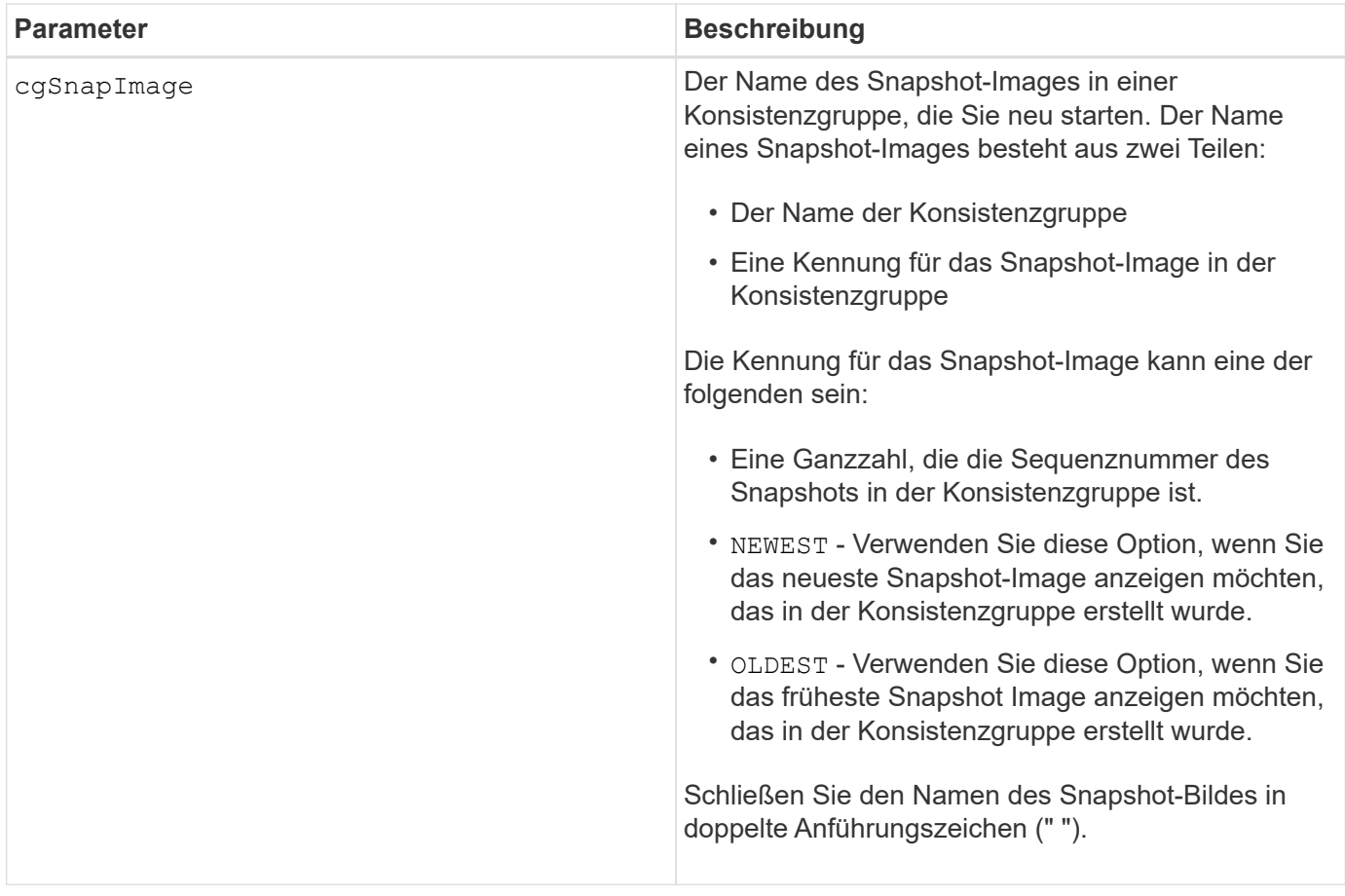

### **Hinweise**

Der Name eines Snapshot-Bildes hat zwei Teile, die durch einen Doppelpunkt (:) getrennt sind:

- Die Kennung der Konsistenzgruppe
- Die Kennung des Snapshot-Images

Wenn Sie beispielsweise einen Vorgang zum Kopieren auf Schreiben für Snapshot Image 12345 neu starten möchten, der sich in Snapshot Konsistenzgruppe Snapgroup1 in einem Snapshot Volume der Konsistenzgruppe mit dem Namen SnapVol1 befindet, würden Sie folgenden Befehl verwenden:

resume cgSnapVolume ["snapVol1"] cgSnapImage=["snapgroup1:12345"]

# **Minimale Firmware-Stufe**

7.83

# **Setzen Sie das Rollback von Snapshot-Bildern fort**

Der resume snapImage rollback Befehl setzt einen Rollback-Vorgang fort, der einen Status "Pause" eingegeben hat.

### **Unterstützte Arrays**

Dieser Befehl gilt für alle einzelnen Storage-Arrays, einschließlich E2700, E5600, E2800, E5700 EF600 und EF300 Arrays, solange alle SMcli-Pakete installiert sind.

### **Rollen**

Um diesen Befehl für ein E2800, E5700, EF600 oder EF300 Storage-Array auszuführen, muss die Storage-Administratorrolle vorhanden sein.

### **Kontext**

Ein Rollback-Vorgang kann aufgrund von Verarbeitungsfehlern in einen unterbrochenen Zustand versetzt werden, was eine Warnung für das Speicher-Array erforderlich macht.

Wenn der Rollback-Vorgang nicht fortgesetzt werden kann, wird das ausgewählte Snapshot-Image in den Status "Pause" zurückgesetzt, und der Zustand "Achtung erforderlich" wird angezeigt.

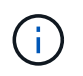

Dieser Befehl kann nicht für Snapshot-Images verwendet werden, die an der Online-Volume-Kopie beteiligt sind.

#### **Syntax**

resume snapImage [*snapImageName*] rollback

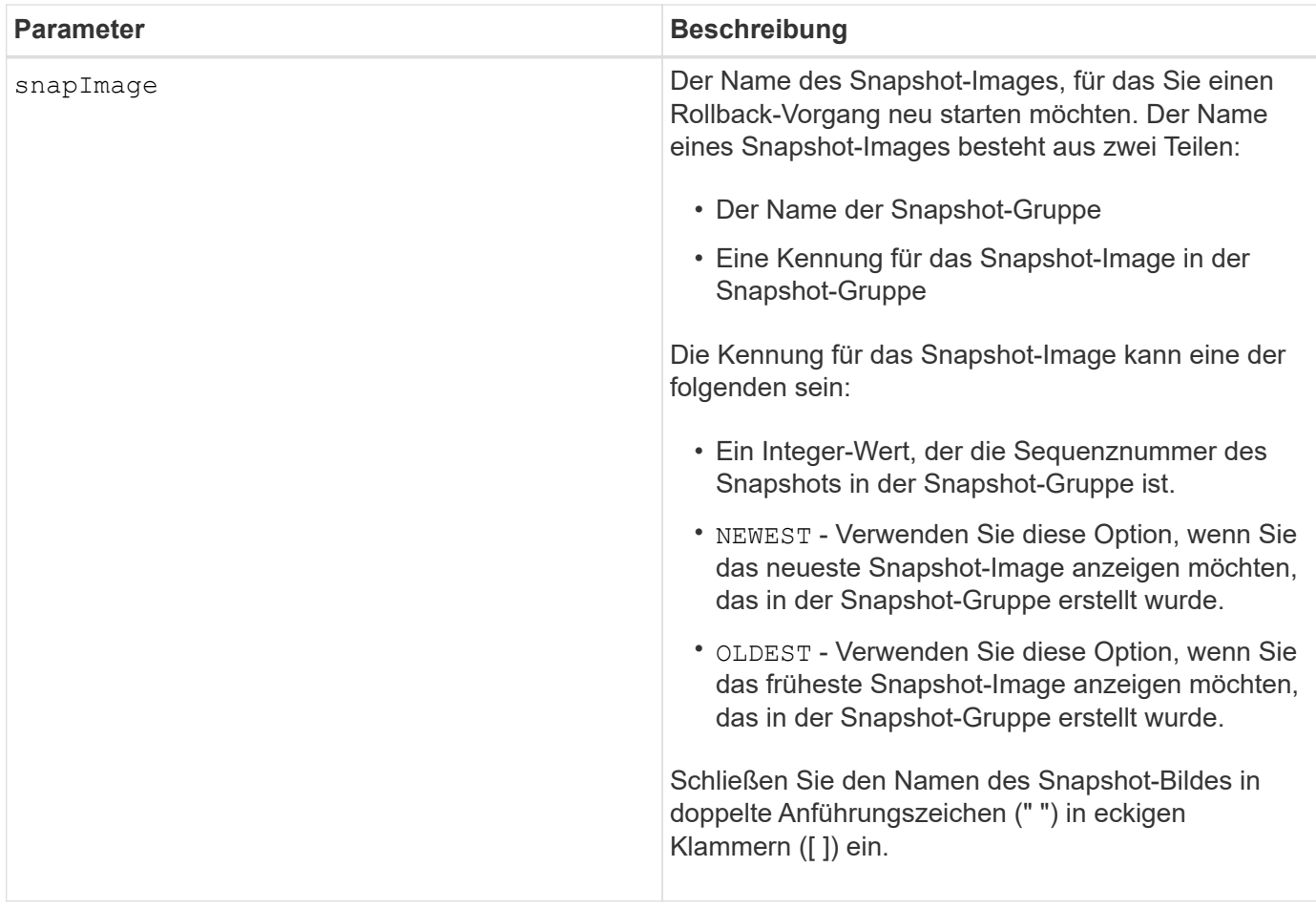

# **Hinweise**

Der Name eines Snapshot-Bildes hat zwei Teile, die durch einen Doppelpunkt (:) getrennt sind:

- Die Kennung der Snapshot-Gruppe
- Die Kennung des Snapshot-Images

Wenn Sie beispielsweise einen Rollback-Vorgang für Snapshot Image 12345 in einer Snapshot-Gruppe mit dem Namen Snapgroup1 neu starten möchten, verwenden Sie den folgenden Befehl:

resume snapImage ["snapgroup1:12345"] rollback;

# **Minimale Firmware-Stufe**

7.83

# **Setzen Sie das Snapshot-Volumen wieder ein**

Der resume snapVolume Mit dem Befehl wird ein Snapshot Volume-Vorgang fortgesetzt, der angehalten wurde.

### **Unterstützte Arrays**

Dieser Befehl gilt für alle einzelnen Storage-Arrays, einschließlich E2700, E5600, E2800, E5700 EF600 und EF300 Arrays, solange alle SMcli-Pakete installiert sind.

### **Rollen**

Um diesen Befehl für ein E2800, E5700, EF600 oder EF300 Storage-Array auszuführen, muss die Storage-Administratorrolle vorhanden sein.

#### **Syntax**

resume snapVolume [*"snapVolumeName"*] snapImage=*"snapCGID:imageID"*

#### **Parameter**

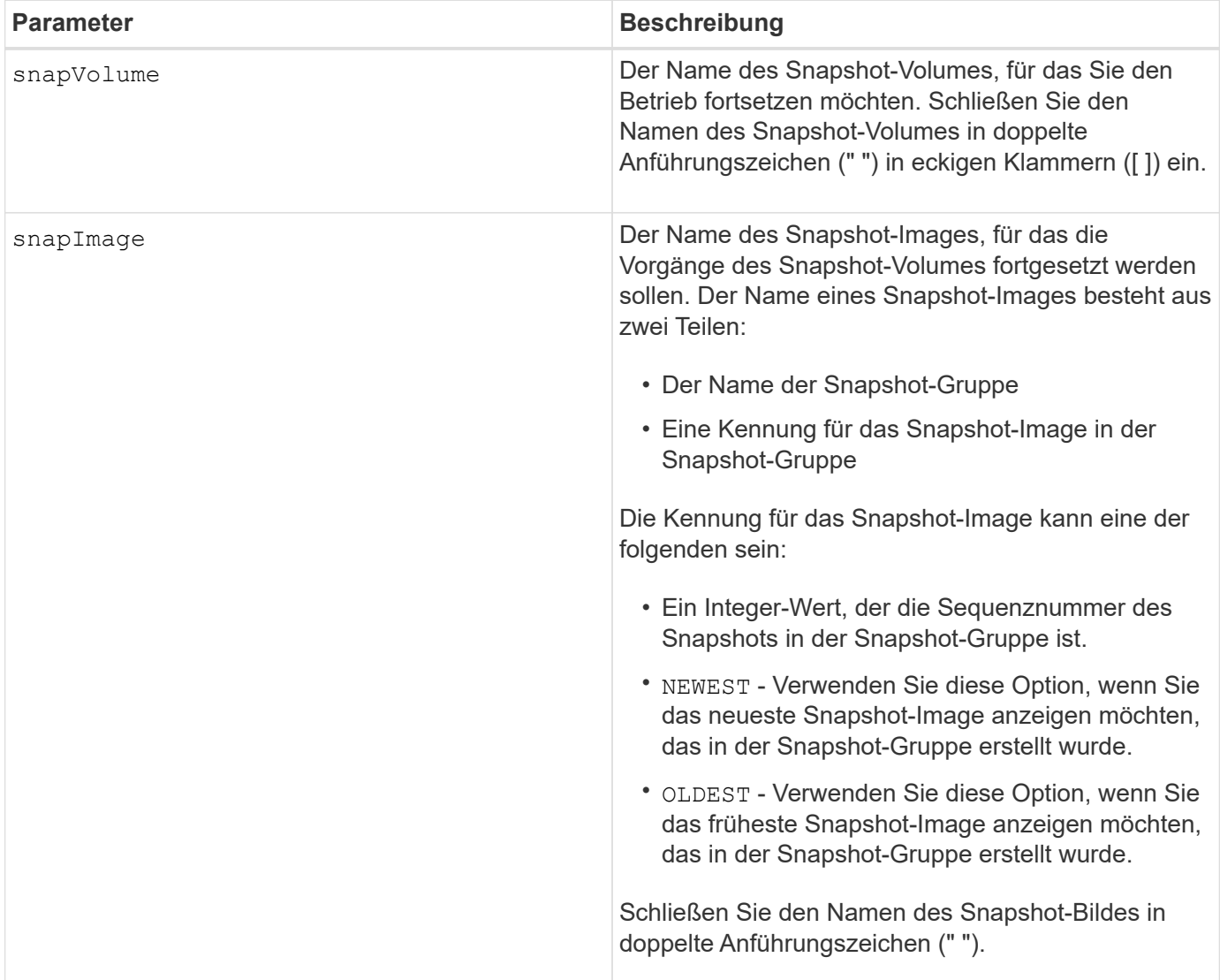

#### **Hinweise**

Der Name eines Snapshot-Bildes hat zwei Teile, die durch einen Doppelpunkt (:) getrennt sind:

- Die Kennung der Snapshot-Gruppe
- Die Kennung des Snapshot-Images

Wenn Sie beispielsweise die Vorgänge des Snapshot-Volumes für das Snapshot-Image 12345 in einer Snapshot-Gruppe mit dem Namen SnapGroup1 fortsetzen möchten, würden Sie diesen Befehl verwenden:

resume snapVolume ["snapVol1"] snapImage="snapGroup1:12345";

Um die Vorgänge des Snapshot-Volumes für das aktuellste Snapshot-Image in einer Snapshot-Gruppe mit dem Namen SnapGroup1 fortzusetzen, verwenden Sie diesen Befehl:

```
resume snapVolume ["snapVol1"] snapImage="snapGroup1:newest";
```
# **Minimale Firmware-Stufe**

7.83

# **Setzen Sie den SSD-Cache wieder ein**

Der resume ssdCache Mit dem Befehl wird das Caching für alle Volumes neu gestartet, die den SSD-Cache verwenden, der vorübergehend mit dem angehalten wurde suspend ssdCache Befehl.

# **Unterstützte Arrays**

Dieser Befehl gilt für jedes einzelne Storage-Array, einschließlich E2700, E5600, E2800, E5700, EF600- und EF300-Arrays, sofern alle SMcli-Pakete installiert sind

# **Rollen**

Sie müssen über die Rolle Support Admin verfügen, um diesen Befehl für ein E2800, E5700, EF600 oder EF300 Storage-Array ausführen zu können.

#### **Syntax**

resume ssdCache [*ssdCacheName*]

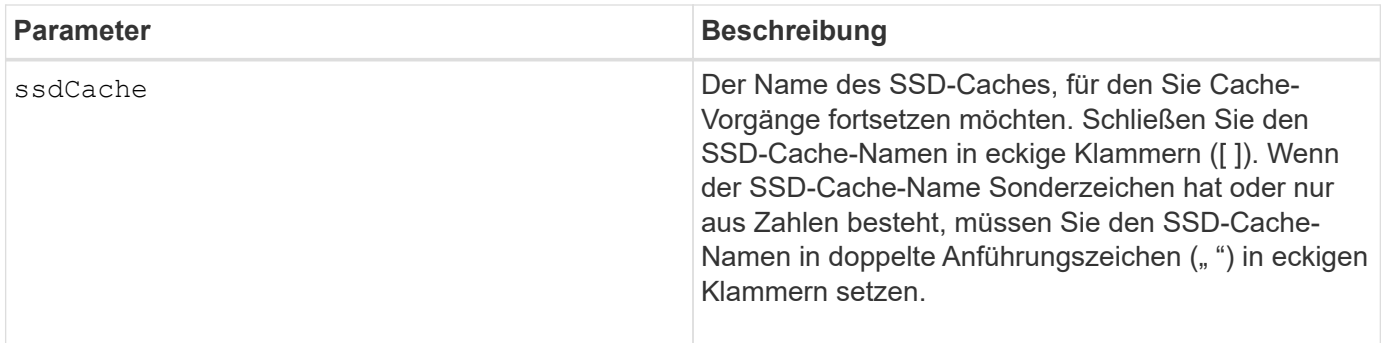

# **Minimale Firmware-Stufe**

7.84

11.80 bietet Unterstützung für EF600 und EF300 Arrays

# **Wiederaufnahme der synchronen Spiegelung**

Der resume syncMirror Befehl setzt einen unterbrochenen synchronen Spiegelungsvorgang fort.

# **Unterstützte Arrays**

Dieser Befehl gilt für alle einzelnen Storage-Arrays, einschließlich E2700, E5600, E2800 und E5700 Arrays. Solange alle SMcli-Pakete installiert sind.

# **Rollen**

Um diesen Befehl für ein E2800 oder E5700 Storage-Array auszuführen, müssen Sie über die Rolle "Storage-Administrator" verfügen.

# **Kontext**

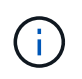

In früheren Versionen dieses Befehls war die Feature-ID remoteMirror. Diese Feature-ID ist nicht mehr gültig und wird durch ersetzt syncMirror.

# **Syntax**

```
resume syncMirror (primary [volumeName] |
primaries [volumeName1 ... volumeNameN])
[writeConsistency=(TRUE | FALSE)]
```
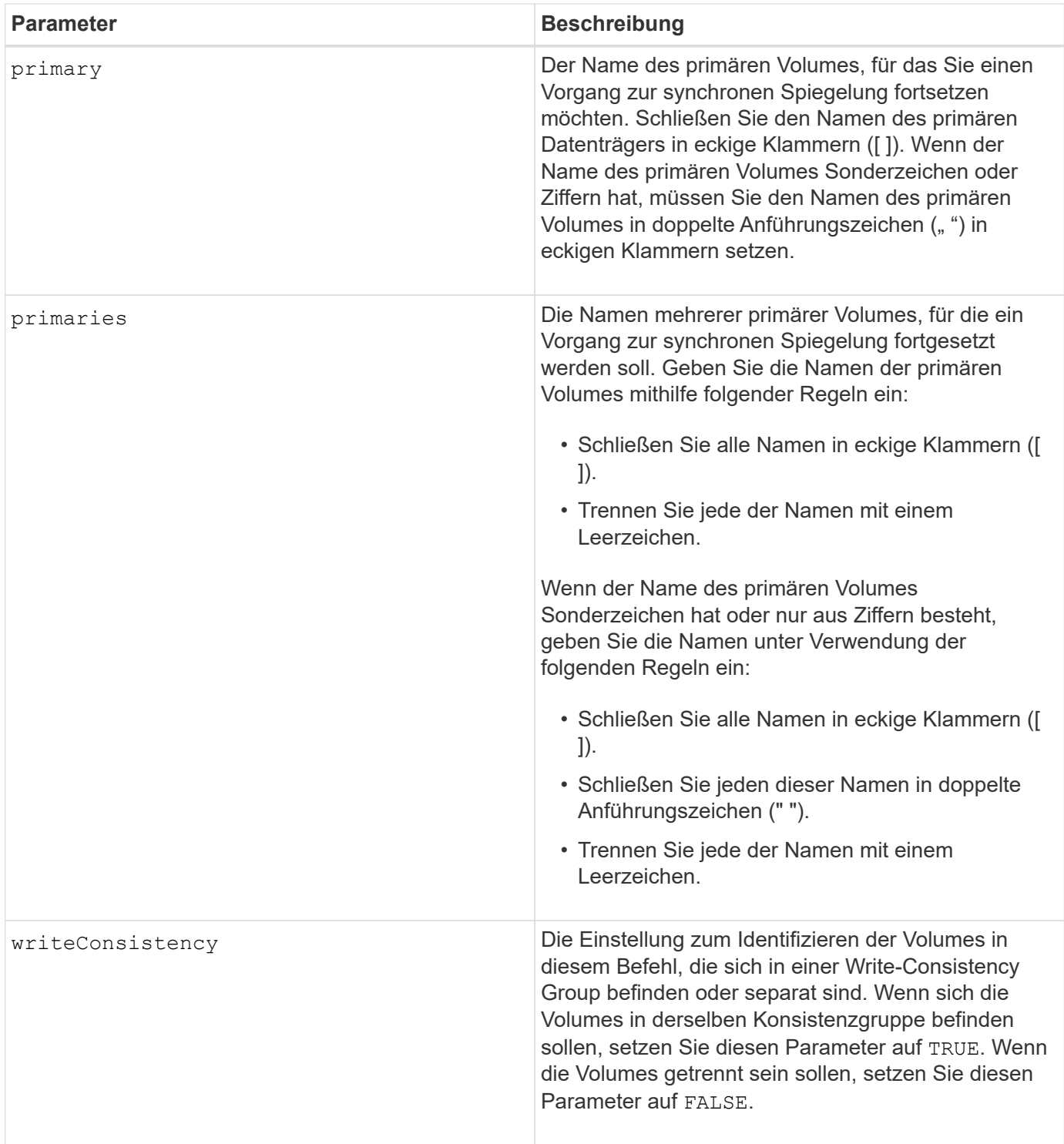

# **Hinweise**

Wenn Sie die einstellen writeConsistency Parameter an TRUE, Die Volumes müssen sich in einer Write-Consistency Group (oder Gruppen) befinden. Mit diesem Befehl werden alle Write-Consistency Groups fortgesetzt, die die Volumes enthalten. Wenn sich beispielsweise die Volumes A, B und C in einer Write-Konsistenzgruppe befinden und Remote-Gegenstücke A', B' und C' besitzen, befindet sich die resume syncMirror volume ["A"] writeConsistency=TRUE Mit dem Befehl werden A-A', B-B' und C-C' fortgesetzt.

# **Minimale Firmware-Stufe**

6.10

# **Fahren Sie erneut beleben**

Der revive drive Der Befehl zwingt das angegebene Laufwerk zum optimalen Status.

### **Unterstützte Arrays**

Dieser Befehl gilt für alle einzelnen Storage-Arrays, einschließlich E2700, E5600, E2800, E5700 EF600 und EF300 Arrays, solange alle SMcli-Pakete installiert sind.

#### **Rollen**

Um diesen Befehl für ein E2800, E5700, EF600 oder EF300 Storage-Array auszuführen, muss die Rolle "Storage-Admin" oder "Support-Admin" vorhanden sein.

### **Kontext**

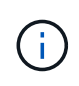

**Möglicher Verlust des Datenzugriffs** — die korrekte Verwendung dieses Befehls hängt von der Datenkonfiguration auf allen Laufwerken in der Volume-Gruppe ab. Versuchen Sie niemals, ein Laufwerk wiederzubeleben, es sei denn, Sie werden durch technischen Support überwacht.

# **Syntax**

revive drive [*trayID*,[*drawerID,*]*slotID*]

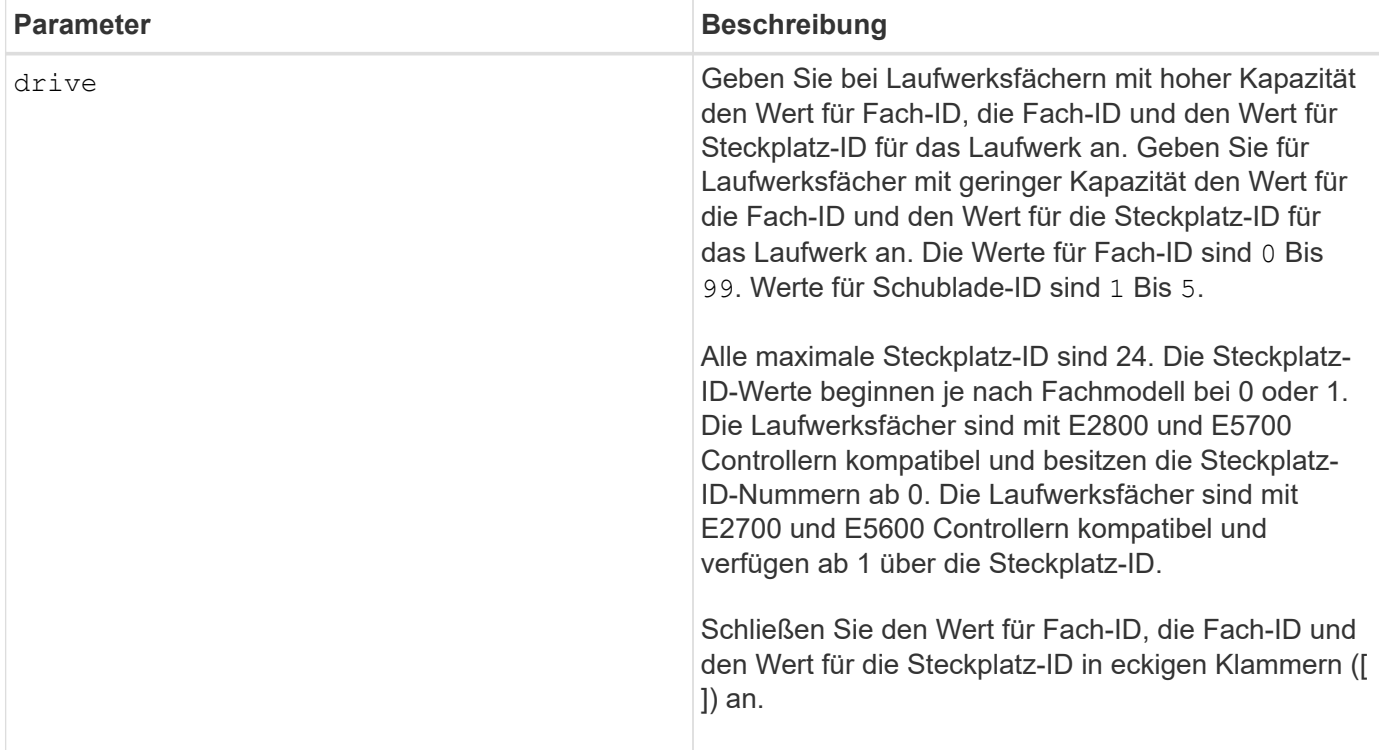

### **Hinweise**

Der drive Der Parameter unterstützt sowohl Laufwerksfächer mit hoher Kapazität als auch Laufwerksfächer mit geringer Kapazität. Ein Laufwerksfach mit hoher Kapazität verfügt über Schubladen, die die Laufwerke halten. Die Schubladen ziehen aus dem Laufwerksfach, um Zugriff auf die Laufwerke zu ermöglichen. Ein Laufwerksfach mit geringer Kapazität verfügt nicht über Schubladen. Bei einem Laufwerksfach mit hoher Kapazität müssen Sie die Kennung (ID) des Laufwerksfachs, die ID des Fachs und die ID des Steckplatzes, in dem sich ein Laufwerk befindet, angeben. Bei einem Laufwerksfach mit niedriger Kapazität müssen Sie nur die ID des Laufwerksfachs und die ID des Steckplatzes angeben, in dem sich ein Laufwerk befindet. Bei einem Laufwerksfach mit geringer Kapazität kann die ID des Laufwerksfachs auf festgelegt werden, um einen Speicherort für ein Laufwerk zu ermitteln 0, Und geben Sie die ID des Steckplatzes an, in dem sich ein Laufwerk befindet.

# **Minimale Firmware-Stufe**

5.43

7.60 fügt die hinzu drawerID Benutzereingaben.

# **Snapshot-Gruppe neu beleben**

Der revive snapGroup Der Befehl erzwingt die angegebene Snapshot-Gruppe zum optimalen Status.

# **Unterstützte Arrays**

Dieser Befehl gilt für alle einzelnen Storage-Arrays, einschließlich E2700, E5600, E2800, E5700 EF600 und EF300 Arrays, solange alle SMcli-Pakete installiert sind.

# **Rollen**

Um diesen Befehl für ein E2800, E5700, EF600 oder EF300 Storage-Array auszuführen, muss die Rolle "Storage-Admin" oder "Support-Admin" vorhanden sein.

# **Kontext**

Wenn die Snapshot-Gruppe sich nicht im Fehlerzustand befindet, zeigt die Firmware eine Fehlermeldung an, und führt diesen Befehl nicht aus.

# **Syntax**

revive snapGroup [*snapGroupName*]

# **Parameter**

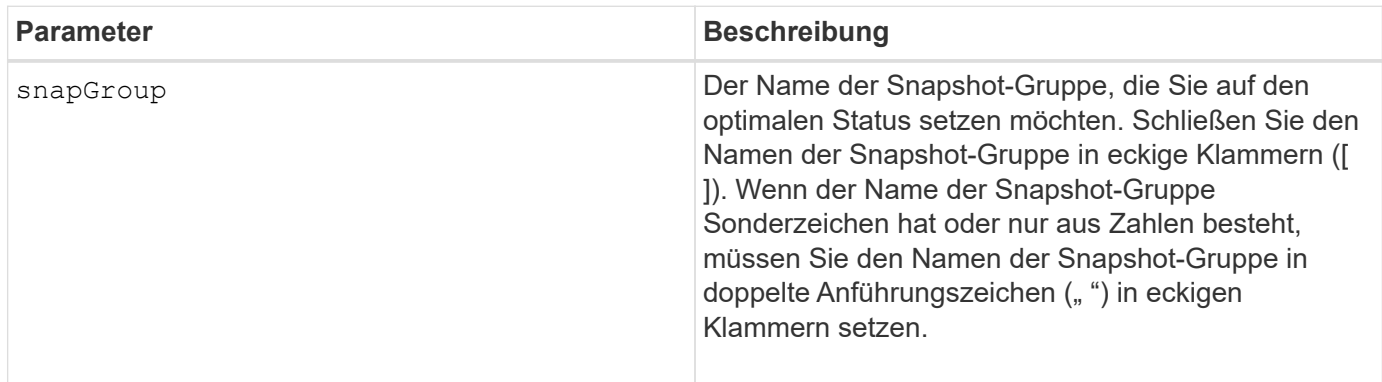

# **Hinweise**

Sie können eine beliebige Kombination aus alphanumerischen Zeichen, Unterstrich (), Bindestrich (-) und Pfund (#) für die Namen verwenden. Namen können maximal 30 Zeichen lang sein.

# **Minimale Firmware-Stufe**

7.83

# **Snapshot Volumen neu beleben**

Der revive snapVolume Durch den Befehl wird ein angegebenes Snapshot-Volume in den optimalen Zustand versetzt.

# **Unterstützte Arrays**

Dieser Befehl gilt für alle einzelnen Storage-Arrays, einschließlich E2700, E5600, E2800, E5700 EF600 und EF300 Arrays, solange alle SMcli-Pakete installiert sind.

# **Rollen**

Um diesen Befehl für ein E2800, E5700, EF600 oder EF300 Storage-Array auszuführen, muss die Rolle "Storage-Admin" oder "Support-Admin" vorhanden sein.

# **Kontext**

Das Snapshot Volumen kann einer der folgenden sein:

- Ein Standalone-Snapshot-Volume
- Ein Snapshot-Volume, das Mitglied einer Konsistenzgruppe ist

Wenn sich das Snapshot Volume nicht im Fehlerzustand befindet, zeigt die Firmware eine Fehlermeldung an und führt diesen Befehl nicht aus.

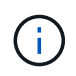

Dieser Befehl kann nicht für ein Snapshot-Volume verwendet werden, das in der Online-Volume-Kopie verwendet wird.

# **Syntax**

revive snapVolume [*snapVolumeName*]

# **Parameter**

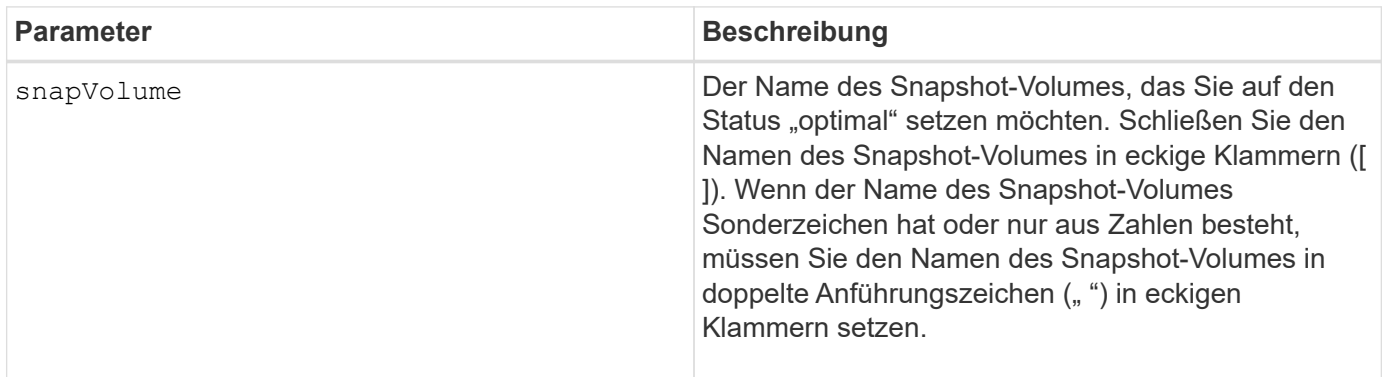

# **Hinweise**

Sie können eine beliebige Kombination aus alphanumerischen Zeichen, Unterstrich (), Bindestrich (-) und Pfund (#) für die Namen verwenden. Namen können maximal 30 Zeichen lang sein.

# **Minimale Firmware-Stufe**

7.83

# **Volume-Gruppe neu beleben**

Der revive volumeGroup Der Befehl erzwingt die angegebene Volume-Gruppe und die zugehörigen ausgefallenen Laufwerke zum optimalen Status.

# **Unterstützte Arrays**

Dieser Befehl gilt für alle einzelnen Storage-Arrays, einschließlich E2700, E5600, E2800, E5700 EF600 und EF300 Arrays, solange alle SMcli-Pakete installiert sind.

# **Rollen**

Um diesen Befehl für ein E2800, E5700, EF600 oder EF300 Storage-Array auszuführen, muss die Rolle "Storage-Admin" oder "Support-Admin" vorhanden sein.

# **Kontext**

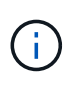

**Möglicher Verlust des Datenzugriffs** — die korrekte Verwendung dieses Befehls hängt von der Datenkonfiguration auf allen Laufwerken in der Volume-Gruppe ab. Versuchen Sie niemals, ein Laufwerk wiederzubeleben, es sei denn, Sie werden durch technischen Support überwacht.

# **Syntax**

revive volumeGroup [*volumeGroupName*]

# **Parameter**

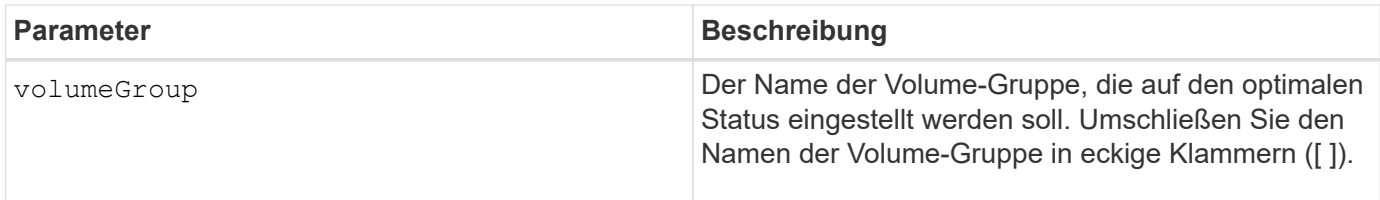

# **Minimale Firmware-Stufe**

6.10

# **S**

# **Speichern …**

# **Laufwerksprotokoll speichern**

Der save allDrives logFile Befehl speichert die Laufwerksprotokolle in einer Datei.

# **Unterstützte Arrays**

Dieser Befehl gilt für alle einzelnen Storage-Arrays, einschließlich E2700, E5600, E2800, E5700 EF600 und EF300 Arrays, solange alle SMcli-Pakete installiert sind.

#### **Rollen**

Um diesen Befehl für ein E2800, E5700, EF600 oder EF300 Storage-Array auszuführen, muss die Storage-Administratorrolle vorhanden sein.

#### **Kontext**

Die Protokolldaten für die Laufwerke werden vom Storage Array für jedes Laufwerk verwaltet.

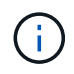

#### **Syntax**

save allDrives logFile="*filename*"

#### **Parameter**

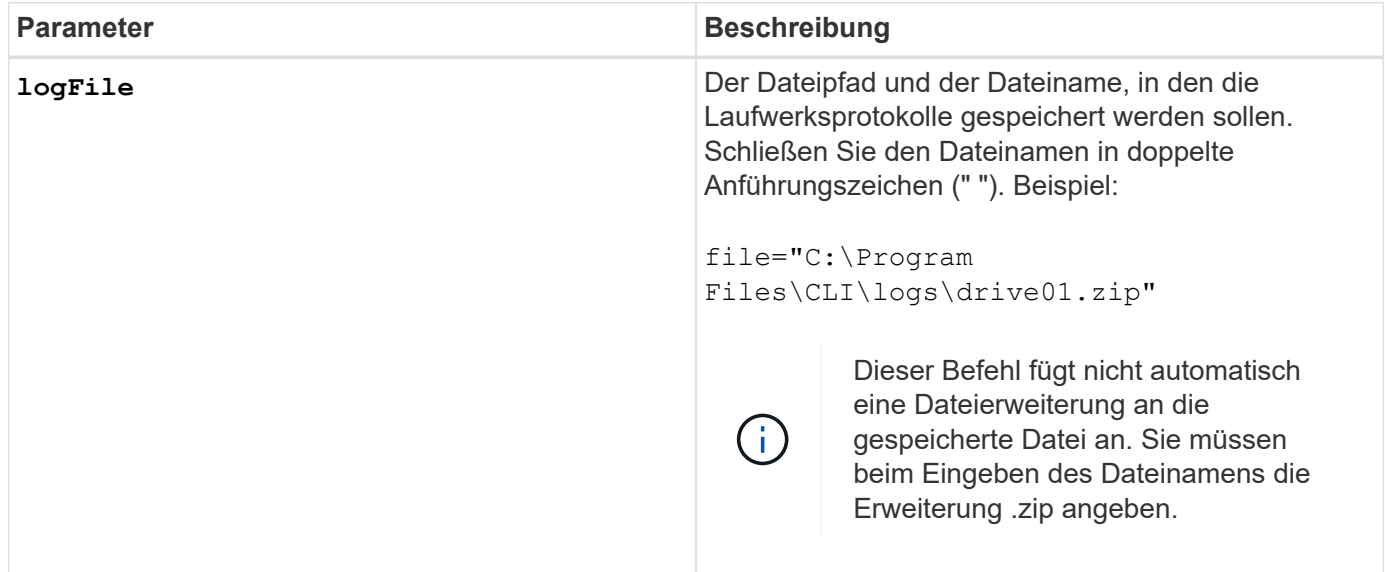

# **Minimale Firmware-Stufe**

6.10

# **Fach-Protokoll speichern**

Der save allTrays logFile Befehl speichert die Protokollsense-Daten in einer Datei.

# **Unterstützte Arrays**

Dieser Befehl gilt für alle einzelnen Storage-Arrays, einschließlich E2700, E5600, E2800, E5700 EF600 und EF300 Arrays, solange alle SMcli-Pakete installiert sind.

#### **Rollen**

Um diesen Befehl für ein E2800, E5700, EF600 oder EF300 Storage-Array auszuführen, muss die Storage-Administratorrolle vorhanden sein.

#### **Kontext**

Die Protokollsense-Daten werden für jedes Fach von den Umweltkarten verwaltet Nicht alle Umweltkarten enthalten Protokollsense-Daten.

#### save allTrays logFile="*filename*"

#### **Parameter**

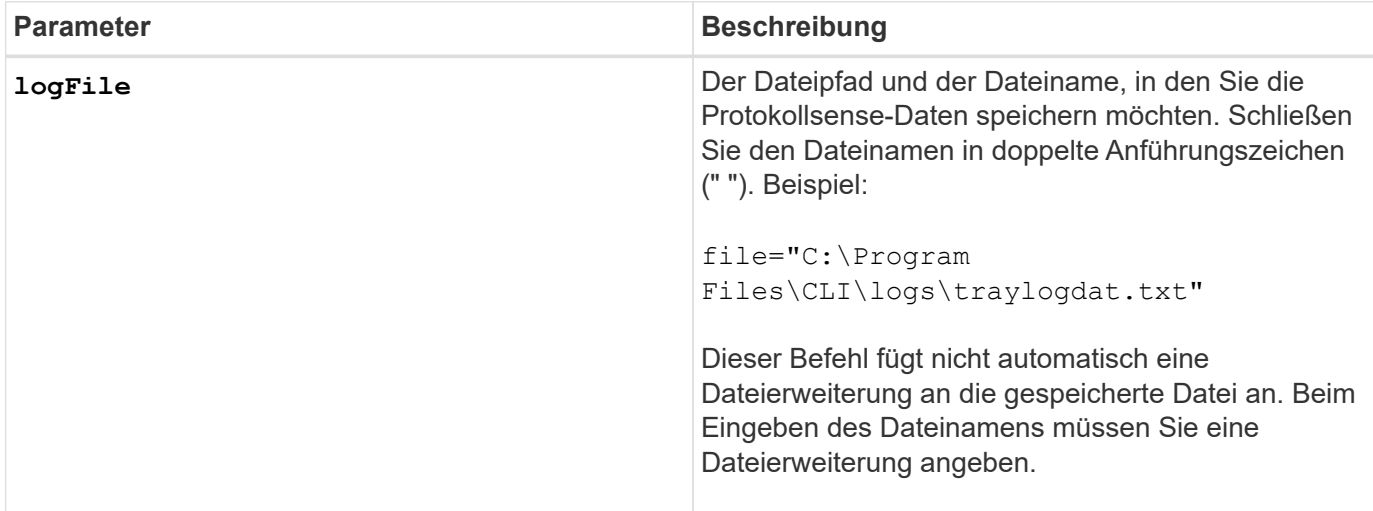

#### **Minimale Firmware-Stufe**

6.50

#### **Speichern Sie Audit-Log-Datensätze**

Der save auditLog Befehl ruft die Datensätze des Prüfprotokolls ab.

#### **Unterstützte Arrays**

Dieser Befehl gilt für ein einzelnes E2800, E5700, EF600 oder EF300 Storage-Array. Der Betrieb erfolgt nicht auf E2700 oder E5600 Storage-Arrays.

#### **Rollen**

Um diesen Befehl für ein E2800, E5700, EF600 oder EF300 Storage-Array auszuführen, muss die Rolle "Security Admin" vorhanden sein.

#### **Syntax**

```
save auditLog (all | (beginDate=date | endDate=date)
|(beginRecord=timestamp | endRecord=timestamp)) file="filename"
```
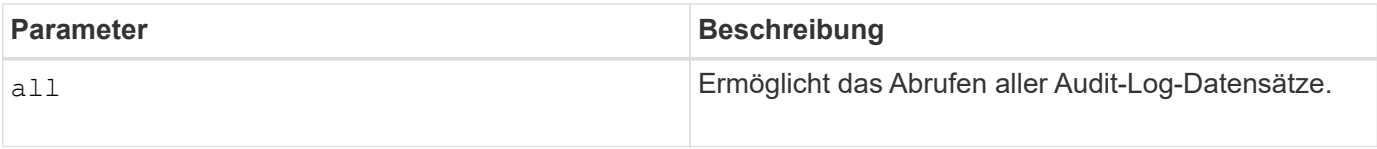
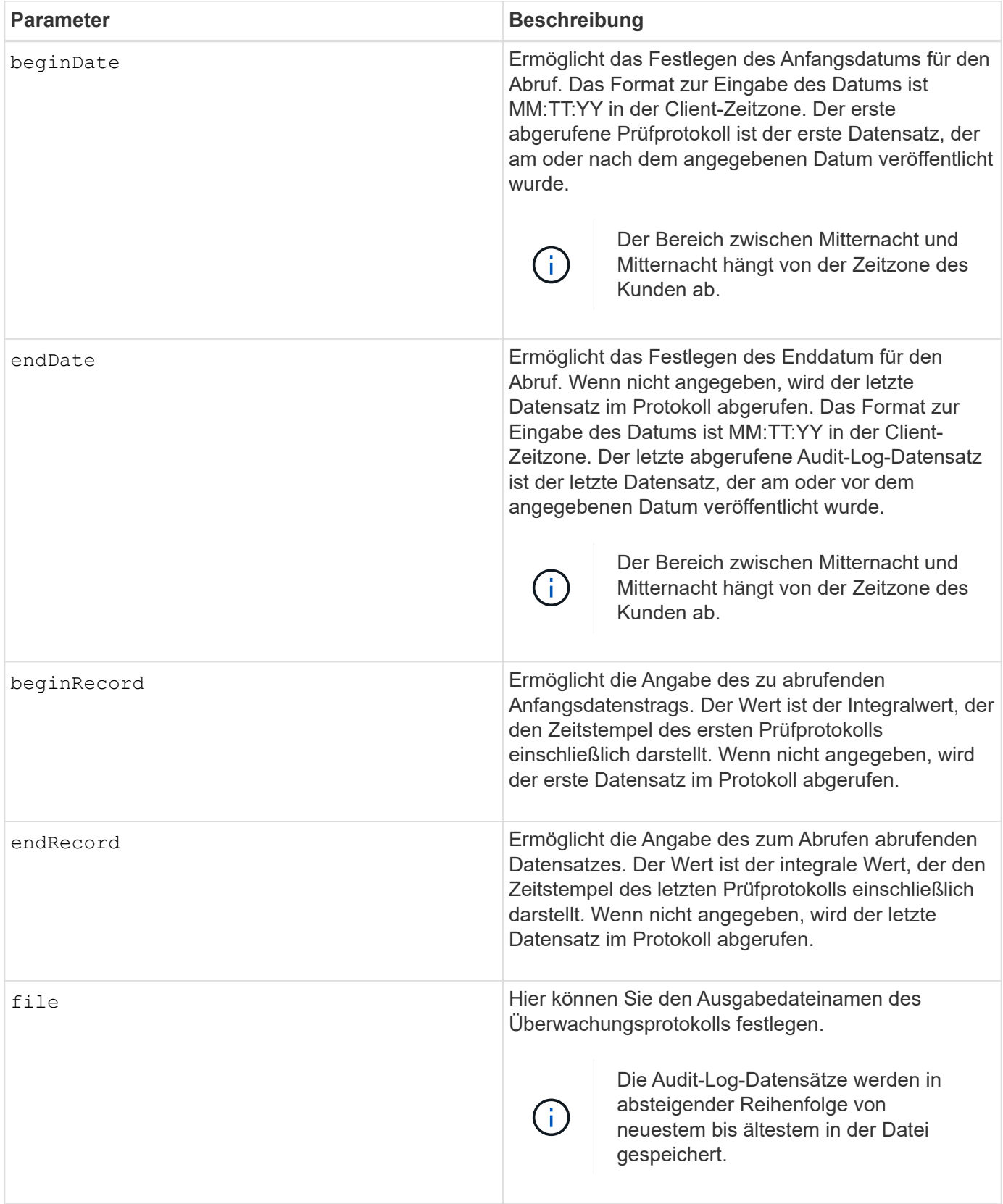

**Beispiele**

```
SMcli -n Array1 -c "save auditLog all file="myAuditLog.txt";"
SMcli -n Array1 -c "save auditLog endRecord=1493070393313
file="myAuditLog.txt";"
SMcli -n Array1 -c "save auditLog beginDate=12:12:16 endDate=04:01:17
file="myAuditLog.txt";"
SMcli completed successfully.
```
#### **Minimale Firmware-Stufe**

8.40

# **Speichern Sie Paritätsfehler bei der Volume-Paritätsprüfung**

Der save check volume parity job parity errors Befehl speichert die von einem Check Volume Parity Job protokollierten Paritätsfehler in der angegebenen Datei. Die Ausgabedatei wird im gleichen Format wie der Befehl "deprecated Check Volume Parity" geschrieben und kann daher als Eingabe für den vorhandenen Paritätsbefehl für Reparaturvolumes verwendet werden.

## **Unterstützte Arrays**

Dieser Befehl gilt für jedes einzelne Storage-Array, einschließlich der EF600 und EF300 Arrays, solange alle SMcli-Pakete installiert sind.

## **Rollen**

Um diesen Befehl für ein EF600- und EF300-Speicher-Array auszuführen, müssen Sie über die Storage-Administratorrolle verfügen.

#### **Syntax**

save check volume parity job parityErrors jobId=<job\_id> parityErrorFile=<parity error file>;

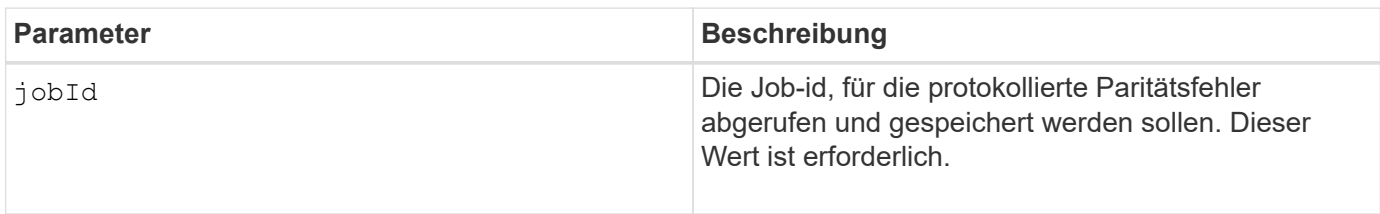

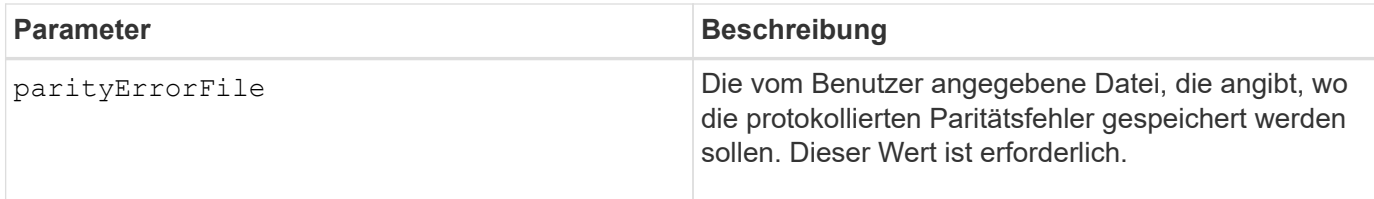

# **Minimale Firmware-Stufe**

11.80

# **Zertifikatssignierungsanforderung für Webserver generieren (CSR)**

Der save controller arrayManagementCSR Befehl generiert eine Zertifikatsignierungsanforderung (CSR) für den Controller.

# **Unterstützte Arrays**

Dieser Befehl gilt für ein einzelnes E2800, E5700, EF600 oder EF300 Storage-Array. Der Betrieb erfolgt nicht auf E2700 oder E5600 Storage-Arrays.

## **Rollen**

Um diesen Befehl für ein E2800, E5700, EF600 oder EF300 Storage-Array auszuführen, muss die Rolle "Security Admin" vorhanden sein.

#### **Kontext**

Der CSR muss von einer Zertifizierungsstelle (CA) unterzeichnet werden. Das resultierende signierte Zertifikat wird auf dem Webserver des Controllers installiert, sodass Browser beim Versuch, das Array zu verwalten, automatisch dem Webserver des Controllers vertrauen können. Führen Sie diese Aktion für jeden Controller aus.

## **Syntax**

```
save controller [(a|b)] arrayManagementCSR
       commonName="ipOrDnsName"
       [alternateIPAddresses=(ipvX1...ipvXN)]
       [alternateDnsNames=("dnsName1"..."dnsNameN")]
       organization="organizationName"
       [organizationalUnit="organizationalUnitName"]
       locality="cityOrLocality"
       [stateProvince="stateOrRegion"]
       country="string"
       file="filename"
```
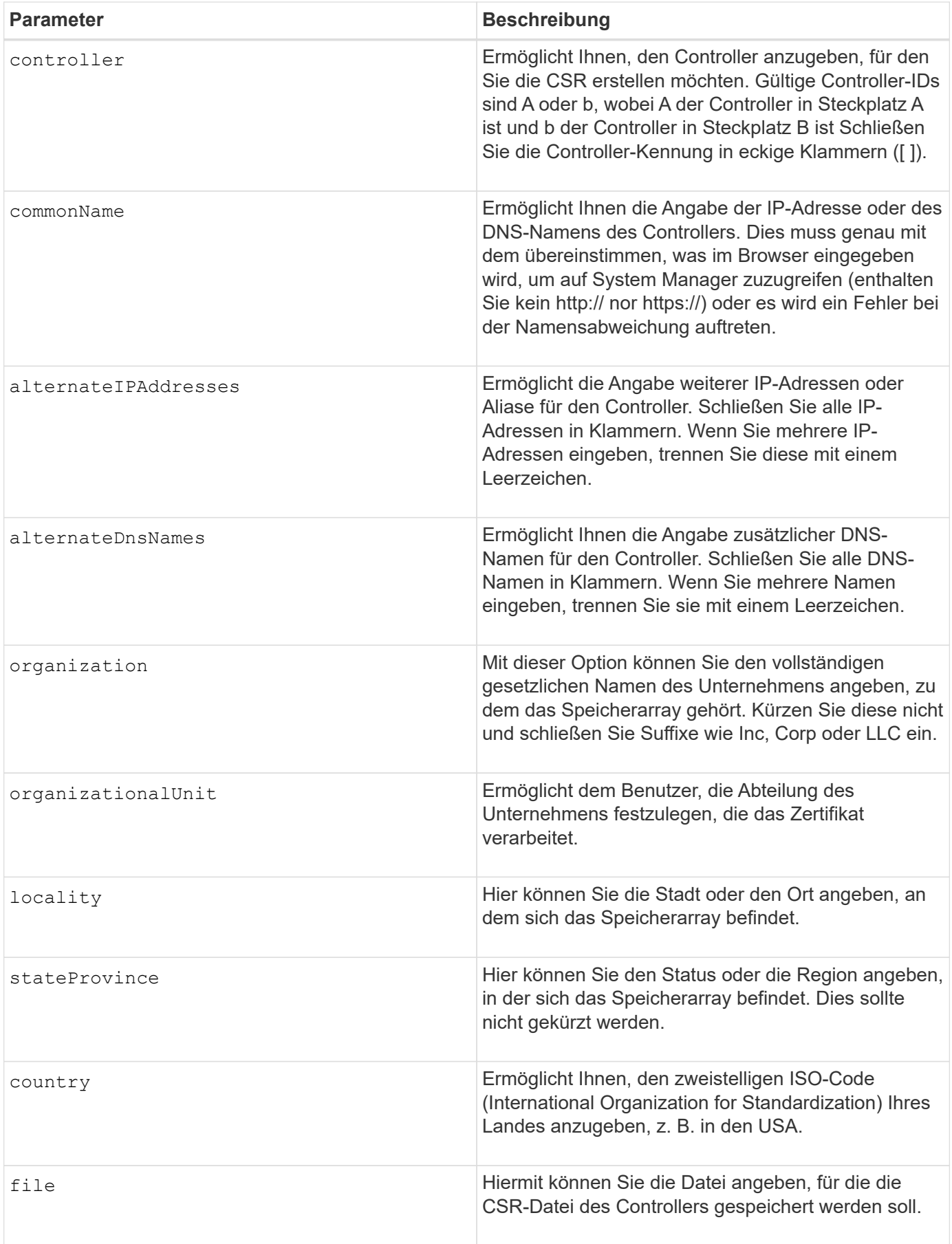

#### **Beispiele**

```
SMcli -n Array1 -c "save controller [a] arrayManagementCSR
     commonName="ictd0702s05c01-a.ict.englab.xyz.com"
     alternateIPAddresses=(10.113.174.190 10.113.174.191)
     alternateDnsNames=("ictd0702s05c01-b.ict.englab.xyz.com")
     organization="Company"
     locality="Wichita"
     stateProvince="Kansas"
     country="US"
     file="C:\storage_array_csr.csr";"
SMcli completed successfully.
```
#### **Minimale Firmware-Stufe**

8.40

# **Abrufen des installierten Serverzertifikats**

Der save controller arrayManagementSignedCertificate Der Befehl ruft das Zertifikat des installierten Servers für den Controller ab, sodass Sie Zertifikatdetails anzeigen können.

## **Unterstützte Arrays**

Dieser Befehl gilt für ein einzelnes E2800, E5700, EF600 oder EF300 Storage-Array. Der Betrieb erfolgt nicht auf E2700 oder E5600 Storage-Arrays.

#### **Rollen**

Um diesen Befehl für ein E2800, E5700, EF600 oder EF300 Storage-Array auszuführen, muss die Rolle "Security Admin" vorhanden sein.

#### **Syntax**

```
save controller [(a|b)] arrayManagementSignedCertificate
       file="filename"
```
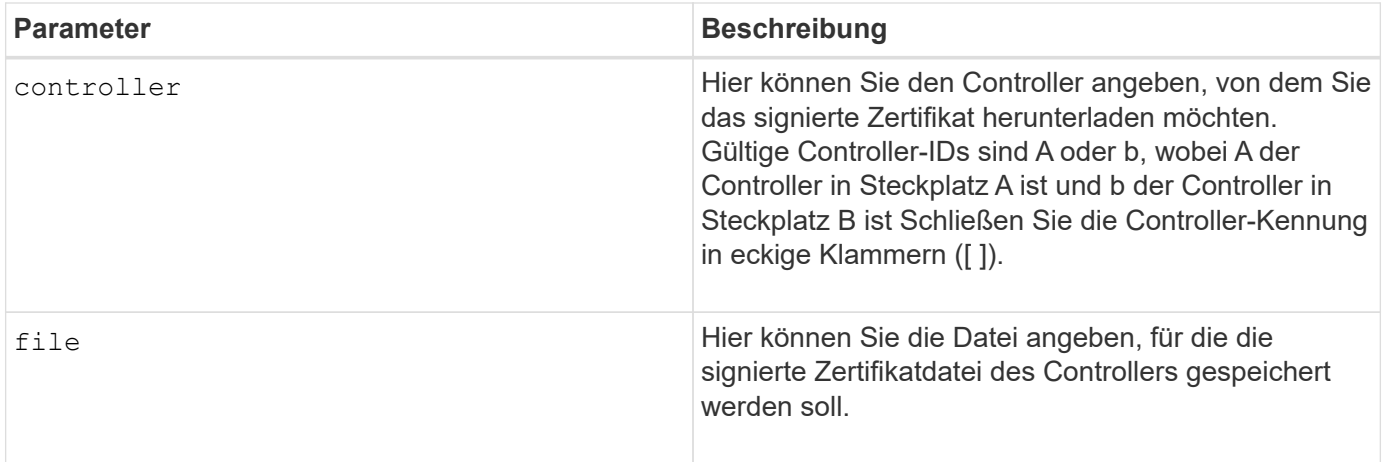

#### **Beispiele**

```
SMcli -n Array1 -c "save controller [a] arrayManagementSignedCertificate
     file="C:\controllerAcertificate.cer";"
SMcli -n Array1 -c "save controller [b] arrayManagementSignedCertificate
     file="C:\controllerBcertificate.cer";"
SMcli completed successfully.
```
#### **Minimale Firmware-Stufe**

8.40

# **Abrufen der installierten CA-Zertifikate**

Der save controller caCertificate Der Befehl ruft die installierten CA-Zertifikate vom angegebenen Controller ab. In den abgerufenen Zertifikaten sind alle angeforderten CA-Zertifikate vom Webserver des Controllers enthalten.

## **Unterstützte Arrays**

Dieser Befehl gilt für ein einzelnes E2800, E5700, EF600 oder EF300 Storage-Array. Der Betrieb erfolgt nicht auf E2700 oder E5600 Storage-Arrays.

#### **Rollen**

Um diesen Befehl für ein E2800, E5700, EF600 oder EF300 Storage-Array auszuführen, muss die Rolle "Security Admin" vorhanden sein.

## **Syntax**

```
save controller[(a|b)] caCertificate [all | aliases=("alias1" ... "
aliasN")]
 path="fileLocation"
```
#### **Parameter**

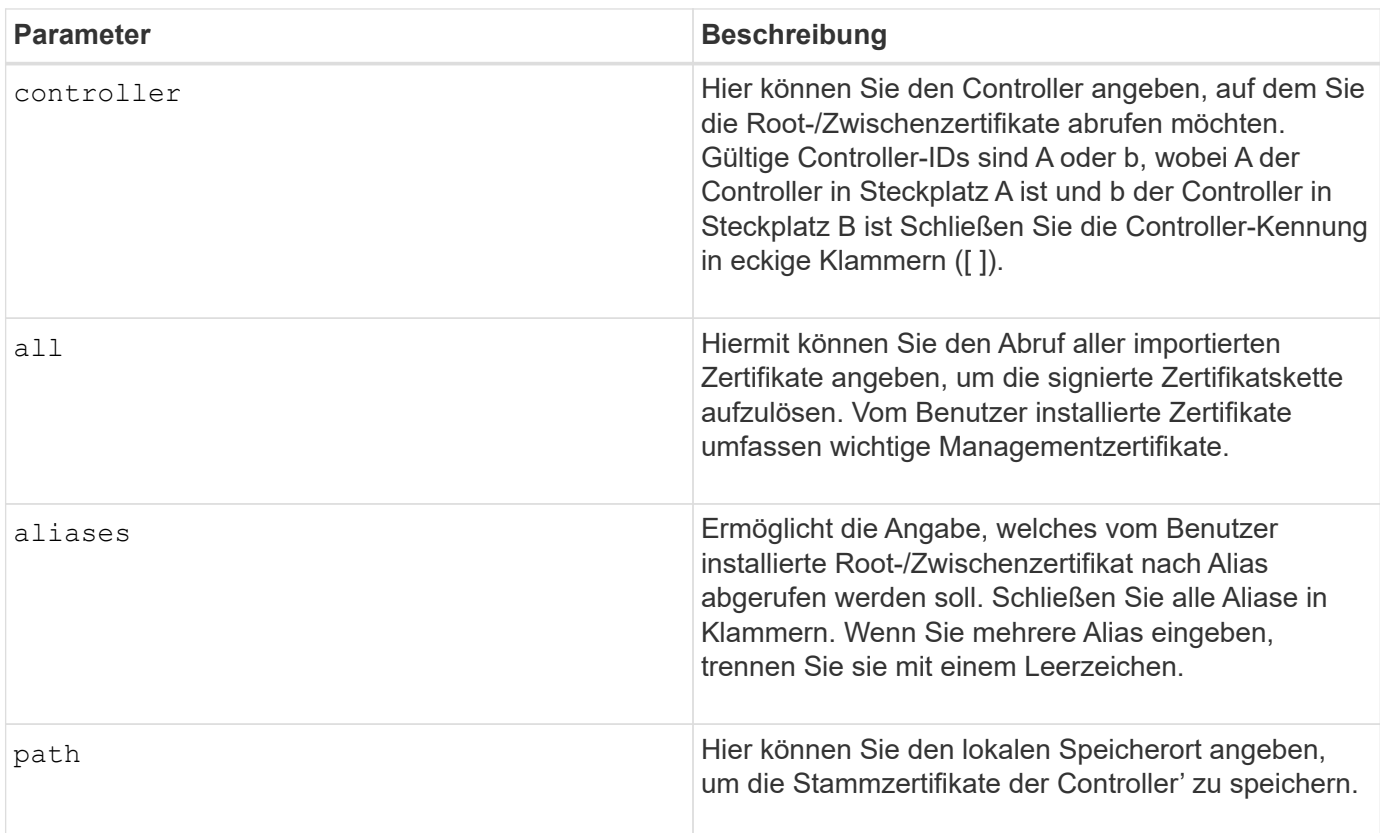

#### **Beispiele**

```
SMcli -n Array1 -c "save controller[a] caCertificate all path="C:\";"
SMcli -n Array1 -c "save controller[b] caCertificate aliases=("myAlias"
"anotherAlias") path="C:\";"
SMcli completed successfully.
```
#### **Minimale Firmware-Stufe**

8.40

## **Controller NVSRAM speichern**

Der save controller NVSRAM file Befehl speichert einen ausgewählten Satz von NVSRAM-Controller-Regionen in einer Datei.

#### **Unterstützte Arrays**

Dieser Befehl gilt für alle einzelnen Storage-Arrays, einschließlich E2700, E5600, E2800, E5700 EF600 und EF300 Arrays, solange alle SMcli-Pakete installiert sind.

## **Rollen**

Um diesen Befehl für ein E2800, E5700, EF600 oder EF300 Storage-Array auszuführen, muss die Rolle "Storage-Admin" oder "Support-Admin" vorhanden sein.

#### **Syntax**

save controller [(a|b)] NVSRAM file="*filename*"

# **Parameter**

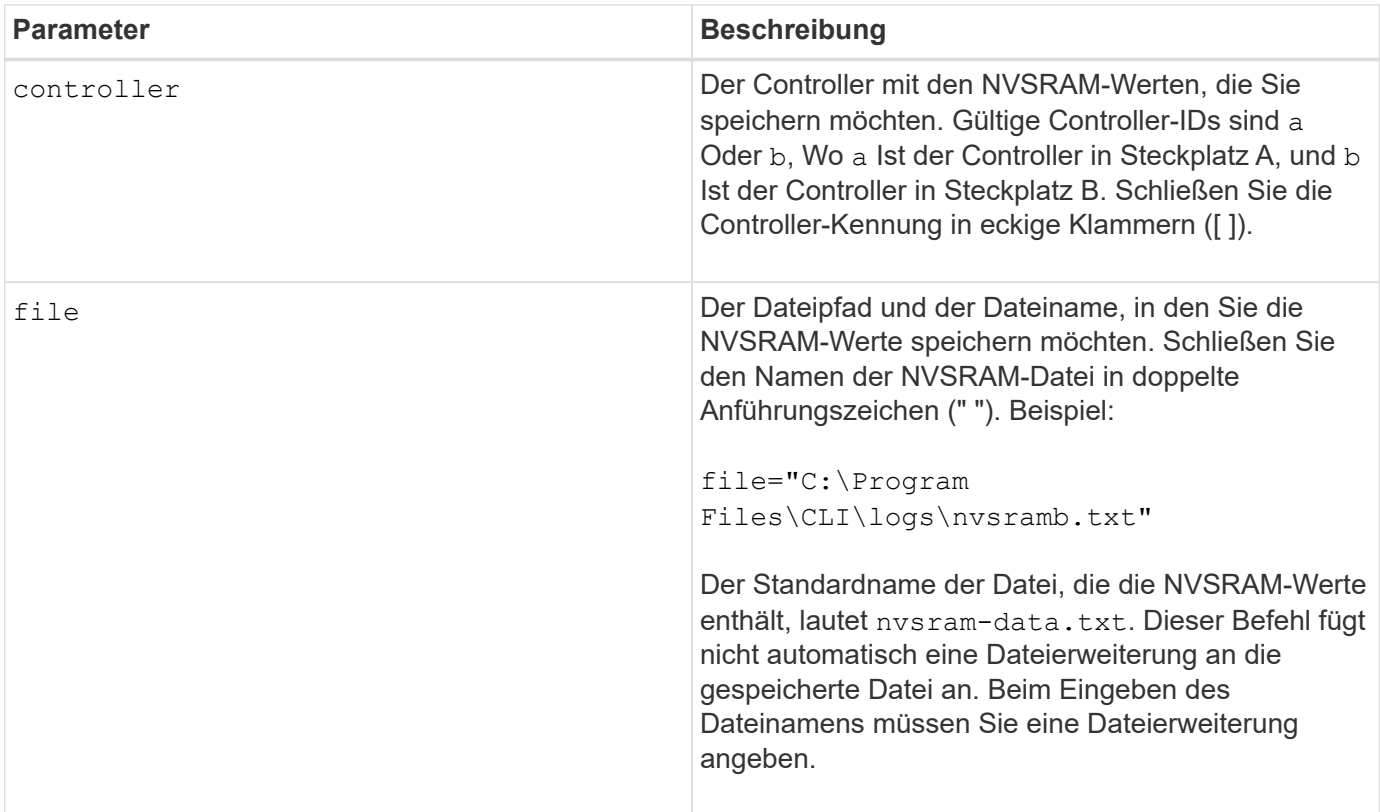

## **Minimale Firmware-Stufe**

6.10

# **Diagnosestatus des Laufwerkanals für die Fehlereingrenzung speichern**

Der save driveChannel faultDiagnostics file Durch den Befehl werden die Diagnosedaten der Laufwerk-Channel-Fehlereingrenzung gespeichert, die von zurückgegeben werden start driveChannel faultDiagnostics Befehl.

#### **Unterstützte Arrays**

Dieser Befehl gilt für alle einzelnen Storage-Arrays, einschließlich E2700, E5600, E2800, E5700 EF600 und EF300 Arrays, solange alle SMcli-Pakete installiert sind.

#### **Rollen**

Um diesen Befehl für ein E2800, E5700, EF600 oder EF300 Storage-Array auszuführen, muss die Storage-Administratorrolle vorhanden sein.

#### **Kontext**

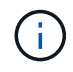

Mit der Firmware-Version 8.10 wird das save driveChannel faultDiagnostics Befehl ist veraltet.

Sie können die Diagnosedaten als Standardtext oder als XML-Datei speichern.

#### **Syntax**

save driveChannel faultDiagnostics file="*filename*"

#### **Parameter**

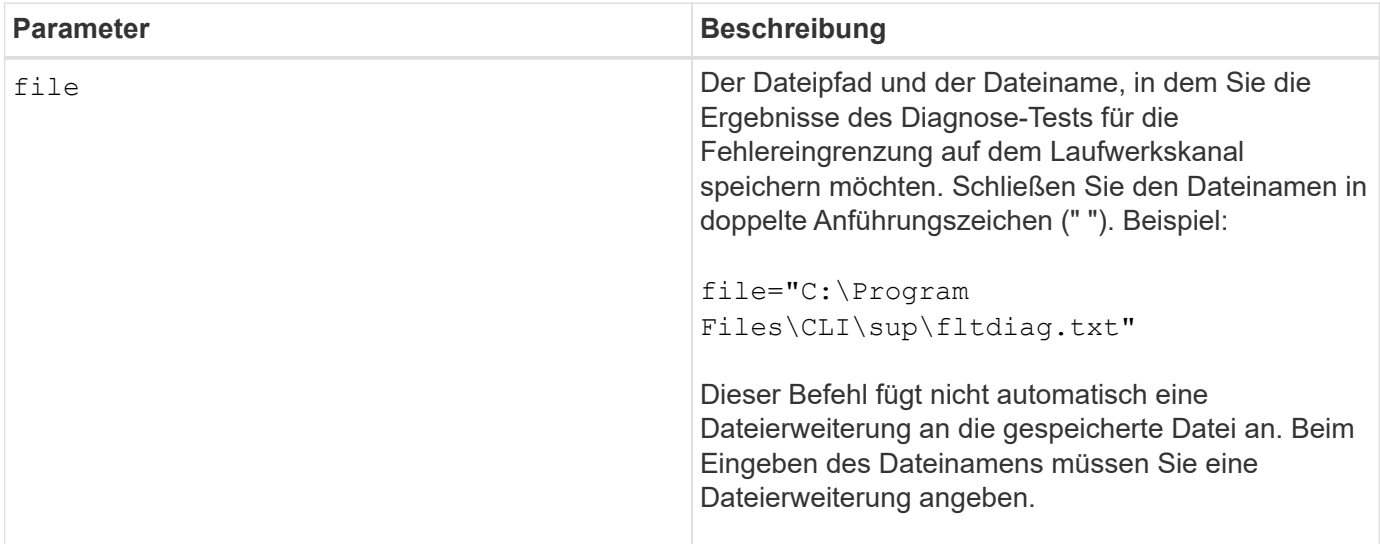

#### **Hinweise**

Eine Dateierweiterung wird nicht automatisch an die gespeicherte Datei angehängt. Sie müssen die entsprechende Formatdateierweiterung für die Datei angeben. Wenn Sie eine Dateierweiterung von angeben .txt, Die Ausgabe wird in einem Textdateiformat. Wenn Sie eine Dateierweiterung von angeben .xml , Die Ausgabe wird in einem XML-Dateiformat.

#### **Minimale Firmware-Stufe**

7.15 ermöglicht die Einführung dieser neuen Funktion für veraltete Controller-Fächer.

# **Speichern Sie den I/O-Dump (Input Output Controller)**

Der save IOCLog Der Befehl speichert die IOC Dumps von den Controllern in einem Speicher-Array in einer Datei auf einem Host.

# **Unterstützte Arrays**

Dieser Befehl gilt für alle einzelnen Storage-Arrays, einschließlich E2700, E5600, E2800, E5700 EF600 und EF300 Arrays, solange alle SMcli-Pakete installiert sind.

# **Rollen**

Um diesen Befehl für ein E2800, E5700, EF600 oder EF300 Storage-Array auszuführen, muss die Storage-Administratorrolle vorhanden sein.

# **Syntax**

save IOCLog [file="*filename*"]

#### **Parameter**

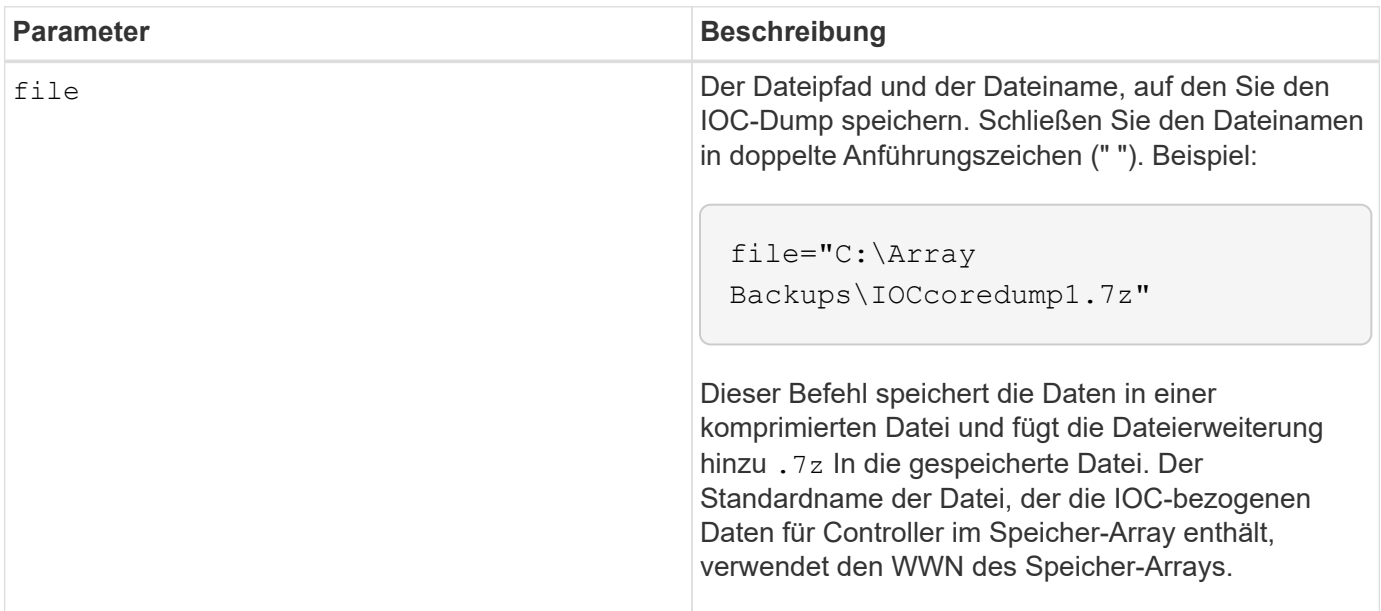

#### **Hinweise**

Dieser Befehl ruft von beiden Controllern die IOC Dump-Protokolldaten und die IOC Dump-Metadaten ab. Mit einem 7zip-Dateiformat werden die abgerufenen Daten archiviert und in einer einzigen Datei mit einem gewünschten Dateinamen komprimiert. Die Archivdatei 7zip enthält Folgendes:

- Dateiname+"IOCLog"+[A natürlich B].gz die IOC-Protokolle von Controller A oder Controller B abgerufen, falls verfügbar
- Dateiname+"IOCLogInfo"+[A B].txt das IOC protokolliert Metadateninformationen, die von Controller A oder Controller B abgerufen wurden. Wenn die IOC-Protokolldaten nicht von einem Controller abgerufen werden können, enthält die Datei Metadata .txt die Fehlerbedingung und den Grund.

Die folgenden Fehlerbedingungen sind:

- Die Controller-Plattform und HIC unterstützen keinen IOC Dump.
- Die Controller haben keine IOC Dump-Daten gesammelt.

Die komprimierten Protokolle befinden sich nicht in einem vom Menschen lesbaren Format. Sie müssen die Protokolle an den technischen Support senden, um ausgewertet zu werden.

# **Minimale Firmware-Stufe**

8.20

# **Speichern von Diagnosedaten des Storage-Arrays**

Der save storageArray diagnosticData Mit dem Befehl werden die Diagnosedaten des Speicher-Arrays entweder von den Controllern oder von den Environmental Services Modules (ESMs) in einer Datei gespeichert.

# **Unterstützte Arrays**

Dieser Befehl gilt für alle einzelnen Storage-Arrays, einschließlich E2700, E5600, E2800, E5700 EF600 und EF300 Arrays, solange alle SMcli-Pakete installiert sind.

## **Rollen**

Um diesen Befehl für ein E2800, E5700, EF600 oder EF300 Storage-Array auszuführen, muss die Storage-Administratorrolle vorhanden sein.

## **Kontext**

Sie können den Dateiinhalt zu einem späteren Zeitpunkt überprüfen. Sie können die Datei auch an den technischen Support senden, um sie zu überprüfen.

Nachdem Sie die Diagnosedaten gespeichert haben, können Sie die NVSRAM-Register zurücksetzen, die die Diagnosedaten enthalten, so dass die alten Daten überschrieben werden können. Verwenden Sie die reset storageArray diagnosticData Befehl zum Zurücksetzen der Diagnoseregister.

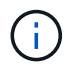

Führen Sie diesen Befehl nur mit Unterstützung des technischen Supports aus.

**Syntax**

```
save storageArray diagnosticData [(controller | tray)]
file="filename"
```
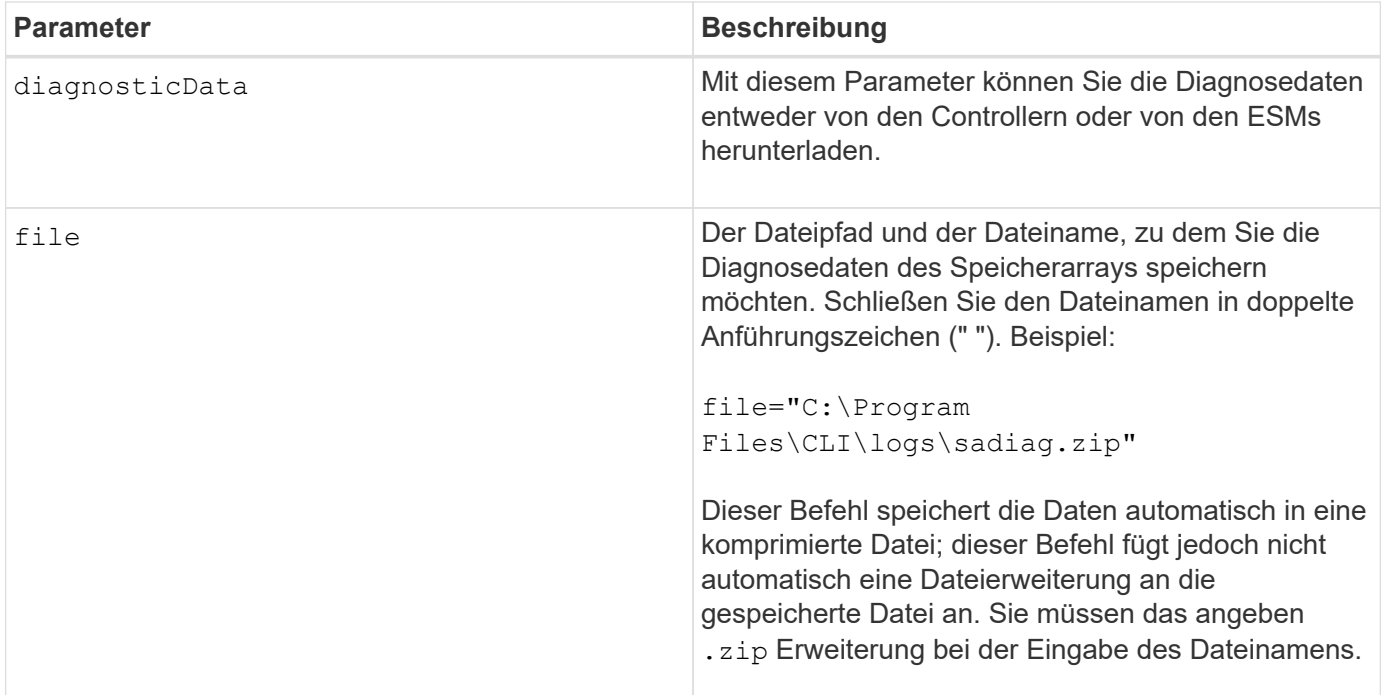

#### **Hinweise**

In Versionen dieses Befehls vor 7.77 war die Benutzeroption esm Statt tray. Ab 7.77 tray Ersetzt esm. Die Verwendung von esm Wird noch unterstützt, aber für beste Kompatibilität mit zukünftigen Versionen, ersetzen esm Mit tray.

## **Minimale Firmware-Stufe**

6.16

7.77 tray Ersetzt esm.

# **Speichern Sie die Statistiken der asynchronen Spiegelgruppe**

Der save storageArray arvmStats asyncMirrorGroup Der Befehl speichert die Synchronisierungsstatistiken in einer Datei für ein oder mehrere Mitglied-Volumes in einer asynchronen Spiegelgruppe.

## **Unterstützte Arrays**

Dieser Befehl gilt für jedes einzelne Storage-Array, einschließlich E2700, E5600, E2800, E5700, EF600- und EF300-Arrays, sofern alle SMcli-Pakete installiert sind

#### **Rollen**

Um diesen Befehl für ein E2800, E5700, EF600 oder EF300 Storage-Array auszuführen, muss die Storage-Administratorrolle vorhanden sein.

#### **Kontext**

Die gesammelten Statistiken sind nur für Volumes von asynchronen Spiegelgruppen verfügbar, die als primäre Rolle im lokalen Speicher-Array fungieren.

Während des Synchronisierungsprozesses wird ein Datensatz erfasst, mit dem ermittelt werden kann, wie gut die Spiegelkonfiguration funktioniert. Die Daten werden als Satz von *Samples* erfasst. Ein Beispiel wird zu Beginn eines Synchronisierungsprozesses erstellt und während des Synchronisierungsprozesses regelmäßig aktualisiert.

Eine Probe sammelt Daten, bis der Synchronisierungsprozess abgeschlossen ist oder bis eine Unterbrechung des Synchronisierungsprozesses auftritt, z. B. eine Übertragung des Volume-Eigentums oder eine readwrite Fehler. Wenn eine Störung des Synchronisationsprozesses behoben wird (z. B. wird das Volume an den alternativen Controller übertragen), wird eine neue Probe erstellt und aktualisiert, während der Synchronisierungsprozess fortgesetzt wird.

# **Syntax**

```
save storageArray arvmStats asyncMirrorGroup [asyncMirrorGroupName]
arvmStats file="filename"
\mathbf{H}[volume="volumeName"]
[sampleType=(all | mostRecent | longestSyncTime | errors)]
[recordLimit=(1-90)]
```
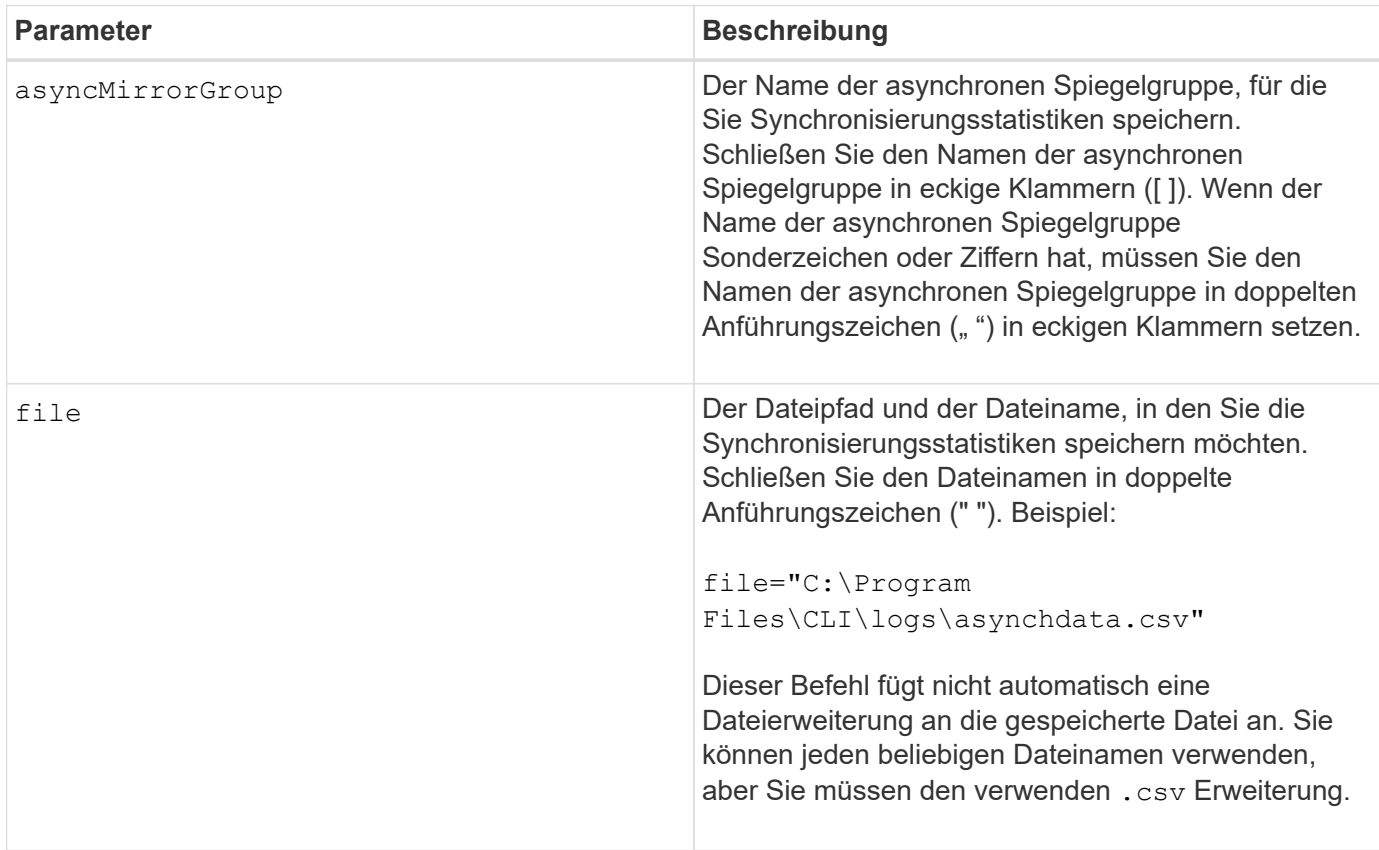

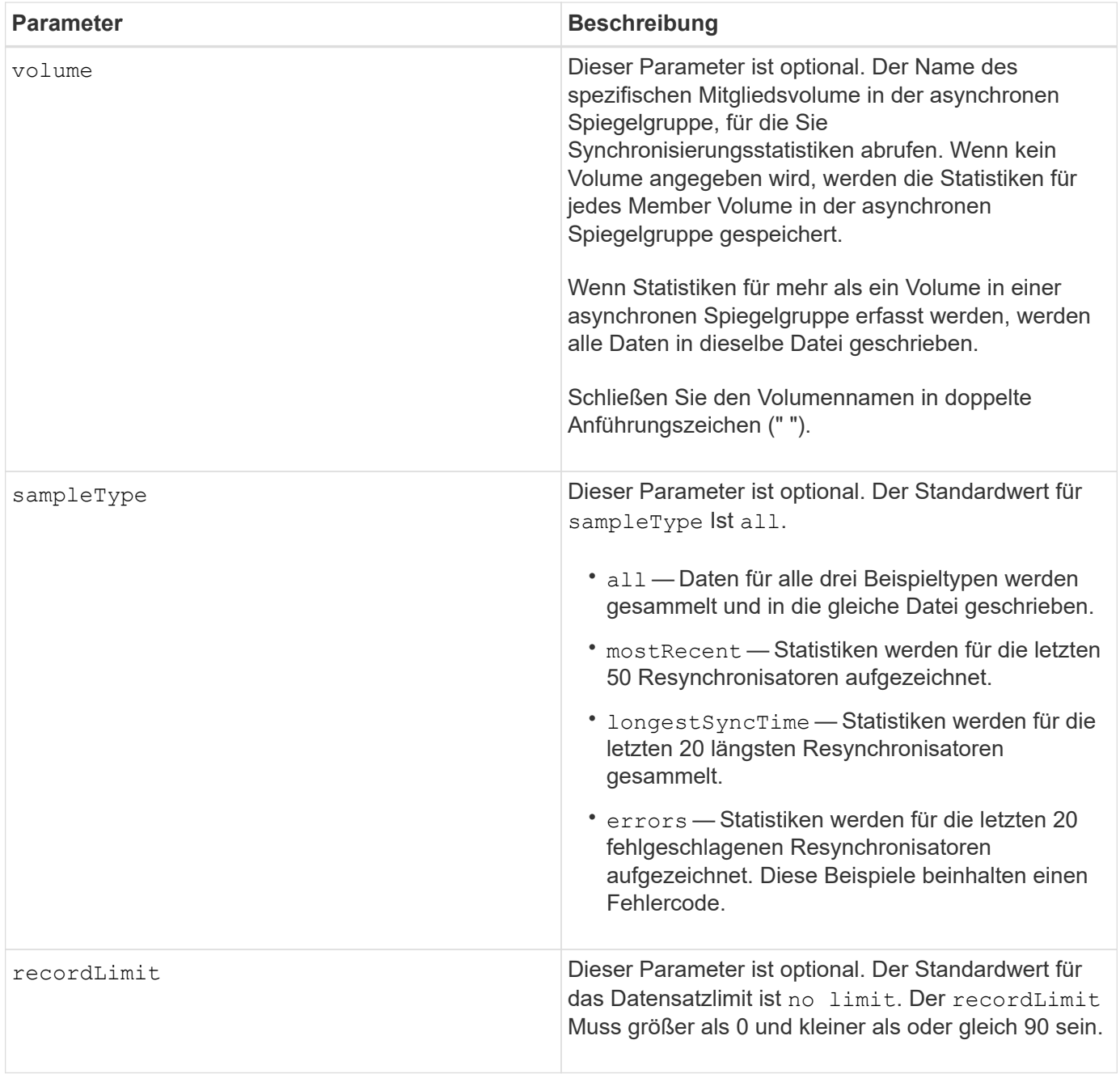

# **Hinweise**

Für gespiegelte Volumes in der primären Rolle werden Statistiken erfasst. Die gesammelten Statistiken umfassen folgende Daten:

- Startzeit der Synchronisierung
- Synchronisationstyp (manuell oder periodisch)
- Synchronisierungsdauer
- Anzahl der gesendeten Bytes
- Maximale Schreibgeschwindigkeit (für einen einzelnen Schreibvorgang)
- Minimale Schreiblzeit (für einen einzelnen Schreibvorgang)
- Minimale Synchronisierungsdatenrate
- Maximale Synchronisierungsdatenrate
- Gesamte Schreiblzeit
- Repository-Auslastung (%)
- Alter des Wiederherstellungspunkts

Während der ersten Synchronisation werden Statistiken etwa alle 15 Minuten erfasst.

Die Synchronisierungsstatistiken sind im Support Bundle enthalten.

#### **Minimale Firmware-Stufe**

7.84

11.80 bietet Unterstützung für EF600 und EF300 Arrays

# **Statistiken zum automatischen Lastenausgleich speichern**

Der save storageArray autoLoadBalanceStatistics file Befehl bietet einen automatischen I/O-Workload-Ausgleich und sorgt dafür, dass eingehender I/O-Datenverkehr von den Hosts auf beiden Controllern dynamisch gemanagt und ausgeglichen wird.

## **Unterstützte Arrays**

Dieser Befehl gilt für alle einzelnen Storage-Arrays, einschließlich E2700, E5600, E2800, E5700 EF600 und EF300 Arrays, solange alle SMcli-Pakete installiert sind.

## **Rollen**

Um diesen Befehl für ein E2800, E5700, EF600 oder EF300 Storage-Array auszuführen, muss die Storage-Administratorrolle vorhanden sein.

## **Kontext**

Dieser Befehl speichert die Statistiken zum automatischen Lastausgleich des Speicherarrays in einer Datei. Diese Statistiken zeigen den Änderungsverlauf der Eigentumsrechte für jedes Volume im Array an.

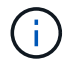

Senden Sie diese Datei zur Interpretation an den technischen Support.

**Syntax**

```
 save storageArray autoLoadBalanceStatistics file="filename"
(numberOfDays=numberOfDays);
```
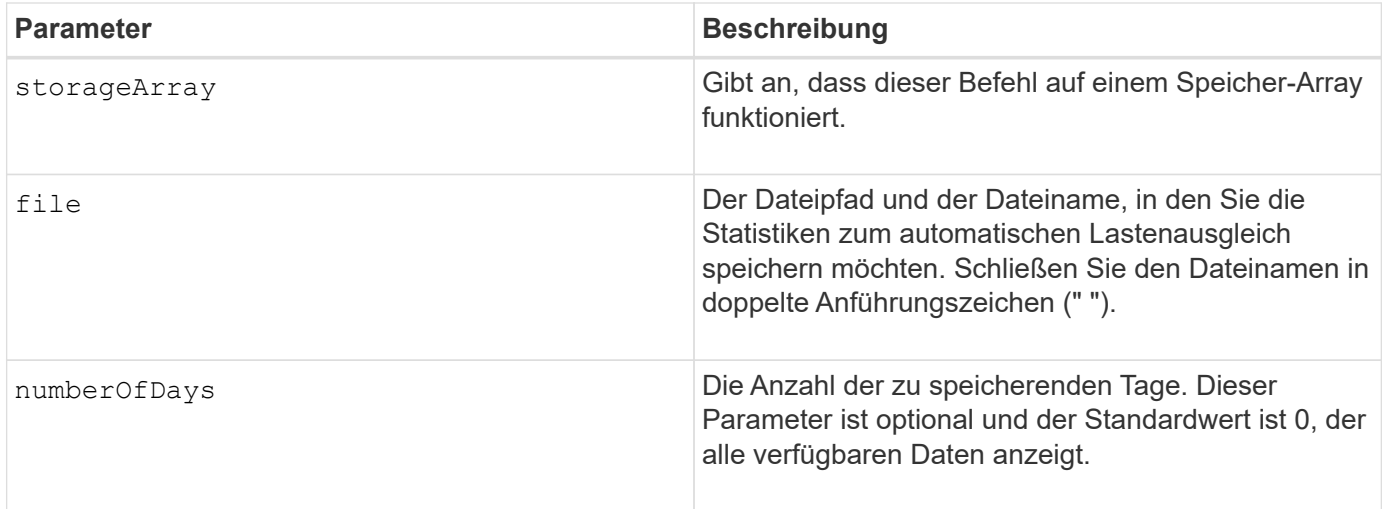

#### **Beispiel**

```
SMcli -n Array1 -c "save storageArray autoLoadBalanceStatistics
file="filename" numberOfDays=30;"
```
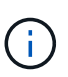

Eine aktive Bedingung "Drive Lost Primary Path" führt dazu, dass der automatische Lastausgleich nicht in der Lage ist, Workloads auszugleichen. Diese Bedingung muss inaktiv sein, um sicherzustellen, dass die Workloads durch die Funktion Automatischer Lastenausgleich ausgeglichen werden.

## **Minimale Firmware-Stufe**

8.30

# **Abrufen eines AutoSupport-Protokolls**

Der save storageArray autoSupport log Mit dem Befehl können Sie eine AutoSupport-Protokolldatei anzeigen. Diese Datei enthält Informationen zum Status, zum Verlauf der Übertragungsaktivität und zu Fehlern, die bei der Lieferung der AutoSupport Meldungen auftreten. Das Protokoll ist für alle AutoSupport-fähigen und AutoSupportfähigen Storage-Arrays verfügbar.

## **Unterstützte Arrays**

Dieser Befehl gilt für ein einzelnes E2800, E5700, EF600 oder EF300 Storage-Array. Der Betrieb erfolgt nicht auf E2700 oder E5600 Storage-Arrays.

#### **Rollen**

Um diesen Befehl für ein E2800, E5700, EF600 oder EF300 Storage-Array auszuführen, muss die Rolle "Storage-Admin" oder "Support-Admin" vorhanden sein.

#### **Kontext**

Mit diesem Befehl können Sie zwei Protokolltypen anzeigen:

- Aktuelles Protokoll Zeigen Sie das Protokoll, das zu diesem Zeitpunkt erfasst wurde.
- Archivprotokoll Anzeigen des Protokolls aus einer archivierten Datei.

#### **Syntax**

```
save storageArray autoSupport log [inputArchive=n]
file="filename"
```
#### **Parameter**

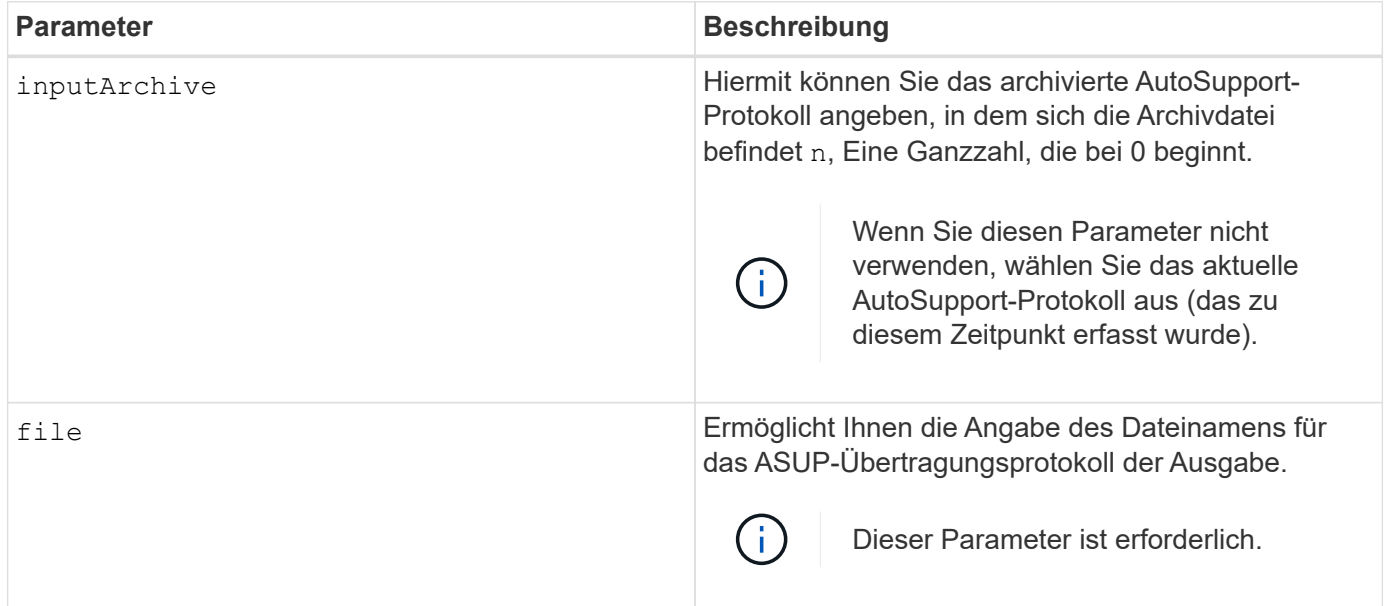

# **Beispiele**

```
SMcli -n Array1 -c "save storageArray autoSupport log inputArchive=0
file=\"ASUPTransmissionLog\";"
SMcli completed successfully.
```
## **Minimale Firmware-Stufe**

8.40

# **Speicherarray-Konfiguration speichern**

Der save storageArray configuration Befehl erstellt eine Skriptdatei, mit der Sie die aktuelle Speicherarray-Volume-Konfiguration neu erstellen können.

# **Unterstützte Arrays**

Dieser Befehl gilt für alle einzelnen Storage-Arrays, einschließlich E2700, E5600, E2800, E5700 EF600 und EF300 Arrays, solange alle SMcli-Pakete installiert sind.

## **Rollen**

Um diesen Befehl für ein E2800, E5700, EF600 oder EF300 Storage-Array auszuführen, muss die Storage-Administratorrolle vorhanden sein. Die Verwendung dieses Befehls mit dem LDAP-Parameter ist jedoch auf solche mit der Rolle Security Admin beschränkt.

## **Kontext**

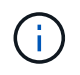

Dieser Befehl speichert keine Konfigurationsdaten für die Remote-Spiegelung oder für Volume-Kopien im aktuellen Storage Array in eine Datei.

**Syntax**

```
save storageArray configuration file="filename"
(allconfig|[globalSettings=(TRUE | FALSE)]
[volumeConfigAndSettings=(TRUE | FALSE)]
[hostTopology=(TRUE | FALSE)]
[lunMappings=(TRUE | FALSE)])
```
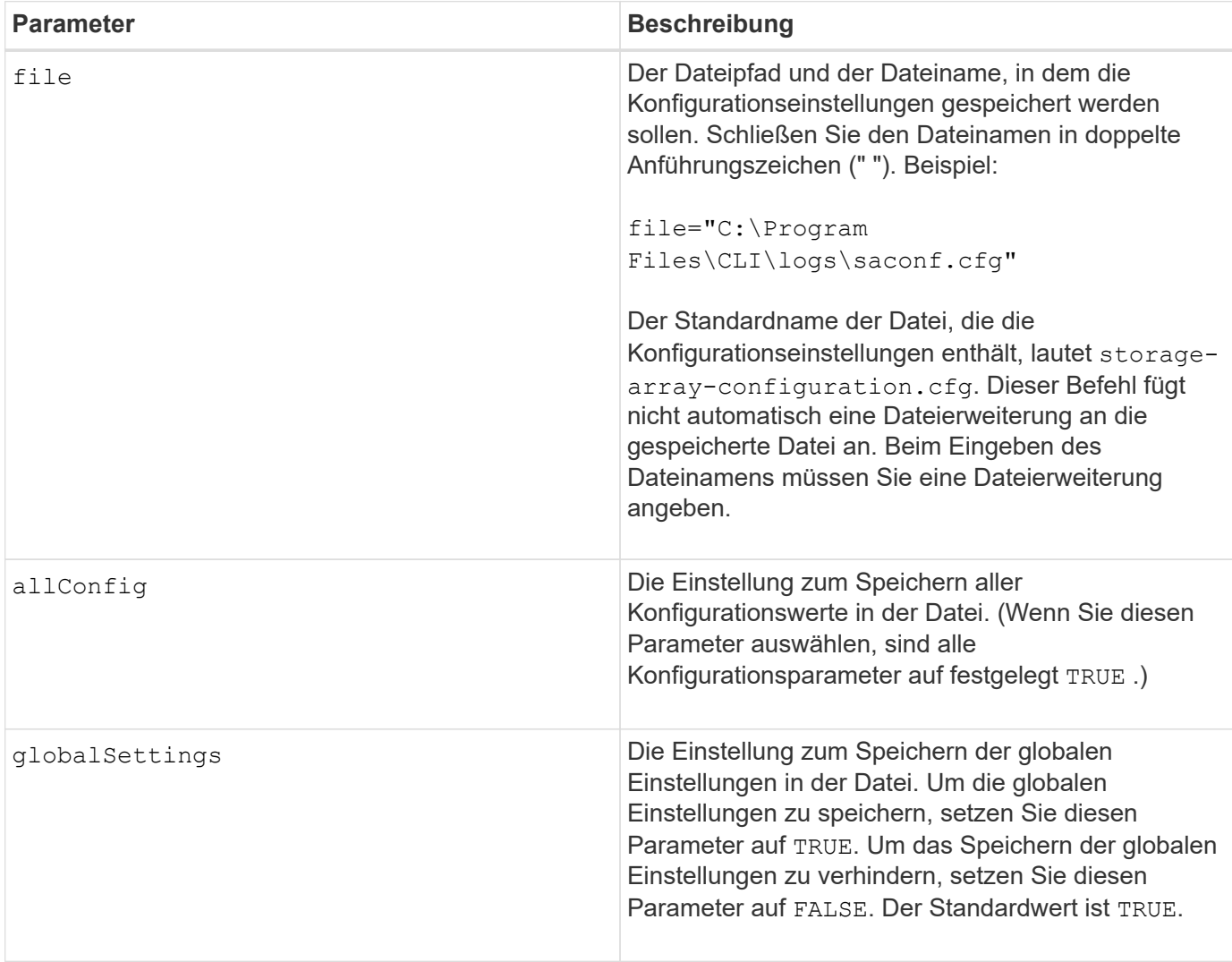

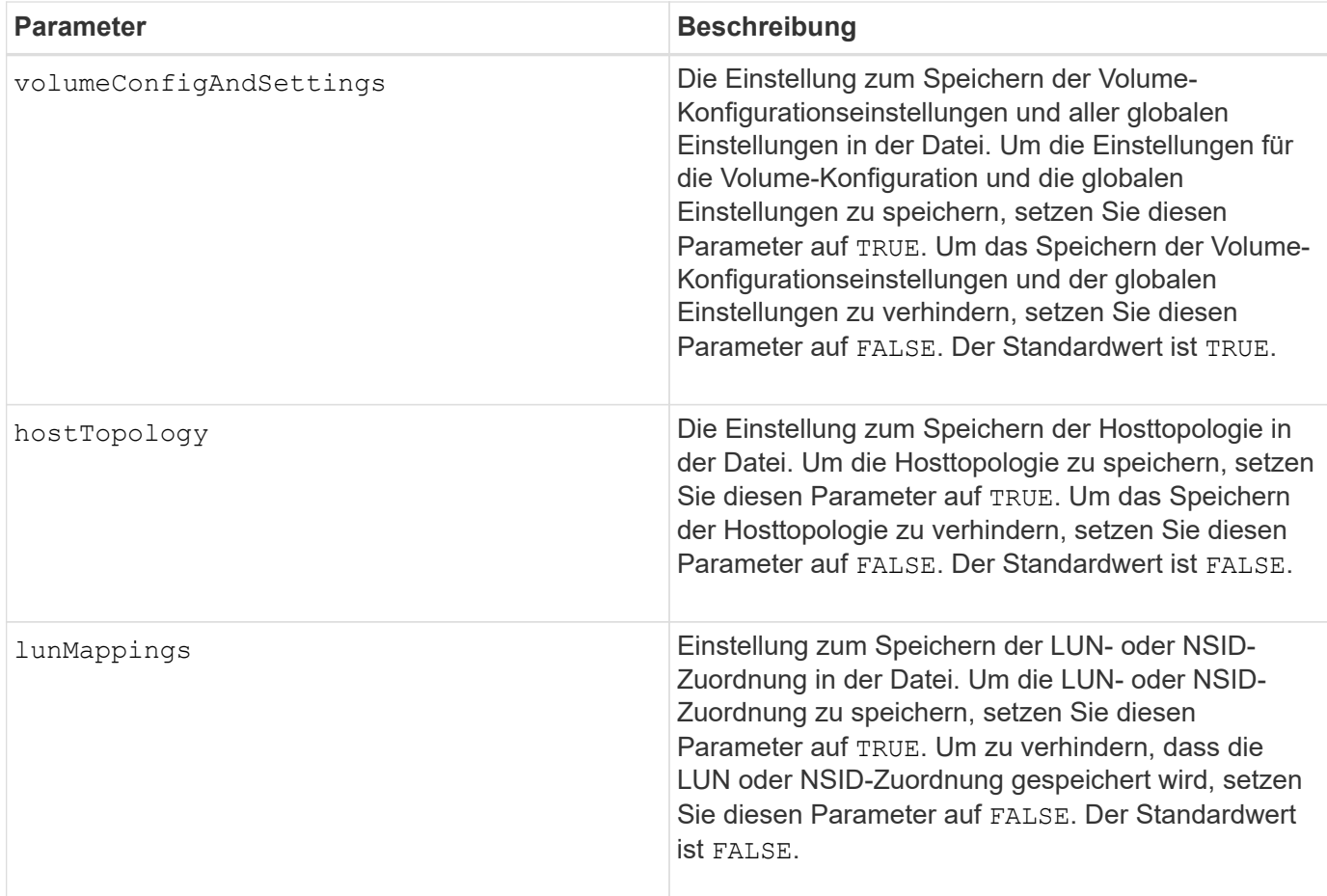

## **Hinweise**

Wenn Sie diesen Befehl verwenden, können Sie beliebige Kombinationen der Parameter für die globale Einstellung, die Einstellung der Volume-Konfiguration, die Host-Topologie oder die LUN-Zuordnung angeben. Wenn Sie alle Einstellungen eingeben möchten, verwenden Sie die allConfig Parameter. Sie müssen entweder den verwenden allConfig Parameter oder ein oder mehrere der anderen vier Parameter.

## **Minimale Firmware-Stufe**

6.10

# **Speichern des Storage Array Controller-Zustandsabbilds**

Der save storageArray controllerHealthImage Der Befehl speichert ein Controller-Zustandsabbild in einer angegebenen Datei auf einem Host für Storage-Arrays, die die Funktion des Controller-Zustandsabbilds unterstützen.

## **Unterstützte Arrays**

Dieser Befehl gilt für alle einzelnen Storage-Arrays, einschließlich E2700, E5600, E2800, E5700 EF600 und EF300 Arrays, solange alle SMcli-Pakete installiert sind.

# **Rollen**

Um diesen Befehl für ein E2800, E5700, EF600 oder EF300 Storage-Array auszuführen, muss die Storage-Administratorrolle vorhanden sein.

#### **Kontext**

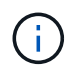

Mit der Firmware-Version 8.20 der coreDump Parameter wird durch das ersetzt controllerHealthImage Parameter.

Wenn das Storage-Array die Funktion für das Integritätsabbild des Controllers nicht unterstützt, gibt der Befehl einen Fehler aus.

#### **Syntax**

save storageArray controllerHealthImage file="*filename*"

#### **Parameter**

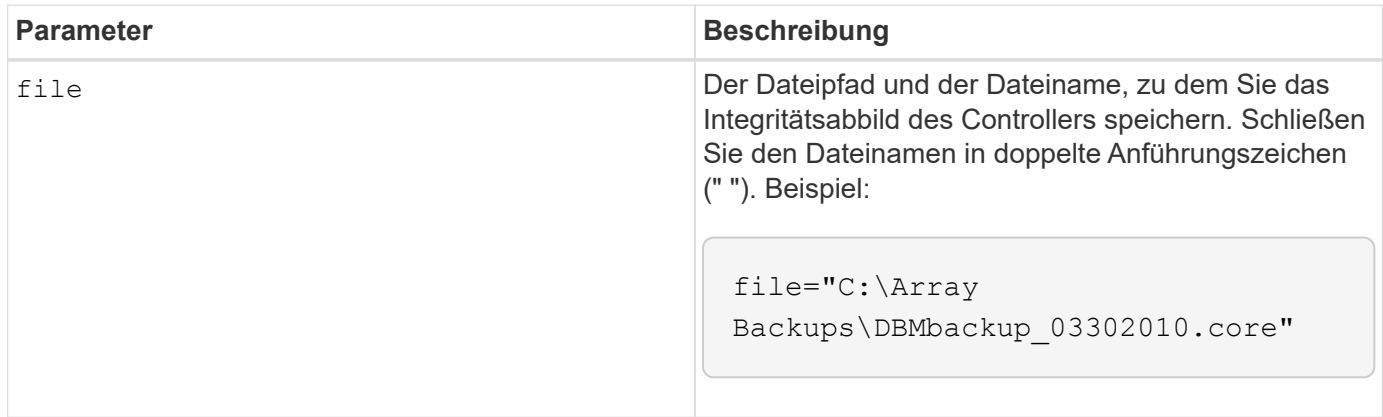

#### **Hinweise**

Eine Zustand-Image-Datei des Controllers kann ein bis zwei Gigabyte groß sein und das Speichern dauert mehrere Minuten. Neben dem Speichern des Zustandsabbilds des Controllers generiert dieser Befehl eine XML-Deskriptordatei, die auf den Metadaten des Controller-Integritätsabbilds basiert. Diese Deskriptordatei wird im ZIP-Dateiformat auf demselben Pfad wie das Integritätsbild des Controllers gespeichert. Im folgenden Beispiel wird das XML-Format für die Deskriptordatei gezeigt.

```
<?xml version="1.0" encoding="UTF-8" standalone="no" ?>
- <DPLcontrollerHealthImageInfo>
<dplcontrollerHealthImageTag>sometag#</dplcontrollerHealthImageTag>
<captureTime>12/22/10 3:58:53 PM IST</captureTime>
- <StorageArrayData>
<ArraySAID>600a0b80006e006a000000004c65efc1</ArraySAID>
<ManagementApiVersion>devmgr.v1083api01.Manager</ManagementApiVersion>
<fwVersion>07.83.01.00</fwVersion>
<platformType>7091</platformType>
</StorageArrayData>
<fullcontrollerHealthImageCtlr>controllerserialNumber1
       </fullcontrollerHealthImageCtlr>
<fullcontrollerHealthImageSize>fullCaptureSize</fullcontrollerHealthImageS
ize>
<altcontrollerHealthImageCtlr>controllerserialNumber2</altcontrollerHealth
Image
       Ctlr>
<altcontrollerHealthImageSize>altCaptureSize</altcontrollerHealthImageSize
\rightarrow<triggerReason>Exception</triggerReason>-<DPLcontrollerHealthImageDetail>
<dplcontrollerHealthImageReason>DPLcontrollerHealthImageReason
       </dplcontrollerHealthImageReason>
- <fwLocation >
<filename>filename</filename>
<lineNumber>line#</lineNumber>
</fwLocation >
<panicReason>panicString</panicReason>
</DPLcontrollerHealthImageDetail>
</DPLcontrollerHealthImageInfo>
```
Wenn Sie ein Controller-Zustandsabbild aus dem Controller-Cache zu einem Host abrufen, wird auf dem Controller ein Flag gesetzt, um anzugeben, dass das Controller-Zustandsabbild nicht abgerufen werden muss. Diese Einstellung bleibt 48 Stunden lang bestehen. Wenn ein neues Controller-Zustandsabbild während dieses Zeitraums stattfindet, wird das neue Controller-Zustandsabbild im Controller Cache gespeichert und alle vorherigen Daten des Controller-Integritätsabbilds im Cache überschrieben.

# **Minimale Firmware-Stufe**

7.83

8.20 ersetzt die coreDump Parameter mit controllerHealthImage Parameter.

# **Speicher-Array-DBM-Datenbank speichern**

Der save storageArray dbmDatabase Mit dem Befehl werden die RAID-Konfigurationsdaten oder alle Daten in einer Datei auf dem Host gesichert. Sie können mehrere Datenstandorte und Controller angeben.

#### **Unterstützte Arrays**

Dieser Befehl gilt für alle einzelnen Storage-Arrays, einschließlich E2700, E5600, E2800, E5700 EF600 und EF300 Arrays, solange alle SMcli-Pakete installiert sind.

#### **Rollen**

Um diesen Befehl für ein E2800, E5700, EF600 oder EF300 Storage-Array auszuführen, muss die Rolle "Security Admin" vorhanden sein.

#### **Syntax**

```
save storageArray dbmDatabase
[sourceLocation=(disk | onboard)]
[controller [(a|b)]]
[contentType= all]
 file="fileName"
```
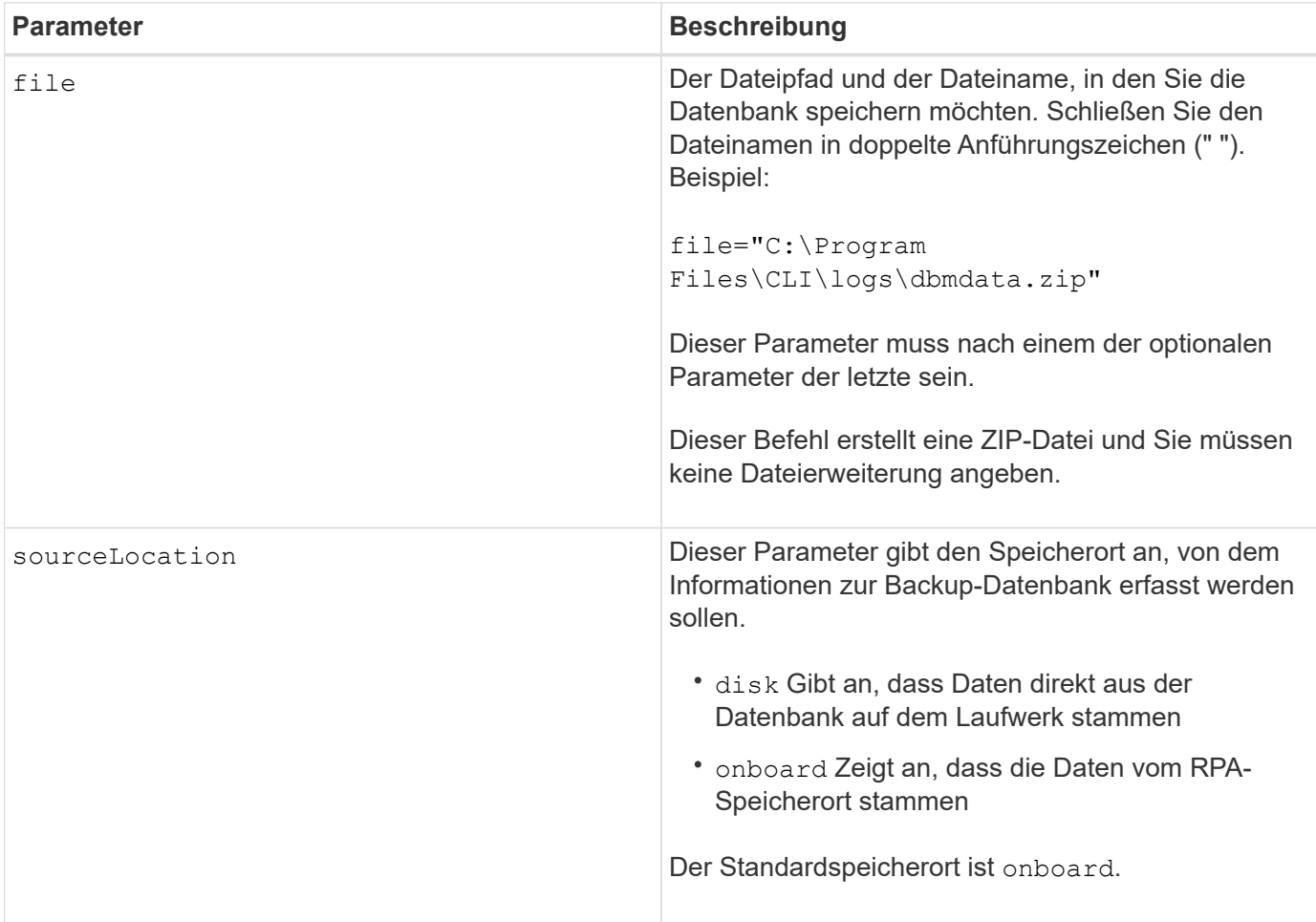

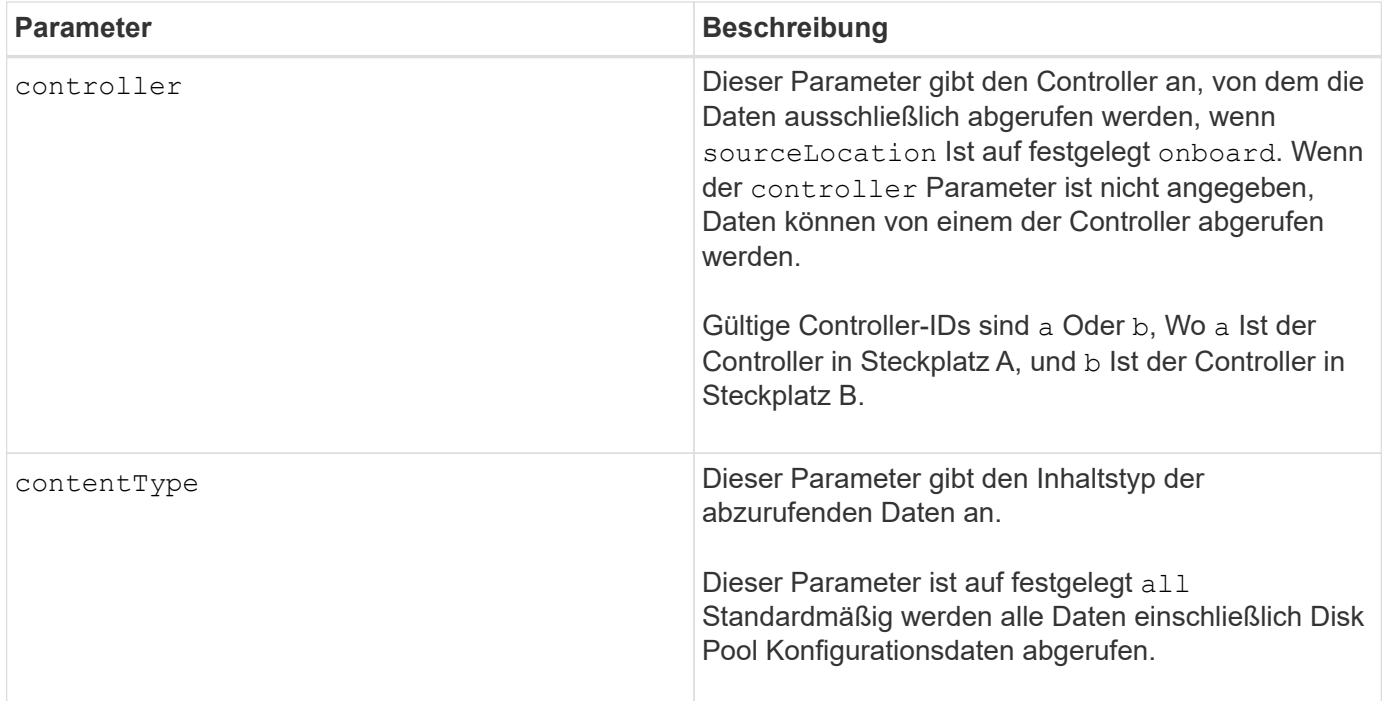

## **Hinweise**

Die Daten, die Sie mit diesem Befehl auf dem Host speichern, können bei Bedarf auf dem Controller wiederhergestellt werden. Ein Validierer ist jedoch erforderlich, um Daten aus der Datei auf dem Host wiederherzustellen.

#### **Minimale Firmware-Stufe**

7.75

7.83 fügt folgende Parameter hinzu:

- sourceLocation
- controller
- contentType

# **Speicherarray DBM Validator Information file speichern**

Der save storageArray dbmValidatorInfo Mit dem Befehl werden die Datenbankmanagement-Validierungsinformationen (DBM) für ein Speicherarray in einer XML-Datei gespeichert.

## **Unterstützte Arrays**

Dieser Befehl gilt für alle einzelnen Storage-Arrays, einschließlich E2700, E5600, E2800, E5700 EF600 und EF300 Arrays, solange alle SMcli-Pakete installiert sind.

## **Rollen**

Um diesen Befehl für ein E2800, E5700, EF600 oder EF300 Storage-Array auszuführen, muss die Rolle "Security Admin" vorhanden sein.

# **Kontext**

Der technische Support kann diese XML-Datei verwenden, um eine gültige Zeichenfolge (einen Sicherheitscode) zu generieren. Der Validierer-String muss in enthalten sein load storageArray dbmDatabase Befehl beim Wiederherstellen eines Speicher-Arrays zurück in eine bereits vorhandene Konfiguration.

## **Syntax**

save storageArray dbmValidatorInfo file="*filename*" dbmDatabase="*filename*"

#### **Parameter**

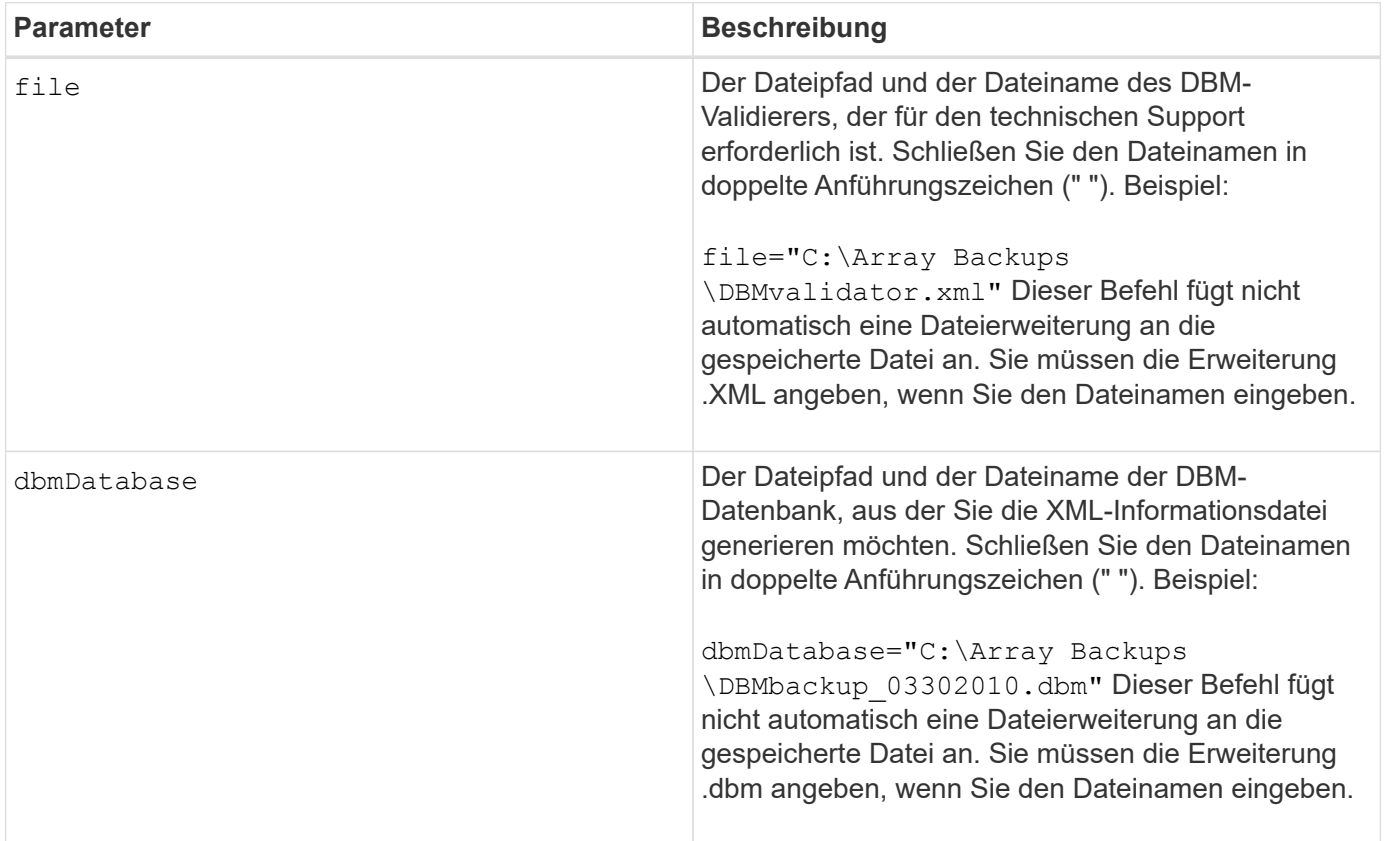

## **Hinweise**

Wenn Sie die XML-Informationsdatei generieren, um eine gültige Zeichenfolge zu erhalten, müssen Sie diesen Befehl ausführen, während Sie mit dem Controller verbunden sind, in dem Sie die Datenbank wiederherstellen möchten. Im folgenden Beispiel wird das Format der XML-Datei angezeigt:

<?xml version="1.0" encoding="utf-8"?> <DbmImageMetadata> <Controllers> <A>1IT0nnnnnnnnnABCD</A> <B>1T0nnnnnnnnnABCD</B> </Controllers> <Header> <ImageVersion>1</ImageVersion> <TimeStamp>1269388283</TimeStamp> </Header> <Trailer> <CRC>nnnnnnnnnn</CRC>< /Trailer> </DbmImageMetadata>

#### **Minimale Firmware-Stufe**

7.75

# **Speicherarray-Firmware-Inventar speichern**

Der save storageArray firmwareInventory Befehl speichert einen Bericht in einer Datei der gesamten Firmware, die derzeit auf dem Speicher-Array ausgeführt wird.

## **Unterstützte Arrays**

Dieser Befehl gilt für alle einzelnen Storage-Arrays, einschließlich E2700, E5600, E2800, E5700 EF600 und EF300 Arrays, solange alle SMcli-Pakete installiert sind.

#### **Rollen**

Um diesen Befehl für ein E2800, E5700, EF600 oder EF300 Storage-Array auszuführen, muss die Storage-Administratorrolle vorhanden sein.

#### **Kontext**

Im Bericht wird die Firmware für diese Komponenten aufgeführt:

- Controller
- Laufwerke
- Schubladen (falls zutreffend)
- Module für Umweltservices (ESMs)
- Netzteile

Sie können anhand der Informationen veraltete Firmware oder Firmware ermitteln, die nicht mit der anderen Firmware im Storage Array übereinstimmt. Sie können den Bericht auch an den technischen Support senden, um die Prüfung zu besprechen.

## save storageArray firmwareInventory file="*filename*"

#### **Parameter**

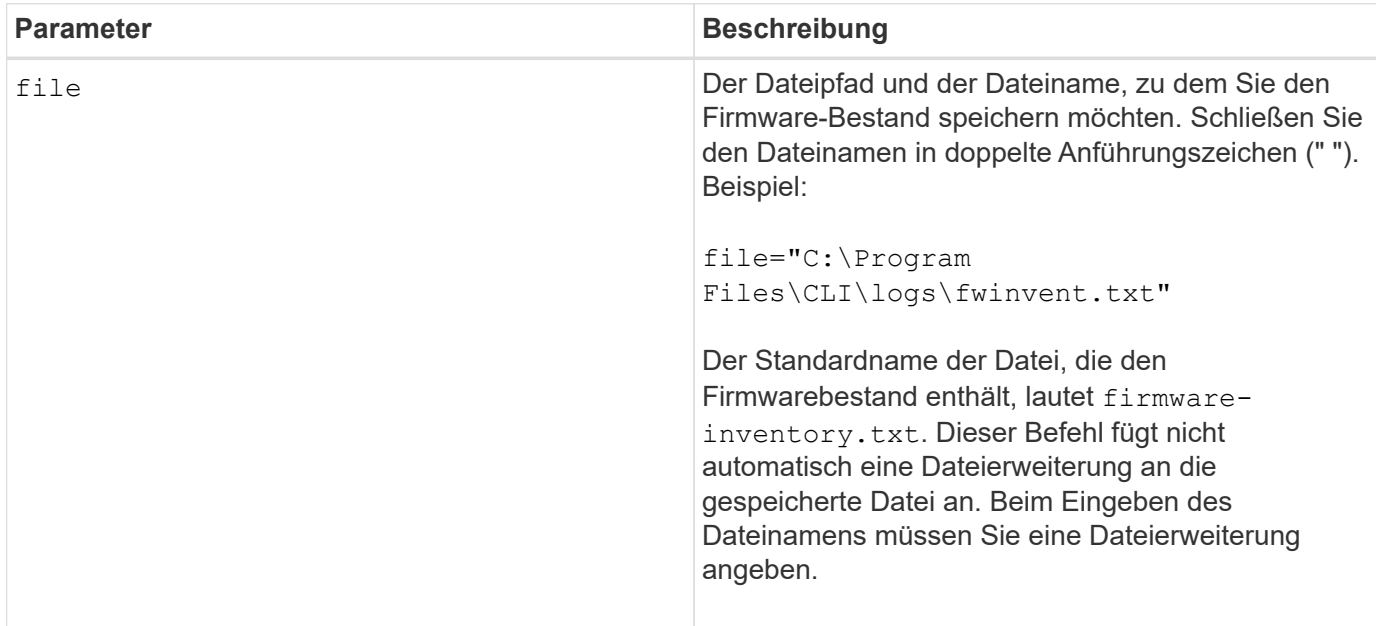

## **Minimale Firmware-Stufe**

7.70

# <span id="page-421-0"></span>**Speichern Sie die Host-Port-Statistiken des Speicher-Arrays**

Der save storageArray hostPortStatistics Der Befehl speichert die Portstatistiken des Speicher-Arrays-Hosts.

## **Unterstützte Arrays**

Dieser Befehl gilt für ein einzelnes E2800, E5700, EF600 oder EF300 Storage-Array. Der Betrieb erfolgt nicht auf E2700 oder E5600 Storage-Arrays.

## **Rollen**

Um diesen Befehl für ein E2800, E5700, EF600 oder EF300 Storage-Array auszuführen, muss die Rolle "Storage-Admin" oder "Security-Admin" vorhanden sein.

#### **Kontext**

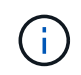

Mit diesem Befehl wird die veraltete Version ersetzt [Speichern Sie iSCSI-Statistiken für](#page-424-0) [Speicher-Arrays](#page-424-0), [ISER-Statistiken des Speicher-Arrays speichern](#page-425-0), und [Speichern Sie](#page-423-0) [InfiniBand-Statistiken für das Speicher-Array](#page-423-0) Befehle.

# **Syntax**

```
save storageArray hostPortStatistics [(raw | baseline)] type=(ISCSI| ISER
| SRP | NVMEOF) file="filename"
```
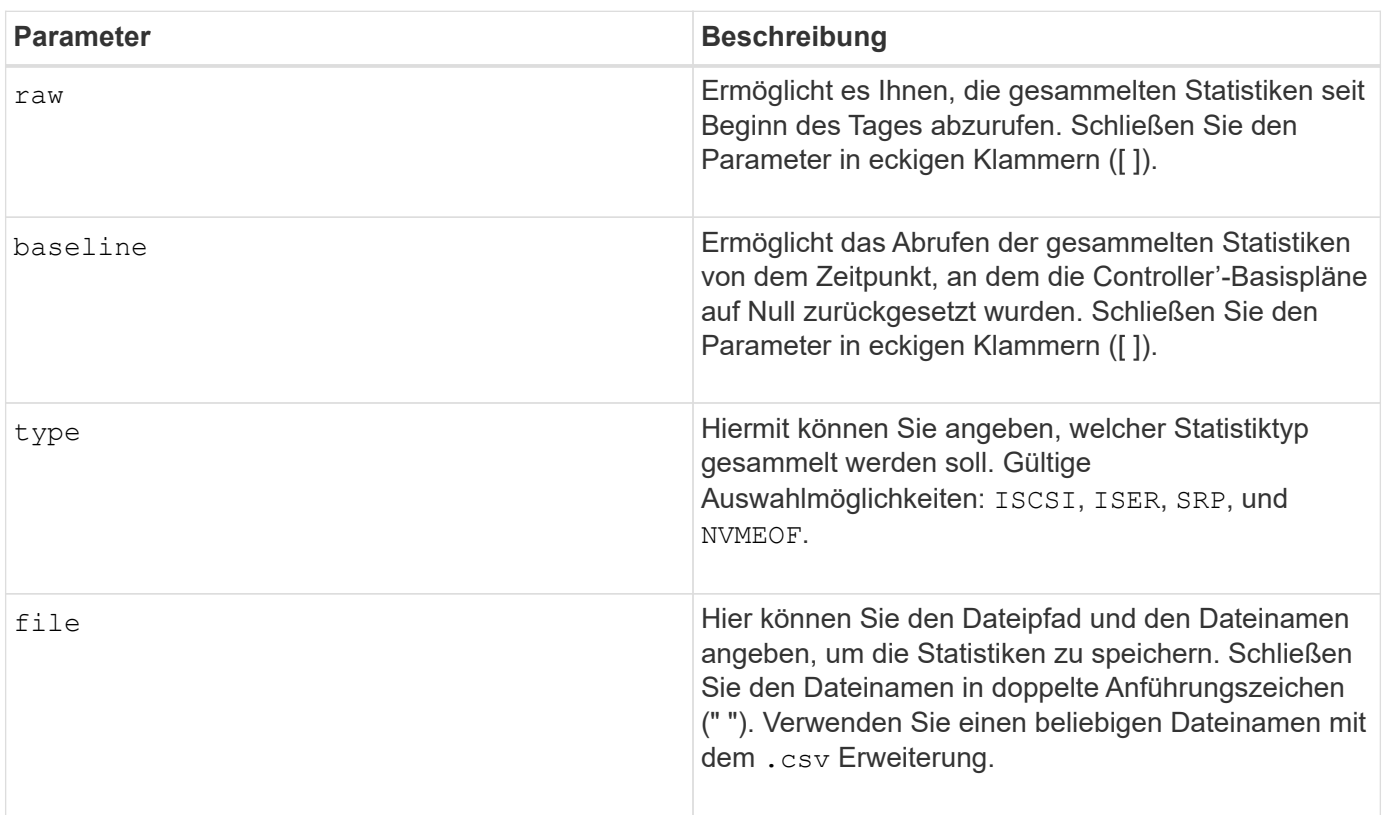

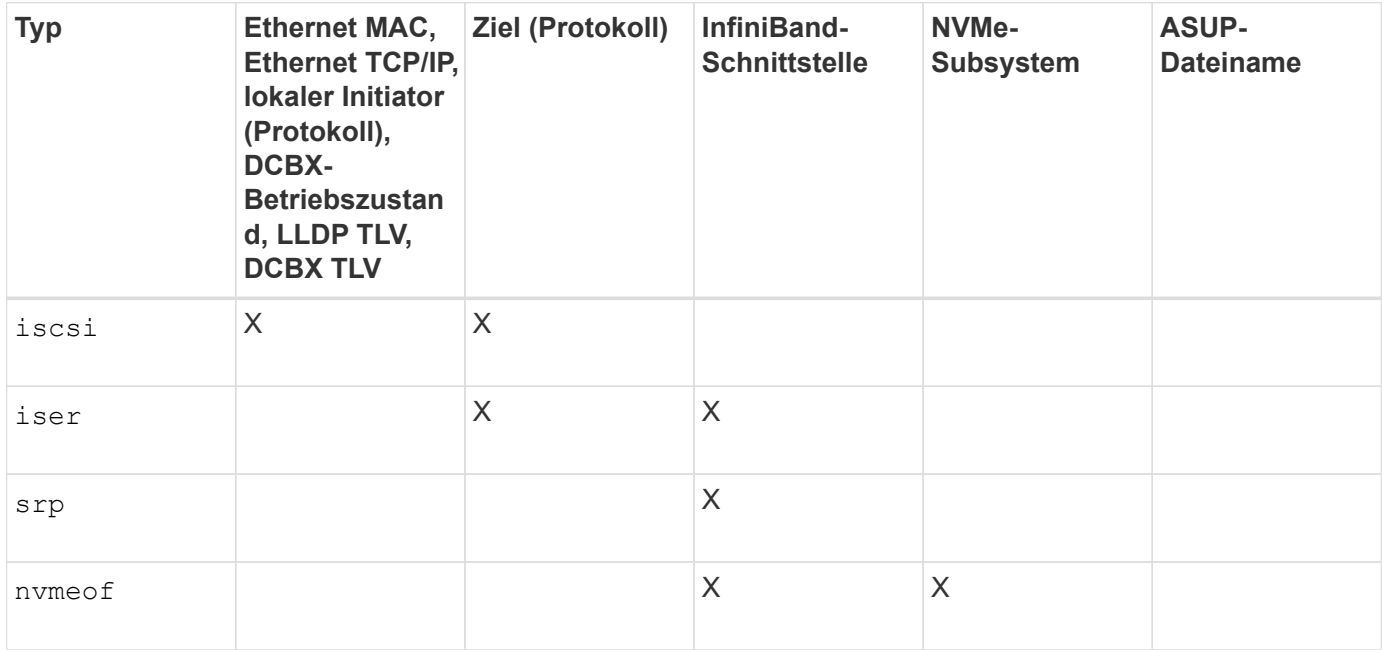

8.41

# <span id="page-423-0"></span>**Speichern Sie InfiniBand-Statistiken für das Speicher-Array**

Der save storageArray ibStats Mit dem Befehl werden die InfiniBand-Performance-Statistiken des Speicherarrays in einer Datei gespeichert.

# **Unterstützte Arrays**

Dieser Befehl gilt für alle einzelnen Storage-Arrays, einschließlich E2700, E5600, E2800, E5700 EF600 und EF300 Arrays, solange alle SMcli-Pakete installiert sind.

# **Rollen**

Um diesen Befehl für ein E2800, E5700, EF600 oder EF300 Storage-Array auszuführen, muss die Storage-Administratorrolle vorhanden sein.

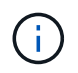

Dieser Befehl ist veraltet und wird von ersetzt [Speichern Sie die Host-Port-Statistiken des](#page-421-0) [Speicher-Arrays](#page-421-0) Befehl.

## **Syntax**

```
save storageArray ibStats [raw | baseline]
file="filename"
```
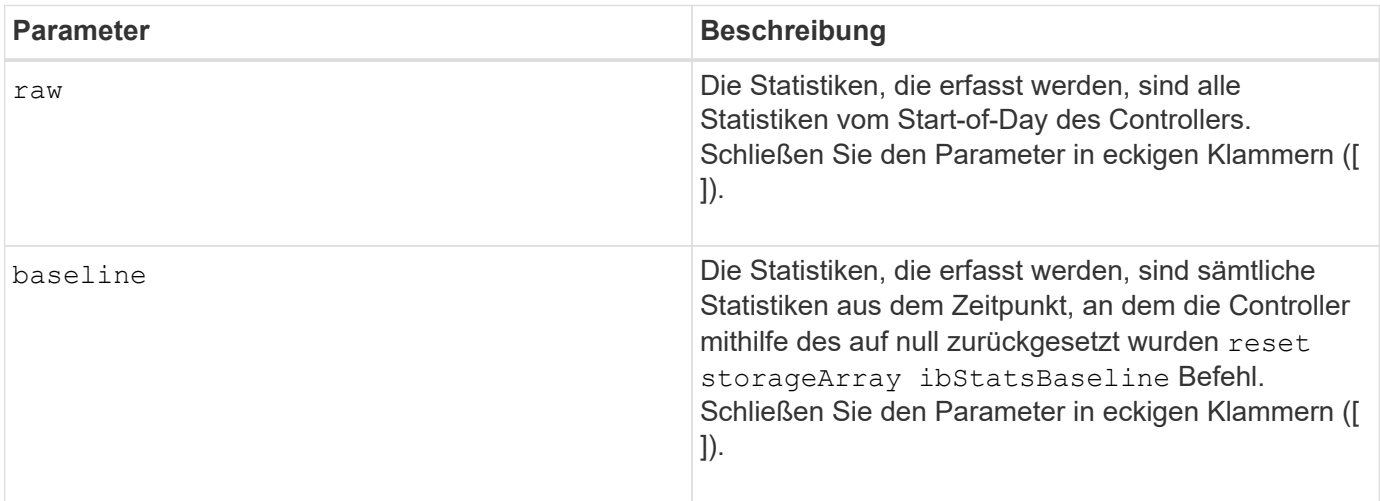

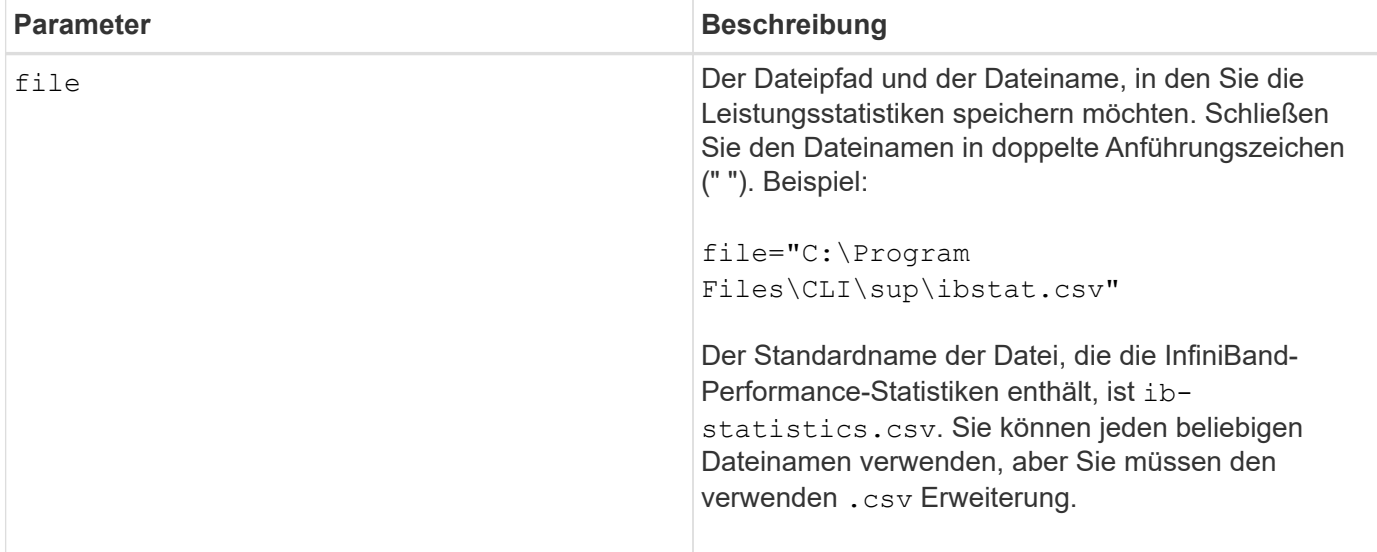

#### **Hinweise**

Wenn Sie die InfiniBand-Baseline-Statistiken seit dem Start des Controllers nicht zurückgesetzt haben, ist die Zeit zu Beginn des Tages die Standardbasiszeit.

## **Minimale Firmware-Stufe**

7.32

8.41 dieser Befehl ist veraltet.

## <span id="page-424-0"></span>**Speichern Sie iSCSI-Statistiken für Speicher-Arrays**

Der save storageArray iscsiStatistics Befehl speichert die iSCSI-Leistungsstatistiken des Speicherarrays in einer Datei.

## **Unterstützte Arrays**

Dieser Befehl gilt für alle einzelnen Storage-Arrays, einschließlich E2700, E5600, E2800, E5700 EF600 und EF300 Arrays, solange alle SMcli-Pakete installiert sind.

#### **Rollen**

Um diesen Befehl für ein E2800, E5700, EF600 oder EF300 Storage-Array auszuführen, muss die Storage-Administratorrolle vorhanden sein.

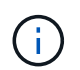

Dieser Befehl ist veraltet und wird von ersetzt [Speichern Sie die Host-Port-Statistiken des](#page-421-0) [Speicher-Arrays](#page-421-0) Befehl.

#### **Syntax**

save storageArray iscsiStatistics [(raw | baseline)] file="*filename*"

#### **Parameter**

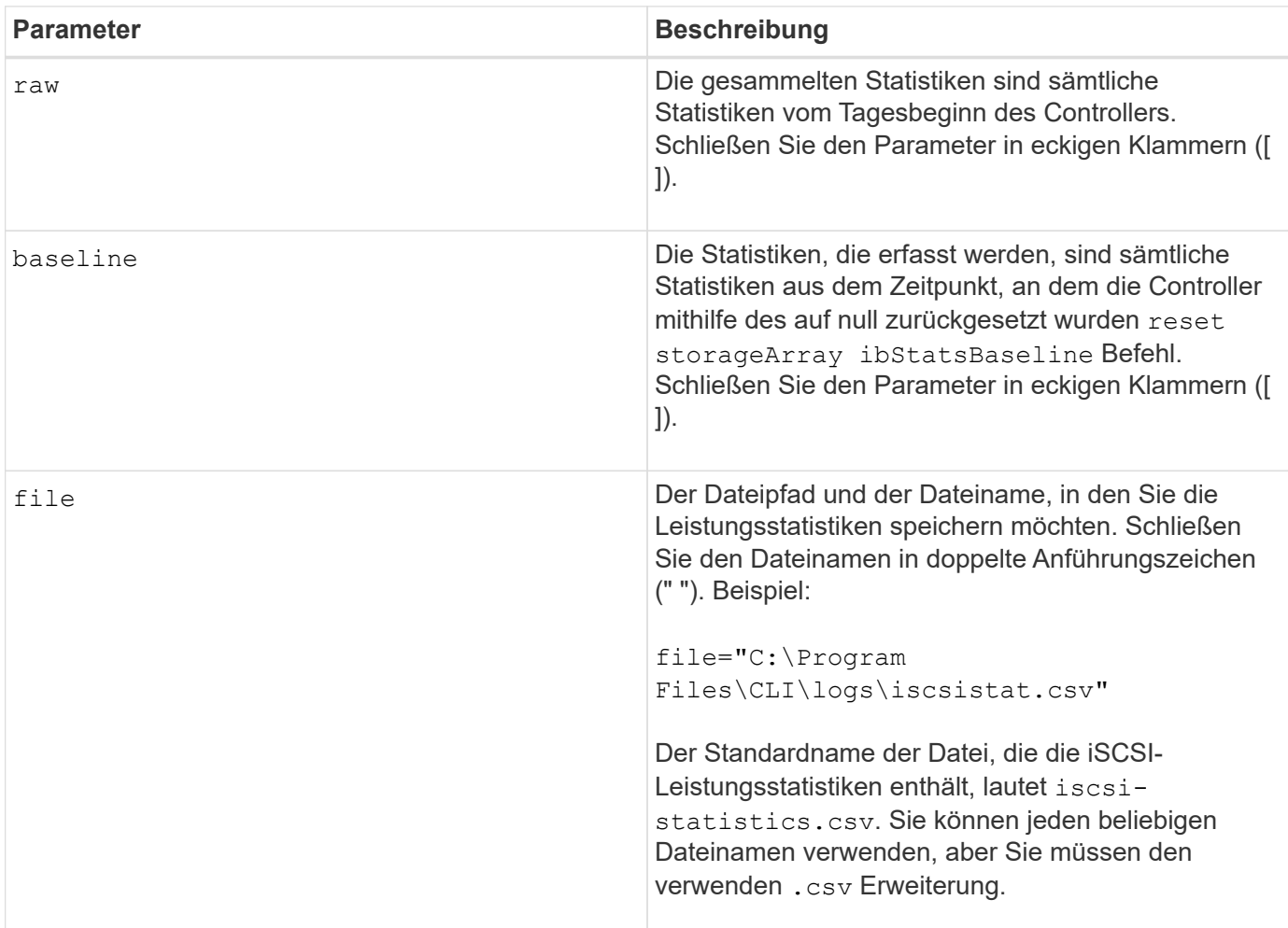

#### **Hinweise**

Wenn Sie die iSCSI-Baseline-Statistiken seit dem Start des Controllers nicht zurückgesetzt haben, ist die Zeit zum Start des Tages die Standardbasiszeit.

## **Minimale Firmware-Stufe**

7.10

8.41 dieser Befehl ist veraltet.

# <span id="page-425-0"></span>**ISER-Statistiken des Speicher-Arrays speichern**

Der save storageArray iserStatistics Befehl speichert die iSER-Leistungsstatistiken des Speicherarrays in einer Datei.

## **Unterstützte Arrays**

Dieser Befehl gilt für alle einzelnen Storage-Arrays, einschließlich E2700, E5600, E2800, E5700 EF600 und EF300 Arrays, solange alle SMcli-Pakete installiert sind.

## **Rollen**

Um diesen Befehl für ein E2800, E5700, EF600 oder EF300 Storage-Array auszuführen, muss die Storage-Administratorrolle vorhanden sein.

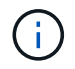

Dieser Befehl ist veraltet und wird von ersetzt [Speichern Sie die Host-Port-Statistiken des](#page-421-0) [Speicher-Arrays](#page-421-0) Befehl.

# **Syntax**

save storageArray iserStatistics [(raw | baseline)] file="*filename*"

#### **Parameter**

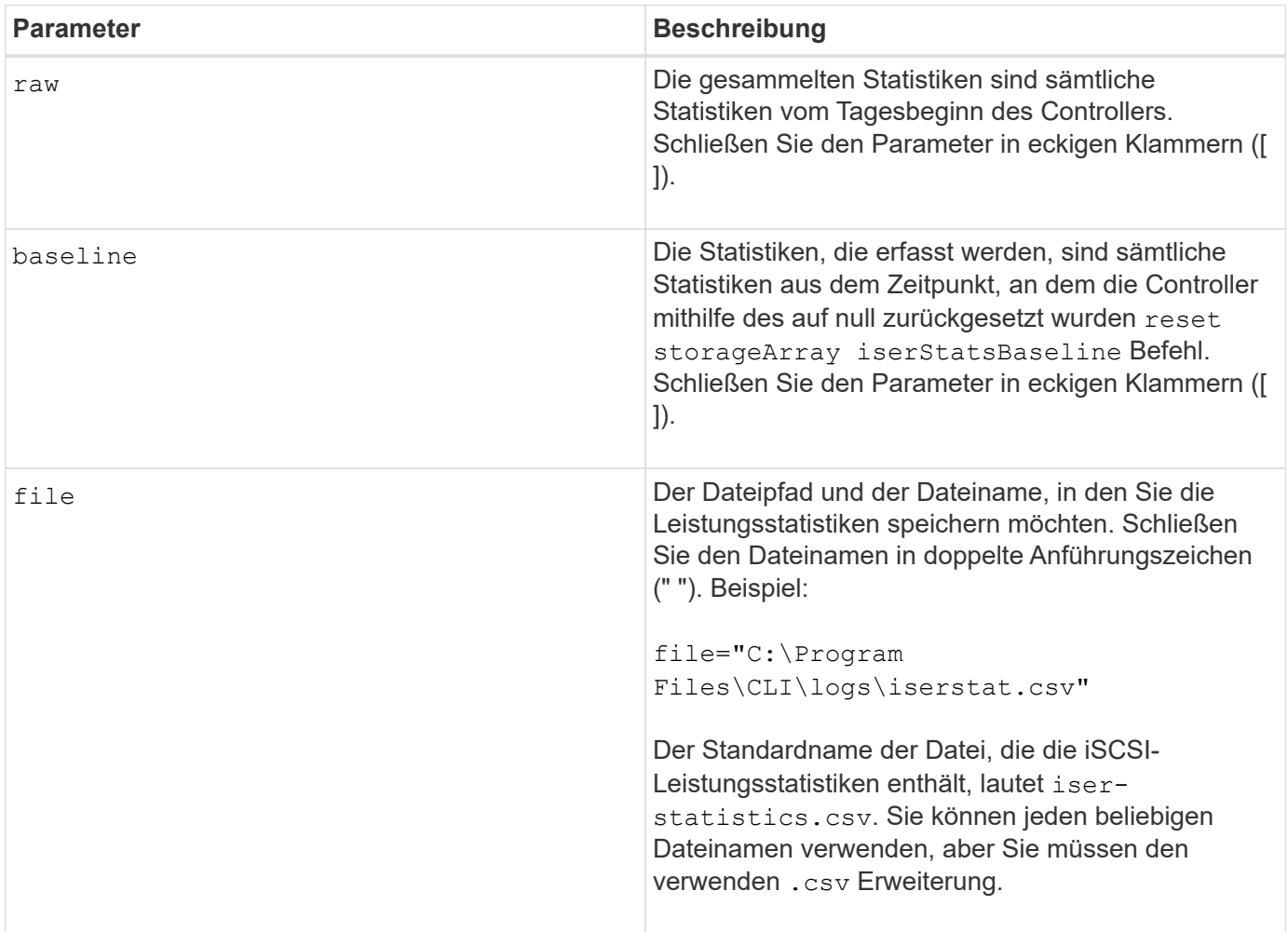

#### **Hinweise**

Wenn Sie die iSER-Baseline-Statistiken seit dem Start des Controllers nicht zurückgesetzt haben, ist die Zeit zum Tagesbeginn die Standardbasiszeit.

#### **Minimale Firmware-Stufe**

8.20

8.41 dieser Befehl ist veraltet.

# **Abrufen des installierten externen Verschlüsselungsmanagementzertifikats**

Der save storageArray keyManagementCertificate Befehl ruft das installierte Zertifikat ab.

## **Unterstützte Arrays**

Dieser Befehl gilt für ein einzelnes E2800, E5700, EF600 oder EF300 Storage-Array. Der Betrieb erfolgt nicht auf E2700 oder E5600 Storage-Arrays.

#### **Rollen**

Um diesen Befehl für ein E2800, E5700, EF600 oder EF300 Storage-Array auszuführen, muss die Rolle "Security Admin" vorhanden sein.

#### **Kontext**

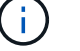

Dieser Befehl gilt nur für externes Verschlüsselungsmanagement.

#### **Syntax**

```
save storageArray keyManagementCertificate
certificateType="certificateType"
file="filename"
```
#### **Parameter**

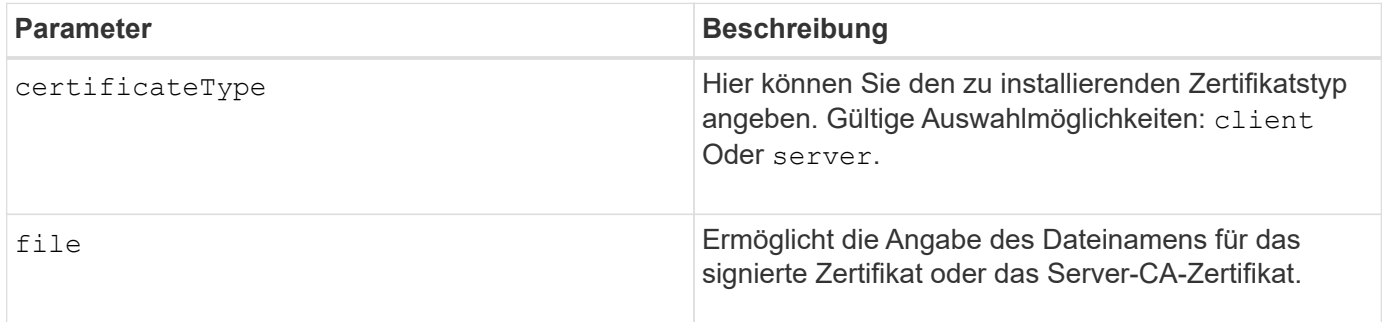

## **Minimale Firmware-Stufe**

8.40

# **Signaturanforderung für das Schlüsselmanagement-Zertifikat (CSR) generieren**

Der save storageArray keyManagementClientCSR Befehl fordert eine generierte CSR für das Speicher-Array an, das Sie in einer Datei speichern können.

#### **Unterstützte Arrays**

Dieser Befehl gilt für ein einzelnes E2800, E5700, EF600 oder EF300 Storage-Array. Der Betrieb erfolgt nicht auf E2700 oder E5600 Storage-Arrays.

## **Rollen**

Um diesen Befehl für ein E2800, E5700, EF600 oder EF300 Storage-Array auszuführen, muss die Rolle "Security Admin" vorhanden sein.

#### **Kontext**

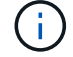

Dieser Befehl gilt nur für externes Verschlüsselungsmanagement.

#### **Syntax**

```
save storageArray keyManagementClientCSR commonName="common_name"
organization="organization"
locality="locality"
country="country"
file="file"
[organizationalUnit="organizational unit"]
[stateProvince="state_province"]
```
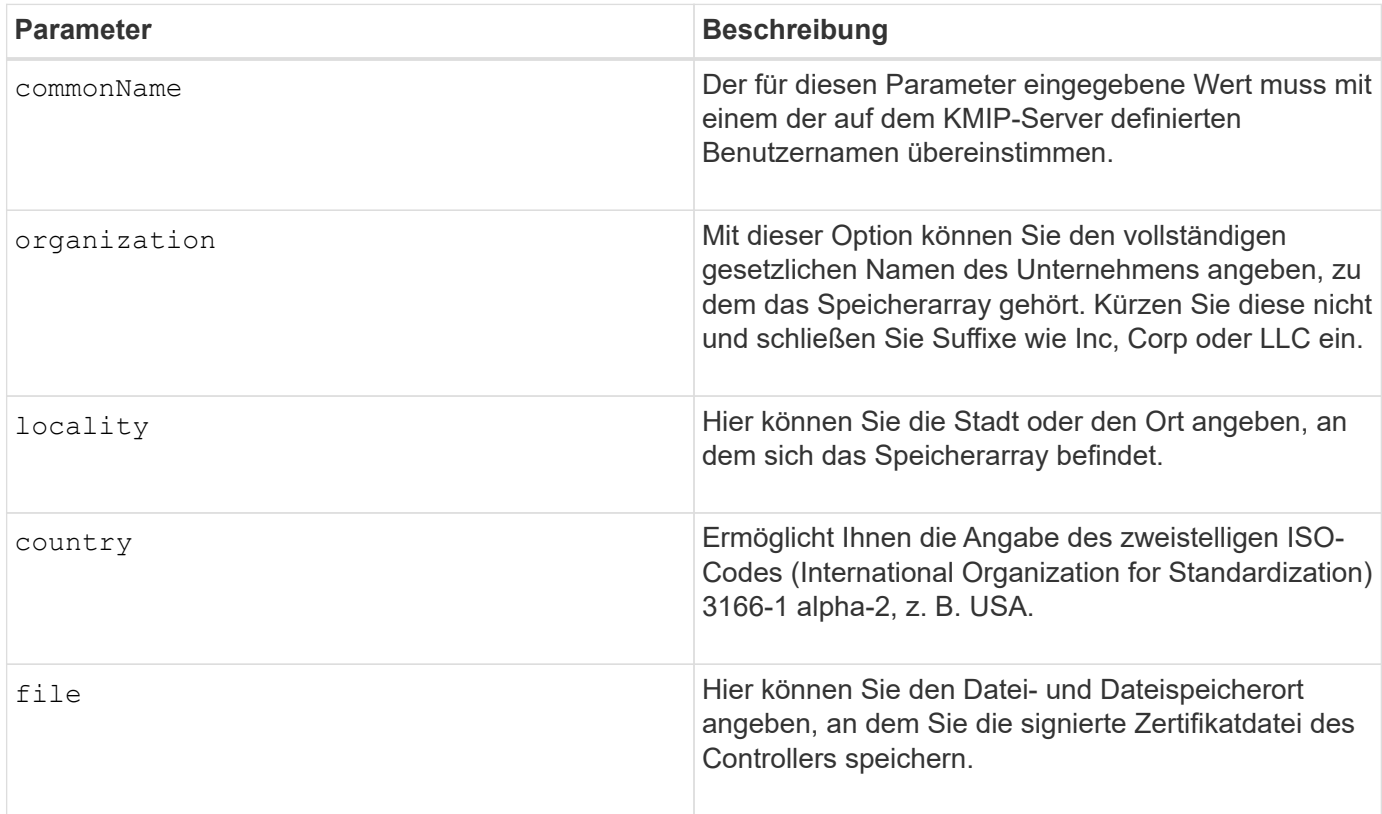

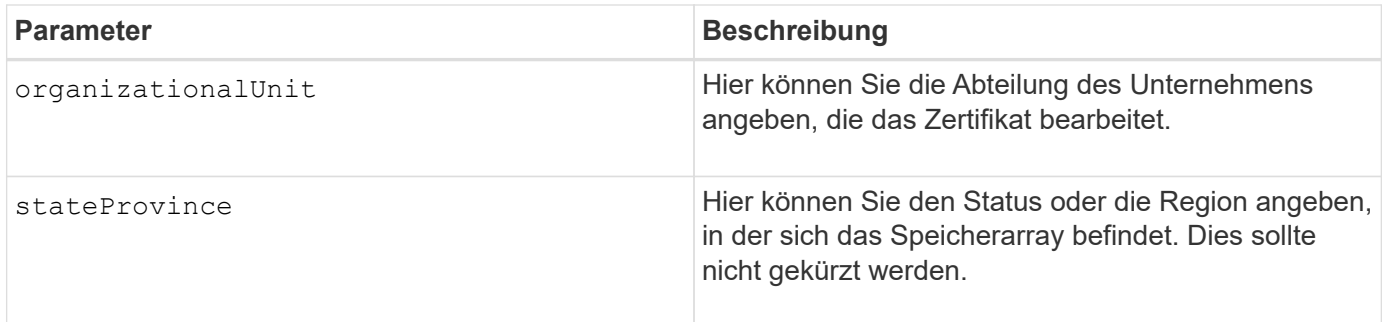

## **Beispiel**

```
SMcli -n Array1 -c "save storageArray keyManagementClientCSR
commonName="192.0.2.1"
organization="Widgets Are Us, Inc."
locality="sedgwick"
country="US"
file="latestCertificate"
organizationalUnit="Products Unit"
stateProvince="Kansas";"
SMcli completed successfully.
```
#### **Minimale Firmware-Stufe**

8.40

# **Anmeldebanner für Storage Array speichern**

Der save storageArray loginBanner Mit Befehl können Sie ein Anmeldebanner auf Ihrem lokalen Computer speichern. Der Bannertext kann eine Benachrichtigung und eine Einwilligungsmeldung enthalten, die Benutzern vor der Einrichtung von Sitzungen angezeigt wird.

# **Unterstützte Arrays**

Dieser Befehl gilt für ein einzelnes E2800, E5700, EF600 oder EF300 Storage-Array. Der Betrieb erfolgt nicht auf E2700 oder E5600 Storage-Arrays.

## **Rollen**

Ein Benutzer mit einer beliebigen Rolle kann diesen Befehl ausführen.

## **Syntax**

save storageArray loginBanner file="file\_name"

#### **Parameter**

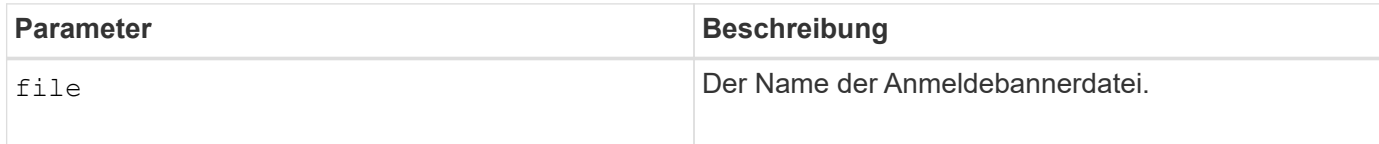

## **Minimale Firmware-Stufe**

8.41

# **Speichern Sie Performance-Statistiken für das Storage Array**

Der save storageArray performanceStats Mit dem Befehl werden die Performance-Statistiken in einer Datei gespeichert.

## **Unterstützte Arrays**

Dieser Befehl gilt für alle einzelnen Storage-Arrays, einschließlich E2700, E5600, E2800, E5700 EF600 und EF300 Arrays, solange alle SMcli-Pakete installiert sind.

#### **Rollen**

Um diesen Befehl für ein E2800, E5700, EF600 oder EF300 Storage-Array auszuführen, muss die Storage-Administratorrolle vorhanden sein.

#### **Kontext**

Führen Sie vor Verwendung dieses Befehls das aus set session performanceMonitorInterval Befehl und das set session performanceMonitorIterations Befehl zum Festlegen, wie oft Statistiken erfasst werden.

#### **Syntax**

save storageArray performanceStats file="*filename*"

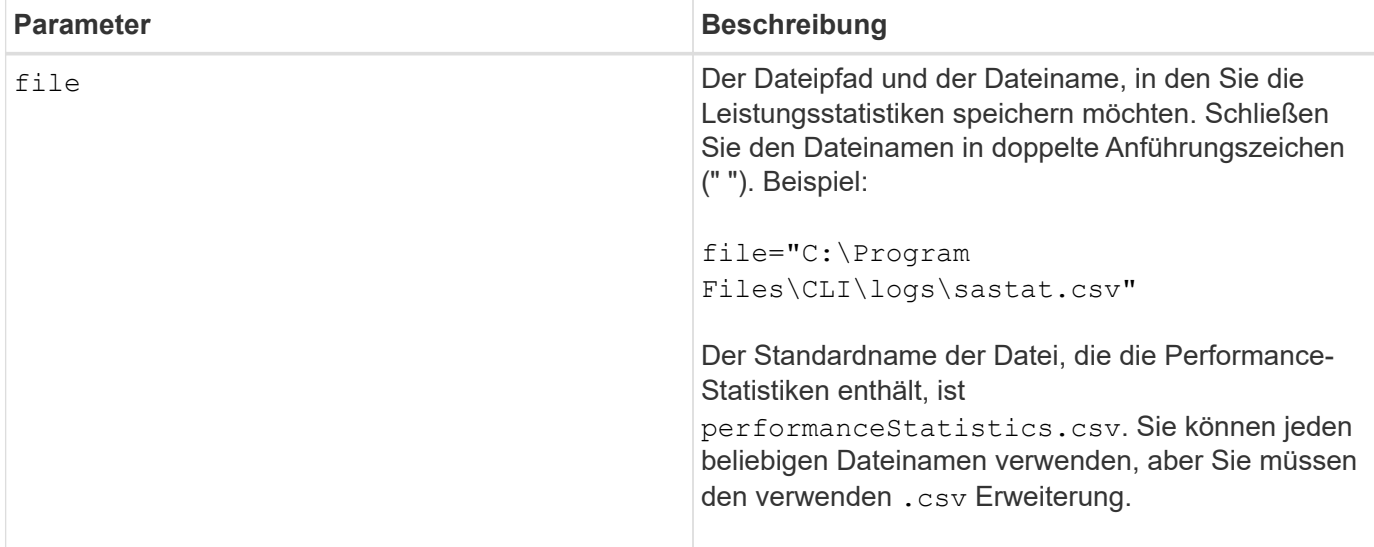

#### **Minimale Firmware-Stufe**

6.10

# **RLS-Anzahl des Speicher-Arrays speichern**

Der save storageArray RLSCounts Befehl speichert die Zähler für den Leseverbindungsstatus (RLS) in einer Datei.

#### **Unterstützte Arrays**

Dieser Befehl gilt für alle einzelnen Storage-Arrays, einschließlich E2700, E5600, E2800, E5700 EF600 und EF300 Arrays, solange alle SMcli-Pakete installiert sind.

#### **Rollen**

Um diesen Befehl für ein E2800, E5700, EF600 oder EF300 Storage-Array auszuführen, muss die Storage-Administratorrolle vorhanden sein.

#### **Syntax**

save storageArray RLSCounts file="*filename*"
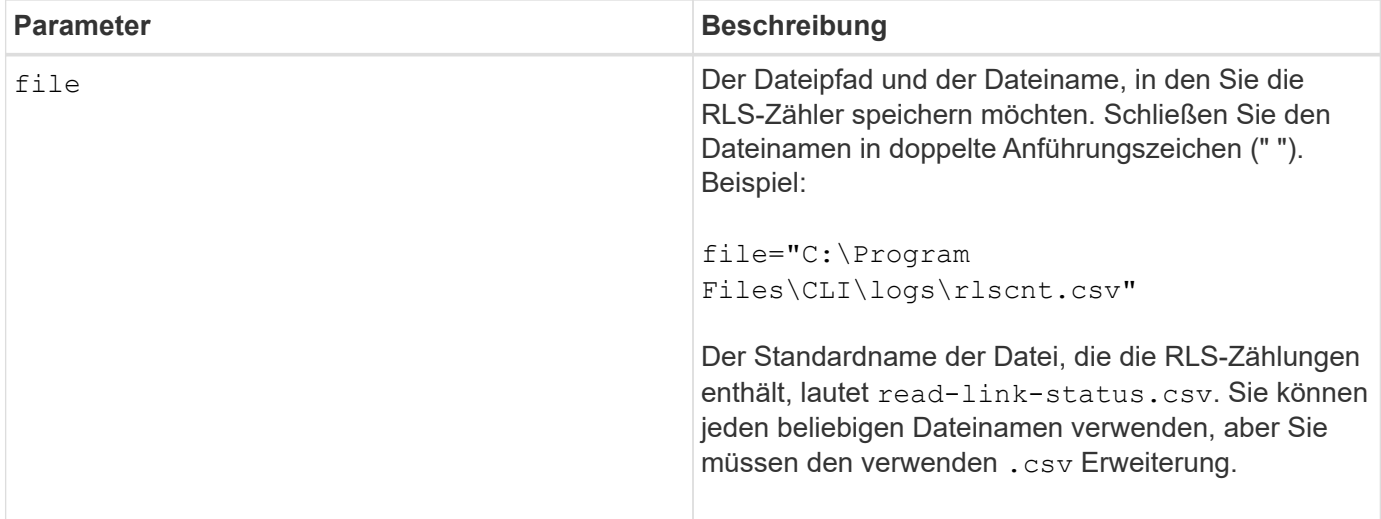

Führen Sie die folgenden Schritte aus, um RLS-Zähler effektiver in einer Datei zu speichern:

- 1. Führen Sie die aus reset storageArray RLSBaseline Befehl zum Festlegen aller RLS-Zähler auf 0.
- 2. Sie können das Storage-Array für eine festgelegte Zeit laufen lassen (z. B. zwei Stunden).
- 3. Führen Sie die aus save storageArray RLSCounts file="filename<sub>"</sub>, Befehl.

#### **Minimale Firmware-Stufe**

6.10

## **Speichern Sie die Anzahl der SAS-PHY-Speicher-Arrays**

Der save storageArray SASPHYCounts Mit dem Befehl werden die Zähler der SASphysischen Schicht (SAS PHY) in einer Datei gespeichert.

## **Unterstützte Arrays**

Dieser Befehl gilt für alle einzelnen Storage-Arrays, einschließlich E2700, E5600, E2800, E5700 EF600 und EF300 Arrays, solange alle SMcli-Pakete installiert sind.

## **Rollen**

Um diesen Befehl für ein E2800, E5700, EF600 oder EF300 Storage-Array auszuführen, muss die Storage-Administratorrolle vorhanden sein.

#### **Kontext**

Führen Sie zum Zurücksetzen der SAS-PHY-Zähler das aus reset storageArray SASPHYBaseline Befehl.

## **Syntax**

save storageArray SASPHYCounts file="*filename*"

#### **Parameter**

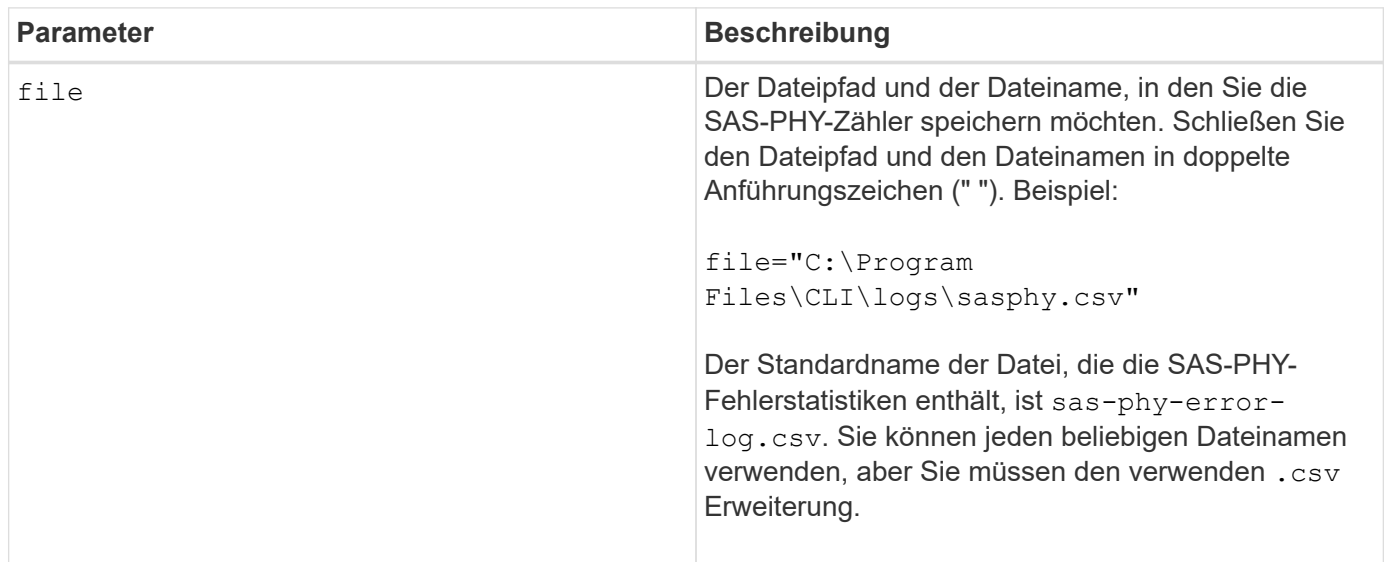

## **Minimale Firmware-Stufe**

6.10

## **Speicherarray-SOC-Anzahl speichern**

Der save storageArray SOCCounts Befehl speichert die SOC-Fehlerstatistiken in einer Datei.

## **Unterstützte Arrays**

Dieser Befehl gilt für alle einzelnen Storage-Arrays, einschließlich E2700, E5600, E2800, E5700 EF600 und EF300 Arrays, solange alle SMcli-Pakete installiert sind.

#### **Rollen**

Um diesen Befehl für ein E2800, E5700, EF600 oder EF300 Storage-Array auszuführen, muss die Storage-Administratorrolle vorhanden sein.

#### **Kontext**

Dieser Befehl gilt nur für Fibre Channel-Geräte in einer Arbitrated Loop-Topologie.

#### **Syntax**

save storageArray SOCCounts file="*filename*"

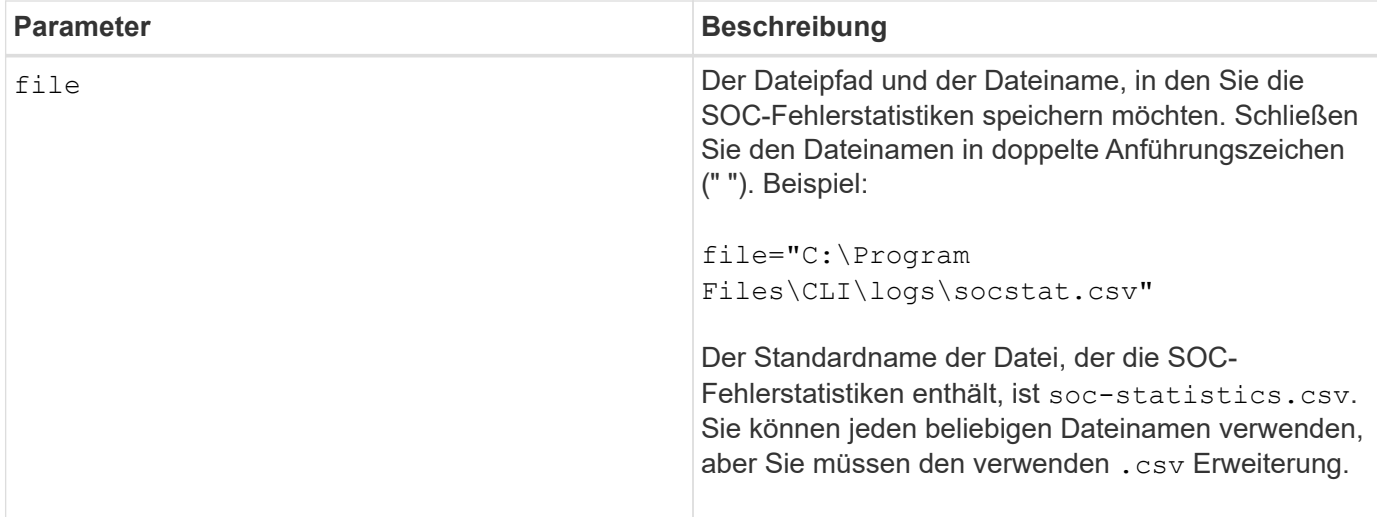

Führen Sie die folgenden Schritte aus, um SOC-Fehlerstatistiken effektiver in einer Datei zu speichern:

- 1. Führen Sie die aus reset storageArray SOCBaseline Befehl zum Festlegen aller SOC-Zähler auf 0.
- 2. Führen Sie das Storage-Array für eine festgelegte Zeit aus (z. B. zwei Stunden).
- 3. Führen Sie die aus save storageArray SOCCounts file="filename<sub>"</sub>, Befehl.

### **Minimale Firmware-Stufe**

6.16

## **Speicherarray-Statuserfassung speichern**

Der save storageArray stateCapture Befehl speichert die Statuserfassung eines Speicherarrays in einer Datei.

## **Unterstützte Arrays**

Dieser Befehl gilt für alle einzelnen Storage-Arrays, einschließlich E2700, E5600, E2800, E5700 EF600 und EF300 Arrays, solange alle SMcli-Pakete installiert sind.

### **Rollen**

Um diesen Befehl für ein E2800, E5700, EF600 oder EF300 Storage-Array auszuführen, muss die Storage-Administratorrolle vorhanden sein.

#### **Syntax**

save storageArray stateCapture file="*filename*"

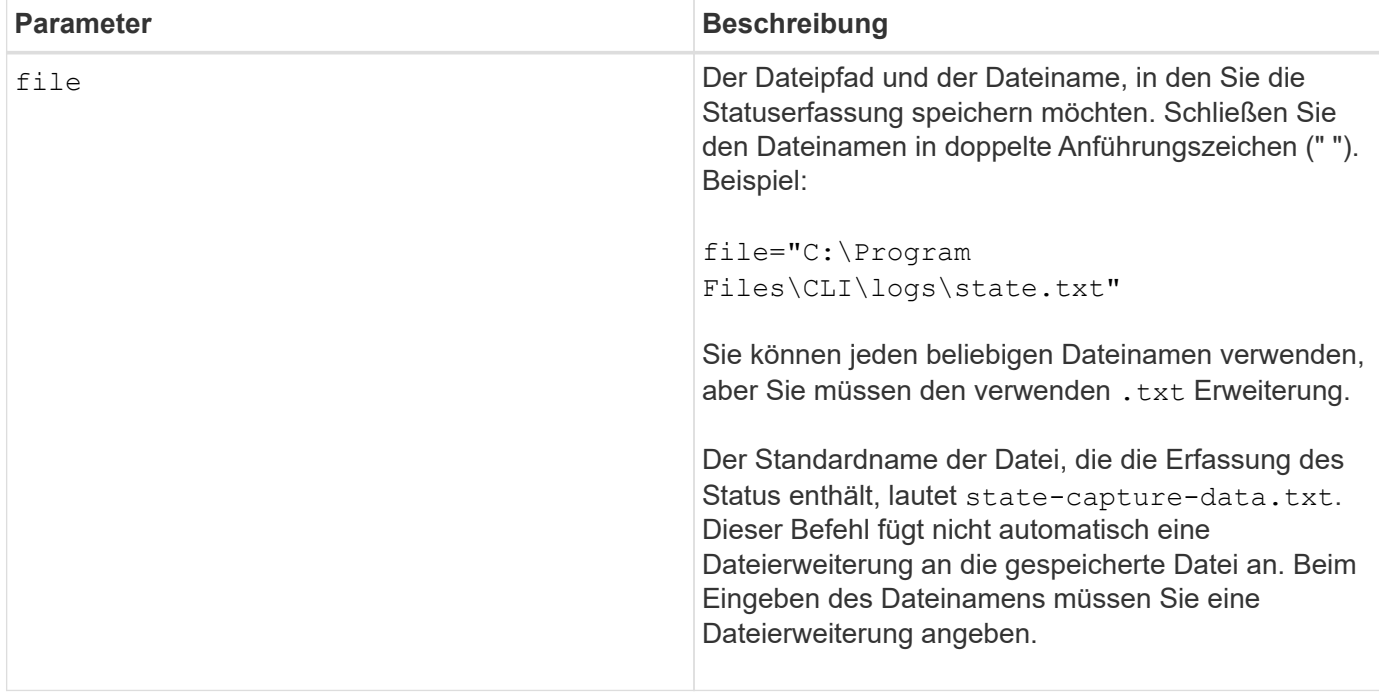

## **Speichern Sie die Supportdaten für das Storage-Array**

Der save storageArray supportData Mit dem Befehl werden die Supportbezogenen Informationen des Speicherarrays in einer Datei gespeichert.

## **Unterstützte Arrays**

Dieser Befehl gilt für alle einzelnen Storage-Arrays, einschließlich E2700, E5600, E2800, E5700 EF600 und EF300 Arrays, solange alle SMcli-Pakete installiert sind.

## **Rollen**

Um diesen Befehl für ein E2800, E5700, EF600 oder EF300 Storage-Array auszuführen, muss die Rolle "Storage-Admin" oder "Support-Admin" vorhanden sein.

## **Kontext**

In der folgenden Tabelle sind die Art der Support-Daten aufgeführt, die Sie erfassen können.

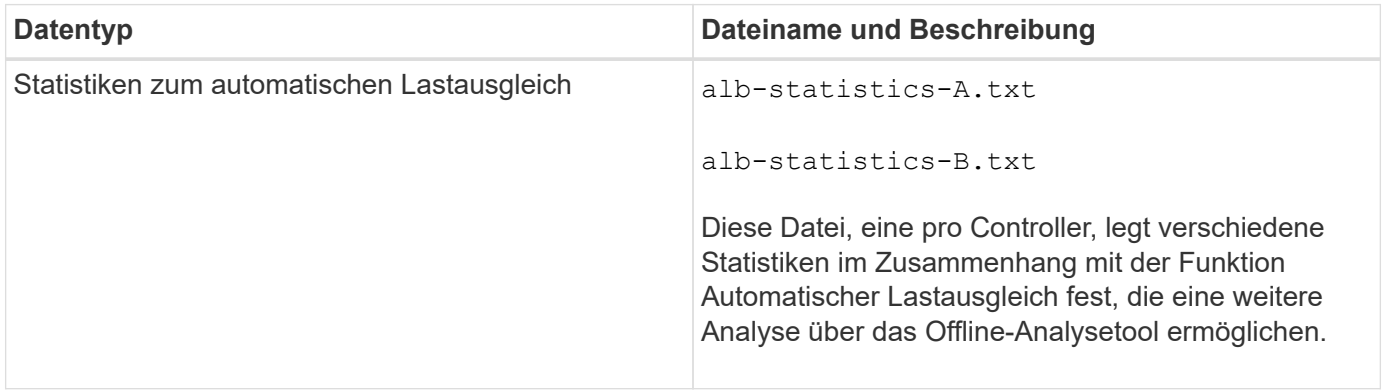

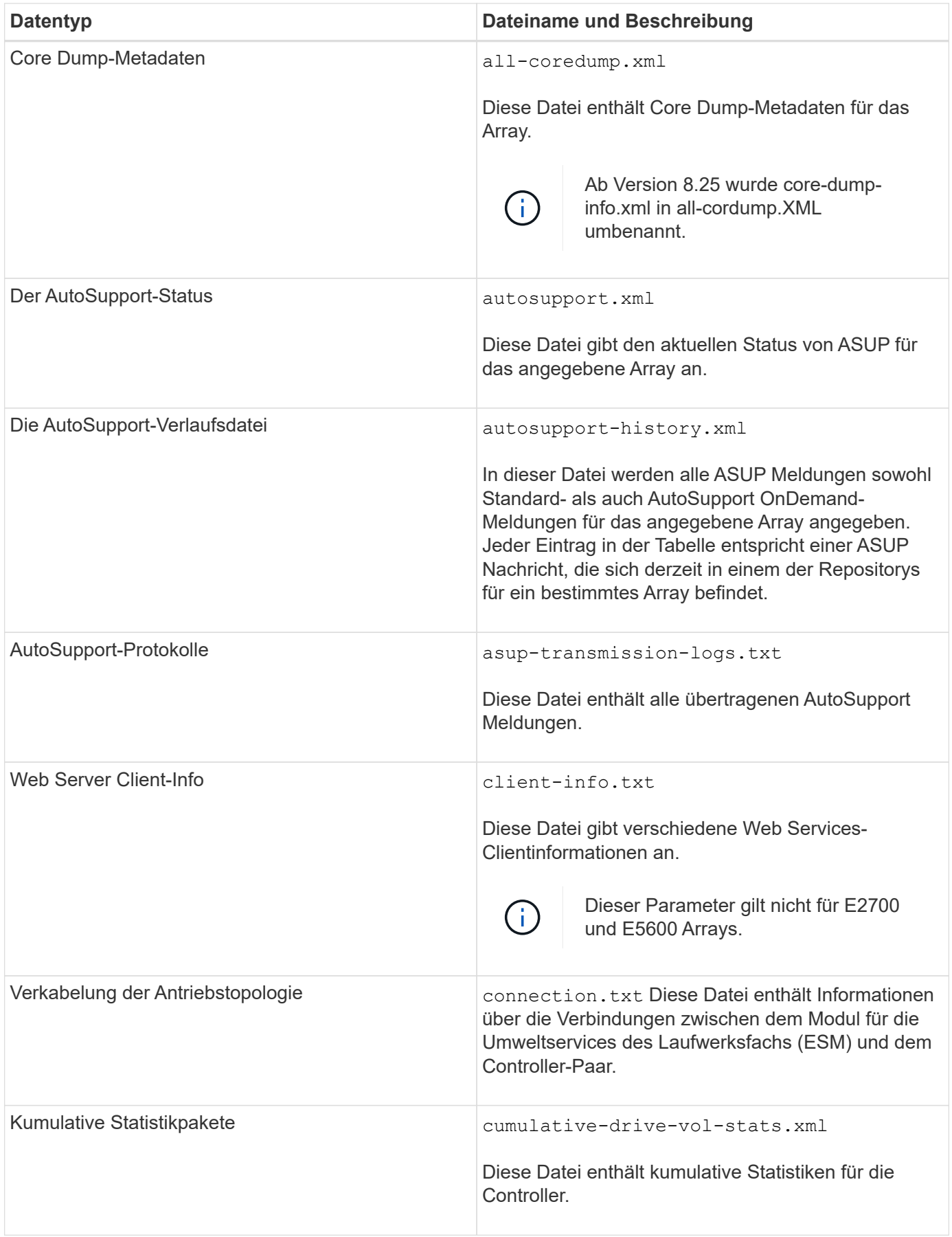

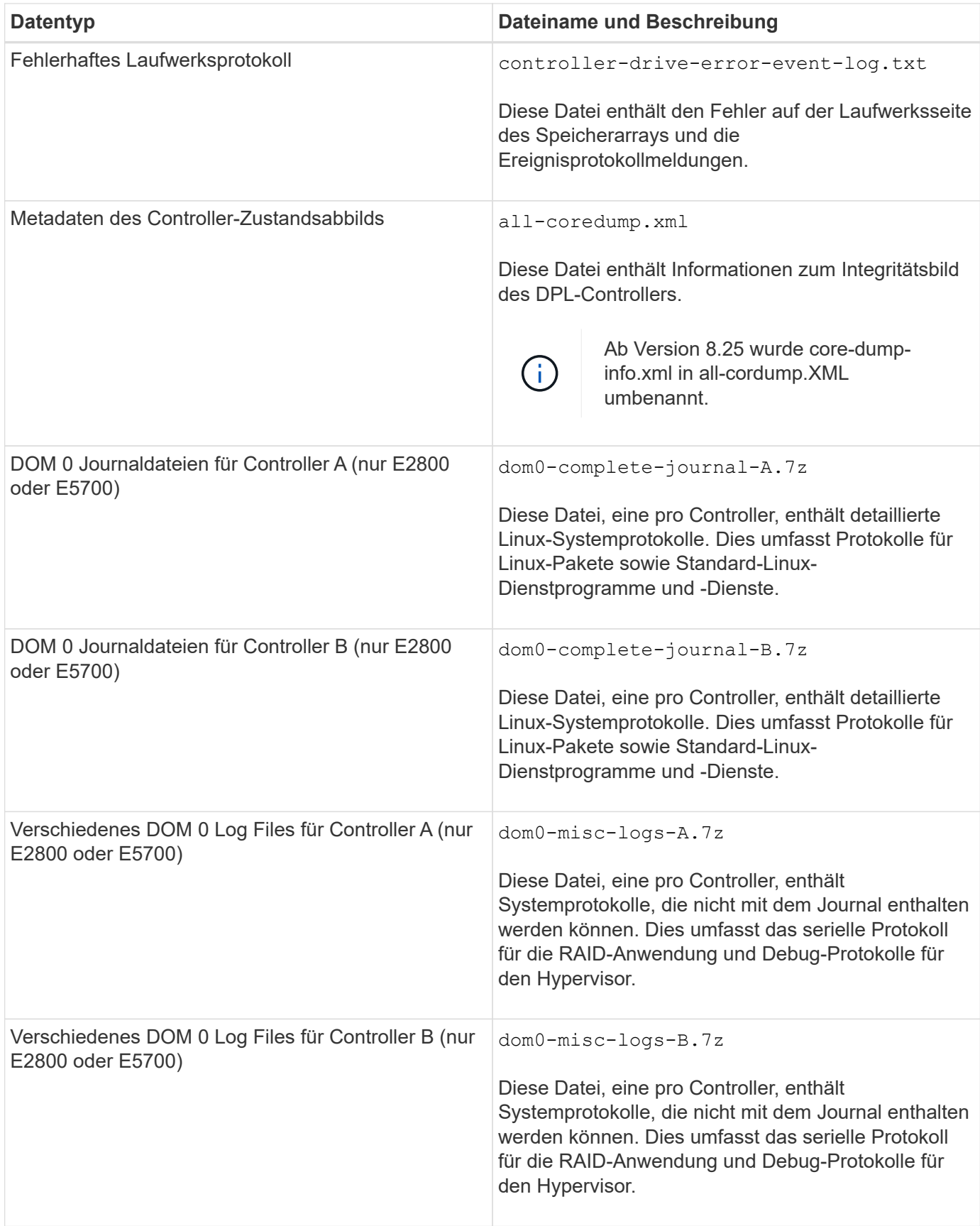

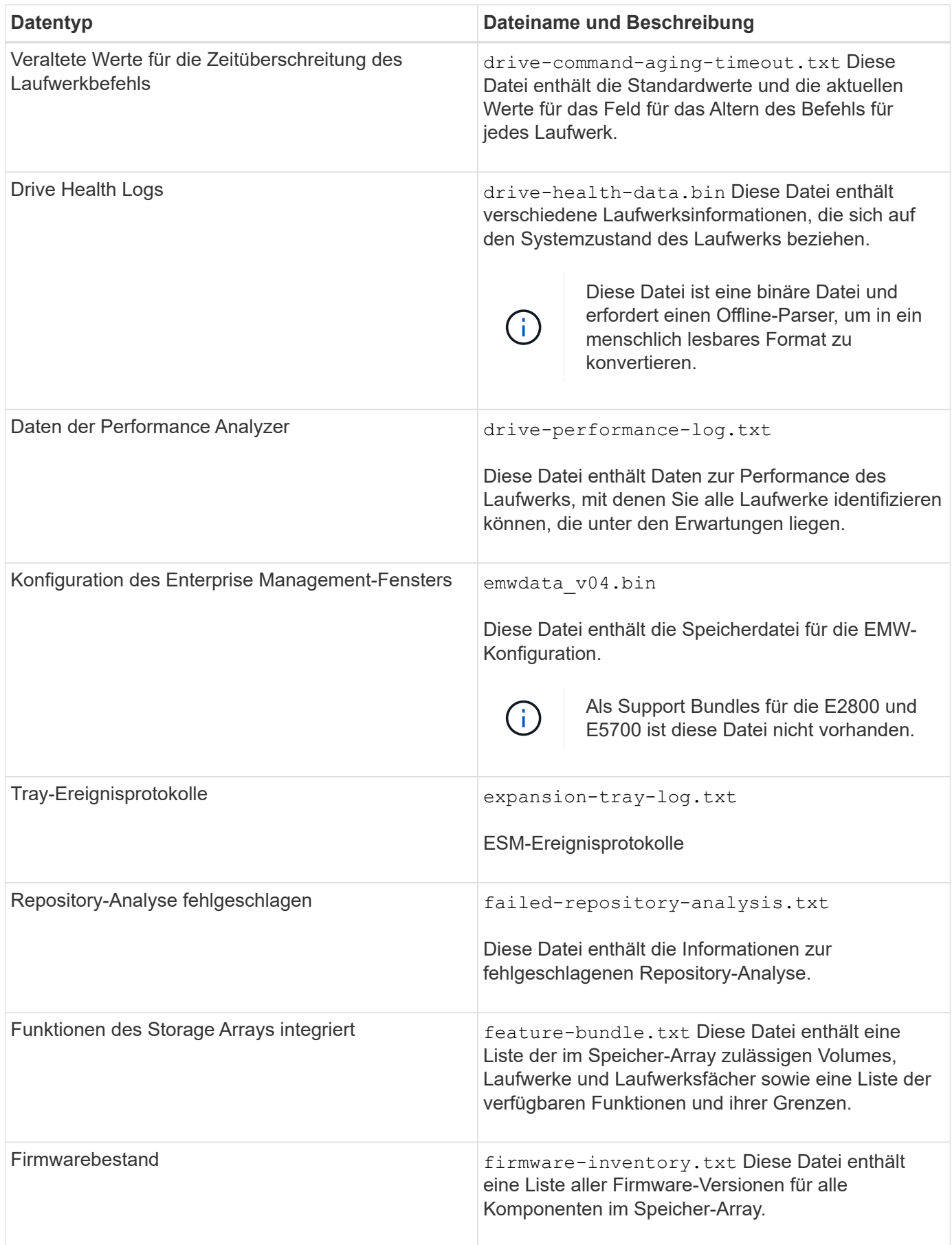

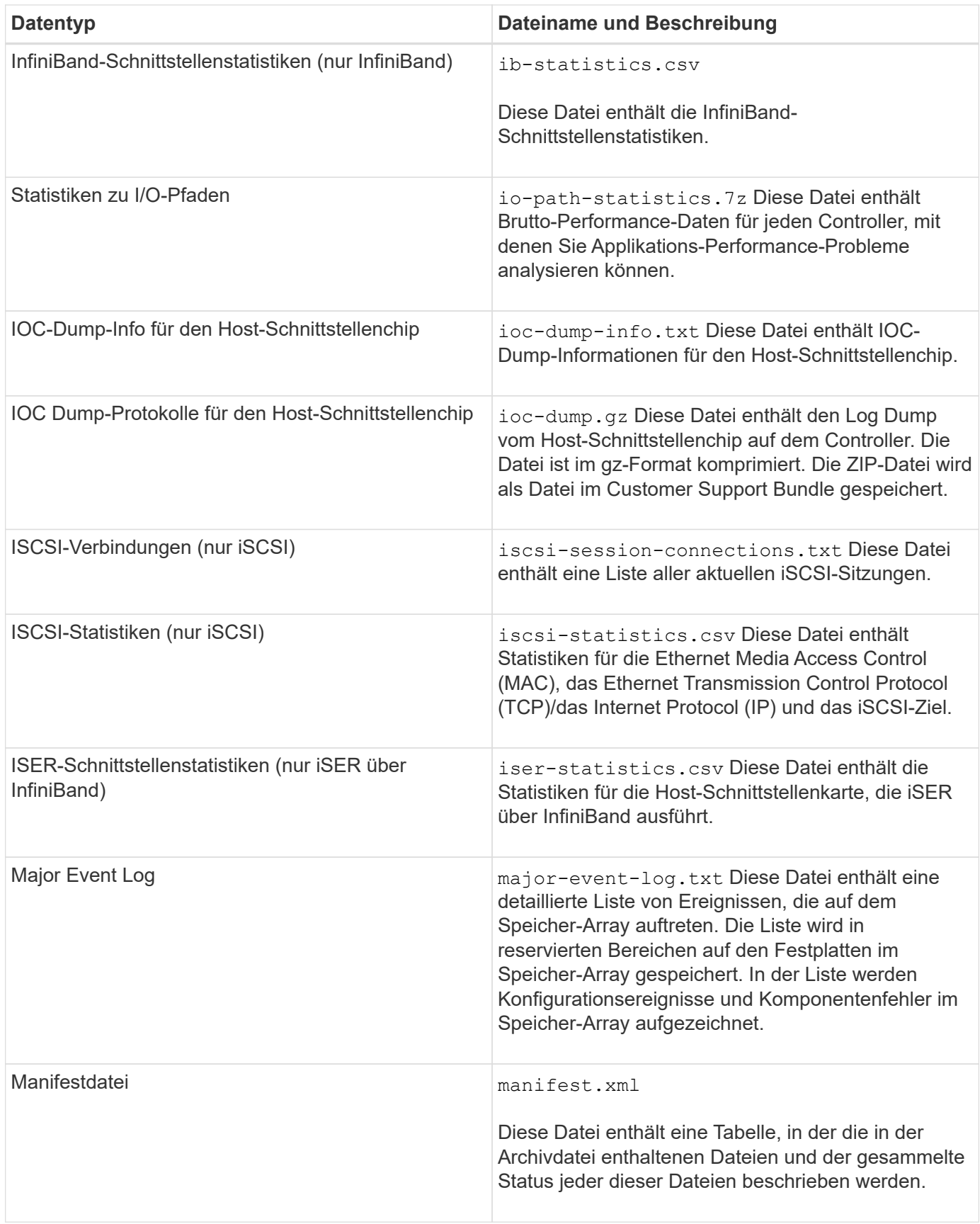

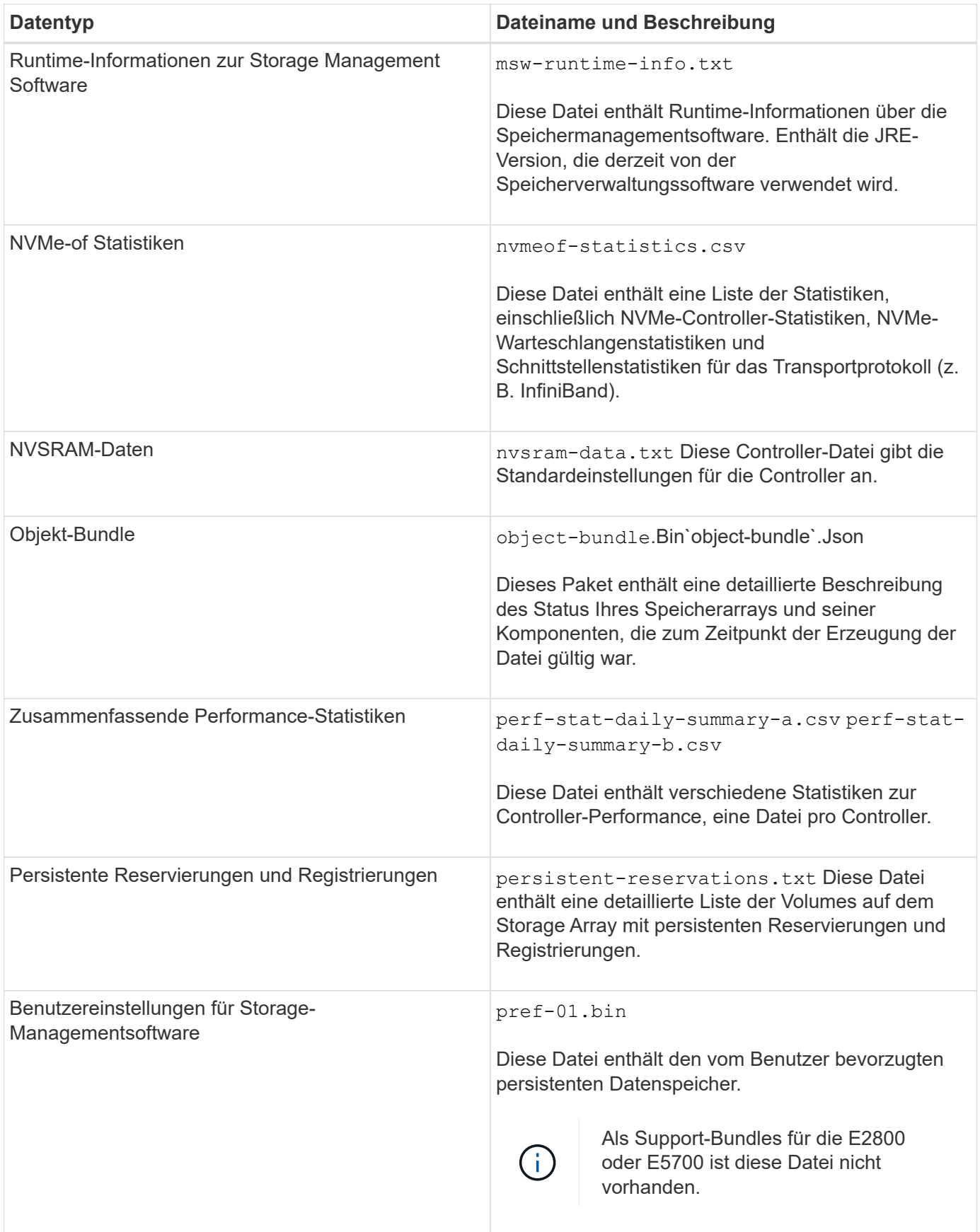

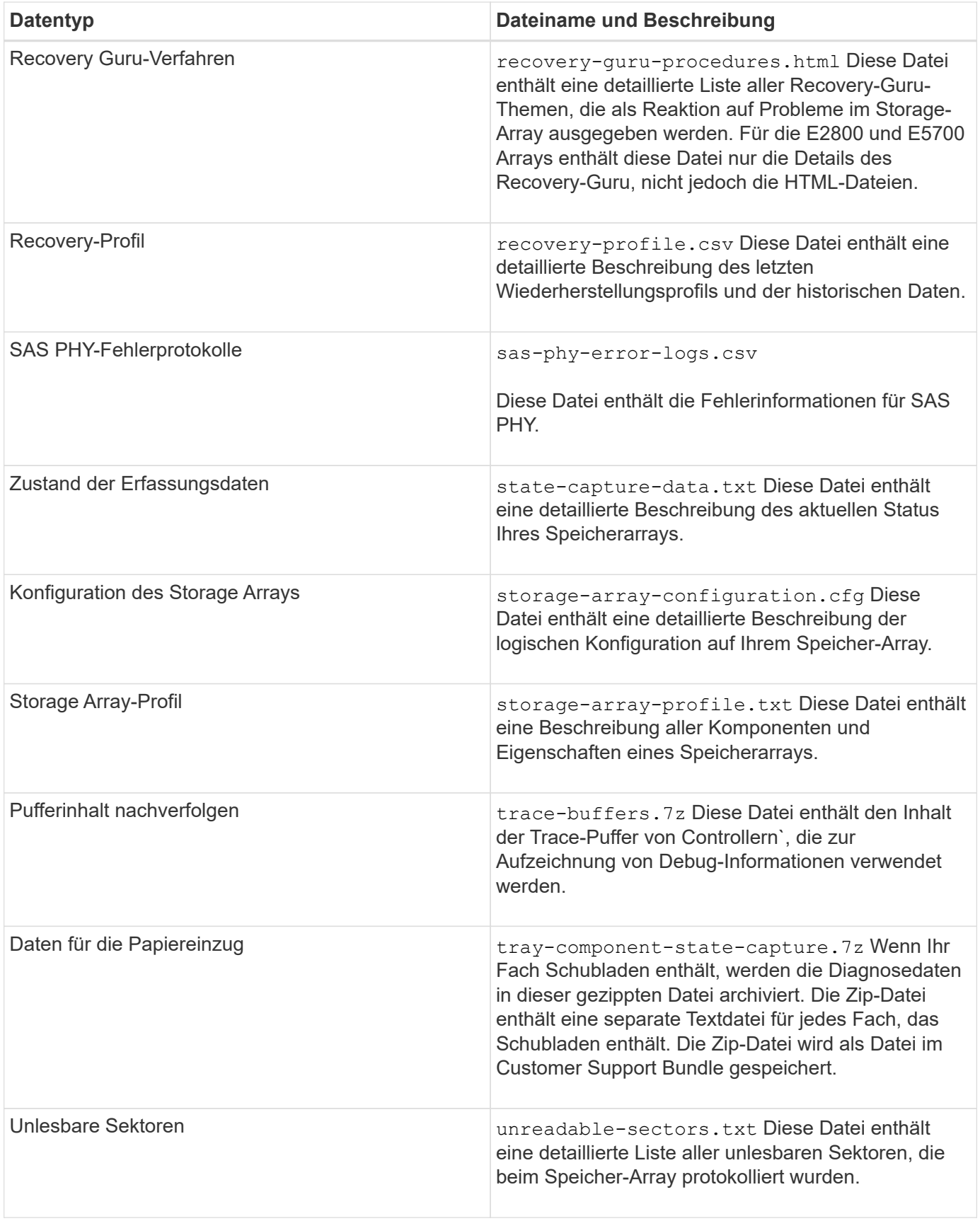

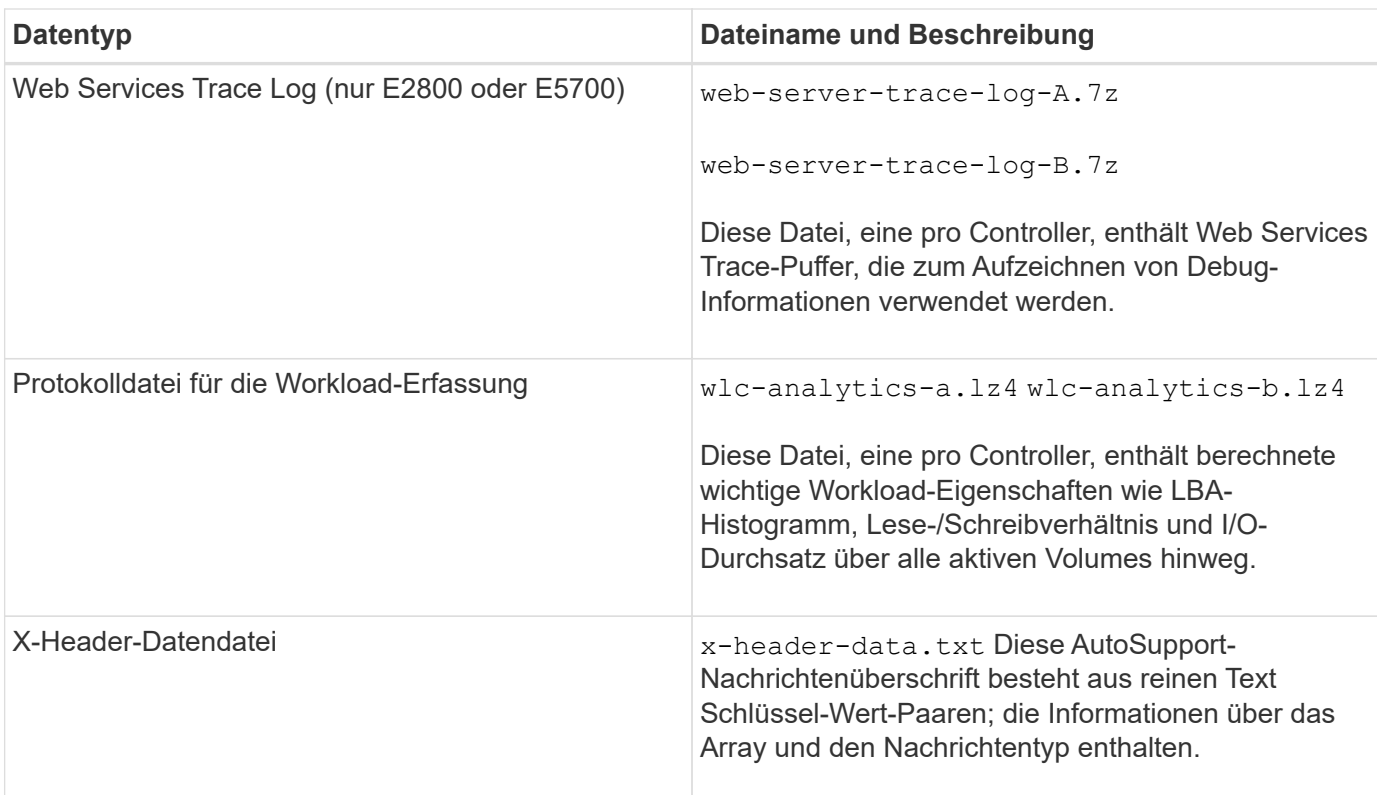

## **Syntax**

```
save storageArray supportData file="filename" [force=(TRUE | FALSE)]
```

```
save storageArray supportData file="filename"
[force=(TRUE | FALSE) |
csbSubsetid=(basic | weekly | event | daily | complete) |
csbTimeStamp=hh:mm]
```
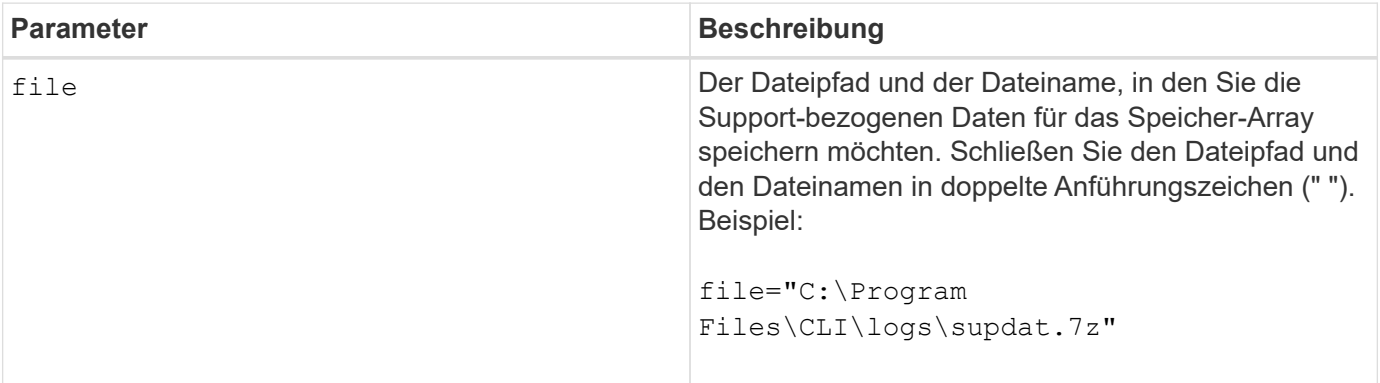

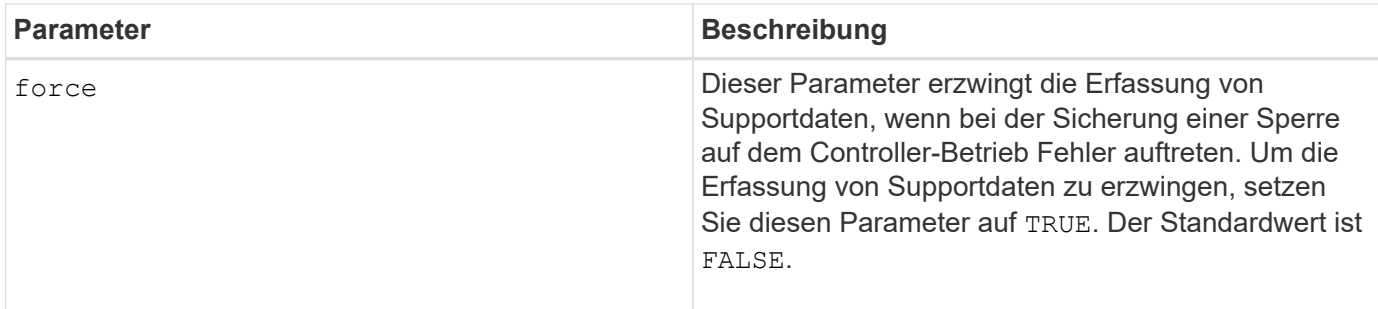

Ab Firmware Level 7.86 muss die Dateinamenerweiterung lauten .7z. Wenn Sie eine Firmware-Version vor 7.86 ausführen, muss die Dateierweiterung lauten . zip.

#### **Minimale Firmware-Stufe**

7.80 fügt die hinzu force Parameter.

8.30 fügt Informationen für das E2800 Storage-Array hinzu.

## **Abrufen der installierten vertrauenswürdigen CA-Zertifikate**

Der save storageArray trustedCertificate Der Befehl ruft die installierten vertrauenswürdigen CA-Zertifikate für das Array ab. In den abgerufenen Dateien sind alle angeforderten CA-Zertifikate von den Web-Servern des Arrays enthalten.

## **Unterstützte Arrays**

Dieser Befehl gilt für ein einzelnes E2800, E5700, EF600 oder EF300 Storage-Array. Der Betrieb erfolgt nicht auf E2700 oder E5600 Storage-Arrays.

#### **Rollen**

Um diesen Befehl für ein E2800, E5700, EF600 oder EF300 Storage-Array auszuführen, muss die Rolle "Security Admin" vorhanden sein.

#### **Syntax**

```
save storageArray trustedCertificate [allUserInstalled |
aliases=("alias1" ... "aliasN")] path="fileLocation"
```
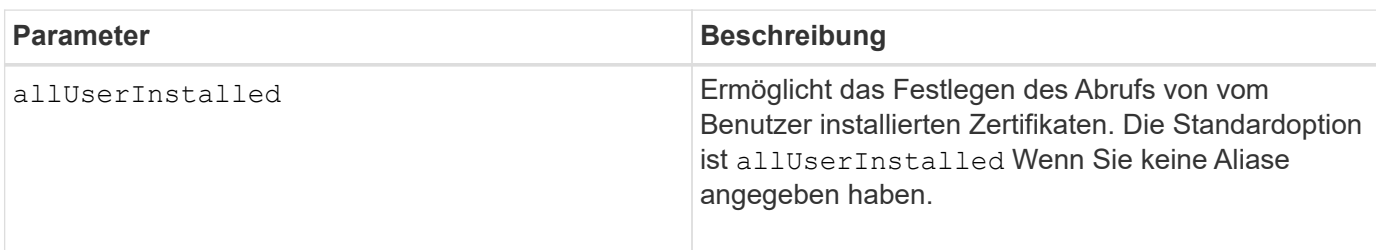

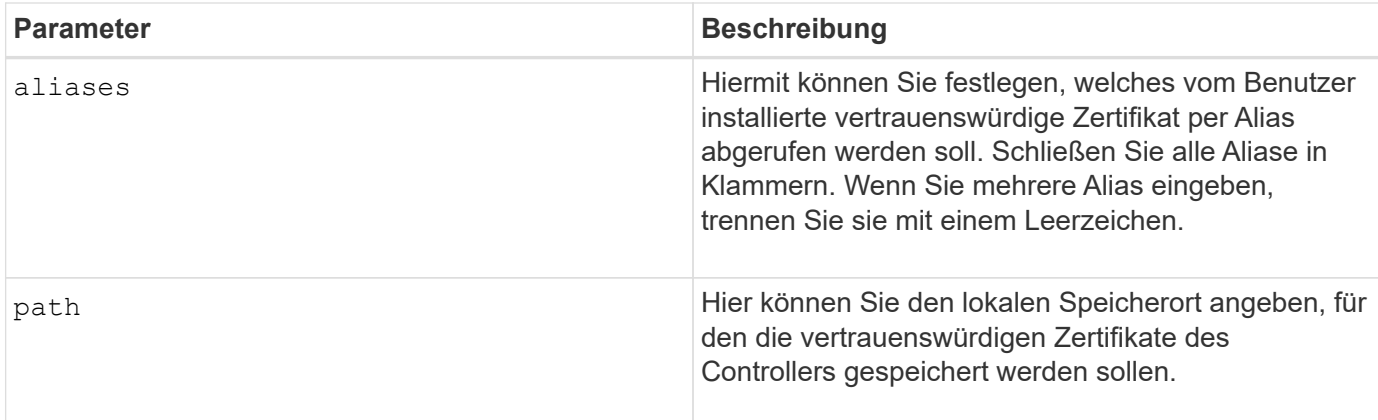

## **Beispiele**

```
SMcli -n Array1 -c "save storageArray trustedCertificate allUserInstalled
path="C:\Y", "SMcli -n Array1 -c "save storageArray trustedCertificate
aliases=("myAlias" "anotherAlias") path="C:\";"
SMcli completed successfully.
```
#### **Minimale Firmware-Stufe**

8.40

## **Speichern von Speicher-Array-Ereignissen**

Der save storageArray warningEvents Befehl speichert Ereignisse aus dem Hauptereignisprotokoll in einer Datei.

## **Unterstützte Arrays**

Dieser Befehl gilt für alle einzelnen Storage-Arrays, einschließlich E2700, E5600, E2800, E5700 EF600 und EF300 Arrays, solange alle SMcli-Pakete installiert sind.

#### **Rollen**

Um diesen Befehl für ein E2800, E5700, EF600 oder EF300 Storage-Array auszuführen, muss die Storage-Administratorrolle vorhanden sein.

#### **Kontext**

Mit diesem Befehl werden Ereignisse aus dem Hauptereignisprotokoll in einer Datei gespeichert. Sie können die folgenden Ereignisse speichern:

- **Kritische Ereignisse** auf dem Speicher-Array ist ein Fehler aufgetreten, der sofort behoben werden muss. Wenn Sie den Fehler nicht sofort beheben, kann es zu einem Verlust des Datenzugriffs kommen.
- **Warnereignisse** auf dem Speicher-Array ist ein Fehler aufgetreten, der zu einer verschlechterten Leistung oder zu einer reduzierten Fähigkeit führt, nach einem anderen Fehler wiederherzustellen. Der

Zugriff auf die Daten wurde nicht verloren, aber Sie müssen den Fehler korrigieren, um möglichen Verlust des Datenzugriffs zu verhindern, wenn ein anderer Fehler auftreten würde.

- **Informationsereignisse** ein Ereignis trat auf dem Speicher-Array auf, das den normalen Betrieb nicht beeinträchtigt. Das Ereignis meldet eine Änderung der Konfiguration oder andere Informationen, die bei der Beurteilung der Performance des Storage-Arrays hilfreich sein könnten.
- **Debug-Ereignisse** ein Ereignis ist auf dem Speicher-Array aufgetreten, das Informationen liefert, mit denen Sie die Schritte oder Zustände ermitteln können, die zu einem Fehler geführt haben. Sie können eine Datei mit diesen Informationen an den technischen Support senden, um die Fehlerursache zu ermitteln.

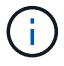

Einige Storage-Arrays können möglicherweise nicht alle vier Ereignistypen unterstützen.

**Syntax**

```
save storageArray (allEvents | criticalEvents |
warningEvents | infoEvents | debugEvents)
file="filename"
[count=numberOfEvents]
[forceSave=(TRUE | FALSE)]
```
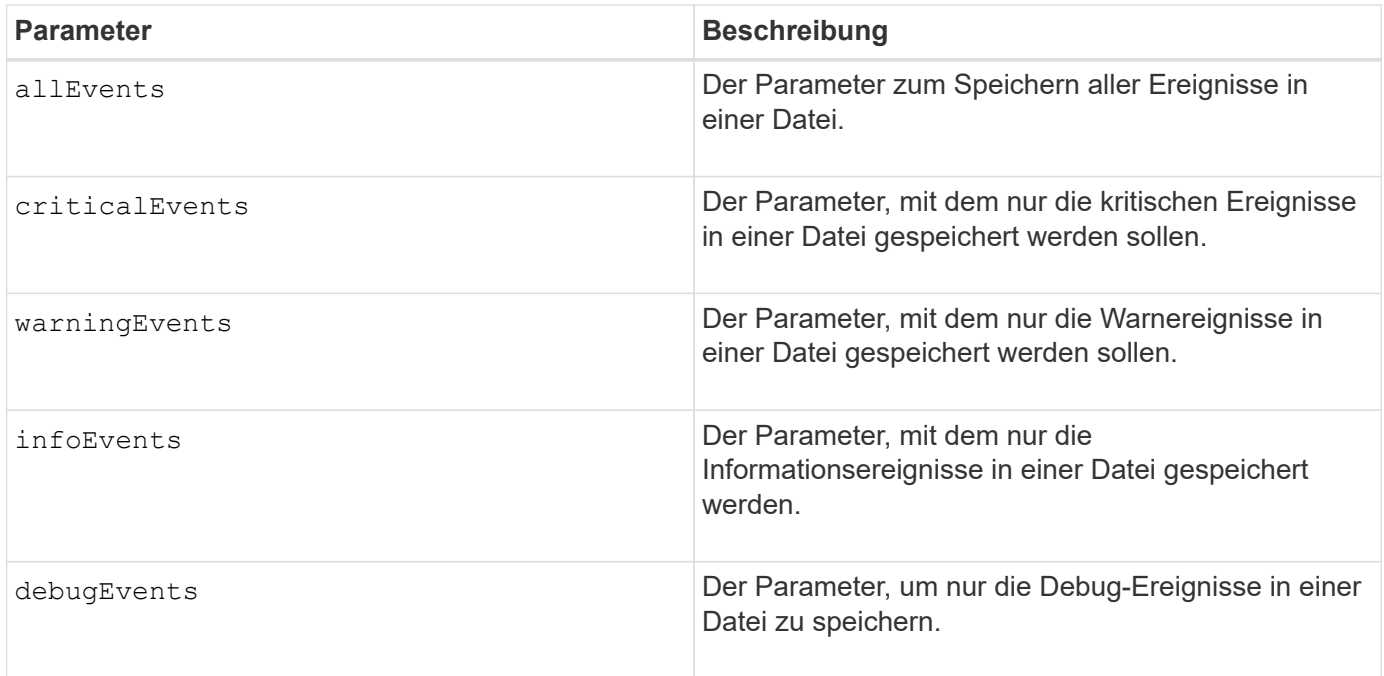

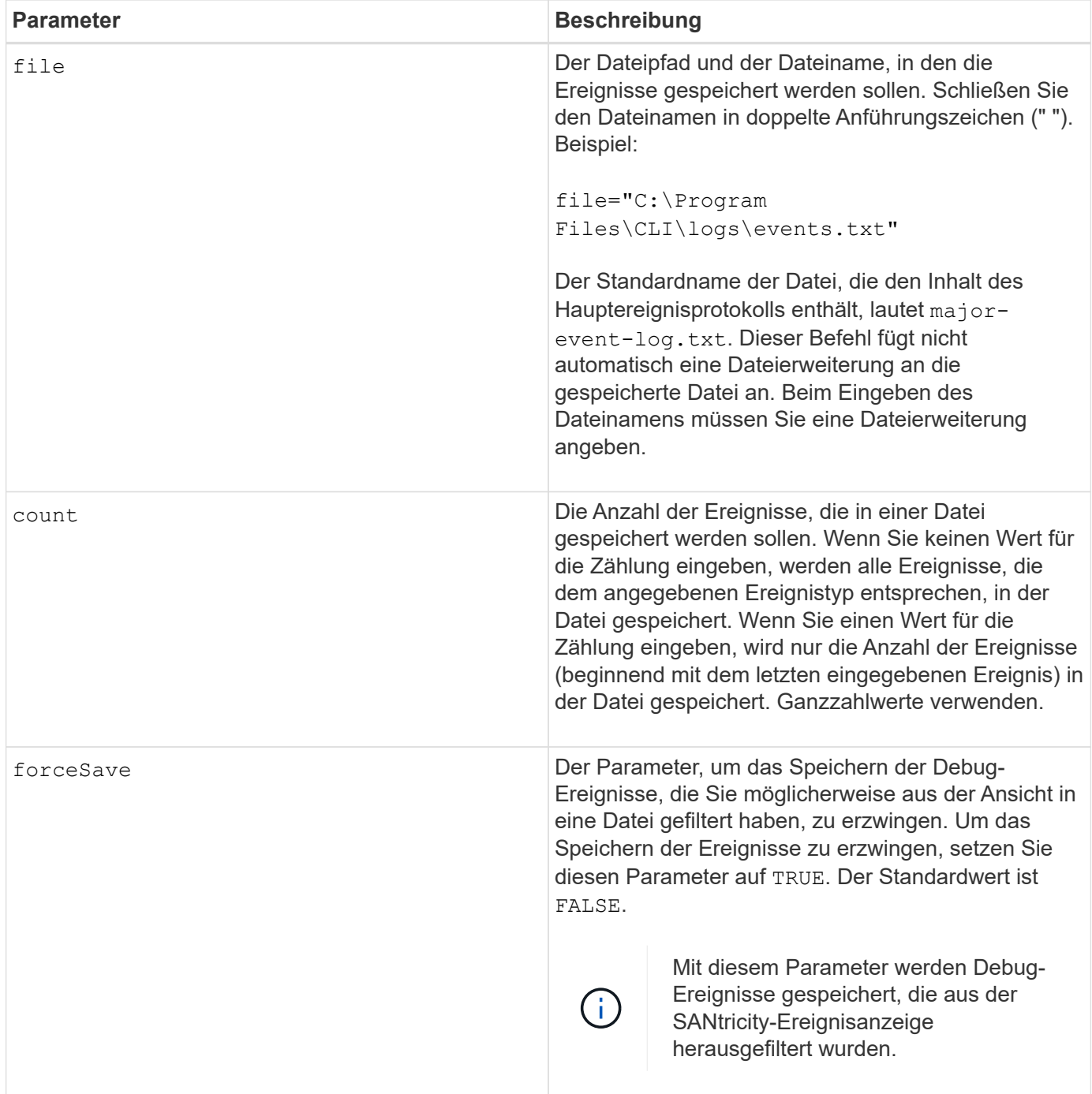

## **Minimale Firmware-Stufe**

7.77 fügen Sie diese Parameter hinzu:

- warningEvents
- infoEvents
- debugEvents
- forceSave

# **Set …**

## **Legen Sie die asynchrone Spiegelgruppe fest**

Der set asyncMirrorGroup Befehl ändert die Synchronisierungseinstellungen und Warnschwellenwerte, die der Controller-Eigentümer der primären Seite der asynchronen Spiegelgruppe bei der ersten Synchronisierung oder Neusynchronisierung verwendet.

## **Unterstützte Arrays**

Dieser Befehl gilt für jedes einzelne Storage-Array, einschließlich E2700, E5600, E2800, E5700, EF600- und EF300-Arrays, sofern alle SMcli-Pakete installiert sind

## **Rollen**

Um diesen Befehl für ein E2800, E5700, EF600 oder EF300 Storage-Array auszuführen, muss die Rolle "Storage-Admin" oder "Support-Admin" vorhanden sein.

## **Kontext**

Das Ändern der Synchronisierungseinstellungen wirkt sich auf die Synchronisierungsvorgänge aller gespiegelten Paare innerhalb der asynchronen Spiegelgruppe aus.

## **Syntax**

```
set asyncMirrorGroup [asyncMirrorGroupName]
[volume="repos_xxxx" increaseRepositoryCapacity
(repositoryVolume=("repos_xxxx")]
[syncInterval=integer (minutes | hours | days)]
[warningSyncThreshold=integer (minutes | hours | days)]
[warningRecoveryThreshold=integer (minutes | hours | days)]
[userLabel="New_asyncMirrorGroupName"]
[warningThresholdPercent=percentValue]
[role=(primary | secondary)]
[autoResync=(TRUE | FALSE)]
```
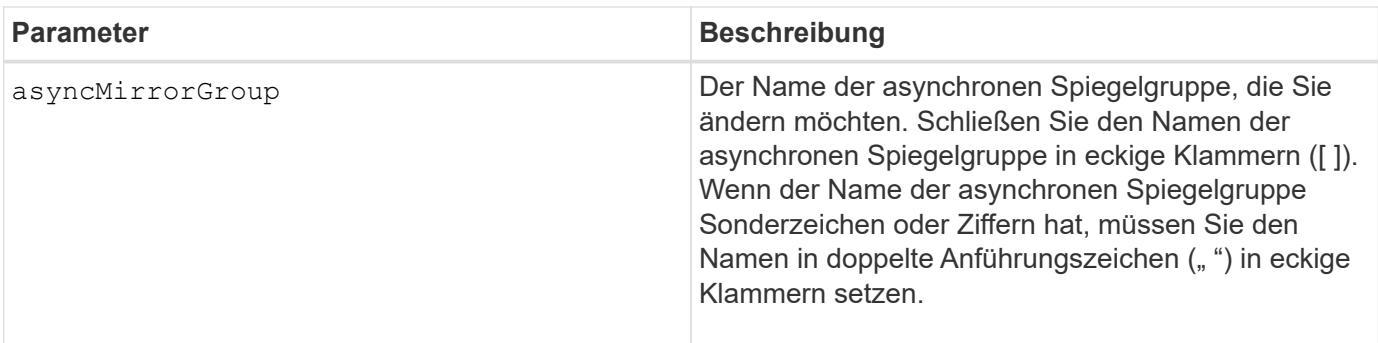

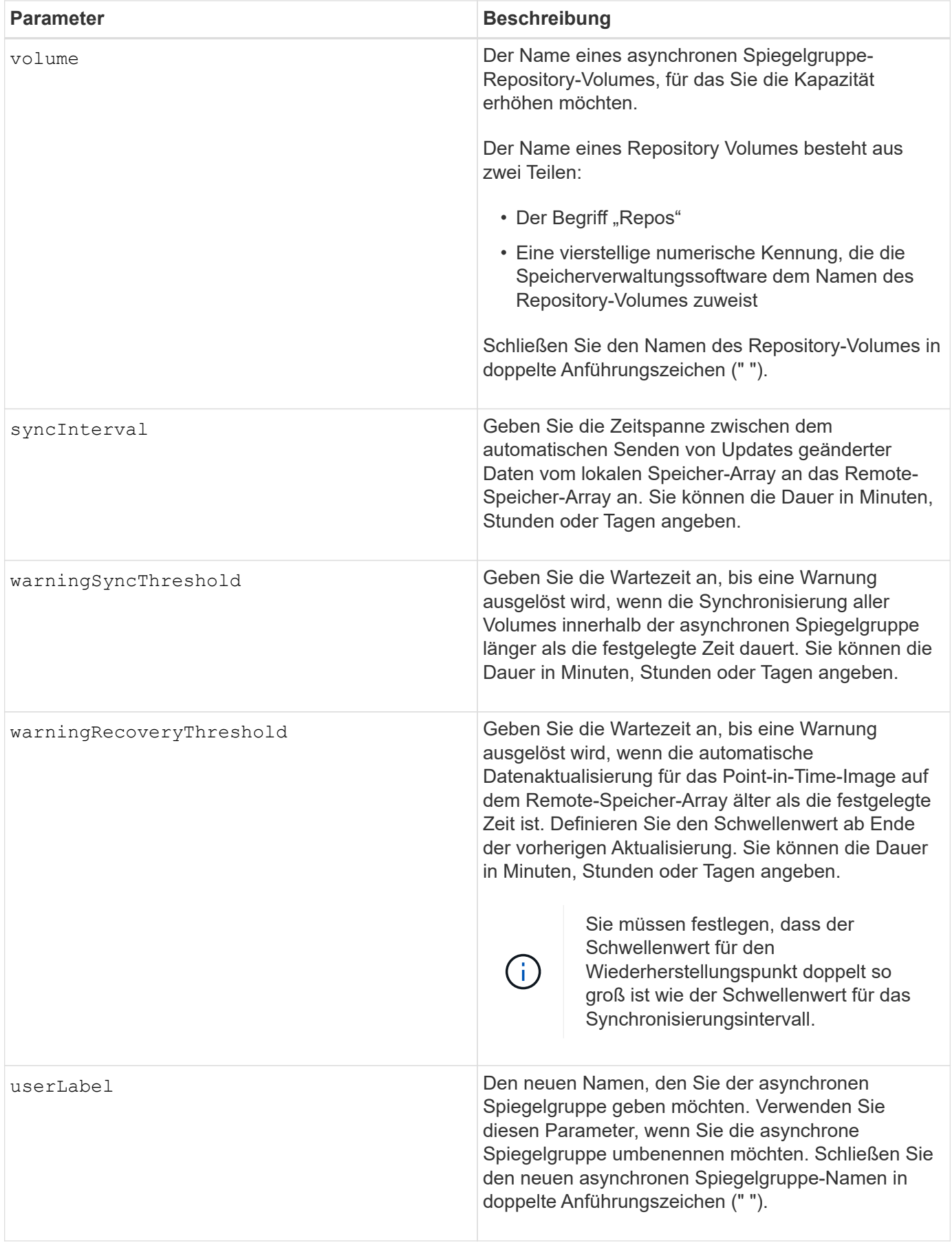

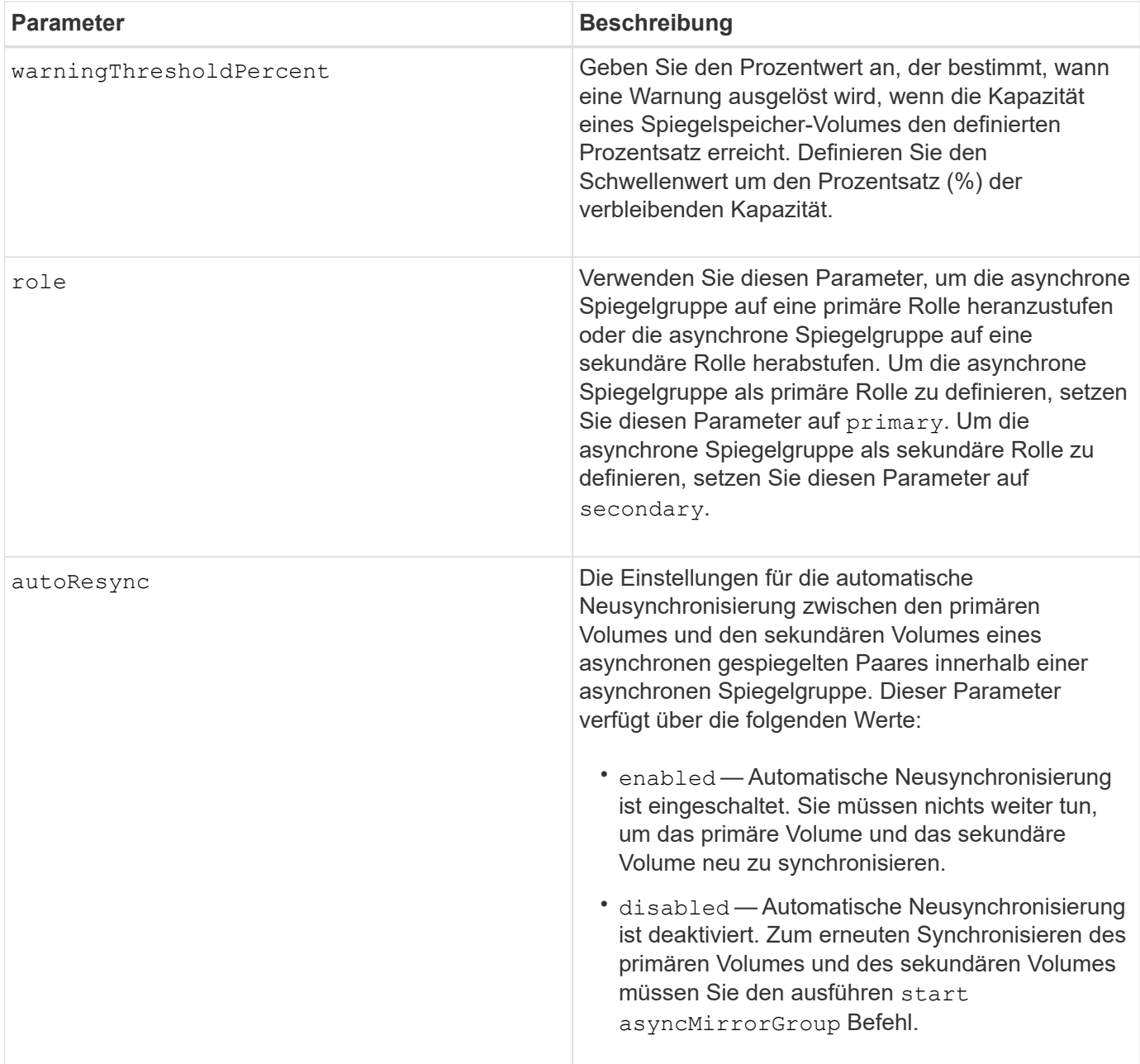

Sie können eine beliebige Kombination aus alphanumerischen Zeichen, Unterstrich (\_), Bindestrich (-) und Pfund (#) für die Namen verwenden. Namen können maximal 30 Zeichen lang sein.

Wenn Sie diesen Befehl verwenden, können Sie einen oder mehrere Parameter angeben. Sie müssen jedoch nicht alle Parameter verwenden.

Ein asynchrones Spiegelgruppe-Repository-Volume ist ein erweiterbares Volume, das als zusammengegliederte Sammlung von bis zu 16 Standard-Volume-Einheiten strukturiert ist. Zu Beginn verfügt ein erweiterbares Repository Volume nur über ein einzelnes Volume. Die Kapazität des erweiterbaren Repository Volumes entspricht exakt der des einzelnen Volumes. Sie können die Kapazität eines erweiterbaren Repository-Volumes erhöhen, indem Sie ihm zusätzliche nicht verwendete Repository-Volumes hinzufügen. Die zusammengesetzte, erweiterbare Repository-Volume-Kapazität wird dann zur Summe der Kapazitäten aller verketteten Standard-Volumes.

#### **Minimale Firmware-Stufe**

7.84

11.80 bietet Unterstützung für EF600 und EF300 Arrays

## **Legen Sie die Einstellungen für das Prüfprotokoll fest**

Der set auditLog Befehl konfiguriert die Einstellungen für das Prüfprotokoll.

### **Unterstützte Arrays**

Dieser Befehl gilt für ein einzelnes E2800, E5700, EF600 oder EF300 Storage-Array. Der Betrieb erfolgt nicht auf E2700 oder E5600 Storage-Arrays.

### **Rollen**

Um diesen Befehl für ein E2800, E5700, EF600 oder EF300 Storage-Array auszuführen, muss die Rolle "Security Admin" vorhanden sein.

#### **Syntax**

```
set auditLog (logLevel={all | writeOnly} |
      fullPolicy={overwrite | preventSystemAccess} |
      maxRecords=n | warningThreshold=n)
```
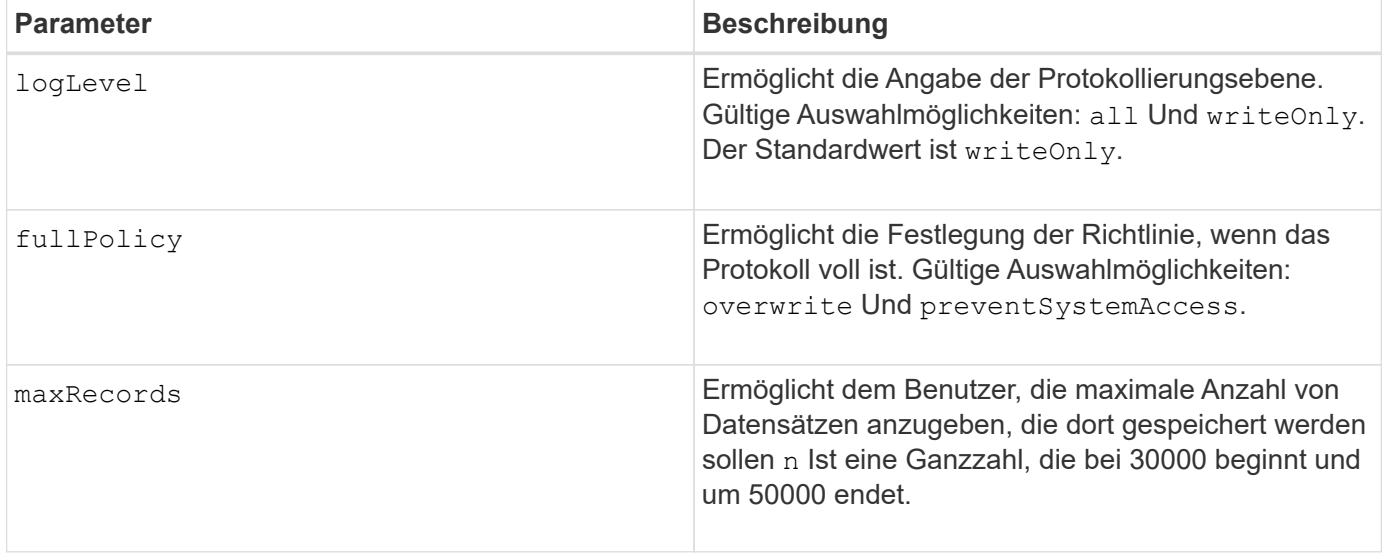

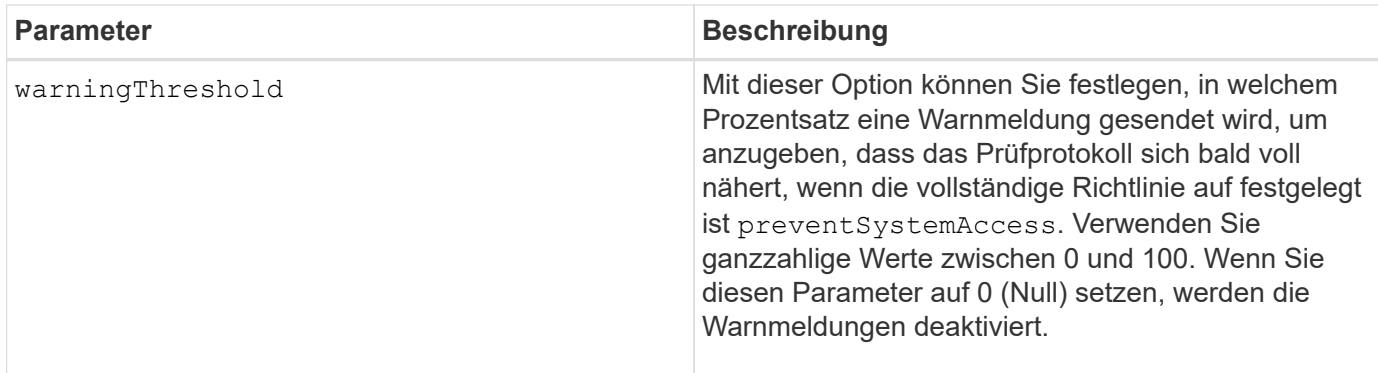

#### **Beispiele**

```
SMcli -n Array1 -c "set auditLog logLevel=writeOnly
fullPolicy=preventSystemAccess maxRecords=40000 warningThreshold=90;"
SMcli completed successfully.
```
#### **Minimale Firmware-Stufe**

8.40

## **Angabe der AutoSupport HTTP(S)-Bereitstellungsmethode (für einzelne E2800 oder E5700 Arrays)**

Der set storageArray autoSupport deliveryMethod Der Befehl richtet die Bereitstellungsmethode für das Senden von AutoSupport-Meldungen an HTTP(S) ein.

#### **Unterstützte Arrays**

Dieser Befehl gilt für ein einzelnes E2800, E5700, EF600 oder EF300 Storage-Array. Der Betrieb erfolgt nicht auf E2700 oder E5600 Storage-Arrays.

#### **Rollen**

Um diesen Befehl für ein E2800, E5700, EF600 oder EF300 Storage-Array auszuführen, muss die Rolle "Storage-Admin" oder "Support-Admin" vorhanden sein.

#### **Syntax**

```
set storageArray autoSupport deliveryMethod={HTTP | HTTPS}
     {direct | proxyConfigScript="proxyConfigScriptUrl" |
proxyServer hostAddress=address portNumber=portNumber
  [userName="username" password="password"]}
```
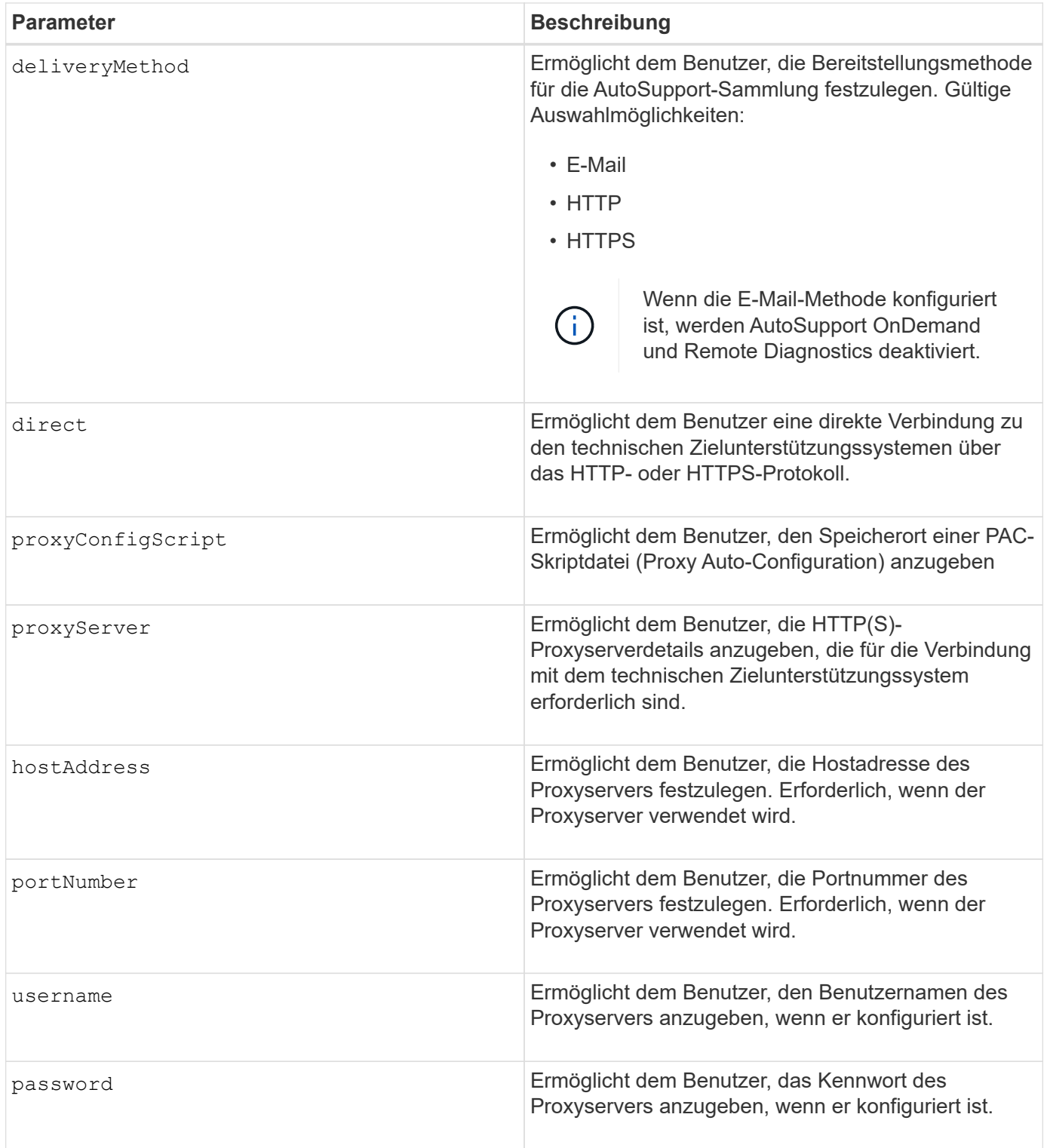

## **Minimale Firmware-Stufe**

8.40

**Beispiele**

```
SMcli -n Array1 -c "set storageArray autoSupport deliveryMethod=HTTP
direct;"
SMcli -n Array1 -c "set storageArray autoSupport deliveryMethod=HTTP
proxyConfigScript=\"http://company.com/~username/proxy.pac\";"
SMcli -n Array1 -c "set storageArray autoSupport deliveryMethod=HTTPS
proxyServer hostAddress=10.117.12.112 portNumber=8080 userName=\"tracyt\"
password=\"1234456\";"
```
#### **Verifizierung**

Senden Sie mit dem eine Testmeldung start storageArray autoSupport deliveryTest Befehl, um zu überprüfen, ob Ihre Bereitstellungsmethoden korrekt eingerichtet sind.

#### **Minimale Firmware-Stufe**

SMcli completed successfully.

8.40

## **Legen Sie das Snapshot Volume für Konsistenzgruppen fest**

Der set cgSnapVolume Befehl erstellt einen eindeutigen Namen für ein Snapshot Volume einer Konsistenzgruppe.

#### **Unterstützte Arrays**

Dieser Befehl gilt für alle einzelnen Storage-Arrays, einschließlich E2700, E5600, E2800, E5700 EF600 und EF300 Arrays, solange alle SMcli-Pakete installiert sind.

### **Rollen**

Um diesen Befehl für ein E2800, E5700, EF600 oder EF300 Storage-Array auszuführen, muss die Storage-Administratorrolle vorhanden sein.

#### **Syntax**

```
set cgSnapVolume [cgSnapVolumeName]
userLabel="cgSnapVolumeName"
```
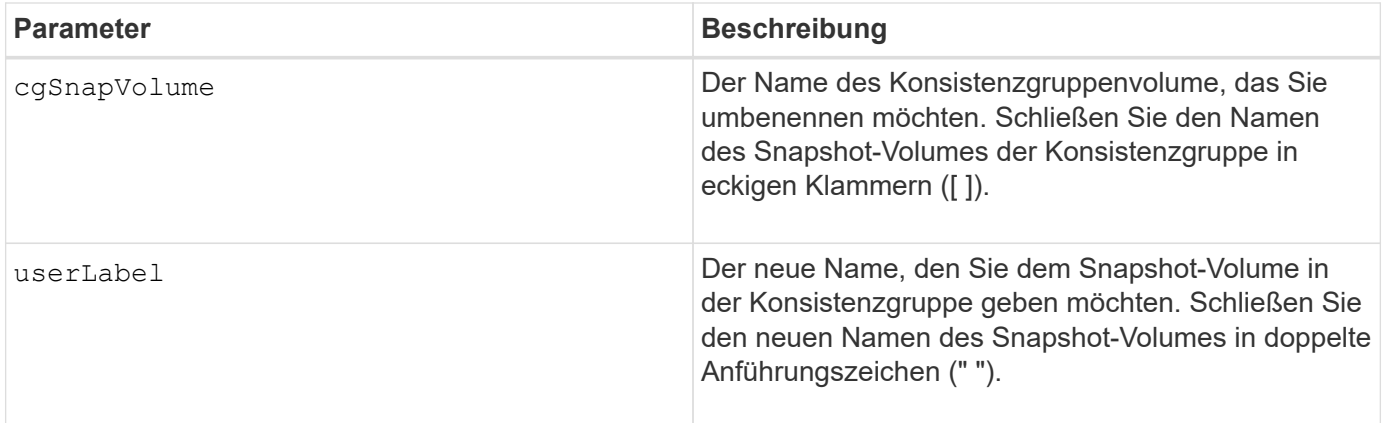

Sie können eine beliebige Kombination aus alphanumerischen Zeichen, Unterstrich (), Bindestrich (-) und Pfund (#) für die Namen verwenden. Namen können maximal 30 Zeichen lang sein.

## **Minimale Firmware-Stufe**

7.83

## **Legen Sie die Attribute für Konsistenzgruppen fest**

Der set consistencyGroup Mit dem Befehl werden die Eigenschaften für eine Snapshot-Konsistenzgruppe definiert.

## **Unterstützte Arrays**

Dieser Befehl gilt für alle einzelnen Storage-Arrays, einschließlich E2700, E5600, E2800, E5700 EF600 und EF300 Arrays, solange alle SMcli-Pakete installiert sind.

## **Rollen**

Um diesen Befehl für ein E2800, E5700, EF600 oder EF300 Storage-Array auszuführen, muss die Storage-Administratorrolle vorhanden sein.

## **Syntax**

```
set consistencyGroup ["consistencyGroupName"]
[userLabel="consistencyGroupName"]
[repositoryFullPolicy=(failBaseWrites | purgeSnapImages)]
[repositoryFullLimit=percentValue]
[autoDeleteLimit=numberOfSnapImages]
[rollbackPriority=(lowest | low | medium | high | highest)]
```
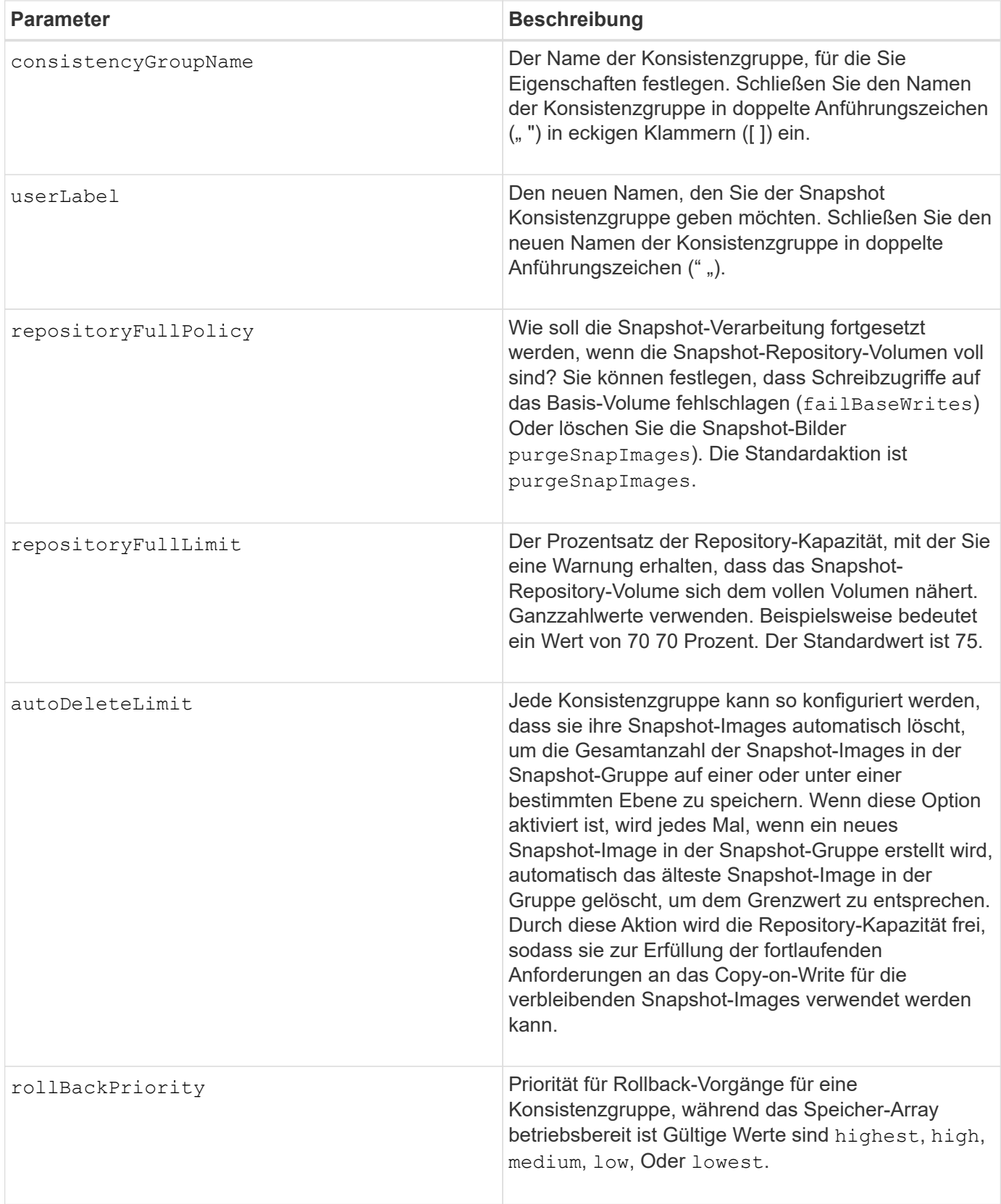

Sie können eine beliebige Kombination aus alphanumerischen Zeichen, Unterstrich (\_), Bindestrich (-) und Pfund (#) für die Namen verwenden. Namen können maximal 30 Zeichen lang sein.

Wenn Sie diesen Befehl verwenden, können Sie einen oder mehrere Parameter angeben. Sie müssen jedoch nicht alle Parameter verwenden.

Die Rollback-Priorität definiert die Anzahl der Systemressourcen, die auf Kosten der Systemleistung dem Rollback-Vorgang zugewiesen werden sollen. Der Wert von high Zeigt an, dass der Rollback-Vorgang über alle anderen Host-I/O-Operationen priorisiert wird Der Wert von low Zeigt an, dass der Rollback-Vorgang mit minimalen Auswirkungen auf den Host-I/O durchgeführt werden sollte

## **Automatisches Löschen**

Sie können jede Snapshot-Gruppe so konfigurieren, dass sie die Snapshot-Images automatisch löscht, um die Gesamtanzahl der Snapshot-Images in der Snapshot-Gruppe auf oder unter einer maximalen Anzahl von Bildern zu speichern. Wenn die Anzahl der Snapshot-Images in der Snapshot-Gruppe die Höchstgrenze erreicht, wird das angezeigt autoDeleteLimit Der Parameter löscht Snapshot-Images automatisch, wenn ein neues Snapshot-Image in der Snapshot-Gruppe erstellt wird. Der autoDeleteLimit Der Parameter löscht die ältesten Snapshot-Images der Snapshot-Gruppe, bis die maximale Anzahl von Bildern, die mit dem Parameter definiert wurden, erreicht ist. Durch das Löschen von Snapshot Images auf diese Weise wird die Repository-Kapazität frei, sodass diese für die verbleibenden Snapshot-Images verwendet werden kann, um den fortlaufenden Bedarf an Kopien beim Schreiben zu erfüllen.

## **Minimale Firmware-Stufe**

7.83

## **Mitglied der Konsistenzgruppe hinzufügen**

Der set consistencyGroup addCGMemberVolume Befehl fügt ein neues Basis-Volume als Mitglied einer vorhandenen Konsistenzgruppe hinzu.

## **Unterstützte Arrays**

Dieser Befehl gilt für alle einzelnen Storage-Arrays, einschließlich E2700, E5600, E2800, E5700 EF600 und EF300 Arrays, solange alle SMcli-Pakete installiert sind.

## **Rollen**

Um diesen Befehl für ein E2800, E5700, EF600 oder EF300 Storage-Array auszuführen, muss die Storage-Administratorrolle vorhanden sein.

## **Kontext**

Sie können ein vorhandenes Repository-Volume für das neue Mitglied der Konsistenzgruppe angeben oder ein neues Repository-Volume erstellen. Wenn Sie ein neues Repository-Volume erstellen, identifizieren Sie eine vorhandene Volume-Gruppe oder einen vorhandenen Laufwerk-Pool, in dem das Repository-Volume gespeichert werden soll.

## **Syntax für die Verwendung mit einem vorhandenen Repository Volume**

```
set consistencyGroup ["consistencyGroupName"]
addCGMemberVolume="baseVolumeName"
repositoryVolume="volumeGroupName"
```
set consistencyGroup ["*consistencyGroupName*"] addCGMemberVolume="*baseVolumeName*" repositoryVolume=("*volumeGroupName*" capacity= *capacityValue*(KB|MB|GB|TB|bytes))

#### **Syntax für die Erstellung eines neuen Repository-Volumes in einem Laufwerk-Pool**

```
set consistencyGroup ["consistencyGroupName"]
addCGMemberVolume="baseVolumeName"
repositoryVolume=("diskPoolName" capacity=
capacityValue(KB|MB|GB|TB|bytes))
```
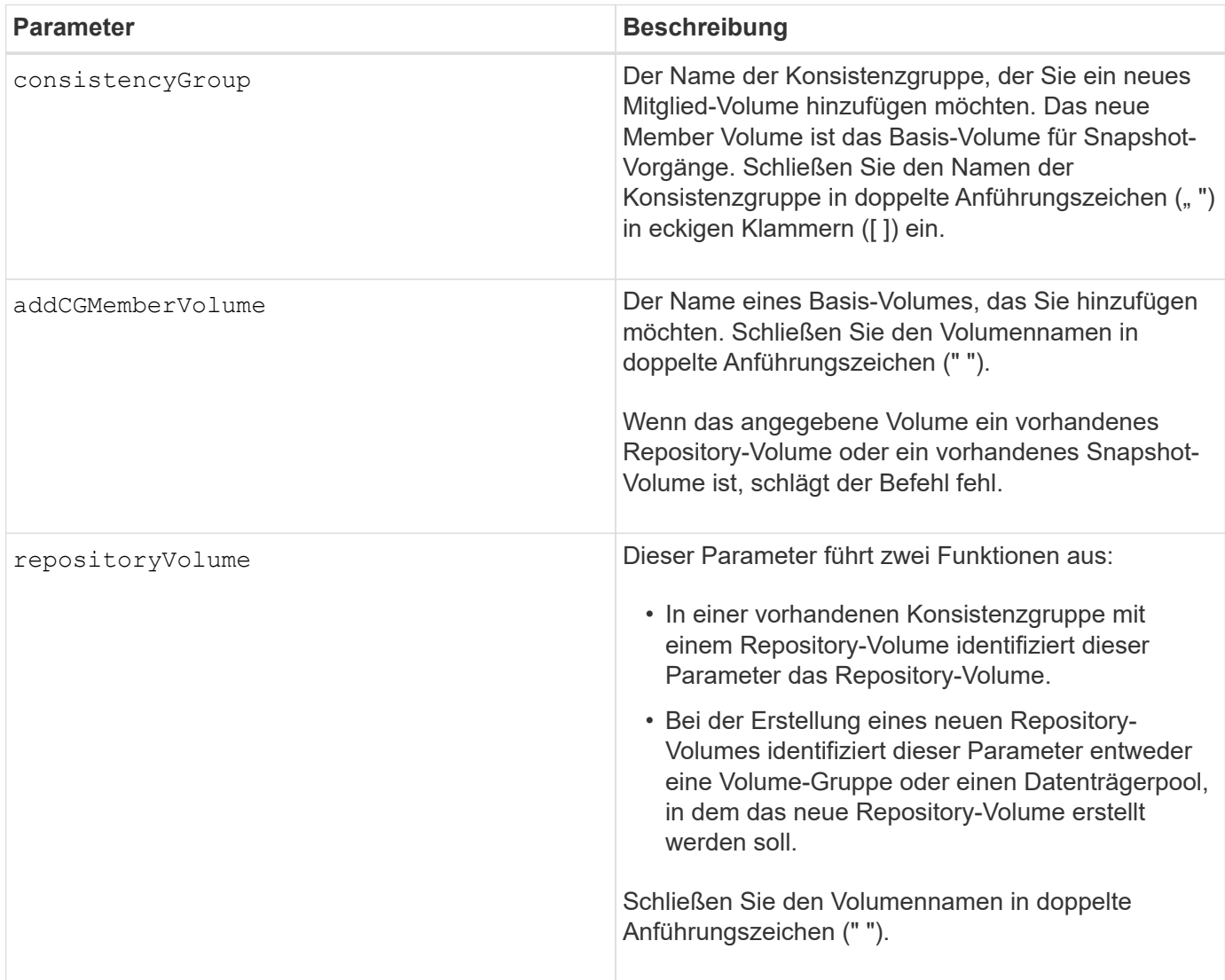

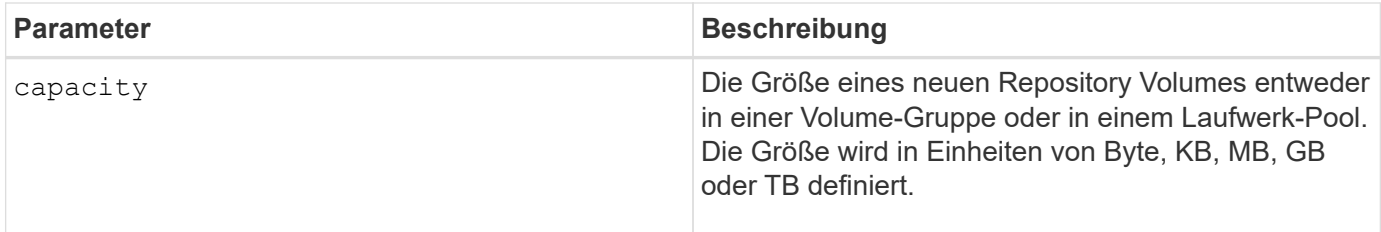

Sie können eine beliebige Kombination aus alphanumerischen Zeichen, Unterstrich (), Bindestrich (-) und Pfund (#) für die Namen verwenden. Namen können maximal 30 Zeichen lang sein.

Eine Konsistenzgruppe ist eine Sammlung von Basis-Volumes, die die Quell-Volumes für Snapshots sind. Sie erfassen die Basis-Volumes in einer Konsistenzgruppe, sodass Sie auf jedem Basis-Volume dieselben Snapshot-Vorgänge durchführen können. Im Zusammenhang mit diesem Befehl bedeutet der Begriff Member ein Basis-Volume für Snapshot-Vorgänge. Sie können Snapshot-Images, die Mitgliedern einer Konsistenzgruppe zugeordnet sind, durch Vorgänge im Batch-Stil manipulieren und gleichzeitig die Konsistenz der Snapshot-Images gewährleisten.

Jedes Mitglied-Volume muss über ein entsprechendes Repository-Volume verfügen. Sie können die Beziehung zwischen dem Mitglied-Volume und dem Repository-Volume mit definieren repositoryVolume Parameter. Der repositoryVolume Parameter kann eine der folgenden Aktionen ausführen:

- Identifizieren Sie ein vorhandenes Repository-Volume, das mit der Konsistenzgruppe verbunden ist.
- Identifizieren Sie entweder eine Volume-Gruppe oder einen Laufwerk-Pool, in dem ein neues Repository Volume erstellt werden soll.

Das Hinzufügen eines Mitglieds zu einer Konsistenzgruppe mit einem vorhandenen Repository hat zwei Zwecke:

• Sie können ein komplett neues Repository Volume erstellen, indem Sie den Befehl ohne den ausführen repositoryVolume Parameter. Wenn Sie den Befehl ohne ausführen repositoryVolume Parameter: Mit dem Befehl wird ein neues Repository-Volume in der Volume-Gruppe oder im Festplatten-Pool erstellt, in dem alle anderen Repository-Volumes gespeichert werden. Ein Beispiel für diese Befehlsverwendung:

set consistencyGroup ["First Images"] addCGMemberVolume="Data 020212"

• Sie können ein vorhandenes Repository-Volume wiederverwenden, wenn dieses Repository-Volume leer ist und nicht mit einem anderen Mitglied-Volume verknüpft ist. Dies ist möglich, wenn Sie eine bestimmte Sequenz oder Beziehung für die Repository-Volumes beibehalten möchten. Um ein vorhandenes leeres Repository-Volume wiederverwenden zu können, müssen Sie den Namen des Repository-Volumes kennen. Um den Namen des Repository-Volumes zu bestimmen, verwenden Sie den show allVolumes summary Befehl. Alle Repository-Volume-Namen haben das Formular repos XXXX Wo XXXX Ist eine eindeutige Kennung, die von der Storage-Managementsoftware generiert wird. Ein Beispiel für diese Befehlsverwendung:

```
set consistencyGroup ["First_Images"] addCGMemberVolume="Data_020212"
repositoryVolume="repos_0011"
```
Sie können das Repository-Volume in eine Volume-Gruppe oder einen Laufwerk-Pool Ihrer Wahl platzieren. Das Repository-Volume muss sich nicht am selben Speicherort wie andere Repository Volumes befinden. Verwenden Sie das, um das Repository-Volume in eine Volume-Gruppe oder einen Laufwerk-Pool Ihrer Wahl zu platzieren repositoryVolume Parameter und geben Sie die Volume-Gruppe oder den Laufwerk-Pool und eine Größe für das Repository-Volume an. Ein Beispiel für diese Befehlsverwendung:

```
set consistencyGroup ["First_Images"] addCGMemberVolume="Data_020212"
repositoryVolume=("12" capacity=2 GB)
```
In diesem Beispiel "12" Ist der Name einer vorhandenen Volume-Gruppe oder eines vorhandenen Laufwerk-Pools. Der Kapazitätsparameter definiert die Größe, die für die Repository-Volume-Gruppe benötigt wird.

Wenn Sie ein neues Repository-Volume entweder in einer Volume-Gruppe oder in einem Laufwerk-Pool erstellen, müssen Sie Klammern um den Namen und die Kapazität der Volume-Gruppe oder den Namen und die Kapazität des Laufwerk-Pools enthalten.

## **Minimale Firmware-Stufe**

7.83

## **Legen Sie die Controller-DNS-Einstellungen fest**

Der set controller DNSServers Mit Befehl werden die DNS-Einstellungen (Domain Name System) für einen Controller aktualisiert. Mit DNS werden vollständig qualifizierte Domain-Namen für die Controller und ein NTP-Server (Network Time Protocol) aufgelöst.

## **Unterstützte Arrays**

Dieser Befehl gilt für alle einzelnen Storage-Arrays, einschließlich E2700, E5600, E2800, E5700 EF600 und EF300 Arrays, solange alle SMcli-Pakete installiert sind.

## **Rollen**

Um diesen Befehl für ein E2800, E5700, EF600 oder EF300 Storage-Array auszuführen, muss die Storage-Administratorrolle vorhanden sein.

## **Kontext**

Bevor Sie beginnen, stellen Sie sicher, dass:

- Ein DNS-Server ist konfiguriert.
- Sie kennen die Adressen eines primären DNS-Servers und eines Backup-DNS-Servers, für den Fall, dass der primäre DNS-Server ausfällt. Bei diesen Adressen können es sich um IPv4-Adressen oder IPv6- Adressen handeln.

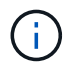

Sie müssen diesen Befehl an beide Controller senden. Dieser Befehl ist Controller-spezifisch.

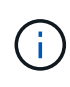

Wenn Sie bereits die Management-Ports des Arrays mit DHCP (Dynamic Host Configuration Protocol) konfiguriert haben und ein oder mehrere DNS- oder NTP-Server mit dem DHCP-Setup verbunden sind, müssen Sie DNS/NTP nicht manuell konfigurieren. In diesem Fall sollte das Array bereits automatisch die DNS/NTP-Serveradressen erhalten haben.

```
set controller[a] DNSServers=(auto|(Address1 [Address2]))
```
#### **Parameter**

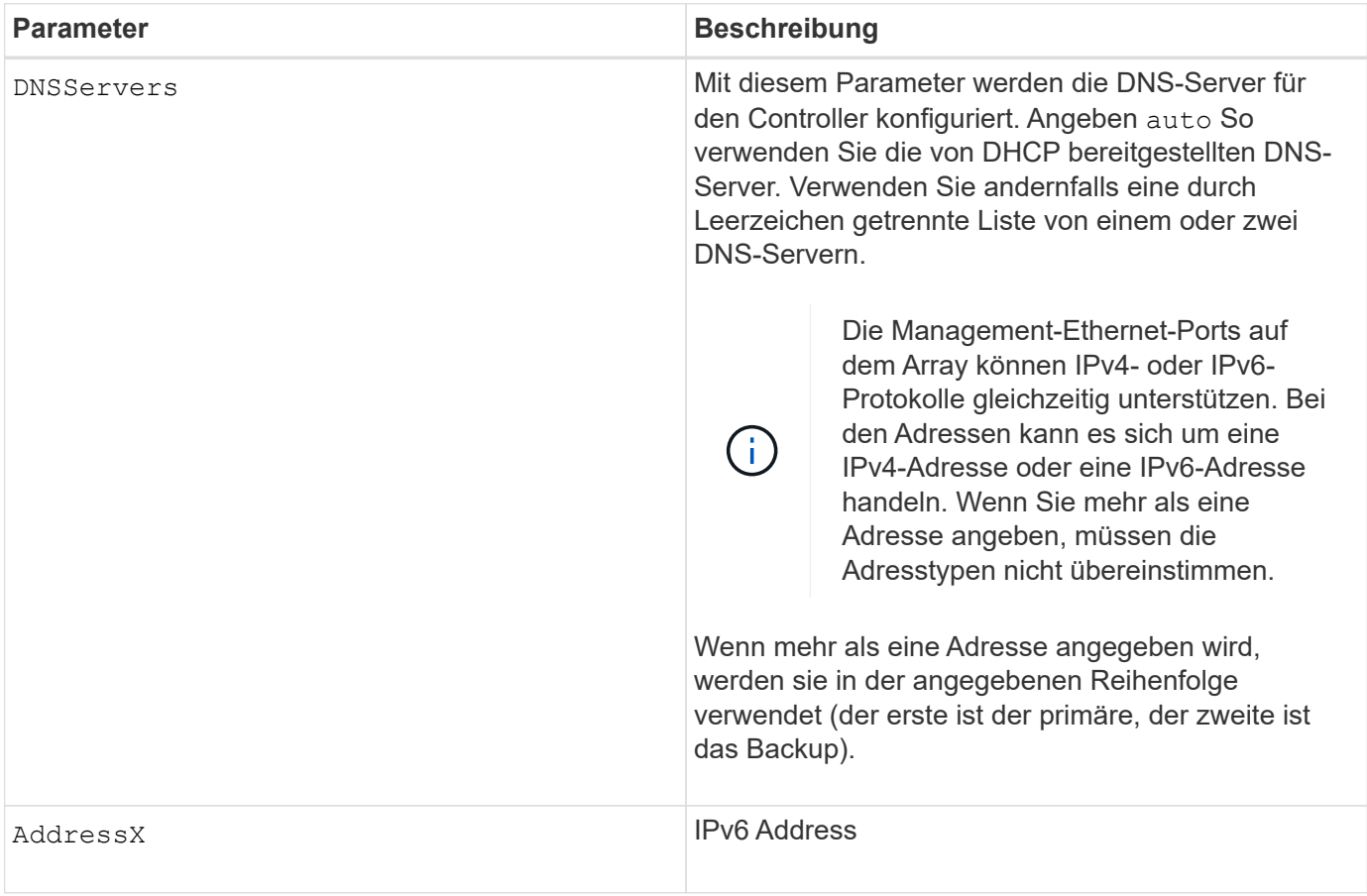

#### **Beispiele**

```
set controller[a] DNSServers=auto;
set controller[a] DNSServers=(192.168.1.1);
set controller[b] DNSServers=(192.168.1.1 192.168.1.105);
set controller[b] DNSServers=(2001:0db8:85a3:0000:0000:8a2e:0370:7334
192.168.1.1)
```
## **Minimale Firmware-Stufe**

8.25

## **Legen Sie die Eigenschaften des Controller-Host-Ports fest**

Der set controller hostPort Durch Befehl werden die Netzwerkeigenschaften für die folgenden Typen von Host-Ports geändert: ISCSI, iSER, NVMe over InfiniBand und NVMe over RoCE. Zu den Objektänderungen gehören IPv4- und IPv6-Eigenschaften,

# Port-Geschwindigkeit und maximale Frame-Nutzlast.

## **Unterstützte Arrays**

Dieser Befehl gilt für ein einzelnes E2800, E5700, EF600 oder EF300 Storage-Array. Der Betrieb erfolgt nicht auf E2700 oder E5600 Storage-Arrays.

## **Rollen**

Um diesen Befehl für ein E2800, E5700, EF600 oder EF300 Storage-Array auszuführen, muss die Rolle "Storage-Admin" oder "Support-Admin" vorhanden sein.

### **Kontext**

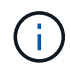

Mit diesem Befehl wird die veraltete Version ersetzt [Legen Sie die Netzwerkeigenschaften für](#page-468-0) [den iSCSI-Host-Port fest](#page-468-0) Befehl.

#### **Syntax**

```
set controller [(a|b)] hostPort ["portLabel"[, "physical"|"virtual"]]
      (IPV4Address=(0-255).(0-255).(0-255).(0-255) |
      IPv6LocalAddress=(FE80):(0000):(0000):(0000):(0-FFFF):(0-FFFF):(0-
FFFF): (0-FFFF) |
      IPv6RoutableAddress=(0-FFFF):(0-FFFF):(0-FFFF):(0-FFFF): (0-FFFF):(0-
FFFF):(0-FFFF):(0-FFFF) |
      IPv6RouterAddress=(0-FFFF):(0-FFFF):(0-FFFF):(0-FFFF): (0-FFFF):(0-
FFFF):(0-FFFF):(0-FFFF) |
      enableIPv4=(TRUE | FALSE) |
      enableIPv6=(TRUE | FALSE) |
      enableIPv4Vlan=(TRUE | FALSE) |
      enableIPv6Vlan=(TRUE | FALSE) |
      enableIPv4Priority=(TRUE | FALSE) |
      enableIPv6Priority=(TRUE | FALSE) |
      fecMode=(auto:none:reedSolomon:fireCode) |
      IPv4ConfigurationMethod=(static | dhcp) |
      IPv6ConfigurationMethod=(static | auto) |
      IPv4GatewayIP=(0-255).(0-255).(0-255).(0-255) |
      IPv6HopLimit=[0-255] |
      IPv6NdDetectDuplicateAddress=[0-255] |
      IPv6NdReachableTime=[0-65535] |
      IPv6NdRetransmitTime=[0-65535] |
      IPv6NdTimeOut=[0-65535] |
      IPv4Priority=[0-7] |
      IPv6Priority=[0-7] |
      IPv4SubnetMask=(0-255).(0-255).(0-255).(0-255) |
      IPv4VlanId=[1-4094] |
      IPv6VlanId=[1-4094] |
      maxFramePayload=[1500-9000] |
      tcpListeningPort=(3260 | [49152-65535]) |
      portSpeed=(autoNegotiate | 10 | 25 | 40 | 50 | 100))
```
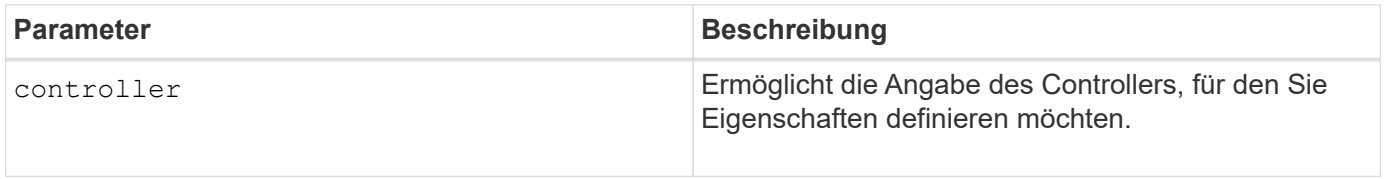

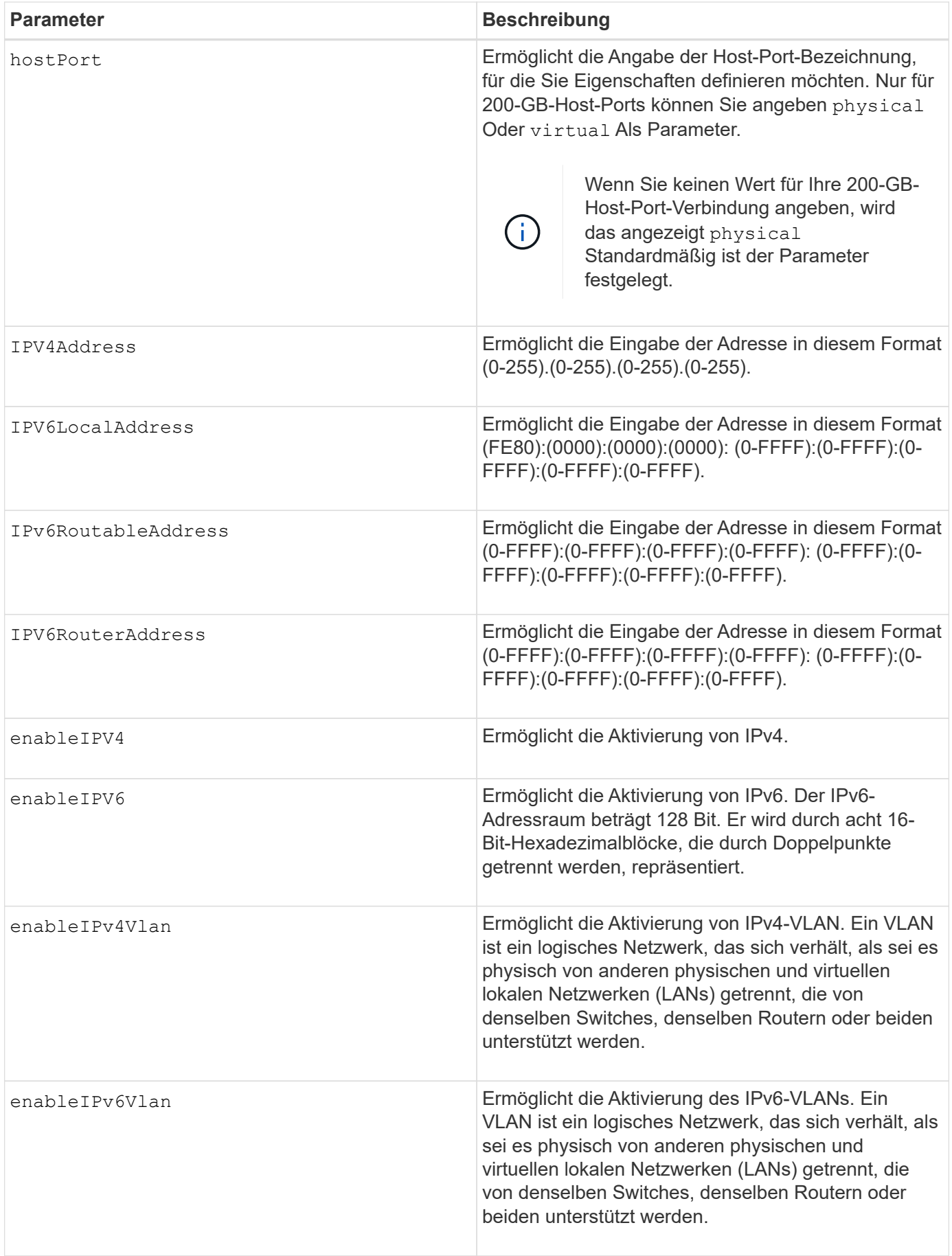

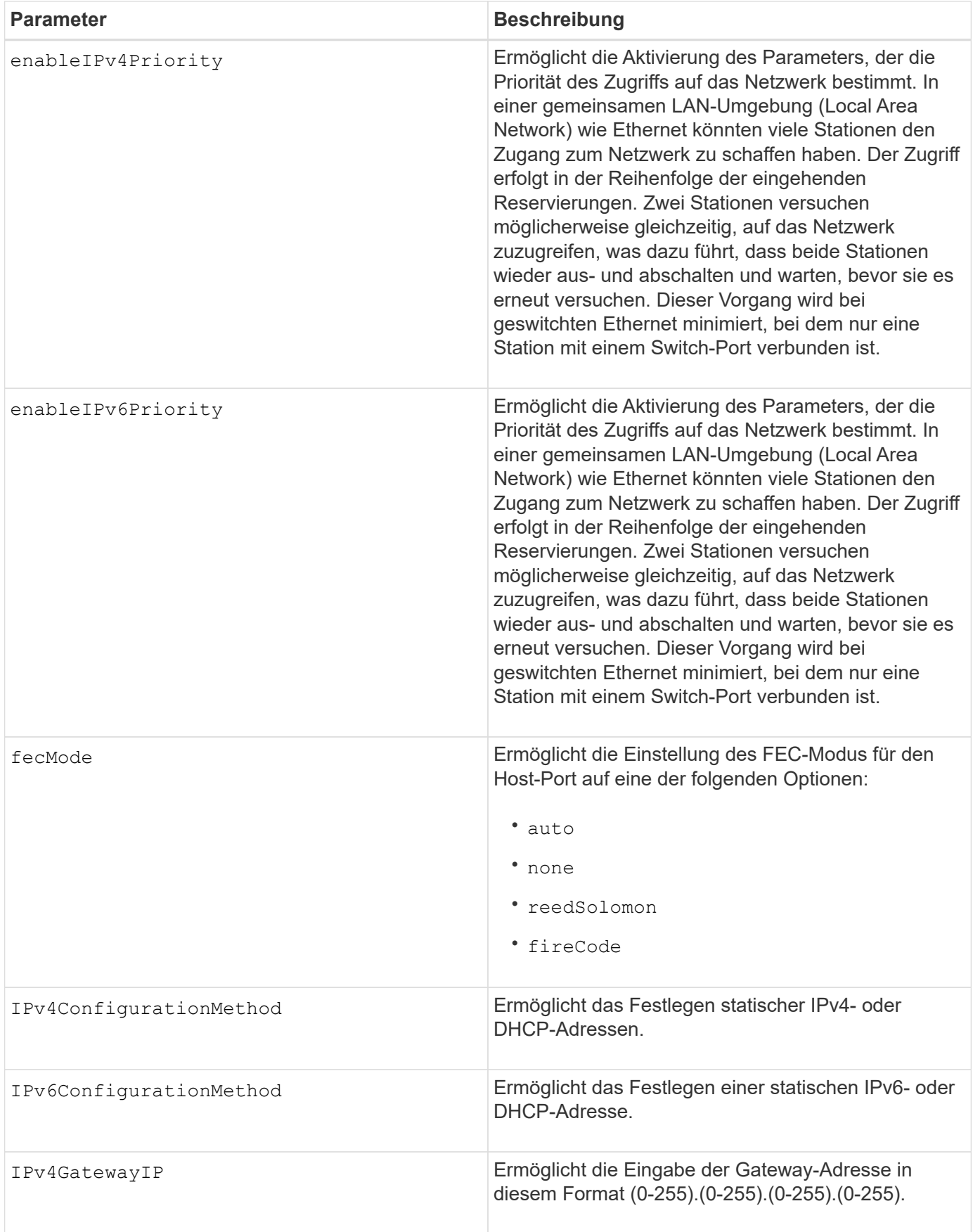

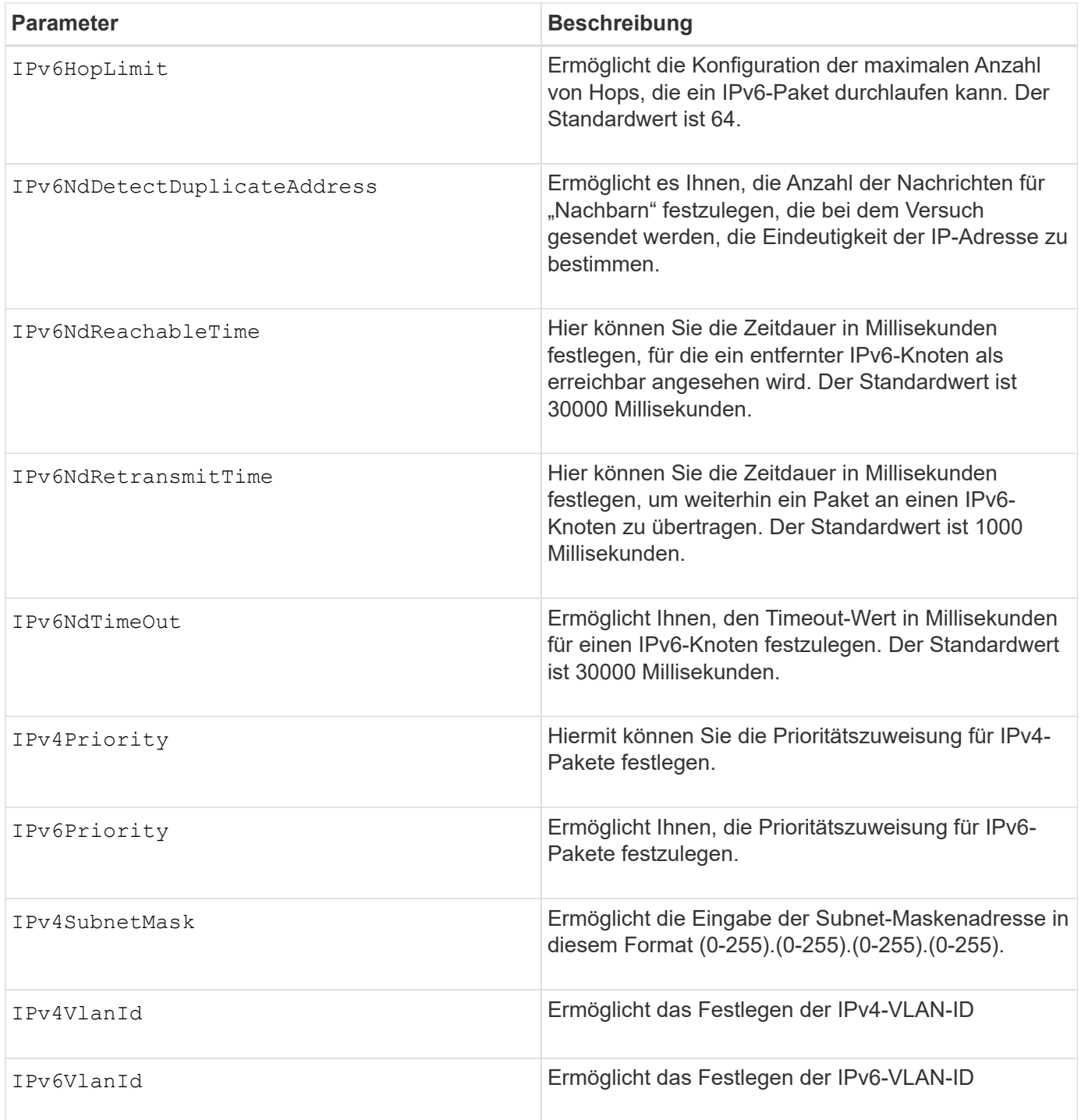

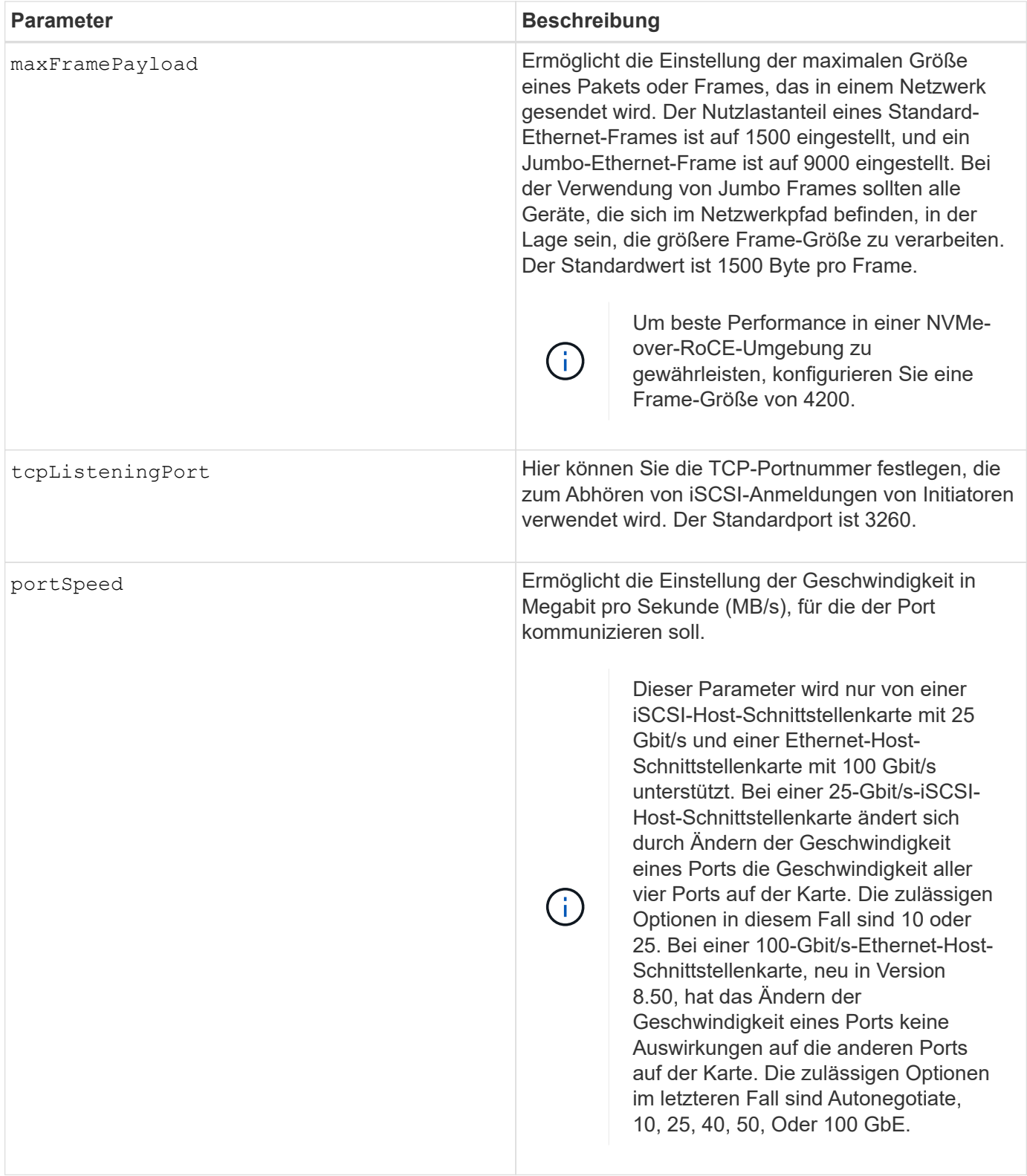

## **Parameterunterstützung nach Host-Port-Typ**

Die Parameterunterstützung variiert nach Host-Port-Typ (iSCSI, iSER, NVMe over InfiniBand oder NVMe over RoCE), wie in der folgenden Tabelle beschrieben:

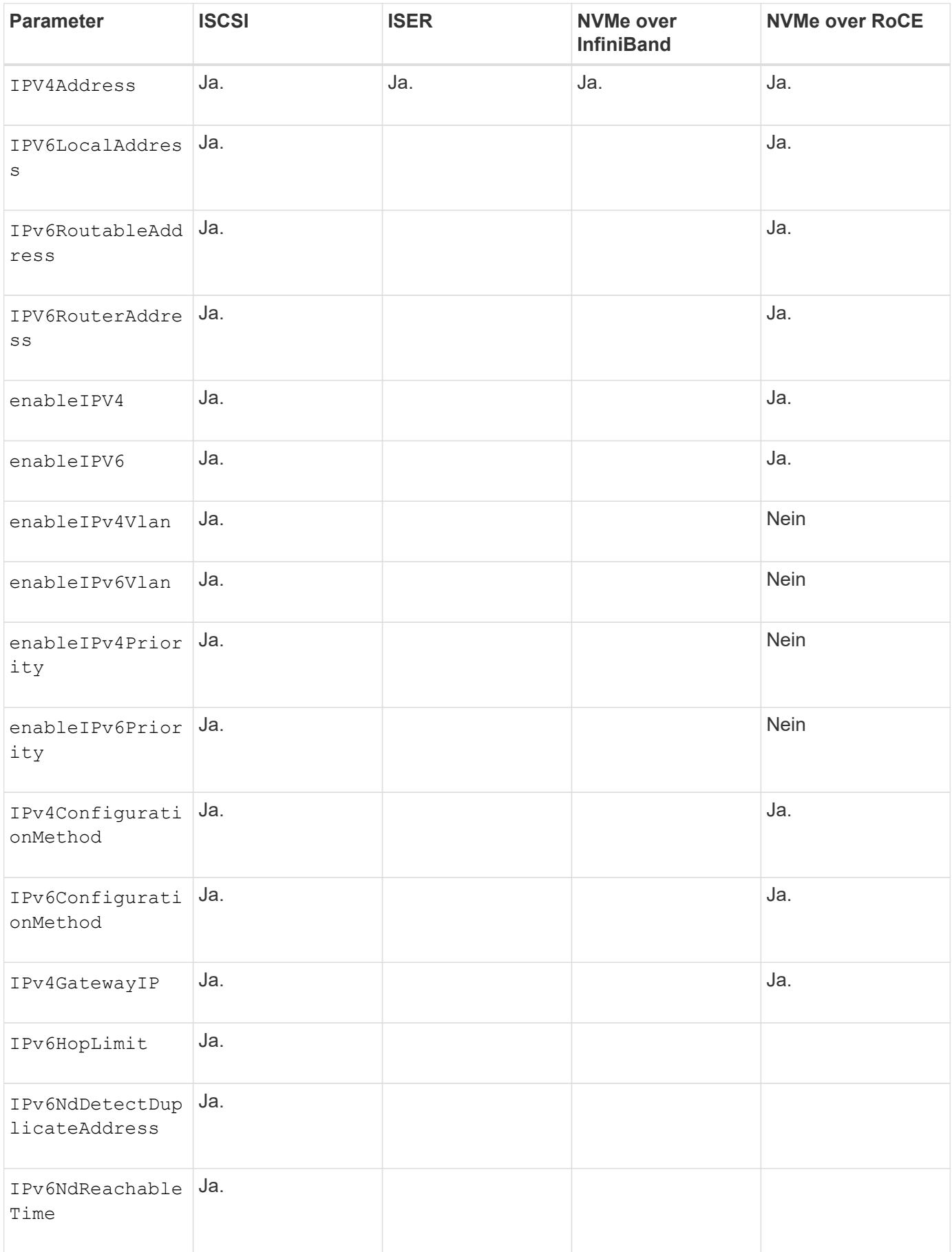
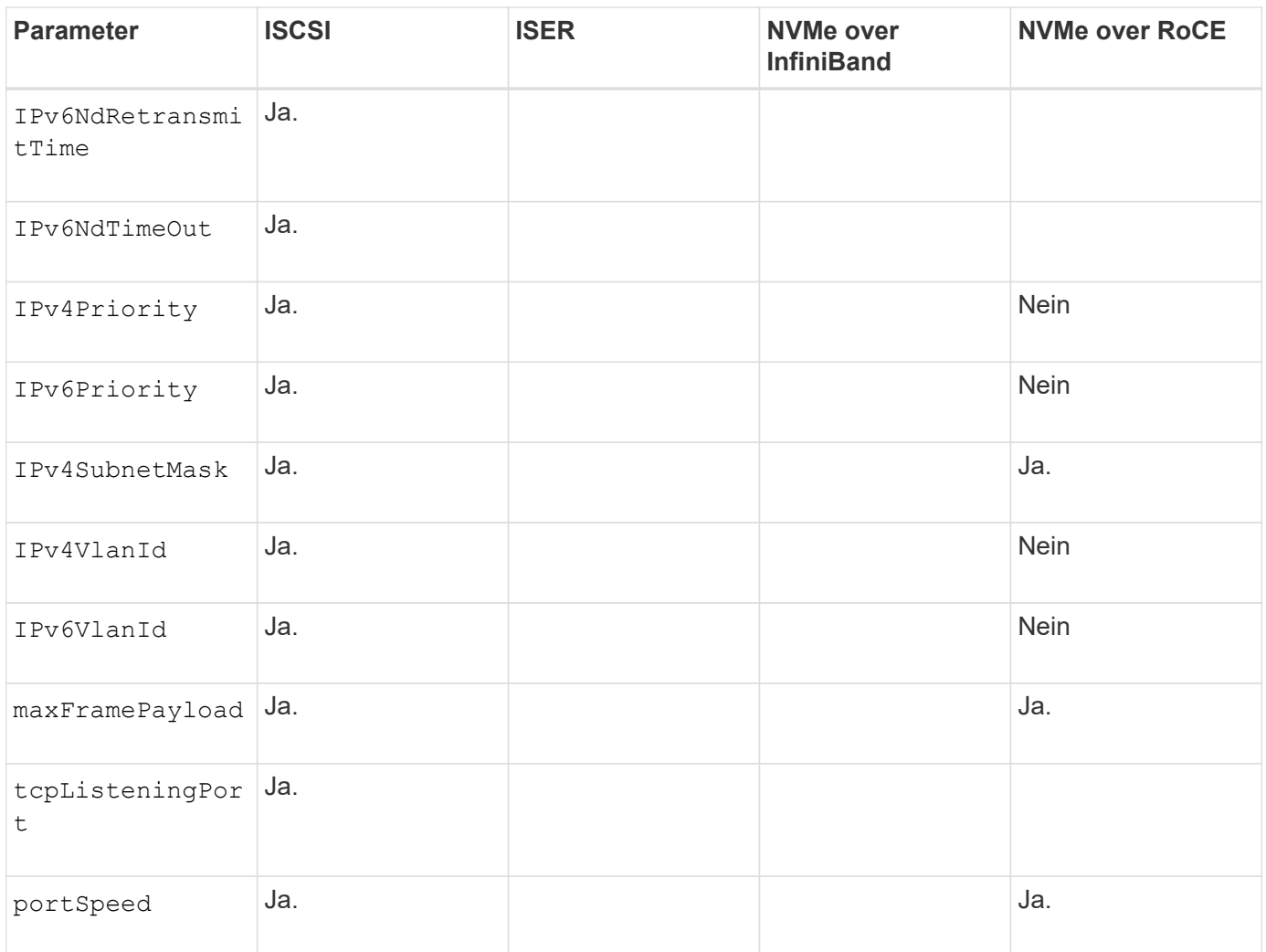

## **Minimale Firmware-Stufe**

8.41

8.50 - Informationen zur NVMe over RoCE Umgebung hinzugefügt.

11.70.1 fügte die hinzu fecMode Parameter.

# **Legen Sie die Netzwerkeigenschaften für den iSCSI-Host-Port fest**

Der set controller iscsiHostPort Mit dem Befehl werden die Netzwerkeigenschaften für einen Host Port geändert, einschließlich IPv4- und IPv6- Eigenschaften, Port-Geschwindigkeit und maximaler Frame-Nutzlast.

### **Unterstützte Arrays**

Dieser Befehl gilt für alle einzelnen Storage-Arrays, einschließlich E2700, E5600, E2800, E5700 EF600 und EF300 Arrays, solange alle SMcli-Pakete installiert sind.

## **Rollen**

Um diesen Befehl für ein E2800, E5700, EF600 oder EF300 Storage-Array auszuführen, muss die Storage-Administratorrolle vorhanden sein.

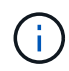

Dieser Befehl ist veraltet und wird von ersetzt [Legen Sie die Eigenschaften des Controller-Host-](#page-460-0)[Ports fest](#page-460-0) Befehl.

#### **Syntax**

```
set controller [(a|b)]
iscsiHostPort [portLabel]
```
([IPv4Address=(0-255).(0-255).(0-255).(0-255) ]|

```
[IPv6LocalAddress=(0-FFFF):(0-FFFF):(0-FFFF):(0-FFFF):(0-FFFF):(0-FFFF):(0-FFFF)FFFF):(0-FFFF):(0-FFFF)] |
```

```
[IPv6RoutableAddress=(0-FFFF):(0-FFFF):(0-FFFF):(0-FFFF): (0-FFFF):(0-
FFFF):(0-FFFF):(0-FFFF) ]|
```

```
[IPv6RouterAddress=(0-FFFF):(0-FFFF):(0-FFFF):(0-FFFF): (0-FFFF):(0-
FFFF):(0-FFFF):(0-FFFF) ]
```

```
[enableIPv4=(TRUE | FALSE) | enableIPv6=(TRUE | FALSE)] |
```

```
[enableIPv4Vlan=(TRUE | FALSE) | enableIPv6Vlan=(TRUE | FALSE)] |
```
[enableIPv4Priority=(TRUE | FALSE) | enableIPv6Priority=(TRUE | FALSE) ]|

[IPv4ConfigurationMethod=(static | dhcp) ]|

[IPv6ConfigurationMethod=(static | auto)] |

```
[IPv4GatewayIP=(TRUE | FALSE)] |
```
[IPv6HopLimit=[0-255] ]|

[IPv6NdDetectDuplicateAddress=[0-256] ]|

[IPv6NdReachableTime=[0-65535] ]|

[IPv6NdRetransmitTime=[0-65535]] |

[IPv6NdTimeOut=[0-65535] ]|

[IPv4Priority=[0-7] | IPv6Priority=[0-7] ]|

[IPv4SubnetMask=(0-255).(0-255).(0-255).(0-255)] |

[IPv4VlanId=[1-4094] | IPv6VlanId=[1-4094]] |

```
[maxFramePayload=[*frameSize*]] |
```

```
[tcpListeningPort=[3260, 49152-65536] ]|
```
[portSpeed=[(10 | 25)])

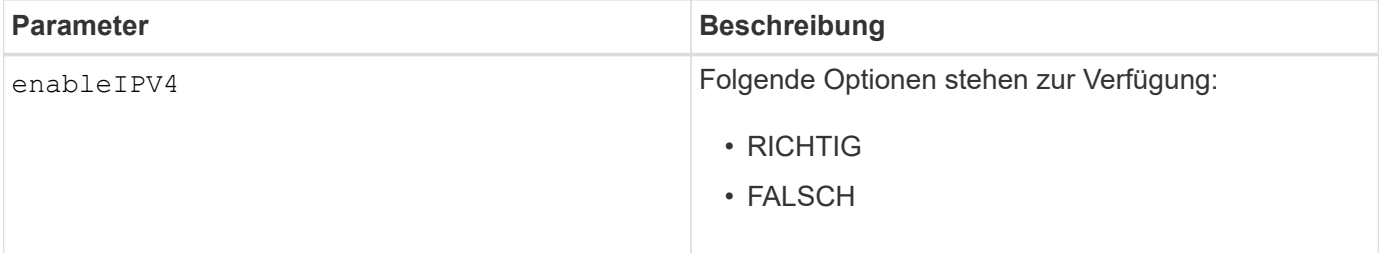

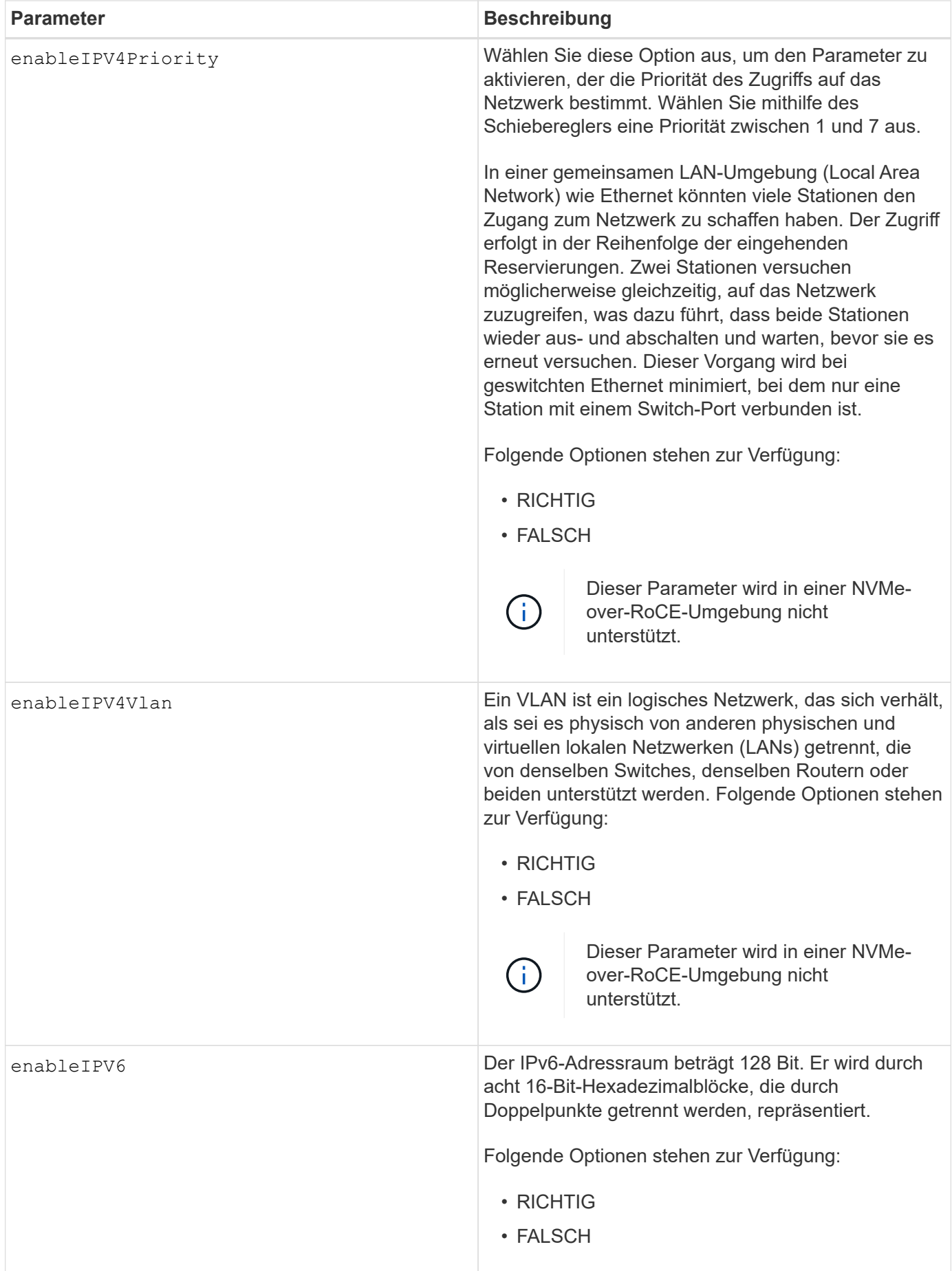

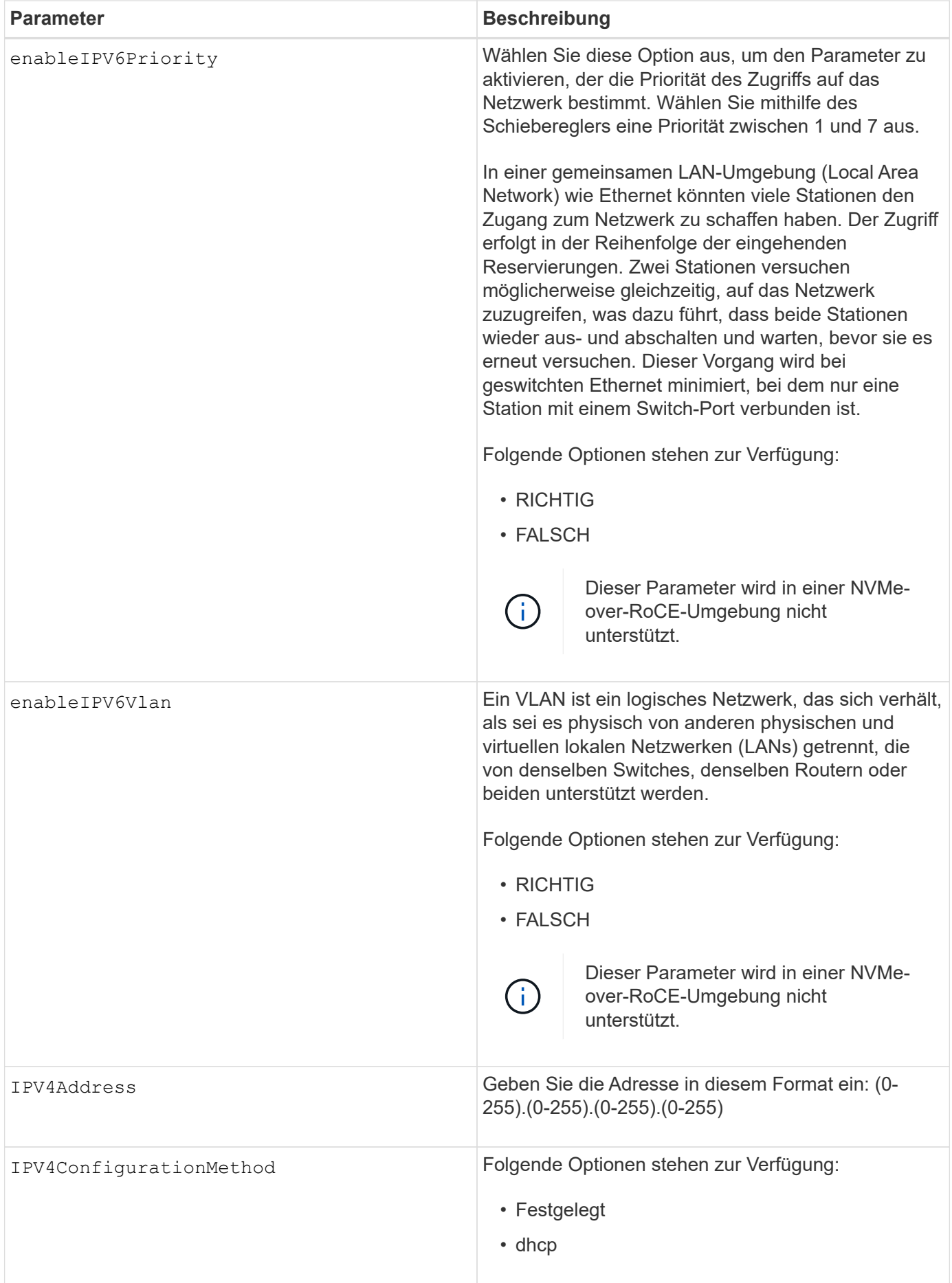

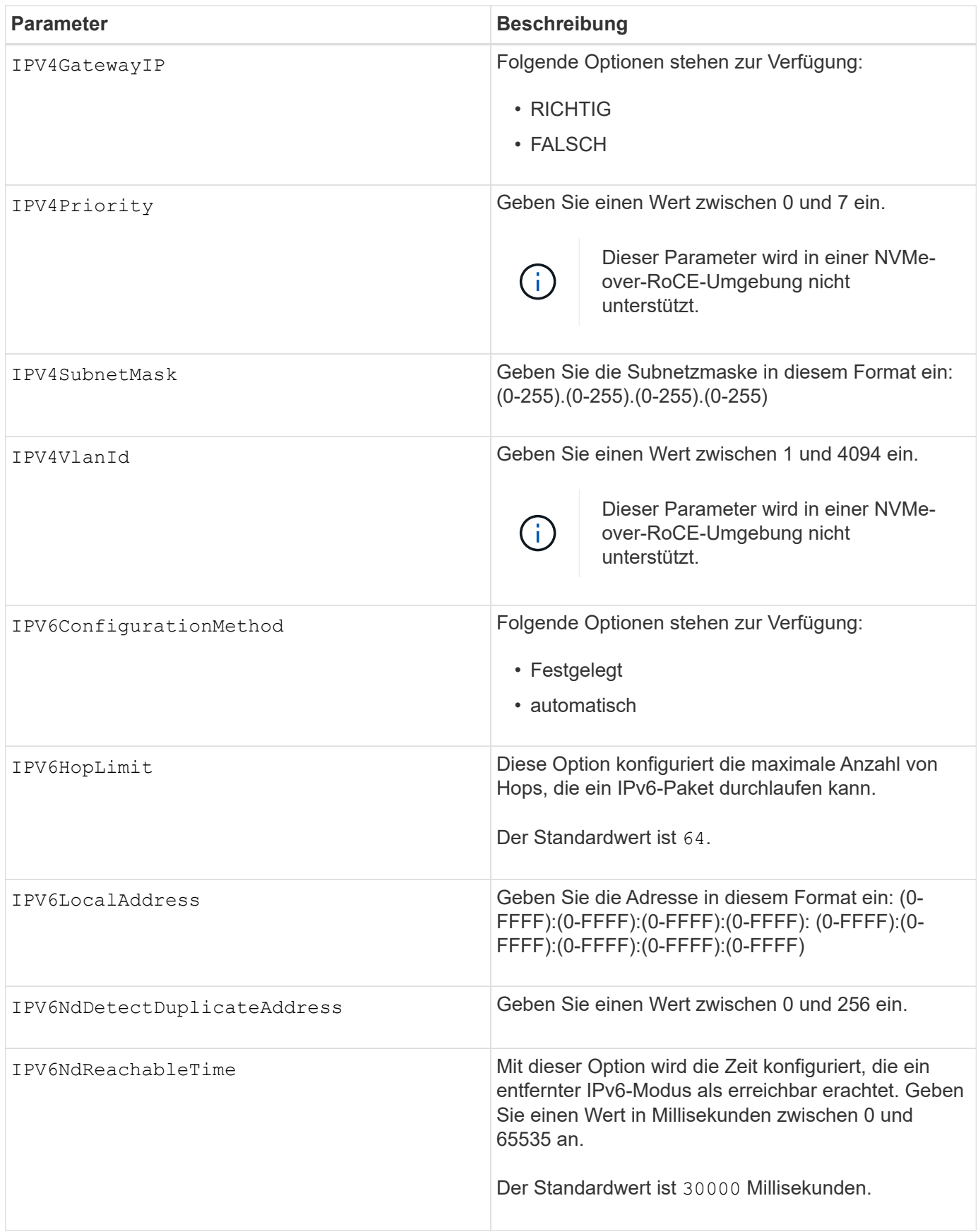

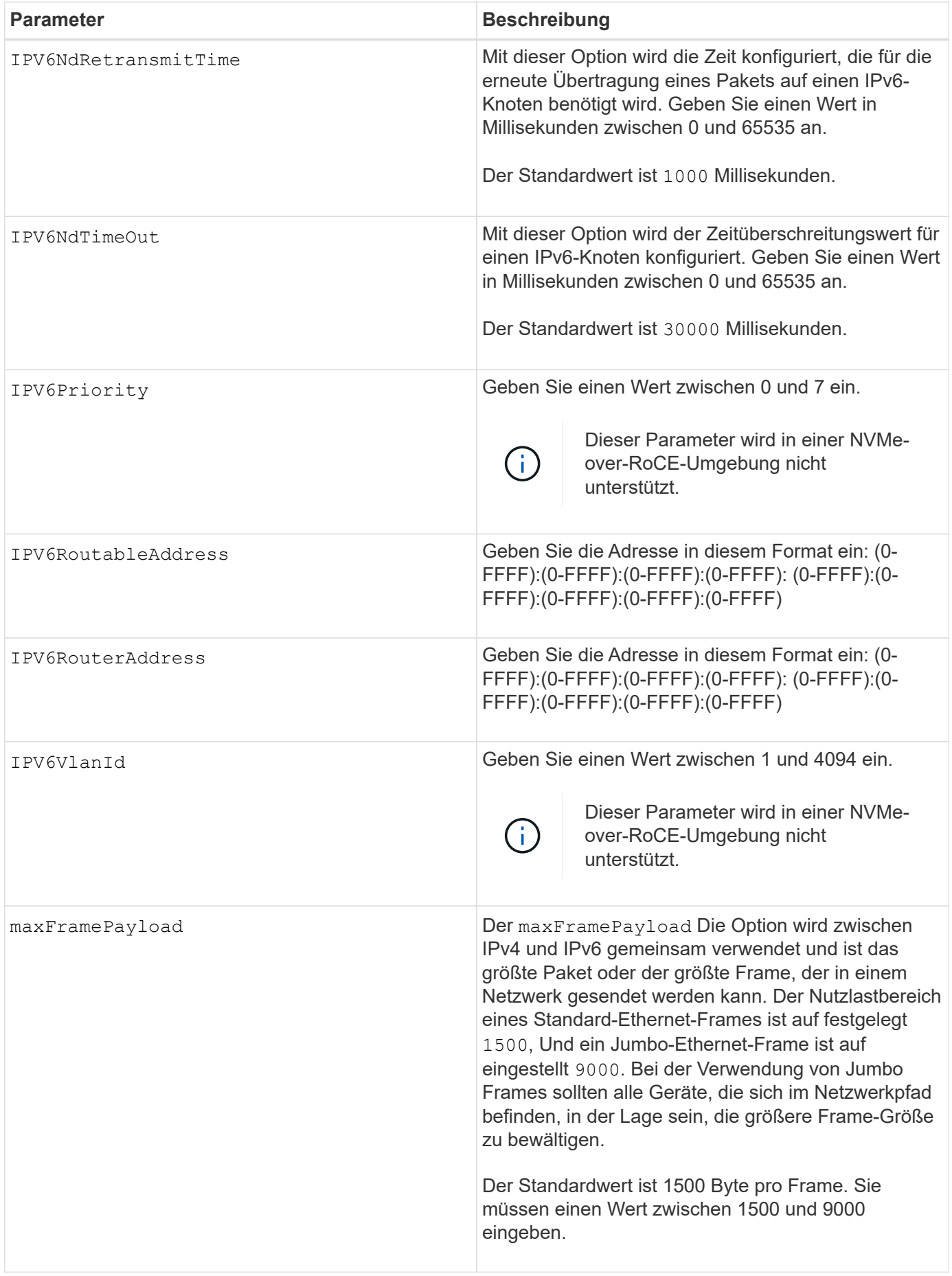

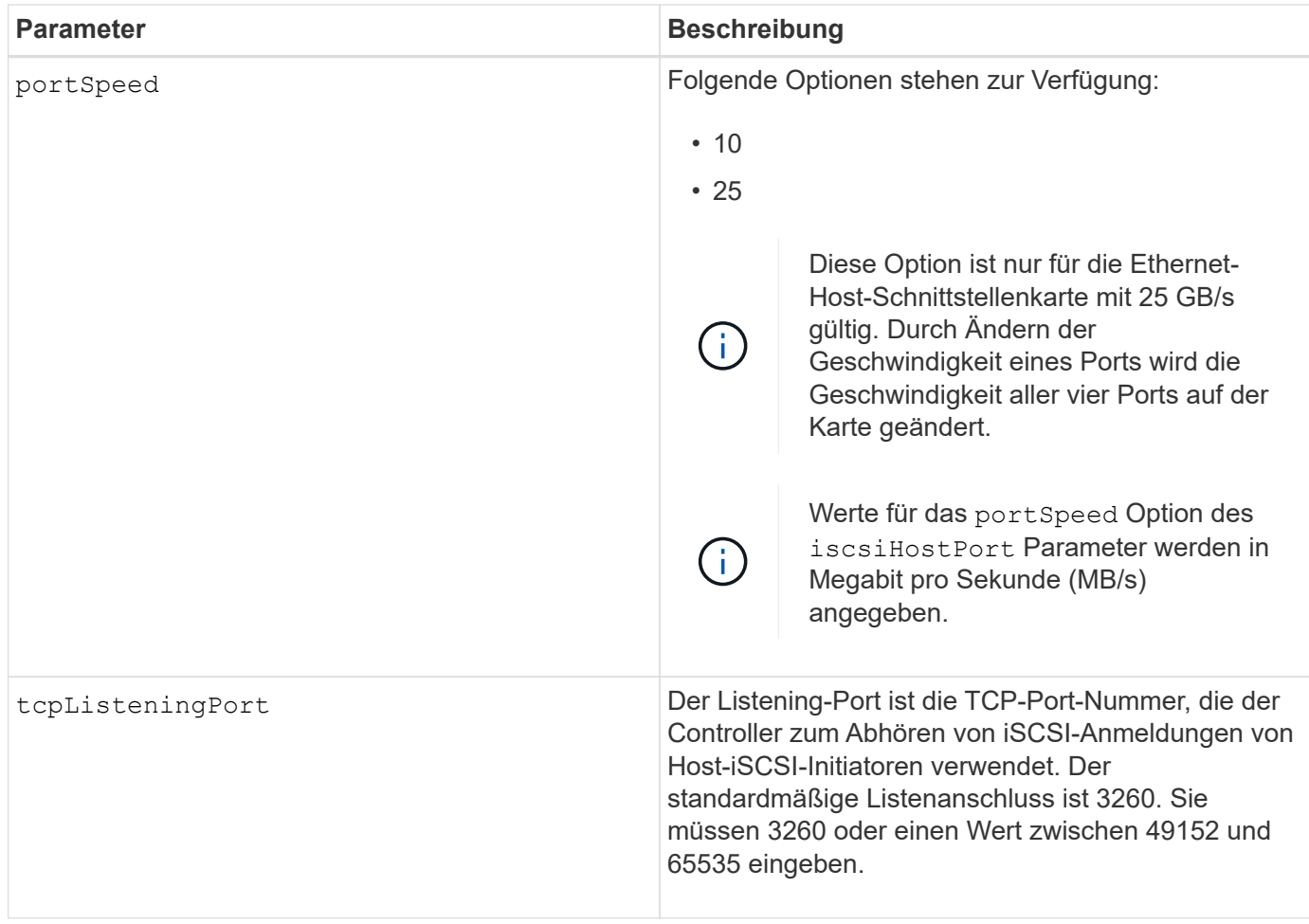

### **Identifizieren einer iSCSI-Host-Port-Bezeichnung**

Sie müssen eine Bezeichnung für den Host-Port angeben. Führen Sie die folgenden Schritte aus, um die Bezeichnung für den Host-Port anzugeben:

- 1. Wenn Sie die Portbezeichnung für den iSCSI-Host-Port nicht kennen, führen Sie den aus show controller Befehl.
- 2. Suchen Sie im Abschnitt Host-Schnittstelle der Ergebnisse den Host-Port, den Sie auswählen möchten.

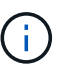

Der Port-Name ist der komplette Wert, der für den zurückgegeben wird Port Feld.

3. Schließen Sie den gesamten Wert des Port-Labels sowohl in Anführungszeichen als auch in eckigen Klammern an: ["portLabel"]. Wenn beispielsweise die Port-Bezeichnung lautet Ch 2, Geben Sie den iSCSI-Host-Port wie folgt an:

iscsiHostPort[\"ch 2\"]

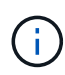

Wenn Sie eine Windows-Befehlszeile verwenden und das Etikett eine Pipe enthält, sollte das Zeichen (mit ^) entgangen werden. Andernfalls wird es als Befehl interpretiert. Wenn beispielsweise die Port-Bezeichnung lautet e0b|0b, Geben Sie den iSCSI-Host-Port wie folgt an:

Zur Rückwärtskompatibilität kann die iscsiPortNumber, umgeben von geschweiften Klammern [ ] und nicht für Angebote und geschweifte Klammern ["], noch für E2700, E5600 oder EF560 Controller (und andere vorherige Generationen von E-Series oder EF-Series Controllern) verwendet werden. Für diese Controller gelten die gültigen Werte für iscsiPortNumber:

- Für Controller mit integrierten Host Ports ist die Nummerierung 3, 4, 5 oder 6.
- Bei Controllern mit Host-Ports nur auf einer Host-Schnittstellenkarte beträgt die Nummerierung 1, 2, 3 oder 4.

Ein Beispiel für die vorherige Syntax ist wie folgt:

iscsiHostPort[3]

#### **Minimale Firmware-Stufe**

 $\mathbf{f}$ 

7.15 fügt die neuen iSCSI-Host-Port-Optionen hinzu.

7.60 fügt die hinzu portSpeed Option.

8.10 überarbeitet die Identifizierungsmethode für iSCSI-Host-Ports.

8.40 überarbeitet die portSpeed Option des iscsiHostPort Parameter, um zu beachten, dass es nur für die 25-GB/s-Ethernet-Host-Schnittstellenkarte gültig ist, und dass durch Ändern der Geschwindigkeit eines Ports die Geschwindigkeit aller vier Ports auf der Karte geändert wird.

8.41 dieser Befehl ist veraltet.

## **Legen Sie die Controller-NTP-Einstellungen fest**

Der set controller NTPServers Mit dem Befehl werden die NTP-Einstellungen für den Controller so festgelegt, dass der Controller die Uhren automatisch mit einem externen Host über SNTP (Simple Network Time Protocol) synchronisieren kann.

#### **Unterstützte Arrays**

Dieser Befehl gilt für alle einzelnen Storage-Arrays, einschließlich E2700, E5600, E2800, E5700 EF600 und EF300 Arrays, solange alle SMcli-Pakete installiert sind.

#### **Rollen**

Um diesen Befehl für ein E2800, E5700, EF600 oder EF300 Storage-Array auszuführen, muss die Rolle "Storage-Admin" oder "Support-Admin" vorhanden sein.

#### **Kontext**

Wenn diese Funktion aktiviert ist, fragt der Controller regelmäßig den konfigurierten NTP-Server ab und verwendet dann die Ergebnisse, um seine interne Uhrzeit zu aktualisieren. Wenn nur ein Controller NTP aktiviert ist, synchronisiert der alternative Controller regelmäßig seine Uhr mit dem Controller, auf dem NTP aktiviert ist. Wenn auf keinem der Controller NTP aktiviert ist, synchronisieren die Controller regelmäßig ihre Uhren miteinander.

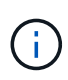

Dieser Befehl ist Controller-spezifisch. Es ist nicht erforderlich, NTP auf beiden Controllern zu konfigurieren. Dadurch wird jedoch die Fähigkeit des Arrays verbessert, während von Hardwareoder Kommunikationsfehlern synchronisiert zu bleiben.

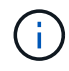

Wenn Sie NTP mit einem vollqualifizierten Domänennamen konfigurieren, müssen Sie auch DNS auf diesen Controllern konfigurieren, damit der Vorgang erfolgreich durchgeführt werden kann.Siehe [Festlegen der Controller-DNS-Einstellungen](#page-459-0) Finden Sie weitere Informationen.

**Syntax**

```
set controller(a|b) NTPServers=(disabled|auto|(Address1
[keyIdentifier=integerLiteral() keyType=stringLiteral()
passPhrase=stringLiteral()] [Address2 [keyIdentifier=integerLiteral()
keyType=stringLiteral() passPhrase=stringLiteral()]]))
```
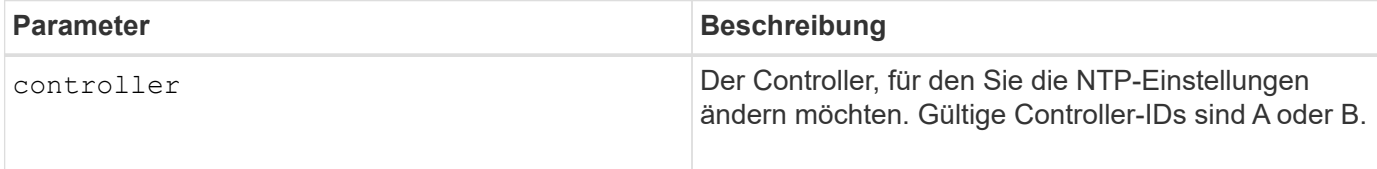

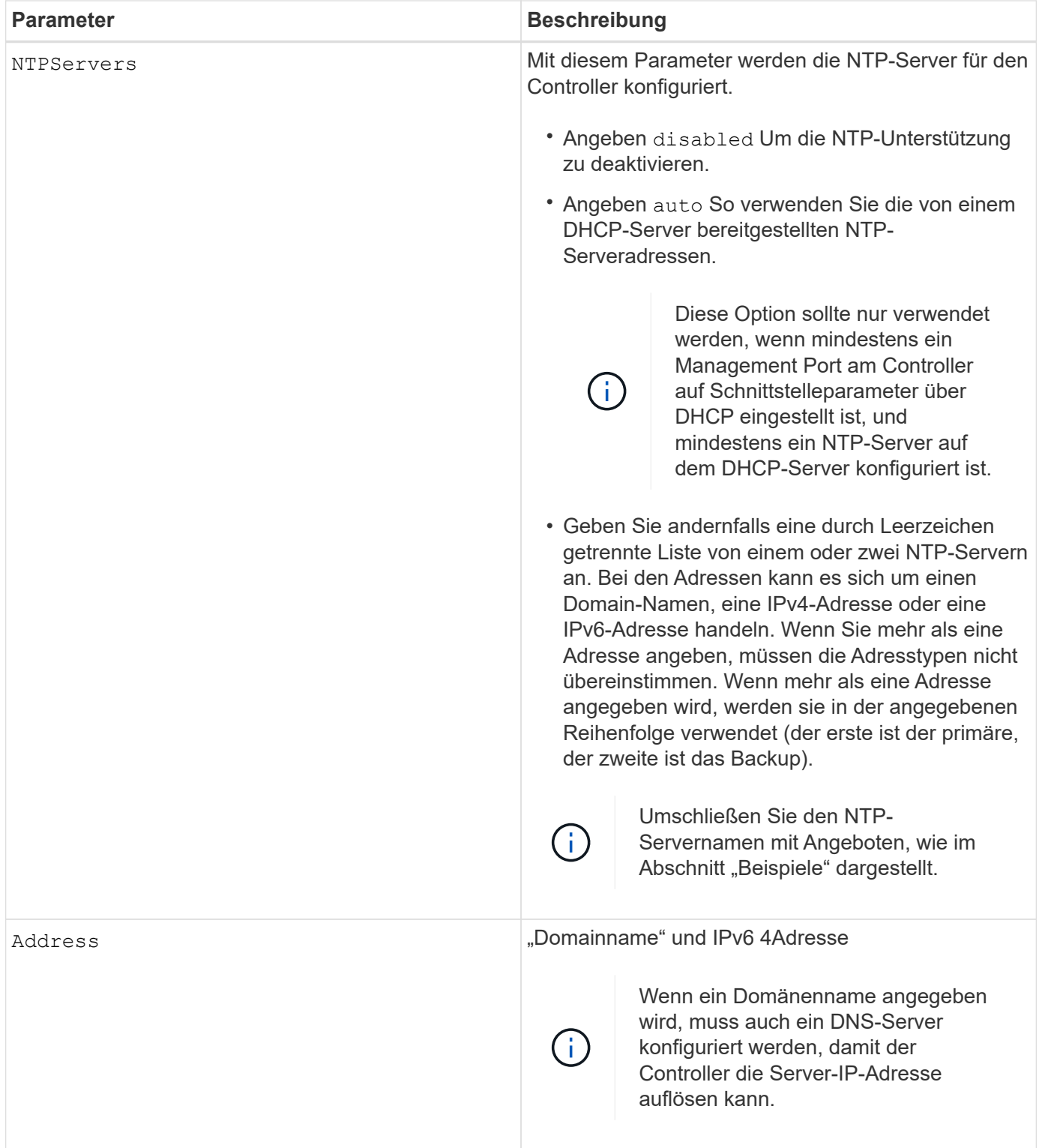

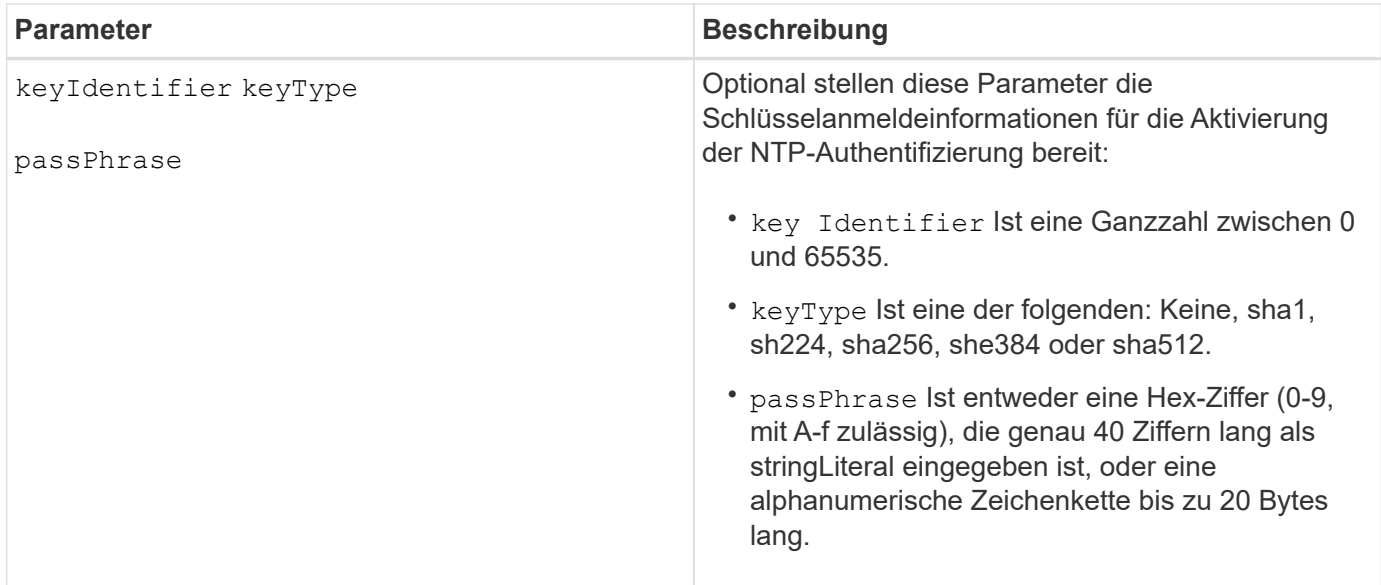

#### **Beispiele**

```
set controller[a] NTPServers=disabled;
set controller[a] NTPServers=auto;
set controller[a] NTPServers=("0.pool.ntp.org" keyIdentifier=3
keyType="sha1" passPhrase="SomePassword1" "1.us.pool.ntp.org"
keyIdentifier=3 keyType="sha1" passPhrase=" SomePassword1");
set controller[b] NTPServers=(192.168.1.105 keyIdentifier=3 keyType="sha1"
passPhrase=" SomePassword1" "1.us.pool.ntp.org");
set controller[b] NTPServers=(set controller[b]
NTPServers=(2001:0db8:85a3:0000:0000:8a2e:0370:7334 keyIdentifier=3
keyType="sha1" passPhrase=" SomePassword1");
```
## **Minimale Firmware-Stufe**

## 8.25

8.42 fügt die wichtigsten Anmeldeinformationsparameter für die NTP-Authentifizierung hinzu.

## **Die Anzeige für die zulässige Controllerwartung einstellen**

Der set controller Mit Befehl wird die Anzeigeleuchte "Service Action allowed" an einem Controller in einem Controller-Fach oder in einem Controller-Laufwerksfach einoder ausgeschaltet

### **Unterstützte Arrays**

Dieser Befehl gilt für alle einzelnen Storage Arrays – einschließlich der E2700 und E5600 Arrays.

## **Kontext**

Wenn das Speicherarray die Funktion "Anzeige für Serviceaktion zulässig" nicht unterstützt, gibt dieser Befehl

einen Fehler aus. Wenn das Speicher-Array den Befehl unterstützt, die Kontrollleuchte jedoch nicht einschalten oder ausschalten kann, gibt dieser Befehl einen Fehler aus. (Zum ein- oder Ausschalten der Kontrollleuchte "Wartungsmaßnahme zulässig" am Lüfter-Behälter oder am Behälter mit der Verbindungsbatterie verwenden Sie den set tray serviceAllowedIndicator Befehl.)

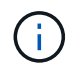

Dieser Befehl gilt nur für die E2700, E5600 oder EF560 (und andere Vorgängergenerationen von E-Series oder EF-Series Controllern). Das E2800 Controller-Fach verfügt über eine einzelne Warn-Anzeige, die nur leuchtet, wenn 1) ein Fehler auftritt, und 2) die ausgefallene Komponente kann sicher entfernt werden.

## **Syntax**

```
set controller [(a| b)]
serviceAllowedIndicator=(on | off)
```
#### **Parameter**

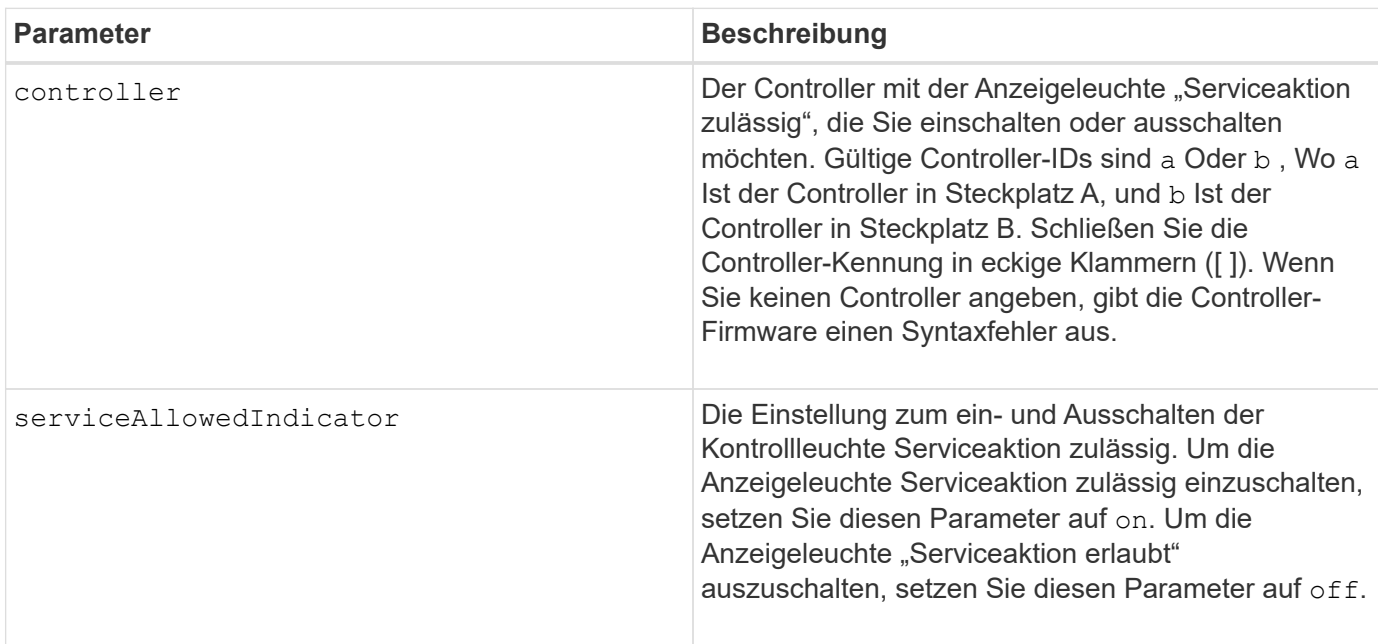

### **Minimale Firmware-Stufe**

6.14

## **Stellen Sie den Controller ein**

Der set controller Mit dem Befehl werden die Attribute für die Controller definiert.

## **Unterstützte Arrays**

Dieser Befehl gilt für alle einzelnen Storage-Arrays, einschließlich E2700, E5600, E2800, E5700 EF600 und EF300 Arrays, solange alle SMcli-Pakete installiert sind.

#### **Rollen**

Um diesen Befehl für ein E2800, E5700, EF600 oder EF300 Storage-Array auszuführen, muss die Storage-Administratorrolle vorhanden sein.

### **Syntax**

```
set controller [(a|b)]
[availability=(online | offline | serviceMode)]
[ethernetPort [(1| 2)] ethernetPortOptions]
[globalNVSRAMByte [nvsramOffset]=(nvsramByteSetting | nvsramBitSetting)]
[hostNVSRAMByte [hostType, nvsramOffset]=(nvsramByteSetting |
nvsramBitSetting)]
[IPv4GatewayIP=ipAddress]
[IPv6RouterAddress=ipv6Address]
[iscsiHostPort [portLabel] iscsiHostPortOptions]
[rloginEnabled=(TRUE | FALSE)]
[serviceAllowedIndicator=(on | off)]
```
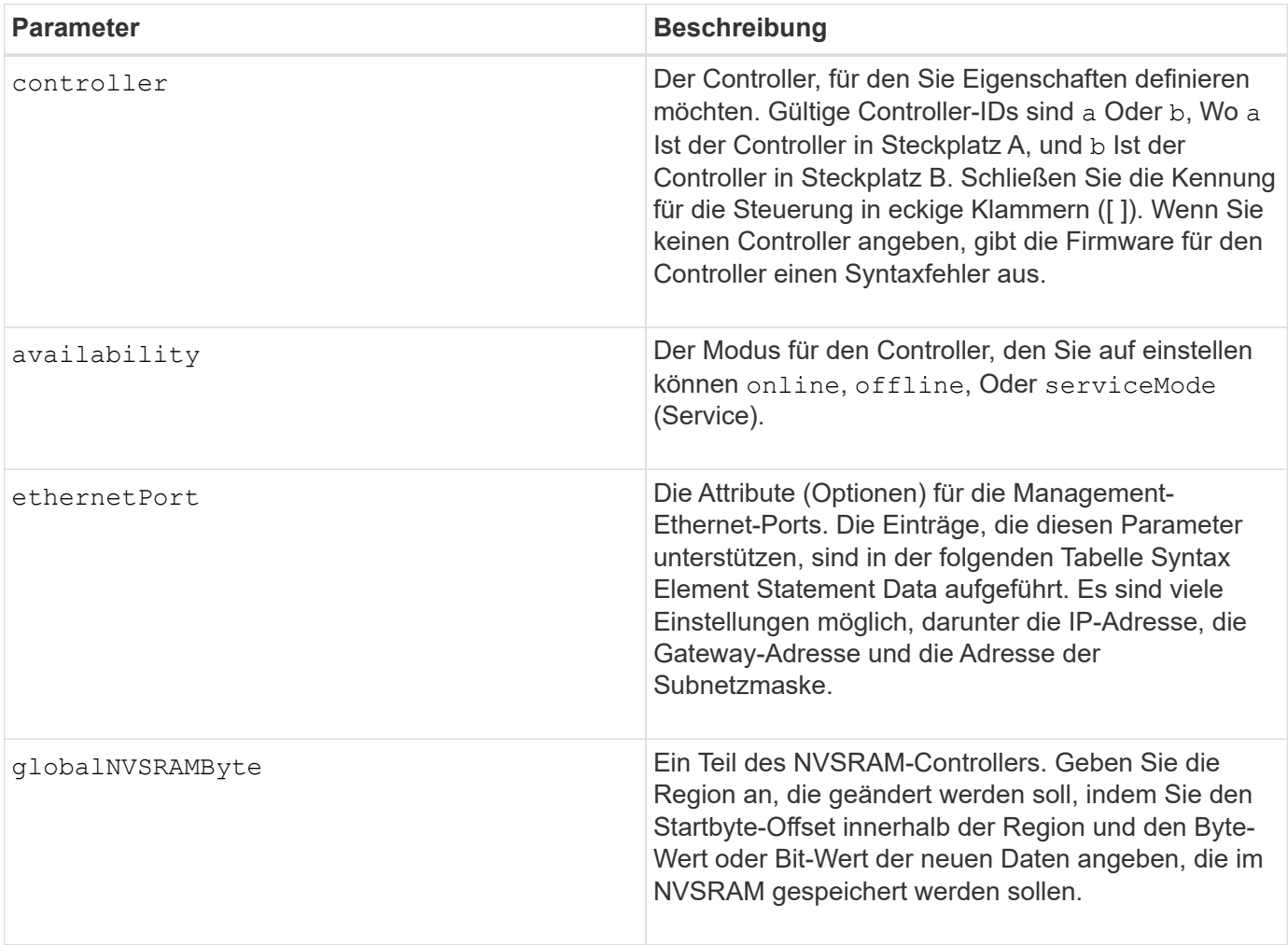

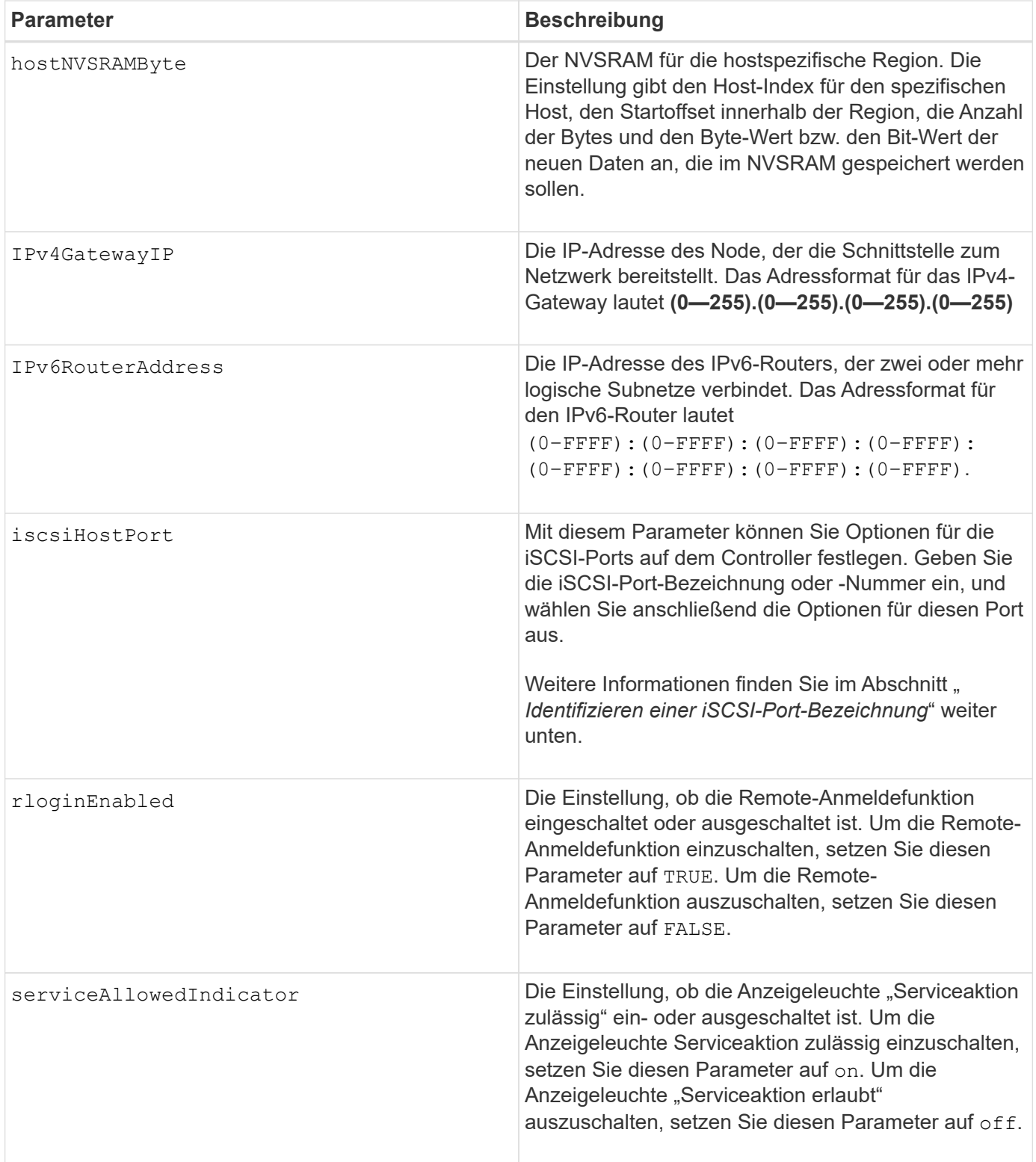

### **Identifizieren einer iSCSI-Host-Port-Bezeichnung**

Sie müssen eine Bezeichnung für den Host-Port angeben. Führen Sie die folgenden Schritte aus, um die Bezeichnung für den Host-Port anzugeben:

1. Wenn Sie die Portbezeichnung für den iSCSI-Host-Port nicht kennen, führen Sie den aus show controller Befehl.

2. Suchen Sie im Abschnitt Host-Schnittstelle der Ergebnisse den Host-Port, den Sie auswählen möchten.

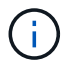

Der Port-Name ist der komplette Wert, der für den zurückgegeben wird Port Feld.

3. Schließen Sie den gesamten Wert des Port-Labels sowohl in Anführungszeichen als auch in eckigen Klammern an: ["portLabel"]. Wenn beispielsweise die Port-Bezeichnung lautet Ch 2, Geben Sie den iSCSI-Host-Port wie folgt an:

iscsiHostPort[\"ch 2\"]

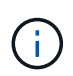

H.

Wenn Sie eine Windows-Befehlszeile verwenden und das Etikett eine Pipe enthält, sollte das Zeichen (mit ^) entgangen werden. Andernfalls wird es als Befehl interpretiert. Wenn beispielsweise die Port-Bezeichnung lautet e0b|0b, Geben Sie den iSCSI-Host-Port wie folgt an:

iscsiHostPort[\"e0b^|0b\"]

Zur Rückwärtskompatibilität kann die iscsiPortNumber, umgeben von geschweiften Klammern [ ] und nicht für Angebote und geschweifte Klammern ["], noch für E2700, E5600 oder EF560 Controller (und andere vorherige Generationen von E-Series oder EF-Series Controllern) verwendet werden. Für diese Controller gelten die gültigen Werte für iscsiPortNumber:

- Für Controller mit integrierten Host Ports ist die Nummerierung 3, 4, 5 oder 6.
- Bei Controllern mit Host-Ports nur auf einer Host-Schnittstellenkarte beträgt die Nummerierung 1, 2, 3 oder 4.

Ein Beispiel für die vorherige Syntax ist wie folgt:

```
iscsiHostPort[3]
```
#### **Optionen für den EthernetPort-Parameter**

```
enableIPv4=(TRUE | FALSE) |
```

```
enableIPv6=(TRUE | FALSE) |
```

```
IPv6LocalAddress=(0-FFFF):(0-FFFF):(0-FFFF):(0-FFFF): (0-FFFF):(0-
FFFF):(0-FFFF):(0-FFFF) |
```

```
IPv6RoutableAddress=(0-FFFF):(0-FFFF):(0-FFFF):(0-FFFF): (0-FFFF):(0-
FFFF): (0-FFFF): (0-FFFF) |
```
IPv4Address=(0-255).(0-255).(0-255).(0-255) |

```
IPv4ConfigurationMethod=[(static | dhcp)] |
```
IPv4SubnetMask=(0-255).(0-255).(0-255).(0-255) |

duplexMode=(TRUE | FALSE) |

portSpeed=[(autoNegotiate | 10 | 100 | 1000)]

#### **Optionen für den iSCSIHostPort-Parameter**

IPv4Address=(0-255).(0-255).(0-255).(0-255) |

```
IPv6LocalAddress=(0-FFFF):(0-FFFF):(0-FFFF):(0-FFFF): (0-FFFF):(0-
FFFF):(0-FFFF):(0-FFFF) |
```
IPv6RoutableAddress=(0-FFFF):(0-FFFF):(0-FFFF):(0-FFFF): (0-FFFF):(0- FFFF):(0-FFFF):(0-FFFF) |

```
IPv6RouterAddress=(0-FFFF):(0-FFFF):(0-FFFF):(0-FFFF): (0-FFFF):(0-
FFFF):(0-FFFF):(0-FFFF) |
```
enableIPv4=(TRUE | FALSE) | enableIPv6=(TRUE | FALSE) |

enableIPv4Vlan=(TRUE | FALSE) | enableIPv6Vlan=(TRUE | FALSE) |

```
enableIPv4Priority=(TRUE | FALSE) | enableIPv6Priority=(TRUE | FALSE) |
```
IPv4ConfigurationMethod=(static | dhcp) |

IPv6ConfigurationMethod=(static | auto) |

IPv4GatewayIP=(TRUE | FALSE) |

IPv6HopLimit=[0-255] |

IPv6NdDetectDuplicateAddress=[0-256] |

IPv6NdReachableTime=[0-65535] |

IPv6NdRetransmitTime=[0-65535] |

IPv6NdTimeOut=[0-65535] |

IPv4Priority=[0-7] | IPv6Priority=[0-7] |

IPv4SubnetMask=(0-255).(0-255).(0-255).(0-255) |

```
IPv4VlanId=[1-4094] | IPv6VlanId=[1-4094] |
```
maxFramePayload=[\*frameSize\*] |

tcpListeningPort=[3260, 49152-65536] |

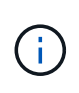

Vor der Firmware-Version 7.75, das set controller Befehl unterstützt ein NVSRAMByte Parameter. Der NVSRAMByte Der Parameter ist veraltet und muss entweder mit ersetzt werden hostNVSRAMByte Parameter oder der globalNVSRAMByte Parameter.

Wenn Sie diesen Befehl verwenden, können Sie einen oder mehrere Parameter angeben. Sie müssen nicht alle Parameter verwenden.

Einstellen des availability Parameter an serviceMode Bewirkt, dass der alternative Controller die Eigentumsrechte an allen Volumes hat. Der angegebene Controller hat keine Volumes mehr und weigert sich, die Verantwortung für mehr Volumen zu übernehmen. Der Servicemodus bleibt über alle Reset-Zyklen und Energiezyklen bis zum erhalten availability Parameter ist auf festgelegt online.

Verwenden Sie die show controller NVSRAM Befehl zum Anzeigen der NVSRAM-Informationen. Bevor Sie Änderungen am NVSRAM vornehmen, wenden Sie sich an den technischen Support, um zu erfahren, welche Regionen des NVSRAM Sie ändern können.

Wenn der duplexMode Die Option ist auf festgelegt TRUE, Der ausgewählte Ethernet-Port ist auf Vollduplex eingestellt. Der Standardwert ist Halbduplex (der) duplexMode Parameter ist auf festgelegt FALSE).

Um sicherzustellen, dass die IPv4-Einstellungen oder die IPv6-Einstellungen angewendet werden, müssen Sie diese festlegen iscsiHostPort Optionen:

- enableIPV4= TRUE
- enableIPV6= TRUE

Der IPv6-Adressraum beträgt 128 Bit. Er wird durch acht 16-Bit-Hexadezimalblöcke, die durch Doppelpunkte getrennt werden, repräsentiert.

Der maxFramePayload Die Option wird gemeinsam zwischen IPv4 und IPv6 verwendet. Der Nutzlastbereich eines Standard-Ethernet-Frames ist auf festgelegt 1500, Und ein Jumbo-Ethernet-Frame ist auf eingestellt 9000. Bei der Verwendung von Jumbo Frames sollten alle Geräte, die sich im Netzwerkpfad befinden, in der Lage sein, die größere Frame-Größe zu bewältigen.

Der portSpeed Die Option wird als Megabit pro Sekunde (MB/s) angegeben.

Werte für das portSpeed Option des iscsiHostPort Parameter werden in Megabit pro Sekunde (MB/s) angegeben.

Die folgenden Werte sind die Standardwerte für das iscsiHostOptions:

- Der IPv6HopLimit Option ist 64.
- Der IPv6NdReachableTime Option ist 30000 Millisekunden.
- Der IPv6NdRetransmitTime Option ist 1000 Millisekunden.
- Der IPv6NdTimeOut Option ist 30000 Millisekunden.

• Der tcpListeningPort Option ist 3260.

#### **Minimale Firmware-Stufe**

7.15 entfernt die bootp Parameter und fügt die neuen Ethernet-Port-Optionen und die neuen iSCSI-Host-Port-Optionen hinzu.

7.50 bewegt den IPV4Gateway Und das IPV6RouterAddress Parameter von den iSCSI-Host-Port-Optionen zum Befehl.

7.60 fügt die hinzu portSpeed Option des iscsiHostPort Parameter.

7.75 depretiert das NVSRAMByte Parameter.

8.10 überarbeitet die Identifizierungsmethode für iSCSI-Host-Ports.

## **Legen Sie den Laufwerk-Pool fest (ändern Sie den Laufwerk-Pool).**

Der set diskPool Mit Befehl werden einem Disk Pool (Dynamic Capacity Expansion oder DCE) Kapazitäten hinzugefügt oder die Controller-Eigentumsrechte für den gesamten Festplatten-Pool geändert.

#### **Unterstützte Arrays**

Dieser Befehl gilt für alle einzelnen Storage-Arrays, einschließlich E2700, E5600, E2800, E5700 EF600 und EF300 Arrays, solange alle SMcli-Pakete installiert sind.

#### **Rollen**

Um diesen Befehl für ein E2800, E5700, EF600 oder EF300 Storage-Array auszuführen, muss die Storage-Administratorrolle vorhanden sein.

#### **Kontext**

Diese beiden Vorgänge schließen sich gegenseitig aus.

#### **Syntax**

```
set diskPool [diskPoolName]
(addDrives=[trayID1,drawerID1,slotID1 ... trayIDn,drawerIDn,slotIDn] |
addCapacity=(diskPoolCapacity))
[owner(a | b)]
```
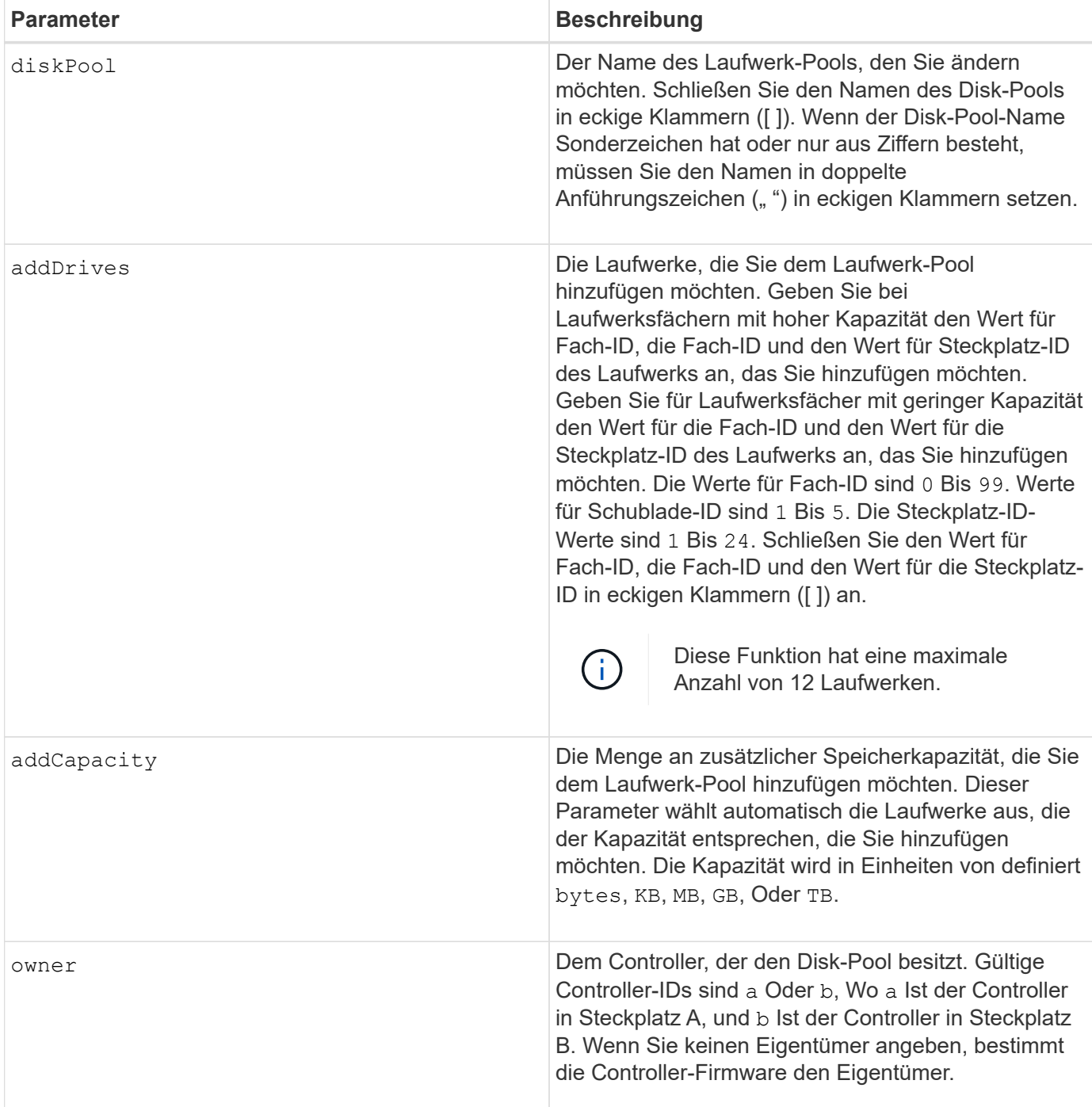

Volumes, die sich bereits im Festplatten-Pool befinden, bleiben online und für I/O-Vorgänge verfügbar, während Sie neue Laufwerke hinzufügen. Der Laufwerk-Pool muss vollständig sein, bevor Sie die Kapazität hinzufügen. Wenn der Laufwerk-Pool nicht vollständig ist, führen Sie den aus set diskPool complete Befehl, bevor Sie neue Laufwerke hinzufügen.

Geben Sie zum Hinzufügen von Kapazität einzelne Laufwerke mit an addDrives Parameter oder eine Menge an Laufwerkskapazität mit addCapacity Parameter. Wenn Sie verwenden addDrives, Der Host muss den Laufwerkssatz validieren, bevor der Vorgang ausgeführt werden kann. Wenn Sie den verwenden addCapacity Parameter. Die von Ihnen angegebene Kapazität dient als minimale Kapazität, die hinzugefügt werden soll. Die bewerteten Laufwerke haben den besten Abgleich mit der Servicequalität und einer Kapazität, die größer oder gleich der von Ihnen angegebenen ist, werden genutzt. Wenn kein Kandidat mit einer minimalen Übereinstimmung verfügbar ist oder die angegebene Laufwerksliste nicht verfügbar ist oder Attributfehler erkannt werden, schlägt der Vorgang fehl.

Mit diesem Befehl können Sie auch die Eigentumsrechte an einem Laufwerk-Pool von einem Controller im Speicher-Array an einen anderen ändern. Wenn Sie diesen Befehl zum Ändern der Eigentümerschaft verwenden, wird sich dies mit dem Befehl zum Hinzufügen von Laufwerken oder zum Hinzufügen von Kapazität ausschließen.

### **Minimale Firmware-Stufe**

7.83

# **Legen Sie den Laufwerk-Pool fest**

Der set diskPool Mit dem Befehl werden die Attribute festgelegt, die einem Laufwerk-Pool auf der Grundlage der angegebenen Parameter zugeordnet sind.

## **Unterstützte Arrays**

Dieser Befehl gilt für alle einzelnen Storage-Arrays, einschließlich E2700, E5600, E2800, E5700 EF600 und EF300 Arrays, solange alle SMcli-Pakete installiert sind.

#### **Rollen**

Um diesen Befehl für ein E2800, E5700, EF600 oder EF300 Storage-Array auszuführen, muss die Storage-Administratorrolle vorhanden sein.

### **Syntax**

```
set (diskPool [diskPoolName] |
diskPools [diskPoolName1 ... diskPoolNameN] | allDiskPools)
[reservedDriveCount=reservedDriveCountValue]
[warningThreshold=(warningThresholdValue | default)]
[criticalThreshold=(criticalThresholdValue | default)]
[criticalPriority=(highest | high | medium |low |lowest)]
[degradedPriority=(highest |high |medium |low |lowest)]
[backgroundPriority=(highest | high | medium |low |lowest)]
[userLabel=diskPoolName]
```
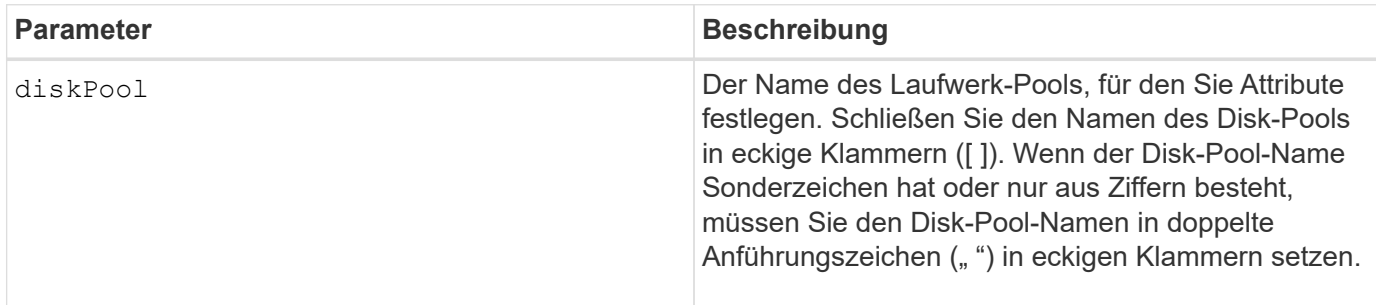

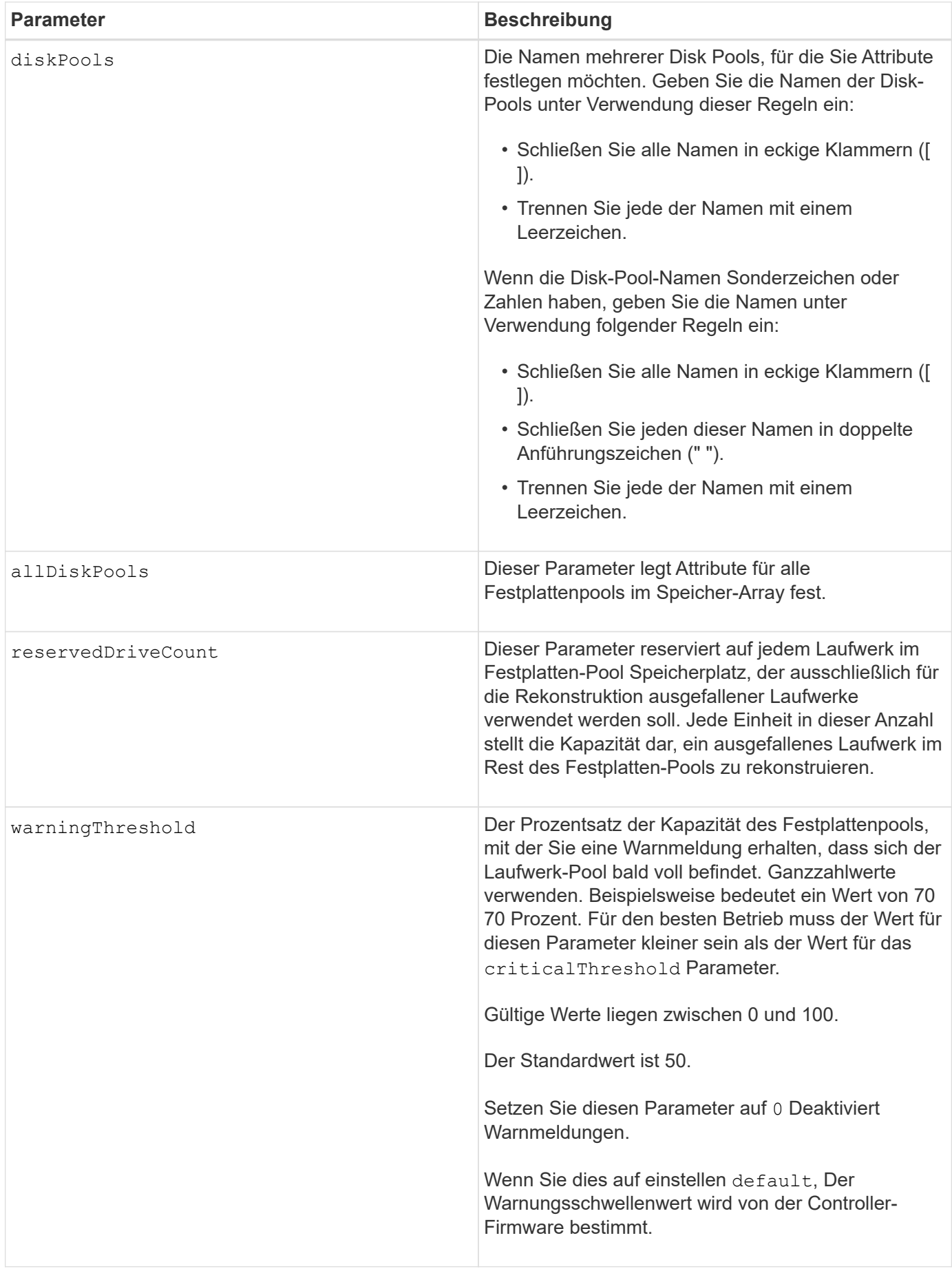

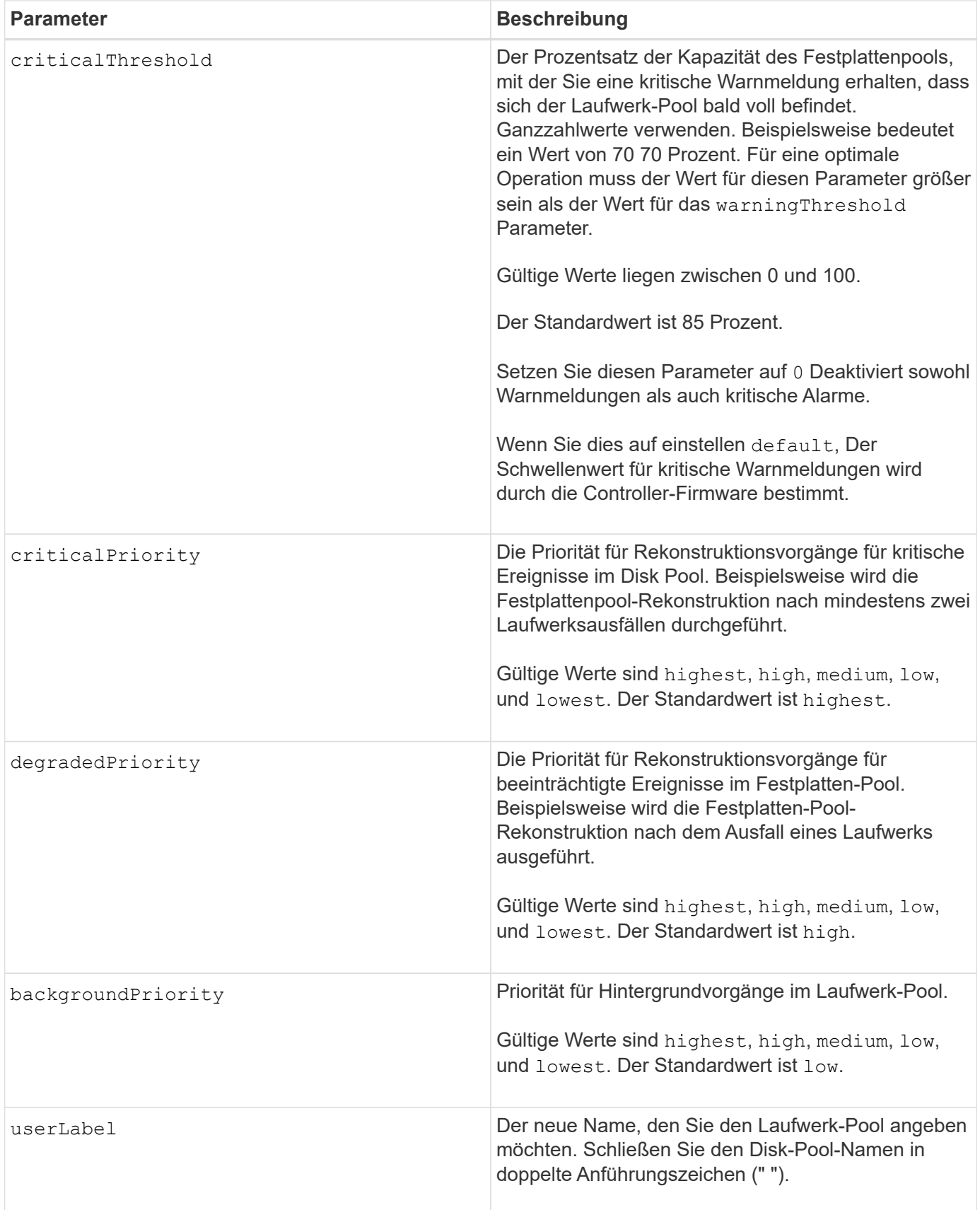

Jeder Disk Pool-Name muss eindeutig sein. Sie können eine beliebige Kombination aus alphanumerischen Zeichen, Unterstrich (\_), Bindestrich (-) und Pfund (#) für die Benutzerbezeichnung verwenden.

Benutzeretiketten können maximal 30 Zeichen lang sein.

Es kann eine beliebige Anzahl an Festplatten-Pools angegeben werden. Wenn Sie mehrere Laufwerk-Pools auswählen, setzen Sie einen Wert für das ein userLabel Verursacht einen Fehler.

Wenn Sie keinen Wert für einen optionalen Parameter angeben, wird ein Standardwert zugewiesen.

## **Schwellenwerte für Disk Pool-Warnmeldungen**

Jeder Disk Pool verfügt über zwei nach und nach schwerwiegende Alarmstufen, mit denen Sie die Benutzer informieren, wenn die Speicherkapazität des Disk Pools voll ist. Der Schwellenwert für eine Warnmeldung ist ein Prozent der genutzten Kapazität zur gesamten nutzbaren Kapazität im Laufwerk-Pool. Folgende Meldungen sind zu beachten:

- Warnung Dies ist die erste Alarmstufe, dass die genutzte Kapazität in einem Laufwerk-Pool sich der vollen Höhe nähert. Wenn der Schwellenwert für die Warnmeldung erreicht wird, wird eine Warnmeldung benötigt und ein Ereignis an die Storage Management Software gesendet. Der Warnschwellenwert wird durch den kritischen Schwellenwert ersetzt. Der Standardwarnungsschwellenwert beträgt 50 Prozent.
- Kritisch Dies ist die schwerwiegendsten Warnmeldungen, dass die genutzte Kapazität in einem Disk-Pool voll wird. Wenn der Schwellenwert für die kritische Warnmeldung erreicht wird, wird eine Warnmeldung generiert und ein Ereignis an die Storage Management Software gesendet. Der Warnschwellenwert wird durch den kritischen Schwellenwert ersetzt. Der Standardschwellenwert für die kritische Warnmeldung liegt bei 85 Prozent.

Um wirksam zu sein, muss der Wert für eine Warnmeldung immer kleiner als der Wert für eine kritische Warnmeldung sein. Wenn der Wert für die Warnmeldung mit dem Wert für eine kritische Warnmeldung identisch ist, wird nur die kritische Warnmeldung gesendet.

### **Hintergrundvorgänge für den Disk Pool**

Disk-Pools unterstützen die folgenden Hintergrundvorgänge:

- Rekonstruktion
- Instant Availability Format (IAF)
- Formatieren
- Dynamische Kapazitätserweiterung (DCE)
- Dynamische Kapazitätsreduzierung (DCR)
- Dynamische Volume-Erweiterung (DVE) (bei Disk Pools ist DVE zwar kein Hintergrundvorgang, DVE wird aber als synchroner Vorgang unterstützt).

Disk Pools müssen keine Hintergrundbefehle in die Warteschlange stellen. Sie können mehrere Hintergrundbefehle nacheinander starten, aber wenn mehr als ein Hintergrundvorgang gleichzeitig gestartet wird, verzögert sich die Ausführung von Befehlen, die Sie zuvor gestartet haben. Die relative Priorität für die unterstützten Hintergrundvorgänge lautet:

- 1. Rekonstruktion
- 2. Formatieren
- 3. IAF
- 4. DCE/DCR

7.83

## **Setzen Sie das Laufwerk-Hot-Spare ein**

Der set drive hotSpare Der Befehl weist ein oder mehrere Laufwerke als Hot Spare zu oder weist sie zu.

### **Unterstützte Arrays**

Dieser Befehl gilt für alle einzelnen Storage-Arrays, einschließlich E2700, E5600, E2800, E5700 EF600 und EF300 Arrays, solange alle SMcli-Pakete installiert sind.

## **Rollen**

Um diesen Befehl für ein E2800, E5700, EF600 oder EF300 Storage-Array auszuführen, muss die Storage-Administratorrolle vorhanden sein.

#### **Syntax**

```
set (drive [trayID,[drawerID,]slotID] | drives[trayID1,[drawerID1,]slotID1
... trayIDn,[drawerIDn,]slotIDn])
hotSpare=(TRUE | FALSE)
```
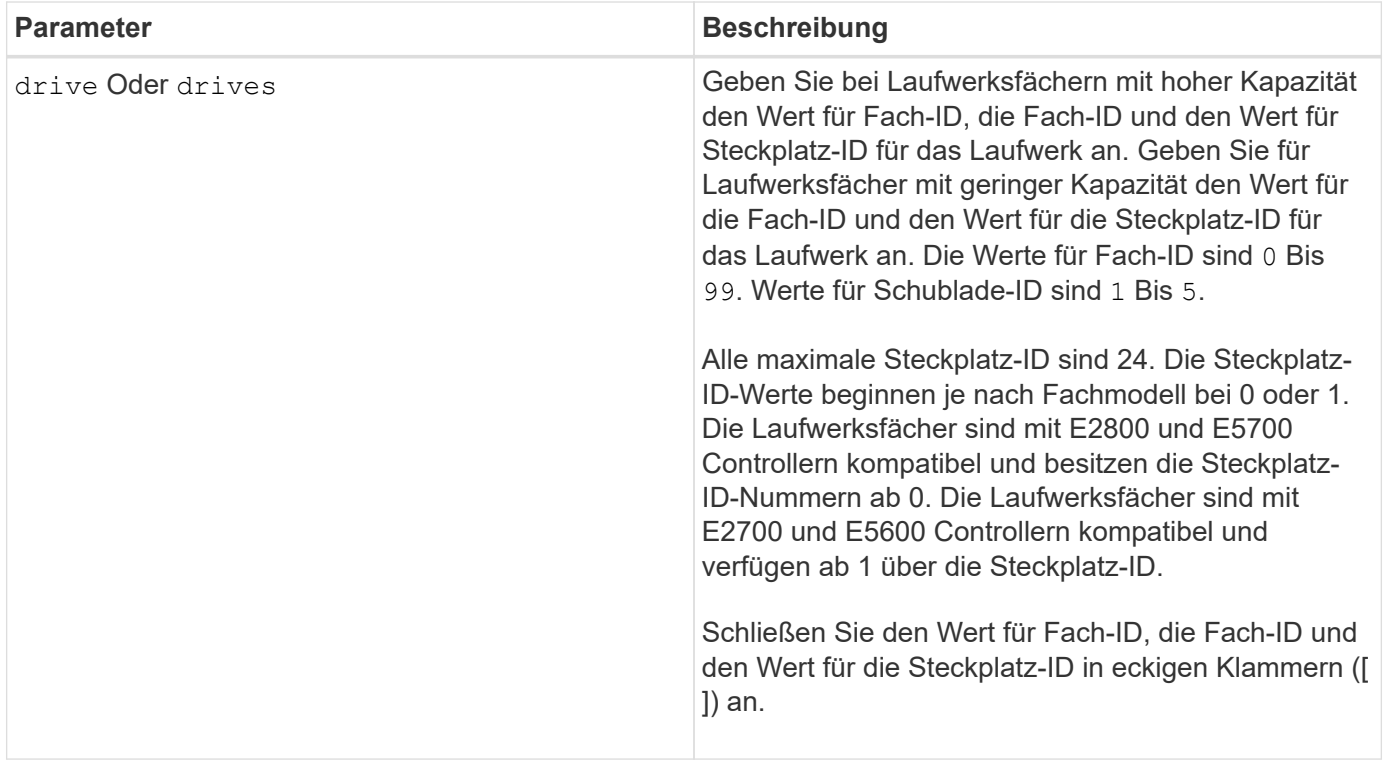

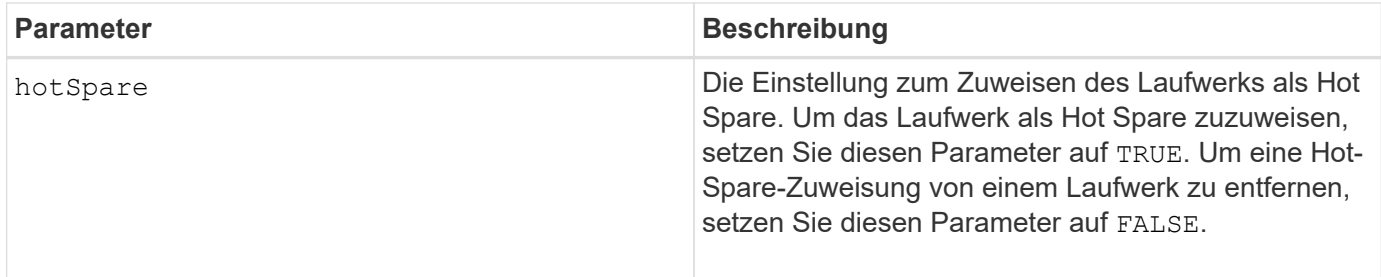

Der drive Der Parameter unterstützt sowohl Laufwerksfächer mit hoher Kapazität als auch Laufwerksfächer mit geringer Kapazität. Ein Laufwerksfach mit hoher Kapazität verfügt über Schubladen, die die Laufwerke halten. Die Schubladen ziehen aus dem Laufwerksfach, um Zugriff auf die Laufwerke zu ermöglichen. Ein Laufwerksfach mit geringer Kapazität verfügt nicht über Schubladen. Bei einem Laufwerksfach mit hoher Kapazität müssen Sie die Kennung (ID) des Laufwerksfachs, die ID des Fachs und die ID des Steckplatzes, in dem sich ein Laufwerk befindet, angeben. Bei einem Laufwerksfach mit niedriger Kapazität müssen Sie nur die ID des Laufwerksfachs und die ID des Steckplatzes angeben, in dem sich ein Laufwerk befindet. Bei einem Laufwerksfach mit geringer Kapazität kann die ID des Laufwerksfachs auf festgelegt werden, um einen Speicherort für ein Laufwerk zu ermitteln 0, Und geben Sie die ID des Steckplatzes an, in dem sich ein Laufwerk befindet.

## **Minimale Firmware-Stufe**

6.10

7.60 fügt die hinzu drawerID Benutzereingaben.

# **Fremdlaufwerk auf nativ einstellen**

Der set drive nativeState Durch den Befehl werden die fehlenden (ausländischen) Laufwerke wieder in ihre ursprüngliche Volume-Gruppe hinzugefügt und sie in die Volume-Gruppe im neuen Storage Array integriert.

## **Unterstützte Arrays**

Dieser Befehl gilt für alle einzelnen Storage-Arrays, einschließlich E2700, E5600, E2800, E5700 EF600 und EF300 Arrays, solange alle SMcli-Pakete installiert sind.

### **Rollen**

Um diesen Befehl für ein E2800, E5700, EF600 oder EF300 Storage-Array auszuführen, muss die Storage-Administratorrolle vorhanden sein.

### **Kontext**

Ein Laufwerk gilt als nativ, wenn es Teil einer Volume-Gruppe in einem Storage-Array ist. Ein Laufwerk gilt als fremd, wenn es nicht zu einer Volume-Gruppe in einem Speicher-Array gehört oder nicht mit den Laufwerken einer Volume-Gruppe importiert wird, die in ein neues Speicher-Array übertragen werden. Bei letzterem Fehler wird eine unvollständige Volume-Gruppe auf dem neuen Speicher-Array erstellt.

Verwenden Sie diesen Vorgang nur für die Notfallwiederherstellung: Wenn ein oder mehrere Laufwerke aus dem Status eines Fremdlaufwerks geändert werden müssen und in den Status eines nativen Laufwerks innerhalb der ursprünglichen Volume-Gruppe zurückgeführt werden müssen.

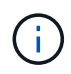

**Mögliche Datenkorruption oder Datenverlust** — mit diesem Befehl aus anderen als dem zuvor genannten Gründen kann es zu Datenverlust ohne Benachrichtigung.

#### **Syntax**

```
set (drive=(trayID,[drawerID,]slotID) | drives=(trayID1,[drawerID1
,]slotID1 ... trayIDn,[drawerIDn,]slotIDn) |
allDrives) nativeState
```
#### **Parameter**

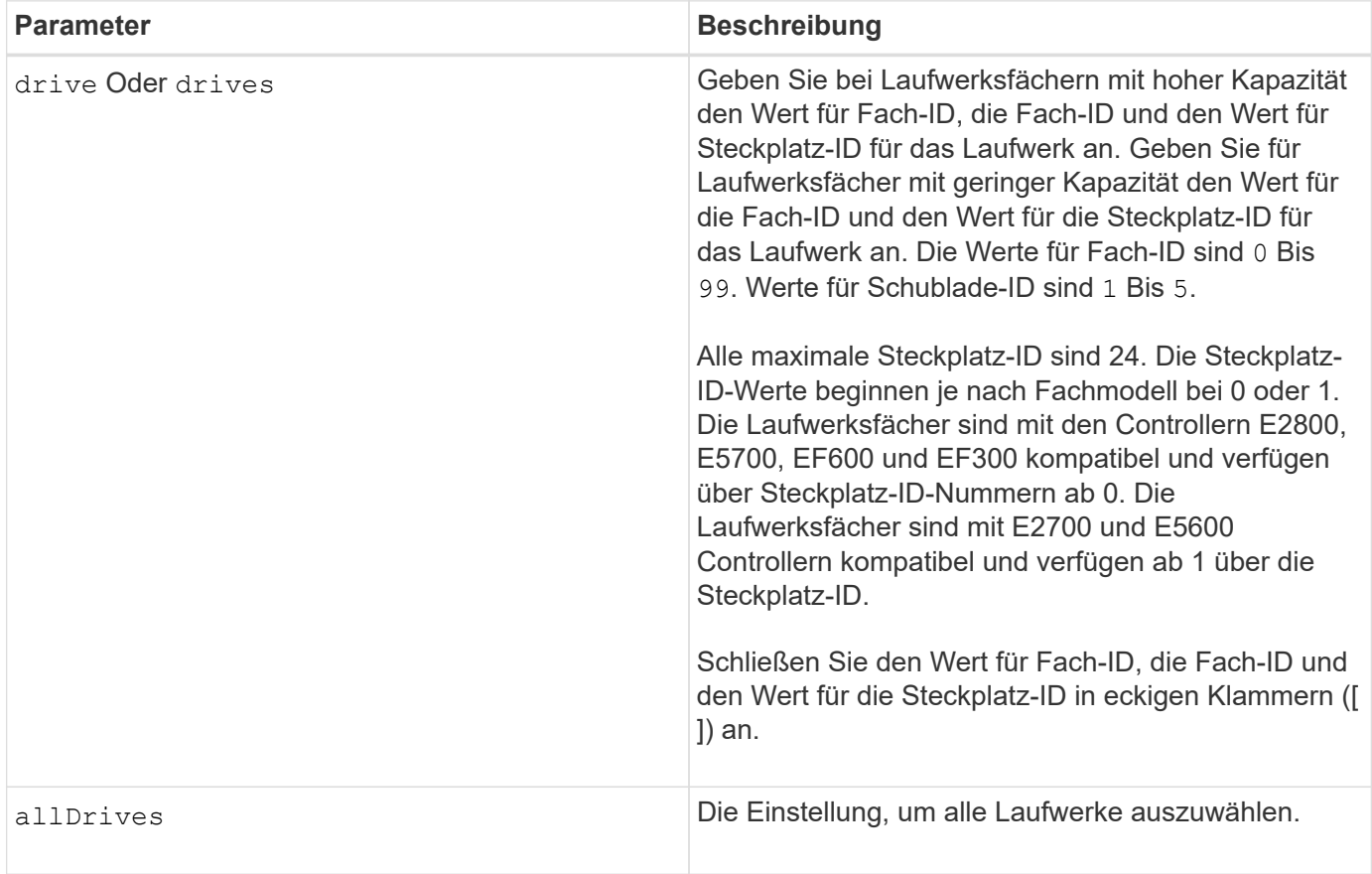

#### **Hinweise**

Der drive Der Parameter unterstützt sowohl Laufwerksfächer mit hoher Kapazität als auch Laufwerksfächer mit geringer Kapazität. Ein Laufwerksfach mit hoher Kapazität verfügt über Schubladen, die die Laufwerke halten. Die Schubladen ziehen aus dem Laufwerksfach, um Zugriff auf die Laufwerke zu ermöglichen. Ein Laufwerksfach mit geringer Kapazität verfügt nicht über Schubladen. Bei einem Laufwerksfach mit hoher Kapazität müssen Sie die Kennung (ID) des Laufwerksfachs, die ID des Fachs und die ID des Steckplatzes, in dem sich ein Laufwerk befindet, angeben. Bei einem Laufwerksfach mit niedriger Kapazität müssen Sie nur die ID des Laufwerksfachs und die ID des Steckplatzes angeben, in dem sich ein Laufwerk befindet. Bei einem Laufwerksfach mit geringer Kapazität kann die ID des Laufwerksfachs auf festgelegt werden, um einen Speicherort für ein Laufwerk zu ermitteln 0, Und geben Sie die ID des Steckplatzes an, in dem sich ein Laufwerk befindet.

#### **Minimale Firmware-Stufe**

7.10

7.60 fügt die hinzu drawerID Benutzereingaben.

# **Legen Sie den Laufwerksstatus fest**

Der set drive operationalState Mit dem Befehl wird ein Laufwerk auf den Status "Fehlgeschlagen" festgelegt.

## **Unterstützte Arrays**

Dieser Befehl gilt für alle einzelnen Storage-Arrays, einschließlich E2700, E5600, E2800, E5700 EF600 und EF300 Arrays, solange alle SMcli-Pakete installiert sind.

### **Rollen**

Um diesen Befehl für ein E2800, E5700, EF600 oder EF300 Storage-Array auszuführen, muss die Storage-Administratorrolle vorhanden sein.

#### **Kontext**

Um ein Laufwerk in den optimalen Zustand zurückzusetzen, verwenden Sie den revive drive Befehl.

### **Syntax**

set drive [*trayID*,[*drawerID*,]*slotID*] operationalState=failed [copyDrive]

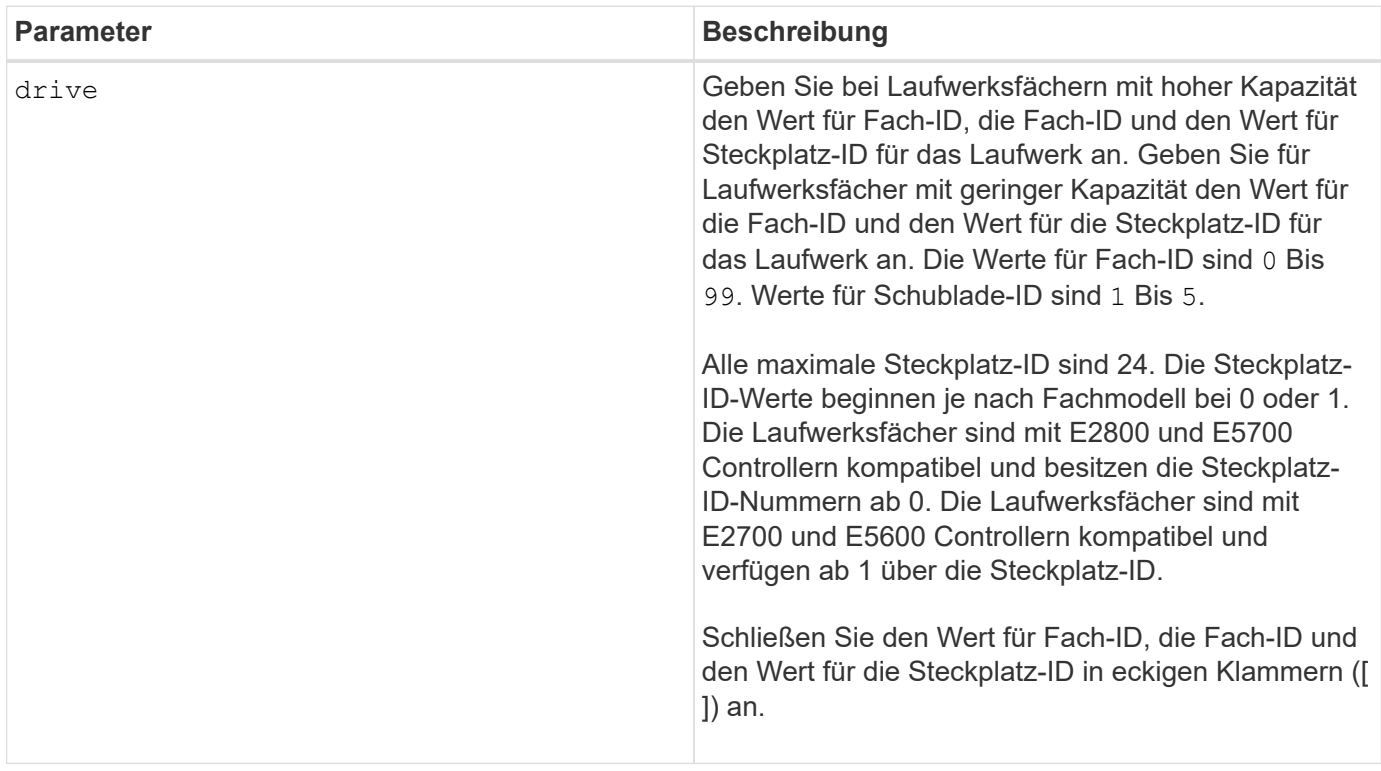

Der drive Der Parameter unterstützt sowohl Laufwerksfächer mit hoher Kapazität als auch Laufwerksfächer mit geringer Kapazität. Ein Laufwerksfach mit hoher Kapazität verfügt über Schubladen, die die Laufwerke halten. Die Schubladen ziehen aus dem Laufwerksfach, um Zugriff auf die Laufwerke zu ermöglichen. Ein Laufwerksfach mit geringer Kapazität verfügt nicht über Schubladen. Bei einem Laufwerksfach mit hoher Kapazität müssen Sie die Kennung (ID) des Laufwerksfachs, die ID des Fachs und die ID des Steckplatzes, in dem sich ein Laufwerk befindet, angeben. Bei einem Laufwerksfach mit niedriger Kapazität müssen Sie nur die ID des Laufwerksfachs und die ID des Steckplatzes angeben, in dem sich ein Laufwerk befindet. Bei einem Laufwerksfach mit geringer Kapazität kann die ID des Laufwerksfachs auf festgelegt werden, um einen Speicherort für ein Laufwerk zu ermitteln 0, Und geben Sie die ID des Steckplatzes an, in dem sich ein Laufwerk befindet.

## **Minimale Firmware-Stufe**

5.20

7.60 fügt die hinzu *drawerID* Benutzereingaben.

# **Legen Sie die FIPS-Laufwerk-Sicherheitskennung fest**

Der set drive securityID Mit dem Befehl wird ein FIPS-Laufwerk auf die ursprünglichen Herstellereinstellungen zurückgesetzt.

## **Unterstützte Arrays**

Dieser Befehl gilt für alle einzelnen Storage-Arrays, einschließlich E2700, E5600, E2800, E5700 EF600 und EF300 Arrays, solange alle SMcli-Pakete installiert sind.

### **Rollen**

Um diesen Befehl für ein E2800, E5700, EF600 oder EF300 Storage-Array auszuführen, muss die Rolle "Security Admin" vorhanden sein.

## **Kontext**

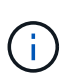

Dieser Befehl setzt ein FIPS-Laufwerk zurück auf die ursprünglichen Herstellereinstellungen und löscht alle vorhandenen Laufwerkdaten. Dieser Vorgang ist komplett irreversibel. Dies kann erforderlich sein, wenn das Laufwerk aufgrund einer ungültigen oder fehlenden Sicherheitsschlüsseldatei oder eines unbekannten Passphrase gesperrt ist. Alle vorhandenen Laufwerkdaten werden gelöscht.

Verwenden Sie zum Löschen eines FDE-Laufwerks den start secureErase Befehl.

### **Syntax**

set drive [*trayID*,[*drawerID*,]*slotID*] securityID="string"

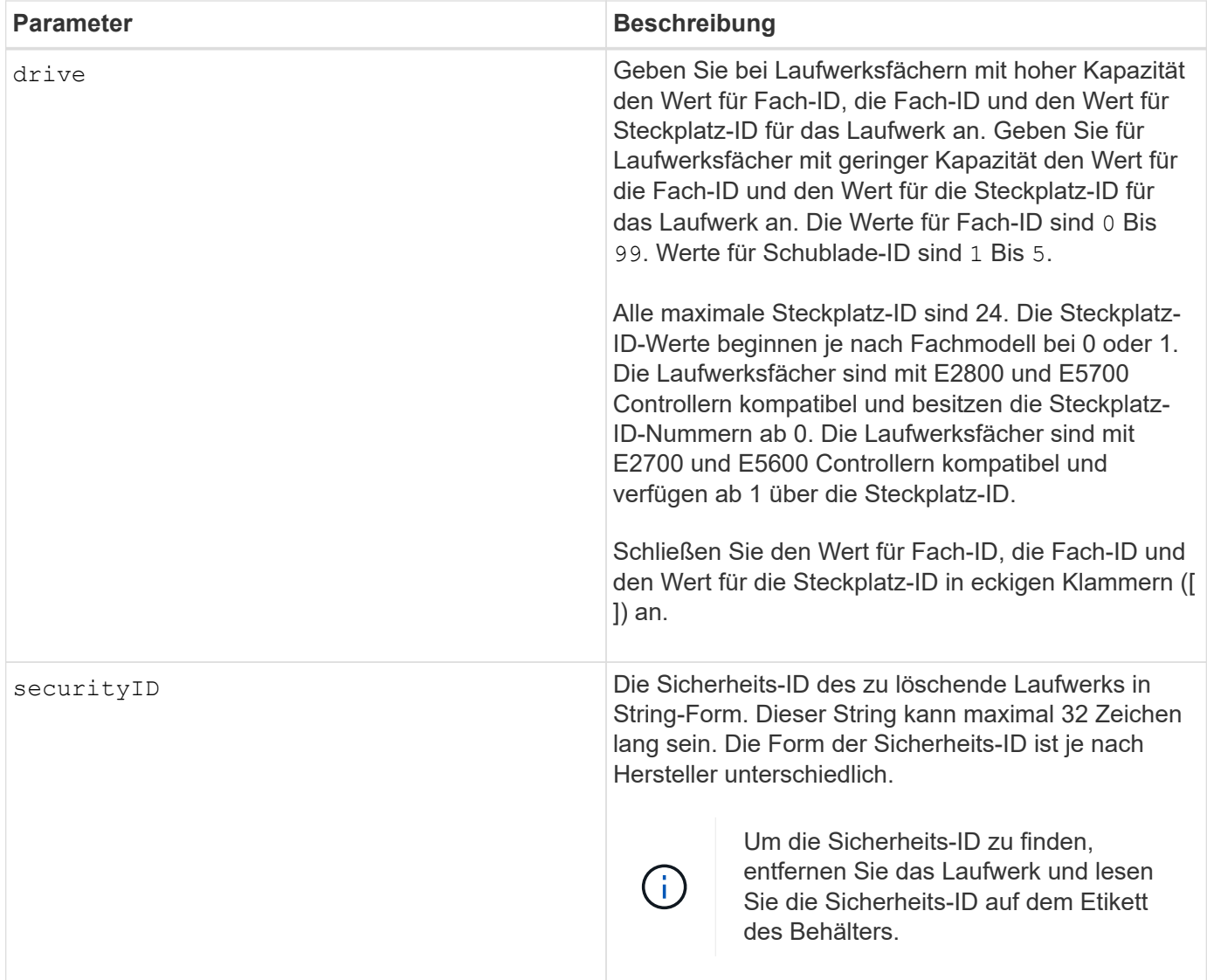

Der drive Der Parameter unterstützt sowohl Laufwerksfächer mit hoher Kapazität als auch Laufwerksfächer mit geringer Kapazität. Ein Laufwerksfach mit hoher Kapazität verfügt über Schubladen, die die Laufwerke halten. Die Schubladen ziehen aus dem Laufwerksfach, um Zugriff auf die Laufwerke zu ermöglichen. Ein Laufwerksfach mit geringer Kapazität verfügt nicht über Schubladen. Bei einem Laufwerksfach mit hoher Kapazität müssen Sie die Kennung (ID) des Laufwerksfachs, die ID des Fachs und die ID des Steckplatzes, in dem sich ein Laufwerk befindet, angeben. Bei einem Laufwerksfach mit niedriger Kapazität müssen Sie nur die ID des Laufwerksfachs und die ID des Steckplatzes angeben, in dem sich ein Laufwerk befindet. Bei einem Laufwerksfach mit geringer Kapazität kann die ID des Laufwerksfachs auf festgelegt werden, um einen Speicherort für ein Laufwerk zu ermitteln 0, Und geben Sie die ID des Steckplatzes an, in dem sich ein Laufwerk befindet.

### **Beispiel**

set drive  $[1,31,4]$  securityID="V2zdvLTdGWdWyTALGHns";

8.25

# **Legen Sie die Anzeige für die zulässige Laufwerkswartung fest**

Der set drive serviceAllowedIndicator Mit dem Befehl wird die Anzeigeleuchte Wartungsmaßnahme zulässig an einem Laufwerk oder Laufwerken in Laufwerksfächern aktiviert oder deaktiviert, die die Funktion für die Kontrollleuchte Serviceaktion zulässig unterstützen.

# **Unterstützte Arrays**

Dieser Befehl gilt für alle einzelnen Storage-Arrays, einschließlich E2700, E5600, E2800, E5700 EF600 und EF300 Arrays, solange alle SMcli-Pakete installiert sind.

## **Rollen**

Um diesen Befehl für ein E2800, E5700, EF600 oder EF300 Storage-Array auszuführen, muss die Storage-Administratorrolle vorhanden sein.

### **Kontext**

Wenn das Speicherarray die Funktion "Anzeige für Serviceaktion zulässig" nicht unterstützt, gibt dieser Befehl einen Fehler aus. Wenn das Speicher-Array den Befehl unterstützt, die Kontrollleuchte jedoch nicht einschalten oder ausschalten kann, gibt dieser Befehl einen Fehler aus.

### **Syntax**

```
set (drive [trayID,[drawerID,]slotID] | drives[trayID1,[drawerID1,]slotID1
... trayIDn,[drawerIDn,]slotIDn])
serviceAllowedIndicator=(on | off)
```
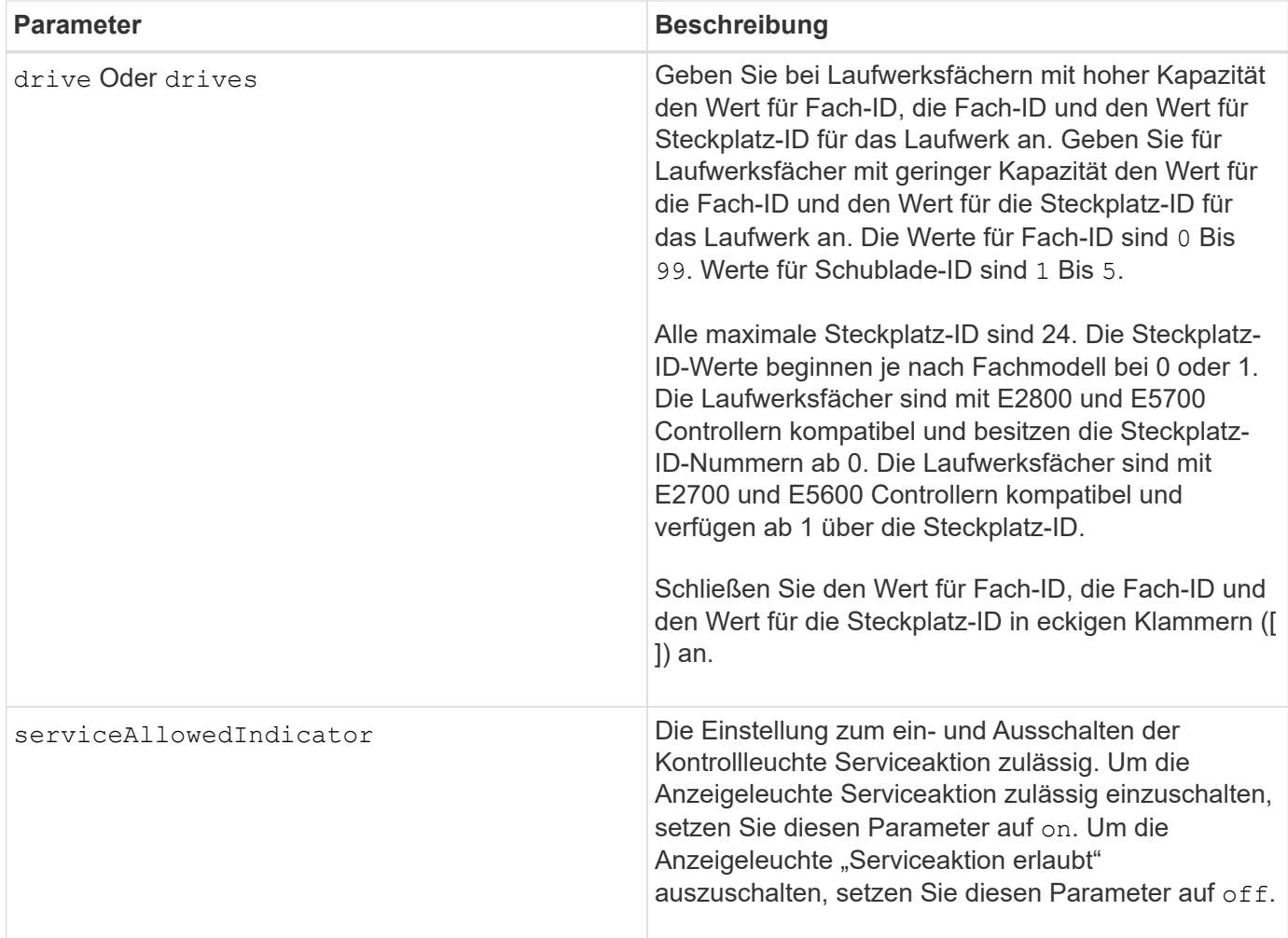

Der drive Der Parameter unterstützt sowohl Laufwerksfächer mit hoher Kapazität als auch Laufwerksfächer mit geringer Kapazität. Ein Laufwerksfach mit hoher Kapazität verfügt über Schubladen, die die Laufwerke halten. Die Schubladen ziehen aus dem Laufwerksfach, um Zugriff auf die Laufwerke zu ermöglichen. Ein Laufwerksfach mit geringer Kapazität verfügt nicht über Schubladen. Bei einem Laufwerksfach mit hoher Kapazität müssen Sie die Kennung (ID) des Laufwerksfachs, die ID des Fachs und die ID des Steckplatzes, in dem sich ein Laufwerk befindet, angeben. Bei einem Laufwerksfach mit niedriger Kapazität müssen Sie nur die ID des Laufwerksfachs und die ID des Steckplatzes angeben, in dem sich ein Laufwerk befindet. Bei einem Laufwerksfach mit geringer Kapazität kann die ID des Laufwerksfachs auf festgelegt werden, um einen Speicherort für ein Laufwerk zu ermitteln 0, Und geben Sie die ID des Steckplatzes an, in dem sich ein Laufwerk befindet.

## **Minimale Firmware-Stufe**

6.16

7.60 fügt die hinzu drawerID Benutzereingaben.

# **Den Status des Antriebskanals festlegen**

Der set driveChannel Der Befehl definiert die Leistung des Laufwerkskanals.

#### **Unterstützte Arrays**

Dieser Befehl gilt für alle einzelnen Storage-Arrays, einschließlich E2700, E5600, E2800, E5700 EF600 und EF300 Arrays, solange alle SMcli-Pakete installiert sind.

## **Rollen**

Um diesen Befehl für ein E2800, E5700, EF600 oder EF300 Storage-Array auszuführen, muss die Rolle "Storage-Admin" oder "Support-Admin" vorhanden sein.

**Syntax**

```
set driveChannel [(1 | 2 | 3 | 4 | 5 | 6 | 7 | 8)]
status=(optimal | degraded)
```
#### **Parameter**

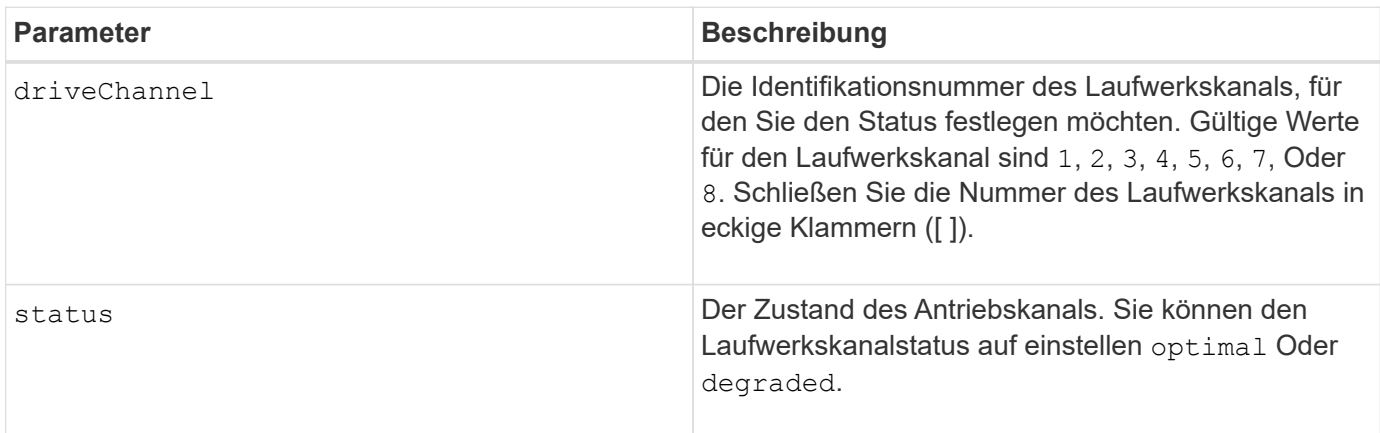

#### **Hinweise**

Verwenden Sie die optimal Option, um einen Laufwerkskanal zurück in den optimalen Zustand zu verschieben. Verwenden Sie die degraded Option, wenn der Laufwerkskanal Probleme aufweist und das Speicher-Array zusätzliche Zeit für Datentransfers benötigt.

### **Minimale Firmware-Stufe**

6.10

7.15 fügt die Aktualisierung der Laufwerkskanalkennung hinzu.

## **Geben Sie die SMTP-Bereitstellungsmethode (E-Mail) an**

Der set storageArray autoSupport deliveryMethod Mit dem Befehl wird die Bereitstellungsmethode zum Senden von AutoSupport-Meldungen an E-Mail (SMTP) eingerichtet.

### **Unterstützte Arrays**

Dieser Befehl gilt für ein einzelnes E2800, E5700, EF600 oder EF300 Storage-Array. Der Betrieb erfolgt nicht auf E2700 oder E5600 Storage-Arrays.

#### **Rollen**

Um diesen Befehl für ein E2800, E5700, EF600 oder EF300 Storage-Array auszuführen, muss die Rolle "Storage-Admin" oder "Support-Admin" vorhanden sein.

#### **Syntax**

```
set storageArray autoSupport deliveryMethod=email
mailRelayServer="serverAddress" senderEmail="emailAddress"
```
#### **Parameter**

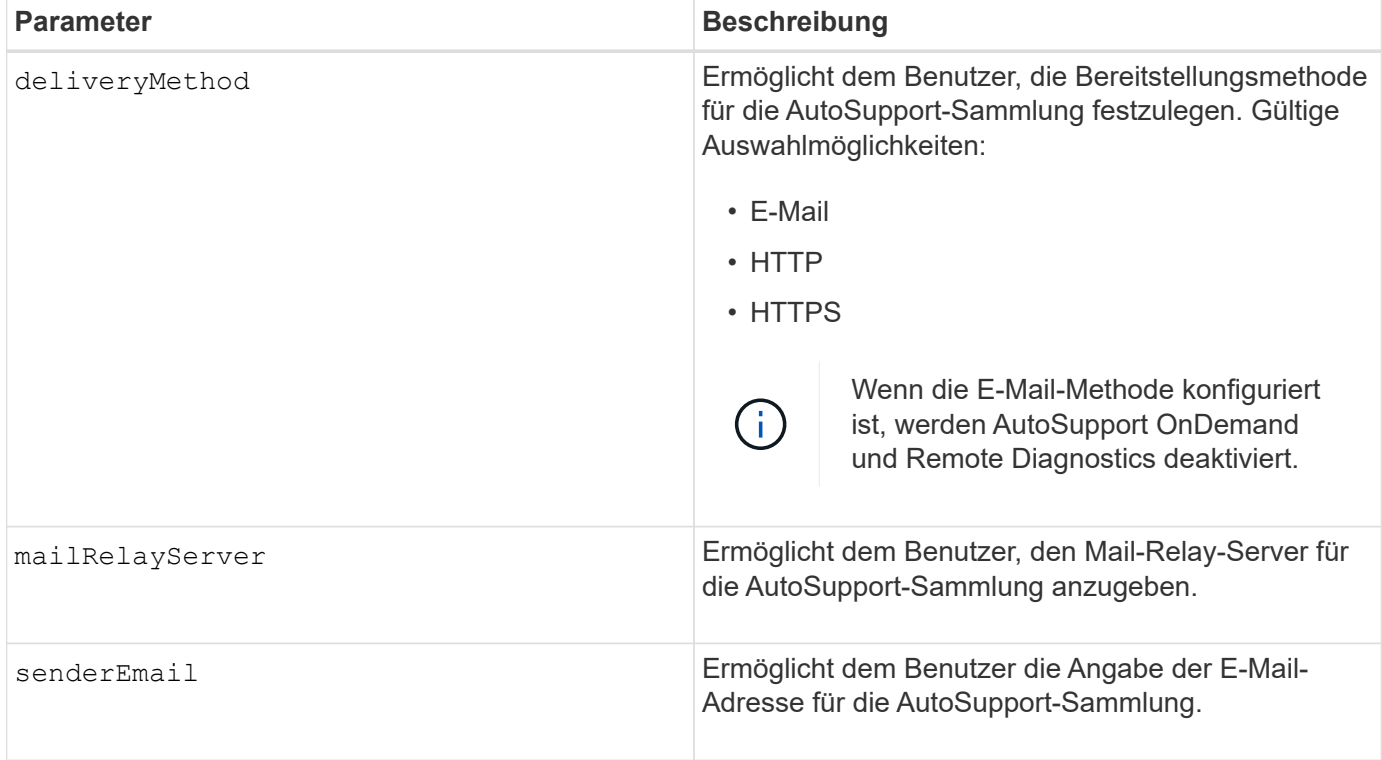

### **Beispiele**

```
SMcli -n Array1 -c "set storageArray autoSupportConfig
deliveryMethod=email mailRelayServer=\"mailserver.company.com\"
senderEmail=\"user@company.com\";"
SMcli completed successfully.
```
## **Verifizierung**

Senden Sie mit dem eine Testmeldung *start storageArray autoSupport deliveryTest* Befehl, um zu überprüfen, ob Ihre Bereitstellungsmethoden korrekt eingerichtet sind.

8.40

# **Konfigurieren Sie Einstellungen für E-Mail-Warnmeldungen**

Der set emailAlert Der Befehl konfiguriert die E-Mail zum Senden einer E-Mail an einen bestimmten technischen Support oder eine bestimmte Organisation. Die E-Mail-Benachrichtigung enthält eine Zusammenfassung des Ereignisses, detaillierte Informationen über den betroffenen Speicher und Kontaktinformationen des Kunden.

## **Unterstützte Arrays**

Dieser Befehl gilt für die E2800, E5700, EF600 und EF300 Storage-Arrays. Der Befehl kann jedoch für E2700 oder E5600 Arrays als SMcli-Befehl und nicht als Skript-Befehl verwendet werden. In diesem Fall gilt der Befehl für alle Arrays in der Management-Domäne.

## **Syntax**

```
set emailAlert
      serverAddress="serverAddress" |
      serverEncryption=none | smtps | starttls |
      serverPort=port value |
      serverUsername="username" |
      serverPassword="password" |
      senderAddress="emailAddress" |
      additionalContactInfo="filename" |
      (recipientAddresses=("emailAddress1" ... "emailAddressN") |
 addRecipientAddresses=("emailAddress1" ... "emailAddressN"))
```
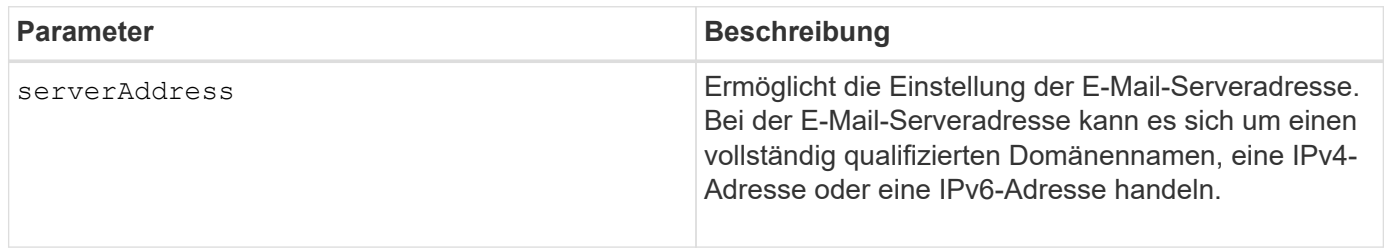
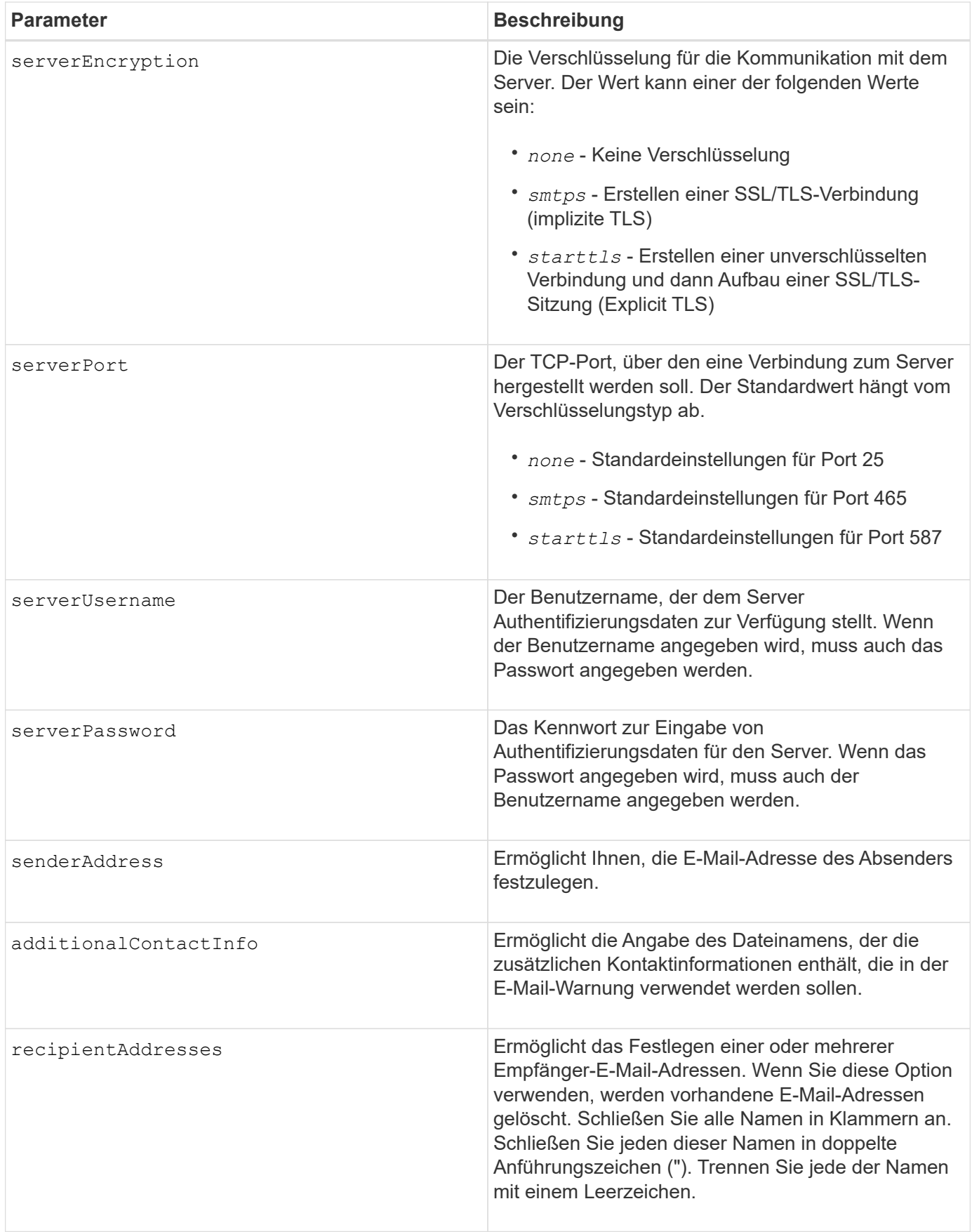

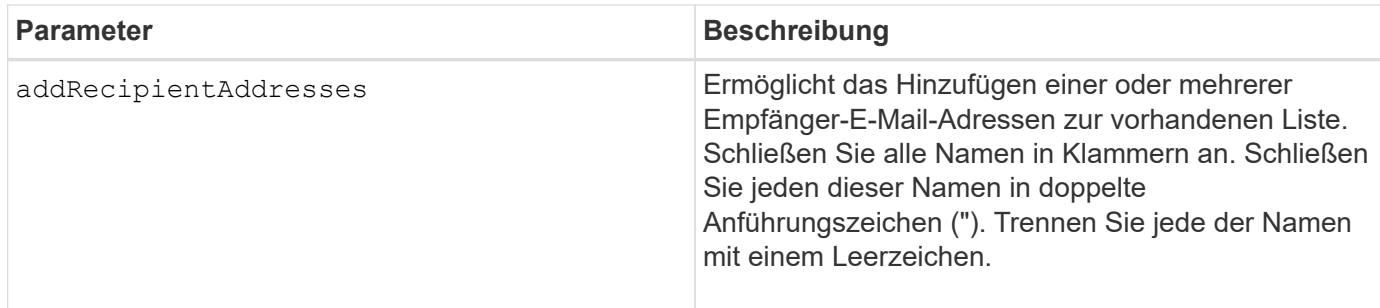

#### **Beispiele**

```
SMcli -n Array1 -c "set emailAlert
     serverAddress="email.server.domain.com"
      serverEncryption=("smtps") |
      serverPort="smtps" |
      serverUsername="username" |
      serverPassword="password" |
     senderAddress=no-reply@server.domain.com
     additionalContactInfo="C:\additionalInfo.txt"
     recipientAddresses=("person1@email.domain.com"
"person2@email.domain.com");"
SMcli -n Array1 -c "set emailAlert
addRecipientAddresses=("person3@netapp.com");"
SMcli completed successfully.
```
## **Minimale Firmware-Stufe**

# 8.40

11.70.1 fügt die hinzu serverEncryption, serverPort, serverUsername, und serverPassword Parameter.

# **Filter für Ereignisbenachrichtigung einstellen**

Der set event alert Befehle verwalten die Meldungsbenachrichtigung durch Deaktivierung oder Aktivierung der Benachrichtigung im Zusammenhang mit einem bestimmten alertable Ereignis. Um eine Benachrichtigung über ein bestimmtes alertable Ereignis zu verhindern, blockieren Sie es \_. Um die Benachrichtigung über ein bestimmtes alertable Ereignis zu aktivieren, entblocken Sie es.

# **Unterstützte Arrays**

Dieser Befehl gilt nur für die E2700 und E5600 Storage-Arrays.

#### **Kontext**

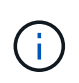

Dieser Befehl ist ein SMcli-Befehl und kein Skript-Befehl. Sie müssen diesen Befehl über eine Befehlszeile ausführen. Sie können diesen Befehl nicht aus dem Skript-Editor in der Speicher-Management-Software ausführen

#### **Kontext**

Wenn Sie ein Storage-Array definieren, können Sie Alarme konfigurieren und das Management der Ereignismeldungen festlegen. Wenn Sie das Speicher-Array so konfiguriert haben, dass Warnungen gesendet werden, wird eine Benachrichtigung an einen bestimmten Empfänger gesendet, wenn ein alertabbares Ereignis auftritt. Diese Benachrichtigung kann eine oder alle der folgenden Arten sein:

- E-Mail
- Syslog
- SNMP-Trap-Benachrichtigungen

Die CLI-Befehle zur Ereigniswarnung funktionieren auf einem einzelnen Speicher-Array. Wenn Sie die Befehle auf einem Storage Array ausführen, ist nur das Storage Array von den Befehlen betroffen. Andere Storage Arrays, für die der CLI-Befehl nicht ausgeführt wurde, haben das Standardverhalten.

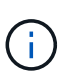

Durch das Blockieren einer Event-Meldung wird nicht verhindert, dass das Ereignis am Systemereignisprotokoll gesendet wird. Alle Events werden weiterhin im Ereignisprotokoll veröffentlicht.

Nicht alarmbare Ereignisse können mit diesem Befehl nicht alertable ausgeführt werden.

#### **Syntax zum Blockieren einer Ereigniswarnung**

```
set blockEventAlert eventType
```
#### **Syntax zum Entsperren einer Ereigniswarnung**

set unBlockEventAlert *eventType*

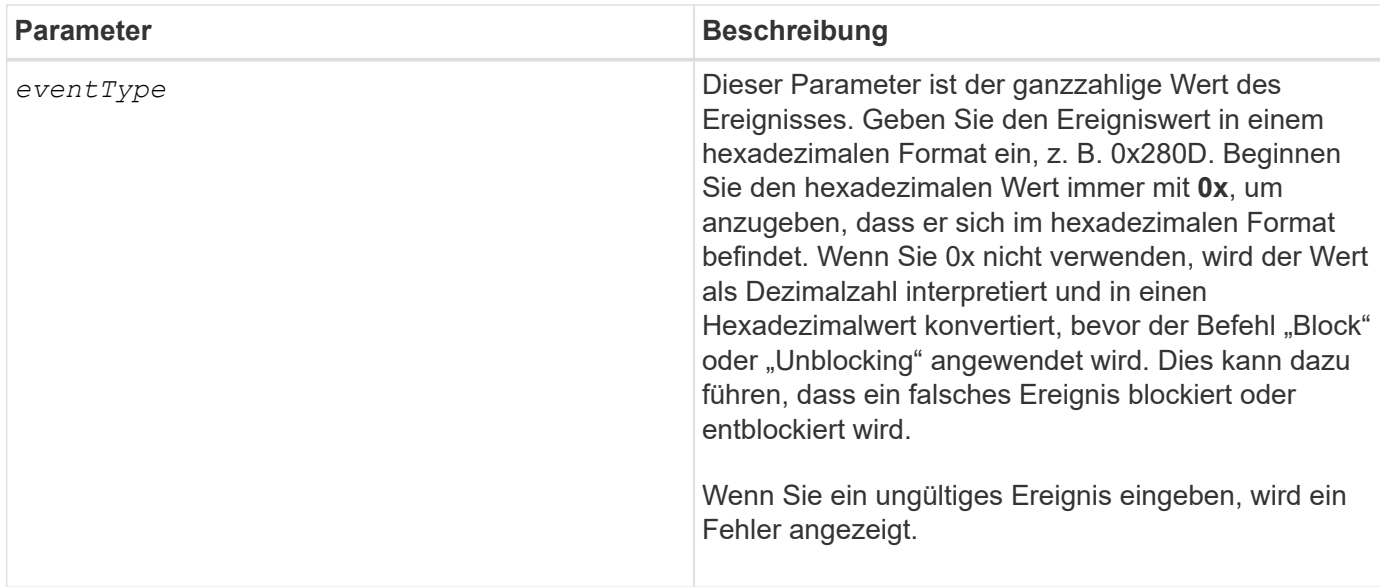

## **Minimale Firmware-Stufe**

8.10

# **Legen Sie den Host fest**

Der set host Der Befehl weist einen Host einer Host-Gruppe zu oder verschiebt einen Host zu einer anderen Host-Gruppe.

## **Unterstützte Arrays**

Dieser Befehl gilt für alle einzelnen Storage-Arrays, einschließlich E2700, E5600, E2800, E5700 EF600 und EF300 Arrays, solange alle SMcli-Pakete installiert sind.

## **Rollen**

Um diesen Befehl für ein E2800, E5700, EF600 oder EF300 Storage-Array auszuführen, muss die Storage-Administratorrolle vorhanden sein.

## **Kontext**

Sie können auch eine neue Host-Gruppe erstellen und den Host mit diesem Befehl der neuen Host-Gruppe zuweisen. Die von diesem Befehl durchgeführten Aktionen hängen davon ab, ob der Host über individuelle Zuordnungen verfügt oder keine individuellen Zuordnungen enthält.

#### **Syntax**

```
set host [hostName]
hostGroup=("hostGroupName" | none | defaultGroup)
userLabel="newHostName"
hostType=(hostTypeIndexLabel | hostTypeIndexNumber)
```
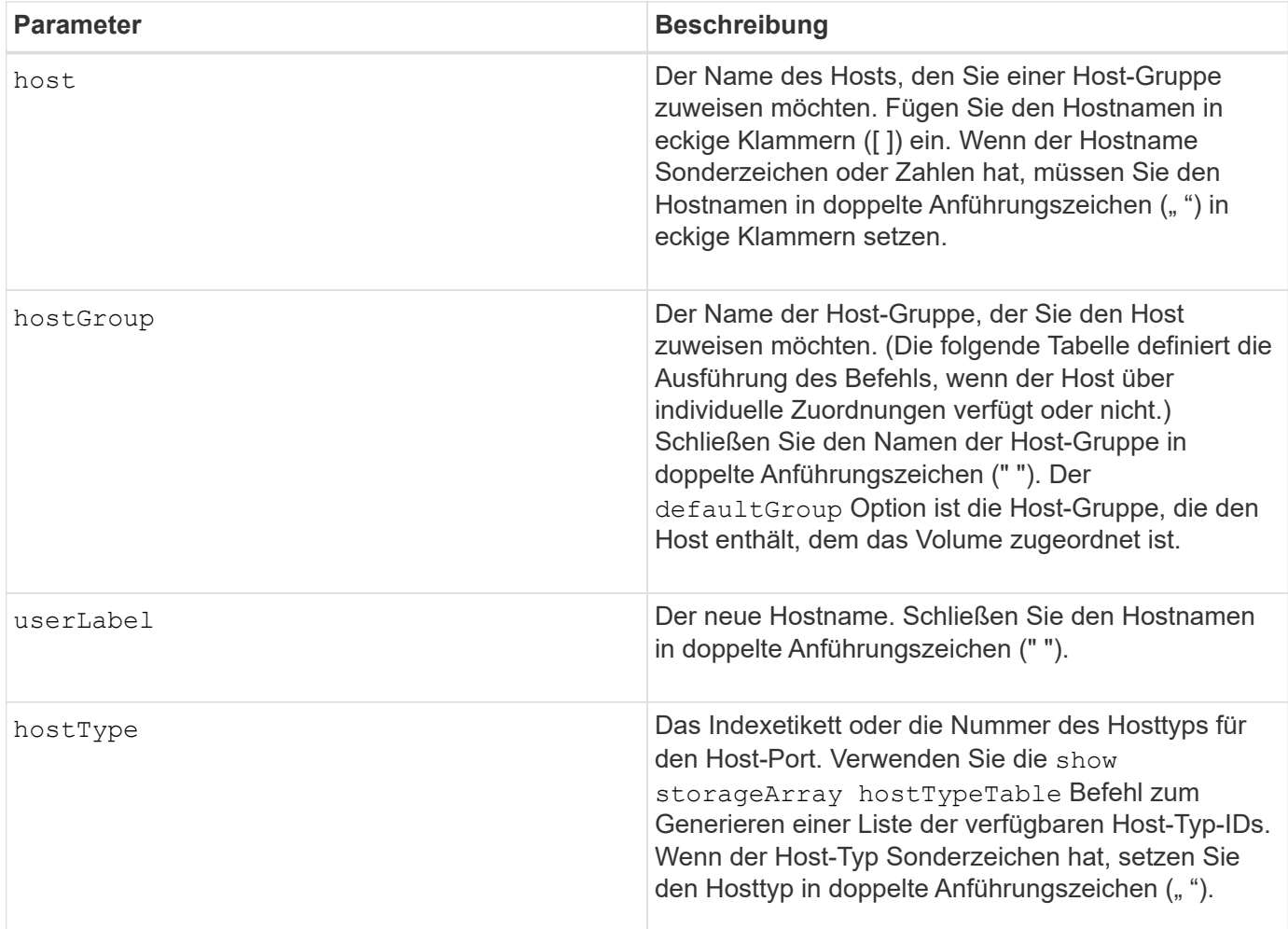

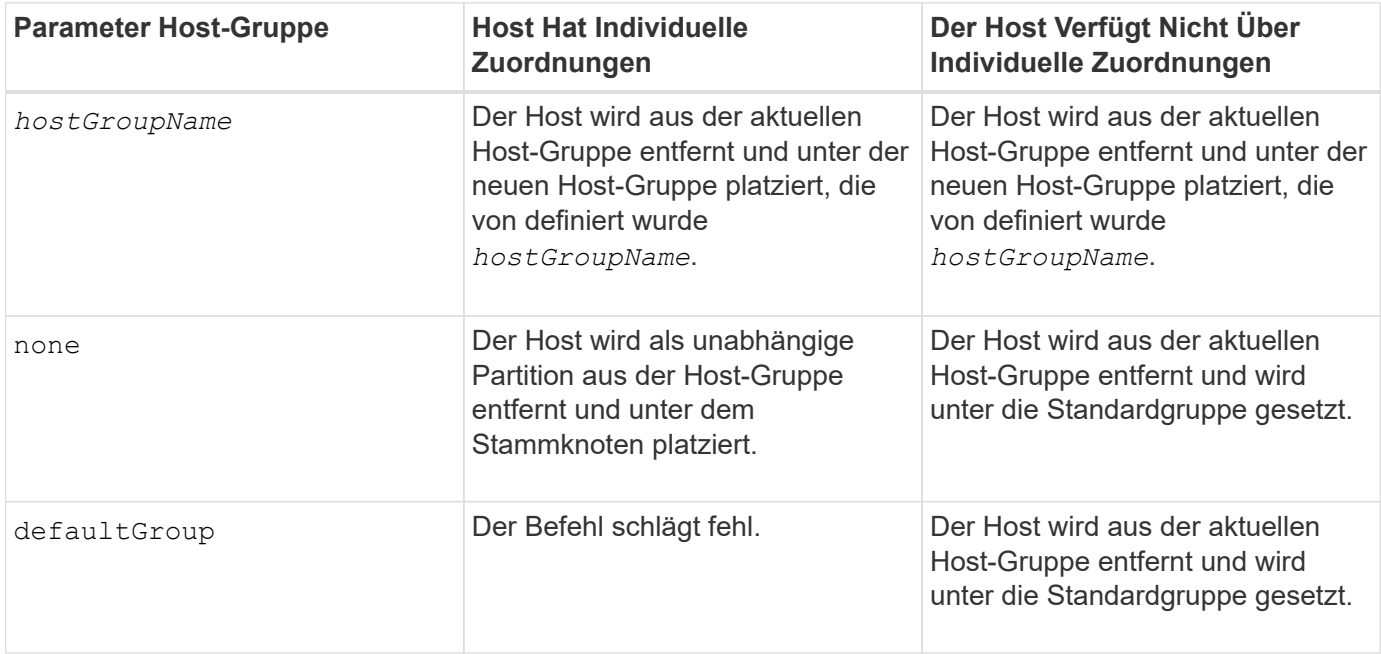

Wenn Sie diesen Befehl verwenden, können Sie einen oder mehrere der optionalen Parameter angeben.

Für die Namen können Sie eine beliebige Kombination aus alphanumerischen Zeichen, Bindestriche und Unterstriche verwenden. Namen können maximal 30 Zeichen lang sein.

## **Minimale Firmware-Stufe**

6.10

## **Hostkanal festlegen**

Der set hostChannel Der Befehl definiert die Loop-ID für den Host-Kanal.

## **Unterstützte Arrays**

Dieser Befehl gilt für alle einzelnen Storage-Arrays, einschließlich E2700, E5600, E2800, E5700 EF600 und EF300 Arrays, solange alle SMcli-Pakete installiert sind.

## **Rollen**

Um diesen Befehl für ein E2800, E5700, EF600 oder EF300 Storage-Array auszuführen, muss die Storage-Administratorrolle vorhanden sein.

## **Syntax**

```
set hostChannel [hostChannelNumber]
preferredID=portID
```
## **Parameter**

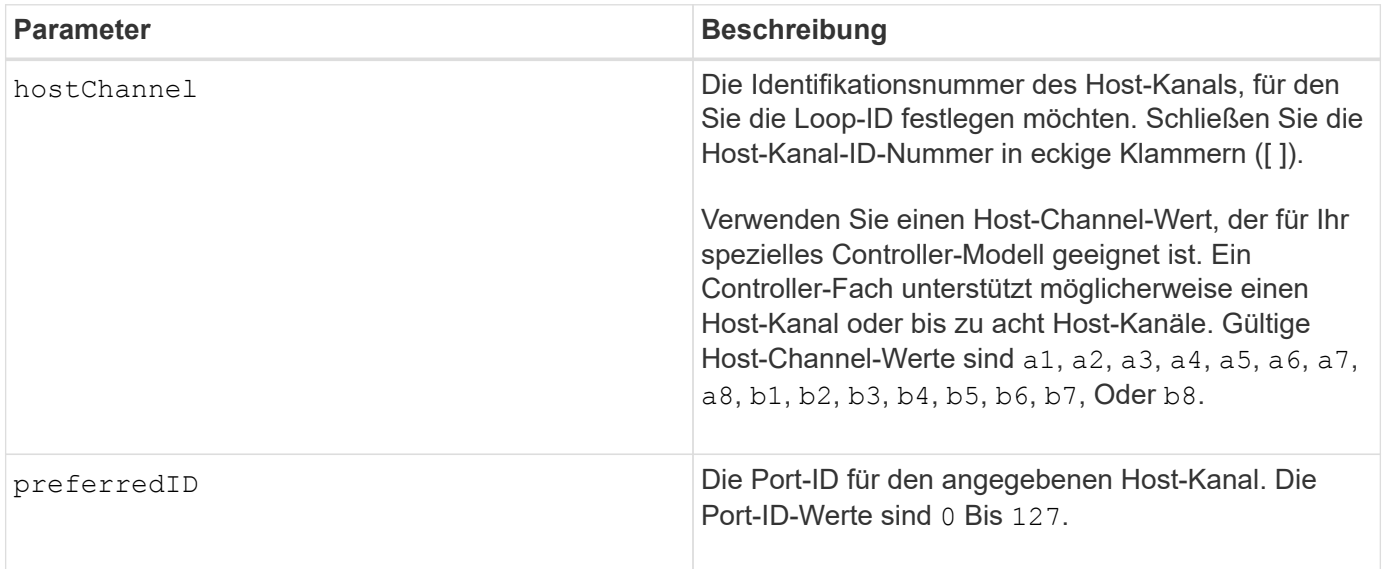

## **Minimale Firmware-Stufe**

6.10

6.14 fügt der Host-Kanal-ID ein Update hinzu.

7.15 fügt der Host-Kanal-ID ein Update hinzu.

# **Legen Sie die Host-Gruppe fest**

Der set hostGroup Mit dem Befehl wird eine Host-Gruppe umbenannt.

## **Unterstützte Arrays**

Dieser Befehl gilt für alle einzelnen Storage-Arrays, einschließlich E2700, E5600, E2800, E5700 EF600 und EF300 Arrays, solange alle SMcli-Pakete installiert sind.

## **Rollen**

Um diesen Befehl für ein E2800, E5700, EF600 oder EF300 Storage-Array auszuführen, muss die Storage-Administratorrolle vorhanden sein.

### **Syntax**

```
set hostGroup [hostGroupName]
userLabel="newHostGroupName"
```
#### **Parameter**

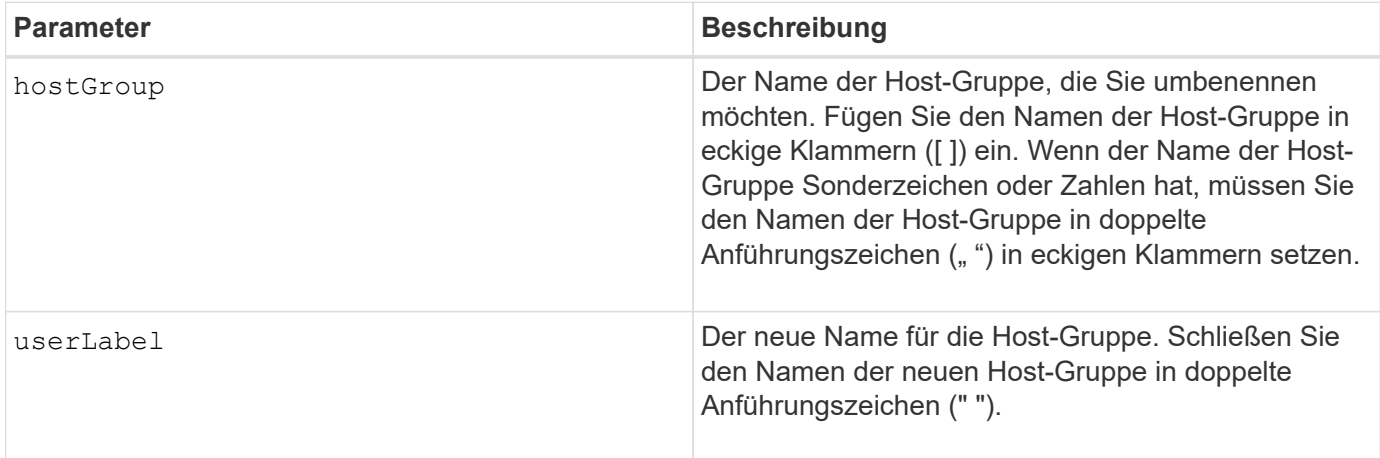

## **Hinweise**

Sie können eine beliebige Kombination aus alphanumerischen Zeichen, Bindestriche und Unterstrichen für die Namen verwenden. Namen können maximal 30 Zeichen lang sein.

## **Minimale Firmware-Stufe**

6.10

## **Legen Sie den Host-Port fest**

Der set hostPort Befehl ändert die Eigenschaften für einen Host-Port.

#### **Unterstützte Arrays**

Dieser Befehl gilt für alle einzelnen Storage-Arrays, einschließlich E2700, E5600, E2800, E5700 EF600 und EF300 Arrays, solange alle SMcli-Pakete installiert sind.

## **Rollen**

Um diesen Befehl für ein E2800, E5700, EF600 oder EF300 Storage-Array auszuführen, muss die Storage-Administratorrolle vorhanden sein.

#### **Kontext**

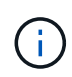

Dieser Befehl funktioniert in einer iSCSI-Umgebung nicht, in der die Host-Ports als Initiatoren gelten. Verwenden Sie stattdessen die set iscsiInitiator Befehl. Siehe [Setzen Sie den](#page-513-0) [iSCSI-Initiator.](#page-513-0)

#### **Syntax**

```
set hostPort [portLabel] userLabel=newPortLabel
[host=hostName]
```
### **Parameter**

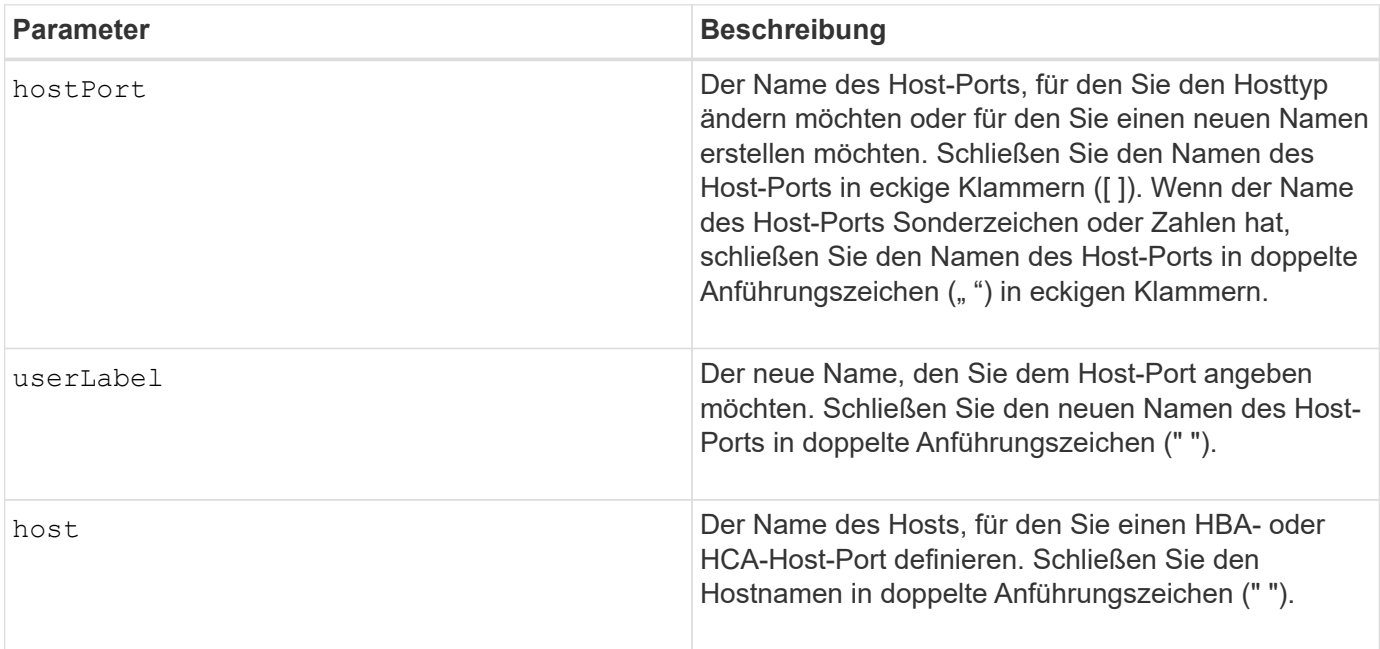

## **Hinweise**

Sie können eine beliebige Kombination aus alphanumerischen Zeichen, Bindestriche und Unterstrichen für die Benutzerbezeichnung verwenden. Benutzeretiketten können maximal 30 Zeichen lang sein.

#### **Minimale Firmware-Stufe**

6.10

# <span id="page-512-0"></span>**Legt den Initiator fest**

Der set initiator Mit dem Befehl wird das Initiator-Objekt aktualisiert.

## **Unterstützte Arrays**

Dieser Befehl gilt für ein einzelnes E2800, E5700, EF600 oder EF300 Storage-Array. Der Betrieb erfolgt nicht auf E2700 oder E5600 Storage-Arrays.

## **Rollen**

Um diesen Befehl für ein E2800, E5700, EF600 oder EF300 Storage-Array auszuführen, muss die Storage-Administratorrolle vorhanden sein.

## **Kontext**

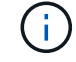

Mit diesem Befehl wird die veraltete Version ersetzt [Setzen Sie den iSCSI-Initiator](#page-513-0) Befehl.

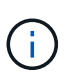

Dieser Befehl ist nur für iSCSI, iSER, NVMe over RoCE, NVMe over InfiniBand und NVMe over Fibre Channel anwendbar.

**Syntax**

```
set initiator (["initiatorName"] | <"initiatorQualifiedName">)
([userLabel="newInitiatorName"] |
[host="newHostName"] | [chapSecret="newSecurityKey"])
```
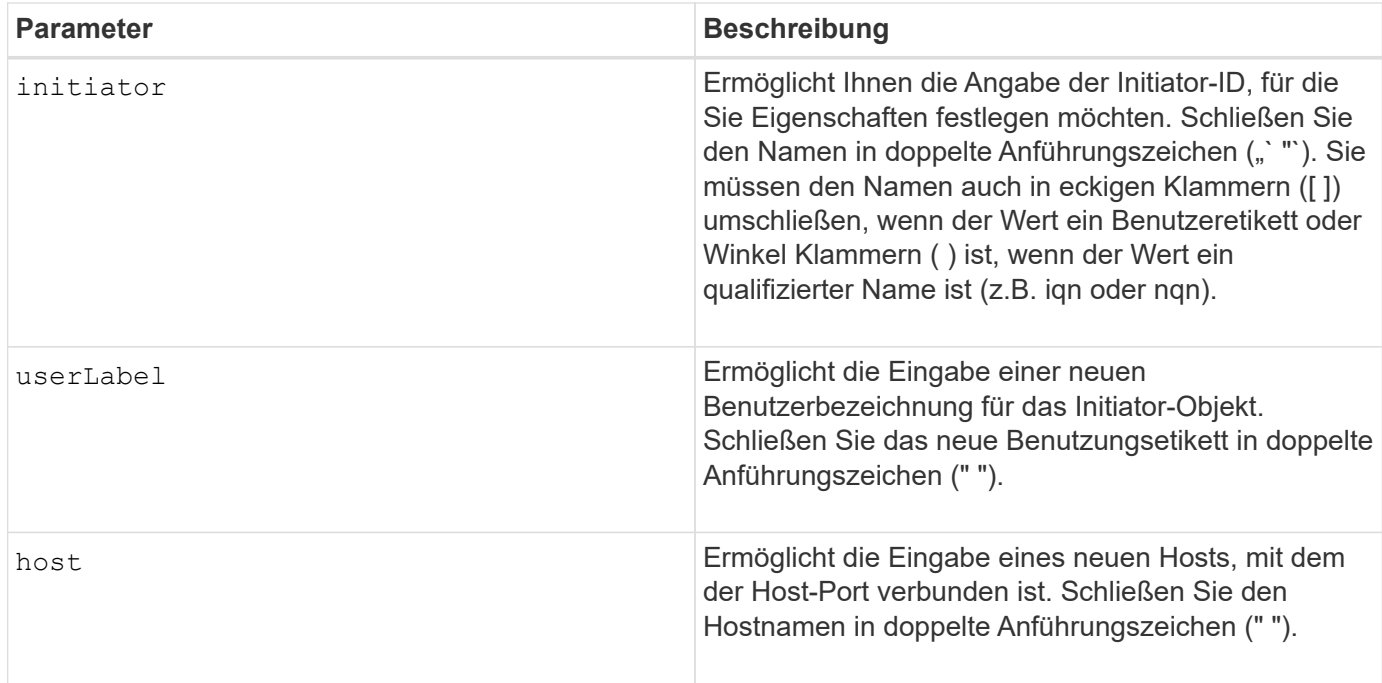

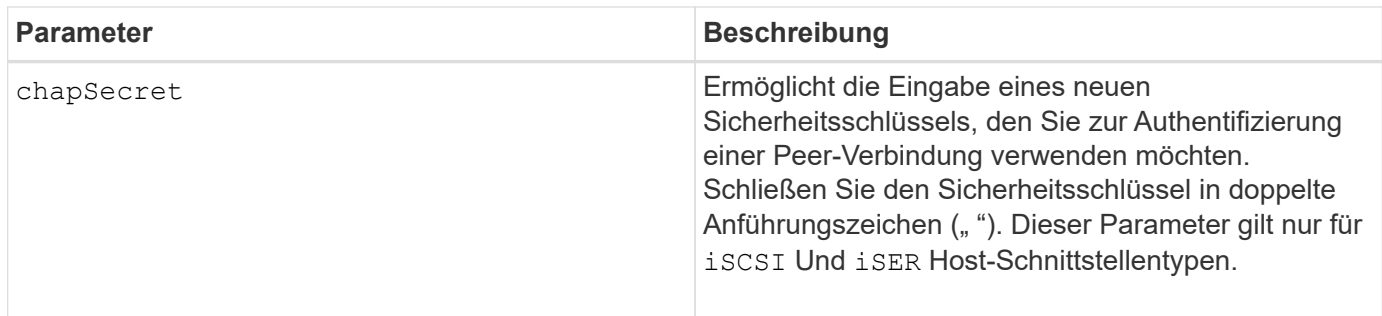

## **Minimale Firmware-Stufe**

8.41

# <span id="page-513-0"></span>**Setzen Sie den iSCSI-Initiator**

Der set iscsiInitiator Mit dem Befehl werden die Attribute für einen iSCSI-Initiator festgelegt.

# **Unterstützte Arrays**

Dieser Befehl gilt für alle einzelnen Storage-Arrays, einschließlich E2700, E5600, E2800, E5700 EF600 und EF300 Arrays, solange alle SMcli-Pakete installiert sind.

# **Rollen**

Um diesen Befehl für ein E2800, E5700, EF600 oder EF300 Storage-Array auszuführen, muss die Storage-Administratorrolle vorhanden sein.

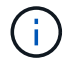

Dieser Befehl ist veraltet und wird von ersetzt [Legt den Initiator fest](#page-512-0) Befehl.

**Syntax**

```
set iscsiInitiator (["initiatorUserLabel"] | <" iscsiInitiatorName ">)
(userLabel="newName" |
host="newHostName" |
chapSecret="newSecurityKey")
```
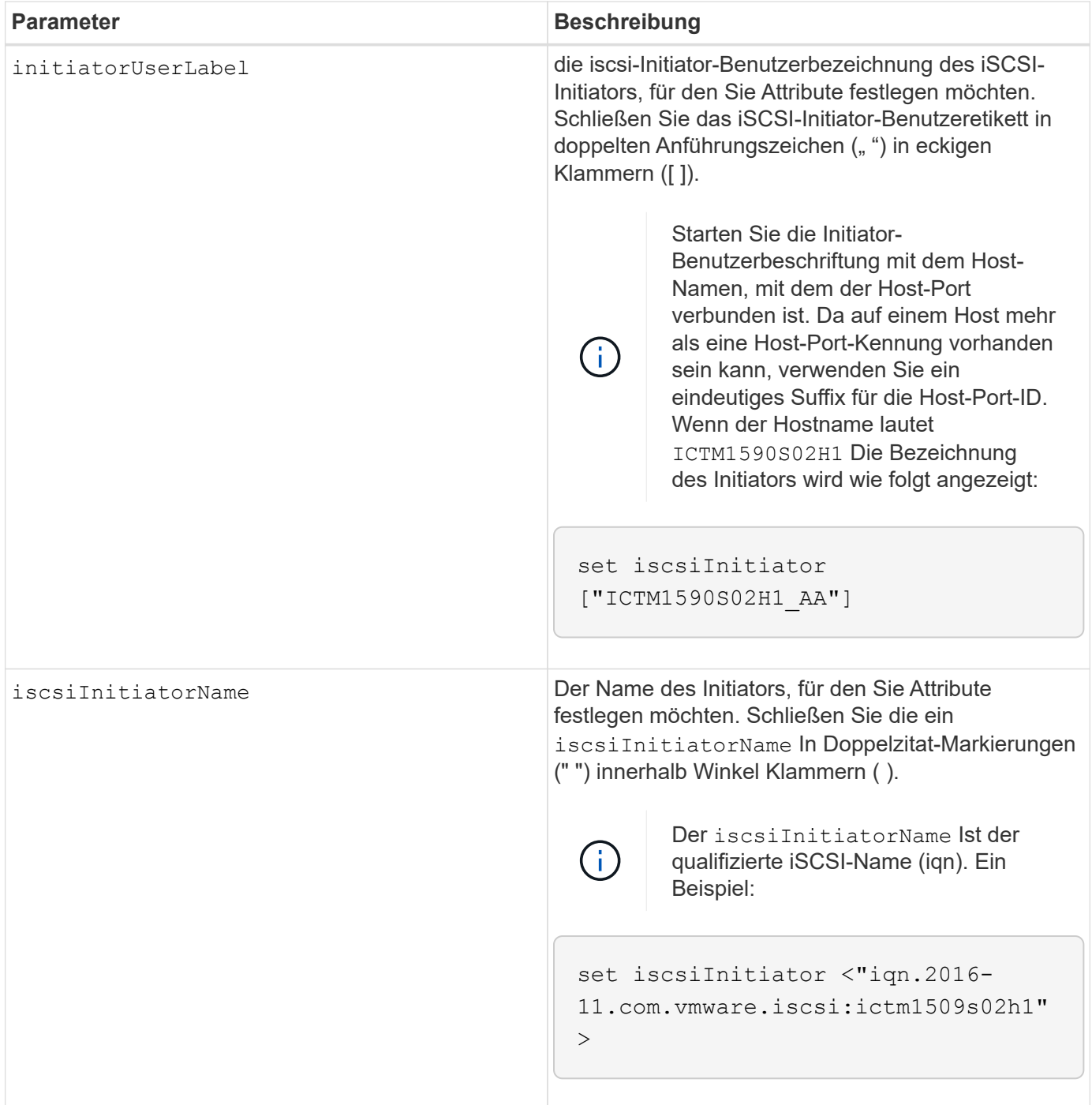

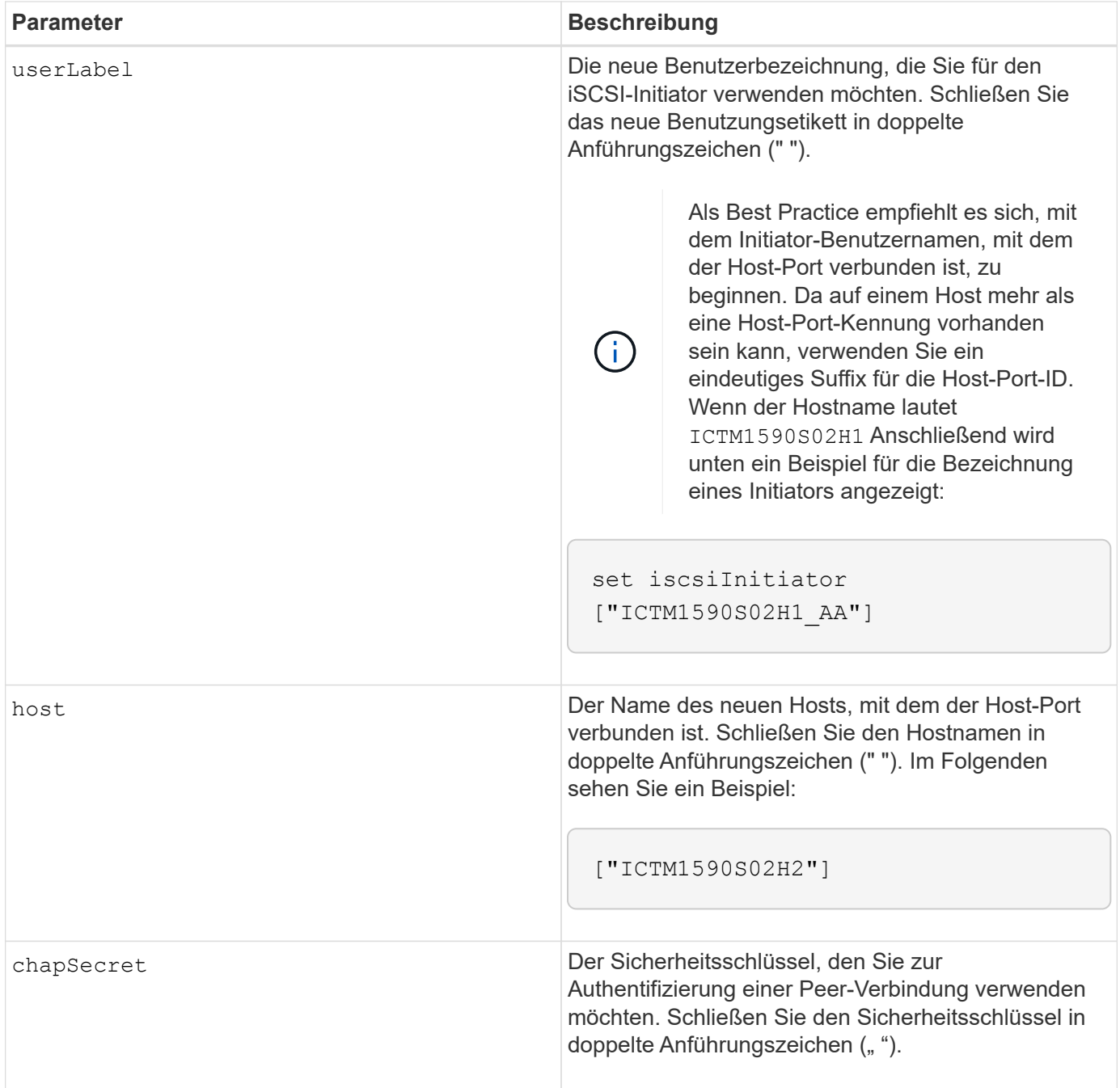

Sie können eine beliebige Kombination aus alphanumerischen Zeichen, Bindestriche und Unterstrichen für die Namen verwenden. Namen können maximal 30 Zeichen lang sein.

Challenge Handshake Authentication Protocol (CHAP) ist ein Protokoll, das den Peer einer Verbindung authentifiziert. CHAP basiert auf den Gleichgesinnten, die ein *secret* teilen. Ein Geheimnis ist ein Sicherheitsschlüssel, der einem Kennwort ähnelt.

Verwenden Sie die chapSecret Parameter zum Einrichten der Sicherheitsschlüssel für Initiatoren, die eine gegenseitige Authentifizierung erfordern. Der CHAP-Schlüssel muss zwischen 12 und 57 Zeichen lang sein. In dieser Tabelle werden die gültigen Zeichen aufgeführt.

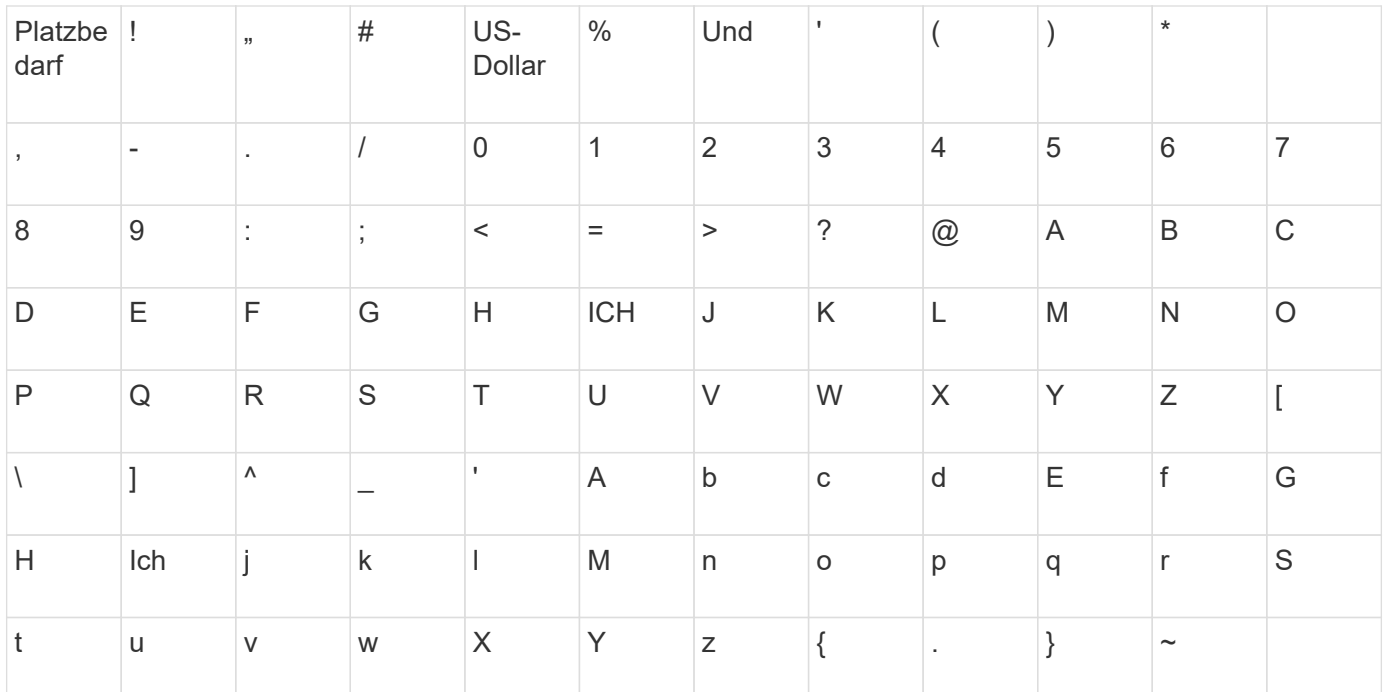

## **Minimale Firmware-Stufe**

7.10

8.41 dieser Befehl ist veraltet.

## **Legen Sie die iSCSI-Zieleigenschaften fest**

Der set iscsiTarget Der Befehl definiert Eigenschaften für ein iSCSI-Ziel.

## **Unterstützte Arrays**

Dieser Befehl gilt für alle einzelnen Storage-Arrays, einschließlich E2700, E5600, E2800, E5700 EF600 und EF300 Arrays, solange alle SMcli-Pakete installiert sind.

## **Rollen**

Um diesen Befehl für ein E2800, E5700, EF600 oder EF300 Storage-Array auszuführen, muss die Storage-Administratorrolle vorhanden sein.

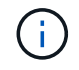

Dieser Befehl ist veraltet und wird von ersetzt [Legen Sie die Zieleigenschaften fest](#page-599-0) Befehl.

**Syntax**

```
set iscsiTarget ["userLabel"]
authenticationMethod=(none | chap) |
chapSecret=securityKey |
targetAlias="userLabel"
```
#### **Parameter**

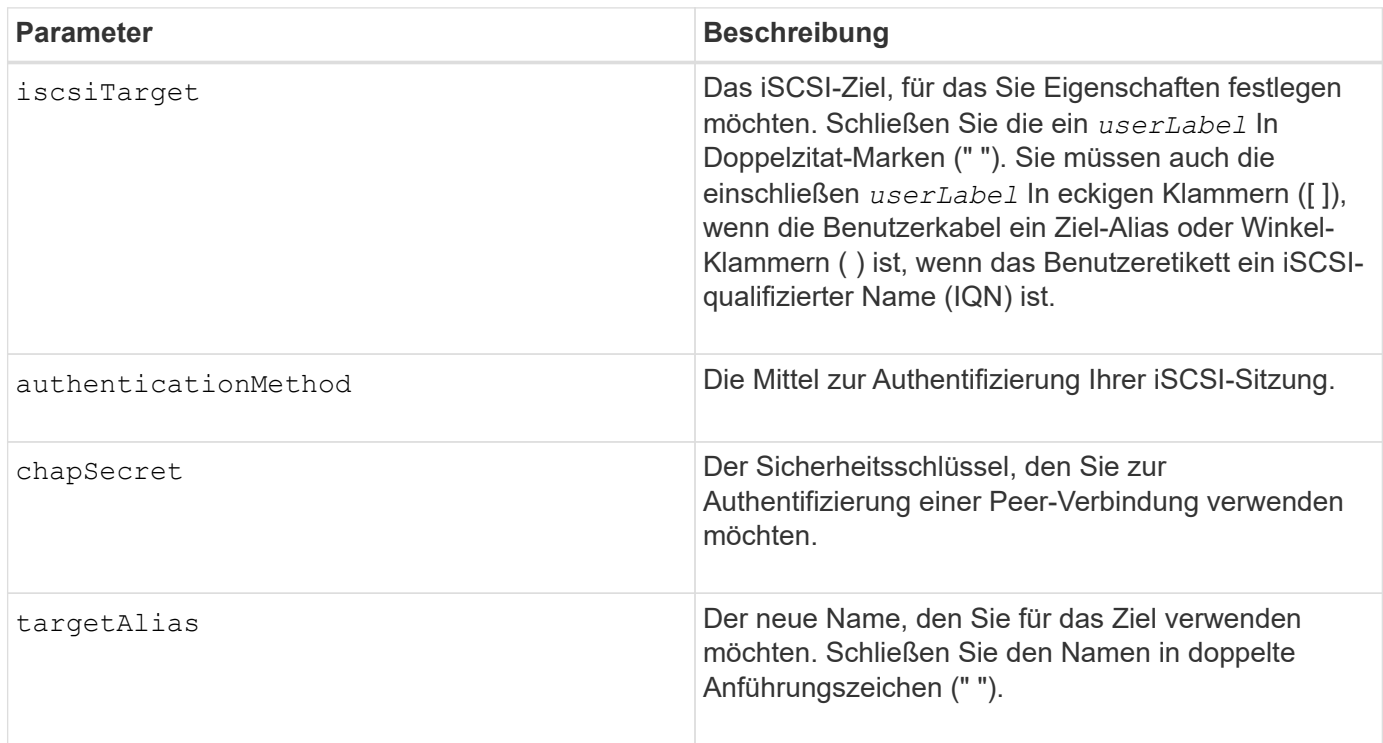

## **Hinweise**

Challenge Handshake Authentication Protocol (CHAP) ist ein Protokoll, das den Peer einer Verbindung authentifiziert. CHAP basiert auf den Gleichgesinnten, die ein *secret* teilen. Ein Geheimnis ist ein Sicherheitsschlüssel, der einem Kennwort ähnelt.

Verwenden Sie die chapSecret Parameter zum Einrichten der Sicherheitsschlüssel für Initiatoren, die eine gegenseitige Authentifizierung erfordern. Der CHAP-Schlüssel muss zwischen 12 und 57 Zeichen lang sein. In dieser Tabelle werden die gültigen Zeichen aufgeführt.

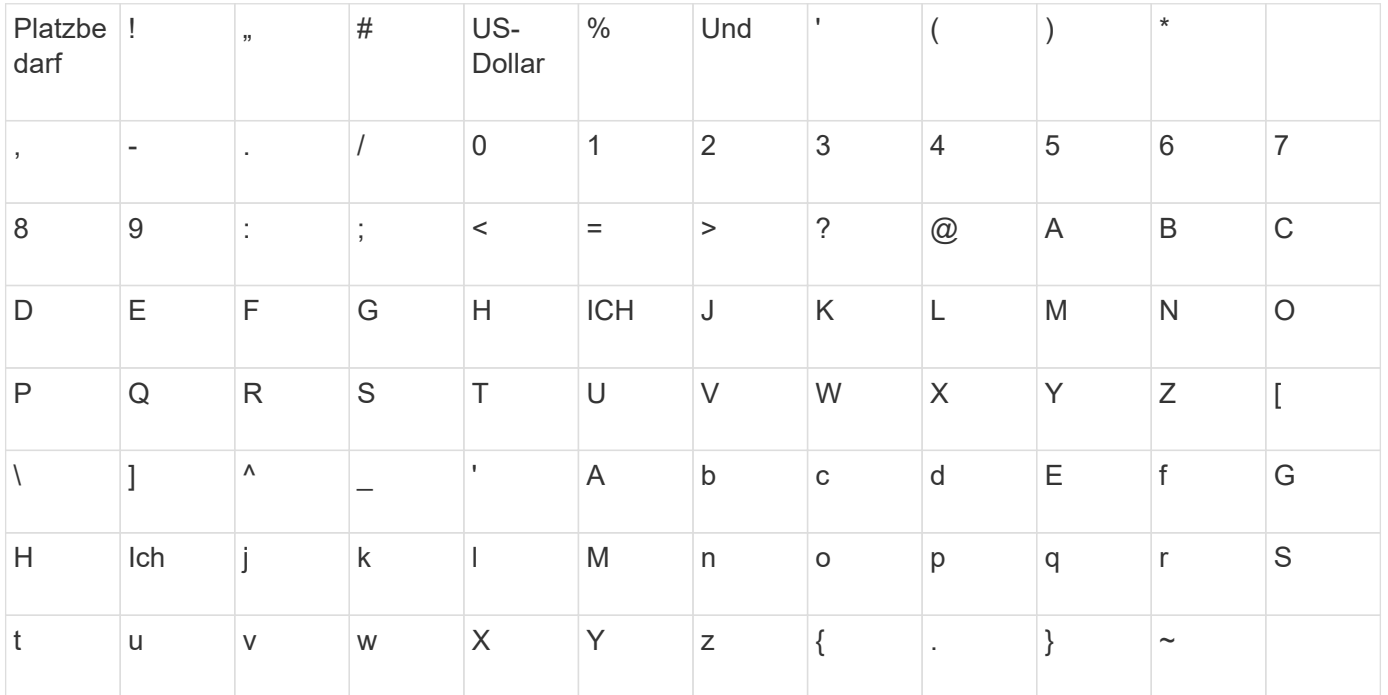

#### **Minimale Firmware-Stufe**

7.10

8.41 dieser Befehl ist veraltet.

## **ISER-Ziel festlegen**

Der set iserTarget Befehl definiert Eigenschaften für ein iSER-Ziel.

## **Unterstützte Arrays**

Dieser Befehl gilt für alle einzelnen Storage-Arrays, einschließlich E2700, E5600, E2800, E5700 EF600 und EF300 Arrays, solange alle SMcli-Pakete installiert sind.

## **Rollen**

Um diesen Befehl für ein E2800, E5700, EF600 oder EF300 Storage-Array auszuführen, muss die Storage-Administratorrolle vorhanden sein.

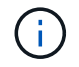

Dieser Befehl ist veraltet und wird von ersetzt [Legen Sie die Zieleigenschaften fest](#page-599-0) Befehl.

**Syntax**

```
set iserTarget ["userLabel"]
authenticationMethod=(none | chap) |
chapSecret=securityKey |
targetAlias="userLabel"
```
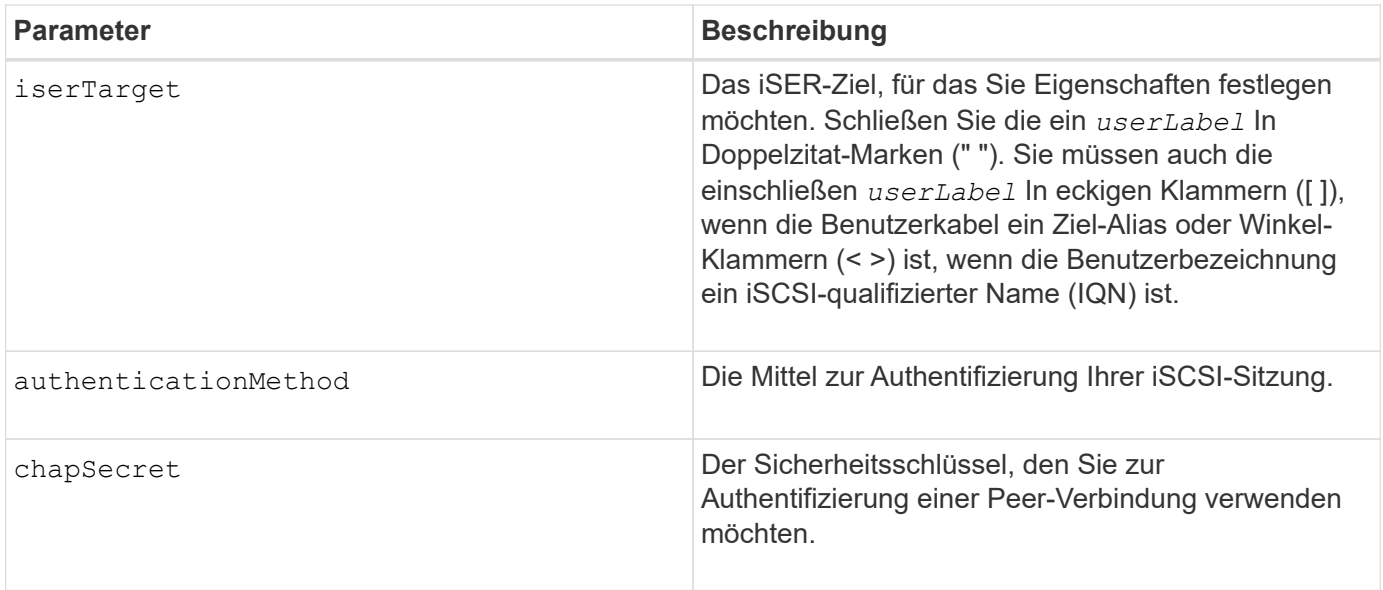

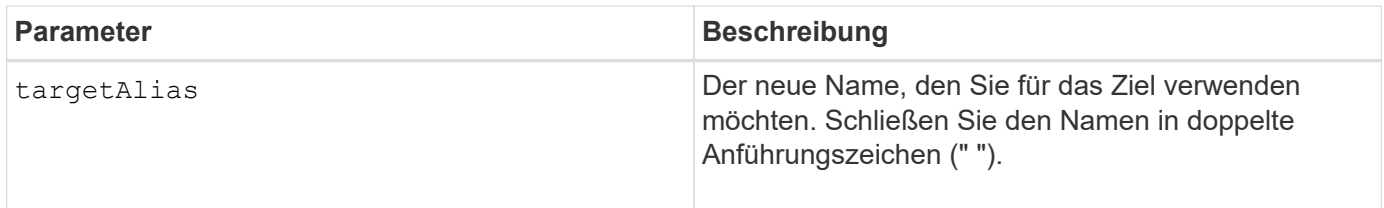

Challenge Handshake Authentication Protocol (CHAP) ist ein Protokoll, das den Peer einer Verbindung authentifiziert. CHAP basiert auf den Gleichgesinnten, die ein *secret* teilen. Ein Geheimnis ist ein Sicherheitsschlüssel, der einem Kennwort ähnelt.

Verwenden Sie die chapSecret Parameter zum Einrichten der Sicherheitsschlüssel für Initiatoren, die eine gegenseitige Authentifizierung erfordern. Der CHAP-Schlüssel muss zwischen 12 und 57 Zeichen lang sein. In dieser Tabelle werden die gültigen Zeichen aufgeführt.

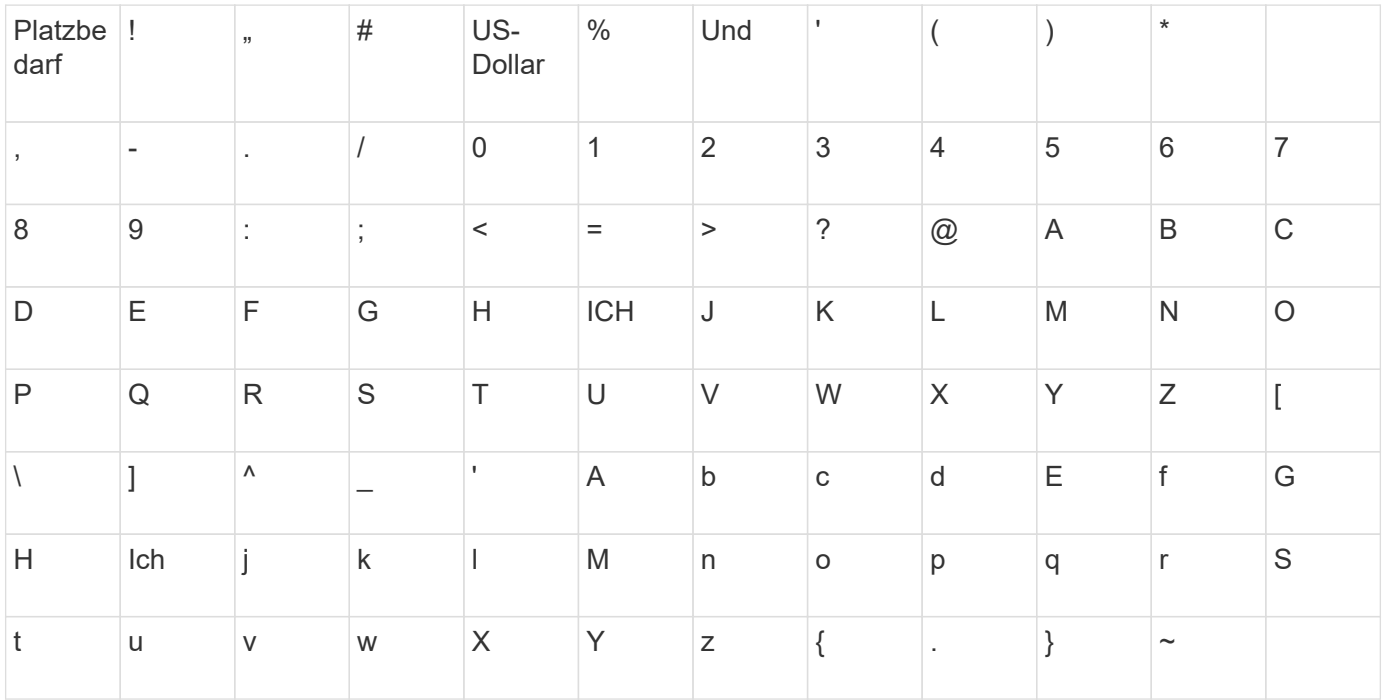

## **Minimale Firmware-Stufe**

8.20

8.41 dieser Befehl ist veraltet.

# **Sitzung einstellen**

Der set session errorAction Der Befehl legt fest, wie die aktuelle Skript-Engine-Sitzung ausgeführt werden soll.

# **Unterstützte Arrays**

Dieser Befehl gilt für alle einzelnen Storage-Arrays, einschließlich E2700, E5600, E2800, E5700 EF600 und EF300 Arrays, solange alle SMcli-Pakete installiert sind.

## **Rollen**

Um diesen Befehl für ein E2800, E5700, EF600 oder EF300 Storage-Array auszuführen, müssen Sie über die Rolle Storage-Admin, Support-Admin, Sicherheitsadministrator oder Storage-Monitor verfügen.

## **Kontext**

Für diesen Befehl stellt eine Sitzung die Dauer für das Ausführen der Befehle dar. Dieser Befehl stellt die Parameter für das Speicher-Array nicht dauerhaft fest.

## **Syntax**

```
set session errorAction=(stop | continue)
password="storageArrayPassword"
performanceMonitorInterval=intervalValue
performanceMonitorIterations=iterationValue
```

```
set session errorAction=(stop | continue)
password="storageArrayPassword"
userRole=(admin | monitor)
performanceMonitorInterval=intervalValue
performanceMonitorIterations=iterationValue
```
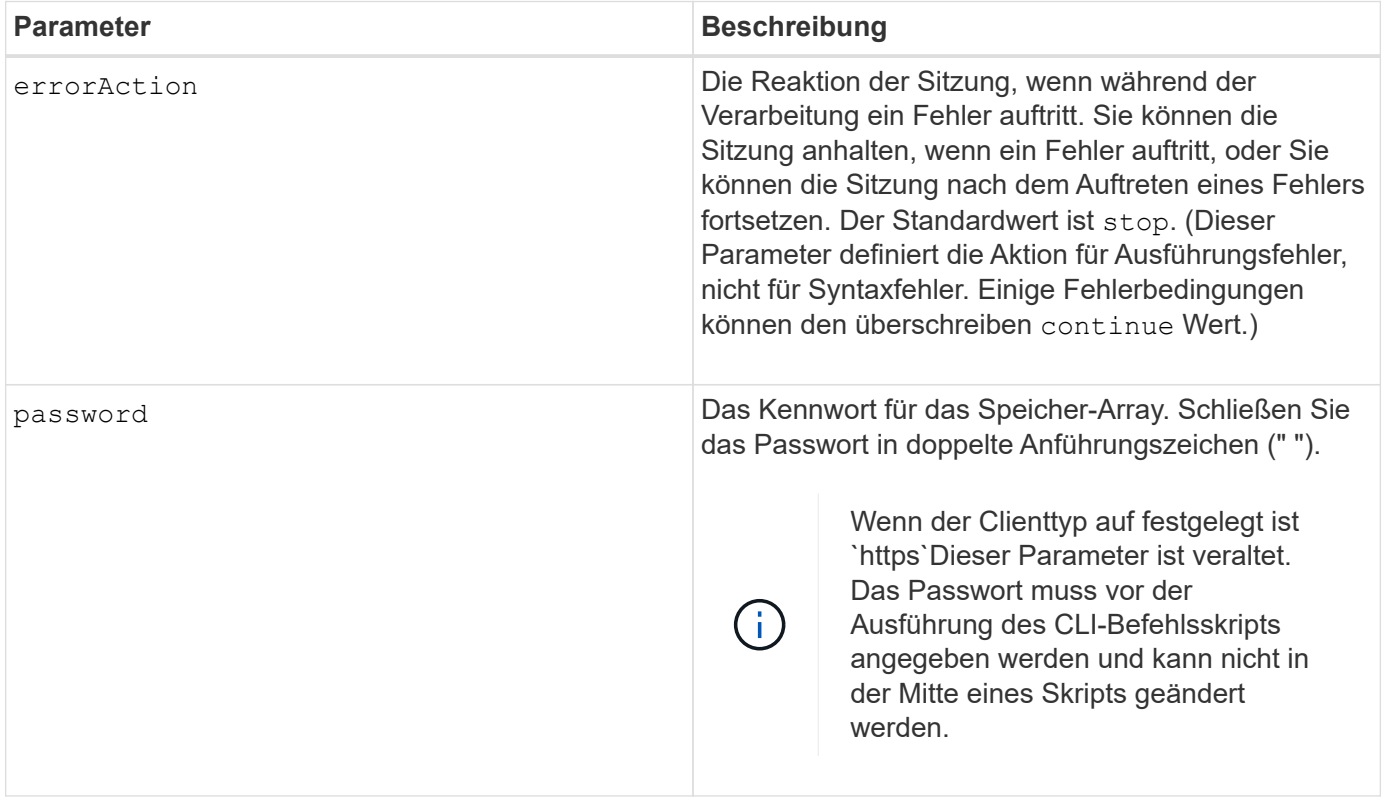

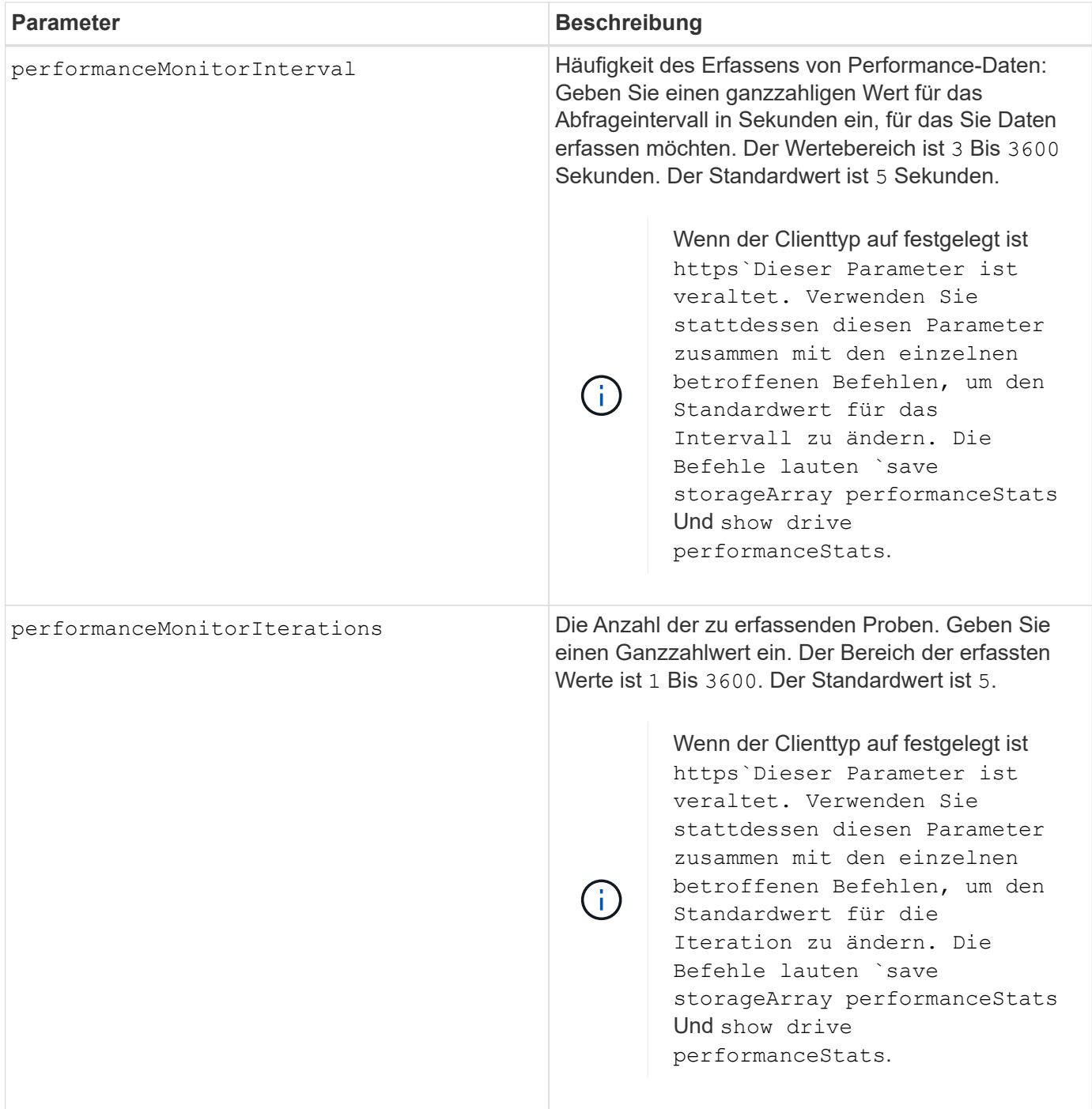

Wenn Sie diesen Befehl verwenden, können Sie einen oder mehrere der optionalen Parameter angeben.

Passwörter werden auf jedem Storage-Array in einer Management-Domäne gespeichert. Wenn ein Kennwort noch nicht festgelegt wurde, benötigen Sie kein Kennwort. Das Passwort kann eine beliebige Kombination aus alphanumerischen Zeichen mit maximal 30 Zeichen sein. (Sie können ein Passwort für das Speicherarray mit dem definieren set storageArray Befehl.)

Das Abrufintervall und die Anzahl der Iterationen, die Sie angeben, bleiben bis zum Ende der Sitzung wirksam. Nach Beendigung der Sitzung kehren das Abrufintervall und die Anzahl der Iterationen zu den Standardwerten zurück.

### **Minimale Firmware-Stufe**

5.20

8.40 - Wenn der Client-Typ auf festgelegt ist https, Veraltet password, userRole, performanceMonitorInterval, und performanceMonitorIterations Parameter.

# **Legen Sie den Zeitplan für Snapshot-Gruppen fest**

Der set snapGroup enableSchedule Mit dem Befehl wird der Zeitplan für das Erstellen von Snapshot-Images für eine Snapshot-Gruppe definiert.

## **Unterstützte Arrays**

Dieser Befehl gilt für alle einzelnen Storage-Arrays, einschließlich E2700, E5600, E2800, E5700 EF600 und EF300 Arrays, solange alle SMcli-Pakete installiert sind.

## **Rollen**

Um diesen Befehl für ein E2800, E5700, EF600 oder EF300 Storage-Array auszuführen, muss die Storage-Administratorrolle vorhanden sein.

## **Syntax**

```
set snapGroup ["snapGroupName"]
enableSchedule=(TRUE | FALSE)
schedule (immediate | snapshotSchedule)
```
#### **Parameter**

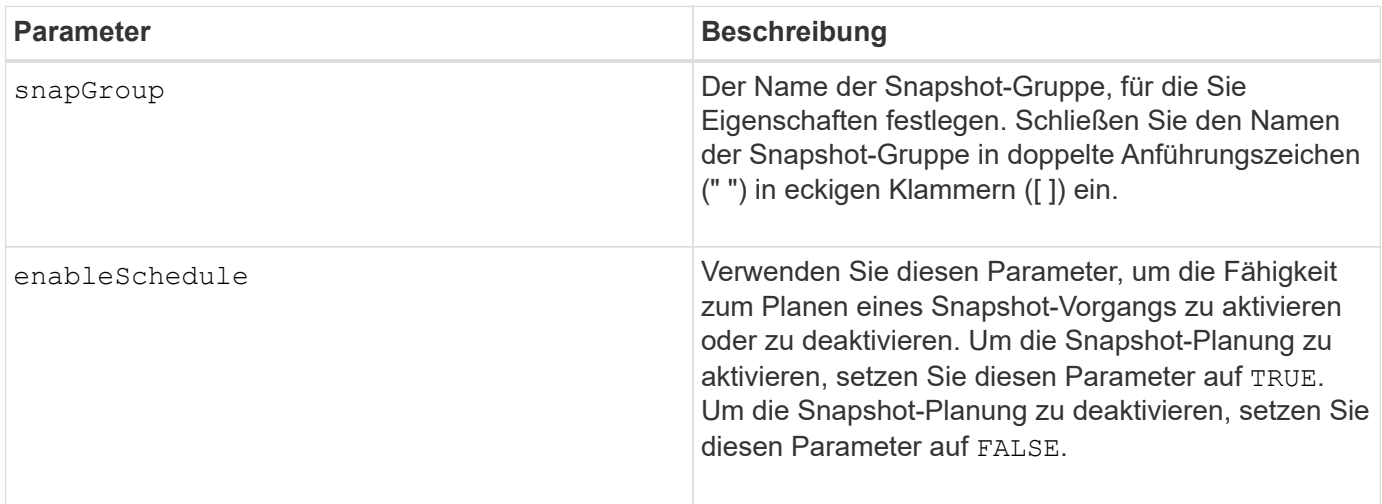

## **Hinweise**

Sie können eine beliebige Kombination aus alphanumerischen Zeichen, Unterstrich (), Bindestrich (-) und Pfund (#) für die Namen verwenden. Namen können maximal 30 Zeichen lang sein.

Der enableSchedule Und das schedule Mit diesem Parameter können Sie das Erstellen von Snapshot-Images für eine Snapshot-Gruppe planen. Mithilfe dieser Parameter können Sie Snapshots täglich,

wöchentlich oder monatlich (nach Tag oder nach Datum) planen. Der enableSchedule Der Parameter aktiviert oder deaktiviert die Möglichkeit, Snapshots zu planen. Wenn Sie die Planung aktivieren, verwenden Sie das schedule Parameter, der definiert werden soll, wann die Snapshots ausgeführt werden sollen.

In dieser Liste wird erläutert, wie die Optionen für das verwendet werden schedule Parameter:

- immediate Sobald Sie den Befehl eingeben, wird ein Snapshot-Image erstellt und ein Copy-on-Write-Vorgang beginnt.
- startDate Ein bestimmtes Datum, an dem Sie ein Snapshot-Image erstellen und einen Copy-on-Write-Vorgang durchführen möchten. Das Format zur Eingabe des Datums ist MM: DD:YY. Wenn Sie kein Startdatum angeben, wird das aktuelle Datum verwendet. Ein Beispiel für diese Option ist startDate=06:27:11.
- scheduleDay Ein Tag der Woche, an dem Sie ein Snapshot-Image erstellen und einen Copy-on-Write-Vorgang durchführen möchten. Sie können die folgenden Werte eingeben: monday, tuesday, wednesday, thursday, friday, saturday, sunday, und all. Ein Beispiel für diese Option ist scheduleDay=wednesday.
- startTime die Zeit eines Tages, zu dem Sie ein Snapshot-Image erstellen möchten und mit der Durchführung eines Copy-on-Write-Vorgangs beginnen möchten. Das Format zur Eingabe der Zeit ist HH:MM, Wo HH Ist die Stunde und MM Ist die Minute nach der Stunde. Verwenden Sie einen 24-Stunden-Takt. Beispiel: 2:00 am Nachmittag ist 14:00. Ein Beispiel für diese Option ist **startTime=14:27**.
- scheduleInterval eine Zeit, in Minuten, die Sie mindestens zwischen Copy-on-Write-Operationen haben möchten. Möglicherweise können Sie einen Zeitplan erstellen, in dem sich überlappende Vorgänge beim Kopieren auf Schreiben aufgrund der Dauer eines Kopiervorgangs ausführen. Mit dieser Option können Sie sicherstellen, dass zwischen Copy-on-Write-Vorgängen Zeit bleibt. Der Maximalwert für das scheduleInterval Option ist 1440 Minuten. Ein Beispiel für diese Option ist **scheduleInterval=180**.
- endDate Ein bestimmtes Datum, an dem Sie das Erstellen eines Snapshot-Images beenden und den Kopiervorgang beim Schreiben beenden möchten. Das Format zur Eingabe des Datums ist MM: DD: YY. Ein Beispiel für diese Option ist **endDate=11:26:11**.
- noEndDate Verwenden Sie diese Option, wenn Sie nicht möchten, dass Ihre geplante Copy-on-Write-Operation beendet wird Wenn Sie später beschließen, die Vorgänge zum Kopieren auf Schreiben zu beenden, müssen Sie das erneut eingeben set snapGroup Befehl und geben Sie ein Enddatum an.
- timesPerDay die Anzahl der Zeiten, die der Zeitplan an einem Tag laufen soll. Ein Beispiel für diese Option ist timesPerDay=4.
- timeZone mit diesem Parameter definieren Sie die Zeitzone, in der das Speicher-Array arbeitet. Sie können die Zeitzone auf zwei Arten definieren:
	- GMT±HH:MM der Zeitzonenversatz von GMT. Geben Sie den Offset in Stunden und Minuten ein. Beispielsweise ist GMT-06:00 die zentrale Zeitzone in den USA.
	- Text string Standard-Zeitzonentext-Strings. Zum Beispiel: "America/Chicago" oder "Australia/Brisbane". Bei Zeitzonentext-Strings wird die Groß-/Kleinschreibung beachtet. Wenn Sie eine falsche Textzeichenfolge eingeben, wird die GMT-Zeit verwendet. Schließen Sie die Textzeichenfolge in doppelte Anführungszeichen ein.

Der Code-String zum Definieren eines Zeitplans ähnelt den folgenden Beispielen:

```
enableSchedule=true schedule startTime=14:27
```
enableSchedule=true schedule scheduleInterval=180

enableSchedule=true schedule timeZone=GMT-06:00

enableSchedule=true schedule timeZone="America/Chicago"

Wenn Sie auch den verwenden scheduleInterval Die Option, die Firmware wird zwischen dem ausgewählt timesPerDay Option und das scheduleInterval Option durch Auswahl des niedrigsten Werts der beiden Optionen. Die Firmware berechnet einen ganzzahligen Wert für das scheduleInterval Option durch Aufteilung 1440 durch die scheduleInterval Von Ihnen festgelegte Optionswert. Beispiel: 1440/180 = 8. Die Firmware vergleicht dann das timesPerDay Integer-Wert mit dem berechneten Wert scheduleInterval Ganzzahlwert und verwendet den kleineren Wert.

Um einen Zeitplan zu entfernen, verwenden Sie den delete volume Befehl mit dem schedule Parameter. Der delete volume Befehl mit dem schedule Mit dem Parameter wird nur der Zeitplan gelöscht, nicht das Snapshot-Volume.

### **Minimale Firmware-Stufe**

7.83

7.86 fügt die hinzu scheduleDate Option und das month Option.

## **Legen Sie die Kapazität des Volume für das Snapshot-Gruppen-Repository fest**

Der set snapGroup increase/decreaseRepositoryCapacity Befehl erhöht oder verringert die Kapazität eines Repository-Volumes einer Snapshot-Gruppe.

## **Unterstützte Arrays**

Dieser Befehl gilt für alle einzelnen Storage-Arrays, einschließlich E2700, E5600, E2800, E5700 EF600 und EF300 Arrays, solange alle SMcli-Pakete installiert sind.

#### **Rollen**

Um diesen Befehl für ein E2800, E5700, EF600 oder EF300 Storage-Array auszuführen, muss die Storage-Administratorrolle vorhanden sein.

#### **Syntax für Vergrößerung der Kapazität**

```
set snapGroup ["snapGroupName"] increaseRepositoryCapacity
(repositoryVolumes="repos_xxxx" | repositoryVolumes=((volumeGroupName
[capacity=capacityValue])) | repositoryVolumes=((diskPoolName
[capacity=capacityValue])))
```

```
set snapGroup ["snapGroupName"]
decreaseRepositoryCapacity
count=numberOfVolumes
```
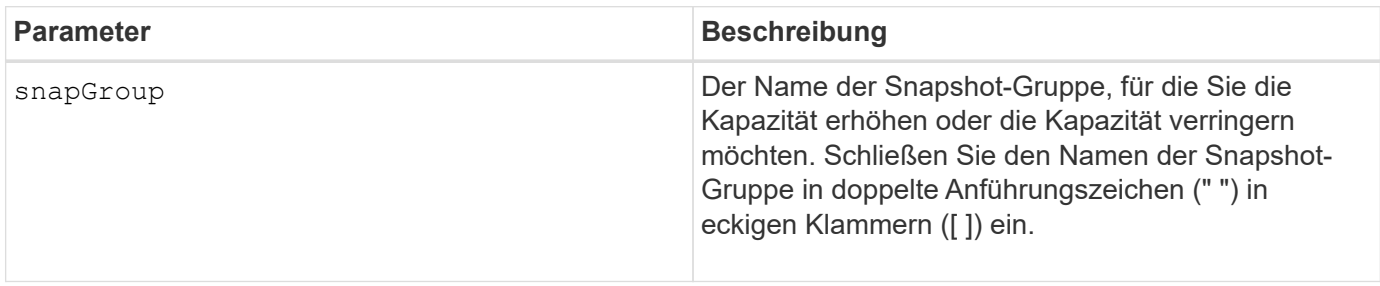

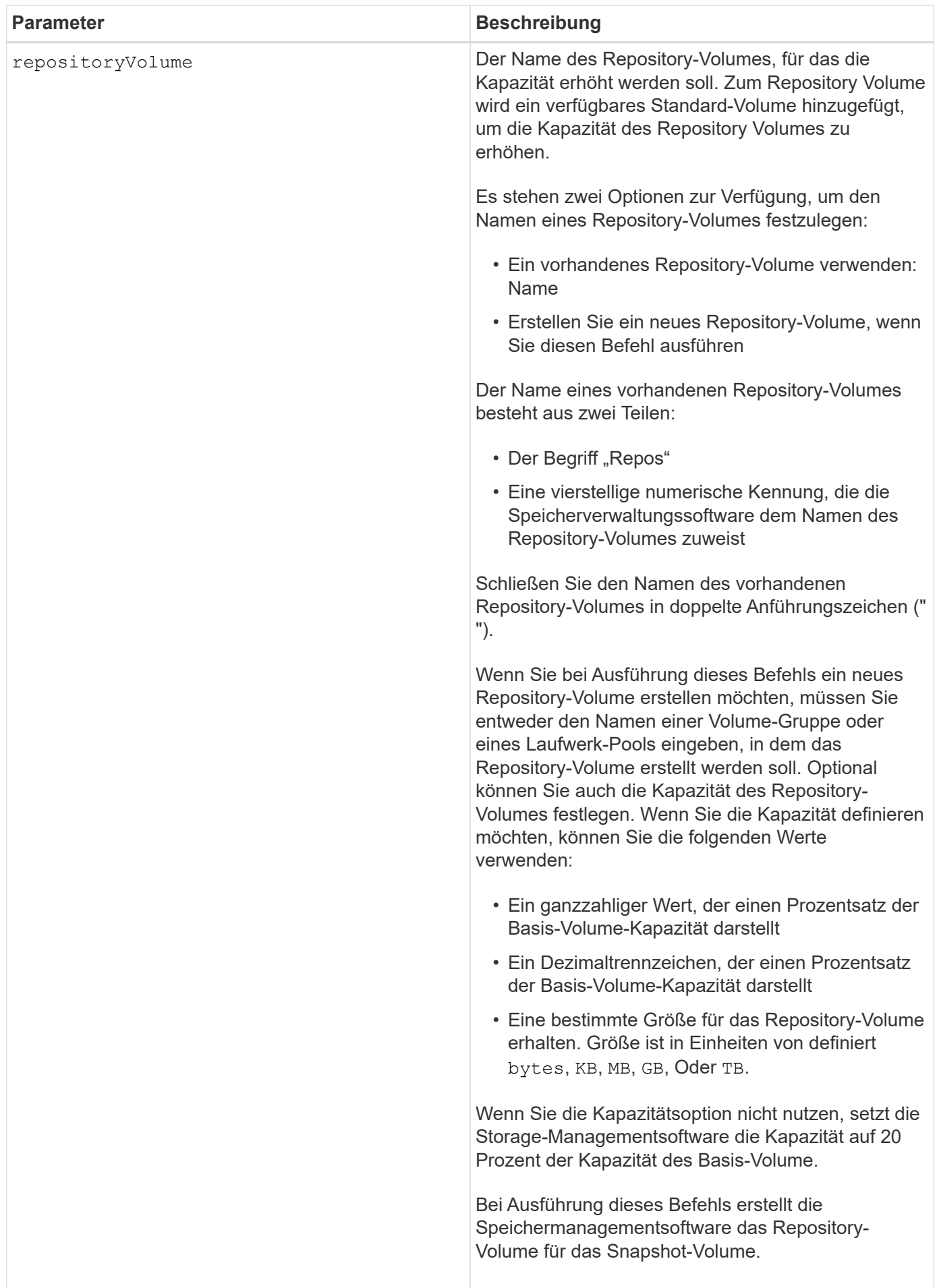

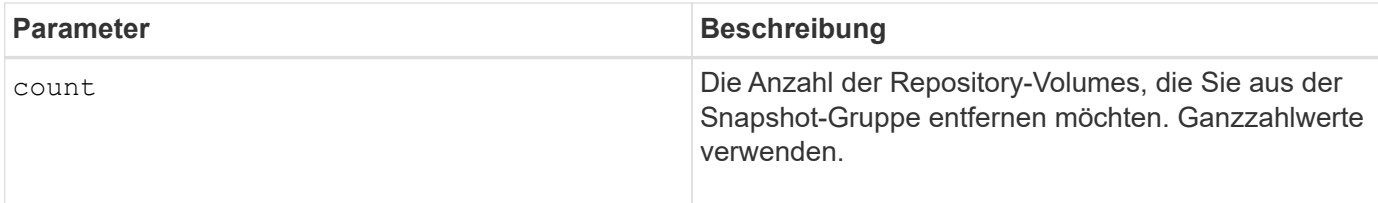

Sie können eine beliebige Kombination aus alphanumerischen Zeichen, Unterstrich (\_), Bindestrich (-) und Pfund (#) für die Benutzerbezeichnung verwenden. Benutzeretiketten können maximal 30 Zeichen lang sein.

Der Name des Repository-Volumes wird automatisch von der Speicherverwaltungssoftware und der Firmware beim Erstellen einer neuen Snapshot-Gruppe erstellt. Sie können das Repository-Volume nicht umbenennen, da durch das Umbenennen des Repository-Volumes die Verknüpfung mit den Snapshot-Images unterbrochen wird.

Ein Repository-Volume für Snapshot-Gruppen ist ein erweiterbares Volume, das als verkettete Sammlung von bis zu 16 Standard-Volume-Einheiten strukturiert ist. Zu Beginn weist ein erweiterbares Repository Volume nur ein einziges Element auf. Die Kapazität des erweiterbaren Repository Volumes entspricht genau der des einzelnen Elements. Sie können die Kapazität eines erweiterbaren Repository-Volumes erhöhen, indem Sie ihm zusätzliche Standard-Volumes hinzufügen. Die zusammengesetzte, erweiterbare Repository-Volume-Kapazität wird dann zur Summe der Kapazitäten aller verketteten Standard-Volumes.

Ein Snapshot Gruppen-Repository Volume muss eine Mindestkapazitätsanforderung erfüllen, die aus der Summe der folgenden ergibt:

- 32 MB zur Unterstützung eines festen Overheads für die Snapshot-Gruppe und für die Copy-on-Write-Verarbeitung.
- Kapazität für die Rollback-Verarbeitung, die 1/5000. Der Kapazität des Basis-Volumes beträgt.

Die minimale Kapazität wird durch die Controller-Firmware und die Storage-Managementsoftware durchgesetzt.

## **Minimale Firmware-Stufe**

7.83

# **Legen Sie den Medienscan für Snapshot-Gruppen fest**

Der set snapGroup mediaScanEnabled Mit dem Befehl wird ein Medienscan auf einer Snapshot-Gruppe ausgeführt.

## **Unterstützte Arrays**

Dieser Befehl gilt für alle einzelnen Storage-Arrays, einschließlich E2700, E5600, E2800, E5700 EF600 und EF300 Arrays, solange alle SMcli-Pakete installiert sind.

## **Rollen**

Um diesen Befehl für ein E2800, E5700, EF600 oder EF300 Storage-Array auszuführen, muss die Storage-Administratorrolle vorhanden sein.

```
set snapGroup ["snapGroupName"]
mediaScanEnabled=(TRUE | FALSE)
redundancyCheckEnabled=(TRUE | FALSE)
```
## **Parameter**

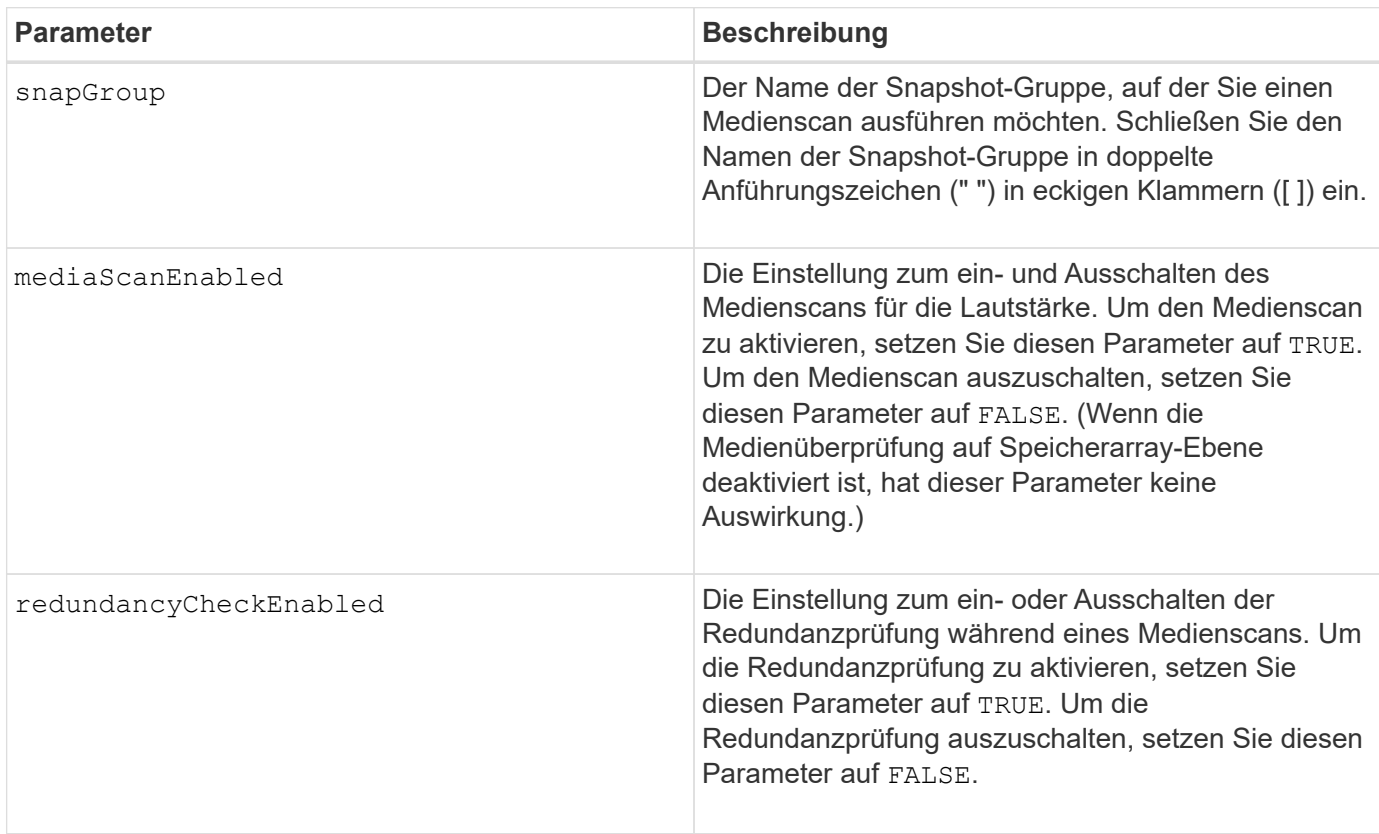

## **Hinweise**

Sie können eine beliebige Kombination aus alphanumerischen Zeichen, Unterstrich (\_), Bindestrich (-) und Pfund (#) für die Namen verwenden. Namen können maximal 30 Zeichen lang sein.

# **Minimale Firmware-Stufe**

7.83

# **Legen Sie die Attribute für Snapshot-Gruppen fest**

Der set snapGroup Mit dem Befehl werden die Eigenschaften für eine Snapshot-Gruppe definiert.

# **Unterstützte Arrays**

Dieser Befehl gilt für alle einzelnen Storage-Arrays, einschließlich E2700, E5600, E2800, E5700 EF600 und EF300 Arrays, solange alle SMcli-Pakete installiert sind.

## **Rollen**

Um diesen Befehl für ein E2800, E5700, EF600 oder EF300 Storage-Array auszuführen, muss die Storage-Administratorrolle vorhanden sein.

## **Syntax**

```
set snapGroup ["snapGroupName"]
[userLabel="snapGroupName"] |
[repositoryFullPolicy=(failBaseWrites | purgeSnapImages) |
[repositoryFullLimit=percentValue |
[autoDeleteLimit=numberOfSnapImages] |
[rollbackPriority=(lowest | low | medium | high | highest)]
```
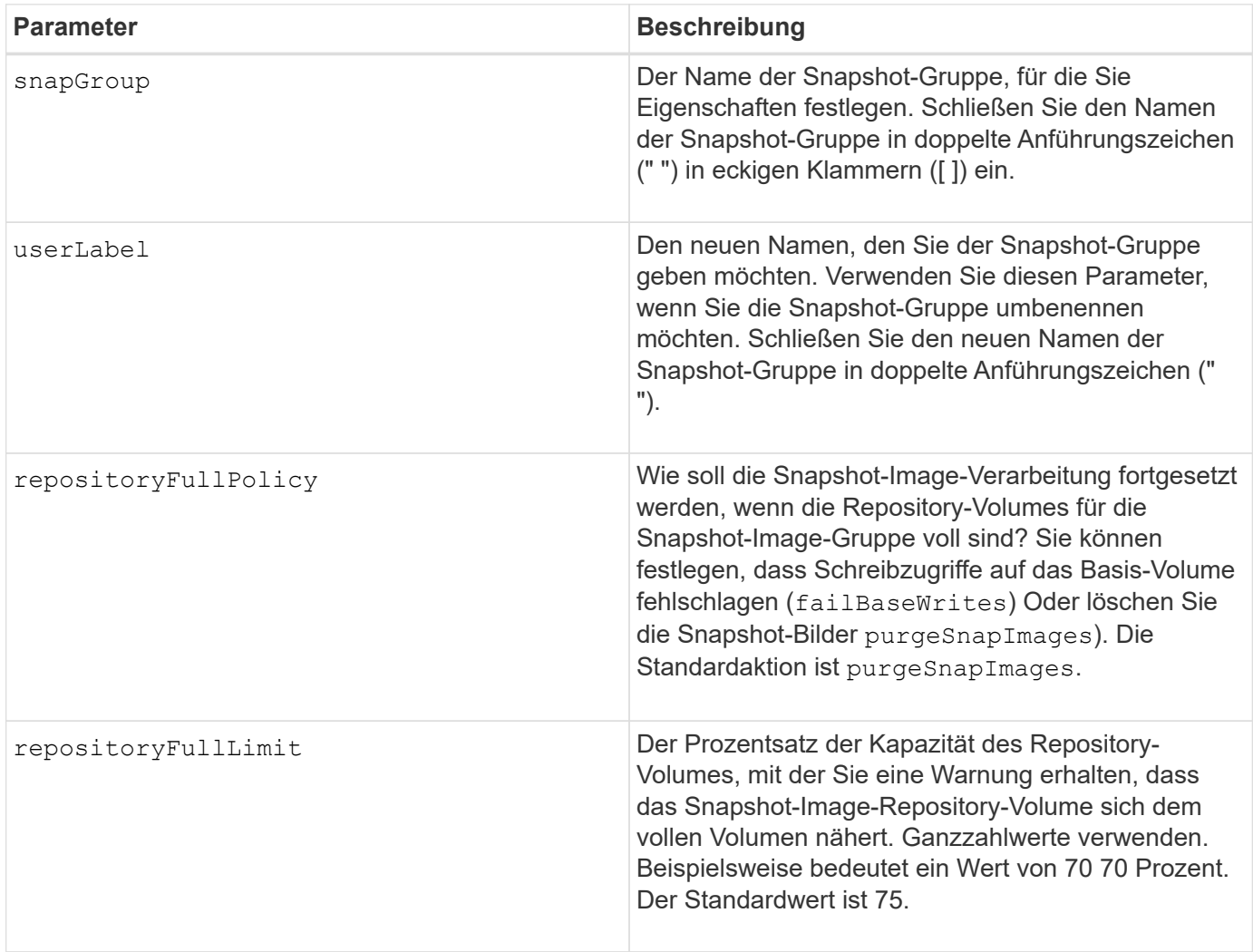

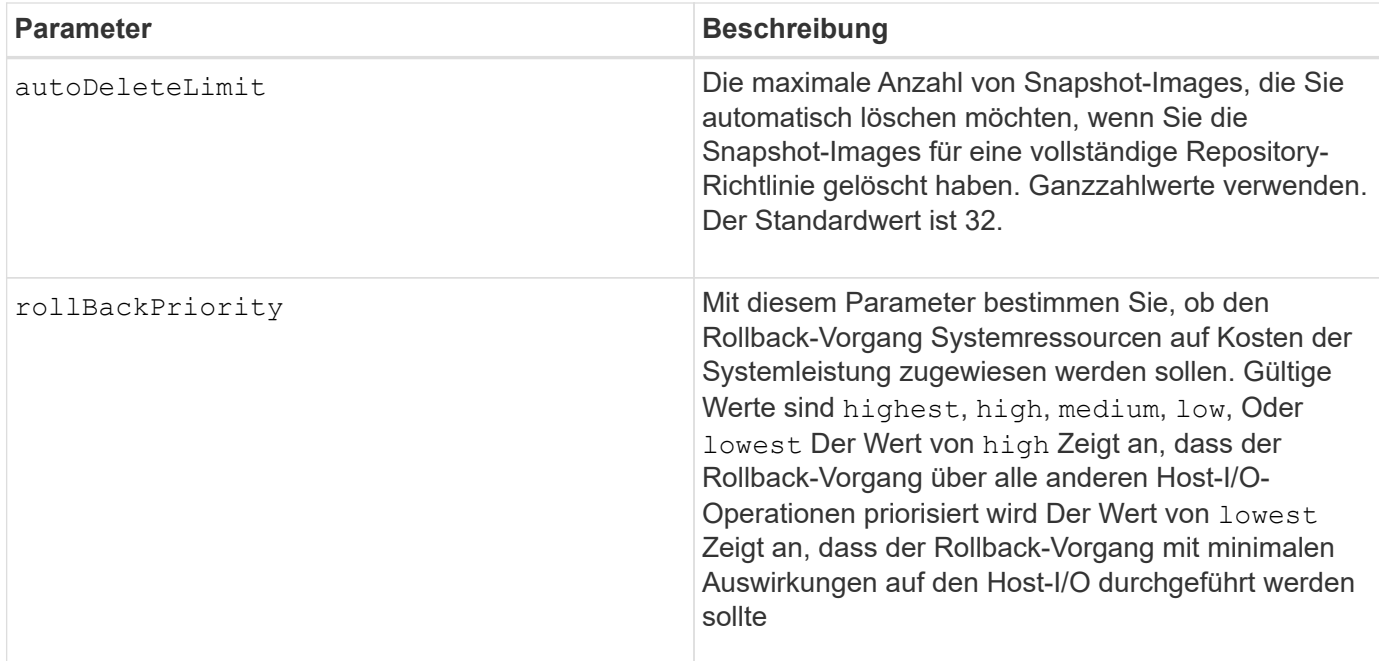

Sie können eine beliebige Kombination aus alphanumerischen Zeichen, Unterstrich (), Bindestrich (-) und Pfund (#) für die Namen verwenden. Namen können maximal 30 Zeichen lang sein.

Wenn Sie diesen Befehl verwenden, können Sie einen oder mehrere Parameter angeben. Sie müssen jedoch nicht alle Parameter verwenden.

## **Minimale Firmware-Stufe**

7.83

# **Legen Sie den schreibgeschützten Snapshot-Datenträger auf Lese-/Schreib-Volumen fest**

Der set snapVolume convertToReadWrite Befehl ändert ein Snapshot-Volumen, das ein schreibgeschütztes Volumen ist, in ein Snapshot-Volumen, das Lese-/Schreib-Volumen ist.

## **Unterstützte Arrays**

Dieser Befehl gilt für alle einzelnen Storage-Arrays, einschließlich E2700, E5600, E2800, E5700 EF600 und EF300 Arrays, solange alle SMcli-Pakete installiert sind.

## **Rollen**

Um diesen Befehl für ein E2800, E5700, EF600 oder EF300 Storage-Array auszuführen, muss die Storage-Administratorrolle vorhanden sein.

## **Kontext**

Mit diesem Befehl können Sie auch ein neues Repository-Volume für das Lese-/Schreib-Volume identifizieren oder ein Warnniveau für das Repository-Volume mit vollem Limit festlegen.

set snapVolume ["*snapImageVolumeName*"] convertToReadWrite [(repositoryVolume="repos\_xxxx" | repositoryVolume=(*volumeGroupName* [capacity=*capacityValue*]) repositoryVolume=(*diskPoolName* [capacity=*capacityValue*))]] [repositoryFullLimit=*percentValue*]

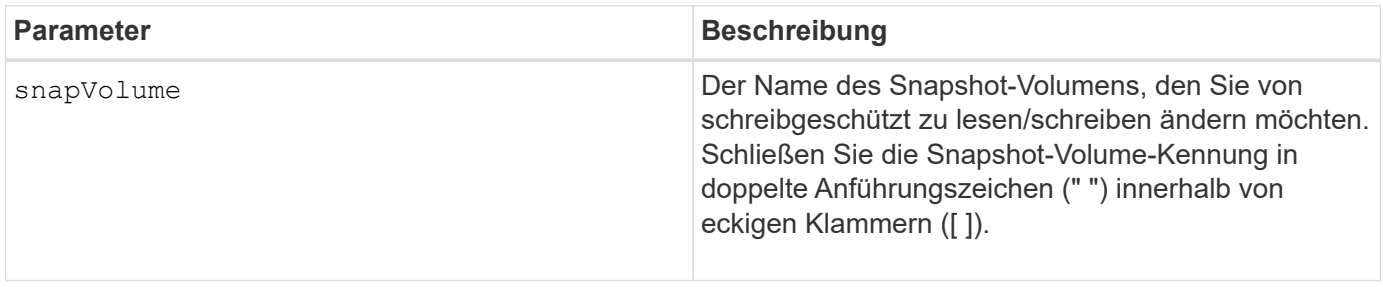

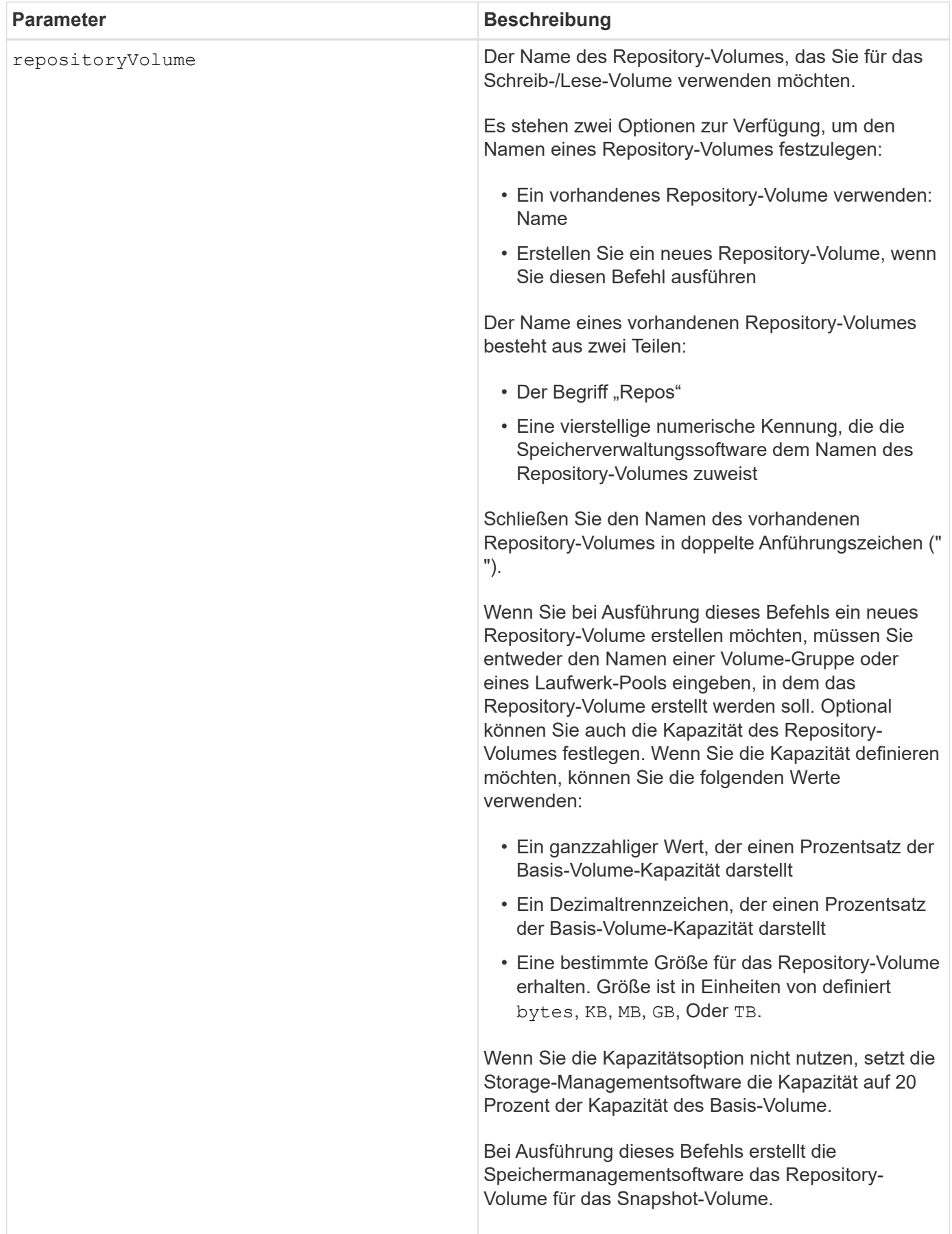

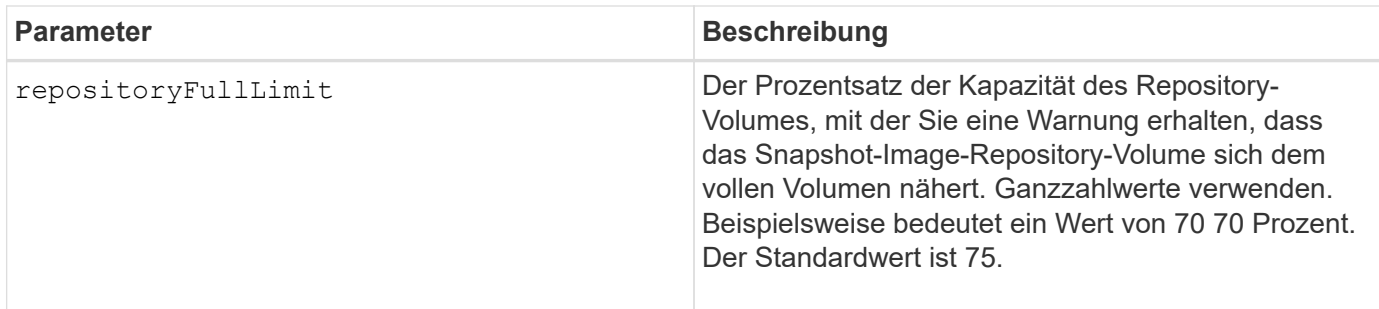

Sie können eine beliebige Kombination aus alphanumerischen Zeichen, Unterstrich (\_), Bindestrich (-) und Pfund (#) für die Benutzerbezeichnung verwenden. Benutzeretiketten können maximal 30 Zeichen lang sein.

Der Name des Repository-Volumes wird automatisch von der Speicherverwaltungssoftware und der Firmware beim Erstellen einer neuen Snapshot-Gruppe erstellt. Sie können das Repository-Volume nicht umbenennen, da durch das Umbenennen des Repository-Volumes die Verknüpfung mit den Snapshot-Images unterbrochen wird.

Ein Repository-Volume für Snapshot-Gruppen ist ein erweiterbares Volume, das als verkettete Sammlung von bis zu 16 Standard-Volume-Einheiten strukturiert ist. Zu Beginn weist ein erweiterbares Repository Volume nur ein einziges Element auf. Die Kapazität des erweiterbaren Repository Volumes entspricht genau der des einzelnen Elements. Sie können die Kapazität eines erweiterbaren Repository-Volumes erhöhen, indem Sie ihm zusätzliche Standard-Volumes hinzufügen. Die zusammengesetzte, erweiterbare Repository-Volume-Kapazität wird dann zur Summe der Kapazitäten aller verketteten Standard-Volumes.

Ein Snapshot Gruppen-Repository Volume muss eine Mindestkapazitätsanforderung erfüllen, die aus der Summe der folgenden ergibt:

- 32 MB zur Unterstützung eines festen Overheads für die Snapshot-Gruppe und für die Copy-on-Write-Verarbeitung.
- Kapazität für die Rollback-Verarbeitung, die 1/5000. Der Kapazität des Basis-Volumes beträgt.

Die minimale Kapazität wird durch die Controller-Firmware und die Storage-Managementsoftware durchgesetzt.

#### **Minimale Firmware-Stufe**

7.83

# **Legen Sie die Kapazität des Snapshot Volume-Repository fest**

Der set snapVolume increase/decreaseRepositoryCapacity Befehl erhöht oder verringert die Kapazität eines Snapshot Volume Repository Volumes.

## **Unterstützte Arrays**

Dieser Befehl gilt für alle einzelnen Storage-Arrays, einschließlich E2700, E5600, E2800, E5700 EF600 und EF300 Arrays, solange alle SMcli-Pakete installiert sind.

#### **Rollen**

Um diesen Befehl für ein E2800, E5700, EF600 oder EF300 Storage-Array auszuführen, muss die Storage-

Administratorrolle vorhanden sein.

## **Syntax für Vergrößerung der Kapazität**

```
set snapVolume["snapVolumeName"] increaseRepositoryCapacity
(repositoryVolumes="repos_xxxx" |
repositoryVolumes=(volumeGroupName [capacity=capacityValue] |
repositoryVolumes=(diskPoolName [capacity=capacityValue])
```
## **Syntax für die Reduzierung der Kapazität**

```
set snapVolume ["snapVolumeName"] decreaseRepositoryCapacity
count=numberOfVolumes
```
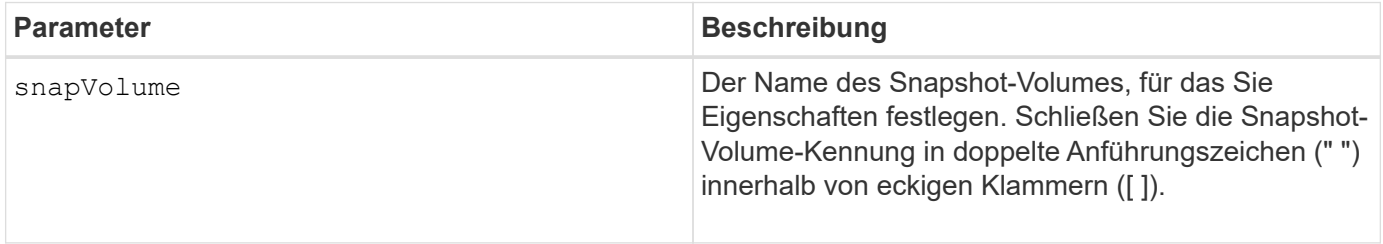

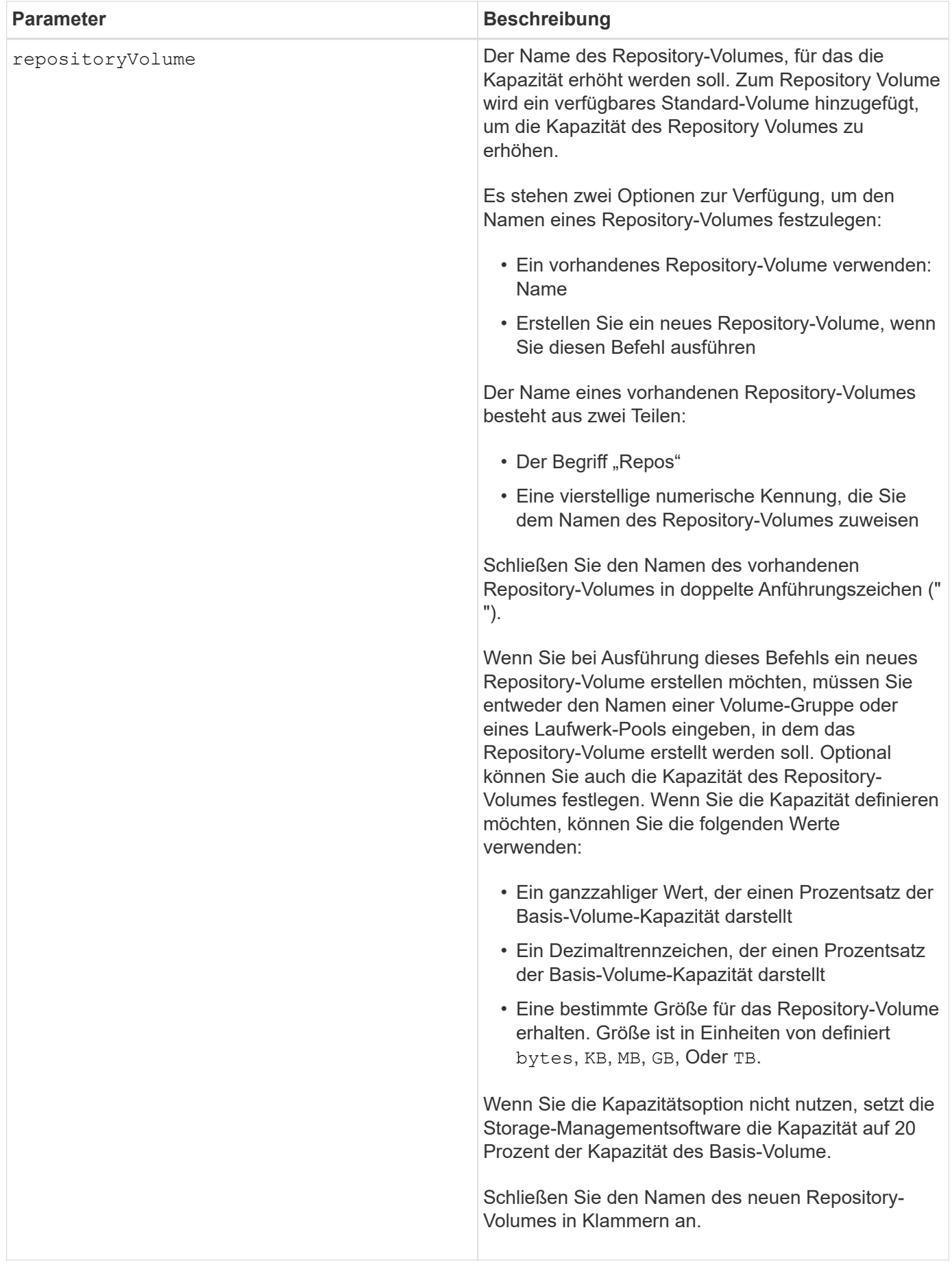

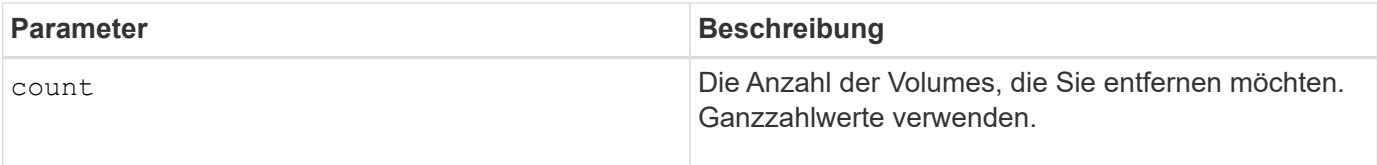

Sie können eine beliebige Kombination aus alphanumerischen Zeichen, Unterstrich (), Bindestrich (-) und Pfund (#) für die Namen verwenden. Namen können maximal 30 Zeichen lang sein.

Ein Snapshot-Repository-Volume ist ein erweiterbares Volume, das als verkettete Sammlung von bis zu 16 Standard-Volume-Einheiten strukturiert ist. Zu Beginn weist ein erweiterbares Repository Volume nur ein einziges Element auf. Die Kapazität des erweiterbaren Repository Volumes entspricht genau der des einzelnen Elements. Sie können die Kapazität eines erweiterbaren Repository-Volumes erhöhen, indem Sie ihm zusätzliche Standard-Volumes hinzufügen. Die zusammengesetzte, erweiterbare Repository-Volume-Kapazität wird dann zur Summe der Kapazitäten aller verketteten Standard-Volumes.

Ein Snapshot Gruppen-Repository Volume muss eine Mindestkapazitätsanforderung erfüllen, die aus der Summe der folgenden ergibt:

- 32 MB zur Unterstützung eines festen Overheads für die Snapshot-Gruppe und für die Copy-on-Write-Verarbeitung.
- Kapazität für die Rollback-Verarbeitung, die 1/5000. Der Kapazität des Basis-Volumes beträgt.

Die minimale Kapazität wird durch die Controller-Firmware und die Storage-Managementsoftware durchgesetzt.

## **Minimale Firmware-Stufe**

7.83

# **Legen Sie den Datenträger-Scan für Snapshot-Volumes fest**

Der set snapVolume mediaScanEnabled Mit dem Befehl wird ein Medien-Scan auf den Laufwerken ausgeführt, die für ein Snapshot-Volume verwendet wurden.

#### **Unterstützte Arrays**

Dieser Befehl gilt für alle einzelnen Storage-Arrays, einschließlich E2700, E5600, E2800, E5700 EF600 und EF300 Arrays, solange alle SMcli-Pakete installiert sind.

#### **Rollen**

Um diesen Befehl für ein E2800, E5700, EF600 oder EF300 Storage-Array auszuführen, muss die Storage-Administratorrolle vorhanden sein.

#### **Kontext**

Optional können Sie auch eine Redundanzprüfung der Daten durchführen.

## **Syntax**

```
set snapVolume ["snapVolumeName"]
mediaScanEnabled=(TRUE | FALSE) [redundancyCheckEnabled=(TRUE | FALSE)]
```
## **Parameter**

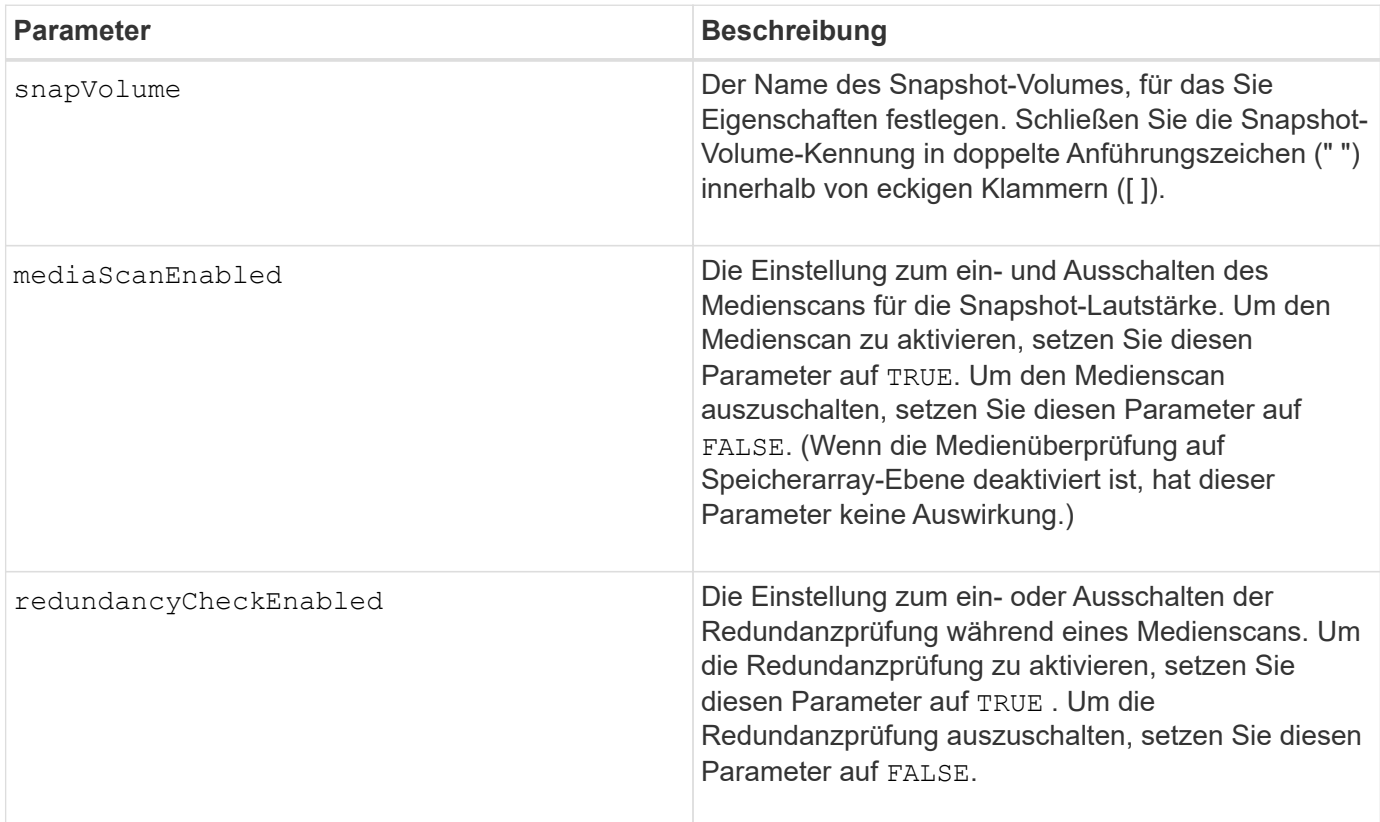

#### **Hinweise**

Sie können eine beliebige Kombination aus alphanumerischen Zeichen, Unterstrich (), Bindestrich (-) und Pfund (#) für die Namen verwenden. Namen können maximal 30 Zeichen lang sein.

#### **Minimale Firmware-Stufe**

7.83

## **Benennen Sie das Snapshot-Volume um**

Der set snapVolume Befehl benennt ein vorhandenes Snapshot-Volume neu.

#### **Unterstützte Arrays**

Dieser Befehl gilt für alle einzelnen Storage-Arrays, einschließlich E2700, E5600, E2800, E5700 EF600 und EF300 Arrays, solange alle SMcli-Pakete installiert sind.

#### **Rollen**

Um diesen Befehl für ein E2800, E5700, EF600 oder EF300 Storage-Array auszuführen, muss die Storage-Administratorrolle vorhanden sein.

set snapVolume ["*snapVolumeName*"] userLabel="*snapImageVolumeName*"

## **Parameter**

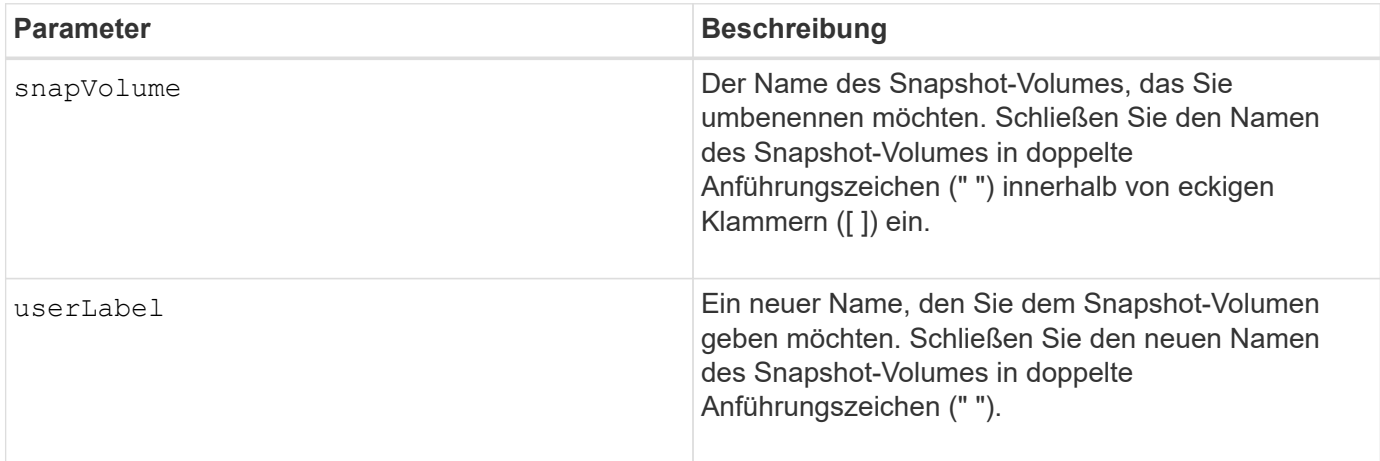

### **Hinweise**

Sie können eine beliebige Kombination aus alphanumerischen Zeichen, Unterstrich (), Bindestrich (-) und Pfund (#) für die Namen verwenden. Namen können maximal 30 Zeichen lang sein.

## **Minimale Firmware-Stufe**

7.83

# **SNMP-Community aktualisieren**

Der set snmpCommunity Befehl erstellt einen neuen Namen für eine bestehende Simple Network Management Protocol (SNMP)-Community.

## **Unterstützte Arrays**

Dieser Befehl gilt für ein einzelnes E2800, E5700, EF600 oder EF300 Storage-Array. Der Betrieb erfolgt nicht auf E2700 oder E5600 Storage-Arrays.

## **Rollen**

Um diesen Befehl für ein E2800, E5700, EF600 oder EF300 Storage-Array auszuführen, muss die Rolle "Storage-Admin" oder "Support-Admin" vorhanden sein.

## **Syntax**

```
set snmpCommunity communityName="snmpCommunityName"
newCommunityName="newSnmpCommunityName"
```
#### **Parameter**

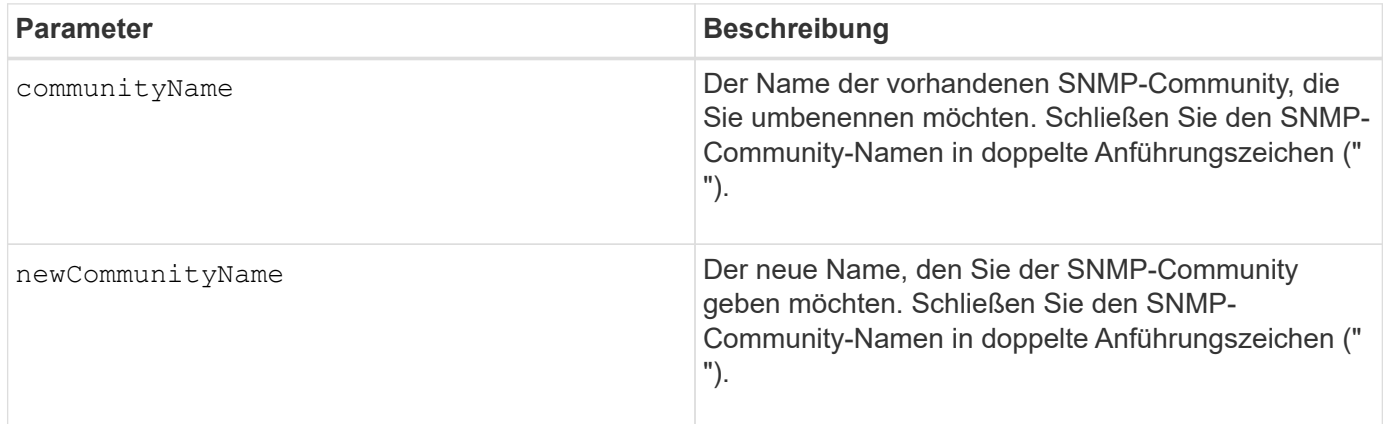

### **Minimale Firmware-Stufe**

8.30

# **Aktualisieren Sie SNMP MIB II Systemgruppenvariablen**

Der set snmpSystemVariables Befehl ändert die Systemvariablen für das Simple Network Management Protocol (SNMP).

## **Unterstützte Arrays**

Dieser Befehl gilt für ein einzelnes E2800, E5700, EF600 oder EF300 Storage-Array. Der Betrieb erfolgt nicht auf E2700 oder E5600 Storage-Arrays.

# **Rollen**

Um diesen Befehl für ein E2800, E5700, EF600 oder EF300 Storage-Array auszuführen, muss die Rolle "Storage-Admin" oder "Support-Admin" vorhanden sein.

## **Kontext**

Die folgenden Systemvariablen werden in einer Management Information Base II (MIB-II)-Datenbank verwaltet:

- Der Name des Systems
- Name des Systemkontakts
- Standort des Systems

## **Syntax**

```
set snmpSystemVariables
[sysName=newSystemName]
[sysContact=contactName]
[sysLocation=systemLocation]
```
#### **Parameter**

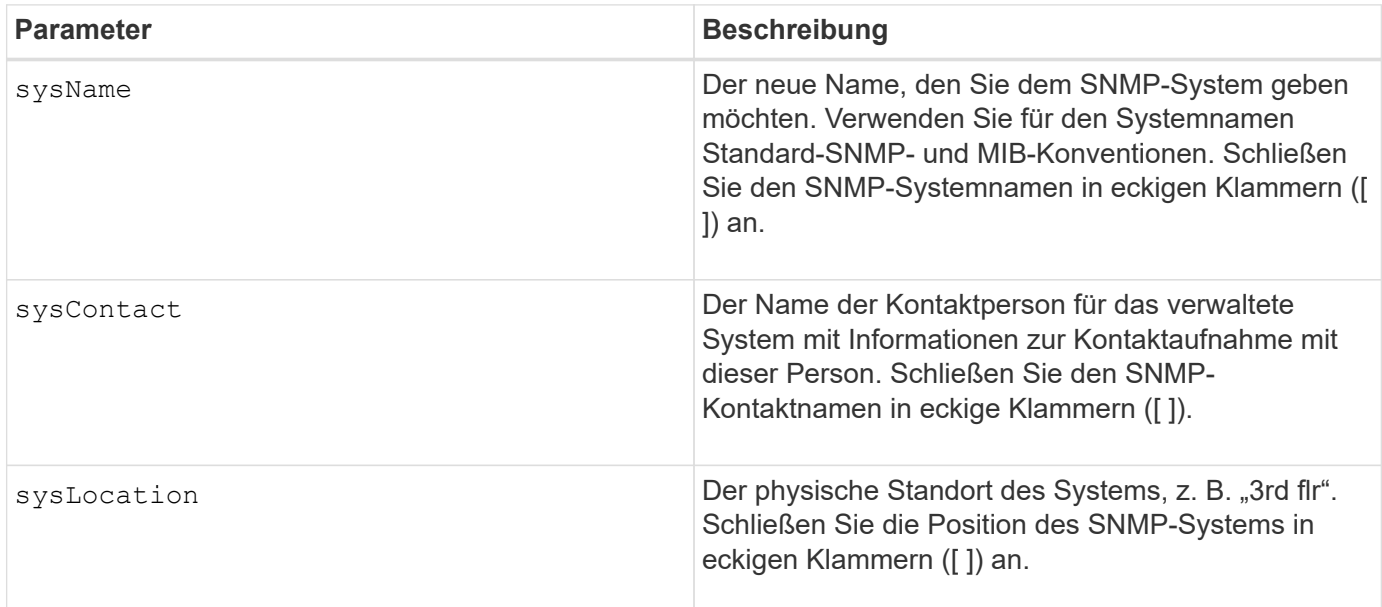

## **Minimale Firmware-Stufe**

8.30

# **Aktualisieren Sie das SNMP-Trap-Ziel**

Der set snmpTrapDestination trapReceiverIP Befehl schaltet das Senden von Authentifizierungsfehlern für ein SNMP-Trap-Ziel ein oder aus. Ein Fehler tritt auf, wenn der SNMP-Agent eine Nachricht von einem SNMP-Manager empfangen hat, aber die Nachricht einen ungültigen Community-Namen oder Benutzernamen enthielt.

# **Unterstützte Arrays**

Dieser Befehl gilt für ein einzelnes E2800, E5700, EF600 oder EF300 Storage-Array. Der Betrieb erfolgt nicht auf E2700 oder E5600 Storage-Arrays.

# **Rollen**

Um diesen Befehl für ein E2800, E5700, EF600 oder EF300 Storage-Array auszuführen, muss die Rolle "Storage-Admin" oder "Support-Admin" vorhanden sein.

# **Syntax**

```
set snmpTrapDestination trapReceiverIP=ipAddress
(communityName="communityName" | (userName="userName" [engineId=(local |
engineId)]))
[sendAuthenticationFailureTraps=(TRUE | FALSE)]
```
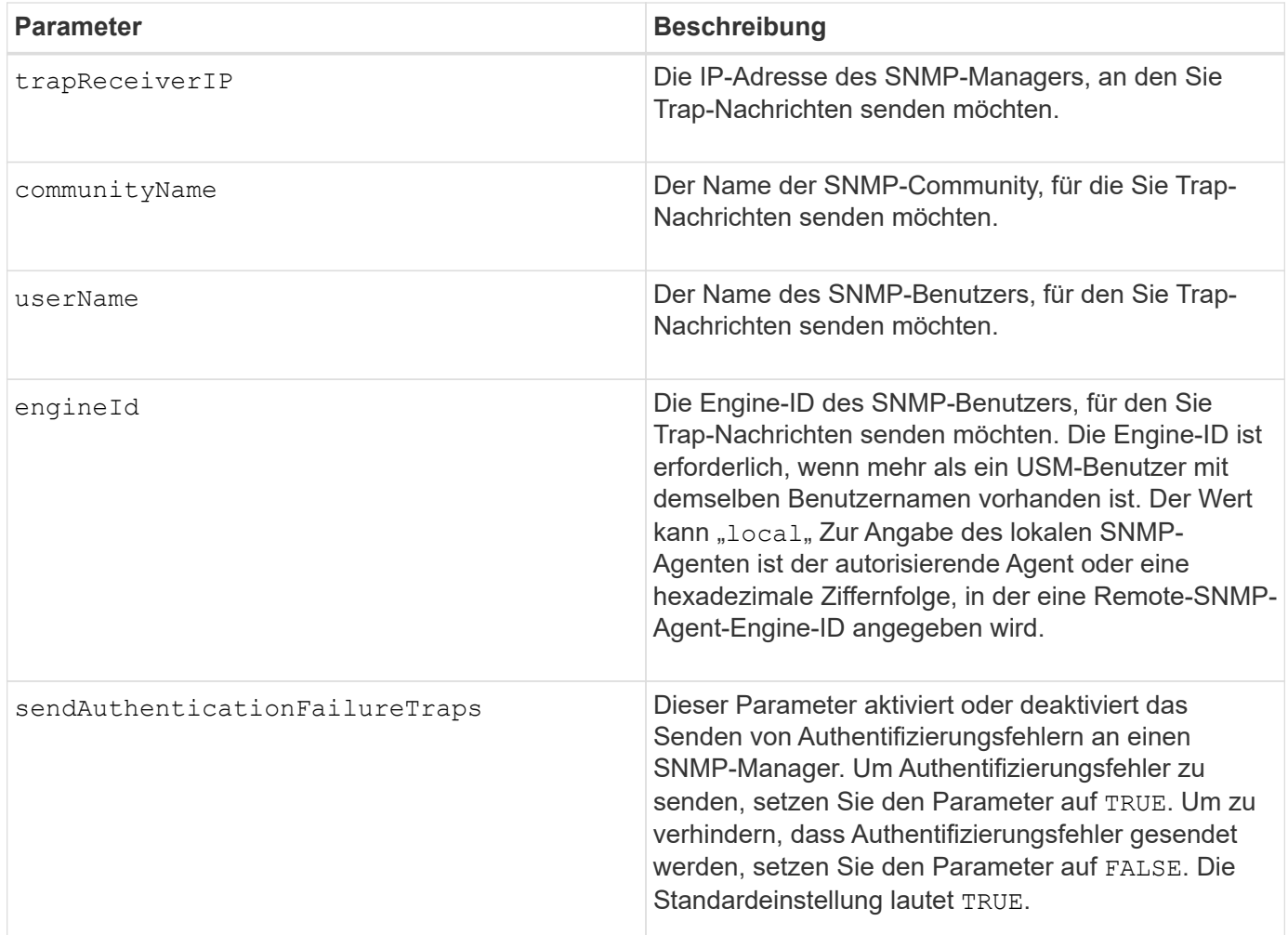

# **Minimale Firmware-Stufe**

8.30

# **SNMPv3 USM-Benutzer aktualisieren**

Der set snmpUser userName Der Befehl aktualisiert einen vorhandenen SNMP-Benutzer (Simple Network Management Protocol). Der zu ändernden USM-Benutzer wird mit dem Benutzernamen identifiziert, wenn nur ein Benutzer den Benutzernamen hat. Der Benutzer wird anhand des Benutzernamens und der Engine-ID identifiziert, wenn mehr als ein Benutzer mit demselben Benutzernamen und anderer Engine-ID vorhanden ist.

# **Unterstützte Arrays**

Dieser Befehl gilt für ein einzelnes E2800, E5700, EF600 oder EF300 Storage-Array. Der Betrieb erfolgt nicht auf E2700 oder E5600 Storage-Arrays.

# **Rollen**

Um diesen Befehl für ein E2800, E5700, EF600 oder EF300 Storage-Array auszuführen, muss die Rolle "Storage-Admin" oder "Support-Admin" vorhanden sein.

```
set snmpUser userName="snmpUserName" [engineId=(local | engineId)]
[newUserName="newSnmpUserName"] [newEngineId=(local | engineId)]
[authProtocol=(none | sha | sha256 | sha512) authPassword="authPassword"]
[privProtocol=(none | aes128) privPassword="privPassword"]
```
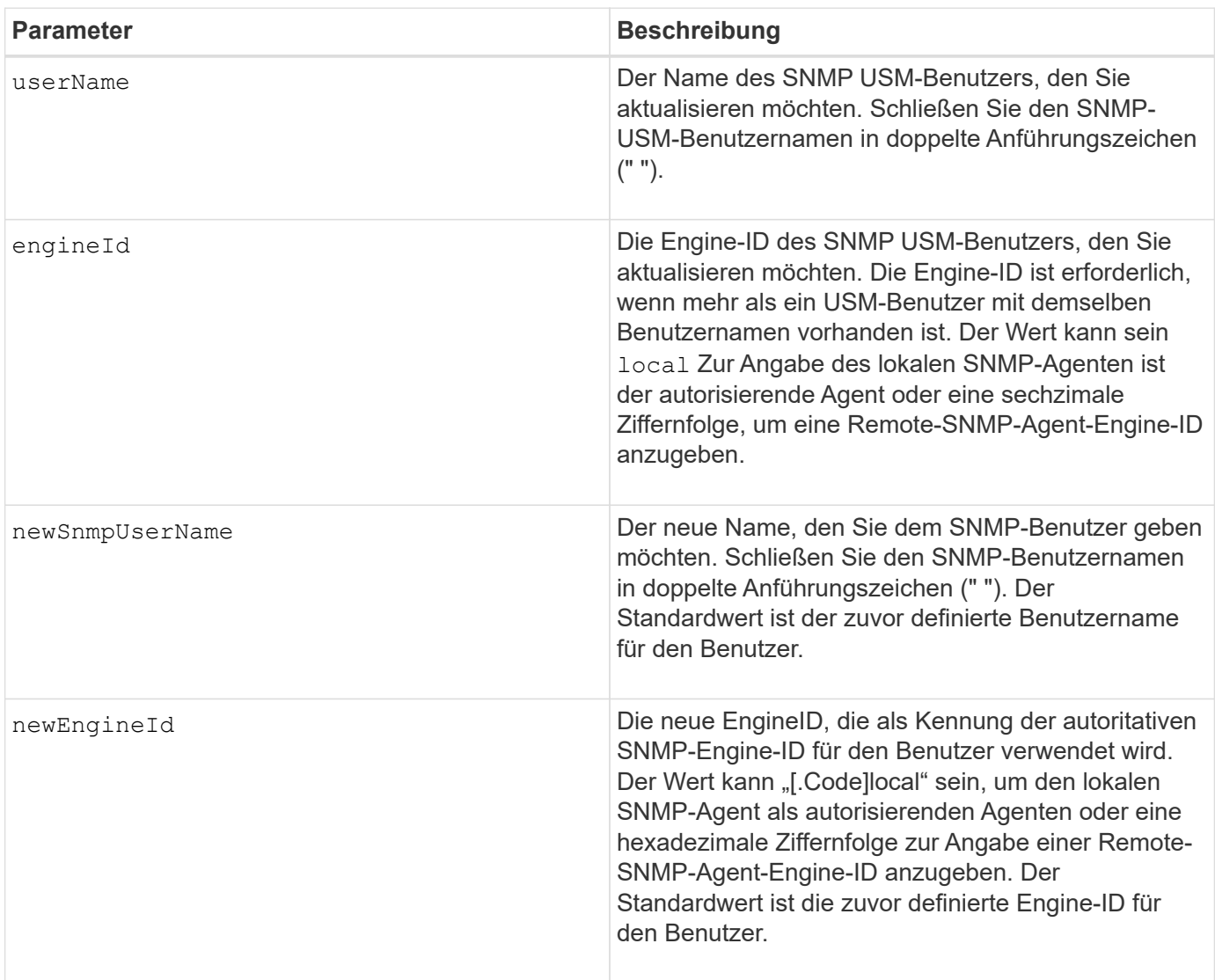

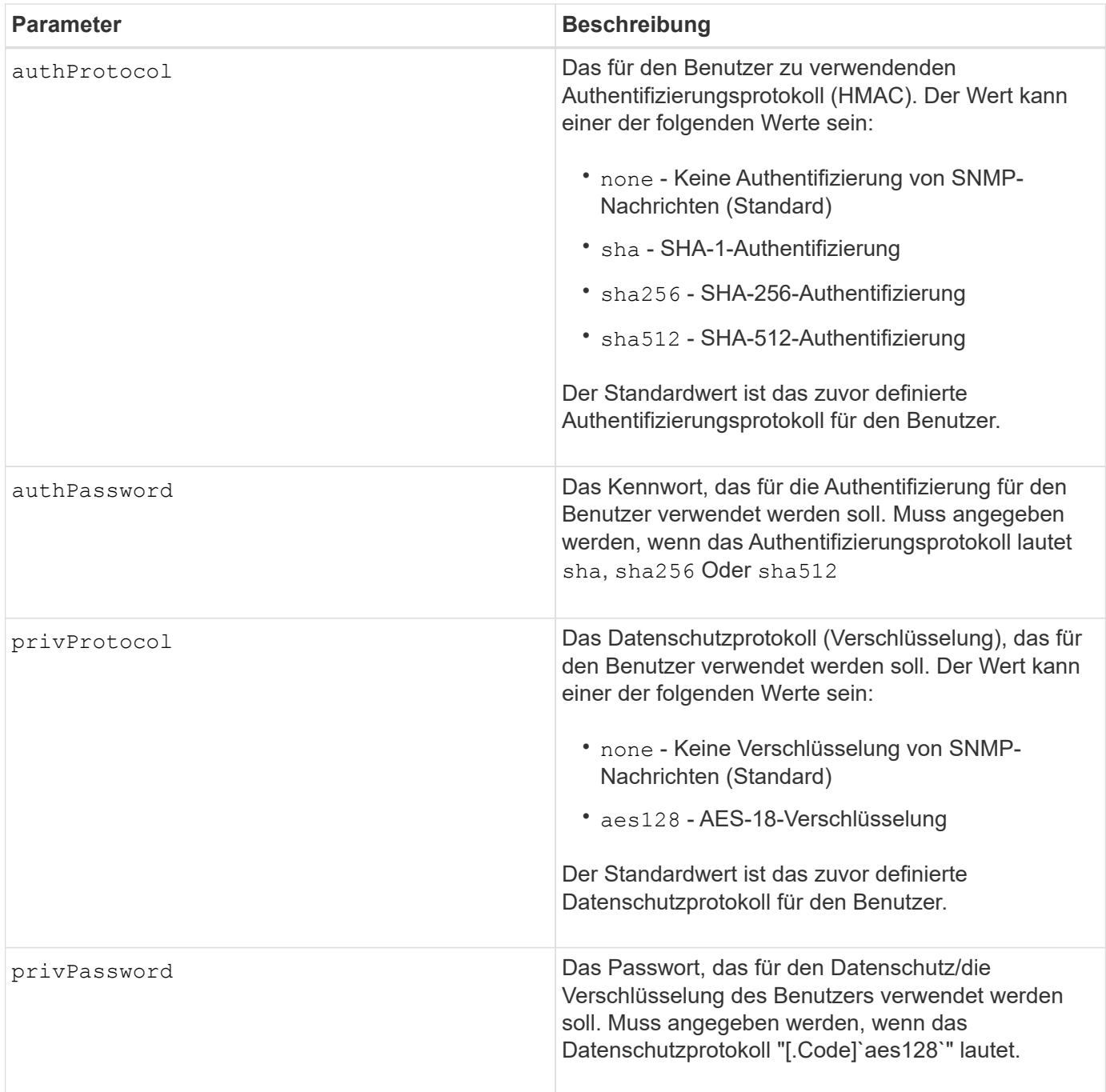

# **Minimale Firmware-Stufe**

8.72

**Stellen Sie das Speicherarray auf Aktivieren oder Deaktivieren des automatischen Lastausgleichs ein**

Der set storageArray autoLoadBalancingEnable Befehl aktiviert oder deaktiviert die Funktion Automatischer Lastenausgleich.

# **Unterstützte Arrays**

Dieser Befehl gilt für alle einzelnen Storage-Arrays, einschließlich E2700, E5600, E2800, E5700 EF600 und EF300 Arrays, solange alle SMcli-Pakete installiert sind.

## **Rollen**

Um diesen Befehl für ein E2800, E5700, EF600 oder EF300 Storage-Array auszuführen, muss die Storage-Administratorrolle vorhanden sein.

# **Syntax**

set storageArray autoLoadBalancingEnable=(TRUE | FALSE)

### **Parameter**

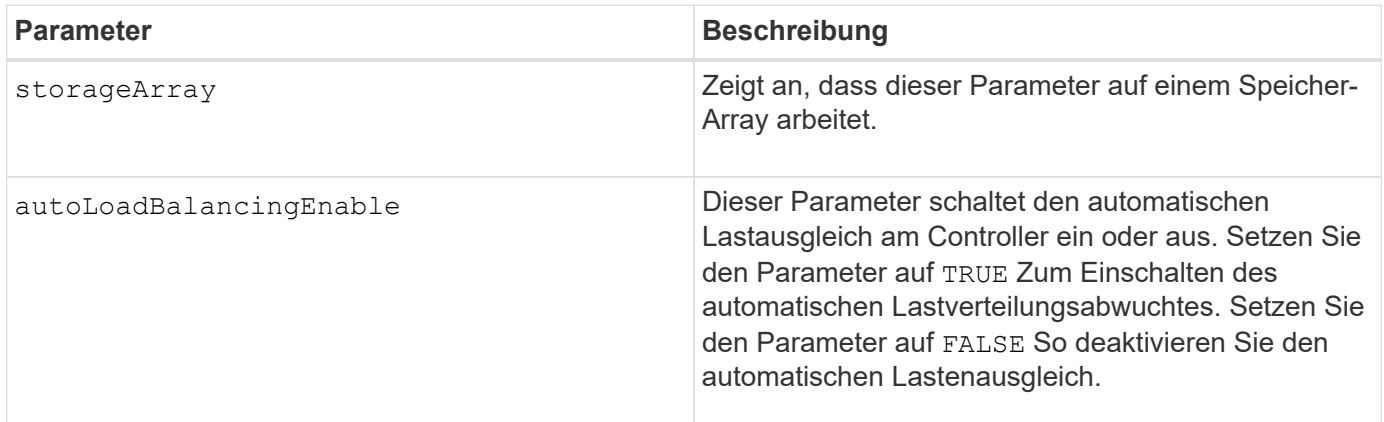

## **Was ist der automatische Lastausgleich?**

Die Funktion Automatic Load Balancing bietet ein verbessertes I/O-Ressourcenmanagement, das dynamisch auf Laständerungen im Laufe der Zeit reagiert und die Eigentümerschaft der Volume-Controller automatisch angepasst wird, um Probleme bei der Lastverteilung, die zwischen den Controllern verschoben werden, zu beheben.

Die Auslastung jedes Controllers wird kontinuierlich überwacht und, zusammen mit den auf den Hosts installierten Multipath-Treibern, kann bei Bedarf automatisch ausgeglichen werden. Wenn die Workload automatisch auf die Controller umverteilt wird, entlastet der Storage-Administrator die manuelle Anpassung der Eigentümerschaft der Volume Controller, um Laständerungen am Storage Array zu bewältigen.

Wenn der automatische Lastenausgleich aktiviert ist, führt er folgende Funktionen aus:

- Automatische Überwachung und ausgewogene Nutzung von Controller-Ressourcen
- Bei Bedarf passt die Volume-Controller-Eigentümerschaft automatisch an, was die I/O-Bandbreite zwischen Hosts und Storage Array optimiert.

# **Aktivieren und Deaktivieren des automatischen Lastauswuchtes**

Der automatische Lastausgleich ist auf allen Storage-Arrays, die mit SANtricity OS (Controller-Software) 8.30 oder höher ausgeliefert werden, standardmäßig aktiviert. Linux-, Windows- und VMware Multipath-Treiber können die Funktion Automatischer Lastausgleich verwenden. Wenn Sie Ihren Controller von SANtricity OS (Controller-Software) 8.25 oder früher auf 8.30 oder höher aktualisieren, ist der automatische Lastausgleich standardmäßig auf dem Speicher-Array deaktiviert.

Aus den folgenden Gründen möchten Sie den automatischen Lastausgleich auf Ihrem Speicher-Array deaktivieren:

- Sie möchten die Controller-Eigentumsrechte eines bestimmten Volumes nicht automatisch ändern, um einen Workload-Ausgleich zu schaffen.
- Sie arbeiten in einer hoch abgestimmten Umgebung, in der die Lastverteilung gezielt eingerichtet ist, um eine bestimmte Verteilung zwischen den Controllern zu erreichen.

Wählen Sie im SANtricity Storage Manager die Menüoption **Speicherarray Konfiguration Automatischer Lastenausgleich** aus, um die Funktion Automatischer Lastenausgleich für ein einzelnes Speicherarray zu aktivieren oder zu deaktivieren.

Wählen Sie im SANtricity System Manager **Einstellungen System** aus, scrollen Sie nach unten zum Abschnitt **zusätzliche Einstellungen**, klicken Sie auf den Link E**nable/Disable Automatic Load Balancing** und wählen Sie das Kontrollkästchen**Automatic Load Balancing\* aktivieren/deaktivieren**, um die Funktion für ein einzelnes Speicher-Array zu aktivieren bzw. zu deaktivieren.

# **Beispiele**

```
SMcli -n Array1 -c "set storageArray autoLoadBalancingEnable=true;"
SMcli completed successfully.
```
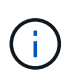

Eine aktive Bedingung "Drive Lost Primary Path" führt dazu, dass der automatische Lastausgleich nicht in der Lage ist, Workloads auszugleichen. Diese Bedingung muss inaktiv sein, um sicherzustellen, dass die Workloads durch die Funktion Automatischer Lastenausgleich ausgeglichen werden.

# **Minimale Firmware-Stufe**

8.30

# **Legen Sie den Zeitplan für die Erfassung von AutoSupport-Nachrichten fest**

Der set storageArray autoSupport schedule Mit dem Befehl werden die täglichen und wöchentlichen Zeiten und Wochentage festgelegt, an denen AutoSupport Meldungen gesendet werden.

# **Unterstützte Arrays**

Dieser Befehl gilt für ein einzelnes E2800, E5700, EF600 oder EF300 Storage-Array. Der Betrieb erfolgt nicht auf E2700 oder E5600 Storage-Arrays.

# **Rollen**

Um diesen Befehl für ein E2800, E5700, EF600 oder EF300 Storage-Array auszuführen, muss die Rolle "Storage-Admin" oder "Support-Admin" vorhanden sein.

# **Kontext**

- Wenn AutoSupport aktiviert ist, sendet die Managementsoftware sowohl tägliche AutoSupport Meldungen als auch wöchentliche AutoSupport-Meldungen.
- Sie können einen Bereich (Granularität auf Stundenebene) angeben, wann täglich Nachrichten gesendet

werden müssen und wann wöchentliche Meldungen für die Storage Arrays in Ihrer Management-Domäne gesendet werden sollen.

• Für den Wochenplan wählen Sie bevorzugte Wochentage für AutoSupport-Erfassung und -Übertragung aus.

# **Syntax**

set storageArray autoSupport schedule dailyTime=*startTime-endTime* [dayOfWeek=(Sunday Monday Tuesday Wednesday Thursday Friday Saturday)] weeklyTime=*startTime-endTime*

# **Parameter**

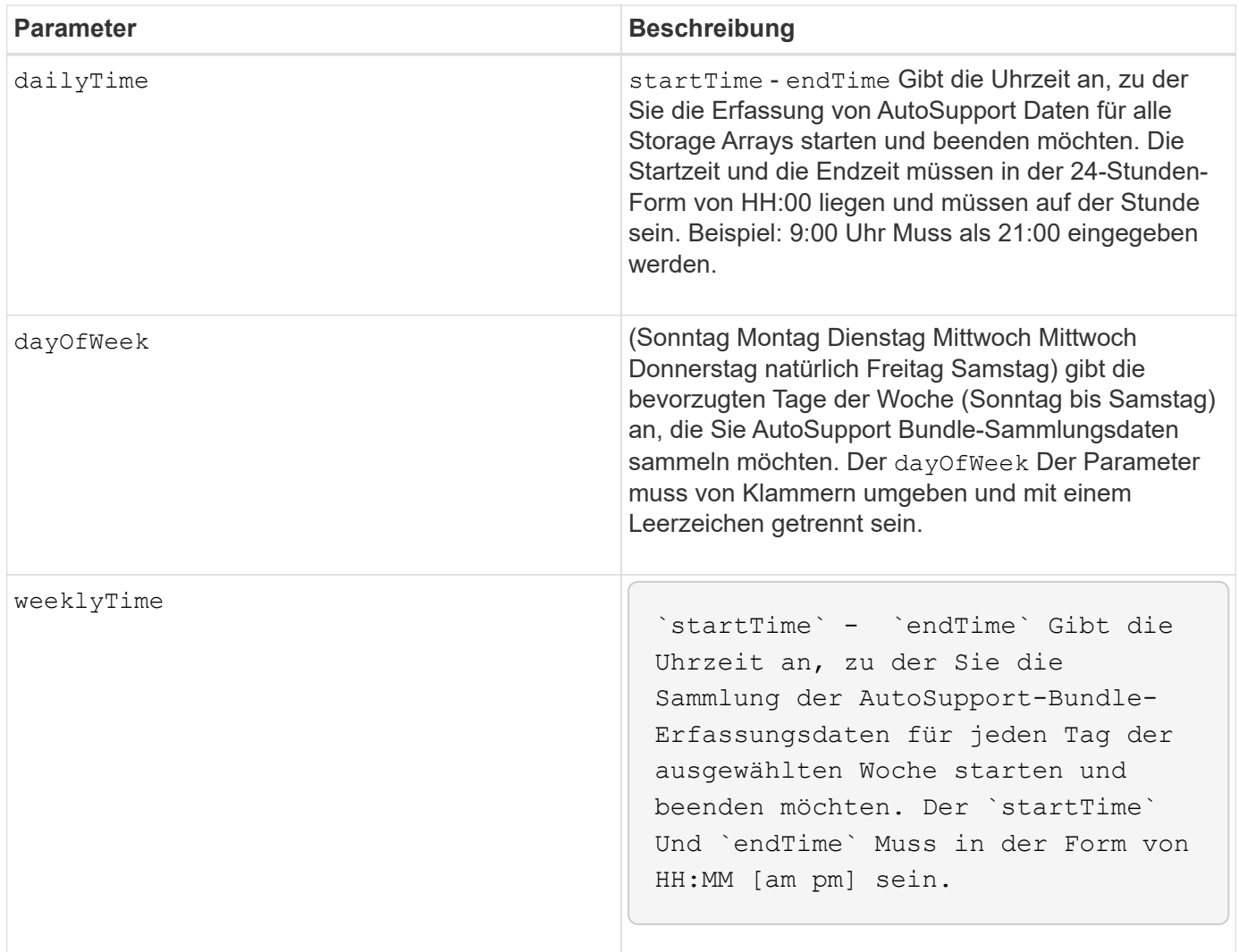

# **Beispiele**

```
SMcli -n Array1 -c "set storageArray autoSupport schedule dailyTime=14:00-
15:00 weeklyTime=1:00-5:00;"
SMcli -n Array1 -c "set storageArray autoSupport schedule dailyTime=14:00-
15:00 dayOfWeek=(Monday Friday) weeklyTime=1:00-5:00;"
SMcli completed successfully.
```
# **Verifizierung**

Verwenden Sie die show storageArray autoSupport Befehl, um die resultierende Änderung am Zeitplan anzuzeigen.

## **Minimale Firmware-Stufe**

8.40

# **Aktivieren oder Deaktivieren des AutoSupport Wartungsfensters (für einzelne E2800 oder E5700 Arrays)**

Der set storageArray autoSupportMaintenanceWindow Befehl schaltet die Funktion für das AutoSupport-Wartungsfenster ein oder aus.

Verwenden Sie ein Wartungsfenster, um die automatische Ticketerstellung bei Fehlerereignissen zu unterdrücken. Im normalen Betriebsmodus eröffnet das Storage Array bei einem Problem AutoSupport einen Fall beim technischen Support. Wenn AutoSupport in ein Wartungsfenster gelegt wird, wird diese Funktion unterdrückt.

# **Unterstützte Arrays**

Dieser Befehl gilt für ein einzelnes E2800, E5700, EF600 oder EF300 Storage-Array. Der Betrieb erfolgt nicht auf E2700 oder E5600 Storage-Arrays.

# **Rollen**

Um diesen Befehl für ein E2800, E5700, EF600 oder EF300 Storage-Array auszuführen, muss die Rolle "Storage-Admin" oder "Support-Admin" vorhanden sein.

# **Syntax**

```
set storageArray autoSupportMaintenanceWindow (enable | disable)
      emailAddresses=("emailAddress1" "emailAddress2" ...)
    [duration=<duration in hours>];
```
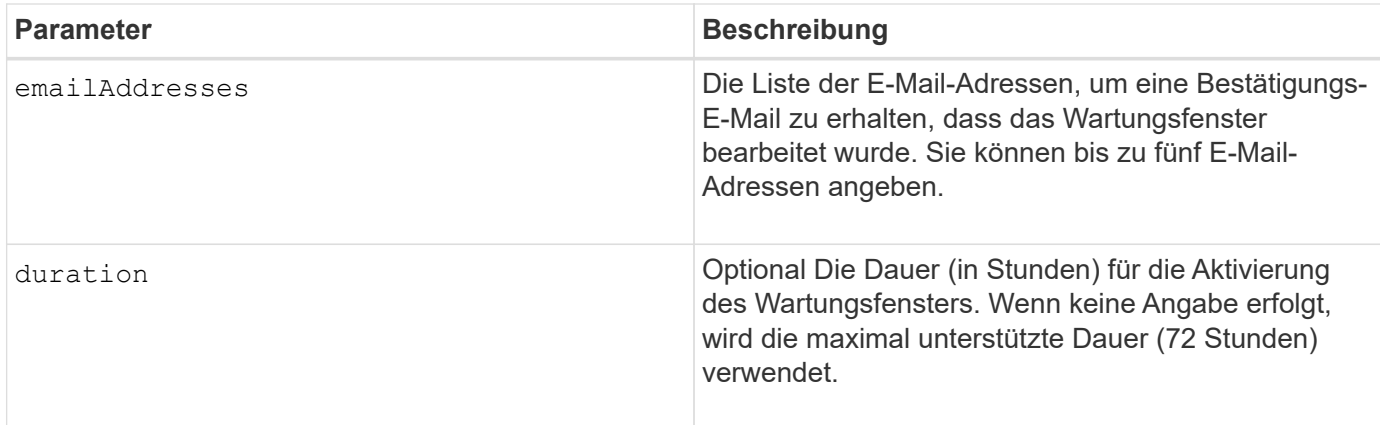

# **Beispiele**

```
SMcli -n Array1 -c "set storageArray autoSupportMaintenanceWindow enable
        emailAddresses=\"me@company.com\" duration=5;"
SMcli completed successfully.
```
SMcli -n Array1 -c "set storageArray autoSupportMaintenanceWindow enable emailAddresses=(\"me1@company.com\" \"me2@company.com\");"

SMcli completed successfully.

```
SMcli -n Array1 -c "set storageArray autoSupportMaintenanceWindow disable
        emailAddresses=(\"me1@company.com\" \"me2@company.com\"
\"me3@company.com\"
        \"me4@company.com\" \"me5@company.com\");"
SMcli completed successfully.
```
# **Minimale Firmware-Stufe**

8.42

# **Aktivieren oder deaktivieren Sie die AutoSupport OnDemand-Funktion**

Der set storageArray autoSupportOnDemand Befehl schaltet die AutoSupport OnDemand-Funktion ein oder aus. Mit dieser Funktion kann der technische Support die AutoSupport-Datenübertragung koordinieren und die erneute Übermittlung fehlender Support-Daten anfordern.

Dieser Befehl gilt für ein einzelnes E2800, E5700, EF600 oder EF300 Storage-Array. Der Betrieb erfolgt nicht auf E2700 oder E5600 Storage-Arrays.

#### **Rollen**

Um diesen Befehl für ein E2800, E5700, EF600 oder EF300 Storage-Array auszuführen, muss die Rolle "Storage-Admin" oder "Support-Admin" vorhanden sein.

#### **Kontext**

Bevor Sie diese Funktion aktivieren, müssen Sie zuerst die AutoSupport-Funktion auf dem Speicher-Array aktivieren. Nachdem Sie diese Funktion aktiviert haben, können Sie die AutoSupport-Funktion für die Ferndiagnose (falls gewünscht) aktivieren.

#### **Syntax**

```
set storageArray autoSupportOnDemand (enable | disable)
```
#### **Parameter**

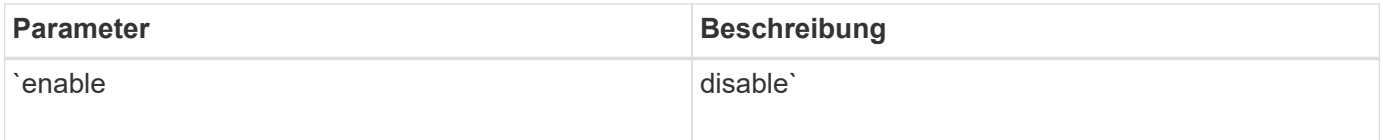

#### **Beispiele**

```
SMcli -n Array1 -c "set storageArray autoSupportOnDemand enable;"
SMcli completed successfully.
```
#### **Verifizierung**

Verwenden Sie die show storageArray autoSupport Befehl, um zu sehen, ob Sie die Funktion aktiviert haben. Die ersten beiden Zeilen der angezeigten Ausgabe zeigen den Status aktivieren der AutoSupport-Funktion, gefolgt von der AutoSupport OnDemand-Funktion:

```
The AutoSupport is enabled on this storage array.
The AutoSupport OnDemand feature is enabled on this storage array.
The AutoSupport Remote Diagnostics feature is enabled on this storage
array.
```
#### **Minimale Firmware-Stufe**

8.40

# **Aktivieren oder deaktivieren Sie die AutoSupport-Funktion für die Ferndiagnose**

Der set storageArray autoSupportRemoteDiag Mit dem Befehl wird die AutoSupport OnDemand-Ferndiagnosefunktion ein- oder ausgeschaltet. Mit dieser Funktion kann der technische Support per Fernzugriff Support-Daten anfordern, um Probleme zu diagnostizieren.

# **Unterstützte Arrays**

Dieser Befehl gilt für ein einzelnes E2800, E5700, EF600 oder EF300 Storage-Array. Der Betrieb erfolgt nicht auf E2700 oder E5600 Storage-Arrays.

# **Rollen**

Um diesen Befehl für ein E2800, E5700, EF600 oder EF300 Storage-Array auszuführen, muss die Rolle "Storage-Admin" oder "Support-Admin" vorhanden sein.

# **Kontext**

Bevor Sie diese Funktion aktivieren, aktivieren Sie zunächst die AutoSupport-Funktion und dann die AutoSupport OnDemand-Funktion auf dem Storage-Array.

Sie müssen die drei Funktionen in der folgenden Reihenfolge aktivieren:

- 1. Aktivieren Sie AutoSupport
- 2. Aktivieren Sie AutoSupport OnDemand
- 3. AutoSupport Remote Diagnostics aktivieren

# **Syntax**

set storageArray autoSupportRemoteDiag (enable | disable)

### **Parameter**

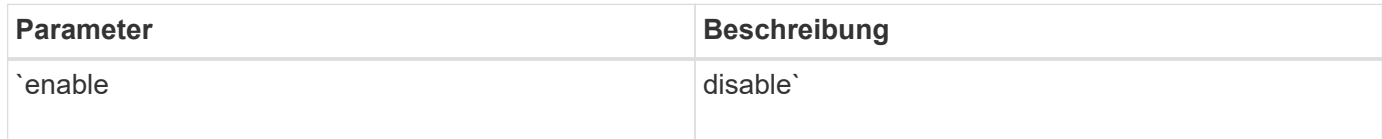

### **Beispiele**

```
SMcli -n Array1 -c "set storageArray autoSupportRemoteDiag enable;"
SMcli completed successfully.
```
# **Verifizierung**

Verwenden Sie die show storageArray autoSupport Befehl, um zu sehen, ob Sie die Funktion aktiviert haben. In den ersten drei Zeilen der angezeigten Ausgabe wird der Enable-Status der AutoSupport-Funktion

angezeigt, gefolgt von der AutoSupport OnDemand-Funktion und der AutoSupport Remote-Diagnose-Funktion:

The AutoSupport feature is enabled on this storage array. The AutoSupport OnDemand feature is enabled on this storage array. The AutoSupport Remote Diagnostics feature is enabled on this storage array.

## **Minimale Firmware-Stufe**

8.40

**Legen Sie das Speicher-Array fest, um die Data Assurance-Prüfung für Cache-Spiegelungen zu aktivieren oder zu deaktivieren**

Der set storageArray cacheMirrorDataAssuranceCheckEnable Mit dem Befehl können Sie die Prüfung der Data Assurance-Überprüfung der Cache-Spiegelung aktivieren oder deaktivieren.

## **Unterstützte Arrays**

Dieser Befehl gilt für ein einzelnes E2800, E5700, EF600 oder EF300 Storage-Array. Der Betrieb erfolgt nicht auf E2700 oder E5600 Storage-Arrays.

## **Rollen**

Um diesen Befehl für ein E2800, E5700, EF600 oder EF300 Storage-Array auszuführen, muss die Rolle "Storage-Admin" oder "Support-Admin" vorhanden sein.

### **Syntax**

set storageArray cacheMirrorDataAssuranceCheckEnable=(TRUE | FALSE)

### **Parameter**

Keine.

### **Minimale Firmware-Stufe**

8.41 Neuer Befehlsparameter.

# **Festlegen des Integritätsabbilds des Speicher-Array-Controllers für Überschreibung**

Der set storageArray controllerHealthImageAllowOverWrite Befehl setzt ein Flag auf einem Controller, um es einem neuen Controller-Zustandsabbild zu ermöglichen, ein vorhandenes Controller-Zustandsabbild auf Storage Arrays zu überschreiben, die die Funktion des Controller-Zustandsabbilds unterstützen.

Dieser Befehl gilt für alle einzelnen Storage-Arrays, einschließlich E2700, E5600, E2800, E5700 EF600 und EF300 Arrays, solange alle SMcli-Pakete installiert sind.

# **Rollen**

Um diesen Befehl für ein E2800, E5700, EF600 oder EF300 Storage-Array auszuführen, muss die Storage-Administratorrolle vorhanden sein.

# **Kontext**

Wenn das Storage-Array die Funktion für das Integritätsabbild des Controllers nicht unterstützt, gibt der Befehl einen Fehler aus.

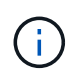

Mit der Firmware-Version 8.20 der coreDumpAllowOverWrite Parameter wird durch das ersetzt controllerHealthImageAllowOverWrite Parameter.

## **Syntax**

set storageArray controllerHealthImageAllowOverWrite

## **Parameter**

Keine.

# **Hinweise**

Wenn das Controller-Zustandsabbild abgerufen wird, nimmt das allow overwrite Flag ist gesetzt. Wenn das Controller-Zustandsabbild nicht abgerufen wird, läuft das Image innerhalb von 48 Stunden ab, danach läuft allow overwrite Flag ist gesetzt. Wenn Sie das verwenden set storageArray controllerHealthImageAllowOverWrite Befehl zum Festlegen des allow overwrite Flag: Auf die 48-Stunden-Verfallfrist wird verzichtet, als ob das Bild abgerufen worden wäre.

# **Minimale Firmware-Stufe**

7.86

8.20 ersetzt die **coreDumpAllowOverWrite** Parameter mit controllerHealthImageAllowOverWrite Parameter.

# **Legen Sie die Rollenzuordnung für den Verzeichnisserver des Speicherarrays fest**

Der set storageArray directoryServer roles Mit Befehl können Sie Rollenzuordnungen für einen bestimmten Verzeichnisserver definieren. Mit diesen Rollenzuordnungen werden Benutzer authentifiziert, die versuchen, verschiedene SMcli-Befehle auszuführen.

# **Unterstützte Arrays**

Dieser Befehl gilt für ein einzelnes E2800, E5700, EF600 oder EF300 Storage-Array. Der Betrieb erfolgt nicht auf E2700 oder E5600 Storage-Arrays.

## **Rollen**

Um diesen Befehl für ein E2800, E5700, EF600 oder EF300 Storage-Array auszuführen, muss die Rolle "Security Admin" vorhanden sein.

## **Was Sie benötigen**

Die folgenden Rollen sind verfügbar, um zugeordnet zu werden:

- **Storage Admin** Vollzugriff auf die Speicherobjekte (z. B. Volumes und Disk Pools), aber kein Zugriff auf die Sicherheitskonfiguration.
- **Security Admin** Zugriff auf die Sicherheitskonfiguration in Access Management, Zertifikatverwaltung, Audit Log Management und die Möglichkeit, die alte Management-Schnittstelle (Symbol) ein- oder auszuschalten.
- **Support Admin** Zugriff auf alle Hardware-Ressourcen auf dem Speicher-Array, Ausfalldaten, MEL-Ereignisse und Controller-Firmware-Upgrades. Kein Zugriff auf Speicherobjekte oder die Sicherheitskonfiguration.
- **Monitor** schreibgeschützter Zugriff auf alle Speicherobjekte, aber kein Zugriff auf die Sicherheitskonfiguration.

## **Syntax**

```
set storageArray directoryServer ["domainId"]
      groupDN="groupDistinguishedName" roles=("role1"..."roleN")
```
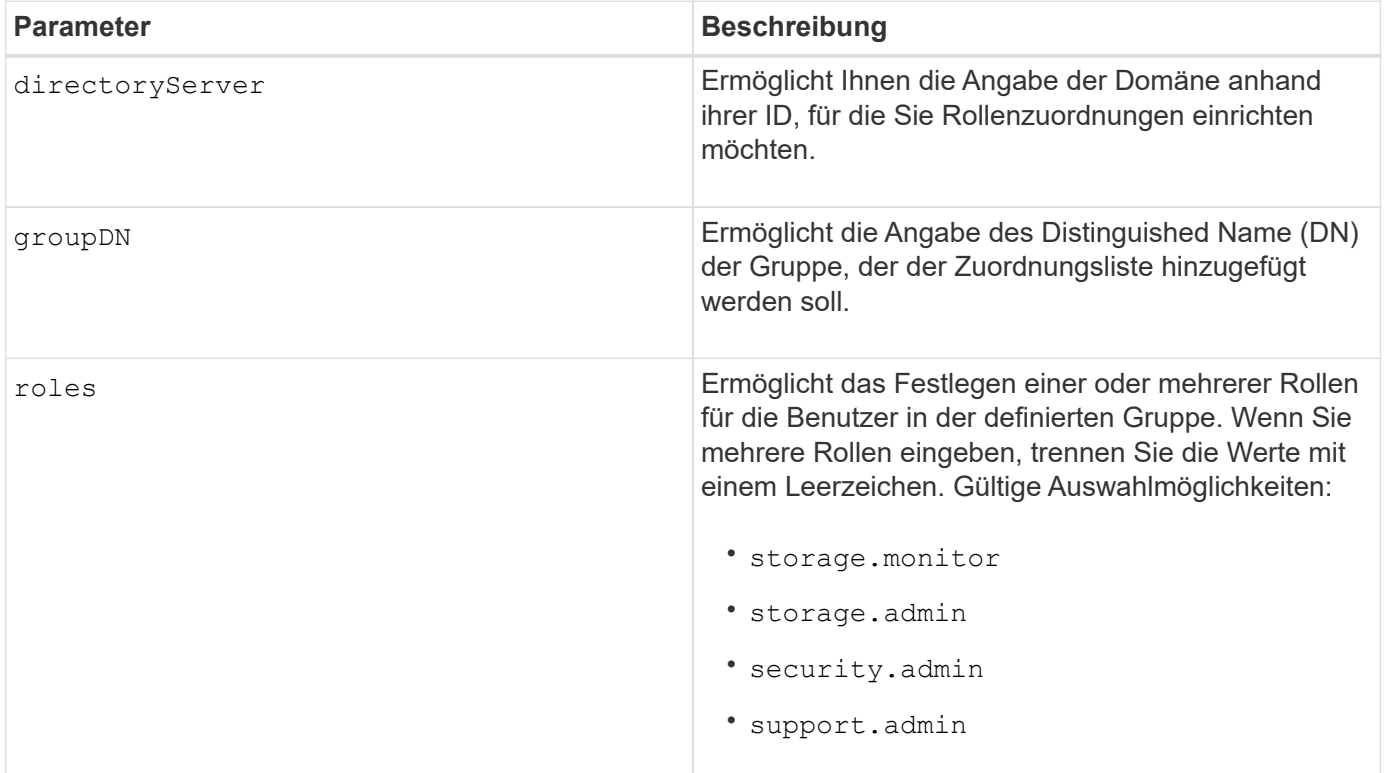

#### **Beispiele**

```
SMcli -n Array1 -c "set storageArray directoryServer ["domain1"]
                      groupDN="CN=ng-hsg-bc-madridsecurity,OU=Managed,
                      OU=MyCompanyGroups,DC=hq,DC=mycompany,DC=com"
                       roles=("storage.monitor" "security.admin"
"storage.admin");"
SMcli -n Array1 -c "set storageArray directoryServer ["domain1"]
                      groupDN="CN=ng-epg-engr-manageability,OU=Managed,
                      OU=MyCompanyGroups,DC=hq,DC=mycompany,DC=com"
                       roles=("support.admin");"
SMcli completed successfully.
```
# **Verzeichnisserver für Speicher-Array festlegen**

Der set storageArray directoryServer Befehl aktualisiert die Konfiguration des Verzeichnisservers.

# **Unterstützte Arrays**

Dieser Befehl gilt für ein einzelnes E2800, E5700, EF600 oder EF300 Storage-Array. Der Betrieb erfolgt nicht auf E2700 oder E5600 Storage-Arrays.

### **Rollen**

Um diesen Befehl für ein E2800, E5700, EF600 oder EF300 Storage-Array auszuführen, muss die Rolle "Security Admin" vorhanden sein.

### **Syntax**

```
set storageArray directoryServer ["domainId"]
      (domainNames=("domainName1"..."domainNameN") |
       addDomainNames=("domainName1"..."domainNameN") |
       serverUrl="serverUrl" |
       bindAccount="username" bindPassword="password" |
       searchBaseDN="distinguishedName" |
       usernameAttribute="attributeName" |
       groupAttributes=("attrName1"..."attrNameN") |
       addGroupAttributes=("attrName1"..."attrNameN"))
      [skipConfigurationTest={true | false}]
```
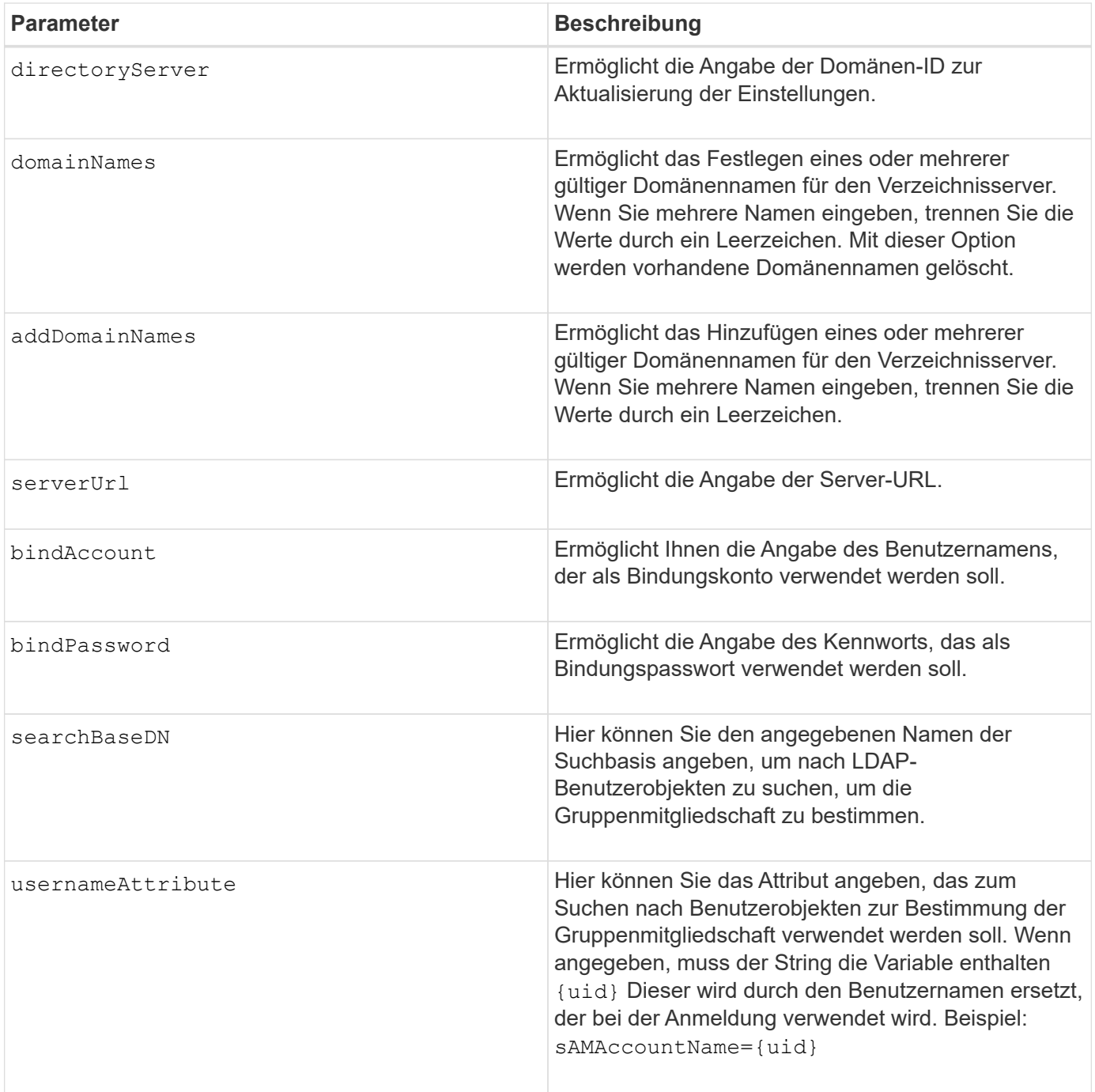

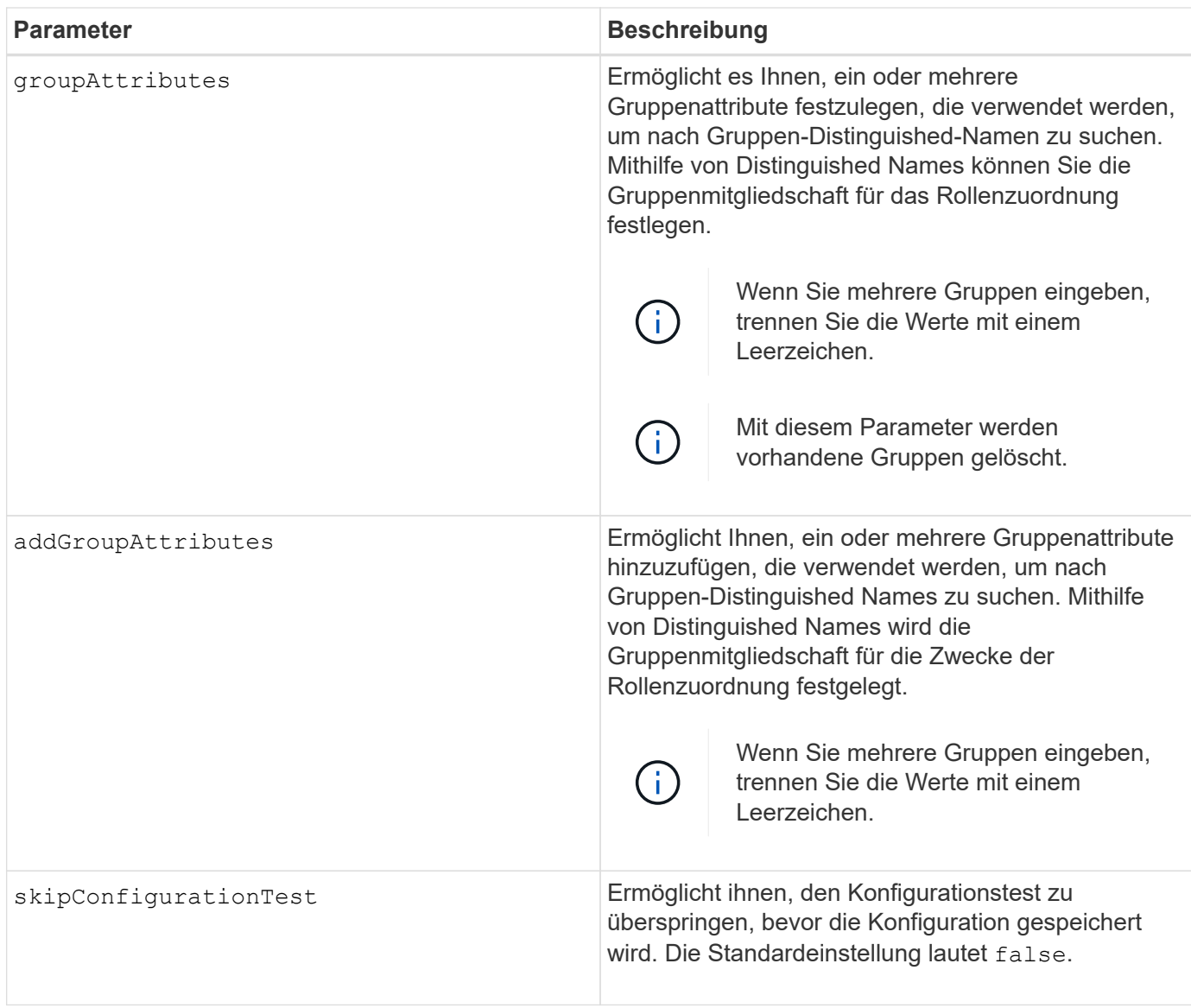

# **Beispiele**

```
SMcli -n Array1 -c "set storageArray directoryServer ["domain1"]
       serverUrl="ldaps://hqldap.eng.mycompany.com:636";"
SMcli -n Array1 -c "set storageArray directoryServer ["domain1"]
                      bindAccount="bindDN2" bindPassword="thePassword2"
                    searchBaseDN="OU= Users, DC=hq, DC=mycompany, DC=com"
                      usernameAttribute="sAMAccountName"
groupAttributes=("memberOf");"
SMcli completed successfully.
```
# **Einstellungen für die externe Schlüsselverwaltung festlegen**

Der set storageArray externalKeyManagement Mit dem Befehl werden die

Adresse und die Portnummer des externen Verschlüsselungsmanagement-Servers konfiguriert.

## **Unterstützte Arrays**

Dieser Befehl gilt für ein einzelnes E2800, E5700, EF600 oder EF300 Storage-Array. Der Betrieb erfolgt nicht auf E2700 oder E5600 Storage-Arrays.

### **Rollen**

Um diesen Befehl für ein E2800, E5700, EF600 oder EF300 Storage-Array auszuführen, muss die Rolle "Security Admin" vorhanden sein.

### **Kontext**

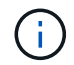

Dieser Befehl gilt nur für externes Verschlüsselungsmanagement.

#### **Syntax**

set storageArray externalKeyManagement serverAddress=*serverAddress* serverPort=*portNumber*

#### **Parameter**

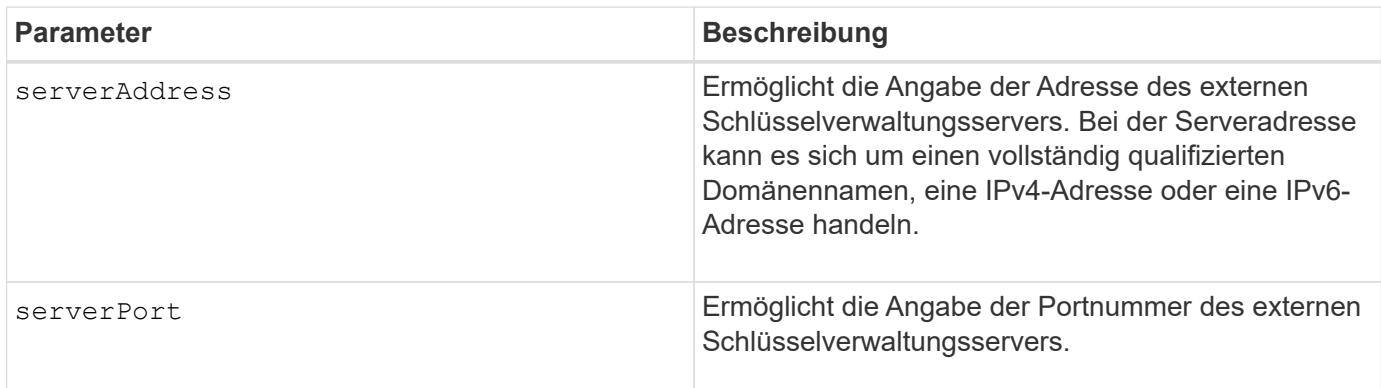

#### **Beispiel**

SMcli -n Arrayl -c "set storageArray externalKeyManagement serverAddress=192.0.2.1 serverPort=8081;"

SMcli completed successfully.

### **Minimale Firmware-Stufe**

8.40

# **Aktiviert oder deaktiviert die Berichterstellung für Hostkonnektivität**

Der set storageArray hostConnectivityReporting Mit Befehl wird die Host-Konnektivitätsberichterstattung am Controller aktiviert oder deaktiviert.

# **Unterstützte Arrays**

Dieser Befehl gilt für ein einzelnes E2800, E5700, EF600 oder EF300 Storage-Array. Der Betrieb erfolgt nicht auf E2700 oder E5600 Storage-Arrays.

# **Rollen**

Um diesen Befehl für ein E2800, E5700, EF600 oder EF300 Storage-Array auszuführen, muss die Storage-Administratorrolle vorhanden sein.

# **Syntax**

set storageArray hostConnectivityReporting (enable | disable)

# **Kontext**

Wenn Sie die Berichterstellung für die Host-Konnektivität auf dem Speicher-Array aktivieren, überwacht das Storage-Array fortlaufend die Verbindung zwischen den Controllern des Storage-Arrays und den konfigurierten Hosts und warnt Sie, wenn die Verbindung aufgrund eines losen, beschädigten oder fehlenden Kabels oder anderer Probleme mit dem Host unterbrochen wird. Sie werden auch benachrichtigt, wenn der Host-Typ im Storage Array falsch angegeben ist (was zu Failover-Problemen führen kann).

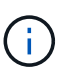

Um die Berichterstellung für Hostkonnektivität zu deaktivieren, müssen Sie zunächst den automatischen Lastausgleich deaktivieren.

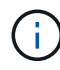

Sie können die Berichterstellung für Host-Konnektivität aktiviert lassen, wenn der automatische Lastausgleich deaktiviert ist.

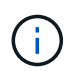

Berichterstellung für Host-Konnektivität und automatische Lastverteilung nur für die Host-Typen Linux DHALUA, Windows/Windows Clustered und VMware.

# **Parameter**

Keine.

# **Minimale Firmware-Stufe**

8.42 Neuer Befehlsparameter.

# **Festlegen der ICMP-Antwort für das Speicherarray**

Der set storageArray icmpPingResponse Befehl gibt die Standardwerte für die verhandelbaren Einstellungen für Sitzungen und Verbindungen zurück, die den Ausgangspunkt für das Speicher-Array für Verhandlungen darstellen.

Dieser Befehl gilt für alle einzelnen Storage-Arrays, einschließlich E2700, E5600, E2800, E5700 EF600 und EF300 Arrays, solange alle SMcli-Pakete installiert sind.

## **Rollen**

Um diesen Befehl für ein E2800, E5700, EF600 oder EF300 Storage-Array auszuführen, muss die Storage-Administratorrolle vorhanden sein.

### **Syntax**

set storageArray icmpPingResponse=(TRUE | FALSE)

### **Parameter**

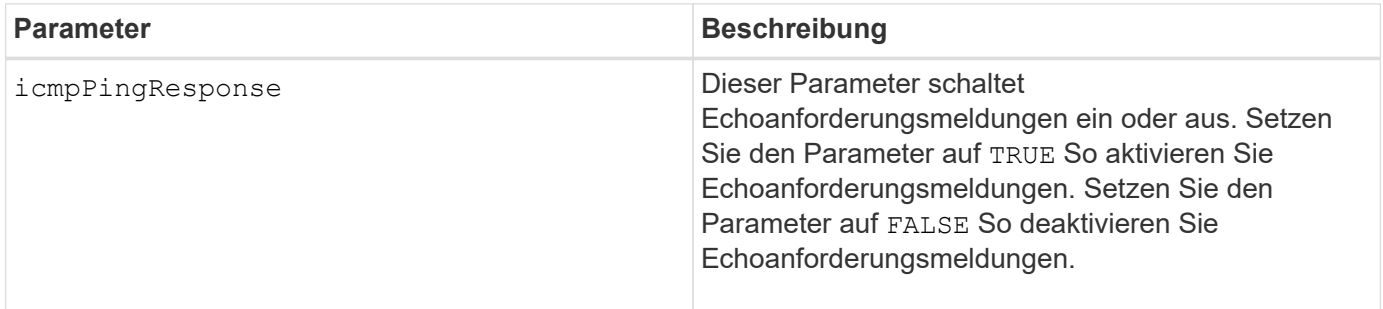

### **Hinweise**

Das Internet Control Message Protocol (ICMP) wird von Betriebssystemen in einem Netzwerk verwendet, um Fehlermeldungen, Testpakete und Informationsmeldungen im Zusammenhang mit der IP zu senden, z. B. ein angeforderter Dienst ist nicht verfügbar oder ein Host oder Router konnte nicht erreicht werden. Der ICMP-Antwortbefehl sendet ICMP Echo Request-Meldungen und erhält ICMP Echo Response-Meldungen, um zu ermitteln, ob ein Host erreichbar ist und welche Zeit es dauert, bis Pakete von und zu diesem Host gelangen.

### **Minimale Firmware-Stufe**

7.10

# **Legen Sie die IP-Server-IPv4-Adresse des Speicher-Arrays fest**

Der set storageArray isnsIPv4ConfigurationMethod Mit dem Befehl werden die Konfigurationsmethode und -Adresse für einen IPv4-Internet-Speichernamendienst (iSNS) festgelegt.

### **Unterstützte Arrays**

Dieser Befehl gilt für alle einzelnen Storage-Arrays, einschließlich E2700, E5600, E2800, E5700 EF600 und EF300 Arrays, solange alle SMcli-Pakete installiert sind.

### **Rollen**

Um diesen Befehl für ein E2800, E5700, EF600 oder EF300 Storage-Array auszuführen, muss die Storage-Administratorrolle vorhanden sein.

# set storageArray isnsIPv4ConfigurationMethod=(static | dhcp) isnsIPv4Address=*ipAddress*

## **Parameter**

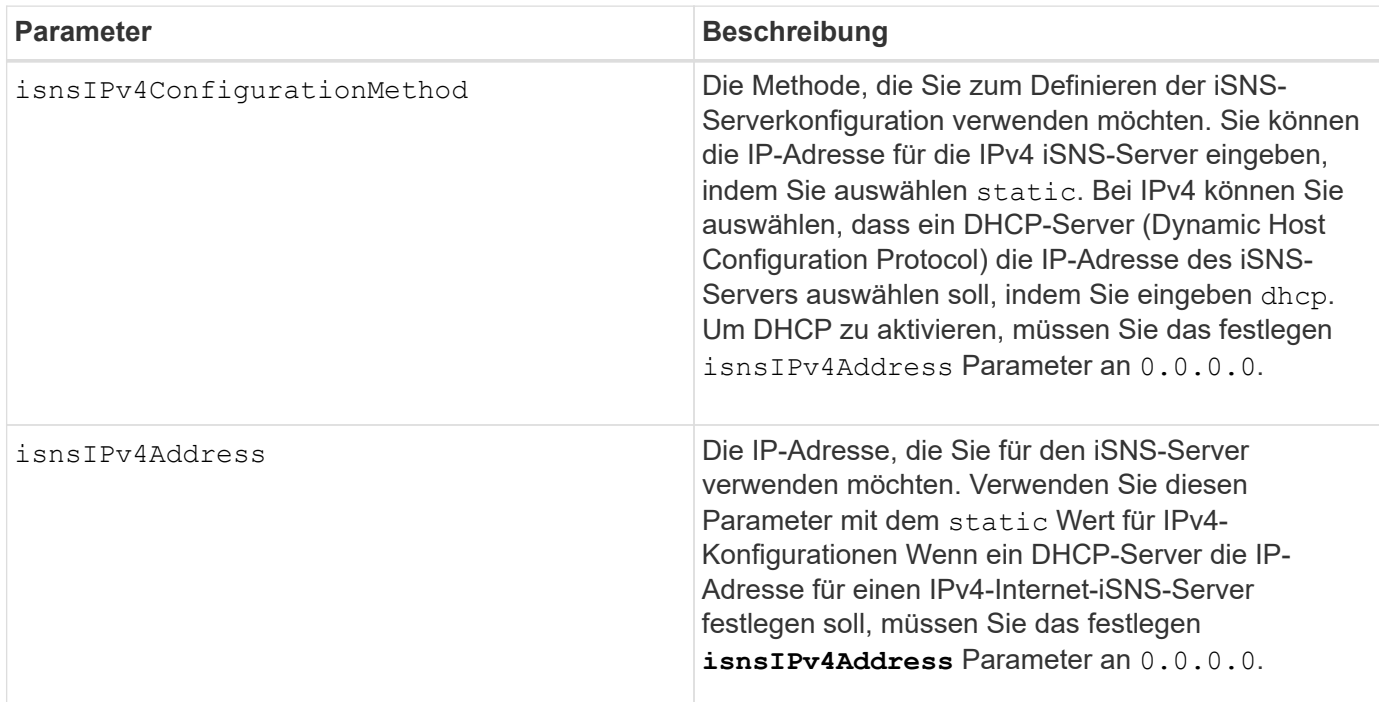

# **Hinweise**

Das iSNS-Protokoll erleichtert die automatische Erkennung, Verwaltung und Konfiguration von iSCSI-Geräten und Fibre-Channel-Geräten in einem TCP/IP-Netzwerk. ISNS bietet intelligente Storage-Erkennungs- und -Management-Services, die mit denen in Fibre-Channel-Netzwerken vergleichbar sind. Dadurch kann ein Standard-IP-Netzwerk mit einer ähnlichen Kapazität wie ein Storage Area Network funktionieren. ISNS erleichtert außerdem die nahtlose Integration von IP-Netzwerken und Fibre-Channel-Netzwerken, da es Fibre Channel Fabric Services emulieren und sowohl iSCSI-Geräte als auch Fibre-Channel-Geräte managen kann.

Der DHCP-Server leitet Konfigurationsparameter, z. B. Netzwerkadressen, an IP-Knoten weiter. DHCP ermöglicht es einem Client, alle IP-Konfigurationsparameter abzurufen, die er zum Betrieb benötigt. Mit DHCP können Sie automatisch wiederverwendbare Netzwerkadressen zuweisen.

# **Minimale Firmware-Stufe**

7.10

# **IPv6-Adresse des Speicher-Array iSNS-Servers festlegen**

Der set storageArray isnsIPv6Address Mit dem Befehl wird die IPv6-Adresse für den iSNS-Server festgelegt.

Dieser Befehl gilt für alle einzelnen Storage-Arrays, einschließlich E2700, E5600, E2800, E5700 EF600 und EF300 Arrays, solange alle SMcli-Pakete installiert sind.

# **Rollen**

Um diesen Befehl für ein E2800, E5700, EF600 oder EF300 Storage-Array auszuführen, muss die Storage-Administratorrolle vorhanden sein.

## **Syntax**

set storageArray isnsIPv6Address=*ipAddress*

# **Parameter**

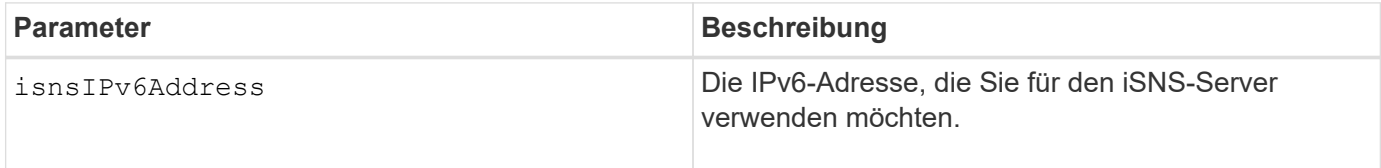

### **Hinweise**

Das iSNS-Protokoll erleichtert die automatische Erkennung, Verwaltung und Konfiguration von iSCSI-Geräten und Fibre-Channel-Geräten in einem TCP/IP-Netzwerk. ISNS bietet intelligente Storage-Erkennungs- und -Management-Services, die mit denen in Fibre-Channel-Netzwerken vergleichbar sind. So kann ein Standard-IP-Netzwerk mit einer ähnlichen Kapazität wie ein Storage Area Network funktionieren. ISNS erleichtert außerdem die nahtlose Integration von IP-Netzwerken und Fibre-Channel-Netzwerken, da es Fibre-Channel-Fabric-Services emulieren kann und sowohl iSCSI-Geräte als auch Fibre-Channel-Geräte managen kann. ISNS bietet Wert in jedem Speichernetzwerk mit iSCSI-Geräten, Fibre-Channel-Geräten oder einer beliebigen Kombination.

# **Minimale Firmware-Stufe**

7.10

# **Stellen Sie den iSNS-Server-Listening-Port des Speicherarrays ein**

Der set storageArray isnsListeningPort Mit dem Befehl wird der Listening-Port des iSNS-Servers festgelegt.

# **Unterstützte Arrays**

Dieser Befehl gilt für alle einzelnen Storage-Arrays, einschließlich E2700, E5600, E2800, E5700 EF600 und EF300 Arrays, solange alle SMcli-Pakete installiert sind.

# **Rollen**

Um diesen Befehl für ein E2800, E5700, EF600 oder EF300 Storage-Array auszuführen, muss die Storage-Administratorrolle vorhanden sein.

# set storageArray isnsListeningPort=*listeningPortIPAddress*

## **Parameter**

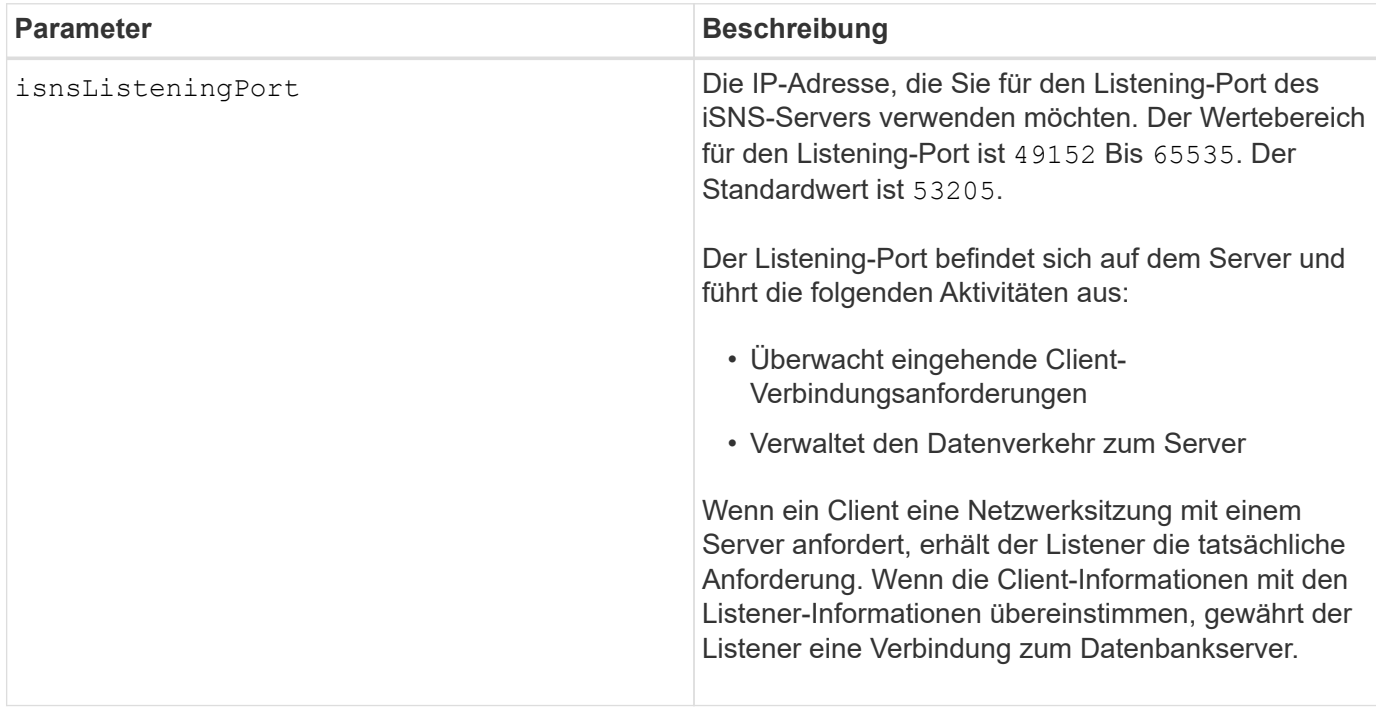

### **Hinweise**

Ein Listening-Port befindet sich auf dem Datenbankserver und ist für folgende Aktivitäten verantwortlich:

- Zuhören (Überwachung) für eingehende Client-Verbindungsanforderungen
- Verwalten des Datenverkehrs zum Server

Wenn ein Client eine Netzwerksitzung mit einem Server anfordert, erhält ein Listener die tatsächliche Anforderung. Wenn die Client-Informationen mit den Listener-Informationen übereinstimmen, gewährt der Listener eine Verbindung zum Datenbankserver.

# **Minimale Firmware-Stufe**

7.10

# **ISNS-Registrierung für Speicher-Array festlegen**

Der set storageArray isnsRegistration Mit dem Befehl können Sie ein Speicher-Array auf einem IPv4- oder einem IPv6 Internet Storage Name Service (iSNS)- Server auflisten.

# **Unterstützte Arrays**

Dieser Befehl gilt für alle einzelnen Storage-Arrays, einschließlich E2700, E5600, E2800, E5700 EF600 und EF300 Arrays, solange alle SMcli-Pakete installiert sind.

## **Rollen**

Um diesen Befehl für ein E2800, E5700, EF600 oder EF300 Storage-Array auszuführen, muss die Storage-Administratorrolle vorhanden sein.

# **Syntax für IPv4**

```
set storageArray isnsRegistration=(TRUE | FALSE)
isnsIPv4ConfigurationMethod=[static | dhcp]
isnsIPv4Address=ipAddress
[isnsListeningPort]
```
# **Syntax für IPv6**

```
set storageArray isnsRegistration=(TRUE | FALSE)
isnsIPv6Address=ipAddress
[isnsListeningPort]
```
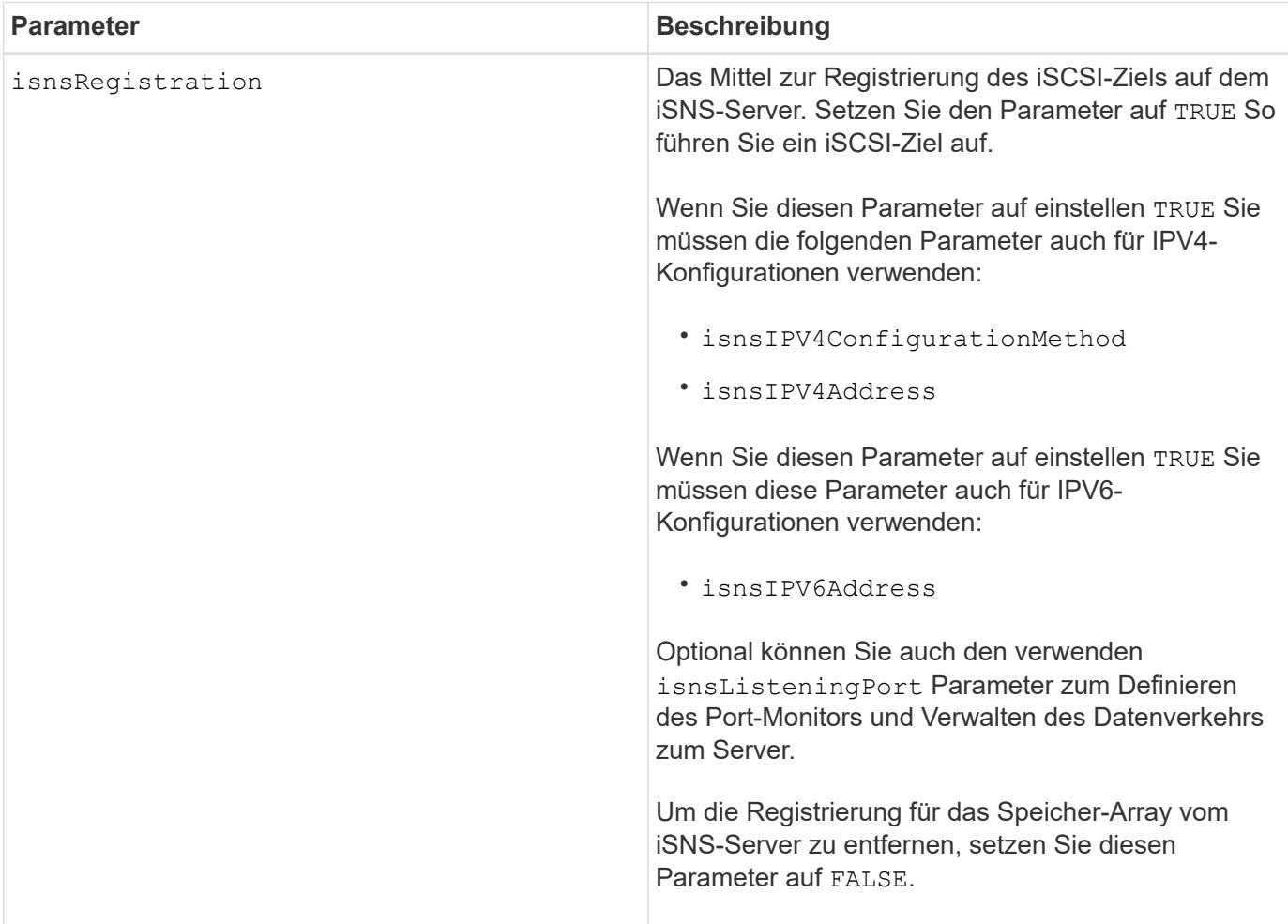

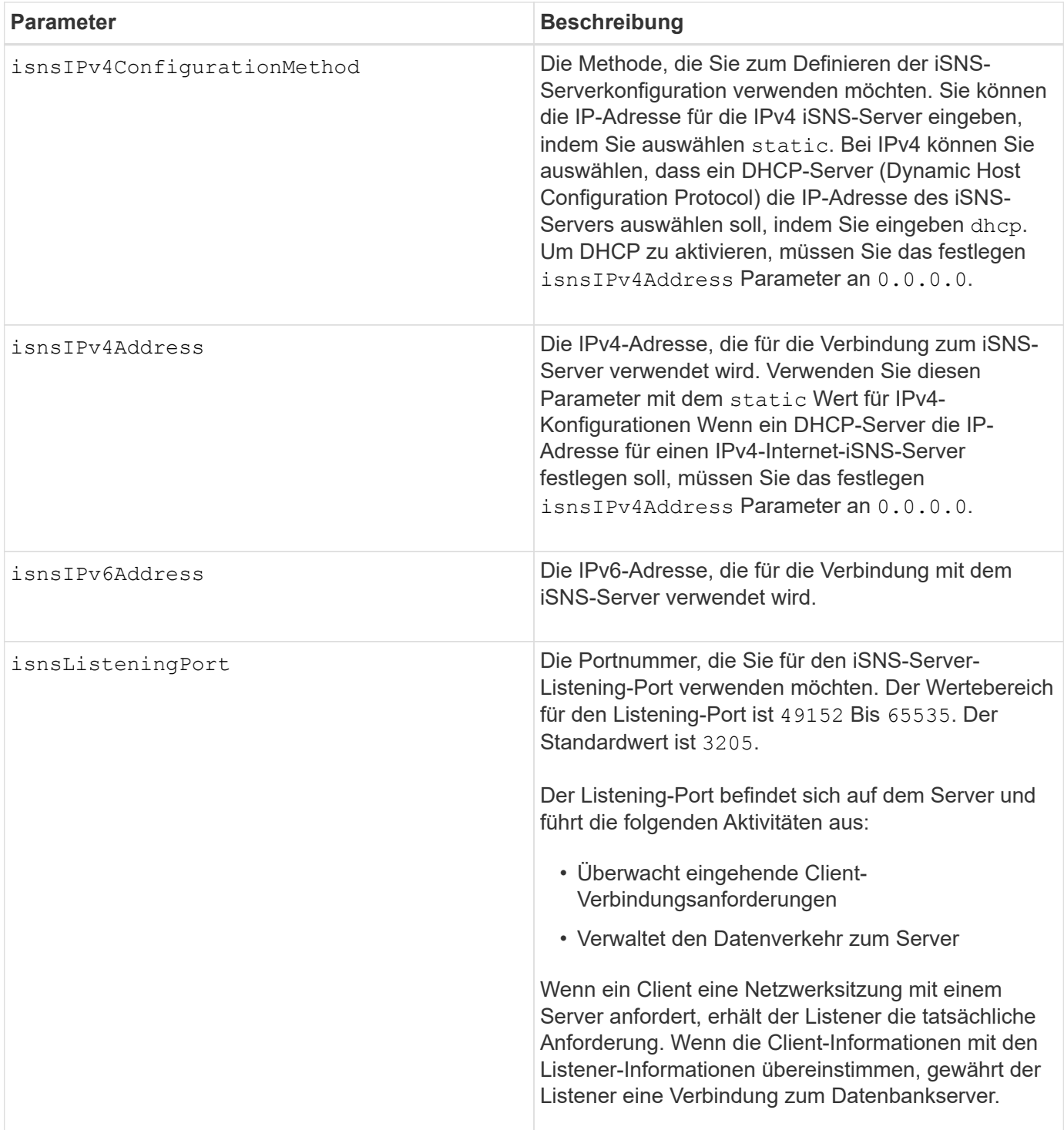

# **Hinweise**

Das iSNS-Protokoll erleichtert die automatische Erkennung, Verwaltung und Konfiguration von iSCSI-Geräten und Fibre-Channel-Geräten in einem TCP/IP-Netzwerk. ISNS bietet intelligente Storage-Erkennungs- und -Management-Services, die mit denen in Fibre-Channel-Netzwerken vergleichbar sind. Dadurch kann ein Standard-IP-Netzwerk mit einer ähnlichen Kapazität wie ein Storage Area Network funktionieren. ISNS erleichtert außerdem die nahtlose Integration von IP-Netzwerken und Fibre-Channel-Netzwerken, da es Fibre Channel Fabric Services emulieren und sowohl iSCSI-Geräte als auch Fibre-Channel-Geräte managen kann.

Der DHCP-Server leitet Konfigurationsparameter, z. B. Netzwerkadressen, an IP-Knoten weiter. DHCP ermöglicht es einem Client, alle IP-Konfigurationsparameter abzurufen, die er zum Betrieb benötigt. Mit DHCP können Sie automatisch wiederverwendbare Netzwerkadressen zuweisen.

## **Minimale Firmware-Stufe**

7.10

# **ISNS-Serveraktualisierung für Speicher-Array festlegen**

Der set storageArray isnsServerRefresh Mit dem Befehl werden die Netzwerkaddress-Informationen für den iSNS-Server aktualisiert.

## **Unterstützte Arrays**

Dieser Befehl gilt für alle einzelnen Storage-Arrays, einschließlich E2700, E5600, E2800, E5700 EF600 und EF300 Arrays, solange alle SMcli-Pakete installiert sind.

## **Rollen**

Um diesen Befehl für ein E2800, E5700, EF600 oder EF300 Storage-Array auszuführen, muss die Storage-Administratorrolle vorhanden sein.

### **Kontext**

Dieser Befehl ist nur für IPv4 gültig.

## **Syntax**

set storageArray isnsServerRefresh

### **Parameter**

Keine.

# **Hinweise**

Wenn der DHCP-Server nicht voll in Betrieb ist oder wenn der DHCP-Server nicht reagiert, kann die Aktualisierung zwei bis drei Minuten dauern.

Der set storageArray isnsServerRefresh Befehl gibt einen Fehler aus, wenn Sie die Konfigurationsmethode nicht auf DHCP festgelegt haben. Um die Konfigurationsmethode auf DHCP einzustellen, verwenden Sie das set storageArray isnsIPV4ConfigurationMethod Befehl.

# **Minimale Firmware-Stufe**

7.10

# **Lernzyklus für Speicher-Array-Controller einstellen**

Der set storageArray learnCycleDate controller Befehl setzt die Lernzyklen der Controller-Batterie.

Dieser Befehl gilt für alle einzelnen Storage-Arrays, einschließlich E2700, E5600, E2800, E5700 EF600 und EF300 Arrays, solange alle SMcli-Pakete installiert sind.

## **Rollen**

Um diesen Befehl für ein E2800, E5700, EF600 oder EF300 Storage-Array auszuführen, muss die Storage-Administratorrolle vorhanden sein.

## **Kontext**

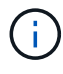

Um für jeden Controller im Storage Array individuelle Lernzyklen festzulegen, senden Sie diesen Befehl an beide Controller.

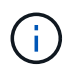

Die Lernzyklen sind nicht miteinander verknüpft, sodass eine Unterbrechung des Lernzyklus eines Controllers den Lernzyklus für die Batterie des anderen Controllers nicht beeinträchtigt.

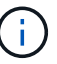

Ein Lernzyklus kann mehrere Stunden in Anspruch nehmen.

### **Syntax**

```
set storageArray learnCycleDate (controller[(a| b)])
(daysToNextLearnCycle=numberOfDays |
day=dayOfTheWeek) time=HH:MM
```
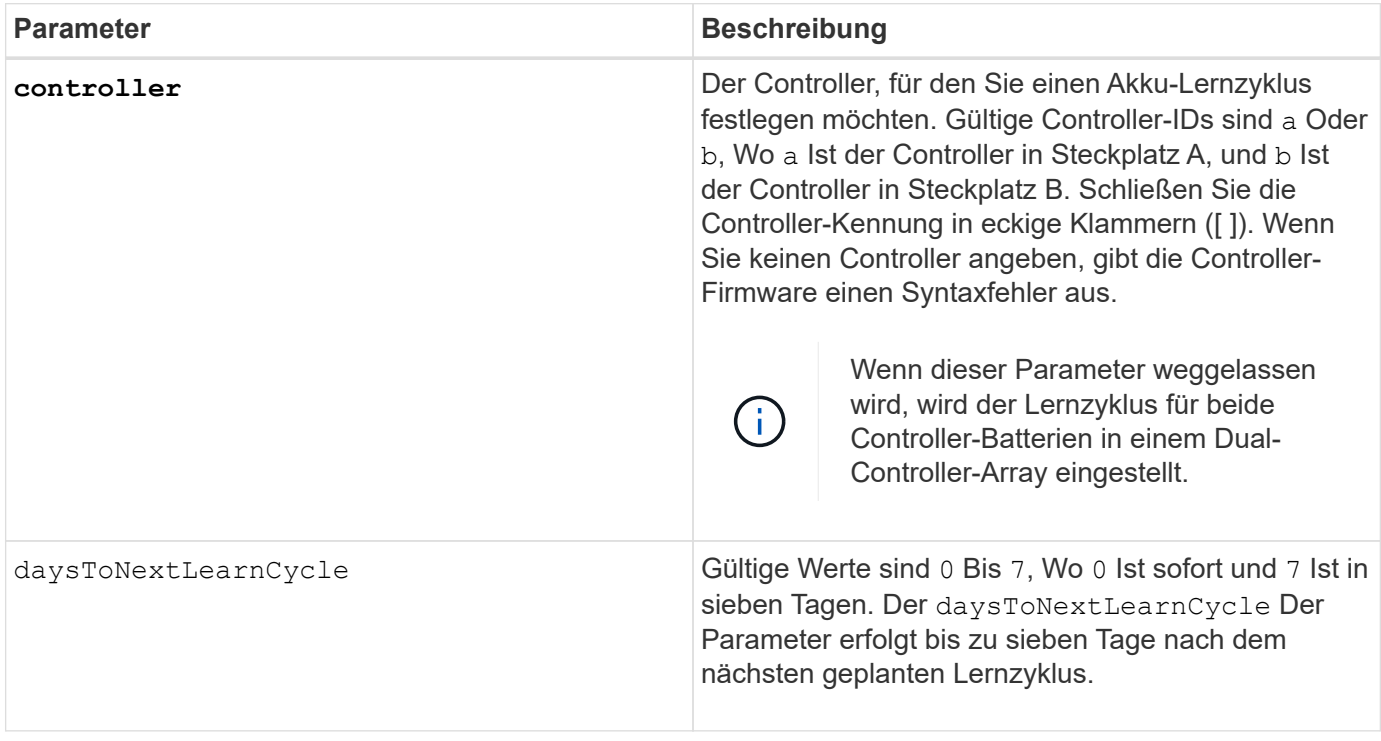

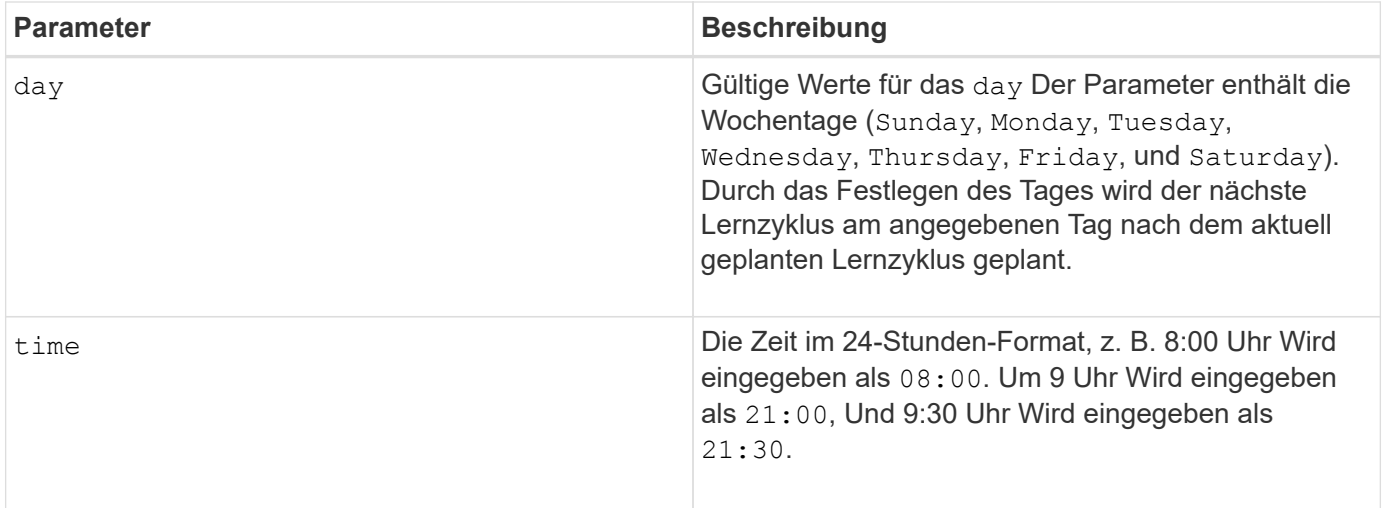

# **Beispiel**

```
set storageArray learnCycleDate controller [a] daysToNextLearnCycle=4
time=08:30;
```
### **Hinweise**

Sie können festlegen, dass der Lernzyklus nur einmal innerhalb eines siebentägigen Zeitraums stattfindet.

Der time Parameter wählt eine bestimmte Zeit aus, die Sie den Lernzyklus ausführen möchten. Wenn kein Wert eingegeben wird, verwendet der Befehl einen Standardwert von 00:00 (Mitternacht).

Wenn sich der angegebene Tag und die angegebene Zeit in der Vergangenheit befinden, findet der nächste Lernzyklus am angegebenen nächsten möglichen Tag statt.

### **Minimale Firmware-Stufe**

7.15

8.30 - hinzugefügt die controller Parameter.

# **Lokales Benutzerpasswort oder Symbolkennwort für das Speicher-Array festlegen**

Der set storageArray localUsername Befehl und das set storageArray symbol Mit diesem Befehl können Sie ein Passwort für einen lokalen Benutzernamen oder ein Symbol-Passwort für eine bestimmte Rolle festlegen.

### **Unterstützte Arrays**

Dieser Befehl gilt für ein einzelnes E2800, E5700, EF600 oder EF300 Storage-Array. Der Betrieb erfolgt nicht auf E2700 oder E5600 Storage-Arrays.

## **Rollen**

Um diesen Befehl für ein E2800, E5700, EF600 oder EF300 Storage-Array auszuführen, müssen Sie über die Rolle Storage-Admin, Support-Admin, Sicherheitsadministrator oder Storage-Monitor verfügen.

#### **Syntax**

```
set storageArray (localUsername={ admin | storage | security | support |
monitor}
| symbol [userRole={admin | monitor}])
password="string" adminPassword="string"
```
#### **Parameter**

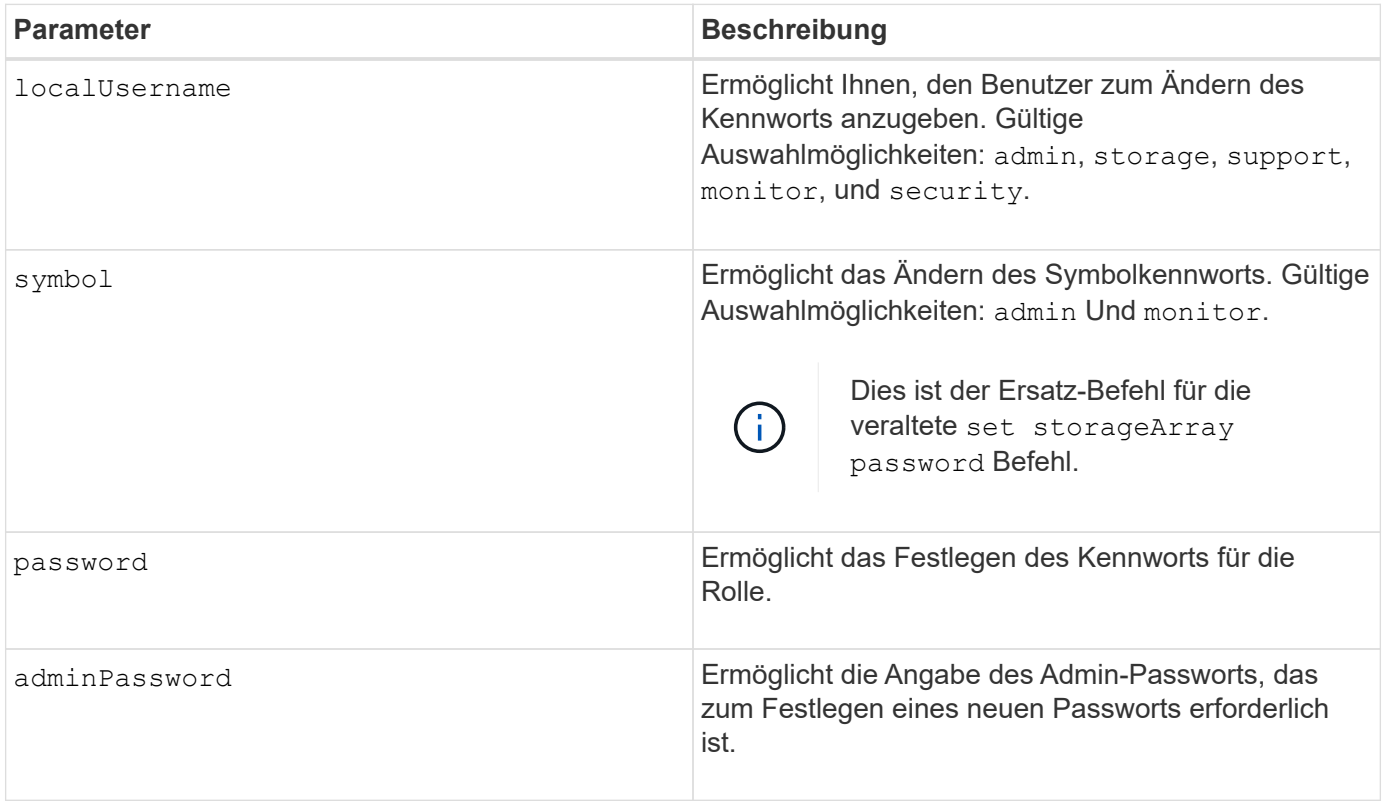

#### **Beispiele**

```
SMcli -n Array1 -c "set storageArray localUsername=storage
password="newPassword" adminPassword="theAdminPassword";"
SMcli -n Array1 -c "set storageArray localUsername=admin
password="newAdminPassword" adminPassword="theAdminPassword";"
SMcli -n Array1 -c "set storageArray symbol userRole=admin
password="newSymbolPassword" adminPassword="theAdminPassword";"
```
SMcli completed successfully.

# **Minimale Firmware-Stufe**

8.40 fügt den Befehl hinzu.

# **Anmeldebanner für Storage-Arrays festlegen**

Der set storageArray loginBanner Mit dem Befehl können Sie eine Textdatei hochladen, die als Anmeldebanner verwendet werden kann. Der Bannertext kann eine Empfehlung und eine Einwilligungsmeldung enthalten, die Benutzern angezeigt wird, bevor sie Sitzungen in SANtricity System Manager einrichten oder bevor sie Befehle ausführen.

# **Unterstützte Arrays**

Dieser Befehl gilt für ein einzelnes E2800, E5700, EF600 oder EF300 Storage-Array. Der Betrieb erfolgt nicht auf E2700 oder E5600 Storage-Arrays.

# **Rollen**

Um diesen Befehl für ein E2800, E5700, EF600 oder EF300 Storage-Array auszuführen, muss die Rolle "Security Admin" vorhanden sein.

# **Syntax**

set storageArray loginBanner file="path to login banner"

# **Kontext**

Nachdem Sie die Textdatei geladen haben, wird sie im Speicher-Array gespeichert. Der Bannertext wird vor der Anmeldung beim SANtricity System Manager oder vor dem Ausführen von Befehlen angezeigt.

### **Parameter**

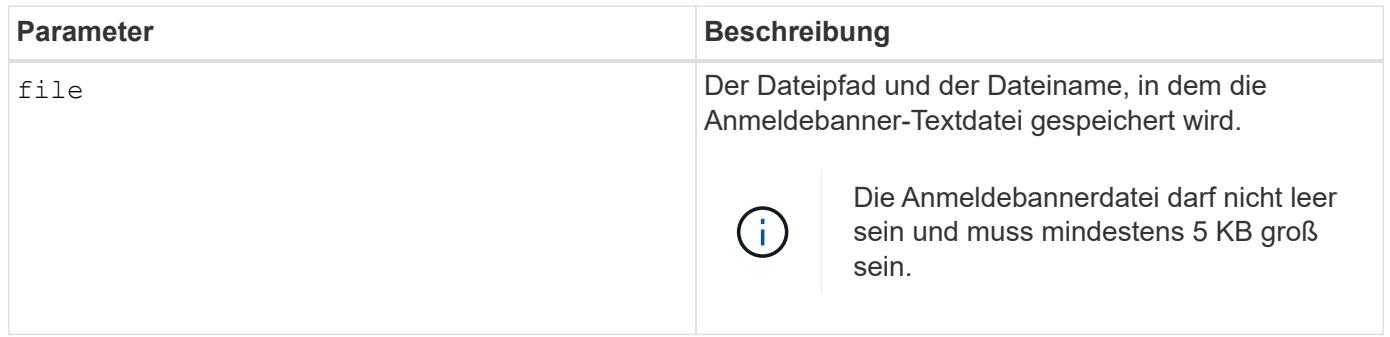

# **Minimale Firmware-Stufe**

8.41

# **Legen Sie die Managementoberfläche für das Storage Array fest**

Der set storageArray managementInterface Mit dem Befehl wird die Managementoberfläche des Controllers geändert. Ändern Sie den Typ der Managementoberfläche, um die Vertraulichkeit zwischen dem Storage-Array und seiner Managementsoftware durchzusetzen oder um auf externe Tools zuzugreifen.

Dieser Befehl gilt für ein einzelnes E2800, E5700, EF600 oder EF300 Storage-Array. Der Betrieb erfolgt nicht auf E2700 oder E5600 Storage-Arrays.

## **Rollen**

Um diesen Befehl für ein E2800, E5700, EF600 oder EF300 Storage-Array auszuführen, muss die Rolle "Security Admin" vorhanden sein.

### **Syntax**

set storageArray managementInterface restOnly={true | false}

## **Parameter**

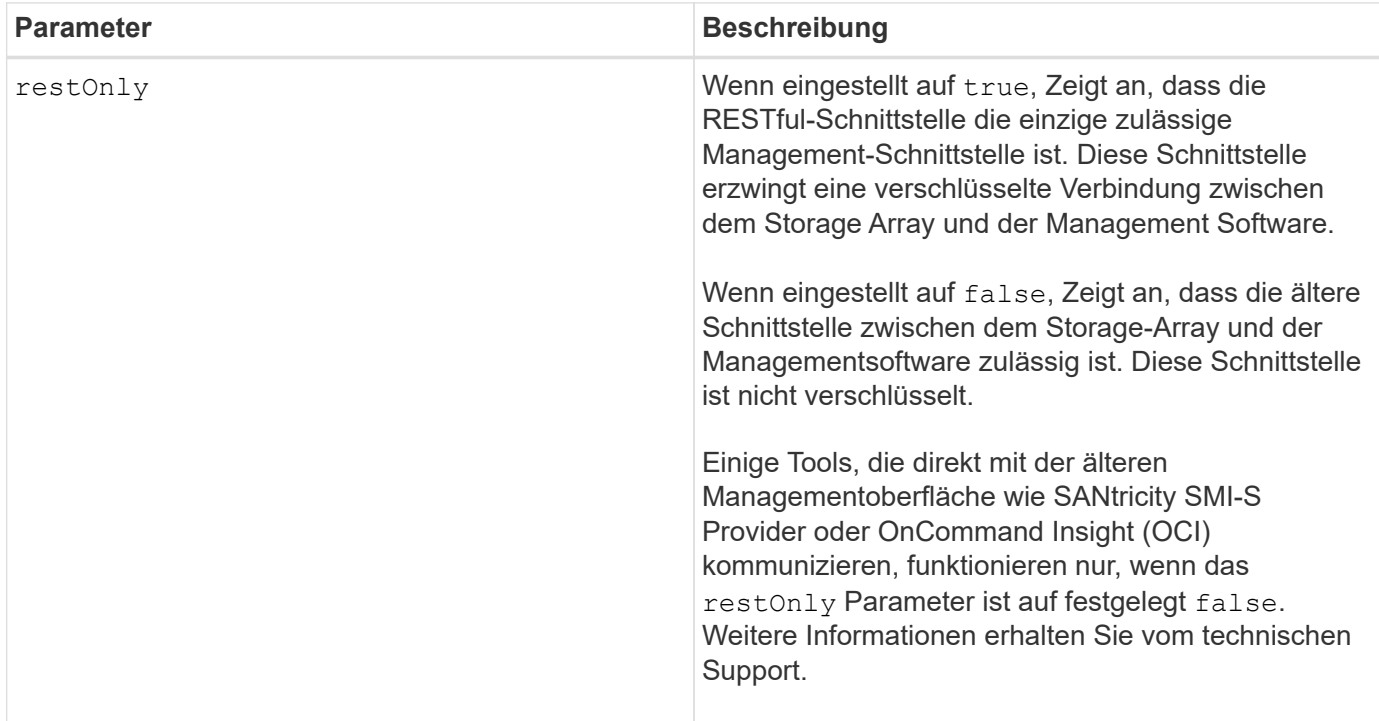

### **Beispiele**

```
SMcli -n Arrayl -c "set storageArray managementInterface restOnly=true;"
SMcli completed successfully.
```
# **Aktivieren oder Deaktivieren von ODX**

Der set storageArray odxEnabled Befehl schaltet den Offloaded Data Transfer (ODX) für ein Storage-Array ein oder aus.

Dieser Befehl gilt für alle einzelnen Storage-Arrays, einschließlich E2700, E5600, E2800, E5700 EF600 und EF300 Arrays, solange alle SMcli-Pakete installiert sind.

# **Rollen**

Um diesen Befehl für ein E2800, E5700, EF600 oder EF300 Storage-Array auszuführen, muss die Rolle "Storage-Admin" oder "Support-Admin" vorhanden sein.

### **Kontext**

Im Storage-Array ist ODX aktiviert. Verwenden Sie diesen Befehl, um ODX zu deaktivieren, wenn Sie ODX nicht ausführen möchten oder wenn ODX Probleme im Storage-Array verursacht. Das einzige betroffene Storage Array ist das Storage Array, auf dem der Befehl ausgeführt wird.

## **Syntax**

```
set storageArray odxEnabled=(TRUE | FALSE)
```
### **Parameter**

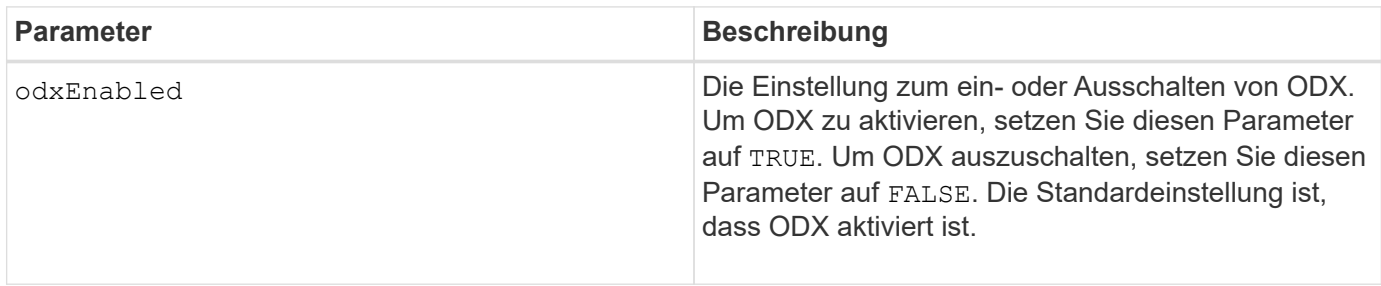

### **Hinweise**

ODX bietet eine Möglichkeit zum Datentransfer ohne gepufferte Lese- und gepufferte Schreibvorgänge und erfordert beim Datentransfer keine direkte Host-Beteiligung. Wenn ODX nicht aktiviert ist, werden Daten vom Quell-Storage auf den Host gelesen und anschließend vom Host auf den Ziel-Storage geschrieben. Bei einem ODX-fähigen Datentransfer werden die Storage-Infrastruktur direkt gemanagt. Die Daten werden direkt vom Quell-Storage auf den Ziel-Storage verschoben, ohne auf den Host zu zugreifen.

# **Minimale Firmware-Stufe**

8.20

# **Legen Sie die Kennwortlänge des Speicher-Arrays fest**

Der set storageArray passwordlength Befehl ermöglicht dem Admin-Benutzer, eine Mindestlänge für alle neuen oder aktualisierten Passwörter im Speicher-Array festzulegen.

# **Unterstützte Arrays**

Dieser Befehl gilt für ein einzelnes E2800, E5700, EF600 oder EF300 Storage-Array. Der Betrieb erfolgt nicht auf E2700 oder E5600 Storage-Arrays.

## **Rollen**

Um diesen Befehl für ein E2800, E5700, EF600 oder EF300 Storage-Array auszuführen, muss die Rolle "Security Admin" vorhanden sein.

# **Syntax**

set storageArray passwordLength=<INTEGER>

## **Parameter**

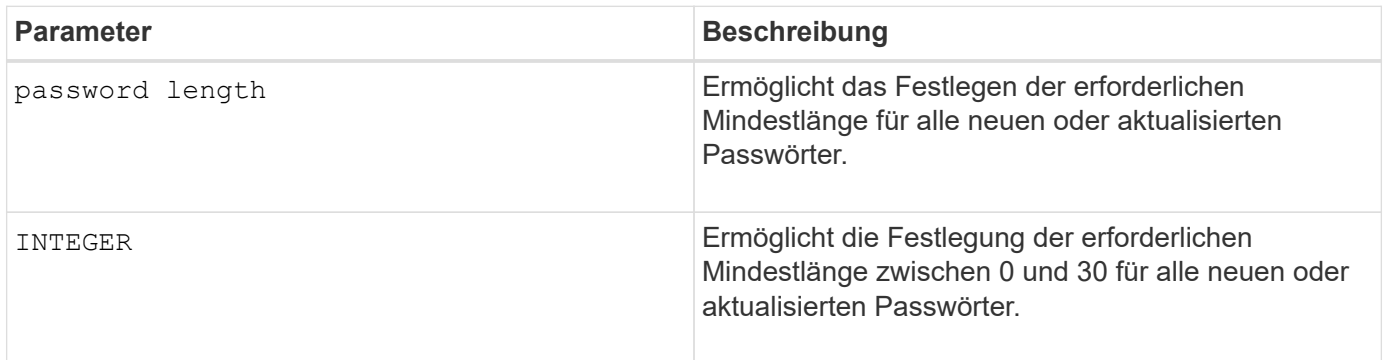

# **Beispiele**

```
SMcli <array ip> -u <username> -p <password> -c "set storageArray
passwordLength=0;"
SMcli completed successfully.
```
# **Minimale Firmware-Stufe**

8.41 fügt den Befehl hinzu.

# **PQ-Validierung des Speicher-Arrays bei rekonstruieren festlegen**

Der set storageArray pqValidateOnReconstruct Durch den Befehl wird der P/Q-Validierungsstatus des Storage-Arrays auf die Rekonstruktion festgelegt. Wenn diese Funktion aktiviert ist, werden die Daten sowohl mit Data+P als auch mit Data+Q rekonstruiert und die Ergebnisse auf Konsistenz geprüft, bevor das weitere Vorgehen bestimmt wird.

# **Unterstützte Arrays**

Dieser Befehl gilt für ein einzelnes E2800, E5700, EF600 oder EF300 Storage-Array. Der Betrieb erfolgt nicht auf E2700 oder E5600 Storage-Arrays.

# **Rollen**

Um diesen Befehl für ein E2800, E5700, EF600 oder EF300 Storage-Array auszuführen, muss die Storage-

Administratorrolle vorhanden sein.

# **Kontext**

Diese Funktion gilt für Festplatten-Pools und RAID 6-Volume-Gruppen mit doppelter Parität. In diesem Fall existiert in der Volume-Gruppe oder im Festplatten-Pool nach wie vor Redundanz, wenn ein Laufwerk ausfällt. So kann die Konsistenz der Daten und der Parität während der Rekonstruktion geprüft werden. Wenn während der Rekonstruktion eine Inkonsistenz gefunden wird und Data Assurance für das Volume aktiviert ist, kann die Inkonsistenz möglicherweise ermittelt werden, sodass Daten mit den verbleibenden Laufwerken wiederhergestellt werden können. Wenn diese Funktion aktiviert ist und Data Assurance nicht für das Volume aktiviert ist oder die Inkonsistenz nicht auf einem einzelnen Laufwerk isoliert werden kann, wird der rekonstruierte Block als unlesbar markiert.

Die Validierung kann die Rekonstruktionszeit für SSD-Laufwerke verlängern, damit diese Funktion basierend auf dem Medientyp aktiviert oder deaktiviert werden kann. Wenn diese Funktion für einen bestimmten Medientyp aktiviert ist, wird sie auf alle Pools und RAID 6-Volume-Gruppen angewendet, die diesen Medientyp verwenden.

# **Syntax**

```
set storageArray pqValidateOnReconstruct (enable | disable)
driveMediaType=(hdd | ssd | allMedia)
```
### **Parameter**

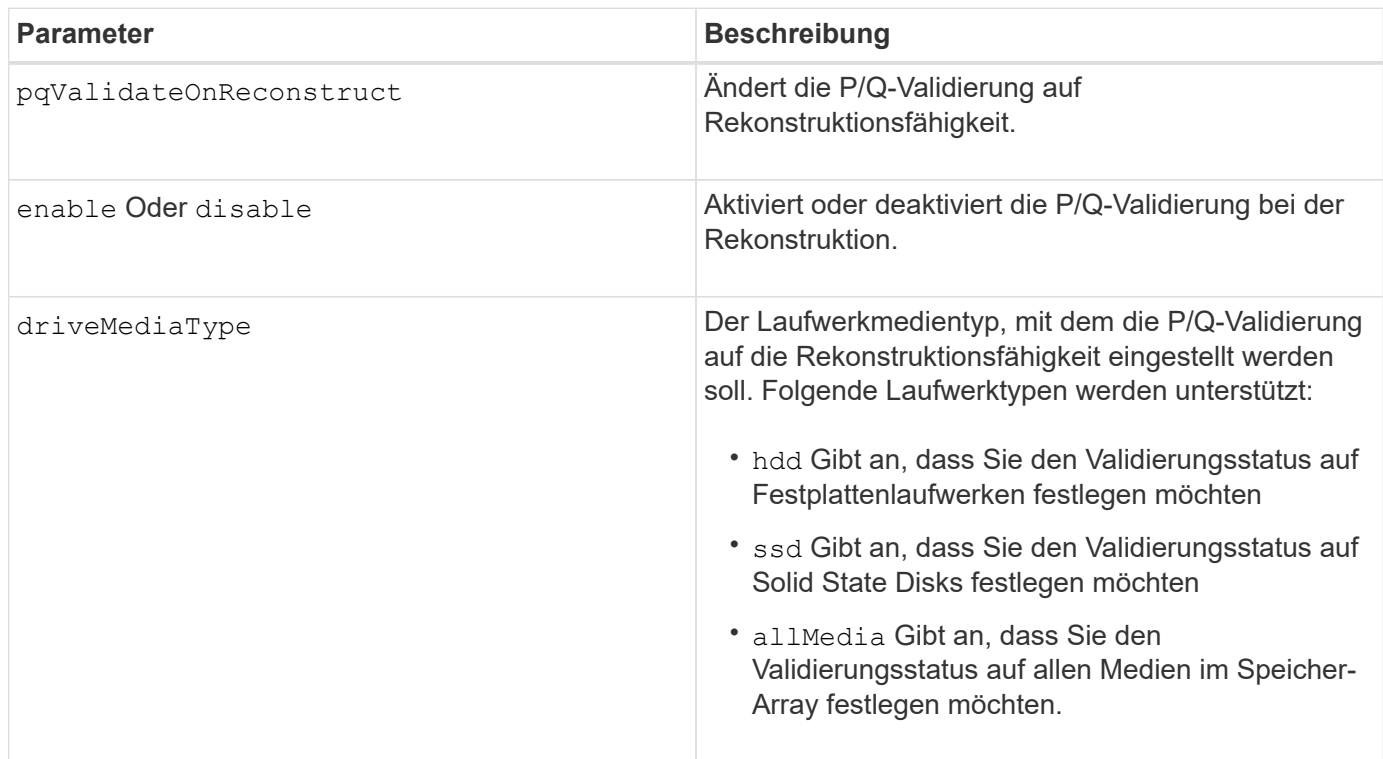

**Beispiel für den Laufwerkstyp, der als Festplattenlaufwerke angegeben ist**

```
SMcli -n Array1 -c "set storageArray pqValidateOnReconstruct enable
driveMediaType=hdd;"
```

```
SMcli completed successfully.
```
**Beispiel mit dem Laufwerkstyp, der als Solid State-Laufwerke angegeben ist**

```
SMcli -n Array1 -c "set storageArray pqValidateOnReconstruct disable
driveMediaType=ssd;"
```
SMcli completed successfully.

# **Minimale Firmware-Stufe**

8.42

# **Legen Sie den Redundanzmodus für das Storage Array fest**

Der set storageArray redundancyMode Durch Befehl wird der Redundanzmodus des Speicherarrays auf Simplex oder Duplex eingestellt.

# **Unterstützte Arrays**

Dieser Befehl gilt für alle einzelnen Storage-Arrays, einschließlich E2700, E5600, E2800, E5700 EF600 und EF300 Arrays, solange alle SMcli-Pakete installiert sind.

## **Rollen**

Um diesen Befehl für ein E2800, E5700, EF600 oder EF300 Storage-Array auszuführen, muss die Storage-Administratorrolle vorhanden sein.

# **Syntax**

set storageArray redundancyMode=(simplex | duplex)

### **Parameter**

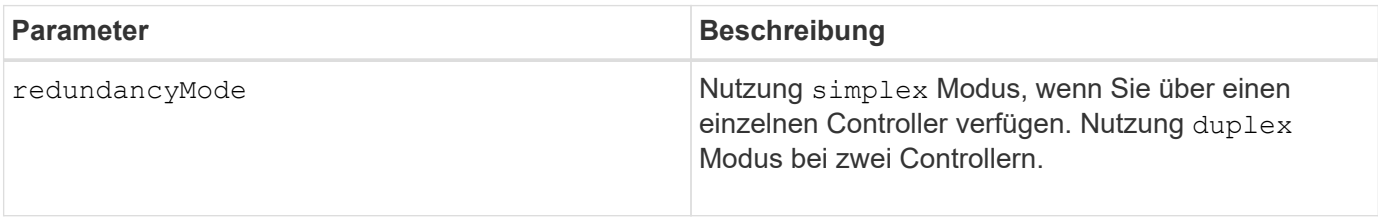

### **Minimale Firmware-Stufe**

# **Legen Sie Volumes Fest, Die Mit Storage Array-Ressourcen Bereitgestellt Werden**

Der set storageArray resourceProvisionedVolumes Durch den Befehl wird die DULBE-Funktion deaktiviert.

## **Unterstützte Arrays**

Dieser Befehl gilt für jedes einzelne Storage-Array, einschließlich der EF600 und EF300 Arrays, solange alle SMcli-Pakete installiert sind.

# **Rollen**

Um diesen Befehl für ein EF600- und EF300-Speicher-Array auszuführen, müssen Sie über die Storage-Administratorrolle verfügen.

## **Kontext**

Die Ressourcenbereitstellung ist eine verfügbare Funktion, mit der große Volumes schnell initialisiert werden können.

Ein bereitgestellter Ressourcen-Volume ist ein Thick Volume in einer SSD-Volume-Gruppe oder einem Pool, wobei bei der Erstellung des Volume die Laufwerkskapazität (dem Volume zugewiesen) zugewiesen wird, die Laufwerksblöcke jedoch deaktiviert (nicht zugewiesen). Bei einem Volume, das für die Ressource bereitgestellt wird, gibt es keine zeitgebundene Hintergrundinitialisierung. Stattdessen wird jeder RAID-Stripe nach dem ersten Schreibvorgang auf einen Volume-Block im Stripe initialisiert

Über Ressourcen bereitgestellte Volumes werden nur auf SSD-Volume-Gruppen und -Pools unterstützt, wobei alle Laufwerke in der Gruppe oder dem Pool die nicht zugewiesene oder nicht geschriebene DULBE-Fehlerwiederherstellungsfunktion (Logical Block Error Enable) unterstützen. Bei der Erstellung eines über die Ressource bereitgestellten Volumes werden alle dem Volume zugewiesenen Festplattenblöcke wieder zugewiesen (Zuordnung). Die Deallokung von Blöcken kann die SSD-Abnutzung verbessern und die maximale Schreib-Performance erhöhen. Die Verbesserung variiert je nach Modell und Kapazität der Laufwerke.

### **Syntax**

set storageArray resourceProvisionedVolumes=(enable|disable)
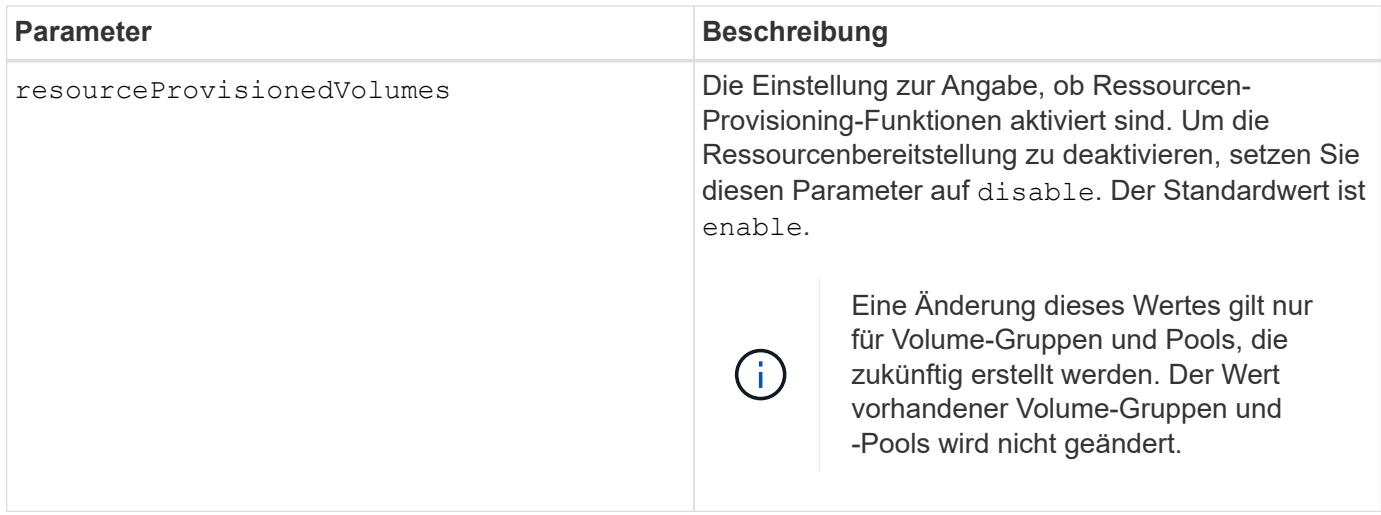

### **Minimale Firmware-Stufe**

8.63

## **Legen Sie die Einstellungen für die Überprüfung des Zertifikatsperrufs**

Der set storageArray revocationCheckSettings Mit dem Befehl können Sie die Überprüfung von Annullierungen aktivieren oder deaktivieren und einen OCSP-Server (Online Certificate Status Protocol) konfigurieren.

## **Unterstützte Arrays**

Dieser Befehl gilt für ein einzelnes E2800, E5700, EF600 oder EF300 Storage-Array. Der Betrieb erfolgt nicht auf E2700 oder E5600 Storage-Arrays.

### **Rollen**

Um diesen Befehl für ein E2800, E5700, EF600 oder EF300 Storage-Array auszuführen, muss die Rolle "Security Admin" vorhanden sein.

### **Kontext**

Der OCSP-Server prüft, ob Zertifikate, die die Zertifizierungsstelle (CA) vor ihrem geplanten Ablaufdatum widerrufen hat. Möglicherweise möchten Sie die Überprüfung des Widerrufs aktivieren, wenn die CA ein Zertifikat nicht ordnungsgemäß ausgestellt hat oder wenn ein privater Schlüssel gefährdet ist.

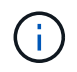

Stellen Sie sicher, dass ein DNS-Server auf beiden Controllern konfiguriert ist, wodurch Sie einen vollständig qualifizierten Domänennamen für den OCSP-Server verwenden können.

Nachdem Sie die Überprüfung des Widerrufs aktiviert haben, weist das Speicher-Array eine versuchte Verbindung zu einem Server mit einem widerrufenen Zertifikat auf.

## **Syntax**

```
set storageArray revocationCheckSettings ([revocationCheckEnable =
boolean] &| [ocspResponderUrl=stringLiteral])
```
#### **Parameter**

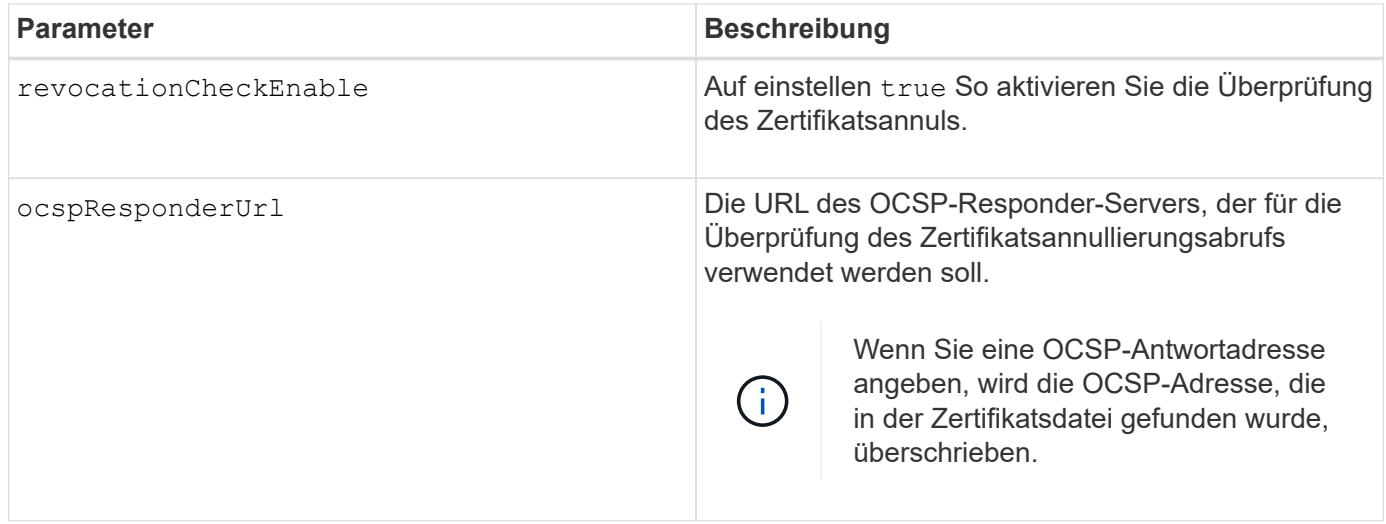

### **Minimale Firmware-Stufe**

8.42

## **Legen Sie den Sicherheitsschlüssel für das interne Speicher-Array fest**

Der set storageArray securityKey Befehl legt den Sicherheitsschlüssel fest, der im Speicher-Array zur Implementierung der Laufwerkssicherheitsfunktion verwendet wird.

### **Unterstützte Arrays**

Dieser Befehl gilt für alle einzelnen Storage-Arrays, einschließlich E2700, E5600, E2800, E5700 EF600 und EF300 Arrays, solange alle SMcli-Pakete installiert sind.

### **Rollen**

Um diesen Befehl für ein E2800, E5700, EF600 oder EF300 Storage-Array auszuführen, muss die Rolle "Security Admin" vorhanden sein.

### **Kontext**

Wenn jedes sicherheitsfähige Laufwerk im Speicher-Array einer gesicherten Volume-Gruppe oder einem Laufwerk-Pool zugewiesen ist, ist dieses Laufwerk mit dem Sicherheitsschlüssel sicher aktiviert. Bevor Sie den Sicherheitsschlüssel festlegen können, müssen Sie den verwenden create storageArray securityKey Befehl zum Erstellen des Sicherheitsschlüssels.

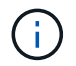

Dieser Befehl gilt nur für das interne Verschlüsselungsmanagement.

### **Syntax**

set storageArray securityKey

### **Parameter**

Keine.

## **Hinweise**

Sicherheitsfähige Laufwerke verfügen über eine Hardware, die die kryptografische Verarbeitung beschleunigt und jeder über einen einzigartigen Laufwerksschlüssel. Ein sicherheitsfähiges Laufwerk verhält sich wie jedes andere Laufwerk, bis es einer gesicherten Volume-Gruppe hinzugefügt wird. Zu diesem Zeitpunkt wird das sicherheitsfähige Laufwerk aktiviert.

Wenn ein sicherheitsfähiges Laufwerk eingeschaltet ist, muss es den korrekten Sicherheitsschlüssel des Controllers benötigen, bevor Daten gelesen oder geschrieben werden können. So verwendet ein sicherheitsfähiges Laufwerk zwei Schlüssel: Den Laufwerkschlüssel, der die Daten verschlüsselt und entschlüsselt, sowie den Sicherheitsschlüssel, der die Ver- und Entschlüsselungsprozesse autorisiert. Der set storageArray securityKey Befehl verpflichtet den Sicherheitsschlüssel auf alle Controller und sicherheitsaktivierten Laufwerke im Speicher-Array. Die vollständige Festplattenverschlüsselung stellt sicher, dass wenn ein sicherheitsfähiges Laufwerk physisch aus einem Speicher-Array entfernt wird, seine Daten von keinem anderen Gerät gelesen werden können, es sei denn, der Sicherheitsschlüssel ist bekannt.

# **Minimale Firmware-Stufe**

7.50

# **Syslog-Konfiguration des Storage-Arrays wird aktualisiert**

Der set storageArray syslog Mit dem Befehl können Sie die Adresse, das Protokoll oder die Portnummer des Syslog-Servers ändern.

# **Unterstützte Arrays**

Dieser Befehl gilt für ein einzelnes E2800, E5700, EF600 oder EF300 Storage-Array. Der Betrieb erfolgt nicht auf E2700 oder E5600 Storage-Arrays.

# **Rollen**

Um diesen Befehl für ein E2800, E5700, EF600 oder EF300 Storage-Array auszuführen, muss die Rolle "Security Admin" vorhanden sein.

# **Syntax**

```
set storageArray syslog id="<id>"
serverAddress="<address>"
port=<port> protocol=("udp" | "tcp" | "tls")
components=(componentName=("auditLog") ...)
```
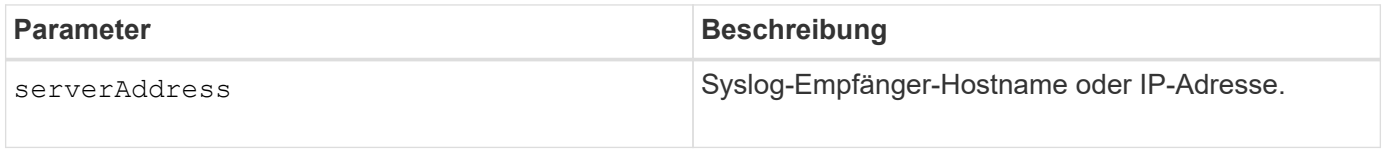

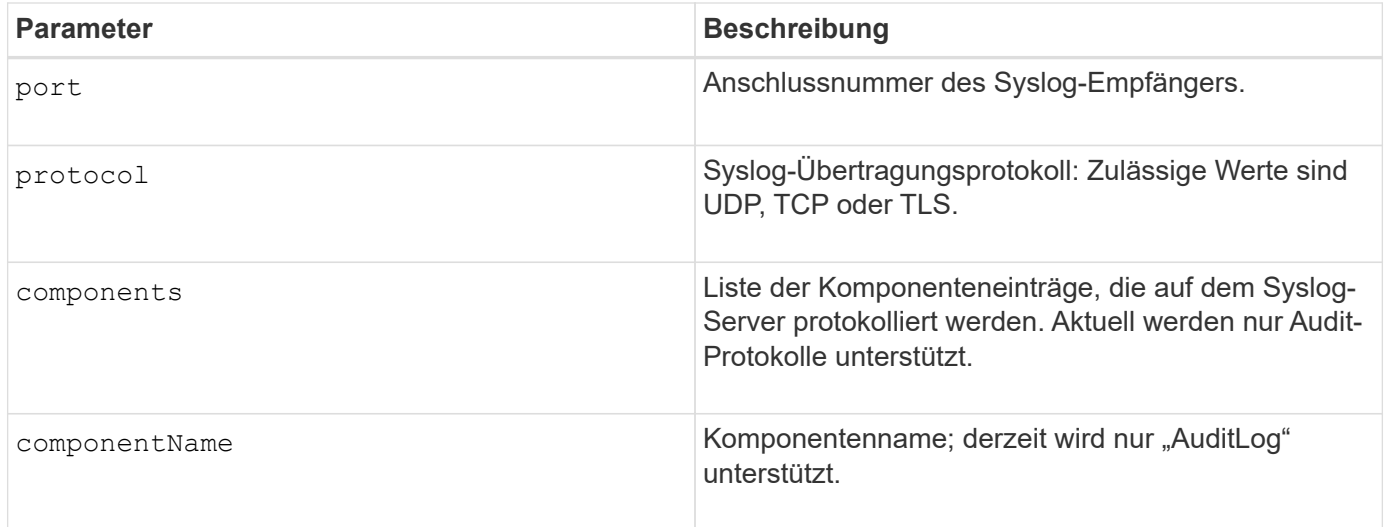

## **Beispiel**

```
SMcli -n Array1 -c "set storageArray syslog
id=\"331998fe-3154-4489-b773-b0bb60c6b48e\"
serverAddress=\"192.168.2.1\" port=514 protocol=\"udp\"
components=(componentName=\"auditLog\");"
ID: 331998fe-3154-4489-b773-b0bb60c6b48e Server Address: 192.168.2.1
Port: 514 Protocol: udp
Components
1. Component Name: auditLog
SMcli completed successfully.
```
### **Minimale Firmware-Stufe**

8.42

## **Legen Sie die Zeit für das Storage-Array fest**

Der set storageArray time Mit Befehl werden die Uhren auf beiden Controllern in einem Speicher-Array festgelegt, indem die Controller-Uhren mit der Uhr des Hosts synchronisiert werden, von dem Sie diesen Befehl ausführen.

## **Unterstützte Arrays**

Dieser Befehl gilt für alle einzelnen Storage-Arrays, einschließlich E2700, E5600, E2800, E5700 EF600 und EF300 Arrays, solange alle SMcli-Pakete installiert sind.

## **Rollen**

Um diesen Befehl für ein E2800, E5700, EF600 oder EF300 Storage-Array auszuführen, muss die Storage-Administratorrolle vorhanden sein.

set storageArray time

### **Parameter**

Keine.

## **Minimale Firmware-Stufe**

6.10

## **Stellen Sie die Positionen der Speicherarrays ein**

Der set storageArray trayPositions Der Befehl definiert die Position der Fächer in einem Speicher-Array. Sie müssen alle Fächer im Speicher-Array enthalten, wenn Sie diesen Befehl eingeben.

## **Unterstützte Arrays**

Dieser Befehl gilt für alle einzelnen Storage-Arrays, einschließlich E2700, E5600, E2800, E5700 EF600 und EF300 Arrays, solange alle SMcli-Pakete installiert sind.

### **Rollen**

Um diesen Befehl für ein E2800, E5700, EF600 oder EF300 Storage-Array auszuführen, muss die Storage-Administratorrolle vorhanden sein.

### **Syntax**

```
set storageArray trayPositions=(controller | trayID ... trayIDn)
```
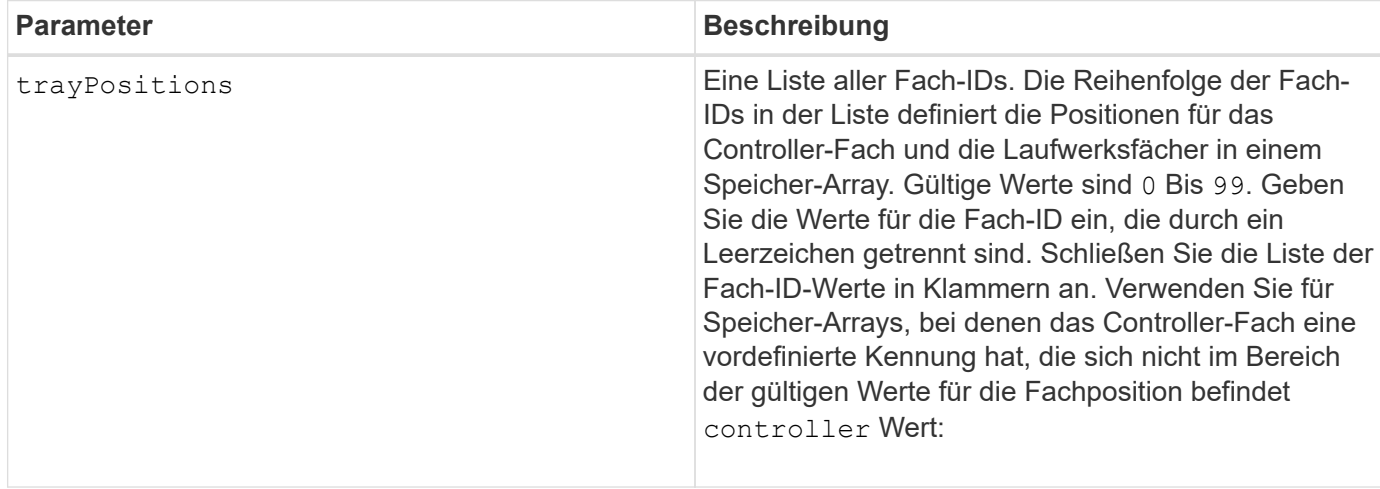

Mit diesem Befehl wird die Position eines Fachs in einem Speicher-Array anhand der Position der Fach-ID im definiert trayPositions Liste. Wenn Sie zum Beispiel ein Controller-Fach mit einer ID auf 84 und Laufwerksfächer mit IDs auf 1, 12 und 50 eingestellt haben, wird das angezeigt trayPositions Sequenz (84 1 12 50) Setzt das Controller-Fach in die erste Position, das Laufwerksfach 1 in die zweite Position, das Laufwerksfach 12 in die dritte Position und das Laufwerksfach 50 in die vierte Position. Der trayPositions Sequenz (1 84 50 12) Positioniert das Controller-Fach in die zweite Position, Laufwerksfach 1 in die erste Position, Laufwerksfach 50 in die dritte Position und Laufwerksfach 12 in die vierte Position.

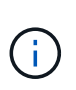

Sie müssen alle Fächer in das Speicher-Array in der von definierten Liste aufnehmen trayPositions Parameter. Wenn die Anzahl der Fächer in der Liste nicht mit der Gesamtzahl der Fächer im Speicher-Array übereinstimmt, wird eine Fehlermeldung angezeigt.

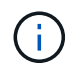

Die Management-Software zeigt die erste Position oben und die anderen Positionen in relativer Reihenfolge unten mit der letzten Position unten.

## **Minimale Firmware-Stufe**

6.10

Für 6.14 und 6.16 controller Ist kein gültiger Wert.

## **Legen Sie die nicht benannte Ermittlungssitzung für das Speicher-Array fest**

Der set storageArray unnamedDiscoverySession Durch den Befehl kann das Speicher-Array an nicht benannten Ermittlungssitzungen teilnehmen.

### **Unterstützte Arrays**

Dieser Befehl gilt für alle einzelnen Storage-Arrays, einschließlich E2700, E5600, E2800, E5700 EF600 und EF300 Arrays, solange alle SMcli-Pakete installiert sind.

### **Rollen**

Um diesen Befehl für ein E2800, E5700, EF600 oder EF300 Storage-Array auszuführen, muss die Storage-Administratorrolle vorhanden sein.

### **Syntax**

set storageArray unnamedDiscoverySession=(TRUE | FALSE)

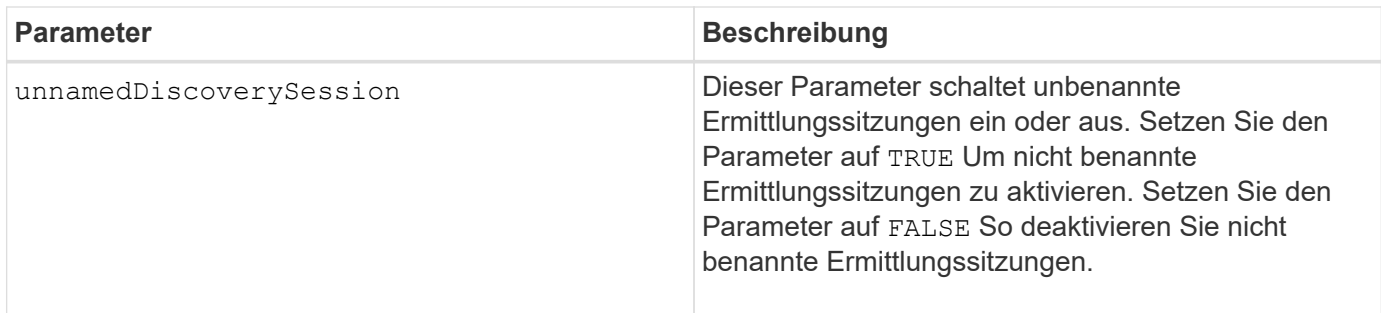

Discovery ist der Prozess, bei dem Initiatoren die verfügbaren Ziele bestimmen. Die Erkennung erfolgt beim Einschalten/Initialisieren und auch bei Änderungen der Bustopologie, z. B. wenn ein zusätzliches Gerät hinzugefügt wird.

Eine nicht benannte Ermittlungssitzung ist eine Ermittlungssitzung, die ohne Angabe einer Ziel-ID in der Login-Anforderung eingerichtet wird. Bei nicht benannten Ermittlungssitzungen stehen den Zielen weder die Ziel-ID noch die Zielportalgruppen-ID zur Verfügung.

## **Minimale Firmware-Stufe**

7.10

## **Benutzersitzung für Speicher-Array festlegen**

Der set storageArray userSession Mit Befehl können Sie in System Manager eine Zeitüberschreitung einstellen, so dass die inaktiven Sitzungen des Benutzers nach einer bestimmten Zeit getrennt werden.

## **Unterstützte Arrays**

Dieser Befehl gilt für ein einzelnes E2800, E5700, EF600 oder EF300 Storage-Array. Der Betrieb erfolgt nicht auf E2700 oder E5600 Storage-Arrays.

### **Rollen**

Um diesen Befehl für ein E2800, E5700, EF600 oder EF300 Storage-Array auszuführen, muss die Rolle "Security Admin" vorhanden sein.

### **Kontext**

Verwenden Sie diesen Befehl, um eine der folgenden Vorgänge auszuführen:

- Legen Sie für Benutzersitzungen eine Zeitüberschreitung in Sekunden fest. Der Wert für die minimale Zeitüberschreitung beträgt 900 Sekunden (15 Minuten).
- Deaktivieren Sie die Sitzungszeitpunkte, indem Sie den Wert auf 0 setzen.

### **Parameter**

Keine.

#### **Syntax**

set storageArray userSession sessionTimeout=n

### **Minimale Firmware-Stufe**

8.41

### **VAAI aktivieren oder deaktivieren**

Der set storageArray vaaiEnabled Befehl aktiviert oder deaktiviert die VMware vStorage API Array-Architektur (VAAI) für ein Storage-Array.

### **Unterstützte Arrays**

Dieser Befehl gilt für alle einzelnen Storage-Arrays, einschließlich E2700, E5600, E2800, E5700 EF600 und EF300 Arrays, solange alle SMcli-Pakete installiert sind.

#### **Rollen**

Um diesen Befehl für ein E2800, E5700, EF600 oder EF300 Storage-Array auszuführen, muss die Storage-Administratorrolle vorhanden sein.

#### **Kontext**

Beim Speicher-Array ist VAAI aktiviert. Verwenden Sie diesen Befehl, um VAAI zu deaktivieren, wenn Sie VAAI nicht ausführen möchten oder wenn VAAI Probleme mit dem Speicher-Array verursacht. Das einzige betroffene Storage Array ist das Storage Array, auf dem der Befehl ausgeführt wird.

#### **Syntax**

```
set storageArray vaaiEnabled=(TRUE | FALSE)
```
#### **Parameter**

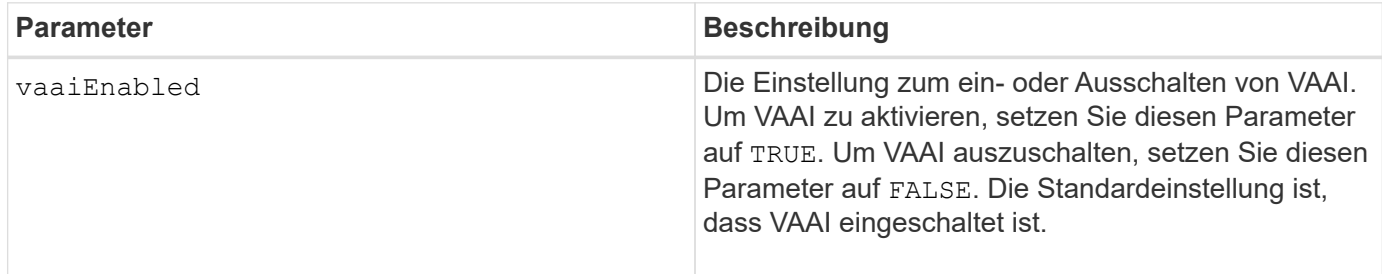

#### **Hinweise**

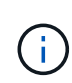

Mit VAAI können einige Storage-Aufgaben von der Server-Hardware auf ein Storage-Array ausgelagert werden. Durch das verlagern der Storage-Aufgaben auf ein Storage-Array wird die Host-Performance gesteigert, da die vom Host zu leistenden Aufgaben reduziert werden müssen.

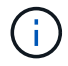

### **Minimale Firmware-Stufe**

### 8.20

## **Legen Sie das Speicher-Array fest**

Der set storageArray Befehl definiert die Eigenschaften des Speicherarrays.

### **Unterstützte Arrays**

Dieser Befehl gilt für alle einzelnen Storage-Arrays, einschließlich E2700, E5600, E2800, E5700 EF600 und EF300 Arrays, solange alle SMcli-Pakete installiert sind.

### **Rollen**

Um diesen Befehl für ein E2800, E5700, EF600 oder EF300 Storage-Array auszuführen, muss die Storage-Administratorrolle vorhanden sein.

### **Kontext**

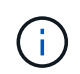

Mit der Firmware-Version 8.10 der cacheFlushStop Der Parameter ist veraltet und wird in einer zukünftigen Version der Storage-Management Software entfernt.

**Syntax**

set storageArray ([autoLoadBalancingEnable=(TRUE | FALSE)]| [autoSupportMaintenanceWindow AutoSupport Maintenance Window parameters] [autoSupport schedule AutoSupport Schedule Parameters]| [autoSupportConfig (enable | disable)]| [autoSupportOnDemand (enable | disable)]| [autoSupportRemoteDiag (enable |disable)]| [cacheBlockSize=cacheBlockSizeValue]| [cacheFlushStart=cacheFlushStartSize]| [cacheFlushStop=cacheFlushStopSize]| [cacheMirrorDataAssuranceCheckEnable=(TRUE | FALSE)]| [controllerHealthImageAllowOverWrite]| [defaultHostType=("hostTypeName" |"hostTypeIdentifier")] | [directoryServer directory server parameters]| [externalKeyManagement external key management parameters]| [failoverAlertDelay=delayValue]| [hostConnectivityReporting (enable | disable)]| [icmpPingResponse=(TRUE | FALSE)]| [isnsIPV4ConfigurationMethod isns IPv4 Config Method Parameters]| [isnsIPv6Address=ipAddress]| [isnsListeningPort=listeningPortIPAddress]]| [isnsRegistration=(TRUE | FALSE)]| [learnCycleDate learn cycle parameters]| [localUsername=local user name parameters]| [loginBanner file="path\_to\_login\_banner"]| [managementInterface restOnly={true | false}]| [mediaScanRate=(disabled | 1-30)]| [odxEnabled=(TRUE | FALSE)]| [password="password"]| [passwordLength=<INTEGER>]| [pqValidateOnReconstruct P/Q Validate on Reconstruct parameters]| [redundancyMode=(simplex | duplex)]| [revocationCheckSettings revocation check settings parameters]| [securityKey]| [symbol SYMbol user name and password parameters]| [syslog syslog parameters]| [time]| [trayPositions=(controller | trayID ... trayIDn)]| [unnamedDiscoverySession=(TRUE | FALSE)]| [userLabel="storageArrayName"]| [userSession sessionTimeout=n]| [vaaiEnabled=(TRUE | FALSE)])

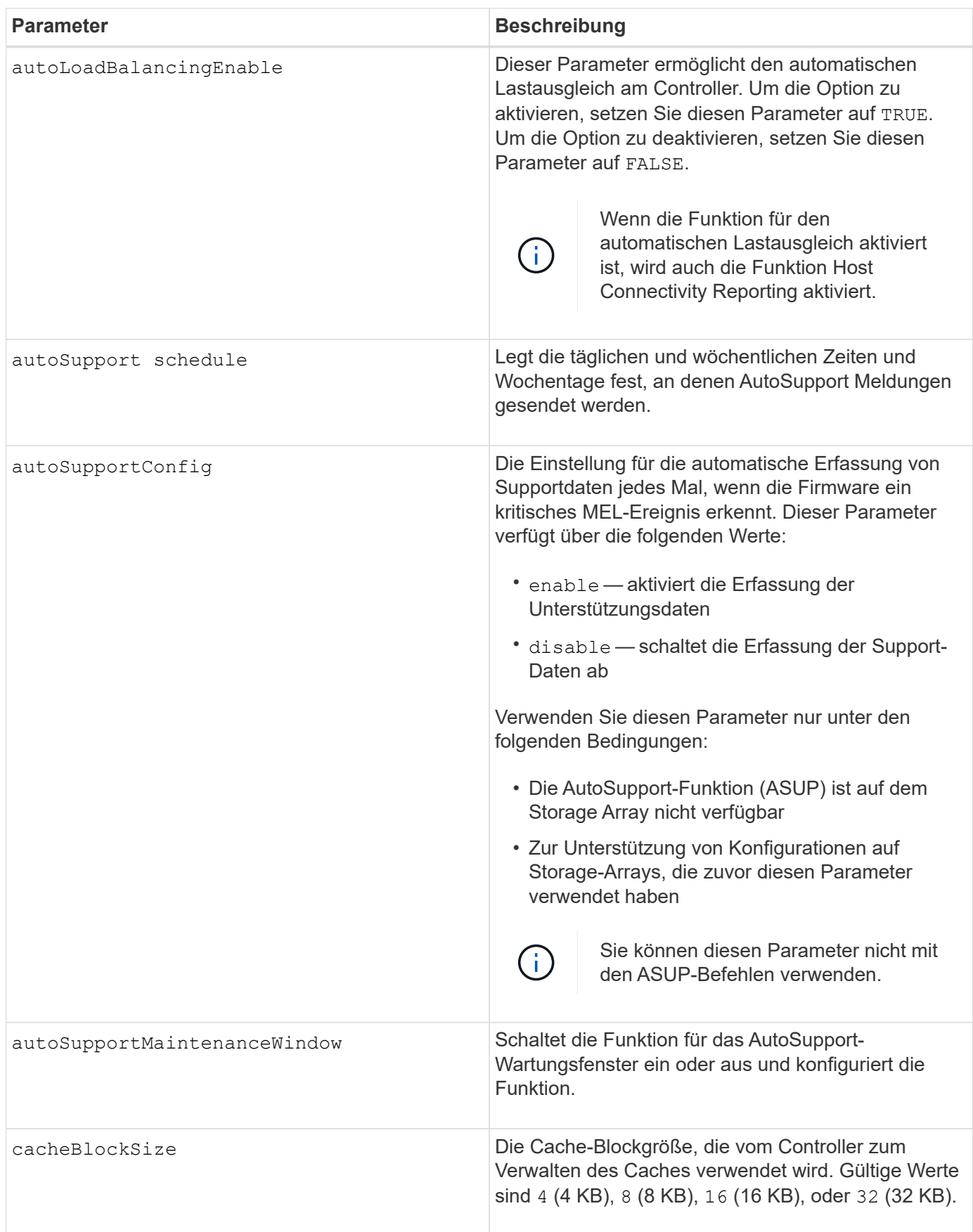

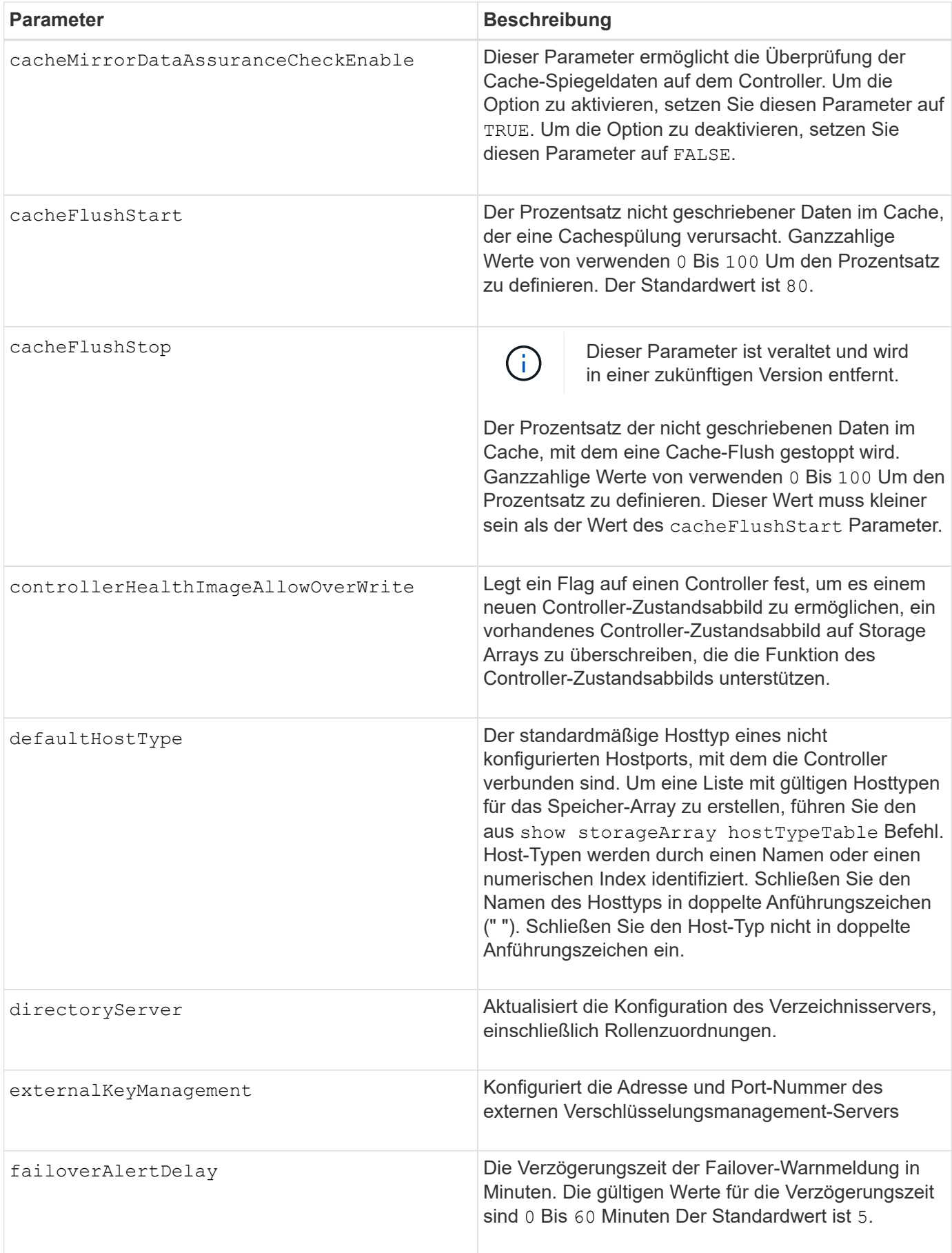

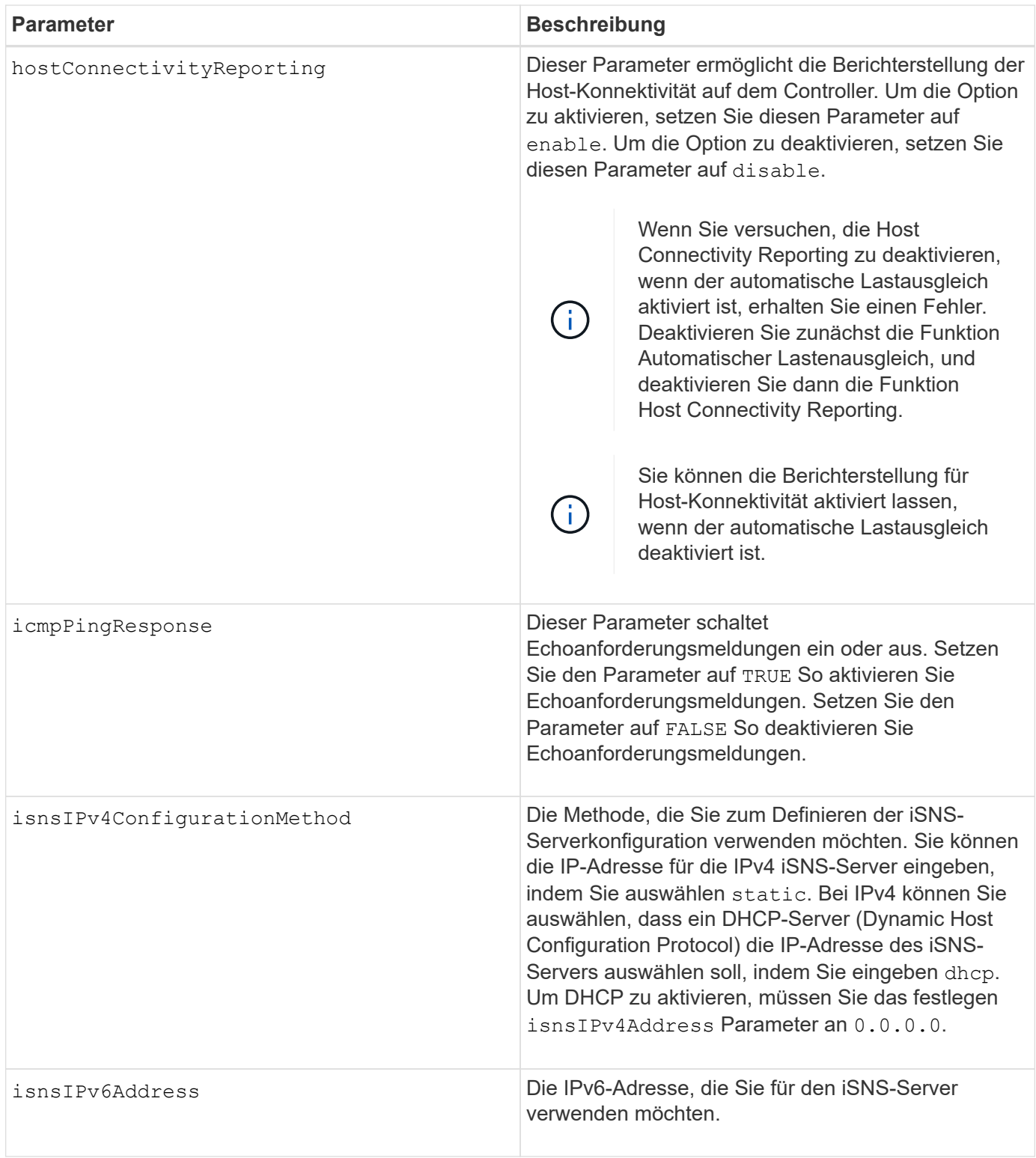

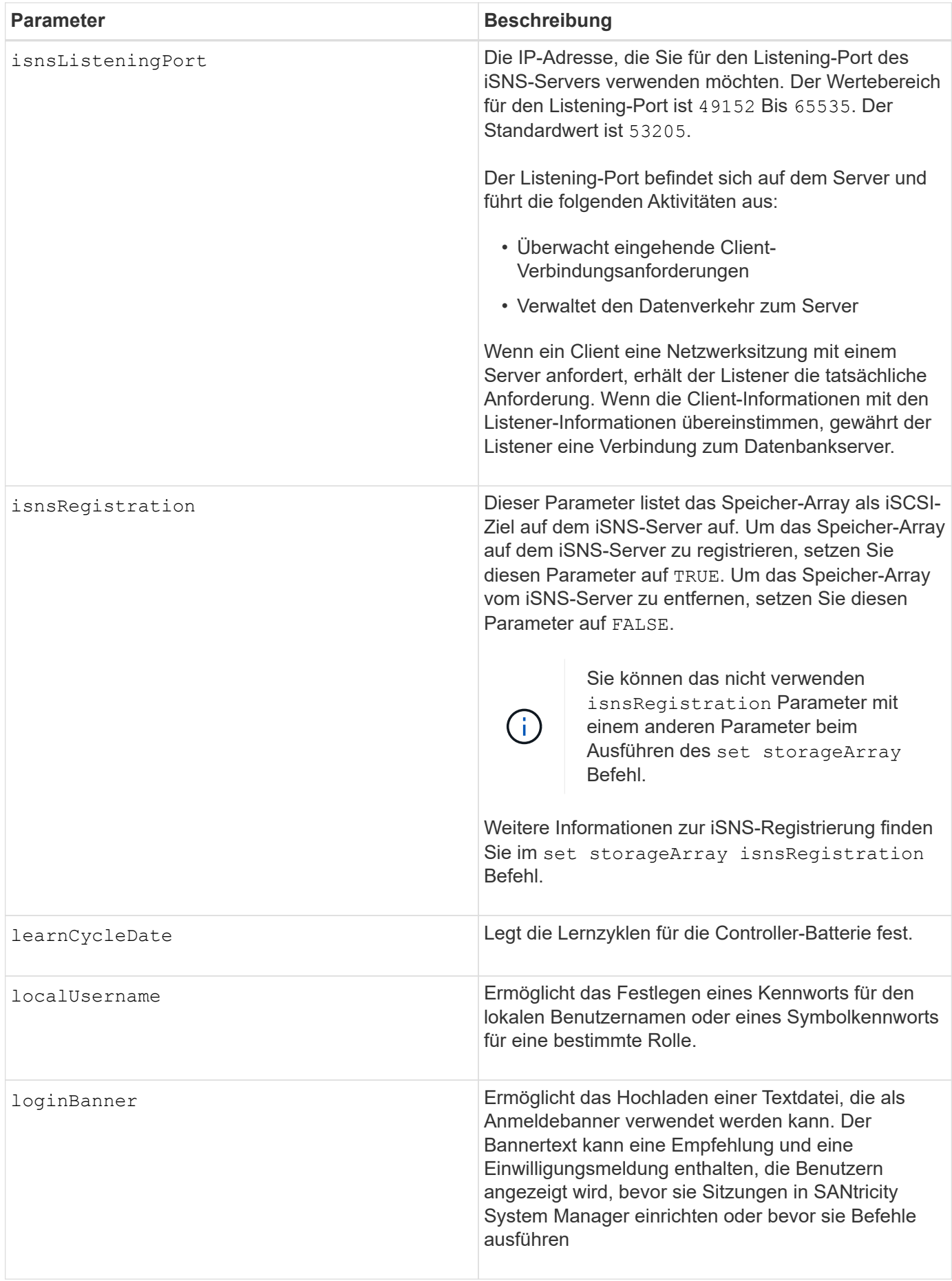

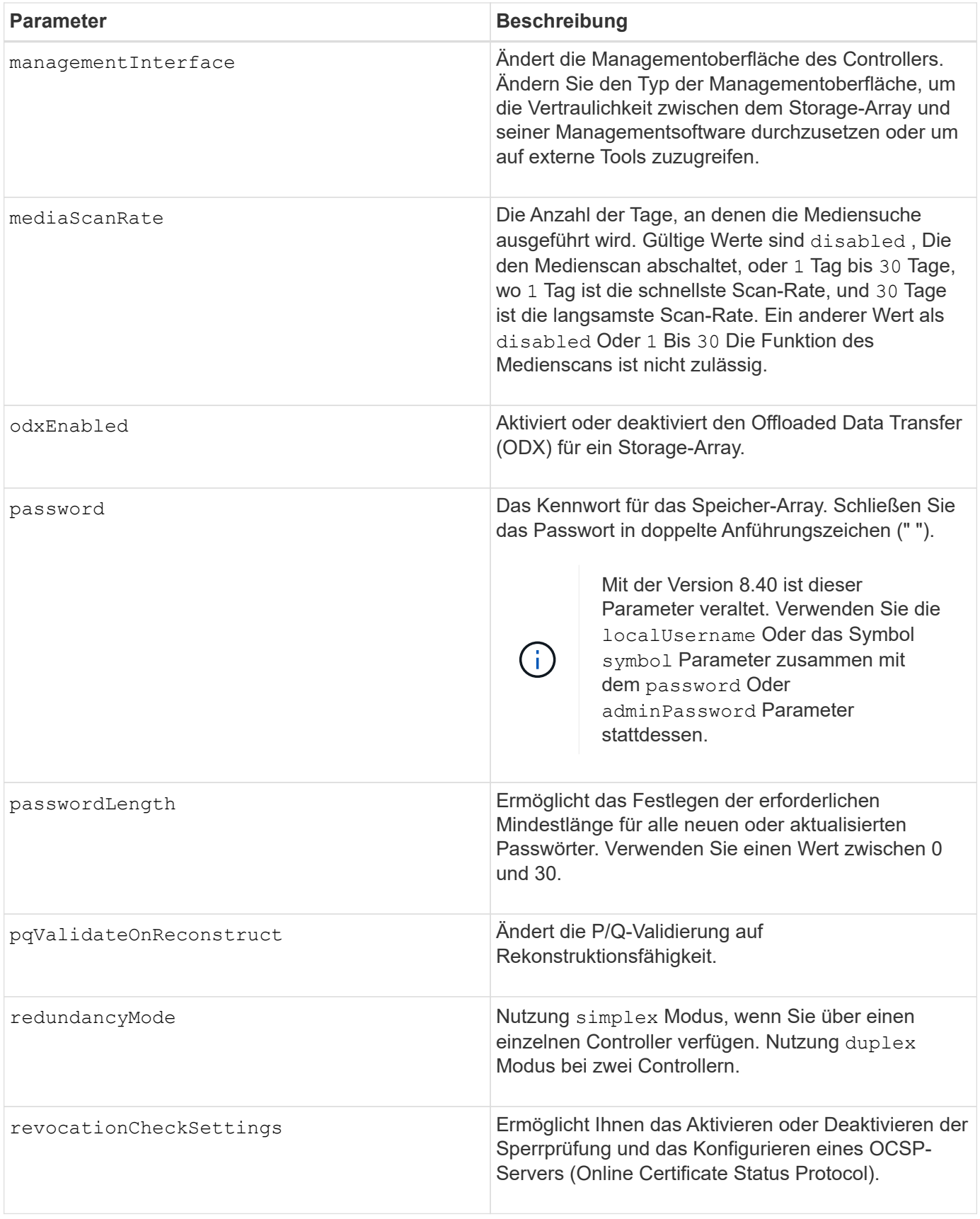

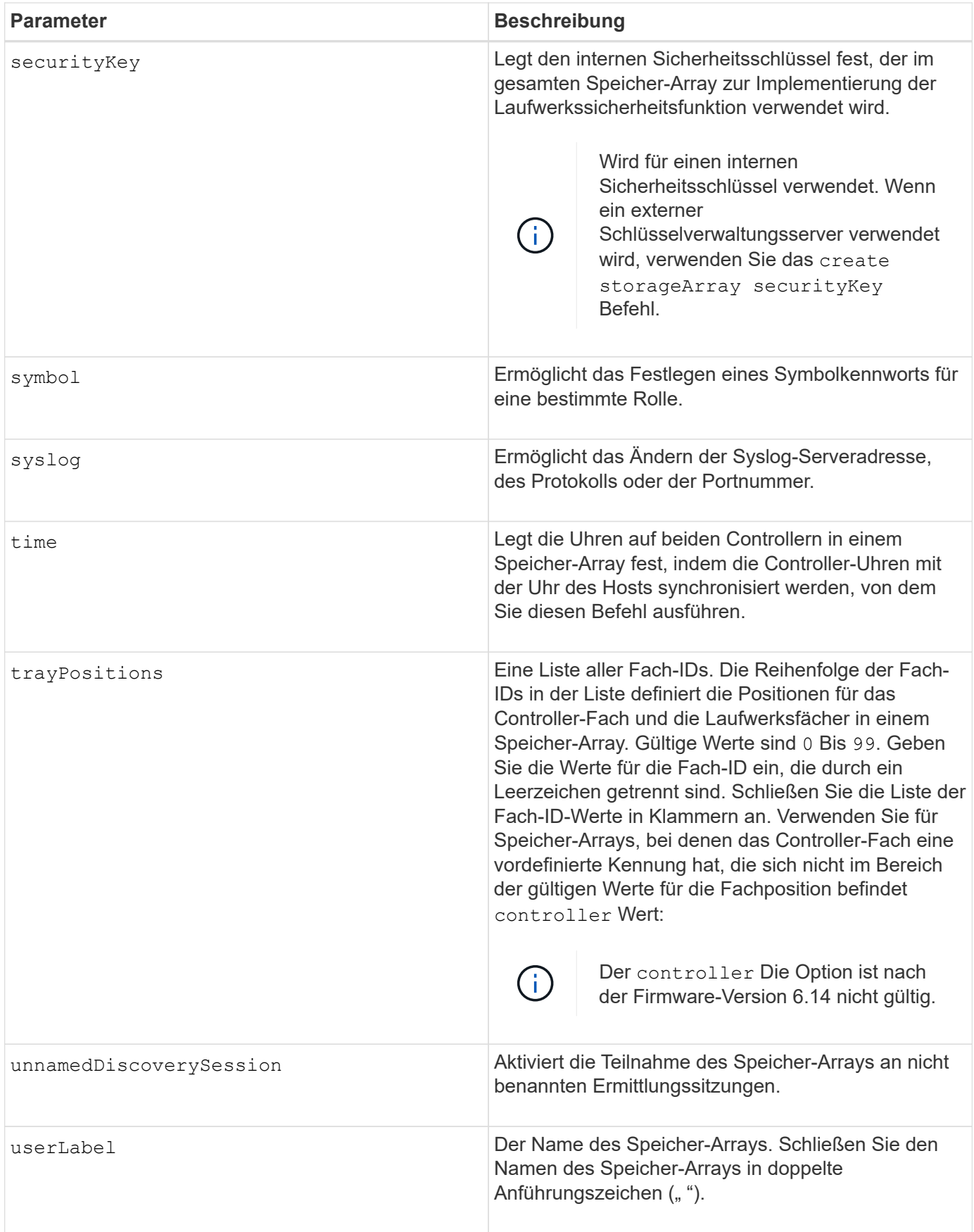

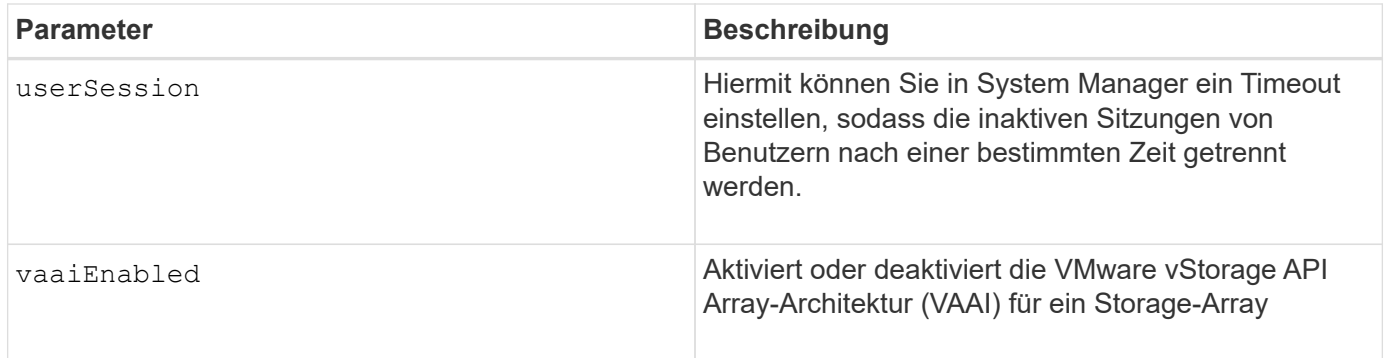

Mit Ausnahme des isnsRegistration, Wenn Sie diesen Befehl verwenden, können Sie einen oder mehrere der optionalen Parameter angeben.

### **Auto Support-Daten**

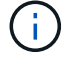

Sie können diesen Parameter nicht mit den ASUP-Befehlen verwenden.

Wenn diese Option aktiviert ist, wird das aktiviert set storageArray autoSupportConfig Der Befehl bewirkt, dass bei Erkennung eines kritischen Großereignisses (MEL) alle Konfigurations- und Zustandsdaten des Speicherarrays zurückgegeben werden. Die Konfigurations- und Status-Informationen werden in Form eines Objektdiagramms zurückgegeben. Das Objektdiagramm enthält alle relevanten logischen und physischen Objekte sowie deren zugehörigen Zustandsdaten für das Storage-Array.

Der set storageArray autoSupportConfig Befehl erfasst auf diese Weise Konfigurations- und Statusinformationen:

- Automatische Erfassung der Konfigurations- und Statusdaten erfolgt alle 72 Stunden. Die Konfigurationsund Statusinformationen werden in der ZIP-Archivdatei des Speicherarrays gespeichert. Die Archivdatei verfügt über einen Zeitstempel, der zur Verwaltung der Archivdateien verwendet wird.
- Für jedes Speicher-Array werden zwei ZIP-Archivdateien aufbewahrt. Die ZIP-Archivdateien werden auf einem Laufwerk aufbewahrt. Nachdem der 72-Stunden-Zeitraum überschritten wurde, wird die älteste Archivdatei während des neuen Zyklus immer überschrieben.
- Nachdem Sie mit diesem Befehl die automatische Erfassung von Konfigurations- und Statusdaten aktiviert haben, wird eine erste Sammlung von Informationen gestartet. Das Sammeln von Informationen nach der Ausgabe des Befehls stellt sicher, dass eine Archivdatei verfügbar ist und der Zeitstempel startet.

Sie können die ausführen set storageArray autoSupportConfig Mehr als ein Speicher-Array ausführen.

### **Cache-Blockgröße**

Bei der Definition von Cache-Blockgrößen verwenden Sie die Cache-Blockgröße von 4 KB für Storage Arrays, die I/O-Streams benötigen, die normalerweise klein und zufällig sind. Verwenden Sie die 8-KB-Cache-Blockgröße, wenn der Großteil Ihrer I/O-Datenströme größer als 4 KB, aber kleiner als 8 KB ist. Verwenden Sie die Cache-Blockgröße von 16 KB oder die 32-KB-Cache-Blockgröße für Storage Arrays, die Anwendungen mit großer Datenübertragung, sequenzieller oder hoher Bandbreite benötigen.

Der cacheBlockSize Parameter definiert die unterstützte Cache-Blockgröße für alle Volumes im Storage Array. Nicht alle Controller-Typen unterstützen alle Cache-Blockgrößen. Bei redundanten Konfigurationen umfasst dieser Parameter alle Volumes, die Eigentum beider Controller innerhalb des Storage Array sind.

### **Cache-Flush wird gestartet**

Wenn Sie Werte definieren, um einen Cache-Flush zu starten, erhöht ein zu geringer Wert die Wahrscheinlichkeit, dass die für einen Host-Lesevorgang benötigten Daten nicht im Cache liegen. Auf einen niedrigen Wert erhöht sich darüber hinaus die Anzahl der Laufwerkschreibvorgänge, die zur Aufrechterhaltung des Cache-Levels erforderlich sind. Dies erhöht den System-Overhead und verringert die Performance.

### **Standard-Hosttyp**

Wenn Sie Host-Typen definieren, wirkt sich der standardmäßige Host-Typ bei aktivierter Storage-Partitionierung nur auf die Volumes aus, die in der Standardgruppe zugeordnet sind. Wenn die Speicherpartitionierung nicht aktiviert ist, müssen alle Hosts, die mit dem Speicher-Array verbunden sind, dasselbe Betriebssystem ausführen und mit dem Standardhosttyp kompatibel sein.

### **Medien-Scan-Rate**

Der Medien-Scan wird auf allen Volumes im Storage-Array ausgeführt, die den optimalen Status aufweisen, keine Änderungs-Operationen ausführen und über den verfügen mediaScanRate Parameter aktiviert. Verwenden Sie die set volume Befehl zum Aktivieren oder Deaktivieren des mediaScanRate Parameter.

### **Passwort**

Passwörter werden auf jedem Speicher-Array gespeichert. Für einen optimalen Schutz muss das Passwort die folgenden Kriterien erfüllen:

- Das Passwort muss acht bis 30 Zeichen lang sein.
- Das Passwort muss mindestens einen Großbuchstaben enthalten.
- Das Passwort muss mindestens einen Kleinbuchstaben enthalten.
- Das Passwort muss mindestens eine Zahl enthalten.
- Das Kennwort muss mindestens ein nicht-alphanumerisches Zeichen enthalten, z. B. @ +.

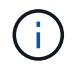

Wenn Sie vollständige Festplatten-Verschlüsselungslaufwerke in Ihrem Speicher-Array verwenden, müssen Sie diese Kriterien für Ihr Kennwort für das Speicher-Array verwenden.

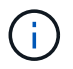

Sie müssen ein Kennwort für Ihr Speicherarray festlegen, bevor Sie einen Sicherheitsschlüssel für verschlüsselte Vollverschlüsselungslaufwerke erstellen können.

### **Minimale Firmware-Stufe**

5.00 fügt die hinzu defaultHostType Parameter.

5.40 fügt die hinzu failoverAlertDelay Parameter.

6.10 fügt die hinzu redundancyMode, trayPositions, und time Parameter.

6.14 fügt die hinzu alarm Parameter.

7.10 fügt die hinzu icmpPingResponse, unnamedDiscoverySession, isnsIPv6Address, und isnsIPv4ConfigurationMethod Parameter.

7.15 fügt weitere Cache-Blockgrößen hinzu und das learnCycleDate Parameter.

7.86 entfernt die alarm Parameter, da er nicht mehr verwendet wird, und fügt den hinzu coreDumpAllowOverWrite Parameter.

8.10 depretiert das cacheFlushStop Parameter.

8.20 fügt die hinzu odxEnabled Und vaaiEnabled Parameter.

8.20 aktualisiert die cacheBlockSize Parameter zum Hinzufügen des cacheBlockSizeValue Von 4 (4 KB).

8.20 ersetzt die coreDumpAllowOverWrite Parameter mit controllerHealthImageAllowOverWrite **Parameter** 

8.30 fügt die hinzu autoLoadBalancingEnable Parameter.

8.40 fügt die hinzu localUsername Parameter (wird mit einer Benutzernamenvariable und entweder mit dem verwendet password Oder adminPassword Parameter. Fügt auch den hinzu symbol Parameter (wird mit einer Benutzernamenvariable und entweder mit dem verwendet password Oder adminPassword Parameter.

8.40 depretiert das password Und userRole Standalone-Parameter:

8.40 fügt die hinzu managementInterface Parameter.

8.40 fügt die hinzu externalKeyManagement Parameter.

8.41 fügt die hinzu cacheMirrorDataAssuranceCheckEnable, directoryServer, userSession, passwordLength, und loginBanner Parameter.

8.42 fügt die hinzu pqValidateOnReconstruct, syslog, hostConnectivityReporting, und revocationCheckSettings Parameter.

# **Legt synchrones Spiegeln fest**

Der set syncMirror Der Befehl definiert die Eigenschaften für ein Remotegespiegeltes Paar.

## **Unterstützte Arrays**

Dieser Befehl gilt für alle einzelnen Storage-Arrays, einschließlich E2700, E5600, E2800 und E5700 Arrays. Solange alle SMcli-Pakete installiert sind.

## **Rollen**

Um diesen Befehl für ein E2800 oder E5700 Storage-Array auszuführen, müssen Sie über die Rolle "Storage-Administrator" verfügen.

## **Kontext**

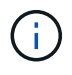

In früheren Versionen dieses Befehls war die Feature-ID remoteMirror. Diese Feature-ID ist nicht mehr gültig und wird durch ersetzt syncMirror.

**Syntax**

```
set syncMirror (localVolume [volumeName] |
localVolumes [volumeName1 ... volumeNameN])
[role=(primary | secondary)]
[syncPriority=(highest | high | medium | low | lowest)]
[autoResync=(enabled | disabled)]
[writeOrder=(preserved | notPreserved)]
[writeMode=(synchronous | asynchronous)]
[force=(TRUE | FALSE)]
```
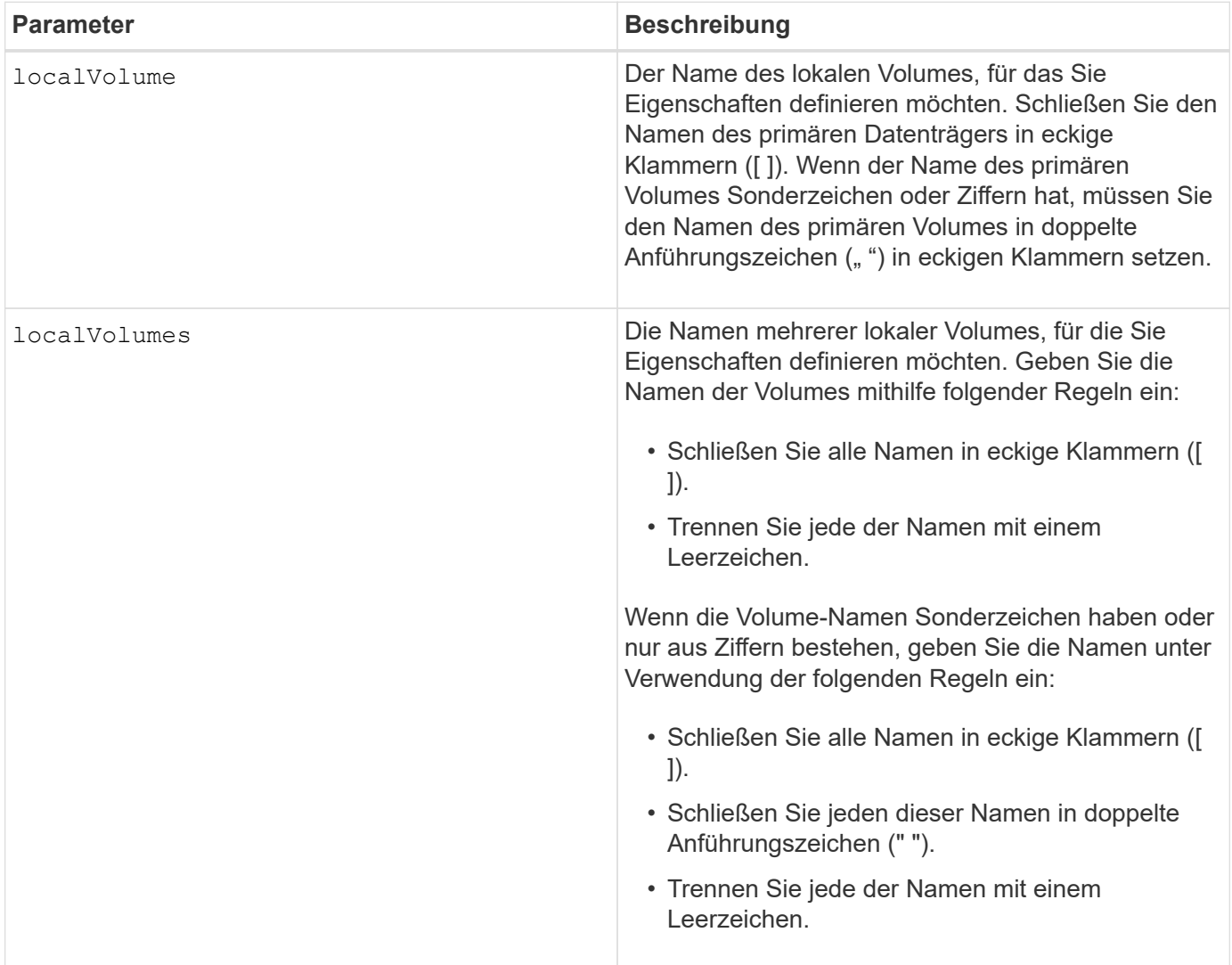

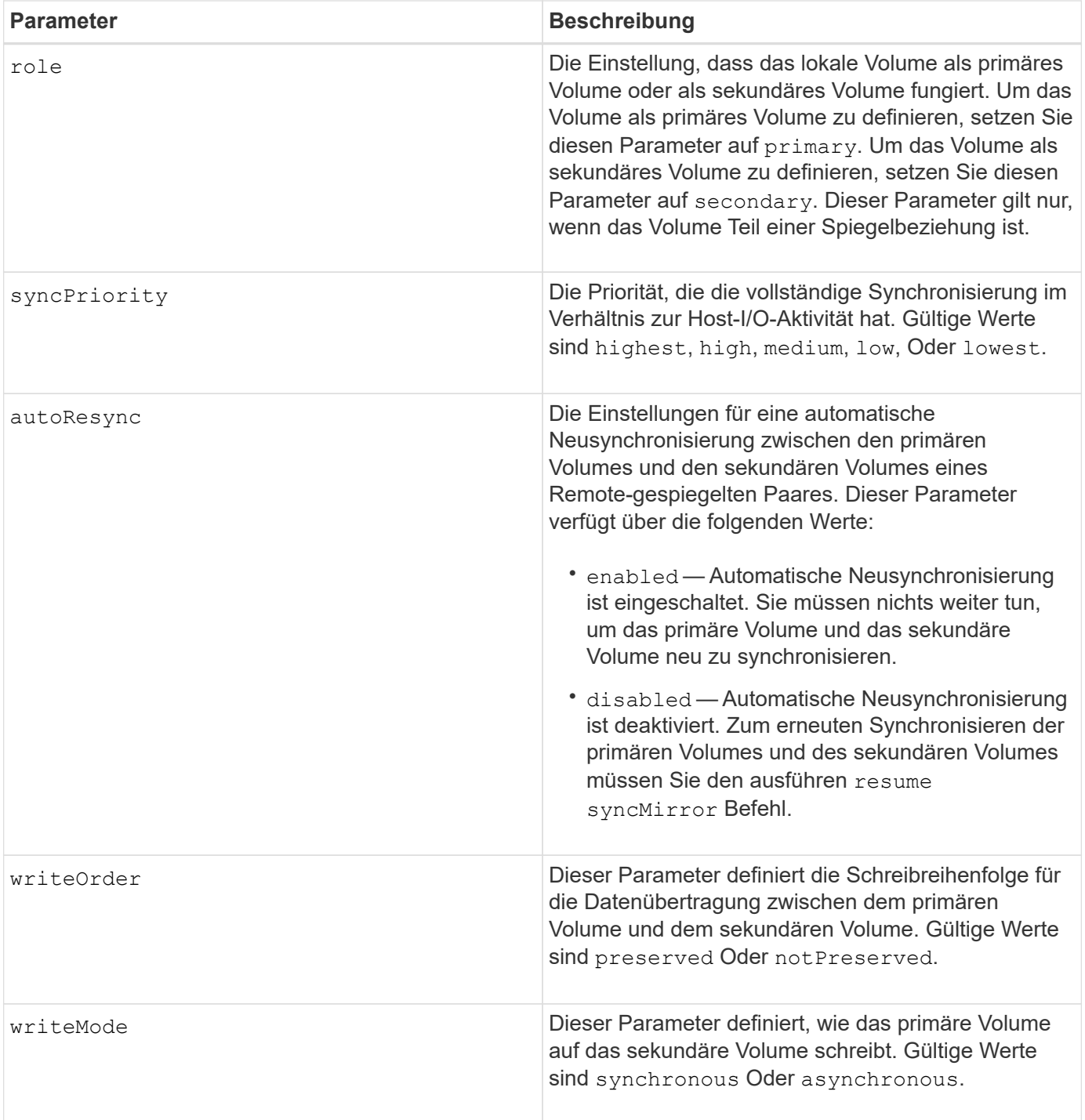

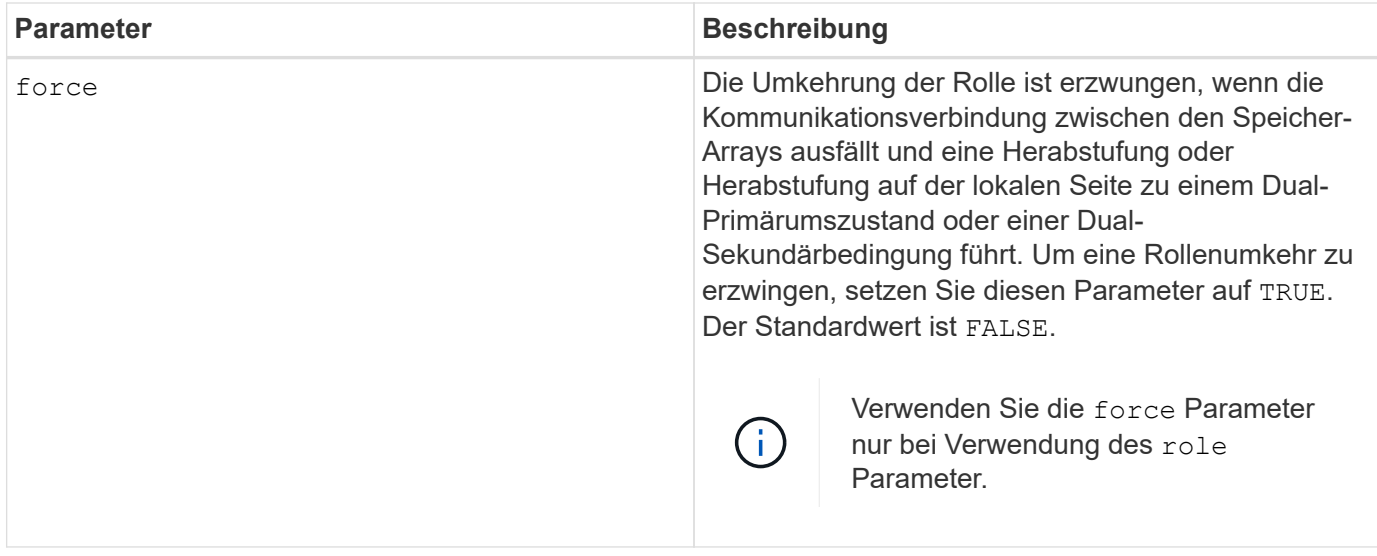

Wenn Sie diesen Befehl verwenden, können Sie einen oder mehrere der optionalen Parameter angeben.

Die Synchronisierungspriorität definiert die Menge der Systemressourcen, die zur Synchronisierung der Daten zwischen den primären Volumes und den sekundären Volumes einer Spiegelbeziehung verwendet werden. Wenn Sie die höchste Prioritätsebene auswählen, verwendet die Datensynchronisierung die meisten Systemressourcen, um die vollständige Synchronisierung durchzuführen. Dadurch verringert sich die Leistung für die Übertragung von Hostdaten.

Der writeOrder Parameter gilt nur für asynchronen Schreibmodus und macht sie zu einem Teil einer Konsistenzgruppe. Einstellen des writeOrder Parameter an preserved Bewirkt, dass das Remotegespiegelte Paar Daten vom primären Volume in derselben Reihenfolge des Schreibreihenfolge des Hosts an das primäre Volume überträgt. Bei einem Ausfall einer Übertragungsverbindung werden die Daten bis zur vollständigen Synchronisation gepuffert. Diese Aktion kann zusätzlichen System-Overhead erfordern, um die gepufferten Daten zu erhalten, die den Betrieb verlangsamen. Einstellen des writeOrder Parameter an notPreserved Dies erspart dem System die Möglichkeit, Daten in einem Puffer zu verwalten, doch erfordert dies eine vollständige Synchronisierung, um sicherzustellen, dass das sekundäre Volume über dieselben Daten wie das primäre Volume verfügt.

### **Minimale Firmware-Stufe**

6.10

## **Konfigurieren Sie die Syslog-Einstellungen**

Der set syslog Befehl konfiguriert die Syslog-Warnungsinformationen. Sie können den Ereignismonitor so konfigurieren, dass Alarme an den Syslog-Server gesendet werden, wenn ein alertabbares Ereignis auftritt.

### **Unterstützte Arrays**

Dieser Befehl gilt für ein einzelnes E2800, E5700, EF600 oder EF300 Storage-Array. Der Betrieb erfolgt nicht auf E2700 oder E5600 Storage-Arrays.

### **Rollen**

Um diesen Befehl für ein E2800, E5700, EF600 oder EF300 Storage-Array auszuführen, muss die Storage-Administratorrolle vorhanden sein.

### **Kontext**

- Die Syslog-Serveradresse muss verfügbar sein. Bei dieser Adresse kann es sich um einen vollständig qualifizierten Domänennamen, eine IPv4-Adresse oder eine IPv6-Adresse handeln.
- Die UDP-Portnummer des Syslog-Servers muss verfügbar sein. Dieser Port ist normalerweise 514.

### **Syntax**

```
set syslog [defaultFacility=facilityNumber]
| [defaultTag=defaultTag]
| [syslogFormat=rfc3164|rfc5424]
| (serverAddresses=(serverAddress:portNumber ... serverAddress:portNumber)
| addServerAddresses=(serverAddress:portNumber ...
serverAddress:portNumber))
```
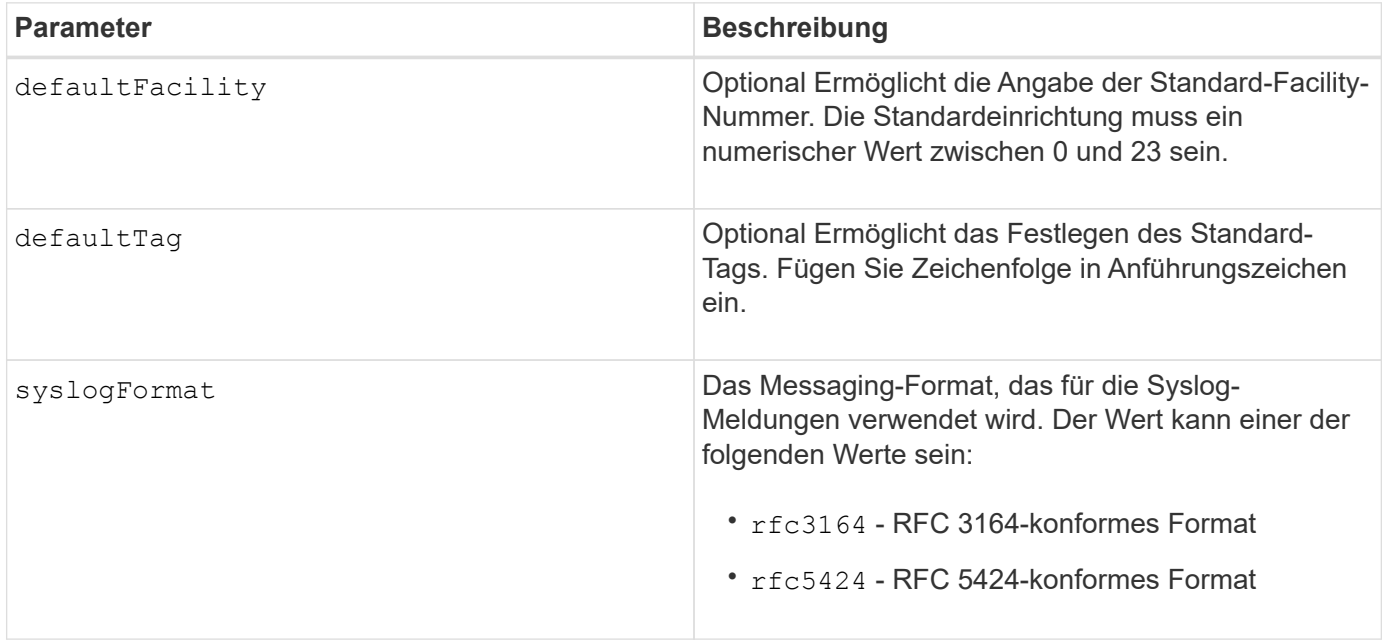

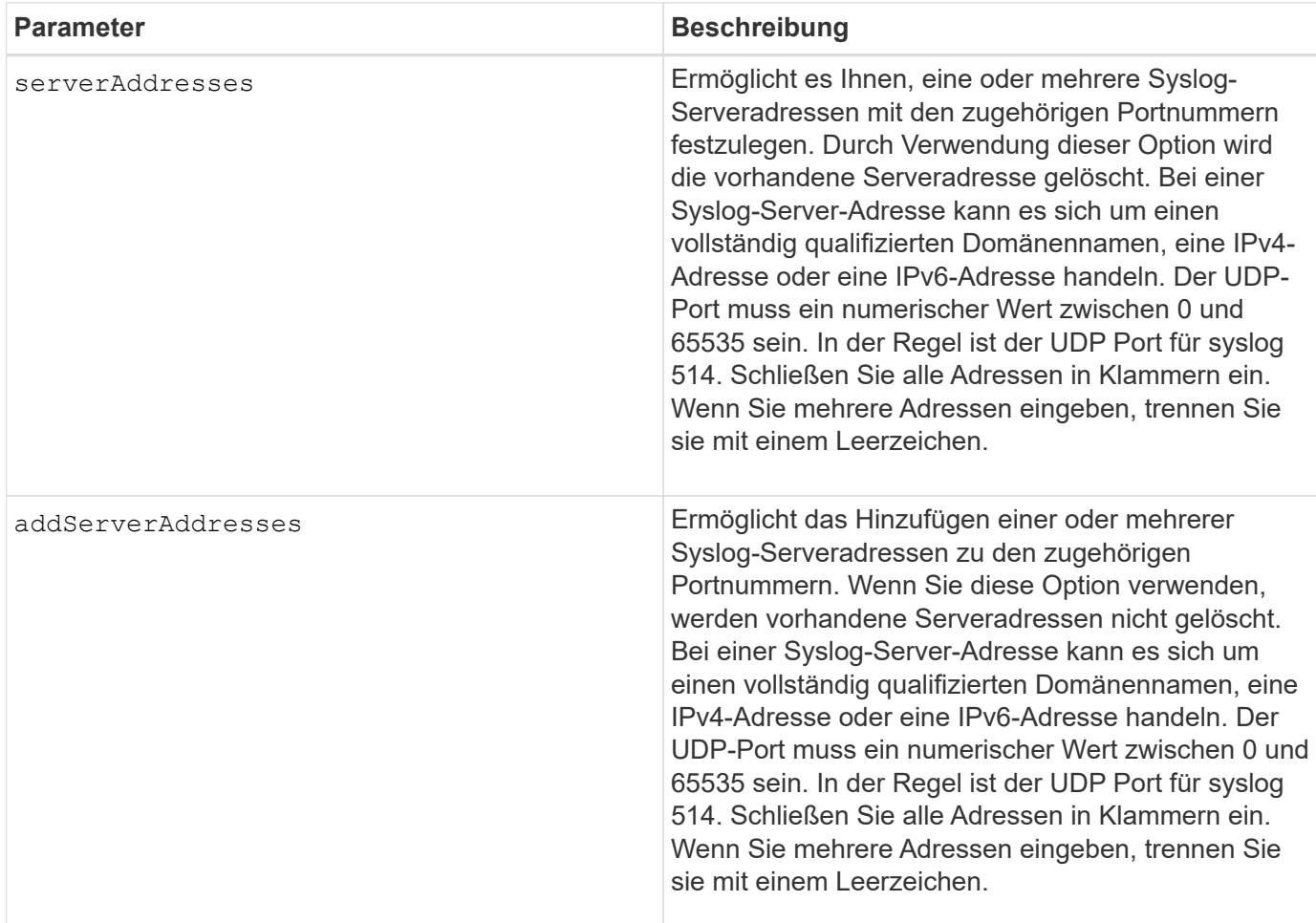

### **Beispiele**

```
SMcli -n Array1 -c "set syslog
serverAddresses=("ICTM1402S02H2.company.com:22");"
SMcli -n Array1 -c "set syslog
addServerAddresses=("serverName1.company.com:514"
"serverName2.company.com:514");"
SMcli completed successfully.
```
### **Minimale Firmware-Stufe**

8.40

11.70.1 fügte die hinzu syslogFormat Parameter zur Angabe des Syslog-Nachrichtenformats.

## **Legen Sie die Zieleigenschaften fest**

Der set target Durch den Befehl werden die Eigenschaften für ein iSCSI/iSER-Ziel geändert, einschließlich Authentifizierungsmethode und Alias-Name.

### **Unterstützte Arrays**

Dieser Befehl gilt für ein einzelnes E2800, E5700, EF600 oder EF300 Storage-Array. Der Betrieb erfolgt nicht auf E2700 oder E5600 Storage-Arrays.

### **Rollen**

Um diesen Befehl für ein E2800, E5700, EF600 oder EF300 Storage-Array auszuführen, muss die Rolle "Storage Admin" oder "Storage Monitor" lauten.

### **Kontext**

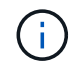

Mit diesem Befehl wird die veraltete Version ersetzt [ISER-Ziel festlegen](#page-518-0) Und [Legen Sie die](#page-516-0) [iSCSI-Zieleigenschaften fest](#page-516-0) Befehle.

#### **Syntax**

```
set target (["targetAliasName"] | <"targetQualifiedName">)
(authenticationMethod=(none | chap chapSecret="newSecurityKey") |
targetAlias="newAliasName")
```
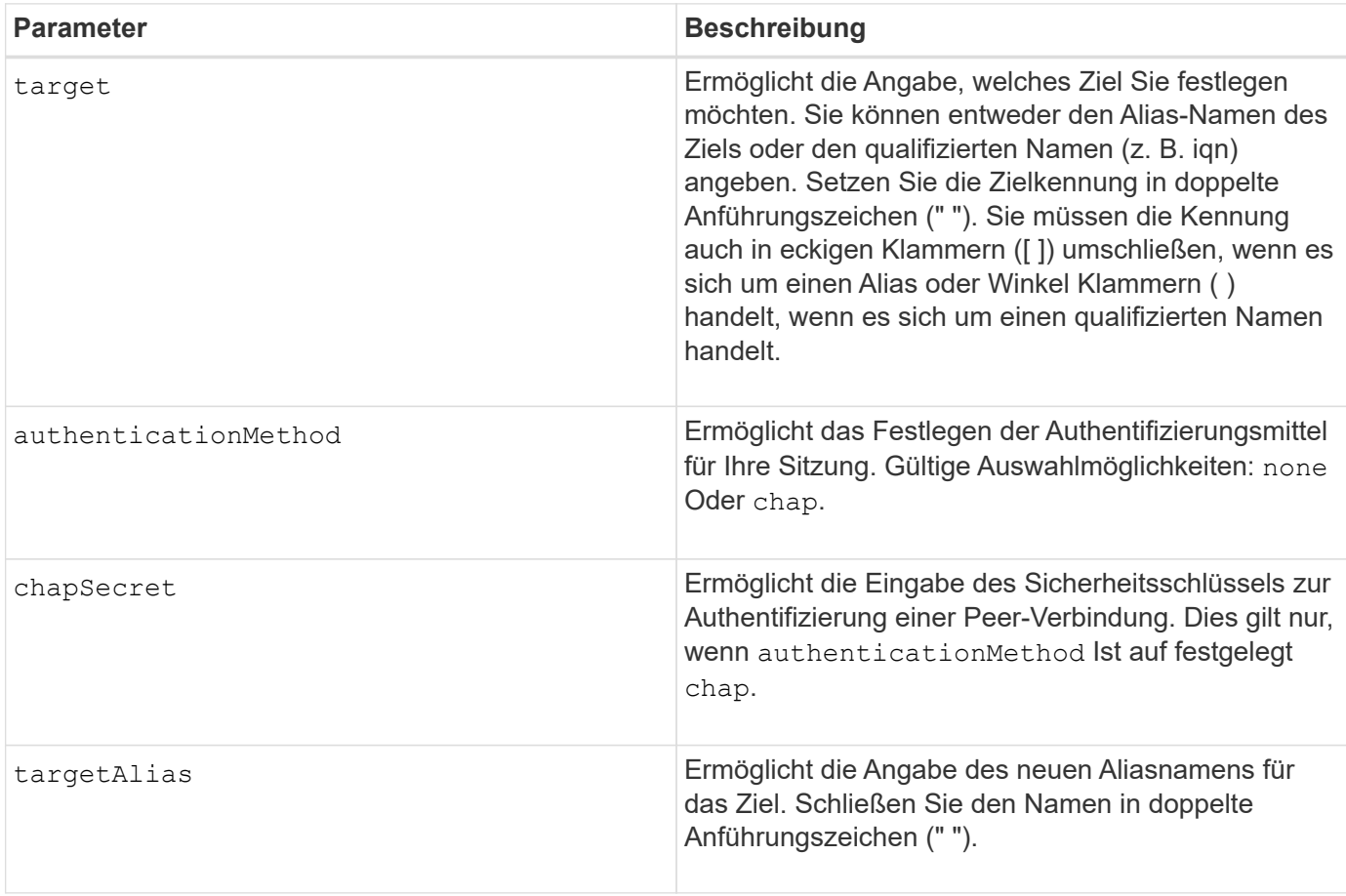

8.41

# **Legen Sie Attribute für Thin Volumes fest**

Der set volume Mit dem Befehl werden die Eigenschaften für ein Thin-Volume definiert.

## **Unterstützte Arrays**

Dieser Befehl gilt für alle einzelnen Storage-Arrays, einschließlich E2700, E5600, E2800, E5700 EF600 und EF300 Arrays, solange alle SMcli-Pakete installiert sind.

## **Rollen**

Um diesen Befehl für ein E2800, E5700, EF600 oder EF300 Storage-Array auszuführen, muss die Storage-Administratorrolle vorhanden sein.

### **Kontext**

Mit den Parametern können Sie Eigenschaften für ein oder mehrere Thin Volumes definieren.

### **Syntax**

```
set (volume [volumeName] |
volumes [volumeName1 ... volumeNameN] | volume <"wwID">)
[newCapacity=capacityValue]
[repositoryMaxCapacity=capacityValue]
[repositoryExpansionPolicy=(automatic|manual)]
[warningThresholdPercent=warningThresholdPercentValue]
[addRepositoryCapacity=capacity-spec][hostReportingPolicy=(standard |
thin)]
```
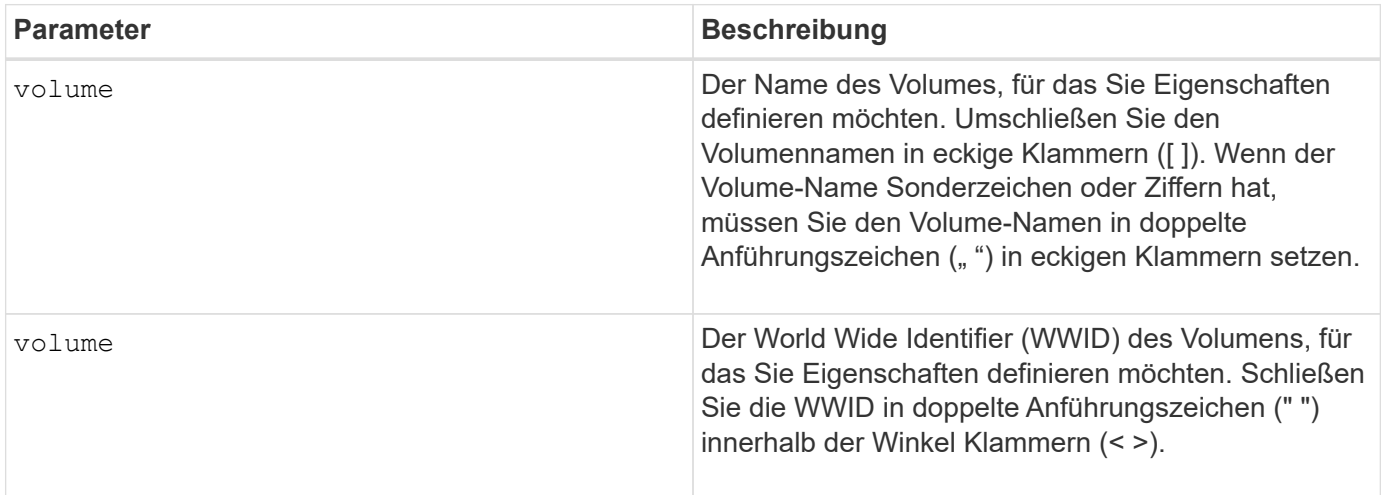

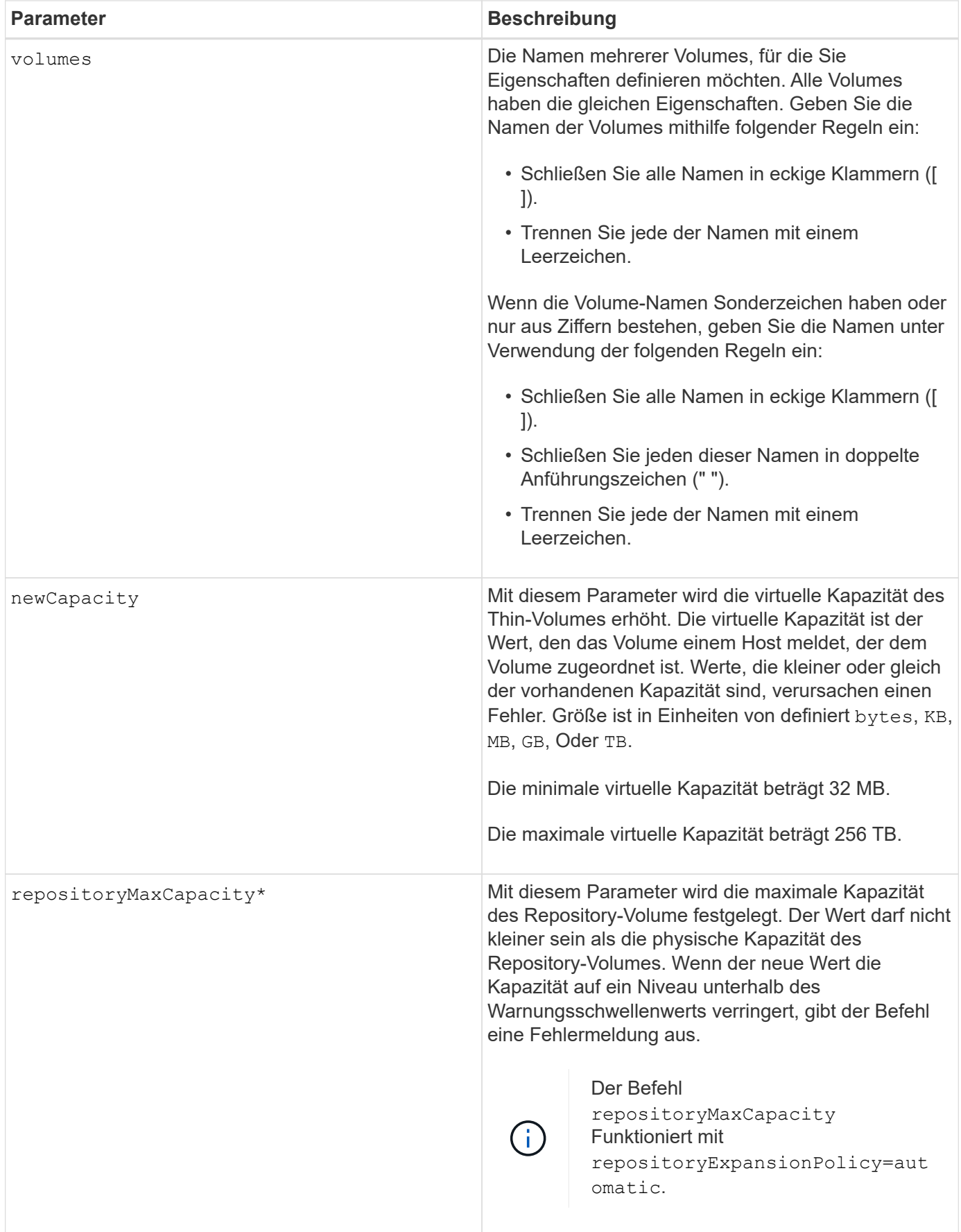

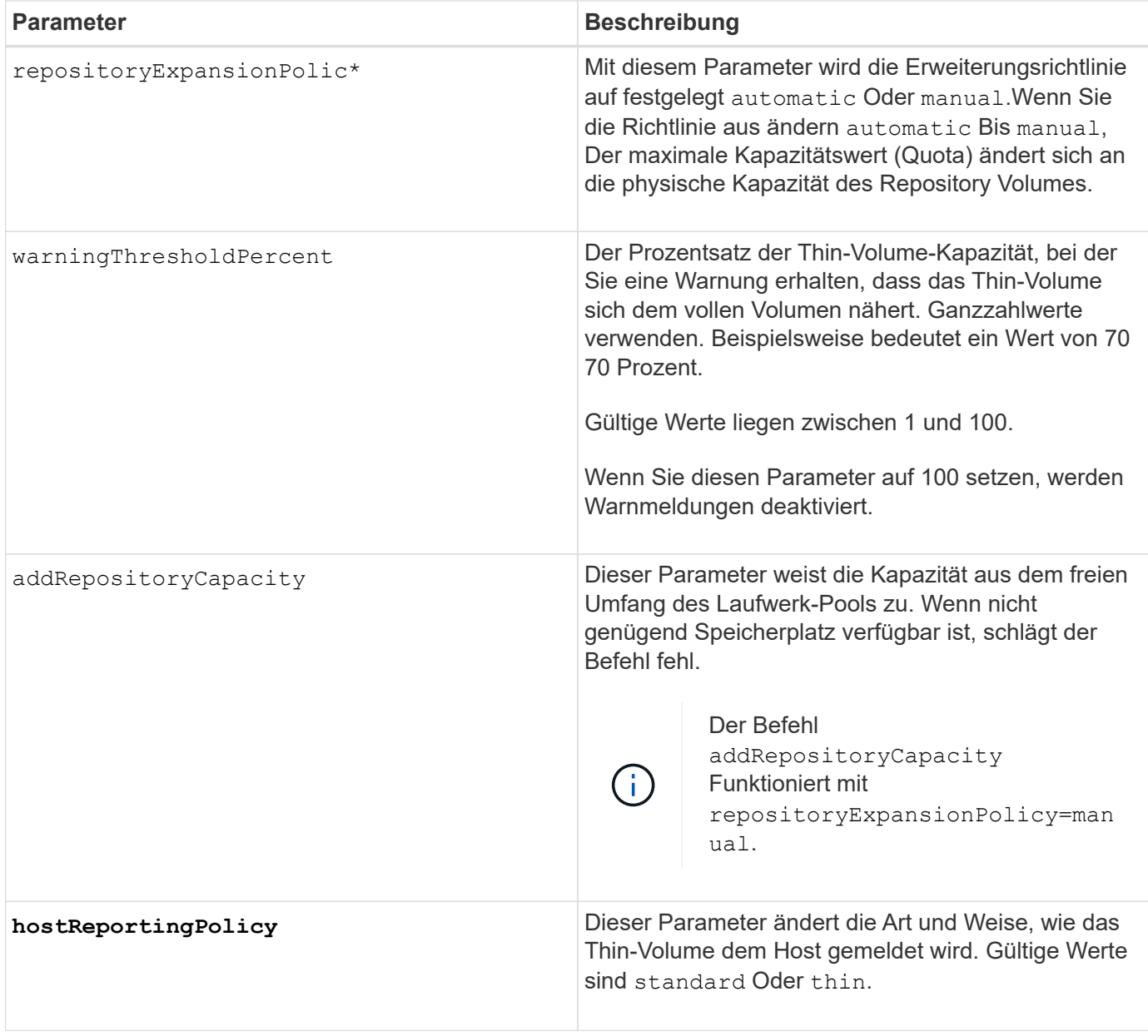

Wenn Sie diesen Befehl verwenden, können Sie einen oder mehrere der optionalen Parameter angeben.

In der folgenden Tabelle werden die Kapazitätsgrenzen für ein Thin Volume aufgeführt.

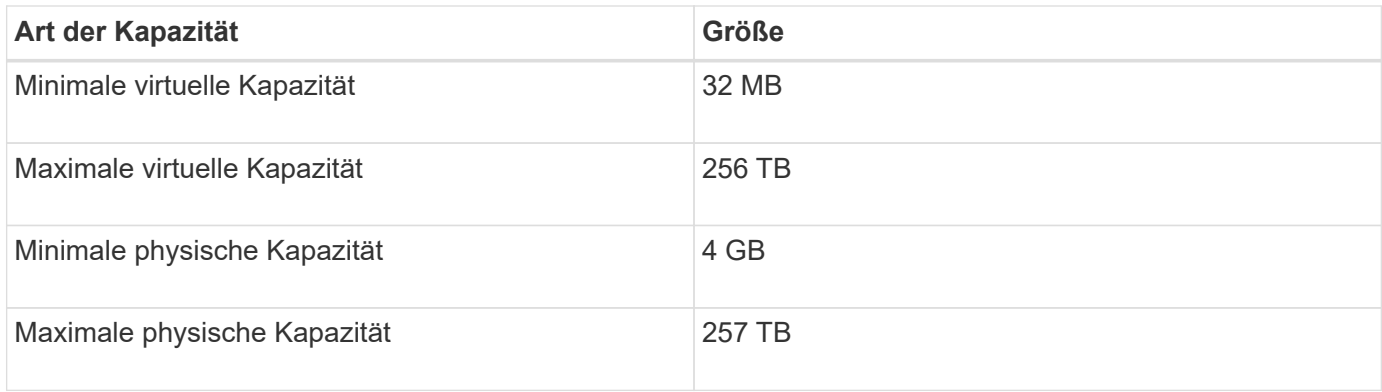

Thin Volumes unterstützen alle Operationen der Standard-Volumes mit folgenden Ausnahmen:

- Sie können die Segmentgröße eines Thin-Volumes nicht ändern.
- Sie können die vorlesende Redundanzprüfung für ein Thin Volume nicht aktivieren.
- Sie können kein Thin Volume als Zielvolume in einer Volume-Kopie verwenden.
- Bei einem synchronen Spiegeln kann kein Thin Volume verwendet werden.

Wenn Sie ein Thin Volume zu einem Standard-Volume ändern möchten, erstellen Sie mithilfe des Vorgangs Volume Copy eine Kopie des Thin Volume. Das Ziel einer Volume-Kopie ist immer ein Standard-Volume.

### **Minimale Firmware-Stufe**

7.83

## **Legen Sie das Fach-Attribut fest**

Der set tray Mit Befehl werden benutzerdefinierte Attribute für ein Fach festgelegt

### **Syntax**

set tray [*trayID*] (chassisName | assetTag)="*userID*"

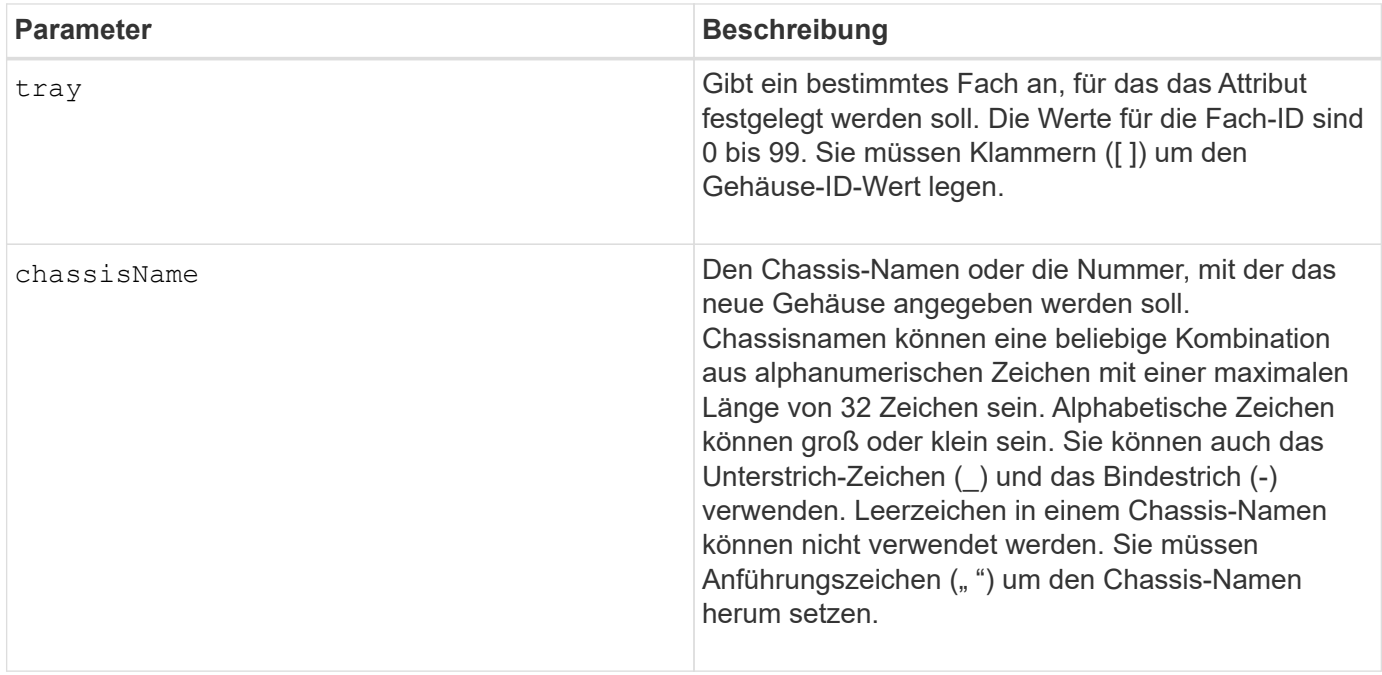

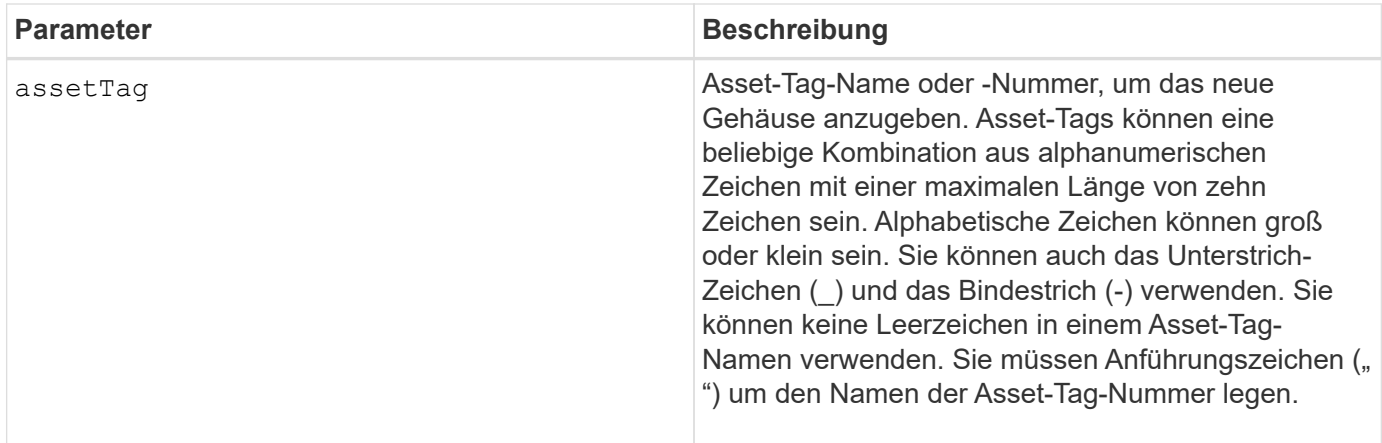

### **Minimale Firmware-Stufe**

6.16

## **Anzeige für zulässige Aktion für Schubladendienst einstellen**

Der set tray drawer Mit dem Befehl wird die Anzeigeleuchte Serviceaktion zulässig in einem Fach, in dem Laufwerke enthalten sind, ein- oder ausgeschaltet.

### **Unterstützte Arrays**

Dieser Befehl gilt für alle einzelnen Storage-Arrays, einschließlich E2700, E5600, E2800, E5700 EF600 und EF300 Arrays, solange alle SMcli-Pakete installiert sind.

### **Rollen**

Um diesen Befehl für ein E2800, E5700, EF600 oder EF300 Storage-Array auszuführen, muss die Storage-Administratorrolle vorhanden sein.

### **Kontext**

Schubladen werden in Laufwerksfächern mit hoher Kapazität verwendet. Die Schubladen ziehen aus dem Laufwerksfach, um Zugriff auf die Laufwerke zu ermöglichen. Verwenden Sie diesen Befehl nur für Laufwerksfächer, die Schubladen verwenden. Wenn das Speicherarray die Funktion "Anzeige für Serviceaktion zulässig" nicht unterstützt, gibt dieser Befehl einen Fehler aus. Wenn das Speicher-Array den Befehl unterstützt, die Kontrollleuchte jedoch nicht einschalten oder ausschalten kann, gibt dieser Befehl einen Fehler aus.

### **Syntax**

```
set tray [trayID] drawer [drawerID]
serviceAllowedIndicator=(on | off | forceOnWarning)
```
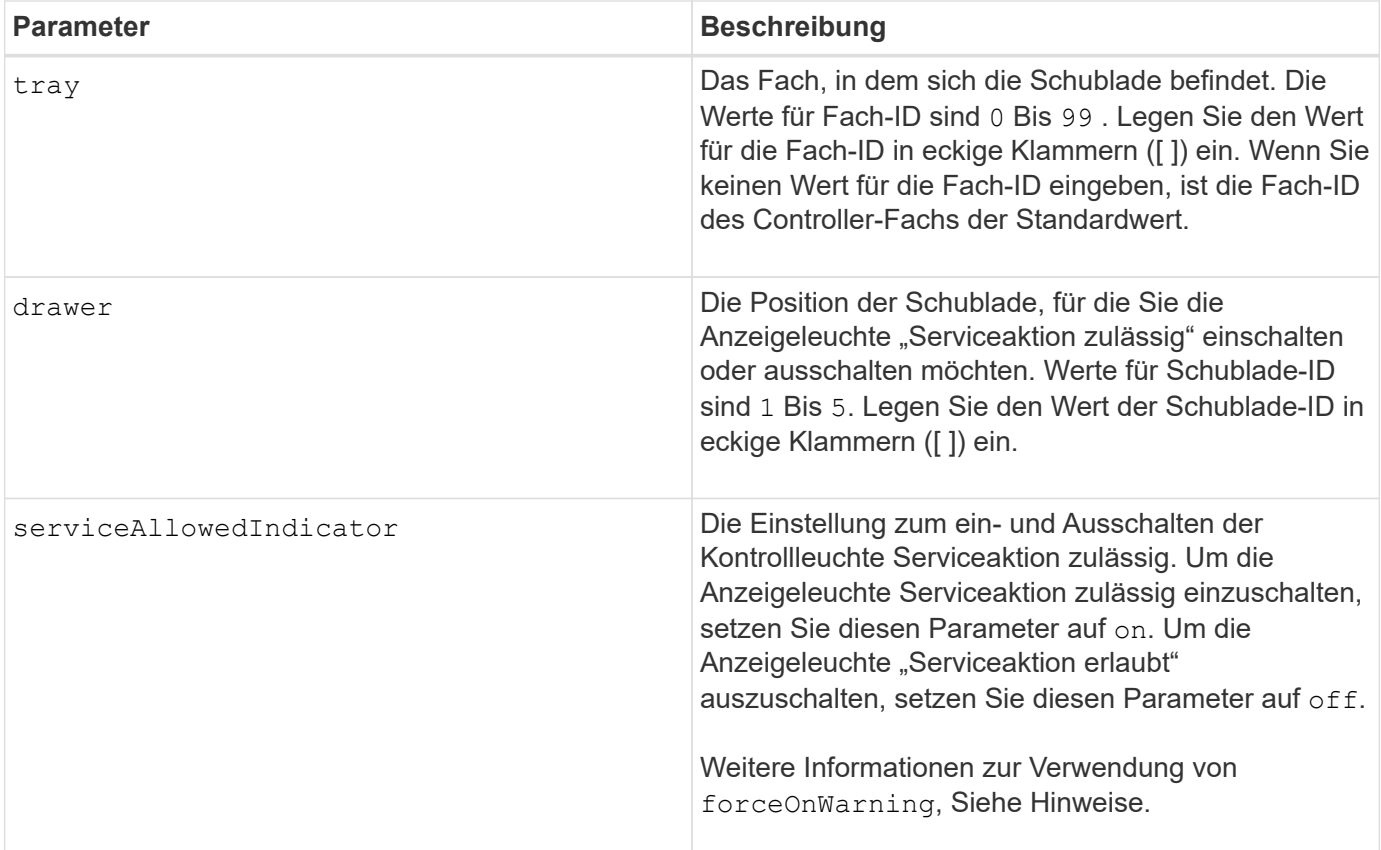

Bevor Sie diesen Befehl eingeben können, muss das Laufwerksfach die folgenden Bedingungen erfüllen:

- Das Laufwerksfach darf nicht über der Temperatur liegen.
- Die Lüfter müssen den Status "optimal" aufweisen.
- Alle Komponenten des Laufwerksfachs müssen eingesetzt sein.
- Die Volumes in der Laufwerksschublade können nicht beeinträchtigt sein. Wenn Sie Laufwerke aus der Laufwerksschublade entfernen und ein Volume sich bereits im beeinträchtigten Zustand befindet, kann das Volume ausfallen.

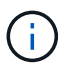

Geben Sie diesen Befehl nicht aus, wenn Sie eine dieser Bedingungen nicht erfüllen können.

Alle Volumes mit Laufwerken in der betroffenen Laufwerksschublade werden überprüft, um sicherzustellen, dass die Volumes vor dem Senden des Befehls einen Schubladenverlust haben. Wenn auf den Volumes ein Schubladenverlust geschützt ist, wird der Befehl Serviceaktion festlegen zulässig ausgeführt, ohne dass die I/O-Aktivität auf dem Volume angehalten wird.

Wenn ein Volume in der betroffenen Schublade keinen Schubladenschutz hat, müssen Sie die E/A-Aktivität dieser Volumes beenden. Es wird eine Warnung angezeigt, die angibt, dass dieser Befehl nicht ausgeführt werden sollte.

Zum ein- oder Ausschalten der Anzeigeleuchte "Serviceaktion zulässig" für das gesamte Laufwerksfach mit hoher Kapazität verwenden Sie den set tray serviceAllowedIndicator Befehl.

#### **Verwendung des Parameters forceOnWarning**

Wenn Sie eine Komponente zum Entfernen vorbereiten und die Warnung überschreiben möchten, dass die Volumes keinen Schubladenschutz haben, geben Sie diesen Parameter ein:

serviceAllowedIndicator=forceOnWarning

Der forceOnWarning Parameter sendet die Anforderung, das Entfernen einer Komponente zur Controller-Firmware vorzubereiten, und erzwingt das set drawer serviceAllowedIndicator Befehl zum Fortfahren.

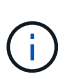

Dieser Parameter markiert alle Laufwerke in der Schublade, auf die nicht zugegriffen werden kann, und kann zu fehlerhaften Volumes und einer komplexen Wiederherstellung führen, einschließlich der Notwendigkeit, den Host neu zu starten. Verwenden Sie diesen Parameter mit Vorsicht.

### **Minimale Firmware-Stufe**

7.60

### **Legen Sie die Tray-ID fest**

Der set tray Mit Befehl wird die Fach-ID eines Controller-Fachs, eines Controller-Laufwerksfachs oder eines Laufwerksfachs in einem Storage-Array festgelegt.

### **Unterstützte Arrays**

Dieser Befehl gilt für alle einzelnen Storage-Arrays, einschließlich E2700, E5600, E2800, E5700 EF600 und EF300 Arrays, solange alle SMcli-Pakete installiert sind.

### **Rollen**

Um diesen Befehl für ein E2800, E5700, EF600 oder EF300 Storage-Array auszuführen, muss die Storage-Administratorrolle vorhanden sein.

### **Kontext**

Dieser Befehl ist nur für Controller-Fächer, Controller-Laufwerksfächer oder Laufwerksfächer gültig, für die Sie über die Controller-Firmware festlegen können. Sie können diesen Befehl nicht für Controller-Fächer, Controller-Laufwerksfächer oder Laufwerksfächer mit Fach-ID verwenden, die Sie mit einem Switch festgelegt haben.

### **Syntax**

```
set tray ["serialNumber"] id=trayID
```
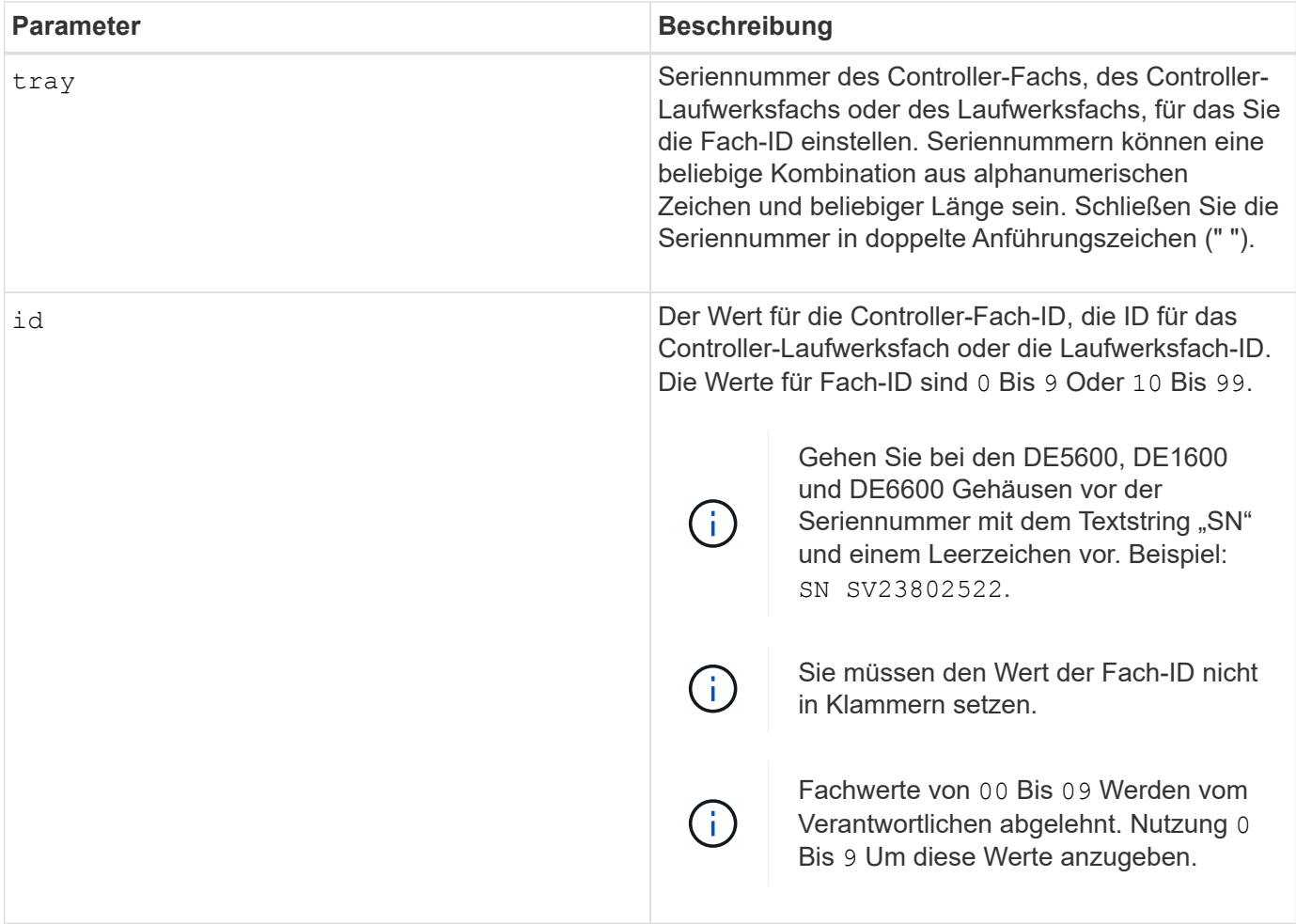

Mit diesem Befehl wurde das CE6998-Controller-Fach ursprünglich unterstützt Die Controller-Fächer der Serie CE6998 können mit einer Vielzahl von Laufwerksfächern verbunden werden, einschließlich derjenigen, deren Fach-IDs durch Switches festgelegt sind. Beim Anschließen eines Controller-Fachs der Serie CE6998 an Laufwerksfächer, deren Fach-IDs durch Switches festgelegt sind, sind die gültigen Werte für Fach-IDs für das Controller-Fach 80 Bis 99. In diesem Bereich werden Konflikte mit Fach-IDs vermieden, die für die angeschlossenen Laufwerksfächer verwendet werden.

# **Legen Sie die Anzeige für die zulässige Aktion für die Fachwartung fest**

Der set tray serviceAllowedIndicator Befehl schaltet die Kontrollleuchte "Serviceaktion zulässig" an einem Aktivkohlebehälter, einem Behälter mit Verbindungskatterien oder einem Behälter mit einem Umweltdienstmodul (ESM) ein oder aus.

## **Unterstützte Arrays**

Dieser Befehl gilt für alle einzelnen Storage-Arrays, einschließlich E2700, E5600, E2800, E5700 EF600 und EF300 Arrays, solange alle SMcli-Pakete installiert sind.

## **Rollen**

Um diesen Befehl für ein E2800, E5700, EF600 oder EF300 Storage-Array auszuführen, muss die Rolle

"Storage-Admin" oder "Support-Admin" vorhanden sein.

## **Kontext**

Wenn das Speicherarray die Funktion "Anzeige für Serviceaktion zulässig" nicht unterstützt, gibt dieser Befehl einen Fehler aus. Wenn das Speicher-Array den Befehl unterstützt, die Kontrollleuchte jedoch nicht einschalten oder ausschalten kann, gibt dieser Befehl einen Fehler aus.

Zum ein- oder Ausschalten der Kontrollleuchte "Serviceaktion zulässig" am Controller-Behälter verwenden Sie den set controller serviceAllowedIndicator Befehl.

### **Syntax**

```
set tray [trayID]
(powerFan [(left | right | top | bottom)] |
interconnect |
esm [(left | right | top | bottom)]) |
battery [(left | right)] |
fanCanister [(left | right)] |
powerCanister [(top | bottom)] |
serviceAllowedIndicator=(on | off)
```
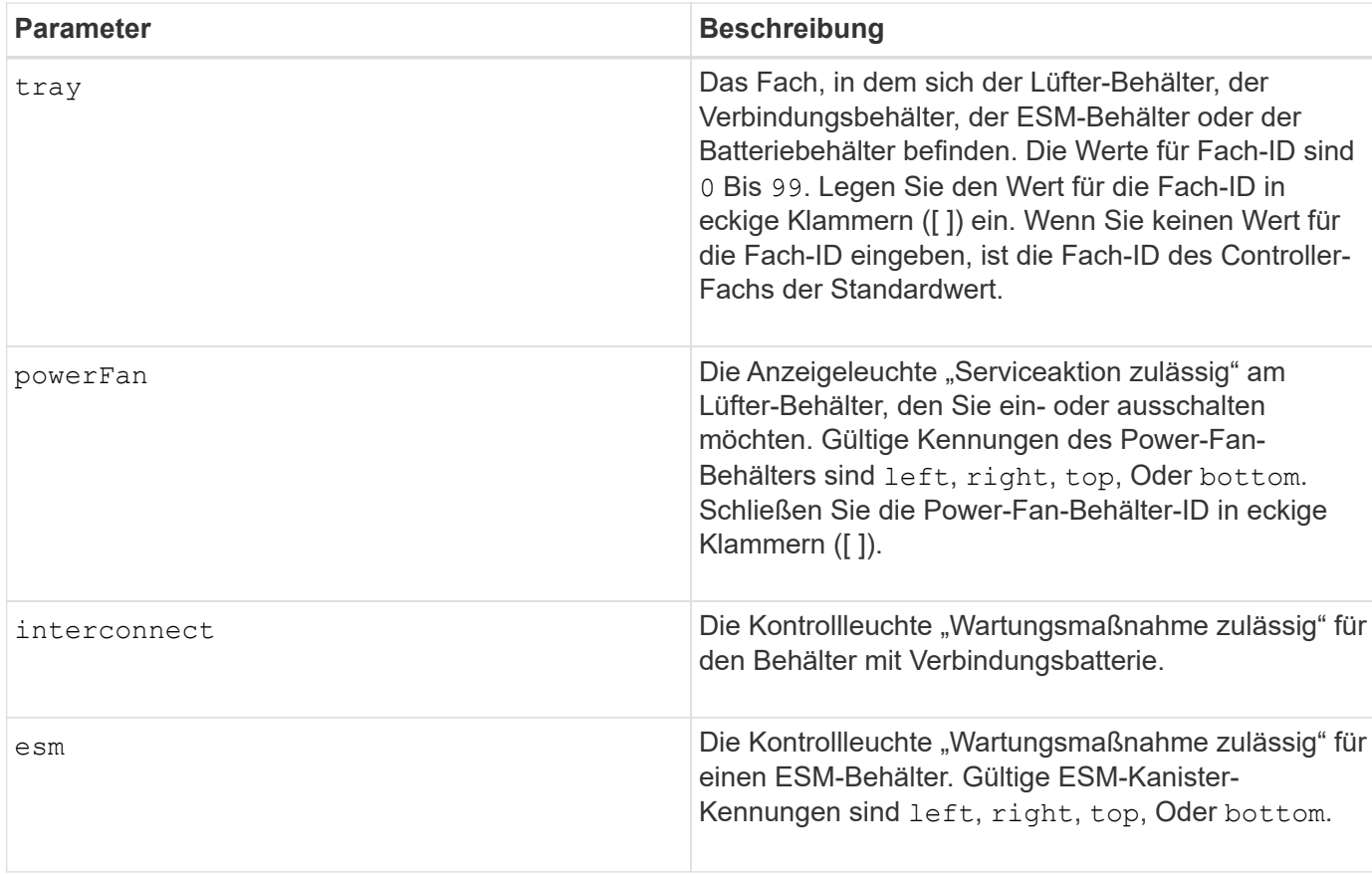

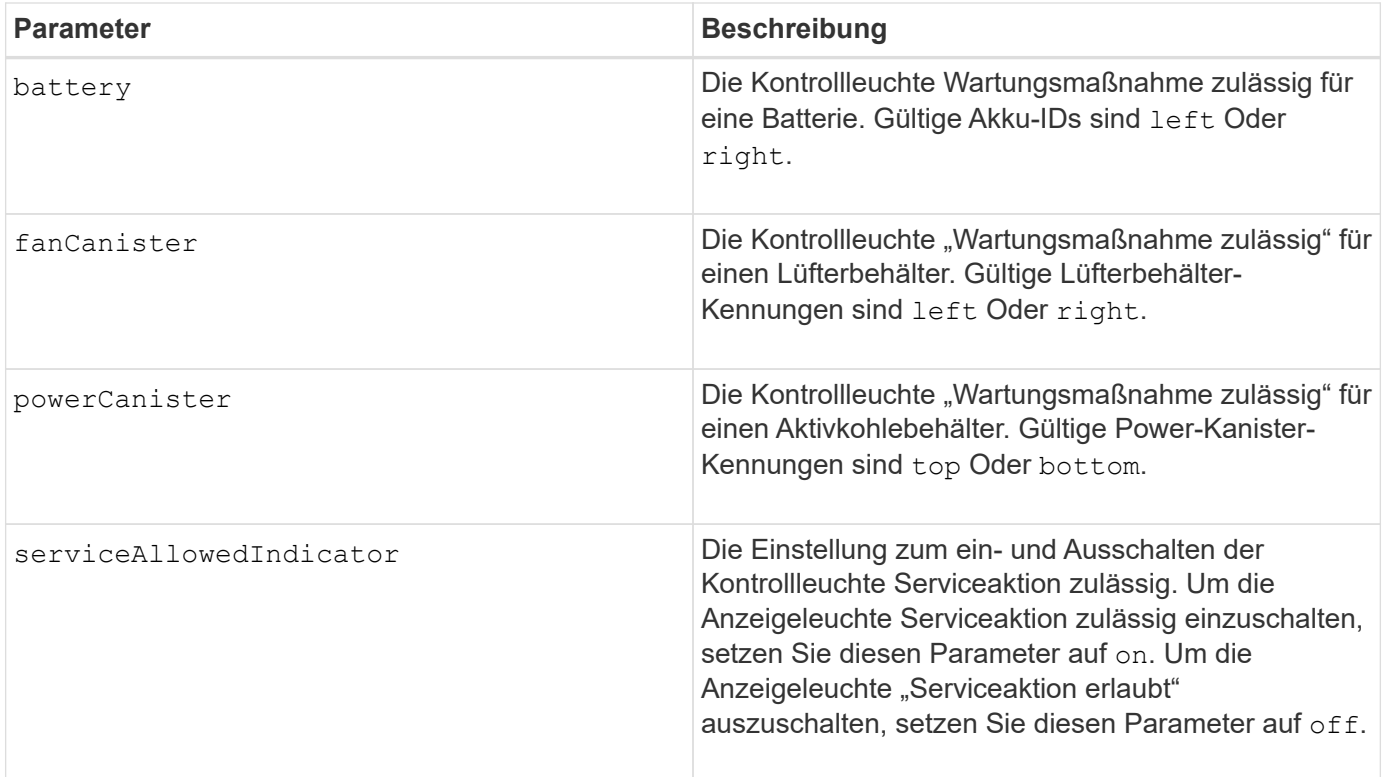

Dieser Befehl wurde ursprünglich für die Verwendung mit dem CE6998-Controller-Fach definiert Dieser Befehl wird nicht von Controller-Fächern unterstützt, die vor der Einführung des CE6998-Controller-Fachs geliefert wurden

## **Beispiel**

Mit diesem Befehl wird die Anzeigeleuchte "Serviceaktion zulässig" für das linke ESM in Fach 5 mit der IP-Adresse 155.155.155.155 eingeschaltet.

```
SMcli 123.145.167.214 123.145.167.215 -c "set tray [5]
ESM [left] serviceAllowedIndicator=on;"
```
### **Minimale Firmware-Stufe**

6.14 fügt folgende Parameter hinzu:

- powerFan
- interconnect
- 6.16 fügt folgende Parameter hinzu:
	- tray
	- esm

7.60 fügt die Kennungen hinzu top Und bottom.

7.60 fügt die hinzu powerCanister Und fanCanister Parameter.

## **Legen Sie Volume-Attribute für ein Volume in einer Volume-Gruppe fest**

Der set volume Mit dem Befehl werden die Eigenschaften für Volumes in einer Volume-Gruppe definiert.

## **Unterstützte Arrays**

Dieser Befehl gilt für alle einzelnen Storage-Arrays, einschließlich E2700, E5600, E2800, E5700 EF600 und EF300 Arrays, solange alle SMcli-Pakete installiert sind.

## **Rollen**

Um diesen Befehl für ein E2800, E5700, EF600 oder EF300 Storage-Array auszuführen, muss die Storage-Administratorrolle vorhanden sein.

## **Kontext**

Sie können die meisten Parameter verwenden, um Eigenschaften für ein oder mehrere Volumes zu definieren. Sie können auch einige Parameter verwenden, um Eigenschaften für nur ein Volume zu definieren. Die Syntaxdefinitionen sind voneinander getrennt, um anzuzeigen, welche Parameter auf mehrere Volumes angewendet werden und welche nur auf ein Volume gelten.

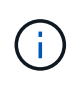

Bei Konfigurationen, bei denen Volume-Gruppen aus mehr als 32 Volumes bestehen, kann der Vorgang aufgrund des Ablaufs der Zeitüberschreitung des Hosts oder des internen Controllers zu einem Neustart des internen Controllers führen, bevor der Vorgang abgeschlossen ist. Wenn Host I/O-Fehler oder der interne Controller neu gebootet werden, setzen Sie den Host-I/O aus und versuchen Sie den Vorgang erneut.

### **Syntax gültig für ein oder mehrere Volumes**

```
set (allVolumes | volume [volumeName] |
volumes [volumeName1 ... volumeNameN] | volume <"wwID">)
cacheFlushModifier=cacheFlushModifierValue
cacheWithoutBatteryEnabled=(TRUE | FALSE)
mediaScanEnabled=(TRUE | FALSE)
mirrorCacheEnabled=(TRUE | FALSE)
modificationPriority=(highest | high | medium | low | lowest)
owner(a|b)preReadRedundancyCheck=(TRUE | FALSE)
readCacheEnabled=(TRUE | FALSE)
writeCacheEnabled=(TRUE | FALSE)
cacheReadPrefetch=(TRUE | FALSE)
dataAssuranceDisabled=(TRUE | FALSE)
```
```
set (allVolumes | volume [volumeName] |
volumes [volumeName1 ... volumeNameN] | volume <"wwID">)
cacheFlushModifier=cacheFlushModifierValue
cacheWithoutBatteryEnabled=(TRUE | FALSE)
mediaScanEnabled=(TRUE | FALSE)
mirrorCacheEnabled=(TRUE | FALSE)
modificationPriority=(highest | high | medium | low | lowest)
owner=(a|b)
preReadRedundancyCheck=(TRUE | FALSE)
readCacheEnabled=(TRUE | FALSE)
writeCacheEnabled=(TRUE | FALSE)
cacheReadPrefetch=(TRUE | FALSE)
dataAssuranceDisabled=(TRUE | FALSE)
```

```
set (allVolumes | volume ["volumeName"] |
volumes ["volumeName1" ... "volumeNameN"] | volume <"wwID">)
cacheFlushModifier=cacheFlushModifierValue
cacheWithoutBatteryEnabled=(TRUE | FALSE)
mediaScanEnabled=(TRUE | FALSE)
mirrorCacheEnabled=(TRUE | FALSE)
modificationPriority=(highest | high | medium | low | lowest)
owner(a|b)preReadRedundancyCheck=(TRUE | FALSE)
readCacheEnabled=(TRUE | FALSE)
writeCacheEnabled=(TRUE | FALSE)
cacheReadPrefetch=(TRUE | FALSE)
dataAssuranceDisabled=(TRUE | FALSE)
```

```
set (allVolumes | volume [volumeName] |
volumes [volumeName1 ... volumeNameN] | volume <"wwID">)
cacheFlushModifier=cacheFlushModifierValue
cacheWithoutBatteryEnabled=(TRUE | FALSE)
mediaScanEnabled=(TRUE | FALSE)
mirrorCacheEnabled=(TRUE | FALSE)
modificationPriority=(highest | high | medium | low | lowest)
ower=(a|b)readCacheEnabled=(TRUE | FALSE)
writeCacheEnabled=(TRUE | FALSE)
cacheReadPrefetch=(TRUE | FALSE)
dataAssuranceDisabled=(TRUE | FALSE)
```

```
set (allVolumes | volume ["volumeName"] |
volumes ["volumeName1" ... "volumeNameN"] | volume <"wwID">)
cacheFlushModifier=cacheFlushModifierValue
cacheWithoutBatteryEnabled=(TRUE | FALSE)
mediaScanEnabled=(TRUE | FALSE)
mirrorCacheEnabled=(TRUE | FALSE)
modificationPriority=(highest | high | medium | low | lowest)
owner(a|b)readCacheEnabled=(TRUE | FALSE)
writeCacheEnabled=(TRUE | FALSE)
cacheReadPrefetch=(TRUE | FALSE)
dataAssuranceDisabled=(TRUE | FALSE)
```

```
set (allVolumes | volume [volumeName] |
volumes [volumeName1 ... volumeNameN] | volume <"wwID">)
cacheFlushModifier=cacheFlushModifierValue
cacheWithoutBatteryEnabled=(TRUE | FALSE)
mediaScanEnabled=(TRUE | FALSE)
mirrorCacheEnabled=(TRUE | FALSE)
modificationPriority=(highest | high | medium | low | lowest)
owner(a|b)readCacheEnabled=(TRUE | FALSE)
writeCacheEnabled=(TRUE | FALSE)
cacheReadPrefetch=(TRUE | FALSE)
reservedFutureOption1=(TRUE | FALSE)
```
#### **Syntax gültig für nur ein Volume**

```
set (volume [volumeName] | volume <wwID>)
addCapacity=volumeCapacity
[addDrives=(trayID1,drawerID1,slotID1 ... trayIDn,drawerIDn,slotIDn)]
redundancyCheckEnabled=(TRUE | FALSE)
segmentSize=segmentSizeValue
userLabel=volumeName
preReadRedundancyCheck=(TRUE | FALSE)
```

```
set (volume ["volumeName"] | volume <wwID>)
addCapacity=volumeCapacity
[addDrives=(trayID1,drawerID1,slotID1
... trayIDn,drawerIDn,slotIDn)]
redundancyCheckEnabled=(TRUE | FALSE)
segmentSize=segmentSizeValue
userLabel=volumeName
preReadRedundancyCheck=(TRUE | FALSE)
```

```
set (volume [volumeName] | volume <wwID>)
addCapacity=volumeCapacity
[addDrives=(trayID1,slotID1 ... trayIDn,slotIDn)]
redundancyCheckEnabled=(TRUE | FALSE)
segmentSize=segmentSizeValue
userLabel=volumeName
preReadRedundancyCheck=(TRUE | FALSE)
```
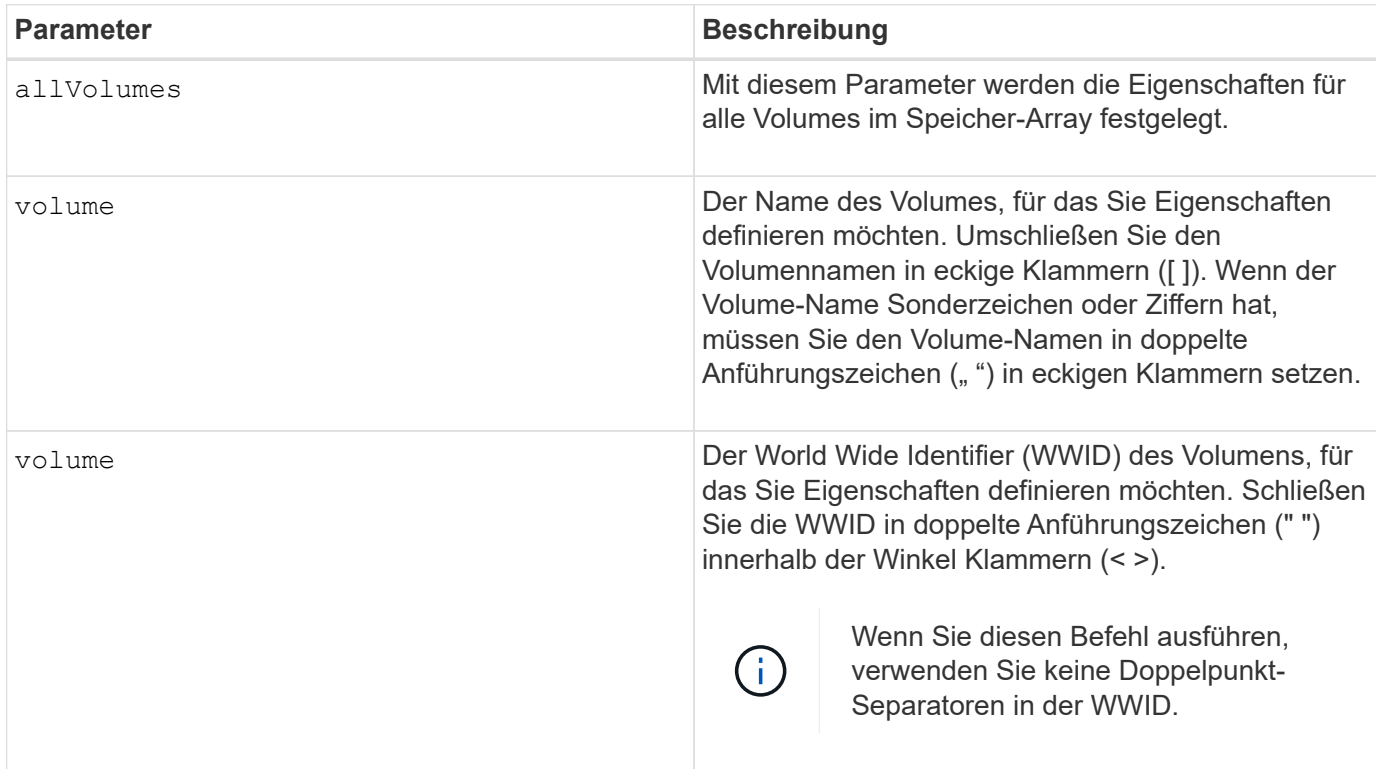

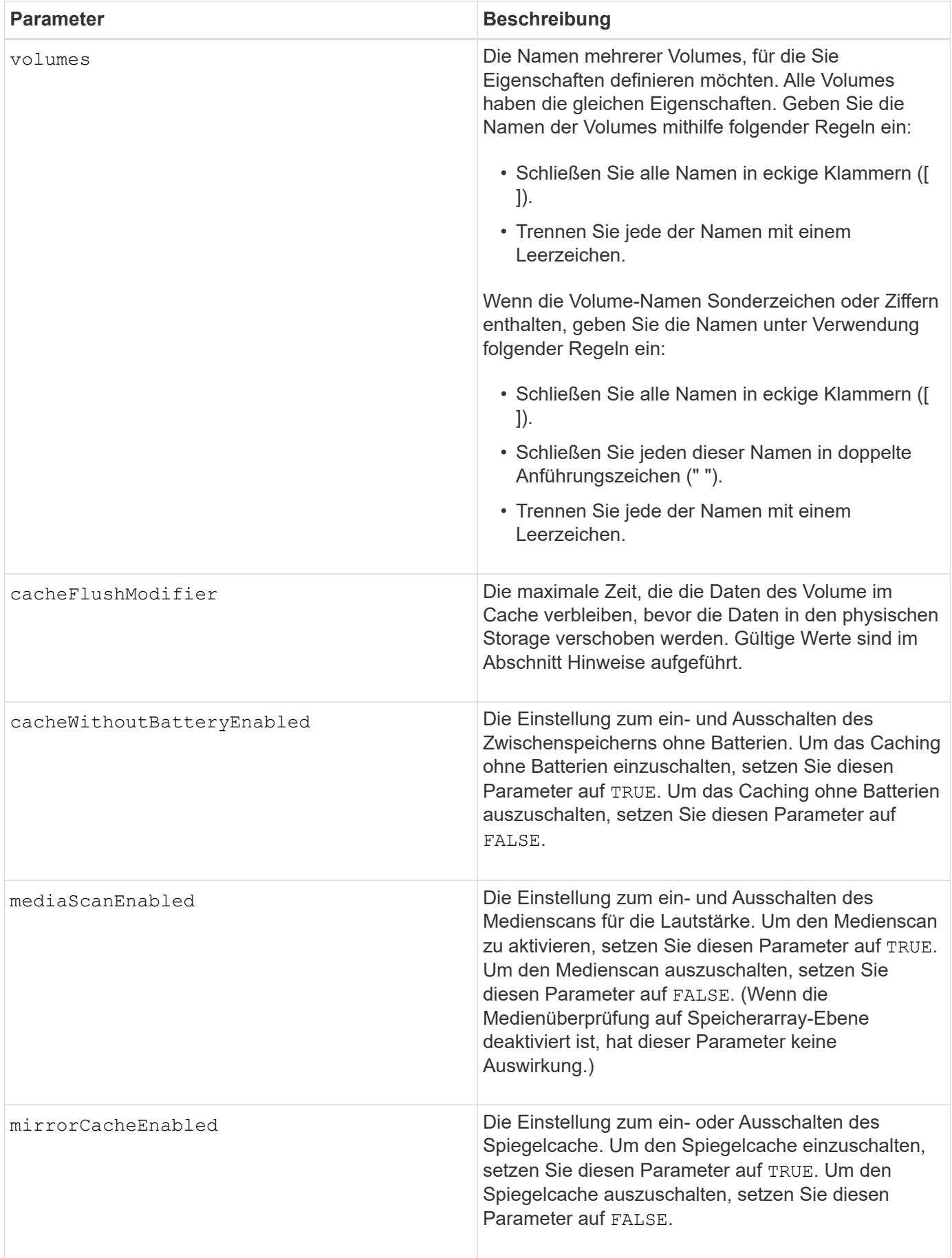

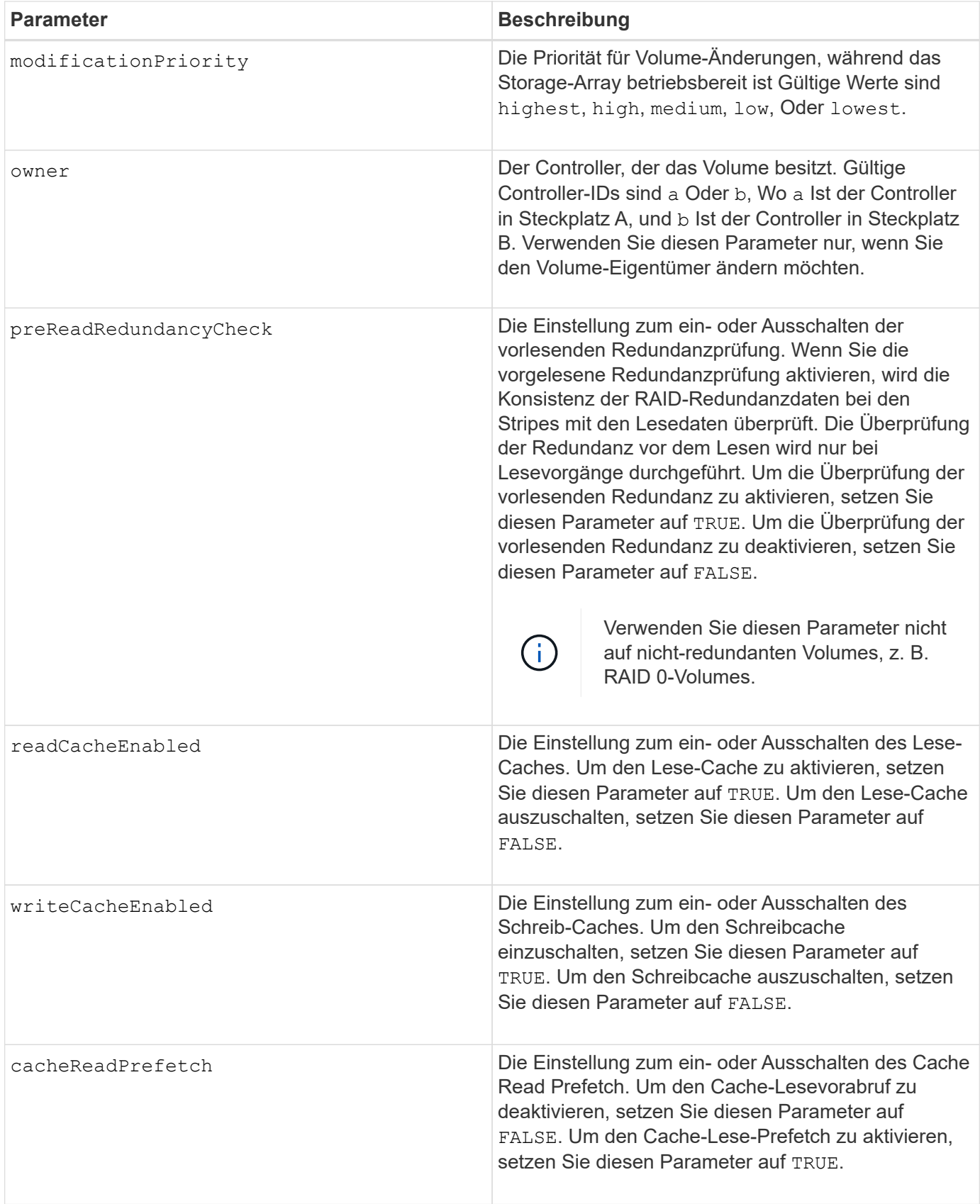

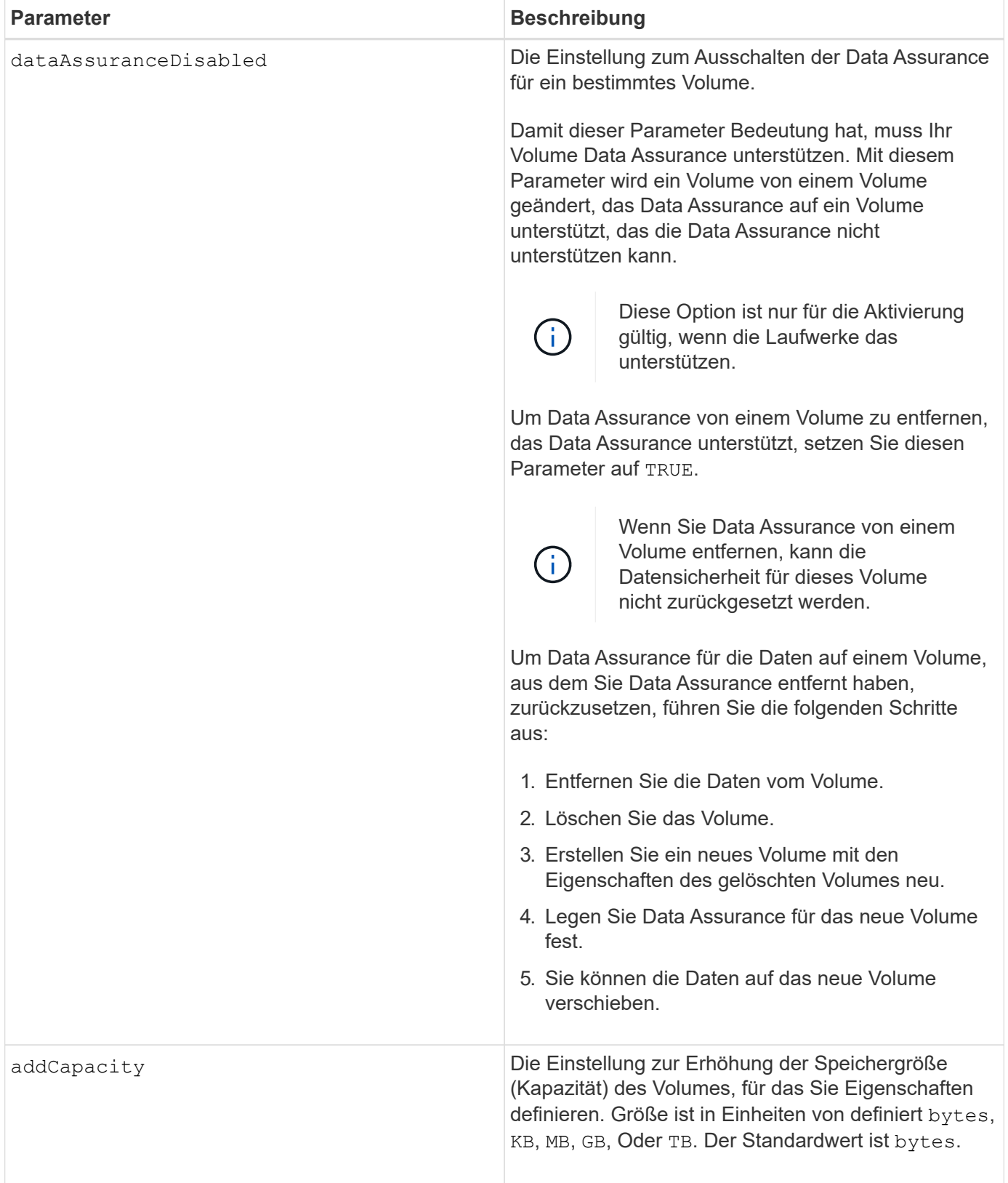

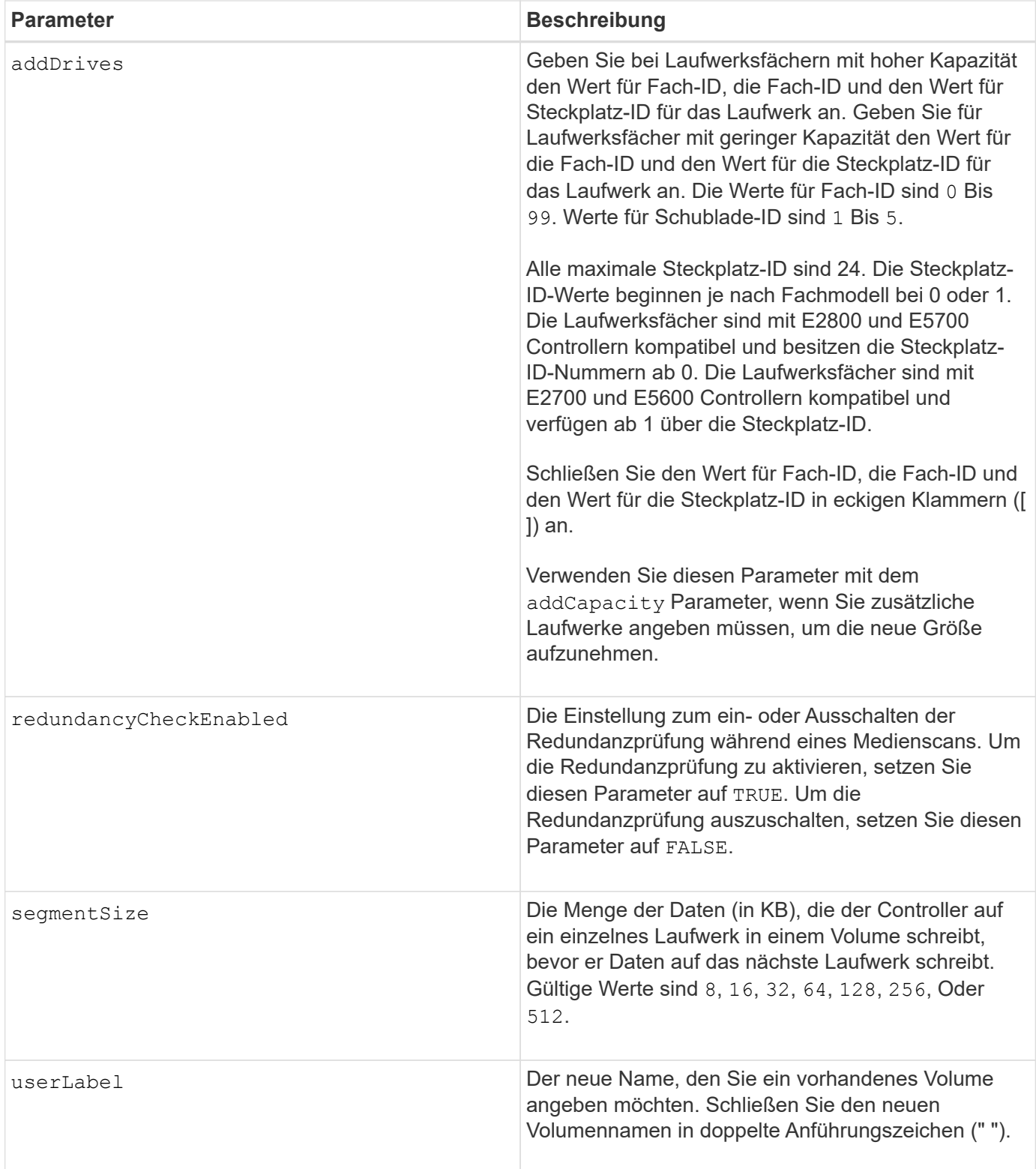

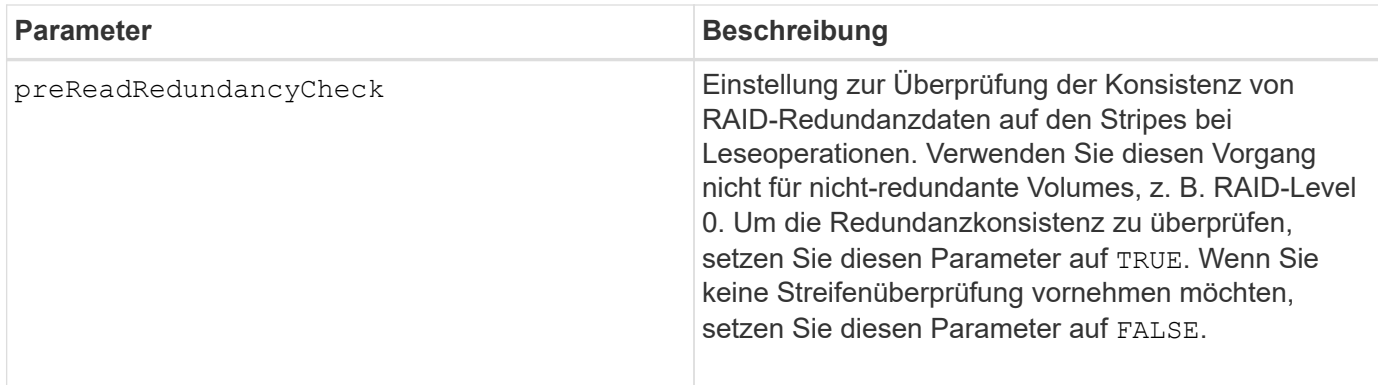

Host-I/O-Fehler können zu Volume-Gruppen mit mehr als 32 Volumes führen. Dieser Vorgang kann auch zum Neustart des internen Controllers führen, da die Zeitüberschreitung vor dem Vorgang abgelaufen ist. Wenn dieses Problem auftritt, legen Sie den Host I/O still und versuchen Sie es erneut.

Wenn Sie diesen Befehl verwenden, können Sie einen oder mehrere der optionalen Parameter angeben.

Sie können diese Parameter auf jeweils nur ein Volume anwenden:

- addCapacity
- segmentSize
- userLabel
- logicalUnitNumber

#### **Kapazitäten hinzufügen, Laufwerke hinzufügen und Segmentgröße erweitern**

Einstellen des addCapacity Parameter, das addDrives Parameter oder der segmentSize Parameter startet einen lang ausgeführten Vorgang, dessen Vorgang nicht beendet werden kann. Diese Vorgänge, die lange laufen, werden im Hintergrund ausgeführt und verhindern nicht, dass Sie andere Befehle ausführen. Um den Fortschritt von lang laufenden Vorgängen anzuzeigen, verwenden Sie den show volume actionProgress Befehl.

#### **Modifikator für Cachespülung**

In dieser Tabelle sind gültige Werte für den Modifikator Cache Flush aufgeführt.

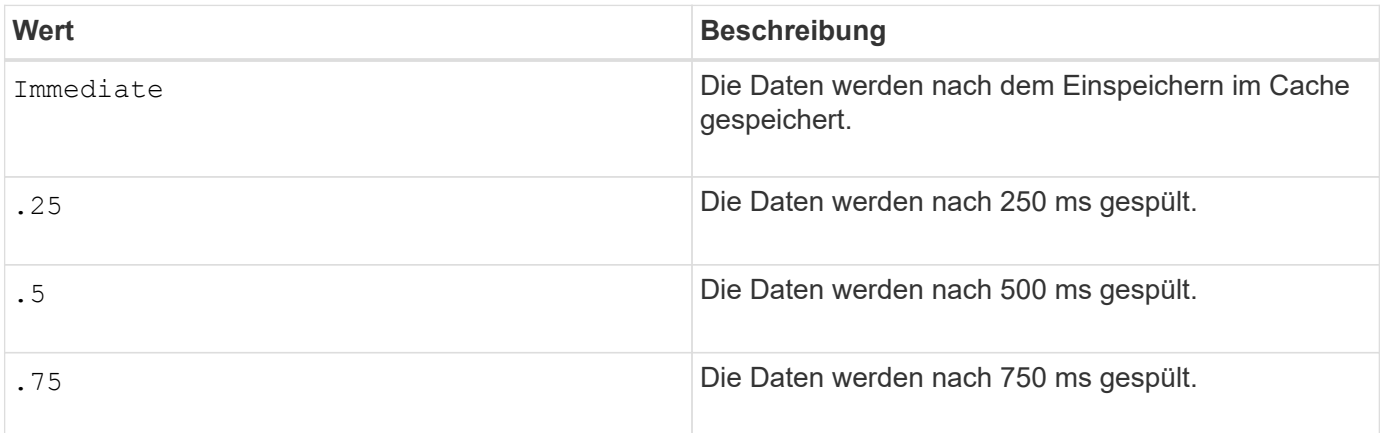

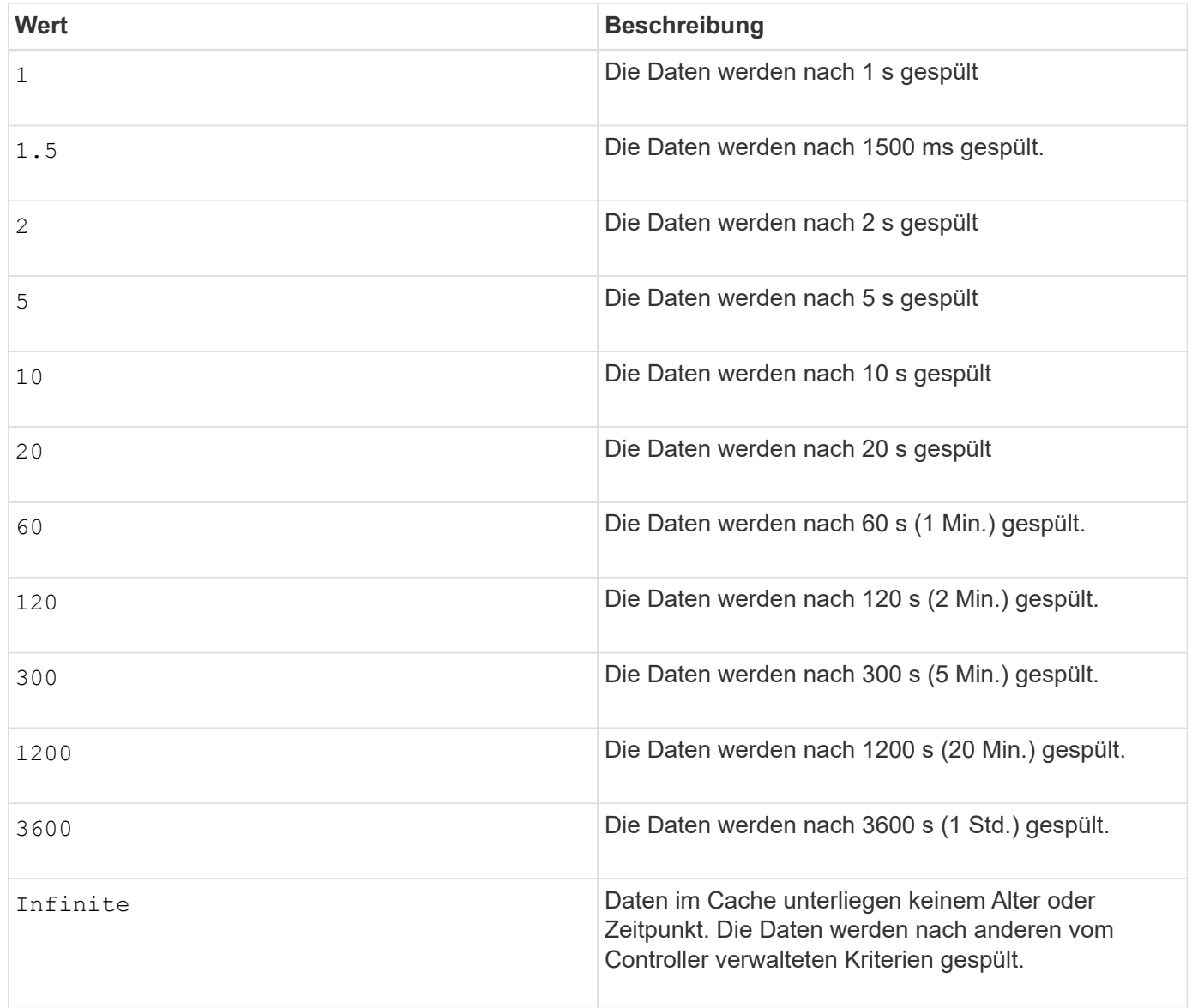

Stellen Sie den Wert des nicht ein cacheFlushModifier Parameter über 10 Sekunden. Eine Ausnahme dient zum Testen. Nachdem Sie alle Tests ausgeführt haben, in denen Sie die Werte des festgelegt haben cacheFlushModifier Parameter über 10 Sekunden, geben Sie den Wert des zurück cacheFlushModifier Parameter auf 10 Sekunden oder weniger.

### **Cache ohne Akku aktiviert**

 $\binom{1}{1}$ 

Schreib-Cache ohne Batterien ermöglicht die Fortsetzung des Schreib-Caching, wenn die Controller-Batterien vollständig entladen, nicht vollständig geladen oder nicht vorhanden sind. Wenn Sie diesen Parameter auf einstellen TRUE Ohne unterbrechungsfreie Stromversorgung (USV) oder andere Backup-Stromversorgung können Daten verloren gehen, wenn die Stromversorgung des Speicher-Arrays ausfällt. Dieser Parameter hat keine Auswirkung, wenn die Schreibzwischenspeicherung deaktiviert ist.

# **Priorität für Änderungen**

Die Änderungspriorität definiert die Anzahl der Systemressourcen, die beim Ändern der Volume-Eigenschaften verwendet werden. Wenn Sie die höchste Prioritätsstufe auswählen, verwendet die Volume-Änderung die meisten Systemressourcen, was die Performance für die Übertragung von Hostdaten verringert.

### **Cache-Lese-Prefetch**

Der cacheReadPrefetch Parameter ermöglicht es dem Controller, zusätzliche Datenblöcke in den Cache zu kopieren, während der Controller Datenblöcke liest und kopiert, die vom Host vom Laufwerk in den Cache angefordert werden. Dadurch erhöht sich die Wahrscheinlichkeit, dass zukünftige Datenanfragen aus dem Cache bedient werden können. Cache-Lese-Prefetch ist für Multimedia-Anwendungen, die sequenzielle Datentransfers verwenden, wichtig. Die Konfigurationseinstellungen für das Storage Array, das Sie verwenden, bestimmen die Anzahl der zusätzlichen Datenblöcke, die der Controller in den Cache liest. Gültige Werte für das cacheReadPrefetch Parameter sind TRUE Oder FALSE.

## **Segmentgröße**

Die Größe eines Segments bestimmt, wie viele Datenblöcke der Controller auf ein einzelnes Laufwerk in einem Volume schreibt, bevor Daten auf das nächste Laufwerk geschrieben werden. Jeder Datenblock speichert 512 Bytes an Daten. Ein Datenblock ist die kleinste Storage-Einheit. Die Größe eines Segments bestimmt, wie viele Datenblöcke er enthält. Ein 8-KB-Segment umfasst beispielsweise 16 Datenblöcke. Ein 64- KB-Segment umfasst 128 Datenblöcke.

Wenn Sie einen Wert für die Segmentgröße eingeben, wird der Wert anhand der unterstützten Werte geprüft, die der Controller zur Laufzeit zur Verfügung stellt. Wenn der eingegebene Wert ungültig ist, gibt der Controller eine Liste mit gültigen Werten zurück. Wenn Sie ein einzelnes Laufwerk für eine einzelne Anforderung verwenden, können andere Laufwerke gleichzeitig für die Bedienung anderer Anfragen verwendet werden.

Befindet sich ein Volume in einer Umgebung, in der ein einzelner Benutzer große Dateneinheiten (wie Multimedia) überträgt, so wird die Performance maximiert, wenn eine einzelne Datentransferanfrage über ein einziges Daten-Stripe bedient wird. (Ein Daten-Stripe ist die Segmentgröße, die mit der Anzahl der Laufwerke in der Volume-Gruppe multipliziert wird, die für den Datentransfer verwendet werden.) In diesem Fall werden mehrere Laufwerke für dieselbe Anfrage genutzt, allerdings wird auf jedes Laufwerk nur einmal zugegriffen.

Um eine optimale Performance in einer Storage-Umgebung mit mehreren Benutzern oder Dateisystemen zu erzielen, legen Sie die Segmentgröße so fest, dass die Anzahl der Laufwerke minimiert wird, die zur Erfüllung einer Datentransferanfrage erforderlich sind.

### **Minimale Firmware-Stufe**

5.00 fügt die hinzu addCapacity Parameter.

7.10 fügt die hinzu preReadRedundancyCheck Parameter.

7.60 fügt die hinzu drawerID Benutzereingaben.

7.75 fügt die hinzu dataAssuranceDisabled Parameter.

8.10 korrigiert die Werte für den cacheFlushModifier Parameter in der Cache-Flush-Tabelle.

# **Legen Sie die Volume-Zuordnung fest**

Der set volume logicalUnitNumber Befehl definiert die Zuordnung der Logical Unit Number (LUN) oder Namespace ID (NSID) zwischen einem Volume und einer Host- oder Host-Gruppe.

#### **Unterstützte Arrays**

Dieser Befehl gilt für alle einzelnen Storage-Arrays, einschließlich E2700, E5600, E2800, E5700 EF600 und EF300 Arrays, solange alle SMcli-Pakete installiert sind.

### **Rollen**

Um diesen Befehl für ein E2800, E5700, EF600 oder EF300 Storage-Array auszuführen, muss die Storage-Administratorrolle vorhanden sein.

#### **Kontext**

Dieser Befehl gilt für Volumes entweder in einer Volume-Gruppe oder für Festplatten-Pool.

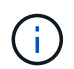

Dieser Befehl kann nicht für ein Snapshot-Volume verwendet werden, das in der Online-Volume-Kopie verwendet wird.

### **Syntax**

```
set (volume [volumeName] | volume <"wwID"> | accessVolume)
logicalUnitNumber=lun
(host="hostName" |
hostGroup=("hostGroupName" | defaultGroup)
```
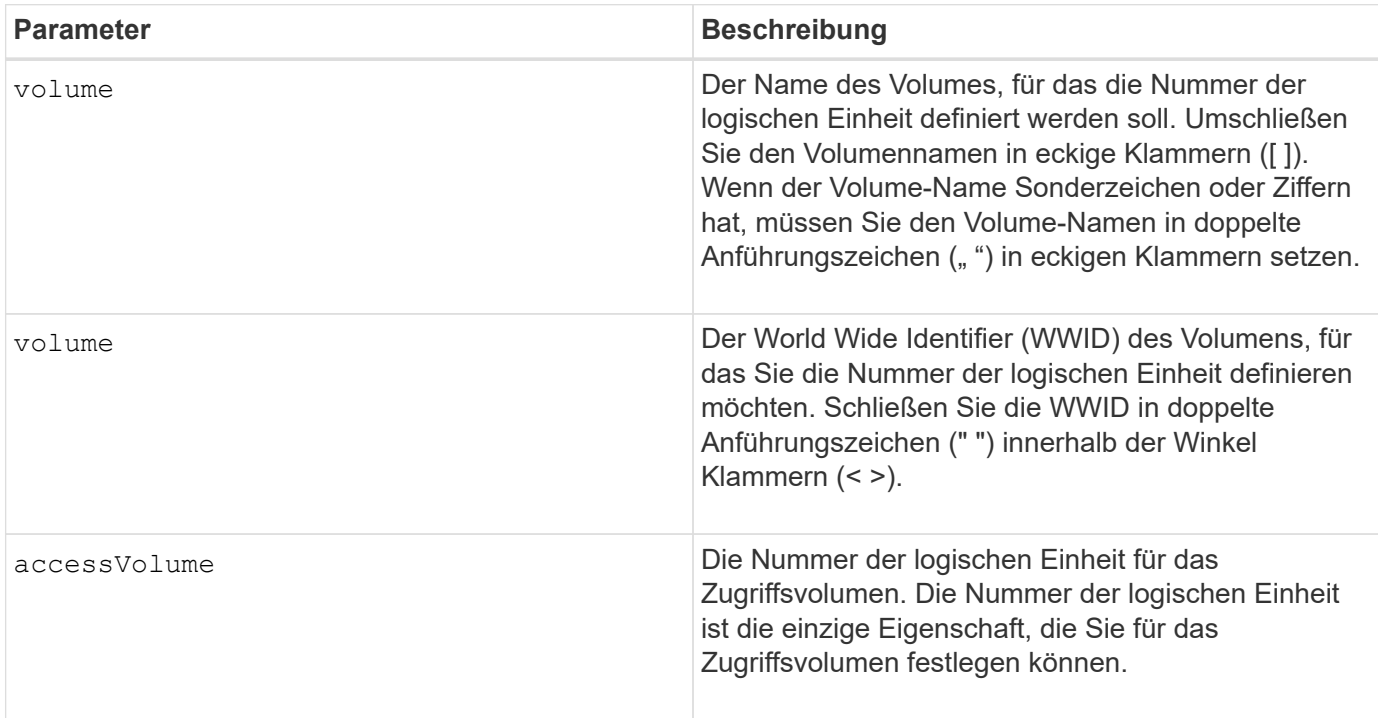

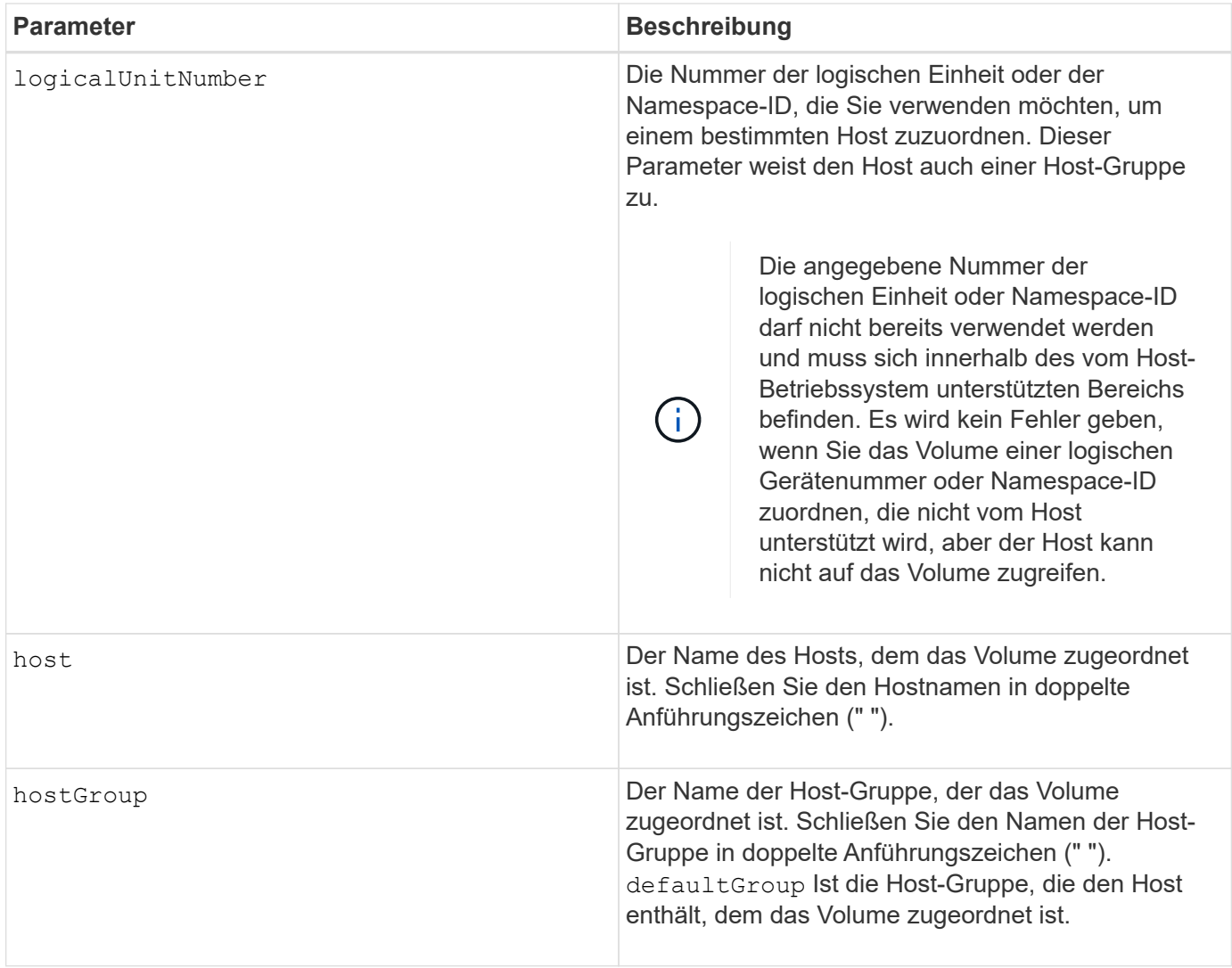

Eine Host-Gruppe ist ein optionales topologisches Element, das Sie definieren können, ob Sie eine Sammlung von Hosts bestimmen möchten, die Zugriff auf dieselben Volumes haben. Die Host-Gruppe ist eine logische Einheit. Definieren Sie eine Host-Gruppe nur, wenn Sie über zwei oder mehr Hosts verfügen, die den Zugriff auf dieselben Volumes teilen können.

Sie können eine beliebige Kombination aus alphanumerischen Zeichen, Bindestriche und Unterstrichen für die Namen verwenden. Namen können maximal 30 Zeichen lang sein.

Das Zugriffs-Volume ist das Volume in einer SAN-Umgebung, das für die in-Band-Kommunikation zwischen der Storage-Managementsoftware und dem Storage-Array-Controller verwendet wird. Dieses Volume verwendet eine LUN- oder NSID-Adresse und verbraucht 20 MB Speicherplatz, der nicht zur Speicherung von Applikationsdaten verfügbar ist. Ein Zugriffs-Volume ist nur für bandinterne gemanagte Storage-Arrays erforderlich. Wenn Sie den angeben accessVolume Parameter, die einzige Eigenschaft, die Sie einstellen können, ist die logicalUnitNumber Parameter.

### **Minimale Firmware-Stufe**

7.83 fügt Snapshot-Volumen für Disk-Pools hinzu.

# **Legen Sie den SSD-Cache für ein Volume fest**

Der set volume ssdCacheEnabled Befehl schaltet das Caching mithilfe der SSD-Cache-Funktion für ein bestimmtes Volume ein oder aus.

# **Unterstützte Arrays**

Dieser Befehl gilt für jedes einzelne Storage-Array, einschließlich E2700, E5600, E2800, E5700, EF600- und EF300-Arrays, sofern alle SMcli-Pakete installiert sind

# **Rollen**

Sie müssen über die Rolle Support Admin verfügen, um diesen Befehl für ein E2800, E5700, EF600 oder EF300 Storage-Array ausführen zu können.

### **Kontext**

Das Volume kann eine davon sein:

- Standardvolume, identifiziert durch einen Namen oder eine WWID
- Snapshot Volume
- Snapshot Volume für Konsistenzgruppen

### **Syntax gültig für ein Standard-Volume**

```
set volume ([volumeName] | <"WWID">) ssdCacheEnabled=(TRUE | FALSE)
```
#### **Syntax, die auf ein Snapshot-Volume anwendbar ist**

```
set snapVolume ["snapVolumeName"] ssdCacheEnabled=(TRUE | FALSE)
```
#### **Syntax, die sich auf ein Snapshot Volume einer Konsistenzgruppe ausgibt**

```
set cgSnapVolume ["cgSnapVolumeName"] ssdCacheEnabled=(TRUE | FALSE)
```
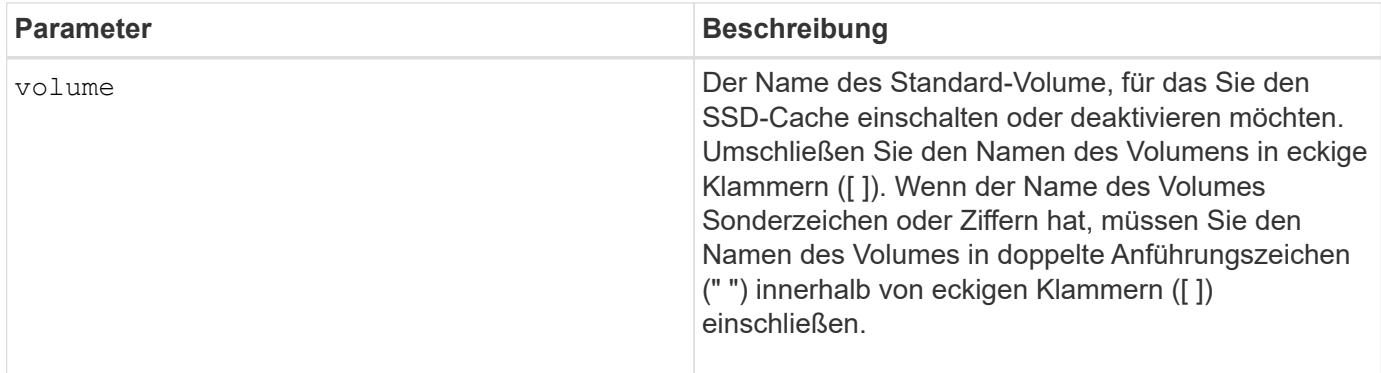

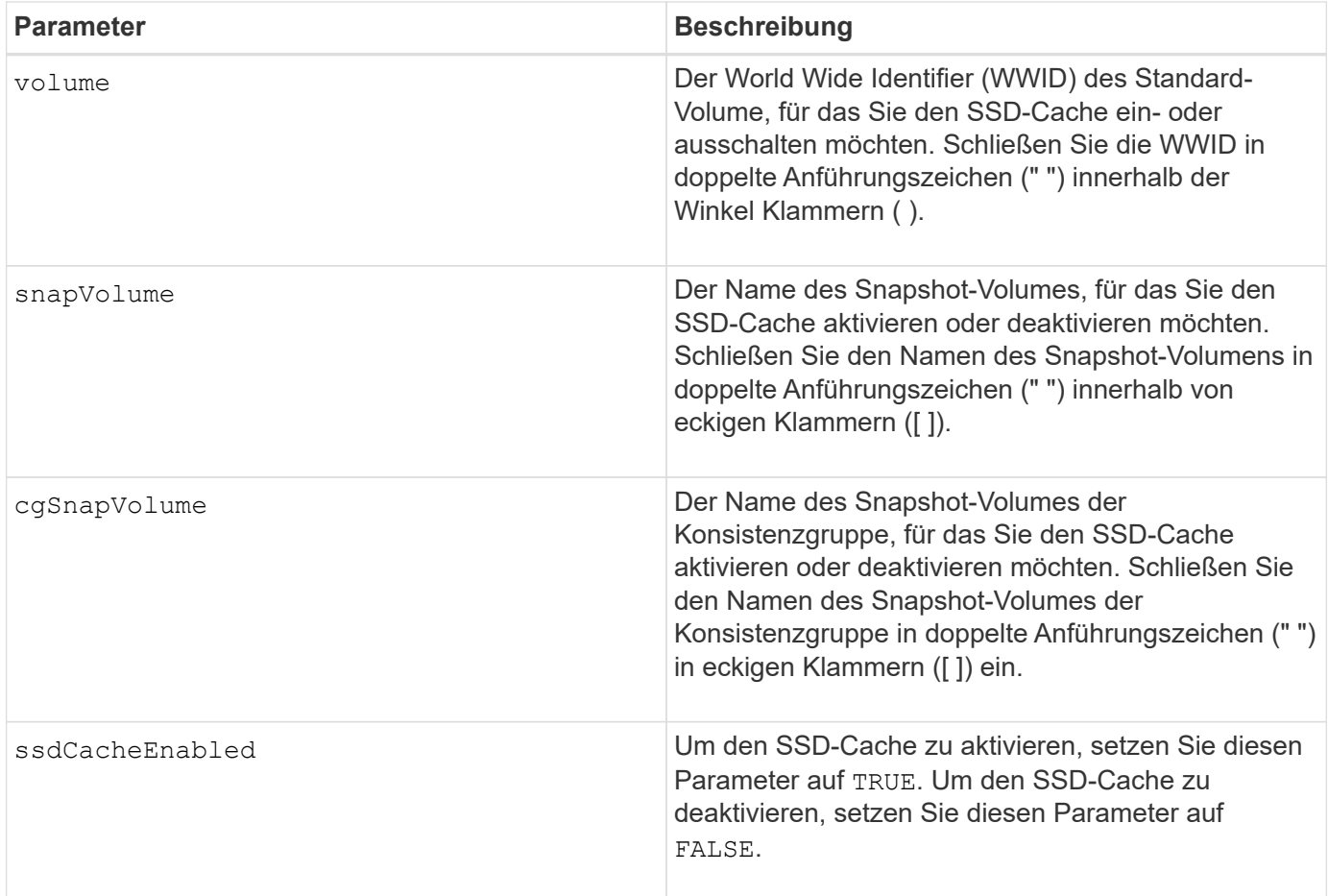

Sie können den SSD-Cache für nur ein Volume gleichzeitig ein- oder ausschalten.

Wenn Sie den SSD-Cache für ein Volume deaktivieren, wird der SSD-Cache für dieses Volume gelöscht.

### **Minimale Firmware-Stufe**

7.84

11.80 bietet Unterstützung für EF600 und EF300 Arrays

# **Legen Sie die Volume-Kopie fest**

Der set volumeCopy target Mit dem Befehl werden die Eigenschaften für ein Volume-Copy-Paar definiert.

### **Unterstützte Arrays**

Dieser Befehl gilt für alle einzelnen Storage-Arrays, einschließlich E2700, E5600, E2800, E5700 EF600 und EF300 Arrays, solange alle SMcli-Pakete installiert sind.

# **Rollen**

Um diesen Befehl für ein E2800, E5700, EF600 oder EF300 Storage-Array auszuführen, muss die Storage-Administratorrolle vorhanden sein.

# **Kontext**

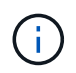

Mit der Firmware-Version 7.83 der copyType=(online | offline) Parameter wird nicht mehr verwendet.

Dieser Befehl gilt für Snapshot-Volume-Kopierpaare.

### **Syntax**

```
set volumeCopy target [targetName]
source [sourceName]
[copyPriority=(highest | high | medium | low | lowest)]
[targetReadOnlyEnabled=(TRUE | FALSE)]
[copyType=(online | offline)]
```
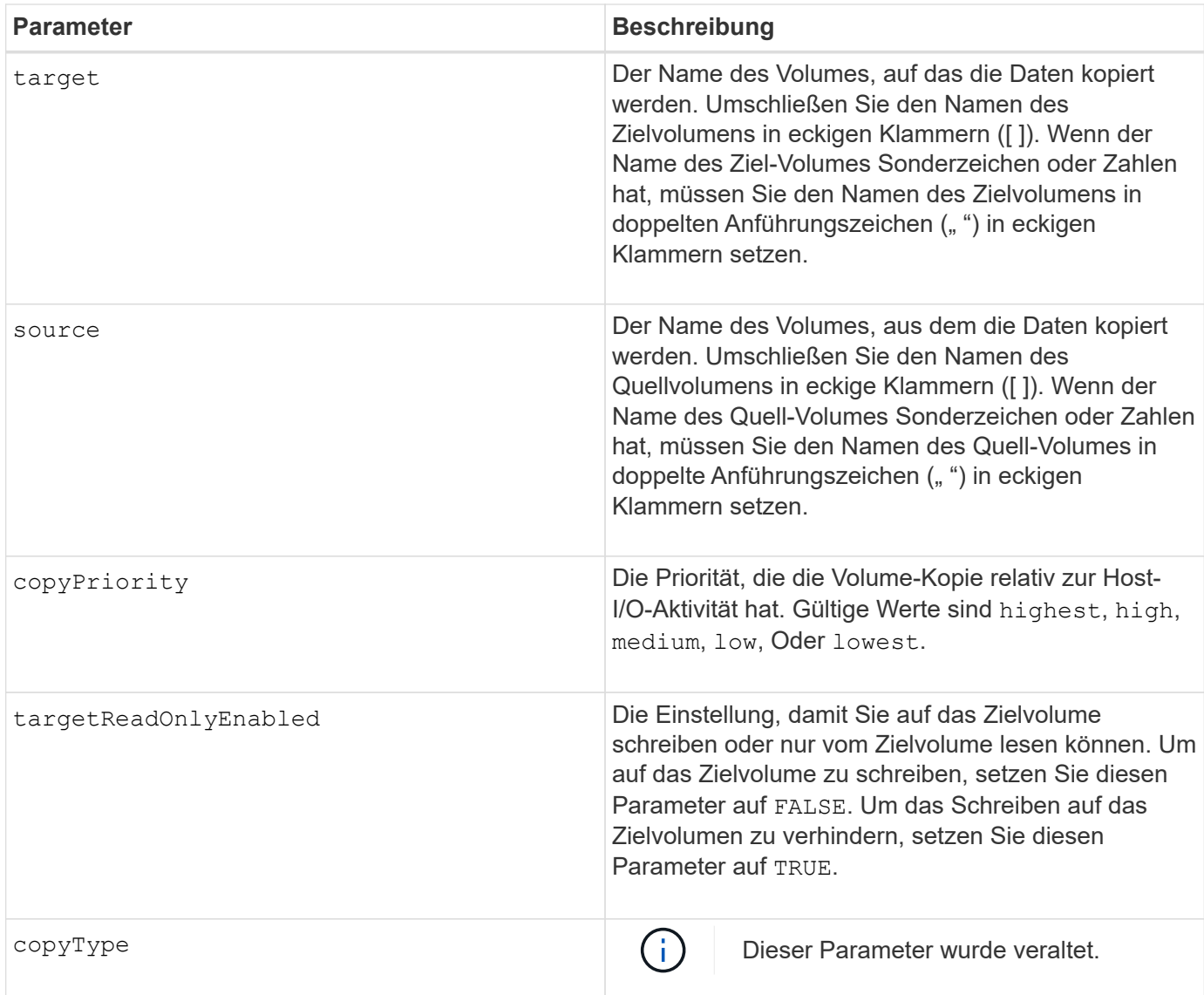

Wenn Sie diesen Befehl verwenden, können Sie einen oder mehrere der optionalen Parameter angeben.

### **Minimale Firmware-Stufe**

5.40

7.83 entfernt die copyType=(online | offline) Parameter.

# **Erzwungener Status der Volume-Gruppe festlegen**

Der set volumeGroup forcedState Befehl verschiebt eine Volume-Gruppe in einen Forced-Status.

# **Unterstützte Arrays**

Dieser Befehl gilt für alle einzelnen Storage-Arrays, einschließlich E2700, E5600, E2800, E5700 EF600 und EF300 Arrays, solange alle SMcli-Pakete installiert sind.

### **Rollen**

Um diesen Befehl für ein E2800, E5700, EF600 oder EF300 Storage-Array auszuführen, muss die Storage-Administratorrolle vorhanden sein.

### **Kontext**

Verwenden Sie diesen Befehl, wenn das ausgeführt wird start volumeGroup import Der Befehl verschiebt die Volume-Gruppe nicht in einen importierten Status oder wenn der Importvorgang aufgrund von Hardwarefehlern nicht funktioniert. Im Status "erzwungen" kann die Volume-Gruppe importiert werden, und Sie können die Hardwarefehler erkennen.

### **Syntax**

```
set volumeGroup [volumeGroupName] forcedState
```
### **Parameter**

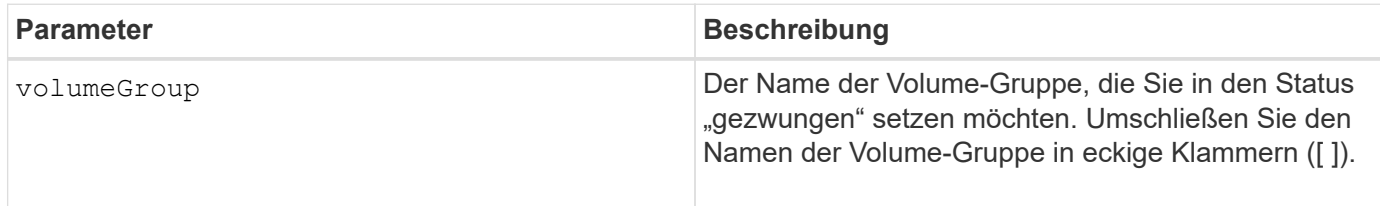

### **Hinweise**

Sie können die Laufwerke, die eine Volume-Gruppe umfassen, von einem Speicher-Array zu einem anderen Speicher-Array verschieben. Die CLI bietet drei Befehle, mit denen Sie die Laufwerke verschieben können. Die Befehle lauten start volumeGroup export, start volumeGroup import, und set volumeGroup forcedState.

Im Status "erzwungen" können Sie einen Importvorgang für die Volume-Gruppe durchführen.

7.10

# **Legen Sie die Volume-Gruppe fest**

Der set volumeGroup Mit dem Befehl werden die Eigenschaften für eine Volume-Gruppe definiert.

# **Unterstützte Arrays**

Dieser Befehl gilt für alle einzelnen Storage-Arrays, einschließlich E2700, E5600, E2800, E5700 EF600 und EF300 Arrays, solange alle SMcli-Pakete installiert sind.

# **Rollen**

Um diesen Befehl für ein E2800, E5700, EF600 oder EF300 Storage-Array auszuführen, muss die Storage-Administratorrolle vorhanden sein.

#### **Kontext**

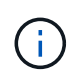

Sie müssen nur einen Vorgang durchführen (Laufwerke hinzufügen, RAID-Level ändern oder die Eigentümerschaft der Volume-Gruppen ändern) pro Befehl. Sie können mit einem einzigen Befehl nicht mehr als eine Operation ausführen.

#### **Syntax**

```
set volumeGroup [volumeGroupName]
[addDrives=(trayID1,[drawerID1,]slotID1 ... trayIDn,[drawerIDn,]slotIDn)
||[raidLevel=(0 | 1 | 3 | 5 | 6)][owner(a|b)]
```
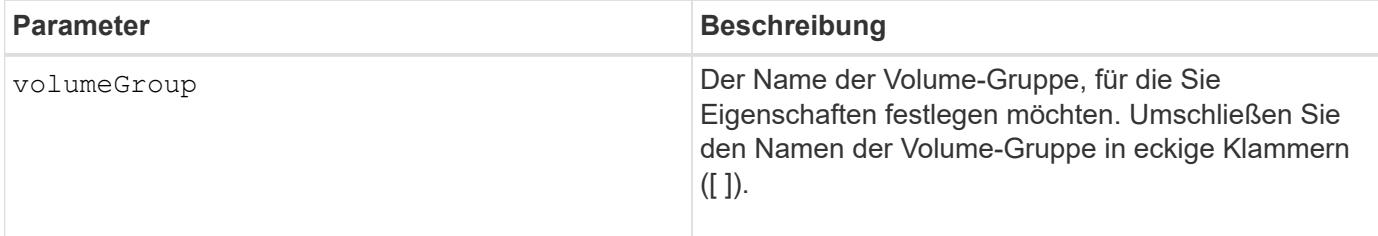

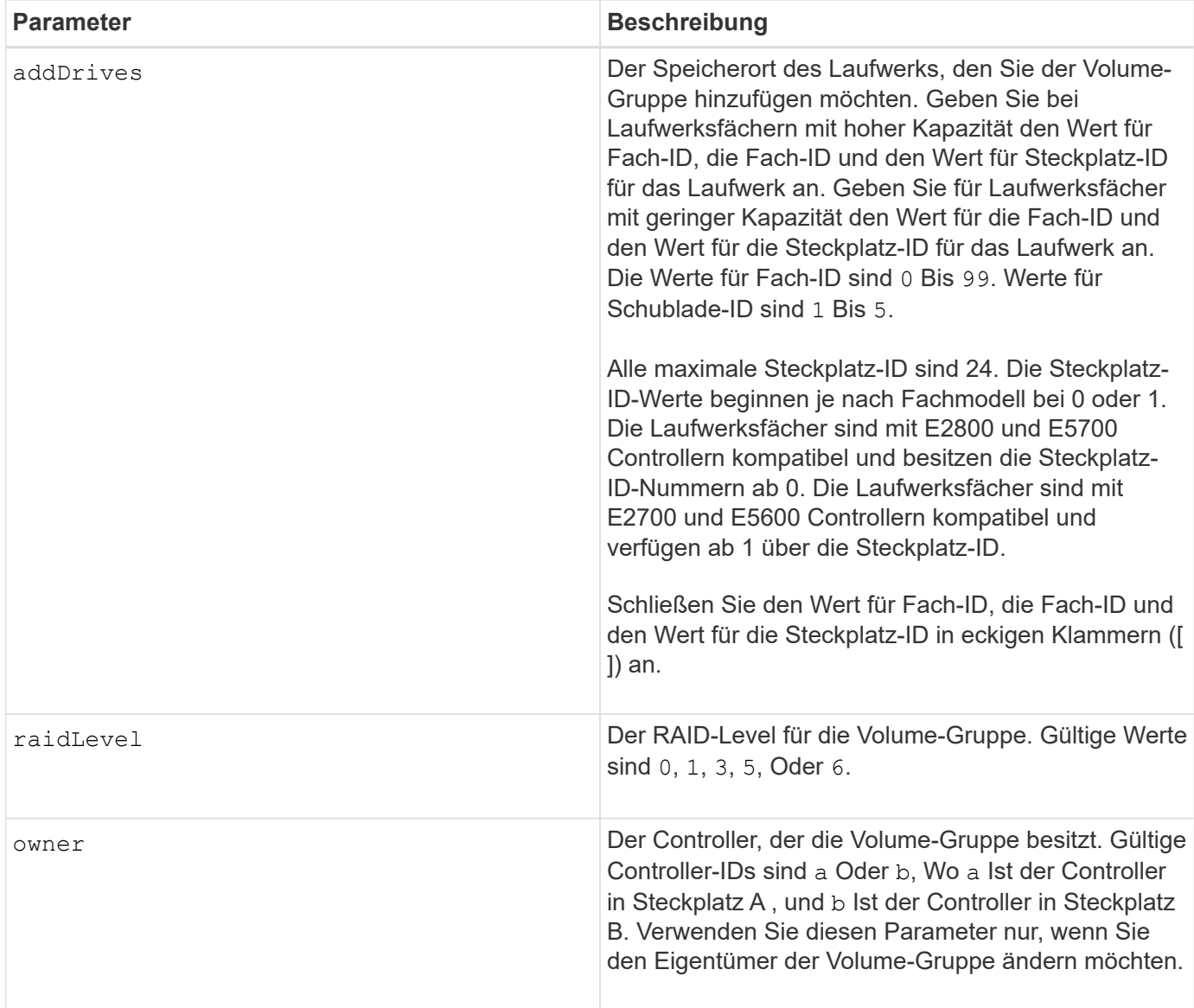

Host-I/O-Fehler können zu Volume-Gruppen mit mehr als 32 Volumes führen. Dieser Vorgang kann auch zum Neustart des internen Controllers führen, da die Zeitüberschreitungsdauer vor Festlegung der Volume-Gruppe endet. Wenn dieses Problem auftritt, setzen Sie den Host-I/O-Betrieb aus und versuchen Sie es erneut.

Wenn Sie diesen Befehl verwenden, können Sie nur einen der Parameter angeben.

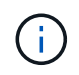

Angeben des addDrives Parameter oder der raidLevel Parameter startet einen lang ausgeführten Vorgang, dessen Vorgang nicht beendet werden kann.

Der addDrives Der Parameter unterstützt sowohl Laufwerksfächer mit hoher Kapazität als auch Laufwerksfächer mit geringer Kapazität. Ein Laufwerksfach mit hoher Kapazität verfügt über Schubladen, die die Laufwerke halten. Die Schubladen ziehen aus dem Laufwerksfach, um Zugriff auf die Laufwerke zu ermöglichen. Ein Laufwerksfach mit geringer Kapazität verfügt nicht über Schubladen. Bei einem Laufwerksfach mit hoher Kapazität müssen Sie die Kennung (ID) des Laufwerksfachs, die ID des Fachs und die ID des Steckplatzes, in dem sich ein Laufwerk befindet, angeben. Bei einem Laufwerksfach mit niedriger Kapazität müssen Sie nur die ID des Laufwerksfachs und die ID des Steckplatzes angeben, in dem sich ein Laufwerk befindet. Bei einem Laufwerksfach mit geringer Kapazität kann die ID des Laufwerksfachs auf

festgelegt werden, um einen Speicherort für ein Laufwerk zu ermitteln 0, Und geben Sie die ID des Steckplatzes an, in dem sich ein Laufwerk befindet.

### **Fehlerbehebung**

Der Versuch, große Volume-Gruppen durch Hinzufügen von Laufwerken, auch als dynamische Kapazitätserweiterung (DCE) bezeichnet, kann mit der folgenden Meldung fehlschlagen:

Return code: Error 26 - The modification operation cannot complete because of the number of drives in the volume group and the segment size of the associated volumes. Reduce the segment size of all volumes in the volume group to 128 KB or below using the Change Segment Size option. Then, retry the operation.

Systeme mit 7.35.xx.xx-Firmware können nicht mit der folgenden Meldung fehlschlagen:

Return code: Error 462 - A SYMbol procedure could not be carried out because the firmware could not allocate sufficient cache memory. Operation when error occurred: PROC\_startVolum

Zusätzlich zu den oben genannten Meldungen kann es zu einem größeren Ereignis des Ereignisprotokolls (MEL) kommen, bei dem nicht genügend Cache zum Abschluss des DCE-Vorgangs verfügbar ist.

Dieses Problem kann bei jedem Controller, auf dem die 7.xx-Firmware ausgeführt wird, auftreten.

DCE benötigt genügend Speicher, um die vom ursprünglichen Volume gelesenen Daten und die auf das erweiterte Volume zu schreibenden Daten zu puffern. Eine Kombination aus der Anzahl der Laufwerke im Erweiterungsvorgang, der Stripe-Größe und der Aktivierung von Spiegeloperationen kann dazu führen, dass nicht genügend Speicher zur Verfügung steht, um den DCE-Vorgang abzuschließen.

Wenn die oben genannte Situation auftritt, sind mögliche Problemumgehungen wie folgt möglich:

- Erstellen Sie die Volume-Gruppe der gewünschten Größe mithilfe anderer nicht zugewiesener Laufwerke.
- Löschen Sie die aktuelle Volume-Gruppe, und erstellen Sie dann die Volume-Gruppe mit der gewünschten Anzahl an Laufwerken neu.
- Verringern Sie die verwendete Segmentgröße, und wiederholen Sie den Vorgang.
- Wenn möglich, fügen Sie dem Controller zusätzlichen Speicher hinzu, und wiederholen Sie den Vorgang.

#### **Minimale Firmware-Stufe**

7.10 fügt RAID 6-Fähigkeit hinzu.

7.30 entfernt die availability Parameter.

7.60 fügt die hinzu drawerID Benutzereingaben.

### **Legen Sie Volume-Attribute für ein Volume in einem Festplatten-Pool fest**

Der set volumes Befehl definiert die Eigenschaften für ein Volume in einem Laufwerk-Pool.

#### **Unterstützte Arrays**

Dieser Befehl gilt für alle einzelnen Storage-Arrays, einschließlich E2700, E5600, E2800, E5700 EF600 und EF300 Arrays, solange alle SMcli-Pakete installiert sind.

#### **Rollen**

Um diesen Befehl für ein E2800, E5700, EF600 oder EF300 Storage-Array auszuführen, muss die Storage-Administratorrolle vorhanden sein.

#### **Kontext**

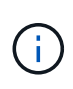

Bei Konfigurationen mit Festplatten-Pools aus mehr als 32 Volumes kann der Vorgang aufgrund des Ablaufs der Zeitüberschreitung des Hosts vor dem Abschluss des Vorgangs zu Host-I/O-Fehlern oder Neustarts der internen Controller führen. Wenn Host I/O-Fehler oder ein Neustart des internen Controllers auftreten, versetzen Sie den Host in den Ruhezustand und versuchen Sie den Vorgang erneut.

#### **Syntax**

```
set (allVolumes | volume [volumeName] |
volumes [volumeName1 ... volumeNameN] | volume <"wwID">)
addCapacity = capacityValue[KB|MB|GB|TB|Bytes] |
cacheFlushModifier=cacheFlushModifierValue |
cacheReadPrefetch = (TRUE | FALSE) |
cacheWithoutBatteryEnabled=(TRUE | FALSE) |
mediaScanEnabled=(TRUE | FALSE) |
mirrorCacheEnabled=(TRUE | FALSE) |
preReadRedundancyCheck = (TRUE | FALSE) |
readCacheEnabled=(TRUE | FALSE) |
redundancyCheckEnabled = (TRUE | FALSE) |
segmentSize = segmentSizeValue
userLabel = userlabelValue
writeCacheEnabled=(TRUE | FALSE) |
dataAssuranceDisabled=(TRUE | FALSE)
```
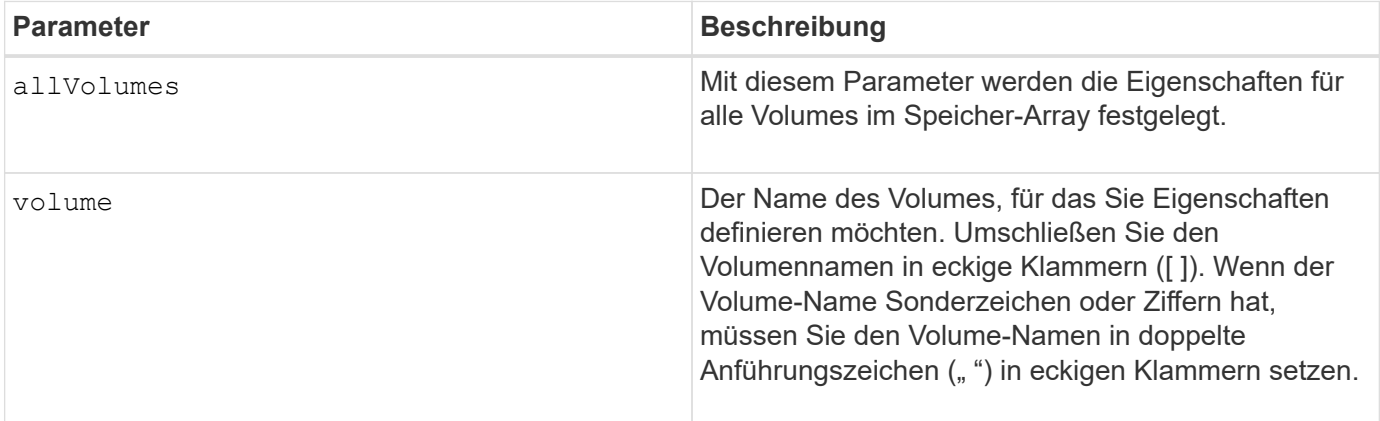

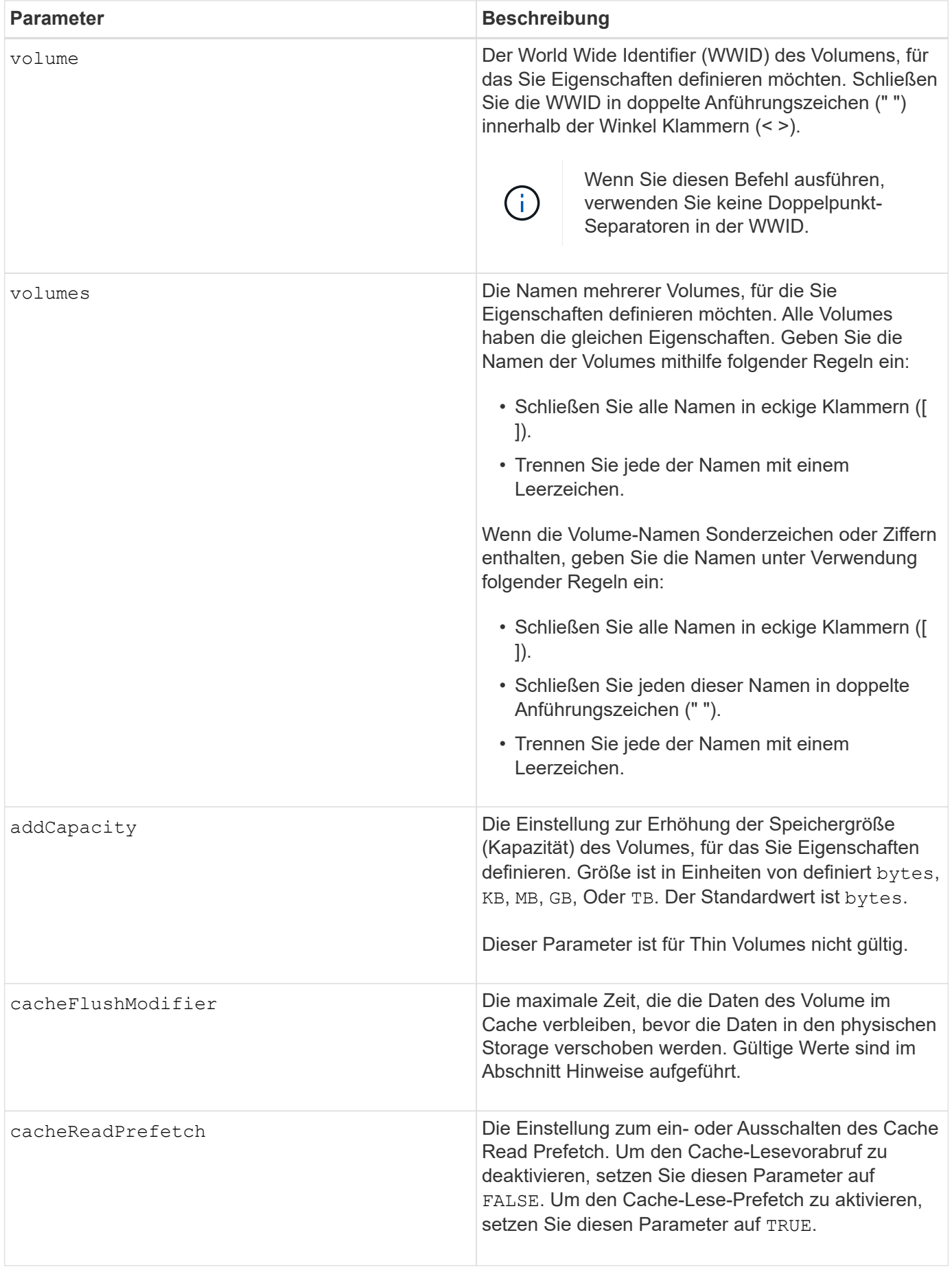

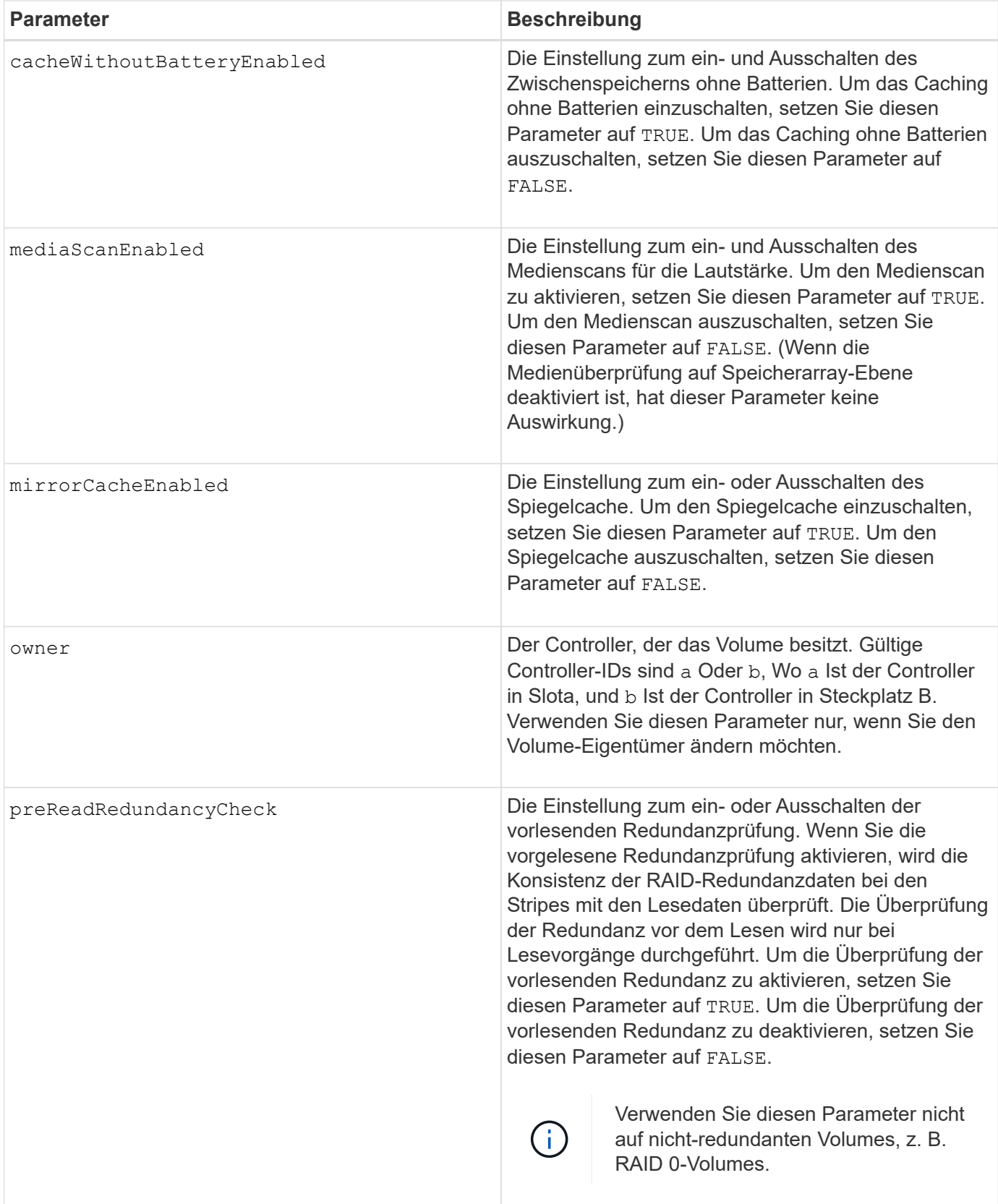

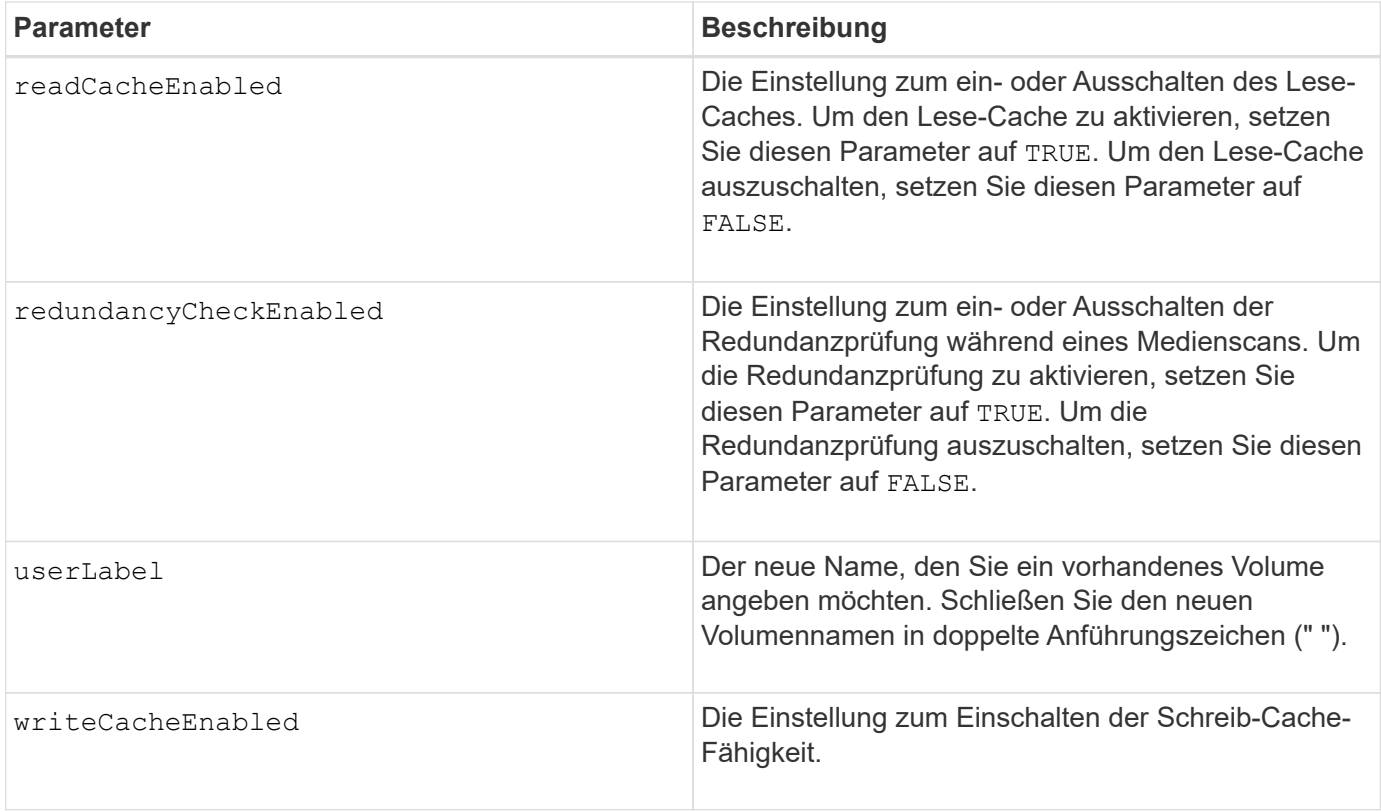

Wenn Sie diesen Befehl verwenden, können Sie einen oder mehrere der optionalen Parameter angeben.

Sie können diese Parameter auf jeweils nur ein Volume anwenden:

- addCapacity
- segmentSize
- userLabel

### **Kapazitäten und Segmentgrößen hinzufügen**

Einstellen des addCapacity Parameter oder der segmentSize Parameter startet einen lang ausgeführten Vorgang, dessen Vorgang nicht beendet werden kann. Diese Vorgänge, die lange laufen, werden im Hintergrund ausgeführt und verhindern nicht, dass Sie andere Befehle ausführen. Um den Fortschritt von lang laufenden Vorgängen anzuzeigen, verwenden Sie den show volume actionProgress Befehl.

#### **Modifikator für Cachespülung**

In dieser Tabelle sind gültige Werte für den Modifikator Cache Flush aufgeführt.

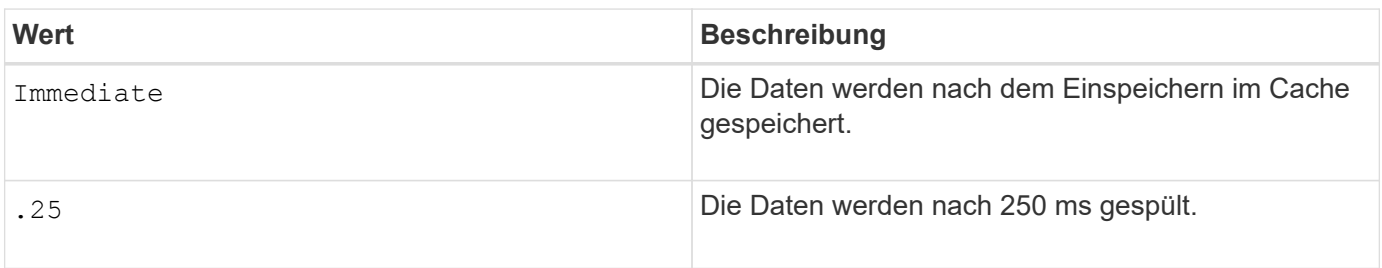

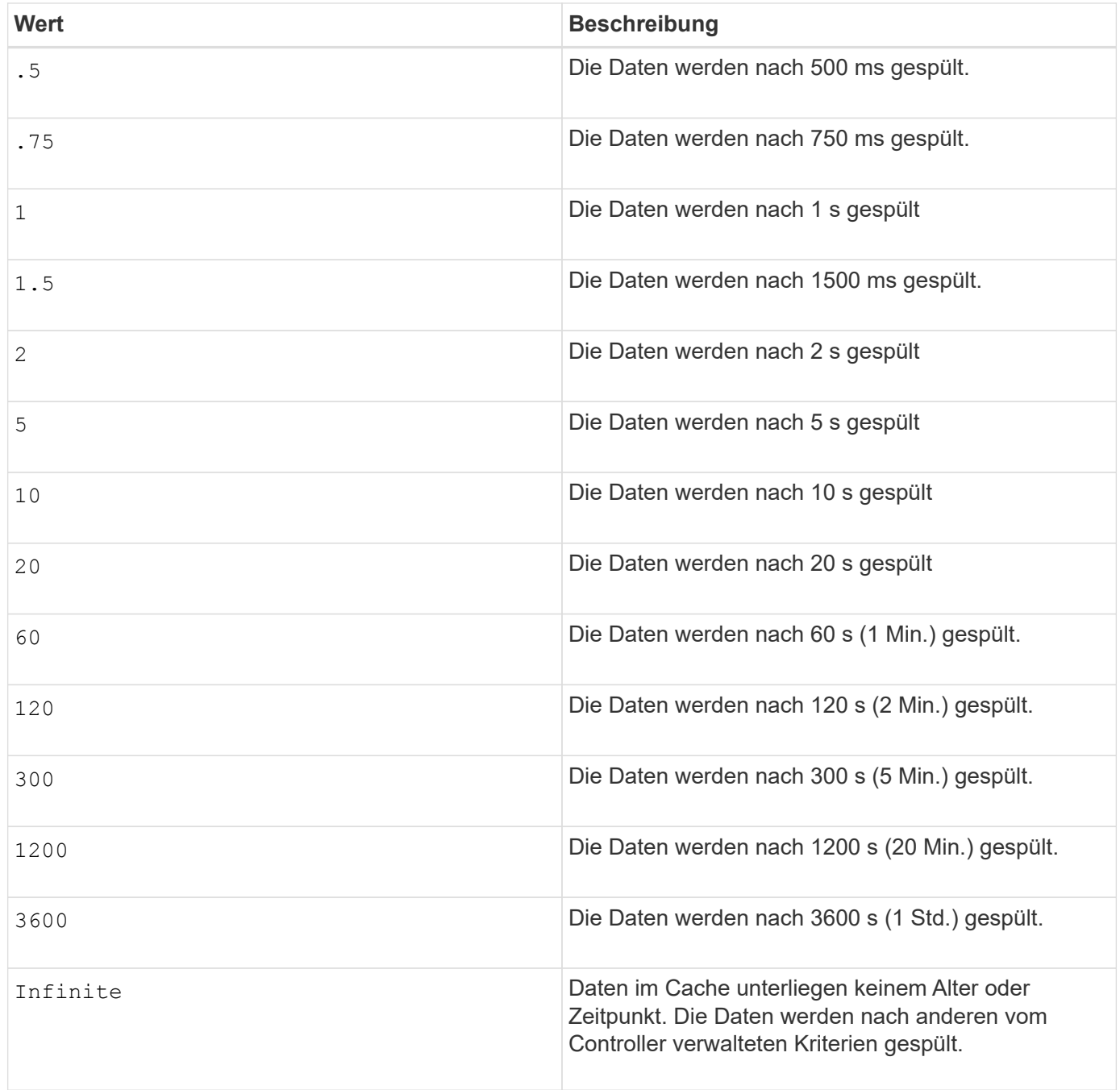

### **Cache ohne Akku aktiviert**

Schreib-Cache ohne Batterien ermöglicht die Fortsetzung des Schreib-Caching, wenn die Controller-Batterien vollständig entladen, nicht vollständig geladen oder nicht vorhanden sind. Wenn Sie diesen Parameter auf einstellen TRUE Ohne unterbrechungsfreie Stromversorgung (USV) oder andere Backup-Stromversorgung können Daten verloren gehen, wenn die Stromversorgung des Speicher-Arrays ausfällt. Dieser Parameter hat keine Auswirkung, wenn die Schreibzwischenspeicherung deaktiviert ist.

### **Priorität für Änderungen**

Die Änderungspriorität definiert die Anzahl der Systemressourcen, die beim Ändern der Volume-Eigenschaften verwendet werden. Wenn Sie die höchste Prioritätsstufe auswählen, verwendet die Volume-Änderung die meisten Systemressourcen, was die Performance für die Übertragung von Hostdaten verringert.

### **Cache-Lese-Prefetch**

Der cacheReadPrefetch Parameter ermöglicht es dem Controller, zusätzliche Datenblöcke in den Cache zu kopieren, während der Controller Datenblöcke liest und kopiert, die vom Host vom Laufwerk in den Cache angefordert werden. Dadurch erhöht sich die Wahrscheinlichkeit, dass zukünftige Datenanfragen aus dem Cache bedient werden können. Cache-Lese-Prefetch ist für Multimedia-Anwendungen, die sequenzielle Datentransfers verwenden, wichtig. Die Konfigurationseinstellungen für das Storage Array, das Sie verwenden, bestimmen die Anzahl der zusätzlichen Datenblöcke, die der Controller in den Cache liest. Gültige Werte für das cacheReadPrefetch Parameter sind TRUE Oder FALSE.

# **Segmentgröße**

Die Größe eines Segments bestimmt, wie viele Datenblöcke der Controller auf ein einzelnes Laufwerk in einem Volume schreibt, bevor Daten auf das nächste Laufwerk geschrieben werden. Jeder Datenblock speichert 512 Bytes an Daten. Ein Datenblock ist die kleinste Storage-Einheit. Die Größe eines Segments bestimmt, wie viele Datenblöcke er enthält. Ein 8-KB-Segment umfasst beispielsweise 16 Datenblöcke. Ein 64- KB-Segment umfasst 128 Datenblöcke.

Wenn Sie einen Wert für die Segmentgröße eingeben, wird der Wert anhand der unterstützten Werte geprüft, die der Controller zur Laufzeit zur Verfügung stellt. Wenn der eingegebene Wert ungültig ist, gibt der Controller eine Liste mit gültigen Werten zurück. Wenn Sie ein einzelnes Laufwerk für eine einzelne Anforderung verwenden, können andere Laufwerke gleichzeitig für die Bedienung anderer Anfragen verwendet werden.

Befindet sich ein Volume in einer Umgebung, in der ein einzelner Benutzer große Dateneinheiten (wie Multimedia) überträgt, so wird die Performance maximiert, wenn eine einzelne Datentransferanfrage über ein einziges Daten-Stripe bedient wird. (Ein Daten-Stripe ist die Segmentgröße, die mit der Anzahl der Laufwerke in der Volume-Gruppe multipliziert wird, die für den Datentransfer verwendet werden.) In diesem Fall werden mehrere Laufwerke für dieselbe Anfrage genutzt, allerdings wird auf jedes Laufwerk nur einmal zugegriffen.

Um eine optimale Performance in einer Storage-Umgebung mit mehreren Benutzern oder Dateisystemen zu erzielen, legen Sie die Segmentgröße so fest, dass die Anzahl der Laufwerke minimiert wird, die zur Erfüllung einer Datentransferanfrage erforderlich sind.

### **Minimale Firmware-Stufe**

7.83

# **Anzeigen …**

# **Fortschritt des Laufwerks-Downloads anzeigen**

Der show allDrives downloadProgress Der Befehl gibt den Status von Firmware-Downloads für die Laufwerke zurück, die vom ausgerichtet werden download drive firmware Befehl oder das download storageArray driveFirmware Befehl.

### **Unterstützte Arrays**

Dieser Befehl gilt für alle einzelnen Storage-Arrays, einschließlich E2700, E5600, E2800, E5700 EF600 und EF300 Arrays, solange alle SMcli-Pakete installiert sind.

### **Rollen**

Um diesen Befehl für ein E2800, E5700, EF600 oder EF300 Storage-Array auszuführen, muss die Storage-Administratorrolle vorhanden sein.

show allDrives downloadProgress

### **Parameter**

Keine.

## **Hinweise**

Wenn alle Firmware-Downloads erfolgreich abgeschlossen wurden, gibt dieser Befehl einen guten Status aus. Wenn ein Firmware-Download fehlschlägt, zeigt dieser Befehl den Firmware-Download-Status jedes zielgerichteten Laufwerks an. Dieser Befehl gibt die in dieser Tabelle aufgeführten Status zurück.

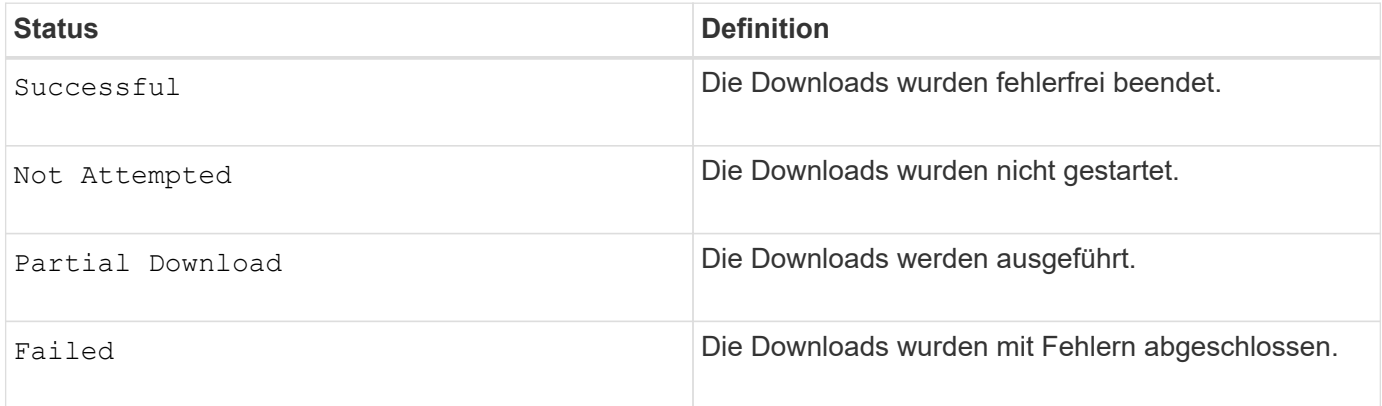

### **Minimale Firmware-Stufe**

6.10

# **Zeigt Statistiken zur Laufwerk-Performance an**

Der show allDrives performanceStats Der Befehl gibt Informationen zur Performance des Laufwerks zurück.

### **Unterstützte Arrays**

Dieser Befehl gilt für alle einzelnen Storage-Arrays, einschließlich E2700, E5600, E2800, E5700 EF600 und EF300 Arrays, solange alle SMcli-Pakete installiert sind.

### **Rollen**

Um diesen Befehl für ein E2800, E5700, EF600 oder EF300 Storage-Array auszuführen, muss die Storage-Administratorrolle vorhanden sein.

### **Kontext**

Dieser Befehl gibt für jedes Laufwerk im Speicher-Array die folgenden Informationen zurück:

- Das Speicher-Array, das das Laufwerk oder die Laufwerke enthält
- Der aktuellen I/O-Latenz
- Maximale I/O-Latenz
- Niedrigste I/O-Latenz
- Der durchschnittlichen I/O-Latenz entspricht

# **Syntax**

```
show (allDrives |drive [trayID,[drawerID,]slotID] | drives [trayID1
,[drawerID1,]slotID1 ... trayIDn,[drawerIDn,]slotIDn]) performanceStats
```
### **Parameter**

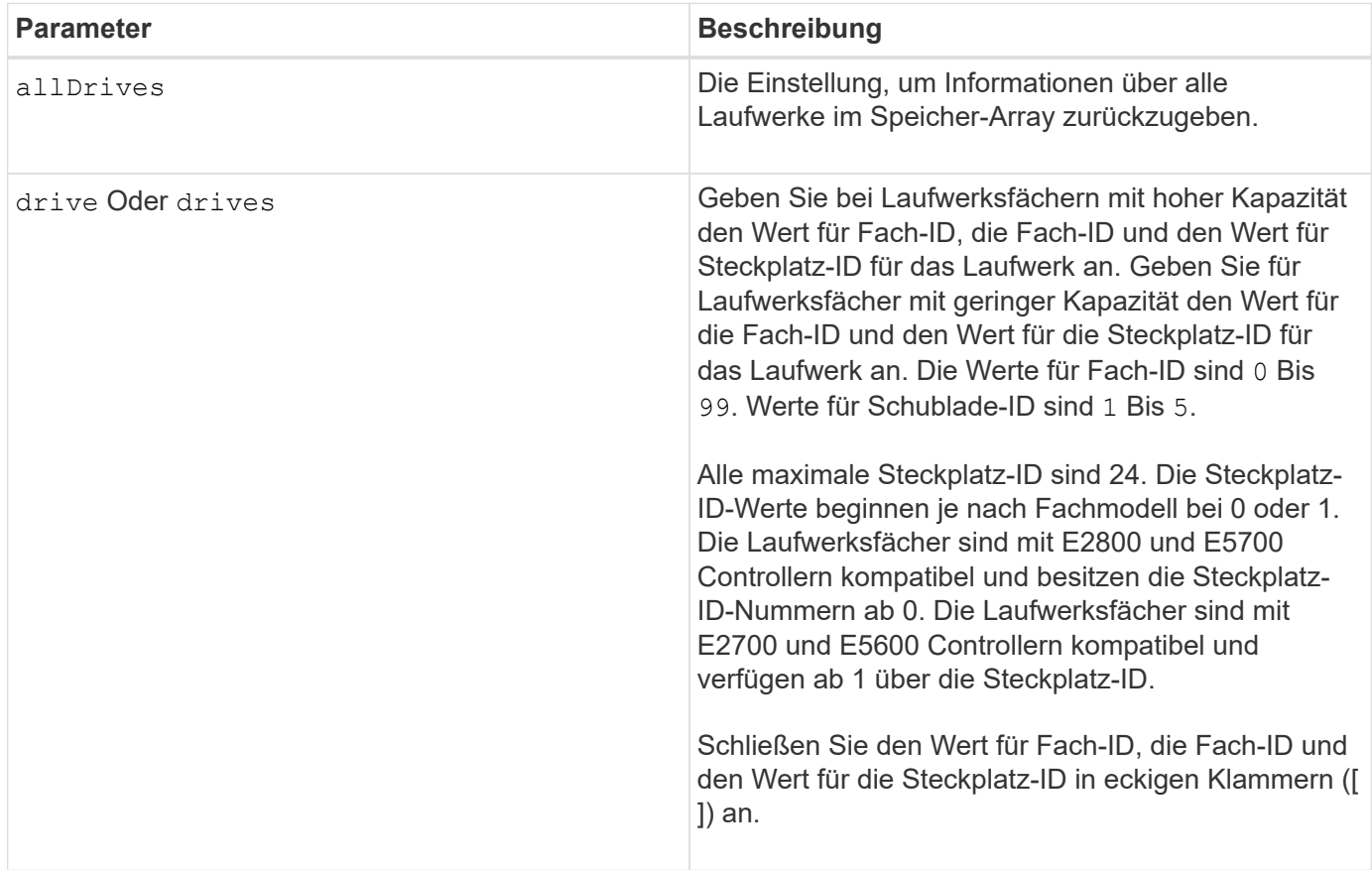

#### **Hinweise**

Der drive Der Parameter unterstützt sowohl Laufwerksfächer mit hoher Kapazität als auch Laufwerksfächer mit geringer Kapazität. Ein Laufwerksfach mit hoher Kapazität verfügt über Schubladen, die die Laufwerke halten. Die Schubladen ziehen aus dem Laufwerksfach, um Zugriff auf die Laufwerke zu ermöglichen. Ein Laufwerksfach mit geringer Kapazität verfügt nicht über Schubladen. Bei einem Laufwerksfach mit hoher Kapazität müssen Sie die Kennung (ID) des Laufwerksfachs, die ID des Fachs und die ID des Steckplatzes, in dem sich ein Laufwerk befindet, angeben. Bei einem Laufwerksfach mit niedriger Kapazität müssen Sie nur die ID des Laufwerksfachs und die ID des Steckplatzes angeben, in dem sich ein Laufwerk befindet. Bei einem Laufwerksfach mit geringer Kapazität kann die ID des Laufwerksfachs auf festgelegt werden, um einen Speicherort für ein Laufwerk zu ermitteln 0, Und geben Sie die ID des Steckplatzes an, in dem sich ein Laufwerk befindet.

Der show drive performanceStats Befehl gibt die Performance-Statistiken zum Laufwerk zurück, wie im

folgenden Beispiel gezeigt:

```
"Performance Monitor Statistics for Storage Array: remote pp -
Date/Time: 10/23/12 3:47:27 PM -
Polling interval in seconds: 5"
"Objects","Current IO Latency","Maximum IO Latency","Minimum IO Latency",
"Average IO Latency"
"Capture Iteration: 1","","","",""
"Date/Time: 10/23/12 3:47:27 PM","","","",""
"Drive Tray 0, Slot 1","0.0","0.0","0.0","0.0"
```
#### **Minimale Firmware-Stufe**

7.86

# **Laufwerk anzeigen**

Der show allDrives Der Befehl gibt Informationen zu den Laufwerken im Speicher-Array zurück.

### **Unterstützte Arrays**

Dieser Befehl gilt für alle einzelnen Storage-Arrays, einschließlich E2700, E5600, E2800, E5700 EF600 und EF300 Arrays, solange alle SMcli-Pakete installiert sind.

#### **Rollen**

Um diesen Befehl für ein E2800, E5700, EF600 oder EF300 Storage-Array auszuführen, muss die Storage-Administratorrolle vorhanden sein.

#### **Kontext**

Dieser Befehl gibt für jedes Laufwerk im Speicher-Array die folgenden Informationen zurück:

- Gesamtzahl der Laufwerke
- Laufwerkstyp (SAS oder NVMe4K)
- Informationen zum BasiLaufwerk:
	- Die Position des Fachs und die Position des Schlitzes
	- Der Status
	- Der Kapazität
	- Datenübertragungsrate
	- Die Produkt-ID
	- Die Firmware-Version
- Informationen über den Verschleiß von SSD-Laufwerken (diese Informationen gelten nur für E2800 und E5700/EF570 und werden nicht angezeigt, wenn das Array keine SSD-Laufwerke enthält):
- Die durchschnittliche Löschanzahl.
- Die freien Blöcke.
- Die verwendete prozentuale Ausdauer (neu in der Version 11.41). Bei der verwendeten Ausdauer in Prozent wird die bisher auf die SSD-Laufwerke geschriebene Datenmenge durch das theoretische Gesamtschreiblimit der Laufwerke dividiert.
- Informationen zum Laufwerkskanal:
	- Die Position des Fachs und die Position des Schlitzes
	- Der bevorzugte Kanal
	- Der redundante Kanal
- Hot-Spare-Abdeckung
- Details für jedes Laufwerk

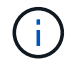

Für NVMe-Laufwerke ist das Datum der Herstellung nicht verfügbar.

#### **Syntax**

```
show allDrives [driveMediaType=(HDD | SSD | unknown | allMedia)] |
[driveType=( SAS | NVMe4K)]) | (drive [trayID,[drawerID,]slotID] | drives
[trayID1,[drawerID1,]slotID1 ... trayIDn,[drawerIDn,]slotIDn]
summary
```
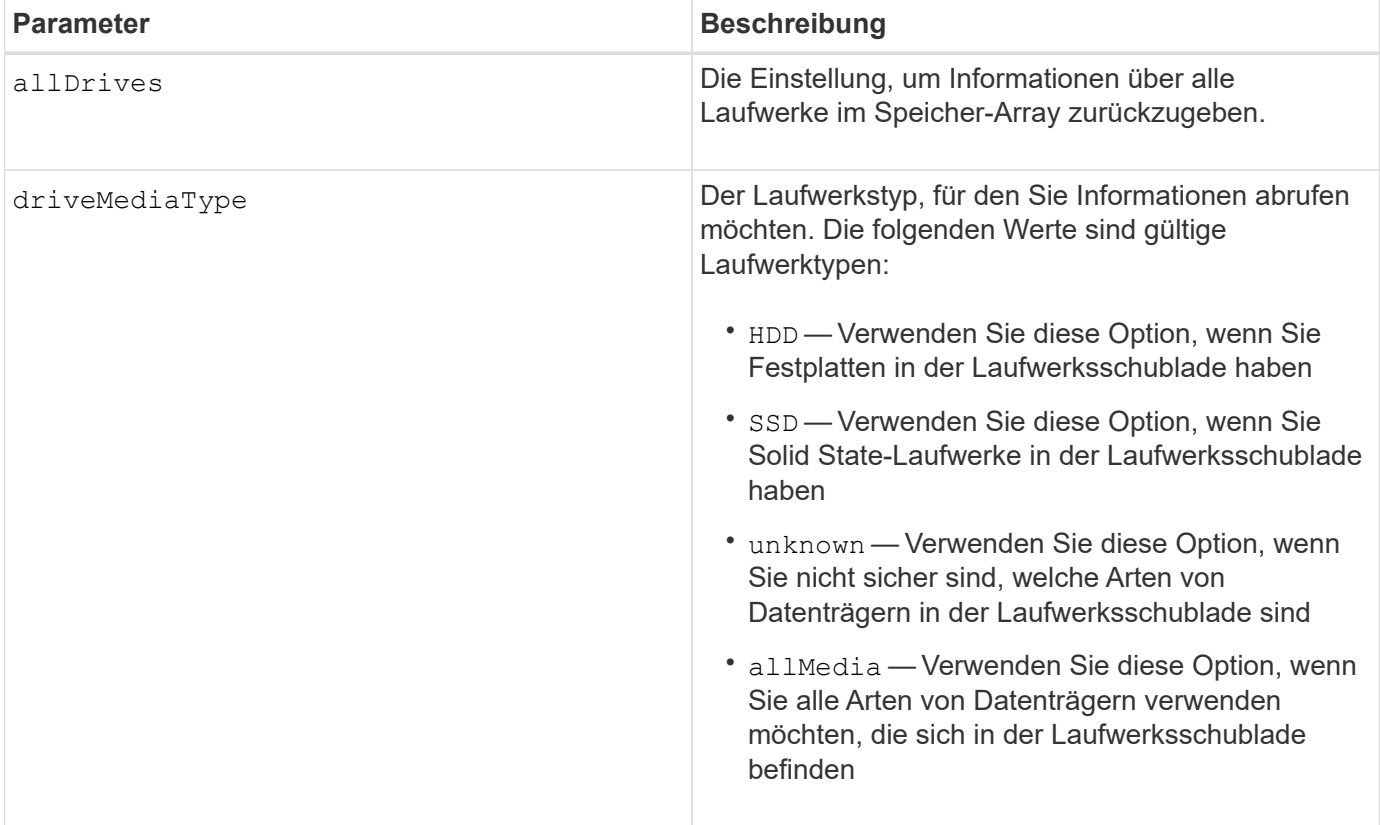

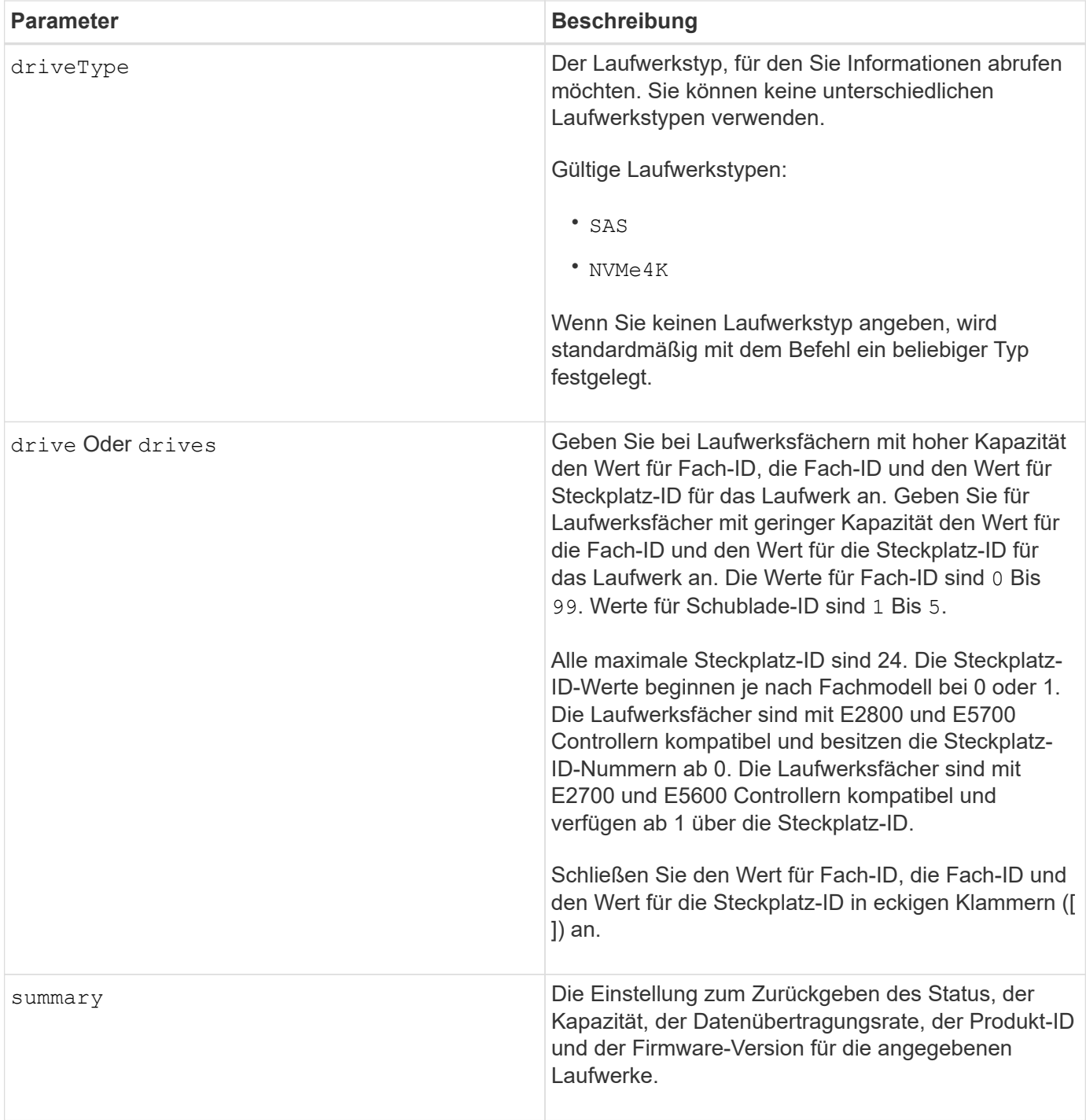

Um Informationen über den Typ und den Speicherort aller Laufwerke im Speicher-Array zu ermitteln, verwenden Sie den allDrives Parameter.

Um die Informationen über die SAS-Laufwerke im Speicher-Array zu bestimmen, verwenden Sie den driveType Parameter.

Um den Laufwerkstyp an einem bestimmten Ort zu bestimmen, verwenden Sie den drive Parameter und geben Sie die Fach-ID und die Steckplatz-ID für das Laufwerk ein.

Der drive Der Parameter unterstützt sowohl Laufwerksfächer mit hoher Kapazität als auch Laufwerksfächer

mit geringer Kapazität. Ein Laufwerksfach mit hoher Kapazität verfügt über Schubladen, die die Laufwerke halten. Die Schubladen ziehen aus dem Laufwerksfach, um Zugriff auf die Laufwerke zu ermöglichen. Ein Laufwerksfach mit geringer Kapazität verfügt nicht über Schubladen. Bei einem Laufwerksfach mit hoher Kapazität müssen Sie die Kennung (ID) des Laufwerksfachs, die ID des Fachs und die ID des Steckplatzes, in dem sich ein Laufwerk befindet, angeben. Bei einem Laufwerksfach mit niedriger Kapazität müssen Sie nur die ID des Laufwerksfachs und die ID des Steckplatzes angeben, in dem sich ein Laufwerk befindet. Bei einem Laufwerksfach mit geringer Kapazität kann die ID des Laufwerksfachs auf festgelegt werden, um einen Speicherort für ein Laufwerk zu ermitteln 0, Und geben Sie die ID des Steckplatzes an, in dem sich ein Laufwerk befindet.

## **Minimale Firmware-Stufe**

5.43

7.60 fügt die hinzu drawerID Benutzereingaben und der driveMediaType Parameter.

8.41 fügt Informationen zu Verschleißberichten in Form des prozentualen Anteils der Lebensdauer für SSD-Laufwerke in einem E2800, E5700 oder EF570 System hinzu.

# **Zeigen Sie Host-Ports an**

Der show allHostPorts Befehl gibt Informationen zu konfigurierten Host-Ports zurück.

### **Unterstützte Arrays**

Dieser Befehl gilt für alle einzelnen Storage-Arrays, einschließlich E2700, E5600, E2800, E5700 EF600 und EF300 Arrays, solange alle SMcli-Pakete installiert sind.

#### **Rollen**

Um diesen Befehl für ein E2800, E5700, EF600 oder EF300 Storage-Array auszuführen, muss die Storage-Administratorrolle vorhanden sein.

#### **Kontext**

Bei allen Host-Ports, die mit einem Speicher-Array verbunden sind, gibt dieser Befehl folgende Informationen aus:

- Die Host-Port-ID
- Der Name des Host-Ports
- Der Host-Typ

#### **Syntax**

show allHostPorts

#### **Parameter**

Keine.

Dieser Befehl gibt Informationen über den HBA-Host-Port zurück, die diesem Beispiel ähnlich sind.

HOST PORT IDENTIFIER HOST PORT NAME HOST TYPE 12:34:56:54:33:22:22:22 Jupiter1 Solaris 12:34:56:78:98:98:88:88 Pluto1 Windows 2000/Server 2003 Clustered 54:32:12:34:34:55:65:66 Undefined Undefined

#### **Minimale Firmware-Stufe**

5.40

# **Zeigen Sie SNMP-Communitys an**

Der show allSnmpCommunities Der Befehl gibt Informationen zu den für das Storage-Array definierten SNMP-Communities (Simple Network Management Protocol) zurück. SNMP-Communitys sind Sammlungen von Geräten wie Routern, Switches, Druckern, Speichergeräten, Gruppiert, um die Geräte zu verwalten und zu überwachen.

### **Unterstützte Arrays**

Dieser Befehl gilt für ein einzelnes E2800, E5700, EF600 oder EF300 Storage-Array. Der Betrieb erfolgt nicht auf E2700 oder E5600 Storage-Arrays.

#### **Rollen**

Um diesen Befehl für ein E2800, E5700, EF600 oder EF300 Storage-Array auszuführen, müssen Sie über die Rolle Storage-Admin oder -Support-Admin oder Storage-Monitor verfügen.

#### **Kontext**

Die zurückgegebenen Informationen umfassen Folgendes:

- Die Gesamtzahl der Communitys
- Die Gesamtzahl der Trap-Ziele
- Die Namen der SNMP-Communitys

#### **Syntax**

```
show (allSnmpCommunities |
snmpCommunity communityName="snmpCommunityName" |
snmpCommunities [snmpCommunityName1 ... snmpCommunityNameN])
[summary]
```
#### **Parameter**

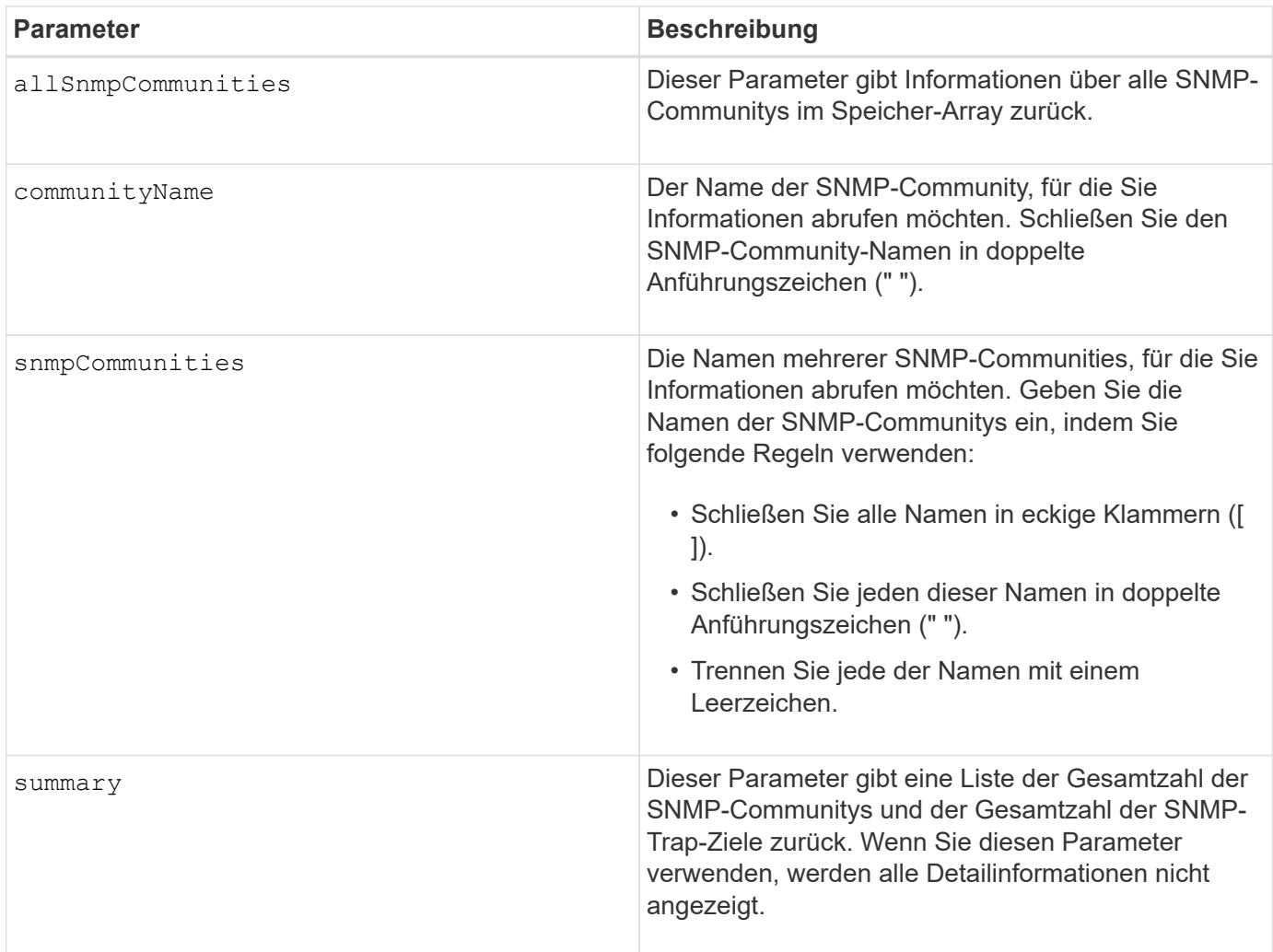

#### **Hinweise**

SNMP unterstützt eine oder mehrere *Communities* zu denen Manager und verwaltete Geräte gehören. SNMP-Anforderungen enthalten eine *Community-Zeichenfolge* in den Datenpaketen, die über das Netzwerk übergeben werden und als Rohkennwort fungieren. SNMP-Agenten können GET- oder SET-Anforderungen mit einer nicht erkannten Community-Zeichenfolge ablehnen. Eine Community-Zeichenfolge ist auch in TRAP-Benachrichtigungen enthalten, die ebenfalls vom Agenten an den Manager gesendet werden.

Der eingebettete SNMP-Agent unterstützt SOWOHL IPV4 als auch IPV6.

Dieser Befehl gibt SNMP-Community-Informationen zurück, die diesem Beispiel ähnlich sind.

SNMP COMMUNITIES----SUMMARY Total SNMP Communities: 2 Total SNMP Trap Destinations: 1 DETAILS SNMP Community: TestComm1 SNMP Permission: Read Only Associated Trap Destination: Trap Receiver IP Address: 10.113.173.133 Send Authentication Failure Traps: true SNMP Community: Test2 SNMP Permission: Read Only Associated Trap Destination:

#### **Minimale Firmware-Stufe**

8.30

### **Zeigt den SNMPv3-USM-Benutzer an**

Der show allsnmpUsers Der Befehl gibt Informationen zu den für das Speicherarray definierten USM-Benutzern des Simple Network Management (SNMP) zurück.

#### **Unterstützte Arrays**

Dieser Befehl gilt für ein einzelnes E2800, E5700, EF600 oder EF300 Storage-Array. Der Betrieb erfolgt nicht auf E2700 oder E5600 Storage-Arrays.

#### **Rollen**

Um diesen Befehl für ein E2800, E5700, EF600 oder EF300 Storage-Array auszuführen, muss die Rolle "Storage-Admin" oder "Support-Admin" vorhanden sein.

#### **Syntax**

```
show (allSnmpUsers |
      snmpUser userName="snmpUsername" |
      snmpUsers [snmpUserName1 ... snmpUserNameN])
    [summary]
```
Dieser Befehl gibt SNMP-Benutzerinformationen zurück, die den folgenden ähneln

```
SNMP USERS------------------------------
SUMMARY
    Total SNMP Users: 2
    Total SNMP Trap Destinations: 1
DETAILS
    SNMP User: TestUser1
    SNMP Engine ID: local
    SNMP Permission: Read Only
     SNMP Authentication Protocol: sha
     SNMP Privacy Protocol: aes128
        Associated Trap Destination:
        Trap Receiver IP Address Send Authentication Failure
Traps
        10.113.173.133 false
     SNMP User: TestUser2
     SNMP Engine ID: local
     SNMP Permission: Read Only
     SNMP Authentication Protocol: sha256
     SNMP Privacy Protocol: none
        Associated Trap Destination:
```
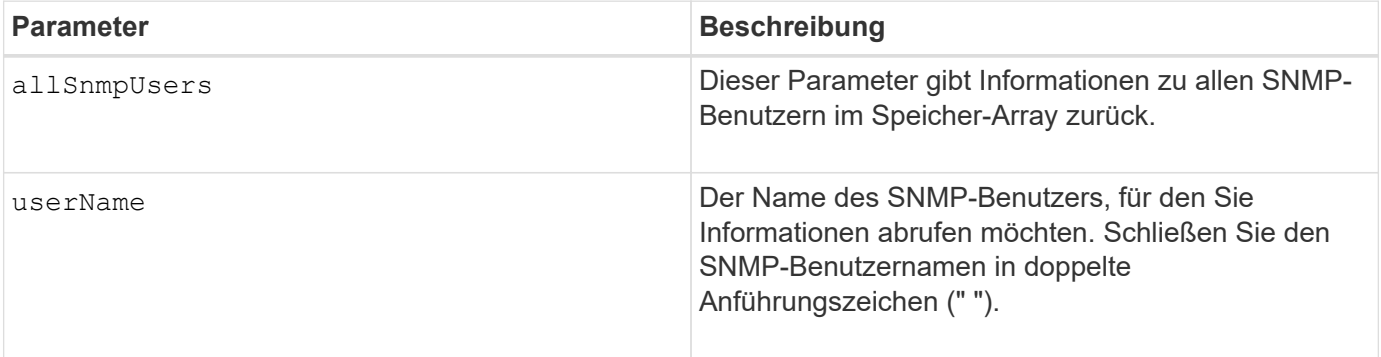

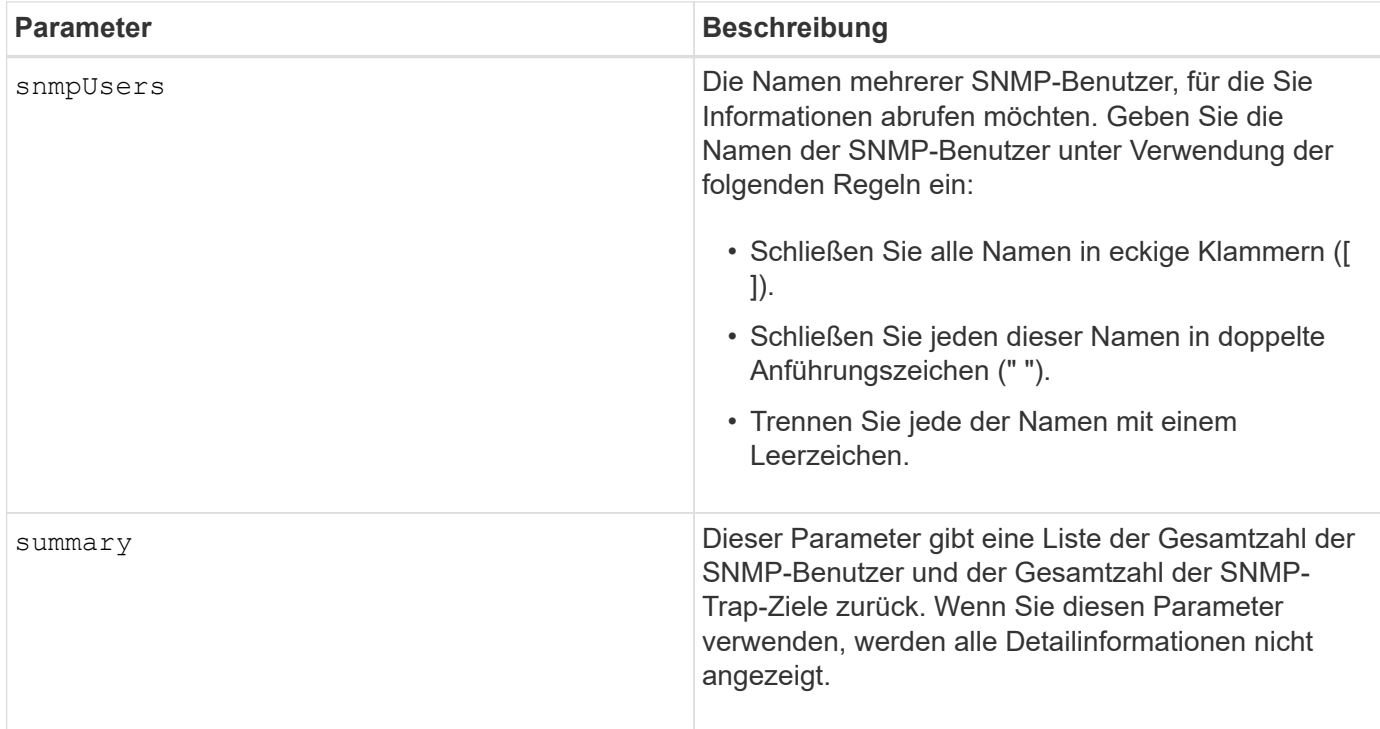

### **Minimale Firmware-Stufe**

8.72

# **Array-Beschriftung anzeigen**

Der Show array label Der Befehl gibt Informationen darüber zurück, ob ein Storage-Array-Label oder alle vorhandenen Storage-Array-Labels definiert wurden.

#### **Unterstützte Arrays**

Dieser Befehl bezieht sich auf die EF600 Storage-Arrays.

#### **Syntax**

```
show storageArrayLabel label userDefinedString
show storageArrayLabel all
```
### **Parameter**

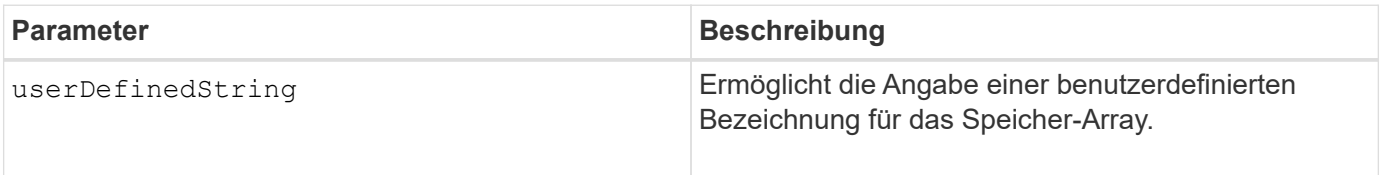

#### **Minimale Firmware-Stufe**

8.60
# **Zeigen Sie asynchrone Spiegelgruppen an**

Der show asyncMirrorGroup summary Mit dem Befehl werden Konfigurationsinformationen für eine oder mehrere asynchrone Spiegelgruppen angezeigt.

# **Unterstützte Arrays**

Dieser Befehl gilt für jedes einzelne Storage-Array, einschließlich E2700, E5600, E2800, E5700, EF600- und EF300-Arrays, sofern alle SMcli-Pakete installiert sind

# **Rollen**

Um diesen Befehl für ein E2800, E5700, EF600 oder EF300 Storage-Array auszuführen, muss die Storage-Administratorrolle vorhanden sein.

# **Kontext**

Dieser Befehl zeigt auch die asynchronen gespiegelten Paare an, die mit jeder asynchronen Spiegelgruppe verbunden sind, einschließlich unvollständiger asynchroner gespiegelter Paare.

Mit diesem Befehl können Sie den Fortschritt der periodischen Datensynchronisierung auf allen gespiegelten Paaren innerhalb der asynchronen Spiegelgruppe anzeigen.

## **Syntax**

```
show (allAsyncMirrorGroups |
asyncMirrorGroup [asyncMirrorGroupName] |
asyncMirrorGroups [asyncMirrorGroupName1 ... asyncMirrorGroupNameN])
[summary]
```
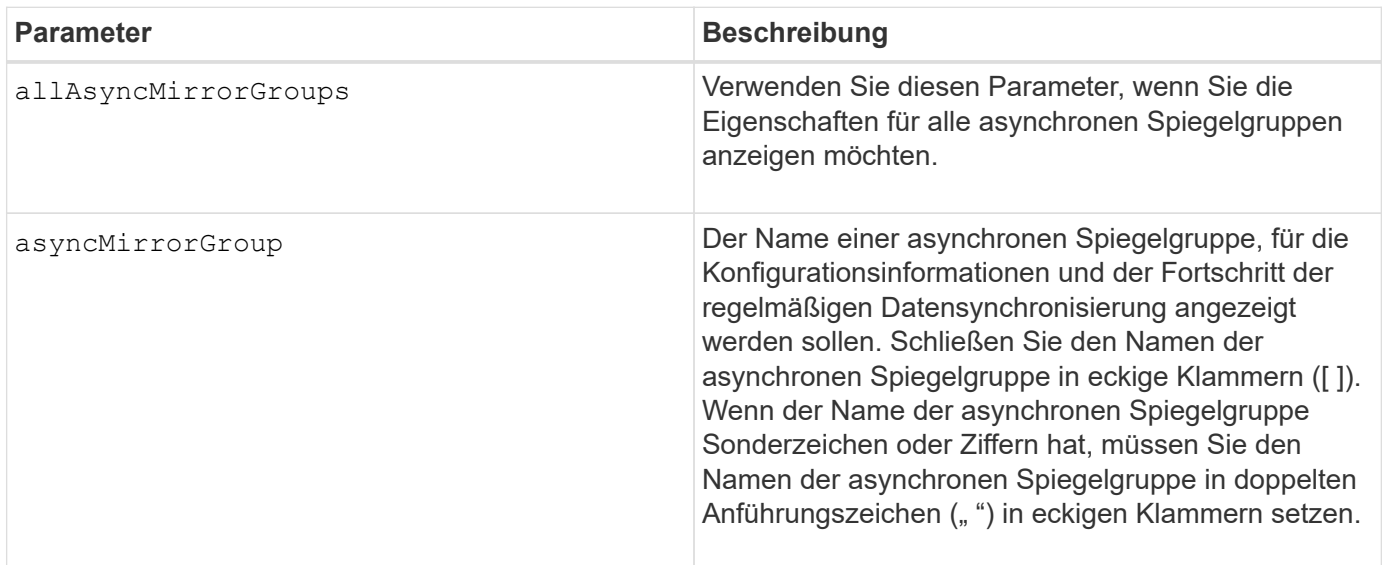

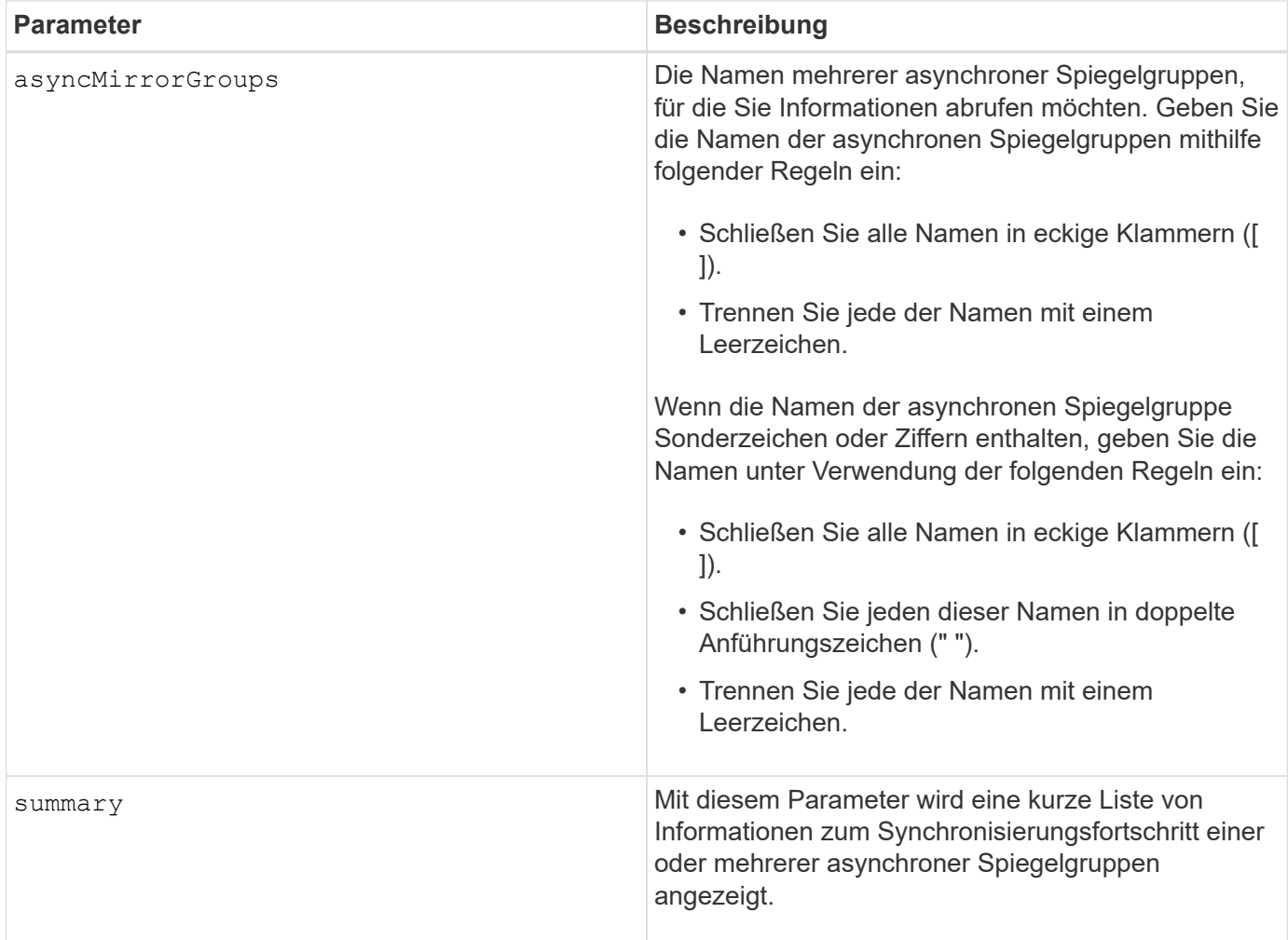

# **Minimale Firmware-Stufe**

7.84

11.80 bietet Unterstützung für EF600 und EF300 Arrays

# **Fortschritt der Synchronisierung der asynchronen Spiegelgruppe anzeigen**

Der show asyncMirrorGroup synchronizationProgress Der Befehl zeigt den Status der Synchronisierung der asynchronen Spiegelgruppe zwischen dem lokalen und dem Remote-Speicher-Array an.

## **Unterstützte Arrays**

Dieser Befehl gilt für jedes einzelne Storage-Array, einschließlich E2700, E5600, E2800, E5700, EF600- und EF300-Arrays, sofern alle SMcli-Pakete installiert sind

## **Rollen**

Um diesen Befehl für ein E2800, E5700, EF600 oder EF300 Storage-Array auszuführen, muss die Storage-Administratorrolle vorhanden sein.

## **Kontext**

Dieser Befehl gibt den Fortschritt der Datensynchronisierung für alle gespiegelten Paare innerhalb der asynchronen Spiegelgruppe zurück. Dieser Befehl zeigt den Fortschritt als Prozentsatz der abgeschlossenen Datensynchronisierung an.

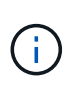

Es gibt zwei Arten der Synchronisierung: Die erste Synchronisierung und die periodische Synchronisierung. Der anfängliche Synchronisierungsfortschritt für die asynchrone Spiegelgruppe wird im Dialogfeld **long running Operations** und durch Ausführen des angezeigt show storageArray longRunningOperations Befehl.

## **Syntax**

show asyncMirrorGroup [*asyncMirrorGroupName*] [synchronizationProgress] [summary]

#### **Parameter**

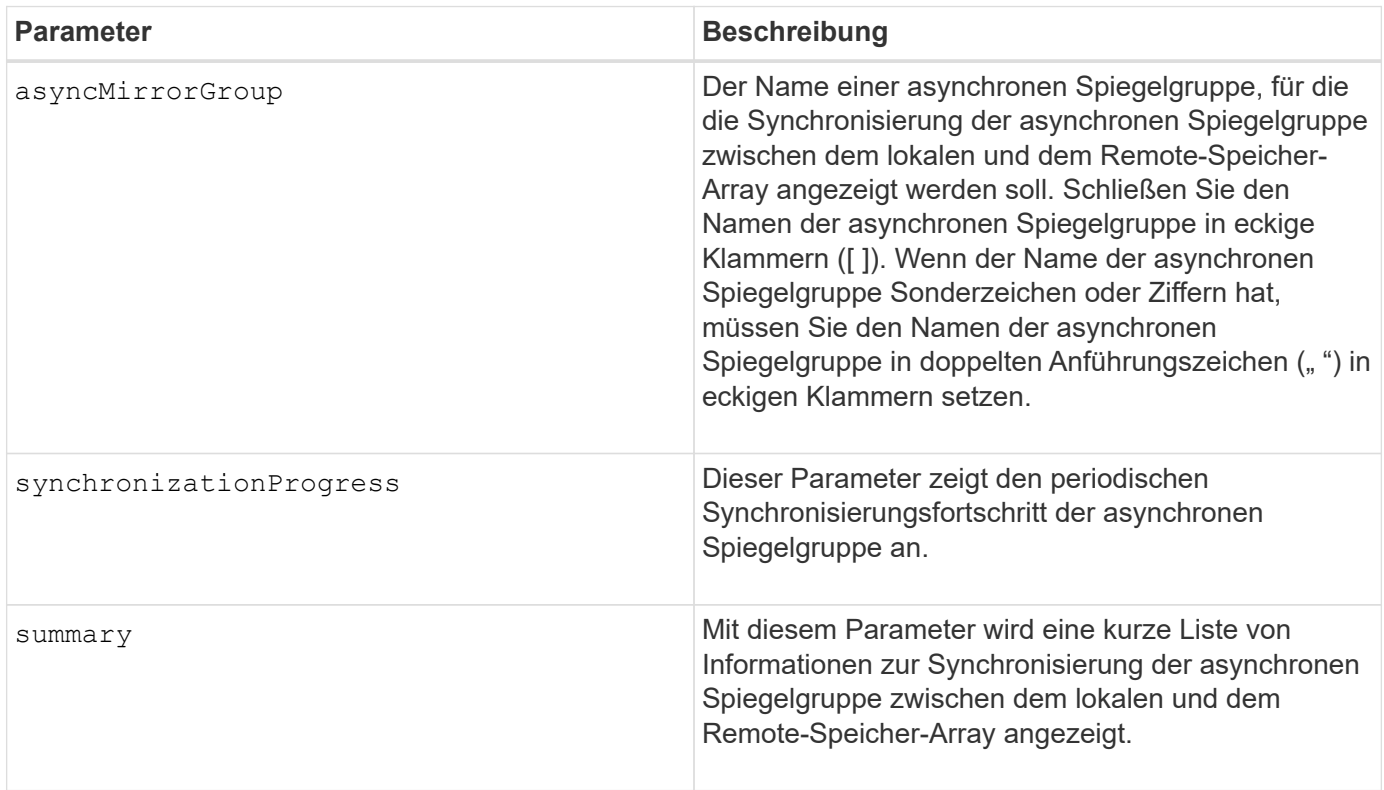

## **Minimale Firmware-Stufe**

7.84

11.80 bietet Unterstützung für EF600 und EF300 Arrays

## **Zeigt die Konfiguration des Prüfprotokolls an**

Der show auditLog configuration Mit dem Befehl werden die

Konfigurationseinstellungen für das Revisionsprotokoll für das Speicherarray angezeigt.

## **Unterstützte Arrays**

Dieser Befehl gilt für ein einzelnes E2800, E5700, EF600 oder EF300 Storage-Array. Der Betrieb erfolgt nicht auf E2700 oder E5600 Storage-Arrays.

### **Rollen**

Um diesen Befehl für ein E2800, E5700, EF600 oder EF300 Storage-Array auszuführen, muss die Rolle "Security Admin" vorhanden sein.

## **Syntax**

show auditLog configuration

#### **Parameter**

Keine.

#### **Beispiele**

```
SMcli -n Array1 -c "show auditLog configuration;"
Logging level: All
Full policy: Overwrite
Maximum records: 30,000 count
Warning threshold: 90 percent
SMcli completed successfully.
```
#### **Minimale Firmware-Stufe**

8.40

## **Zeigt die Zusammenfassung des Prüfprotokolls an**

Der show auditLog summary Befehl zeigt die Zusammenfassungsinformationen des Prüfprotokolls an.

#### **Unterstützte Arrays**

Dieser Befehl gilt für ein einzelnes E2800, E5700, EF600 oder EF300 Storage-Array. Der Betrieb erfolgt nicht auf E2700 oder E5600 Storage-Arrays.

## **Rollen**

Um diesen Befehl für ein E2800, E5700, EF600 oder EF300 Storage-Array auszuführen, muss die Rolle "Security Admin" vorhanden sein.

#### **Syntax**

show auditLog summary

## **Parameter**

Keine.

**Beispiele**

SMcli -n Arrayl -c "show auditLog summary;" Total log records: 1,532 First log record: 1493070393313 (2017-04-24T16:46:33.313-0500) Last log record: 1493134565128 (2017-04-25T10:36:05.128-0500) SMcli completed successfully.

#### **Minimale Firmware-Stufe**

8.40

## **Blockierte Ereignisse anzeigen**

Der show blockedEventAlertList Der Befehl gibt eine Liste von Ereignissen zurück, die derzeit vom blockiert sind set blockEventAlert Befehl. Bei den Ereignissen in dieser Liste handelt es sich um Ereignisse, die keine Benachrichtigungen senden, die Sie mit den Alarmterminals und -Parametern konfiguriert haben, d. h. E-Mail- , Syslog- und Trap-Benachrichtigungen.

#### **Unterstützte Arrays**

Dieser Befehl gilt nur für die E2700 und E5600 Storage-Arrays.

#### **Kontext**

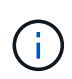

Dieser Befehl ist ein SMcli-Befehl und kein Skript-Befehl. Sie müssen diesen Befehl über eine Befehlszeile ausführen. Sie können diesen Befehl nicht aus dem Skript-Editor in der Speicher-Management-Software ausführen.

#### **Syntax**

show blockedEventAlertList

## **Beispiel**

Die Ausgabe verfügt über eine Zeile für jedes blockierte Ereignis, in der der Ereignistyp im hexadezimalen Format aufgeführt wird, gefolgt von einer Beschreibung des Ereignisses. Im Folgenden finden Sie ein Beispiel für die Ausgabe:

```
Executing Script...
0x280D Enclosure Failure
0x282B Tray Redundancy Lost
Script execution complete.
```
## **Parameter**

Keine.

**Minimale Firmware-Stufe**

8.10

# **Zertifikate anzeigen**

Der Show certificates Mit dem Befehl können Sie die Zertifikate anzeigen, die auf dem CLI-Paket Trust Store installiert sind.

# **Unterstützte Arrays**

Dieser Befehl bezieht sich auf die EF600 Storage-Arrays.

## **Syntax**

show localCertificate all | alias alias

## **Parameter**

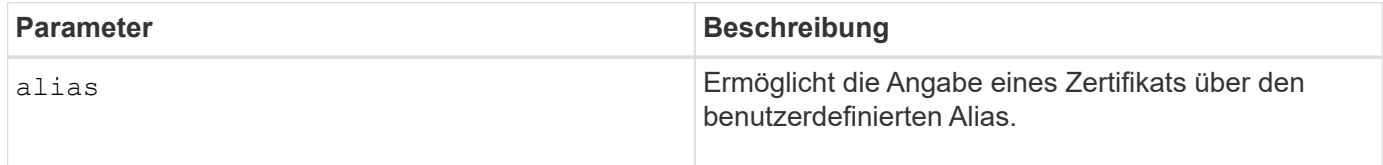

## **Minimale Firmware-Stufe**

8.60

# **Zeigt das Snapshot Image für Konsistenzgruppen an**

Der show CGSnapImage Mit dem Befehl wird ein Snapshot Image oder mehrere Snapshot Images angezeigt, die sich in einer oder mehreren Snapshot Konsistenzgruppen befinden.

## **Unterstützte Arrays**

Dieser Befehl gilt für alle einzelnen Storage-Arrays, einschließlich E2700, E5600, E2800, E5700 EF600 und EF300 Arrays, solange alle SMcli-Pakete installiert sind.

## **Rollen**

Um diesen Befehl für ein E2800, E5700, EF600 oder EF300 Storage-Array auszuführen, muss die Storage-Administratorrolle vorhanden sein.

**Syntax**

```
show ((CGSnapImage [(CGSnapImageName | CGSnapImageSequenceNumber)]) |
(CGSnapImages [(CGSnapImageNumber1 ... CGSnapImageNumbern |
CGSnapImageSequenceNumber1 ... CGSnapImageSequenceNumbern)]) |
allCGSnapImages
[summary]
```
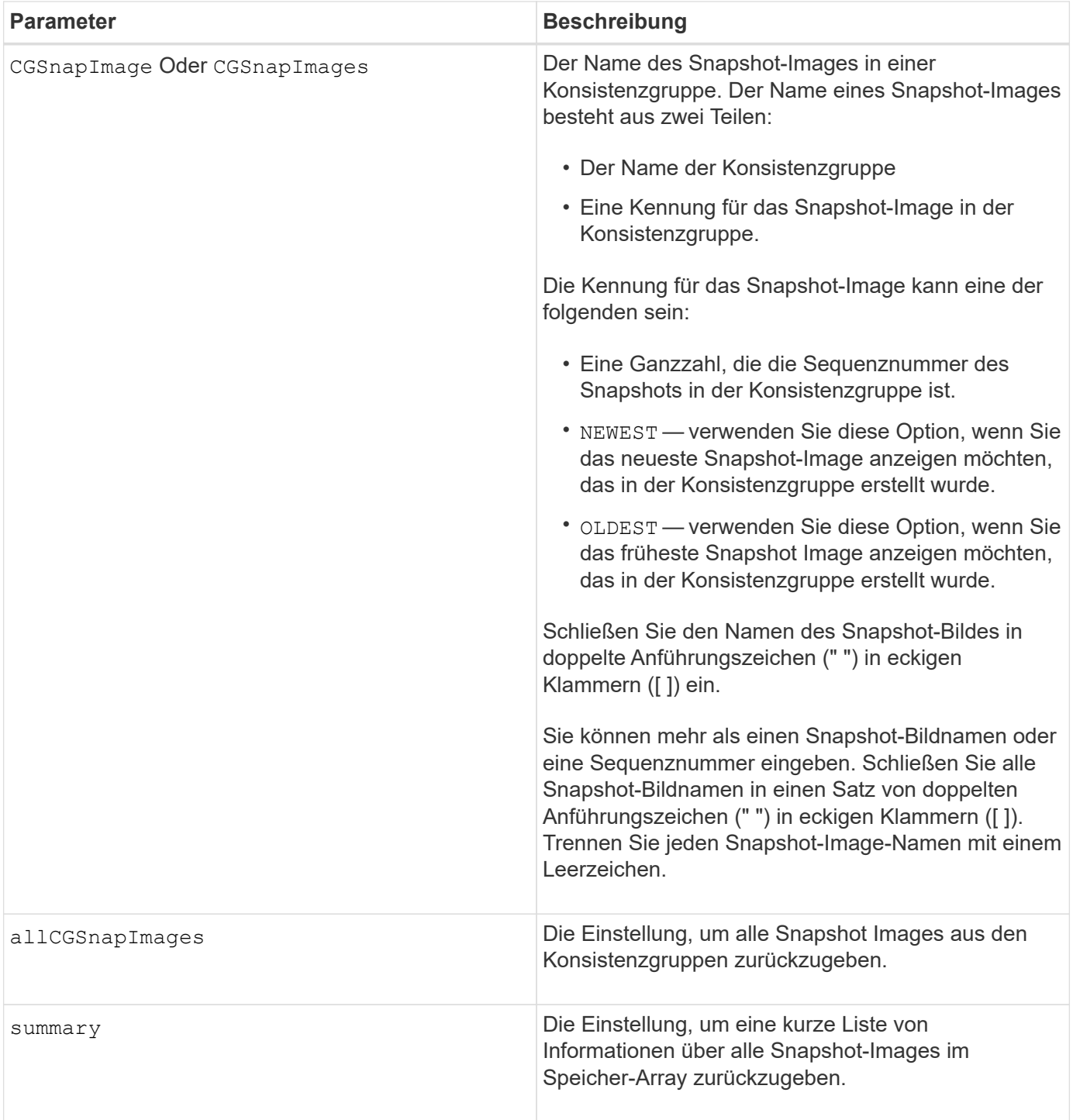

Der Name eines Snapshot-Bildes hat zwei Teile, die durch einen Doppelpunkt (:) getrennt sind:

- Die Kennung der Snapshot-Konsistenzgruppe
- Die Kennung des Snapshot-Images

Wenn Sie beispielsweise Snapshot-Image 12345 in einer Snapshot-Konsistenzgruppe mit dem Namen SnapCGroup1 anzeigen möchten, würden Sie folgenden Befehl verwenden:

show CGsnapImage ["snapCGroup1:12345"];

Um das aktuellste Snapshot-Image in einer Snapshot-Konsistenzgruppe mit dem Namen SnapCGroup1 anzuzeigen, verwenden Sie diesen Befehl:

```
show CGsnapImage ["snapCGroup1:newest"];
```
Um die Snapshot-Images in mehreren Snapshot-Konsistenzgruppen anzuzeigen, die die Namen SnapCGroup1, SnapCGroup2 und SnapCGroup3 haben, würden Sie folgenden Befehl verwenden:

```
show CGsnapImages ["snapCGroup1:12345 snapCGroup2:newest
snapCGroup3:oldest"];
```
Beachten Sie, dass in diesen Beispielen der Name der Snapshot-Konsistenzgruppe durch einen Doppelpunkt (:) von der Kennung des Snapshot-Images getrennt wird.

## **Minimale Firmware-Stufe**

7.83

## **Check Volume Parity Jobs Anzeigen**

Der show check volume parity jobs Der Befehl zeigt alle Check Volume Parity-Jobs und ihren Status an.

### **Unterstützte Arrays**

Dieser Befehl gilt für jedes einzelne Storage-Array, einschließlich der EF600 und EF300 Arrays, solange alle SMcli-Pakete installiert sind.

#### **Rollen**

Um diesen Befehl für ein EF600- und EF300-Speicher-Array auszuführen, müssen Sie über die Storage-Administratorrolle verfügen.

#### **Syntax**

```
show check volume parity jobs;
```
## **Parameter**

Keine

**Minimale Firmware-Stufe**

11.80

# **Zeigt die Konsistenzgruppe an**

Der show consistencyGroup Mit dem Befehl werden Informationen über eine oder mehrere Konsistenzgruppen zurückgegeben.

# **Unterstützte Arrays**

Dieser Befehl gilt für alle einzelnen Storage-Arrays, einschließlich E2700, E5600, E2800, E5700 EF600 und EF300 Arrays, solange alle SMcli-Pakete installiert sind.

# **Rollen**

Um diesen Befehl für ein E2800, E5700, EF600 oder EF300 Storage-Array auszuführen, muss die Storage-Administratorrolle vorhanden sein.

# **Syntax**

```
show (allConsistencyGroups | consistencyGroup [consistencyGroupName] |
consistencyGroups [consistencyGroupName1 ... consistencyGroupNameN])
[(summary | schedule)]
```
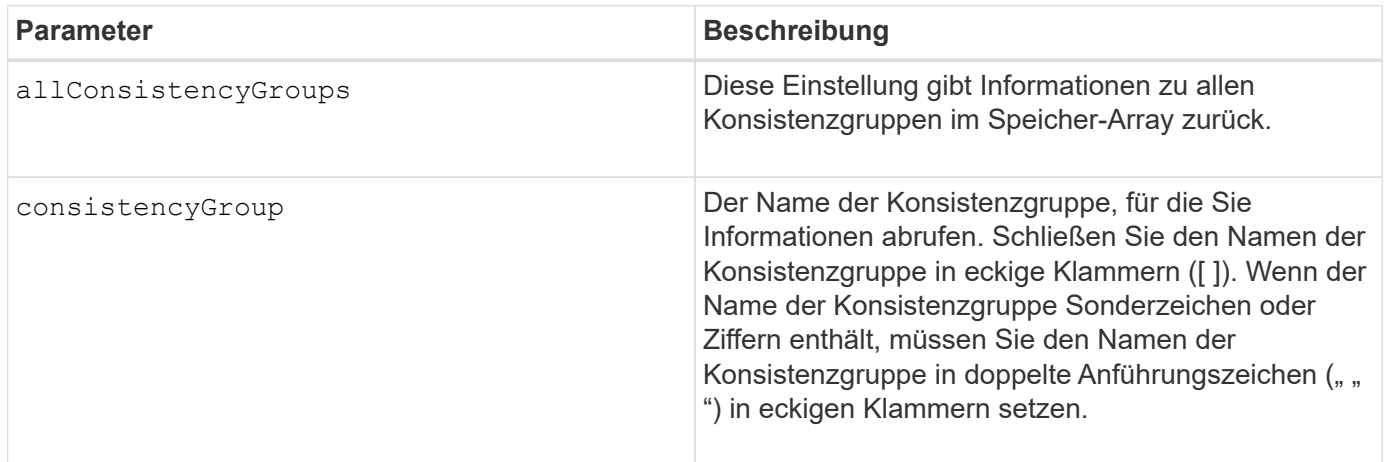

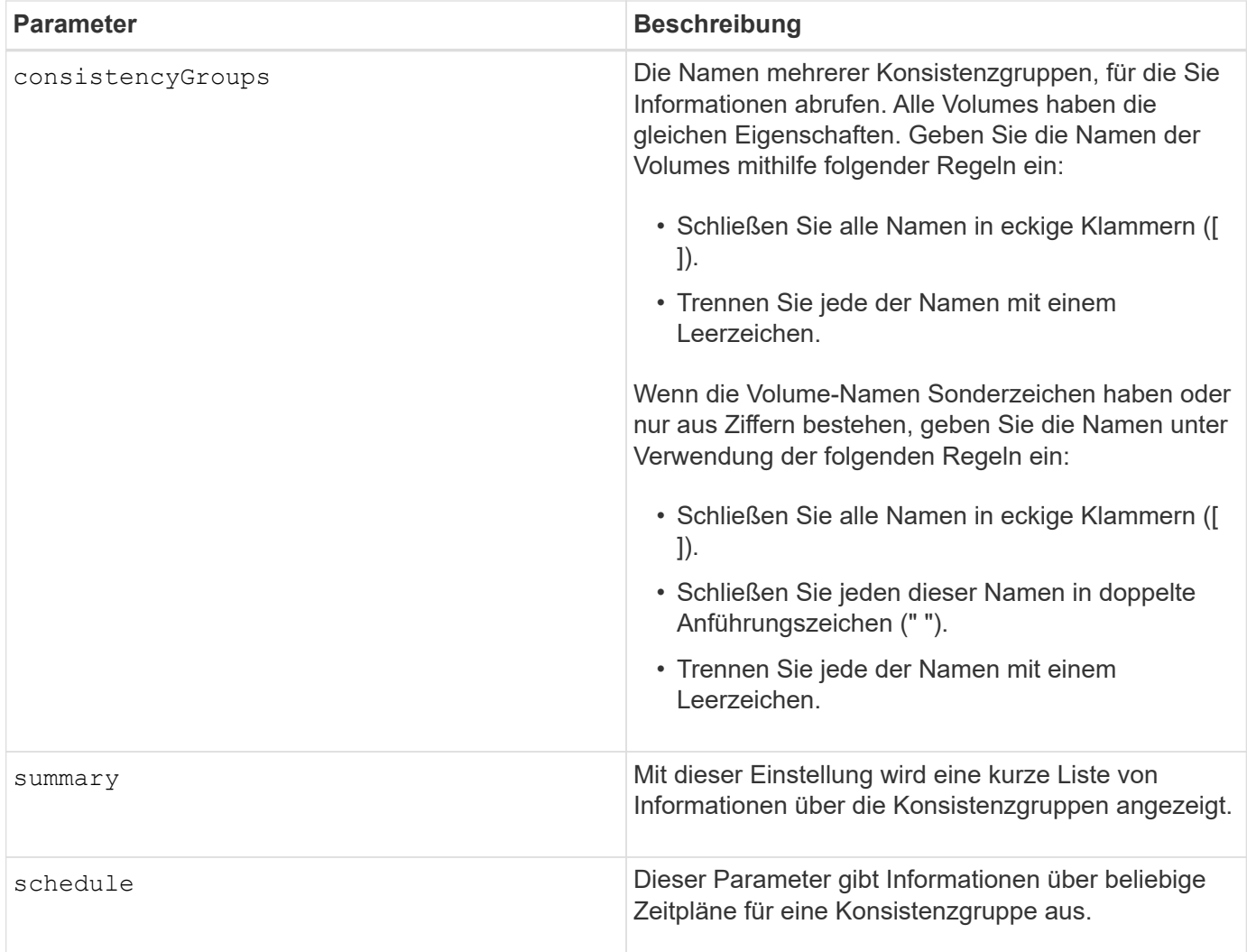

## **Minimale Firmware-Stufe**

7.83

# **Zeigt ein signiertes Zertifikat an**

Der show controller arrayManagementSignedCertificate summary Der Befehl zeigt die aktuelle signierte Zertifikatsübersicht vom angegebenen Controller an.

# **Unterstützte Arrays**

Dieser Befehl gilt für ein einzelnes E2800, E5700, EF600 oder EF300 Storage-Array. Der Betrieb erfolgt nicht auf E2700 oder E5600 Storage-Arrays.

# **Rollen**

Um diesen Befehl für ein E2800, E5700, EF600 oder EF300 Storage-Array auszuführen, muss die Rolle "Security Admin" vorhanden sein.

## **Syntax**

show controller [(a|b)] arrayManagementSignedCertificate summary

**Parameter**

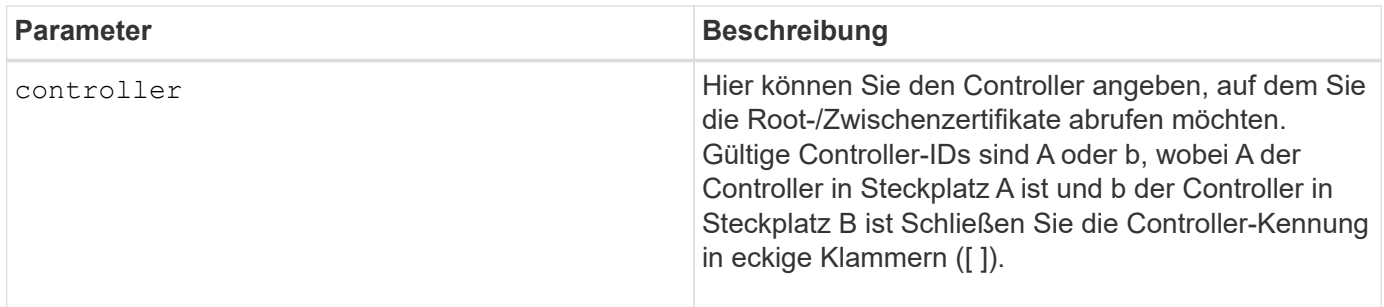

#### **Beispiel**

Die Probenausgabe kann sich von den unten dargestellten unterscheiden.

```
SMcli -n Array1 -c "show controller[a] arrayManagementSignedCertificate
all summary;"
============================
Controller A Signed Certificate
============================
Subject DN: CN=Corp Issuing CA 1
Issuer DN: CN=Corp Root CA
Start: <date>
Expire: <date>
SMcli completed successfully.
```
# **Minimale Firmware-Stufe**

8.40

## **Zusammenfassung der installierten Root-/Intermediate-CA-Zertifikate anzeigen**

Der show controller caCertificate Der Befehl zeigt die Zusammenfassung der installierten CA-Zertifikate vom angegebenen Controller an. Dieser Befehl ist nützlich, um zu verwenden, bevor Sie den ausführen delete controller caCertificate Befehl, damit Sie die Alias-Namen der zu löschenden Zertifikate kennen.

#### **Unterstützte Arrays**

Dieser Befehl gilt für ein einzelnes E2800, E5700, EF600 oder EF300 Storage-Array. Der Betrieb erfolgt nicht auf E2700 oder E5600 Storage-Arrays.

## **Rollen**

Um diesen Befehl für ein E2800, E5700, EF600 oder EF300 Storage-Array auszuführen, muss die Rolle "Security Admin" vorhanden sein.

## **Syntax**

```
show controller [(a|b)] caCertificate [all | aliases=("alias1" ... "
aliasN")] summary
```
### **Parameter**

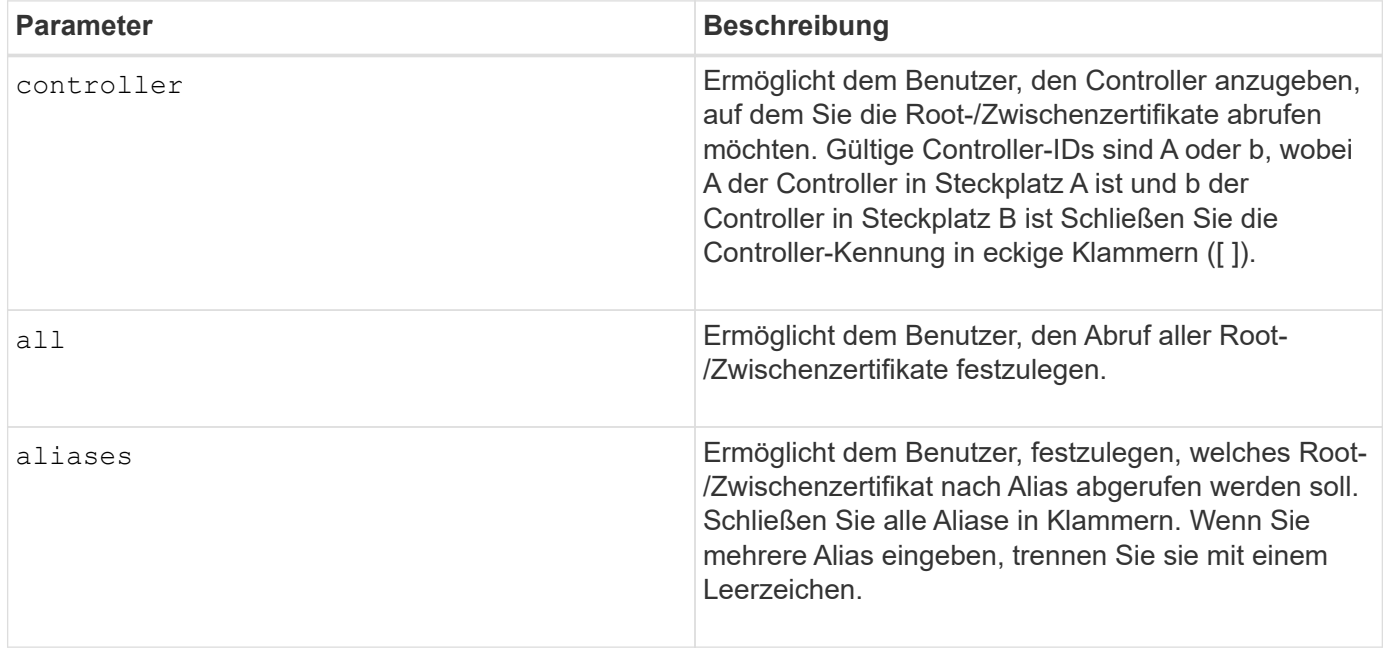

**Beispiele**

```
SMcli -n Array1 -c "show controller[a] caCertificate all summary;"
SMcli -n Array1 -c "show controller[b] caCertificate alias=("myAlias"
"anotherAlias") summary;"
============================
Controller A Authority Certificates
============================
Alias: 19527b38-8d26-44e5-8c7f-5bf2ca9db7cf
Subject DN: CN=My Corp Issuing CA 1
Issuer DN: CN=My Corp Root CA
Start: date
Expire: date
---------------------
Alias: myAliasName
Subject DN: CN=My Corp Issuing CA 1
Issuer DN: CN=My Corp Root CA
Start: date
Expire: date
SMcli completed successfully.
```
#### **Minimale Firmware-Stufe**

8.40

## **Zeigt den Controller-Diagnosestatus an**

Der show controller Der Befehl gibt den Status der Controller-Diagnose zurück, die von gestartet wurde start controller diagnostic Befehl.

Wenn die Diagnose abgeschlossen ist, werden alle Ergebnisse der Diagnosetests angezeigt. Wenn die Diagnosetests noch nicht abgeschlossen sind, werden nur die Ergebnisse der durchgeführten Tests angezeigt. Die Ergebnisse des Tests werden auf dem Terminal angezeigt, oder Sie können die Ergebnisse in eine Datei schreiben.

#### **Syntax**

```
show controller [(a| b)] diagnosticStatus [file=filename]
```
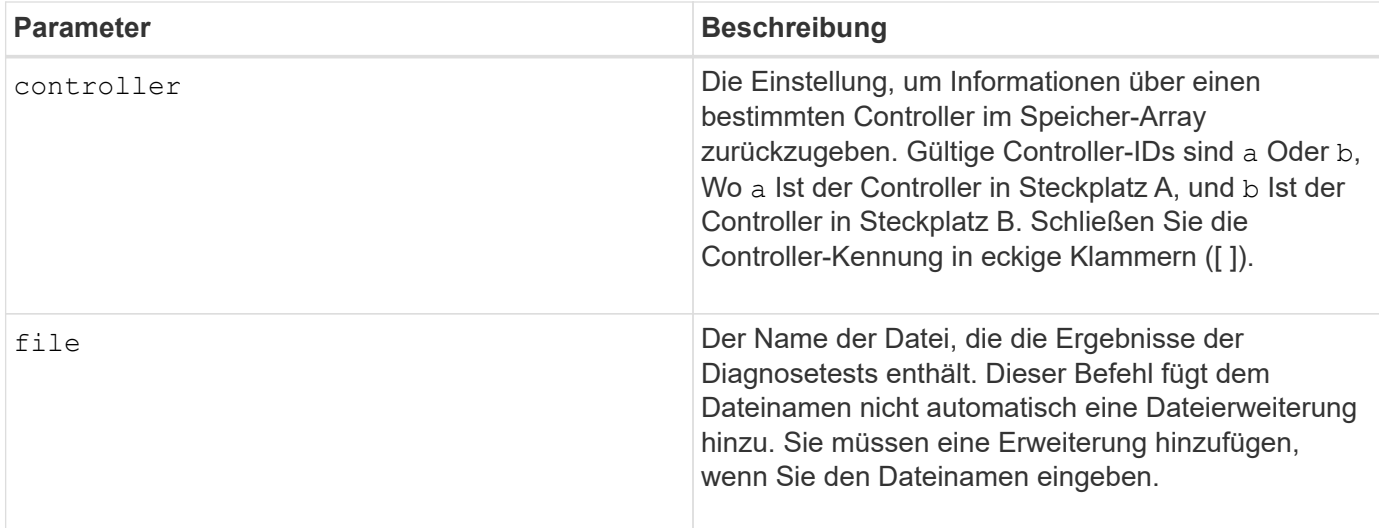

## **Minimale Firmware-Stufe**

7.70 fügt die Fähigkeit für den Diagnosestatus des Controllers hinzu.

# **Zeigt den Controller-NVSRAM**

Der show controller NVSRAM Der Befehl gibt Informationen zu NVSRAM-Byte-Werten zurück.

## **Unterstützte Arrays**

Dieser Befehl gilt für alle einzelnen Storage-Arrays, einschließlich E2700, E5600, E2800, E5700 EF600 und EF300 Arrays, solange alle SMcli-Pakete installiert sind.

#### **Rollen**

Um diesen Befehl für ein E2800, E5700, EF600 oder EF300 Storage-Array auszuführen, muss die Storage-Administratorrolle vorhanden sein.

## **Kontext**

Dieser Befehl gibt eine Liste der NVSRAM-Byte-Werte für den angegebenen Hosttyp zurück. Wenn Sie die optionalen Parameter nicht eingeben, gibt dieser Befehl eine Liste aller NVSRAM-Byte-Werte zurück.

#### **Syntax**

```
show (allControllers | controller [(a|b)])
NVSRAM [hostType=hostTypeIndexLabel | host="hostName"]
```
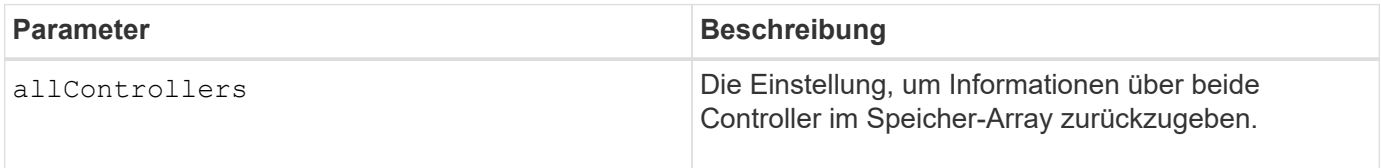

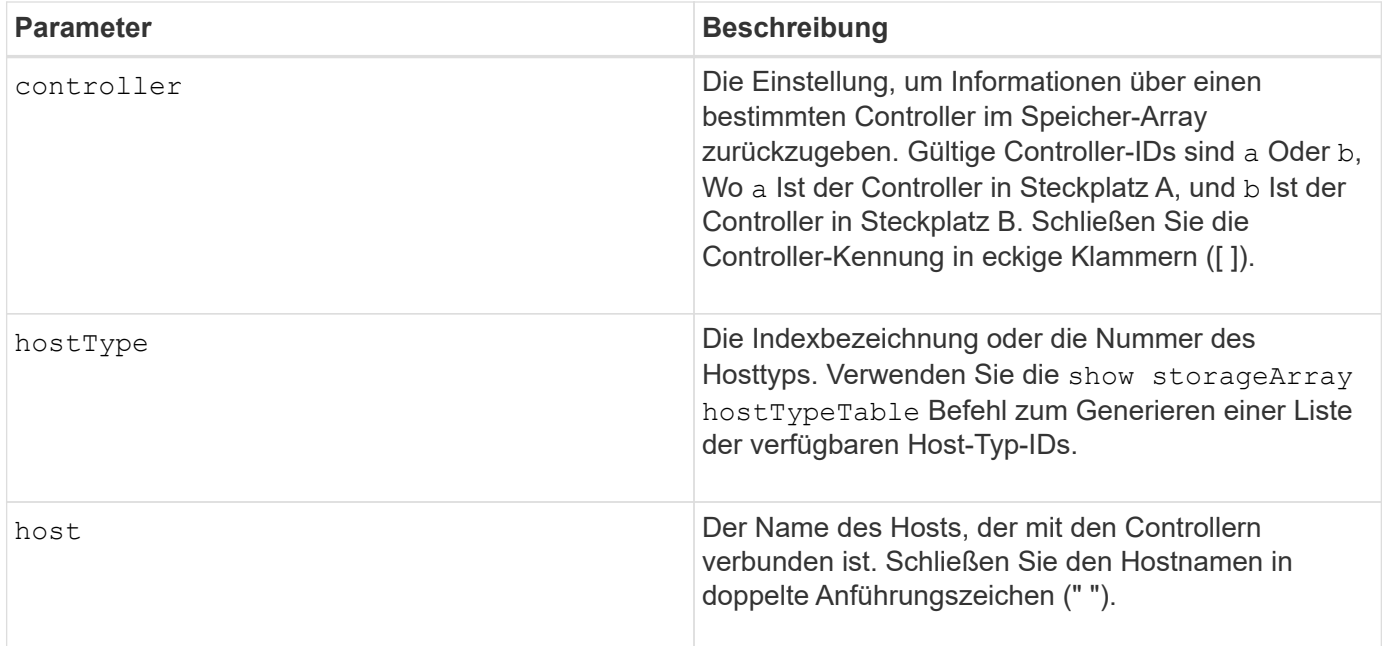

Verwenden Sie die show controller NVSRAM Befehl zum Anzeigen von Teilen oder allen NVSRAM, bevor Sie den verwenden set controller Befehl zum Ändern der NVSRAM-Werte. Bevor Sie Änderungen am NVSRAM vornehmen, wenden Sie sich an den technischen Support, um zu erfahren, welche Regionen des NVSRAM Sie ändern können.

# **Zeigen Sie den Controller an**

Der show controller Mit dem Befehl werden Informationen über einen Controller zurückgegeben.

## **Unterstützte Arrays**

Dieser Befehl gilt für alle einzelnen Storage-Arrays, einschließlich E2700, E5600, E2800, E5700 EF600 und EF300 Arrays, solange alle SMcli-Pakete installiert sind.

#### **Rollen**

Um diesen Befehl für ein E2800, E5700, EF600 oder EF300 Storage-Array auszuführen, muss die Storage-Administratorrolle vorhanden sein.

## **Kontext**

Dieser Befehl gibt für jeden Controller in einem Storage Array die folgenden Informationen zurück:

- Der Status (Online oder Offline)
- Die aktuelle Firmware- und NVSRAM-Konfiguration
- Die ausstehende Firmware-Konfiguration und NVSRAM-Konfiguration (falls vorhanden)
- Die Board-ID
- Die Produkt-ID
- Die Produktversion
- Die Seriennummer
- Das Herstellungsdatum
- Die Cache-Größe oder die Prozessorgröße
- Das Datum und die Uhrzeit, zu der der Controller eingestellt ist
- Die zugehörigen Volumes (einschließlich des bevorzugten Inhabers)
- Der Ethernet-Port
- Die Schnittstelle des physischen Laufwerks
- Die Host-Schnittstelle, die sich nur für Fibre Channel-Host-Schnittstellen bezieht

## **Syntax**

```
show (allControllers | controller [(a|b)])
  [summary]
```
#### **Parameter**

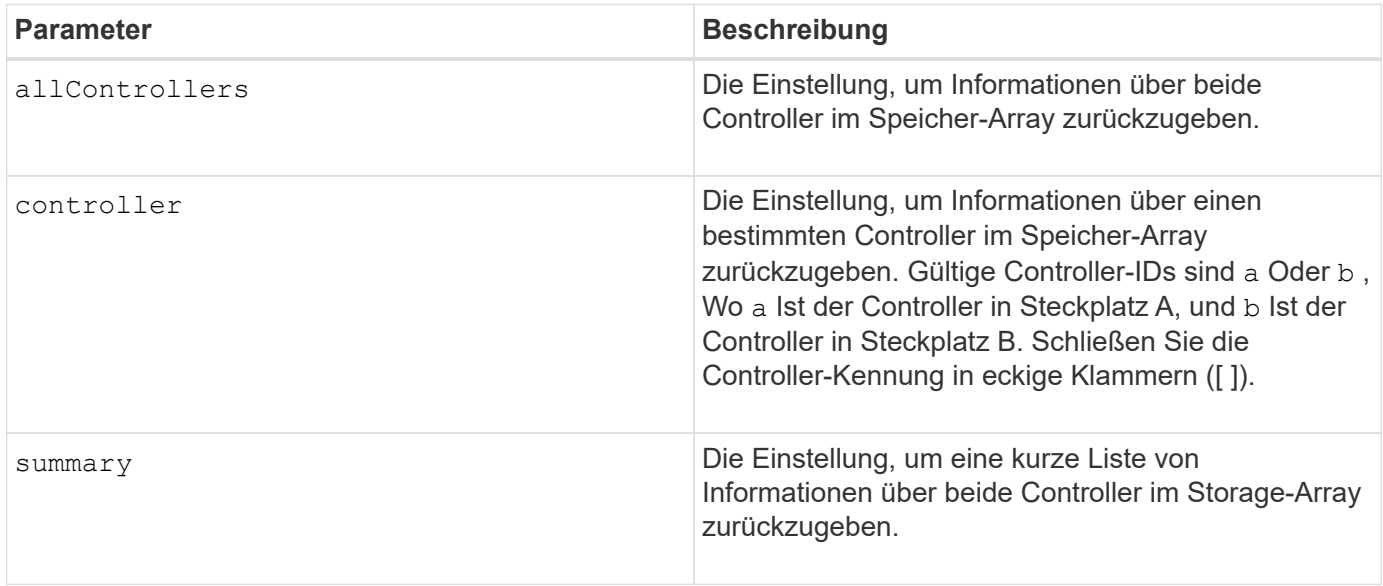

#### **Hinweise**

Die folgende Liste ist ein Beispiel für die von zurückgegebenen Informationen show controller Befehl. Dieses Beispiel zeigt nur, wie die Informationen präsentiert werden und nicht als Best Practice für eine Storage Array-Konfiguration gelten.

```
Controller in slot A
     Status: Online
     Current configuration
        Firmware version: 96.10.21.00
           Appware version: 96.10.21.00
           Bootware version: 96.10.21.00
```
 NVSRAM version: N4884-610800-001 Pending configuration Firmware version: Not applicable Appware version: Not applicable Bootware version: Not applicable NVSRAM version: Not applicable Transferred on: Not applicable Board ID: 4884 Product ID: INF-01-00 Product revision: 9610 Serial number: 1T14148766 Date of manufacture: October 14, 2006 Cache/processor size (MB): 1024/128 Date/Time: Wed Feb 18 13:55:53 MST 2008 Associated Volumes (\* = Preferred Owner): 1\*, 2\*, CTL 0 Mirror Repository\*, Mirror Repository 1\*, JCG Remote MirrorMenuTests\* Ethernet port: 1 MAC address: 00:a0:b8:0c:c3:f5 Host name: ausctlr9 Network configuration: Static IP address: 172.22.4.249 Subnet mask: 255.255.255.0 Gateway: 172.22.4.1 Remote login: Enabled Drive interface: Fibre Channel: 1 Current ID: 125/0x1 Maximum data rate: 2 Gbps Current data rate: 1 Gbps Data rate control: Switch Link status: Up Drive interface: Fibre Channel: 2 Current ID: 125/0x1 Maximum data rate: 2 Gbps Current data rate: 1 Gbps Data rate control: Switch Link status: Up Drive interface: Fibre Channel: 3 Current ID: 125/0x1 Maximum data rate: 2 Gbps Current data rate: 1 Gbps Data rate control: Switch Link status: Up

```
  Drive interface: Fibre
     Channel: 4
     Current ID: 125/0x1
     Maximum data rate: 2 Gbps
     Current data rate: 1 Gbps
     Data rate control: Switch
     Link status: Up
  Host interface: Fibre
     Port: 1
     Current ID: Not applicable/0xFFFFFFFF
     Preferred ID: 126/0x0
     NL-Port ID: 0x011100
     Maximum data rate: 2 Gbps
     Current data rate: 1 Gbps
     Data rate control: Switch
     Link status: Up
     Topology: Fabric Attach
     World-wide port name: 20:2c:00:a0:b8:0c:c3:f6
     World-wide node name: 20:2c:00:a0:b8:0c:c3:f5
   Part type: HPFC-5200 revision 10
  Host interface: Fibre
     Port: 2
     Current ID: Not applicable/0xFFFFFFFF
     Preferred ID: 126/0x0
     NL-Port ID: 0x011100
     Maximum data rate: 2 Gbps
     Current data rate: 1 Gbps
     Data rate control: Switch
     Link status: Up
     Topology: Fabric Attach
     World-wide port name: 20:2c:00:a0:b8:0c:c3:f7
     World-wide node name: 20:2c:00:a0:b8:0c:c3:f5
   Part type: HPFC-5200 revision 10
```
Wenn Sie das verwenden summary Parameter. Der Befehl gibt die Liste mit Informationen ohne die Laufwerkskanalinformationen und die Host-Kanalinformationen zurück.

Der show storageArray Der Befehl gibt außerdem detaillierte Informationen zum Controller aus.

#### **Minimale Firmware-Stufe**

5.43 fügt die hinzu summary Parameter.

# **Zeigen Sie den Festplattenpool an**

Der show diskPool Befehl gibt Informationen über einen Laufwerk-Pool zurück.

### **Unterstützte Arrays**

Dieser Befehl gilt für alle einzelnen Storage-Arrays, einschließlich E2700, E5600, E2800, E5700 EF600 und EF300 Arrays, solange alle SMcli-Pakete installiert sind.

## **Rollen**

Um diesen Befehl für ein E2800, E5700, EF600 oder EF300 Storage-Array auszuführen, muss die Storage-Administratorrolle vorhanden sein.

## **Kontext**

Dieser Befehl gibt diese Informationen über einen Laufwerk-Pool zurück:

- Der Status (z. B. optimal, degraded, failed, missing)
- Die Gesamtkapazität
- Die unveränderbare Kapazität, nutzbare Kapazität und nicht nutzbare Kapazität
- Die genutzte Kapazität, freie Kapazität und Prozentsatz voll
- Der aktuelle Besitzer (die Steuerung in Steckplatz A oder die Steuerung in Steckplatz B)
- Laufwerkmedium (SAS)
- Der Laufwerkstyp (HDD oder SSD)
- Der Schnittstellentyp des Laufwerks (Fibre Channel, iSCSI, InfiniBand, SAS)
- Schutz vor Verlust des Fachs (ja oder nein)
- Secure-fähig: Gibt an, ob der Laufwerk-Pool aus allen sicheren Laufwerken besteht. Sichere Laufwerke können entweder FDE- oder FIPS-Laufwerke sein.
- Secure gibt an, ob die Laufwerksicherheit im Laufwerkpool aktiviert ist (dies wird als sicher aktiviert bezeichnet).
- Die verbleibenden Kapazitätsbenachrichtigungen (kritisch und frühzeitiger Warnung)
- Die Prioritätseinstellungen
- Den damit verbundenen Volumes und der freien Kapazität
- Die zugehörigen Laufwerke
- Data Assurance-Funktionen und das Vorhandensein von Volumes, die Data Assurance unterstützen
- Funktionen für die Ressourcenbereitstellung

#### **Syntax**

show diskPool [*diskPoolName*]

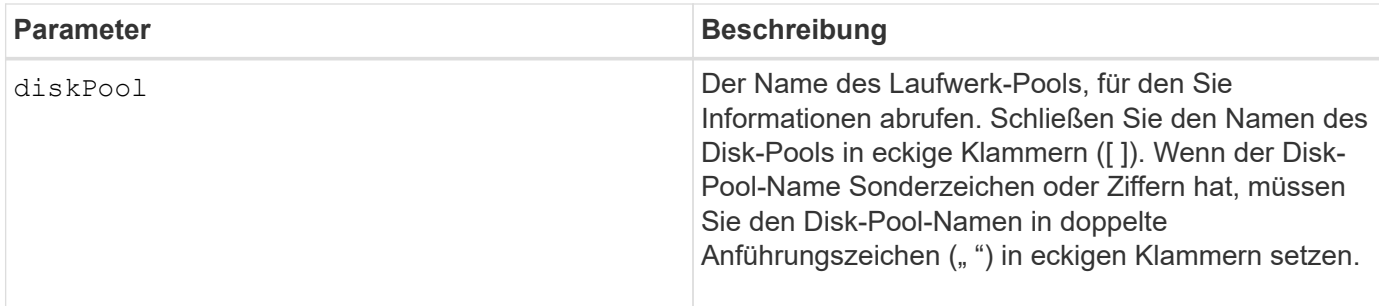

Verwenden Sie diesen Befehl, um den Laufwerkspool-Inhalt des Speicher-Array-Profils anzuzeigen.

## **Minimale Firmware-Stufe**

7.83

# **Zeigen Sie die Drive-Channel-Statistiken an**

Der show driveChannel stats Der Befehl zeigt die kumulative Datenübertragung für den Laufwerkskanal und Fehlerinformationen an.

## **Unterstützte Arrays**

Dieser Befehl gilt für alle einzelnen Storage-Arrays, einschließlich E2700, E5600, E2800, E5700 EF600 und EF300 Arrays, solange alle SMcli-Pakete installiert sind.

#### **Rollen**

Um diesen Befehl für ein E2800, E5700, EF600 oder EF300 Storage-Array auszuführen, muss die Storage-Administratorrolle vorhanden sein.

## **Kontext**

Wenn der Controller einen Laufwerkskanal automatisch beeinträchtigt hat, wird mit diesem Befehl auch die Intervallstatistiken angezeigt. Wenn Sie diesen Befehl verwenden, können Sie Informationen zu einem bestimmten Laufwerkskanal, mehreren Laufwerkskanälen oder allen Laufwerkskanälen anzeigen.

## **Syntax**

```
show (driveChannel [(1 | 2 | 3 | 4 | 5 | 6 | 7 | 8)]  driveChannels [1 2 3 4 5 6 7 8] |
     allDriveChannels) stats
```
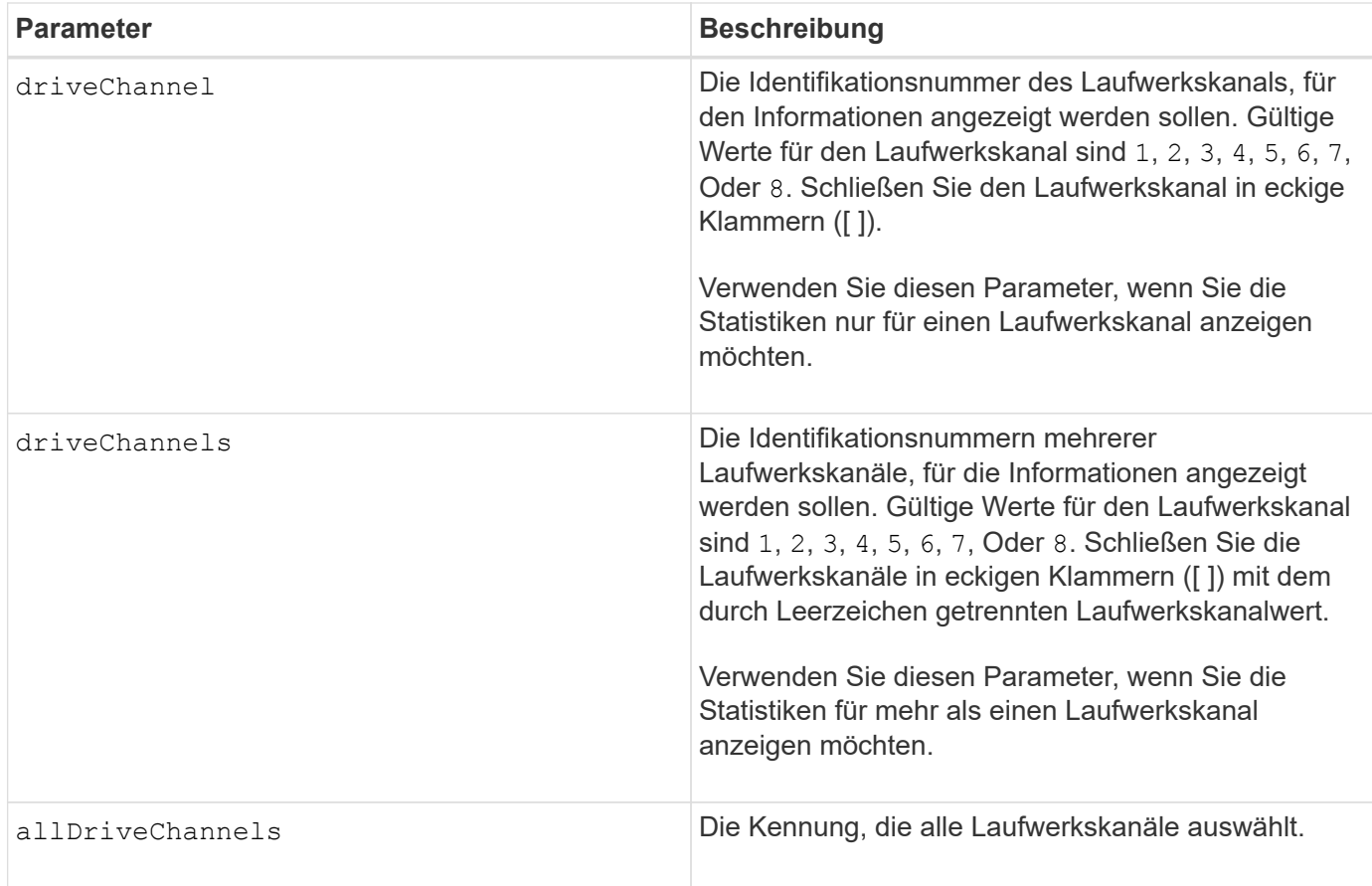

Keine.

## **Minimale Firmware-Stufe**

6.10

7.15 fügt der Laufwerkskanalkennung ein Update hinzu.

# **Konfiguration von E-Mail-Warnmeldungen anzeigen**

Der show emailAlert summary Mit dem Befehl werden die Konfigurationsinformationen für E-Mail-Warnmeldungen angezeigt.

# **Unterstützte Arrays**

Dieser Befehl gilt für ein einzelnes E2800, E5700, EF600 oder EF300 Storage-Array. Der Betrieb erfolgt nicht auf E2700 oder E5600 Storage-Arrays.

## **Rollen**

Um diesen Befehl für ein E2800, E5700, EF600 oder EF300 Storage-Array auszuführen, müssen Sie über die Rolle Storage-Admin oder -Support-Admin oder Storage-Monitor verfügen.

show emailAlert summary

### **Parameter**

Keine.

**Beispiele**

```
SMcli -n Array1 -c "show emailAlert summary;"
EMAIL ALERT SETTINGS
     Mail server address: email@company.com
     Mail server encryption: starttls
     Mail server port: 587
     Mail server user name: accountName
     Mail server password: secret123
     Email sender address: no-reply@company.com
     Recipient Email
        recipient@company.com
        recipient-two@company.com
SMcli completed successfully.
```
#### **Minimale Firmware-Stufe**

8.40

11.70.01 hinzugefügte Parameter, die die SMTP-Verschlüsselung (none, SMTPS, STARTTLS), SMTP-Port und SMTP-Anmeldeinformationen (Benutzername und Passwort) angeben.

## **Zeigt aktuelle iSCSI-Sitzungen an**

Der show iscsiSessions Der Befehl gibt Informationen zu einer iSCSI-Sitzung für einen iSCSI-Initiator oder ein iSCSI-Ziel zurück.

#### **Unterstützte Arrays**

Dieser Befehl gilt für alle einzelnen Storage-Arrays, einschließlich E2700, E5600, E2800, E5700 EF600 und EF300 Arrays, solange alle SMcli-Pakete installiert sind.

#### **Rollen**

Um diesen Befehl für ein E2800, E5700, EF600 oder EF300 Storage-Array auszuführen, muss die Storage-Administratorrolle vorhanden sein.

show iscsiInitiator ["*initiatorName*" | <"iqn">] iscsiSessions

show iscsiTarget ["targetName" |  $\langle$ "iqn">] iscsiSessions

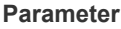

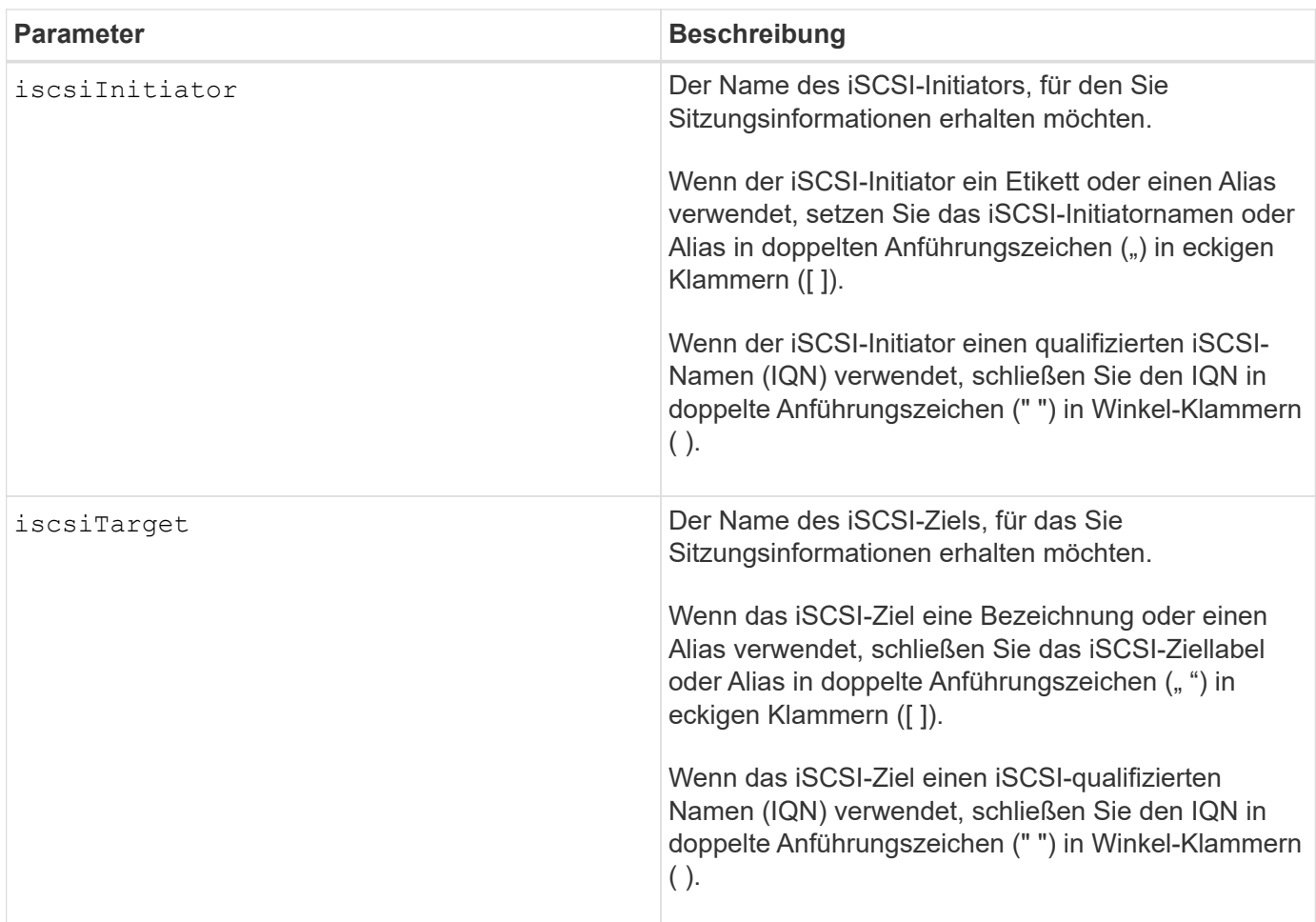

**Beispiel**

```
Retrieve initiator:
SMcli -n Array1 -u admin@local -p adminPassword -k -c "show
iscsiSessions;"
Initiator information:
   Host user label: bbb000b00b0
   Host port user label: bbb0000b00b0b0
   Name: iqn.0b0b-0b.com:b0b0b0b0b0b0
     Alias: None
Host port user label:
SMcli -n Array1 -u admin@local -p adminPassword -k -c "show iscsiInitiator
[\"bbb000b00b0b0\"] iscsiSessions;"
IQN:
SMcli -n Array1 -u admin@local -p adminPassword -k -c "show iscsiInitiator
<\"iqn.0b0b-0b.com:b0b0b0b0b0b0\"> iscsiSessions;"
```
Wenn Sie diesen Befehl eingeben, ohne Argumente zu definieren, gibt dieser Befehl Informationen über alle aktuell ausgeführten iSCSI-Sessions aus. Mit dem folgenden Befehl werden Informationen zu allen aktuellen iSCSI-Sitzungen angezeigt:

show iscsiSessions

Um die zurückgegebenen Informationen einzuschränken, geben Sie einen bestimmten iSCSI-Initiator oder ein bestimmtes iSCSI-Ziel ein. Dieser Befehl gibt dann Informationen über die Sitzung nur für den iSCSI-Initiator oder das iSCSI-Ziel zurück, das Sie benannt haben.

Ein Initiatorname kann eine beliebige Kombination aus alphanumerischen Zeichen von 1 bis 30 Zeichen lang sein. Ein IQN kann bis zu 255 Zeichen lang sein und hat dieses Format:

iqn.yyyy-mm.naming-authority:unique name

#### **Minimale Firmware-Stufe**

7.10

# **Zeigt austauschbare Laufwerke an**

Der show replaceableDrives Mit dem Befehl werden alle austauschbaren Laufwerke in einem Speicher-Array angezeigt.

## **Unterstützte Arrays**

Dieser Befehl gilt für alle einzelnen Storage-Arrays, einschließlich E2700, E5600, E2800, E5700 EF600 und EF300 Arrays, solange alle SMcli-Pakete installiert sind.

# **Rollen**

Um diesen Befehl für ein E2800, E5700, EF600 oder EF300 Storage-Array auszuführen, muss die Storage-Administratorrolle vorhanden sein.

# **Kontext**

Der Befehl gibt für jedes austauschbare Laufwerk im Speicher-Array die folgenden Informationen zurück:

- Die Position des Fachs und die Position des Schlitzes
- Der Name der Volume-Gruppe, zu der das Laufwerk gehört
- Der World Wide Name (WWN)
- Der Status des Laufwerks

## **Syntax**

show replaceableDrives

## **Beispielausgabe**

```
Replaceable drive at Tray 0, Slot 3
                  Volume group: 2
                   World-wide name: 5000c50028785aff0000000000000000
                   Status: Removed
Replaceable drive at Tray 0, Slot 23
                  Volume group: 2
                   World-wide name: 5000c500095d46df0000000000000000
                   Status: Removed
Replaceable drive at Tray 0, Slot 24
                  Volume group: 2
                   World-wide name: 5000c500287854d70000000000000000
                   Status: Removed
```
## **Minimale Firmware-Stufe**

7.10

# **Zeigen Sie die Snapshot-Gruppe an**

Der show snapGroup Der Befehl gibt Informationen zu einer oder mehreren Snapshot Image-Gruppen zurück.

# **Unterstützte Arrays**

Dieser Befehl gilt für alle einzelnen Storage-Arrays, einschließlich E2700, E5600, E2800, E5700 EF600 und EF300 Arrays, solange alle SMcli-Pakete installiert sind.

# **Rollen**

Um diesen Befehl für ein E2800, E5700, EF600 oder EF300 Storage-Array auszuführen, muss die Storage-Administratorrolle vorhanden sein.

## **Syntax**

```
show (allSnapGroups | snapGroup [snapGroupName] |
snapGroups ["snapGroupName1" ... "snapGroupNamen"])
[summary | schedule]
```
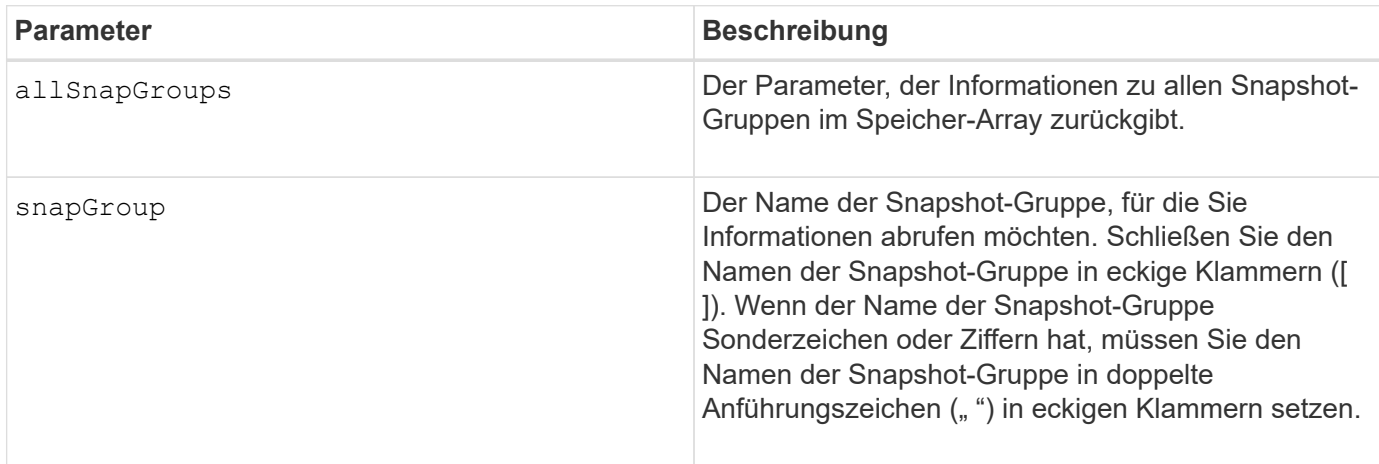

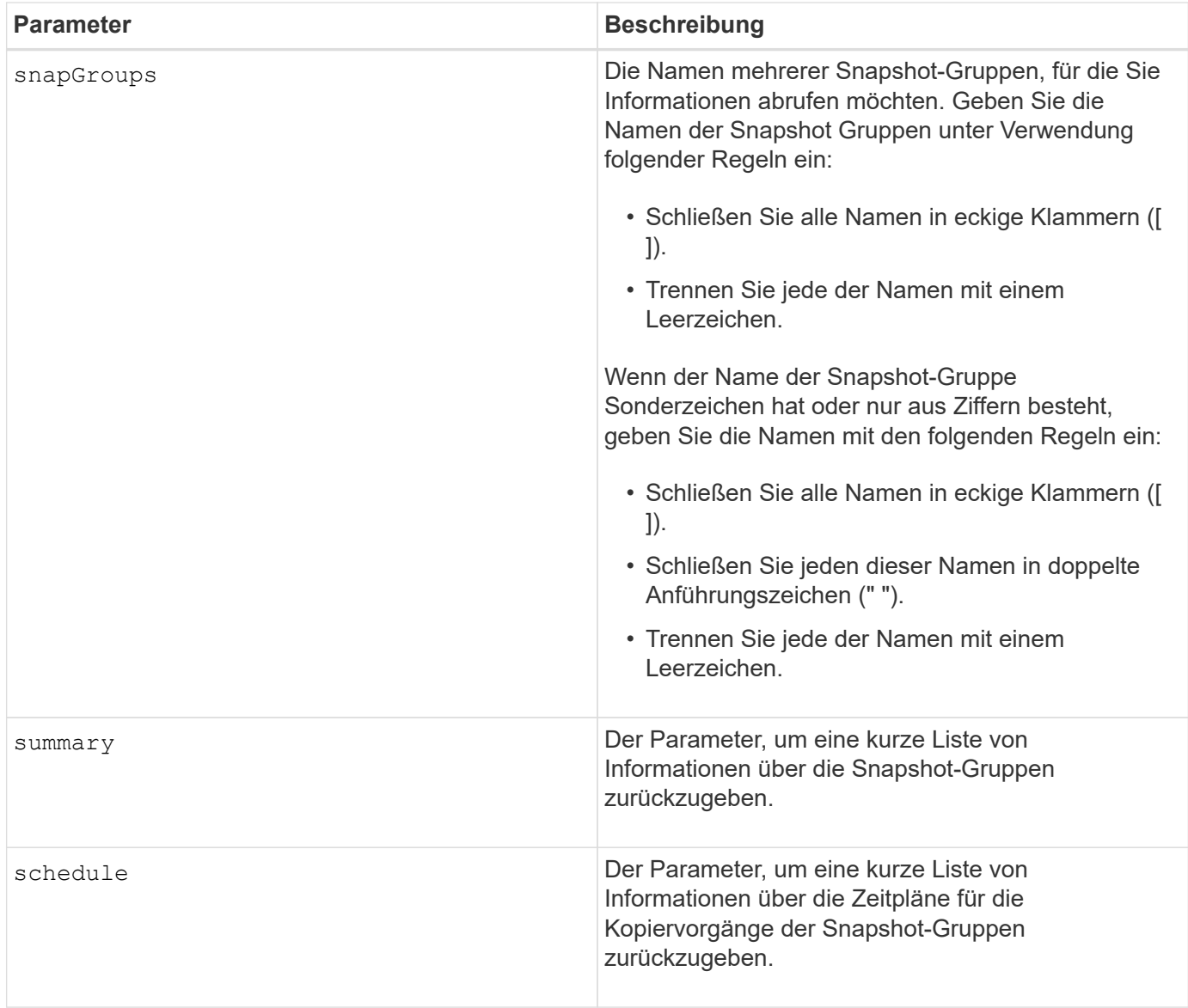

Sie können eine beliebige Kombination aus alphanumerischen Zeichen, Unterstrich (\_), Bindestrich (-) und Pfund (#) für die Namen verwenden. Namen können maximal 30 Zeichen lang sein.

Dieser Befehl gibt Informationen zu Snapshot-Gruppen zurück, wie im folgenden Beispiel gezeigt:

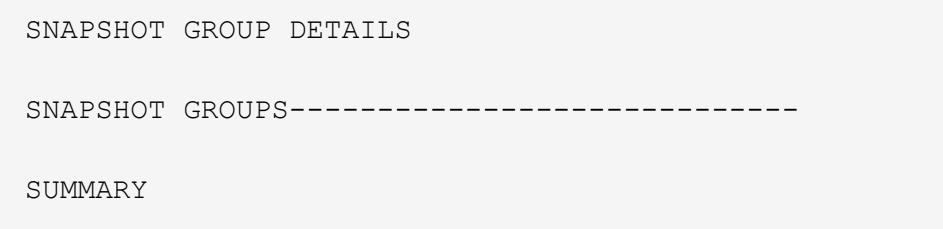

```
  Total Snapshot Groups: 1
   Total Snapshot Images: 0
   Enabled Snapshot Image Schedules: 0
   Status: 1 Optimal, 0 Non Optimal
   Name Type Status Associated Base Volume
 2 SG 01 Standard Optimal 2
   Total Repository Capacity Available Repository Capacity Snapshot Image
Limit
   10.318 GB 10.318 GB (100%) 0
   Snapshot Images Scheduled
 \Omega No.
DETAILS
 Snapshot Group "2 SG 01"
    Status: Optimal
    Type: Standard
    Associated base volume: 2
    Cluster size: 65,536 bytes
    Repository
     Total repository volumes: 3
     Aggregate repository status: Optimal
     Total repository capacity: 10.318 GB
     Used capacity: 0.000 MB (0%)
     Available repository capacity: 10.318 GB (100%)
     Repository full policy: Auto-purge Snapshot Images
     Utilization alert threshold: 75%
    Snapshot images
     Total Snapshot images: 0
     Auto-delete Snapshot images: Disabled
     Snapshot image schedule: Not Applicable
```
### **Minimale Firmware-Stufe**

7.83

## **Zeigen Sie das Snapshot Image an**

Der show snapImage Der Befehl gibt Informationen zu den Snapshot-Images zurück, die ein Benutzer zuvor erstellt hatte.

### **Unterstützte Arrays**

Dieser Befehl gilt für alle einzelnen Storage-Arrays, einschließlich E2700, E5600, E2800, E5700 EF600 und EF300 Arrays, solange alle SMcli-Pakete installiert sind.

## **Rollen**

Um diesen Befehl für ein E2800, E5700, EF600 oder EF300 Storage-Array auszuführen, muss die Storage-Administratorrolle vorhanden sein.

#### **Syntax zum Anzeigen eines bestimmten Snapshot Images**

```
show (allSnapImages | snapImage ["snapImageName"] |
snapImages ["snapImageName1" ... "snapImageNamen"])
[summary]
```
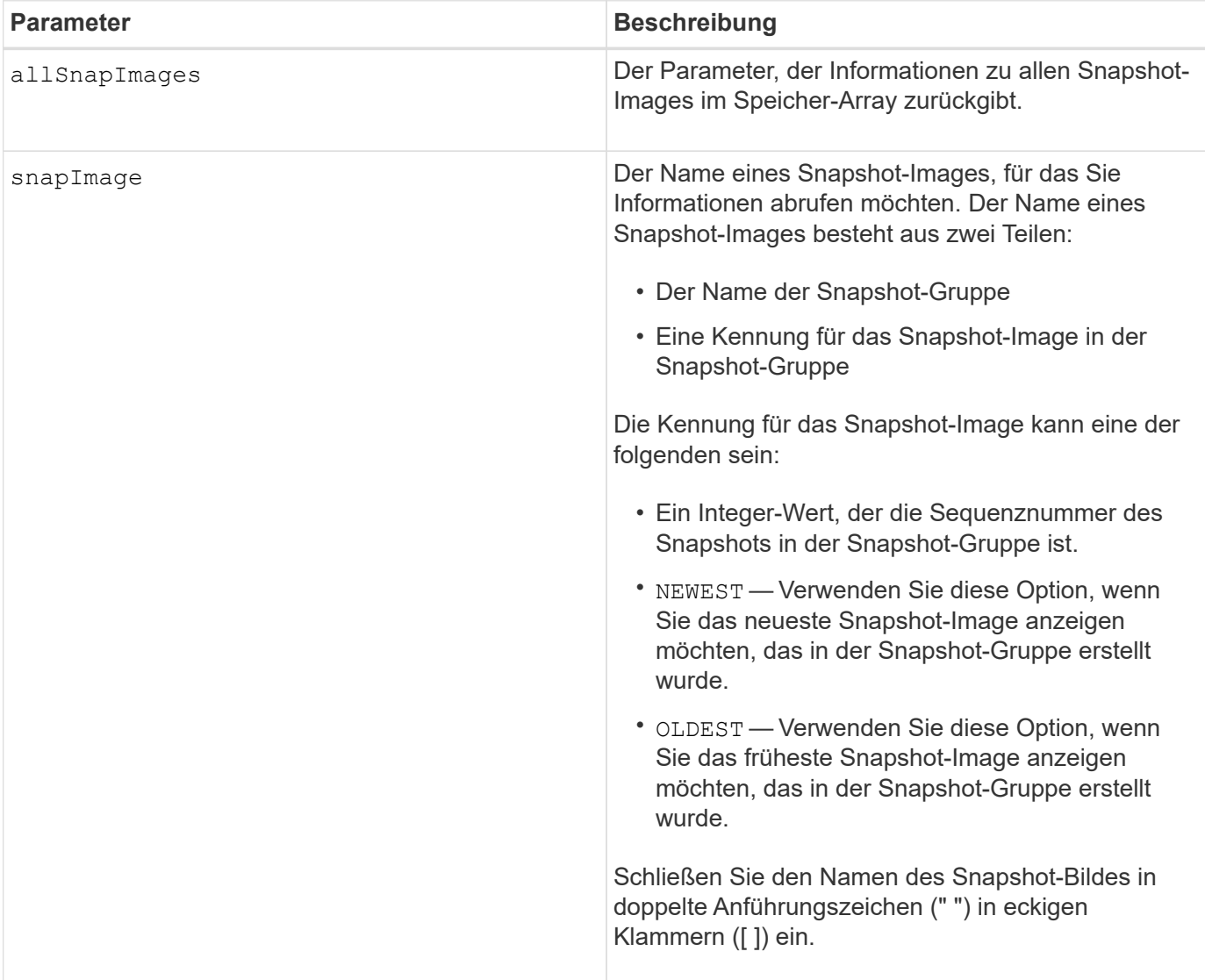

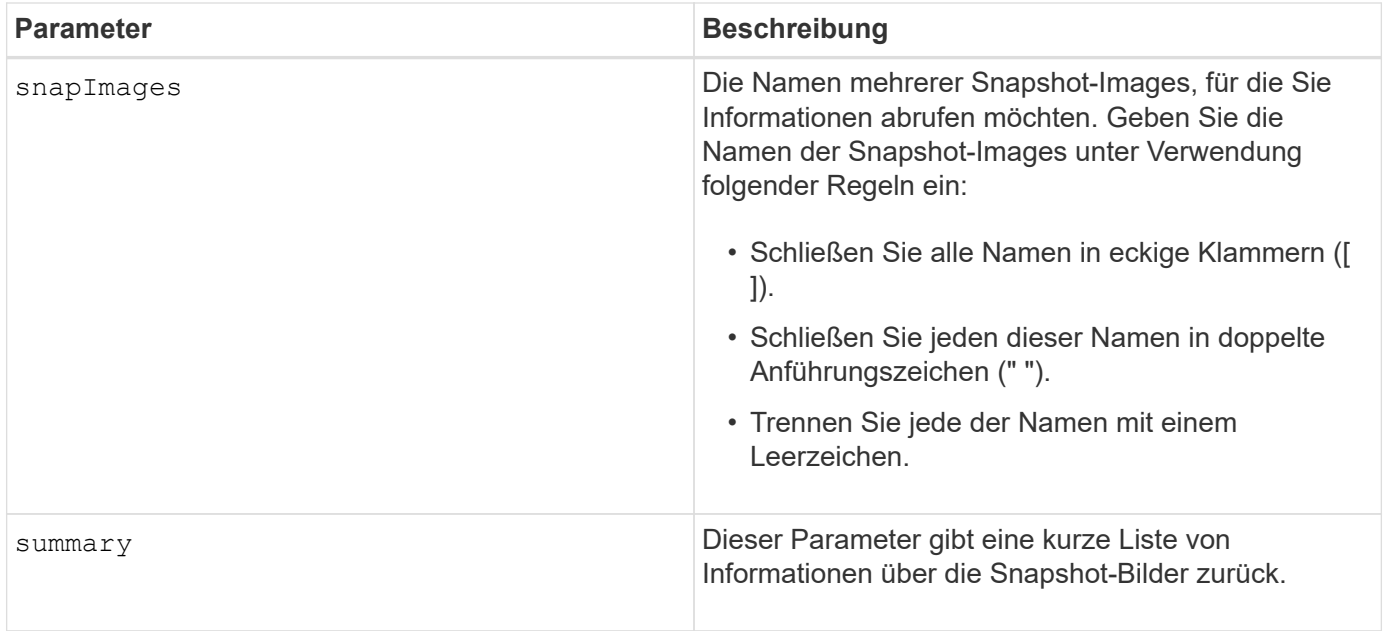

Der Name eines Snapshot-Bildes hat zwei Teile, die durch einen Doppelpunkt (:) getrennt sind:

- Die Kennung der Snapshot-Gruppe
- Die Kennung des Snapshot-Images

Wenn Sie beispielsweise Snapshot-Image 12345 in einer Snapshot-Gruppe mit dem Namen SnapGroup1 anzeigen möchten, würden Sie diesen Befehl verwenden:

show snapImage ["snapGroup1:12345"];

Um das aktuellste Snapshot-Image in einer Snapshot-Gruppe mit dem Namen SnapGroup1 anzuzeigen, verwenden Sie diesen Befehl:

show snapImage ["snapGroup1:newest"];

Verwenden Sie den folgenden Befehl, um die Snapshot-Images in mehreren Snapshot-Konsistenzgruppen anzuzeigen, die die Namen SnapGroup1, SnapGroup2 und SnapGroup3 haben:

show snapImages ["snapGroup1:12345 snapGroup2:newest snapGroup3:oldest"];

#### **Minimale Firmware-Stufe**

7.83

## **Zeigen Sie Snapshot Volumes an**

Der show snapVolume Befehl gibt Informationen über ein oder mehrere Snapshot-

# Volumes zurück.

# **Unterstützte Arrays**

Dieser Befehl gilt für alle einzelnen Storage-Arrays, einschließlich E2700, E5600, E2800, E5700 EF600 und EF300 Arrays, solange alle SMcli-Pakete installiert sind.

# **Rollen**

Um diesen Befehl für ein E2800, E5700, EF600 oder EF300 Storage-Array auszuführen, muss die Storage-Administratorrolle vorhanden sein.

## **Syntax**

```
show (allSnapVolumes | snapVolume ["snapVolumeName"] |
snapVolumes ["snapVolumeName1" ... "snapVolumeNamen"])
[summary]
```
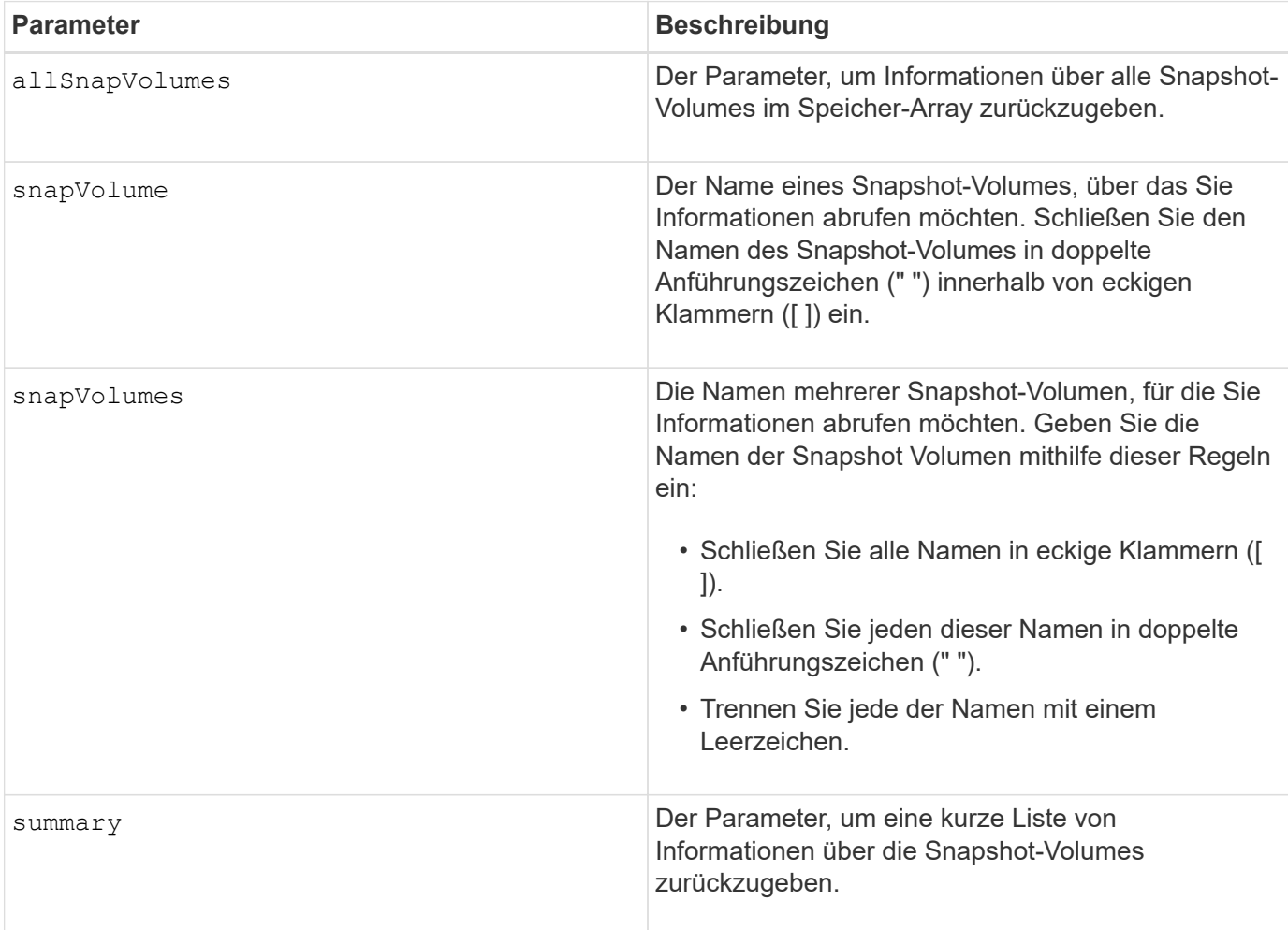

Sie können eine beliebige Kombination aus alphanumerischen Zeichen, Unterstrich (), Bindestrich (-) und Pfund (#) für die Namen verwenden. Namen können maximal 30 Zeichen lang sein.

Dieser Befehl gibt Informationen zum Snapshot Volume zurück, wie im folgenden Beispiel gezeigt:

```
SNAPSHOT VOLUME (SNAPSHOT-IMAGE BASED) SUMMARY
```

```
SUMMARY
 Total Snapshot Volumes: 1
    Most Recent Snapshot Volume: Day month date hh:mm:ss yyyy
    Status: 1 Optimal, 0 Non Optimal
    Name Type Status Capacity Associated Base Volume
    2_SV_0001 Standard Optimal 3.000 GB 2
```

```
  Snapshot Volume Timestamp Snapshot Image Timestamp Mode
  1/23/12 6:44:31 PM IST 1/23/12 6:27:36 PM IST Read Write
```

```
  Total Repository Capacity Available Repository Capacity
  1.199 GB 0.125 MB (0%)
```
Die Größe des Monitors bestimmt, wie die Informationen umschließt und wie die Informationen angezeigt werden.

## **Minimale Firmware-Stufe**

7.83

# **Zeigt SNMP MIB II-Systemgruppenvariablen an**

Der show snmpSystemVariables Der Befehl gibt Informationen zu den SNMP-Systemvariablen (Simple Network Management Protocol) zurück. Die Systemvariablen werden in einer Management Information Base II (MIB-II)-Datenbank verwaltet.

# **Unterstützte Arrays**

Dieser Befehl gilt für ein einzelnes E2800, E5700, EF600 oder EF300 Storage-Array. Der Betrieb erfolgt nicht auf E2700 oder E5600 Storage-Arrays.

# **Rollen**

Um diesen Befehl für ein E2800, E5700, EF600 oder EF300 Storage-Array auszuführen, müssen Sie über die Rolle Storage-Admin oder -Support-Admin oder Storage-Monitor verfügen.

#### **Syntax**

show snmpSystemVariables

## **Parameter**

Keine.

## **Hinweise**

Dieser Befehl gibt Informationen zu SNMP-Systemvariablen zurück, die diesem Beispiel ähnlich sind.

```
SYSTEM VARIABLES
      Sys Name: NONE
      Sys Contact: NONE
      Sys Location: NONE
```
## **Minimale Firmware-Stufe**

8.30

# **Zeigt SSD-Cache-Statistiken an**

Der show ssdCache Befehl zeigt Daten zur SSD-Cache-Nutzung an.

#### **Unterstützte Arrays**

Dieser Befehl gilt für jedes einzelne Storage-Array, einschließlich E2700, E5600, E2800, E5700, EF600- und EF300-Arrays, sofern alle SMcli-Pakete installiert sind

### **Rollen**

Sie müssen über die Rolle Support Admin verfügen, um diesen Befehl für ein E2800, E5700, EF600 oder EF300 Storage-Array ausführen zu können.

### **Syntax**

```
show ssdCache [ssdCacheName] [ssdCacheStatistics]
[controller=(a|b|both)]
[file="filename"]
```
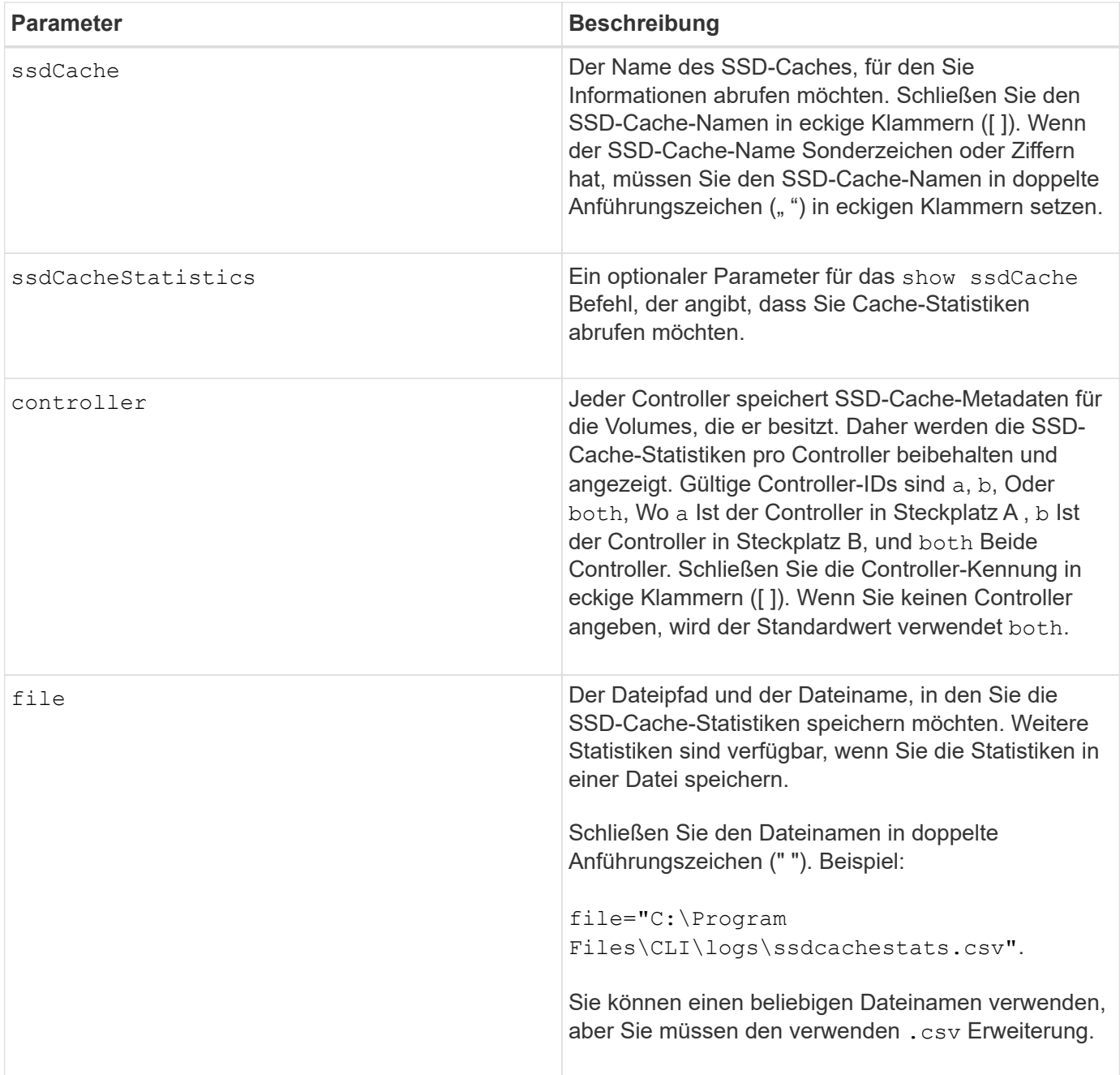

Die folgenden Statistiken werden auf dem Bildschirm angezeigt:

• **Reads** — Gesamtzahl der Host-Lesevorgänge von SSD Cache-fähigen Volumes.

Vergleichen Sie die Lesevorgänge relativ zu den Schreibvorgängen. Für einen effektiven SSD-Cache-Vorgang müssen die Schreibvorgänge größer sein als die Schreibvorgänge. Je mehr das Verhältnis von Lese- zu Schreibzugriffen ist, desto besser der Cache-Betrieb.

- **Schreibt** Gesamtzahl der Host-Schreibvorgänge auf SSD Cache-fähige Volumes.
- **Cache-Treffer** Anzahl der Cache-Treffer.
- **Cache-Treffer (%)** abgeleitet von Cache-Hits/total reads.

Der Cache-Trefferprozentsatz sollte im Hinblick auf einen effektiven SSD-Cache-Vorgang größer als 50 Prozent sein. Eine kleine Zahl könnte mehrere Dinge bezeichnend sein:

- Verhältnis von Lese- zu Schreibvorgängen ist zu klein.
- Lesezugriffe werden nicht wiederholt.
- Cache-Kapazität ist zu klein.

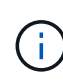

Zur Ermittlung der idealen SSD-Cache-Kapazität können Sie das Performance Modeling Tool mithilfe der ausführen start ssdCache [ssdCacheName] performanceModeling Befehl.

• **Cache-Zuweisung (%)** — die Menge des zugewiesenen SSD-Cache-Speichers, ausgedrückt als Prozentsatz des SSD-Cache-Speichers, der diesem Controller zur Verfügung steht. Abgeleitet von zugewiesenen Bytes/verfügbaren Bytes.

Der Prozentsatz der Cache-Zuweisung wird normalerweise als 100 Prozent angezeigt. Wenn diese Zahl weniger als 100 % beträgt, bedeutet dies, dass entweder der Cache nicht aufgewärmt ist oder die SSD-Cache-Kapazität größer ist als alle Daten, auf die zugegriffen wird. Im letzteren Fall könnte eine kleinere SSD-Cache-Kapazität das gleiche Performance-Niveau bieten. Beachten Sie, dass dies nicht bedeutet, dass zwischengespeicherte Daten im SSD-Cache gespeichert wurden. Es ist lediglich ein Vorbereitungsschritt, bevor Daten im SSD-Cache platziert werden können.

• **Cache-Auslastung (%)** — die Menge des SSD-Cache-Speichers, der Daten von aktivierten Volumes enthält, ausgedrückt als Prozentsatz des zugewiesenen SSD-Cache-Speichers. Dieser Wert stellt die Auslastung oder Dichte des SSD-Caches dar. Abgeleitet von Benutzerdaten Bytes/zugewiesenen Bytes.

Die Cache-Auslastung ist in der Regel niedriger als 100 Prozent, vielleicht viel niedriger. Diese Zahl zeigt den Prozentsatz der SSD-Cache-Kapazität an, die mit Cache-Daten gefüllt ist. Der Grund dafür ist, dass diese Zahl niedriger als 100 Prozent ist, dass jede Zuweisungseinheit des SSD-Cache, der SSD-Cache-Block, in kleinere Einheiten unterteilt wird, die als Sub-Blöcke bezeichnet werden und die etwas unabhängig gefüllt werden. Eine höhere Zahl ist im Allgemeinen besser, aber die Leistungssteigerung kann auch bei einer kleineren Zahl signifikant sein.

Diese zusätzlichen Statistiken werden beim Speichern der Daten in einer Datei angezeigt:

- **Leseblöcke** Anzahl der Blöcke im Host liest.
- **Write Blocks** Anzahl der Blöcke im Host schreibt.
- **Volltreffer Blöcke** Anzahl Block Cache Hit.

Die vollständigen Hit-Blöcke geben an, wie viele Blöcke vollständig aus dem SSD-Cache gelesen wurden. Der SSD-Cache bietet nur Vorteile für die Performance bei Vorgängen, die Vollcache-Treffer sind.

• **Partial Hits** — Anzahl der Host-Lesevorgänge wo mindestens ein Block, aber nicht alle Blöcke, sich im SSD Cache befanden. Dies ist ein SSD Cache **miss** wo die Lesevorgänge vom Basis-Volume zufrieden waren.

Partielle Cache-Treffer und partielle Cache-Trefferblöcke resultieren aus einem Vorgang, der nur einen Teil seiner Daten im SSD-Cache hat. In diesem Fall muss der Vorgang die Daten vom zwischengespeicherten HDD-Volume abrufen. Der SSD-Cache bietet für diese Art von Hit keine Performance-Vorteile. Wenn die Anzahl der teilweise Cache-Treffer die Anzahl der Treffer über dem gesamten Cache liegt, kann sich die Performance durch einen anderen I/O-Merkmalstyp (Filesystem, Datenbank oder Webserver) verbessern.
• **Partial Hits — Blocks** — Anzahl der Blöcke in Partial Hits.

Partielle Cache-Treffer und partielle Cache-Trefferblöcke resultieren aus einem Vorgang, der nur einen Teil seiner Daten im SSD-Cache hat. In diesem Fall muss der Vorgang die Daten vom zwischengespeicherten HDD-Volume abrufen. Der SSD-Cache bietet für diese Art von Hit keine Performance-Vorteile. Wenn die Anzahl der teilweise Cache-Treffer die Anzahl der Treffer über dem gesamten Cache liegt, kann sich die Performance durch einen anderen I/O-Merkmalstyp (Filesystem, Datenbank oder Webserver) verbessern.

- **Fehlt** Anzahl der Host-Lesevorgänge wo keiner der Blöcke im SSD Cache war. Dies ist ein vermisse SSD-Cache, wo die Lesezugriffe vom Basis-Volume bedient wurden.
- **Fehlschläge — Blöcke** Anzahl der Blöcke in Fehlschläge.
- **Befüllen von Aktionen (Host reads)** Anzahl der Host-Lesevorgänge, wo Daten vom Basis-Volume in den SSD-Cache kopiert wurden.
- **Befüllen von Aktionen (Host reads) — Blocks** Anzahl der Blöcke in den Befüllen Aktionen (Host reads).
- **Befüllen von Aktionen (Host Writes)** Anzahl der Hostschreibvorgänge, bei denen Daten vom Basis-Volume in den SSD-Cache kopiert wurden.

Die Anzahl der Befüllen-Aktionen (Host-Schreibvorgänge) kann für die Cache-Konfigurationseinstellungen, die den Cache aufgrund eines I/O-Vorgangs nicht füllen, Null sein.

- **Befüllen von Aktionen (Host schreibt) — Blöcke** Anzahl der Blöcke in den Befüllen Aktionen (Host schreibt).
- **Aktionen ungültig machen** Anzahl der Male wurden Daten aus dem SSD Cache ungültig/entfernt. Ein nicht validierter Cache-Vorgang wird für jede Schreibanforderung des Hosts, jede Host-Leseanforderung mit Forced Unit Access (FUA), jede Verifizierungsanforderung und unter anderen Umständen durchgeführt.
- **Recycle Actions** Anzahl der Zeiten, in denen der SSD Cache Block für ein anderes Basisvolumen und/oder einen anderen LBA-Bereich wiederverwendet wurde.

Für einen effektiven Cache-Betrieb ist es wichtig, dass die Anzahl der Recycles im Vergleich zur kombinierten Anzahl von Lese- und Schreibvorgängen gering ist. Wenn sich die Anzahl der Recycle-Aktionen nahe der kombinierten Anzahl von Lese- und Schreibvorgängen befindet, dann ist der SSD-Cache Thrashing. Entweder die Cache-Kapazität muss erhöht werden oder der Workload eignet sich nicht für die Verwendung mit SSD Cache.

• **Verfügbare Bytes** — Anzahl der im SSD-Cache zur Verwendung durch diesen Controller verfügbaren Bytes.

Die verfügbaren Bytes, zugewiesenen Bytes und Benutzerdaten Bytes werden zur Berechnung der Cache-Zuweisung % und der Cache-Auslastung in % verwendet.

• **Zugewiesene Bytes** — Anzahl der Bytes aus dem SSD-Cache durch diesen Controller zugewiesen. Bytes aus dem SSD-Cache können leer sein oder Daten aus Basis-Volumes enthalten.

Die verfügbaren Bytes, zugewiesenen Bytes und Benutzerdaten Bytes werden zur Berechnung der Cache-Zuweisung % und der Cache-Auslastung in % verwendet.

• **User Data Bytes** — Anzahl der zugewiesenen Bytes im SSD-Cache, die Daten von Basis-Volumes enthalten.

Die verfügbaren Bytes, zugewiesenen Bytes und Benutzerdaten Bytes werden zur Berechnung der Cache-Zuweisung % und der Cache-Auslastung in % verwendet.

#### **Minimale Firmware-Stufe**

7.84

11.80 bietet Unterstützung für EF600 und EF300 Arrays

## **Zeigt den SSD-Cache an**

Der show ssdCache Mit Befehl werden Informationen zum SSD-Cache angezeigt.

#### **Unterstützte Arrays**

Dieser Befehl gilt für jedes einzelne Storage-Array, einschließlich E2700, E5600, E2800, E5700, EF600- und EF300-Arrays, sofern alle SMcli-Pakete installiert sind

#### **Rollen**

Sie müssen über die Rolle Support Admin verfügen, um diesen Befehl für ein E2800, E5700, EF600 oder EF300 Storage-Array ausführen zu können.

#### **Syntax**

show ssdCache [*ssdCacheName*]

#### **Parameter**

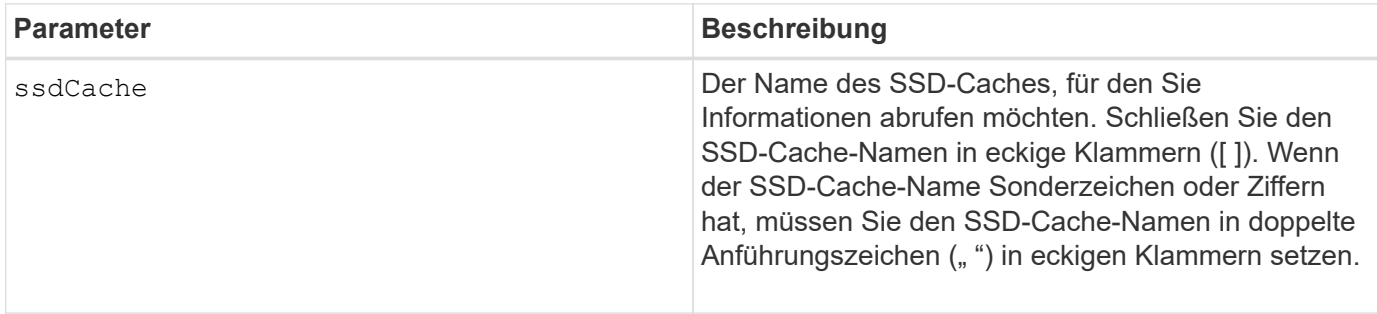

#### **Hinweise**

Dieser Befehl gibt die SSD-Cache-Informationen zurück, die diesem Beispiel ähnlich sind.

SSD Cache name: my\_cache Status: Optimal Type: Type: Read Only I/O characteristic type: File System Maximum capacity allowed: 1,862.645 GB Current capacity: 557.792 GB Additional capacity allowed 1,304.852 GB Drive capacities: All 278.896 GB Quality of Service (QoS) Attributes Security capable: No Secure: No Data Assurance (DA) capable: No Associated drives: Tray Slot 0 4 0 11 Volumes using SSD cache: volume test

## **Minimale Firmware-Stufe**

7.84

11.80 bietet Unterstützung für EF600 und EF300 Arrays

# **Automatische Konfiguration des Speicherarrays anzeigen**

Der show storageArray autoConfiguration Der Befehl zeigt die standardmäßige automatische Konfiguration an, die das Speicherarray erstellt, wenn Sie den ausführen autoConfigure storageArray Befehl.

## **Unterstützte Arrays**

Dieser Befehl gilt für alle einzelnen Storage-Arrays, einschließlich E2700, E5600, E2800, E5700 EF600 und EF300 Arrays, solange alle SMcli-Pakete installiert sind.

#### **Rollen**

Um diesen Befehl für ein E2800, E5700, EF600 oder EF300 Storage-Array auszuführen, muss die Rolle "Storage Admin" oder "Storage Monitor" lauten.

## **Kontext**

Wenn Sie feststellen möchten, ob das Speicherarray bestimmte Eigenschaften unterstützen kann, geben Sie bei Ausführung dieses Befehls den Parameter für die Eigenschaften ein. Sie müssen keine Parameter eingeben, um die Konfigurationsinformationen mit diesem Befehl zurückgegeben zu können.

```
show storageArray autoConfiguration
[driveType=(SAS | NVMe4K)
driveMediaType=(HDD | SSD | unknown | allMedia)
raidLevel=(0 | 1 | 3 | 5 | 6)
volumeGroupWidth=numberOfDrives
volumeGroupCount=numberOfVolumeGroups
volumesPerGroupCount=numberOfVolumesPerGroup
hotSpareCount=numberOfHotspares
segmentSize=segmentSizeValue
cacheReadPrefetch=(TRUE | FALSE)
securityType=(none | capable | enabled)
secureDrives=(fips | fde)]
```
#### **Parameter**

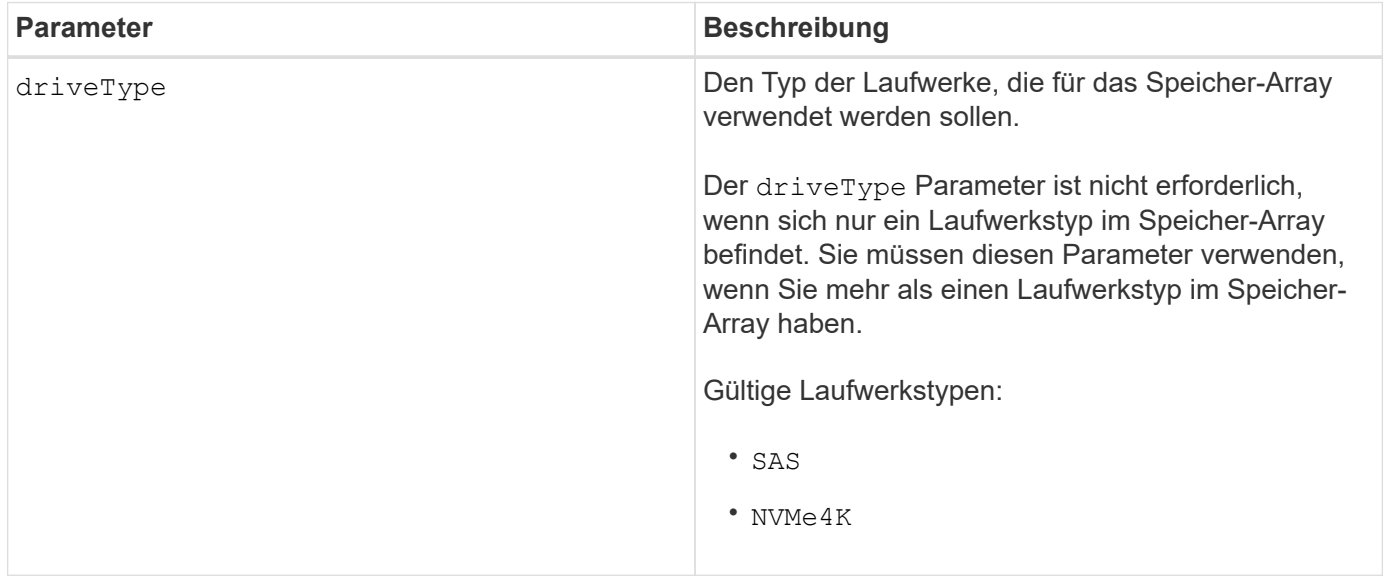

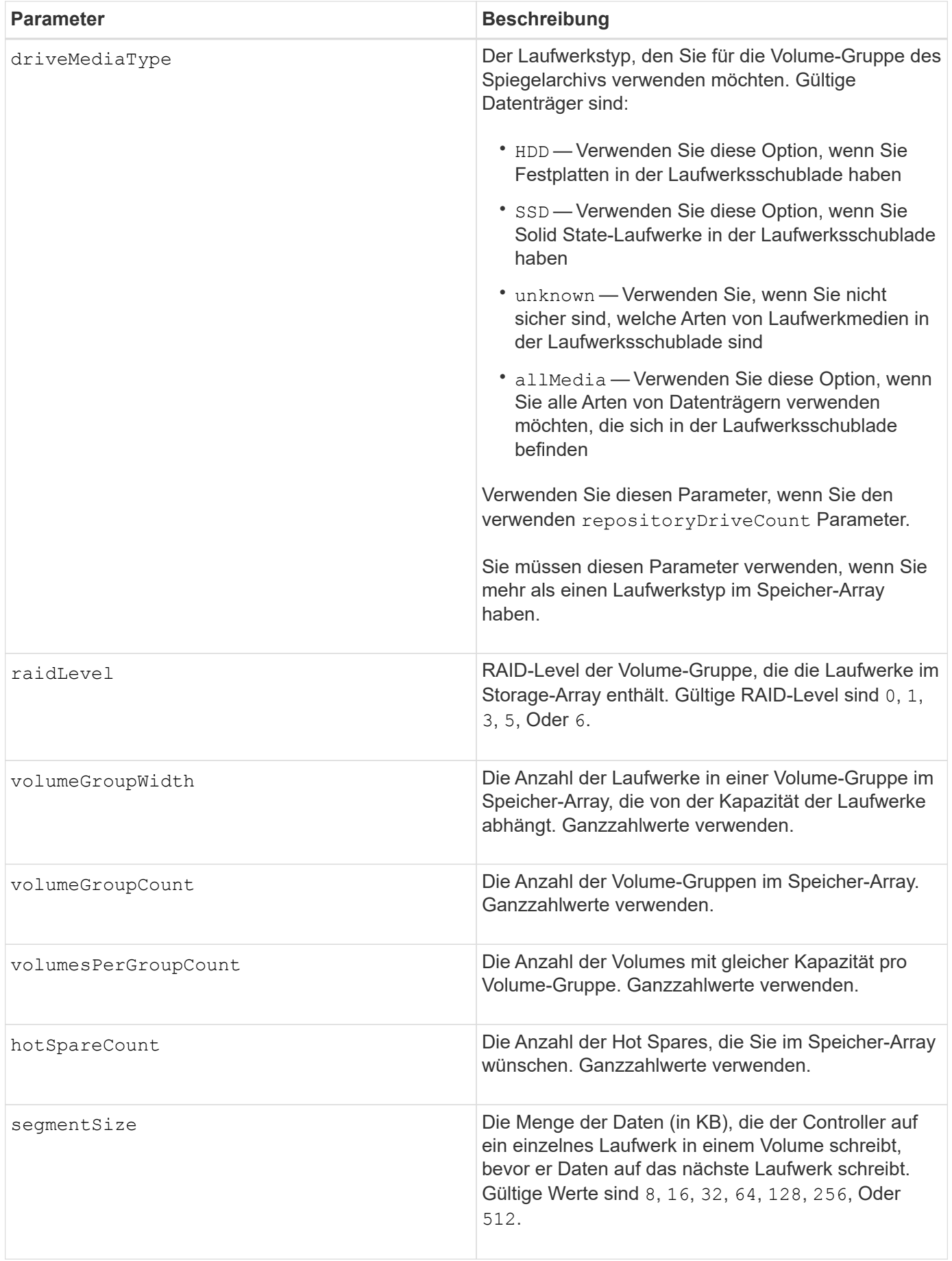

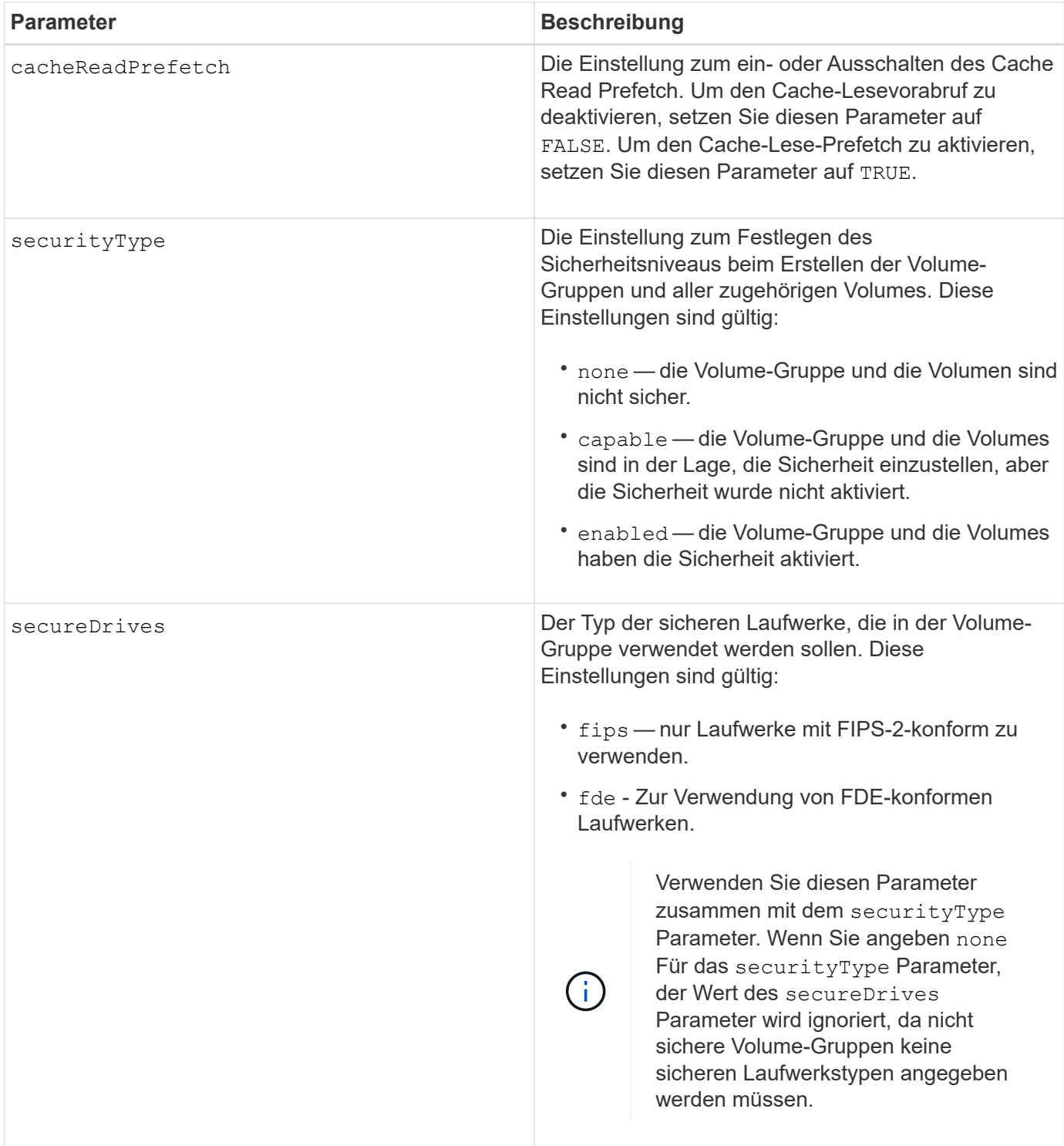

## **Hinweise**

Wenn Sie keine Eigenschaften angeben, gibt dieser Befehl für jeden Laufwerkstyp die RAID-Level-5- Kandidaten zurück. Wenn keine RAID-Level-5-Kandidaten verfügbar sind, gibt dieser Befehl Kandidaten für RAID Level 6, RAID Level 3, RAID Level 1 oder RAID Level 0 zurück. Wenn Sie Eigenschaften für die automatische Konfiguration angeben, überprüfen die Controller, ob die Firmware die Eigenschaften unterstützen kann.

#### **Laufwerke und Volume-Gruppen**

Eine Volume-Gruppe ist ein Satz von Laufwerken, die logisch durch die Controller im Storage-Array gruppiert werden. Die Anzahl der Laufwerke in einer Volume-Gruppe beschränkt sich auf die RAID-Ebene und die Controller-Firmware. Wenn Sie eine Volume-Gruppe erstellen, befolgen Sie die folgenden Richtlinien:

- Ab der Firmware-Version 7.10 können Sie eine leere Volume-Gruppe erstellen, sodass Sie die Kapazität für eine spätere Verwendung reservieren können.
- Sie können keine Laufwerkstypen wie SAS und Fibre Channel in einer einzelnen Volume-Gruppe kombinieren.
- Die maximale Anzahl von Laufwerken in einer Volume-Gruppe hängt von folgenden Bedingungen ab:
	- Der Typ des Controllers
	- RAID-Level
- RAID Level: 0, 1, 10, 3, 5, Und 6 .
	- In einem Storage-Array CDE3992 oder CDE3994 können maximal 112 Laufwerke für eine Volume-Gruppe mit RAID Level 0 und eine Volume-Gruppe mit RAID Level 10 vorhanden sein.
	- In einem CE6998 Storage-Array können maximal 224 Laufwerke für eine Volume-Gruppe mit RAID-Level 0 und eine Volume-Gruppe mit RAID-Level 10 vorhanden sein.
	- Eine Volume-Gruppe mit RAID-Level 3, RAID Level 5 oder RAID-Level 6 kann nicht mehr als 30 Laufwerke haben.
	- Eine Volume-Gruppe mit RAID-Level 6 muss mindestens fünf Laufwerke aufweisen.
	- Wenn eine Volume-Gruppe mit RAID Level 1 vier oder mehr Laufwerke hat, konvertiert die Storage-Managementsoftware die Volume-Gruppe automatisch in eine RAID-Level 10, also RAID Level 1 + RAID Level 0.
- Wenn eine Volume-Gruppe Laufwerke mit unterschiedlichen Kapazitäten enthält, basiert die Gesamtkapazität der Volume-Gruppe auf dem kleinsten Kapazitätslaufwerk.
- Weitere Kriterien sind in den folgenden Tabellen zu finden, um den Schutz vor Schubladenverlusten zu aktivieren:

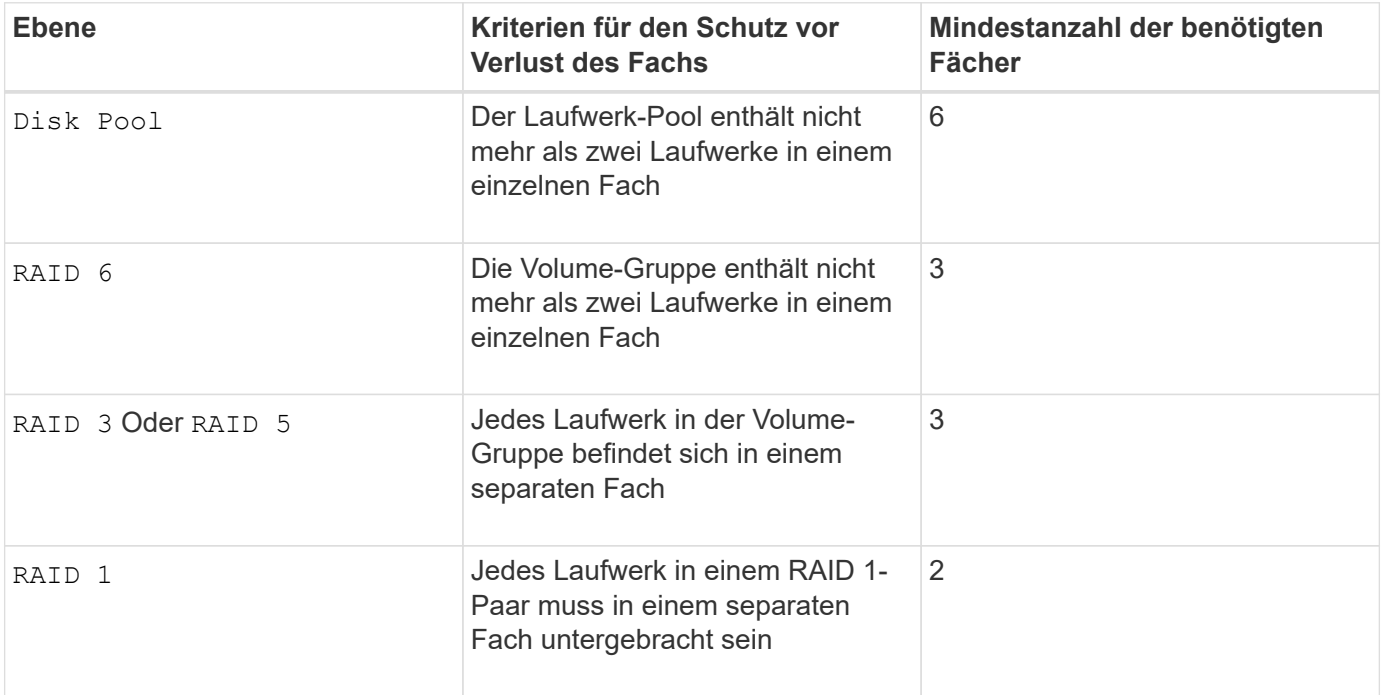

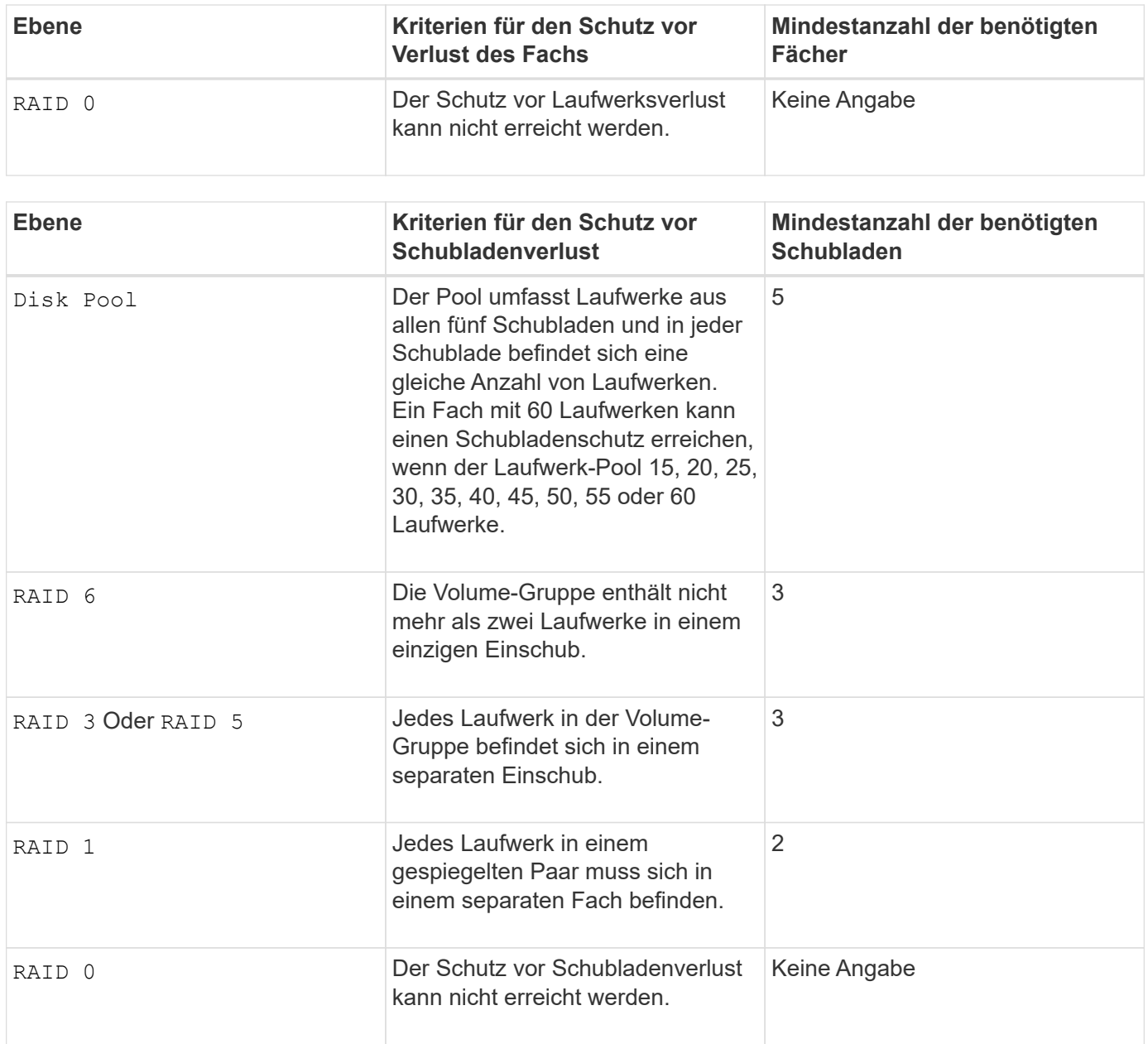

## **Hot Spares**

Bei Volume-Gruppen ist die Sicherung von Daten eine wertvolle Strategie, verfügbare Laufwerke im Storage Array als Hot Spare-Laufwerke zuzuweisen. Ein Hot Spare ist ein Laufwerk ohne Daten, das im Speicher-Array als Standby fungiert, falls ein Laufwerk in einer RAID 1-, RAID 3-, RAID 5- oder RAID 6-Volume-Gruppe ausfällt. Das Hot Spare fügt dem Speicher-Array eine weitere Ebene an Redundanz hinzu.

Im Allgemeinen müssen Hot-Spare-Laufwerke die Kapazitäten haben, die der verwendeten Kapazität auf den Laufwerken entsprechen oder größer sind, die sie sichern. Hot-Spare-Festplatten müssen vom gleichen Medientyp, vom selben Schnittstellentyp und von der gleichen Kapazität wie die Laufwerke sein, die sie sichern.

Wenn ein Laufwerk im Speicher-Array ausfällt, wird das Hot Spare normalerweise automatisch durch das ausgefallene Laufwerk ersetzt, ohne dass ein Eingreifen erforderlich ist. Wenn ein Hot Spare verfügbar ist, wenn ein Laufwerk ausfällt, verwendet der Controller Redundanzdatenparität, um die Daten auf dem Hot Spare zu rekonstruieren. Die Unterstützung für die Evakuierung von Daten ermöglicht außerdem das Kopieren von Daten auf ein Hot Spare, bevor die Software das Laufwerk als "ausgefallen" markiert.

Nachdem das ausgefallene Laufwerk physisch ersetzt wurde, können Sie eine der folgenden Optionen zum Wiederherstellen der Daten nutzen:

Wenn Sie das ausgefallene Laufwerk ausgetauscht haben, werden die Daten aus dem Hot Spare wieder auf das Ersatzlaufwerk kopiert. Diese Aktion wird Copyback genannt.

Wenn Sie das Hot-Spare-Laufwerk als dauerhaftes Mitglied einer Volume-Gruppe angeben, ist der Copyback-Vorgang nicht erforderlich.

Die Verfügbarkeit von Ablagefach-Verlustschutz und Schubladenschutz für eine Volume-Gruppe hängt von der Position der Laufwerke ab, aus denen die Volume-Gruppe besteht. Der Schutz vor Verlust des Fachs und der Schutz vor Schubladenverlust können aufgrund eines ausgefallenen Laufwerks und der Position des Hot-Spare-Laufwerks verloren gehen. Um sicherzustellen, dass der Schutz vor Verlust des Fachs und der Schutz vor Schubladenverlust nicht beeinträchtigt werden, müssen Sie ein ausgefallenes Laufwerk austauschen, um den Kopiervorgang zu initiieren.

Das Speicher-Array wählt automatisch Data Assurance (da)-fähige Laufwerke für Hot-Spare-Abdeckung von da-fähigen Volumes aus.

Stellen Sie sicher, dass Sie im Speicher-Array über da-fähige Laufwerke verfügen, damit Hot-Spare-fähige Volumes abgedeckt werden können. Weitere Informationen zu da-fähigen Laufwerken finden Sie in der Data Assurance-Funktion.

Secure-fähige Laufwerke (FIPS und FDE) können als Hot Spare für sichere und nicht sichere Laufwerke verwendet werden. Nicht sichere Laufwerke können für andere nicht sichere Laufwerke und für sichere Laufwerke sorgen, wenn die Volume-Gruppe die Sicherheit nicht aktiviert hat. Eine FIPS-Volume-Gruppe kann nur ein FIPS-Laufwerk als Hot Spare verwenden. Sie können jedoch ein FIPS-Hot-Spare für nicht sichere, sichere und sichere Volume-Gruppen verwenden, die nicht sicher sind.

Wenn Sie kein Hot Spare besitzen, können Sie weiterhin ein ausgefallenes Laufwerk austauschen, während das Speicher-Array in Betrieb ist. Wenn das Laufwerk Teil einer RAID 1-, RAID 3-, RAID 5- oder RAID 6- Volume-Gruppe ist, verwendet der Controller Redundanzdatenparität, um die Daten automatisch auf dem Ersatzlaufwerk zu rekonstruieren. Diese Aktion wird Rekonstruktion genannt.

## **Segmentgröße**

Die Größe eines Segments bestimmt, wie viele Datenblöcke der Controller auf ein einzelnes Laufwerk in einem Volume schreibt, bevor Daten auf das nächste Laufwerk geschrieben werden. Jeder Datenblock speichert 512 Bytes an Daten. Ein Datenblock ist die kleinste Storage-Einheit. Die Größe eines Segments bestimmt, wie viele Datenblöcke er enthält. Ein 8-KB-Segment umfasst beispielsweise 16 Datenblöcke. Ein 64- KB-Segment umfasst 128 Datenblöcke.

Wenn Sie einen Wert für die Segmentgröße eingeben, wird der Wert anhand der unterstützten Werte geprüft, die der Controller zur Laufzeit zur Verfügung stellt. Wenn der eingegebene Wert ungültig ist, gibt der Controller eine Liste mit gültigen Werten zurück. Wenn Sie ein einzelnes Laufwerk für eine einzelne Anforderung verwenden, können andere Laufwerke gleichzeitig für die Bedienung anderer Anfragen verwendet werden. Befindet sich ein Volume in einer Umgebung, in der ein einzelner Benutzer große Dateneinheiten (wie Multimedia) überträgt, so wird die Performance maximiert, wenn eine einzelne Datentransferanfrage über ein einziges Daten-Stripe bedient wird. (Ein Daten-Stripe ist die Segmentgröße, die mit der Anzahl der Laufwerke in der Volume-Gruppe multipliziert wird, die für den Datentransfer verwendet werden.) In diesem Fall werden mehrere Laufwerke für dieselbe Anfrage genutzt, allerdings wird auf jedes Laufwerk nur einmal zugegriffen.

Um eine optimale Performance in einer Storage-Umgebung mit mehreren Benutzern oder Dateisystemen zu erzielen, legen Sie die Segmentgröße so fest, dass die Anzahl der Laufwerke minimiert wird, die zur Erfüllung einer Datentransferanfrage erforderlich sind.

#### **Cache-Lese-Prefetch**

Mit dem Cache-Lese-Prefetch kann der Controller zusätzliche Datenblöcke in den Cache kopieren, während der Controller Datenblöcke liest und kopiert, die vom Host von dem Laufwerk in den Cache angefordert werden. Dadurch erhöht sich die Wahrscheinlichkeit, dass zukünftige Datenanfragen aus dem Cache bedient werden können. Cache-Lese-Prefetch ist für Multimedia-Anwendungen, die sequenzielle Datentransfers verwenden, wichtig. Gültige Werte für das cacheReadPrefetch Parameter sind TRUE Oder FALSE. Die Standardeinstellung lautet TRUE.

## **Sicherheitstyp**

Verwenden Sie die securityType Parameter zum Festlegen der Sicherheitseinstellungen für das Speicher-Array.

Bevor Sie den einstellen können securityType Parameter an enabled, Sie müssen einen Sicherheitsschlüssel für das Speicher-Array erstellen. Verwenden Sie die create storageArray securityKey Befehl zum Erstellen eines Speicherarray-Sicherheitsschlüssels. Diese Befehle beziehen sich auf den Sicherheitsschlüssel:

- create storageArray securityKey
- export storageArray securityKey
- import storageArray securityKey
- set storageArray securityKey
- enable volumeGroup [volumeGroupName] security
- enable diskPool [diskPoolName] security

#### **Sichere Laufwerke**

Sichere Laufwerke können entweder vollständige Festplattenverschlüsselung (Full Disk Encryption, FDE) oder FIPS-Laufwerke (Federal Information Processing Standard) sein. Verwenden Sie die secureDrives Parameter, um den Typ der zu verwendenden sicheren Laufwerke anzugeben. Die Werte, die Sie verwenden können, sind fips Und fde.

#### **Beispielbefehl**

```
show storageArray autoConfiguration securityType=capable
secureDrives=fips;
```
#### **Minimale Firmware-Stufe**

- 7.10 erweitert die RAID Level 6-Funktion und beseitigt Hot-Spare-Limits.
- 7.50 fügt die hinzu securityType Parameter.
- 7.75 fügt die hinzu dataAssurance Parameter.
- 8.25 fügt die hinzu secureDrives Parameter.

# **Zeigt die AutoSupport-Konfiguration an**

Der show storageArray autoSupport Mit dem Befehl werden die Einstellungen für die AutoSupport-Bundle-Sammlung für das Speicher-Array angezeigt.

# **Unterstützte Arrays**

Dieser Befehl ist entweder für die E2800, E5700, EF600 und EF300 Storage-Arrays betriebsbereit.

## **Rollen**

Um diesen Befehl für ein E2800, E5700, EF600 oder EF300 Storage-Array auszuführen, müssen Sie über die Rolle Storage-Admin oder -Support-Admin oder Storage-Monitor verfügen.

## **Kontext**

Mit der Ausgabe des Befehls über diesen Befehl werden die folgenden Konfigurationsinformationen angezeigt:

- Der Aktivierungsstatus für diese Managementdomäne der AutoSupport-Funktion, der Funktion AutoSupport OnDemand und der Funktion AutoSupport Remote Diagnostics
- Lieferparameter, die von der konfigurierten Liefermethode abhängig sind:
	- Bereitstellungsmethode ist E-Mail (SMTP): Zieladresse, E-Mail-Relay-Server und Absender-E-Mail-Adresse werden angezeigt
	- Die Liefermethode lautet HTTP oder HTTPS:
		- Direkte Verbindung Ziel-IP-Adresse wird angezeigt
		- Proxy-Serververbindung: Host-Adresse, Portnummer und Authentifizierungsdetails werden angezeigt
		- Automatische Proxy-Konfigurationsskript (PAC)-Verbindung der Speicherort des Skripts wird angezeigt
- Täglich und wöchentlich bevorzugte Zeitbereiche von AutoSupport
- Informationen über die ASUP Funktionen, die Seriennummer des Gehäuses und die konfigurierten täglichen und wöchentlichen Zeitpläne

## **Syntax**

show storageArray autoSupport

#### **Parameter**

Keine.

## **Beispiele**

```
SMcli -n Array1 -c "show storageArray autoSupport;"
   The AutoSupport feature is enabled on this storage array.
   The AutoSupport OnDemand feature is enabled on this storage array.
     The AutoSupport Remote Diagnostics feature is enabled on this storage
array.
     Delivery Method: Email (SMTP)
       Destination email address: http://support.mycompany.com/put/AsupPut/
      Mail relay server: ra.eng.netapp.com
       Sender email address: user@netapp.com
     -or-
     Delivery Method: HTTP
       Destination IP address: http://support.mycompany.com/put/AsupPut/
       Connection: Direct
         -or-  Connection: Proxy server
        Host Address: 10.227.76.178
         Port number: 8080
         Authentication required: Yes
         User name: admin
         Password: ********
         -0r-  Connection: Automatic proxy configuration script (PAC)
        Script location: http://esgweb.eng.mycompany.com/proxy.pac
     The AutoSupport daily schedule preferred time range is from 12:00 AM to
01:00 AM.
     The AutoSupport weekly schedule preferred time range is from 10:00 PM
to 11:00 PM on Thursday, Saturday.
    AutoSupport Capable AutoSupport OnDemand Capable Chassis Serial
Number Daily Schedule Weekly Schedule
  Yes (enabled) Yes SX94500434
12:55 AM 10:08 PM on Thursdays
     SMcli completed successfully.
```
#### **Minimale Firmware-Stufe**

8.40

## **Zeigen Sie die Data Assurance-Überprüfung der Cache-Spiegelung des Storage Arrays an**

Der show storageArray cacheMirrorDataAssuranceCheckEnable Der Befehl gibt den Enablement-Status der Datensicherungsfunktion für die Cache-Spiegelung

# zurück.

# **Unterstützte Arrays**

Dieser Befehl gilt für alle einzelnen Storage-Arrays, einschließlich E2700, E5600, E2800, E5700 EF600 und EF300 Arrays, solange alle SMcli-Pakete installiert sind.

# **Rollen**

Um diesen Befehl für ein E2800, E5700, EF600 oder EF300 Storage-Array auszuführen, muss die Rolle "Storage Admin" oder "Storage Monitor" lauten.

## **Syntax**

show storageArray cacheMirrorDataAssuranceCheckEnable

## **Parameter**

Keine.

## **Minimale Firmware-Stufe**

8.41 Neuer Befehlsparameter.

# **Zeigt das Storage-Array-Controller-Zustandsabbild an**

Der show storageArray controllerHealthImage Befehl zeigt Details zum Controller-Zustandsabbild im Controller-Cache an, falls ein Controller-Zustandsabbild verfügbar ist, auf Storage Arrays, die das Controller-Zustandsabbild unterstützen.

## **Unterstützte Arrays**

Dieser Befehl gilt für alle einzelnen Storage-Arrays, einschließlich E2700, E5600, E2800, E5700 EF600 und EF300 Arrays, solange alle SMcli-Pakete installiert sind.

## **Rollen**

Um diesen Befehl für ein E2800, E5700, EF600 oder EF300 Storage-Array auszuführen, muss die Rolle "Storage Admin" oder "Storage Monitor" lauten.

## **Kontext**

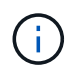

Mit der Firmware-Version 8.20 der coreDump Parameter wird durch das ersetzt controllerHealthImage Parameter.

Wenn das Speicher-Array die Funktion für das Integritätsabbild des Controllers nicht unterstützt, gibt dieser Befehl einen Fehler aus.

## **Syntax**

#### **Parameter**

Keine.

#### **Minimale Firmware-Stufe**

7.83

8.20 ersetzt die coreDump Parameter mit controllerHealthImage Parameter.

# **Zeigen Sie die DBM-Datenbank des Speicherarrays an**

Der show storageArray dbmDatabase Befehl ruft Metadaten für die integrierten Backup-Standorte eines Storage-Arrays ab und zeigt sie an. Wenn mehrere Backup-Standorte vorhanden sind, werden Metadaten an jedem Standort angezeigt.

#### **Unterstützte Arrays**

Dieser Befehl gilt für alle einzelnen Storage-Arrays, einschließlich E2700, E5600, E2800, E5700 EF600 und EF300 Arrays, solange alle SMcli-Pakete installiert sind.

## **Rollen**

Um diesen Befehl für ein E2800, E5700, EF600 oder EF300 Storage-Array auszuführen, muss die Rolle "Storage Admin" oder "Storage Monitor" lauten.

#### **Syntax**

show storageArray dbmDatabase

## **Parameter**

Keine.

#### **Hinweise**

Dieser Befehl gibt die Informationen der Konfigurationsdatenbank in einem Format zurück, das diesem Beispiel ähnelt.

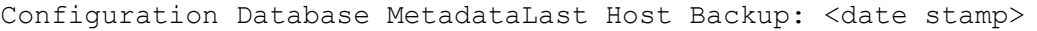

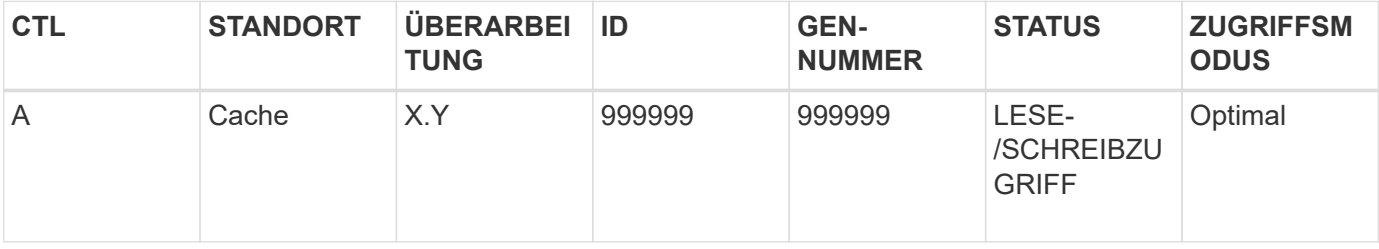

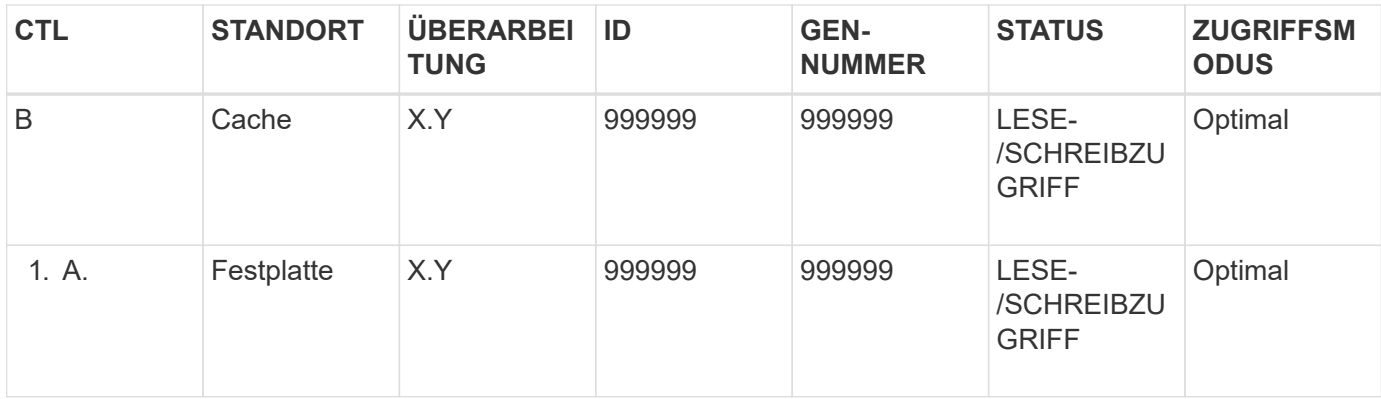

## **Minimale Firmware-Stufe**

7.83

# **Zusammenfassung der Verzeichnisdienste des Speicherarrays anzeigen**

Der show storageArray directoryServices summary Der Befehl zeigt die Konfigurationsübersicht für Verzeichnisdienste an.

# **Unterstützte Arrays**

Dieser Befehl gilt für ein einzelnes E2800, E5700, EF600 oder EF300 Storage-Array. Der Betrieb erfolgt nicht auf E2700 oder E5600 Storage-Arrays.

# **Rollen**

Um diesen Befehl für ein E2800, E5700, EF600 oder EF300 Storage-Array auszuführen, muss die Rolle "Security Admin" vorhanden sein.

## **Syntax**

show storageArray directoryServices summary

## **Parameter**

Keine.

## **Beispiele**

```
SMcli -n Array1 -c "show storageArray directoryServices summary;"
Directory Servers:
    DomainId1
      Domain name(s): company.com, name2, name3
      Server URL: ldaps://hqldap.test.eng.company.com:636
      Bind account:
CN=prnldap,OU=securedsvcaccounts,OU=systemaccounts,DC=hq,DC=company,DC=com
      Bind password: ******
      Login base: %s@company.com
    Search base DN: OU= Users, DC=hq, DC=company, DC=com
      Username attribute: sAMAccountName
      Group attribute(s): memberOf, attributeX
      Default role: Monitor
      Roles Mapping
        Group DN
        CN=ng-hsg-bc-
madridsecurity,OU=Managed,OU=CompanyGroups,DC=hq,DC=company,DC=com
          Roles
          storage.monitor, security.admin, storage.admin
        Group DN
        OU=Managed,OU=CompanyGroups,DC=hq,DC=company,DC=com
          Roles
          storage.monitor
    DomainId2
      Domain name(s): aj.MadridSecurity
      Server URL: ldap://10.113.90.166:389
    Search base DN: CN=Users, DC=aj, DC=madridsecurity
      Username attribute: sAMAccountName
      Group attribute(s): memberOf
      Default role: None
      Roles Mapping
        Group DN
        CN=Administrators,CN=Builtin,DC=aj,DC=MadridSecurity
          Roles
          storage.monitor, storage.admin
SMcli completed successfully.
```
# **Anzeige der Host-Konnektivität für das Speicher-Array**

Der show storageArray hostConnectivityReporting Der Befehl gibt den Enablement-Status der Reporting-Funktion für die Hostkonnektivität zurück.

#### **Unterstützte Arrays**

Dieser Befehl gilt für alle einzelnen Storage-Arrays, einschließlich E2700, E5600, E2800, E5700 EF600 und EF300 Arrays, solange alle SMcli-Pakete installiert sind.

#### **Rollen**

Um diesen Befehl für ein E2800, E5700, EF600 oder EF300 Storage-Array auszuführen, muss die Rolle "Storage Admin" oder "Storage Monitor" lauten.

#### **Syntax**

show storageArray hostConnectivityReporting

#### **Parameter**

Keine.

#### **Minimale Firmware-Stufe**

8.42 Neuer Befehlsparameter.

# **Zeigt die Host-Topologie des Storage-Arrays an**

Der show storageArray hostTopology Der Befehl gibt die Topologie der Speicherpartition, die Etiketten des Hosttyps und den Hosttype-Index für das Host-Speicher-Array zurück.

## **Unterstützte Arrays**

Dieser Befehl gilt für alle einzelnen Storage-Arrays, einschließlich E2700, E5600, E2800, E5700 EF600 und EF300 Arrays, solange alle SMcli-Pakete installiert sind.

#### **Rollen**

Um diesen Befehl für ein E2800, E5700, EF600 oder EF300 Storage-Array auszuführen, muss die Rolle "Storage Admin" oder "Storage Monitor" lauten.

#### **Syntax**

show storageArray hostTopology

#### **Parameter**

Keine.

## **Hinweise**

Dieser Befehl gibt die Informationen zur Hosttopologie zurück, die diesem Beispiel ähnlich sind.

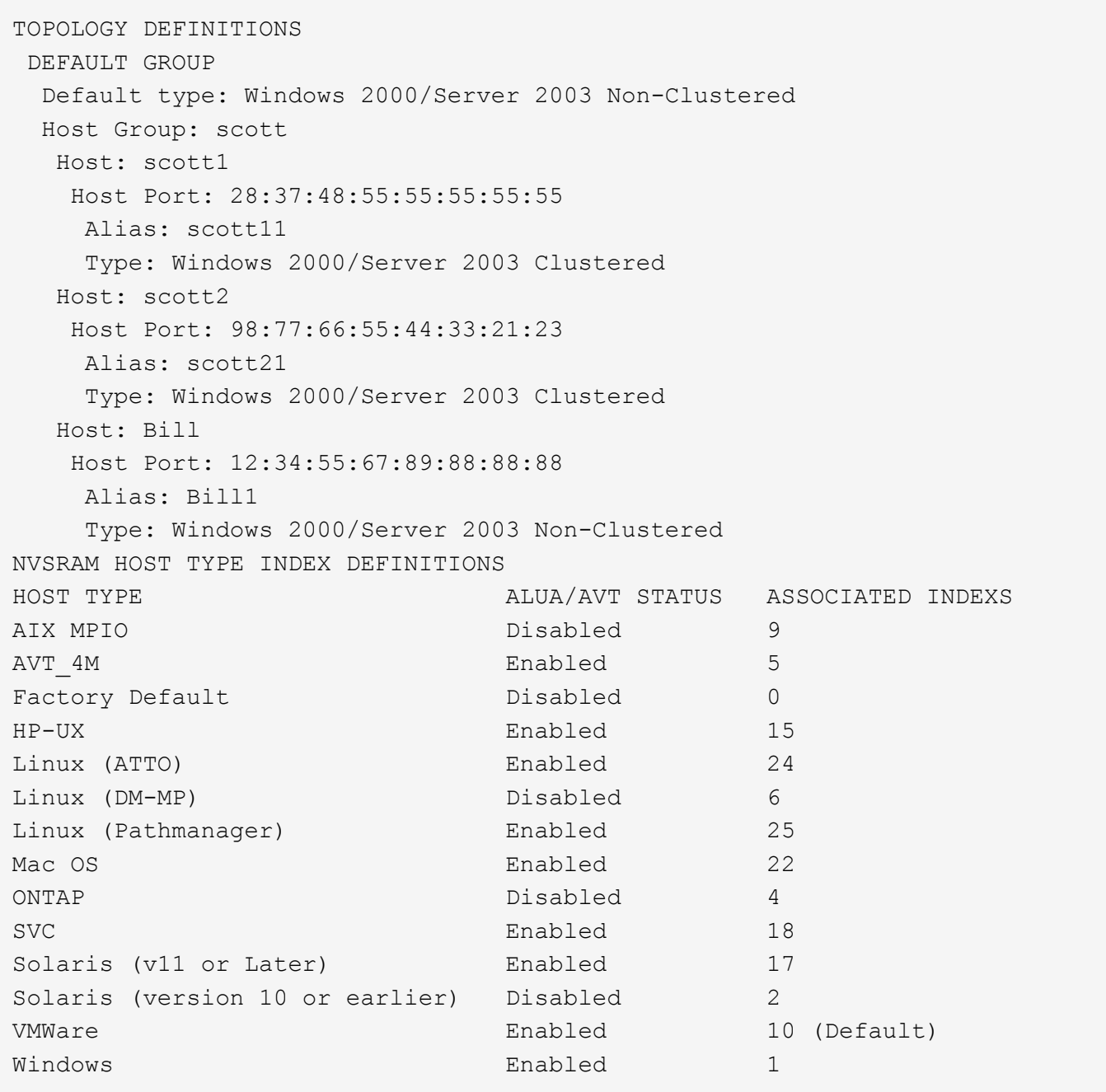

## **Minimale Firmware-Stufe**

5.20

# **Zeigen Sie Standards für die Verhandlung von Storage-Arrays an**

Der show storageArray iscsiNegotiationDefaults Befehl gibt Informationen zu den Einstellungen auf Verbindungsebene zurück, die von der Initiator-Zielverhandlung abhängig sind.

# **Unterstützte Arrays**

Dieser Befehl gilt für alle einzelnen Storage-Arrays, einschließlich E2700, E5600, E2800, E5700 EF600 und

EF300 Arrays, solange alle SMcli-Pakete installiert sind.

#### **Rollen**

Um diesen Befehl für ein E2800, E5700, EF600 oder EF300 Storage-Array auszuführen, muss die Rolle "Storage Admin" oder "Storage Monitor" lauten.

#### **Syntax**

show storageArray iscsiNegotiationDefaults

#### **Parameter**

Keine.

## **Hinweise**

Die zurückgegebenen Informationen umfassen die Standardeinstellungen für das Controller-Fach (d. h. diejenigen Einstellungen, die der Ausgangspunkt für die Verhandlung sind) und die aktuellen aktiven Einstellungen.

## **Minimale Firmware-Stufe**

7.10

# **Anzeigen der LUN-Zuordnungen des Speicherarrays**

Der show storageArray lunMappings Der Befehl gibt Informationen aus dem Speicher-Array-Profil über die Zuordnung der Logical Unit Number (LUN) oder Namespace ID (NSID) im Speicher-Array zurück.

## **Unterstützte Arrays**

Dieser Befehl gilt für alle einzelnen Storage-Arrays, einschließlich E2700, E5600, E2800, E5700 EF600 und EF300 Arrays, solange alle SMcli-Pakete installiert sind.

## **Rollen**

Um diesen Befehl für ein E2800, E5700, EF600 oder EF300 Storage-Array auszuführen, muss die Rolle "Storage Admin" oder "Storage Monitor" lauten.

#### **Kontext**

Es werden immer standardmäßige Gruppen-LUN oder NSID-Zuordnungen angezeigt. Wenn Sie diesen Befehl ohne Parameter ausführen, gibt dieser Befehl alle LUN- oder NSID-Zuordnungen zurück.

# **Syntax**

```
show storageArray lunMappings (host ["hostName"] |
hostgroup ["hostGroupName"])
```
#### **Parameter**

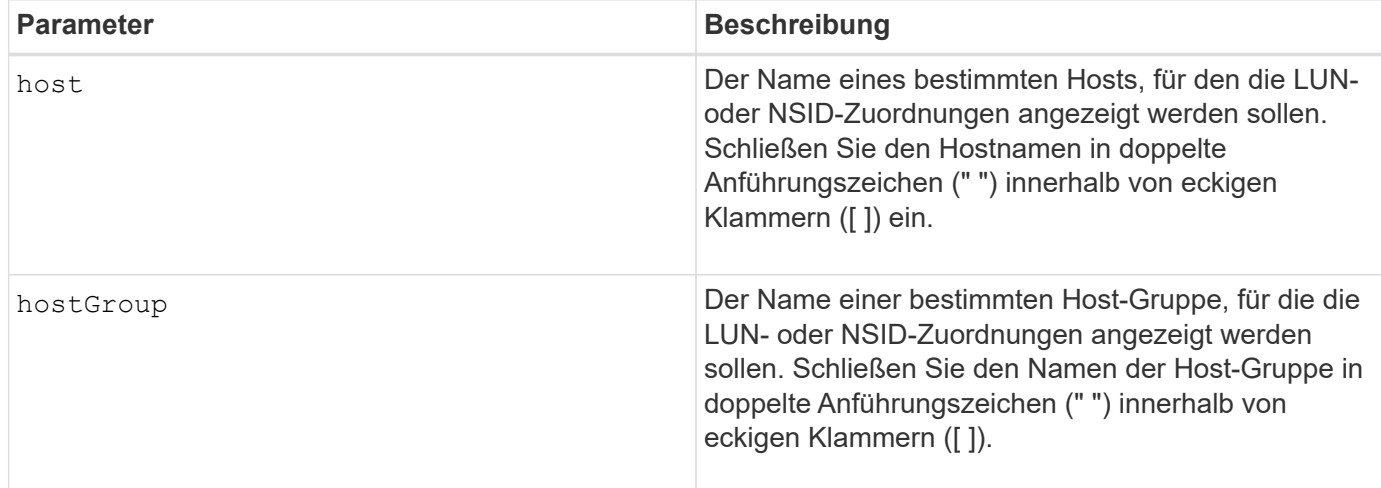

## **Hinweise**

Dieser Befehl gibt Informationen zur Hosttopologie zurück, die diesem Beispiel ähnlich sind.

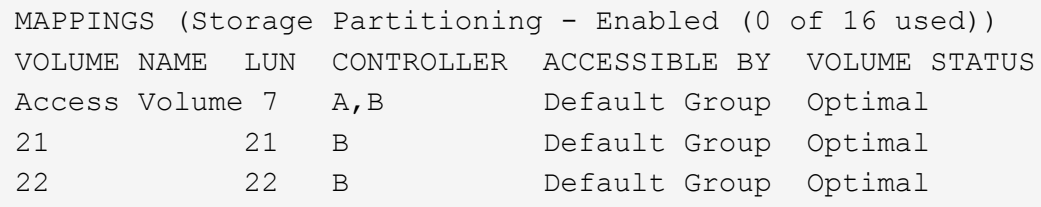

## **Minimale Firmware-Stufe**

6.10

# **Zeigen Sie die ODX-Einstellungen für das Storage-Array**

Der show storageArray odxsetting Der Befehl gibt die aktuellen Einstellungen für den Offloaded Data Transfer (ODX) und die VMware vStorage API Array-Architektur (VAAI) auf dem Storage-Array zurück.

## **Unterstützte Arrays**

Dieser Befehl gilt für alle einzelnen Storage-Arrays, einschließlich E2700, E5600, E2800, E5700 EF600 und EF300 Arrays, solange alle SMcli-Pakete installiert sind.

#### **Rollen**

Um diesen Befehl für ein E2800, E5700, EF600 oder EF300 Storage-Array auszuführen, muss die Rolle "Storage Admin" oder "Storage Monitor" lauten.

## **Kontext**

Für diesen Befehl können die Einstellungen wie folgt lauten:

- True ODX und VAAI sind eingeschaltet.
- False ODX und VAAI sind deaktiviert.
- Inkonsistent die Controller haben nicht die gleichen Einstellungen.
- Unbekannt die Einstellung für ODX oder VAAI kann nicht ermittelt werden.

# **Syntax**

show storageArray odxsetting

#### **Parameter**

Keine.

#### **Hinweise**

Dieser Befehl gibt die ODX- und VAAI-Informationen zurück, die dem vorliegenden Beispiel ähnlich sind.

```
Windows ODX Setting Status
odxEnabled True | False | Inconsistent | Unknown
vaaiEnabled True | False | Inconsistent | Unknown
```
#### **Minimale Firmware-Stufe**

8.20

# **Zeigt Informationen zur Stromversorgung des Speicherarrays an**

Der show storageArray powerInfo Der Befehl gibt Informationen über die vom gesamten Storage Array und den einzelnen Trays im Storage Array verbrauchte Energie zurück.

## **Unterstützte Arrays**

Dieser Befehl gilt für alle einzelnen Storage-Arrays, einschließlich E2700, E5600, E2800, E5700 EF600 und EF300 Arrays, solange alle SMcli-Pakete installiert sind.

## **Rollen**

Um diesen Befehl für ein E2800, E5700, EF600 oder EF300 Storage-Array auszuführen, muss die Rolle "Storage Admin" oder "Storage Monitor" lauten.

## **Syntax**

show storageArray powerInfo

#### **Parameter**

Keine.

## **Hinweise**

Dieser Befehl gibt Informationen zum Stromverbrauch zurück, die diesem Beispiel ähnlich sind.

```
total power drawn: 310 watts
number of trays: 1
tray power input details:
    tray id power supply serial number input power
  0 0 0 160 watts
  0 1 1 150 watts
```
# **Minimale Firmware-Stufe**

8.10

# **Zeigen Sie die Einstellungen für die Überprüfung des Zertifikatsannulfs**

Der show storageArray revocationCheckSettings Mit dem Befehl können Sie die Einstellungen für den Zertifikatsperrbefehl für das Speicher-Array anzeigen.

# **Unterstützte Arrays**

Dieser Befehl gilt für ein einzelnes E2800, E5700, EF600 oder EF300 Storage-Array. Der Betrieb erfolgt nicht auf E2700 oder E5600 Storage-Arrays.

## **Rollen**

Um diesen Befehl für ein E2800, E5700, EF600 oder EF300 Storage-Array auszuführen, muss die Rolle "Security Admin" vorhanden sein.

## **Parameter**

Keine.

## **Syntax**

show storageArray revocationCheckSettings

# **Beispiel**

```
SMcli -n Array1 c "show storageArray revocationCheckSettings;"
Revocation Checking: Disabled
OCSP Responder Server URL: https://ocspResponderURL.com
SMcli completed successfully.
```
8.42

# **Anzeige der Syslog-Konfiguration des Speicherarrays**

Der show storageArray syslog Mit dem Befehl können Sie die Konfiguration eines Syslog-Servers anzeigen, der zum Speichern von Audit-Protokollen verwendet wird. Zu den Konfigurationsinformationen gehört eine Server-ID sowie Adresse, Protokoll und Portnummer.

# **Unterstützte Arrays**

Dieser Befehl gilt für ein einzelnes E2800, E5700, EF600 oder EF300 Storage-Array. Der Betrieb erfolgt nicht auf E2700 oder E5600 Storage-Arrays.

# **Rollen**

Um diesen Befehl für ein E2800, E5700, EF600 oder EF300 Storage-Array auszuführen, muss die Rolle "Security Admin" vorhanden sein.

## **Syntax**

show storageArray syslog (allServers | id="<id>")

#### **Parameter**

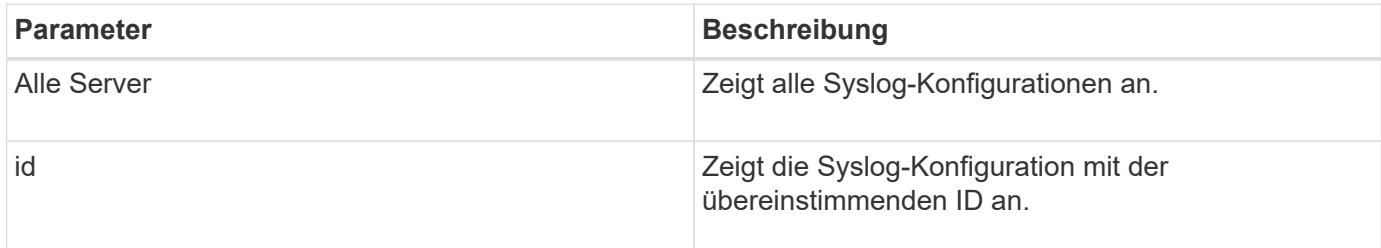

## **Beispiele**

```
SMcli -n Array1 -c "show storageArray syslog allServers;"
SMcli -n Array1 -c "show storageArray syslog id=\"331998fe-3154-4489-b773-
b0bb60c6b48e\";"
ID: 331998fe-3154-4489-b773-b0bb60c6b48e
Server Address: 192.168.2.1.com
Port: 514
Protocol: udp
Components
1. Component Name: auditLog
SMcli completed successfully.
```
#### **Minimale Firmware-Stufe**

8.42

# **Zusammenfassung der installierten vertrauenswürdigen CA-Zertifikate anzeigen**

Der show storageArray trustedCertificate summary Der Befehl zeigt die Zusammenfassung der vertrauenswürdigen installierten CA-Zertifikate aus dem Array an. Dieser Befehl ist nützlich, um zu verwenden, bevor Sie den ausführen delete storageArray trustedCertificate Befehl, damit Sie die Alias-Namen der zu löschenden Zertifikate kennen.

## **Unterstützte Arrays**

Dieser Befehl gilt für ein einzelnes E2800, E5700, EF600 oder EF300 Storage-Array. Der Betrieb erfolgt nicht auf E2700 oder E5600 Storage-Arrays.

#### **Rollen**

Um diesen Befehl für ein E2800, E5700, EF600 oder EF300 Storage-Array auszuführen, muss die Rolle "Security Admin" vorhanden sein.

#### **Syntax**

```
show storageArray trustedCertificate [all | allUserInstalled|
  aliases=("alias1" ... "aliasN")] summary
```
#### **Parameter**

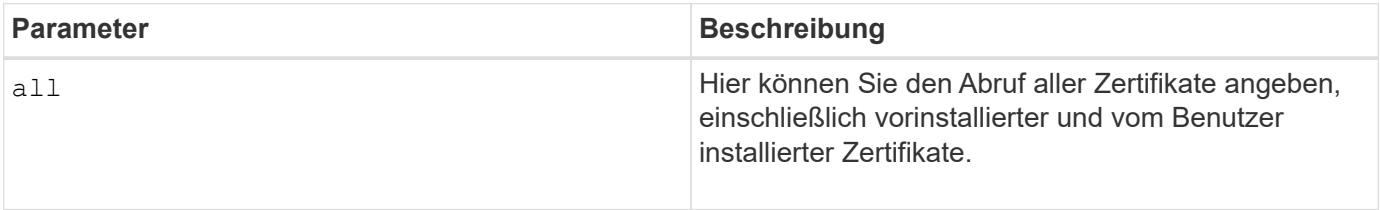

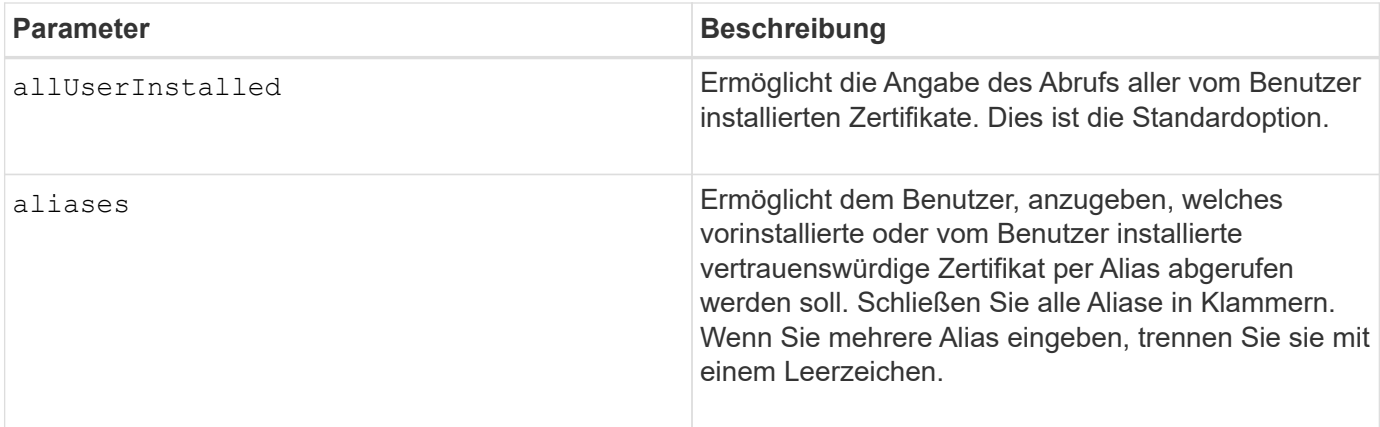

# **Beispiele**

Die Probenausgabe kann sich von den unten dargestellten unterscheiden.

```
SMcli -n Array1 -c "show storageArray trustedCertificate allUserInstalled
summary;"
==================================
Trusted Certificates
============================
Alias: 19527b38-8d26-44e5-8c7f-5bf2ca9db7cf
Type: Pre-installed | User installed
Subject DN: CN=Corp Issuing CA 1
Issuer DN: CN=Corp Root CA
Start: date
Expire: date
---------------------
Alias: myAliasName
Type: Pre-installed | User installed
Subject DN: CN=Corp Issuing CA 1
Issuer DN: CN=Corp Root CA
Start: date
Expire: date
SMcli completed successfully.
```
## **Minimale Firmware-Stufe**

8.40

# <span id="page-708-0"></span>**Zeigt nicht konfigurierte Initiatoren an**

Der show storageArray unconfiguredInitiators Der Befehl gibt eine Liste der Initiatoren zurück, die vom Storage-Array erkannt wurden, jedoch noch nicht in der Topologie des Storage-Arrays konfiguriert sind.

#### **Unterstützte Arrays**

Dieser Befehl gilt für ein einzelnes E2800, E5700, EF600 oder EF300 Storage-Array. Der Betrieb erfolgt nicht auf E2700 oder E5600 Storage-Arrays.

## **Rollen**

Um diesen Befehl für ein E2800, E5700, EF600 oder EF300 Storage-Array auszuführen, muss die Rolle "Storage Admin" oder "Storage Monitor" lauten.

Dieser Befehl ersetzt das ["Storage Array undconfig - IscsiInitiatoren anzeigen"](#page-709-0) Befehl.

#### **Syntax**

show storageArray unconfiguredInitiators

#### **Parameter**

Keine.

## **Minimale Firmware-Stufe**

8.50

# <span id="page-709-0"></span>**Zeigt nicht konfigurierte iSCSI-Initiatoren des Speicherarrays an**

Der show storageArray unconfiguredIscsiInitiators Der Befehl gibt eine Liste der Initiatoren zurück, die vom Storage-Array erkannt wurden, jedoch noch nicht in der Topologie des Storage-Arrays konfiguriert sind.

## **Unterstützte Arrays**

Dieser Befehl gilt für alle einzelnen Storage-Arrays, einschließlich E2700, E5600, E2800, E5700 EF600 und EF300 Arrays, solange alle SMcli-Pakete installiert sind.

#### **Rollen**

Um diesen Befehl für ein E2800, E5700, EF600 oder EF300 Storage-Array auszuführen, muss die Rolle "Storage Admin" oder "Storage Monitor" lauten.

Dieser Befehl ist veraltet. Der Befehl, der ihn ersetzt, ist ["Storage Array ohne KonfigurationsInitiatoren](#page-708-0) [anzeigen".](#page-708-0)

#### **Syntax**

show storageArray unconfiguredIscsiInitiators

#### **Parameter**

Keine.

#### **Minimale Firmware-Stufe**

7.10

8.50 hat diesen Befehl abgelehnt.

# **Speicherarray unlesbare Sektoren anzeigen**

Der show storageArray unreadableSectors Befehl gibt eine Tabelle mit den Adressen aller Sektoren im Speicher-Array zurück, die nicht gelesen werden können.

#### **Unterstützte Arrays**

Dieser Befehl gilt für alle einzelnen Storage-Arrays, einschließlich E2700, E5600, E2800, E5700 EF600 und EF300 Arrays, solange alle SMcli-Pakete installiert sind.

#### **Rollen**

Um diesen Befehl für ein E2800, E5700, EF600 oder EF300 Storage-Array auszuführen, muss die Rolle "Storage Admin" oder "Storage Monitor" lauten.

#### **Kontext**

Die zurückgegebene Tabelle ist mit Spaltenüberschriften für die folgenden Informationen organisiert:

- Datenträger-Benutzeretikett
- Logical Unit Number (LUN)
- Zugriff durch (Host oder Host-Gruppe)
- Datum/Uhrzeit
- Volume-relative logische Block-Adresse (hexadezimales Format 0xnnnnnnnnnnn)
- Position des Laufwerks (Fach t, Steckplatz s)
- Laufwerk-relative logische Blockadresse (hexadezimales Format 0xnnnnnnnnnnn)
- Fehlertyp

Die Daten werden zunächst nach dem Datenträger-Benutzernamen sortiert und zweitens nach der logischen Blockadresse (LBA). Jeder Eintrag in der Tabelle entspricht einem einzelnen Sektor.

#### **Syntax**

show storageArray unreadableSectors

# **Parameter**

Keine.

**Minimale Firmware-Stufe**

6.10

# **Anzeige der Benutzersitzung des Speicher-Arrays**

Der show storageArray userSession Mit dem Befehl können Sie den Zeitraum für das Sitzungszeitlimit von System Manager anzeigen.

# **Unterstützte Arrays**

Dieser Befehl gilt für ein einzelnes E2800, E5700, EF600 oder EF300 Storage-Array. Der Betrieb erfolgt nicht auf E2700 oder E5600 Storage-Arrays.

## **Rollen**

Um diesen Befehl für ein E2800, E5700, EF600 oder EF300 Storage-Array auszuführen, müssen Sie über die Rolle Storage-Admin oder -Support-Admin oder Storage-Monitor verfügen.

## **Parameter**

Keine.

# **Syntax**

show storageArray userSession

## **Minimale Firmware-Stufe**

8.41

# **Zeigen Sie das Speicher-Array an**

Der show storageArray Befehl gibt Konfigurationsinformationen zum Speicher-Array zurück.

# **Unterstützte Arrays**

Dieser Befehl gilt für alle einzelnen Storage-Arrays, einschließlich E2700, E5600, E2800, E5700 EF600 und EF300 Arrays, solange alle SMcli-Pakete installiert sind.

## **Rollen**

Um diesen Befehl für ein E2800, E5700, EF600 oder EF300 Storage-Array auszuführen, muss die Rolle "Storage Admin" oder "Storage Monitor" lauten.

## **Kontext**

Die Parameter geben Wertelisten für die Komponenten und Features im Speicher-Array zurück. Sie können den Befehl mit einem einzelnen Parameter oder mit mehreren Parametern eingeben. Wenn Sie den Befehl ohne Parameter eingeben, wird das gesamte Storage Array-Profil angezeigt (dies sind die gleichen Informationen, wie wenn Sie das eingeben **profile** Parameter).

## **Syntax**

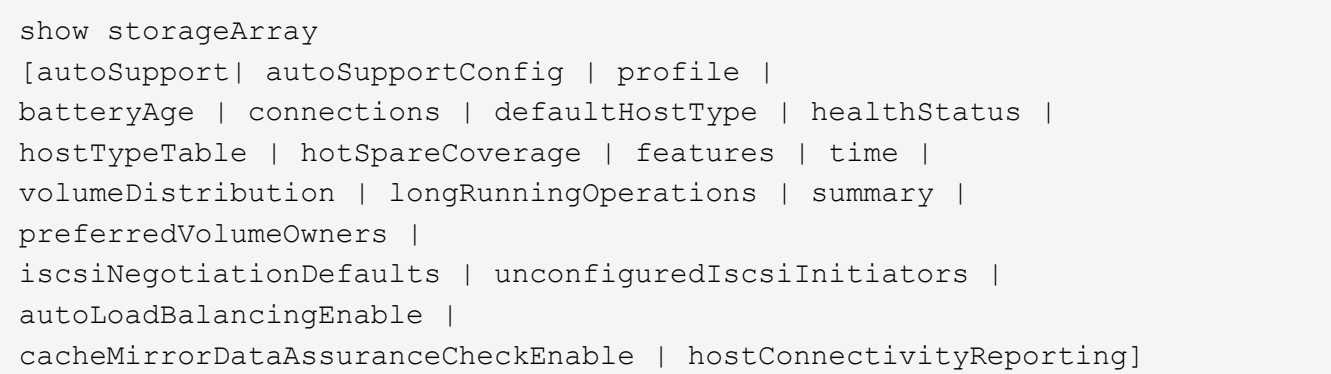

#### **Parameter**

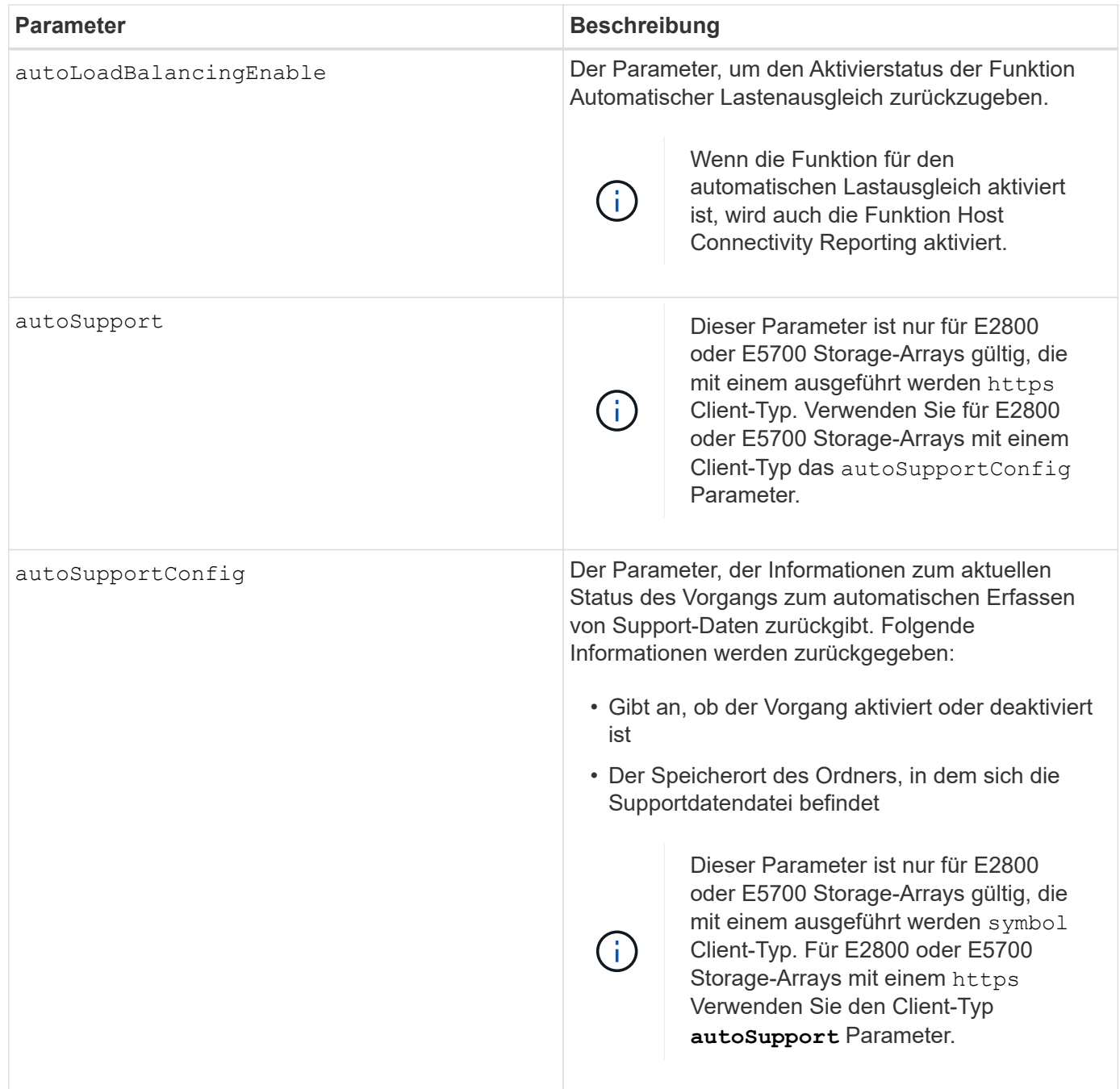

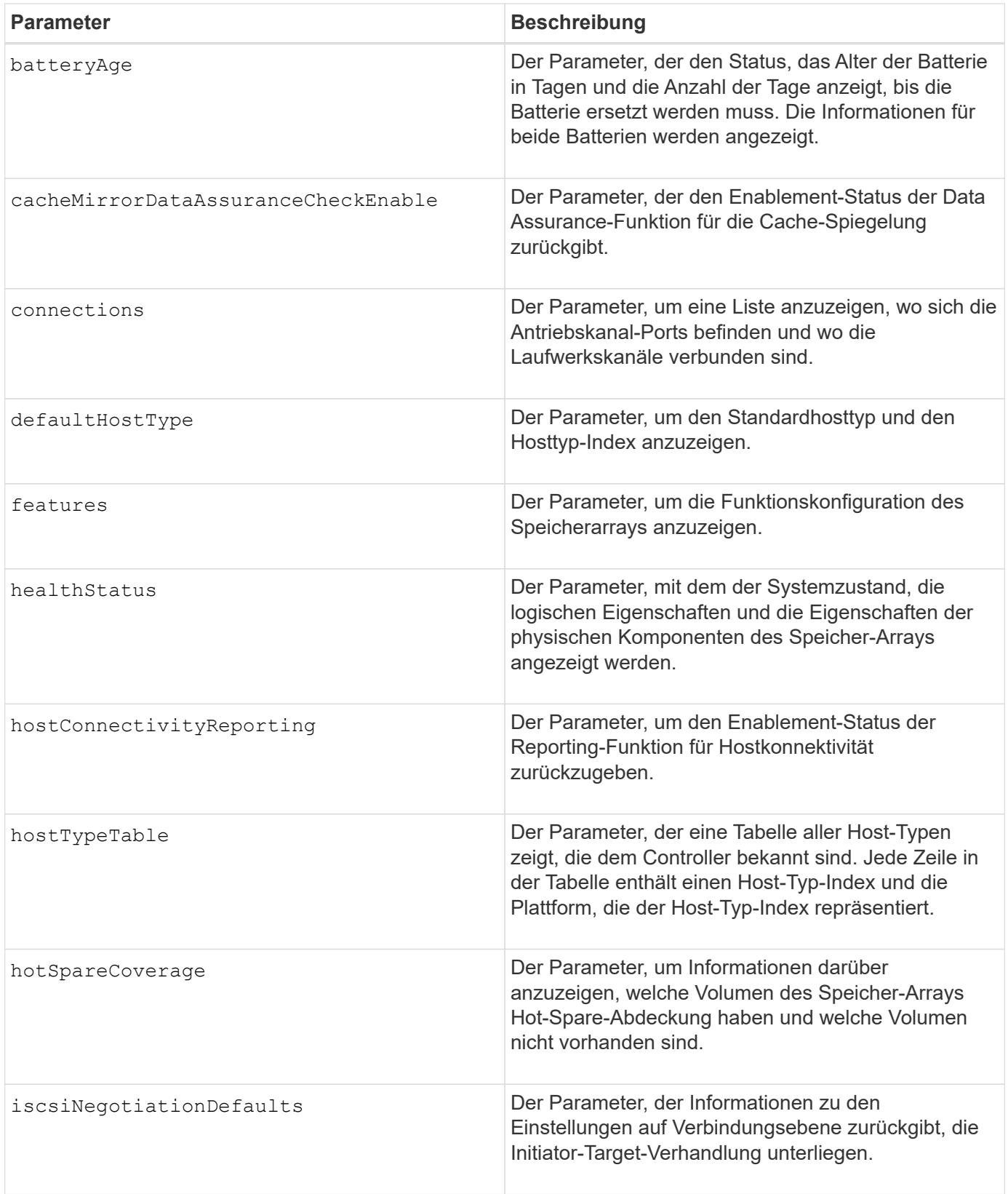

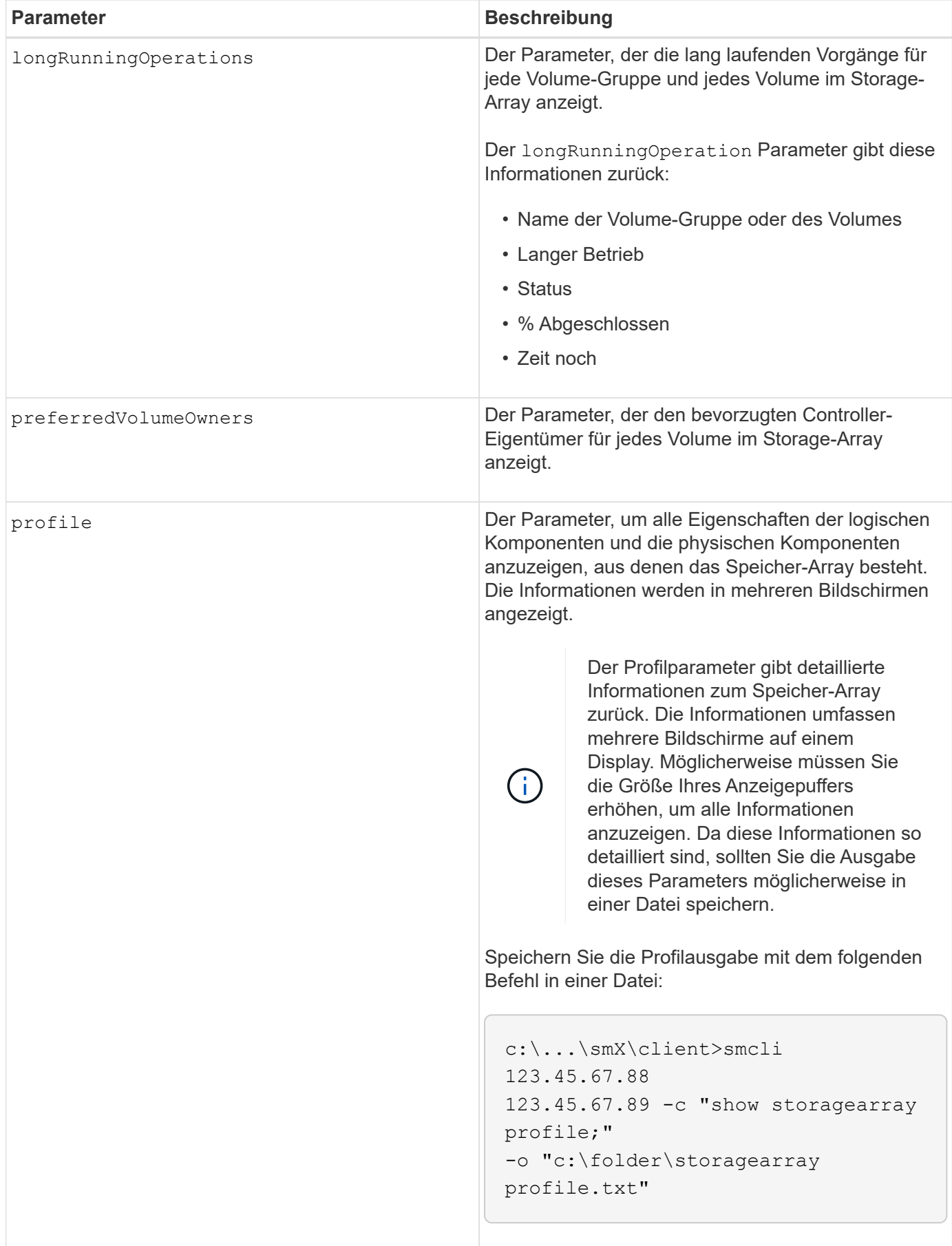

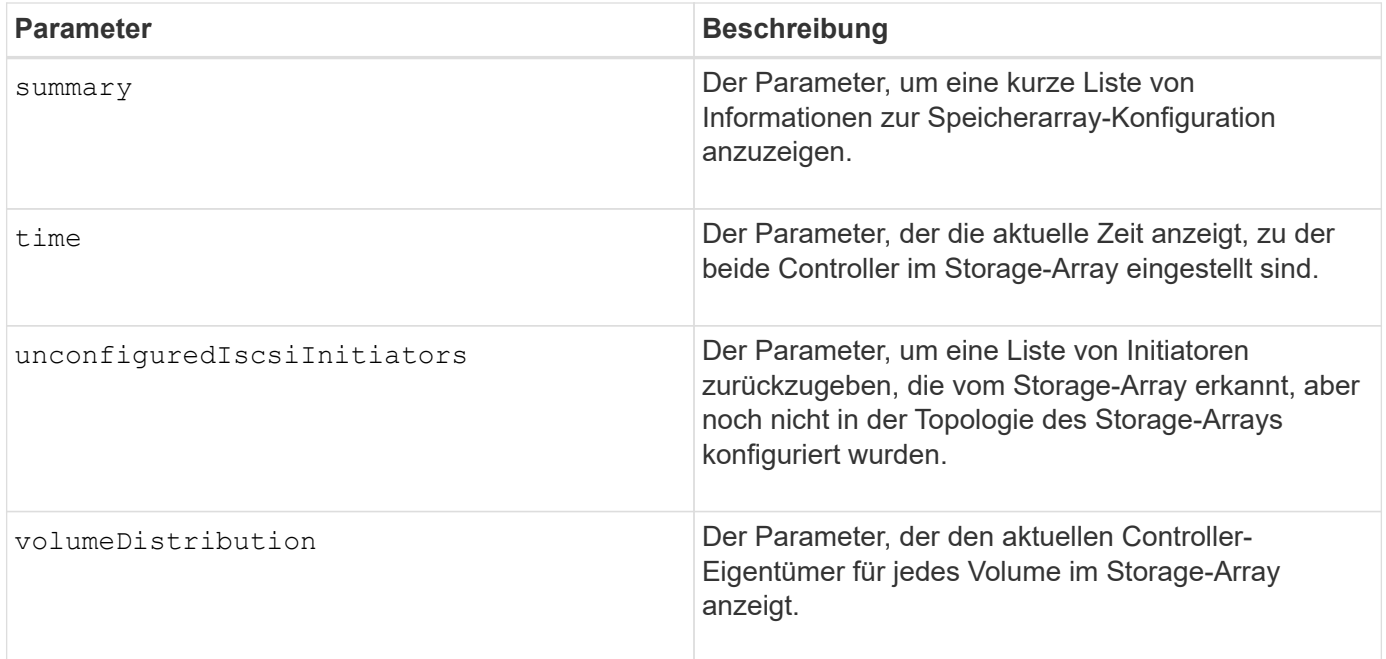

#### **Hinweise**

Der profile Parameter zeigt detaillierte Informationen zum Storage-Array an. Die Informationen werden auf mehreren Bildschirmen auf einem Bildschirm angezeigt. Möglicherweise müssen Sie die Größe Ihres Anzeigepuffers erhöhen, um alle Informationen anzuzeigen. Da diese Informationen so detailliert sind, sollten Sie die Ausgabe dieses Parameters möglicherweise in einer Datei speichern. Um die Ausgabe in einer Datei zu speichern, führen Sie den aus show storageArray Befehl, der wie dieses Beispiel aussieht.

-c "show storageArray profile;" -o "c:\\folder\\storageArrayProfile.txt"

Die vorherige Befehlssyntax gilt für einen Host, auf dem ein Windows-Betriebssystem ausgeführt wird. Die tatsächliche Syntax variiert je nach Betriebssystem.

Wenn Sie Informationen in einer Datei speichern, können Sie die Informationen als Datensatz Ihrer Konfiguration und als Hilfe bei der Wiederherstellung verwenden.

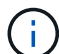

Zwar gibt das Storage-Array-Profil eine große Menge an Daten zurück, die alle klar gekennzeichnet sind. Neu in Version 8.41 sind jedoch die zusätzlichen Verschleißberichte für SSD-Laufwerke in E2800 oder E5700 Storage-Arrays. Während zuvor die Verschleißberichte Informationen über die durchschnittliche Löschanzahl und die verbleibenden Ersatzblöcke enthalten, enthält sie jetzt die prozentuale Haltbarkeit. Bei der verwendeten Ausdauer in Prozent wird die bisher auf die SSD-Laufwerke geschriebene Datenmenge durch das theoretische Gesamtschreiblimit der Laufwerke dividiert.

Der batteryAge Der Parameter gibt Informationen in diesem Formular zurück.

```
Battery status: Optimal
    Age: 1 \text{ day}(s)  Days until replacement: 718 day(s)
```
Die neueren Controller-Fächer unterstützen das nicht batteryAge Parameter.

Der defaultHostType Der Parameter gibt Informationen in diesem Formular zurück.

Default host type: Linux (Host type index 6)

Der healthStatus Der Parameter gibt Informationen in diesem Formular zurück.

Storage array health status = optimal.

Der hostTypeTable Der Parameter gibt Informationen in diesem Formular zurück.

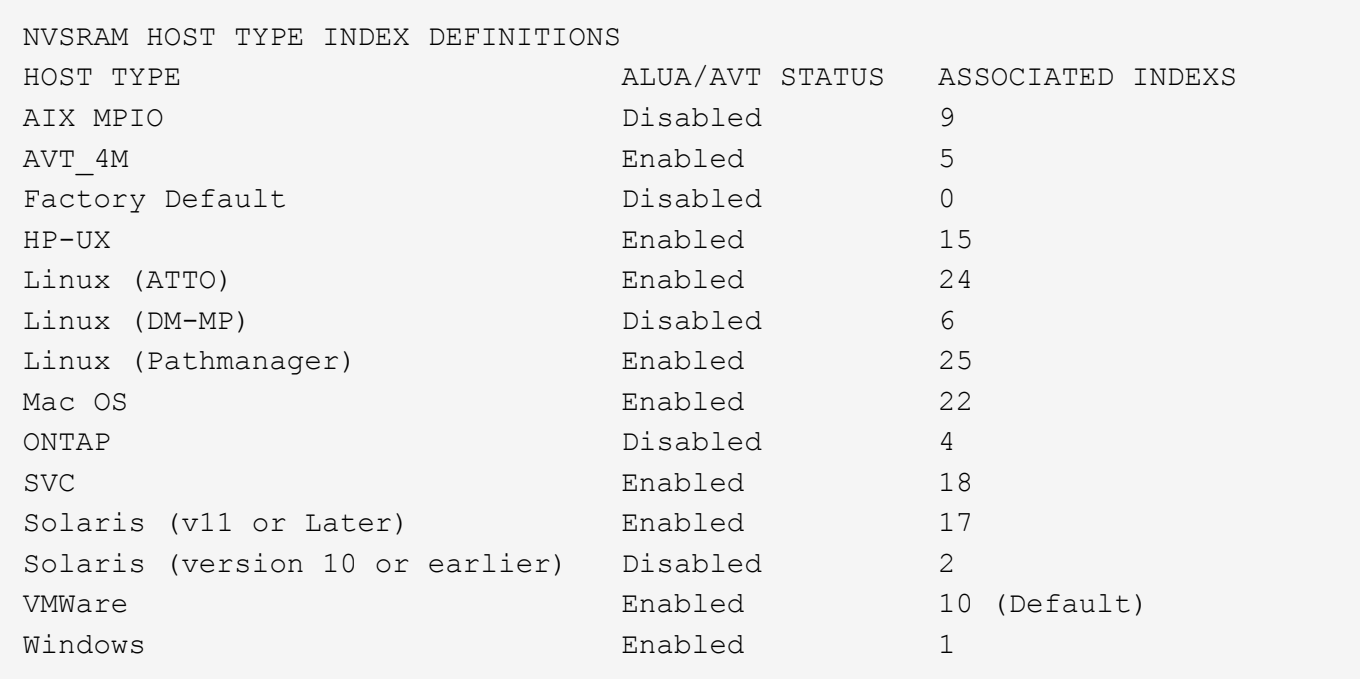

Der hotSpareCoverage Der Parameter gibt Informationen in diesem Formular zurück.

```
The following volume groups are not protected: 2, 1
Total hot spare drives: 0
     Standby: 0
     In use: 0
```
Der features Der Parameter gibt Informationen zurück, die zeigen, welche Funktionen aktiviert, deaktiviert, ausgewertet und für die Installation verfügbar sind. Dieser Befehl gibt die Informationen zu den Funktionen in einem ähnlichen Format zurück:

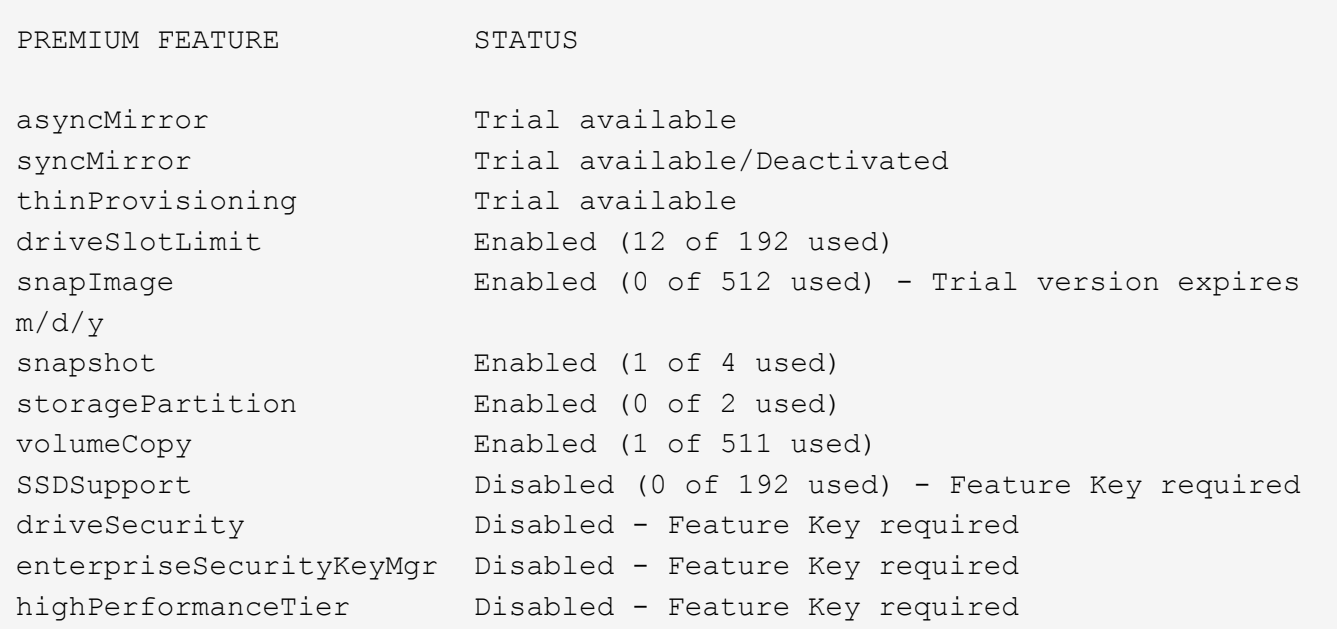

Der time Der Parameter gibt Informationen in diesem Formular zurück.

Controller in Slot A Date/Time: Thu Jun 03 14:54:55 MDT 2004 Controller in Slot B Date/Time: Thu Jun 03 14:54:55 MDT 2004

Der longRunningOperations Parameter gibt Informationen in diesem Formular aus:

LOGICAL DEVICES OPERATION STATUS TIME REMAINING Volume-2 Volume Disk Copy 10% COMPLETED 5 min

Die vom zurückgegebenen Informationsfelder longRunningOperations Parameter haben folgende Bedeutung:

- NAME Ist der Name eines Volumes, das sich derzeit in einem langen Betrieb befindet. Der Volume-Name muss das Präfix "Volume" haben.
- OPERATION Führt den Vorgang auf, der für die Volume-Gruppe oder das Volume durchgeführt wird.
- **% COMPLETE** Zeigt an, wie viel der lange laufende Vorgang ausgeführt wurde.
- STATUS Kann eine der folgenden Bedeutungen haben:
	- Ausstehend der lang laufende Vorgang wurde nicht gestartet, beginnt aber nach Abschluss des aktuellen Vorgangs.
	- In Bearbeitung: Der lange laufende Vorgang wurde gestartet und wird von der Benutzeranforderung bis zum Abschluss oder zum Stoppvorgang ausgeführt.

• TIME REMAINING Gibt die verbleibende Dauer für den laufenden Betrieb an. Die Zeit liegt im "Stunden-Minuten"-Format vor. Bleibt weniger als eine Stunde, werden nur die Minuten angezeigt. Wenn weniger als eine Minute verbleibt, wird die Meldung "less than a minute, Wird angezeigt.

Der volumeDistribution Der Parameter gibt Informationen in diesem Formular zurück.

```
volume name: 10
       Current owner is controller in slot: A
volume name: CTL 0 Mirror Repository
       Current owner is controller in slot: A
volume name: Mirror Repository 1
       Current owner is controller in slot:A
volume name: 20
       Current owner is controller in slot:A
volume name: JCG_Remote_MirrorMenuTests
       Current owner is controller in slot:A
```
#### **Minimale Firmware-Stufe**

5.00 fügt die hinzu defaultHostType Parameter.

- 5.43 fügt die hinzu summary Parameter.
- 6.10 fügt die hinzu volumeDistribution Parameter.
- 6.14 fügt die hinzu connections Parameter.
- 7.10 fügt die hinzu autoSupportConfig Parameter.

7.77 fügt die hinzu longRunningOperations Parameter.

7.83 gibt Informationen zurück, die die Unterstützung für die neuen Funktionen enthalten, die in der Speicherverwaltungssoftware Version 10.83 veröffentlicht wurden. Außerdem wurden die zurückgegebenen Informationen erweitert, um den Status der Funktionen im Speicher-Array anzuzeigen.

8.30 fügt die hinzu autoLoadBalancingEnable Parameter.

8.40 fügt die hinzu autoSupport Parameter.

8.40 depretiert das autoSupportConfig Parameter für E2800 oder E5700 Storage-Arrays, die mit einem ausgeführt werden https Client-Typ.

8.41 fügt dem Storage-Array-Profil Verschleißüberwachung für SSD-Laufwerke hinzu. Diese Informationen werden nur für E2800 und E5700 Storage-Arrays angezeigt.

8.42 fügt die hinzu hostConnectivityReporting Parameter.

8.63 fügt den Eintrag "Resource-Provisioned Volumes" unter hinzu profile Parameterergebnisse.

# **Anzeige der Kandidaten für synchrones Spiegeln von Volumes**

Der show syncMirror candidates Der Befehl gibt Informationen zu den Kandidaten-Volumes auf einem Remote-Speicher-Array zurück, die Sie als sekundäre Volumes in einer synchronen Spiegelung-Konfiguration verwenden können.

## **Unterstützte Arrays**

Dieser Befehl gilt für jedes einzelne Storage Array, mit einigen Einschränkungen. Wenn Sie den Befehl im E2700 oder E5600 Array ausführen, gelten keine Einschränkungen.

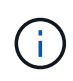

Wenn Sie den Befehl in dem E2800 oder E5700 Array ausführen, muss der Client-Typ auf festgelegt sein symbol. Dieser Befehl wird nicht ausgeführt, wenn der Clienttyp auf festgelegt ist https.

#### **Rollen**

Um diesen Befehl für ein E2800 oder E5700 Storage-Array auszuführen, müssen Sie über die Rolle "Storage Admin" oder "Storage Monitor" verfügen.

#### **Kontext**

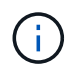

In früheren Versionen dieses Befehls war die Feature-ID remoteMirror. Diese Feature-ID ist nicht mehr gültig und wird durch ersetzt syncMirror.

#### **Syntax**

show syncMirror candidates primary="*volumeName*" remoteStorageArrayName="*storageArrayName*"

#### **Parameter**

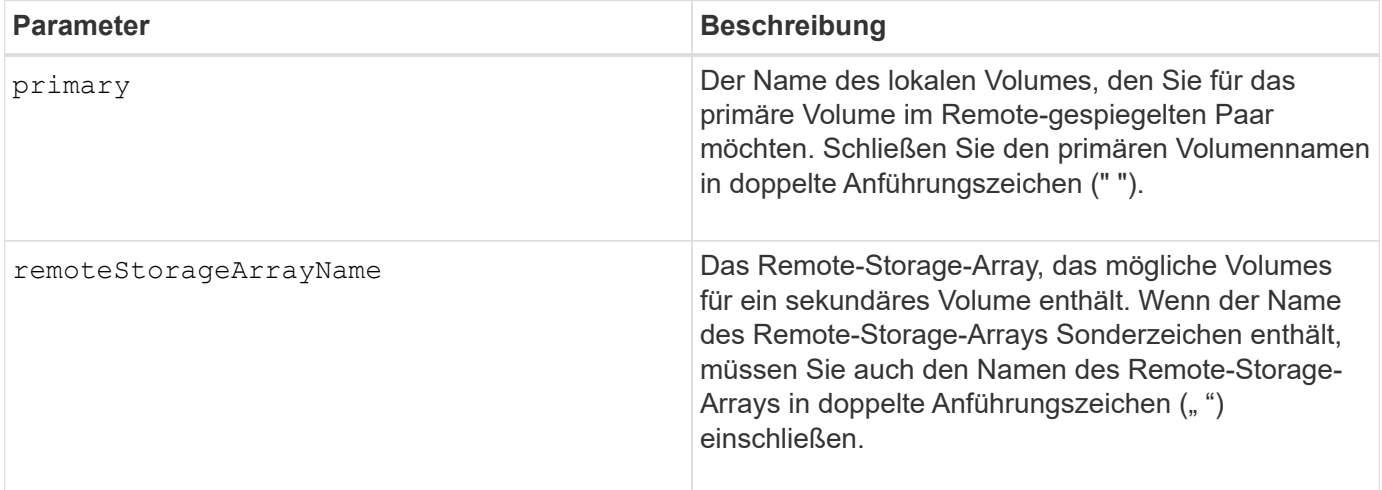
5.40

# **Synchronous Mirroring Volume Synchronisation anzeigen**

Der show syncMirror synchronizationProgress Der Befehl gibt den Fortschritt der Datensynchronisierung zwischen dem primären Volume und dem sekundären Volume in einer Konfiguration mit synchronous Mirroring zurück.

# **Unterstützte Arrays**

Dieser Befehl gilt für alle einzelnen Storage-Arrays, einschließlich E2700, E5600, E2800 und E5700 Arrays. Solange alle SMcli-Pakete installiert sind.

### **Rollen**

Um diesen Befehl für ein E2800 oder E5700 Storage-Array auszuführen, müssen Sie über die Rolle "Storage Admin" oder "Storage Monitor" verfügen.

### **Kontext**

Dieser Befehl zeigt den Fortschritt als Prozentsatz der abgeschlossenen Datensynchronisierung an.

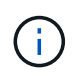

In früheren Versionen dieses Befehls war die Feature-ID remoteMirror. Diese Feature-ID ist nicht mehr gültig und wird durch ersetzt **syncMirror**.

### **Syntax**

```
show syncMirror (localVolume [volumeName] |
localVolumes [volumeName1... volumeNameN]) synchronizationProgress
```
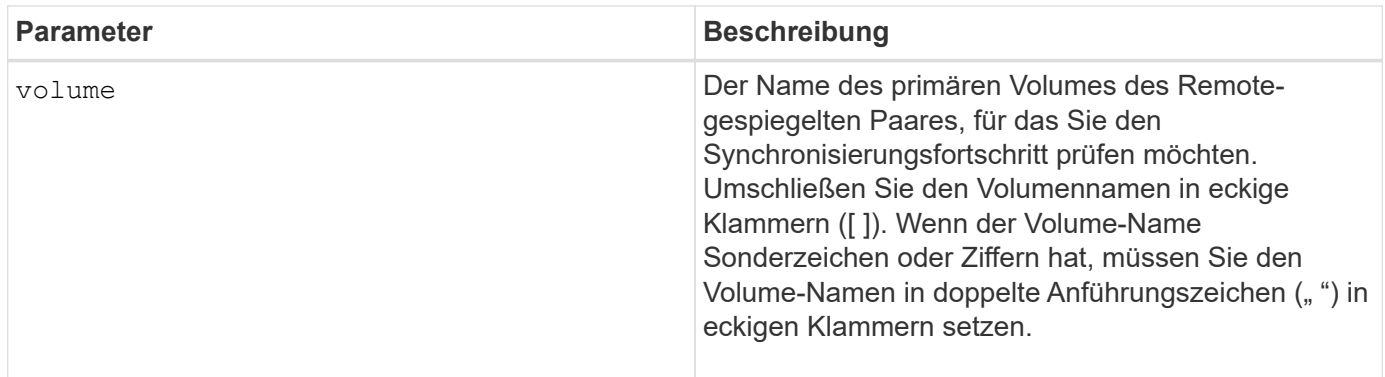

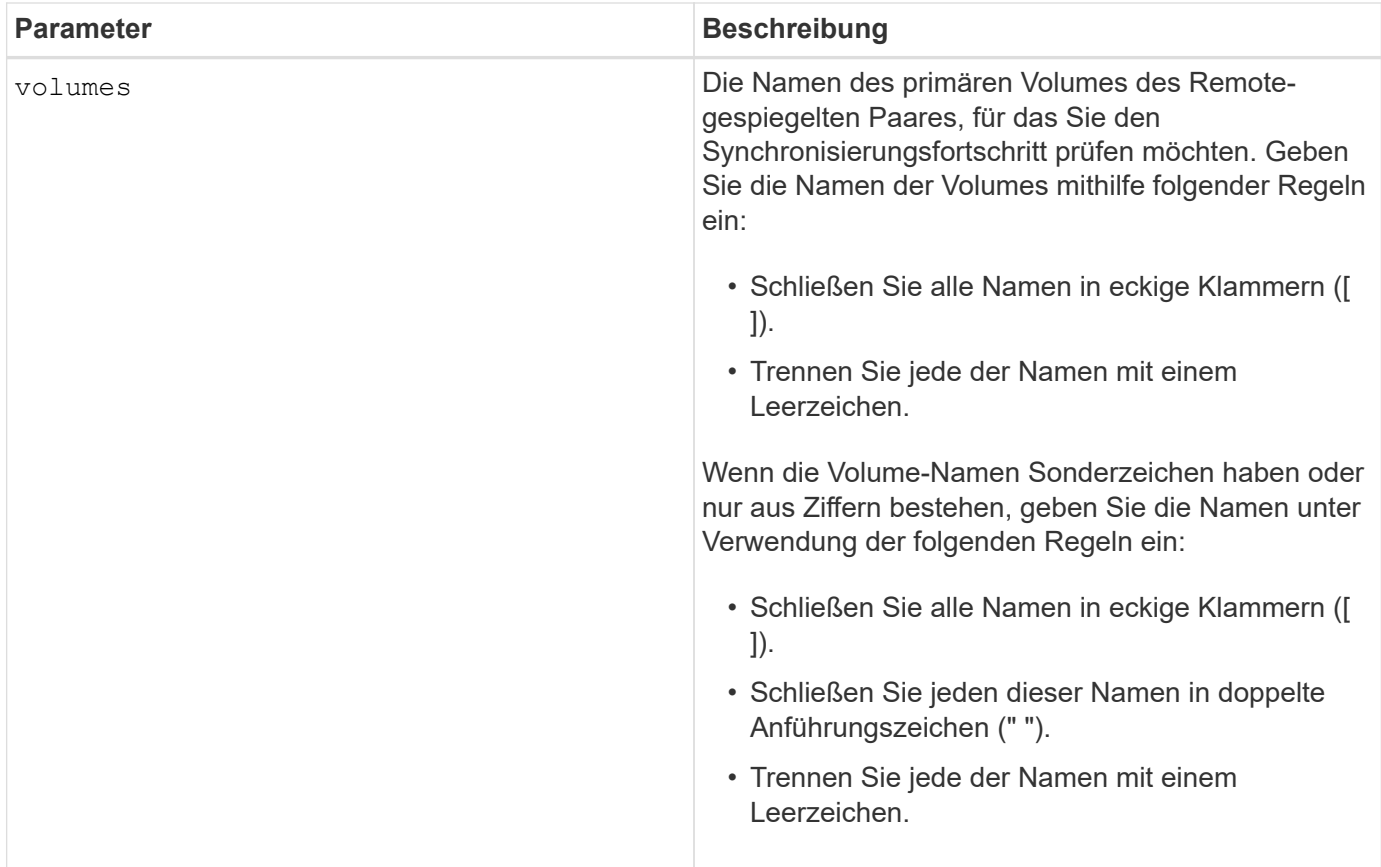

## **Minimale Firmware-Stufe**

5.40

# **Zeigt die Syslog-Konfiguration an**

Der show syslog summary Mit dem Befehl werden die Konfigurationsinformationen für die Syslog-Warnmeldung angezeigt.

### **Unterstützte Arrays**

Dieser Befehl gilt für ein einzelnes E2800, E5700, EF600 oder EF300 Storage-Array. Der Betrieb erfolgt nicht auf E2700 oder E5600 Storage-Arrays.

### **Rollen**

Um diesen Befehl für ein E2800, E5700, EF600 oder EF300 Storage-Array auszuführen, müssen Sie über die Rolle Storage-Admin oder -Support-Admin oder Storage-Monitor verfügen.

### **Syntax**

show syslog summary

### **Parameter**

Keine.

#### **Beispiele**

```
SYSLOG SUMMARY
    Default facility: 3
    Default tag: StorageArray
    Syslog format: rfc5424
    Syslog Servers
     Server Address Port Number
     serverName1.company.com 514
     serverName2.company.com 514
SMcli completed successfully.
```
#### **Minimale Firmware-Stufe**

### 8.40

11.70.1 fügte die hinzu syslogFormat Parameter zur Angabe des Syslog-Nachrichtenformats.

### **Zeichenfolge anzeigen**

Der show textstring Befehl zeigt eine Zeichenfolge aus einer Skriptdatei an. Dieser Befehl ähnelt dem echo Befehl in MS-DOS und UNIX.

#### **Unterstützte Arrays**

Dieser Befehl gilt für alle einzelnen Storage-Arrays, einschließlich E2700, E5600, E2800, E5700 EF600 und EF300 Arrays, solange alle SMcli-Pakete installiert sind.

#### **Rollen**

Um diesen Befehl für ein E2800, E5700, EF600 oder EF300 Storage-Array auszuführen, muss die Rolle "Storage Admin" oder "Storage Monitor" lauten.

#### **Syntax**

show "*textString*"

#### **Parameter**

Keine.

#### **Hinweise**

Schließen Sie den String in doppelte Anführungszeichen (" ").

#### **Minimale Firmware-Stufe**

6.10

# **Zeigt den Fortschritt der Volume-Aktion an**

Der show volume actionProgress Befehl gibt Informationen zur Volume-Aktion und zur Menge des langfristig ausgeführten Vorgangs an, die während eines längeren Betriebs auf einem Volume abgeschlossen wurde.

# **Unterstützte Arrays**

Dieser Befehl gilt für alle einzelnen Storage-Arrays, einschließlich E2700, E5600, E2800, E5700 EF600 und EF300 Arrays, solange alle SMcli-Pakete installiert sind.

## **Rollen**

Um diesen Befehl für ein E2800, E5700, EF600 oder EF300 Storage-Array auszuführen, muss die Rolle "Storage Admin" oder "Storage Monitor" lauten.

## **Kontext**

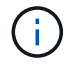

Mit der Firmware-Version 7.77 wird das show volume actionProgress Befehl ist veraltet. Ersetzen Sie diesen Befehl durch show storageArray longRunningOperations.

Die Höhe des Langlaufvorgangs, der abgeschlossen ist, wird als Prozentsatz angezeigt (z. B. 25 bedeutet, dass 25 Prozent des Langlaufvorgangs abgeschlossen sind).

### **Syntax**

```
show volume [volumeName] actionProgress
```
#### **Parameter**

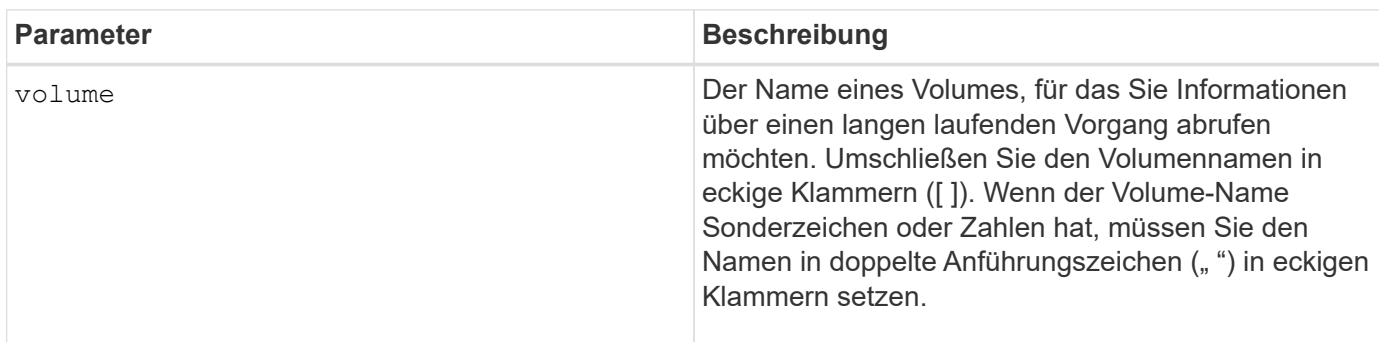

### **Minimale Firmware-Stufe**

5.43

# **Zeigt Statistiken zur Volume-Performance an**

Der show volume performanceStats Befehl gibt Informationen zur Volume-Performance zurück.

#### **Unterstützte Arrays**

Dieser Befehl gilt für alle einzelnen Storage-Arrays, einschließlich E2700, E5600, E2800, E5700 EF600 und EF300 Arrays, solange alle SMcli-Pakete installiert sind.

### **Rollen**

Um diesen Befehl für ein E2800, E5700, EF600 oder EF300 Storage-Array auszuführen, muss die Rolle "Storage Admin" oder "Storage Monitor" lauten.

#### **Kontext**

Dieser Befehl gibt für jedes Volume im Storage-Array folgende Informationen zurück:

- Storage Arrays
- Gesamte I/O/s
- % Lesen
- Primärer Lese-Cache-Treffer %
- Primary Write Cache Hit %
- SSD-Cache-Treffer %
- Aktuelle MB/s
- Maximale Anzahl MB/s
- Aktuelle I/O-Vorgänge
- Maximale Anzahl an I/O-Vorgängen
- Minimale I/OS
- Durchschnittliche I/O/s
- Minimale MB/s
- Durchschnittliche MB/s
- Aktuelle I/O-Latenz
- Maximale I/O-Latenz
- Minimale I/O-Latenz
- Durchschnittliche I/O-Latenz

#### **Syntax**

```
show (allVolumes | volume ["volumeName"]
volumes ["volumeName1" ... "volumeNameN"]) performanceStats
```
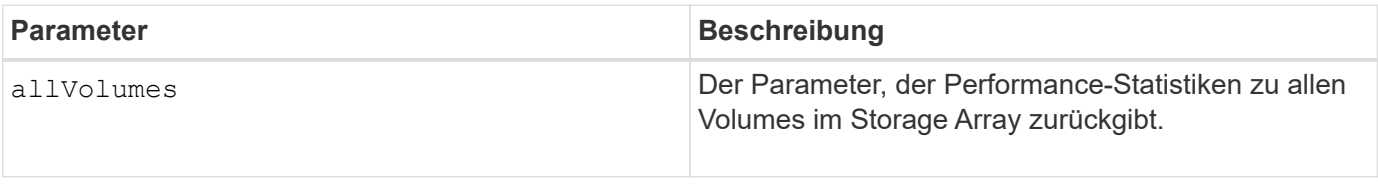

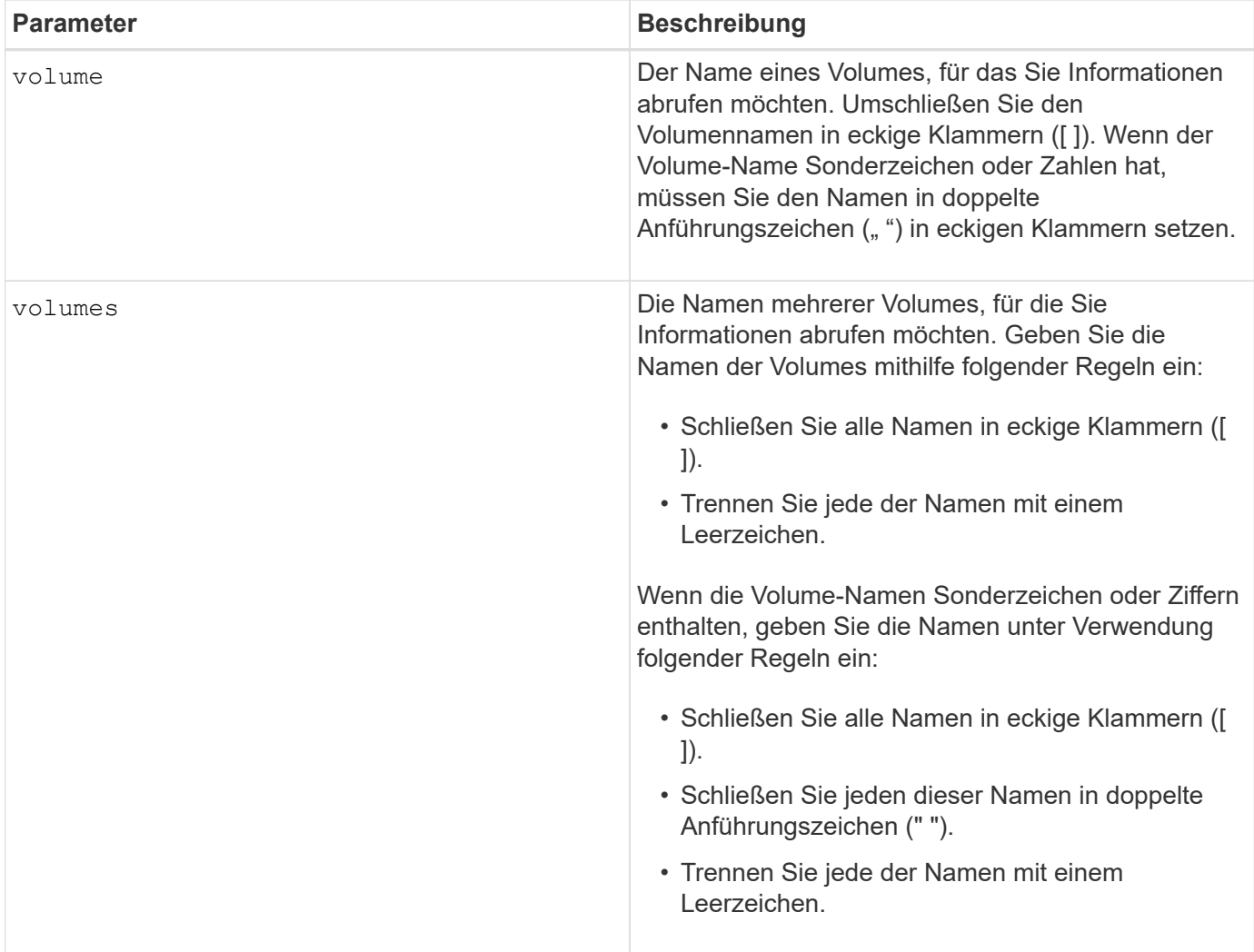

#### **Hinweise**

Bevor Sie den ausführen show volume performanceStat Führen Sie den Befehl aus set session performanceMonitorInterval Befehl und das set session performanceMonitorIterations Befehl zum Festlegen, wie oft Sie die Statistiken erfassen.

Der show volume performanceStat Befehl gibt die Performance-Statistiken für das Volume zurück, wie im folgenden Beispiel dargestellt:

```
Performance Monitor Statistics for Storage Array: Tyler -
Date/Time: 11/6/12 10:00: 34 AM - Polling interval in seconds: 5
"Storage Arrays","Total IOs","Read %","Primary Read Cache Hit %",
"Primary Write Cache Hit %","SSD Read Cache Hit %","Current MBs/sec",
"Maximum MBs/sec","Current IOs/sec","Maximum IOs/sec","Minimum IOs/sec",
"Average IOs/sec","Minimum MBs/sec","Average MBs/sec","Current IO
Latency",
"Maximum IO Latency","Minimum IO Latency","Average IO Latency"
"Capture Iteration: 1","","","","","","","","","","","","","","","","",""
"Date/Time: 11/6/12 10:00:34
AM","","","","","","","","","","","","","","",
     "","","""Volume
Unnamed","0.0","","0.0","0.0","0.0","0.0","0.0","0.0","0.0","0.0",
     "0.0","0.0","0.0","0.0","0.0","0.0","0.0"
```
#### **Minimale Firmware-Stufe**

### 6.10

#### **Zeigen Sie Volume-Reservierungen an**

Der show volume reservations Der Befehl gibt Informationen zu den Volumes mit persistenten Reservierungen zurück.

#### **Unterstützte Arrays**

Dieser Befehl gilt für alle einzelnen Storage-Arrays, einschließlich E2700, E5600, E2800, E5700 EF600 und EF300 Arrays, solange alle SMcli-Pakete installiert sind.

#### **Rollen**

Um diesen Befehl für ein E2800, E5700, EF600 oder EF300 Storage-Array auszuführen, muss die Rolle "Storage Admin" oder "Storage Monitor" lauten.

#### **Syntax**

```
show (allVolumes | volume [volumeName] |
volumes [volumeName1 ... volumeNameN]) reservations
```
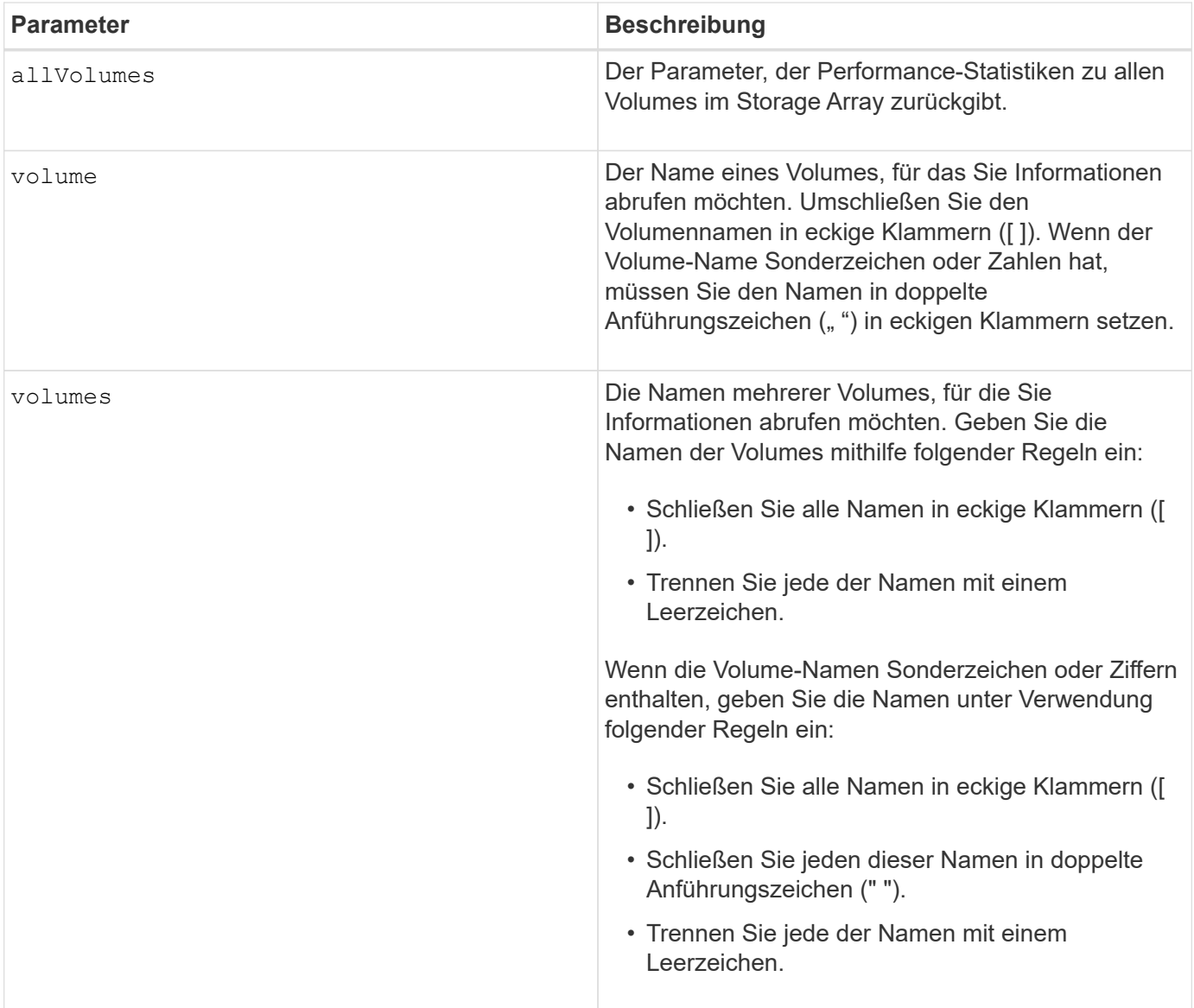

# **Minimale Firmware-Stufe**

5.40

# **Volumen anzeigen**

Der show volume summary Befehl gibt Informationen zu einem Volume zurück.

### **Unterstützte Arrays**

Dieser Befehl gilt für alle einzelnen Storage-Arrays, einschließlich E2700, E5600, E2800, E5700 EF600 und EF300 Arrays, solange alle SMcli-Pakete installiert sind.

### **Rollen**

Um diesen Befehl für ein E2800, E5700, EF600 oder EF300 Storage-Array auszuführen, muss die Rolle "Storage Admin" oder "Storage Monitor" lauten.

### **Kontext**

Für die Volumes in einem Speicher-Array gibt dieser Befehl folgende Informationen aus:

- Der Anzahl der Volumes
- Der Name
- Der Status
- Der Kapazität
- RAID-Level
- Die Volume-Gruppe, in der sich das Volume befindet
- Details
	- Die Volume-ID
	- Die Subsystem-ID
	- Der Laufwerkstyp (SAS)
	- Schutz vor Verlust des Fachs
	- Der bevorzugte Besitzer
	- Der aktuelle Eigentümer
	- Segmentgröße
	- Die Änderungspriorität
	- Der Status des Lese-Caches (aktiviert oder deaktiviert)
	- Der Status des Schreib-Caches (aktiviert oder deaktiviert)
	- Schreib-Cache ohne Batteriestatus (aktiviert oder deaktiviert)
	- Der Schreib-Cache mit Mirror-Status (aktiviert oder deaktiviert)
	- Der Schreib-Cache wird nach einiger Zeit bereinigt
	- Die Einstellung für den Cache-Lesevorgang-Prefetch (WAHR oder FALSCH)
	- Der Status zum Scannen von Medien im Hintergrund aktivieren (aktiviert oder deaktiviert)
	- Medien-Scan mit Redundanzprüfstatus (aktiviert oder deaktiviert)
- Die Spiegelungs-Repository-Volumes

### **Syntax**

```
show (allVolumes | volume [volumeName] |
volumes [volumeName1 ... volumeNameN]) summary
```
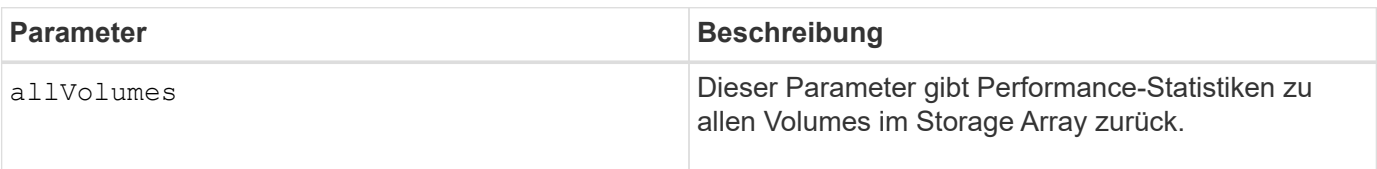

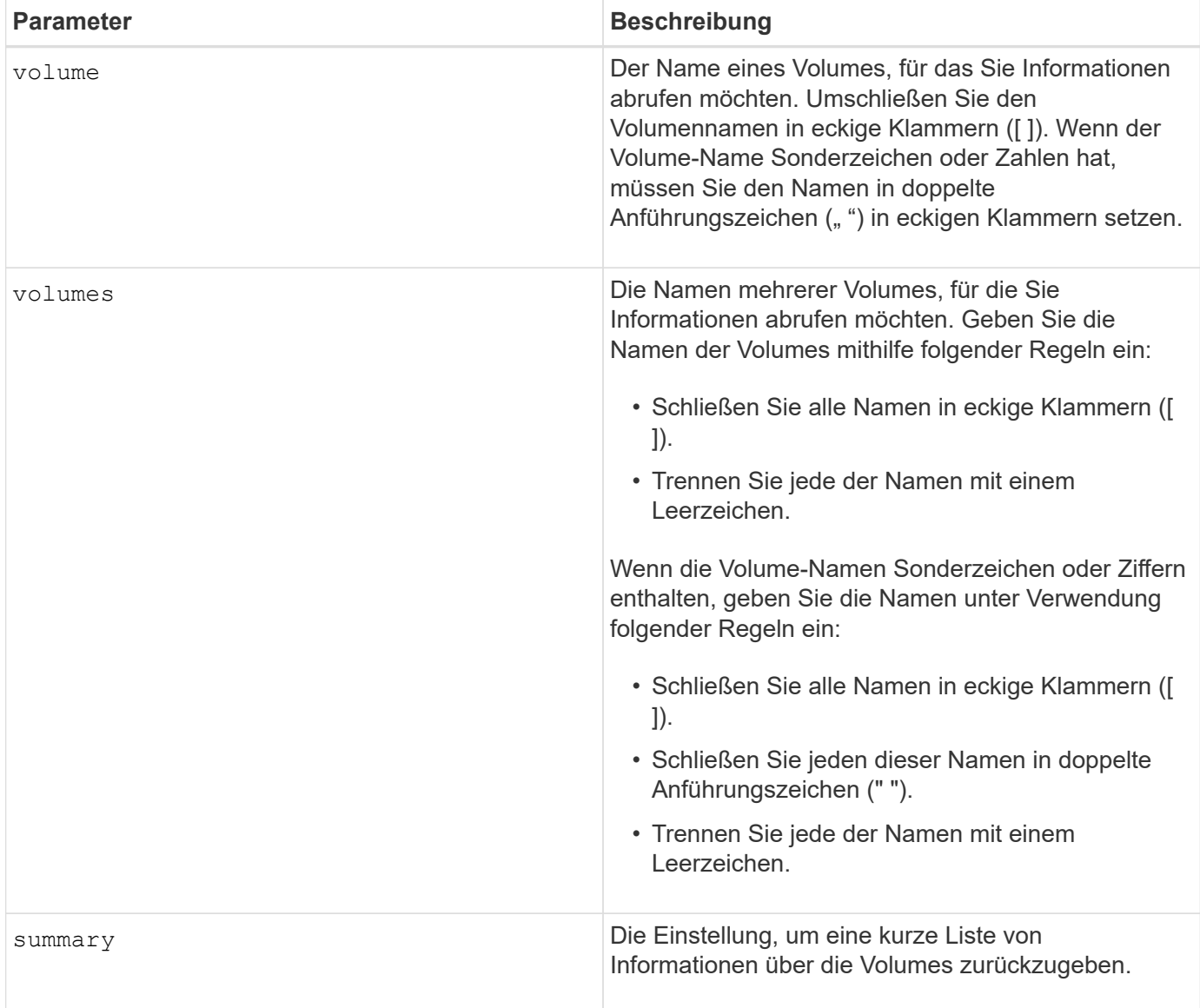

# **Thin Volume anzeigen**

Der show volume Der Befehl gibt den Verlauf der Erweiterung oder die verbrauchte Kapazität für das angegebene Thin Volume oder die angegebenen Volumes zurück.

# **Unterstützte Arrays**

Dieser Befehl gilt für alle einzelnen Storage-Arrays, einschließlich E2700, E5600, E2800, E5700 EF600 und EF300 Arrays, solange alle SMcli-Pakete installiert sind.

### **Rollen**

Um diesen Befehl für ein E2800, E5700, EF600 oder EF300 Storage-Array auszuführen, muss die Rolle "Storage Admin" oder "Storage Monitor" lauten.

### **Syntax**

```
show (allVolumes | volume [volumeName] |
volumes [volumeName1 ... volumeNameN])
(consumedCapacity |
(expansionHistory [file=fileName]))
```
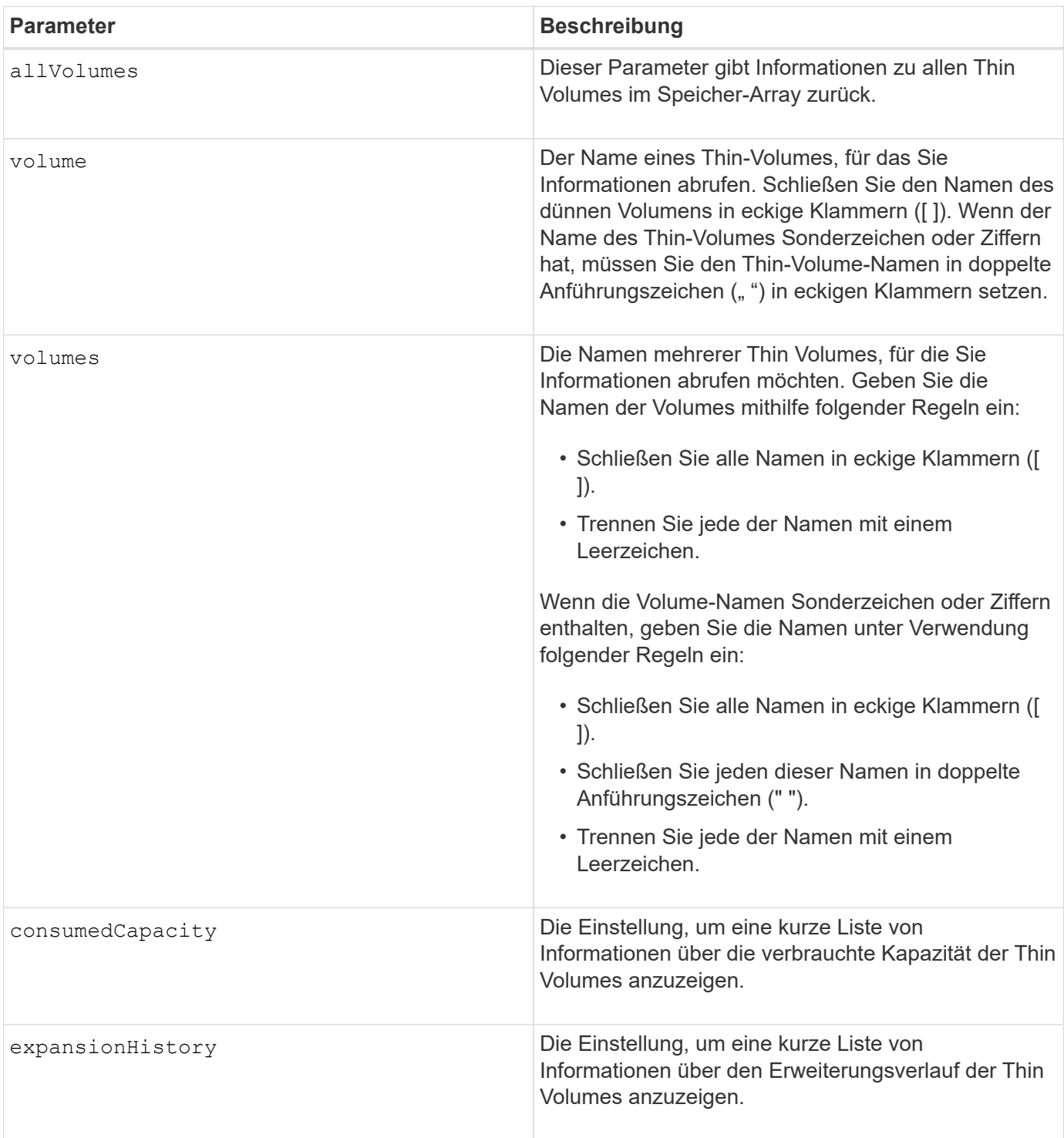

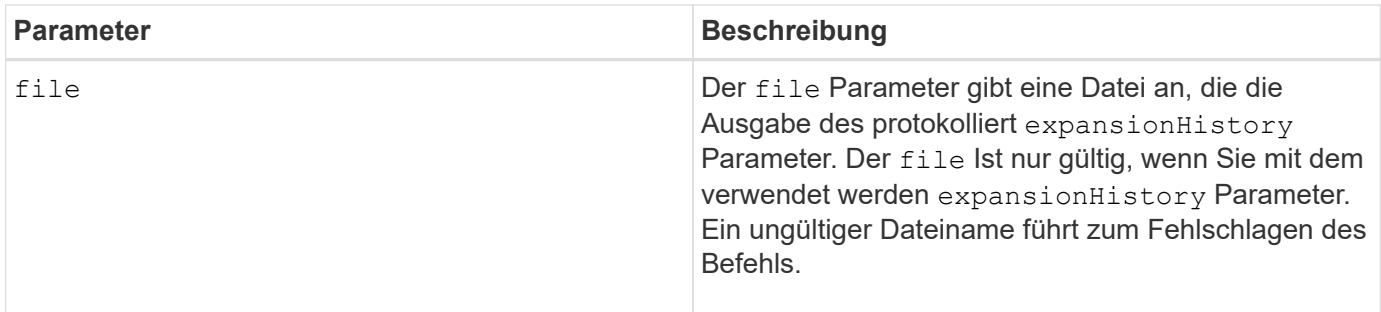

### **Hinweise**

Mit dem expansionHistory Parameter: Der Befehl gibt Informationen zurück, die ähnlich dem unten gezeigten Beispiel sind.

Thin volume name: volume-nameRepository volume Name: REPOS NNNN

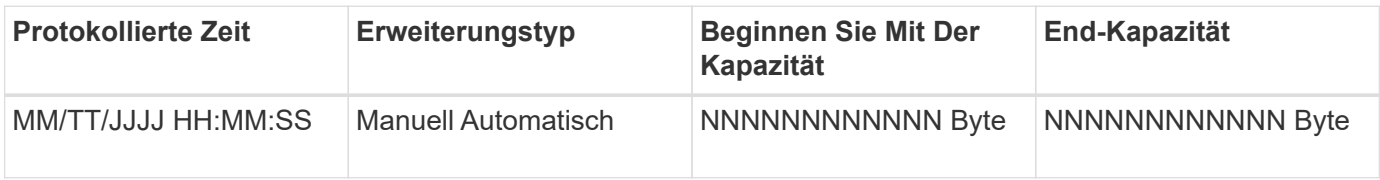

Mit dem consumedCapacity Parameter: Der Befehl gibt Informationen zurück, die ähnlich dem unten gezeigten Beispiel sind.

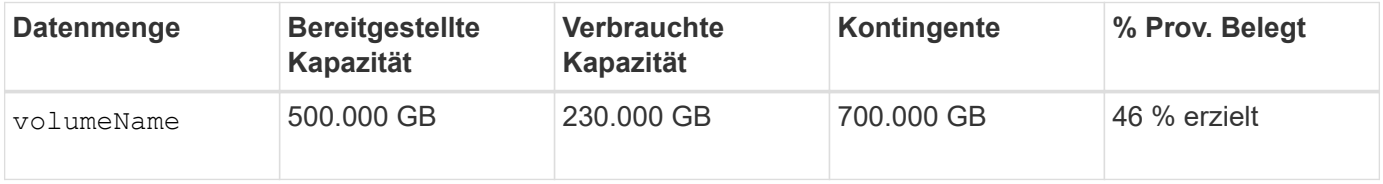

### **Minimale Firmware-Stufe**

7.83

# **Kandidaten für Volume-Kopien anzeigen**

Der show volumeCopy source targetCandidates Der Befehl gibt Informationen zu den Kandidatenvolumes zurück, die Sie als Ziel für einen Kopiervorgang des Volumes verwenden können. Dieser Befehl gilt für Snapshot-Volume-Kopierpaare.

### **Unterstützte Arrays**

Dieser Befehl gilt für alle einzelnen Storage-Arrays, einschließlich E2700, E5600, E2800, E5700 EF600 und EF300 Arrays, solange alle SMcli-Pakete installiert sind.

# **Rollen**

Um diesen Befehl für ein E2800, E5700, EF600 oder EF300 Storage-Array auszuführen, muss die Rolle "Storage Admin" oder "Storage Monitor" lauten.

show volumeCopy source ["*sourceName*"] targetCandidates

### **Parameter**

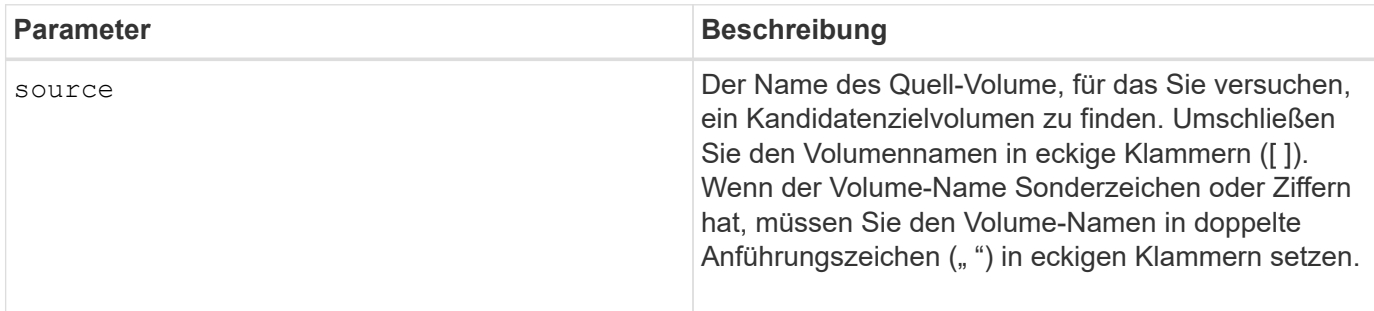

# **Kandidaten für Volume-Kopien anzeigen**

Der show volumeCopy sourceCandidates Der Befehl gibt Informationen zu den Kandidatenvolumes zurück, die Sie als Quelle für einen Kopiervorgang des Volumes verwenden können. Dieser Befehl gilt für Snapshot-Volume-Kopierpaare.

# **Unterstützte Arrays**

Dieser Befehl gilt für alle einzelnen Storage-Arrays, einschließlich E2700, E5600, E2800, E5700 EF600 und EF300 Arrays, solange alle SMcli-Pakete installiert sind.

### **Rollen**

Um diesen Befehl für ein E2800, E5700, EF600 oder EF300 Storage-Array auszuführen, muss die Rolle "Storage Admin" oder "Storage Monitor" lauten.

### **Syntax**

show volumeCopy sourceCandidates

### **Parameter**

Keine.

### **Hinweise**

Dieser Befehl gibt Quellinformationen zu Volume-Kopien zurück, wie in diesem Beispiel gezeigt.

```
Volume Name: finance
     Capacity: 4.0 GB
     Volume Group: 1
Volume Name: engineering
     Capacity: 4.0 GB
     Volume Group: 2
```
# **Zeigt Volume-Kopien an**

Der show volumeCopy Der Befehl gibt Informationen zu Vorgängen beim Volume-Kopieren zurück.

#### **Unterstützte Arrays**

Dieser Befehl gilt für alle einzelnen Storage-Arrays, einschließlich E2700, E5600, E2800, E5700 EF600 und EF300 Arrays, solange alle SMcli-Pakete installiert sind.

#### **Rollen**

Um diesen Befehl für ein E2800, E5700, EF600 oder EF300 Storage-Array auszuführen, muss die Rolle "Storage Admin" oder "Storage Monitor" lauten.

### **Kontext**

Dieser Befehl gibt folgende Informationen zu Volume-Kopiervorgängen zurück:

- Der Kopierstatus
- Der Startzeitstempel
- Der Zeitstempel für die Fertigstellung
- Die Kopierpriorität
- Das Quell-Volume World Wide Identifier (WWID) oder das Ziel-Volume WWID
- Die Einstellung des Schreibschutzattributs für Zielvolumen

Sie können Informationen zu einem bestimmten Volume-Kopie-Paar oder zu allen Volume-Kopie-Paaren im Storage-Array abrufen. Dieser Befehl gilt für Snapshot-Volume-Kopierpaare.

#### **Syntax**

```
show volumeCopy (allVolumes | source ["sourceName"] |
target ["targetName"])
```
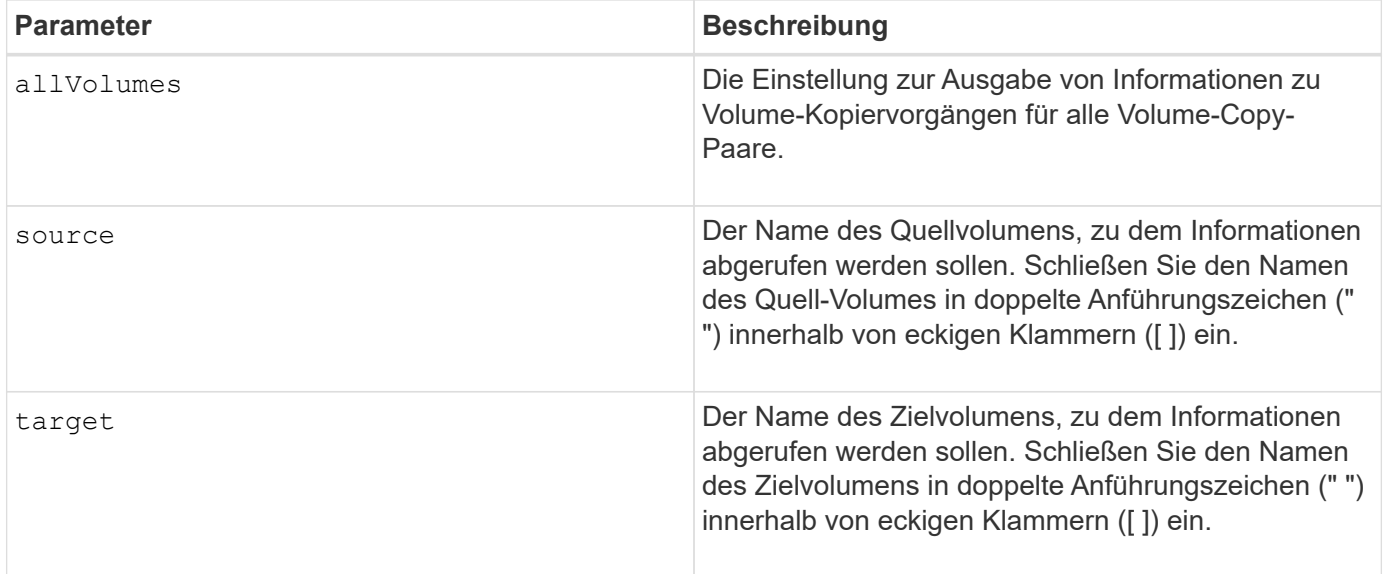

# **Zeigen Sie die Exportabhängigkeiten der Volume-Gruppen an**

Der show volumeGroup exportDependencies Der Befehl zeigt eine Liste der Abhängigkeiten für die Laufwerke in einer Volume-Gruppe an, die von einem Storage Array auf ein zweites Storage Array verschoben werden sollen.

## **Unterstützte Arrays**

Dieser Befehl gilt für alle einzelnen Storage-Arrays, einschließlich E2700, E5600, E2800, E5700 EF600 und EF300 Arrays, solange alle SMcli-Pakete installiert sind.

### **Rollen**

Um diesen Befehl für ein E2800, E5700, EF600 oder EF300 Storage-Array auszuführen, muss die Rolle "Storage Admin" oder "Storage Monitor" lauten.

### **Syntax**

show volumeGroup [*volumeGroupName*] exportDependencies

### **Parameter**

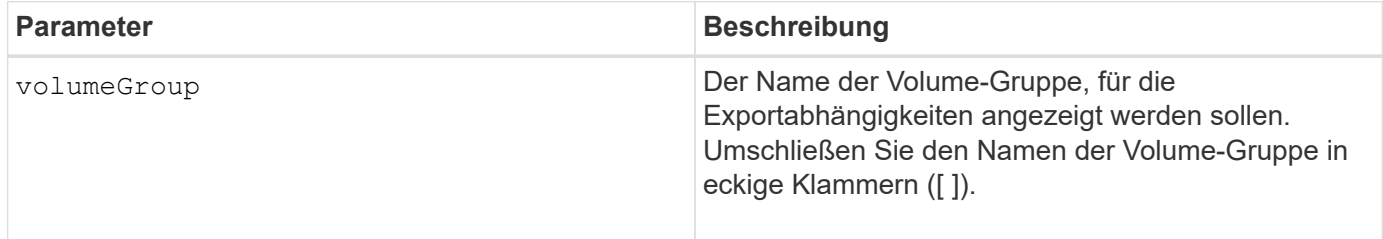

#### **Hinweise**

Dieser Befehl dreht die Laufwerke in einer Volume-Gruppe, liest den DACstore und zeigt eine Liste der Importabhängigkeiten für die Volume-Gruppe an. Die Volume-Gruppe muss sich in einem exportierten Zustand oder in einem Forced-Status befinden.

### **Minimale Firmware-Stufe**

7.10

# **Zeigen Sie die Importabhängigkeiten der Volume-Gruppen an**

Der show volumeGroup importDependencies Der Befehl zeigt eine Liste der Abhängigkeiten für die Laufwerke in einer Volume-Gruppe an, die von einem Storage Array auf ein zweites Storage Array verschoben werden sollen.

### **Unterstützte Arrays**

Dieser Befehl gilt für alle einzelnen Storage-Arrays, einschließlich E2700, E5600, E2800, E5700 EF600 und EF300 Arrays, solange alle SMcli-Pakete installiert sind.

#### **Rollen**

Um diesen Befehl für ein E2800, E5700, EF600 oder EF300 Storage-Array auszuführen, muss die Rolle "Storage Admin" oder "Storage Monitor" lauten.

#### **Syntax**

```
show volumeGroup [volumeGroupName] importDependencies
[cancelImport=(TRUE | FALSE)]
```
#### **Parameter**

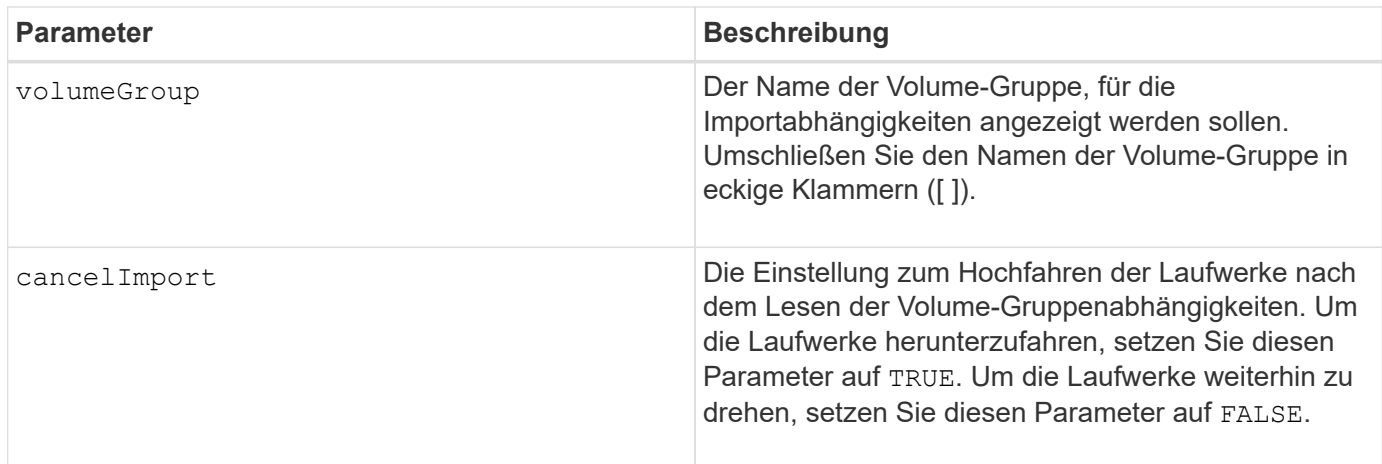

#### **Hinweise**

Dieser Befehl gibt die Abhängigkeiten einer bestimmten Volume-Gruppe zurück, die sich in einem exportierten Zustand oder in einem Forced-Status befinden muss. Wenn eine Entscheidung getroffen wird, die aufgeführten Abhängigkeiten beizubehalten, dann die cancelImport Parameter können durchgesetzt werden, um die Laufwerke wieder nach unten zu schalten.

Sie müssen den ausführen show volumeGroup importDependencies Befehl vor dem Ausführen des start volumeGroup import Befehl.

#### **Minimale Firmware-Stufe**

7.10

# **Zeigen Sie Volume-Gruppe an**

Der show volumeGroup Befehl gibt Informationen zu einer Volume-Gruppe zurück.

## **Unterstützte Arrays**

Dieser Befehl gilt für alle einzelnen Storage-Arrays, einschließlich E2700, E5600, E2800, E5700 EF600 und EF300 Arrays, solange alle SMcli-Pakete installiert sind.

### **Rollen**

Um diesen Befehl für ein E2800, E5700, EF600 oder EF300 Storage-Array auszuführen, muss die Rolle "Storage Admin" oder "Storage Monitor" lauten.

## **Kontext**

Dieser Befehl gibt diese Informationen zu einer Volume-Gruppe zurück:

- Der Status (z. B. optimal, degraded, failed, missing)
- Der Kapazität
- Der aktuelle Besitzer (die Steuerung in Steckplatz A oder die Steuerung in Steckplatz B)
- RAID-Level
- Der Laufwerkstyp (HDD oder SSD)
- Der Schnittstellentyp des Laufwerks (Fibre Channel, iSCSI, InfiniBand, SAS)
- Schutz vor Verlust des Fachs (ja oder nein)
- Secure-fähig: Gibt an, ob die Volume-Gruppe aus allen sicheren Laufwerken besteht. Sichere Laufwerke können entweder FDE- oder FIPS-Laufwerke sein.
- Secure gibt an, ob die Laufwerkssicherheit aktiviert ist (dies wird als sicher aktiviert bezeichnet).
- Den damit verbundenen Volumes und der freien Kapazität
- Die zugehörigen Laufwerke
- Data Assurance-Funktionen und das Vorhandensein von Volumes, die Data Assurance unterstützen
- Funktionen für die Ressourcenbereitstellung

#### **Syntax**

show volumeGroup [*volumeGroupName*]

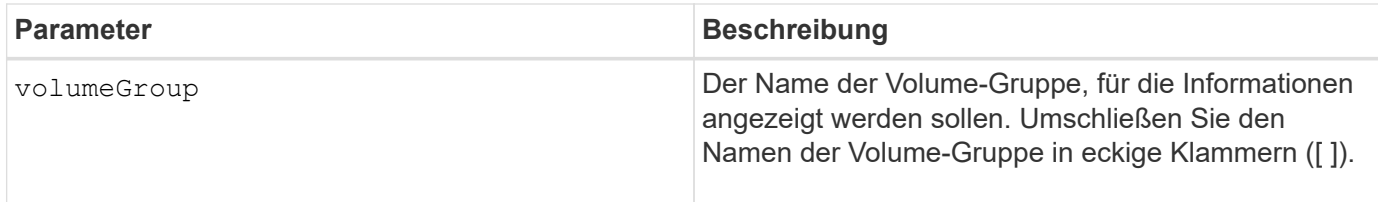

### **Hinweise**

Dieser Befehl gibt Informationen zu den Volume-Gruppen zurück, wie im folgenden Beispiel gezeigt:

```
Name: SecureGroup
      Status: Optimal
      Capacity: 120.000 GB
      Current owner: Controller in slot A
      Quality of Service (QoS) Attributes
      RAID level: 5
      Drive media type: Hard Disk Drive
      Drive interface type: SAS
      Shelf loss protection: No
        Secure Capable: Yes
       Secure: No
         Data Assurance (DA) capable: Yes
       DA enabled volume present: No
        Resource-provisioned: Yes
    Total Volumes: 1
       Standard volumes: 1
         Repository volumes: 0
       Free Capacity: 110.000 GB
      Associated drives - present (in piece order)
      Total drives present: 5
         Tray Slot
  99 1
  99 2
  99 3
  99 4
  99 5
```
### **Minimale Firmware-Stufe**

6.10

# **smcli …**

# **Testalarme**

Der SMcli alertTest Befehl sendet eine Testwarnung an das Windows-Ereignisprotokoll und alle konfigurierten Syslog-Empfänger.

# **Unterstützte Arrays**

Dieser Befehl gilt nur für die E2700 und E5600 Storage-Arrays.

### **Kontext**

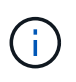

Dieser Befehl ist ein SMcli-Befehl und kein Skript-Befehl. Sie müssen diesen Befehl über eine Befehlszeile ausführen. Sie können diesen Befehl nicht aus dem Skript-Editor in der Speicher-Management-Software ausführen

### **Syntax**

SMcli -alertTest

#### **Parameter**

Keine.

### **Minimale Firmware-Stufe**

7.83

# **Zeigen Sie die Einstellungen für die AutoSupport Bundle-Sammlung an**

Der SMcli -autoSupportConfig show Mit dem Befehl werden die AutoSupport Bundle-Erfassungseinstellungen für die Management-Domäne angezeigt. Diese Einstellungen gelten für alle Storage Arrays in Ihrer Management-Domäne, für die Sie AutoSupport aktiviert haben.

### **Unterstützte Arrays**

Dieser Befehl gilt für alle E2700 und E5600 Storage-Arrays gleichzeitig in der Management-Domäne. Dies gilt nicht für E2800 oder E5700 Storage-Arrays.

### **Kontext**

Mit der Ausgabe des Befehls über diesen Befehl werden die folgenden Konfigurationsinformationen angezeigt:

• Der Aktivierungsstatus für diese Managementdomäne der AutoSupport-Funktion, der Funktion AutoSupport OnDemand und der Funktion AutoSupport Remote Diagnostics

- Lieferparameter, die von der konfigurierten Liefermethode abhängig sind:
	- Bereitstellungsmethode ist SMTP: Zieladresse, E-Mail-Relay-Server und Absender-E-Mail-Adresse werden angezeigt
	- Die Liefermethode lautet HTTP oder HTTPS:
		- Direkte Verbindung Ziel-IP-Adresse wird angezeigt
		- Proxy-Serververbindung: Host-Adresse, Portnummer und Authentifizierungsdetails werden angezeigt
		- Automatische Proxy-Konfigurationsskript (PAC)-Verbindung der Speicherort des Skripts wird angezeigt
- Eine Tabelle, in der für jedes Storage-Array der Name des Arrays aufgeführt wird, unabhängig davon, ob es sich um ein ASUP-fähiges Array, die Seriennummern des Chassis und die IP-Adressen für die Controller im Array handelt

#### **Kontext**

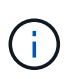

Dieser Befehl ist ein SMcli-Befehl und kein Skript-Befehl. Sie müssen diesen Befehl über eine Befehlszeile ausführen. Sie können diesen Befehl nicht aus dem Skript-Editor in der Speicher-Management-Software ausführen.

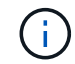

Dieser Befehl gilt für alle E2700 und E5600 Storage-Arrays gleichzeitig in der Management-Domäne. Dies gilt nicht für E2800 oder E5700 Storage-Arrays.

#### **Syntax**

SMcli -autoSupportConfig show

#### **Parameter**

Keine.

#### **Minimale Firmware-Stufe**

8.25

#### **Beispielausgabe für den Aktivierungsstatus**

The AutoSupport feature is activated on this storage management station. The AutoSupport OnDemand feature is de-activated on this storage management station. The AutoSupport Remote Diagnostics feature is de-activated on this storage management station.

#### **Beispielausgabe für die SMTP-Bereitstellungsmethode**

```
Delivery method: SMTP
Destination email address: http://asupserver.corp.netapp.com/put/AsupPut/
Mail relay server: server.eng.netapp.com
Sender email address: user@netapp.com
```
**Beispielausgabe für die HTTP- oder HTTPS-Ausgabemethode mit direkter Verbindung**

```
Delivery method: HTTP
Destination IP address: http://asupserver.corp.netapp.com/put/AsupPut/
Connection: Direct
```
**Beispielausgabe für die HTTP-Bereitstellungsmethode mit Proxy-Verbindung**

```
Connection: Proxy server
Host Address: 10.227.76.123
Port number: 8080
Authentication required: Yes
User name: admin
Password: **********
```
**Beispielausgabe für die HTTP-Bereitstellungsmethode mit einem automatischen Proxy-Konfigurationsskript (PAC)**

```
Connection: Automatic proxy configuration script (PAC)
Script location: http://esgweb.eng.netapp.com/~user/proxy.pac
```
**Beispielausgabe für Array-Tabelle (alle Bereitstellungsmethoden)**

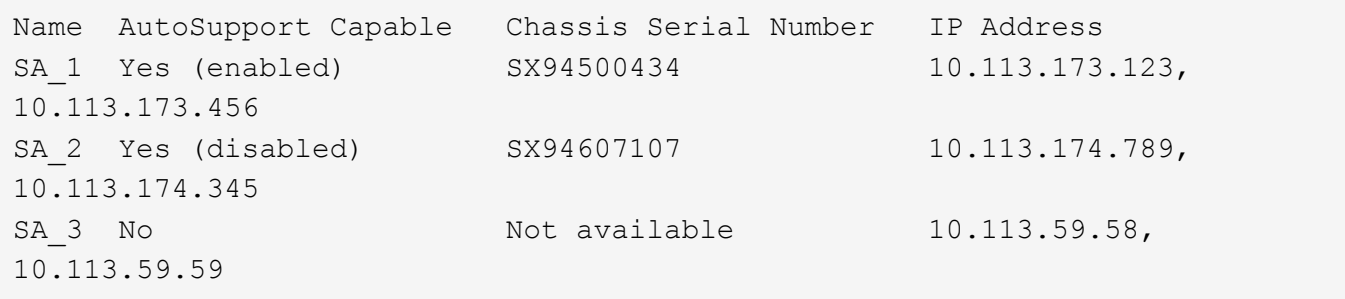

### **Testen Sie die AutoSupport-Konfiguration**

Verwenden Sie die SMcli -autoSupportConfig test Befehl zum Testen der AutoSupport Konfiguration durch Senden einer Testmeldung. Dieser Befehl wird in der Management-Domäne ausgeführt. Die Storage-Management-Software wählt ein Auto-Support-fähiges Array in der Management-Domäne, das Beispieldaten für die

# Testmeldung enthält.

### **Unterstützte Arrays**

Dieser Befehl gilt für alle E2700 und E5600 Storage-Arrays gleichzeitig in der Management-Domäne. Dies gilt nicht für E2800 oder E5700 Storage-Arrays.

#### **Kontext**

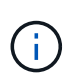

Dieser Befehl ist ein SMcli-Befehl und kein Skript-Befehl. Sie müssen diesen Befehl über eine Befehlszeile ausführen. Sie können diesen Befehl nicht aus dem Skript-Editor in der Speicher-Management-Software ausführen.

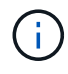

Der Persistent Monitor sollte auf der Management Station ausgeführt werden, um geplante oder ereignisgesteuerte AutoSupport-Meldungen zu senden. Starten Sie den Dienst, bevor Sie diesen Befehl verwenden.

#### **Syntax**

SMcli -autoSupportConfig test reply-toEmail<address>

#### **Parameter**

In der folgenden Tabelle werden die Parameter zum Senden einer AutoSupport-Testmeldung aufgeführt.

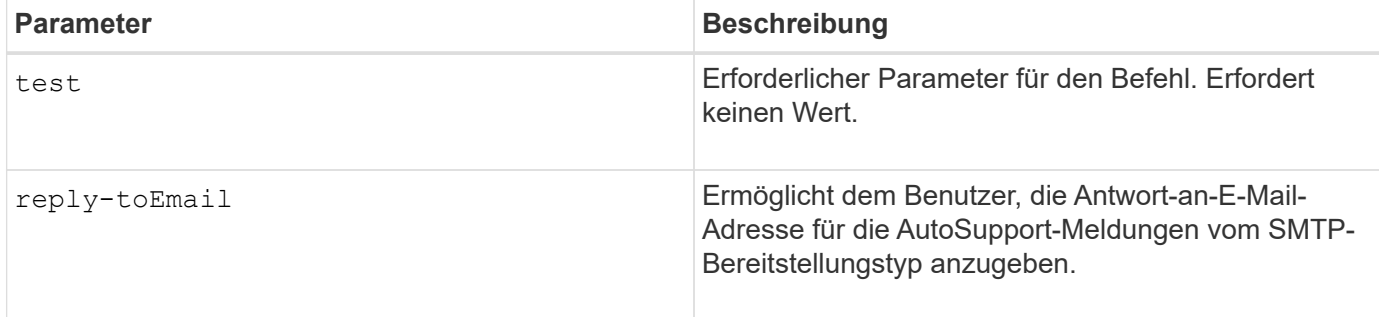

### **Minimale Firmware-Stufe**

8.25

### **Beispiel für Tests mit HTTP/HTTPS-Bereitstellung**

Im Folgenden finden Sie Beispiele für die Verwendung dieses Befehls bei Verwendung eines HTTP- oder HTTPS-Bereitstellungstyps, bei dem Sie keine E-Mail-Adresse für die Zustellung angeben.

```
SMcli -autoSupportConfig test
The sample AutoSupport message was successfully sent to the ASUP gateway.
SMcli completed successfully.
```
#### **Beispiel für Tests mit SMTP-Übertragung**

Im Folgenden finden Sie Beispiele für die Verwendung dieses Befehls. Wenn Sie eine SMTP-Bereitstellungsmethode verwenden, können Sie die verwenden reply-toEmail Parameter zum Angeben der Zieladresse.

```
SMcli -autoSupportConfig test reply-toEmail:user@netapp.com
The sample AutoSupport message was successfully sent to the ASUP gateway.
An email has been sent to 'user@netapp.com', please check the mailbox
for delivery confirmation.
SMcli completed successfully.
```
### **Geben Sie die AutoSupport-Bereitstellungsmethode an**

Der SMcli -autoSupportConfig Mit dem Befehl wird die Bereitstellungsmethode für das Senden von AutoSupport Meldungen eingerichtet.

### **Unterstützte Arrays**

Dieser Befehl gilt für alle E2700 und E5600 Storage-Arrays gleichzeitig in der Management-Domäne. Dies gilt nicht für E2800 oder E5700 Storage-Arrays.

### **Kontext**

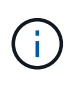

Dieser Befehl ist ein SMcli-Befehl und kein Skript-Befehl. Sie müssen diesen Befehl über eine Befehlszeile ausführen. Sie können diesen Befehl nicht aus dem Skript-Editor in der Speicher-Management-Software ausführen.

Sie können zwei Hauptarten von Bereitstellungsmethoden für das Senden von AutoSupport-Meldungen erstellen:

- SMTP Verwenden Sie diese Methode, wenn Sie E-Mail als Bereitstellungsmethode für das Senden von AutoSupport-Nachrichten verwenden möchten.
- HTTP/HTTPS: Verwenden Sie diese Methode, wenn Sie AutoSupport-Meldungen mit den HTTP- oder HTTPS-Protokollen senden möchten. Sie müssen HTTPS verwenden, wenn Sie AutoSupport OnDemand oder AutoSupport Remote Diagnostics verwenden möchten.

### **Syntax für SMTP-Bereitstellungsmethode**

```
SMcli -autoSupportConfig deliveryMethod=SMTP
mailRelayServer=<mailRelayServerName> senderMail=<senderEmailAddress>
```
#### **Parameter für die SMTP-Bereitstellungsmethode**

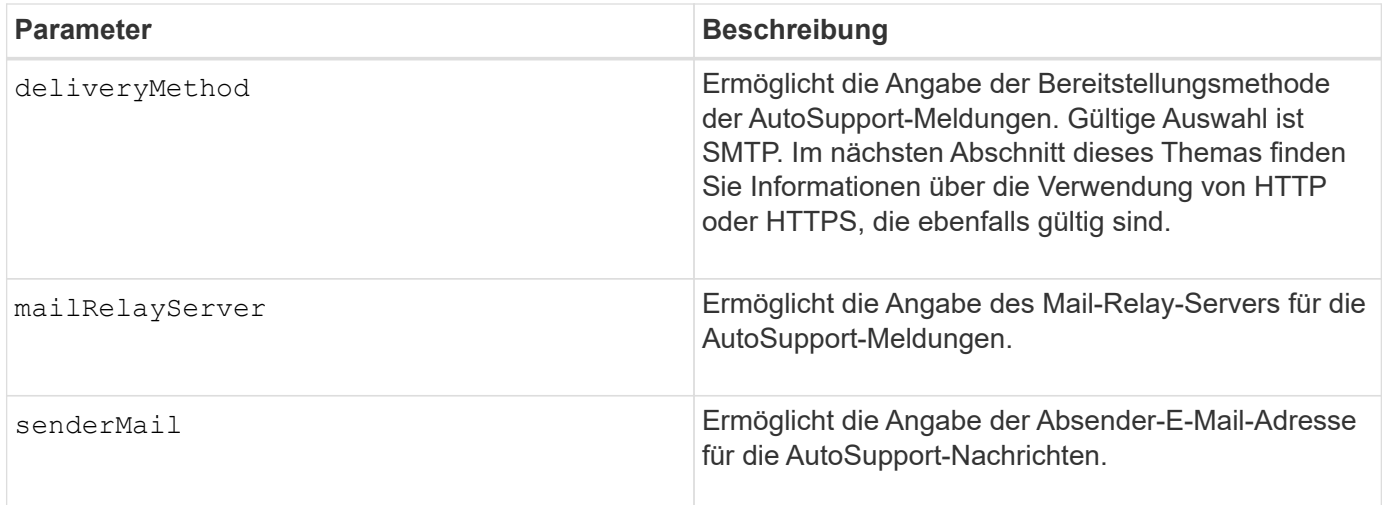

### **Syntax für HTTP/HTTPS-Bereitstellungsmethoden**

```
SMcli -autoSupportConfig deliveryMethod={HTTP|HTTPS}
  {direct|proxyConfigScript=<proxyConfigScript>| proxyServer
hostAddress:<address>portNumber=<portNumber>
[userName=<userName>password=<password>]}
```
# **Parameter für die HTTP/HTTPS-Bereitstellungsmethoden**

In der folgenden Tabelle sind die Parameter für die HTTP/HTTPS-Bereitstellungsmethoden aufgeführt.

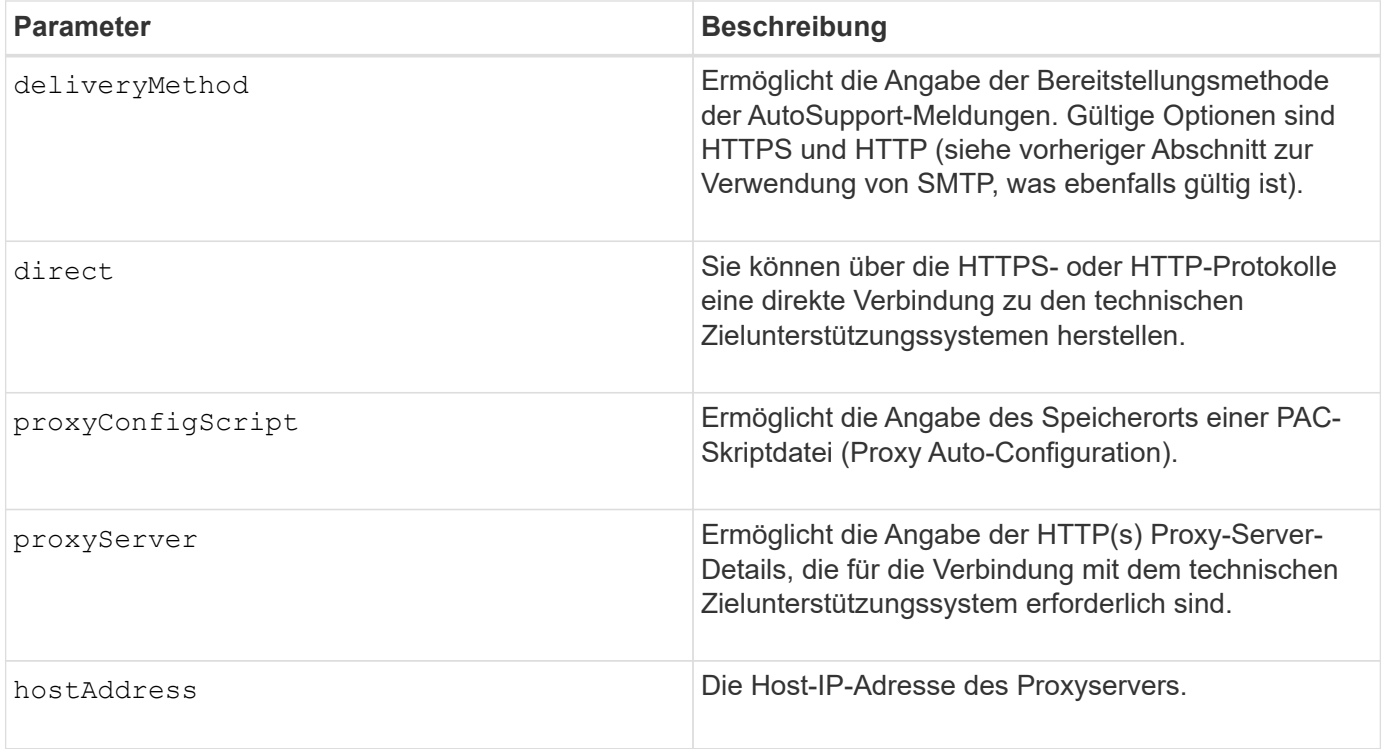

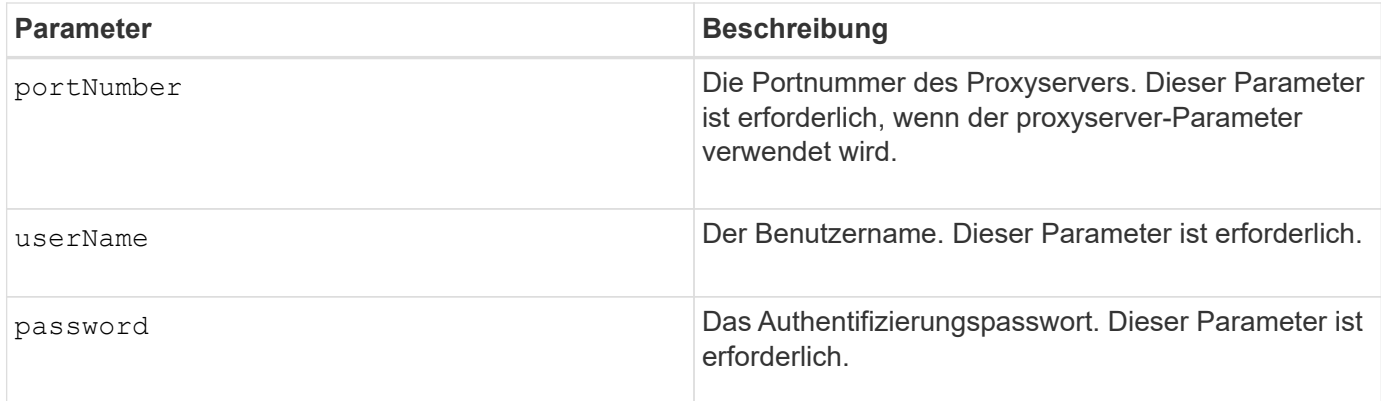

### **Minimale Firmware-Stufe**

8.25

**Beispiele**

SMcli –autoSupportConfig deliveryMethod=SMTP mailRelayServer:server.eng.netapp.com senderEmail:user@netapp.com

```
SMcli -autoSupportConfig deliveryMethod=HTTPS
proxyServer hostAddress:10.117.12.112 portNumber=8080
userName=user password=0987654321
```
### **Verifizierung**

Senden Sie mit dem eine Testmeldung SMcli -autoSupportConfig test Befehl, um zu überprüfen, ob Ihre Bereitstellungsmethoden korrekt eingerichtet sind.

### **Erfassen oder Anzeigen eines AutoSupport-Protokolls**

Der SMcli -autoSupportLog Mit dem Befehl können Sie eine AutoSupport-Protokolldatei anzeigen. Diese Datei enthält Informationen zum Status, zum Verlauf der Übertragungsaktivität und zu Fehlern, die bei der Lieferung der AutoSupport Meldungen auftreten. Das Protokoll ist für alle AutoSupport-fähigen und AutoSupport-fähigen Storage-Arrays verfügbar.

### **Unterstützte Arrays**

Dieser Befehl gilt für alle E2700 und E5600 Storage-Arrays gleichzeitig in der Management-Domäne. Dies gilt nicht für E2800 oder E5700 Storage-Arrays.

### **Kontext**

Mit diesem Befehl können Sie zwei Protokolltypen anzeigen:

- Aktuelles Protokoll: Zeigen Sie das Protokoll an, das zu diesem Zeitpunkt erfasst wurde.
- Archivprotokoll Anzeigen des Protokolls aus einer archivierten Datei.

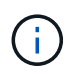

Dieser Befehl ist ein SMcli-Befehl und kein Skript-Befehl. Sie müssen diesen Befehl über eine Befehlszeile ausführen. Sie können diesen Befehl nicht aus dem Skript-Editor in der Speicher-Management-Software ausführen.

### **Syntax**

```
SMcli -autoSupportLog (all|-n "storageArrayName" | -w "wwID")
inputArchive=n outputLog=filename
```
#### **Parameter**

In der folgenden Tabelle werden die Befehlsparameter aufgeführt.

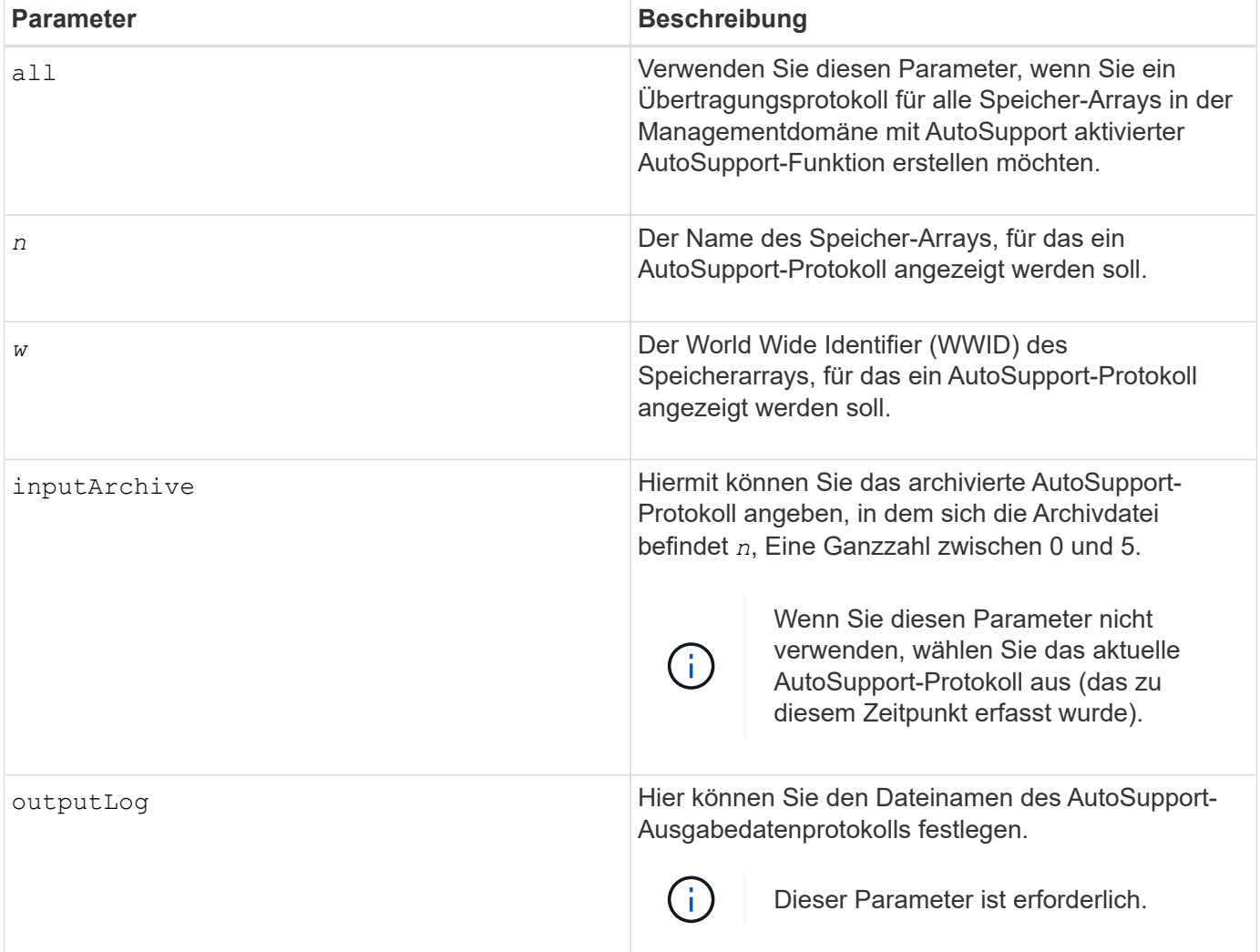

#### **Minimale Firmware-Stufe**

8.25

```
SMcli -autosupportLog -n StorageArrayName inputArchive=0
outputLog=ASUPTransmissionLog
```
### **Verifizierung**

Zeigen Sie das angeforderte AutoSupport-Protokoll an. Dies befindet sich im Client-Verzeichnis, in dem die Speicherverwaltungssoftware installiert wurde.

# **Zeitplan für die Erfassung von AutoSupport-Meldungen zurücksetzen**

Der SMcli autoSupportSchedule reset Durch Befehl werden die täglichen und wöchentlichen Zeiten und Wochentage, an denen AutoSupport Meldungen gesendet werden, zurückgesetzt. Sie können zufällige Standardwerte akzeptieren, die von der Verwaltungssoftware generiert wurden, oder Sie können Werte mit diesem Befehl angeben.

## **Unterstützte Arrays**

Dieser Befehl gilt für alle E2700 und E5600 Storage-Arrays gleichzeitig in der Management-Domäne. Dies gilt nicht für E2800 oder E5700 Storage-Arrays.

### **Kontext**

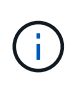

Dieser Befehl ist ein SMcli-Befehl und kein Skript-Befehl. Sie müssen diesen Befehl über eine Befehlszeile ausführen. Sie können diesen Befehl nicht aus dem Skript-Editor in der Speicher-Management-Software ausführen.

- Wenn AutoSupport aktiviert ist, sendet die Managementsoftware sowohl tägliche AutoSupport Meldungen als auch wöchentliche AutoSupport-Meldungen.
- Die Verwaltungssoftware wählt zufällig eine Tageszeit für tägliche und wöchentliche Nachrichten sowie einen Wochentag für wöchentliche Nachrichten aus. Managementsoftware versucht alle, sicherzustellen, dass keine zwei Speicher-Arrays innerhalb einer Managementdomäne gleichzeitig geplante AutoSupport-Nachrichten senden.
- Sie können einen Bereich (Granularität auf Stundenebene) angeben, wann täglich Nachrichten gesendet werden müssen und wann wöchentliche Meldungen für die Storage Arrays in Ihrer Management-Domäne gesendet werden sollen.
- Für den Wochenplan wählen Sie bevorzugte Wochentage für AutoSupport-Erfassung und -Übertragung aus.

#### **Syntax**

SMcli -autoSupportSchedule reset | (dailyTime=<startTime>-<endTime> dayOfWeek=[Sunday Monday Tuesday Wednesday Thursday Friday Saturday] weeklyTime=<startTime>-<endTime>)

#### **Parameter**

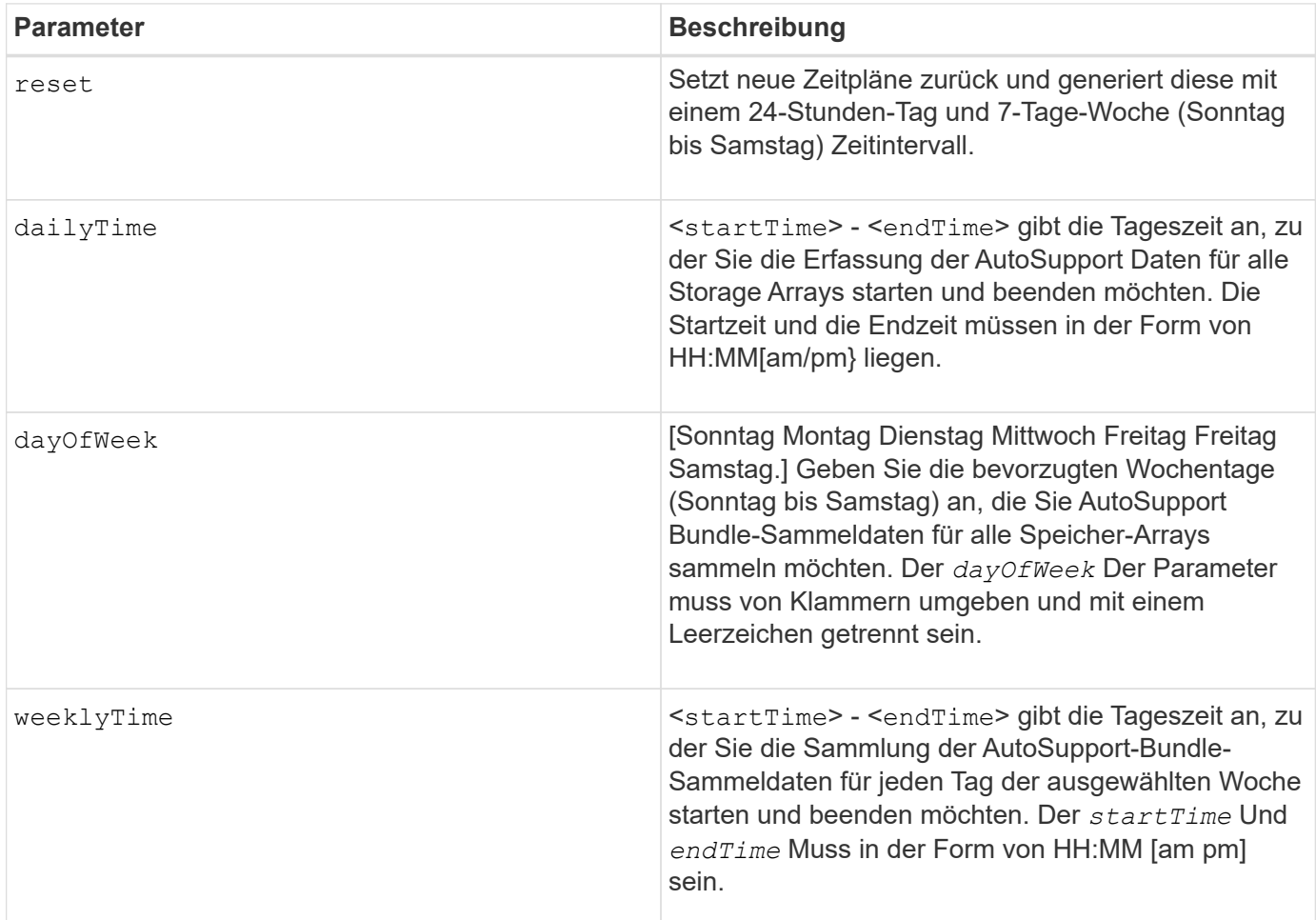

### **Minimale Firmware-Stufe**

### 8.25

#### **Beispiel**

```
 SMcli -autoSupportSchedule dailyTime=10:00am-11:00am
dayOfWeek=[Monday Thursday Friday] weeklyTime=2:00am-3:00am
```
SMcli -autoSupportSchedule dailyTime=10:00am-11:00am dayOfWeek=[Monday Thursday Friday] weeklyTime=2:00am-3:00am

#### **Verifizierung**

Verwenden Sie die SMcli -autoSupportSchedule show Befehl, um die daraus resultierende Änderung am Zeitplan in der Management-Domäne anzuzeigen.

### **Zeigen Sie den Zeitplan für die Erfassung von AutoSupport-Meldungen an**

Der SMcli -autoSupportSchedule show Der Befehl zeigt den Zeitplan für die Erfassung und Verarbeitung von täglichen und wöchentlichen AutoSupport Meldungen an.

### **Unterstützte Arrays**

Dieser Befehl gilt für alle E2700 und E5600 Storage-Arrays gleichzeitig in der Management-Domäne. Dies gilt nicht für E2800 oder E5700 Storage-Arrays.

### **Kontext**

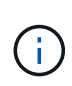

Dieser Befehl ist ein SMcli-Befehl und kein Skript-Befehl. Sie müssen diesen Befehl über eine Befehlszeile ausführen. Sie können diesen Befehl nicht aus dem Skript-Editor in der Speicher-Management-Software ausführen.

Beachten Sie Folgendes bei der Planung der automatischen Support Bundle-Sammlung:

- Wenn AutoSupport aktiviert ist, sendet die Managementsoftware sowohl tägliche AutoSupport Meldungen als auch wöchentliche AutoSupport-Meldungen.
- Die Verwaltungssoftware wählt zufällig eine Tageszeit für tägliche und wöchentliche Nachrichten sowie einen Wochentag für wöchentliche Nachrichten aus.
- Die Managementsoftware versucht alle, sicherzustellen, dass keine zwei Storage Arrays innerhalb einer Management-Domäne gleichzeitig geplante AutoSupport-Nachrichten senden.
- Verwenden der SMcli -autoSupportSchedule reset Sie können einen Bereich (Granularität auf Stundenebene) der bevorzugten Zeiten angeben, um sowohl tägliche als auch wöchentliche Meldungen für die Storage Arrays in Ihrer Management-Domäne zu senden. Für den Zeitplan für wöchentliche Meldungen verwenden Sie den Befehl, um die bevorzugten Wochentage auszuwählen.

#### **Syntax**

### SMcli -autoSupportSchedule show

#### **Parameter**

Keine.

#### **Minimale Firmware-Stufe**

8.25

#### **Beispiel**

Die Ausgabe zeigt sowohl die bevorzugten Zeitbereiche, gefolgt vom täglichen und wöchentlichen Zeitplan.

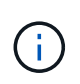

Wenn Sie nicht bevorzugte Zeitbereiche für beide Zeitpläne und bevorzugten Wochentage auswählen, zeigt dieser Befehl den täglichen Zeitplan und den wöchentlichen Zeitplan an, den die Speichermanagement-Software zufällig ausgewählt hat.

```
SMcli -autoSupportSchedule show
The AutoSupport daily schedule preferred time range is from 12:00 AM to
01:00 AM.
The AutoSupport weekly schedule preferred time range is from 10:00 PM to
11:00 PM on Thursday, Saturday.
Name Daily Schedule Weekly Schedule
Accounting 12:55 AM 10:08 PM on Thursdays
Finance 12:02 AM 10:30 PM on Saturdays
SMcli completed successfully.
```
# **Aktivieren oder Deaktivieren von AutoSupport auf der Ebene der EMW-Verwaltungsdomain (nur SMcli)**

Der SMcli enable autoSupportFeature Mit dem Befehl wird die AutoSupport-Funktion (ASUP) für alle gemanagten Storage Arrays aktiviert und Meldungen können an den technischen Support-Standort übertragen werden. Nach Aktivierung der ASUP Funktion wird jedes ASUP-fähige Storage-Array automatisch bereit, Support-bezogene Daten zu sammeln und an den technischen Support zu senden. Die Daten können dann für Remote-Fehlerbehebung und Problemanalysen genutzt werden.

# **Unterstützte Arrays**

Dieser Befehl gilt für alle E2700 und E5600 Storage-Arrays gleichzeitig in der Management-Domäne. Dies gilt nicht für E2800 oder E5700 Storage-Arrays.

# **Kontext**

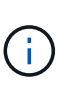

Dieser Befehl ist ein SMcli-Befehl und kein Skript-Befehl. Sie müssen diesen Befehl über eine Befehlszeile ausführen. Sie können diesen Befehl nicht aus dem Skript-Editor in der Speicher-Management-Software ausführen.

Der Persistent Monitor muss aktiviert sein, damit die AutoSupport-Funktion funktioniert.

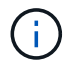

Kundendaten werden nie an den technischen Support übertragen.

Dieser Befehl wirkt sich auf alle ASUP-fähigen Storage-Arrays in der Managementdomäne aus. Nachdem Sie diese Funktion für die Management-Domäne aktiviert haben, haben Sie die Kontrolle über die Funktionsunterstützung für jedes Storage-Array.

Nach der Aktivierung dieser Funktion können Sie die Funktion AutoSupport OnDemand (falls gewünscht) als nächstes aktivieren und anschließend die Funktion AutoSupport Remote Diagnostics (falls gewünscht) aktivieren.

Sie müssen die drei Funktionen in der folgenden Reihenfolge aktivieren:

# 1. **AutoSupport aktivieren**

# 2. **AutoSupport OnDemand aktivieren**

# 3. **AutoSupport-Ferndiagnose aktivieren**

## **Syntax**

SMcli enable|disable autoSupportFeature

#### **Parameter**

Keine.

### **Verifizierung**

Verwenden Sie die SMcli -autoSupportConfig show Befehl, um zu sehen, ob Sie die Funktion aktiviert haben. In der Anfangszeile der angezeigten Ausgabe wird der Status "Aktivieren" angezeigt:

The AutoSupport feature is activated on this storage management station.

## **Minimale Firmware-Stufe**

7.86

# **Aktivieren oder Deaktivieren der AutoSupport OnDemand-Funktion auf Ebene der EMW-Verwaltungsdomäne (nur SMcli)**

Der SMcli enable|disable autoSupportOnDemand Befehl schaltet die AutoSupport OnDemand-Funktion ein oder aus. Mit dieser Funktion kann der technische Support die AutoSupport-Datenübertragung koordinieren und die erneute Übermittlung fehlender Support-Daten anfordern.

# **Unterstützte Arrays**

Dieser Befehl gilt für alle E2700 und E5600 Storage-Arrays gleichzeitig in der Management-Domäne. Dies gilt nicht für E2800 oder E5700 Storage-Arrays.

### **Kontext**

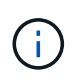

Dieser Befehl ist ein SMcli-Befehl und kein Skript-Befehl. Sie müssen diesen Befehl über eine Befehlszeile ausführen. Sie können diesen Befehl nicht aus dem Skript-Editor in der Speicher-Management-Software ausführen.

Bevor Sie diese Funktion aktivieren, müssen Sie zuerst die AutoSupport-Funktion in der Management-Domäne aktivieren. Nachdem Sie diese Funktion aktiviert haben, können Sie die AutoSupport-Funktion für die Ferndiagnose (falls gewünscht) aktivieren. Die AutoSupport-Funktionen für die Ferndiagnose sind standardmäßig aktiviert, wenn die AutoSupport-OnDemand-Funktion aktiviert ist.

### **Syntax**

SMcli enable|disable autoSupportOnDemand

#### **Parameter**

Keine.

### **Verifizierung**

Verwenden Sie die SMcli -autoSupportConfig show Befehl, um zu sehen, ob Sie die Funktion aktiviert haben. Die ersten beiden Zeilen der angezeigten Ausgabe zeigen den Status aktivieren der AutoSupport-Funktion, gefolgt von der AutoSupport OnDemand-Funktion:

The AutoSupport feature is activated on this storage management station. The AutoSupport OnDemand feature is activated on this storage management station.

#### **Minimale Firmware-Stufe**

8.25

## **Aktivieren oder Deaktivieren der AutoSupport-Ferndiagnosefunktion auf der Ebene der EMW-Verwaltungsdomäne (nur SMcli)**

Der SMcli enable|disable autoSupportRemoteDiag Mit dem Befehl wird die AutoSupport-Ferndiagnosefunktion ein- oder ausgeschaltet. Mit dieser Funktion kann der technische Support per Fernzugriff Support-Daten anfordern, um Probleme zu diagnostizieren.

### **Unterstützte Arrays**

Dieser Befehl gilt für alle E2700 und E5600 Storage-Arrays gleichzeitig in der Management-Domäne. Dies gilt nicht für E2800 oder E5700 Storage-Arrays.

### **Kontext**

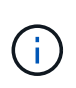

Dieser Befehl ist ein SMcli-Befehl und kein Skript-Befehl. Sie müssen diesen Befehl über eine Befehlszeile ausführen. Sie können diesen Befehl nicht aus dem Skript-Editor in der Speicher-Management-Software ausführen.

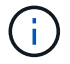

Dieser Befehl wirkt sich auf alle ASUP-fähigen Storage-Arrays in der Managementdomäne aus.

Bevor Sie diese Funktion aktivieren, aktivieren Sie zunächst die AutoSupport-Funktion und dann die AutoSupport OnDemand-Funktion in der Management-Domäne.

Sie müssen die drei Funktionen in dieser Reihenfolge aktivieren.

### 1. **AutoSupport aktivieren**

# 2. **AutoSupport OnDemand aktivieren**

# 3. **AutoSupport-Ferndiagnose aktivieren**

## **Syntax**

SMcli enable|disable autoSupportRemoteDiag

### **Parameter**

Keine.

## **Verifizierung**

Verwenden Sie die SMcli -autoSupportConfig show Befehl, um zu sehen, ob Sie die Funktion aktiviert haben. In den ersten drei Zeilen der angezeigten Ausgabe wird der Enable-Status der AutoSupport-Funktion angezeigt, gefolgt von der AutoSupport OnDemand-Funktion, gefolgt vom Status der AutoSupport-Ferndiagnosefunktion:

The AutoSupport feature is activated on this storage management station. The AutoSupport OnDemand feature is activated on this storage management station. The AutoSupport Remote Diagnostics feature is activated on this storage management station.

# **Minimale Firmware-Stufe**

8.25

# **Planen der Konfiguration für die automatische Support-Bundle-Sammlung**

Der SMcli -supportBundle schedule Befehl erstellt oder entfernt einen Zeitplan zum Speichern eines Support-Pakets auf einem oder mehreren Speicher-Arrays. Sie erfassen System- und Konfigurationsdaten in den Support-Paketen, um die Informationen an den technischen Support für Analyse und Diagnose zu übermitteln.

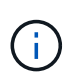

Dieser Befehl ist ein SMcli-Befehl und kein Skript-Befehl. Sie müssen diesen Befehl über eine Befehlszeile ausführen. Sie können diesen Befehl nicht aus dem Skript-Editor in der Speicher-Management-Software ausführen.

Sie können zwei Arten von Zeitplänen erstellen:

- Täglich/wöchentlich Verwenden Sie diesen Zeitplan, wenn Sie häufig Daten erfassen müssen, um neue Konfigurationen zu überwachen oder eine bestehende Konfiguration zu beheben.
- Monatlich/jährlich Verwenden Sie diesen Zeitplan, wenn Sie Daten für die Bewertung des Langzeitbetriebs Ihres Speicherarrays sammeln.

```
SMcli -supportBundle schedule enable
(all | storageArrayName)
startTime=HH:MM
startDate=MM:DD:YYYY
endDate=MM:DD:YYYY
daysOfWeek=[Sunday Monday Tuesday Wednesday Thursday Friday Saturday]
data=pathName
```
#### **Syntax zum Erstellen eines monatlichen/jährlichen Zeitplans**

```
SMcli -supportBundle schedule enable
(all | storageArrayName)
startTime=HH:MM
startDate=MM:DD:YYYY
endDate=MM:DD:YYYY
months=[January February March April May June July August September
October
November December]
weekNumber=(First|Second|Third|Fourth|Last)
dayOfWeek=(Sunday|Monday|Tuesday|Wednesday|Thursday|Friday|Saturday)|
onDays=[1-31] |
data=pathName
```
#### **Syntax zum Entfernen eines Zeitplans**

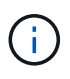

Mit diesem Befehl wird der Zeitplan für das Speicher-Array vollständig entfernt. Um die Informationen zu Supportbündeln erneut zu speichern, müssen Sie einen neuen Zeitplan erstellen.

```
SMcli -supportBundle schedule disable
(all|storageArrayName)
```
#### **Parameter**

In der folgenden Tabelle sind die Parameter für einen Tages-/Wochenplan aufgeführt.

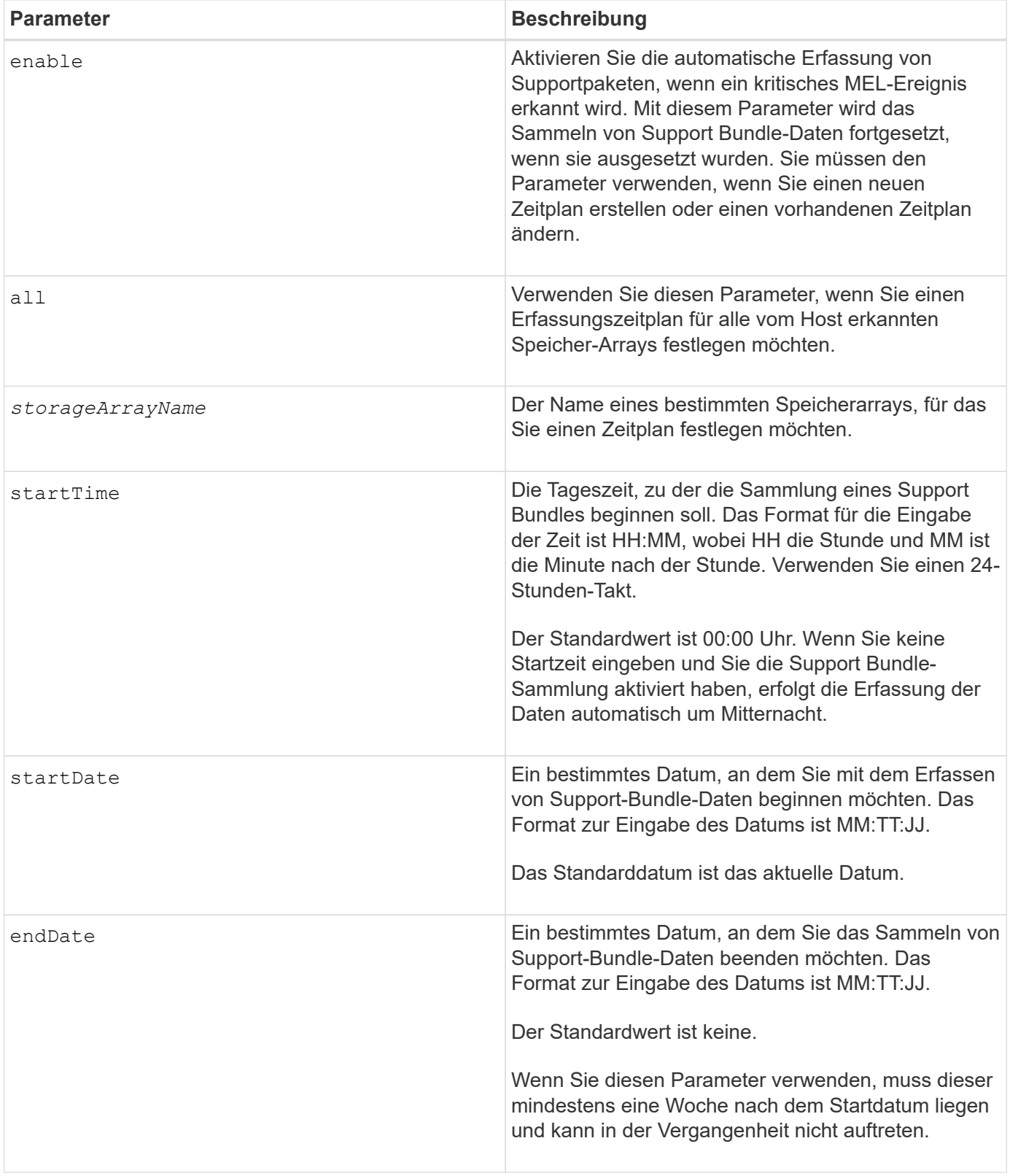

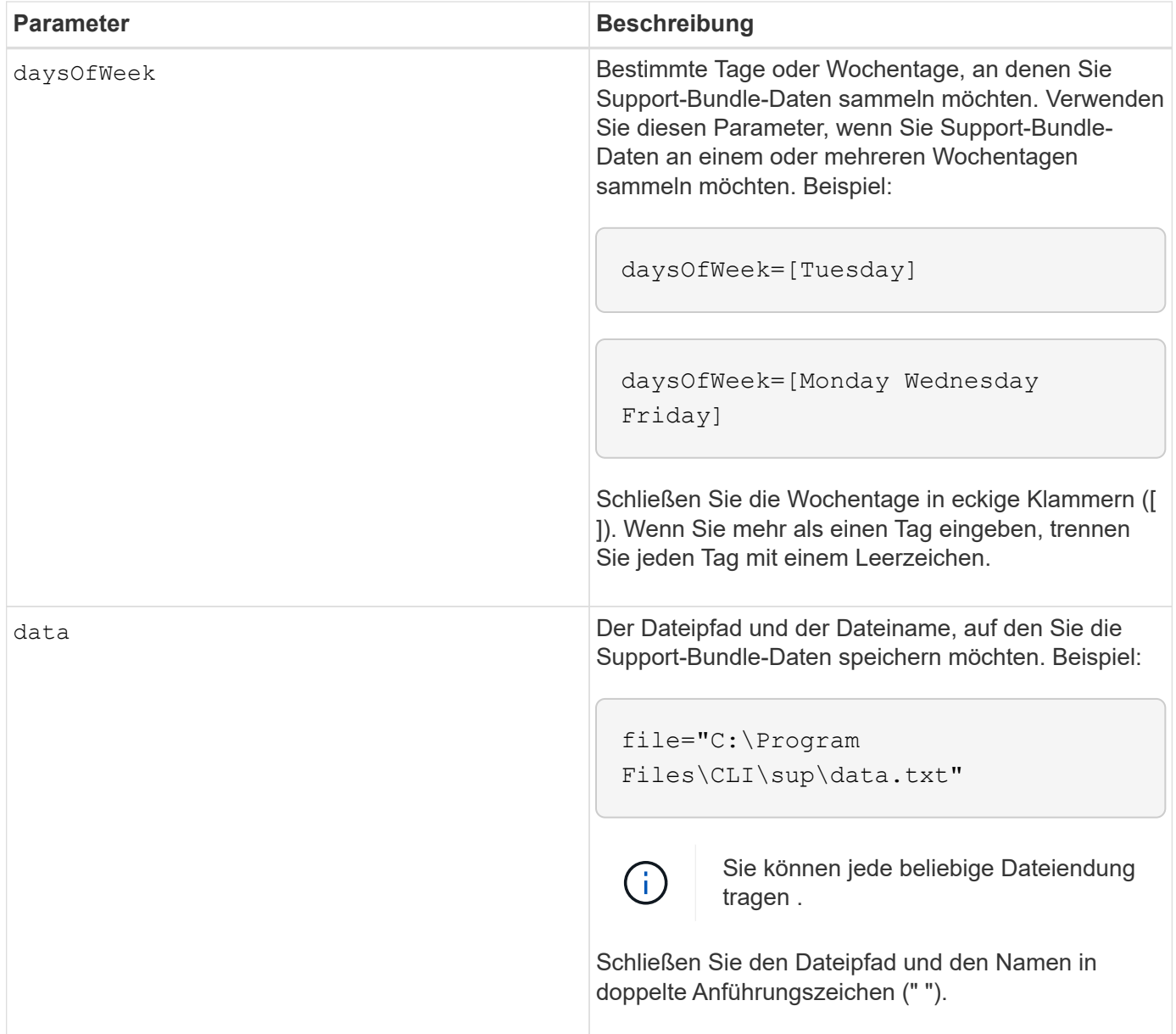

In der folgenden Tabelle sind die Parameter für einen monatlichen/jährlichen Zeitplan aufgeführt.

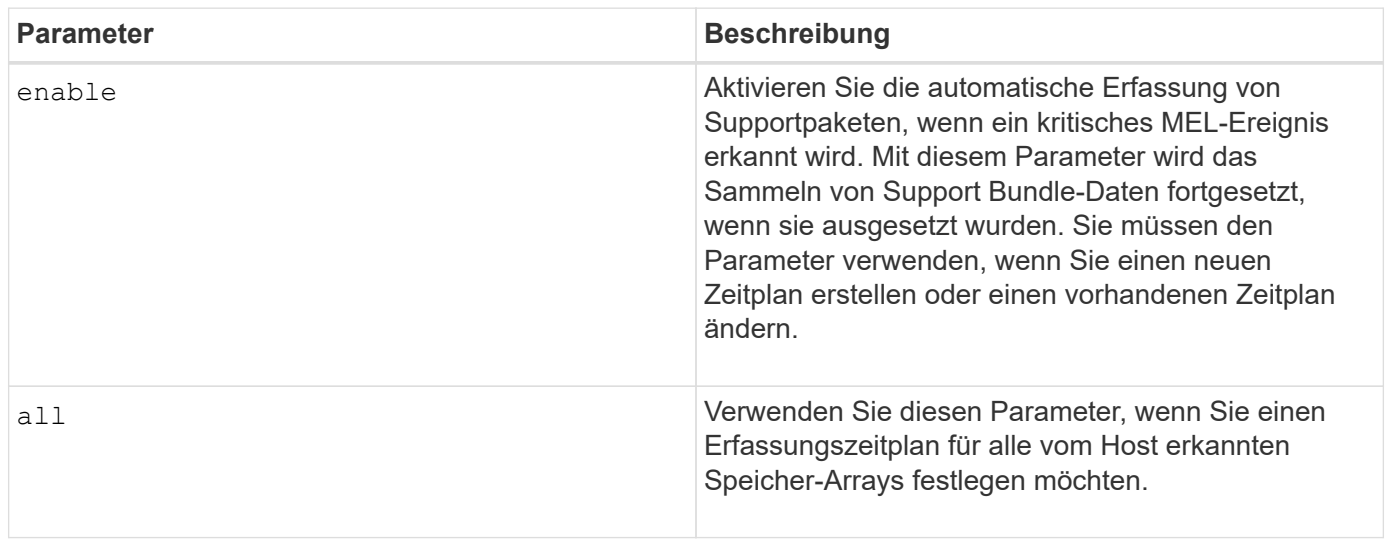
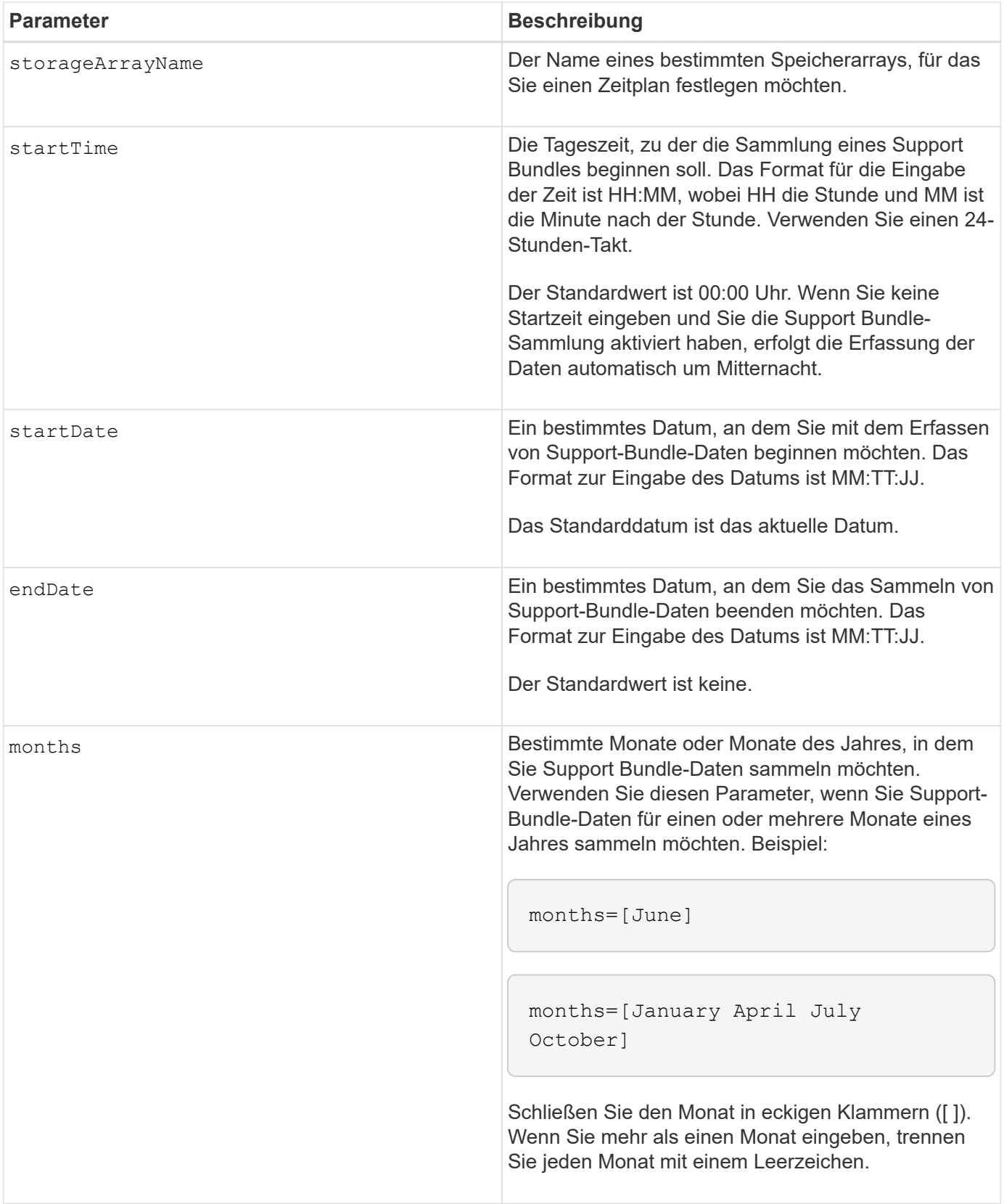

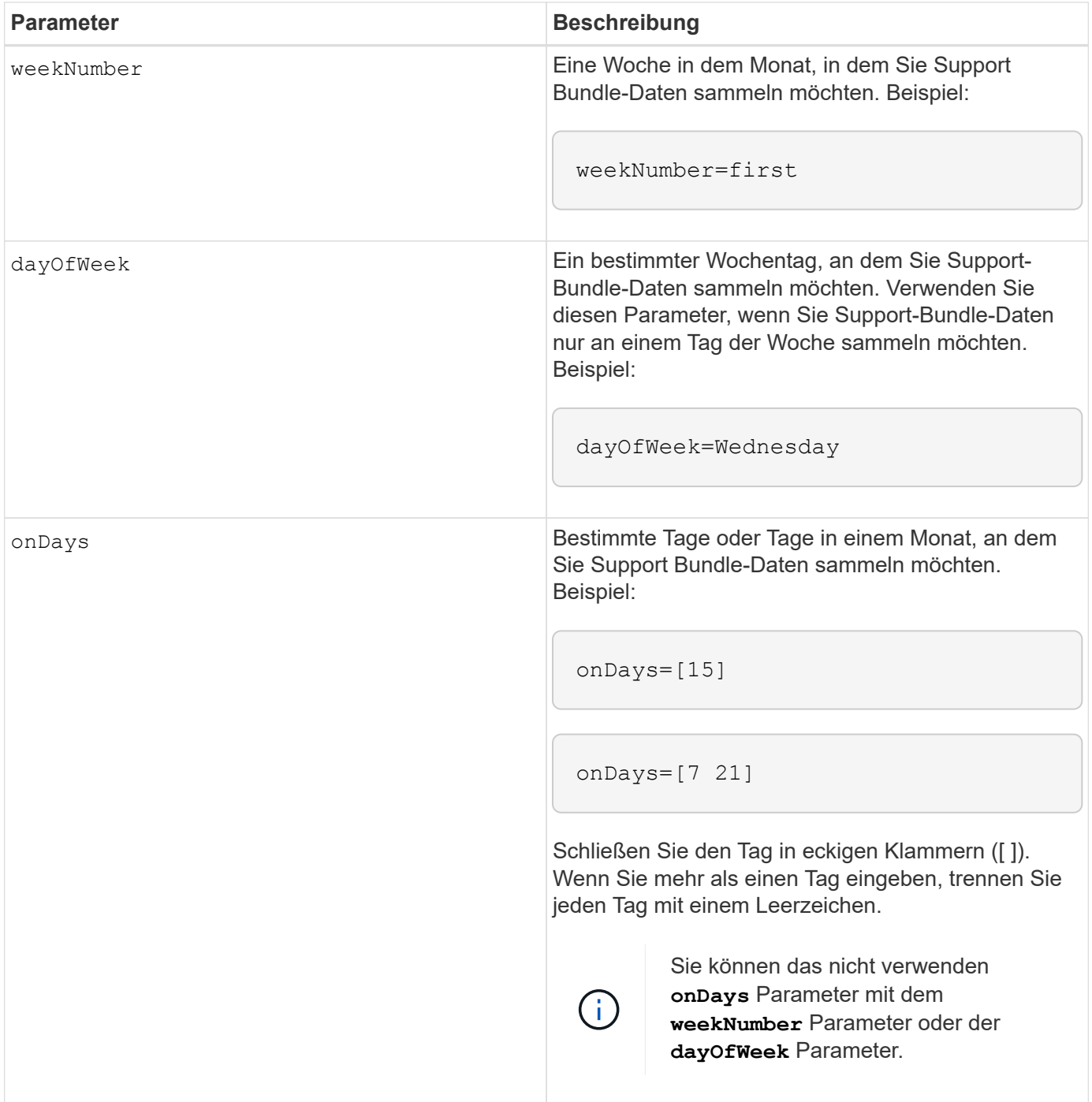

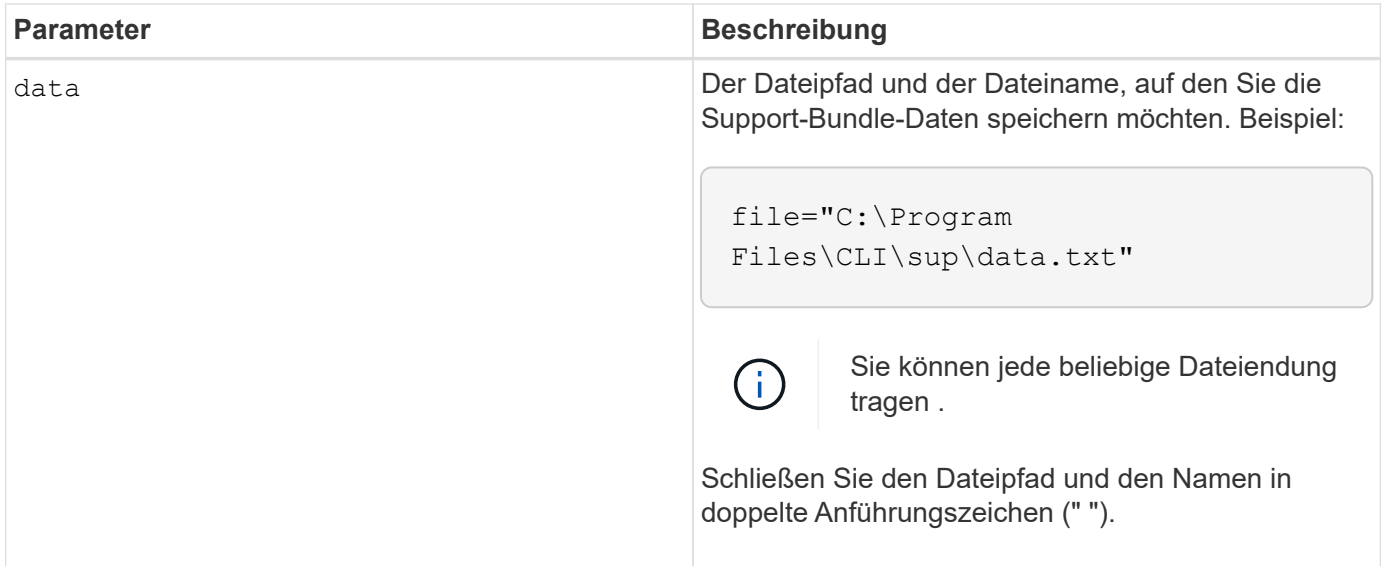

In der folgenden Tabelle werden die Parameter zum Entfernen eines Zeitplans aufgeführt.

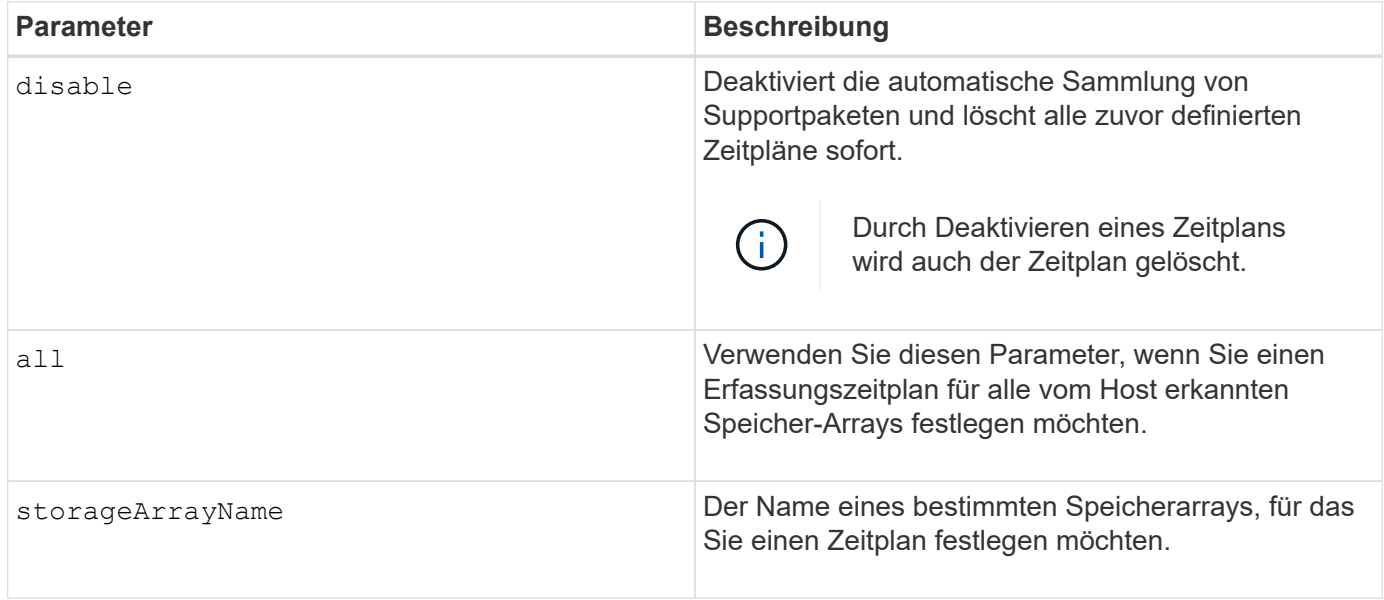

# **Hinweise**

Wenn Sie das verwenden all Parameter um einen gemeinsamen Zeitplan für alle Speicher-Arrays festzulegen, werden die Zeitpläne für einzelne Speicher-Arrays gelöscht. Wenn für alle Speicher-Arrays ein Zeitplan festgelegt ist, folgen neu erkannte Speicher-Arrays demselben Zeitplan. Wenn ein Zeitplan für alle Speicher-Arrays festgelegt ist und ein Zeitplan für ein einzelnes Speicher-Array festgelegt ist, haben neu erkannte Speicher-Arrays keinen Zeitplan definiert.

Im Folgenden finden Sie Beispiele für die Verwendung dieses Befehls. Das erste Beispiel ist ein täglicher/wöchentlicher Zeitplan, der folgende Kriterien für das Sammeln von Support Bundle-Daten erfüllt:

- Der Name des Speicher-Arrays lautet DevKit4
- Die Startzeit der Sammlung ist 02:00 (2:00 Uhr morgens).
- Das Startdatum ist 05:01:2013 Uhr (1. Mai 2013)
- Die Daten werden montags und freitags jeder Woche erfasst

• Dieser Zeitplan hat kein Enddatum und kann nur durch Ausführen des gestoppt werden SMcli -supportBundle schedule disable Befehl

```
SMcli -supportBundle schedule enable DevKit4 startTime=02:00
startDate=05:01:2013 endDate=05:10:2014 daysOfWeek=[Monday Friday]
```
Das zweite Beispiel ist ein monatlich/jährlich Zeitplan, der folgende Kriterien für die Erfassung von Support Bundle-Daten erfüllt:

- Der Name des Speicherarrays ist eng\_stor1
- Die Startzeit der Sammlung ist 04:00 (4:00 Uhr morgens).
- Das Startdatum ist 05:01:2013 Uhr (1. Mai 2013)
- Die Daten werden im März, April, Mai, Juni und August erfasst
- Die Daten werden an den ersten und 21. Tagen des Monats gesammelt
- Dieser Zeitplan hat kein Enddatum und kann nur durch Ausführen des gestoppt werden SMcli -supportBundle schedule disable Befehl

```
SMcli -supportBundle schedule enable eng_stor1 startTime=04:00
startDate=05:01:2013 months=[March April May June August] onDays=[1 21]
```
Das dritte Beispiel ist ein monatlich/jährlich Zeitplan, der folgende Kriterien für die Erfassung von Support Bundle-Daten erfüllt:

- Der Name des Speicher-Arrays lautet Firmware\_2
- Die Startzeit der Sammlung ist 22:00 (10:00 Uhr nachts)
- Das Startdatum ist 05:01:2013 Uhr (1. Mai 2013)
- Die Daten werden im März, April, Mai, Juni und August erfasst
- Die Daten werden am Freitag der ersten Woche eines jeden Monats gesammelt
- Dieser Zeitplan endet am 05:10:2014 Uhr (10. Mai 2014)

```
SMcli -supportBundle schedule enable firmware_2 startTime=22:00
startDate=05:01:2013 endDate=05:10:2014 months=[March April May June
August]
weekNumber=First dayOfWeek=Friday
```
### **Minimale Firmware-Stufe**

7.83

**Start …**

# **Starten Sie die asynchrone Spiegelsynchronisierung**

Der start asyncMirrorGroup synchronize Befehl startet die Synchronisierung des asynchronen Mirroring.

# **Unterstützte Arrays**

Dieser Befehl gilt für jedes einzelne Storage-Array, einschließlich E2700, E5600, E2800, E5700, EF600- und EF300-Arrays, sofern alle SMcli-Pakete installiert sind

## **Rollen**

Um diesen Befehl für ein E2800, E5700, EF600 oder EF300 Storage-Array auszuführen, muss die Storage-Administratorrolle vorhanden sein.

## **Syntax**

```
start asyncMirrorGroup ["asyncMirrorGroupName"] synchronize
[deleteRecoveryPointIfNecessary]
```
### **Parameter**

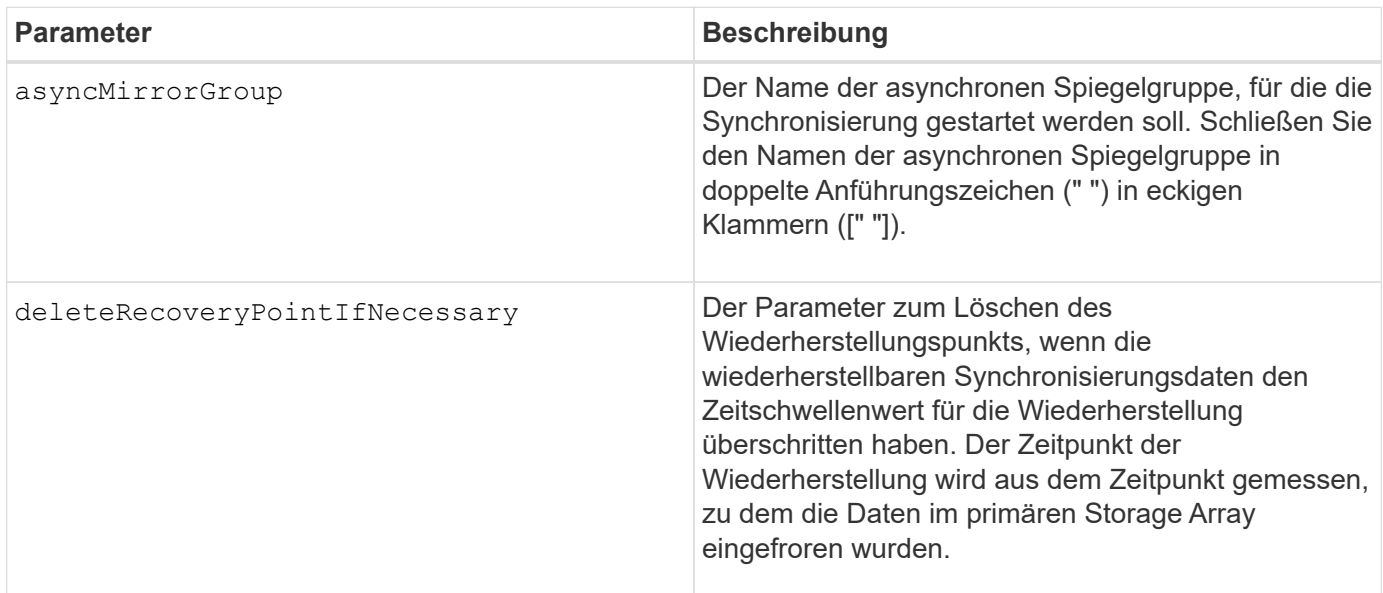

### **Minimale Firmware-Stufe**

7.84

8.10 fügt die hinzu deleteRecoveryPointIfNecessary Parameter.

11.80 bietet Unterstützung für EF600 und EF300 Arrays

# **Starten Sie das Rollback von Consistency Group Snapshot**

Der start cgSnapImage rollback Befehl startet einen Rollback-Vorgang zu den Basisvolumes der Mitglieder in einer Snapshot Consistency Group.

### **Unterstützte Arrays**

Dieser Befehl gilt für alle einzelnen Storage-Arrays, einschließlich E2700, E5600, E2800, E5700 EF600 und EF300 Arrays, solange alle SMcli-Pakete installiert sind.

### **Rollen**

Um diesen Befehl für ein E2800, E5700, EF600 oder EF300 Storage-Array auszuführen, muss die Storage-Administratorrolle vorhanden sein.

### **Kontext**

Der Inhalt der Basis-Volumes ändert sich sofort, um den Point-in-Time-Inhalt des Snapshot-Volumes der Konsistenzgruppe anzupassen. Die Basis-Volumes stehen nach Abschluss des Rollback-Vorgangs sofort für Lese-/Schreibanfragen zur Verfügung.

Das Repository-Volume, das mit dem Snapshot-Volume der Konsistenzgruppe verknüpft ist, verfolgt weiterhin alle neuen Änderungen zwischen dem Basis-Volume und dem Snapshot-Volume der Konsistenzgruppe, die nach Abschluss des Rollback-Vorgangs auftreten.

Um einen Rollback-Vorgang für die Basisvolumes der Mitglieder zu beenden, verwenden Sie das stop cgSnapImage rollback Befehl.

### **Syntax**

```
start cgSnapImage ["snapCGID:imageID"] rollback
memberVolumeSet ("memberVolumeName1" ... "memberVolumeNameN")
```
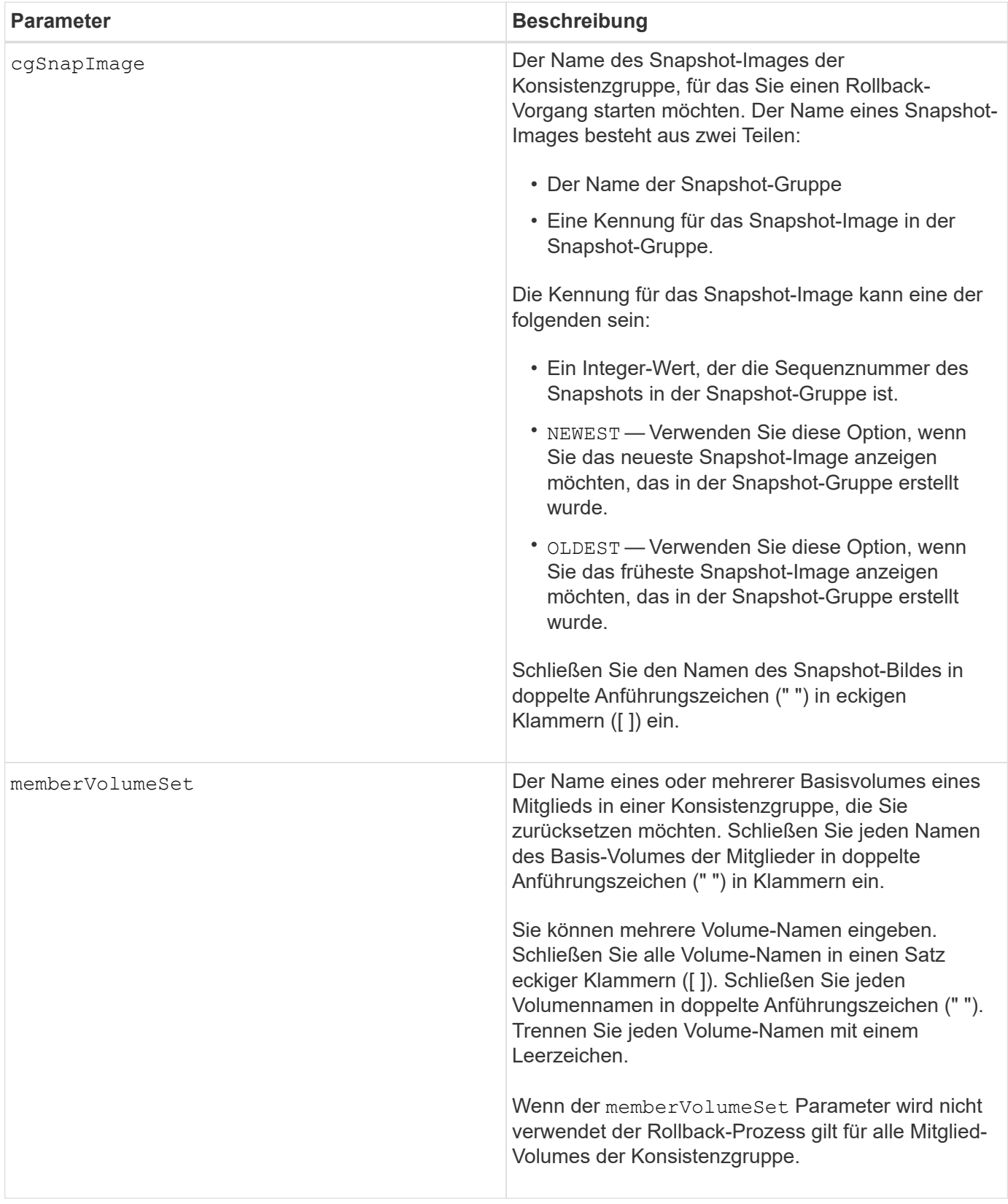

Der Name eines Snapshot-Bildes hat zwei Teile, die durch einen Doppelpunkt (:) getrennt sind:

• Die Kennung der Snapshot-Gruppe

• Die Kennung des Snapshot-Images

Wenn Sie beispielsweise einen Rollback-Vorgang für das neueste Snapshot Image in einer gesamten Konsistenzgruppe mit dem Namen "CG1" starten möchten, verwenden Sie den folgenden Befehl:

```
start cgSnapImage ["CG1:newest"] rollback;
```
Um einen Rollback-Vorgang für das Snapshot-Image 12345 für Mitglieder von Basis-Volumes mVol1, mVol2 und mVol3 in einer Konsistenzgruppe mit dem Namen "CG2" zu starten, würden Sie folgenden Befehl verwenden:

```
start cgSnapImage ["CG2:12345"] rollback memberVolumeset=("memVol1 memVol2
memVol3");
```
## **Minimale Firmware-Stufe**

7.83

# **Starten Sie die Überprüfung des Volume Parity Jobs**

Der start check volume parity job Befehl startet eine neue Überprüfung der Volume-Parität auf einem angegebenen Volume.

### **Unterstützte Arrays**

Dieser Befehl gilt für jedes einzelne Storage-Array, einschließlich der EF600 und EF300 Arrays, solange alle SMcli-Pakete installiert sind.

### **Rollen**

Um diesen Befehl für ein EF600- und EF300-Speicher-Array auszuführen, müssen Sie über die Storage-Administratorrolle verfügen.

### **Syntax**

```
start check volume[<volume label>] parity job
(startingLba=<start_lba> endingLba=<end_lba> scanPriority=<scan_priority>
repairParityErrors=<true | false>
repairMediaErrors=<true | false>);
```
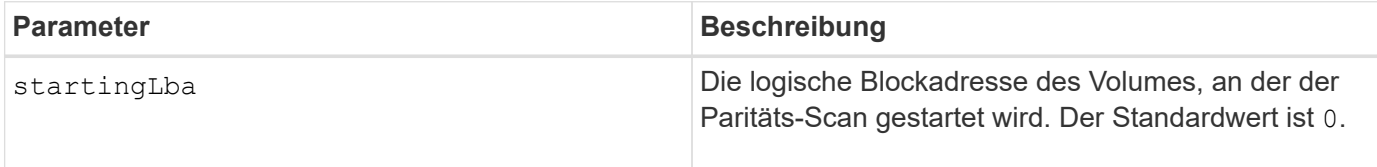

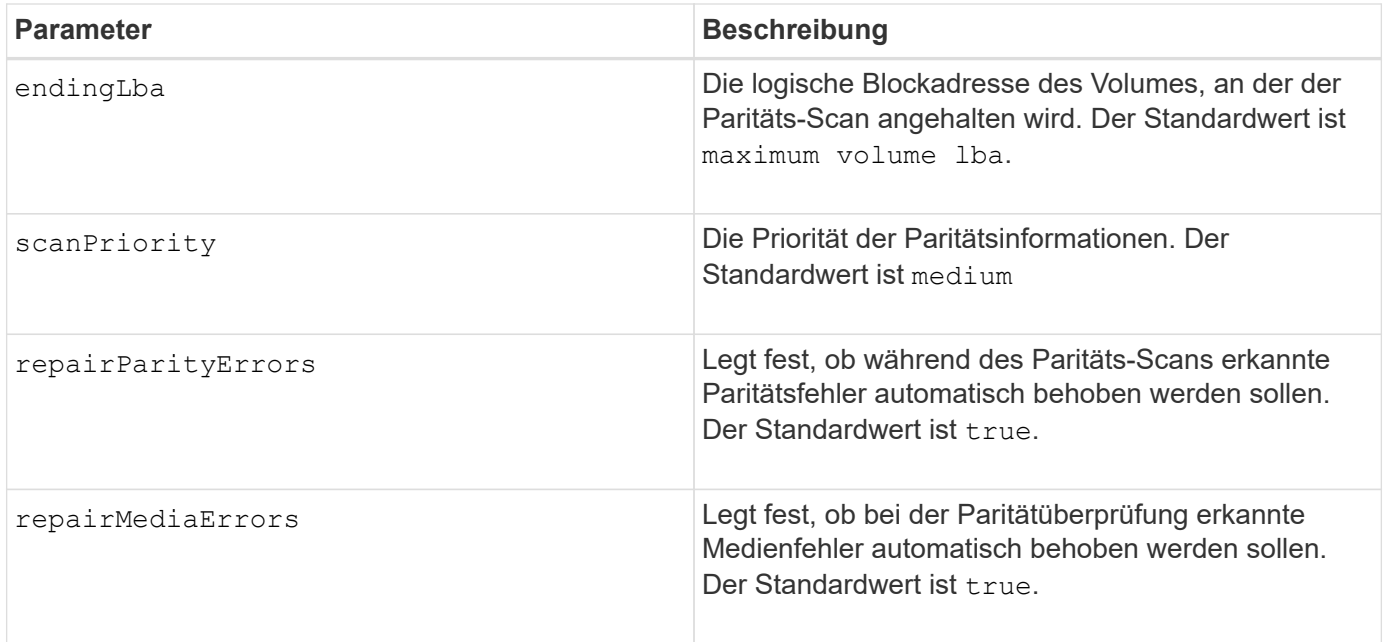

## **Minimale Firmware-Stufe**

11.80

# **Starten Sie die iSCSI-DHCP-Aktualisierung**

Der start controller iscsiHostPort dhcpRefresh Der Befehl initiiert eine Aktualisierung der DHCP-Parameter für die iSCSI-Schnittstelle.

### **Unterstützte Arrays**

Dieser Befehl gilt für alle einzelnen Storage-Arrays, einschließlich E2700, E5600, E2800, E5700 EF600 und EF300 Arrays, solange alle SMcli-Pakete installiert sind.

### **Rollen**

Um diesen Befehl für ein E2800, E5700, EF600 oder EF300 Storage-Array auszuführen, muss die Storage-Administratorrolle vorhanden sein.

### **Kontext**

Wenn die Konfigurationsmethode für die Schnittstelle nicht auf DHCP gesetzt ist, gibt das Verfahren einen Fehler zurück.

### **Syntax**

start controller [(a|b)] iscsiHostPort [portLabel] dhcpRefresh

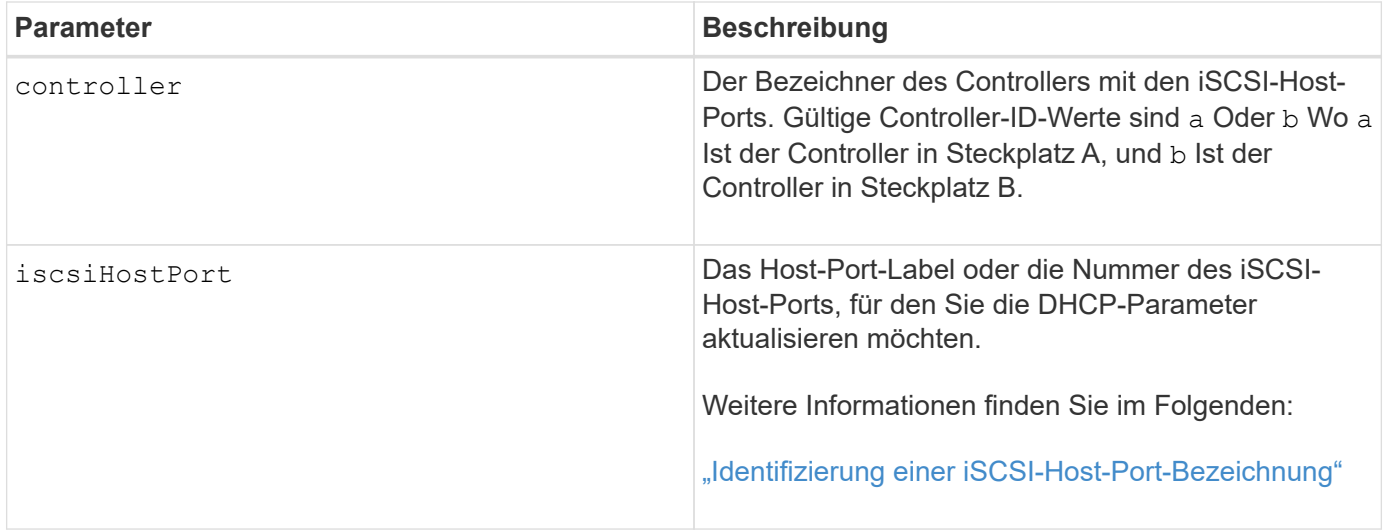

### **Identifizieren einer iSCSI-Host-Port-Bezeichnung**

Sie müssen eine Bezeichnung für den Host-Port angeben. Führen Sie die folgenden Schritte aus, um die Bezeichnung für den Host-Port anzugeben:

### **Schritte**

- 1. Wenn Sie die Portbezeichnung für den iSCSI-Host-Port nicht kennen, führen Sie den aus show controller Befehl.
- 2. Suchen Sie im Abschnitt Host-Schnittstelle der Ergebnisse den Host-Port, den Sie auswählen möchten.

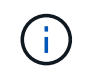

Der Port-Name ist der komplette Wert, der für den zurückgegeben wird Port Feld.

3. Schließen Sie den gesamten Wert des Port-Labels sowohl in Anführungszeichen als auch in eckigen Klammern an: ["portLabel"]. Wenn beispielsweise die Port-Bezeichnung lautet Ch 2, Geben Sie den iSCSI-Host-Port wie folgt an:

iscsiHostPort[\"ch 2\"]

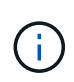

Wenn Sie eine Windows-Befehlszeile verwenden und das Etikett eine Pipe enthält, sollte das Zeichen (mit ^) entgangen werden. Andernfalls wird es als Befehl interpretiert. Wenn beispielsweise die Port-Bezeichnung lautet e0b|0b, Geben Sie den iSCSI-Host-Port wie folgt an:

iscsiHostPort[\"e0b^|0b\"]

Zur Rückwärtskompatibilität kann die iscsiPortNumber, umgeben von geschweiften Klammern [ ] und nicht für Angebote und geschweifte Klammern ["], noch für E2700, E5600 oder EF560 Controller (und andere vorherige Generationen von E-Series oder EF-Series Controllern) verwendet werden. Für diese Controller gelten die gültigen Werte für iscsiPortNumber:

• Für Controller mit integrierten Host Ports ist die Nummerierung 3, 4, 5 oder 6.

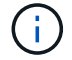

• Bei Controllern mit Host-Ports nur auf einer Host-Schnittstellenkarte beträgt die Nummerierung 1, 2, 3 oder 4.

Ein Beispiel für die vorherige Syntax ist wie folgt:

iscsiHostPort[3]

#### **Hinweise**

Dieser Vorgang beendet die iSCSI-Verbindungen für das Portal und bringt das Portal vorübergehend herunter.

### **Minimale Firmware-Stufe**

7.10

8.10 überarbeitet das Nummerierungssystem für iSCSI-Host-Ports.

8.30 überarbeitet die Identifizierungsmethode für iSCSI-Host-Ports in der E2800.

### **Controller-Trace starten**

Der start controller Befehl startet eine Operation, die Debug-Trace-Informationen in einer komprimierten Datei speichert.

### **Unterstützte Arrays**

Dieser Befehl gilt für alle einzelnen Storage-Arrays, einschließlich E2700, E5600, E2800, E5700 EF600 und EF300 Arrays, solange alle SMcli-Pakete installiert sind.

#### **Rollen**

Um diesen Befehl für ein E2800, E5700, EF600 oder EF300 Storage-Array auszuführen, muss die Storage-Administratorrolle vorhanden sein.

#### **Kontext**

Die Debug-Trace-Informationen können vom technischen Support verwendet werden, um zu analysieren, wie gut ein Speicher-Array ausgeführt wird.

### **Syntax**

```
start controller [(a
 | b
 | both)] trace
dataType=(current | flushed | currentFlushed | all)
forceFlush=(TRUE | FALSE)
file="fileName"
```
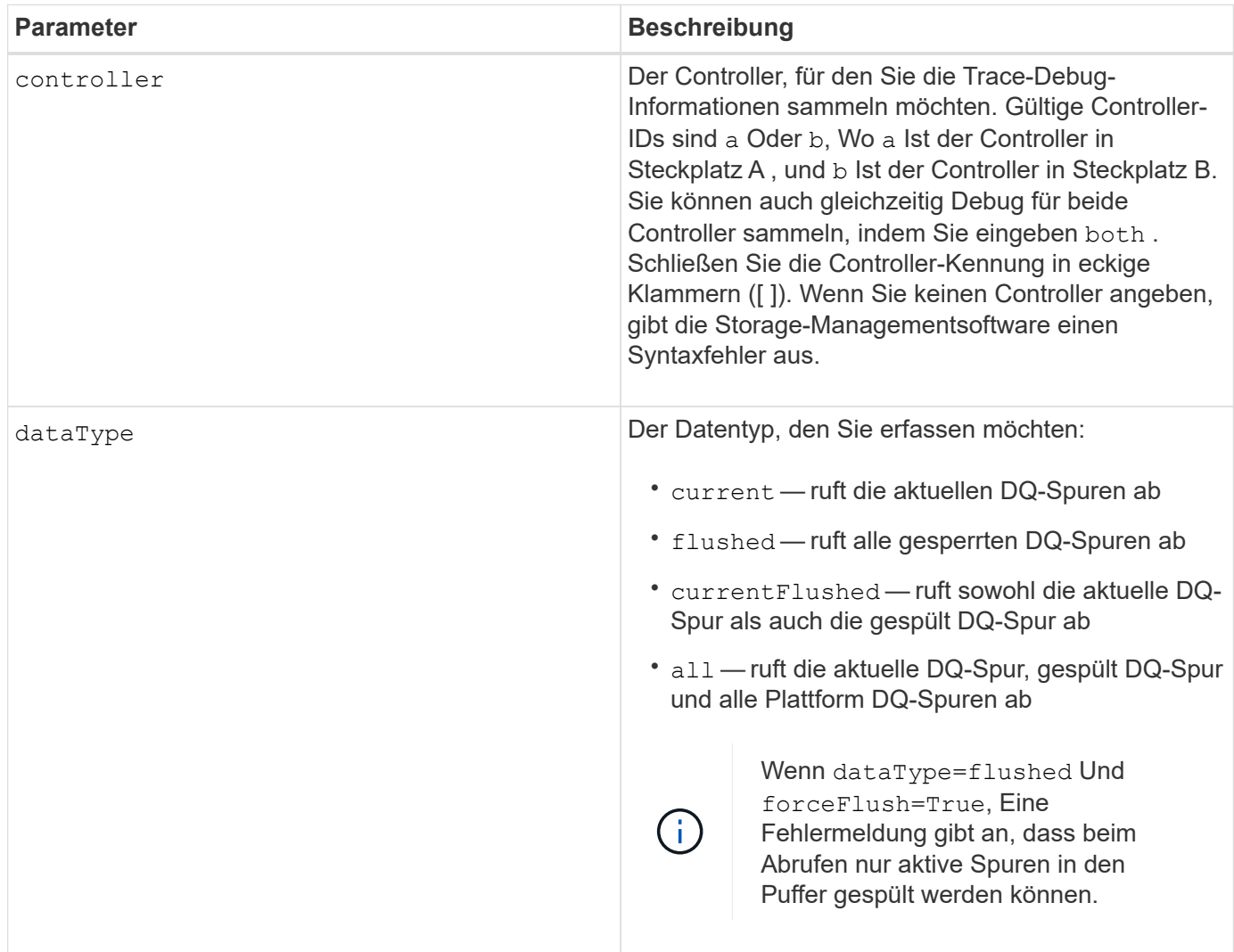

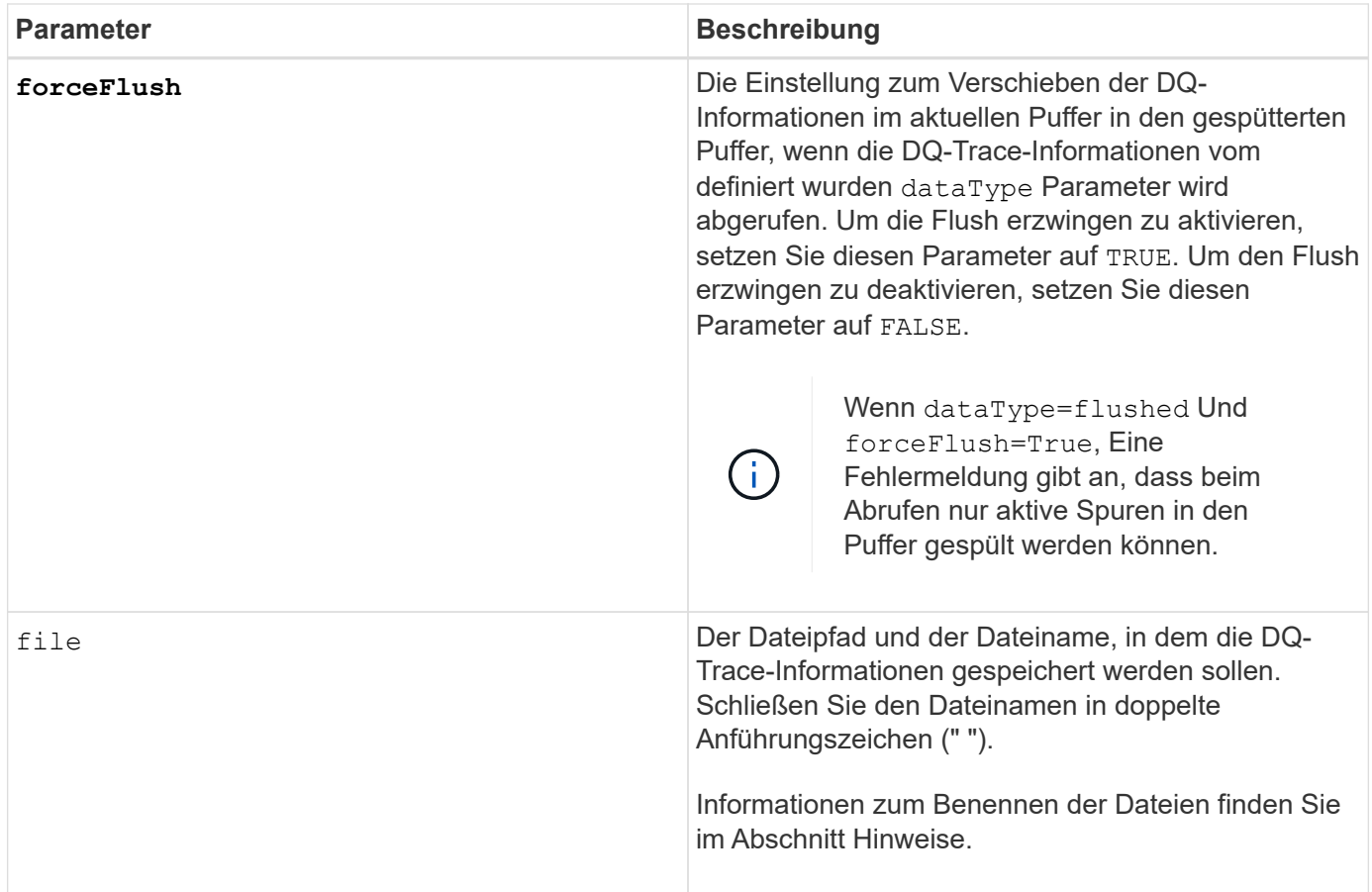

Die DQ-Trace-Informationen werden in eine komprimierte Datei mit einer Erweiterung von .zip geschrieben. Der Dateiname ist eine Kombination aus einem benutzerdefinierten Dateinamen und der Speicher-Array-Kennung (BESAGTE). Dem Dateinamen wird auch eine Konstante von "dq" hinzugefügt. Der vollständige Dateiname enthält das folgende Formular:

```
user defined file name-SAID-dq.zip
```
Die komprimierte Datei enthält die in dieser Tabelle aufgeführten Informationen.

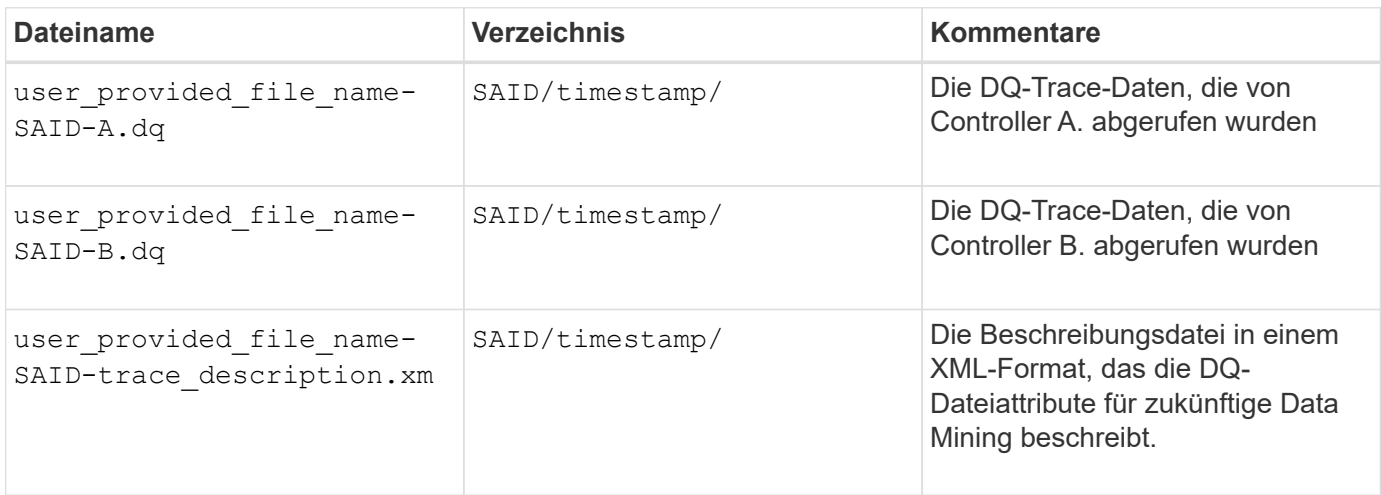

7.75

# **Starten Sie Disk Pool Full Provisioning**

Der start diskPool fullProvisioning Der Befehl startet einen vollständigen Bereitstellungsvorgang für alle Volumes im Laufwerk-Pool und deaktiviert optional die Ressourcenbereitstellung auf dem Laufwerk-Pool.

## **Unterstützte Arrays**

Dieser Befehl gilt für jedes einzelne Storage-Array, einschließlich der EF600 und EF300 Arrays, solange alle SMcli-Pakete installiert sind.

## **Rollen**

Um diesen Befehl für ein EF600- und EF300-Speicher-Array auszuführen, müssen Sie über die Storage-Administratorrolle verfügen.

## **Kontext**

Die Funktion Resource Provisioning verbessert den SSD-Verschleiß und erhöht die Schreib-Performance, da einen größeren Teil der Laufwerksblöcke in einem nicht zugewiesenen Zustand als ein Standard-Volume verbleiben. Ein vom Ressourcen bereitgestelltes Volume ist ein Thick Volume in einer SSD-Volume-Gruppe oder einem Pool, wobei die Laufwerkskapazität zugewiesen (dem Volume zugewiesen) wird, die Laufwerksblöcke bei der Erstellung eines Volumes jedoch wieder aufgehoben (nicht zugewiesen) werden. Die Laufwerksblöcke werden nach Bedarf zugewiesen, um die Schreib-I/OS des Hosts zu vervollständigen. Host-Prozesse zur Zuordnung können Laufwerkblöcke wieder in den nicht zugewiesenen Status zurückversetzen. Die Ressourcen-Bereitstellung eliminiert außerdem die Zeit-gebundene Hintergrundinitialisierung, sodass große Volumes schnell initialisiert werden können.

Über Ressourcen bereitgestellte Volumes werden nur auf SSD-Volume-Gruppen und -Pools unterstützt, wobei alle Laufwerke in der Gruppe oder dem Pool die nicht zugewiesene oder nicht geschriebene DULBE-Fehlerwiederherstellungsfunktion (Logical Block Error Enable) unterstützen. Die Performance-Steigerung variiert je nach Festplattenmodell und Kapazität.

Bei vollständiger Bereitstellung wird sichergestellt, dass alle von den Volumes im Storage-Pool benötigten Blöcke vollständig auf den Laufwerken zugeordnet sind. Dieser Befehl gilt nur für über die Ressourcen bereitgestellte Storage-Pools. Wenn die Option auf disableResourceProvisioning Ist nicht auf festgelegt FALSE, Dann werden die Volumes weiterhin über eine Ressource bereitgestellt und neue Volumes, die auf dem Speicherpool erstellt werden, werden ressourcenbereitgestellt. Wenn die Option zum Deaktivieren der Ressourcenbereitstellung auf festgelegt ist TRUE, Dann werden die Volumes nicht mehr über die Ressourcen bereitgestellt und neue Volumes, die im Speicherpool erstellt werden, werden nicht ressourcenbereit.

# **Syntax**

```
start diskPool[diskPoolName] fullProvisioning
[disableResourceProvisioning=(TRUE | FALSE)]
```
#### **Parameter**

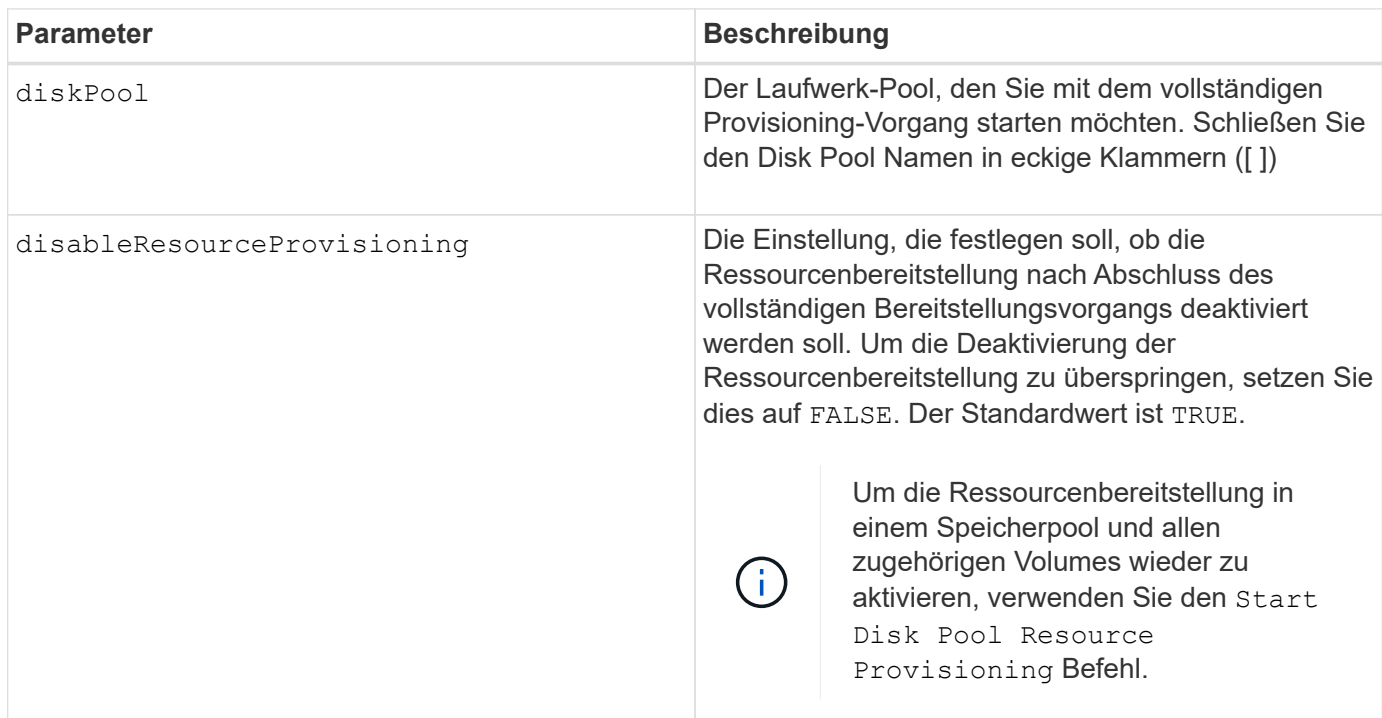

## **Minimale Firmware-Stufe**

11.72

# **Starten Sie den Datenträgerpool suchen**

Der start diskPool locate Der Befehl identifiziert die Laufwerke, die logisch gruppiert sind, um den angegebenen Laufwerk-Pool zu bilden, indem die Kontrollleuchten auf den Laufwerken blinkt.

### **Unterstützte Arrays**

Dieser Befehl gilt für alle einzelnen Storage-Arrays, einschließlich E2700, E5600, E2800, E5700 EF600 und EF300 Arrays, solange alle SMcli-Pakete installiert sind.

### **Rollen**

Um diesen Befehl für ein E2800, E5700, EF600 oder EF300 Storage-Array auszuführen, muss die Storage-Administratorrolle vorhanden sein.

## **Kontext**

(Verwenden Sie das stop diskPool locate Befehl zum Ausschalten der Kontrollleuchten auf den Laufwerken.)

### **Syntax**

start diskPool [*diskPoolName*] locate

#### **Parameter**

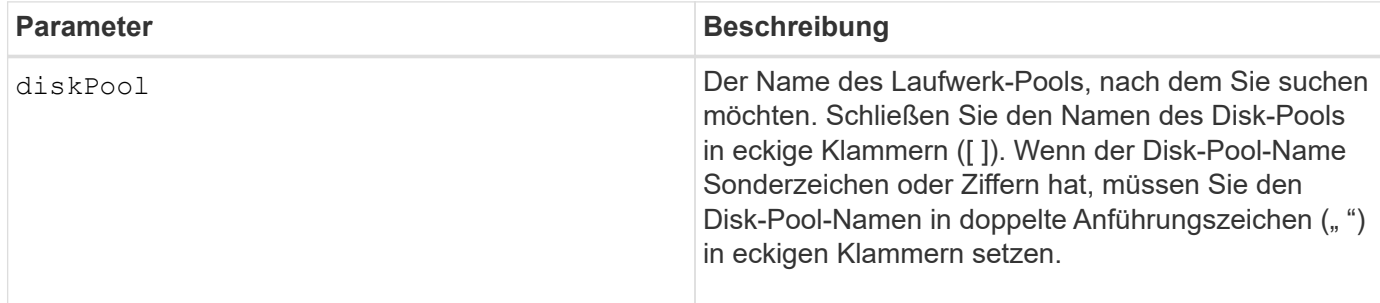

### **Minimale Firmware-Stufe**

7.83

# **Starten Sie Disk Pool Resource Provisioning**

Der start diskPool resourceProvisioning Befehl ermöglicht die Ressourcenbereitstellung auf einem bestimmten Laufwerk-Pool und startet einen asynchronen Vorgang zur Ressourcenbereitstellung auf jedem Volume im Laufwerk-Pool. Für die Ressourcenbereitstellung müssen alle Laufwerke im Festplatten-Pool die NVMe-DULBE-Funktion unterstützen.

### **Unterstützte Arrays**

Dieser Befehl gilt für jedes einzelne Storage-Array, einschließlich der EF600 und EF300 Arrays, solange alle SMcli-Pakete installiert sind.

### **Rollen**

Um diesen Befehl für ein EF600- und EF300-Speicher-Array auszuführen, müssen Sie über die Storage-Administratorrolle verfügen.

### **Kontext**

Um die Ressourcenbereitstellung auf einem Laufwerk-Pool zu deaktivieren, verwenden Sie den Befehl Full Provisioning mit der Option zum Deaktivieren der Ressourcenbereitstellung. Ein Laufwerk-Pool wird bei der Erstellung bereitgestellt, wenn alle Laufwerke DELBE-fähig und Speicher-Arrays sind resourceProvisionedVolumes Einstellung lautet true.

### **Syntax**

start diskPool[*diskPoolName*] resourceProvisioning

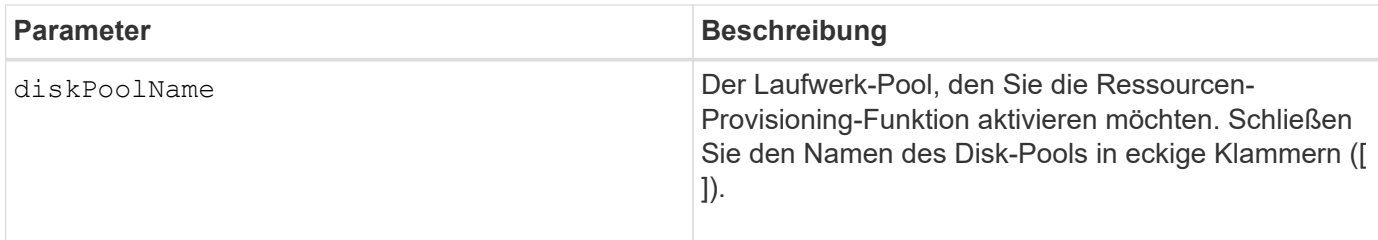

### **Minimale Firmware-Stufe**

11.73

# **Starten Sie das Löschen des Laufwerks**

Der start drive erase Durch Befehl werden alle Daten von einem oder mehreren Laufwerken gelöscht.

## **Unterstützte Arrays**

Dieser Befehl gilt für ein einzelnes E2800, E5700, EF600 oder EF300 Array. Auf E2700 und E5600 Storage-Arrays wird es nicht ausgeführt.

### **Rollen**

Um diesen Befehl für ein E2800, E5700, EF600 oder EF300 Storage-Array auszuführen, muss die Rolle "Security Admin" vorhanden sein.

### **Kontext**

Führen Sie diesen Befehl nur aus, wenn Sie alle Daten auf einem Laufwerk dauerhaft entfernen möchten. Wenn das Laufwerk sicher aktiviert ist, wird das angezeigt start drive erase Die Befehlsoption führt ein kryptografisches Löschen aus und setzt die Sicherheitsattribute des Laufwerks wieder auf sicher-fähig zurück.

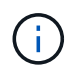

Der Löschvorgang kann nicht rückgängig gemacht werden. Stellen Sie sicher, dass Sie bei Verwendung dieses Befehls das richtige Laufwerk auswählen.

### **Syntax**

```
start drive [trayID,[drawerID,]slotID] | drives[trayID1,[drawerID1
,]slotID1 ... trayIDn,[drawerIDn,]slotIDn] erase
```
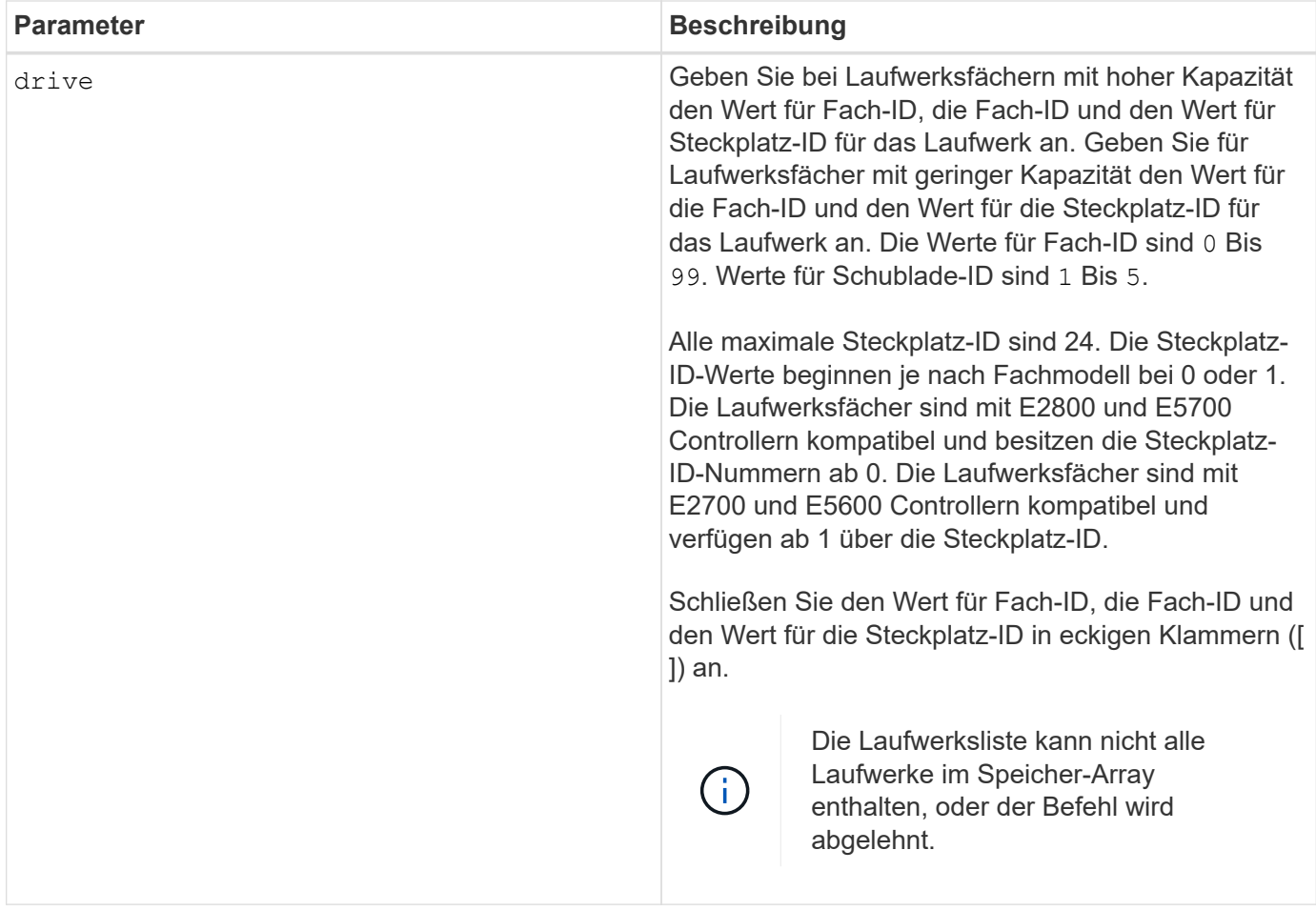

### **Minimale Firmware-Stufe**

11.70.1

# **Starten Sie die Laufwerkinitialisierung**

Der start drive initialize Befehl startet eine Laufwerkinitialisierung.

### **Unterstützte Arrays**

Dieser Befehl gilt für alle einzelnen Storage-Arrays, einschließlich E2700, E5600, E2800, E5700 EF600 und EF300 Arrays, solange alle SMcli-Pakete installiert sind.

### **Rollen**

Um diesen Befehl für ein E2800, E5700, EF600 oder EF300 Storage-Array auszuführen, muss die Storage-Administratorrolle vorhanden sein.

### **Kontext**

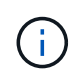

**Mögliche Schäden an der Konfiguration des Speicherarrays** — Sobald Sie diesen Befehl eingeben, werden alle Benutzerdaten zerstört.

# start drive [*trayID*,[*drawerID*,]*slotID*] initialize

### **Parameter**

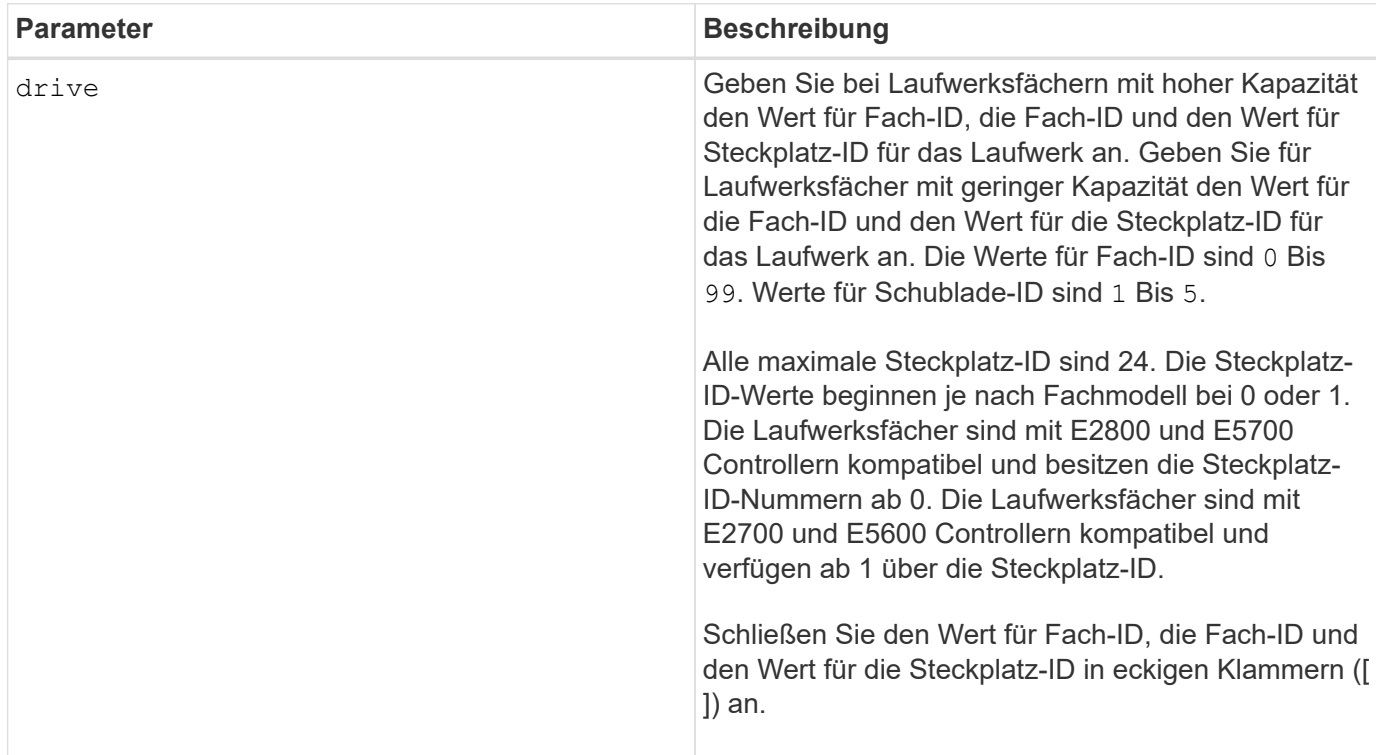

### **Hinweise**

Der drive Der Parameter unterstützt sowohl Laufwerksfächer mit hoher Kapazität als auch Laufwerksfächer mit geringer Kapazität. Ein Laufwerksfach mit hoher Kapazität verfügt über Schubladen, die die Laufwerke halten. Die Schubladen ziehen aus dem Laufwerksfach, um Zugriff auf die Laufwerke zu ermöglichen. Ein Laufwerksfach mit geringer Kapazität verfügt nicht über Schubladen. Bei einem Laufwerksfach mit hoher Kapazität müssen Sie die Kennung (ID) des Laufwerksfachs, die ID des Fachs und die ID des Steckplatzes, in dem sich ein Laufwerk befindet, angeben. Bei einem Laufwerksfach mit niedriger Kapazität müssen Sie nur die ID des Laufwerksfachs und die ID des Steckplatzes angeben, in dem sich ein Laufwerk befindet. Bei einem Laufwerksfach mit geringer Kapazität kann die ID des Laufwerksfachs auf festgelegt werden, um einen Speicherort für ein Laufwerk zu ermitteln 0, Und geben Sie die ID des Steckplatzes an, in dem sich ein Laufwerk befindet.

### **Minimale Firmware-Stufe**

6.10

7.60 fügt die hinzu drawerID Benutzereingaben.

# **Starten Sie die Laufwerklokalisiert**

Der start drive locate Befehl sucht ein Laufwerk, indem eine Anzeigeleuchte auf dem Laufwerk eingeschaltet wird.

### **Unterstützte Arrays**

Dieser Befehl gilt für alle einzelnen Storage-Arrays, einschließlich E2700, E5600, E2800, E5700 EF600 und EF300 Arrays, solange alle SMcli-Pakete installiert sind.

### **Rollen**

Um diesen Befehl für ein E2800, E5700, EF600 oder EF300 Storage-Array auszuführen, muss die Storage-Administratorrolle vorhanden sein.

#### **Kontext**

Führen Sie die aus stop drive locate Befehl zum Ausschalten der Kontrollleuchte am Laufwerk.

### **Syntax**

start drive [*trayID*,[*drawerID*,]*slotID*] locate

#### **Parameter**

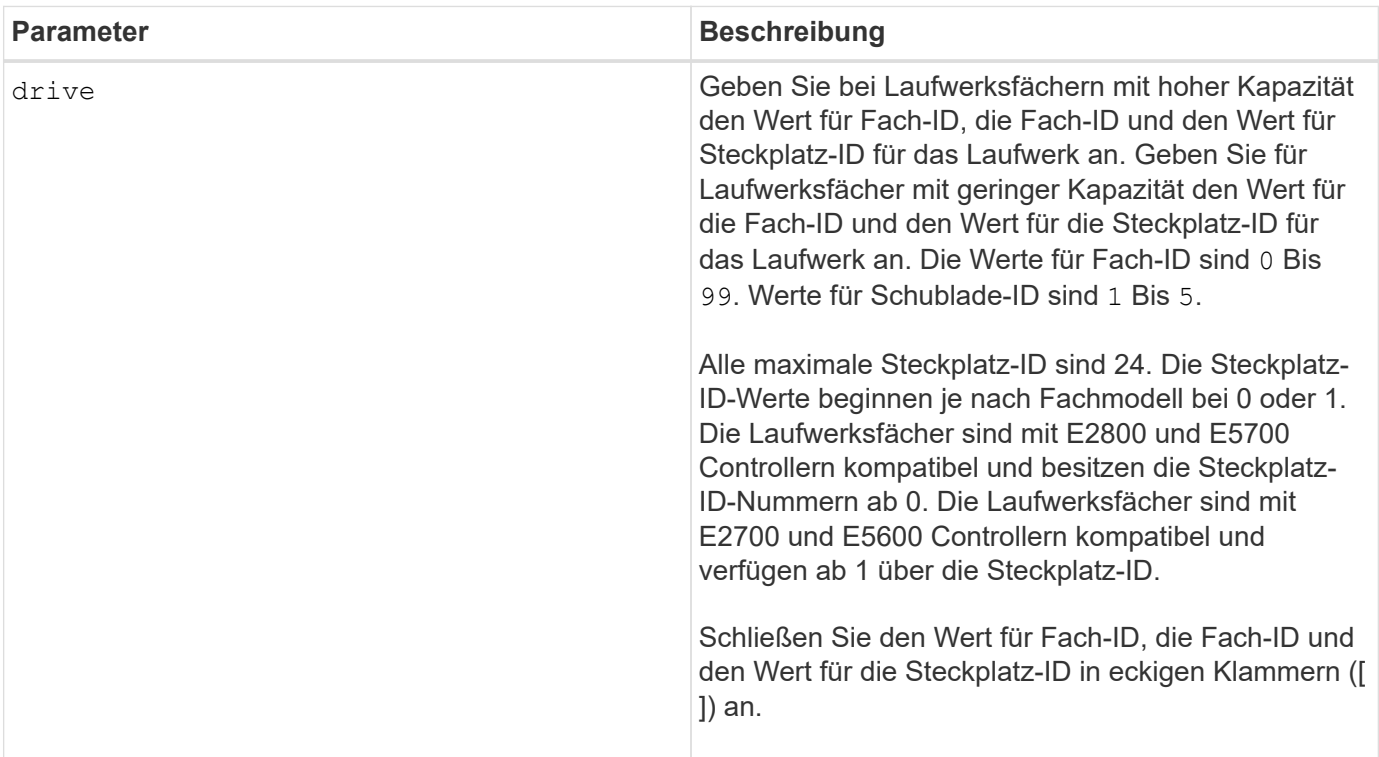

#### **Hinweise**

Der drive Der Parameter unterstützt sowohl Laufwerksfächer mit hoher Kapazität als auch Laufwerksfächer mit geringer Kapazität. Ein Laufwerksfach mit hoher Kapazität verfügt über Schubladen, die die Laufwerke halten. Die Schubladen ziehen aus dem Laufwerksfach, um Zugriff auf die Laufwerke zu ermöglichen. Ein Laufwerksfach mit geringer Kapazität verfügt nicht über Schubladen. Bei einem Laufwerksfach mit hoher Kapazität müssen Sie die Kennung (ID) des Laufwerksfachs, die ID des Fachs und die ID des Steckplatzes, in dem sich ein Laufwerk befindet, angeben. Bei einem Laufwerksfach mit niedriger Kapazität müssen Sie nur die ID des Laufwerksfachs und die ID des Steckplatzes angeben, in dem sich ein Laufwerk befindet. Bei einem Laufwerksfach mit geringer Kapazität kann die ID des Laufwerksfachs auf festgelegt werden, um einen

Speicherort für ein Laufwerk zu ermitteln 0, Und geben Sie die ID des Steckplatzes an, in dem sich ein Laufwerk befindet.

## **Minimale Firmware-Stufe**

6.10

7.60 fügt die hinzu drawerID Benutzereingaben.

# **Starten Sie die Rekonstruktion des Laufwerks**

Der start drive reconstruct Befehl startet die Wiederherstellung eines Laufwerks.

### **Unterstützte Arrays**

Dieser Befehl gilt für alle einzelnen Storage-Arrays, einschließlich E2700, E5600, E2800, E5700 EF600 und EF300 Arrays, solange alle SMcli-Pakete installiert sind.

### **Rollen**

Um diesen Befehl für ein E2800, E5700, EF600 oder EF300 Storage-Array auszuführen, muss die Storage-Administratorrolle vorhanden sein.

### **Syntax**

start drive [*trayID*,[*drawerID*,]*slotID*] reconstruct

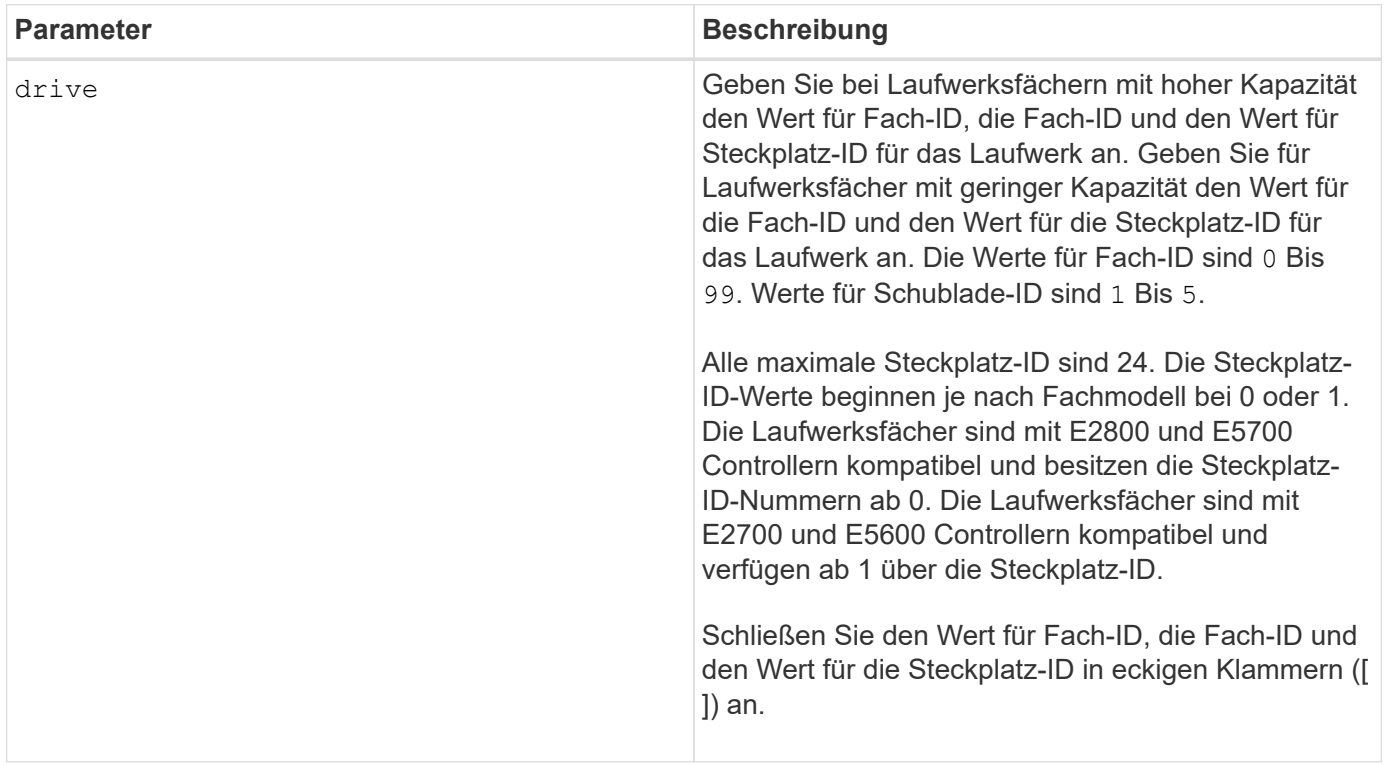

Der drive Der Parameter unterstützt sowohl Laufwerksfächer mit hoher Kapazität als auch Laufwerksfächer mit geringer Kapazität. Ein Laufwerksfach mit hoher Kapazität verfügt über Schubladen, die die Laufwerke halten. Die Schubladen ziehen aus dem Laufwerksfach, um Zugriff auf die Laufwerke zu ermöglichen. Ein Laufwerksfach mit geringer Kapazität verfügt nicht über Schubladen. Bei einem Laufwerksfach mit hoher Kapazität müssen Sie die Kennung (ID) des Laufwerksfachs, die ID des Fachs und die ID des Steckplatzes, in dem sich ein Laufwerk befindet, angeben. Bei einem Laufwerksfach mit niedriger Kapazität müssen Sie nur die ID des Laufwerksfachs und die ID des Steckplatzes angeben, in dem sich ein Laufwerk befindet. Bei einem Laufwerksfach mit geringer Kapazität kann die ID des Laufwerksfachs auf festgelegt werden, um einen Speicherort für ein Laufwerk zu ermitteln 0, Und geben Sie die ID des Steckplatzes an, in dem sich ein Laufwerk befindet.

# **Minimale Firmware-Stufe**

5.43

7.60 fügt die hinzu drawerID Benutzereingaben.

# **Diagnose der Fehlereingrenzung des Antriebskanals starten**

Der start driveChannel faultDiagnostics Mit dem Befehl wird die Fehlerdiagnose für den Laufwerkskanal ausgeführt und die Ergebnisse gespeichert.

# **Unterstützte Arrays**

Dieser Befehl gilt für alle einzelnen Storage-Arrays, einschließlich E2700, E5600, E2800, E5700 EF600 und EF300 Arrays, solange alle SMcli-Pakete installiert sind.

# **Rollen**

Um diesen Befehl für ein E2800, E5700, EF600 oder EF300 Storage-Array auszuführen, muss die Storage-Administratorrolle vorhanden sein.

### **Kontext**

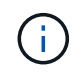

Mit der Firmware-Version 8.10 wird das start driveChannel faultDiagnostics Befehl ist veraltet.

# **Syntax**

```
start driveChannel [(1 | 2 | 3 | 4 | 5 | 6 | 7 | 8)]
controller [(a|b)] faultDiagnostics
testDevices=[all |
controller=(a|b) |
esms=[trayID1 (left | right), ... , trayIDN (left | right)] |
drives[trayID1,[drawerID1,]slotID1 ... trayIDn,[drawerIDn,]slotIDn]
|[dataPattern=(fixed | pseudoRandom) |
patternNumber=[(0xhexadecimal | number)] |
maxErrorCount=integer |
testIterations=integer |
timeout=timeInterval]
```
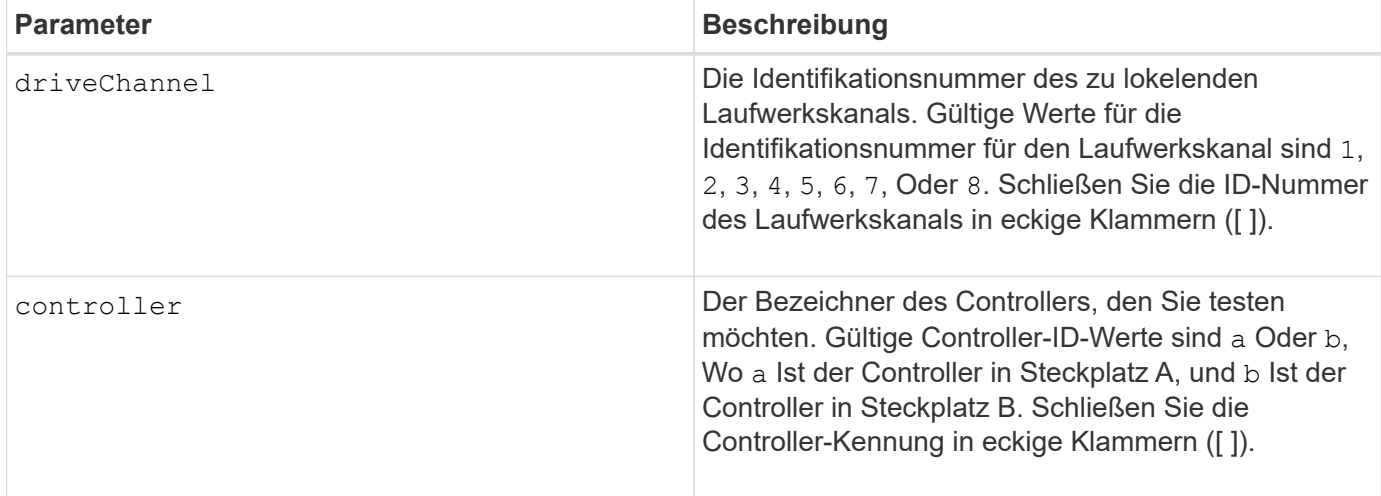

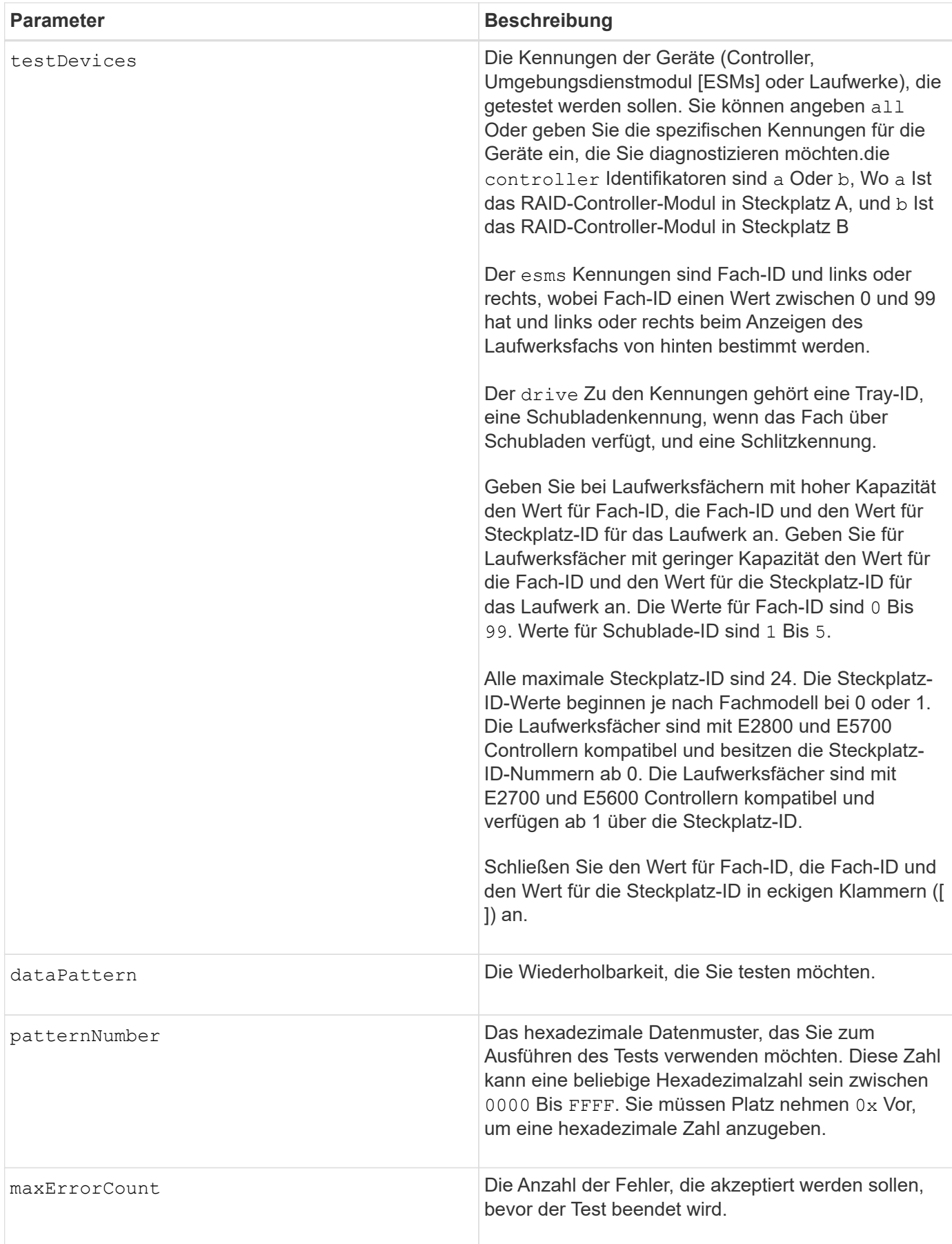

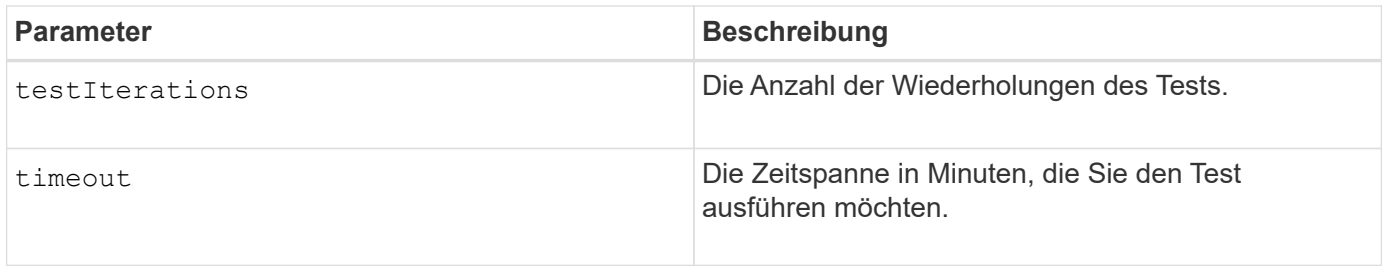

Sie können mehrere Gerätetypen eingeben, die getestet werden sollen, und Sie können mehrere Testtypen eingeben, die ausgeführt werden sollen.

Verwenden Sie die save driveChannel faultDiagnostics Befehl und das stop driveChannel faultDiagnostics Befehl mit dem start driveChannel faultDiagnostics Befehl. Diese Befehle sind erforderlich, um die Diagnosetestergebnisse in einer Datei zu speichern und den Diagnosetest zu beenden.

Beispiele für gültig patternNumber Einträge sind 0xA5A5, 0x3C3C, 8787, und 1234.

Sie können diesen Befehl auch jederzeit beenden, indem Sie auf drücken Ctrl+C.

## **Minimale Firmware-Stufe**

7.15

## **Starten Sie den Laufwerkskanal suchen**

Der start driveChannel locate Der Befehl identifiziert die Laufwerksfächer, die mit einem bestimmten Laufwerkskanal verbunden sind, indem die Kontrollleuchten für das Laufwerksfach, das mit dem Laufwerkskanal verbunden ist, eingeschaltet werden.

### **Unterstützte Arrays**

Dieser Befehl gilt für alle einzelnen Storage-Arrays, einschließlich E2700, E5600, E2800, E5700 EF600 und EF300 Arrays, solange alle SMcli-Pakete installiert sind.

### **Rollen**

Um diesen Befehl für ein E2800, E5700, EF600 oder EF300 Storage-Array auszuführen, muss die Storage-Administratorrolle vorhanden sein.

#### **Kontext**

Verwenden Sie die stop driveChannel locate Befehl zum Ausschalten der Kontrollleuchten auf dem **Laufwerksfach** 

### **Syntax**

start driveChannel  $[(1 | 2 | 3 | 4 | 5 | 6 | 7 | 8)]$  locate

#### **Parameter**

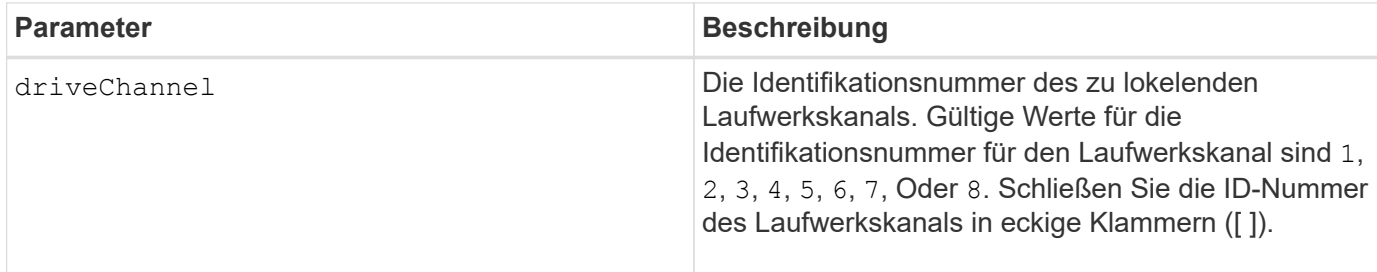

#### **Minimale Firmware-Stufe**

6.10

7.15 fügt der Laufwerkskanalkennung ein Update hinzu.

# **Konfiguration von E-Mail-Warnmeldungen testen**

Der start emailAlert test Mit dem Befehl können Sie die Warnungskonfiguration durch Senden einer Beispiel-E-Mail-Nachricht testen.

### **Unterstützte Arrays**

Dieser Befehl gilt für ein einzelnes E2800, E5700, EF600 oder EF300 Storage-Array. Der Betrieb erfolgt nicht auf E2700 oder E5600 Storage-Arrays.

### **Rollen**

Um diesen Befehl für ein E2800, E5700, EF600 oder EF300 Storage-Array auszuführen, muss die Rolle "Storage-Admin" oder "Support-Admin" vorhanden sein.

### **Syntax**

start emailAlert test

#### **Parameter**

Keine.

#### **Beispiele**

```
SMcli -n Array1 -c "start emailAlert test;"
The sample alert message was successfully sent to the email addresses.
SMcli completed successfully.
```
8.40

# **Höhere Kapazität von Volume im Disk-Pool oder Volume-Gruppe**

Der start increaseVolumeCapacity volume Mit Befehl wird die Kapazität eines Standard-Volume oder eines Repository-Volumes in einem Laufwerk-Pool oder einer Volume-Gruppe erhöht.

# **Unterstützte Arrays**

Dieser Befehl gilt für alle einzelnen Storage-Arrays, einschließlich E2700, E5600, E2800, E5700 EF600 und EF300 Arrays, solange alle SMcli-Pakete installiert sind.

### **Rollen**

Um diesen Befehl für ein E2800, E5700, EF600 oder EF300 Storage-Array auszuführen, muss die Storage-Administratorrolle vorhanden sein.

### **Kontext**

In diesem Befehl wird ein Standard-Volume auch als Thick Volume bezeichnet.

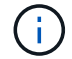

Sie können diesen Befehl nicht verwenden, um die Kapazität eines Thin-Volumes zu erhöhen.

### **Syntax**

```
start increaseVolumeCapacity volume="volumeName"
incrementalCapacity=volumeCapacity
[addDrives=(trayID1,[drawerID1,]slotID1 ... trayIDn,[drawerIDn,]slotIDn)]
```
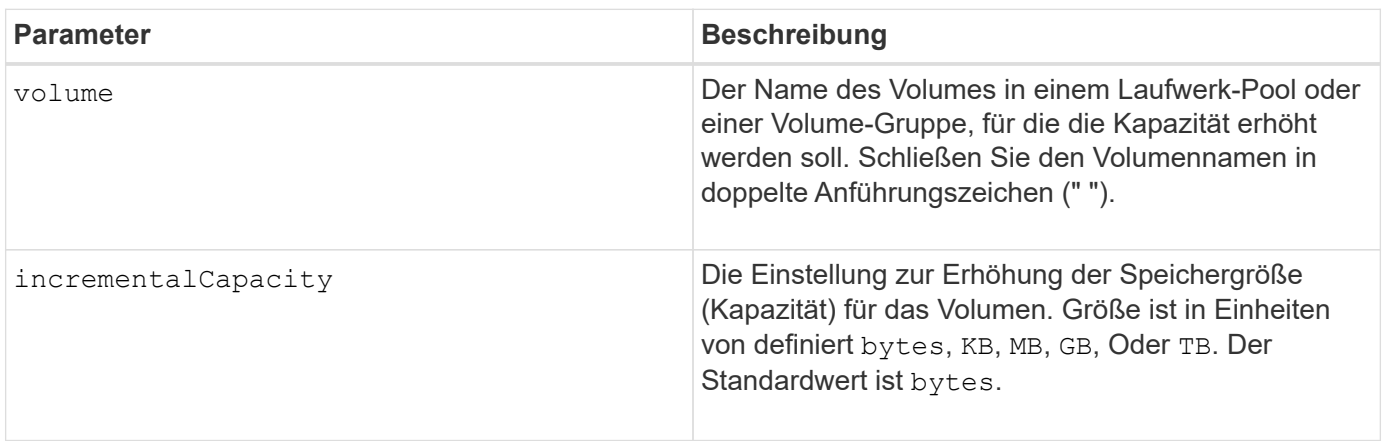

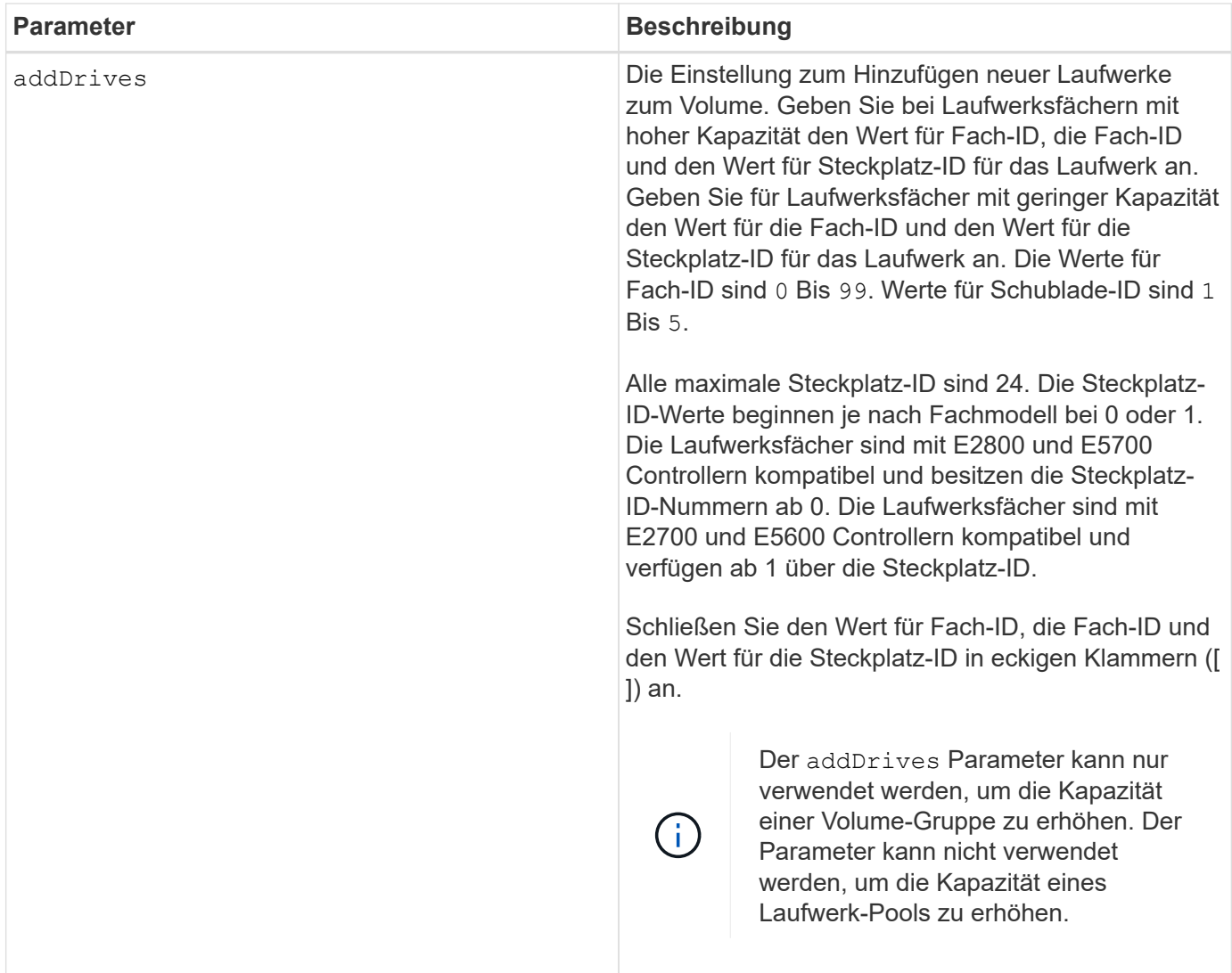

In einigen Fällen A drive Der Parameter wird möglicherweise als gültige Eingabe für die Befehlssyntax angezeigt. Sie können jedoch das nicht verwenden drive Parameter mit diesem Befehl.

Einstellen des incrementalCapacity Parameter: Startet einen lang ausgeführten Vorgang, der nicht beendet werden kann. Langwierige Vorgänge werden im Hintergrund ausgeführt und verhindern nicht, dass Sie andere Befehle ausführen. Um den Fortschritt von lang laufenden Vorgängen anzuzeigen, verwenden Sie den show volume actionProgress Befehl.

Der addDrives Der Parameter unterstützt sowohl Laufwerksfächer mit hoher Kapazität als auch Laufwerksfächer mit geringer Kapazität. Ein Laufwerksfach mit hoher Kapazität verfügt über Schubladen, die die Laufwerke halten. Die Schubladen ziehen aus dem Laufwerksfach, um Zugriff auf die Laufwerke zu ermöglichen. Ein Laufwerksfach mit geringer Kapazität verfügt nicht über Schubladen. Bei einem Laufwerksfach mit hoher Kapazität müssen Sie die Kennung (ID) des Laufwerksfachs, die ID des Fachs und die ID des Steckplatzes, in dem sich ein Laufwerk befindet, angeben. Bei einem Laufwerksfach mit niedriger Kapazität müssen Sie nur die ID des Laufwerksfachs und die ID des Steckplatzes angeben, in dem sich ein Laufwerk befindet. Bei einem Laufwerksfach mit geringer Kapazität kann die ID des Laufwerksfachs auf festgelegt werden, um einen Speicherort für ein Laufwerk zu ermitteln 0, Und geben Sie die ID des Steckplatzes an, in dem sich ein Laufwerk befindet.

7.83

# **Starten Sie den I/O-Dump (Input Output Controller)**

Der start IOCLog Befehl erzeugt einen Dump des IOC-Protokolls der Datenübertragung zwischen einem Host und einem Controller.

## **Unterstützte Arrays**

Dieser Befehl gilt für alle einzelnen Storage-Arrays, einschließlich E2700, E5600, E2800, E5700 EF600 und EF300 Arrays, solange alle SMcli-Pakete installiert sind.

## **Rollen**

Um diesen Befehl für ein E2800, E5700, EF600 oder EF300 Storage-Array auszuführen, muss die Storage-Administratorrolle vorhanden sein.

### **Kontext**

Controller werden als "a" oder "b" bezeichnet. Jeder Controller kann bis zu vier Hostkanäle haben; jeder Kanal ist eindeutig durch eine Zahl von 1 bis 4 gekennzeichnet.

## **Syntax**

```
start IOCLog [(a1 | a2 | a3 | a4 | b1 | b2 | b3 | b4)]
[overwrite=(TRUE | FALSE)]
```
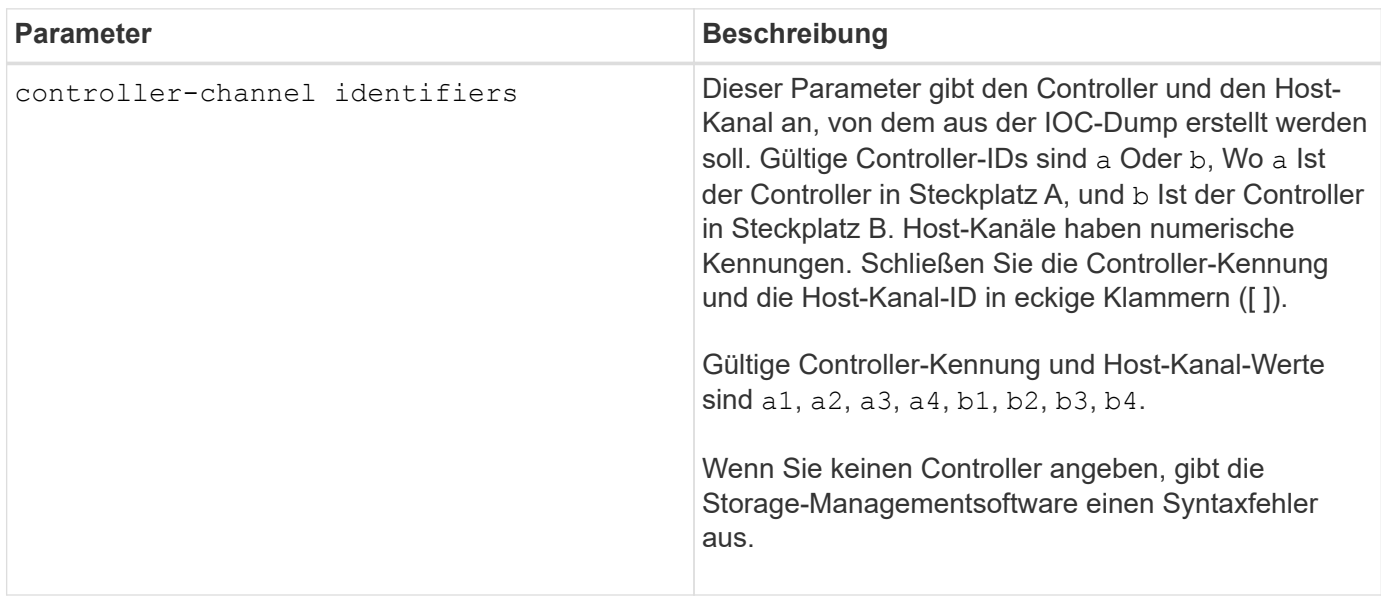

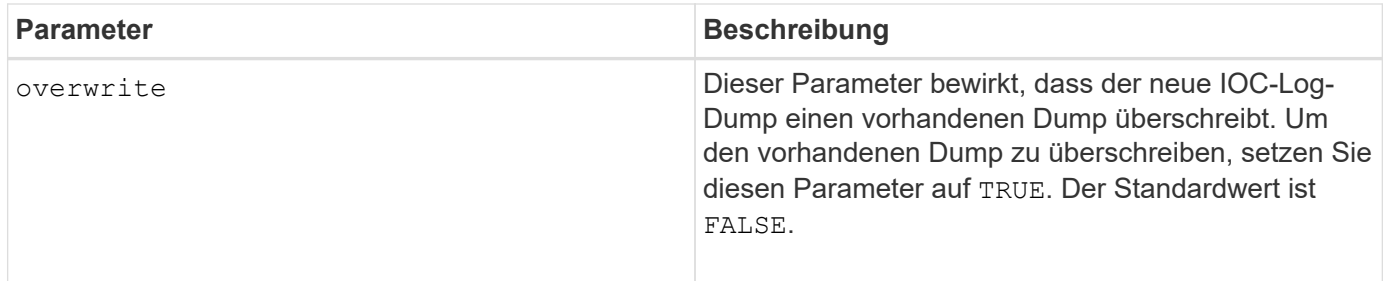

Dieser Befehl erzeugt ein Debug-Protokoll vom IOC des ausgewählten Controllers und speichert die Daten komprimiert in einem persistenten Speicherpuffer auf dem Controller. Sie können die Daten aus dem Debug-Protokoll mit abrufen save IOCLog Befehl. Der Controller gibt einen Fehler für die folgenden Bedingungen aus:

- Die Controller-Plattform und HIC unterstützen keinen IOC Dump.
- Der angegebene Controller hat einen ausstehenden IOC-Dump und der Überschreibungsparameter ist false.
- Die angegebene Controller-ID oder Kanalkennung befindet sich außerhalb des gültigen Bereichs.

### **Minimale Firmware-Stufe**

8.20

# **Starten Sie das Löschen des sicheren FDE-Laufwerks**

Der start secureErase drive Durch den Befehl werden alle Daten von einem oder mehreren Full Disk Encryption (FDE)-Laufwerken entfernt, damit sie als FDE-Laufwerke wiederverwendet werden können.

### **Unterstützte Arrays**

Dieser Befehl gilt für alle einzelnen Storage-Arrays, einschließlich E2700, E5600, E2800, E5700 EF600 und EF300 Arrays, solange alle SMcli-Pakete installiert sind.

#### **Rollen**

Um diesen Befehl für ein E2800, E5700, EF600 oder EF300 Storage-Array auszuführen, muss die Rolle "Security Admin" vorhanden sein.

#### **Kontext**

Führen Sie diesen Befehl nur aus, wenn die FDE-Laufwerke nicht mehr zu einer sicheren Volume-Gruppe oder einem Laufwerk-Pool gehören oder wenn der Sicherheitsschlüssel unbekannt ist.

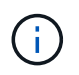

Um ein FIPS-Laufwerk zu löschen, wenn das Laufwerk gesperrt ist und der Sicherheitsschlüssel zum Entsperren nicht verfügbar ist, verwenden Sie den set drive securityID Befehl.

**Syntax**

```
[start secureErase (drive [trayID,[drawerID,]slotID] | drives [trayID1
,[drawerID1,]slotID1 ... trayIDn,[drawerIDn,]slotIDn])
```
# **Parameter**

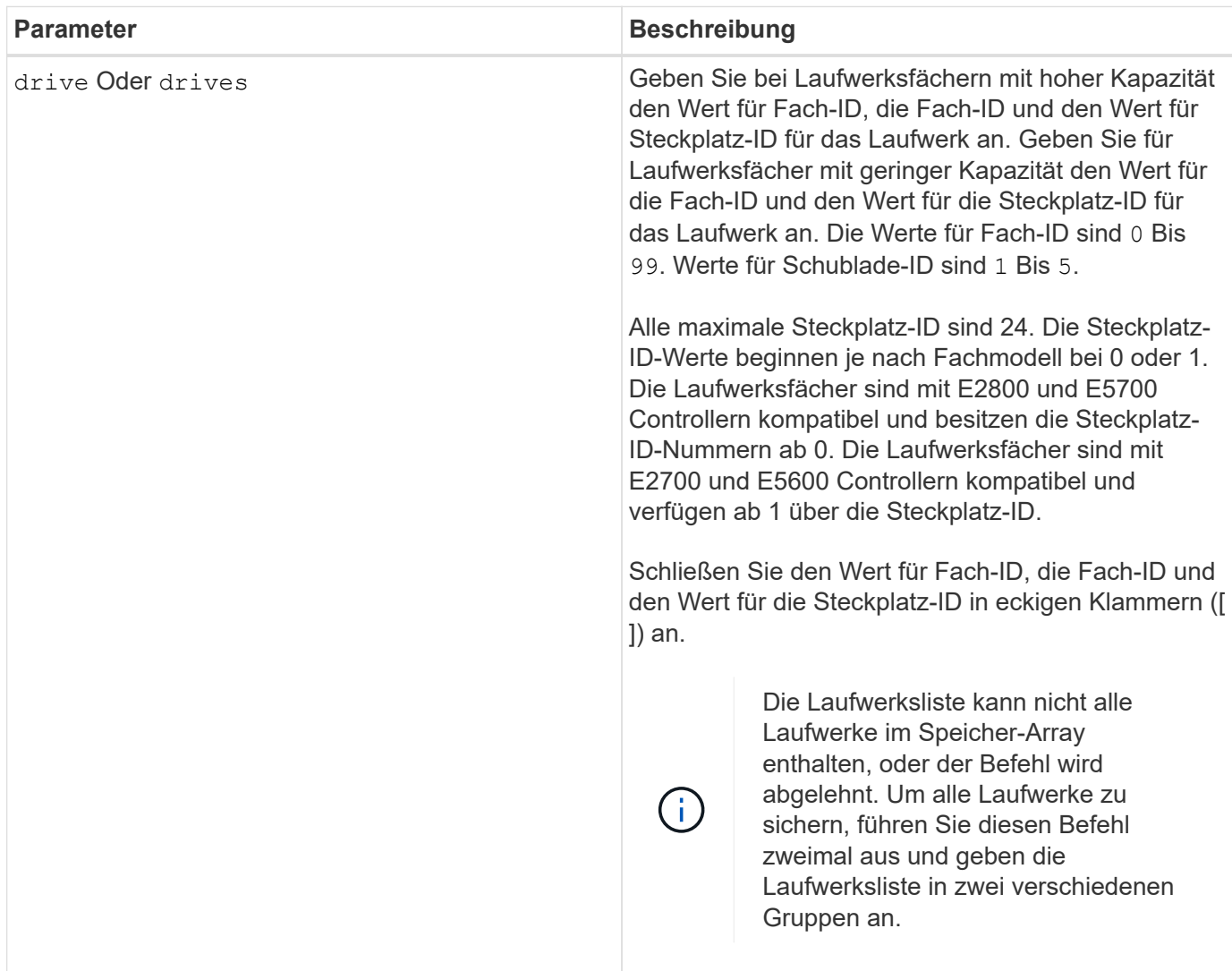

#### **Hinweise**

Durch die Controller-Firmware wird eine Sperre erstellt, durch die der Zugriff auf FDE-Laufwerke eingeschränkt wird. FDE-Laufwerke weisen einen Zustand auf, der als "Security-fähig" bezeichnet wird. Wenn Sie einen Sicherheitsschlüssel erstellen, wird der Status auf "aktiviert" gesetzt, was den Zugriff auf alle im Speicher-Array vorhandenen FDE-Laufwerke einschränkt.

### **Minimale Firmware-Stufe**

7.40

# **Starten Sie das Rollback von Snapshot Image**

Der start snapImage rollback Befehl startet einen Rollback-Vorgang für eine Reihe von Snapshot-Images.

### **Unterstützte Arrays**

Dieser Befehl gilt für alle einzelnen Storage-Arrays, einschließlich E2700, E5600, E2800, E5700 EF600 und EF300 Arrays, solange alle SMcli-Pakete installiert sind.

### **Rollen**

Um diesen Befehl für ein E2800, E5700, EF600 oder EF300 Storage-Array auszuführen, muss die Storage-Administratorrolle vorhanden sein.

### **Kontext**

Der Inhalt des Basis-Volumes ändert sich sofort, um den Point-in-Time-Inhalt des ausgewählten Snapshot-Image-Volumes anzupassen. Das Basisvolumen ist nach Abschluss des Rollback-Vorgangs sofort für Lese- /Schreibanfragen verfügbar. Um die Zurücksetzung eines Snapshot-Images zu beenden, verwenden Sie den stop rollback snapImage Befehl.

Das Repository-Volume, das mit dem Snapshot-Image verknüpft ist, verfolgt weiterhin alle neuen Änderungen zwischen dem Basis-Volume und dem Snapshot-Image-Volume, die nach Abschluss des Rollback-Vorgangs auftreten.

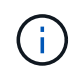

Dieser Befehl kann nicht für Snapshot-Images verwendet werden, die an der Online-Volume-Kopie beteiligt sind.

#### **Syntax**

```
start snapImage ["snapImageName"] rollback
```
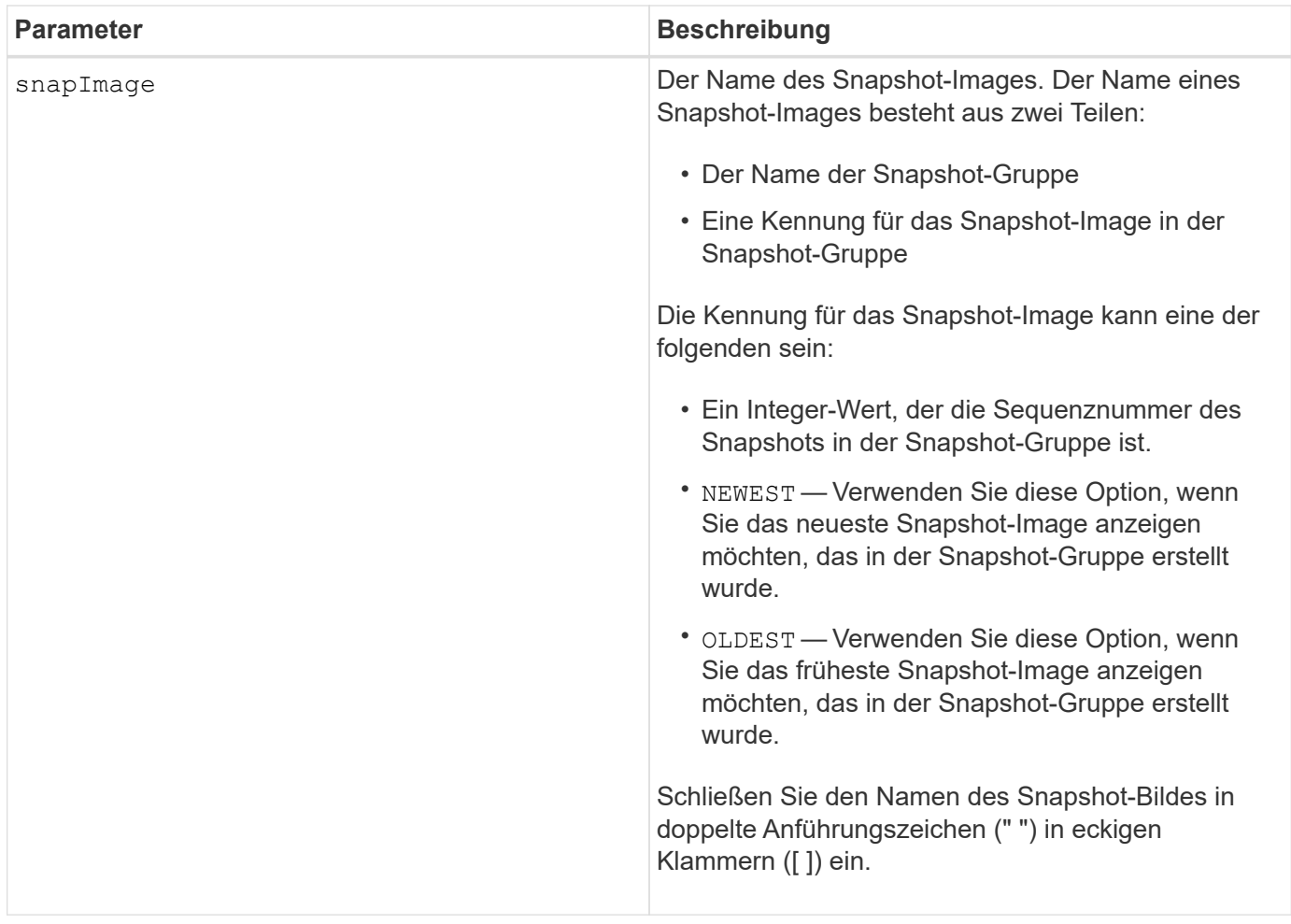

Der Name eines Snapshot-Bildes hat zwei Teile, die durch einen Doppelpunkt (:) getrennt sind:

- Die Kennung der Snapshot-Gruppe
- Die Kennung des Snapshot-Images

Wenn Sie beispielsweise einen Rollback-Vorgang für Snapshot Image 12345 in einer Snapshot-Gruppe mit dem Namen SnapGroup1 starten möchten, verwenden Sie den folgenden Befehl:

start snapImage ["snapGroup1:12345"] rollback;

Um einen Rollback-Vorgang für das aktuellste Snapshot-Image in einer Snapshot-Gruppe mit dem Namen SnapGroup1 zu starten, verwenden Sie diesen Befehl:

start snapImage ["snapGroup1:newest"]rollback;

### **Minimale Firmware-Stufe**

7.83

# **Testen Sie das SNMP-Trap-Ziel**

Der start snmpTrapDestination Command testet die Verbindung und Identifizierung des Trap-Receivers für eine bestimmte SNMP-Community (Simple Network Management Protocol) oder einen bestimmten Benutzer. Mit diesem Befehl wird das Trap-Ziel getestet, indem eine Trap-Nachricht an den Trap-Empfänger gesendet wird.

# **Unterstützte Arrays**

Dieser Befehl gilt für ein einzelnes E2800, E5700, EF600 oder EF300 Storage-Array. Der Betrieb erfolgt nicht auf E2700 oder E5600 Storage-Arrays.

## **Rollen**

Um diesen Befehl für ein E2800, E5700, EF600 oder EF300 Storage-Array auszuführen, muss die Rolle "Storage-Admin" oder "Support-Admin" vorhanden sein.

## **Syntax**

```
start snmpTrapDestination trapReceiverIP=ipAddress
      (communityName="communityName" | (userName="userName" [engineId=(local
| engineId)]))
```
### **Parameter**

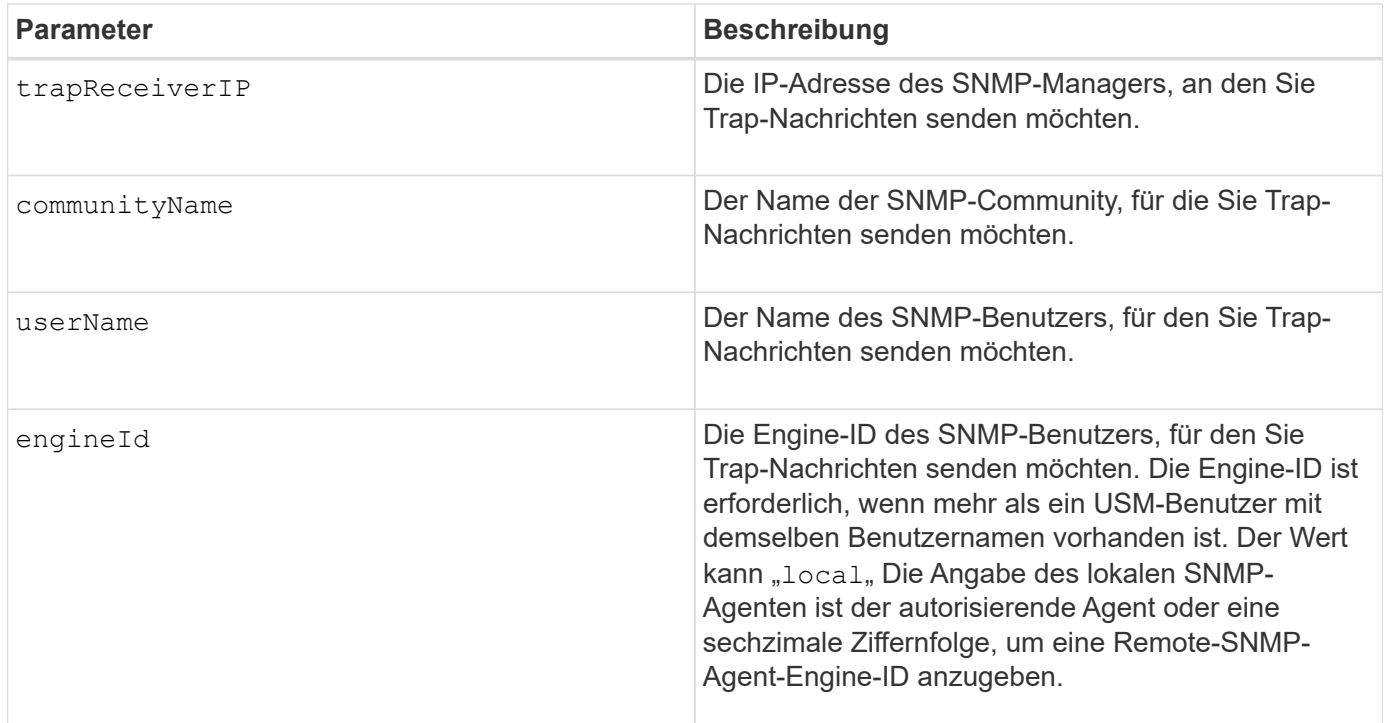

### **Minimale Firmware-Stufe**

8.30

# **Starten Sie die SSD-Cache-Suche**

Der start ssdCache locate Der Befehl identifiziert die Solid State Disks (SSDs), die logisch gruppiert sind, um den SSD-Cache zu bilden, indem die Kontrolllampen auf den SSDs blinkt.

# **Unterstützte Arrays**

Dieser Befehl gilt für jedes einzelne Storage-Array, einschließlich E2700, E5600, E2800, E5700, EF600- und EF300-Arrays, sofern alle SMcli-Pakete installiert sind

## **Rollen**

Sie müssen über die Rolle Support Admin verfügen, um diesen Befehl für ein E2800, E5700, EF600 oder EF300 Storage-Array ausführen zu können.

### **Kontext**

Verwenden Sie die stop ssdCache locate Befehl zum Ausschalten der Kontrollleuchten auf den Laufwerken.

### **Syntax**

start ssdCache [*ssdCacheName*] locate

### **Parameter**

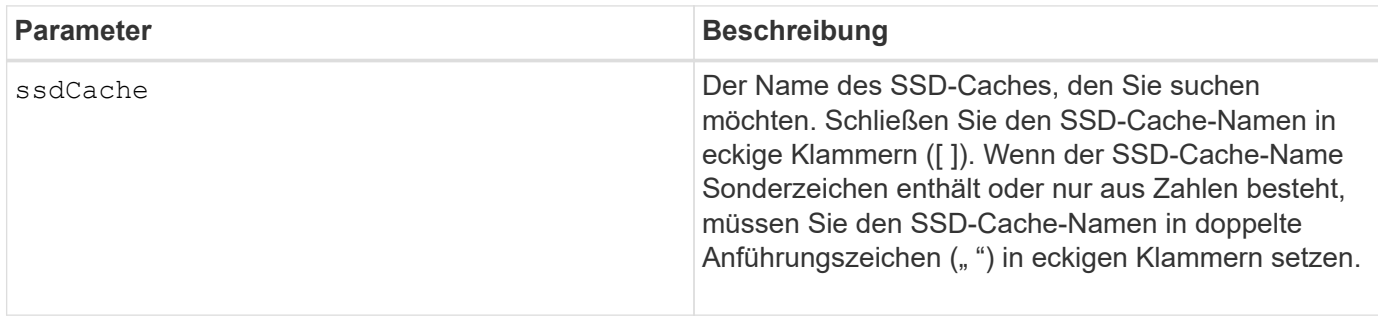

### **Minimale Firmware-Stufe**

7.84

11.80 bietet Unterstützung für EF600 und EF300 Arrays

# **Start der SSD-Cache-Performance-Modellierung**

Der start ssdCache performanceModeling Befehl startet die Performance-Modellierung für den SSD-Cache.

### **Unterstützte Arrays**

Dieser Befehl gilt für jedes einzelne Storage-Array, einschließlich E2700, E5600, E2800, E5700, EF600- und EF300-Arrays, sofern alle SMcli-Pakete installiert sind

### **Rollen**

Sie müssen über die Rolle Support Admin verfügen, um diesen Befehl für ein E2800, E5700, EF600 oder EF300 Storage-Array ausführen zu können.

### **Kontext**

Die Performance-Modellierung überwacht und misst I/O-Aktivitäten für einen Zeitraum und schätzt die Performance für verschiedene SSD-Cache-Größen. Die Performance wird anhand von zwei Metriken geschätzt: Cache-Trefferquote und durchschnittliche Reaktionszeit. Die Daten zur Leistungsmodellierung stehen erst zur Verfügung, wenn Sie den Vorgang mit dem beenden stop ssdCache performanceModeling Befehl.

### **Syntax**

start ssdCache [*ssdCacheName*] performanceModeling

### **Parameter**

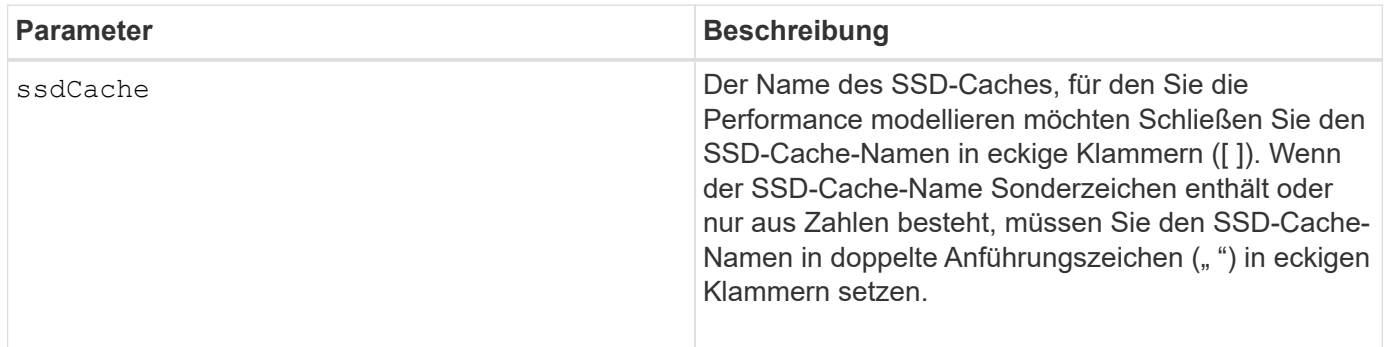

### **Hinweise**

Die Leistungsmodellierung endet und die Daten zur Leistungsmodellierung stehen zur Verfügung, wenn eine der folgenden Bedingungen eintritt:

- Führen Sie die aus stop ssdCache performanceModeling Befehl.
- Abrufen der Daten zur Performance-Modellierung mit der Storage-Management Software.

Die Leistungsmodellierung endet, aber es stehen keine Daten zur Verfügung, wenn eine der folgenden Bedingungen eintritt:

- Sie booten den Controller neu.
- Sie nehmen alle Änderungen an der SSD-Cache-Konfiguration vor.
- Der Status des SSD-Caches ändert sich.

### **Minimale Firmware-Stufe**

### 7.84

11.80 bietet Unterstützung für EF600 und EF300 Arrays
# **Testen Sie die AutoSupport-Bereitstellungseinstellungen**

Der start storageArray autoSupport deliveryTest Befehl sendet eine Beispiel-Meldung zur AutoSupport-Bundle-Sammlung, damit Sie die Verbindung zum technischen Zielsupport-System mit den angegebenen Bereitstellungsparametern testen können.

# **Unterstützte Arrays**

Dieser Befehl gilt für ein einzelnes E2800, E5700, EF600 oder EF300 Storage-Array. Der Betrieb erfolgt nicht auf E2700 oder E5600 Storage-Arrays.

# **Rollen**

Um diesen Befehl für ein E2800, E5700, EF600 oder EF300 Storage-Array auszuführen, muss die Rolle "Storage-Admin" oder "Support-Admin" vorhanden sein.

# **Syntax**

start storageArray autoSupport deliveryTest [replyToEmail="*address*"]

## **Parameter**

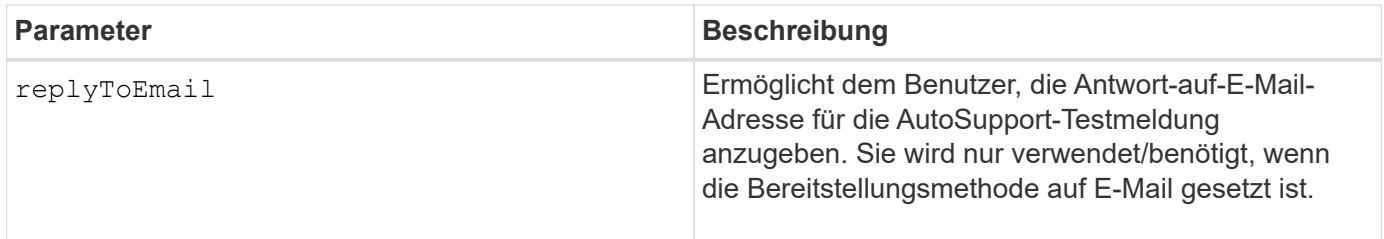

## **Beispiele**

```
SMcli -n Array1 -c "start storageArray autoSupport deliveryTest;"
SMcli -n Array1 -c "start storageArray autoSupport deliveryTest
replyToEmail=\"user@company.com\";"
The sample AutoSupport message was successfully sent to the ASUP gateway
server.
SMcli completed successfully.
```
#### **Minimale Firmware-Stufe**

8.40

# **Starten Sie den Speicher-Array-AutoSupport-Handbuch Entsendung**

Der start storageArray autoSupport manualDispatch Befehl initiiert ein vollständiges Support-Bundle und ASUP Entsendung für das Bundle.

## **Unterstützte Arrays**

Dieser Befehl gilt für ein einzelnes E2800, E5700, EF600 oder EF300 Storage-Array. Der Betrieb erfolgt nicht auf E2700 oder E5600 Storage-Arrays.

# **Rollen**

Um diesen Befehl für ein E2800, E5700, EF600 oder EF300 Storage-Array auszuführen, muss die Storage-Administratorrolle vorhanden sein.

# **Kontext**

Da die Zeit bis zum Abschluss des Vorgangs vorhanden ist, wird der Befehl erfolgreich zurückgegeben, wenn er den Prozess starten kann.

## **Syntax**

start storageArray autoSupport manualDispatch

#### **Parameter**

Keine

# **Minimale Firmware-Stufe**

8.63

# **Starten Sie die Diagnose der Konfigurationsdatenbank des Speicher-Arrays**

Der start storageArray configDbDiagnostic Mit dem Befehl wird eine Konsistenzprüfung für eine Konfigurationsdatenbank ausgeführt.

## **Unterstützte Arrays**

Dieser Befehl gilt für alle einzelnen Storage-Arrays, einschließlich E2700, E5600, E2800, E5700 EF600 und EF300 Arrays, solange alle SMcli-Pakete installiert sind.

## **Rollen**

Um diesen Befehl für ein E2800, E5700, EF600 oder EF300 Storage-Array auszuführen, muss die Storage-Administratorrolle vorhanden sein.

## **Syntax**

```
start storageArray configDbDiagnostic
[sourceLocation=(disk | onboard) |
diagnosticType=(fileSystem | mirror) |
controller[(a|b)]]
```
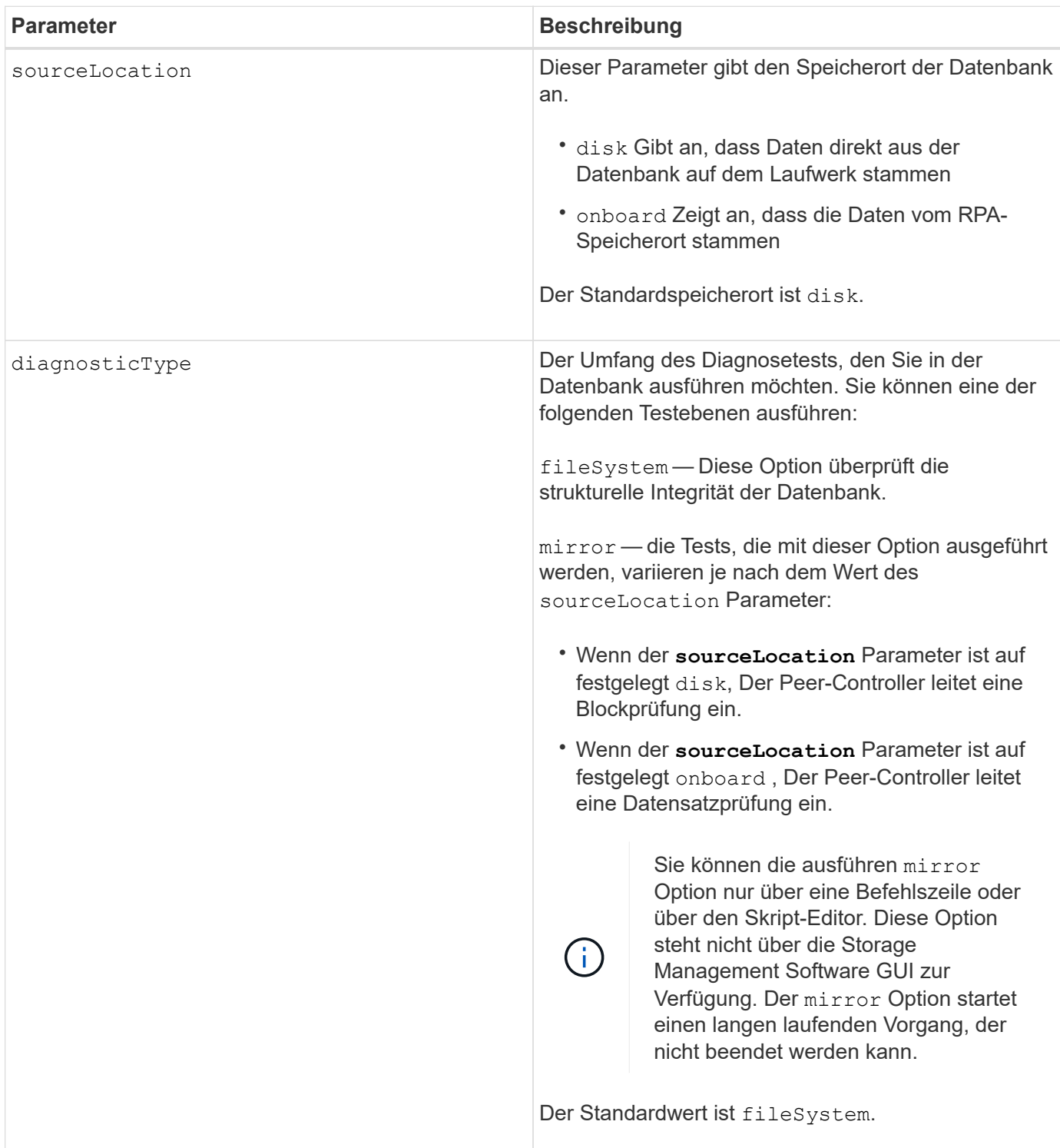

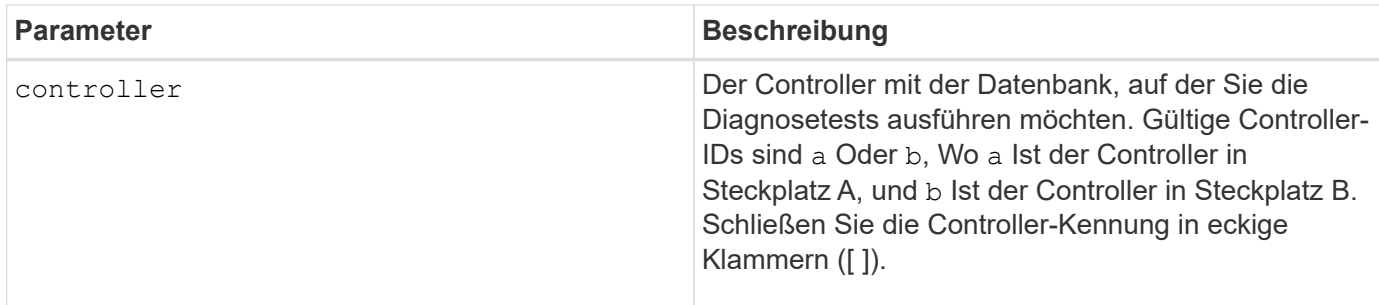

#### **Hinweise**

Dieser Befehl führt eine Konsistenzprüfung für eine Konfigurationsdatenbank aus. Alle Datenbankdatensätze werden überprüft. Fehlerdaten werden automatisch in eine Datei im Datenordner auf dem Datenträger geschrieben. Sie müssen keine Ausgabedatei angeben.

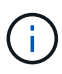

Ausführen einer Konsistenzprüfung mit dem diagnosticType Parameter auf gesetzt mirror Und mit dem sourceLocation Parameter auf gesetzt onboard Kann dazu führen, dass der Vorgang für lange Zeit ausgeführt wird. Dies kann nachteilige Auswirkungen auf die I/O-Verarbeitung des Hosts haben. Dieser Vorgang sollte nur unter Anleitung der Support-Organisation erfolgen.

Nach Abschluss des Diagnosetests liefert die Controller-Firmware ein der folgenden Ergebnisse:

- Diagnosis completed without errors. No ZIP file created.
- Diagnosis completed with errors. Refer to the ZIP file created at:

...\Install\_dir\data\FirmwareUpgradeReports\timestamp\_buildNo.zip

Wenn der Diagnosetest eine Inkonsistenz in der Konfigurationsdatenbank feststellt, führt die Controller-Firmware die folgenden Aktionen aus:

- Gibt eine Beschreibung der Inkonsistenz zurück
- Speichert eine ZIP-Datei mit RAW-Binärdaten

Die Controller-Firmware speichert die ZIP-Datei an diesem Speicherort:

...\Install\_dir\data\FirmwareUpgradeReports\timestamp\_buildNo.zip

Sie können die Binärdaten verwenden, um die Ursache des Problems zu ermitteln, oder Sie können die Datei mit den Binärdaten an den technischen Support senden.

Um den Diagnosetest für die Datenbankkonfiguration zu beenden, verwenden Sie das stop storageArray configDbDiagnostic Befehl.

Zudem können Sie den Diagnosetest für die Datenbankkonfiguration über die Storage Management Software GUI starten. Sie können den Diagnosetest für die Datenbankkonfiguration jedoch nicht über die Storage Management Software GUI beenden. Wenn Sie einen laufenden Diagnosetest beenden möchten, müssen Sie den verwenden stop storageArray configDbDiagnostic Befehl.

#### **Minimale Firmware-Stufe**

## 7.75

7.83 fügt folgende Parameter hinzu:

- sourceLocation
- diagnosticType
- controller

# **Starten des Storage-Array-Controller-Integritätsabbilds**

Der start storageArray controllerHealthImage controller Befehl erstellt auf Storage Arrays ein Storage-Array-Controller-Zustandsabbild, das die Funktion des Controller-Zustandsabbilds unterstützt.

## **Unterstützte Arrays**

Dieser Befehl gilt für alle einzelnen Storage-Arrays, einschließlich E2700, E5600, E2800, E5700 EF600 und EF300 Arrays, solange alle SMcli-Pakete installiert sind.

## **Rollen**

Um diesen Befehl für ein E2800, E5700, EF600 oder EF300 Storage-Array auszuführen, muss die Storage-Administratorrolle vorhanden sein.

## **Kontext**

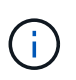

Mit der Firmware-Version 8.20 der coreDump Parameter wird durch das ersetzt controllerHealthImage Parameter.

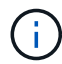

Verwenden Sie diesen Befehl nur unter Anleitung des technischen Supports.

Wenn das Storage-Array die Funktion für das Integritätsabbild des Controllers nicht unterstützt, gibt der Befehl einen Fehler aus.

#### **Syntax**

start storageArray controllerHealthImage controller [(a|b)]

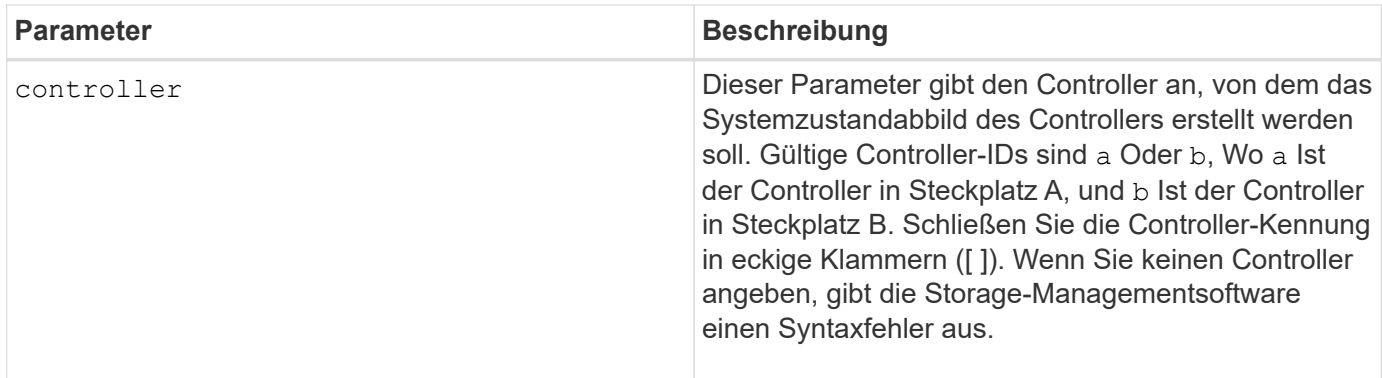

## **Hinweise**

Dieser Befehl erzwingt den ausgewählten Controller, seinen Core-Daten in den Cache zu werfen. Verwenden Sie die save storageArray controllerHealthImage Befehl zum Speichern einer Kopie der Cache-Daten in einer Host-Datei.

## **Minimale Firmware-Stufe**

7.83

8.20 ersetzt die coreDump Parameter mit controllerHealthImage Parameter.

# **Testen Sie den Verzeichnisserver des Storage Array**

Der start storageArray directoryServices test Der Befehl überprüft die Kommunikation mit allen konfigurierten Verzeichnisservern und validiert die Server-Domänenkonfigurationen.

## **Unterstützte Arrays**

Dieser Befehl gilt für ein einzelnes E2800, E5700, EF600 oder EF300 Storage-Array. Der Betrieb erfolgt nicht auf E2700 oder E5600 Storage-Arrays.

#### **Rollen**

Um diesen Befehl für ein E2800, E5700, EF600 oder EF300 Storage-Array auszuführen, muss die Rolle "Security Admin" vorhanden sein.

#### **Kontext**

Dieser Befehl gibt einen Fehler zurück, wenn mindestens ein Verzeichnisserver der Domäne noch nicht hinzugefügt wurde.

## **Syntax**

start storageArray directoryServices test

# **Parameter**

Keine.

```
SMcli -n Array1 -c "start storageArray directoryServices test;"
<test results for each domain configured are returned>
SMcli completed successfully.
```
# **Testen der Kommunikation zum externen Verschlüsselungsmanagement**

Der start storageArray externalKeyManagement test Mit dem Befehl werden die konfigurierten Anmeldedaten (Zertifikate, Adresse des KMIP-Servers und die KMIP-Port-Nummer) verwendet, um zu überprüfen, ob das Storage-Array in der Lage ist, mit dem externen KMIP-Server zu kommunizieren.

# **Unterstützte Arrays**

Dieser Befehl gilt für ein einzelnes E2800, E5700, EF600 oder EF300 Storage-Array. Der Betrieb erfolgt nicht auf E2700 oder E5600 Storage-Arrays.

## **Rollen**

Um diesen Befehl für ein E2800, E5700, EF600 oder EF300 Storage-Array auszuführen, muss die Rolle "Security Admin" vorhanden sein.

## **Kontext**

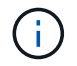

Dieser Befehl gilt nur für externes Verschlüsselungsmanagement.

#### **Syntax**

start storageArray externalKeyManagement test

#### **Parameter**

Keine.

## **Minimale Firmware-Stufe**

8.40

## **Starten Sie die Aktualisierung des Speicher-Array-iSNS-Servers**

Der start storageArray isnsServerRefresh Befehl startet eine Aktualisierung der Netzwerkaddress-Informationen für den iSNS-Server.

#### **Unterstützte Arrays**

Dieser Befehl gilt für alle einzelnen Storage-Arrays, einschließlich E2700, E5600, E2800, E5700 EF600 und EF300 Arrays, solange alle SMcli-Pakete installiert sind.

### **Rollen**

Um diesen Befehl für ein E2800, E5700, EF600 oder EF300 Storage-Array auszuführen, muss die Storage-Administratorrolle vorhanden sein.

#### **Kontext**

Wenn der DHCP-Server gering oder nicht reagiert, kann der Aktualisierungsvorgang zwei bis drei Minuten dauern.

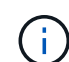

Dieser Befehl gilt nur für IPv4.

#### **Syntax**

start storageArray isnsServerRefresh

#### **Parameter**

Keine.

#### **Hinweise**

Wenn Sie den verwendet haben set storageArray isnsIPv4ConfigurationMethod Befehl zum Festlegen der Konfiguration, hat die Konfiguration jedoch nicht auf DHCP festgelegt und führt das aus start storageArray isnsServerRefresh Gibt einen Fehler zurück.

#### **Minimale Firmware-Stufe**

7.10

## **Starten Sie die Speicherarray-Suche**

Der start storageArray locate Befehl sucht ein Speicher-Array, indem die Kontrolllampen für das Speicher-Array eingeschaltet werden.

## **Unterstützte Arrays**

Dieser Befehl gilt für alle einzelnen Storage-Arrays, einschließlich E2700, E5600, E2800, E5700 EF600 und EF300 Arrays, solange alle SMcli-Pakete installiert sind.

#### **Rollen**

Um diesen Befehl für ein E2800, E5700, EF600 oder EF300 Storage-Array auszuführen, muss die Storage-Administratorrolle vorhanden sein.

### **Kontext**

Verwenden Sie die stop storageArray locate Befehl zum Ausschalten der Kontrollleuchten für das Speicher-Array.

## **Syntax**

start storageArray locate

#### **Parameter**

Keine.

## **Minimale Firmware-Stufe**

6.10

# **Starten Sie den OCSP-Server-URL-Test**

Der start storageArray ocspResponderUrl test Befehl überprüft auf eine offene Verbindung zur angegebenen URL des OCSP-Servers (Online Certificate Status Protocol).

# **Unterstützte Arrays**

Dieser Befehl gilt für ein einzelnes E2800, E5700, EF600 oder EF300 Storage-Array. Der Betrieb erfolgt nicht auf E2700 oder E5600 Storage-Arrays.

## **Rollen**

Um diesen Befehl für ein E2800, E5700, EF600 oder EF300 Storage-Array auszuführen, muss die Rolle "Security Admin" vorhanden sein.

## **Parameter**

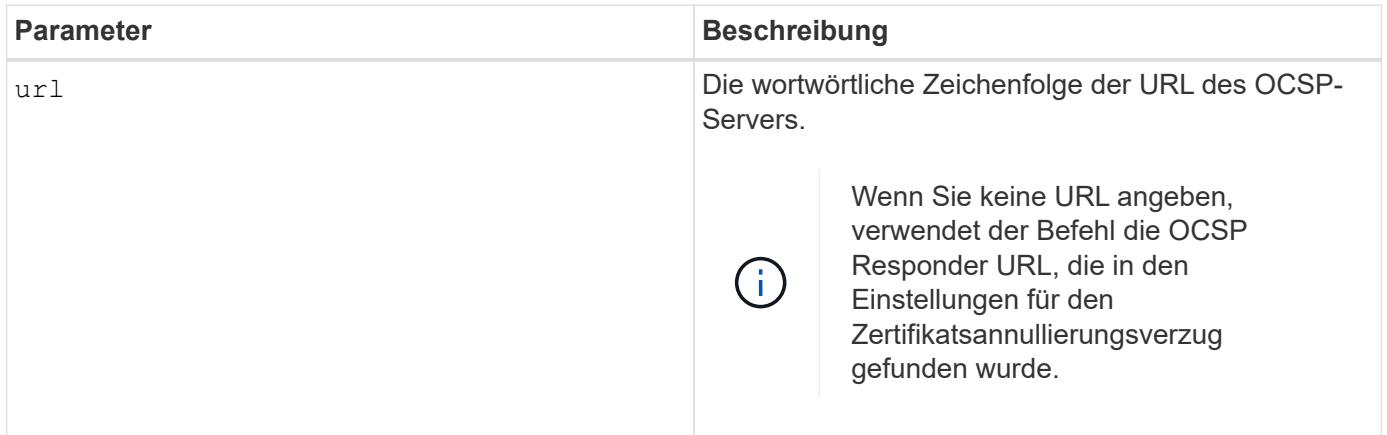

**Syntax**

#### **Minimale Firmware-Stufe**

8.42

## **Starten des Syslog-Tests des Storage-Arrays**

Der start storageArray syslog test Mit dem Befehl können Sie die Kommunikation zwischen dem Speicher-Array und einem Syslog-Server testen.

#### **Unterstützte Arrays**

Dieser Befehl gilt für ein einzelnes E2800, E5700, EF600 oder EF300 Storage-Array. Der Betrieb erfolgt nicht auf E2700 oder E5600 Storage-Arrays.

#### **Rollen**

Um diesen Befehl für ein E2800, E5700, EF600 oder EF300 Storage-Array auszuführen, muss die Rolle "Security Admin" vorhanden sein.

#### **Syntax**

start storageArray syslog test id="<id>"

#### **Parameter**

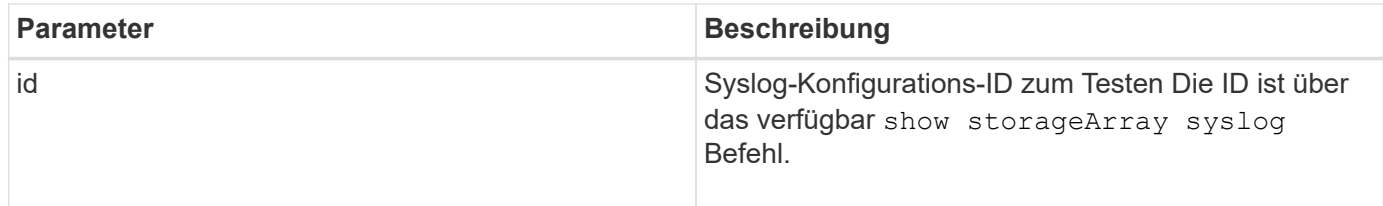

#### **Beispiel**

```
SMcli -n Array1 -c "start storageArray syslog test
id=\"331998fe-3154-4489-b773-b0bb60c6b48e\";"
SMcli completed successfully.
```
#### **Minimale Firmware-Stufe**

8.42

#### **Synchronisierung der synchronen Spiegelung starten**

Der start syncMirror primary synchronize Befehl startet die Synchronisierung der synchronen Spiegelung.

### **Unterstützte Arrays**

Dieser Befehl gilt für alle einzelnen Storage-Arrays, einschließlich E2700, E5600, E2800 und E5700 Arrays. Solange alle SMcli-Pakete installiert sind.

### **Rollen**

Um diesen Befehl für ein E2800 oder E5700 Storage-Array auszuführen, müssen Sie über die Rolle "Storage-Administrator" verfügen.

#### **Kontext**

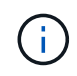

In früheren Versionen dieses Befehls war die Feature-ID remoteMirror. Diese Feature-ID ist nicht mehr gültig und wird durch ersetzt syncMirror.

#### **Syntax**

```
start syncMirror primary ["volumeName"] synchronize
```
#### **Parameter**

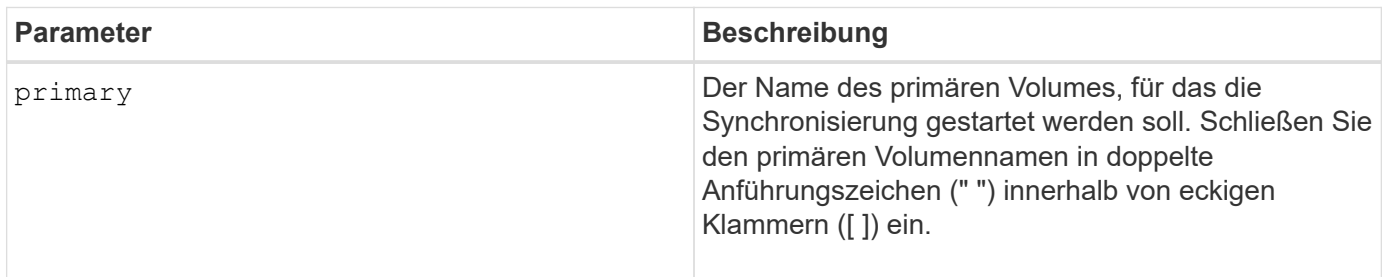

#### **Minimale Firmware-Stufe**

6.10

# **Testen Sie die Syslog-Konfiguration**

Der start syslog test Der Befehl sendet eine Beispielmeldung zum Testen der Syslog-Konfiguration.

## **Unterstützte Arrays**

Dieser Befehl gilt für ein einzelnes E2800, E5700, EF600 oder EF300 Storage-Array. Der Betrieb erfolgt nicht auf E2700 oder E5600 Storage-Arrays.

## **Rollen**

Um diesen Befehl für ein E2800, E5700, EF600 oder EF300 Storage-Array auszuführen, muss die Rolle "Storage-Admin" oder "Support-Admin" vorhanden sein.

#### **Syntax**

#### start syslog test

#### **Parameter**

Keine.

#### **Beispiele**

```
SMcli -n Array1 -c "start syslog test;"
```
The sample alert message was successfully sent to the syslog servers.

```
SMcli completed successfully.
```
#### **Minimale Firmware-Stufe**

8.40

## **Start Fach suchen**

Der start tray locate Befehl sucht ein Fach, indem die Kontrollleuchte eingeschaltet wird.

#### **Unterstützte Arrays**

Dieser Befehl gilt für alle einzelnen Storage-Arrays, einschließlich E2700, E5600, E2800, E5700 EF600 und EF300 Arrays, solange alle SMcli-Pakete installiert sind.

#### **Rollen**

Um diesen Befehl für ein E2800, E5700, EF600 oder EF300 Storage-Array auszuführen, muss die Storage-Administratorrolle vorhanden sein.

#### **Kontext**

Verwenden Sie die stop tray locate Befehl zum Ausschalten der Kontrollleuchte für das Fach

#### **Syntax**

```
start tray [trayID] locate
```
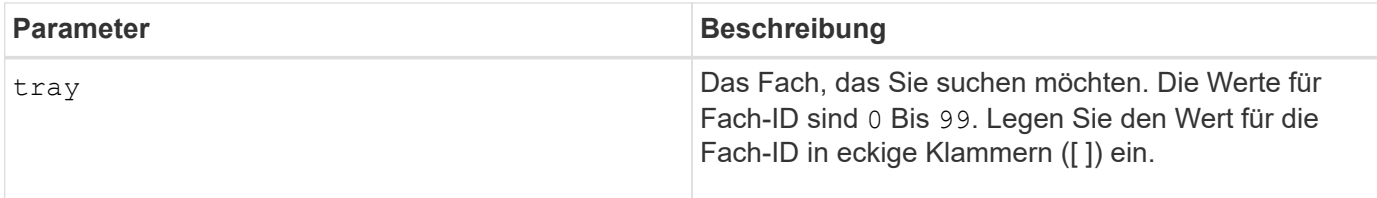

## **Minimale Firmware-Stufe**

6.10

# **Starten Sie die Volume-Initialisierung**

Der start volume initialize Der Befehl beginnt die Formatierung eines Volumes in einem Speicher-Array.

## **Unterstützte Arrays**

Dieser Befehl gilt für alle einzelnen Storage-Arrays, einschließlich E2700, E5600, E2800, E5700 EF600 und EF300 Arrays, solange alle SMcli-Pakete installiert sind.

## **Rollen**

Um diesen Befehl für ein E2800, E5700, EF600 oder EF300 Storage-Array auszuführen, muss die Storage-Administratorrolle vorhanden sein.

#### **Kontext**

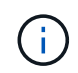

Beim Formatieren eines Volumens wird ein lang laufender Vorgang gestartet, der nicht gestoppt werden kann.

#### **Syntax**

```
start volume [volumeName] initialize
```
# **Parameter**

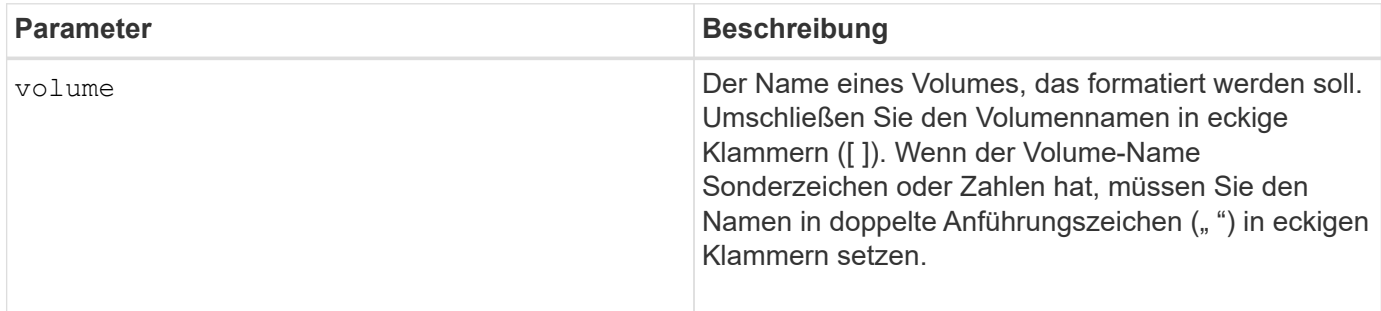

# **Minimale Firmware-Stufe**

6.10

# **Thin Volume initialisieren**

Der start volume initialize Befehl initialisiert oder initialisiert ein Thin Volume neu.

### **Unterstützte Arrays**

Dieser Befehl gilt für alle einzelnen Storage-Arrays, einschließlich E2700, E5600, E2800, E5700 EF600 und EF300 Arrays, solange alle SMcli-Pakete installiert sind.

## **Rollen**

Um diesen Befehl für ein E2800, E5700, EF600 oder EF300 Storage-Array auszuführen, muss die Storage-Administratorrolle vorhanden sein.

#### **Kontext**

Die Aktion hängt von den verwendeten Parametern ab:

- Wird mit diesem Befehl ohne einen der optionalen Parameter verwendet, werden die Daten auf dem Thin Volume gelöscht. Die Kapazität des Repository-Volume ist nicht betroffen.
- Dieser Befehl wird mit einem der optionalen Parameter verwendet und führt zu einer Neuinitialisierung und zu Aktionen des Repository-Volumes.

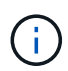

Durch das Initialisieren eines Thin-Volumes wird ein lang laufender Vorgang gestartet, der nicht gestoppt werden kann.

#### **Syntax**

```
start volume [volumeName] initialize
[existingRepositoryLabel=existingRepositoryName]
[diskPool=diskPoolName capacity=capacityValue]
[retainRepositoryMembers=(TRUE|FALSE)]
```
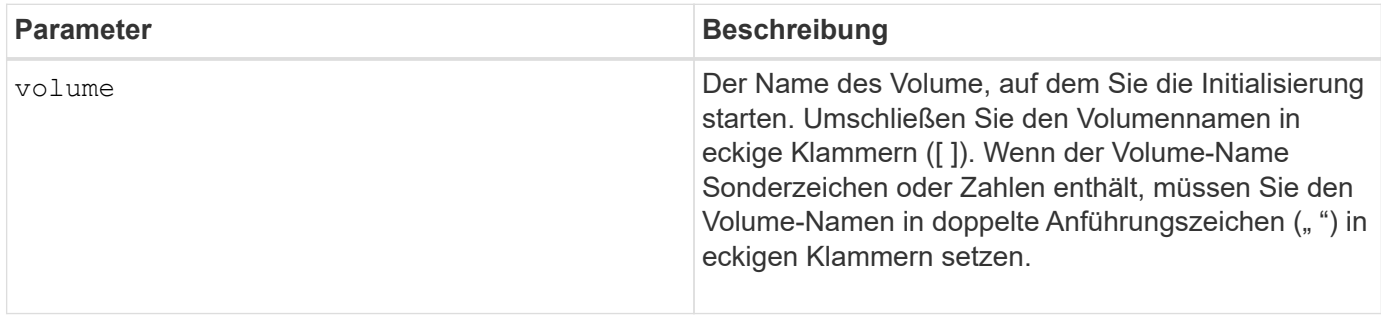

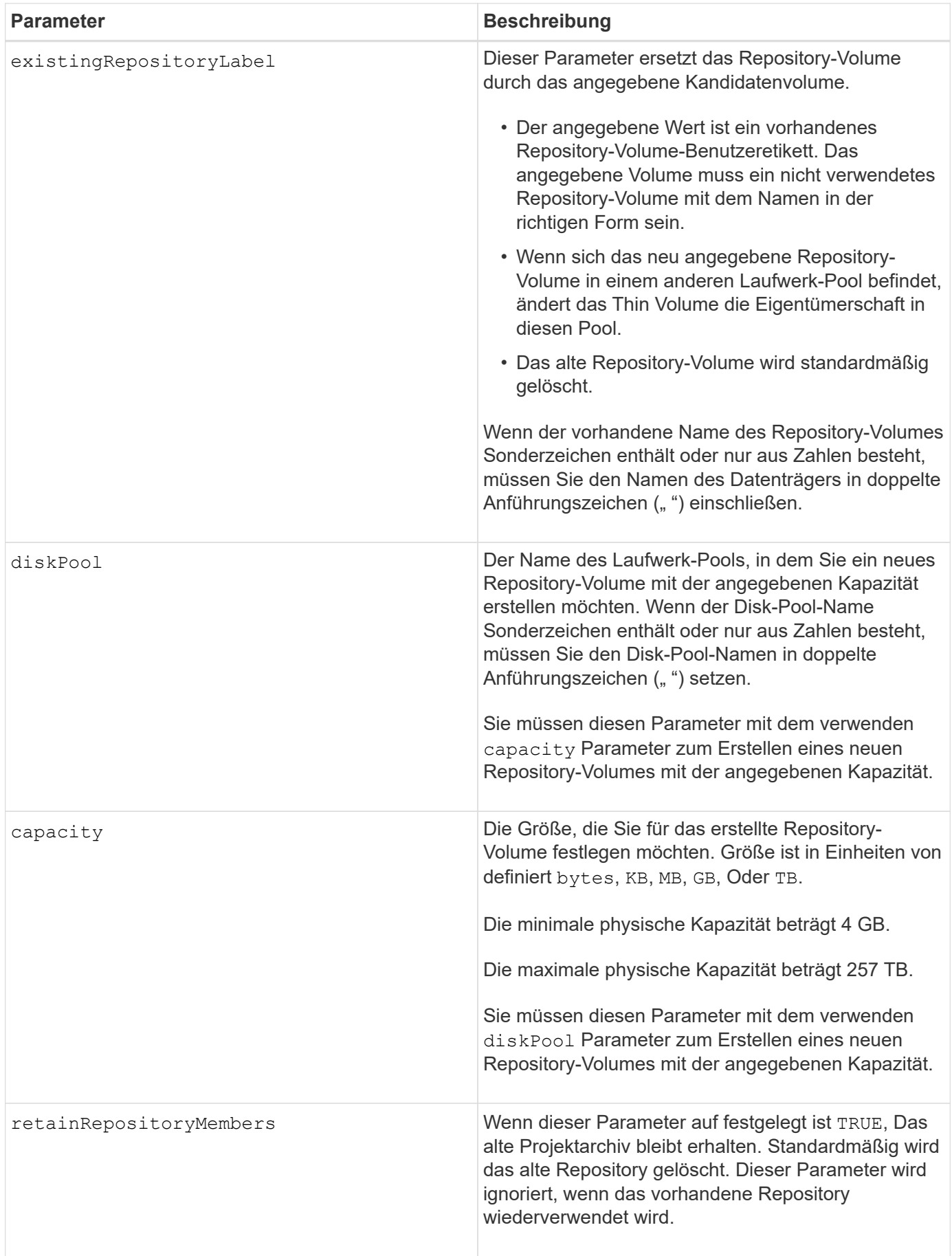

## **Hinweise**

Wenn Sie kein Volume mit angeben volume Parameter: Dieser Befehl setzt die Metadaten im Repository zurück und bewirkt, dass das Thin Volume für den Host leer angezeigt wird. Wenn Sie ein Volume mit angeben **volume** Parameter: Dieses Volume wird entweder durch ein neu erstelltes Volume oder durch ein vorhandenes Volume ersetzt, wenn Sie ein Volume mit angeben existingRepositoryLabel Parameter. Wenn Sie ein vorhandenes Volume mit angeben existingRepositoryLabel Parameter, der sich in einem anderen Laufwerk-Pool befindet, ändert das Thin Volume die Eigentümerschaft in den neuen Laufwerk-Pool.

Die Volume-Parameter des Thin Volume, wie z. B. virtuelle Kapazität, Quota- und Warnungsschwellenwert, behalten ihre vorherigen Werte bei, nachdem Sie das Thin Volume neu initialisiert haben.

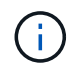

Das sofortige Verfügbarkeitsformat (IAF) gilt nicht für Volumes über 64 TB.

In der folgenden Tabelle werden die Kapazitätsgrenzen für ein Thin Volume aufgeführt.

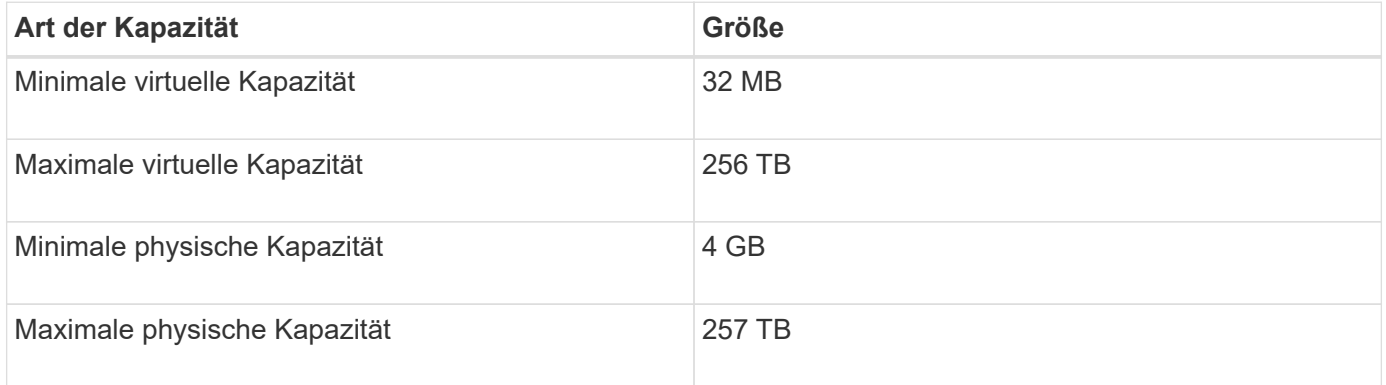

Thin Volumes unterstützen alle Operationen der Standard-Volumes mit folgenden Ausnahmen:

- Sie können die Segmentgröße eines Thin-Volumes nicht ändern.
- Sie können die vorlesende Redundanzprüfung für ein Thin Volume nicht aktivieren.
- Sie können kein Thin Volume als Zielvolume in einer Volume-Kopie verwenden.
- Bei einem synchronen Spiegeln kann kein Thin Volume verwendet werden.

Wenn Sie ein Thin Volume zu einem Standard-Volume ändern möchten, erstellen Sie mithilfe des Vorgangs Volume Copy eine Kopie des Thin Volume. Das Ziel einer Volume-Kopie ist immer ein Standard-Volume.

## **Minimale Firmware-Stufe**

7.83

8.30 erhöht die maximale Kapazität eines Thin Volumes auf 256 TB.

# **Defragmentieren der Volume-Gruppe starten**

Der start volumeGroup defragment Der Befehl startet einen Defragment-Vorgang in der angegebenen Volume-Gruppe.

## **Unterstützte Arrays**

Dieser Befehl gilt für alle einzelnen Storage-Arrays, einschließlich E2700, E5600, E2800, E5700 EF600 und EF300 Arrays, solange alle SMcli-Pakete installiert sind.

### **Rollen**

Um diesen Befehl für ein E2800, E5700, EF600 oder EF300 Storage-Array auszuführen, muss die Storage-Administratorrolle vorhanden sein.

### **Kontext**

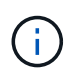

Durch das Defragmentieren einer Volume-Gruppe wird ein lang laufender Vorgang gestartet, der nicht beendet werden kann.

#### **Syntax**

start volumeGroup [*volumeGroupName*] defragment

#### **Parameter**

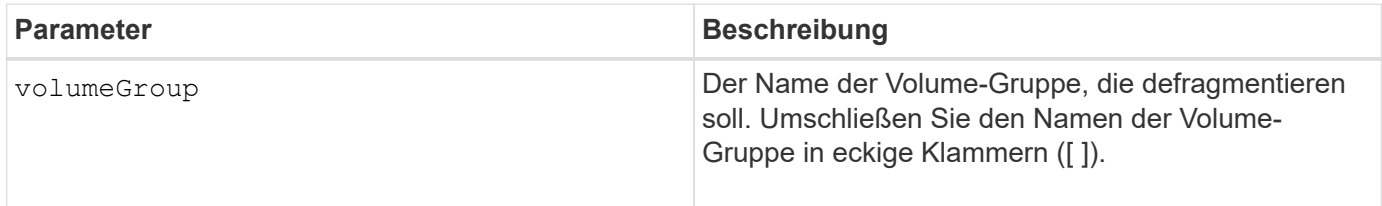

#### **Hinweise**

Host-I/O-Fehler können zu den Volume-Gruppen mit mehr als 32 Volumes führen. Dieser Vorgang kann auch zum Neustart des internen Controllers führen, da die Zeitüberschreitungsdauer vor Festlegung der Volume-Gruppe endet. Wenn dieses Problem auftritt, setzen Sie den Host-I/O-Betrieb aus und versuchen Sie es erneut.

#### **Minimale Firmware-Stufe**

6.10

## **Starten des Volume-Gruppenexports**

Der start volumeGroup export Der Befehl verschiebt eine Volume-Gruppe in einen exportierten Status.

#### **Unterstützte Arrays**

Dieser Befehl gilt für alle einzelnen Storage-Arrays, einschließlich E2700, E5600, E2800, E5700 EF600 und EF300 Arrays, solange alle SMcli-Pakete installiert sind.

#### **Rollen**

Um diesen Befehl für ein E2800, E5700, EF600 oder EF300 Storage-Array auszuführen, muss die Storage-Administratorrolle vorhanden sein.

#### **Kontext**

Anschließend können Sie die Laufwerke, die die Volume-Gruppe enthalten, entfernen und die Laufwerke in einem anderen Speicher-Array neu installieren.

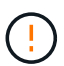

Führen Sie diese Schritte nicht aus, ohne zuerst die in aufgeführten Schritte auszuführen [Erfahren Sie mehr über die Migration von Volume-Gruppen.](#page-56-0)

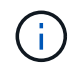

Innerhalb der Volume-Gruppe können Sie keine Volumes verschieben, die den Funktionen zugeordnet sind, von einem Speicher-Array zu einem anderen Speicher-Array.

#### **Syntax**

start volumeGroup [*volumeGroupName*] export

#### **Parameter**

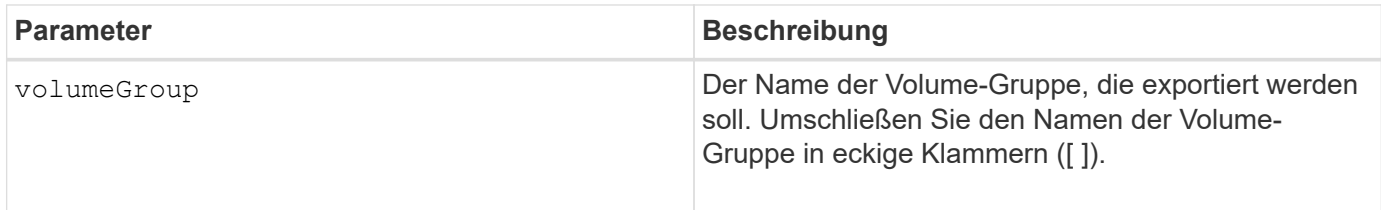

#### **Hinweise**

Wenn dieser Befehl erfolgreich ist, können Sie den ausführen start volumeGroup import Befehl zum Abschließen des Verschiebens der Volume-Gruppe in einen vollständigen Zustand, der die Volume-Gruppe für das neue Storage-Array verfügbar macht.

Wenn dieser Befehl nicht erfolgreich ist, da Hardwareprobleme den Abschluss des Exports verhindert haben, verwenden Sie den set volumeGroup forceState Befehl. Der set volumeGroup forceState Mit dem Befehl können Sie den verwenden start volumeGroup import Befehl zum Importieren einer Volume-Gruppe.

Nachdem sich die Volume-Gruppe in einem exportierten Status oder "Forced" befindet, können Sie die Laufwerke, die die Volume-Gruppe enthalten, aus dem Storage-Array entfernen. Sie können die Laufwerke in einem anderen Speicher-Array neu installieren.

#### **Minimale Firmware-Stufe**

7.10

# **Starten Sie Vollprovisionierung Von Volume-Gruppen**

Der start volumeGroup fullProvisioning Der Befehl startet einen vollständigen Bereitstellungsvorgang für alle Volumes im Laufwerk-Pool und deaktiviert optional die Ressourcenbereitstellung auf der Volume-Gruppe.

## **Unterstützte Arrays**

Dieser Befehl gilt für jedes einzelne Storage-Array, einschließlich der EF600 und EF300 Arrays, solange alle SMcli-Pakete installiert sind.

## **Rollen**

Um diesen Befehl für ein EF600- und EF300-Speicher-Array auszuführen, müssen Sie über die Storage-Administratorrolle verfügen.

## **Kontext**

Die Funktion Resource Provisioning verbessert den SSD-Verschleiß und erhöht die Schreib-Performance, da einen größeren Teil der Laufwerksblöcke in einem nicht zugewiesenen Zustand als ein Standard-Volume verbleiben. Ein vom Ressourcen bereitgestelltes Volume ist ein Thick Volume in einer SSD-Volume-Gruppe oder einem Pool, wobei die Laufwerkskapazität zugewiesen (dem Volume zugewiesen) wird, die Laufwerksblöcke bei der Erstellung eines Volumes jedoch wieder aufgehoben (nicht zugewiesen) werden. Die Laufwerksblöcke werden nach Bedarf zugewiesen, um die Schreib-I/OS des Hosts zu vervollständigen. Host-Prozesse zur Zuordnung können Laufwerkblöcke wieder in den nicht zugewiesenen Status zurückversetzen. Die Ressourcen-Bereitstellung eliminiert außerdem die Zeit-gebundene Hintergrundinitialisierung, sodass große Volumes schnell initialisiert werden können.

Über Ressourcen bereitgestellte Volumes werden nur auf SSD-Volume-Gruppen und -Pools unterstützt, wobei alle Laufwerke in der Gruppe oder dem Pool die nicht zugewiesene oder nicht geschriebene DULBE-Fehlerwiederherstellungsfunktion (Logical Block Error Enable) unterstützen. Die Performance-Steigerung variiert je nach Festplattenmodell und Kapazität.

Das vollständige Bereitstellungsformat stellt sicher, dass alle von den Volumes der Volume-Gruppe benötigten Blöcke vollständig auf den Laufwerken zugeordnet sind. Dieser Befehl gilt nur für die über die Ressourcen bereitgestellte Volume-Gruppe. Wenn die Option auf disableResourceProvisioning Ist nicht auf festgelegt FALSE, Dann werden die Volumes weiterhin über eine Ressource bereitgestellt und neue Volumes, die auf der Volume-Gruppe erstellt werden, werden über eine Ressource bereitgestellt. Wenn die Option zum Deaktivieren der Ressourcenbereitstellung auf festgelegt ist TRUE, Dann werden die Volumes nicht mehr über die Ressourcen bereitgestellt und neue Volumes, die auf der Volume-Gruppe erstellt werden, werden nicht über eine Ressource bereitgestellt.

## **Syntax**

start volumeGroup[volumeGroupName] fullProvisioning [disableResourceProvisioning=(TRUE | FALSE)]

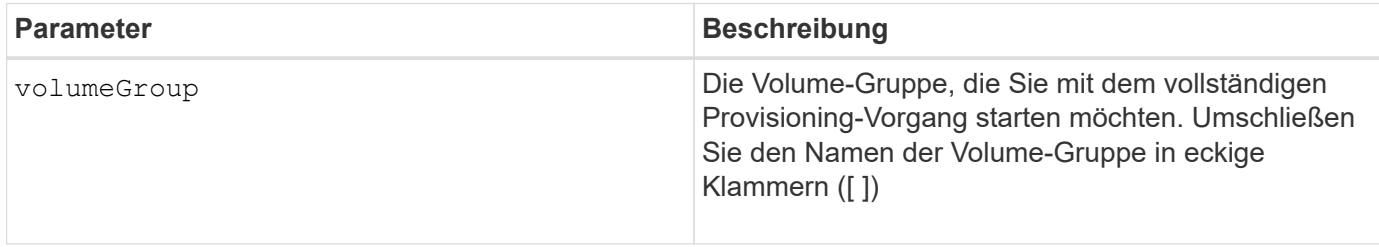

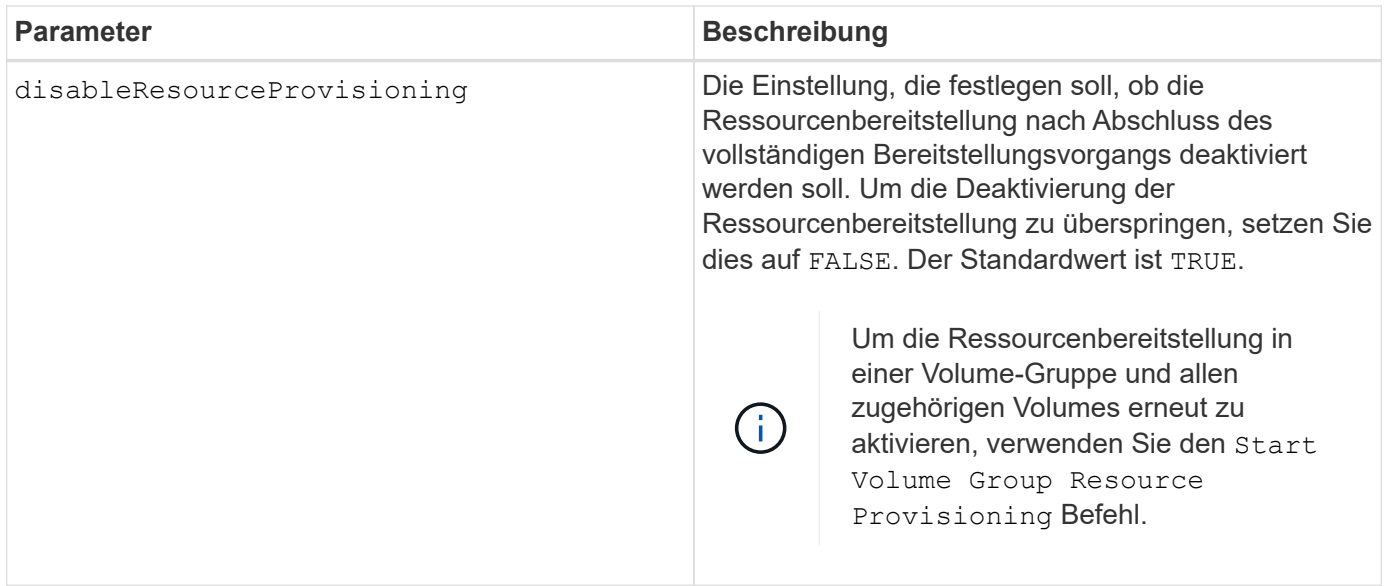

# **Minimale Firmware-Stufe**

11.72

# **Starten Sie den Import der Volume-Gruppe**

Der start volumeGroup import Der Befehl verschiebt eine Volume-Gruppe in einen vollständigen Status, um eine neu eingeführte Volume-Gruppe für das neue Storage Array verfügbar zu machen.

## **Unterstützte Arrays**

Dieser Befehl gilt für alle einzelnen Storage-Arrays, einschließlich E2700, E5600, E2800, E5700 EF600 und EF300 Arrays, solange alle SMcli-Pakete installiert sind.

## **Rollen**

Um diesen Befehl für ein E2800, E5700, EF600 oder EF300 Storage-Array auszuführen, muss die Storage-Administratorrolle vorhanden sein.

## **Kontext**

Die Volume-Gruppe muss sich in einem exportierten Status oder in einem Forced-Status befinden, bevor Sie diesen Befehl ausführen. Wenn der Befehl erfolgreich ausgeführt wurde, ist die Volume-Gruppe funktionsfähig.

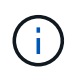

Innerhalb der Volume-Gruppe können Sie keine Volumes verschieben, die den Funktionen zugeordnet sind, von einem Speicher-Array zu einem anderen Speicher-Array.

## **Syntax**

start volumeGroup [*volumeGroupName*] import

#### **Parameter**

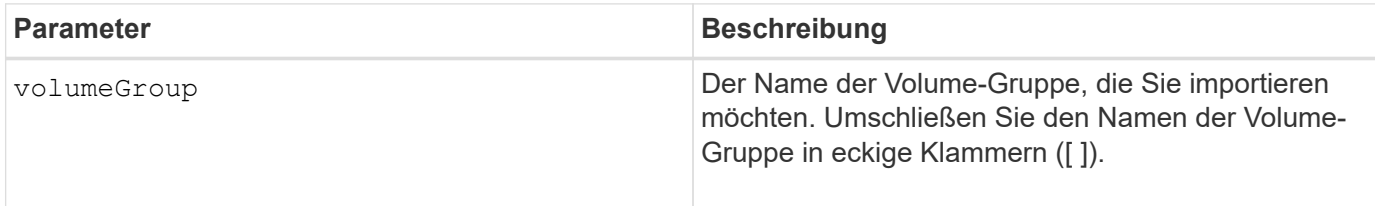

## **Hinweise**

Volumes auf höherer Ebene, die sich speziell auf Funktionen (synchrone Spiegelung, Volume-Kopie, Zuordnung und persistente Reservierungen) beziehen, werden im Rahmen des Importvorgangs entfernt.

Sie müssen den ausführen show volumeGroup importDependencies Befehl vor dem Ausführen des start volumeGroup import Befehl.

## **Minimale Firmware-Stufe**

7.10

# **Starten Sie die Volume-Gruppe lokalisieren**

Der start volumeGroup locate Der Befehl identifiziert die Laufwerke, die logisch gruppiert sind, um die angegebene Volume-Gruppe zu bilden, indem die Kontrollleuchten auf den Laufwerken blinkt.

### **Unterstützte Arrays**

Dieser Befehl gilt für alle einzelnen Storage-Arrays, einschließlich E2700, E5600, E2800, E5700 EF600 und EF300 Arrays, solange alle SMcli-Pakete installiert sind.

## **Rollen**

Um diesen Befehl für ein E2800, E5700, EF600 oder EF300 Storage-Array auszuführen, muss die Storage-Administratorrolle vorhanden sein.

#### **Kontext**

Verwenden Sie die stop volumeGroup locate Befehl zum Ausschalten der Kontrollleuchten auf den Laufwerken.

## **Syntax**

start volumeGroup [*volumeGroupName*] locate

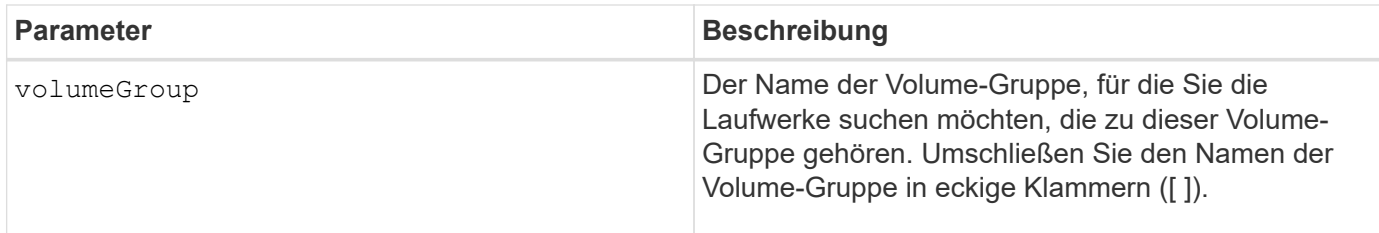

## **Minimale Firmware-Stufe**

6.16

# **Starten Sie Die Ressourcenbereitstellung Der Volume-Gruppe**

Der start volumeGroup resourceProvisioning Befehl aktiviert die Ressourcenbereitstellung auf einer bestimmten Volume-Gruppe und startet einen asynchronen Vorgang zur Ressourcenbereitstellung auf jedem Volume in der Volume-Gruppe. Für die Ressourcenbereitstellung müssen alle Laufwerke in der Volume-Gruppe die DELBE-Funktion von NVMe unterstützen.

# **Unterstützte Arrays**

Dieser Befehl gilt für jedes einzelne Storage-Array, einschließlich der EF600 und EF300 Arrays, solange alle SMcli-Pakete installiert sind.

## **Rollen**

Um diesen Befehl auf einem EF600- und EF300-Speicher-Array auszuführen, müssen Sie über die Rollen Storage-Admin oder Support-Admin verfügen.

## **Kontext**

Um die Ressourcenbereitstellung für eine Volume-Gruppe zu deaktivieren, verwenden Sie den Befehl Full Provisioning mit der Option zum Deaktivieren der Ressourcenbereitstellung. Eine Volume-Gruppe wird bei der Erstellung als Ressource bereitgestellt, wenn alle Laufwerke DELBE-fähig und die Speicher-Arrays sind resourceProvisionedVolumes Einstellung lautet true.

#### **Syntax**

start volumeGroup[*volumeGroupName*] resourceProvisioning

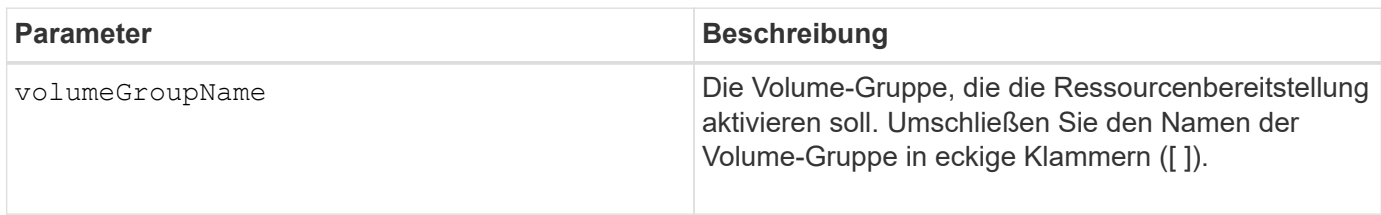

### **Minimale Firmware-Stufe**

11.73

# **Stopp …**

# **Abbrechen der Umkehrung der asynchronen Spiegelgruppe**

Der stop asyncMirrorGroup rolechange Befehl bricht einen ausstehenden Rollenumkehrvorgang zwischen asynchronen Spiegelgruppen ab.

# **Unterstützte Arrays**

Dieser Befehl gilt für jedes einzelne Storage-Array, einschließlich E2700, E5600, E2800, E5700, EF600- und EF300-Arrays, sofern alle SMcli-Pakete installiert sind

## **Rollen**

Um diesen Befehl für ein E2800, E5700, EF600 oder EF300 Storage-Array auszuführen, muss die Storage-Administratorrolle vorhanden sein.

# **Syntax**

stop asyncMirrorGroup [*asyncMirrorGroupName*] rolechange

#### **Parameter**

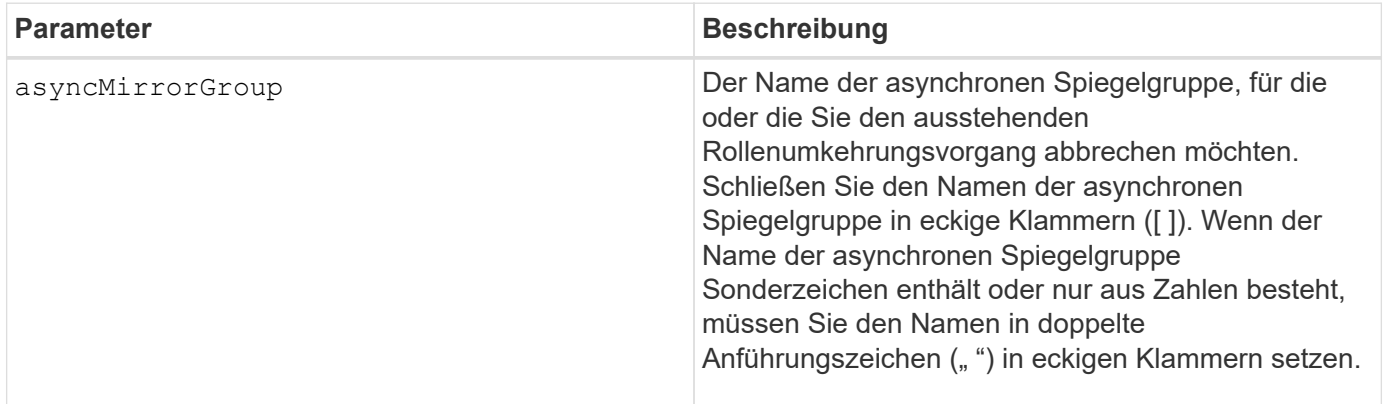

## **Minimale Firmware-Stufe**

7.84

11.80 bietet Unterstützung für EF600 und EF300 Arrays

# **Anhalten des Rollbacks von Snapshots der Konsistenzgruppe**

Der stop cgSnapImage rollback Befehl stoppt einen Rollback-Vorgang auf Basis-Volumes der Mitglieder in einer Snapshot Consistency Group.

#### **Unterstützte Arrays**

Dieser Befehl gilt für alle einzelnen Storage-Arrays, einschließlich E2700, E5600, E2800, E5700 EF600 und EF300 Arrays, solange alle SMcli-Pakete installiert sind.

#### **Rollen**

Um diesen Befehl für ein E2800, E5700, EF600 oder EF300 Storage-Array auszuführen, muss die Storage-Administratorrolle vorhanden sein.

#### **Kontext**

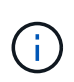

Wenn ein Snapshot-Rollback-Vorgang für Konsistenzgruppen abgebrochen wird, bleibt das Basis-Volume unbestimmt und enthält möglicherweise ungültige oder inkonsistente Daten. Das damit verbundene Snapshot-Volume für Konsistenzgruppen wird deaktiviert und kann nicht verwendet werden.

#### **Syntax**

```
stop cgSnapImage["snapCGID:imageID"] rollback
memberVolumeSet ("memberVolumeName1" ... "memberVolumeNamen")
```
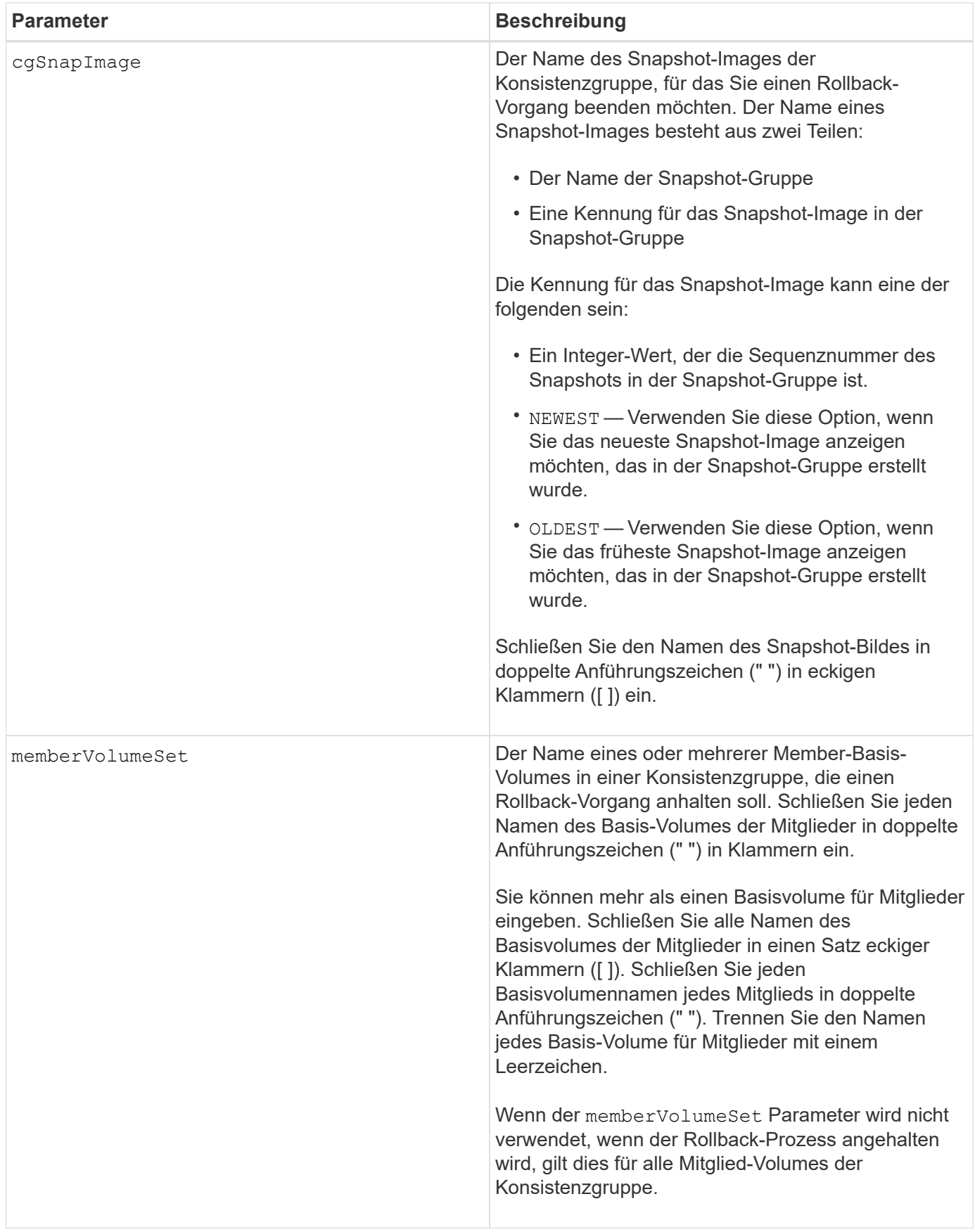

#### **Hinweise**

Der Name eines Snapshot-Bildes hat zwei Teile, die durch einen Doppelpunkt (:) getrennt sind:

- Die Kennung der Snapshot-Gruppe
- Die Kennung des Snapshot-Images

Wenn Sie beispielsweise einen Rollback-Vorgang für das neueste Snapshot Image in einer gesamten Konsistenzgruppe mit dem Namen "CG1" beenden möchten, verwenden Sie den folgenden Befehl:

stop cgSnapImage ["CG1:newest"] rollback;

Um einen Rollback-Vorgang für das Snapshot-Image 12345 für Mitglieder des Basis-Volumes mVol1, mVol2 und mVol3 in einer Konsistenzgruppe mit dem Namen "CG2" zu beenden, würden Sie den folgenden Befehl verwenden:

```
stop cgSnapImage ["CG2:12345"] rollback memberVolumeset=("memVol1 memVol2
memVol3");
```
#### **Minimale Firmware-Stufe**

7.83

# **Stoppen Sie das Snapshot Volume für Konsistenzgruppen**

Der stop cgSnapVolume Mit dem Befehl wird der Vorgang zum Kopieren auf Schreiben angehalten, um ein Snapshot Volume der Konsistenzgruppe zu erstellen.

## **Unterstützte Arrays**

Dieser Befehl gilt für alle einzelnen Storage-Arrays, einschließlich E2700, E5600, E2800, E5700 EF600 und EF300 Arrays, solange alle SMcli-Pakete installiert sind.

#### **Rollen**

Um diesen Befehl für ein E2800, E5700, EF600 oder EF300 Storage-Array auszuführen, muss die Storage-Administratorrolle vorhanden sein.

#### **Kontext**

Um den Kopiervorgang beim Schreiben neu zu starten, verwenden Sie den resume cgSnapVolume Befehl.

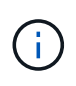

Dieser Befehl löscht kein Snapshot-Volume einer Konsistenzgruppe. Zum Löschen eines Snapshot Volumes von Konsistenzgruppen verwenden Sie das delete cgSnapVolume Befehl.

#### **Syntax**

#### **Parameter**

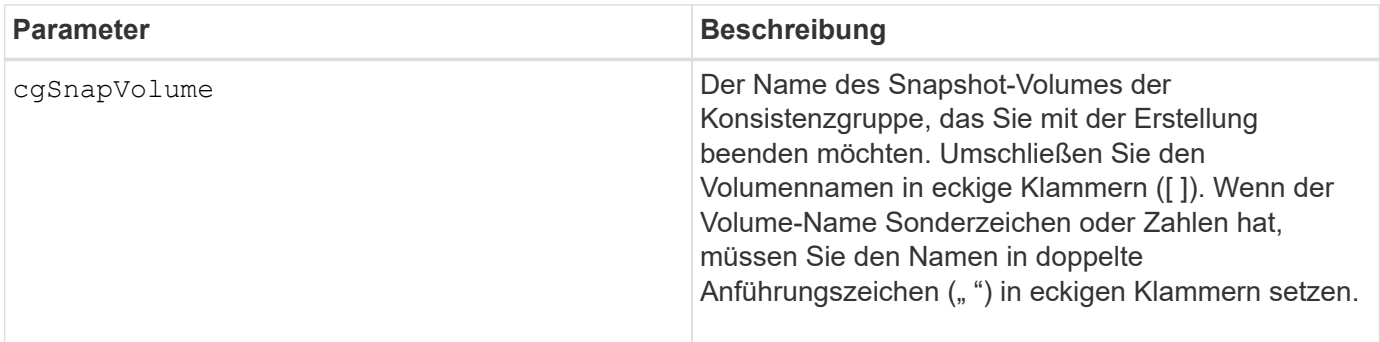

#### **Minimale Firmware-Stufe**

7.83

# **Stoppen Sie die Überprüfung des Volume Parity Jobs**

Der stop check volume parity job Befehl stoppt eine laufende Überprüfung des Volume-Paritätsjobs.

#### **Unterstützte Arrays**

Dieser Befehl gilt für jedes einzelne Storage-Array, einschließlich der EF600 und EF300 Arrays, solange alle SMcli-Pakete installiert sind.

#### **Rollen**

Um diesen Befehl für ein EF600- und EF300-Speicher-Array auszuführen, müssen Sie über die Storage-Administratorrolle verfügen.

#### **Syntax**

```
stop check volume parity job jobId=<job id>;
```
#### **Parameter**

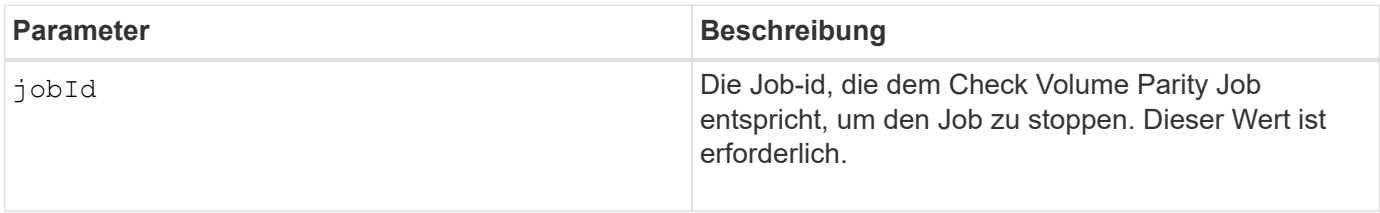

#### **Minimale Firmware-Stufe**

# **Beenden Sie ausstehende Snapshot Images auf Konsistenzgruppe**

Der stop consistencyGroup pendingSnapImageCreation Mit dem Befehl werden alle ausstehenden Snapshot-Images angehalten, die auf einer Snapshot-Konsistenzgruppe erstellt werden sollen.

# **Unterstützte Arrays**

Dieser Befehl gilt für alle einzelnen Storage-Arrays, einschließlich E2700, E5600, E2800, E5700 EF600 und EF300 Arrays, solange alle SMcli-Pakete installiert sind.

# **Rollen**

Um diesen Befehl für ein E2800, E5700, EF600 oder EF300 Storage-Array auszuführen, muss die Storage-Administratorrolle vorhanden sein.

# **Kontext**

Wenn für die Snapshot-Konsistenzgruppe keine ausstehenden Snapshot-Images vorhanden sind, wird auf der Storage-Managementsoftware eine Fehlermeldung angezeigt, und der Befehl wird nicht ausgeführt.

## **Syntax**

stop consistencyGroup [*consistencyGroupName*]pendingSnapImageCreation

## **Parameter**

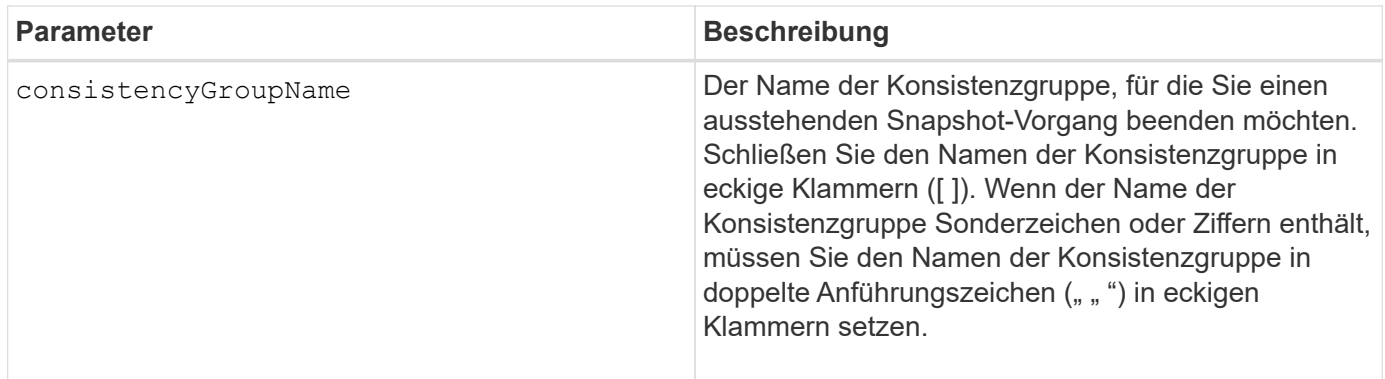

# **Minimale Firmware-Stufe**

7.83

# **Halten Sie den Laufwerk-Pool auf**

Der stop diskPool locate Mit dem Befehl werden die Anzeigeleuchten an den Laufwerken ausgeschaltet, die vom eingeschaltet wurden start diskPool locate Befehl.

#### **Unterstützte Arrays**

Dieser Befehl gilt für alle einzelnen Storage-Arrays, einschließlich E2700, E5600, E2800, E5700 EF600 und EF300 Arrays, solange alle SMcli-Pakete installiert sind.

### **Rollen**

Um diesen Befehl für ein E2800, E5700, EF600 oder EF300 Storage-Array auszuführen, muss die Storage-Administratorrolle vorhanden sein.

#### **Syntax**

stop diskPool locate

### **Parameter**

Keine.

# **Minimale Firmware-Stufe**

7.83

# **Halten Sie die Fahrt auf der Suche**

Der stop drive locate Befehl schaltet die Anzeigeleuchte auf dem Laufwerk aus, das vom eingeschaltet wurde start drive locate Befehl.

## **Unterstützte Arrays**

Dieser Befehl gilt für alle einzelnen Storage-Arrays, einschließlich E2700, E5600, E2800, E5700 EF600 und EF300 Arrays, solange alle SMcli-Pakete installiert sind.

## **Rollen**

Um diesen Befehl für ein E2800, E5700, EF600 oder EF300 Storage-Array auszuführen, muss die Storage-Administratorrolle vorhanden sein.

#### **Syntax**

stop drive locate

## **Parameter**

Keine.

**Minimale Firmware-Stufe**

6.10

# **Antrieb stoppen Austauschen**

Der stop drive replace Der Befehl stoppt einen Vorgang der Datenkopie, der von beiden A gestartet wurde set drive Befehl oder A replace drive Befehl mit dem **copyDrive** Benutzereingaben.

# **Unterstützte Arrays**

Dieser Befehl gilt für alle einzelnen Storage-Arrays, einschließlich E2700, E5600, E2800, E5700 EF600 und EF300 Arrays, solange alle SMcli-Pakete installiert sind.

# **Rollen**

Um diesen Befehl für ein E2800, E5700, EF600 oder EF300 Storage-Array auszuführen, muss die Storage-Administratorrolle vorhanden sein.

# **Syntax**

stop drive replace ([trayID,[drawerID,]slotID] | <"wwID">)

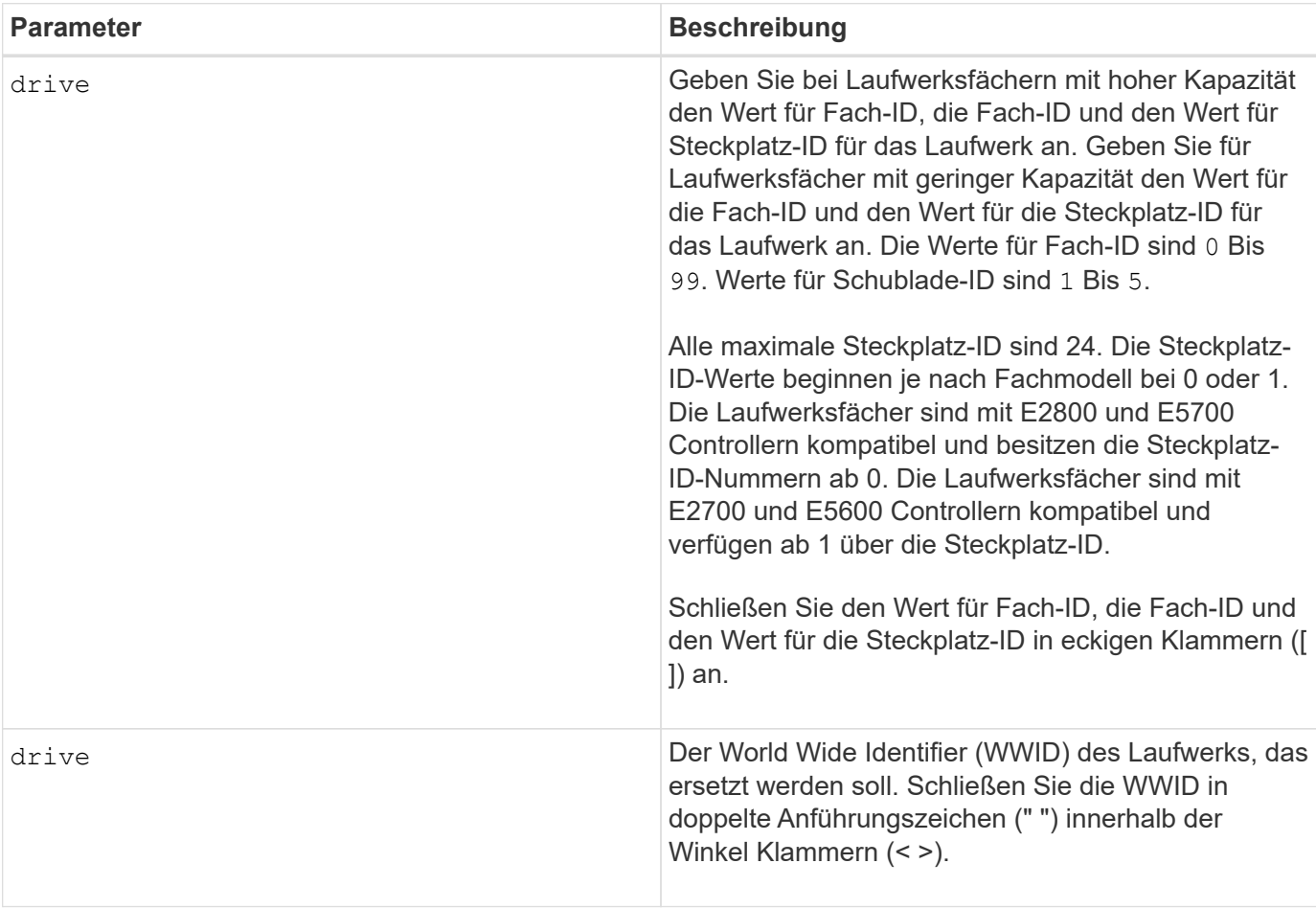

## **Hinweise**

Der drive Der Parameter unterstützt sowohl Laufwerksfächer mit hoher Kapazität als auch Laufwerksfächer mit geringer Kapazität. Ein Laufwerksfach mit hoher Kapazität verfügt über Schubladen, die die Laufwerke halten. Die Schubladen ziehen aus dem Laufwerksfach, um Zugriff auf die Laufwerke zu ermöglichen. Ein Laufwerksfach mit geringer Kapazität verfügt nicht über Schubladen. Bei einem Laufwerksfach mit hoher Kapazität müssen Sie die Kennung (ID) des Laufwerksfachs, die ID des Fachs und die ID des Steckplatzes, in dem sich ein Laufwerk befindet, angeben. Bei einem Laufwerksfach mit niedriger Kapazität müssen Sie nur die ID des Laufwerksfachs und die ID des Steckplatzes angeben, in dem sich ein Laufwerk befindet. Bei einem Laufwerksfach mit geringer Kapazität kann die ID des Laufwerksfachs auf festgelegt werden, um einen Speicherort für ein Laufwerk zu ermitteln 0, Und geben Sie die ID des Steckplatzes an, in dem sich ein Laufwerk befindet.

# **Minimale Firmware-Stufe**

8.20

# **Diagnose der Fehlereingrenzung des Antriebskanals stoppen**

Der stop driveChannel faultDiagnostics Mit dem Befehl wird die Fehlerisolationsdiagnose des Laufwerkanals beendet, sodass der beendet wird start drive channel fault isolation diagnostics Befehl, bevor er abgeschlossen ist.

# **Unterstützte Arrays**

Dieser Befehl gilt für alle einzelnen Storage-Arrays, einschließlich E2700, E5600, E2800, E5700 EF600 und EF300 Arrays, solange alle SMcli-Pakete installiert sind.

## **Rollen**

Um diesen Befehl für ein E2800, E5700, EF600 oder EF300 Storage-Array auszuführen, muss die Storage-Administratorrolle vorhanden sein.

## **Kontext**

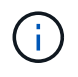

Mit der Firmware-Version 8.10 wird das stop driveChannel faultDiagnostics Befehl ist veraltet.

## **Syntax**

stop driveChannel faultDiagnostics

# **Parameter**

Keine.

# **Hinweise**

Verwenden Sie die start driveChannel faultDiagnostics Befehl und das save driveChannel faultDiagnostics Befehl mit dem stop driveChannel faultDiagnostics Befehl. Diese Befehle sind erforderlich, um den Diagnosetest zu starten und die Testergebnisse in einer Datei zu speichern.

Sie können auch die anhalten start driveChannel faultDiagnostics Befehl jederzeit durch Drücken Ctrl+C.

## **Minimale Firmware-Stufe**

7.15

# **Stoppen Sie die Position des Laufwerkskanals**

Der stop driveChannel locate Mit Befehl werden die Kontrollleuchten der Laufwerksfächer ausgeschaltet, die vom eingeschaltet wurden start driveChannel locate Befehl.

# **Unterstützte Arrays**

Dieser Befehl gilt für alle einzelnen Storage-Arrays, einschließlich E2700, E5600, E2800, E5700 EF600 und EF300 Arrays, solange alle SMcli-Pakete installiert sind.

# **Rollen**

Um diesen Befehl für ein E2800, E5700, EF600 oder EF300 Storage-Array auszuführen, muss die Storage-Administratorrolle vorhanden sein.

# **Syntax**

stop driveChannel locate

## **Parameter**

Keine.

## **Minimale Firmware-Stufe**

6.10

# **Beenden Sie die Snapshot-Gruppe, bis Snapshot-Images nicht mehr verfügbar sind**

Der stop pendingSnapImageCreation Durch den Befehl werden alle ausstehenden Snapshot Images abgebrochen, die auf einem Snapshot oder einer Snapshot-Konsistenzgruppe erstellt werden sollen.

## **Unterstützte Arrays**

Dieser Befehl gilt für alle einzelnen Storage-Arrays, einschließlich E2700, E5600, E2800, E5700 EF600 und EF300 Arrays, solange alle SMcli-Pakete installiert sind.

## **Rollen**

Um diesen Befehl für ein E2800, E5700, EF600 oder EF300 Storage-Array auszuführen, muss die Storage-Administratorrolle vorhanden sein.

## **Kontext**

Wenn für die Snapshot-Gruppe keine ausstehenden Snapshot-Images verfügbar sind, wird von der Firmware eine Fehlermeldung angezeigt, und der Befehl wird nicht ausgeführt. Sie können diesen Befehl auf einer Snapshot-Gruppe oder einer Snapshot-Konsistenzgruppe ausführen.

## **Syntax**

```
stop (snapGroup [snapGroupName] |
consistencyGroup [snapConsistencyGroupName])
pendingSnapImageCreation
```
#### **Parameter**

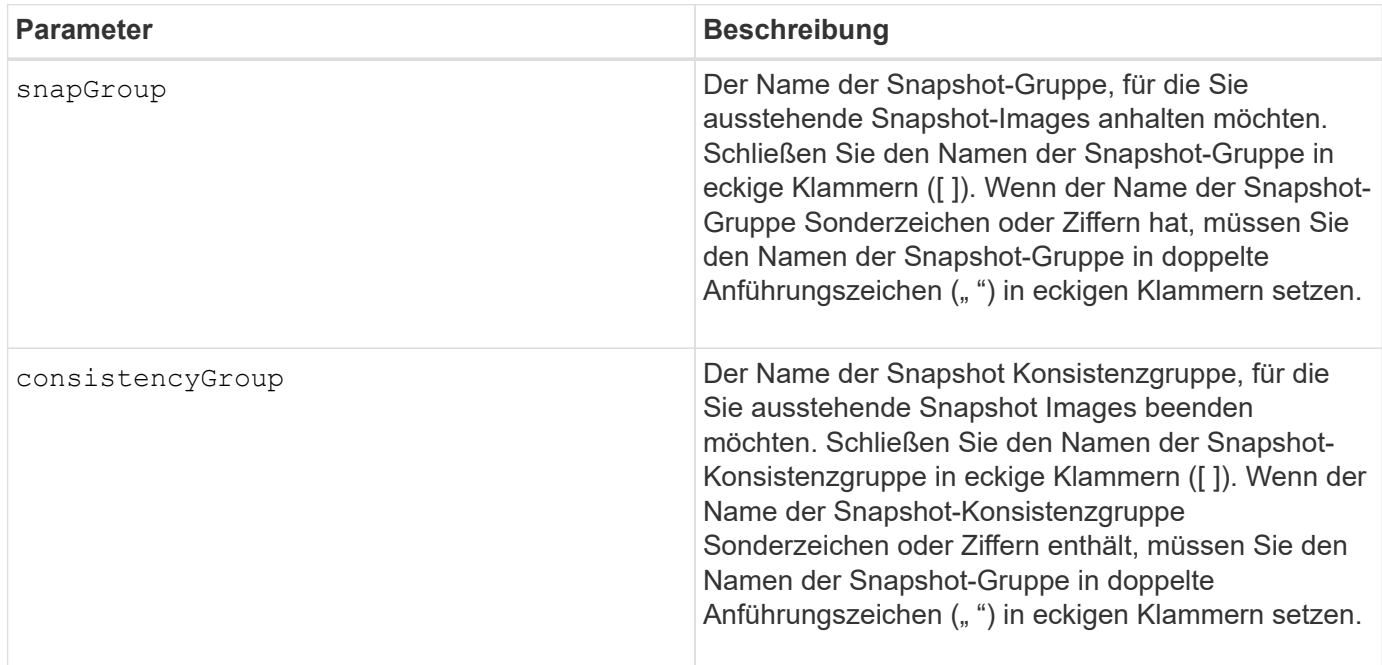

#### **Minimale Firmware-Stufe**

7.83

# **Stoppen Sie das Rollback von Snapshot-Bildern**

Der stop snapImage rollback Der Befehl stoppt einen Rollback-Vorgang für Snapshot-Images, der vom initiiert wurde start snapImage rollback Befehl.

## **Unterstützte Arrays**

Dieser Befehl gilt für alle einzelnen Storage-Arrays, einschließlich E2700, E5600, E2800, E5700 EF600 und EF300 Arrays, solange alle SMcli-Pakete installiert sind.

## **Rollen**

Um diesen Befehl für ein E2800, E5700, EF600 oder EF300 Storage-Array auszuführen, muss die Storage-Administratorrolle vorhanden sein.

#### **Kontext**

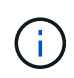

Wenn ein Snapshot-Image-Rollback-Vorgang abgebrochen wird, bleibt das Basis-Volume in einem unbestimmten Zustand mit möglicherweise ungültigen oder inkonsistenten Daten. Das damit verbundene Snapshot-Bildvolume wird deaktiviert und kann nicht verwendet werden.

#### **Syntax**

stop snapImage [*snapCGID:imageID* rollback]

#### **Parameter**

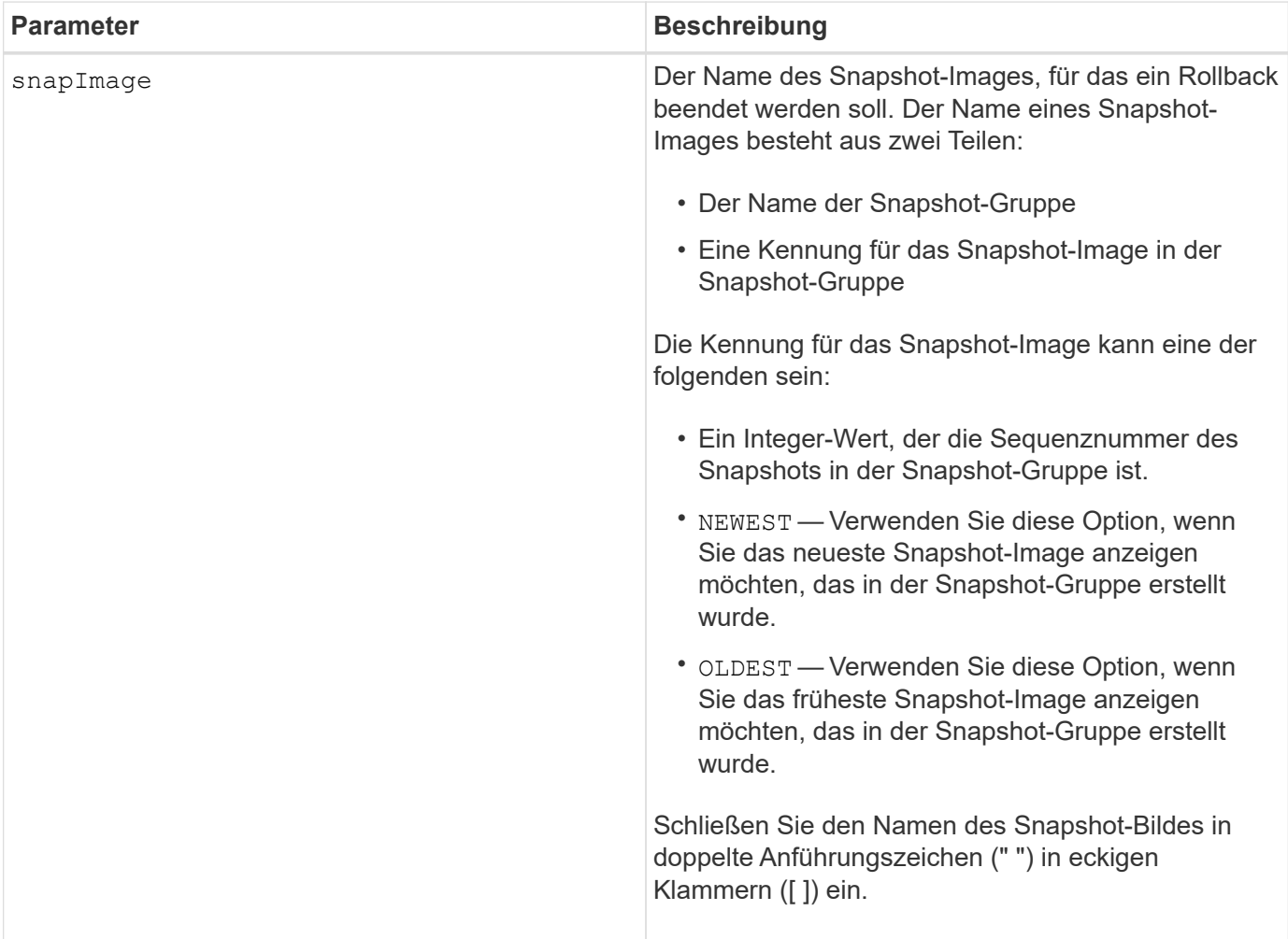

#### **Hinweise**

Der Name eines Snapshot-Bildes hat zwei Teile, die durch einen Doppelpunkt (:) getrennt sind:

- Die Kennung der Snapshot-Gruppe
- Die Kennung des Snapshot-Images

Wenn Sie beispielsweise einen Rollback-Vorgang für Snapshot Image 12345 in einer Snapshot-Gruppe mit dem Namen SnapGroup1 anhalten möchten, verwenden Sie den folgenden Befehl:

stop snapImage ["snapGroup1:12345"] rollback;

Um einen Rollback-Vorgang für das aktuellste Snapshot-Image in einer Snapshot-Gruppe mit dem Namen SnapGroup1 zu beenden, verwenden Sie den folgenden Befehl:

stop snapImage ["snapGroup1:newest"] rollback;

#### **Minimale Firmware-Stufe**

7.83

## **Stoppen Sie das Snapshot Volume**

Der stop snapVolume Befehl stoppt einen Snapshot-Volume-Vorgang.

#### **Unterstützte Arrays**

Dieser Befehl gilt für alle einzelnen Storage-Arrays, einschließlich E2700, E5600, E2800, E5700 EF600 und EF300 Arrays, solange alle SMcli-Pakete installiert sind.

## **Rollen**

Um diesen Befehl für ein E2800, E5700, EF600 oder EF300 Storage-Array auszuführen, muss die Storage-Administratorrolle vorhanden sein.

#### **Syntax**

```
stop snapVolume ["snapVolumeName"]
```
## **Parameter**

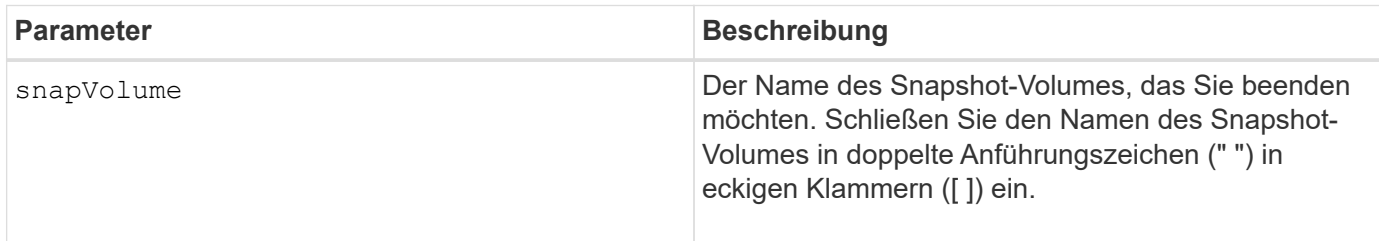

#### **Hinweise**

Sie können eine beliebige Kombination aus alphanumerischen Zeichen, Unterstrich (), Bindestrich (-) und Pfund (#) für die Namen verwenden. Namen können maximal 30 Zeichen lang sein.

#### **Minimale Firmware-Stufe**

7.83

# **Stoppen Sie die Suche im SSD-Cache**

Der stop ssdCache locate Mit dem Befehl werden die Kontrollleuchten der Solid State Disks (SSDs) ausgeschaltet, die von eingeschaltet wurden start ssdCache locate Befehl.

# **Unterstützte Arrays**

Dieser Befehl gilt für jedes einzelne Storage-Array, einschließlich E2700, E5600, E2800, E5700, EF600- und EF300-Arrays, sofern alle SMcli-Pakete installiert sind

# **Rollen**

Sie müssen über die Rolle Support Admin verfügen, um diesen Befehl für ein E2800, E5700, EF600 oder EF300 Storage-Array ausführen zu können.

# **Syntax**

stop ssdCache locate

# **Parameter**

Keine.

## **Minimale Firmware-Stufe**

7.84

11.80 bietet Unterstützung für EF600 und EF300 Arrays

# **Stoppen Sie die Performance-Modellierung des SSD-Caches**

Der stop ssdCache performanceModeling Mit dem Befehl wird der Performance-Modellierungsvorgang angehalten und die Daten für die Performance-Modellierung für den SSD-Cache angezeigt.

## **Unterstützte Arrays**

Dieser Befehl gilt für jedes einzelne Storage-Array, einschließlich E2700, E5600, E2800, E5700, EF600- und EF300-Arrays, sofern alle SMcli-Pakete installiert sind

## **Rollen**

Sie müssen über die Rolle Support Admin verfügen, um diesen Befehl für ein E2800, E5700, EF600 oder EF300 Storage-Array ausführen zu können.

## **Kontext**

Bevor Sie diesen Befehl ausführen, müssen Sie den Vorgang zur Leistungsmodellierung mit dem starten start ssdCache performanceModeling Befehl. Optional können Sie die Daten in einer Datei speichern.
stop ssdCache [*ssdCacheName*] performanceModeling [file="*filename*"]

## **Parameter**

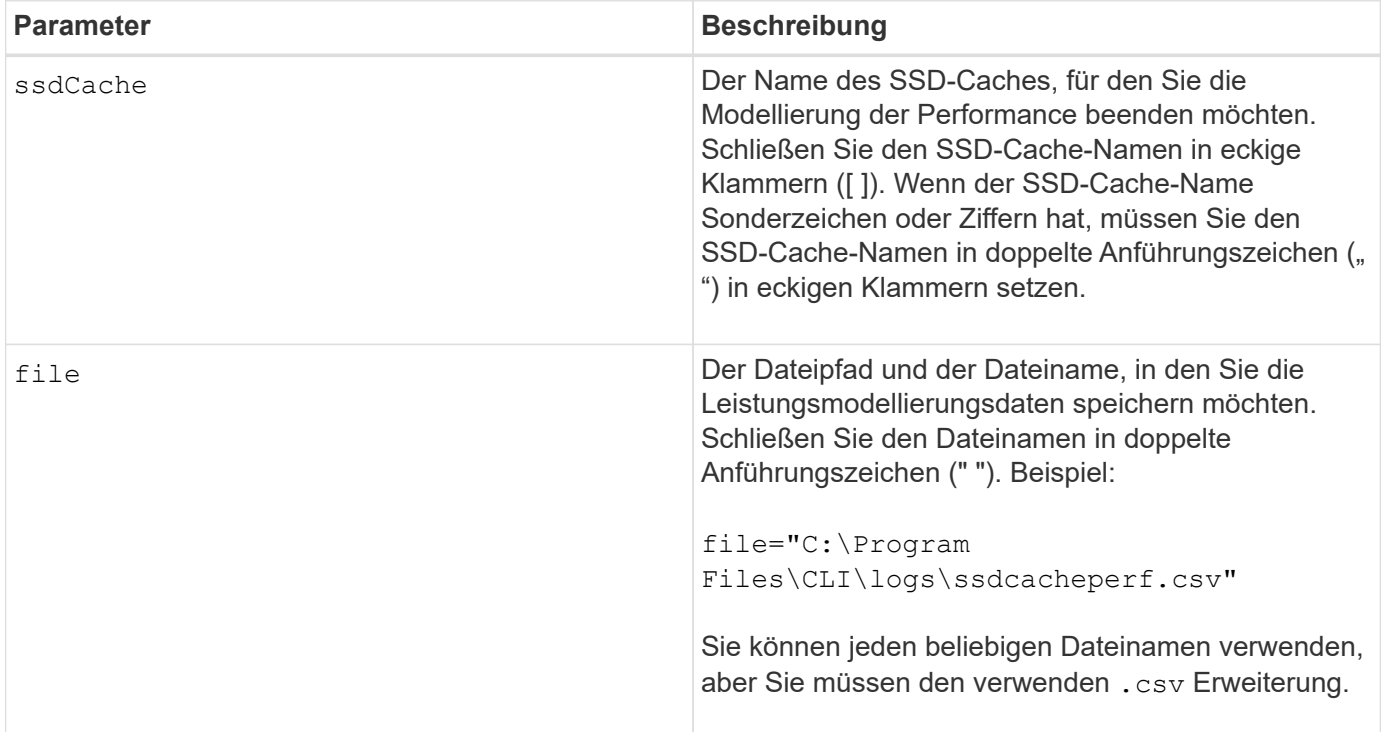

#### **Hinweise**

Dieser Befehl gibt die Informationen zur Performance-Modellierung zurück, die diesem Beispiel ähnlich sind. Die Größe des Monitors bestimmt, wie die Informationen umschließt und wie die Informationen angezeigt werden.

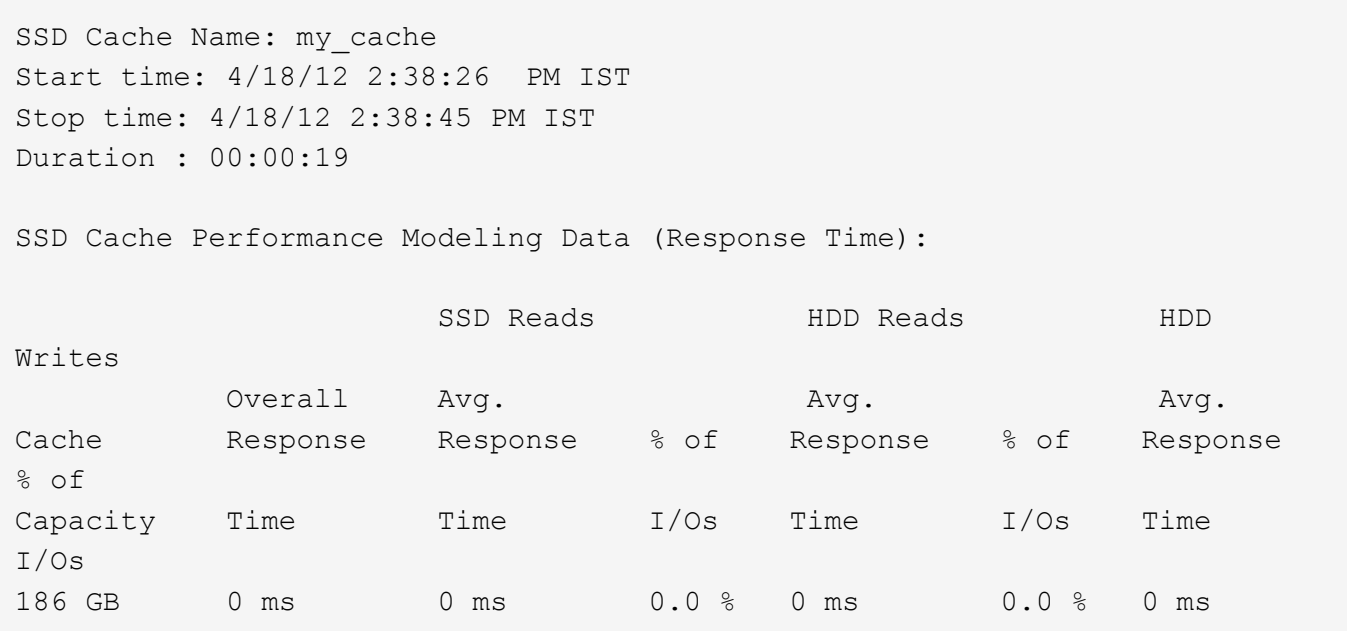

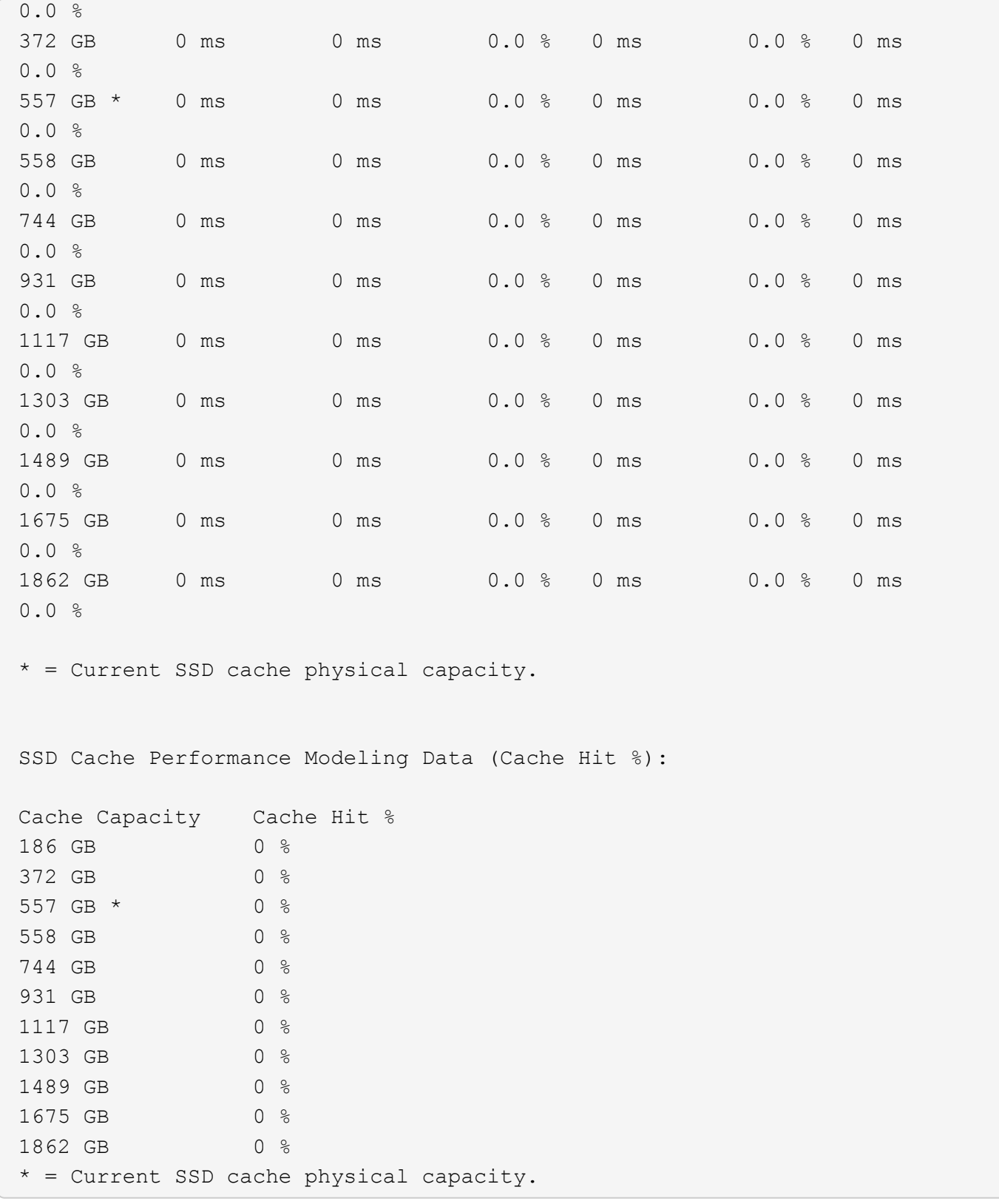

## **Minimale Firmware-Stufe**

7.84

11.80 bietet Unterstützung für EF600 und EF300 Arrays

## **Die Diagnose der Konfigurationsdatenbank für das Speicher-Array wird angehalten**

Der stop storageArray configDbDiagnostic Mit dem Befehl wird der Diagnosetest angehalten, um die Konfigurationsdatenbank in der Controller-Firmware zu validieren, die von gestartet wurde start storageArray configDbDiagnostic Befehl.

## **Unterstützte Arrays**

Dieser Befehl gilt für alle einzelnen Storage-Arrays, einschließlich E2700, E5600, E2800, E5700 EF600 und EF300 Arrays, solange alle SMcli-Pakete installiert sind.

## **Rollen**

Um diesen Befehl für ein E2800, E5700, EF600 oder EF300 Storage-Array auszuführen, muss die Storage-Administratorrolle vorhanden sein.

## **Syntax**

stop storageArray configDbDiagnostic

## **Parameter**

Keine.

## **Hinweise**

Die Controller-Firmware gibt eine Bestätigung aus, dass der Diagnosetest abgebrochen wurde.

Zudem können Sie den Diagnosetest für die Datenbankkonfiguration über die Storage Management Software GUI starten. Sie können den Diagnosetest für die Datenbankkonfiguration jedoch nicht über die Storage Management Software GUI beenden. Wenn Sie einen laufenden Diagnosetest beenden möchten, müssen Sie den verwenden stop storageArray configDbDiagnostic Befehl.

Wenn Sie versuchen, den zu verwenden stop storageArray configDbDiagnostic Befehl nach der Validierung der Konfiguration des Speicherarrays erhalten Sie keine Meldung, dass die Validierung abgeschlossen ist. Dieses Verhalten wird erwartet.

## **Minimale Firmware-Stufe**

7.75

7.77 verfeinert den Einsatz.

## **Beenden Sie den Download der Speicher-Array-Laufwerk-Firmware**

Der stop storageArray driveFirmwareDownload Durch Befehl wird ein Firmware-Download auf die Laufwerke in einem Speicher-Array beendet, das mit gestartet wurde download storageArray driveFirmware Befehl.

#### **Unterstützte Arrays**

Dieser Befehl gilt für alle einzelnen Storage-Arrays, einschließlich E2700, E5600, E2800, E5700 EF600 und EF300 Arrays, solange alle SMcli-Pakete installiert sind.

## **Rollen**

Um diesen Befehl für ein E2800, E5700, EF600 oder EF300 Storage-Array auszuführen, muss die Storage-Administratorrolle vorhanden sein.

#### **Kontext**

Mit diesem Befehl wird kein Firmware-Download angehalten, der bereits auf ein Laufwerk ausgeführt wird. Mit diesem Befehl werden alle Firmware-Downloads auf Laufwerke angehalten, die auf den Download warten.

### **Syntax**

stop storageArray driveFirmwareDownload

### **Parameter**

Keine.

### **Minimale Firmware-Stufe**

6.10

## **Beenden Sie die iSCSI-Sitzung des Speicherarrays**

Der stop storageArray iscsiSession Durch den Befehl wird die Beendigung einer iSCSI-Sitzung des Speicherarrays erzwingt.

## **Unterstützte Arrays**

Dieser Befehl gilt für alle einzelnen Storage-Arrays, einschließlich E2700, E5600, E2800, E5700 EF600 und EF300 Arrays, solange alle SMcli-Pakete installiert sind.

#### **Rollen**

Um diesen Befehl für ein E2800, E5700, EF600 oder EF300 Storage-Array auszuführen, muss die Storage-Administratorrolle vorhanden sein.

#### **Syntax**

stop storageArray iscsiSession [*SessionNumber*]

## **Parameter**

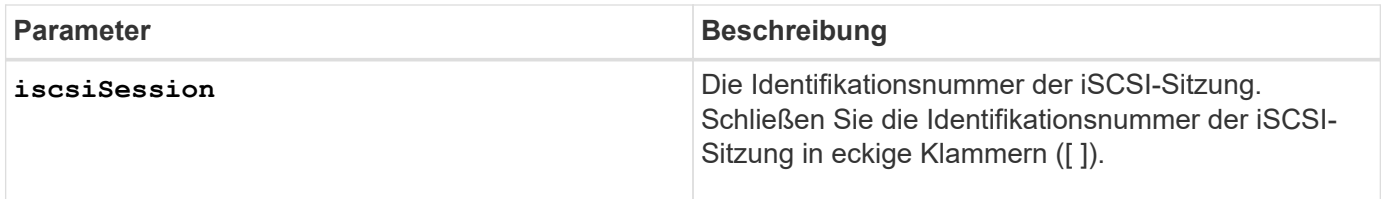

## **Minimale Firmware-Stufe**

7.10

## **Halten Sie die Position des Speicherarrays an**

Der stop storageArray locate Mit dem Befehl werden die Kontrollleuchten auf dem Speicher-Array ausgeschaltet, das vom eingeschaltet wurde start storageArray locate Befehl.

## **Unterstützte Arrays**

Dieser Befehl gilt für alle einzelnen Storage-Arrays, einschließlich E2700, E5600, E2800, E5700 EF600 und EF300 Arrays, solange alle SMcli-Pakete installiert sind.

## **Rollen**

Um diesen Befehl für ein E2800, E5700, EF600 oder EF300 Storage-Array auszuführen, muss die Storage-Administratorrolle vorhanden sein.

## **Syntax**

stop storageArray locate

## **Parameter**

Keine.

## **Minimale Firmware-Stufe**

6.10

## **Stellen Sie die Position des Fachs ein**

Der stop tray locate Befehl schaltet die Kontrollleuchte auf dem Fach aus, das vom eingeschaltet wurde start tray locate Befehl.

## **Unterstützte Arrays**

Dieser Befehl gilt für alle einzelnen Storage-Arrays, einschließlich E2700, E5600, E2800, E5700 EF600 und EF300 Arrays, solange alle SMcli-Pakete installiert sind.

#### **Rollen**

Um diesen Befehl für ein E2800, E5700, EF600 oder EF300 Storage-Array auszuführen, muss die Storage-Administratorrolle vorhanden sein.

## **Syntax**

stop tray locate

## **Parameter**

Keine.

## **Minimale Firmware-Stufe**

6.10

## **Stoppen Sie die Volume-Kopie**

Der stop volumeCopy target source Mit dem Befehl wird ein Kopiervorgang angehalten. Dieser Befehl gilt für Snapshot-Volume-Kopierpaare.

## **Unterstützte Arrays**

Dieser Befehl gilt für alle einzelnen Storage-Arrays, einschließlich E2700, E5600, E2800, E5700 EF600 und EF300 Arrays, solange alle SMcli-Pakete installiert sind.

#### **Rollen**

Um diesen Befehl für ein E2800, E5700, EF600 oder EF300 Storage-Array auszuführen, muss die Storage-Administratorrolle vorhanden sein.

#### **Syntax**

stop volumeCopy target [*targetName*] source [*sourceName*]

#### **Parameter**

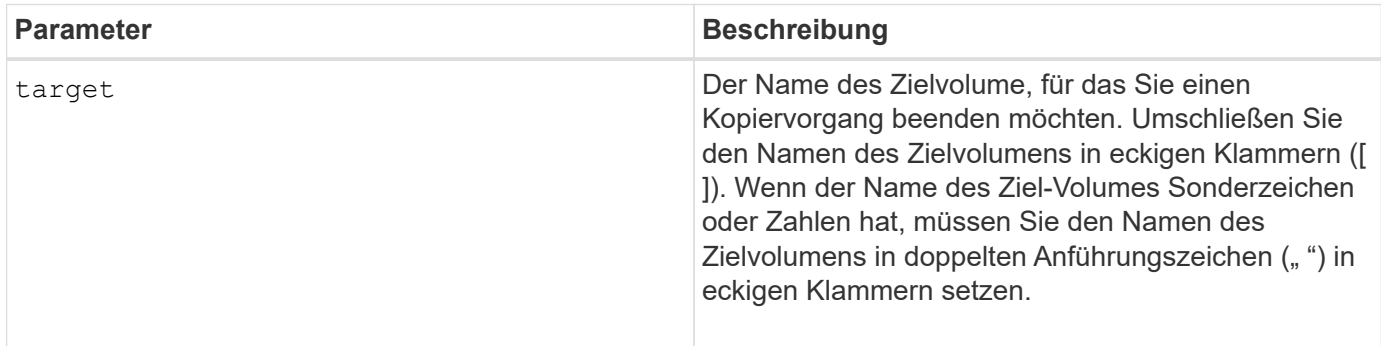

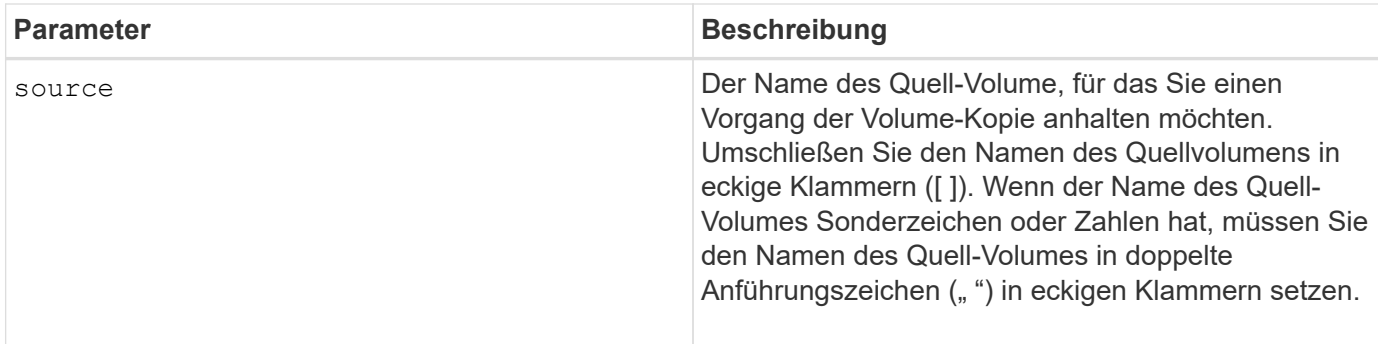

## **Stoppen Sie die Suche der Volume-Gruppe**

Der stop volumeGroup locate Mit dem Befehl werden die Anzeigeleuchten an den Laufwerken ausgeschaltet, die vom eingeschaltet wurden start volumeGroup locate Befehl.

## **Unterstützte Arrays**

Dieser Befehl gilt für alle einzelnen Storage-Arrays, einschließlich E2700, E5600, E2800, E5700 EF600 und EF300 Arrays, solange alle SMcli-Pakete installiert sind.

## **Rollen**

Um diesen Befehl für ein E2800, E5700, EF600 oder EF300 Storage-Array auszuführen, muss die Storage-Administratorrolle vorhanden sein.

## **Syntax**

stop volumeGroup locate

## **Parameter**

Keine.

**Minimale Firmware-Stufe**

6.16

## **Aussetzen …**

## **Unterbrechen Sie die asynchrone Spiegelgruppe**

Der suspend asyncMirrorGroup Befehl unterbricht die Synchronisation der Daten auf allen gespiegelten Paaren auf der Ebene der asynchronen Spiegelgruppe.

## **Unterstützte Arrays**

Dieser Befehl gilt für jedes einzelne Storage-Array, einschließlich E2700, E5600, E2800, E5700, EF600- und EF300-Arrays, sofern alle SMcli-Pakete installiert sind

## **Rollen**

Um diesen Befehl für ein E2800, E5700, EF600 oder EF300 Storage-Array auszuführen, muss die Storage-Administratorrolle vorhanden sein.

## **Kontext**

Das suspend Durch Befehl können Performance-Beeinträchtigungen der Host-Applikation reduziert werden, die auftreten können, während geänderte Daten des lokalen Storage-Arrays in das Remote Storage Array kopiert werden.

## **Syntax**

suspend asyncMirrorGroup [*asyncMirrorGroupName*]

### **Parameter**

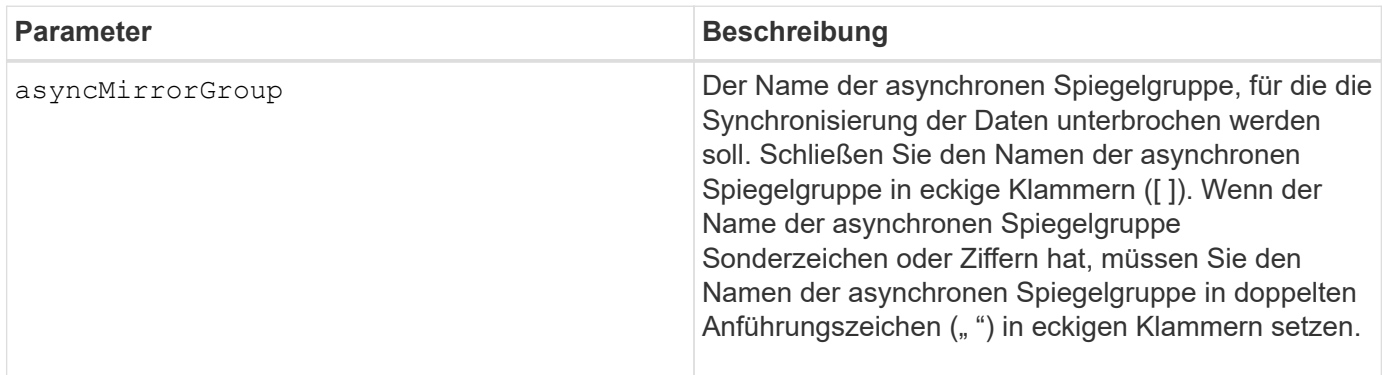

## **Hinweise**

Wenn sich eine asynchrone Spiegelgruppe in einem ausgehängten Zustand befindet, wird nicht versucht, Daten von den primären Volumes in die sekundären Volumes der gespiegelten Paare zu kopieren. Alle Schreibvorgänge auf der primären Seite der asynchronen Spiegelgruppe werden dauerhaft in ihren verbundenen Spiegelarchiv-Volumes protokolliert. Nachdem die asynchrone Spiegelgruppe wieder aufgenommen wurde, werden nur die geänderten Bereiche der primären Volumes auf die sekundären Volumes geschrieben.

## **Minimale Firmware-Stufe**

7.84

11.80 bietet Unterstützung für EF600 und EF300 Arrays

## **Unterbrechen Sie den SSD-Cache**

Der suspend ssdCache Befehl stoppt das Caching für alle Volumes, die den SSD-Cache verwenden, vorübergehend.

## **Unterstützte Arrays**

Dieser Befehl gilt für jedes einzelne Storage-Array, einschließlich E2700, E5600, E2800, E5700, EF600- und EF300-Arrays, sofern alle SMcli-Pakete installiert sind

## **Rollen**

Sie müssen über die Rolle Support Admin verfügen, um diesen Befehl für ein E2800, E5700, EF600 oder EF300 Storage-Array ausführen zu können.

## **Kontext**

Während das Caching angehalten wird, werden Lesevorgänge auf dem Host über die Basis-Volumes anstatt über den SSD Cache ausgeführt.

### **Syntax**

suspend ssdCache [*ssdCacheName*]

## **Parameter**

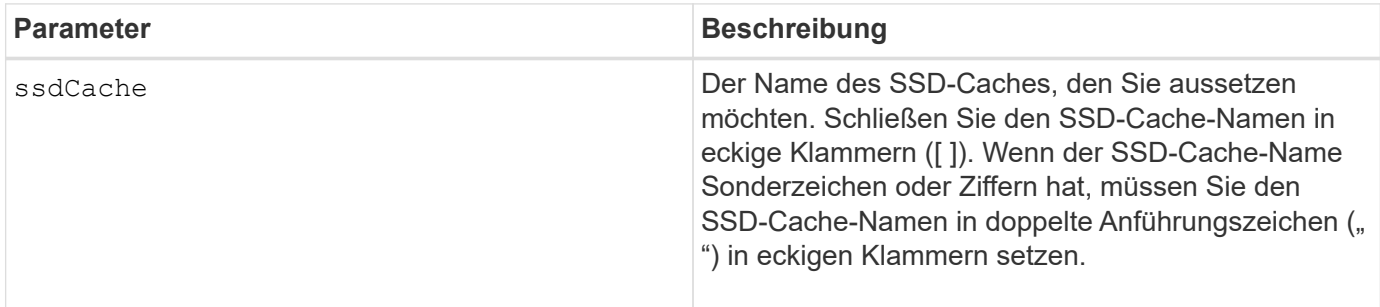

#### **Hinweise**

Um das Caching neu zu starten, verwenden Sie den resume ssdCache Befehl.

## **Minimale Firmware-Stufe**

7.84

11.80 bietet Unterstützung für EF600 und EF300 Arrays

## **Unterbrechen Sie die synchrone Spiegelung**

Der suspend syncMirror primaries Befehl unterbricht einen synchronen Spiegelungsvorgang.

## **Unterstützte Arrays**

Dieser Befehl gilt für alle einzelnen Storage-Arrays, einschließlich E2700, E5600, E2800 und E5700 Arrays. Solange alle SMcli-Pakete installiert sind.

## **Rollen**

Um diesen Befehl für ein E2800 oder E5700 Storage-Array auszuführen, müssen Sie über die Rolle "Storage-Administrator" verfügen.

## **Kontext**

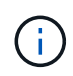

In früheren Versionen dieses Befehls war die Feature-ID remoteMirror. Diese Feature-ID ist nicht mehr gültig und wird durch ersetzt syncMirror.

**Syntax**

```
suspend syncMirror (primary [primaryVolumeName]
primaries [primaryVolumeName1 ... primaryVolumeNameN)]
[writeConsistency=(TRUE | FALSE)]
```
### **Parameter**

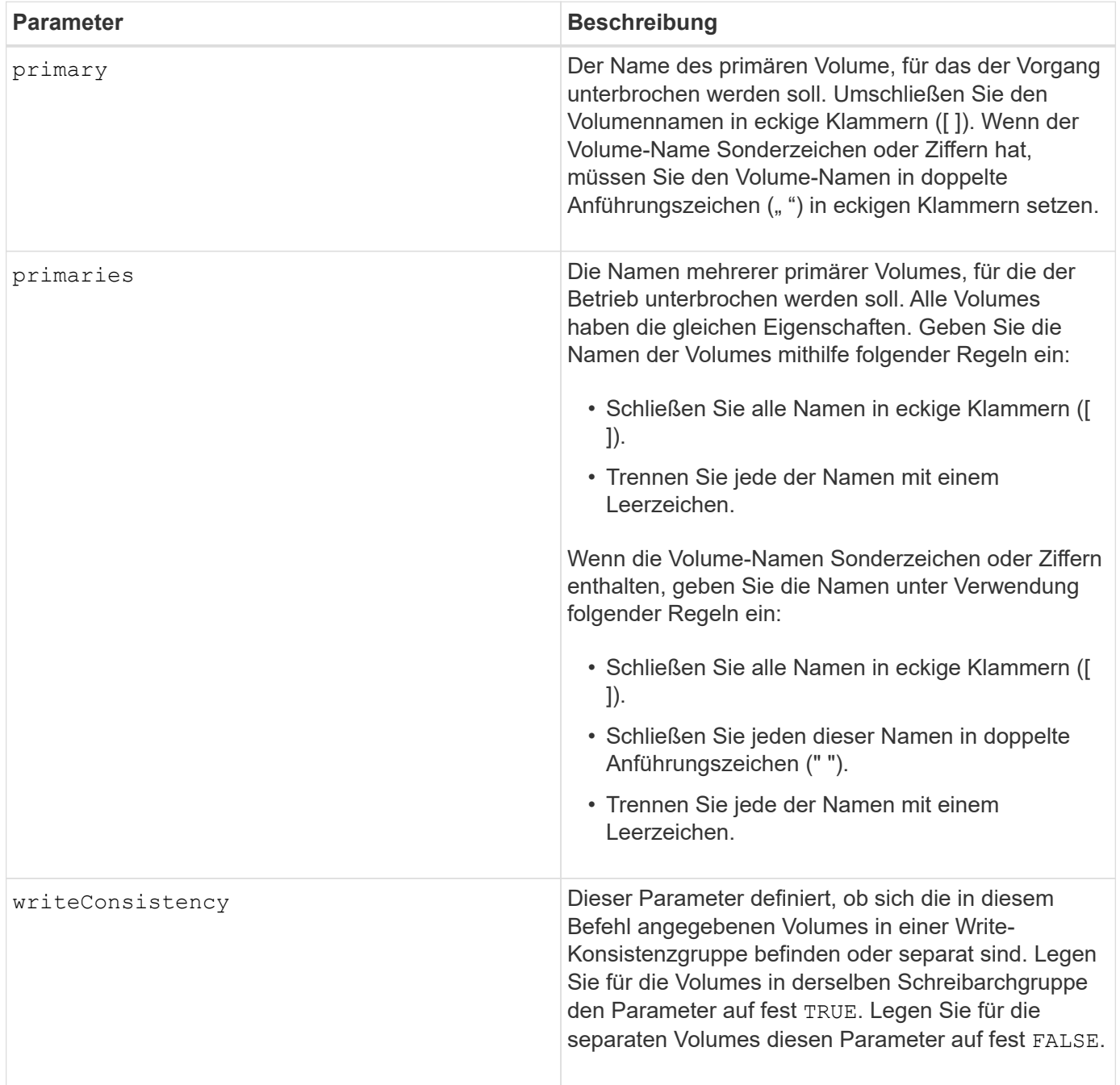

## **Hinweise**

Wenn Sie die einstellen writeConsistency Parameter an TRUE, Die Volumes müssen sich in einer Write-Consistency Group (oder Gruppen) befinden. Dieser Befehl unterbricht alle Write-Consistency Groups, die die Volumes enthalten. Wenn sich beispielsweise die Volumes A, B und C in einer Write-Konsistenzgruppe befinden und Remote-Gegenstücke A', B' und C' besitzen, dann der Befehl:

suspend syncMirror volume ["A"] writeConsistency=TRUE

SUSPENDIERT A-A', B-B' UND C-C'. Wenn Sie eine Write-Konsistenzgruppe 1={A, B, C} und Write-Konsistenzgruppe 2={D, E, F} haben, dann geben Sie den Befehl:

suspend syncMirror volumes ["A" "D"] writeConsistency=TRUE

Unterbricht beide Write-Consistency Groups.

## **Minimale Firmware-Stufe**

6.10

## **V**

## **Validierung des Sicherheitsschlüssels des Storage Arrays**

Der validate storageArray securityKey Befehl überprüft den Sicherheitsschlüssel für ein Speicherarray mit sicherheitsfähigen Laufwerken, um sicherzustellen, dass die Sicherungsschlüsseldatei nicht beschädigt ist.

## **Unterstützte Arrays**

Wenn externes Verschlüsselungsmanagement aktiviert ist, gilt dieser Befehl nur für die E2800 und E5700 Arrays. Wenn das interne Verschlüsselungsmanagement aktiviert ist, gilt der Befehl für jedes einzelne Storage-Array, sofern alle SMcli-Pakete installiert sind.

## **Rollen**

Um diesen Befehl für ein E2800, E5700, EF600 oder EF300 Storage-Array auszuführen, muss die Rolle "Security Admin" vorhanden sein.

## **Kontext**

Die Überprüfung des Sicherheitsschlüssels verwendet den Passphrase, mit dem die Datei generiert wird, um den Schlüssel zu entschlüsseln und mit dem im Controller-Speicher (für interne Schlüssel) oder auf dem externen Server (für externe Schlüssel) gewarteten Wert abzugleichen.

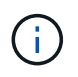

Dieser Befehl gilt sowohl für das interne als auch für das externe Verschlüsselungsmanagement.

## **Syntax**

validate storageArray securityKey file="*fileName*" passPhrase="*passPhraseString*"

## **Parameter**

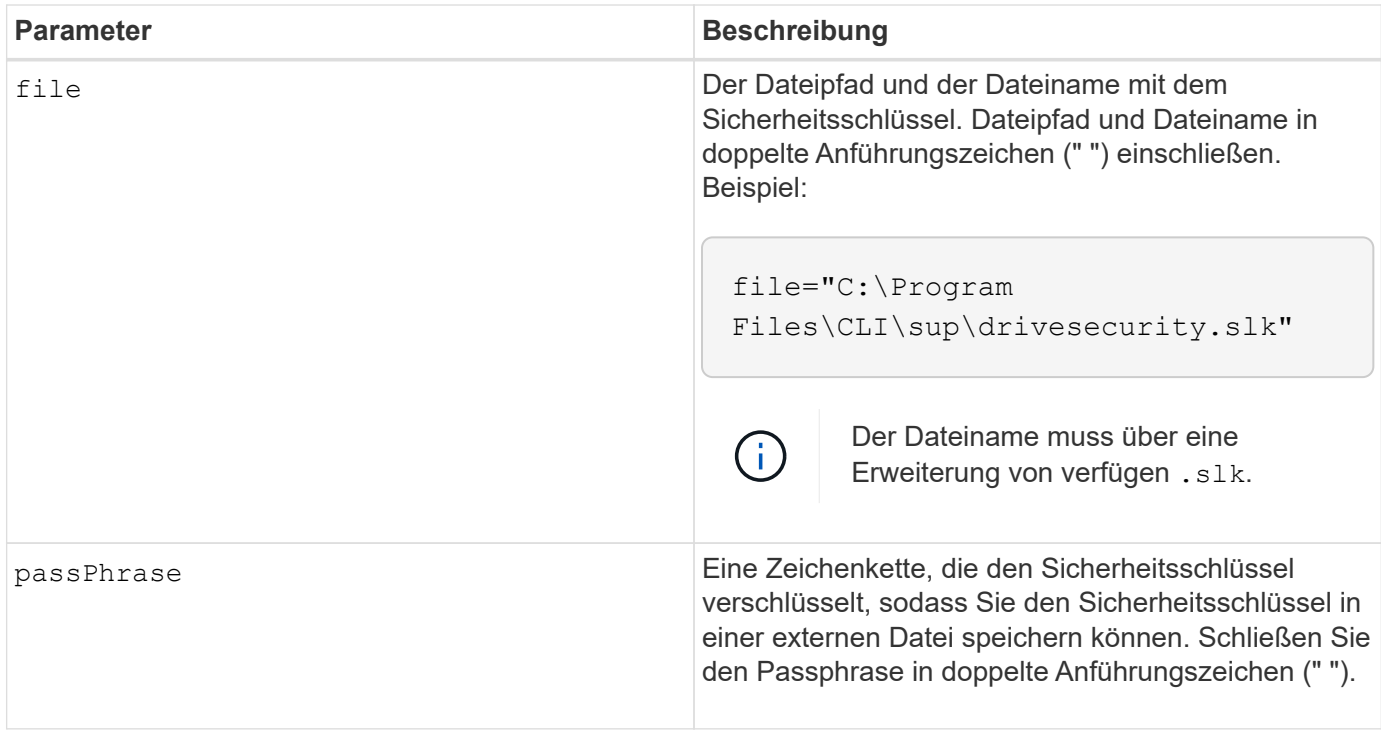

## **Minimale Firmware-Stufe**

7.70

# **Rechtliche Hinweise**

Rechtliche Hinweise ermöglichen den Zugriff auf Copyright-Erklärungen, Marken, Patente und mehr.

## **Urheberrecht**

["https://www.netapp.com/company/legal/copyright/"](https://www.netapp.com/company/legal/copyright/)

## **Marken**

NetApp, das NETAPP Logo und die auf der NetApp Markenseite aufgeführten Marken sind Marken von NetApp Inc. Andere Firmen- und Produktnamen können Marken der jeweiligen Eigentümer sein.

["https://www.netapp.com/company/legal/trademarks/"](https://www.netapp.com/company/legal/trademarks/)

## **Patente**

Eine aktuelle Liste der NetApp Patente finden Sie unter:

<https://www.netapp.com/pdf.html?item=/media/11887-patentspage.pdf>

## **Datenschutzrichtlinie**

["https://www.netapp.com/company/legal/privacy-policy/"](https://www.netapp.com/company/legal/privacy-policy/)

## **Open Source**

In den Benachrichtigungsdateien finden Sie Informationen zu Urheberrechten und Lizenzen von Drittanbietern, die in der NetApp Software verwendet werden.

["Hinweis zum SANtricity OS für die E-Series/EF-Series"](https://library.netapp.com/ecm/ecm_download_file/ECMLP2885978)

## **Copyright-Informationen**

Copyright © 2024 NetApp. Alle Rechte vorbehalten. Gedruckt in den USA. Dieses urheberrechtlich geschützte Dokument darf ohne die vorherige schriftliche Genehmigung des Urheberrechtsinhabers in keiner Form und durch keine Mittel – weder grafische noch elektronische oder mechanische, einschließlich Fotokopieren, Aufnehmen oder Speichern in einem elektronischen Abrufsystem – auch nicht in Teilen, vervielfältigt werden.

Software, die von urheberrechtlich geschütztem NetApp Material abgeleitet wird, unterliegt der folgenden Lizenz und dem folgenden Haftungsausschluss:

DIE VORLIEGENDE SOFTWARE WIRD IN DER VORLIEGENDEN FORM VON NETAPP ZUR VERFÜGUNG GESTELLT, D. H. OHNE JEGLICHE EXPLIZITE ODER IMPLIZITE GEWÄHRLEISTUNG, EINSCHLIESSLICH, JEDOCH NICHT BESCHRÄNKT AUF DIE STILLSCHWEIGENDE GEWÄHRLEISTUNG DER MARKTGÄNGIGKEIT UND EIGNUNG FÜR EINEN BESTIMMTEN ZWECK, DIE HIERMIT AUSGESCHLOSSEN WERDEN. NETAPP ÜBERNIMMT KEINERLEI HAFTUNG FÜR DIREKTE, INDIREKTE, ZUFÄLLIGE, BESONDERE, BEISPIELHAFTE SCHÄDEN ODER FOLGESCHÄDEN (EINSCHLIESSLICH, JEDOCH NICHT BESCHRÄNKT AUF DIE BESCHAFFUNG VON ERSATZWAREN ODER -DIENSTLEISTUNGEN, NUTZUNGS-, DATEN- ODER GEWINNVERLUSTE ODER UNTERBRECHUNG DES GESCHÄFTSBETRIEBS), UNABHÄNGIG DAVON, WIE SIE VERURSACHT WURDEN UND AUF WELCHER HAFTUNGSTHEORIE SIE BERUHEN, OB AUS VERTRAGLICH FESTGELEGTER HAFTUNG, VERSCHULDENSUNABHÄNGIGER HAFTUNG ODER DELIKTSHAFTUNG (EINSCHLIESSLICH FAHRLÄSSIGKEIT ODER AUF ANDEREM WEGE), DIE IN IRGENDEINER WEISE AUS DER NUTZUNG DIESER SOFTWARE RESULTIEREN, SELBST WENN AUF DIE MÖGLICHKEIT DERARTIGER SCHÄDEN HINGEWIESEN WURDE.

NetApp behält sich das Recht vor, die hierin beschriebenen Produkte jederzeit und ohne Vorankündigung zu ändern. NetApp übernimmt keine Verantwortung oder Haftung, die sich aus der Verwendung der hier beschriebenen Produkte ergibt, es sei denn, NetApp hat dem ausdrücklich in schriftlicher Form zugestimmt. Die Verwendung oder der Erwerb dieses Produkts stellt keine Lizenzierung im Rahmen eines Patentrechts, Markenrechts oder eines anderen Rechts an geistigem Eigentum von NetApp dar.

Das in diesem Dokument beschriebene Produkt kann durch ein oder mehrere US-amerikanische Patente, ausländische Patente oder anhängige Patentanmeldungen geschützt sein.

ERLÄUTERUNG ZU "RESTRICTED RIGHTS": Nutzung, Vervielfältigung oder Offenlegung durch die US-Regierung unterliegt den Einschränkungen gemäß Unterabschnitt (b)(3) der Klausel "Rights in Technical Data – Noncommercial Items" in DFARS 252.227-7013 (Februar 2014) und FAR 52.227-19 (Dezember 2007).

Die hierin enthaltenen Daten beziehen sich auf ein kommerzielles Produkt und/oder einen kommerziellen Service (wie in FAR 2.101 definiert) und sind Eigentum von NetApp, Inc. Alle technischen Daten und die Computersoftware von NetApp, die unter diesem Vertrag bereitgestellt werden, sind gewerblicher Natur und wurden ausschließlich unter Verwendung privater Mittel entwickelt. Die US-Regierung besitzt eine nicht ausschließliche, nicht übertragbare, nicht unterlizenzierbare, weltweite, limitierte unwiderrufliche Lizenz zur Nutzung der Daten nur in Verbindung mit und zur Unterstützung des Vertrags der US-Regierung, unter dem die Daten bereitgestellt wurden. Sofern in den vorliegenden Bedingungen nicht anders angegeben, dürfen die Daten ohne vorherige schriftliche Genehmigung von NetApp, Inc. nicht verwendet, offengelegt, vervielfältigt, geändert, aufgeführt oder angezeigt werden. Die Lizenzrechte der US-Regierung für das US-Verteidigungsministerium sind auf die in DFARS-Klausel 252.227-7015(b) (Februar 2014) genannten Rechte beschränkt.

## **Markeninformationen**

NETAPP, das NETAPP Logo und die unter [http://www.netapp.com/TM](http://www.netapp.com/TM\) aufgeführten Marken sind Marken von NetApp, Inc. Andere Firmen und Produktnamen können Marken der jeweiligen Eigentümer sein.